# **Burroughs**

**B 90/B 900/CP 9500<br>B 1800/B 1900 Computer Management Systems** (CMS)

**SYSTEM SOFTWARE OPERATION GUIDE** 

This Manual Replaces All Previous Editions of Form 2015228

PRICED ITEM

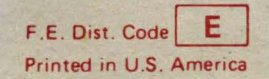

Library Binder 702 2015228

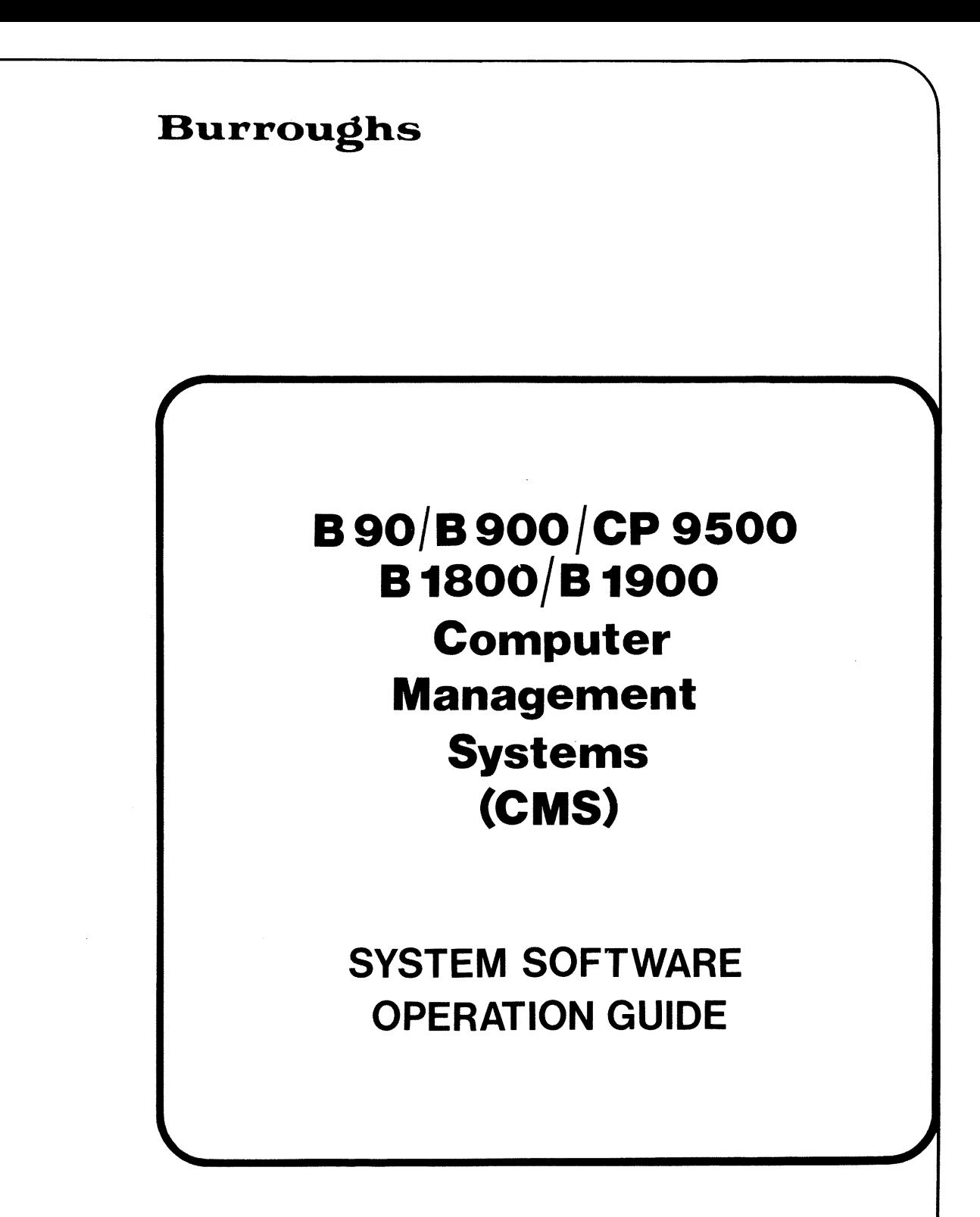

This Manual Replaces All Previous Editions of Form 2015228

COPYRIGHT @ 1982, BURROUGHS MACHINES LIMITED, Hounslow, England COPYRIGHT @ 1982, BURROUGHS CORPORATION, Detroit, Michigan, 48232 PRICED ITEM

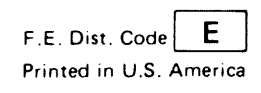

Burroughs cannot accept any financial or other responsibilities that may be the result of your use of this information or software material., including direct, indirect, special or consequential damages. There are no warranties extended or granted by this document or software material.

You should be very careful to ensure that the use of this software material and/or information complies with the laws, rules, and regulations of the jurisdictions with respect to which it it used.

The information contained herein is subject to change without notice. Revisions may be issued to advise of such changes and/or additions.

Correspondence regarding this publication should be forwarded using the Remarks form at the back of the manual, or may be addressed directly to TIO Europe Documentation, Burroughs Machines Limited, Cumbernauld, Glasgow, Scotland G68 OLN.

#### **LIST OF EFFECTIVE PAGES**

Page iii iv v thru xix xx 1-1 thru 1-4 2-1 thru 2-13 2-14 3-1 thru 3-35 3-36 4-1 thru 4-33 6 5-1 thru 5-17 5-18 6-1 thru 6-31 6-32 7-1 7-2 8-1 thru 8-117 8-118 9-1 thru 9-102 10-1 thru 10-54 A-1 thru A-10 B-1 thru B-27 B-28 C-1 thru C-4 D-1 D-2 Issue Original Blank Original Blank Original Original Blank Original Blank Original Original Blank Original Blank Original Blank Original Blank Original Original **Original** Original Blank Original Original Blank

This revision incorporates the following PCNs :

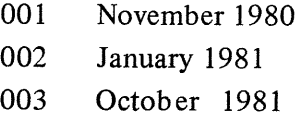

 $\label{eq:3.1} \frac{1}{\sqrt{2}}\frac{1}{\sqrt{2}}\sum_{i=1}^{N}\frac{1}{\sqrt{2}}\left(\frac{1}{\sqrt{2}}\right)^{2}$ 

### **TABLE OF CONTENTS**

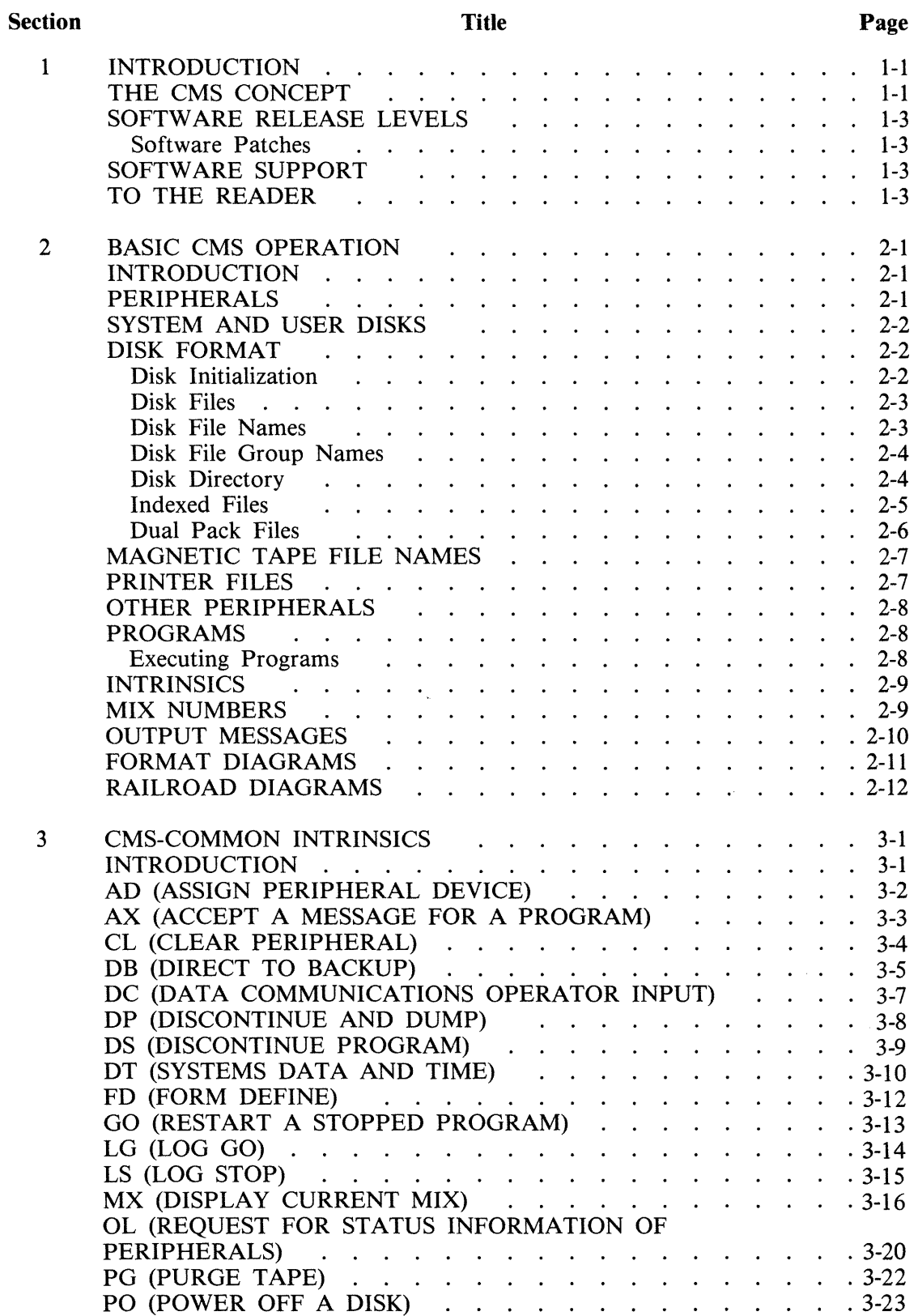

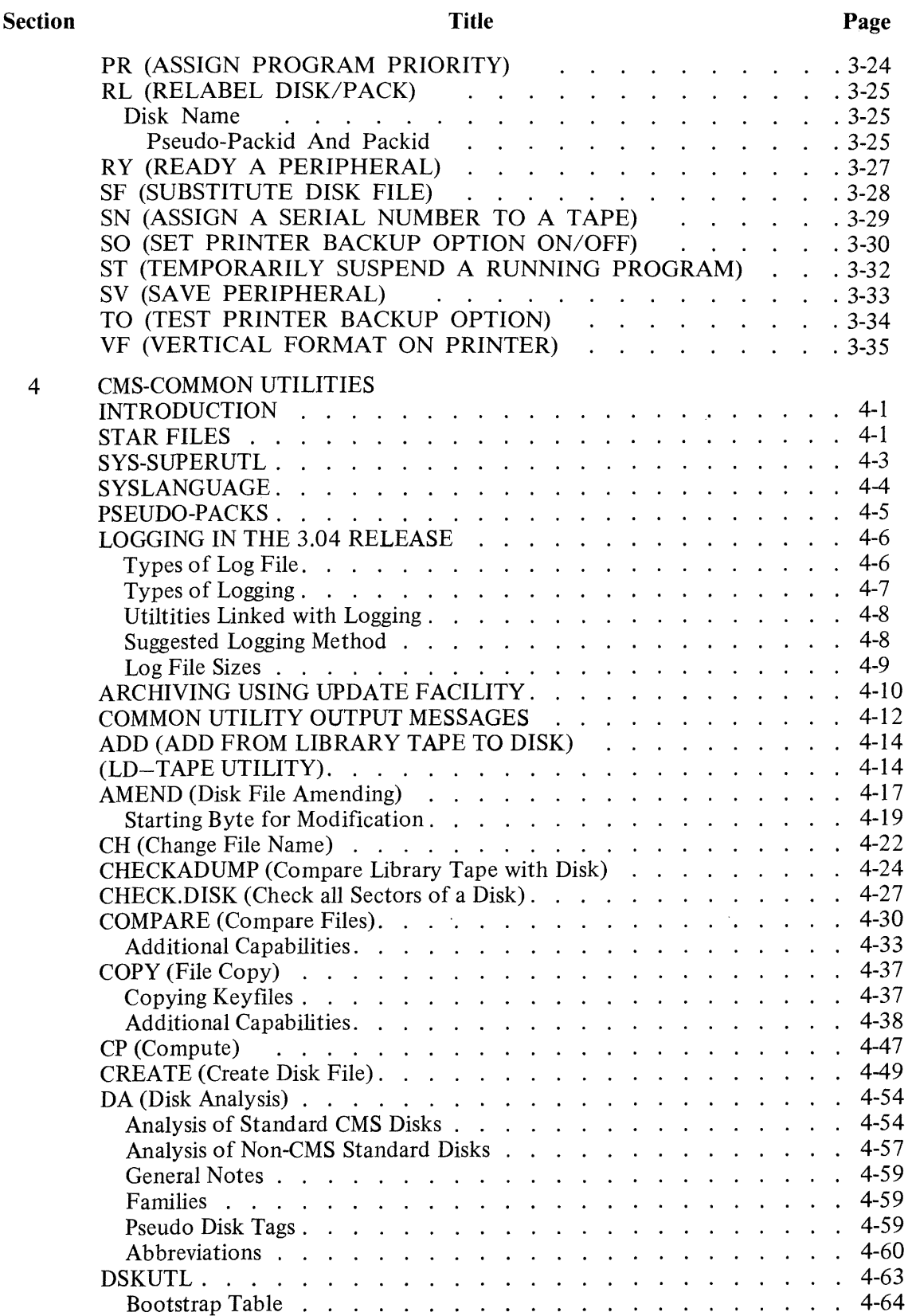

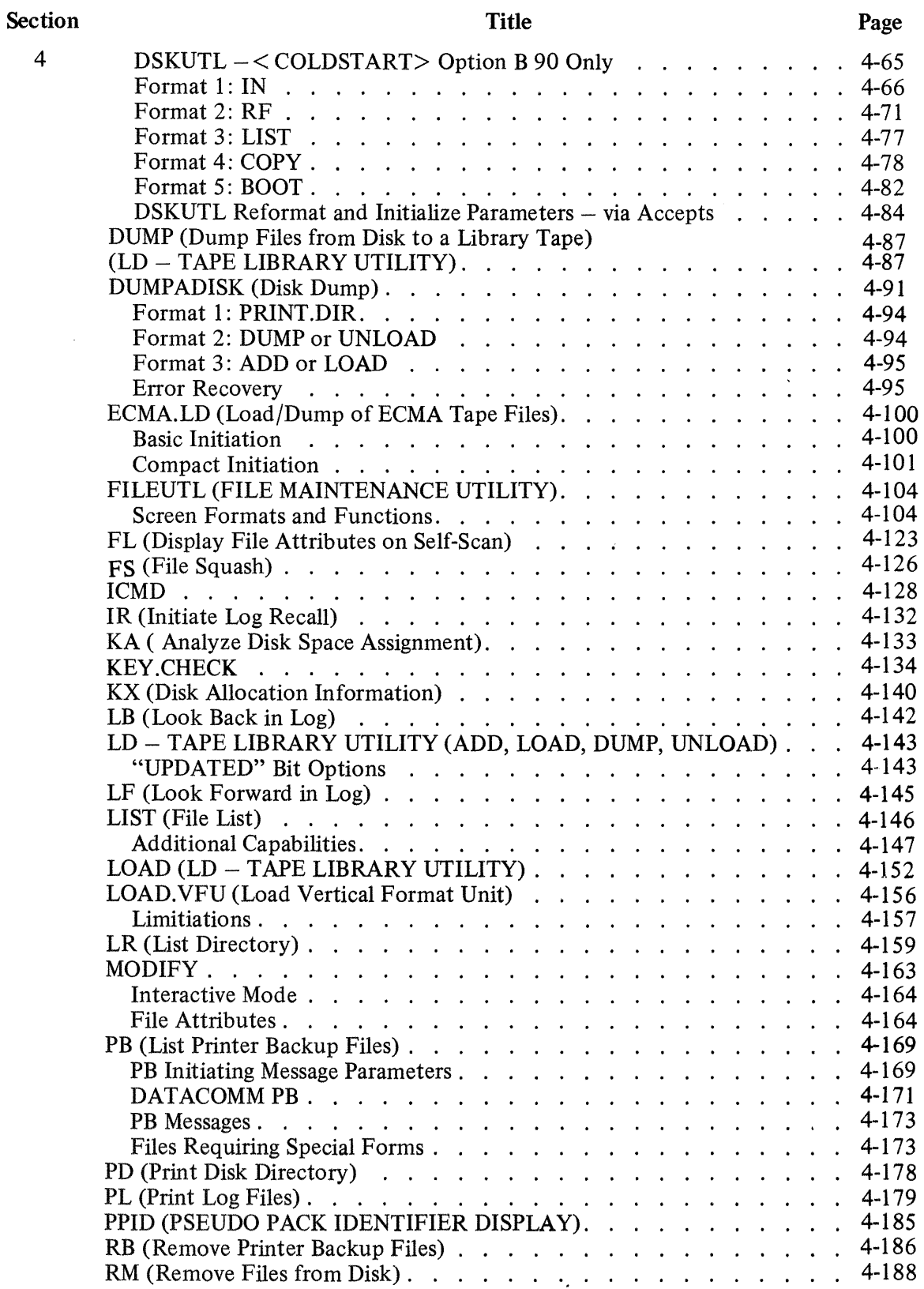

4

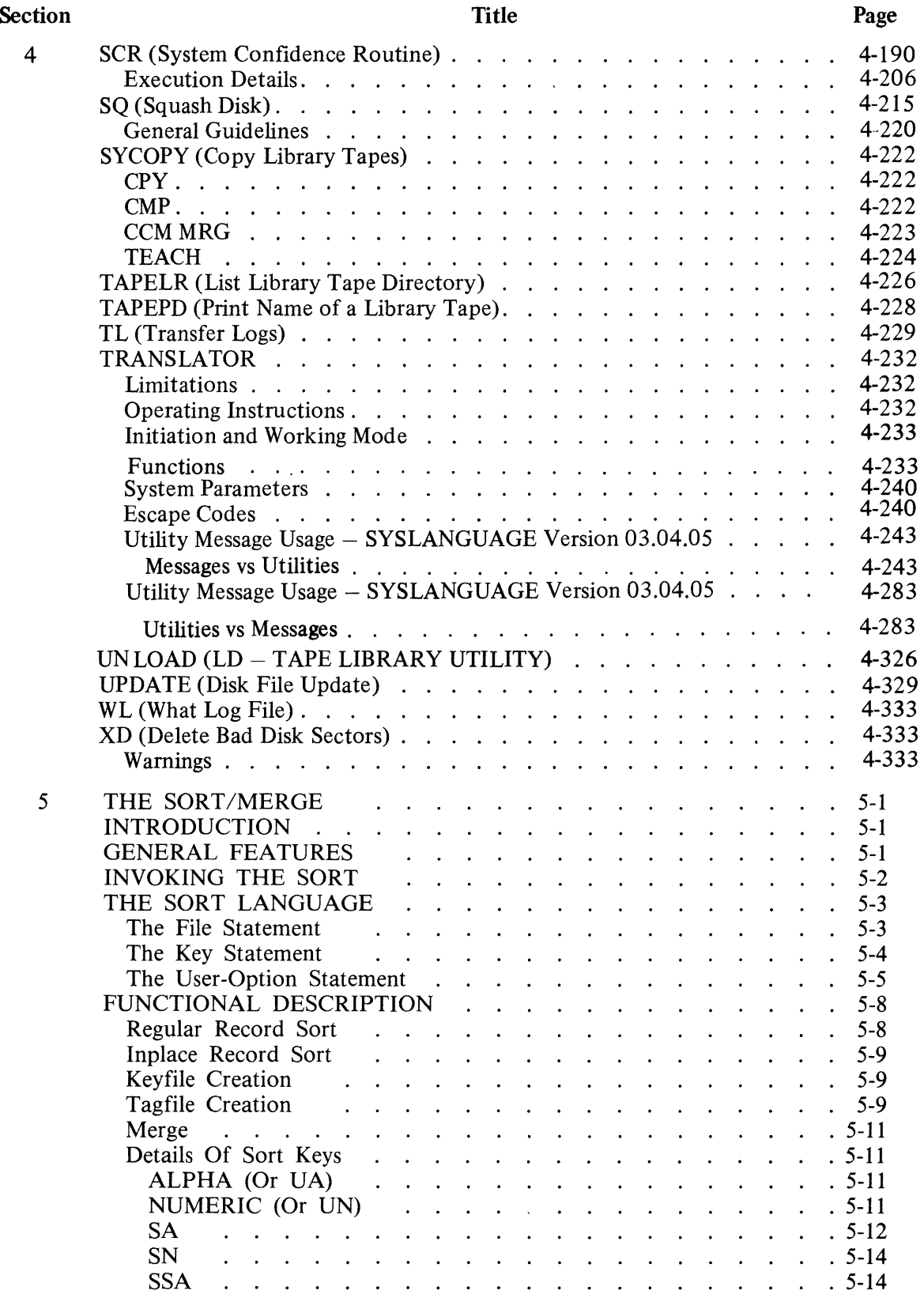

### **TABLE OF CONTENTS**

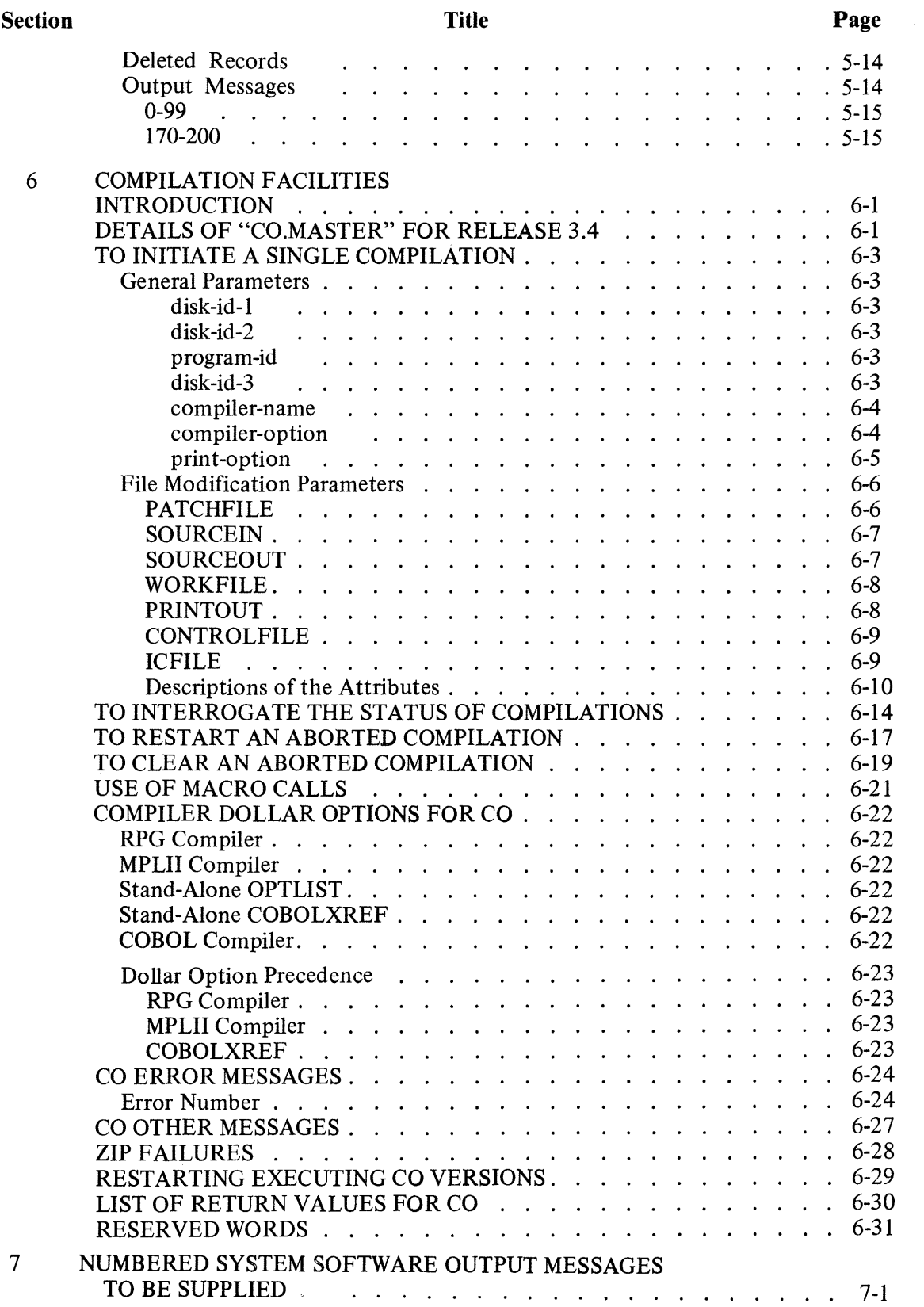

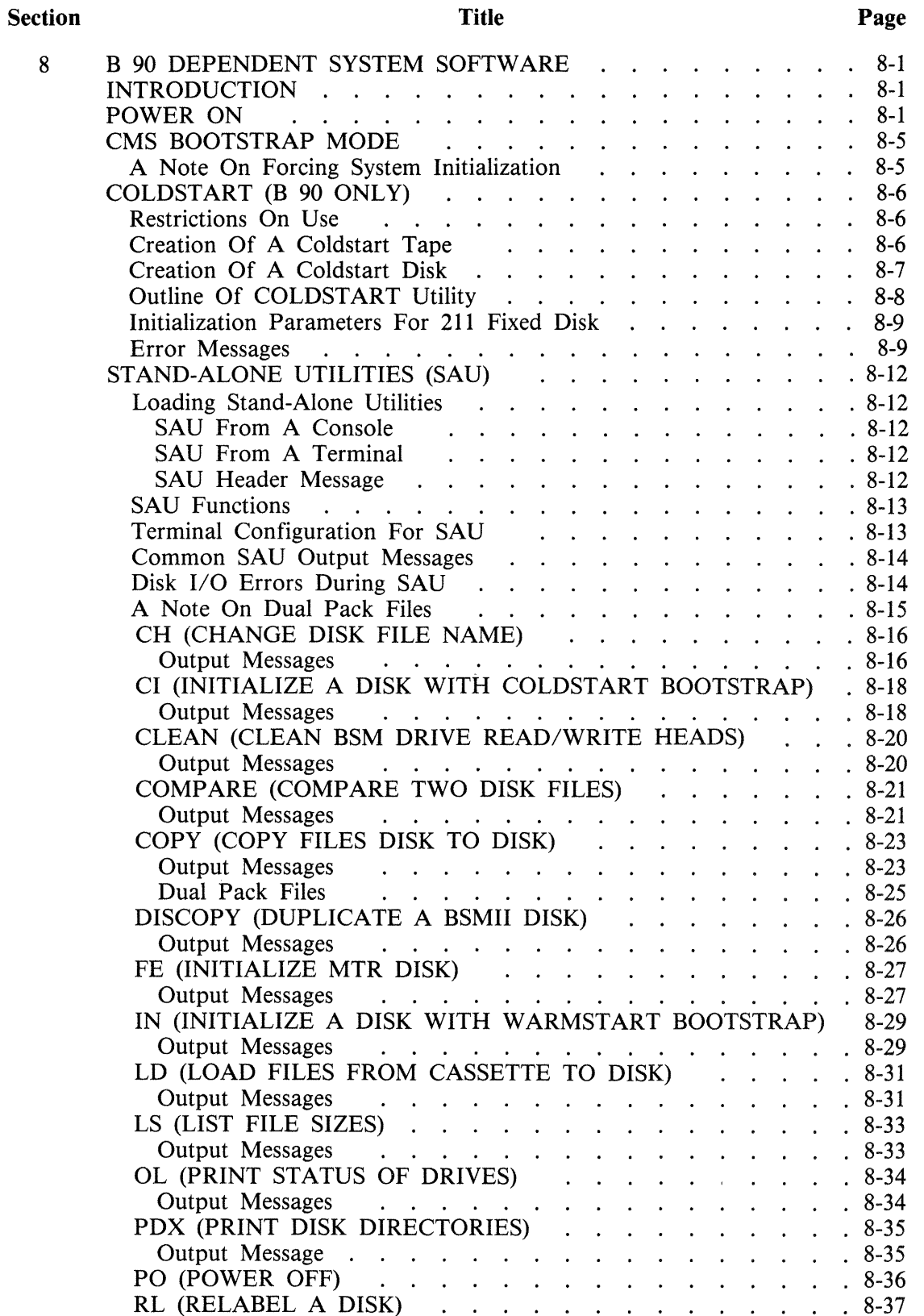

 $\bar{z}$ 

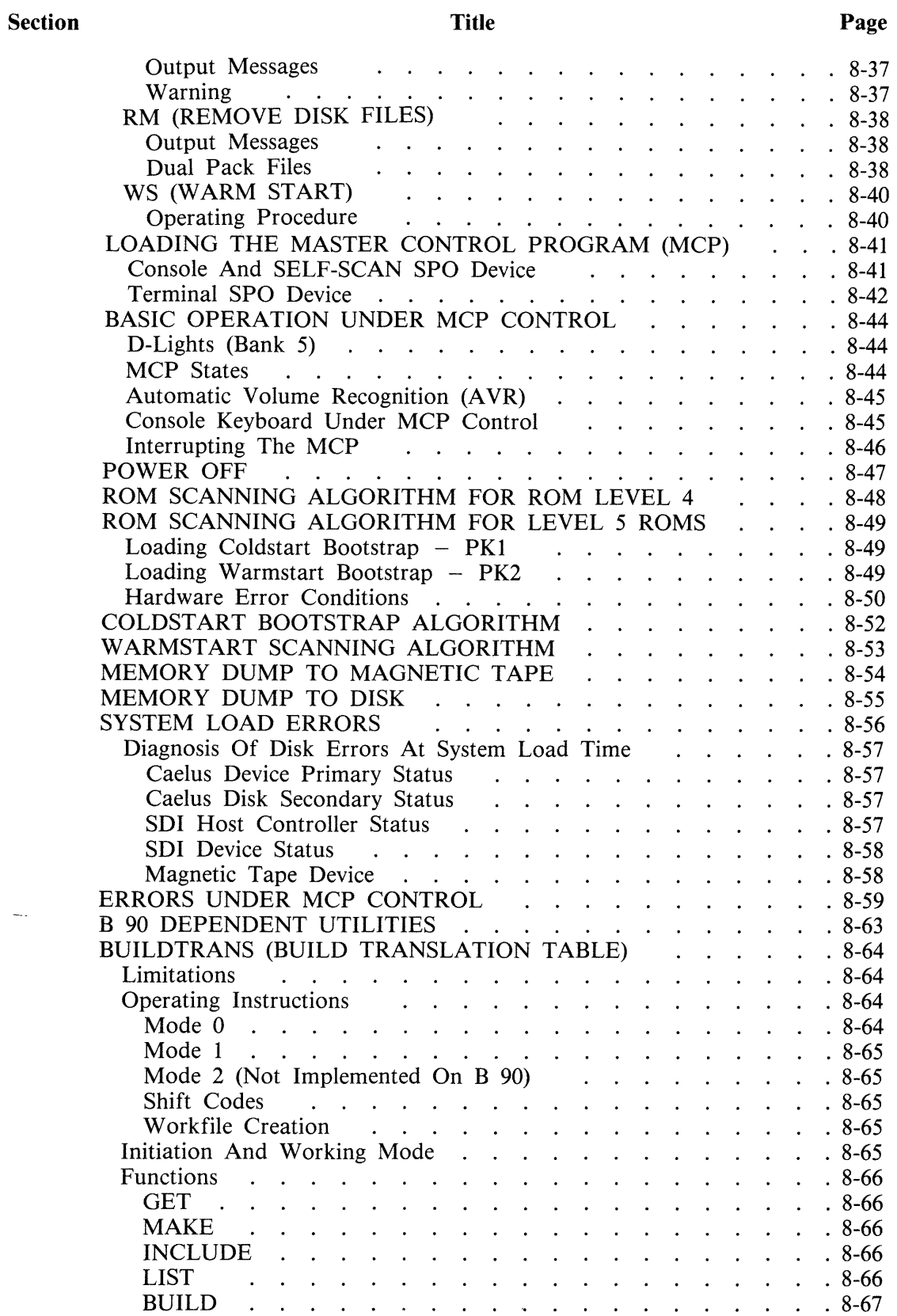

Щ.

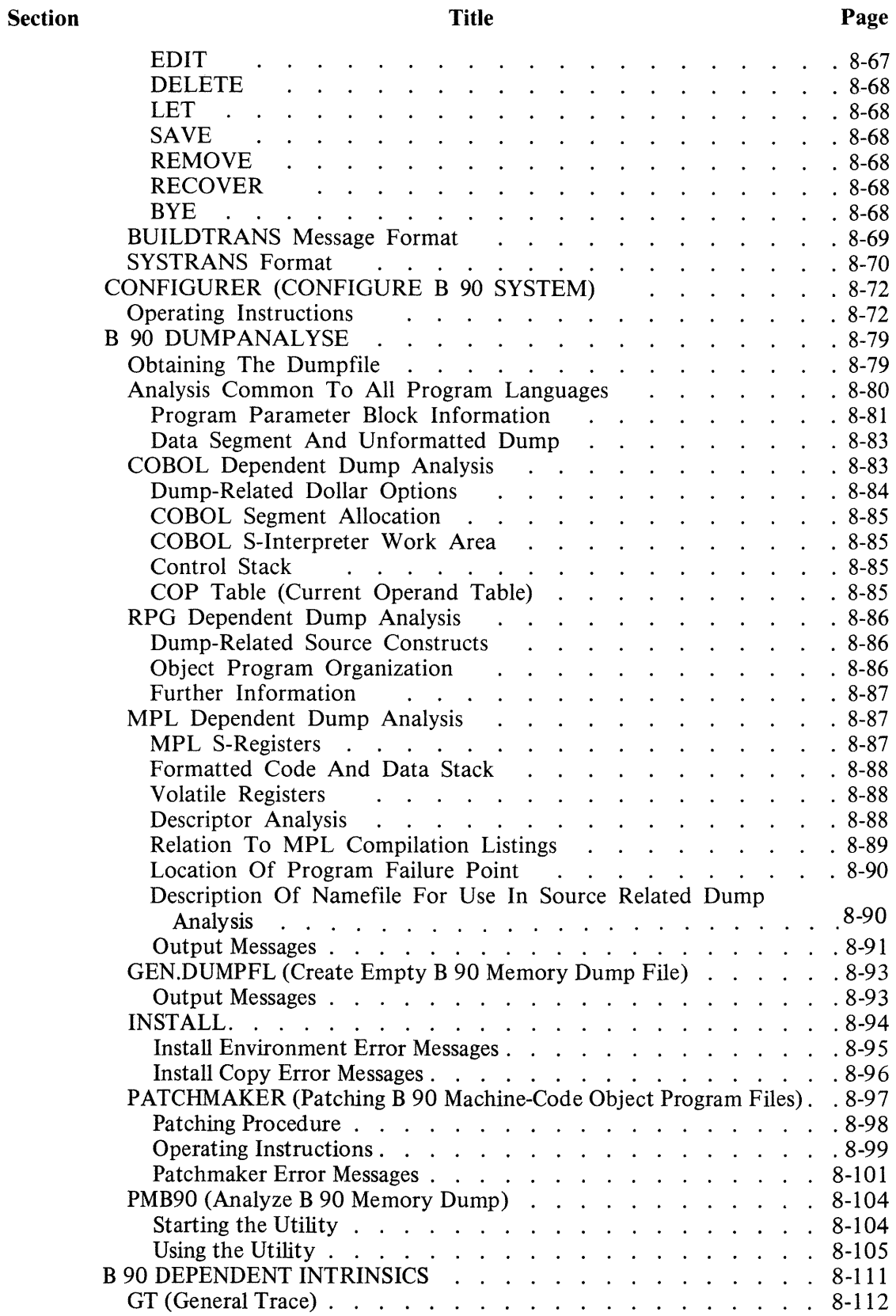

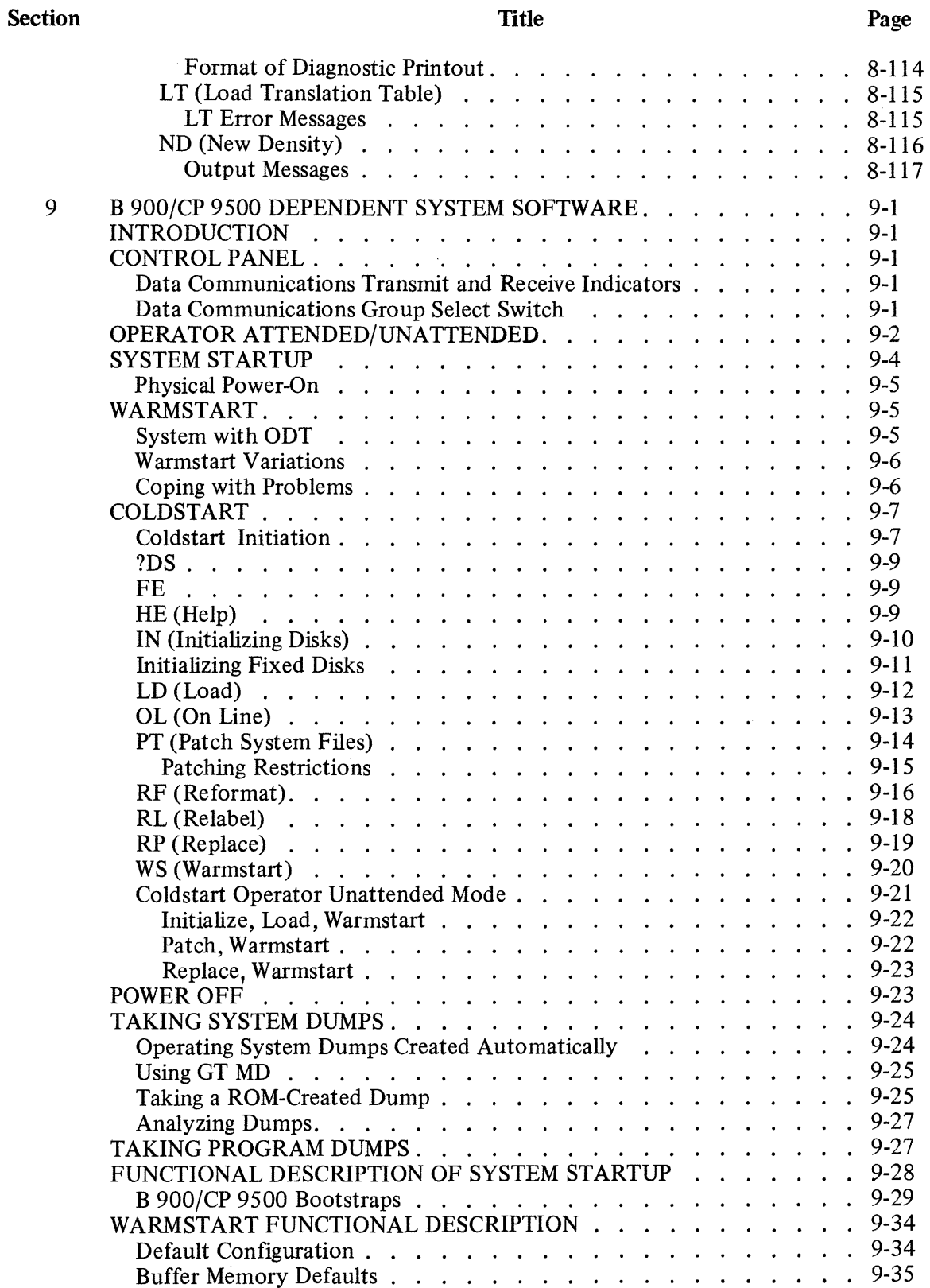

 $\bar{z}$ 

l,

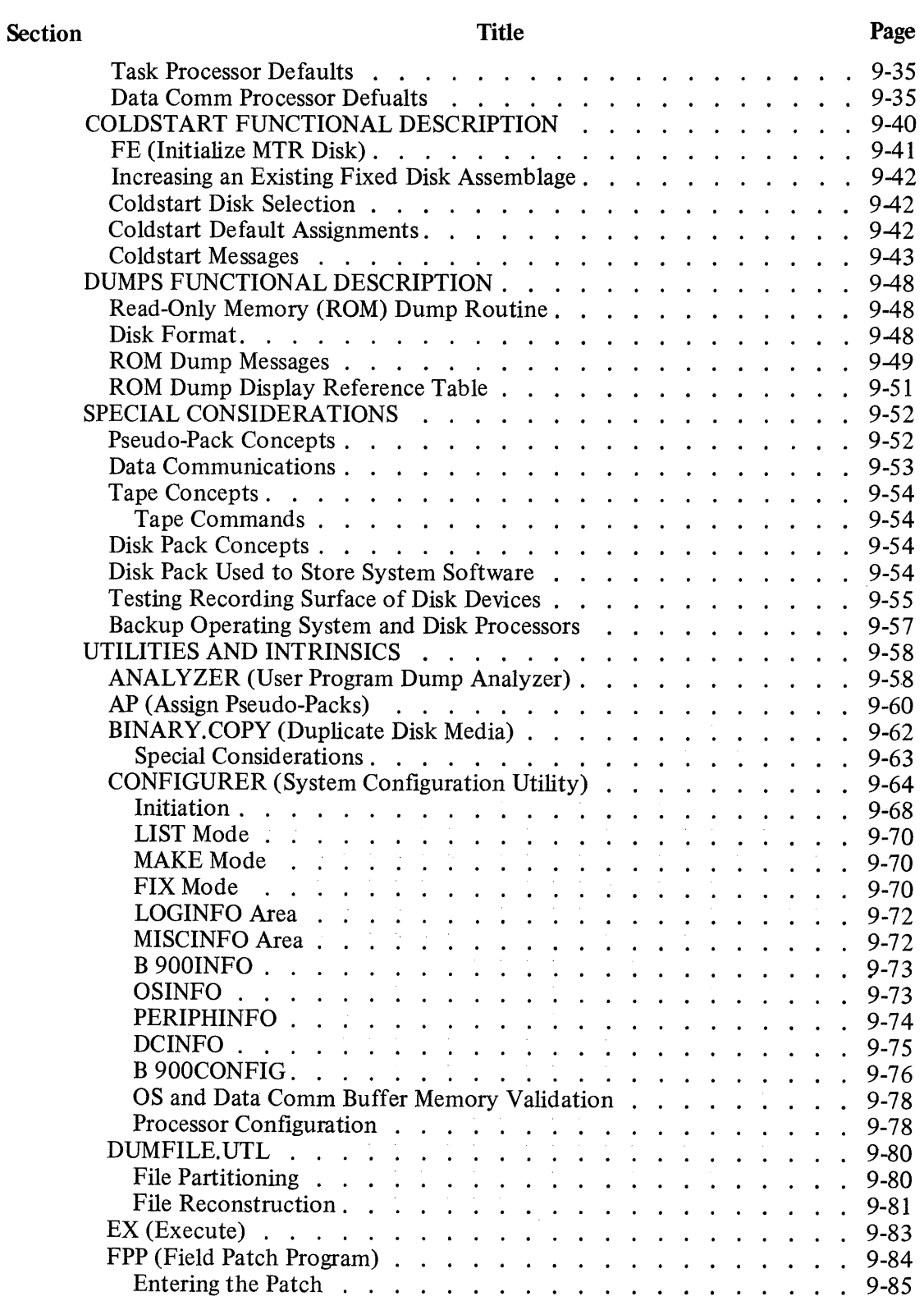

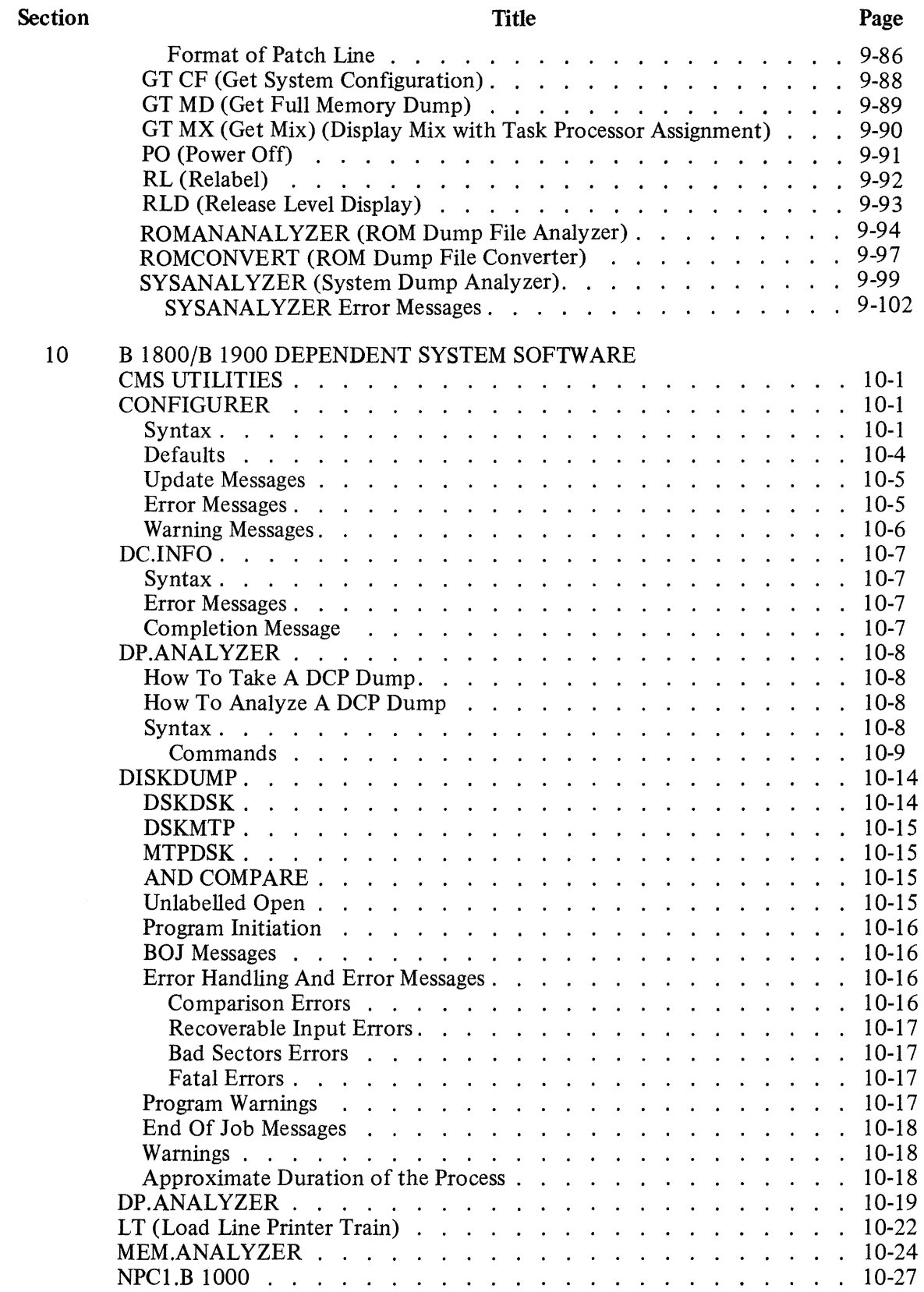

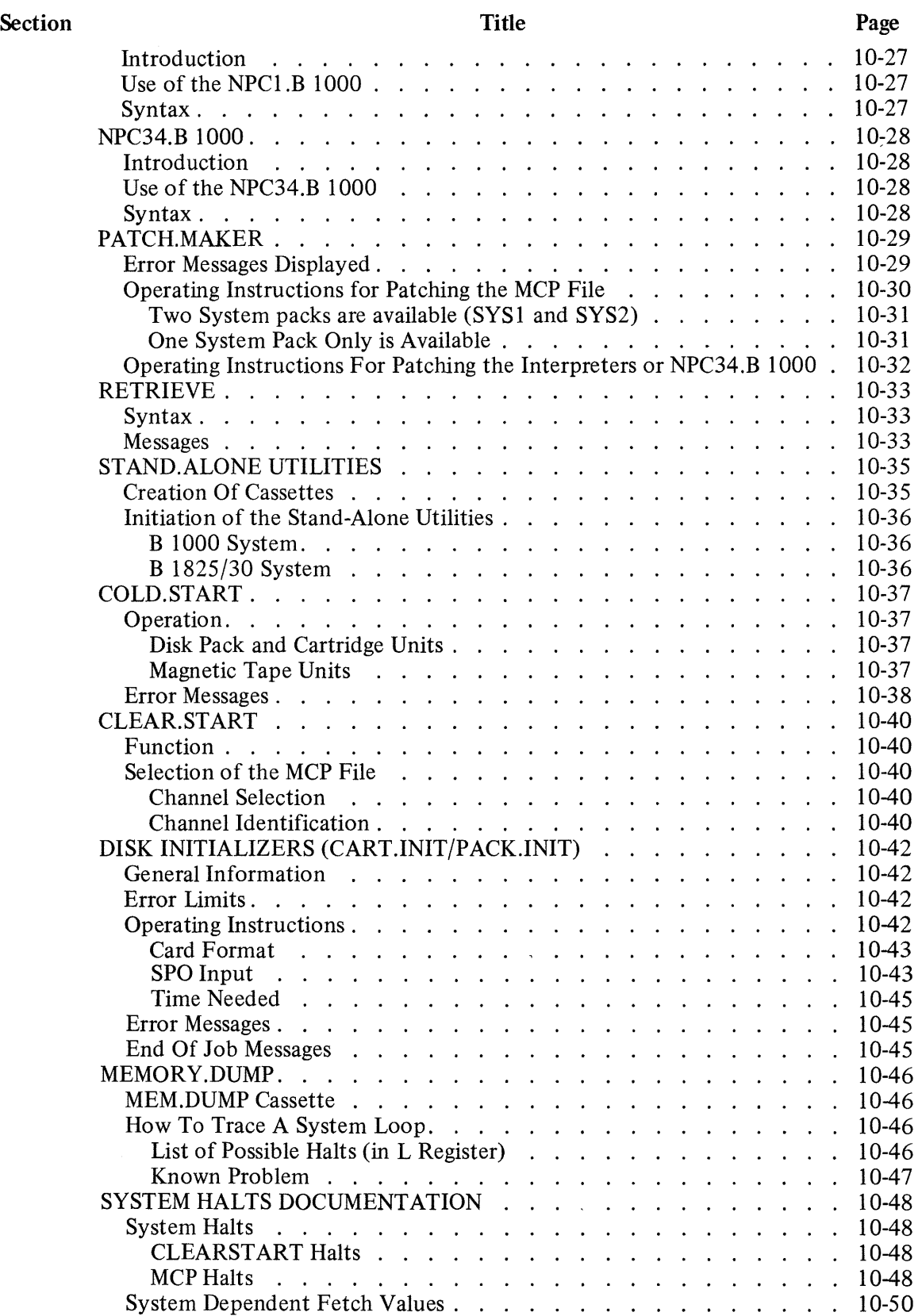

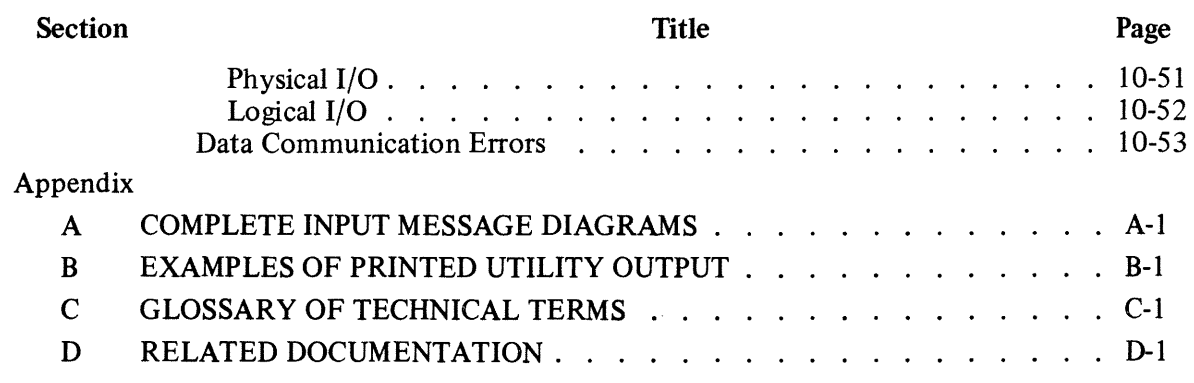

 $\mathcal{A}^{\mathcal{A}}$ 

 $\sim$   $\sim$ 

### **LIST OF ILLUSTRATIONS**

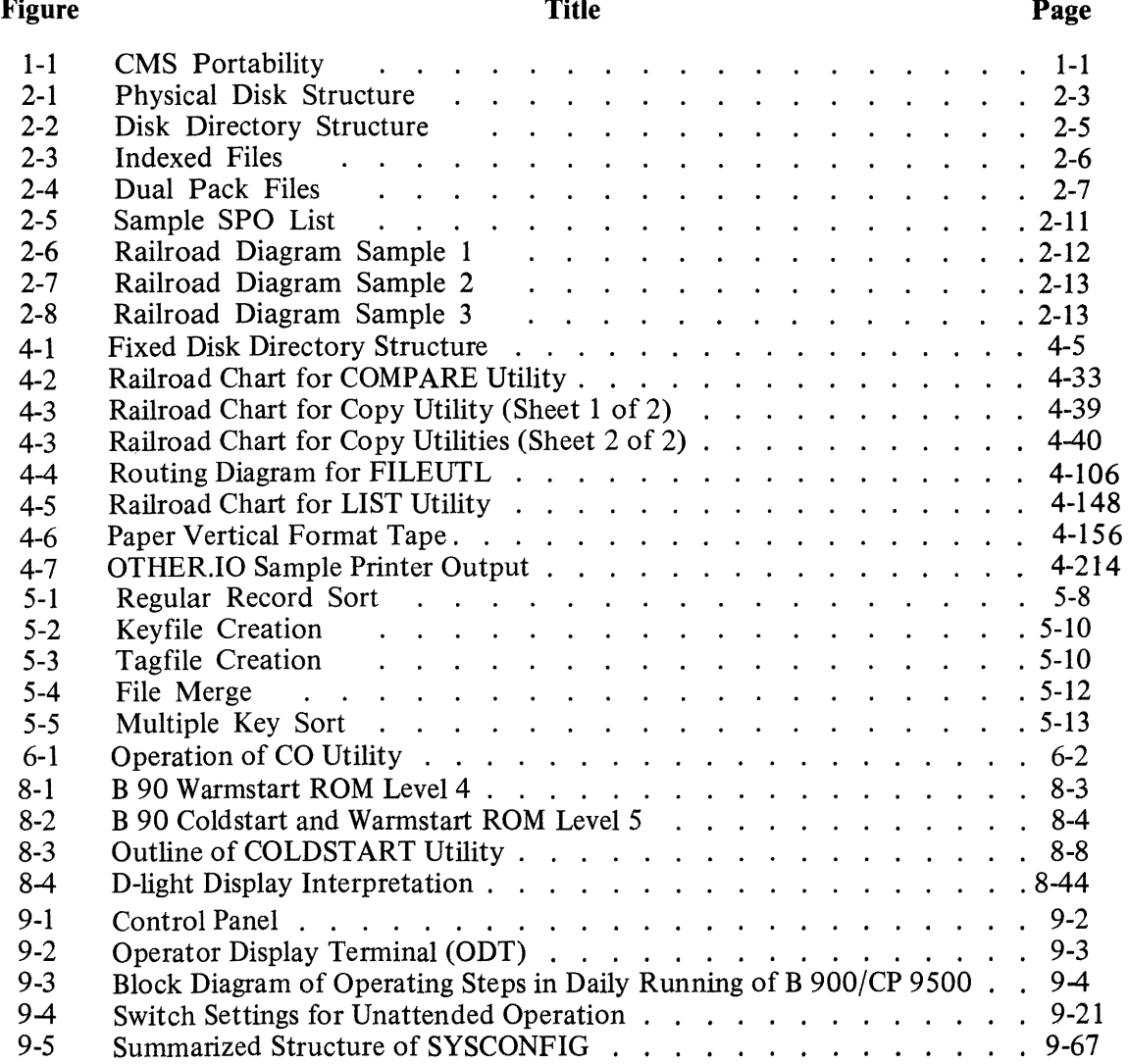

### **LIST OF TABLES**

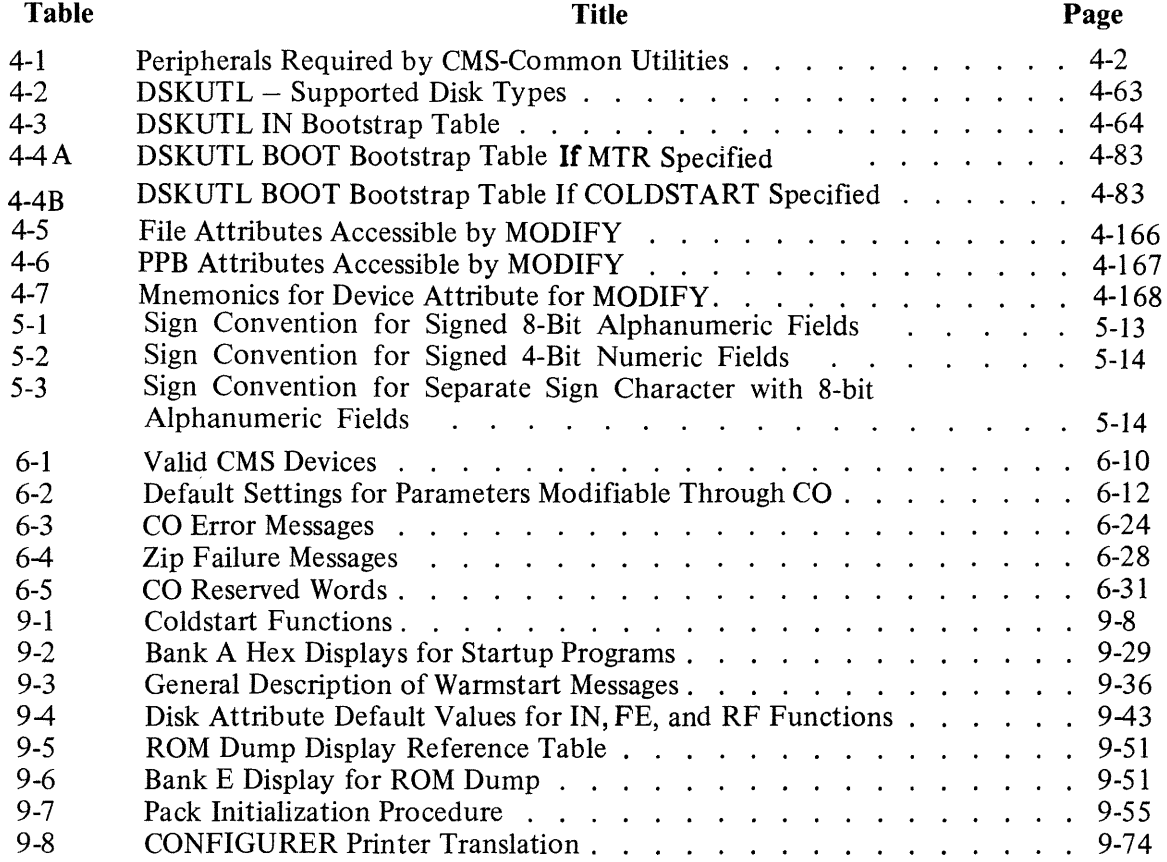

# **SECTION 1 INTRODUCTION**

## **THE CMS CONCEPT**

CMS (Computer Management System) software is a powerful set of software items designed to operate on a number of different hardware products.

To the user of an individual hardware product running CMS software, there is a well-defined operator interface and set of programming languages. The importance of CMS is that the same user may use a different hardware product running CMS software, and with the same languages. This portability eliminates major operator retraining between different CMS products. It also allows freedom of interchange of programs between hardware products, limited only by availability of hardware features. For example, a program may be developed and compiled on one system, and run on another. Also, because the compilers are also programs, there is portability of compilers between hardware systems as well. Data files are similarly transferable from one system to another. This portability is achieved by building on the "soft machine" concept. Refer to figure 1-1.

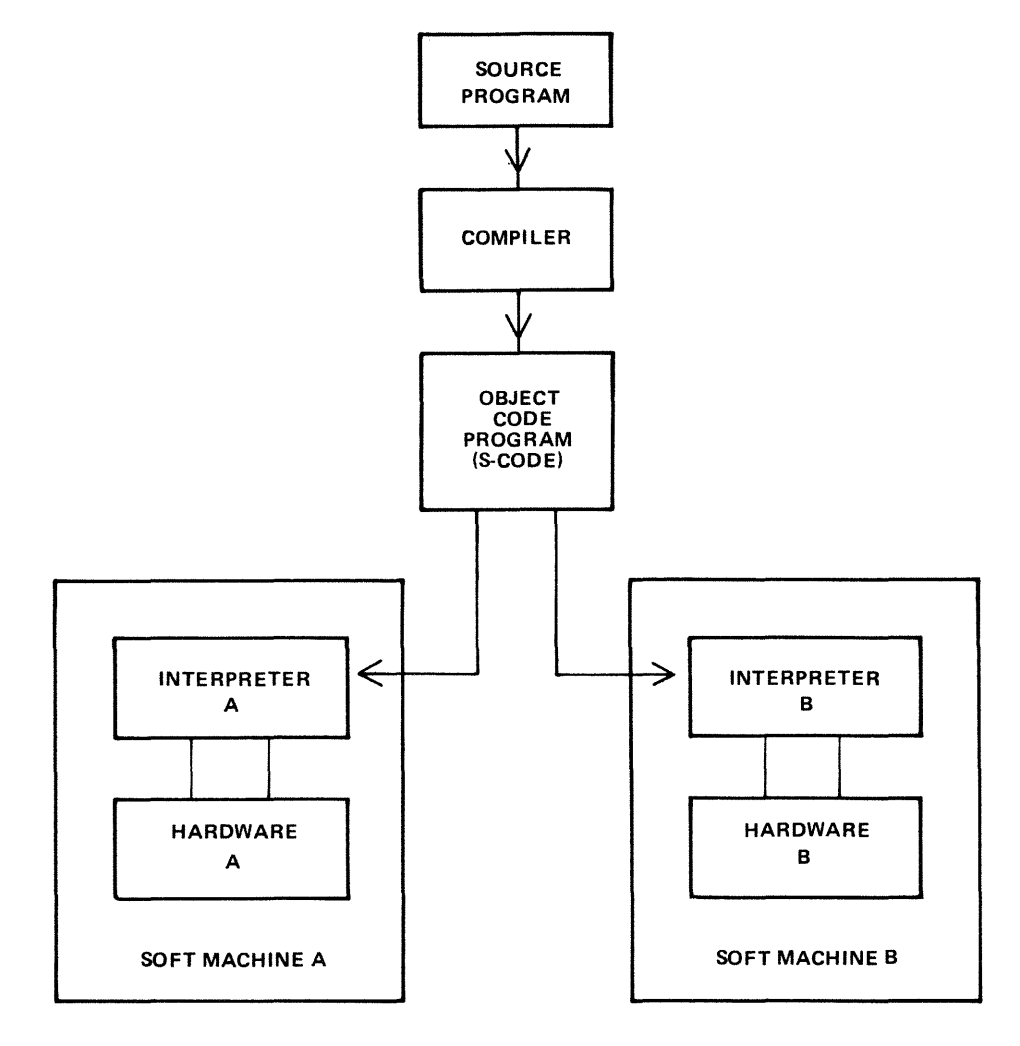

**Figure 1-1. CMS Portability** 

The programmer writes a program in a high-level language. The CMS programming languages are:

COBOL RPG (including RPGII) MPL (CMS Message Processing Language) NDL (Network Definition Language)

This program is written in "source code". This is then input to one of the CMS compilers which converts it to "object-code" or "S-code". This is the executable program. The "S-code" is similar in design to the "machine code" of earlier generations of computer.

In earlier generations of computer this "S-code" would be executed by hard-wired instructions. With the advent of fast micro-processor computers, however, it is possible to build a set of micro-instructions which interprets each "S-code" and executes it. The set of micro-instructions is therefore called an ''interpreter''. The combination of interpreter and micro-processor hardware is sometimes termed a "soft machine".

As the "S-code" is independent of any particular hardware, it is possible (and has been achieved in CMS) to build several soft machines which will execute an "object program" in a similar manner. Hence the CMS object programs are portable across the different CMS machines.

These machines include:

B 90 B 1800

B 1900

There are different CMS interpreters on each system. For example, on the B 90 the interpreters are:

BILINTERPX COBOLINTX NDL.INTERPX

BILINTERPX is used to execute programs written in MPL and in BIL (an implementation language used for compiler-writing which is so similar to MPL that they share the same S-code format). COBO-LINTX is used to execute programs written in COBOL and RPG (these two languages share the same S-code format). NDL.INTERPX is used to interpret data communication controller programs written in NDL.

Certain common features needed in all programs (such as the handling of peripheral devices) have been collected together into a Master Control Program (MCP). The MCP is a micro-code program and is therefore specifically written for each hardware product. Thus there is a B 90 MCP, a B 1800 MCP and a B 1900 MCP. The MCP also controls the operator interface (which is standard across the CMS range) and maintains overall control of the system, providing complete resource management including multi-programming, 1/0 device handling and memory management.

CMS software also provides a number of utility programs. As these are written in MPL, they also are portable across the CMS range, limited only by hardware feature availability.

To cover the complete features of each CMS product line, certain aspects of the software are written for a specific product. These additional features include important operational characteristics, and are described in sections 8 through 10. Sections 2 through 7 of this manual cover items which are applicable to any CMS product.

# **SOFTWARE RELEASE LEVELS**

Each item on a CMS software release is identified by a three-part number, as follows:

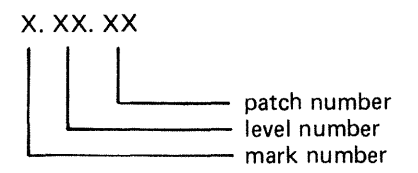

The mark and level numbers constitute the release number. For example, the COBOL compiler 3.01.08 is the COBOL compiler included in the 3.01 release of system software, with patch number 08.

Software items from different releases should not be used together. For example, an interpreter from release 3 .01 should not be used with an MCP from release 3 .00.

This book describes system software relative to the 3.04 release.

### **Software Patches**

Within a particular release, patches to individual items may be issued. For example, an MCP identified by 3.02.12 contains certain improvements over an MCP identified by 3.02.11. A patch always increases the patch number. It is always advisable to use the highest patch versions within any one release. All system software items within a given release (mark and level numbers) may be used together, regardless of the patch number, unless explicitly stated otherwise at the time of release of the item.

Certain items may be patched by the user. The details are machine-dependent and are described in the relevant section (8 through 10).

## **SOFTWARE SUPPORT**

Throughout this book, suggestions are made for corrective action where possible, following a particular output message or symptom of failure. Sometimes the phrase "request technical assistance" has been used. This should be interpreted as a recommendation to contact your immediately higher support level if you are not sure of what to do or do not feel justified in attempting further action without competent advice.

All problems with the system should be recorded. This is for two purposes: to report the problem; and to avoid similar problems in the future. The report should contain the date and time and list the systems. As a minimum, it is recommended that the SPO hard-copy printout or SPO log is kept for future reference.

## **TO THE READER**

This book is written as reference material. It is a guide to be consulted during operation of any CMS machine.

This book explains how to start and stop the system software. As this is normally hardware-dependent, the relevant section (8 through 10) should be consulted.

Once the system software has started (that is, the system is under MCP control), the operator may interface with the MCP via the SPO (Supervisory Printout) device in order to execute programs. The type of device may vary with the hardware product, but input and output messages are standardized.

Section 2 of this book explains some general terms which should be understood in order to make full use of the CMS features. It explains how to cause programs to be executed. This section also explains how to read the diagrams used throughout the book to describe the format of input messages and other details.

Details of input messages are given, in alphabetical order, in sections 3 and 4. The items in section 4 are utility programs which are executed in the same manner as other programs. The items in section 3 are embedded features in the MCP. Refer to section 2 for a fuller explanation.

Sections 5 and 6 describe the sort/merge feature and the compilation feature respectively, and will be of special interest to programmers. Section 5 includes a functional description of the sort/merge feature.

Section  $\overline{7}$  lists the messages which may be output to the SPO by the system software during execution of the system. As each message is identified on the SPO by a number, reference to this book can be made by this number.

For other items such as hardware and system software failures, refer to the particular hardware section section (8 through 10) for details.

# **SECTION 2 BASIC CMS OPERATION**

## **INTRODUCTION**

All CMS operation has two basic principles: it is disk-based; and operator communication is with the MCP by a SPO device. Other peripherals may be present, depending on the configuration. This section introduces some basic principles which should be understood by all CMS operators. The material in this section is common to all CMS products. Other details that are machine-dependent are given in the relevant section.

## **PERIPHERALS**

Each peripheral is referenced by a three-character abbreviation, where the first two characters give the type of peripheral and the third character refers to the particular peripheral by the letter A, B, and so on. For example, LP is the abbreviation for a line printer, so the first line printer is referred to as LPA, and the second is LPB.

The peripheral types are listed here:

- $AC \text{console with any output device}$
- $AM any multi-function card unit$
- $AP any (serial or line) printer$
- $AR any card reader$
- $AT any magnetic tape$
- $CP any card$  punch
- $CT \text{cassette}$  tape
- $DC data$  communications controller
- $DF$  fixed disk
- $DI industry$ -compatible mini-disk (ICMD)
- $DK disk$  cartridge
- DM Burroughs super mini disk (BSMD and BSMDII)
- $DP disk pack$
- $KB kevboard$
- $LP line$  printer
- $MT$  magnetic tape (reel)
- *M8* 80-column multi-function card unit
- M9 96-column multi-function card unit
- PC console with serial printer
- $P8 80$ -column card punch
- $P9 96$ -column card punch
- $R8 80$ -column card reader
- $R9 96$ -column card reader
- RS Reader Sorter
- RT Real Time Clock
- $SC (console with) SELF-SCAN$ <sup>®</sup> device
- $SD$  screen display
- $SP serial$  printer (on console)

If the configuration contains more than one device of the same type, the designation (A, B and so on) depends on the location of the peripheral controller in the hardware.

The three-character references are used in all operator communication with the MCP (refer to section 3).

# **SYSTEM AND USER DISKS**

The MCP resides on a disk unit. At warmstart time (when the system is started up and the MCP begins to function) the MCP notes the disk containing the executing MCP code. This is called the "system disk".

During operation there is only one system disk. Other disks may contain a copy of the MCP code, but only the disk from which the MCP is running is the system disk.

All other disks on the system during machine operation are called ''user disks''.

There is one restriction on the portability of system disks between different CMS products. A system disk may not be taken to a different CMS product and used there as a system disk. It may, however, be used on the second system as a user disk. It may also be used on the first system as a user disk. User disks may always be interchanged between different systems.

## **DISK FORMAT**

A disk consists of one or more platters, one or both surfaces of which may be used to record data. The recording area of disks is divided into the following physical items:

Track:

An area of one surface of a disk which is at the same distance from the center of the disk. The entire track can be accessed without moving the position of the read/write head.

Sector:

The basic unit of disk address, size 180 bytes on all Burroughs disks, and 128 bytes on ICMD. A physical read or write uses a complete sector. There are several additional bytes in each sector, used only by the hardware and not accessible to user programs. The sector is also called a ''segment''.

Cylinder:

If there is more than one surface, each track at the same distance from the center makes a cylinder. The entire cylinder may be accessed without altering the position of the read/write heads.

Figure 2-1 illustrates these terms.

#### **Disk Initialization**

Each disk must be initialized before use on a CMS machine. Initialization creates correct sector addresses throughout the disk recording surface, then writes certain data in the low-address part of the disk. The first sector is numbered sector zero, and the first track is numbered track zero. A disk with a bad track 0 (zero) cannot be initialized. The method of initializing the disk is machine-dependent (refer to the appropriate section).

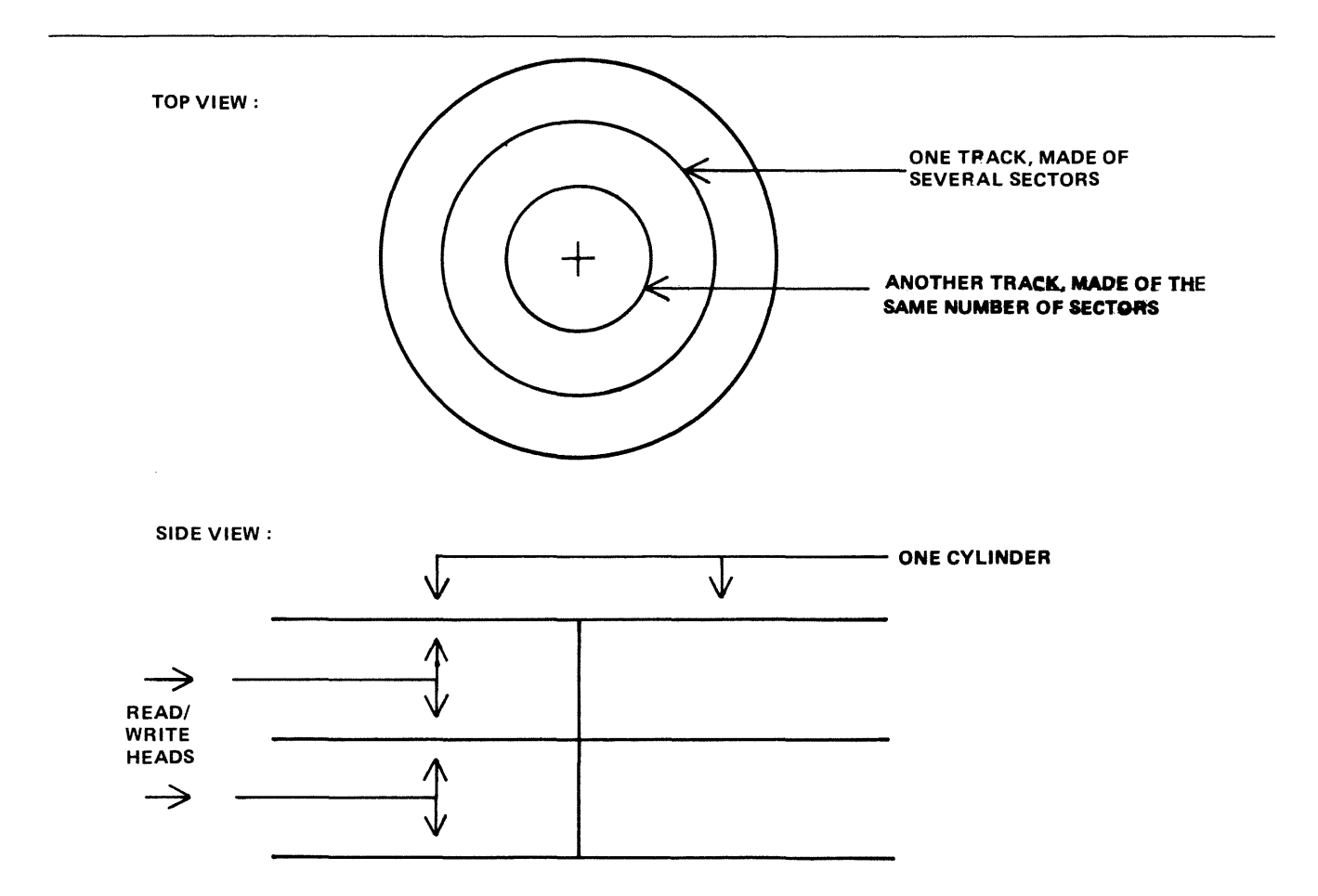

Figure 2-1. Physical Disk Structure

Sector zero contains the disk label. This includes the name of the disk, or "disk-id". Every disk has a disk-name. This disk-name can be from one to seven characters, using the set A to Z, 0 to 9 and the dot  $(''.")$  and hyphen  $(''-')$ .

#### Disk Files

Information is stored on a disk in a "disk file". There may be many files on one disk. Each file is referenced by a "file name". A file name can be from one to twelve characters, using the set A to Z, 0 to 9, and the dot and hyphen. Each disk contains a directory of the files on that disk. This directory is accessed by utilities such as KA and PD (see section 4).

Information can be of different types: normal data, accessed by programs; special data, accessed by the MCP; and programs themselves. The MCP is itself a program, and so are other "system files" such as the interpreters. System files have special restrictions in that a control is placed on their removal (see RM, section 4).

#### Disk File Names

On any system, every disk file (whether data or a program) is accessed by a two part reference, as follows:

disk-name/file-name

2015228

For example, the disk file Ml01A/REP200 is a file with a file-name REP200 to be found on the disk with a disk-name M101A.

It is not necessary to give the name of the system disk when referring to files residing on the system disk. Alternatively, a disk-name of 0000000 by convention refers to the system disk. For example, the disk file REP200 or OOOOOOO/REP200 is a file with a file-name REP200 to be found on the system disk.

It is not allowed to have two disks of the same disk-name in use at the same time. It is not allowed to have two files of the same file-name on the same disk. However, it is quite permissible for two different disks to contain a file with the same file-name. For example, the files M100A/REP200 and M101A/REP200 refer to two different disk files (although one may be a copy or update of the other).

#### **Disk File Group Names**

In many utilities (see section 4) it is convenient to refer to groups of files, depending on common starting characters of their file-names.

All files on a disk may be referenced by the equals symbol  $($ " = "). For example, the reference M101A/  $=$  refers to all files on the disk with the disk-name M101A.

All files beginning with, say, the characters REP may be referenced by  $REP =$ . For example, the reference M101A/REP = refers to all files on disk M101A with file-names of REP200, REPA, REP678P, and so on.

In general, a group-name consists of an equals symbol  $(4 - 1)$  optionally preceded by up to 11 symbols which are the first part of the file-names of each of the files in the group.

Example:

Consider a disk MlOlA containing files with file-names:

PR200, REPlOO, REP200, REP250, RQ510, CRCOPY

Then the following group-names refer to the files indicated:

 $M101A/$ PR200, REPlOO, REP200, REP250, RQ510, CRCOPY  $M101A/REP=$ REP 100, REP200, REP250  $M101A/R=$ REPlOO, REP200, REP250, RQ510

#### **Disk Directory**

The disk directory is a table on every CMS-initialized disk which enables the MCP to locate any disk file by name. Full details of the directory layout are given in the CMS MCP manual.

The directory is a fixed size determined at disk initialization time, based on the maximum number of files to be placed on the disk. An attempt to create more files than there are entries in the directory will give an appropriate MCP run-time error message.

The directory consists of three parts:

the name-list the disk file headers for each file the available table.

The relationship between these parts are given in figure 2-2. The name-list is a list, by file-name, of each file existing on that disk. A search through this name-list will reveal if a file is present or not: if present, the name-list entry points to the disk file header for the file. This is a table giving the location of each part of actual data in the file (the file may be divided into up to sixteen separate physical areas on the disk). In the figure only one area is indicated. The available table is a list of the disk areas not in use by a file. When a new disk file is created, an available space is found from this table and an entry made in the name-list, then the space is used to write the file information. When a disk file is removed, its entry is deleted from the name-list and the areas specified in the disk file header are entered in the available table.

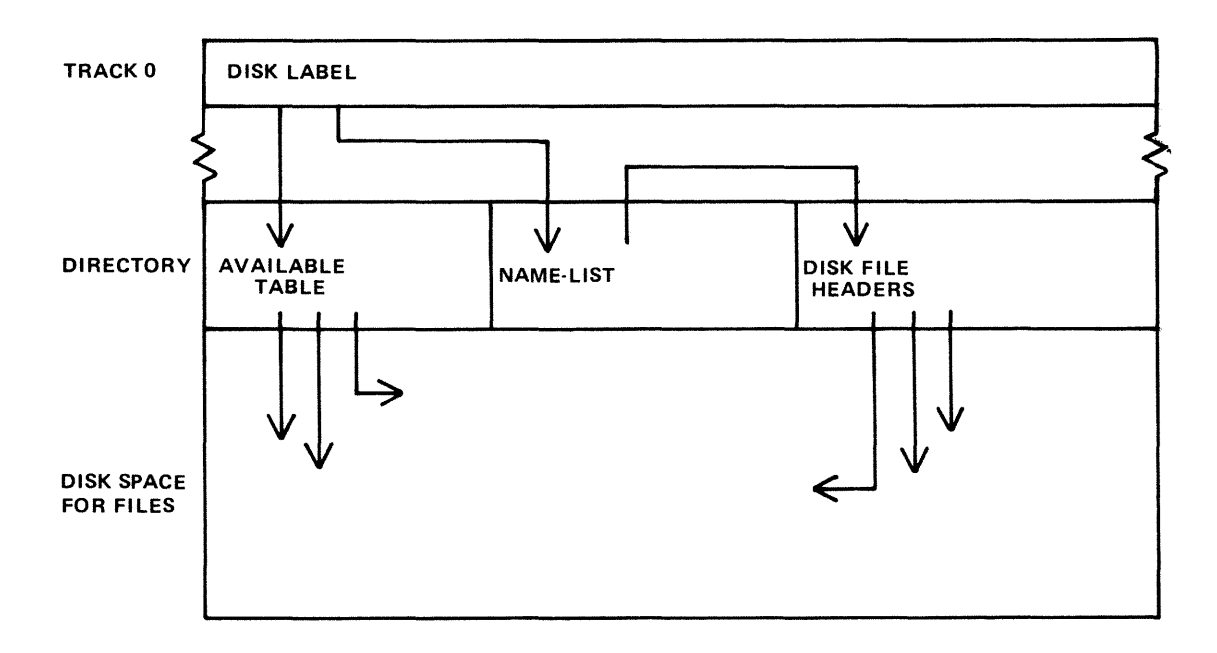

Figure 2-2. Disk Directory Structure

If there is insufficient space on a disk to allocate new disk file areas, a "NO USER DISK" message is given by the MCP. The operator may remove a file (see RM) to make more space available. The KA utility (see section 4) and KX function provide information on the available space on a disk. The Stand-Alone utility LS will also give the available space on a disk whose files have been listed by an  $LS/ = .$ 

As a simplification, it may be stated that when a disk is initialized the directory is rebuilt with no entries, indicating that the entire disk space is available apart from the directory itself. In fact, any bad areas on the disk are marked in the directory so that they cannot be allocated to files (see also the XD utility); also, there is a special entry called "SYSMEM" which enables certain programs such as PD and RM (which access the directory) to operate successfully.

#### **Indexed Files**

Indexed files are in fact a pair of files, the "key file" and the "data file". They may reside on the same or separate disks. Each file in the pair has a separate entry in the disk directory of the disk on which it resides. A special table at the beginning of the key file (the "key file parameter block") gives, among other information, the disk-name and file-name of the associated data file. See figure 2-3 for a diagram of the relationships between the two files.

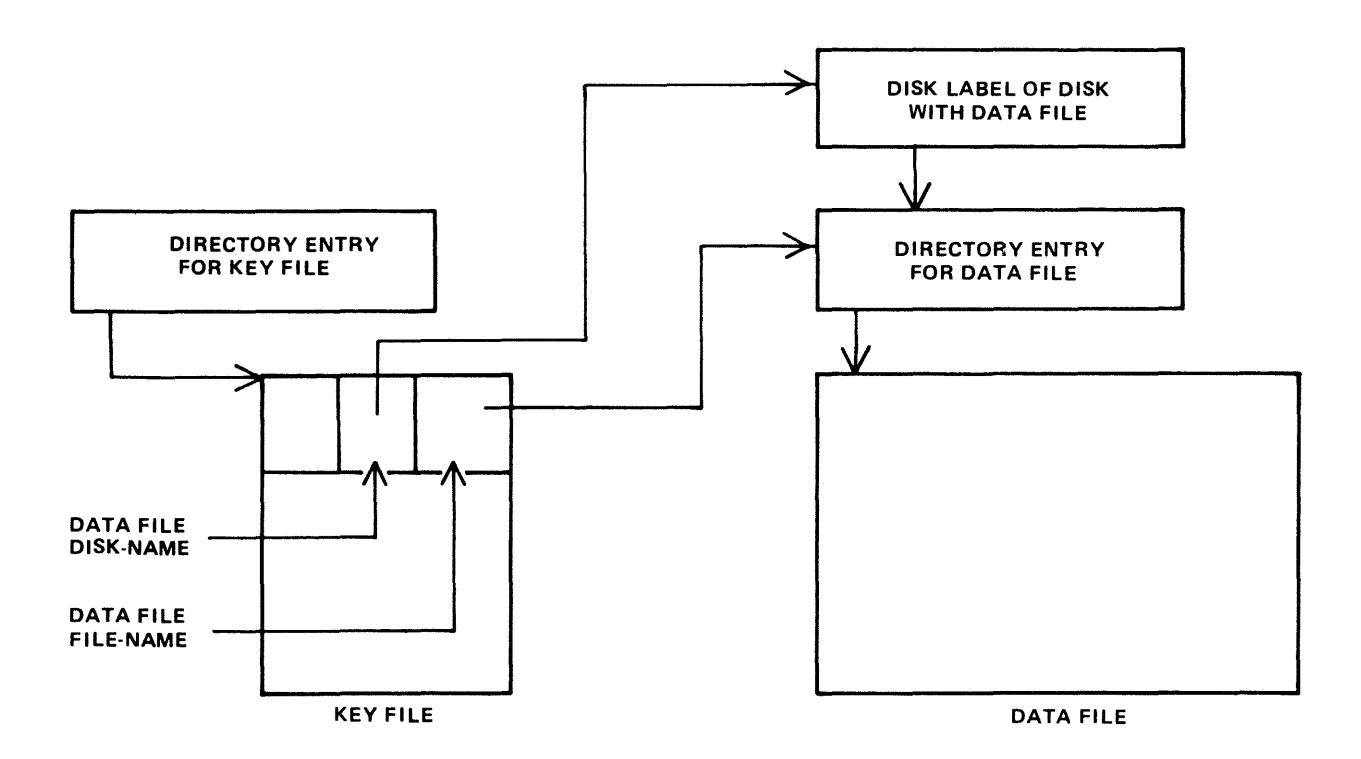

Figure 2-3. Indexed Files

The purpose of indexed files is to simplify access to data in the data file by using a set of keys (such as account number) in each record of the data file. These keys are placed in the key file. A key file may be created by the SORT utility and intrinsic (see section 5, where examples are given).

Special consideration must be given to copying indexed files, due to the link between the key file and data file. This is especially true when copying from one disk to another. Details are given in each relevant section (see COPY utility, section 4; also the machine-dependent copy facilities).

#### **Dual Pack Files**

As mentioned before, a disk file may be divided into up to sixteen separate areas. If these areas are located on two separate disks, the file is known as a "dual pack file". Such files may be created by the AD intrinsic in response to a "NO USER DISK" message (see section 3).

There is an entry in the directories of both disks for a dual pack file, together with the disk-name of the other disk. Each disk directory has a copy of the disk file header for this file, but the table of locations for each file area also indicates if the area is located on "this" disk or the "other" disk. This is shown diagrammatically for a file with four areas in figure 2-4. In most applications it is necessary for both disks of a dual-pack file to be on-line at the same time.

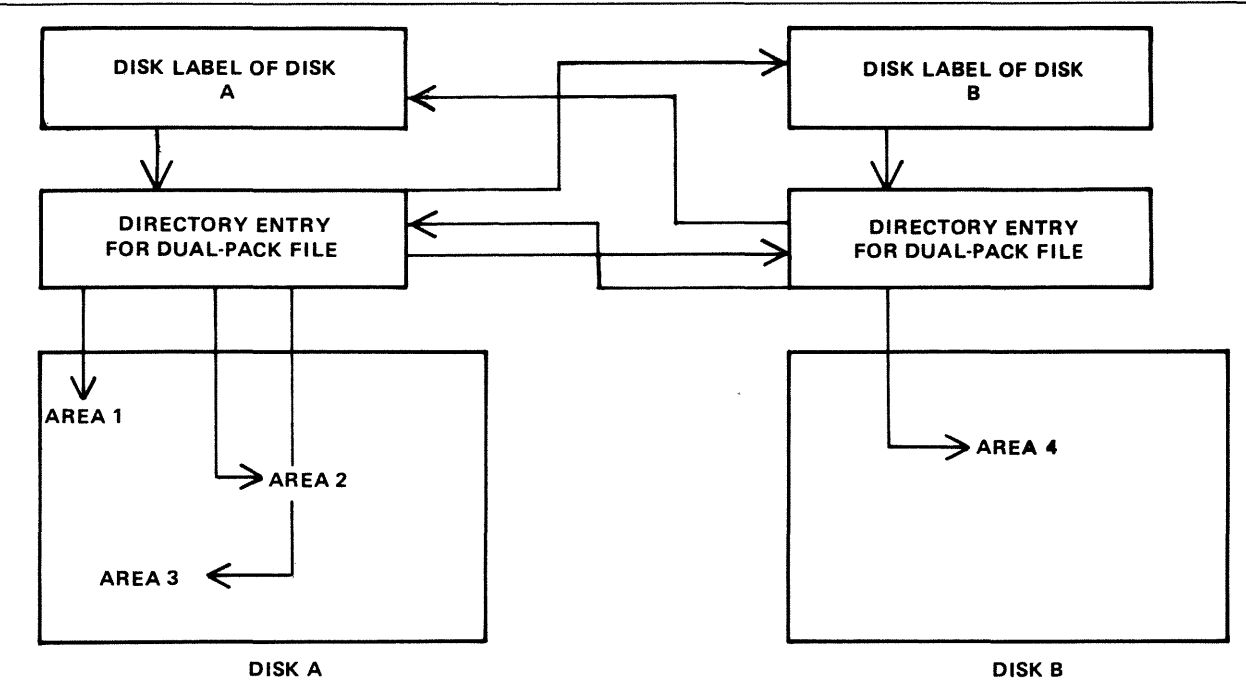

Figure 2-4. Dual Pack Files

## **MAGNETIC TAPE FILE NAMES**

Note: this includes tape cassette.

A tape may be used to store data either on one file (a "single-file tape") or as a "multifile" tape. Each file is separated by a tape mark. Additionally, each file normally has a beginning and an ending label. A multifile tape has also a special beginning ("volume") label.

On loading a tape, the MCP reads the first label to determine the tape name. Tape file names are in two parts:

multifile-name/file-name

For a single-file tape, the multifile-name will be "0000000". The format of the multifile-name is the same as for the disk-name of a disk file.

The COPY utility (section 4) produces a single-file tape when copying to tape. The LD utility (section 4) always produces multifile tapes called "library tapes". Library tapes are referenced by the multifilename: there is a standard convention for labelling all the files on a library tape. For full details of tape formats, refer to the CMS MCP manual.

Tapes (multi-file or single-file) may be unlabelled. Such tapes must always be accessed via the AD intrinsic (section 3) because there is no label that the MCP can recognize when the tape is loaded. Tapes containing labels that are non-standard are also treated as multifile unlabelled tapes.

## **PRINTER FILES**

There are two types of printer: a wide line printer and a console printer, depending on available hardware. The console printer is also known as a "serial printer". These hardware devices are also referred to as "files" and are given file-names of up to seven characters. When the file is opened and closed, an identifying print line is given to indicate the name of the file. This file-name is also used in MCP messages. Refer to the CMS MCP manual for full details.

It is possible to designate a file type of "any printer". Such a file will be written to a wide line printer if this peripheral is available. If not available, this file will be written to the console printer if available. If there is no console printer either, the MCP will display a "NO FILE" or "DEVICE REQUIRED" message.

# **OTHER PERIPHERALS**

All peripherals are treated as files for input, output or a combination of input/output, depending on the hardware type. The use of any peripheral device is governed by the file-name of up to seven characters, which will appear in any related MCP messages. Refer to the OL intrinsic (section 3) for other details.

# **PROGRAMS**

An executable program is information stored on disk as a disk file. It is referenced in the same way as any data file: that is, through the disk-name and file-name (or just the file-name if the program resides on the system disk). The rules for the program name are the same as for any disk file-name.

A "utility" is a program provided for general use by all CMS operators, for house-keeping and other general purposes. For example, the LD utility enables operators to load and dump disk files from the disk to magnetic tape for backup purposes.

### **Executing Programs**

In order to execute a program, part or all of the information in the disk file must be brought into memory and placed under control of the MCP. This is called "program load", and takes a certain interval of time.

Programs may be loaded and executed by merely providing the name of program file to the MCP. If so desired, the keyword "EX" may be placed before the program name. For example, suppose one wishes to execute a program that resides on a disk PR200A in a file called DCS. Either the input:

EX PR200A/DCS

or just

PR200A/DCS

will cause the program to be loaded and executed.

Depending on the system, a BOJ (beginning-of-job) message may be displayed by the MCP after the program has been loaded, and an EOJ (end-of-job) message may be displayed by the MCP at the end of the program. The display of these messages may be turned on or off for individual programs by the MODIFY utility (see section 4).

Failures may occur when attempting to load a program. For example, the requested program may not be on disk. A list of load failure messages is given in section 7.

Many programs enable the operator to enter further information after the program name. This is known as an ''initiating message'' and the contents are entirely dependent on the program. Nearly all the utilities in section 4 allow further information, the format of which is given in the description of each utility program. For example, the input:

#### COPY REP202 TO RPTAPE

consists of the command to load and execute the program called "COPY" (found on the system disk in this example), followed by the information "REP202 TO RPTAPE" which is passed to the program. There are two types of error which can be made: either there is a load failure (because, for example, the COPY program is not on the system disk), when the MCP would issue an appropriate message; or the following information is an incorrect format for the program, when the program itself would issue a message. In the former case, the MCP message is described in section 7. In the latter case, the output message is described under each utility.

Note that if the utility resides on, say, the disk PR2, the input message would be:

PR2/COPY REP202 TO RPTAPE

or

#### EX PR2/COPY REP202 TO RPTAPE

In section 4 this additional information is omitted in the interest of clarity. It is, however, common for utilities to reside on a disk other than the system disk, in which case the disk-name must be provided.

It is also possible for programs to be automatically executed by another program. In this case, the first program is said to "zip" the second program. No operator input is used in this case, but the BOJ message may be displayed for the zipped program.

## **INTRINSICS**

There is an important type of operator input that does not involve a command to execute programs or utilities. These messages are calls on "intrinsics" which are part of the MCP. Those intrinsics which are common to all CMS machines are described in section 3. Other intrinsics are given in the relevant machine-dependent section.

Because an intrinsic is part of the MCP, there is no separate program corresponding to the name of the intrinsic. Therefore the keyword "EX" is not allowed in a call on an intrinsic, neither can a user disk-name be specified. There is no program load time because the MCP is already executing. For example, the input:

#### RY DMA

is a request to the MCP to ready (RY) the disk peripheral designated by DMA. This input message to the MCP must not be preceded by the keyword "EX".

## **MIX NUMBERS**

As a program is loaded, the MCP assigns it a number from its table of executing tasks. This is the "mix-number" and is used in any messages output by MCP relating to this task. The mix-number is also used in all messages input by the operator for this task. Some input messages also require the corresponding program name as well as the mix-number. The MX intrinsic (see section 3) may be used to determine the current mix of tasks.

The allocation of mix-numbers is dependent on the CMS product. Refer to the corresponding section for more details.

## **OUTPUT MESSAGES**

As mentioned earlier, messages may be output on the SPO either by the MCP and other system software or by the program. It is important to distinguish between the two types of output messages in order to look up the message in the appropriate place.

Messages output by the MCP are of two kinds: short responses to intrinsics, and longer descriptions of any event to be brought to the attention of the operator. The short descriptions are self-explanatory. For example, the input message:

#### OL LPA

(an intrinsic to inquire of the status of line printer LPA) may result in the response:

#### LPA READY

Similarly, the short message:

#### LPA NOT READY

will be displayed if LPA is stopped by the operator or through any fault. The longer descriptions are always referenced by an "event number" enclosed in brackets. The format of these messages is given in section 7, and operators should be generally able to recognize that such a message has been output by the MCP.

For example, the message:

#### 10/LIST <17> WAITING UNLAB LISTPRT AP NO FILE

indicates an MCP message with event number 17, and reference should be made to section 7 for information on possible causes and suggested actions to take.

Messages with event numbers may also be output by other parts of the system software such as interpreters and the sort-intrinsic, although the overall format is similar. After recognizing the event number, reference should be made to section 7 (or section 5 for sort-related messages).

Messages output by all other programs are known as "displays" and may be preceded by the keyword "DISP". Note, however, that utility programs may display messages without this preceding keyword.

All messages output by the utility programs described in this manual are listed under the respective utility. For example, messages displayed by COPY utility are listed under the COPY utility. Messages may additionally be displayed by the MCP for events related to the execution of the COPY, DSKUTL, LD and SCR utilities (for example, if the COPY utility needs space on a particular disk, a ''NO USER DISK" message will be output) but these MCP messages will always be distinguished by the event number.

Messages displayed by other programs are not discussed in this manual. Reference must be made to the appropriate manual or operating instructions for that program.

Figure 2-5 illustrates a sample SPO list giving a mixture of messages described in this section. Note in this example that the utility programs LIST and LR do not give rise to BOJ and EOJ or DISP messages. The user program PROGA shows all three messages. These messages may be turned on for utilities by using the MODIFY utility (section 4).

input commanc to run LIST --> LIST COLLETTE MCP output message event 10-> input command to run PFOGA -> PROGA MCP message for PROGA BOJ --> input commanc to run LR ----> next line is PROGA display ·> actual display information-> input recuest Ol intrinsic -> HCP response to Ol message ·> input reQuest MX intrinsic -> MCP response to MX message -> -> -> MCP wessaqe for PROGA EOJ --> input reQuest ST intrinsic -> ST 3 MCP response to ST message -> 01/LIST <lC> WAITING COLLETTE DK NO f ILE 02/PROGA BOJ PR IS A LR *=*  02/PROGA DISF: PROGRAM A VERSION 3.01.05  $\rightarrow$  OL LFA MX LPA LRPRINT IN USE BY C3/LR 01/LIST SUSPENDED WAITING ON NO FILE ••• CONDITION 02/PROGA A EXECUTING 03/LR B EXECUTING 02/PROGA ECJ 03/l R STOPFEO

Figure 2-5. Sample SPO List

## **FORMAT DIAGRAMS**

Most of the descriptions of input messages in this book are given as simple format diagrams with corresponding descriptive text and examples. An example will illustrate how to read such format diagrams.

Example:

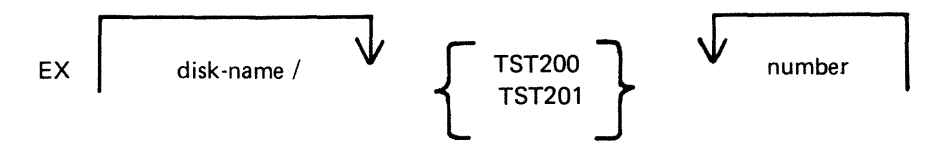

In this format, items in lower-case ("disk-name" and "number" in this example) are to be replaced by actual values (such as "PR2" and "27"). Other items are included in the input message as they are found. Spaces are required whenever necessary to avoid ambiguity. In the example, it is not strictly necessary to separate the disk-name and the slash ("/") with a space because the slash cannot be part of the disk-name according to the rules for disk-names. Extra spaces may, however, be added for legibility. If an arrow in the left-to-right direction is encountered, the items under the arrow may be omitted. Curly brackets are used to denote alternatives. The alternatives are placed in a list underneath each other. (Each alternative item may be more complex than the example quoted: it may contain optional parts and further alternatives.) If an arrow in the right-to-left direction is encountered, one may return to the point underneath the arrow and continue building up a valid input message. In the example quoted, after adding a valid number (say "27") one may return to add a second number (say "52"). In fact, the format diagram does not specify how many times one may continue to do this, but details are given in the text.

Here are several valid input messages which can be generated from the example (note that a disk-name can consist of up to seven characters, see earlier):

#### EX TST200 57
EX TST201 259 EX PR2/TST200 36 EX PR2/TST200 2 52 574 361 EX Ml01A/TST201 1 2

Here are several invalid input messages according to the example:

EX PR2/TST200 EX PR2 TST200 36 EX TST202 36 TST201 259 EX PR2/M101A/TST201 1 2

Example:

Here is a slightly more complicated example, which makes the number or list of numbers optional:

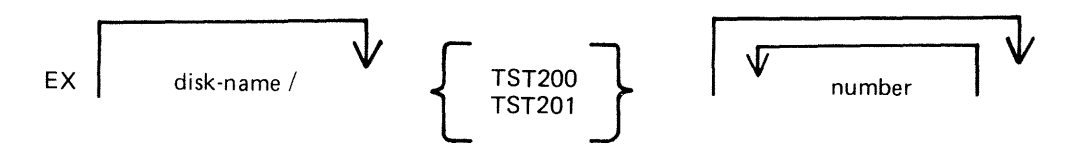

The input messages:

EX PR2/TST200 EX PR2/TST200 56 EX PR2/TST200 27 56

are now all valid.

These simple format diagrams are easy to understand in conjunction with descriptive text and examples, but cannot be used if the format becomes too complex. In the latter case, a rigorous notation known as "railroad diagrams" is used (see below). In some cases in the text of this book, the format has been deliberately simplified for the sake of clarity, with further details given in the text. More complex features have been described by railroad diagrams (see, for example, the COPY and LIST utilities in section 4). Appendix A gives complete railroad diagrams as a handy reference for those who need the exact definition on any input message.

### **RAILROAD DIAGRAMS**

The equivalent railroad diagram to the first format diagram is given in figure 2-6.

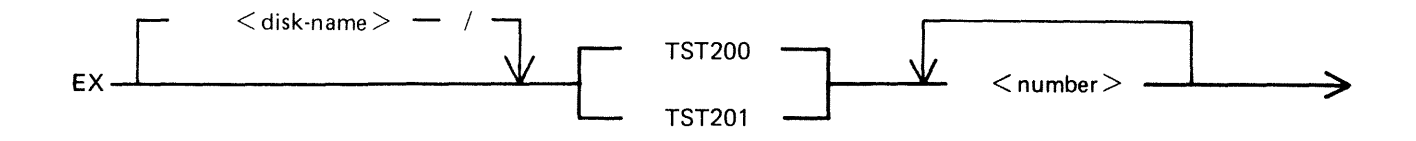

**Figure 2-6. Railroad Diagram Sample 1** 

To form valid input, follow the railroad "track" from left to right or in the direction of the arrows. A junction in the track indicates that alternative paths may be followed. Items enclosed in angled brackets (" $\lt$ " and " $>$ ") must be replaced with actual values, as before. Each item not enclosed in angled brackets is included as it is found. Spaces are added where necessary, as in format diagrams.

The equivalent railroad diagram to the second format diagram is given in figure 2-7.

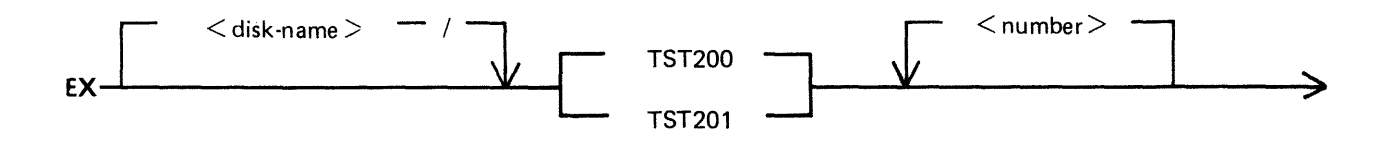

**Figure 2-7. Railroad Diagram Sample 2** 

There are two other features available in railroad diagrams to make possible the exact specification of any input message. These are illustrated in figure 2-8.

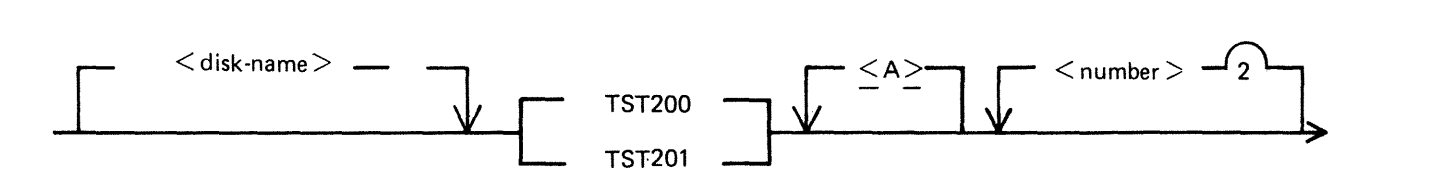

**Figure 2-8. Railroad Diagram Sample 3** 

Firstly, the maximum number of times around a loop may be controlled by including the number in the track of the loop. In the example, it is possible to omit the  $\langle$  number $\rangle$ , or to include either one or two values of  $\langle$  number $\rangle$ . Secondly, if angled brackets are to be included as part of the message, these must be underlined. In the example, there is an optional part of the message which consists of the three characters " $\langle A \rangle$ ". The following messages would then be valid:

EX PR2/TST200 EX PR2/TST200 27 EX PR2/TST201 27 56 EX PR2/TST201  $<$ A $>$ EX PR2/TST200  $< A > 56$ 

but the following would be invalid:

EX PR2/TST200 27 56 243 EX PR2/TST201 A EX PR2/TST201 A 73

Note also that if a number under a loop is preceded by an asterisk ("\*"), then that loop must be included in the syntax at least the number of times specified. For example, if the loop included the characters "\*1", then the loop must be included at least once.

# **SECTION 3 CMS-COMMON INTRINSICS**

## **INTRODUCTION**

This section describes, in alphabetical order, those input commands which are embedded in (''intrinsic to") the MCP, and which are common to all CMS products.

As discussed in section 2, it is not valid to precede these messages with "EX", because the intrinsics are not separate programs to be loaded and executed. The intrinsics cannot be executed from a user disk, because by nature they are part of the MCP which is on the system disk.

The response to these intrinsics may vary slightly between different CMS products, due to different hardware being used. These variations have been noted in the text where applicable.

### **AD (Assign Peripheral Device)**

This intrinsic allows the operator to assign a particular peripheral that has called for an ''unlabelled input file'', or that requests a particular output device.

It may also be used to allow file overflow onto a second disk if no disk space is available.

Format diagram:

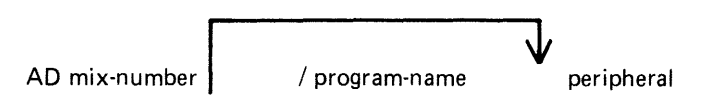

Example 1:

Copy utility requires another disk:

COPY INIST TO INDISK3/INIST 10/COPY < 12> WAITING FILE 10 NO ... USER DISK AD 10 DMB

(The first message is output by the MCP and the operator responds with the AD message by assigning DMB as the disk to which the remainder of file INIST will be copied. This creates file INIST as a "dual-pack file").

Example 2:

Program "COBOL7", mix number 03, requires a line printer type device:

03 COBOL7 <17> WAITING LP NO FILE AD 03 LPA

(The first message is output by the MCP, and the operator responds with the AD message by assigning LPA to mix number 03).

Example 3:

The LIST utility requires an unlabelled tape:

LIST TAPEl MTP NO.LABEL 01/LIST < 14> WAITING UNLAB SPURIUS/TAPEl AT ... DEVICE REQUIRED AD 01 CTB

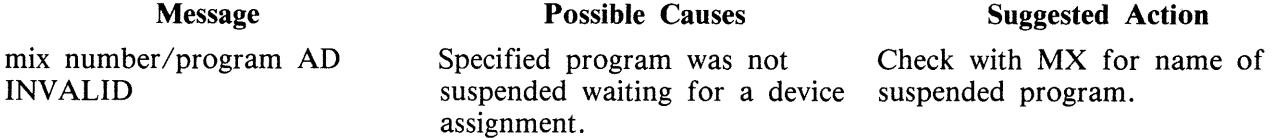

#### **AX (Accept a message for a program)**

This intrinsic allows the operator to communicate with a program in the mix. The program must already be suspended waiting for an "accept" (ACPT).

The MCP will prompt the operator for input by printing "mix number/program-name ACPT" on the SPO.

The total number of characters input including AX and mix/program name is 255. The number of characters in the text field is determined by the program.

NOTE

"Text" begins at the first non-blank character following mix number (/program -name).

Format diagram:

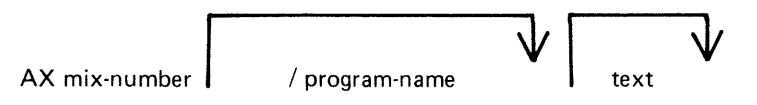

Example:

The program BMOOl displays a message asking for a file name to be entered. The operator responds with the appropriate text, in this case ARSCHG, by the AX message.

BMOOl 01/BMOOl BOJ ENTER BM202 FILE NAME 01/BMOOl ACPT AX 01 ARSCHG

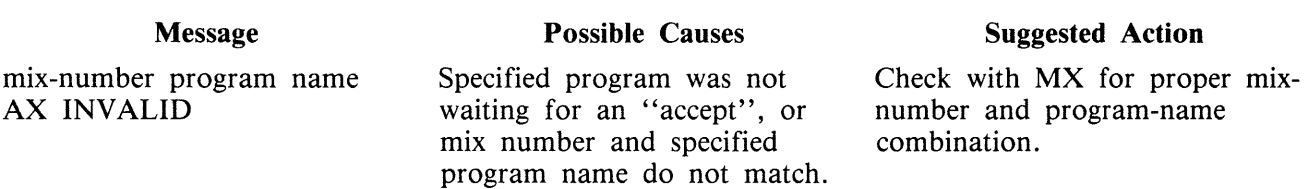

# **CL (Clear Peripheral)**

This intrinsic allows the operator to clear the peripheral from the program and bring the program to End of Job (EOJ). It breaks the "links" between the program and the peripheral.

For example, if the line printer "hangs" during the printing of a report and an attempt is made to DS the program, it will not be possible to discontinue the program unless the line printer is made ready or CL is used to break the "link" between the program and the line printer.

Format diagram:

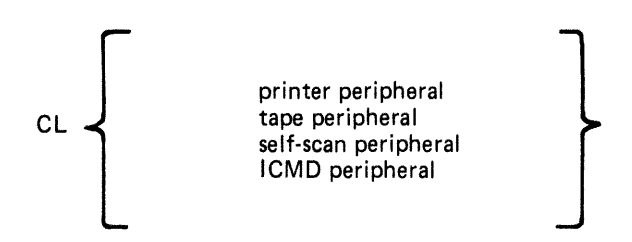

Examples:

CL LPA CL SSA

Output Messages:

Message

CL peripheral INVALID

Possible Causes Program is not waiting on

"hung" peripheral, and has not been DS'ed or DP'ed

(see later).

Suggested Action

Check input.

## **DB (Direct To Backup)**

This intrinsic allows the operator to direct the printer output of a program, which is waiting for a physical printer, to a printer backup file if there is a printer availability problem. DB overrides both the option selected by the program, via its File Parameter Block, and the system options in force, due either to the intrinsic SO or the defaults contained in SYSCONFIG file (see CONFIGURER).

Railroad diagram:

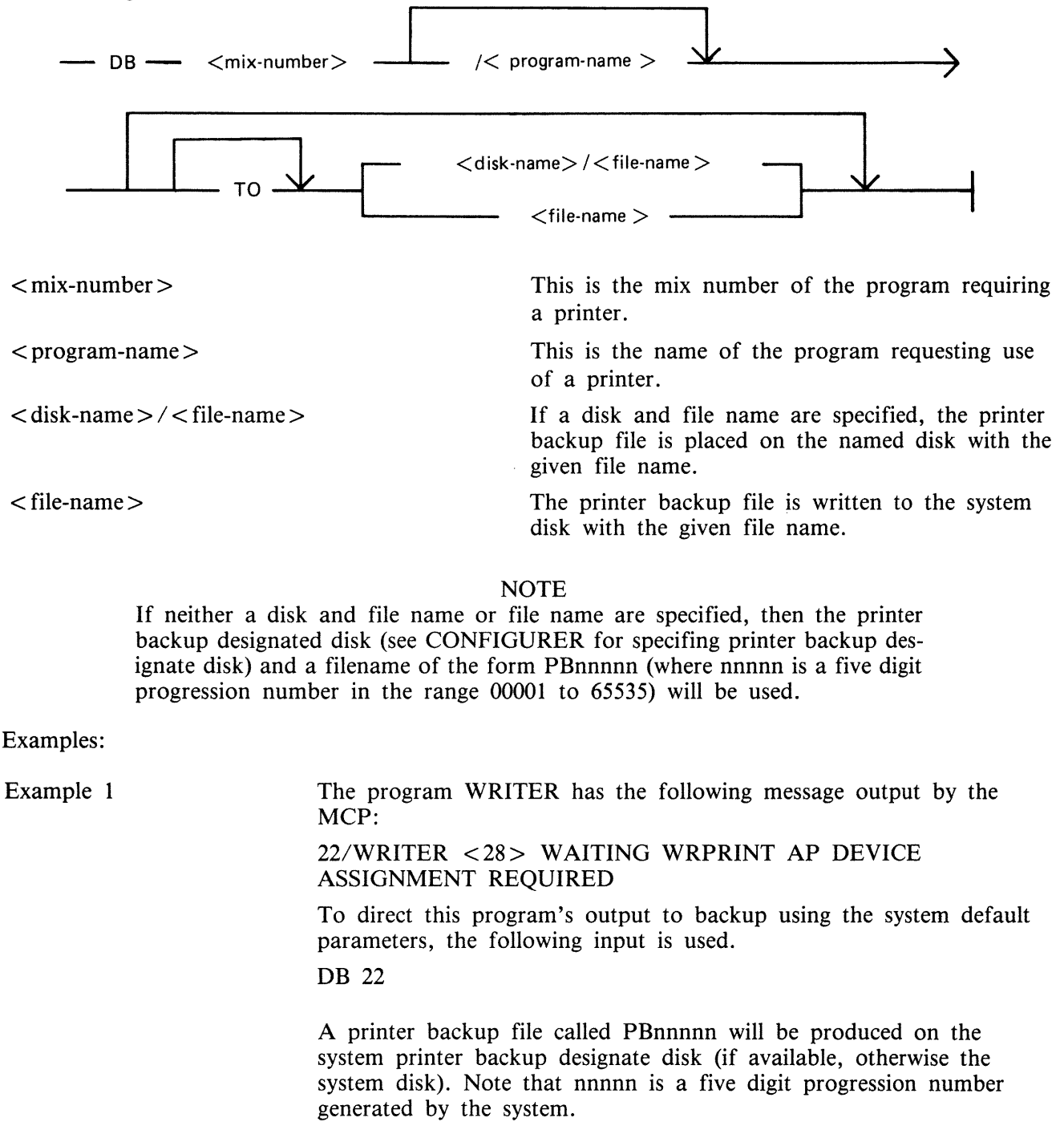

Example 2 To direct the output of the program PRINTER, mix number 22, to printer backup on the disk named PRINT with the file name FNAME, the following syntax is used: DB 22/PRINTER TO PRINT/FNAME DB Error Messages:

Error Message <faulty input> INVALID MIX NUM < faulty input> INVALID <disk-name> INVALID - SPECIFIED PRINTER BACKUP DISK NOT ONLINE <faulty input> INVALID - DUPLICATE BACKUP DISK **Description** No mix number or the wrong mix number was given in the initiating message. The mix number specified did not require a printer or the initiating message was incomplete. The disk named in the initiating message is not present. Load and ready the required disk and re-issue DB. There already exists a disk file with specified name on the system. Remove one of these disks and re-execute DB. This will only occur on systems which run with Pseudo packs. Remove one of the duplicate disks.

## **DC (Data Communications operator input)**

The intrinsic enables the operator to enter messages from the SPO to the Message Control System (MCS) if data communications activity is in process. The message text, after being stripped of the "DC" characters and the following blank character, is transferred to the MCS input message queue and marked as "operator input".

The interpretation of the message text is defined by the particular MCS.

Format diagram:

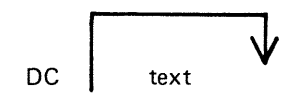

Example:

To enter the text "MAKE STATION 2 READY": DC MAKE STATION 2 READY

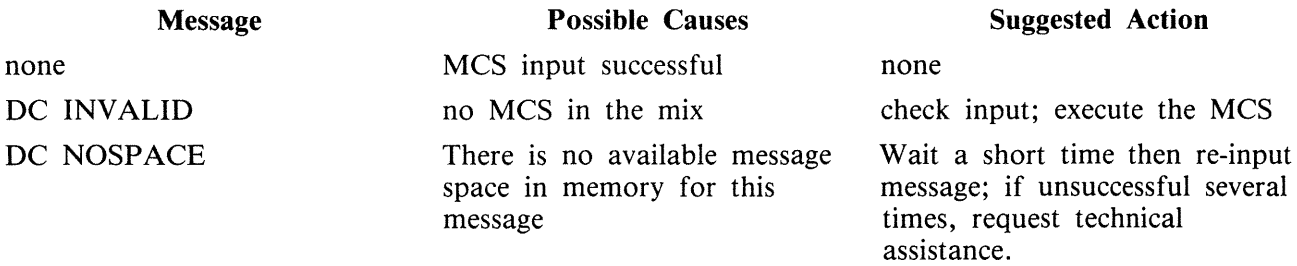

### **DP (Discontinue and Dump)**

This intrinsic is similar to the "DS" intrinsic. The difference is that the disk work space (Virtual Memory on Disk, Virtual Disk) is not freed up and returned to an available status.

The disk work space is, instead, updated from memory with all the most current information about the program. The disk backup is then made into a file (locked) and given a name, "DMFILnn" ('nn' is the mix number for user programs, utilities, and MCP intrinsics).

The peripherals and memory in use by the specified program are made available to other programs.

DP is used when a technical analysis of a particular program is required following a failure during its operation.

Format:

DP mix-number /program-name

Example:

DP 01/GL060

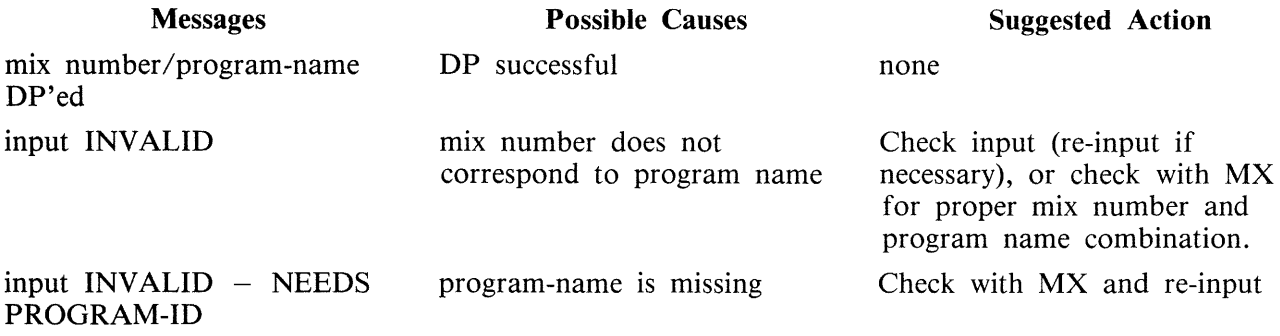

# **DS (Discontinue Program)**

This intrinsic causes the orderly termination of the specified program. All peripherals in use by the program are made available to other programs.

Format:

DS mix-number/program-name

Example:

To terminate the program AR040 which has the mix number 2:

DS 02/AR040

Output Messages:

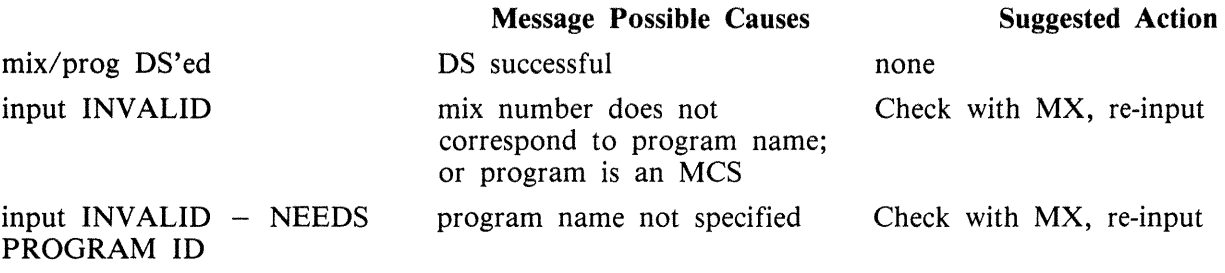

Note: if the program is waiting on a "hung" peripheral device, try the CL intrinsic.

## **DT (Systems Data and Time)**

This intrinsic allows the operator to inquire about or change the system date and time maintained by the MCP.

Format diagram:

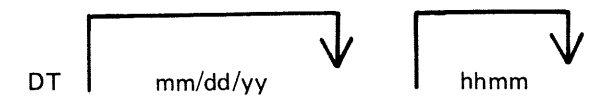

Examples:

To inquire about the system date (and time if the system contains a real time clock):

DT

To change the system date:

DT 01/01/82

To change the system date and time:

DT 03/23/82 1234

(March 23, 1982 is the new date, 12:34 is the time).

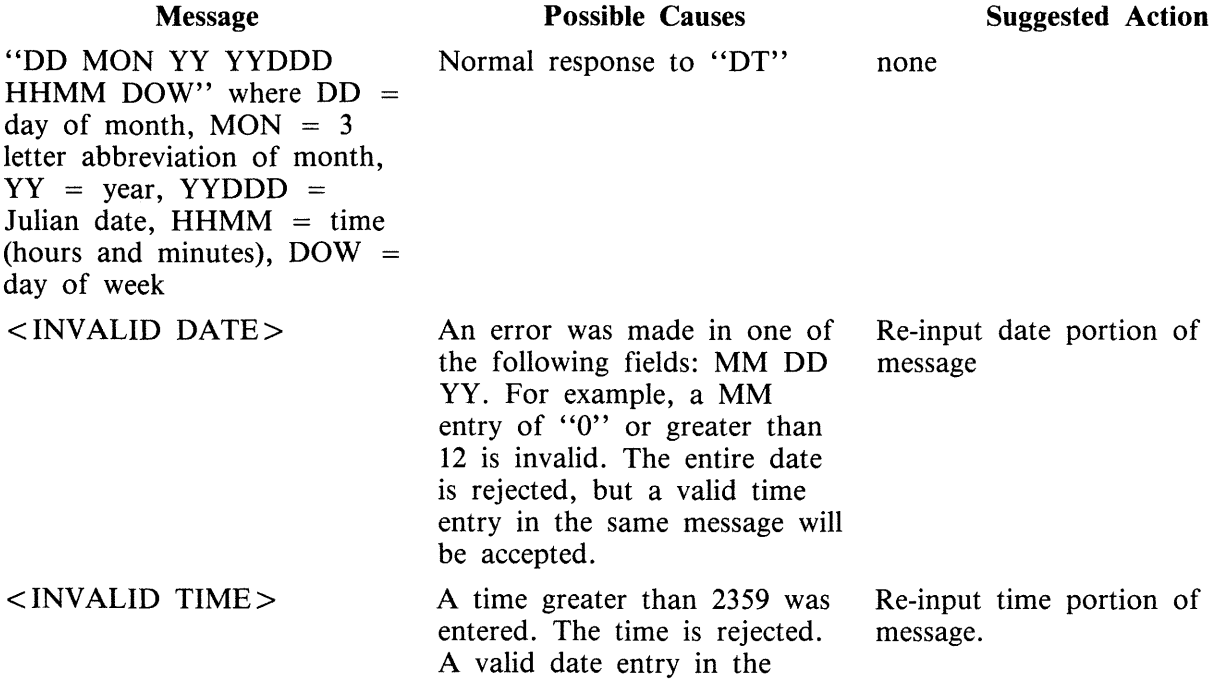

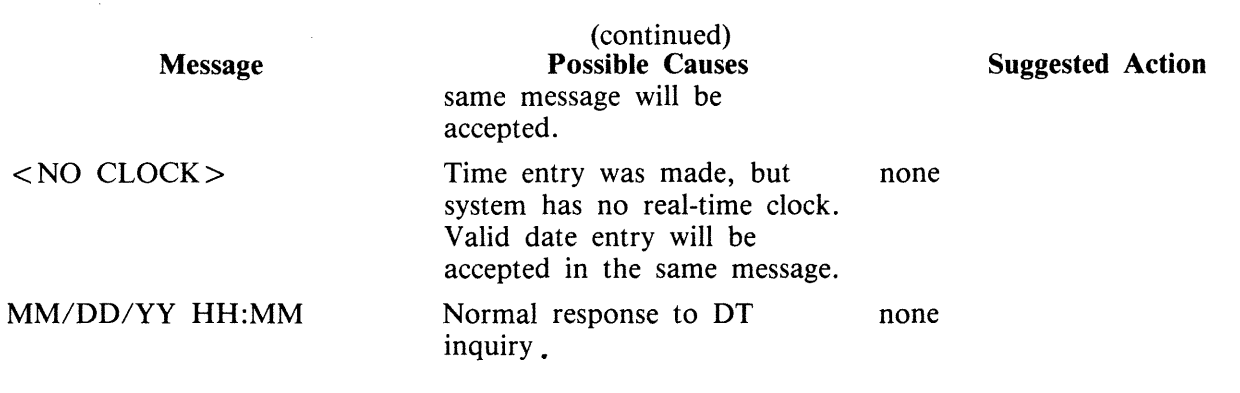

# **FD (Form Define}**

This intrinsic allows the operator to define a logical page for a serial printer (SPA) or set top of page for the SPA.

Unless the operator indicates otherwise, the current position is taken as the top of the page.

If the three parameters (HEIGHT, WIDTH, and OFFSET) are specified, then they are used to define a logical page on the SPA. HEIGHT specifies the number of lines on a logical page; WIDTH the maximum number of characters in one line; and OFFSET the number of characters that the printing area is to be offset from the left. An OFFSET of zero specifies the left-most physical position.

WIDTH and OFFSET added together must not be greater than the number of physical print positions on the serial printer. For example, if the physical printer has 255 columns the maximum printing area is given by a WIDTH of 255 and OFFSET of zero. The logical page will remain the same as defined by FD or next warmstart.

Format diagram:

$$
\begin{array}{|c|c|c|}\n\hline\n\text{FD SPA} & \text{height, width, offset}\n\hline\n\end{array}
$$

Examples:

1. FD SPA 66, 120, 5

defines a logical page on SPA where height is 66 lines and the printing area is 120 characters wide offset 5 columns from the left (that is, from columns 6 through 125, numbering the leftmost column as column 1).

2. In order io change the top-of-page position, move the paper to the desired position then execute

FD SPA  $\leq$ empty $>$ 

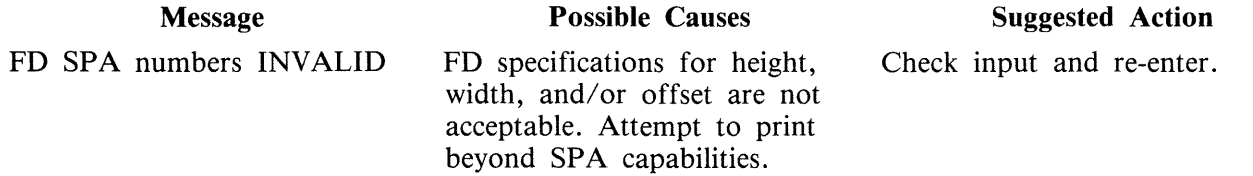

# **GO (Restart a Stopped Program)**

This intrinsic allows the operator to restart a program which has been stopped with the "ST" command.

Format diagram:

GO mix-number | / program-name

Examples:

To restart program whose mix-number is 3:

GO 3

To restart program PR020:

GO 3/PR020

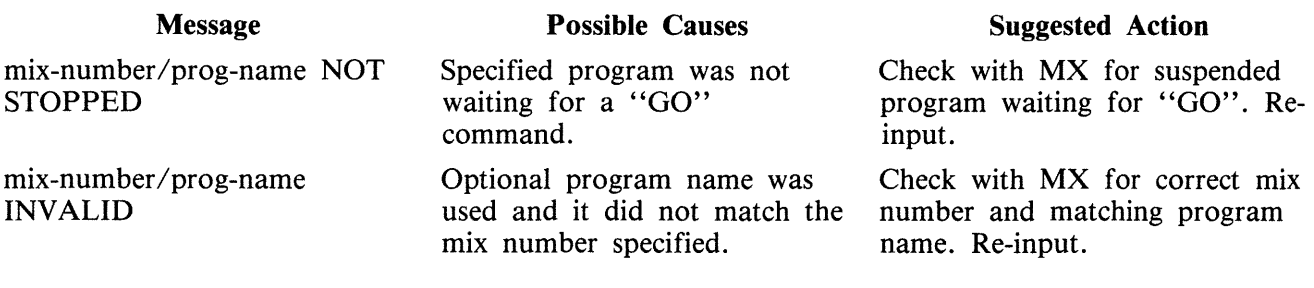

# **LG (log Go}**

This intrinsic starts system message logging. Logging continues until either the system is powered off, at the next warmstart the default option set via CONFIGURER is acted upon, or countermanded by the LS intrinsic.

Railroad diagram:

 $\frac{1}{\sqrt{1-\frac{1}{2}}}\int_{-\infty}^{\infty}1\,dx$ 

# **LS (log Stop)**

This intrinsic stops the logging of system messages. If logging was initiated by LG, then error logging messages will also be stopped. Logging will remain stopped util either the system is powered off, at the next warmstart the default option set using CONFIGURER will be acted upon, or countermanded by the LG intrinsic.

Railroad diagram:

 $\overline{\phantom{a}}$  LS- $\overline{\phantom{a}}$ 

 $\overline{\phantom{a}}$ 

## **MX (Display Current Mix)**

This intrinsic allows the operator to inquire about the status of any program(s) currently processing.

Format diagram:

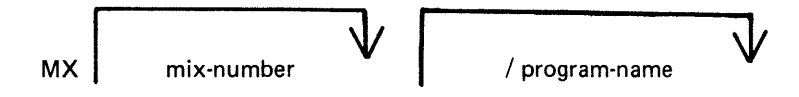

Examples:

To inquire about all programs currently processing:

MX

To inquire about a particular program:

MX 03/PR020 or MX 03

Output Messages:

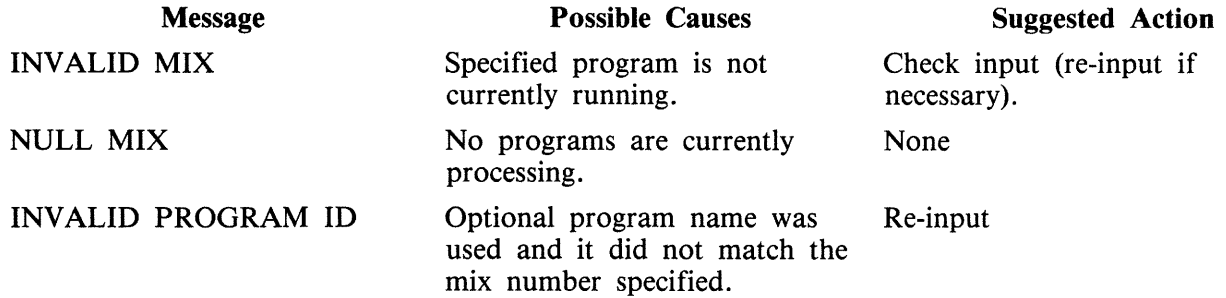

For each program specified, the following information is provided:

MIX NUMBER

a number assigned by MCP to this program as it was loaded into memory.

#### PROGRAM NAME

PROGRAM PRIORITY - "A", "B", "C"

 $A =$  lowest priority (that is, application program)

 $B =$  medium priority (that is, system priority)

 $C =$  highest priority (that is, data communication)

#### STATUS OF PROGRAM

EXECUTING - program processing normally

SUSPENDED WAITED ON  $-$  program processing was temporarily halted. For reasons, see chart below.

SHORT WAITED ON - program is waiting on a resource (that is, Virtual Memory or I/O buffer) which the system can guarantee will be made available on a resource in a relatively short time.

SWAPPED OUT WAITED ON - portions of this previously suspended program were temporarily removed from real memory and returned to disk. Memory space was required for other programs in the mix. (Reasons for "swap outs" are same as for program suspension).

Possible messages are summarized by the chart below:

mix I program number name priority 1 EXECUTING SHORT hA ITEO ON SUSPENDED WAITED O" SWAPP€0 OUT WAITED 0" *OIC*  v .. Set. TASt< CPEt;A TCR INFlJT ACCEPT 21f 110 ~C DI~K FILE <~O FILE> OUPLICHE Filt SlSM£f' FILE NO USER flISK DIRECTOtiY SPACE DEVICE <NO FILE> GC COf"~ANO E ~ENT TIMER

Output message examples:

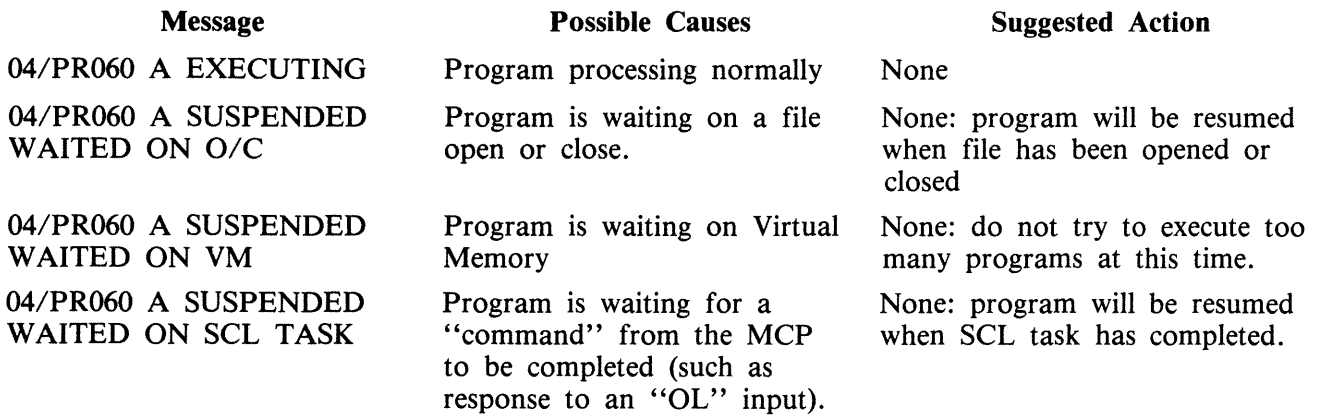

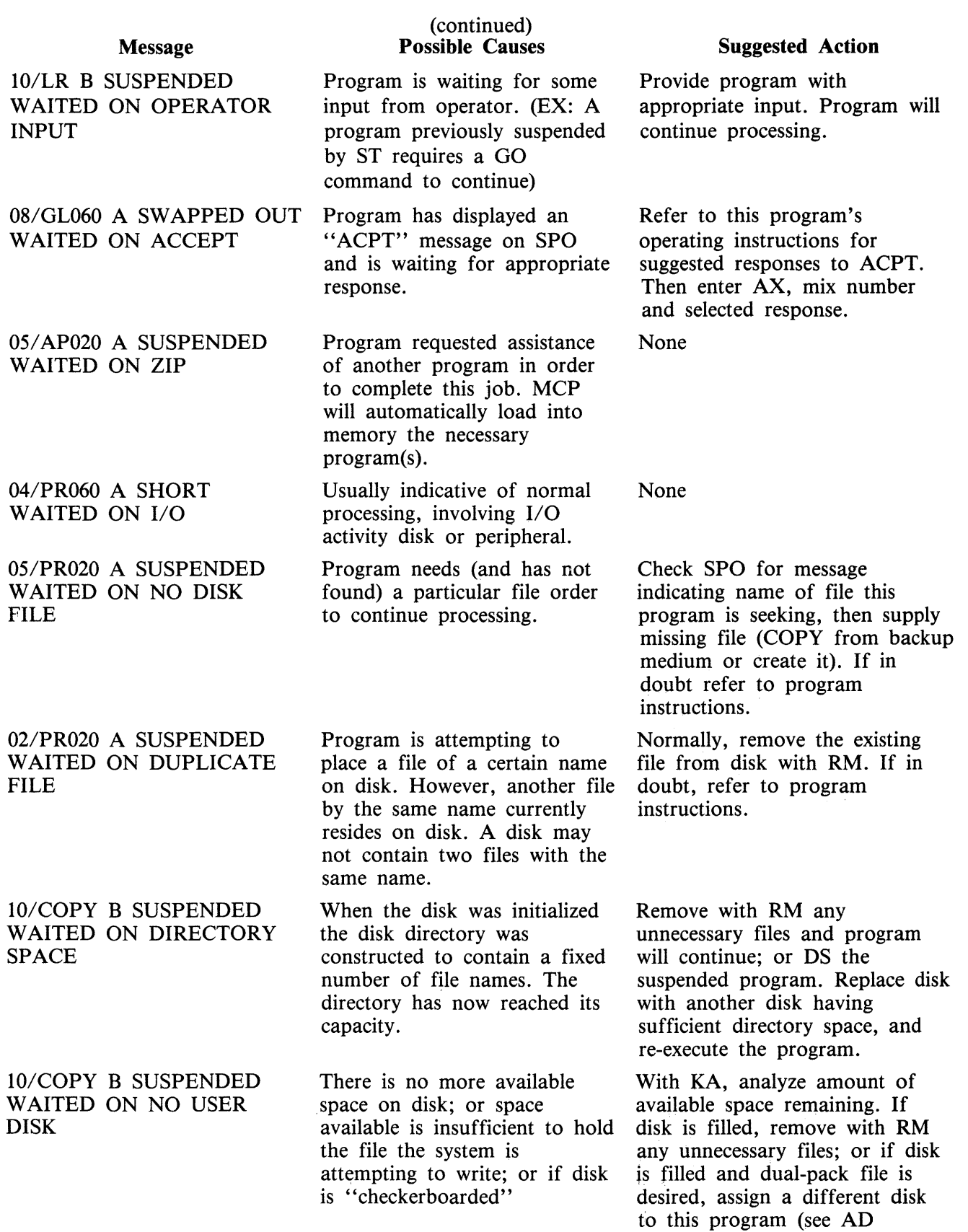

 $\sim 10^6$ 

 $\bar{z}$ 

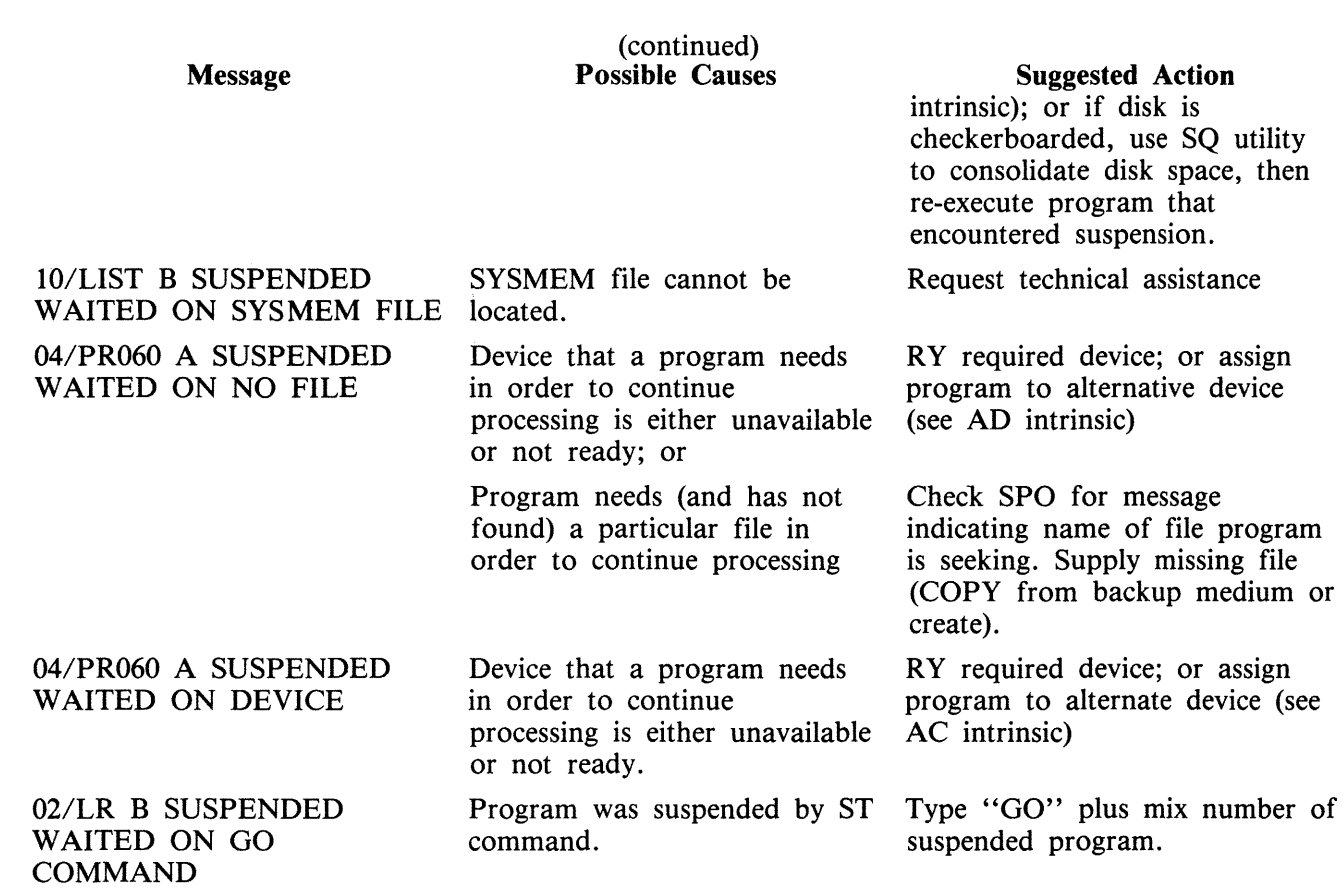

 $\sim$ 

 $\bar{z}$ 

## **OL (Request for Status Information of Peripherals)**

This intrinsic allows the operator to request the status of peripherals on the system.\_

Format diagram:

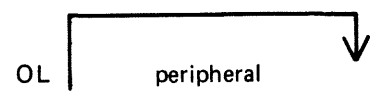

Examples:

To display status of all peripherals:

OL

To display status of a particular peripheral:

OL DKB OL LPA

Output Messages:

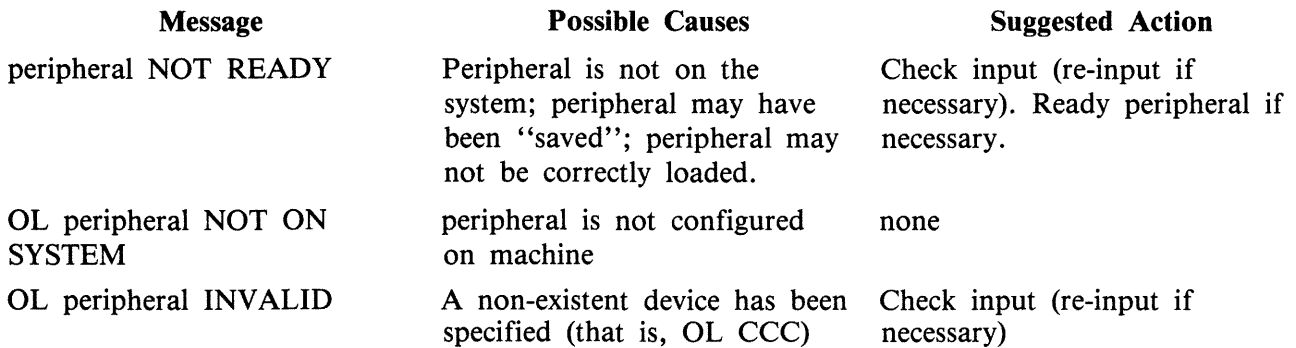

Other output messages produced by OL depend on type of peripheral. Refer to the following examples for details.

Examples of disk device output:

The general format of the output message is:

Format diagram:

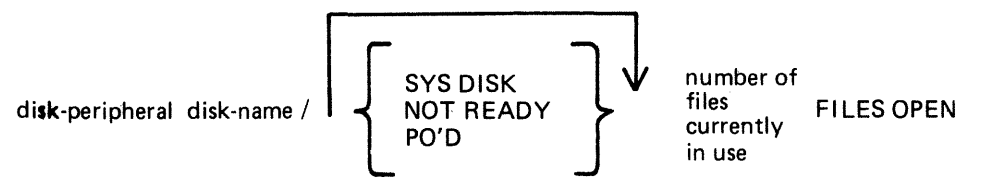

Examples:

OKA ARl/O FILES OPEN DKB AR2/SYS DISK 2 FILES OPEN OMA PRA/NOT READY 0 FILE OPEN OKA ARl/PO'D 0 FILES OPEN

Examples of magnetic tape device output:

The general format of the output message is:

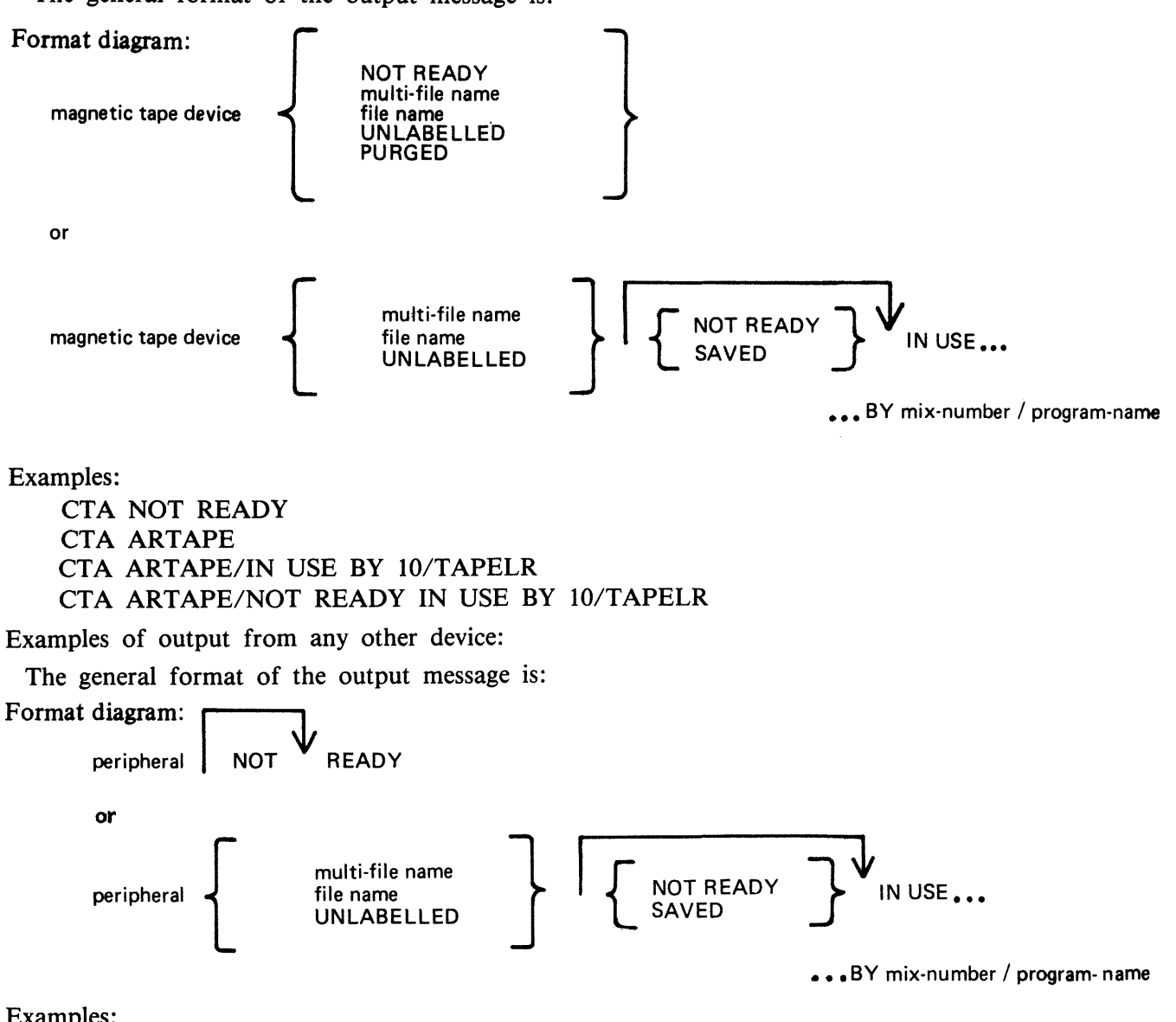

Examples:

```
LPA NOT READY 
LPA NOT READY IN USE BY 04/PR020 
SSA SAVED 
SPA SAVED IN USE BY 06/PR060
```
# **PG (Purge Tape)**

This intrinsic allows the operator to purge (erase) magnetic tape and cassette tape files, thus labelling them as available for output.

Format:

PG tape or cassette peripheral

Examples:

To purge a cassette tape on drive CTA:

PG CTA

To purge a magnetic tape on drive MTC:

PG MTC

Output Messages:

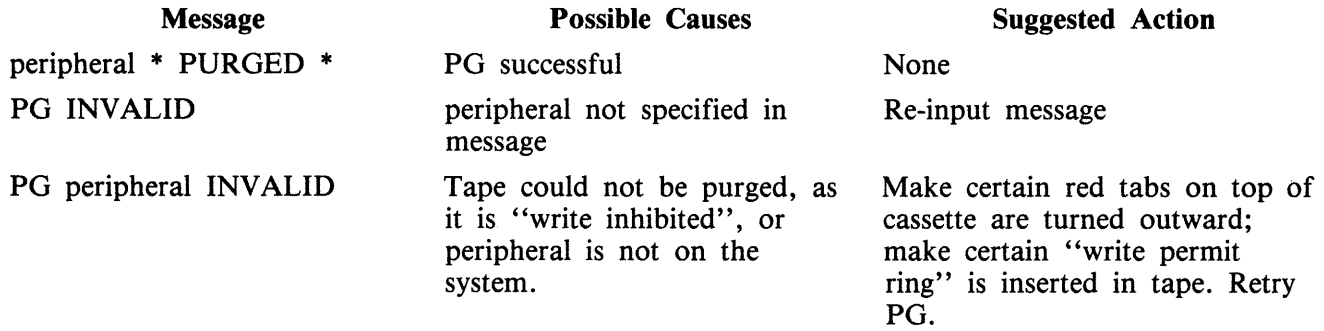

Note: if an attempt is made to purge a tape which is in use, then the response to the OL message for that peripheral is displayed.

### **PO (Power Off a disk)**

This intrinsic allows the operator to power off a disk "logically" (instruct the MCP that the disk is no longer required). At any time when the MCP is idle it is valid to power off the system disk logically with the PO command. This will cause the MCP to terminate. All systems disk files will be closed and SYS-SUPERUTL will go to End of Job (EOJ).

No disk should be removed from the disk drive, no disk units should be powered down, nor should the main cabinet be switched off, until disks have been logically powered off with PO. Failure to observe this practice might cause disk problems at a later date.

Format:

PO disk peripheral

Examples:

PO DKA (disk cartridge) PO DMB (mini disk) PO DFA (fixed disk)

Output Messages:

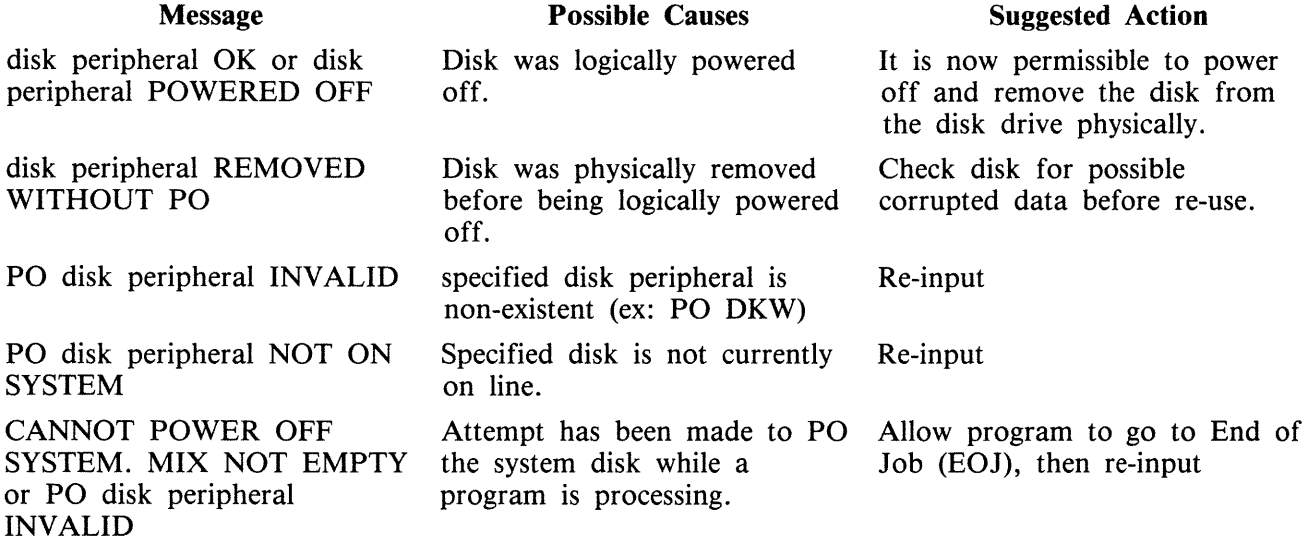

If an attempt to Power Off a disk is made while files on that disk are in use, the OL message for the disk is printed. No further program will be allowed to open files on the disk and when all files in use have been closed, the disk will be logically powered off. If the disk is in use, it will not be powered off immediately after giving the PO command though it will print "disk peripheral PO'ED X FILES OPEN", for all disks.

If a disk is removed without being logically powered off, any program using files on that disk will eventually terminate with an error condition indicating hardware failure.

A PO'ed user disk may be made ready again by the RY command or by physically powering the unit off and on.

# **PR (Assign Program Priority}**

This intrinsic allows the operator to alter the priority of a program by moving it to the highest priority position in the class specified.

Priority "A" is low or normal priority, used for regular work. Within this class, programs which perform more physical I/O operations are given precedence.

Priority "B" is medium priority, used for utilities or programs which may be expected to do emergency work. The priority within this class is reverse historical; that is, a program of this priority placed in the mix will take precedence over previous programs of the same priority.

Priority "C" is high priority, used for data communications programs that are transaction-driven. These are normally dormant, awaiting a transaction, but when required to process a transaction they take high priority to minimize response times. Within this class, programs which do more physical I/ 0 are given precedence. This intrinsic is not implemented on B 90 systems.

Format diagram:

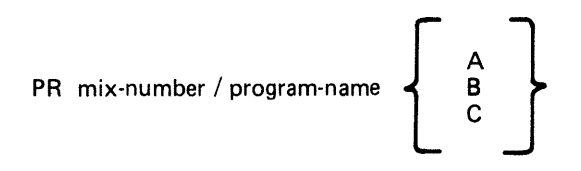

Example:

To change the priority of mix-number 3 (program REP506) to B:

PR 03/REP506 B

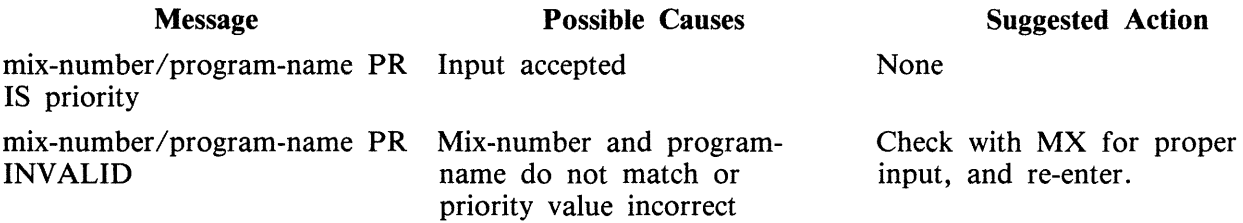

## **RL (Relabel Disk/Pack)**

The RL intrinsic enables the operator to change the disk-name/packid and also provides a mechanism for changing the pseudo-packids that are defined for the system.

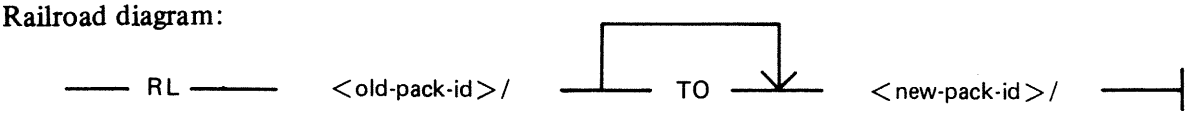

where  $\le$  old-pack-id  $>$  and  $\le$  new-pack-id  $>$  can be a disk name, packid or a pesudo-packid depending on what is supported on the system that RL is being executed on.

Two conditions are required for this intrinsic to be accepted.

- 1. If a pseudo-packid is being relabelled then all physical units that have packids listed in the PPIT must be physically ready.
- 2. A null mix must exist. On a remote SPO system the only programs running should be SPIM, the MCS that is managing the remote system operation (usually MCSOBJ) and NDLSYS, if this condition only applies for the system disk.

#### **Disk Name**

When a disk name is specified, the disk name contained in the label of the named disk is changed to the new disk name given.

Pseudo-packid and Packid

When the packid requested to be changed is a pseudo-pack, this intrinsic causes the entry for the packid in the pseudo-pack identifier table to be changed to the new packid. When the packid requested to be changed identifies a physical pack, this intrinsic also causes the packid in the disk label field of the specified physical unit to be updated with the new packid and assigns the unit to the system with this new packid.

#### WARNING

RL will not correct disk file headers of dual pack file components or KFPB's.

When RL has completed the relabelling successfully, the message

<valid input> COMPLETE

will be displayed.

RL Error Messages:

**Error** Message < faulty input> INVALID <faulty input> INVALID - PROGRAMS IN MIX **Description**  This is caused by one of the following errors: 1. A physical unit from the PPIT is not ready. 2. The packid/disk name is illegal The operator has tried to relabel the system disk without having a null mix. That is, there were programs other than SPIM, NDLSYS and MCSOBJ (or the equivalent) run-ning. Ensure that null mix exists before using RL.

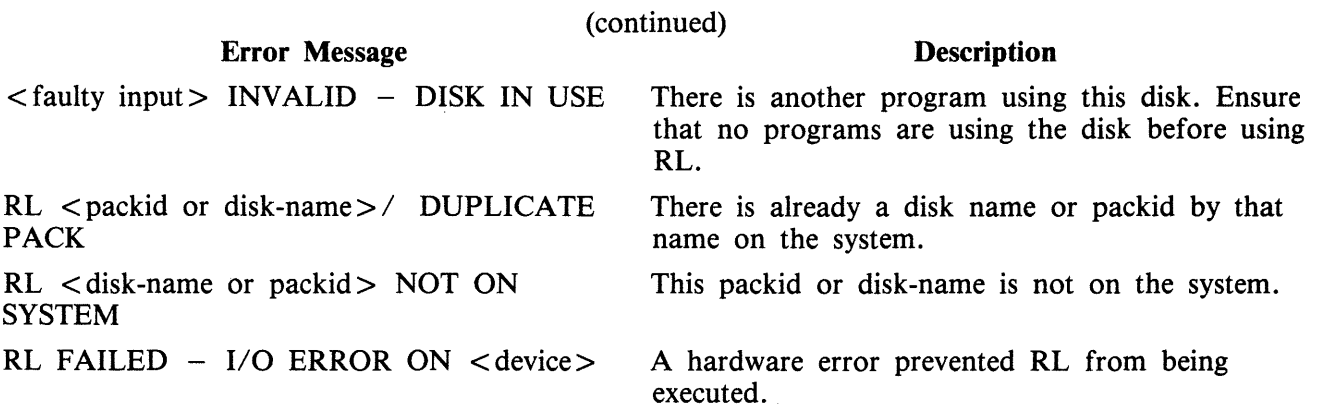

# **RY (Ready a Peripheral}**

This intrinsic is used to "ready" a peripheral so the MCP can use it as a resource. When warmstarting, the system will automatically ready all peripherals on the system that are powered on. RY may also be used to Ready a previously PO'd user disk.

Format:

RY peripheral

#### Examples:

To ready a self-scan:

RY SSA

To ready a line printer:

RY LPA

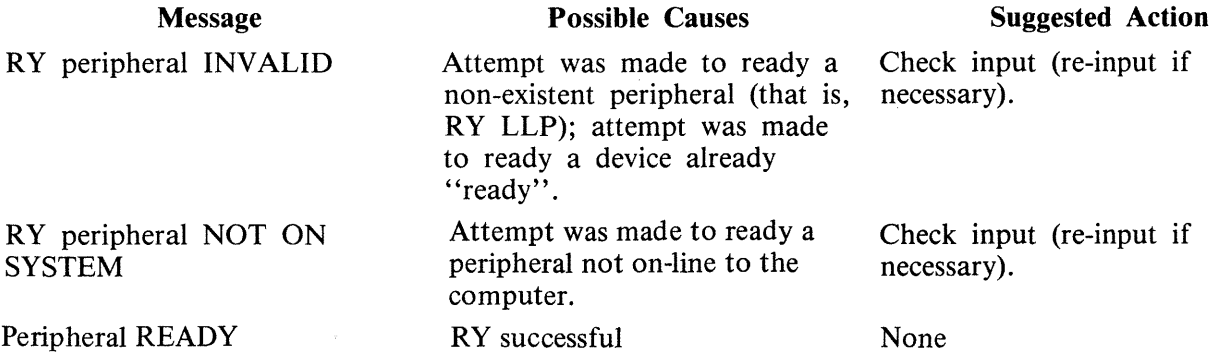

# **SF (Substitute Disk File)**

This intrinsic allows the operator to direct a program to a particular disk file if it is waiting on a "NO FILE", "NO PACK", "DUPLICATE FILE", or "BAD FILE NAME" condition.

This command causes temporary modification to the program's file parameter block. The modification remains in effect for the current execution only, or until it is remodified by the program during the current execution.

The command can only be used when the program is suspended waiting on one of the above conditions. It is not possible to anticipate the program's requirements and modify the file parameter block in advance.

This intrinsic is not implemented on B 90 and B 900 systems.

Format diagram:

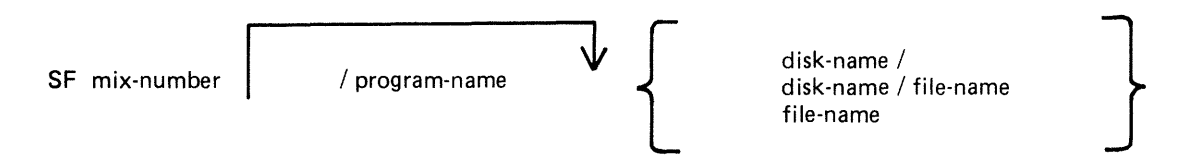

Examples:

Program APlO (mix number 01) requests a disk file called APD2T on disk APD. To direct the program to use file APD2A on the same disk:

01/APlO <10> WAITING APD/APD2T DK NO FILE SF 01/APlO APD2S

(The first line is the MCP output message; the second is the input SF message in response to the "NO FILE" condition).

To direct the same program to use file APD2T on APD1:

SF 01/APD10 APD1/ or SF 01 APDl/

To direct the same program to use file APTEMP on disk ARTD:

SF 01 ARTD/APTEMP

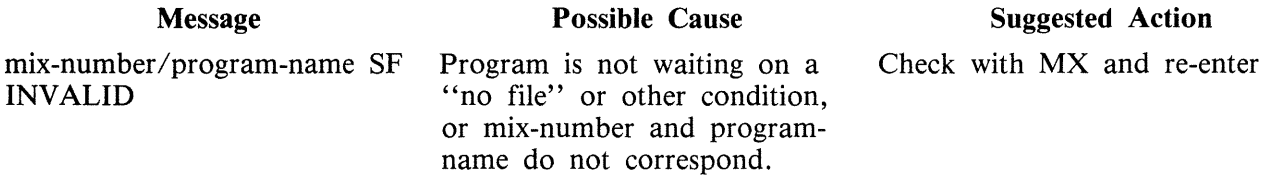

#### **SN (assign a Serial Number to a tape)**

This intrinsic allows the operator to assign a serial number to a magnetic tape. The intrinsic, in assigning the serial number, purges the tape in a manner similar to the PG intrinsic, giving the tape a label and a serial number. The tape may now be written to.

Railroad diagram:

 $SN < peripheral > c$  serial number > -

where:

peripheral is either magnetic tape mnemonic (MTA, MTB, etc.) or cassette mnemonic (CTA, CTB, etc.)

serial number is one (1) to five (5) ASCII characters.

Ensure that the magnetic tape is write enabled, that is, has a write ring, or that the cassette is write enabled, that is, its tabs are set for write enable. The drive must be ready also.

Examples:

To purge a cassette on drive CTB and assign the serial number 12345:

SN CTB 12345

To purge a magnetic tape on drive MTA and assign the serial number 345:

SN MTA 345

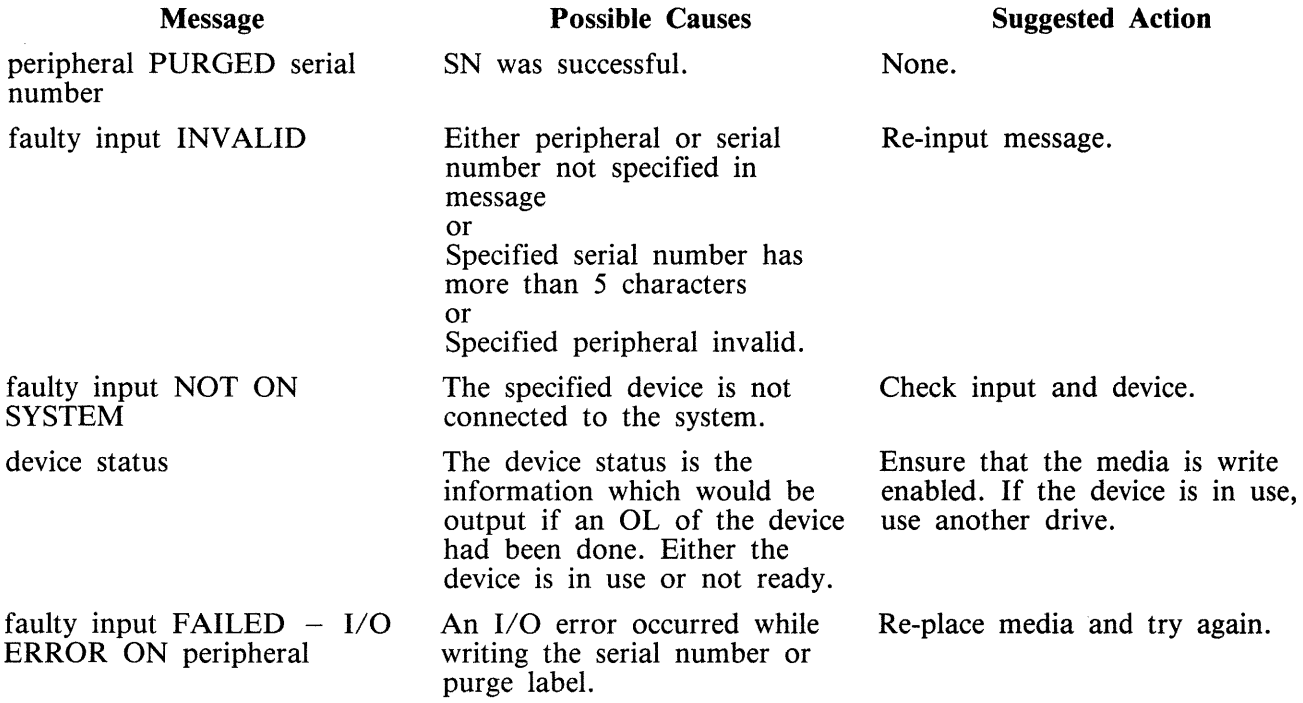

### **SO (Set Printer Backup Option ON/OFF)**

This intrinsic allows the operator to change any or all or the printer backup options. Railroad diagram:

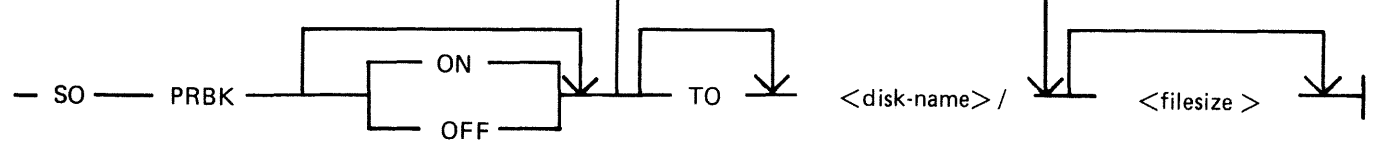

The following printer backup related options may be changed:

- 1. The ON/OFF option sets the system printer backup option to the requested state, allowing printer output to be directed to either a printer or disk backup depending on the options selected by the program requiring the printer, and the availability of a printer. If neither option is specified, then the state of the system option is not changed.
- 2. The disk name option determines the disk to which a printer backup file will be directed, unless otherwise specified by its creating program. This disk must be on the system. This disk name will remain in force until changed by the "SO PRBK" intrinsic or until the system is re-warmstarted (the designated printer backup disk in the file SYSCONFIG, see CONFIGURER). The specification of this option also causes all Printer Backup file opens waiting on a no disk condition to be restarted. If no disk name is given, the printer backup designate disk is unchanged.
- 3. The filesize option specifies the maximum file size to be used when programs open print files with their File Parameter Block maximum file size field set to zero. This value replaces the system default printer backup file size and remains in force until changed by "SO PRBK" intrinsic or the system is re-warmstarted. When the system is warmstarted the default value specified via CONFIGURER is used.

One of the three options must be present in the initiating message.

When the option(s) have been updated, the message

PRINTER BACKUP OPTION IS ON or OFF PB DISK IS <disk-name>/, DEFFAULT MAX SIZE IS <file size>

is displayed.

Examples:

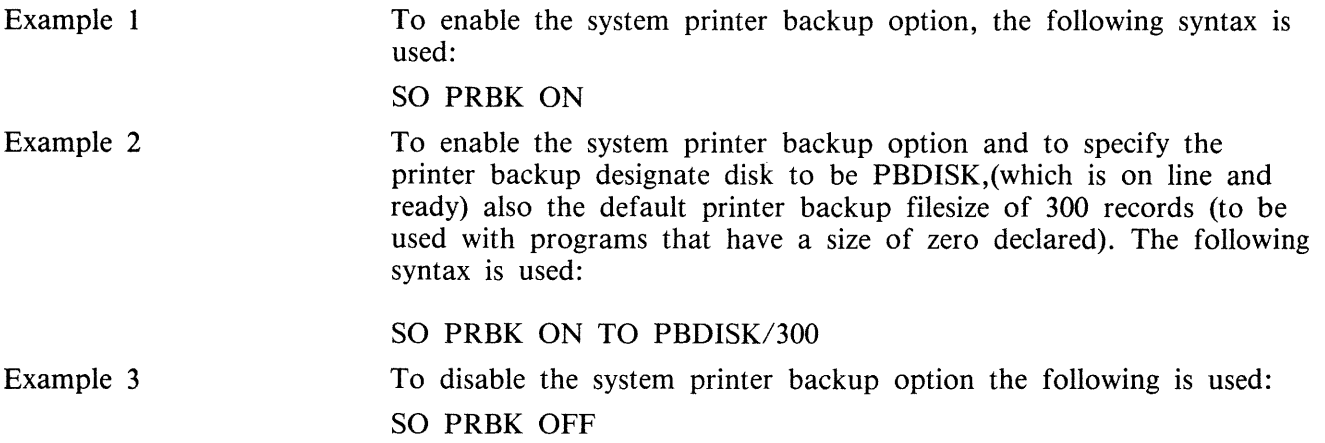

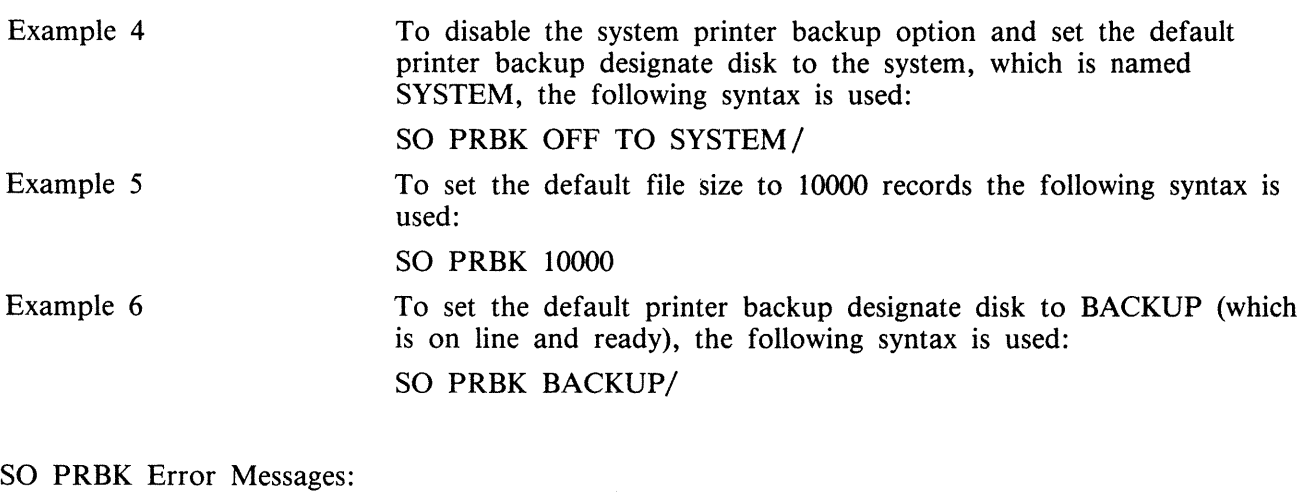

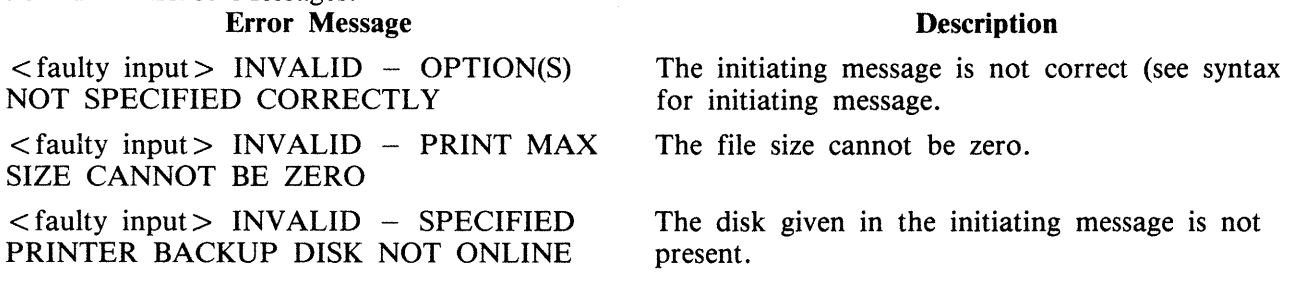

# **ST (Temporarily Suspend a Running Program)**

This intrinsic places a temporary halt on a program that is running. The program still appears in the mix. The data needed to restart the program exactly where it stopped may be transferred from memory and stored on disk. The memory that was being used by the "stopped" program will be made available if necessary to the MCP for other use. The GO command must be used to restart the program.

Format diagram:

ST mix-number | / program-name

Examples:

To stop the program whose mix-number is 3:

ST 3

To stop the program PR020:

ST 3/PR020

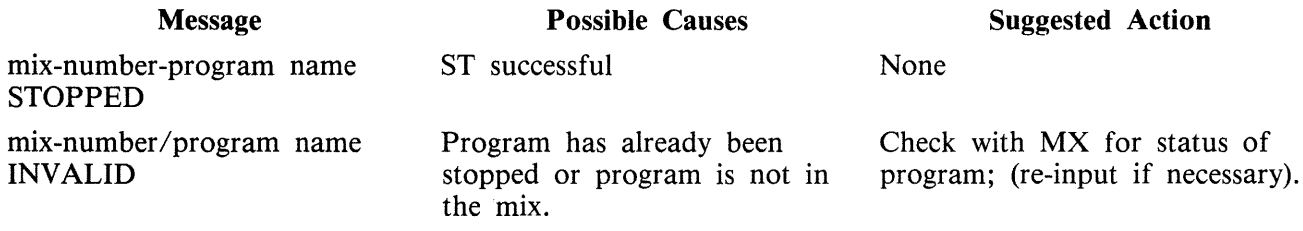

## **SV (Save Peripheral)**

This intrinsic allows the operator to power off any input/output device "logically" (except disks, see PO intrinsic) in order to prevent their use by any program.

"Tape peripherals" include magnetic tape (MT) and cassette tape (CT).

"Printer peripherals" include line printer (LP) and serial printer (SP).

Format diagram:

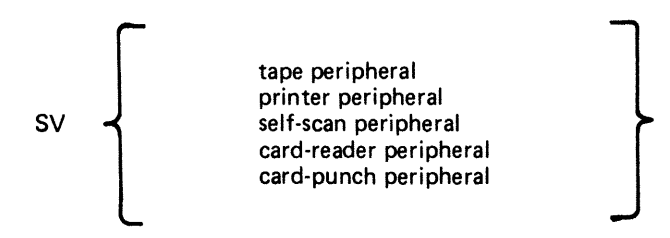

Examples:

SV LPA SV SSA

It is possible to "save" a device that is being used by a program. This will allow the program presently assigned to this device to continue using it, but will prevent any subsequent programs from using the device. For example:

> SV LPA LPA SAVED IN USED BY 06/PR060

A "saved" device may be made "ready" again with the RY command or by physically powering the unit off and on.

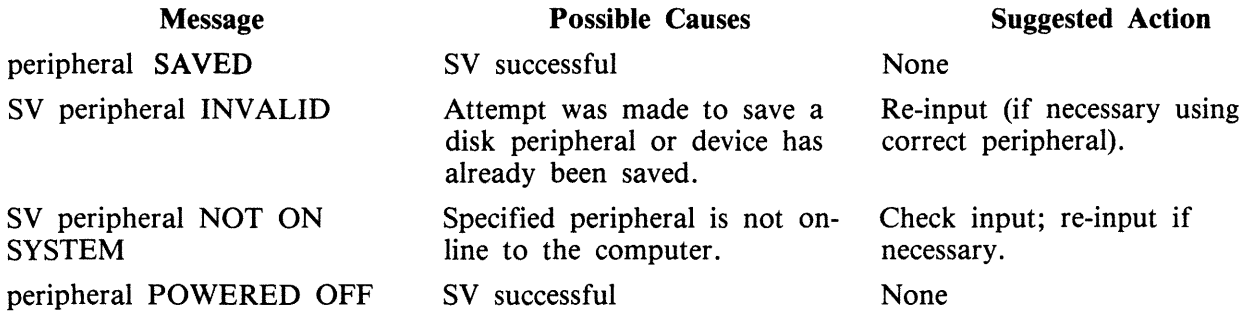

# **TO (Test Printer Backup Option)**

This intrinsic is used to interrogate the status of the system printer backup system option.

Railroad diagram:

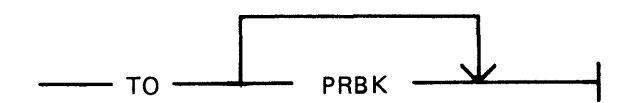

When "TO" is entered alone, the system will respond with: PRINTER BACKUP OPTION IS <status>

where  $\lt$  status  $>$  will be either "ON", if the system option is to send to backup if the printer is unavalible, or "OFF" if the system option to use printer backup is not operational.

When "TO PRBK" is input, then in addition to the above information, the following will also be output by the system:

> PB DISK IS <printer backup designate disk name>/, DEFAULT MAX SIZE IS <default filesize in records>

TO Error Messages:

**Error** Message

**Description** 

 $\langle$  faulty input $>$  INVALID – OPTION(S) NOT SPECIFIED CORRECTLY

The only option available is PRBK. Check input and re-enter.
# **VF (Vertical Format on Printer)**

This command allows the operator to define the actions to be taken by the printer when certain vertical format commands are sent. This command applies only to printers which have soft vertical format control.

Format diagram:

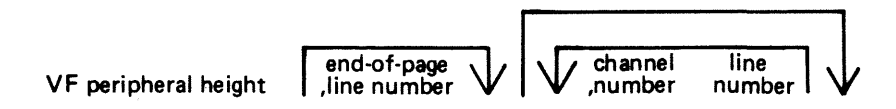

The height field specifies the page height in lines. The channel number and the line number fields are optional but when specified they must both be present as a pair. The channel number should be 2- 11 and page height should not be more than 94.

Example:

VF LPA 66, 60, 2 10 where page height  $= 66$ end of page  $= 60$ channel number = 2 line number = 10

NOTE

For details, see LOAD.VFU utility.

Output Messages:

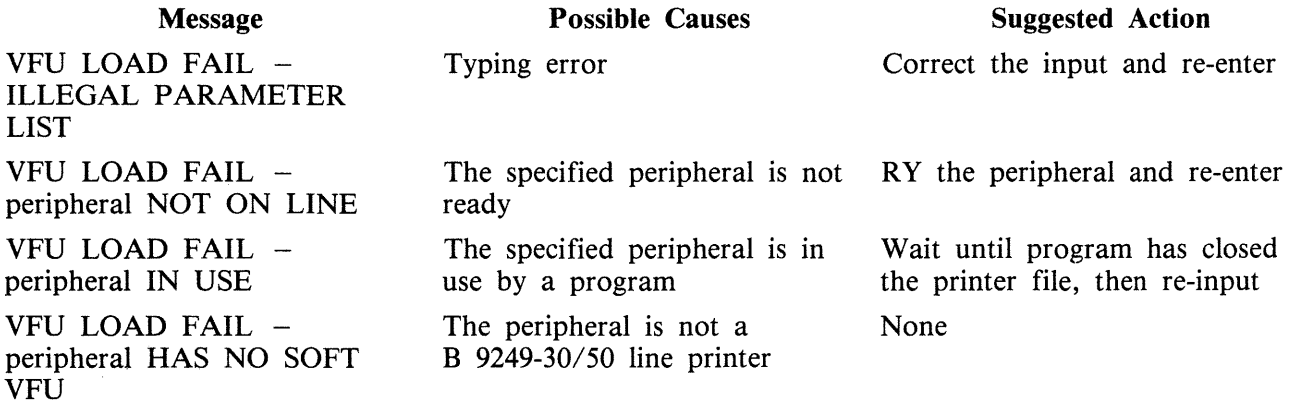

# **SECTION 4 CMS-COMMON UTILITIES**

### **INTRODUCTION**

This section describes all standard CMS utilities that form part of a CMS system software release. The applicability of any utility depends on the type of hardware available. For example, utilities requiring console files cannot be executed on machines without a console: as an example, CREATE, AMEND and UPDATE cannot be run on a B 1800.

Table 4-1 gives a list of all required peripherals for each utility. In this table, required peripherals are denoted by the letter "R", and optional peripherals by the letter "O". One asterisk ("\*") indicates that out of all the options, at least one is required. In particular, those utilities requiring a line printer may use a console printer by default if the line printer is not present on the system. Two asterisks ("\*\*") indicate that out of all the options, at least two are required.

## **STAR FILES**

The star-file facility permits the initiating message parameters of most utilities to be specified on a disk file which is referenced in the initiating message.

The utilities which do not support this feature are:

TRANSLATOR FILEUTL - File Maintenance Utility CP - Compute DA - Disk Analysis  $KEY.CHECK - Key Validity$ XD - Delete Bad Disk Sectors PPID - Pseudo-Pack Identifier WL - Which Log ARCS - Automatic Run Control System RB - Remove Backup files

as well as the following B 90-only utilities:

COLDSTART INSTALL GEN.DUMPFL - Create empty B 90 Memory Dump File PATCHMAKER - Patch B 90 machine code, and object program files CONFIGURER - Configure B 90 System Software BUILDTRANS - Build Translation Table

CO supports a star-file facility which is slightly different from the general utility star-file facility. Refer to CO, Section 6, for details.

The syntax (as inserted in the initiating message) is: Railroad diagram:  $\begin{picture}(180,170)(-10,0) \put(0,0){\line(1,0){10}} \put(10,0){\line(1,0){10}} \put(10,0){\line(1,0){10}} \put(10,0){\line(1,0){10}} \put(10,0){\line(1,0){10}} \put(10,0){\line(1,0){10}} \put(10,0){\line(1,0){10}} \put(10,0){\line(1,0){10}} \put(10,0){\line(1,0){10}} \put(10,0){\line(1,0){10}} \put(10,0){\line(1,0){10}} \put(1$ 

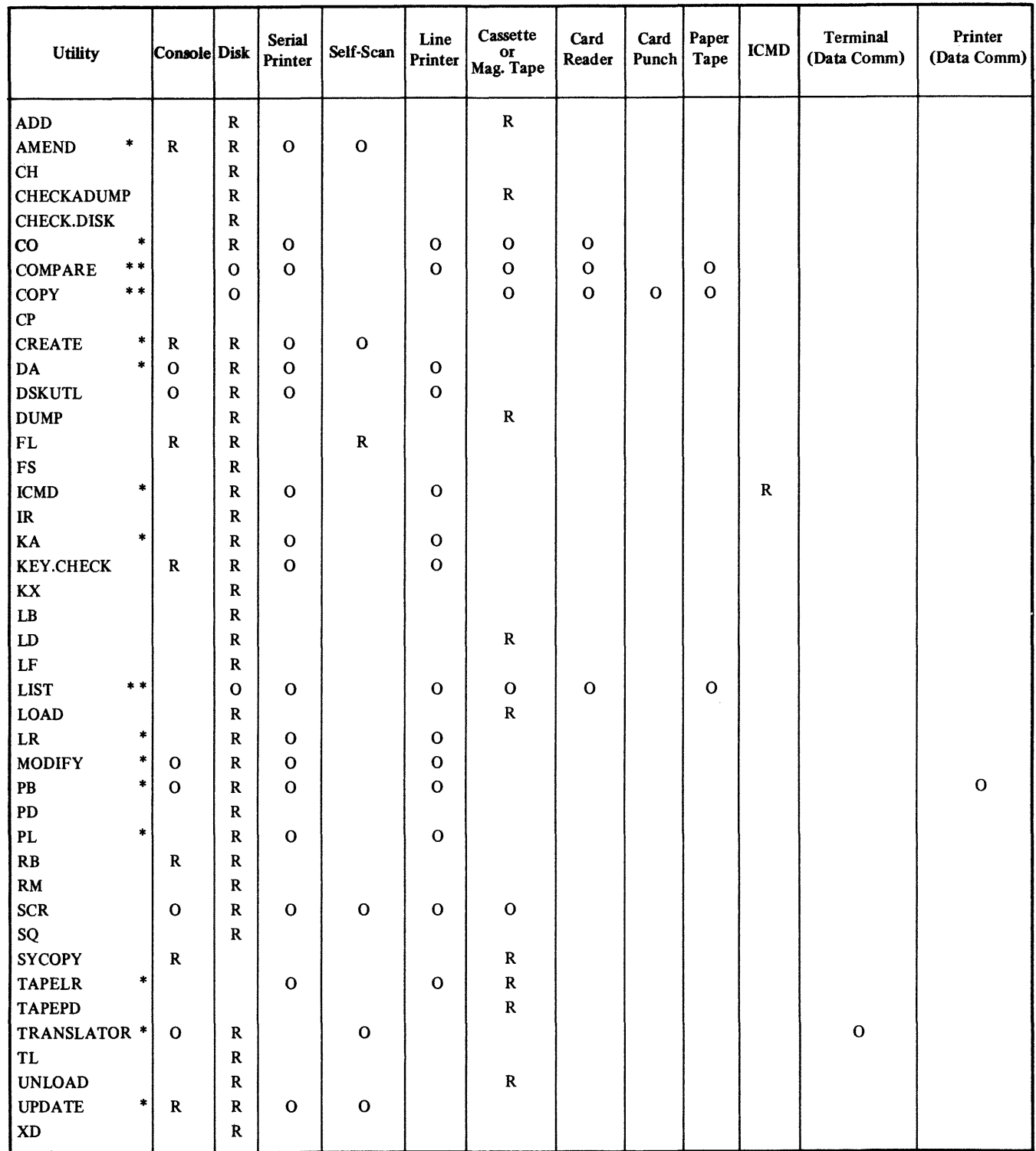

# Table 4-1. Peripherals Required by CMS-Common Utilities

The utilities which support the star-file feature have the limitation of 400 significant characters within their initiating message. (The initiating message for LD may be up to 600 significant characters in length.)

Star files may contain any number of records, with any record size. A single space is considered a significant character, and any double space encountered is considered to be a single space (and hence only one significant character). Spaces at either end of the message are ignored.

Where star files are a feature of a particular utility, the star file may be placed at any point in the initiating message after the utility name. The initiating message may contain any number of star files but these may not be nested: that is, the information within a star file must not contain a call on any other star file.

If the specified file cannot be found, a " $\leq$  file-name  $>$  NOT FOUND" message is displayed by the utility.

#### **Examples**

- 1. RM \*MlOlA/RMFILE where RMFILE is a disk file on disk M101A containing one record with the contents REP200, REP562,  $RQ =$ ,  $RCOPY$
- 2. DA \*DISKI/F where F is a file containing a list of filenames.
- 3. COPY \*DISK2/B where B is a file containing the remainder of the initiating message  $-$  "FILEA  $\leq$ BOTH $>$ TO DISK3/FILES''

### **SYS-SUPERUTL**

This system utility provides the following functions:

- $CH$  change the name of a file or a group of files
- $KX$  interrogate disk space
- $PD$  interrogate disk directory
- $RM$  remove a file or group of files
- $IR$  initiate recall of SPO log messages
- $LB -$  look back in SPO log
- $LF$  look forward in SPO log

It executes automatically if the program file is on the systems disk when one of these functions is required. This program is also automatically executed at warmstart time and co-ordinates logging functions at that time.

SYS-SUPERUTL supports the following filetypes:

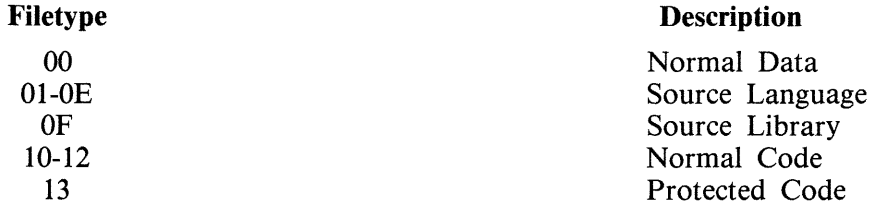

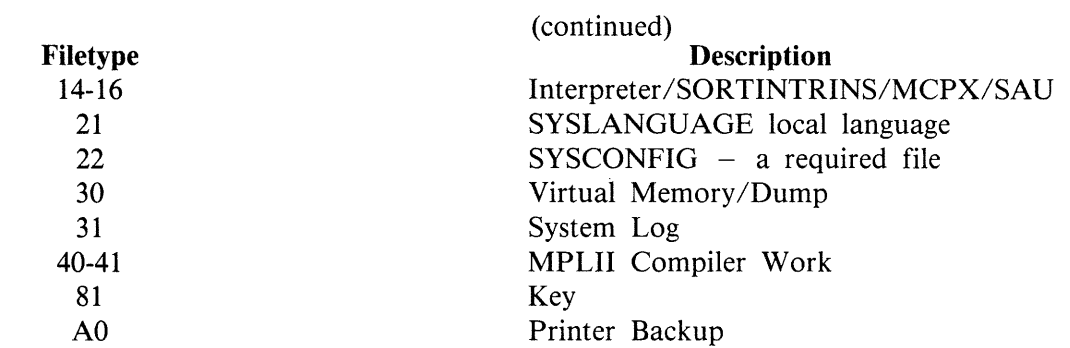

Of these, the following filetypes are system files:

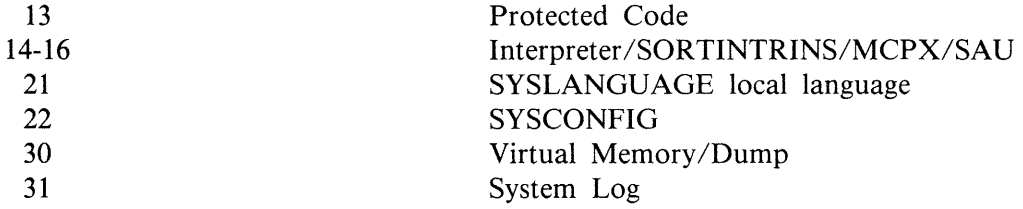

A request for the removal of a system file causes the RM utility to output

<file-name> IS A SYSTEM FILE  $AX <$ mix-no $>/RM$  ACPT

Then, to remove a system file:

 $AX < min-no > < file-name > OK$ 

The utility has some features with can cause the operator confusion. The utility does not appear in the response to the MX command unless it is actually performing one of its functions, when it appears as 12/PD or 12/CH etc., according to the function which it is currently performing. If an attempt is made to execute one of the SYS-SUPERUTL functions when it is already busy, then a response of "<64> LOAD FAILURE UTILITY BUSY" is returned.

### **SYSLANGUAGE**

All CMS utilities which output SPO messages, with the exception of PATCHMAKER, GEN-.DUMPFL, RB and SYCOPY, display these messages from a common SYSLANGUAGE file. THIS FILE MUST BE PRESENT IN ORDER FOR ANY OF THE UTILITIES USING IT TO EXECUTE. Associated with this file is the message:

```
"INVALID DICTIONARY ENTRY <entry-no>"
```
which denotes that the utility executing has attempted to display a message which is not contained in the dictionary file SYSLANGUAGE.

NOTE

FILEUTL also uses a file called SYSFILEUTL for screen layout information.

# **PSEUDO-PACKS**

Pseudo-packs allow fixed disk units containing multiple disk platters to be handled as one large contiguous disk. This enables the MCP to address the space on all disk platters as one large available area.

The disk structure that makes this possible is the Pseudo-Pack Identifier Table (PPIT) and is only relevant to fixed disk directories. The fixed disk directory generated at disk initialization for systems using pseudo-packs consists of four parts:

- 1. The name list.
- 2. The disk file headers for each file.
- 3. The available table.
- 4. The Pseudo-Pack Identifier Table (PPIT).

The relationship between these parts is shown in figure 4-1.

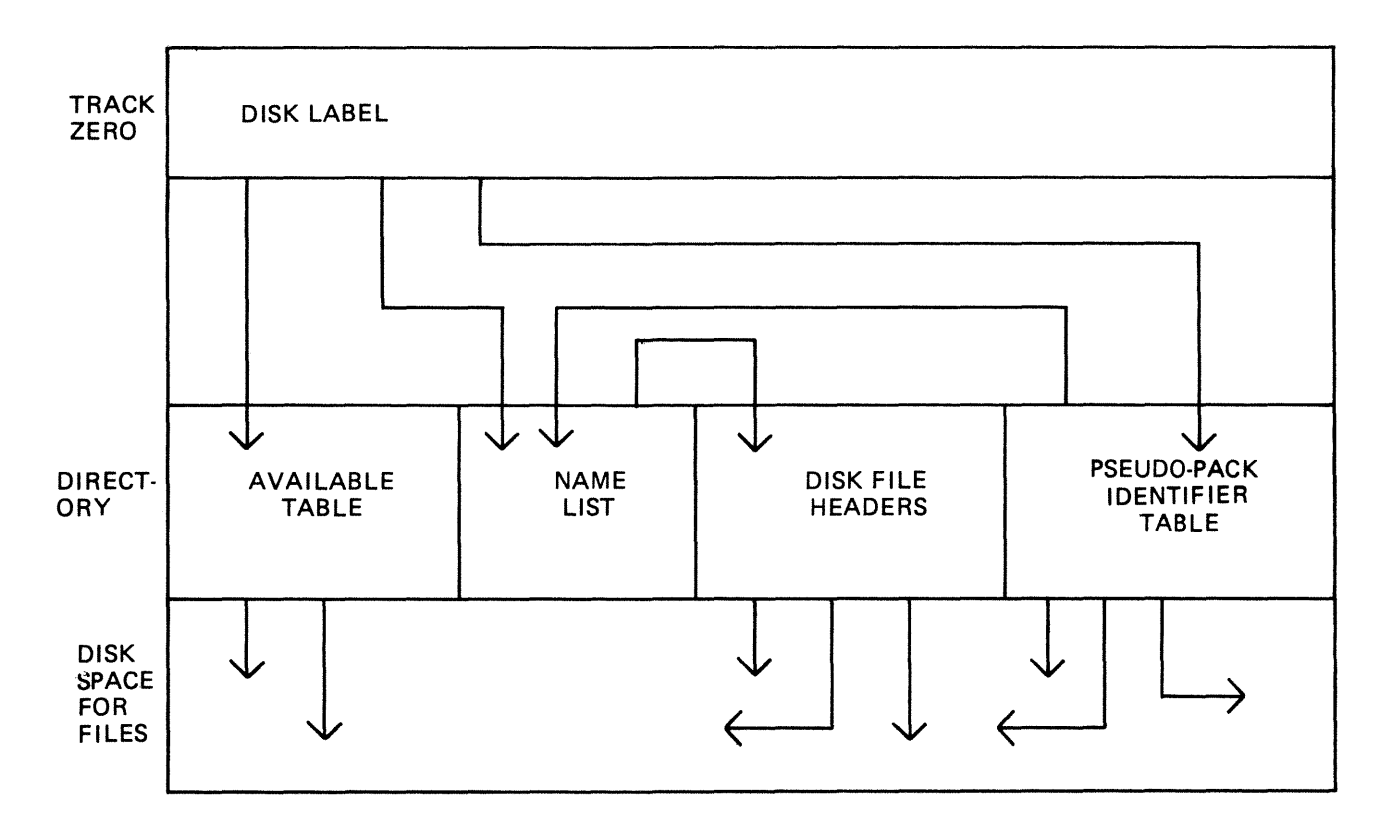

Figure **4-1.** Fixed Disk Directory Structure

The available table and disk file headers generated at initialization time have entries which reflect the logical structure of the entire disk unit.

The name list now contains a list of each file on the entire disk unit and a unique identifier, which is used to distinguish files contained on one pseudo-pack from files contained on another pseudo-pack.

The PPIT is a list of all the pseudo-packs declared on the system. An identical PPIT exists on each fixed disk unit.

2015228

The ADD PACK intrinsic enables the operator to declare a new pseudo-pack to the system. It also allows the operator to declare the pseudo-pack as restricted or unrestricted. Once a pseudo-pack has been declared restricted or unrestricted, this designation cannot be changed.

When a new file is created on an unrestricted pseudo-pack, areas for the file may be allocated on any of the fixed disks. When a file is created on a restricted pseudo-pack (or with physical unit pack-id), areas for the file are allocated only on the designated unit.

When searching for a file on an unrestricted pseudo-pack, the PPIT and file directories on all fixed disk units are searched, otherwise, only the PPIT and file directory on the designated unit are searched.

The Pseudo-Pack Identifier Display (PPID) utility allows the operator to list the Pseudo-Pack Identifier Table on the operator display terminal (ODT) or line printer.

# **LOGGING IN THE 3.04 RELEASE**

Logging in the 3 .04 release functions in the following manner.

Four log files termed primary log files are used by the MCP to store maintenance entries and, if requested, System message entries. These files are used in the method shown in the following diagram:

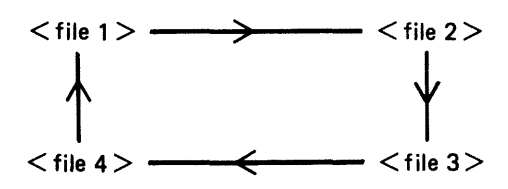

This form of file usage is called CYCLIC.

To preserve the maintenance entries, they are copied from a primary log file when the MCP has filled the primary log file and moved on to the next primary log file in the chain. The maintenance entries are transferred into log file(s) termed secondary log file(s). These files are NON-CYCLIC, that is, as each secondary log file is filled, the progression number in the file name of the secondary log file is incremented and a new file in the series is created and used. If System message logging has been requested in NON-CYCLIC System message logging, the System message entries will be handled in a similar manner to the maintenance entries.

There are two forms of System message logging:

- 1. CYCLIC System message logging. This is when the MCP places System messages in the primary log files but the System messages are not transferred to NON-CYCLIC secondary log files.
- 2. NON-CYCLIC System message logging. This is the same as CYCLIC System message logging except the System messages are transferred to NON-CYCLIC secondary log files.

The following paragraphs describe the different aspects of logging in greater detail.

#### **Types Of Log File**

Primary:

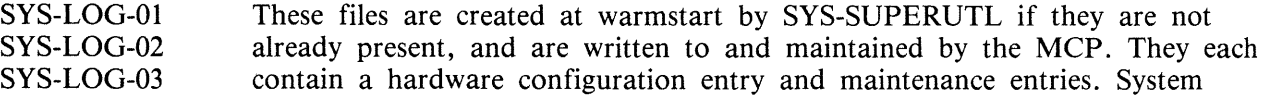

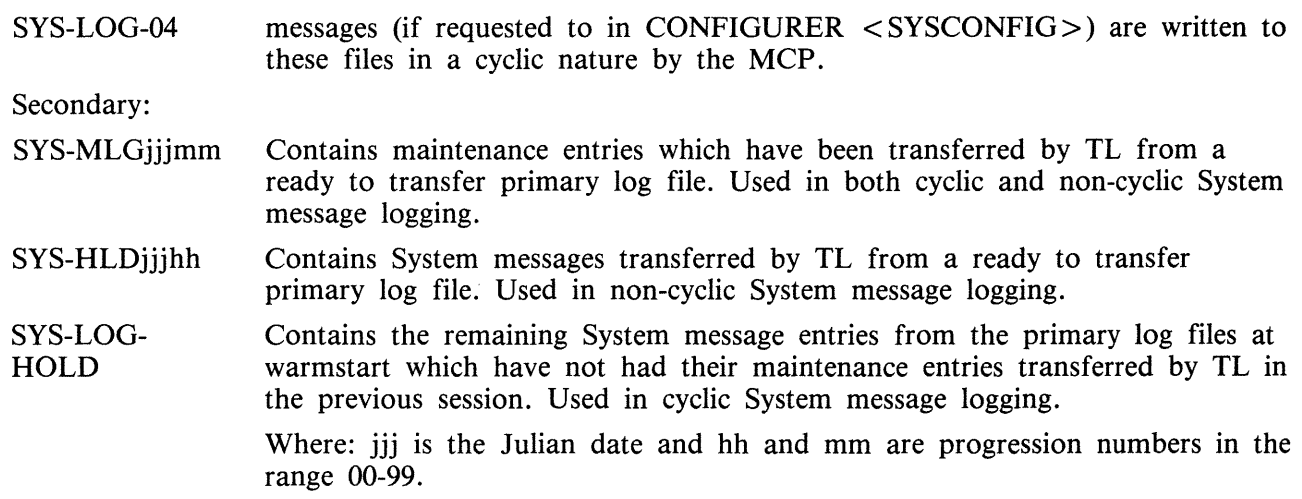

These secondary files are created and maintained by TL. Both SYS-HLDjjjhh and SYS-MLGjjjmm are non-cyclic in nature, that is, when TL is adding entries to either of these files and finds that the file is full, it increments the respective progression number in SYSCONFIG, and creates a new file with the new progression number. TL continues using the newly created file.

### **Types Of Logging**

Maintenance logging is always active on the system. The four primary logs will always be present along with SYS-MLGjjjmm file(s). It is only when SPO logging has been requested when running CONFI-GURER that System message entries are placed in the primary log files by the MCP. If the console screen is chosen as the SPO, System messages will be logged. Maintenance only logging functions similarly to CYCLIC System message logging.

CYCLIC System Message Logging

The four primary log files are used with SYS-MLGjjjmm in this mode. At warmstart, TL is zipped and locates the primary log file(s) which have not had their maintenance entries transferred during the previous session. TL then transfers the maintenance entries from these primary log files into the current SYS-MLGjjjmm file as well as transferring the System message entries to a file called SYS-LOG-HOLD.

The MCP now starts using SYS-LOG-01.

When a primary log file becomes full, TL is zipped to transfer the maintenance entries from this primary log file to the current SYS-MLGjjjmm file. The System message entries are left in the primary log file.

#### NOTE

While the MCP is writing to a primary log file, the next primary log file in the series is cleared by the MCP ready for use. For example, if the MCP is using SYS-LOG-01, then SYS-LOG-02 is denoted as NEXT ACTIVE and the MCP clears it for use.

When the MCP starts using SYS-LOG-04, SYS-LOG-01 will be cleared ready for use. Therefore, if the size of the primary log files is small, in comparison with the number of System messages and maintenance entries, System message entries will be overwritten by the MCP. Maintenance entries are preserved in SYS-MLGjjjmm secondary log file(s).

#### NON-CYCLIC System Message Logging

The four primary log files along with SYS-MLGjjjmm and SYS-HLDjjjhh are used in this mode. At warmstart. TL is zipped and transfers all the maintenance entries from the primary log file(s) which have not been transferred in the previous session to the current SYS-MLGjjjmm. TL also transfers all the System messages from this primary log file(s) into the current SYS-HLDjjjhh.

The MCP will now start using SYS-LOG-01.

As each primary log file is filled, TL is zipped to transfer maintenance entries from this primary log file to the current SYS-MLGjjjmm. TL also transfers the System messages from this primary log file to the current SYS-HLDjjjhh. Therefore, System messages are preserved along with maintenance entries in their respective secondary log files, SYS-HLDjjjhh and SYS-MLGjjjmm.

#### **Utilities Linked With Logging**

CONFIGURER allows the following control over logging:

- 1. If System message logging is required, note that maintenance logging is always ON.
- 2. The choice of CYCLIC or NON-CYCLIC System message logging.
- 3. The size of the primary log files (that is, SYS-LOG-01 to 04).
- 4. The size of the secondary System message file(s) (that is, SYS-HLDjjjhh).
- 5. The size of the secondary maintenance entry file(s) (that is, SYS-MLGjjjmm).
- 6. The name of the disk where the secondary log files are to reside.

This information is stored in the file called SYSCONFIG.

- PL Permits the printing of a complete log file or a portion of a log file within a given time interval. It also allows the option of automatically removing the printed log file.
- SYS-SUPERUTL Creates the four primary log files, if they are not present at warmstart. The MCP writes maintenance entries and, if requested, System messages into the primary log files.
- TL Creates and maintains secondary log files when required (TL is ZIPped by the MCP automatically).
- WL Displays the current state of the primary log files and the active secondary log files.
- IR Initiates recall of the entries in the current primary log file to the SPO device, the use of LF (look forward) and LB (look back) intrinsics. IR is terminated when any other SYS-SUPERUTL function is called.
- LS Stops logging, that is, the MCP stops writing System message entries into the primary log files.
- LG Starts logging, that is, the MCP begins writing System message entries to the primary log files.

### **Suggested Logging Method**

The following method ensures that no System message is 'lost' due to overwriting of the primary log files (as these files are cyclic in nature).

To set up the parameters required, CONFIGURER needs to be run and the following changes made to SYSCONFIG:

- 1. SPO logging is required to be switched ON.
- 2. NON-CYCLIC logging is required.
- 3. The sizes of the primary and secondary log files will have to be determined with usage for efficient use of logging. A suggested size for the secondary System message log files on a fixed disk based system is 400 sectors. All other log file sizes are left at the default values.
- 4. The backup disk for log files should be left as the system disk.

The following logging procedure should be adopted:

1. At warmstart, the operator should execute a PD of the secondary log file family names to find out which log files are present. The following syntax is recommended for PD:

#### PD SYS-HLD =  $SYS-MLG =$

#### NOTE

The file(s) with the family prefix SYS-HLD contains the System message entries, and the files with the family prefix SYS-MLG contain the maintenance entries.

2. The operator then prints the System message and maintenance log files, if required, using the following syntax:

Railroad diagram:

$$
PL \longrightarrow \langle file\text{-name} \rangle \longrightarrow \text{PURGE}
$$

Where  $:$   $\leq$  file-name  $>$  is the log which is required

PURGE will remove the secondary log file after it has been printed.

See PL utility for other options.

If the above procedure is carried out during every warmstart with the PURGE option in the initiating message of PL (for all the SYS-HLDjjhh and SYS-MLGjjjmm), the user should have only the current session's log files on the system.

#### **Log File Sizes**

The size of log files required depends on several factors.

In order to minimize the operator overhead in printing log files, for NON-CYCLIC logging, the size of the secondary log file should be large enough to hold a full day's system messages. Similarly, the size of the maintenance log files for both CYCLIC and NON-CYCLIC modes should be large enough to hold a full day's entries. Under normal circumstances (that is, unless a hardware problem exists on the system) the number of maintenance entries will be small.

In this way, only two files will be created per day for NON-CYCLIC logging. If system disk space is limited, the secondary log files can be directed to a user disk. Also, the size of the primary log files can be kept to a minimum. However, the smaller the primary log files, the more times TL will be zipped to transfer entries to the secondary files. TL is fairly .heavy on system resources and its effect,

though temporary, will be noticeable, particularly with terminal response time. The length of time taken to transfer entries is proportional to the size of the primary log files.

If the system is warmstarted daily, and system disk space is not critical, the size of the primary log files can be made large enough to ensure that the primary log files are never filled. In this way, TL is only zipped at warmstart and no interruption to the system occurs during normal use.

In order to calculate the required file size in sectors, the following algorithm is suggested:

TOT.size = TOT.msgs  $1 + (TOT.msgs.2 \times T)$ 4 AVG.msgs.2.) 82

TOT.size = total number of sectors to hold all system messages TOT.msgs.1 = total number of messages shorter than 33 bytes  $TOT.msgs.2 = total number of messages longer than 32 bytes$  $AVG.msgs.2$  = average length of messages longer than 32 bytes

TOT. size should then be increased by  $10\%$  to allow for fluctuations in system usage.

**NOTE** 

The total number of messages produced by a system can be determined by examining the system log files on a day of heavy system activity.

# **ARCHIVING USING UPDATE FACILITY**

By using the keyword UPDATED in the initiating message of LD or DUMPADISK, the operator may choose to have only updated or newly created files dumped without having to identify such files by name.

This is possible from the 3 .04 release onwards, as the UPDATED bit in the Disk File Header (DFH) has been implemented (see the MCP Reference Manual, form number 2007555). When a disk file is successfully written to, the MCP sets the UPDATED bit in the DFH of that file. The DFH of both related Key and Data files of indexed pairs are handled together. This ensures that a Key file will be marked updated along with its Data file on a successful rewrite, overwrite, add or delete.

Any new or updated file therefore has its UPDATED bit set automatically. The UPDATED bit is reset when a file is successfully backed-up by one of the following utilities: LD (DUMP and UNLOAD), CHECKADUMP, and DUMPADISK.

If DUMP & CHECK is requested, LD does not itself reset the UPDATED bit. Instead, CHECKA-DUMP resets the UPDATED bit in the DFH of any file that compares successfully. If CHECKA-DUMP is initiated other than being zipped by LD, then it does not alter the UPDATED bits.

The B 90 Stand Alone Utility (SAU) does not alter the UPDATED bit when copying files. The setting of the UPDATED bit will therefore be identical in both the old and new copies of the file.

The B 90 COLDSTART utility always resets the UPDATED bit in the DFHs of files it loads. All other utilities set the UPDATED bit when they create or write to a file.

The LR utility includes the setting of the UPDATED bit in its printout.

The following is an example of a simple Archiving System, assuming a five day working week.

1. On each day, Monday through Thursday, only updated files are dumped.

The initiating message for dumping to tape is: LD DUMP & CHECK UPDATED PRINT.DIR FROM <disk-name> TO <tape $name> =$ 

- The initiating message for dumping to disk is: DUMPADISK PRINT.DIR DUMP UPDATED FROM  $\langle$  disk-name $\rangle$  =
- 2. On Friday, all files are dumped.

The initiating message for dumping to tape is: LD DUMP & CHECK PRINT.DIR FROM  $\lt$  disk-name > TO  $\lt$  tape-name > =

The initiating message for dumping to disk is:  $DUMPADISK PRINT.DIR DUMP FROM <$ disk-name> =

These five tapes/disks could be recycled weekly, or kept for as long as thought necessary.

Assuming that the tapes/ disks are recycled weekly, and a disk is lost and must be rebuilt, the following recovery procedure could be used:

- 1. Initialize the disk in question  $-$  < disk-name-user >.
- 2. Working backwards from the previous day's backup tape/disk to the last full dump tape/disk (the previous Friday).

The initiating message to load back from tape is: LD ADD PRINT.DIR TO  $\lt$  disk-name-user > FROM  $\lt$  tape-name > =

#### Example:

Assume daily tapes are called MONDLY, TUEDLY, WEDDLY and THURDLY. Assume weekly tape is called FRIWKLY.

- 1. If the failure occurs on a Monday, then:
	- 1) Initialize <disk-name-user>.
	- 2) ADD PRINT.DIR FROM FRIWKLY TO  $\lt$  disk-name-user  $>$  =
- 2. If the failure occurs on a Thursday, then:
	- 1) Initialize  $\langle$  disk-name-user  $\rangle$ .

2) ADD PRINT.DIR FROM WEDDLY TO  $\lt$  disk-name-user  $>$  = ADD PRINT.DIR FROM TUEDLY TO  $\lt$  disk-name-user  $>$  = ADD PRINT.DIR FROM MONDLY TO  $\lt$  disk-name-user  $>$  = ADD PRINT.DIR FROM FRIWKLY TO  $\lt$  disk-name-user  $>$  =

Once the disk has been rebuilt in this way using LD or DUMPADISK, all of the UPDATED bits will be set. This results in all of the files being dumped next time a DUMP UPDATED is requested. To reset the UPDATED bits, it is necessary to re-dump all the files.

#### NOTE

The specification of PRINT .DIR in the initiating messages of LD and DUM-

PADISK causes an accurate directory to be printed.

See LD utility and DUMPADISK utility for the full syntax.

# **COMMON UTILITY OUTPUT MESSAGES**

 $\hat{\mathcal{L}}$ 

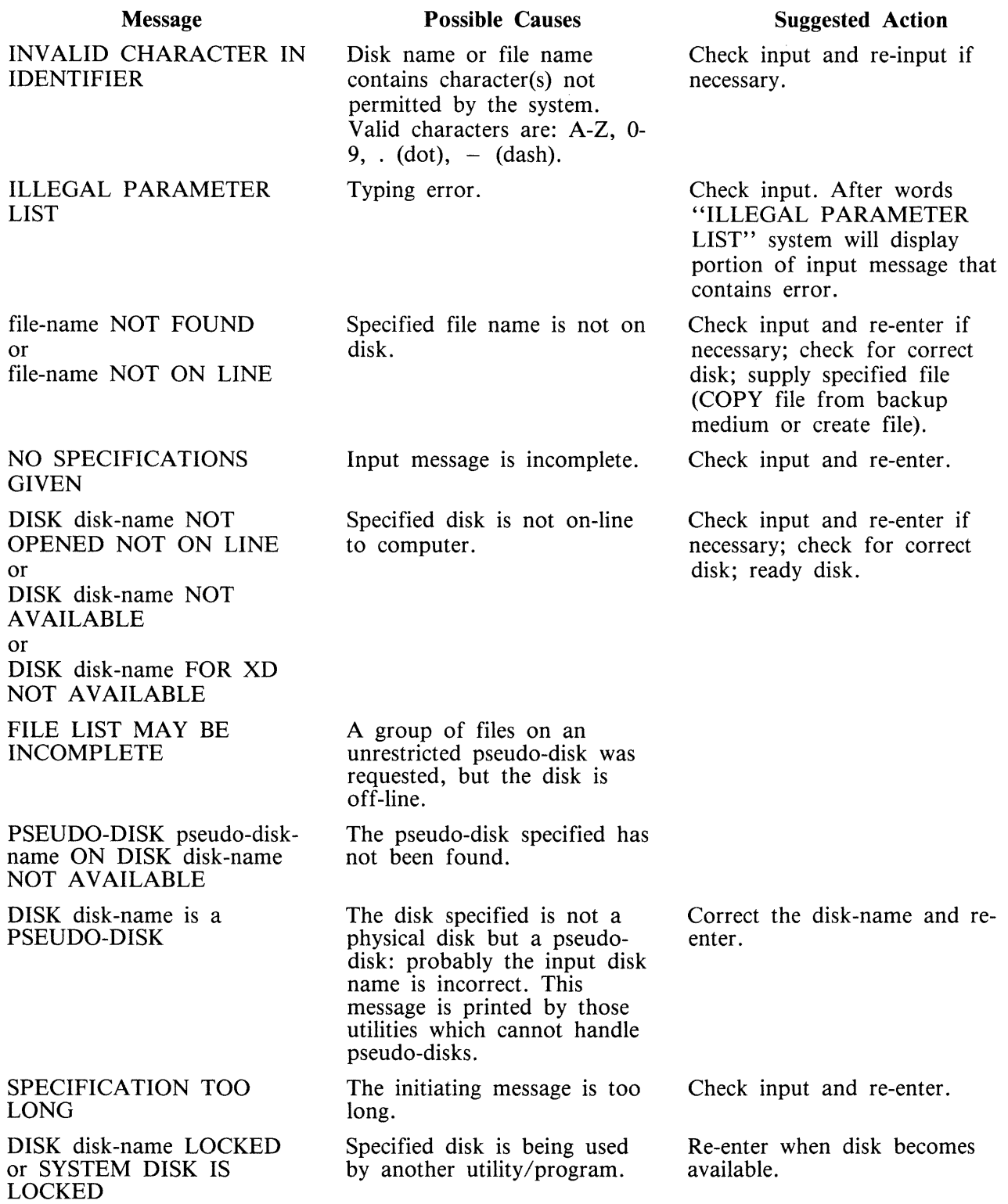

- DISK LOCKED or filename NOT AVAILABLE -IN USE file-name IS NOT TYPE SOURCE OR DATA

Message file-name NOT AVAILABLE

> The file requested must be file type source or data  $@00@ - @0F@$

> > $\bar{z}$

(continued) Possible Causes Specified file is being used by another utility/program.

Suggested Action

Re-enter when disk becomes available.

Check file and re-enter.

# **ADD (ADD FROM LIBRARY TAPE TO DISK) (LO TAPE UTILITY)**

This function is part of the utility LD. ADD provides the capability of copying files or groups of files, which do not already exist on the disk, from a library tape to the disk specified by disk-name, or if no disk-name is specified, to the system disk.

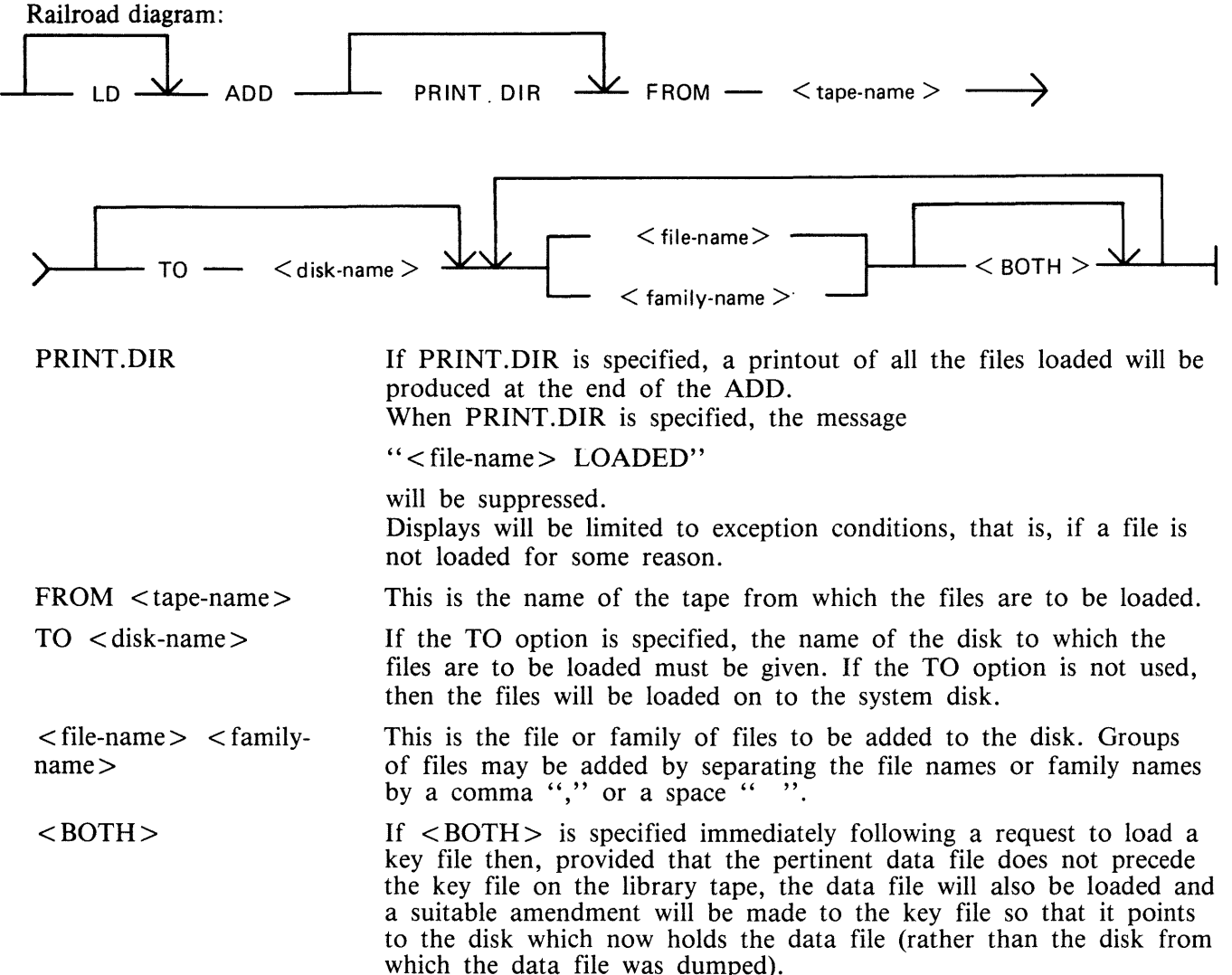

Since the ADD function is part of the utility LD, "LD" is actually what appears in a mix message. To discontinue the ADD function, "DS  $\langle$  mix-number $\rangle$ /LD" must be used.

#### **Examples**

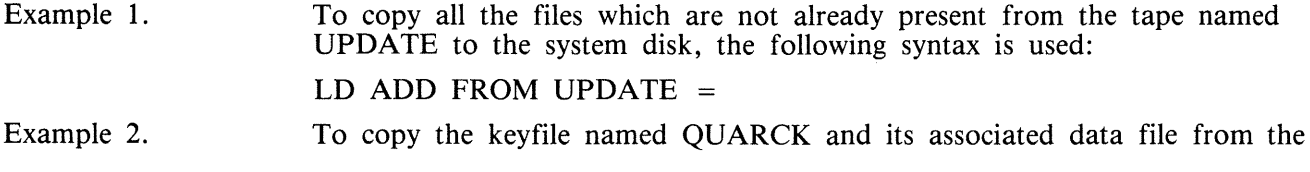

tape called QACK to the disk called Q3, the following syntax is used: LD ADD FROM QACK TO Q3 QUARCK <BOTH>

Example 3. To copy all the files from the tape called BACKUP in the family JOB., which do not already exist on the disk DISKl, the following syntax is used:

LD ADD PRINT.DIR FROM BACKUP TO DISK1 JOB. =

With the addition of the option PRINT .DIR, a printout of all the files which ADD loaded will be produced.

**Description** 

Ensure that the required disk is on the system

#### **Output Messages**

#### Message

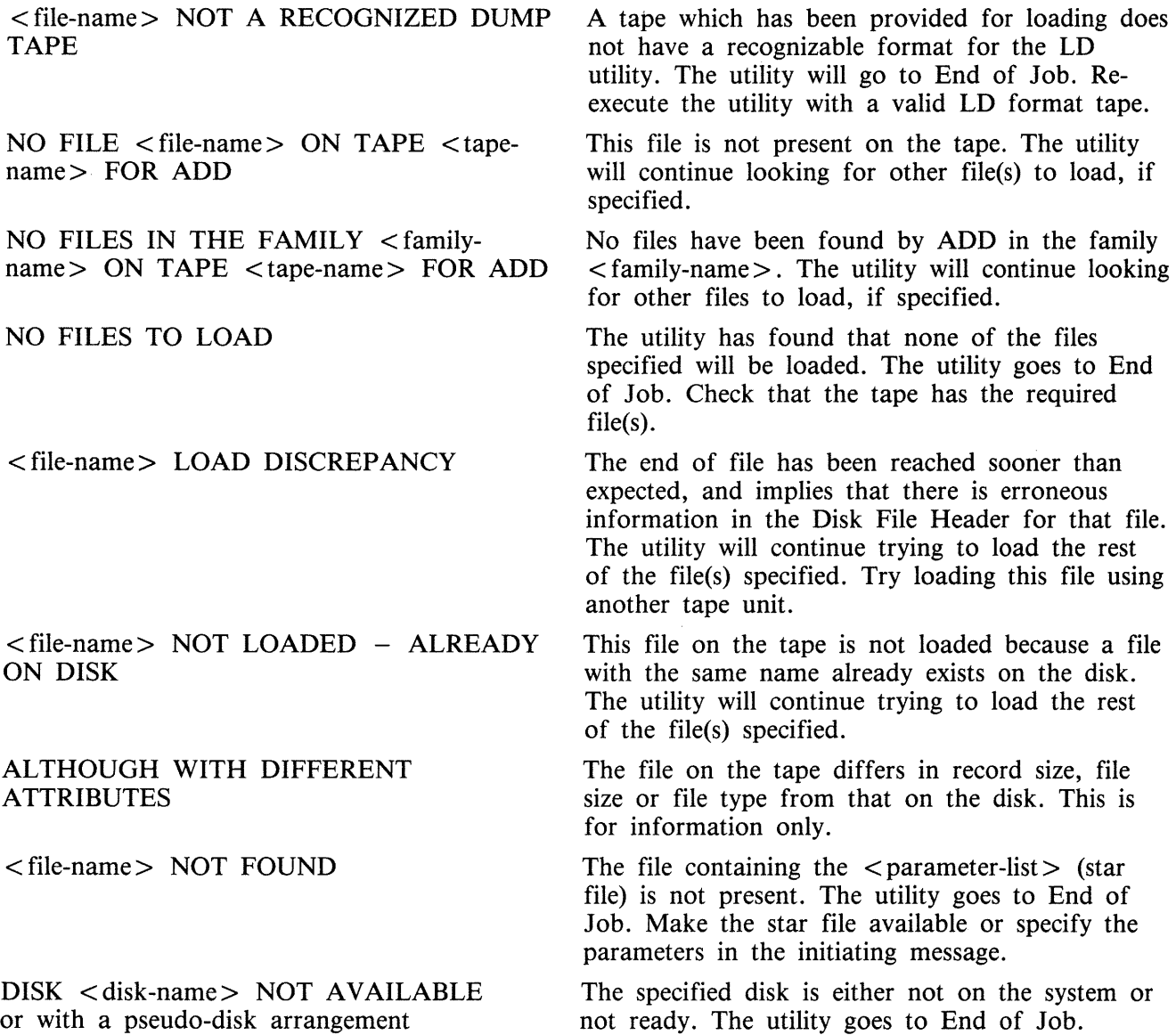

2015228

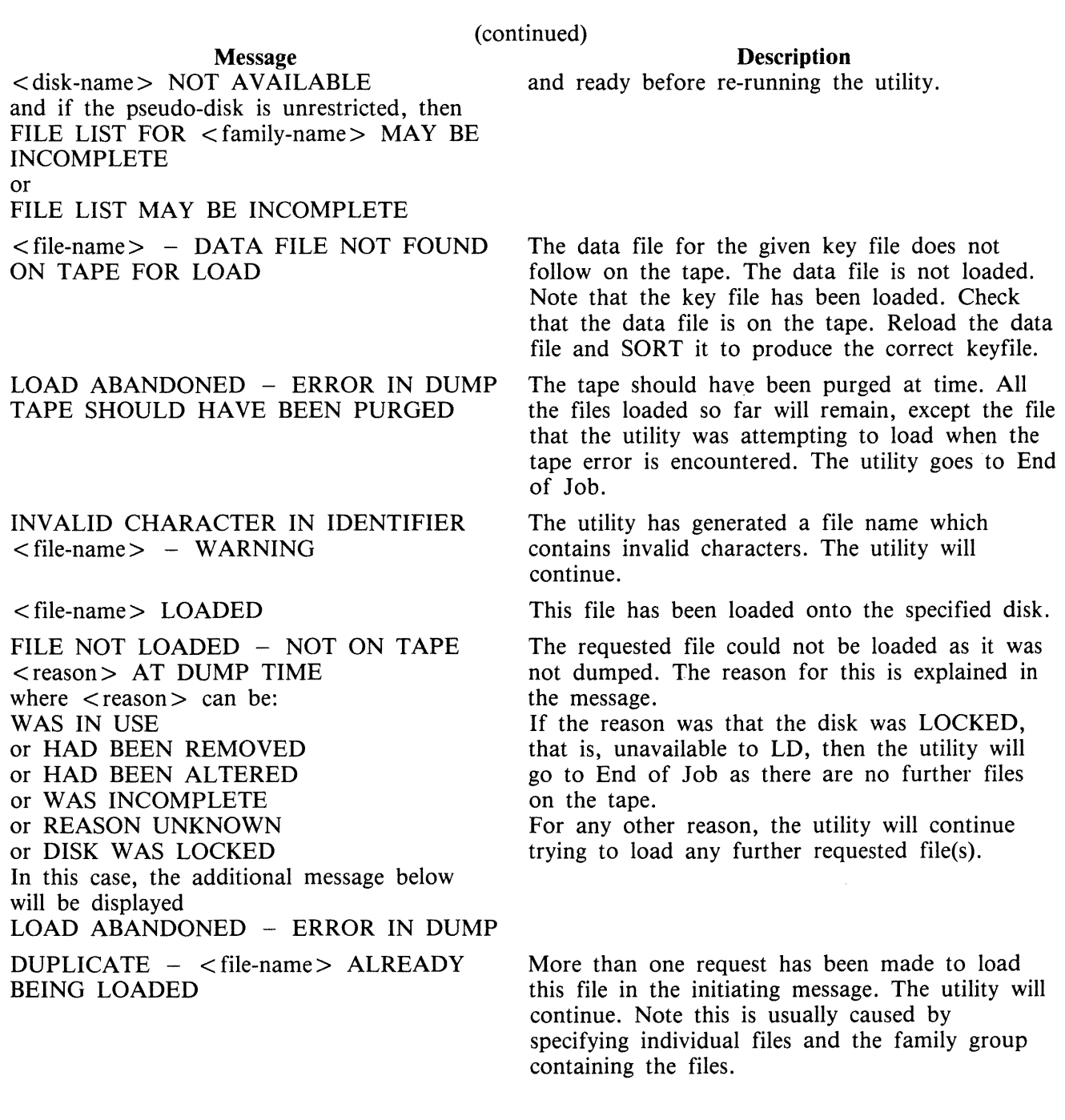

 $\label{eq:2.1} \frac{1}{\sqrt{2}}\int_{\mathbb{R}^3}\frac{1}{\sqrt{2}}\left(\frac{1}{\sqrt{2}}\right)^2\frac{1}{\sqrt{2}}\left(\frac{1}{\sqrt{2}}\right)^2\frac{1}{\sqrt{2}}\left(\frac{1}{\sqrt{2}}\right)^2.$ 

 $\hat{\mathcal{A}}$ 

### **AMEND (Disk File Amending)**

This utility is used to modify records within an existing data or source file. The CREATE and UP-DATE utilities use many similar features. It is only available for use on systems which have console files. The utility supports the star-file feature. If a file is AMENDed, the generation number of the file is incremented by one.

Format diagram:

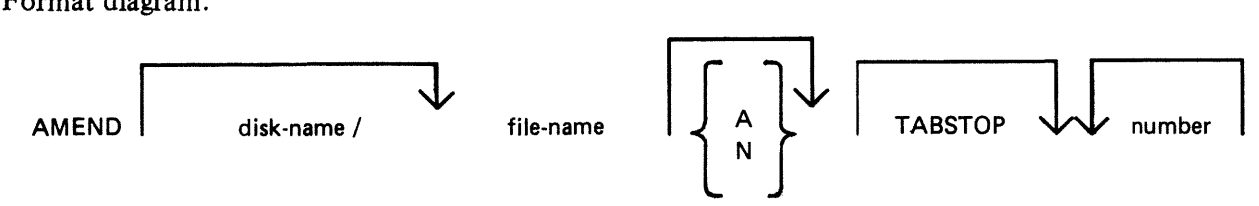

Input may be either alphanumeric (A) or hexadecimal (N) (see CREATE for details). The default is A.

Entering TABSTOP in the initiating message causes AMEND to set up TAB positions coinciding with the end of the console line as well as any other tabs specified. Tabs must be used with AMEND, despite the fact that no new records are being entered.

Default tab positions have been chosen to allow a maximum number of characters to be inserted on one line. AMEND uses 9 for the record number and 110 for the contents of the record. In addition, manually selected tabs may still be used. The end-of-console line-tabs (depending on record size and file-type) are as follows:

Source or Data alphanumeric : 111 221 331 441 Data Hexadecimal : 56 111 166 221 276 331 386 441 496

These tab positions are the same as those set for CREATE with regard to record input, although AMEND has no facility to input new records.

Examples:

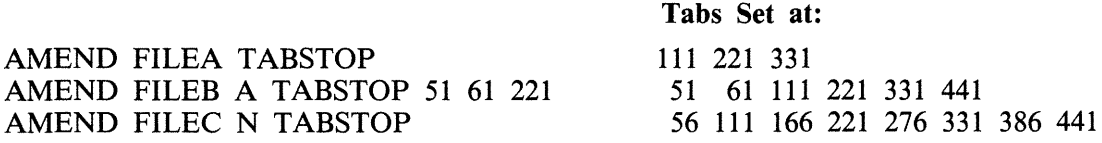

In these examples,

FILEA is a sourcefile with a record size of 410, FILEB is a datafile with a record size of 500, FILEC is a datafile with a record size of 450.

The "number" option may be used to set tab positions for character input (see CREATE for details).

The utility operates in two modes: "Record Modify" (PK2) and "Record Select" (PK3).

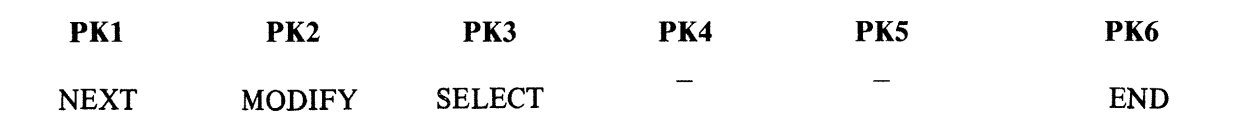

An OCK4 "help" option is provided, which will output the above options when pressed in either Modify or Select mode. In order to show which mode the utility was in when OCK4 was pressed, an asterisk (\*) is printed next to that mode on the Help display.

PKl is used to select the next sequential record in the file to be printed. The use of PKl terminates "Record Modify" and "Record Select" modes, therefore a re-selection of mode must be made before continuing.

If PK3 ("Record Select" mode) is used, the required record is identified by logical record number using this format:

Format diagram:

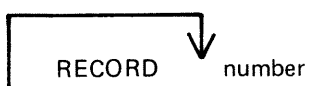

The "number" may take any value from 1 to the number of records in the file.

PK2 is used to make corrections to existing records. This PK operates as PK2 in CREATE utility.

The point in the record at which alterations are to be made is selected by typing an identifying group of characters immediately preceding the byte(s) of the record to be altered. The portion of the record to be replaced or inserted follows the identifying characters, delimited by a colon (:). If alterations are to be made at the beginning of the record, no identifying characters are necessary. A starting byte position for the identifying character string search can be specified in the console input.

Examples:

To amend a source file called MYFILE, record size 40 bytes, tab set at 5, 10, 15, 20:

AMEND MYFILE 5 10 15 20

First select a record by pressing PK3, and then enter "20" for logical record 20 in MYFILE. The utility selects and prints the contents of record 20:

20 ABCDEFGHIJKLMNOPQRST

To replace characters, press PK2 and type the replacement

D : ZZZZ : and terminate with OCK1

resulting in "20 ABCDZZZZIJKLMNOPORST"

Or if insertion of characters is desired, type the characters to be inserted into the record:

Z : XXXXXX : and terminate with OCK2

resulting in "20 ABCDZXXXXXXZZZOPQRST"

#### NOTE

The insertion from character six to eleven will result in the shifting of characters "ZZZIJKLMN" from byte position 12 to the boundary of the next tab position, which is 15. Therefore only 3 characters "ZZZ" are shifted from 12 to 14 and "IJKLMN" are lost. The text from the next tab position 15 onwards is not affected.

### **Starting Byte for Modification**

A starting byte can be specified for the modification of a record.

If both the identifying string and the start position are specified, the utility scans from the start position for that identifying string. The portion of the record before the start position is ignored. If that identifying string does not exist, "BYTE WITHIN RECORD SPECIFIED NOT FOUND" is displayed and the utility then awaits re-input.

Format:

```
identifying string : amending character string : start position
or 
: amending character string : start position 
or 
identifying string : amending character string :
```
Example:

The following file (named FILEA) is to be amended.

#### Rec. No. **Contents of Record**

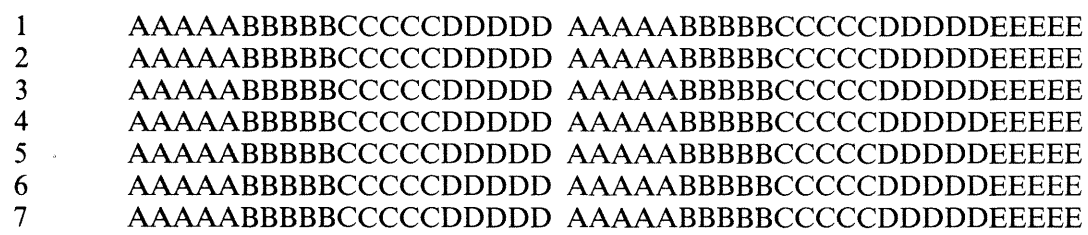

1. This first example illustrates the modification of each record by replacement.

Enter: "AMEND FILEA"

The following is displayed:

?DATA AMEND

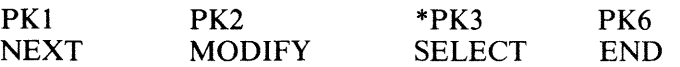

Press PKl. This causes the next record to be displayed (in this case, the first):

1 AAAAABBBBBCCCCCDDDDD AAAAABBBBBCCCCCDDDDDEEEEE

Enter the amending command and press OCKl (for replacement):

BBBBB:XXXXX: and terminate with OCK1

AMEND now displays the AMENDed record:

1 AAAAABBBBBXXXXXDDDDD AAAAABBBBBCCCCCDDDDDEEEEE

Press PKl.

2 AAAAABBBBBCCCCCDDDDD AAAAABBBBBCCCCCDDDDDEEEEE :XXXXX:ll (OCKl)

2 AAAAABBBBBXXXXXDDDDD AAAAABBBBBCCCCCDDDDDEEEEE Press PK 1

3 AAAAABBBBBCCCCCDDDDD AAAAABBBBBCCCCCDDDDDEEEEE BBBBB:XXXXX:2 (OCKl)

3 AAAAABBBBBXXXXXDDDDD AAAAABBBBBCCCCCDDDDDEEEEE Press PKl

4 AAAAABBBBBCCCCCDDDDD AAAAABBBBBCCCCCDDDDDEEEEE BBBBB:XXXXX:26 (OCKl)

4 AAAAABBBBBCCCCCDDDDD AAAAABBBBBXXXXXDDDDDEEEEE Press PKl

5 AAAAABBBBBCCCCCDDDDD AAAAABBBBBCCCCCDDDDDEEEEE :XXXXX:31 (OCKl)

5 AAAAABBBBBCCCCCDDDDD AAAAABBBBBXXXXXDDDDDEEEEE Press PKl

6 AAAAABBBBBCCCCCDDDDD AAAAABBBBBCCCCCDDDDDEEEEE BBBBB:XXXXX:7 (OCKl)

6 AAAAABBBBBCCCCCDDDDD AAAAABBBBBXXXXXDDDDDEEEEE

?END AMEND

2. In this next example, insertion is being performed:

Enter: AMEND FILEA

As for replacement, the following is displayed:

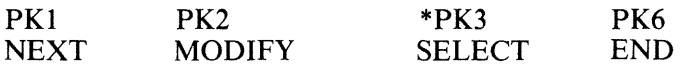

Press PKl to display the next record:

1 AAAAABBBBBCCCCCDDDDD AAAAABBBBBCCCCCDDDDDEEEEE

Enter the amendment followed by OCK2:

BBBBB:XXXXX: (OCK2) 1 AAAAABBBBBXXXXXCCCCC DDDDDAAAAABBBBBCCCCCDDDDD Press PKl. 2 AAAAABBBBBCCCCCDDDDD AAAAABBBBBCCCCCDDDDDEEEEE :XXXXX: 11 (OCK2) 2 AAAAABBBBBXXXXXCCCCC DDDDDAAAAABBBBBCCCCCDDDDD Press PKl

3 AAAAABBBBBCCCCCDDDDD AAAAABBBBBCCCCCDDDDDEEEEE BBBBB:XXXXX:2 (OCK2)

3 AAAAABBBBBXXXXXCCCCC DDDDDAAAAABBBBBCCCCCDDDDD Press PKl

4 AAAAABBBBBCCCCCDDDDD AAAAABBBBBCCCCCDDDDDEEEEE BBBBB:XXXXX:26 (OCK2)

4 AAAAABBBBBCCCCCDDDDD AAAAABBBBBXXXXXCCCCCDDDDD

Press PKl

5 AAAAABBBBBCCCCCDDDDD AAAAABBBBBCCCCCDDDDDEEEEE :XXXXX:31 (OCK2)

5 AAAAABBBBBCCCCCDDDDD AAAAABBBBBXXXXXCCCCCDDDDD Press PKl

6 AAAAABBBBBCCCCCDDDDD AAAAABBBBBCCCCCDDDDDEEEEE BBBBB:XXXXX:7 (OCK2)

6 AAAAABBBBBCCCCCDDDDD AAAAABBBBBXXXXXCCCCCDDDDD

?END AMEND

#### **Output Messages**

Refer to the section on the CREATE utility for output messages.

# **CH (Change File Name)**

(a function of SYS-SUPERUTL)

This utility allows the operator to change the name of a file or group of files on disk. The  $\langle$ DATA $\rangle$ option allows the data file of an indexed pair to be changed, and it will also cause the keyfile to refer to the new data file name (the keyfile name does not change).

Railroad.diagram:

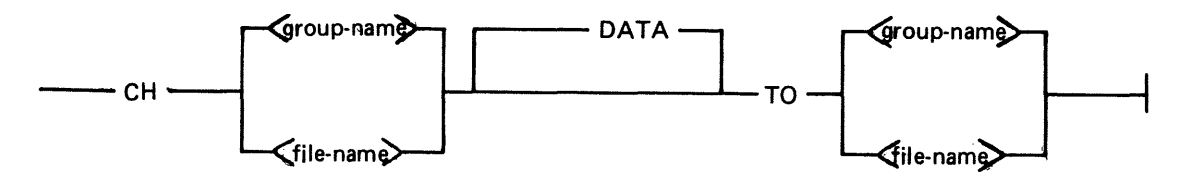

The message "END CH" is displayed when CH has finished.

#### **Examples:**

To change the name of single file:

CH BPS320D/DCSTSK36K TO DCSTSK CH DCSTSK TO INDISK3TSK

To change a group of files:

CH BPS320A/AR = TO BP =  $CH$  PRB = TO PR =

To change several different files or groups of files:

CH DCSTSK TO INDISK3TSK, BPS320A/AR = TO BP =

To change the name of the data file of an indexed pair:

CH AR200K <DATA> TO AR200BU

Note: if a change of group file name is specified with the  $\langle$ DATA $\rangle$  option, then the data file should appear in the directory after the keyfile. If this is not the case, then the name of the data file is changed first, and when the attempt to change the keyfile name is made, a "data file-name NOT FOUND" message will be displayed. This will not occur when changing the name of a single indexed file.

#### **Output Messages**

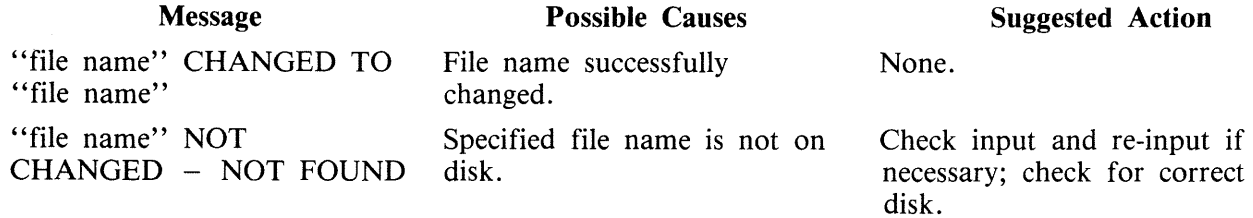

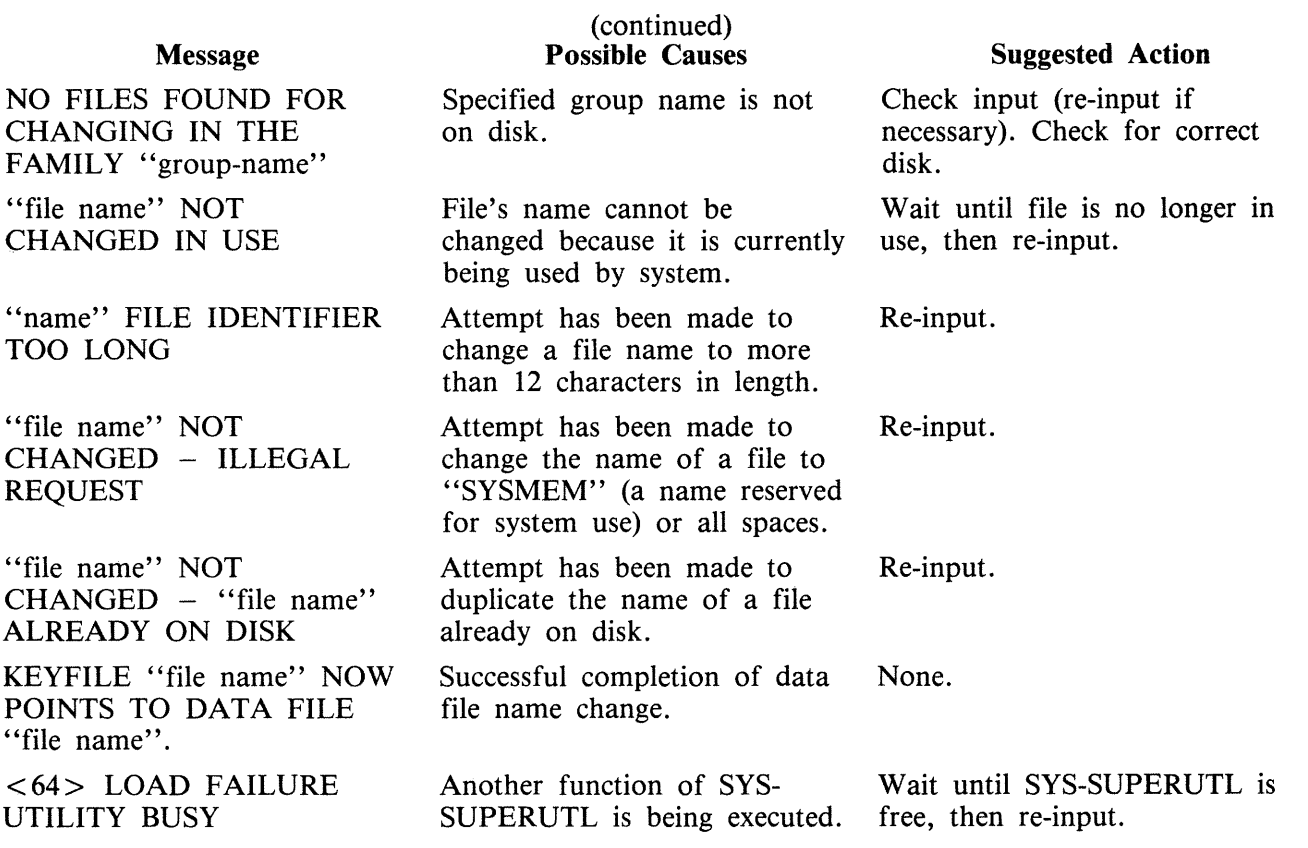

# **CHECKADUMP (Compare Library Tape with Disk)**

This utility allows the operator to compare information in files on a library tape with corresponding files on disk. It is used to verify that a library tape is correct after files have been DUMPed, or that disk files are correct after files have been ADDed or LOADed. Specified tape is processed sequentially, file by file, and the disk is searched for corresponding files. The utility will notify the operator on up to four errors in a given file. If there are more than four errors, it will ignore the rest of that file, and proceed to the next file on tape.

The maximum size of the initiating message is 600 bytes in length.

If CHECKADUMP has been ZIPped by the LD utility and the comparison produces no conflicts, then the 'Updated bit' is reset. See ARCHIVING USING UPDATE FACILITY for an explanation of 'Update bit'.

Syntax:

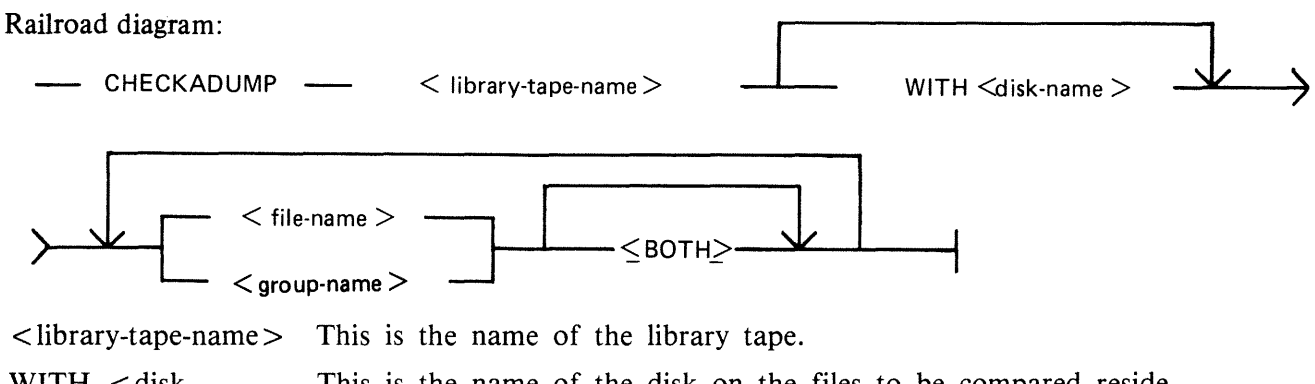

WITH  $\lt$  disk-<br>This is the name of the disk on the files to be compared reside. name>

 $\langle$  file-name $\rangle$  $\leq$  group-name $>$ These are the files to be compared. If the option " $\lt$ BOTH $>$ " follows a keyfile, then the corresponding data file will also be compared.

#### **Examples**

To compare files on the tape called PRTAPE with the corresponding files on the system disk:

CHECKADUMP PRTAPE

To compare files on the tape called ARTAPE with the corresponding files on a disk called ARDISK2:

#### CHECKADUMP ARTAPE WITH ARDISK2

To compare the file TESTFL on the tape called BRT APE with the corresponding file on the disk called ARDISK3:

#### CHECKADUMP BRTAPE WITH ARDISK3/TESTFL

To compare the keyfile KEYOl and the data pertaining to it, both keyfile and data file are on the system disk, and the tape name is TAPE:

CHECKADUMP TAPE KEY01 <BOTH>

# **Output Messages**

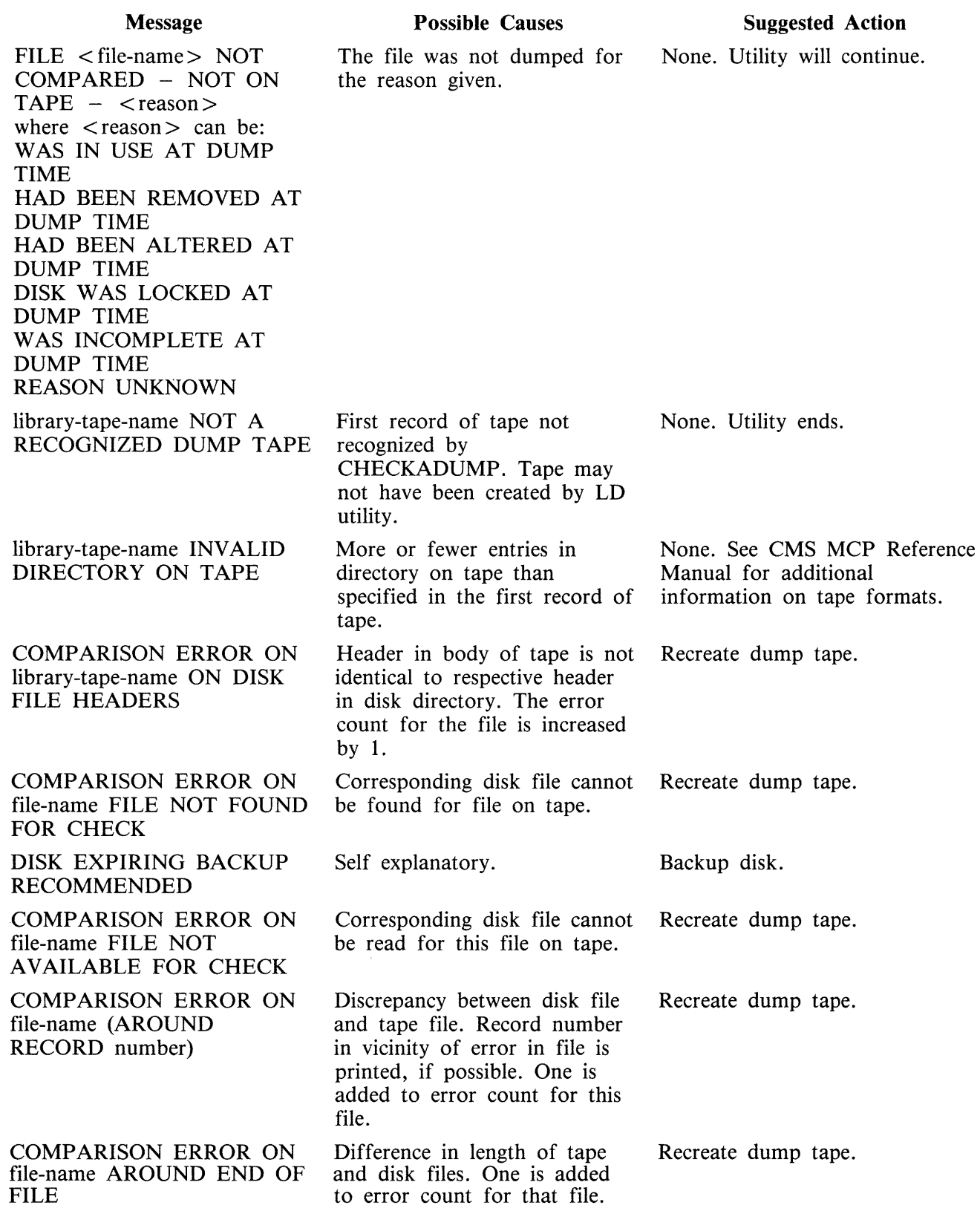

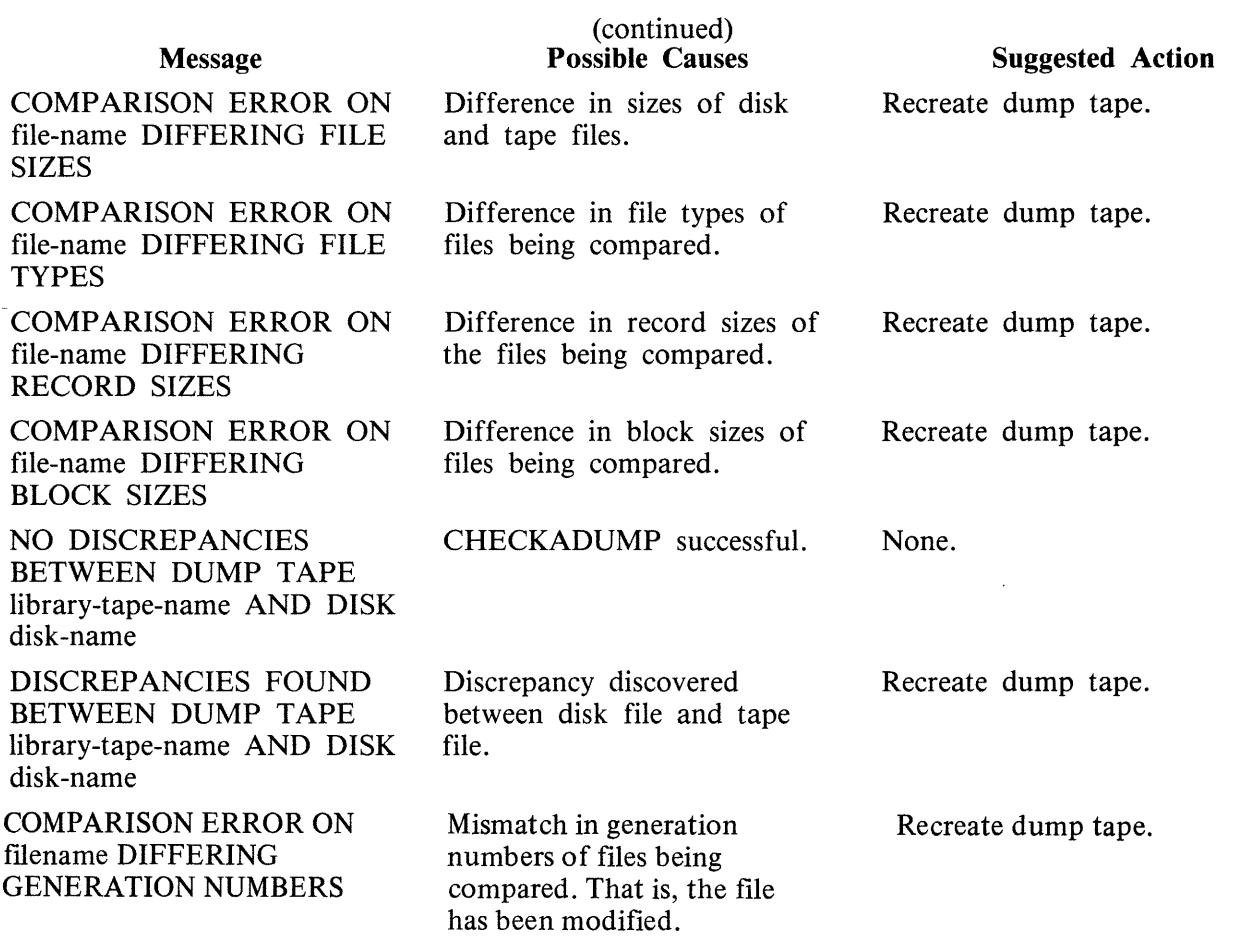

 $\mathcal{A}$ 

Note: Refer to "Common Utility Output Messages" for additional messages.

# **CHECK.DISK (Check all Sectors of a Disk)**

This utility checks either a specified area, or the whole area, of the specified disk by checking blocks of 32 sectors. If an error occurs in a block, each sector within that block is checked individually.

Railroad diagram:

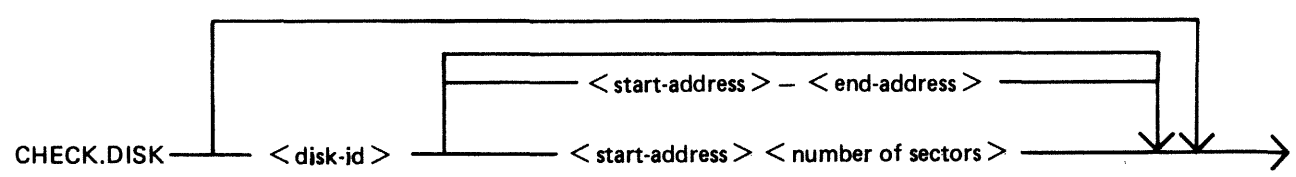

It is possible that, because of a hardware failure, an error may be detected when a block read is being performed but no errors are detected during the subsequent sector-by-sector read of that block. This is referred to as an ''inconsistent error''.

When inconsistent errors are encountered, CHECK.DISK continues execution. It is therefore possible to have several read error messages output by the MCP while the utility displays a "NO ERRORS" message on completion of the check.

Checking of only defined areas is permitted by specifying sector ranges in the initiating message (start and end addresses or number of sectors).

These sector ranges may be up to eight decimal numbers or up to six-digit hex numbers delimited by the characters  $@$  (AT) or . (PERIOD).

Example:

CHECK.DISK ARBK 32-128 or CHECK.DISK ARBL @000020@-@000080@

The disk-name must be specified if sector ranges are required. If sector ranges are not specified, the utility will default to checking the complete disk from sector zero to the end address.

The utility determines whether a sector with a read error is denoted as BAD in the directory available table and displays these messages on encountering such an error:

ERROR NOTIFIED ON READING DISK disk-name followed by SECTOR <address> DENOTED AS BAD IN DISK DIRECTORY or SECTOR <address> NOT DENOTED AS BAD IN DISK DIRECTORY

If one or more inconsistent errors occur, the message:

"INCONSISTENT ERROR(S) NOTIFIED - POSSIBLE MEDIUM/DRIVE FAULT"

is displayed on completion of a disk or disk area check.

If no consistent errors are found, but one or more inconsistent errors occur, then "NO CONSISTENT ERRORS" is displayed with the above message.

If one or more consistent errors are encountered, one of the following two messages is displayed on completion of a disk or disk area check:

2015228

#### ONE CONSISTENT ERROR NOTIFIED

or

#### <n> CONSISTENT ERRORS NOTIFIED

If no errors  $-$  consistent or inconsistent  $-$  occur, the message "NO ERRORS" is displayed.

On completion of checking an area or the whole disk, if any read errors were encountered on sectors which are not denoted as BAD in the available table, the message:

nnn BAD SECTOR(S) NOT DENOTED IN DIRECTORY

is displayed following the summary and error count messages.

If the utility detects that it is being run on 1 megabyte floppy disk, it will give an additional message at End of Job if circumstances dictate, as follows:

If 15-30 bad sectors are found, the following message is displayed:

DISK disk-id SHOULD BE REINITIALISED SOON

If more than 31 bad sectors are found, the following message is displayed:

DISK disk-id EXCEEDS BAD SECTOR LIMIT PLEASE POWER OFF DISK disk-id

If this message is given, the disk should not be used again.

The following FETCH VALUES are returned by CHECK.DISK for an abnormal termination:

#### FETCH VALUE

#### Description of Cause

2 Illegal parameters found. 32 A non-fatal parameter error found: for example, Sector Range exceeding maximum disk address.

#### **Output Messages**

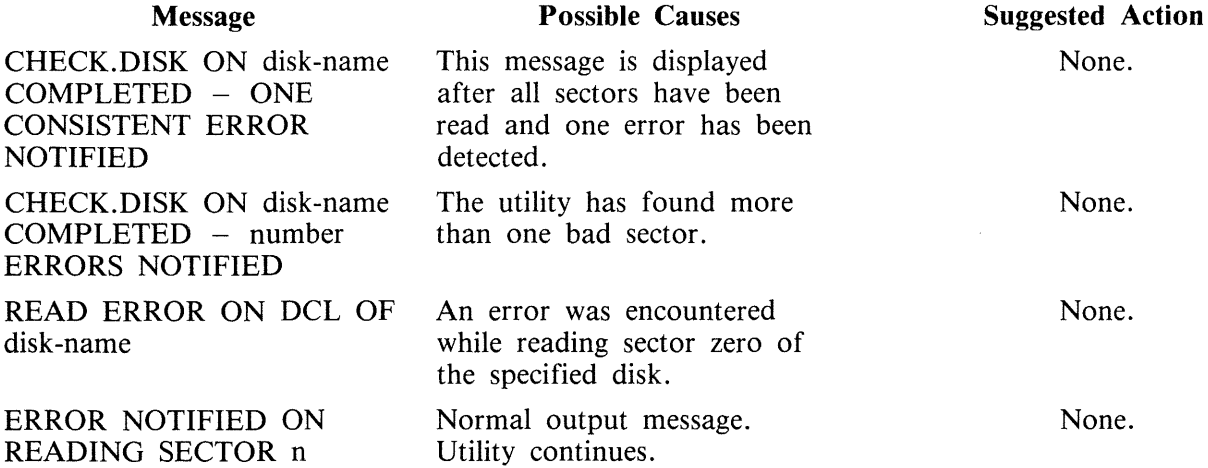

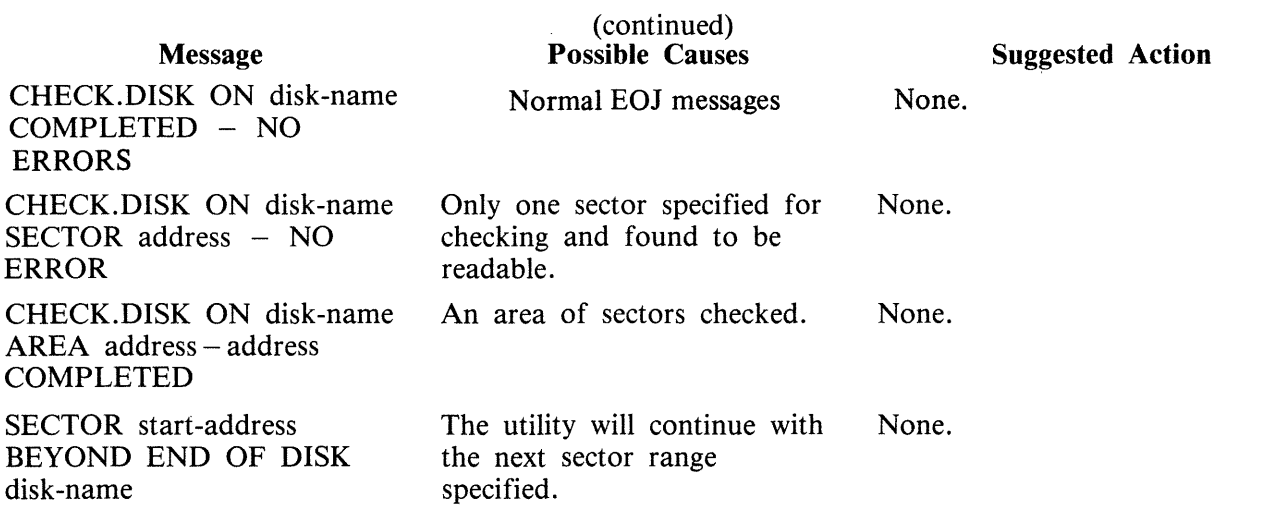

Note: Refer to "Common Utility Output Messages" for additional messages.

# **COMPARE (Compare Files)**

This utility compares corresponding records in two files, or in pairs of files within two groups. A realignment feature is also available as an aid to detecting missing records.

Railroad diagram:

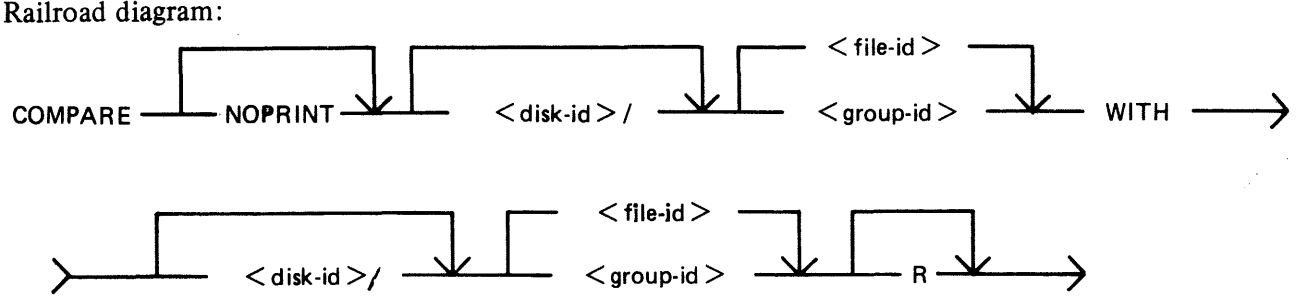

The NOPRINT option results in suppression of the full printed error listing. Instead, the following is displayed on the SPO only when the first error occurs.

FIRST DIFFERENCE FOUND BETWEEN FILES -

file-name-1 RECORD record-number AT BYTE offset file-name-2 RECORD record-number AT BYTE offset

The following warning messages can be displayed before comparison of records of two files begins.

1. WARNING - < file-namel > FILETYPE IS <hex. filetype >  $\langle$  file-name2> FILETYPE IS  $\langle$  hex. filetype>

if the filetypes of the two files are different.

2. WARNING - < file-namel > RECORD SIZE IS <rec. size>, < file-name2 > RECORD SIZE IS <rec. size> - ONLY <x> BYTES WILL BE COMPARED.

if the default or specified record sizes of the two files are different. Only the first x bytes of the records, where x is the smaller of the two record sizes, will be compared.

3. WARNING - COMPARISON KEY LENGTHS FOR <file-namel> AND <file-name2> ARE DIFFERENT  $-$  ONLY  $\langle x \rangle$  bytes will be compared

if the specified comparison key length of one file differs from the default or specified record size or specified comparison key length of the other. Only the first x bytes from the specified or default offsets will be compared. The utility continues in each case.

#### **Examples**

To compare file PQ60R on the system disk with file PQ60RS on disk PRB3:

COMP ARE PQ60R WITH PRB3/PQ60RS

To compare the groups of files beginning with AR and the files A27Q on disk ARBK1 and ARBK2:

#### COMPARE ARBK1/AR = WITH ARBK2/AR =. ARBK1/A27Q WITH ARBK2/A27Q

To compare the file IV20F on the system disk with the file of the same name on disk I32, with realignment:

#### COMPARE IV20F WITH I32/IV20F R

If corresponding records are different, the following is printed on a line printer file (or console printer if the line printer is not available).

#### **NOTE**

The hex-byte of  $@00@$  is printed as "00".

"<file-name1>" denotes the first specified file name; '' < file-name2 > '' denotes the second specified file name; ''comparison key'' denotes the specified part of a record or the complete record by default.

When using the NOPRINT option, SPO messages remain unchanged.

#### 1. DIFFERENCE(S) FOUND FROM BYTES  $\omega'$ n' $\omega$  and  $\omega'$ m' $\omega$

where n is an offset in the record of  $\langle$  file-namel  $\rangle$ , and m is an offset in the record of  $\langle$  filename2> (in hexadecimal) of the first pair of differing bytes.

2. Either :

RECORD. 'n' OF FILE  $\langle$  file-namel  $\rangle$  COMPLETE RECORD – (if whole record in  $\langle$  file $name 1 >$  is being compared) or RECORD. 'n' OF FILE  $\leq$  file-namel  $\geq$  COMPARISON KEY – (if only part of a record in  $\le$  file-namel  $>$  is being compared)

3. @'n'@ 'hex-string' " 'ASCII character-string' "

where n is the the offset within the record (in hexadecimal), hex-string is the first 32 byte section of the comparison key in hexadecimal, and character-string is the same bytes in ASCII. This line is repeated until the whole record or comparison key has been printed. The last line is truncated if it represents less than 32 bytes.

NOTE

Only the bytes actually being compared are printed.

- 4. RECORD 'n' OF FILE  $\langle$  file-name2> DIFFERENCE(S) –
- 5. Line(s) representing section(s) of the comparison key of records in  $\lt$  file-name  $2$  in the same format as 3.

If a comparison key has been specified for one or both files, and the offset differs for each file, then a map of the comparison key from the record in  $\langle$  file-name 2 is printed; the record offsets at the beginning of each line section differs from those in 3, but each line corresponds to the line in the same ordinal position in 3.

If the offset for the comparison key in each file is the same (this includes the whole of each record being compared), then only line(s) representing sections of the comparison key which contain one or more differing bytes will be printed; the record offsets at the beginning of each line corresponds to the line with the same record offset in 3. If one or more sections have no differing bytes, then "NO DIFFERENCES IN SECTION(S) NOT PRINTED" is printed at the end of 5.

In lines which are printed, only bytes which differ from 3 are actually printed; " $\ldots$ " (hex) and "." (ASCII) is printed in place of the bytes which do match. This means that all differing bytes can be spotted by the user.

Comparison of groups of files works as in the following example:

Assume DISKl contains the files A, B, C, D, AB, AC, ABC, BC.

Assume DISK2 contains the files A, B, C, D, AB, AC, ABC, BC, BD, EF.

#### Then

COMPARE DISK1/ $=$  WITH DISK2/ $=$  compares all files on DISK1 with the corresponding files on DISK2.

#### But

COMPARE DISK2/ = WITH DISK1/ = compares files on DISK2 with the corresponding files on DISK1, and will fail to find DISK1/BD and DISK1/EF.

#### Similarly,

COMPARE DISK1/ $A = WITH$  DISK2/ $A =$  compares files A, AB, AC and ABC on DISK1 with the corresponding files  $A$ ,  $B$ ,  $AC$  and  $ABC$  on DISK1 with the corresponding files on DISK2.

#### Also

COMPARE DISK $1/A = WITH$  DISK $2/AB =$  compares the following pairs of files: DISK1/A with DISK2/AB, DISK1/AB with DISK2/ABB, (not found) DISK1/AC with DISK2/ABC, DISK1/ABC with DISK2/ABBC (not found)

The realignment option works in the following manner:

If three consecutive records fail to compare then an attempt is made to compare the third record of the second file with the next two records of the first file.

If all these five comparisons fail then an attempt is made to compare the fifth record of the first file with the fourth, fifth, sixth and seventh records from the second file.

If this comparison fails, then the comparison is terminated with an appropriate message (see later).

If a correct comparison occurs at any stage, then the compared records are used as synchronization for restarting normal comparisons.

For example, consider FILEl containing 10 records A, B, C, D, E, F, G, H, I and J, and FILE2 containing twelve records K, L, M, N, 0, P, Q, R, S, T, U and V.

The utility compares record A with record K, then B with L, then C with M. If all these comparisons fail, then if realignment is specified record M is compared with records D and E. If this also fails,

record E is compared with records N, 0, P and Q. If none of these compare, the comparison is terminated.

Note that if there is a missing record in one file, and realignment is NOT specified, a comparison error will arise on every succeeding record until end-of-job.

### **Additional Capabilities**

Further features in this utility are summarized in the railroad chart given in figure 4-2, which gives the complete input specifications.

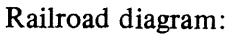

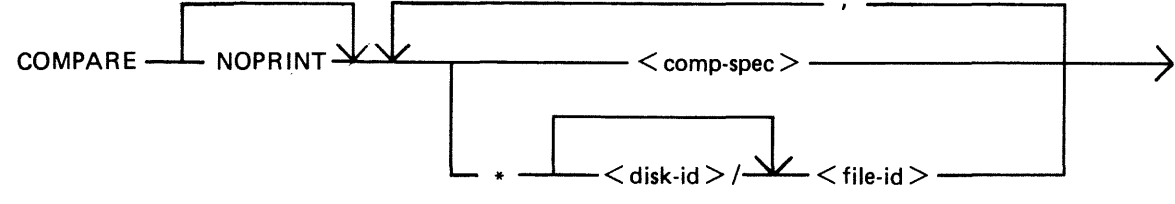

 $<$  comp-spec $>$  is defined as :

Railroad diagram:

 $<$  mfid-spec-1  $>$   $-$  WITH  $<$  mfid-spec-2  $>$   $\cdot$ 

 $<$  mfid-spec $>$  is defined as :

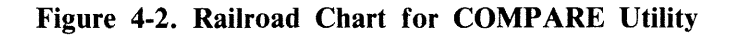

For B 900 systems, the utility attempts to open SYSMEM on all PPIT listed units for directory scanning and searches for a PPIT entry with a tag of @20@ for the system pseudo disk-name.

#### Non-Disk Devices

Files on devices other than disk may be compared by following the file name by one of the following keywords:

CRD - any 80-column or 96-column card device  $PTR - any paper tape input device$ MTP any magnetic tape or cassette device DSK any disk device (the default; this keyword is for documentation only)

Examples

To compare records on a cassette file ARDUMP/FILE020 with a file AR578QQ on disk WDSK:

COMPARE ARDUMP/FILE020 MTP WITH WDSK/AR578QQ

(note that the two-part name is valid for multi-file tapes or cassettes, refer to section 2 for naming conventions).

To compare two card files DATl and DAT2:

COMPARE DATl CRD WITH DAT2 CRD

Record and Block Sizes

The record size (and the number of records per block) may be specified after the file name and device keyword if applicable.

Examples:

To compare a system disk file CU265 with a magnetic tape file TPF, treating data blocks on the tape as 80-byte records blocked 9 records to a block:

COMPARE CU265 DSK WITH TPF MTP 80 9

To compare a system disk file SCROl containing 90-byte records with a system disk file SCR02 containing 180-byte records, but reblocking the second file as 90-byte records:

COMPARE SCR01 WITH SCR02 90 2

Note that if the records to be compared are of different lengths, and reblocking is not specified, then only the number of characters in the shorter record are compared.

If EBCDIC is used the file will be translated from EBCDIC on input. The option KEY allows the comparison to be done only on the field defined, the remainder of each record will be ignored. The first number is the offset of the field within the record, the second is its length. If two files have keys of different lengths, the shorter length will be assumed for both the files. A hyphen must be specified between the offset and length.

**NOTE** 

#### The EBCDIC option is only applicable with non disk files.

Examples:

Compare fields starting at byte 11 for 4 characters of FILEl with FILE2

#### COMPARE FILEl KEY 10-4 WITH FILE2 10-4

The option RECORDS allows the comparison to be done only on the records specified. The first number is the starting record number and the second number is the total number of records available for comparison. No other record will be read from that file.

Example:

Compare records 12, 13, 14 of FILEl with records 10, 11, 12 of FILE2.

COMPARE FILEl RECORDS 12 3 WITH FILE2 RECORDS 10 3

Limitations

The maximum record size is 1024 bytes. If a file exceeds this record size, it may be compared by reblocking. For example, a file with record size of 1200 can be compared by reblocking as 600 bytes blocked 2, or as 300 bytes blocked 4. The higher the blocking factor, the slower will be the comparison. (If the record size is a prime number P, it can be reblocked as 1-byte records blocked P.)

The use of a star-file terminates the list of pairs of files to be compared. For example,

COMPARE  $A = WITH DK2/A =$ ,  $X = WITH DK2/X =$ , STFILE,  $B = WITH$  DK2/B =

will compare  $A =$ ,  $X =$ , and all files mentioned in the file STFILE, but will ignore the comparisons of  $B =$ 

#### **Output Messages**

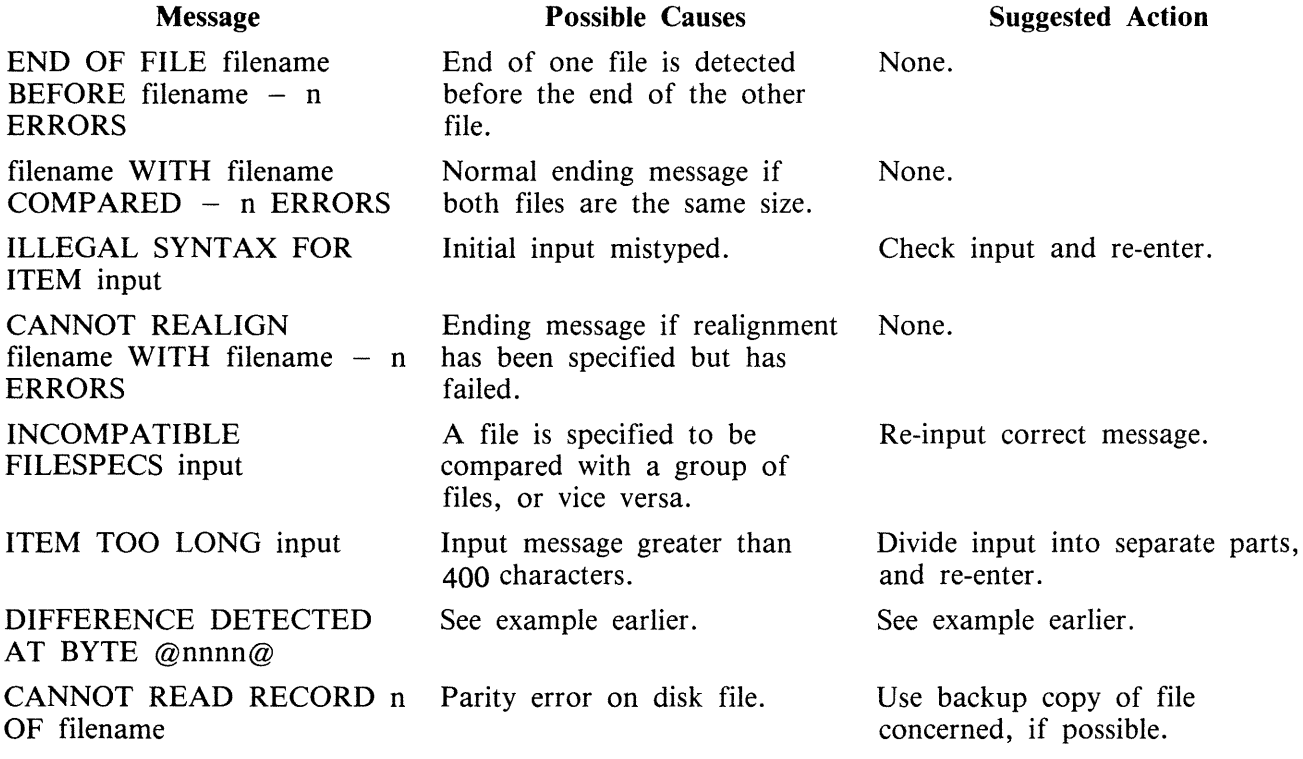

2015228
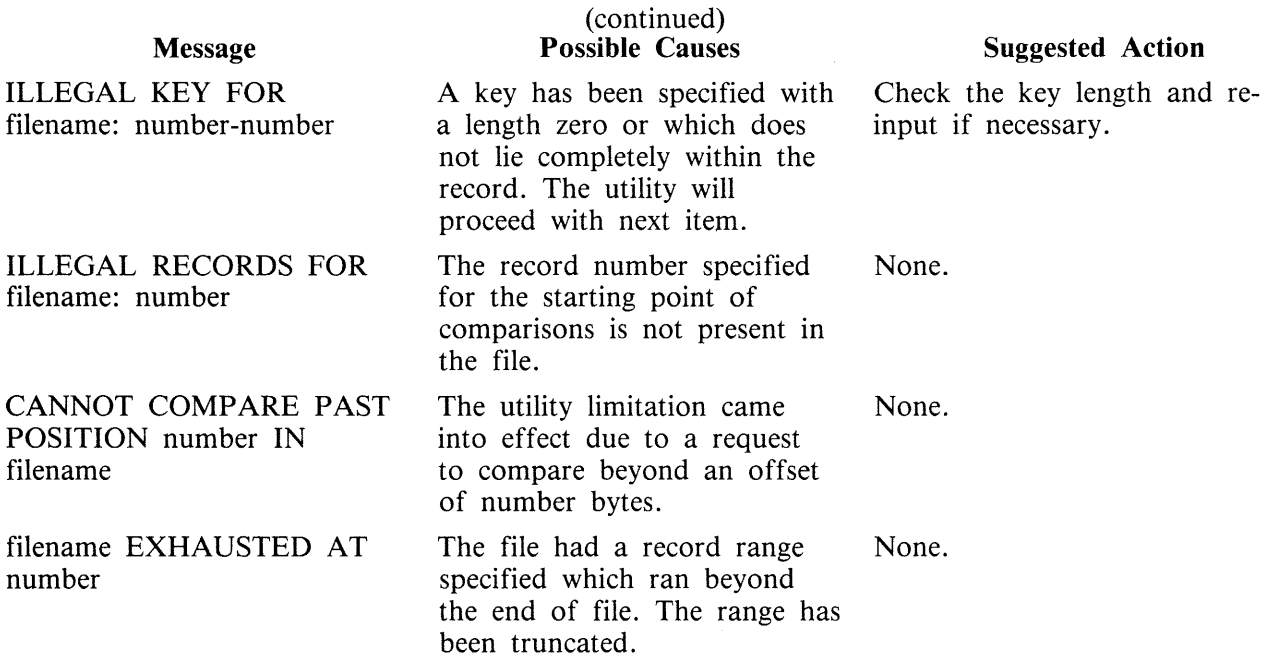

 $\sim$ 

# **COPY (File Copy)**

This utility allows the operator to copy files from one medium to another.

Format diagram:

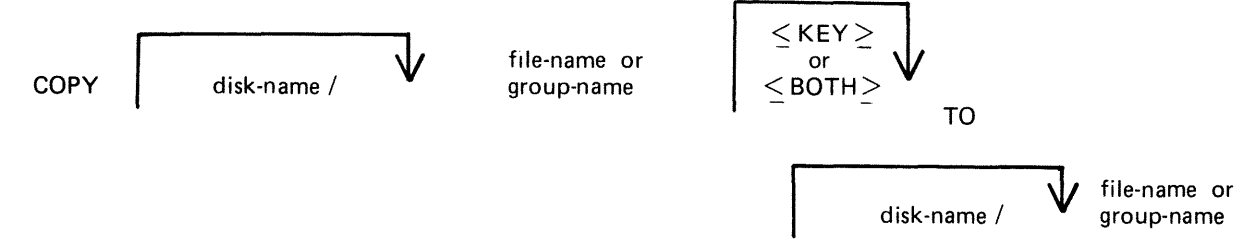

If, as a result of copying a file, a duplicate filename would be created, the original file on the destination disk is removed automatically.

If the file being copied is a keyfile and the  $\langle K EY \rangle$  option is used, the keyfile is copied and the new keyfile refers to the original data file.

If the file being copied is a keyfile and the  $\langle$ BOTH $\rangle$  option is used, the keyfile and the corresponding data file are copied. The data file is given the keyfile name with the letters, "QQ" appended. The new keyfile is made to refer to the new data file name.

If the file being copied is a keyfile and neither  $\langle \text{KEY} \rangle$  nor  $\langle \text{BOTH} \rangle$  options are used, only the corresponding data file is copied. The records of the new data file are copied in keyfile order.

Examples:

To copy a file called AR200 from the system disk to a disk called ARBU:

COPY AR200 TO ARBU/AR200

To copy files called AR200 and AR300 from the system disk to a disk called ARBU:

COPY AR200 TO ARBU/ AR200 AR300 TO ARBU/ AR300

To copy a file called APTASK from the system disk to APBU, changing its name to APTASKB:

COPY APTASK TO APBU/APTASKB

To copy all files beginning with letters "PR" from disk PR2 to disk called PRBU:

COPY  $PR2/PR = TO PRBU/PR =$ 

# **Copying Keyfiles**

Assume there is a keyfile called PR200K which refers to a data file called PR200.

The statement

COPY PR200 <KEY> TO PRB/PR200K will create a new keyfile PR200K on disk called PRB which references the original data file, PR200, on the system disk.

The statement

COPY PR200K  $\leq$  BOTH $>$  TO PRB/PR200K will create a new keyfile and data file on disk called PRB. The name of the new data file will be PRB/PR200KQQ and the keyfile (PRB/PR200K) will refer to this new data file.

The statement

COPY PR200K TO PRB/PR200K will create a new datafile PR200K on the disk PRB. No new keyfile will be created but the records in the new data file will be created in key order according to the keyfile.

### **Additional Capabilities**

Further features in this utility are summarized in the railroad chart given in figure 4-3, which gives the complete input specifications.

**NOTE** 

The facility to copy from or to an EBCDIC file is not supported for disk files.

Non-disk Devices

Files may be copied to and from media other than disks. Abbreviation for the valid devices are as follows:

MTP – magnetic tape or cassette CRD - punched card  $PTP - paper$ 

Examples:

To copy a cardfile called PRFILE to a disk called PRBU:

COPY PRFILE CRD TO PRBU/PRFILE

To copy a disk file called PR300 to a single-file magnetic tape:

COPY PR300 TO PRTAPE MTP

#### NOTE

This tape is in "COPY" tape format, not "LOAD/DUMP" format. To access this tape file again it will have to be placed on an appropriate device by the "COPY" utility, not "LOAD/DUMP".

To copy a cardfile called PRFILE to paper tape:

### COPY PRFILE CRD TO PTFILE PTP

#### NOTE

Paper tapes are always "unlabelled", and when accessing it, MCP will issue an appropriate message requiring an ''AD'' intrinsic response from operator. See "AD" intrinsic.

Unlabelled Tapes

Input tapes having no CMS labels ("unlabelled" tapes) may be accessed by the COPY utility.

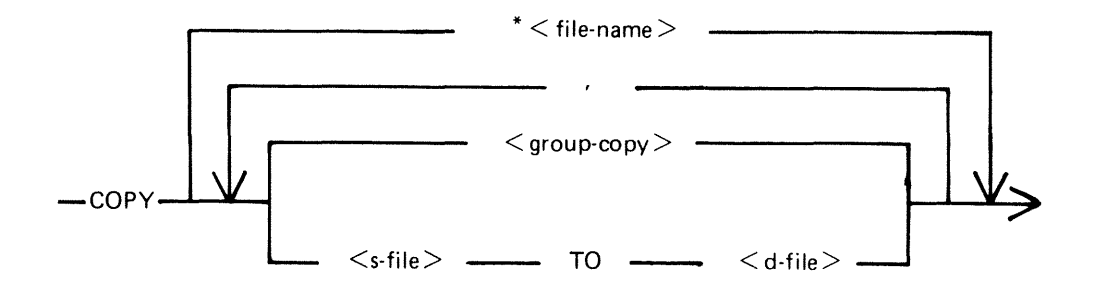

 $\leq$  group-copy  $>$  is defined as:

$$
\frac{\sqrt{\frac{2 \times \text{KEY}}{\frac{1}{2}}}}{2}
$$
\n
$$
\frac{\frac{2 \times \text{KEY}}{\frac{1}{2}}}{10} = \frac{2 \times \text{KEY}}{\text{TO}} = 2
$$

$$
<\text{s-file}> \text{ is defined as :}
$$

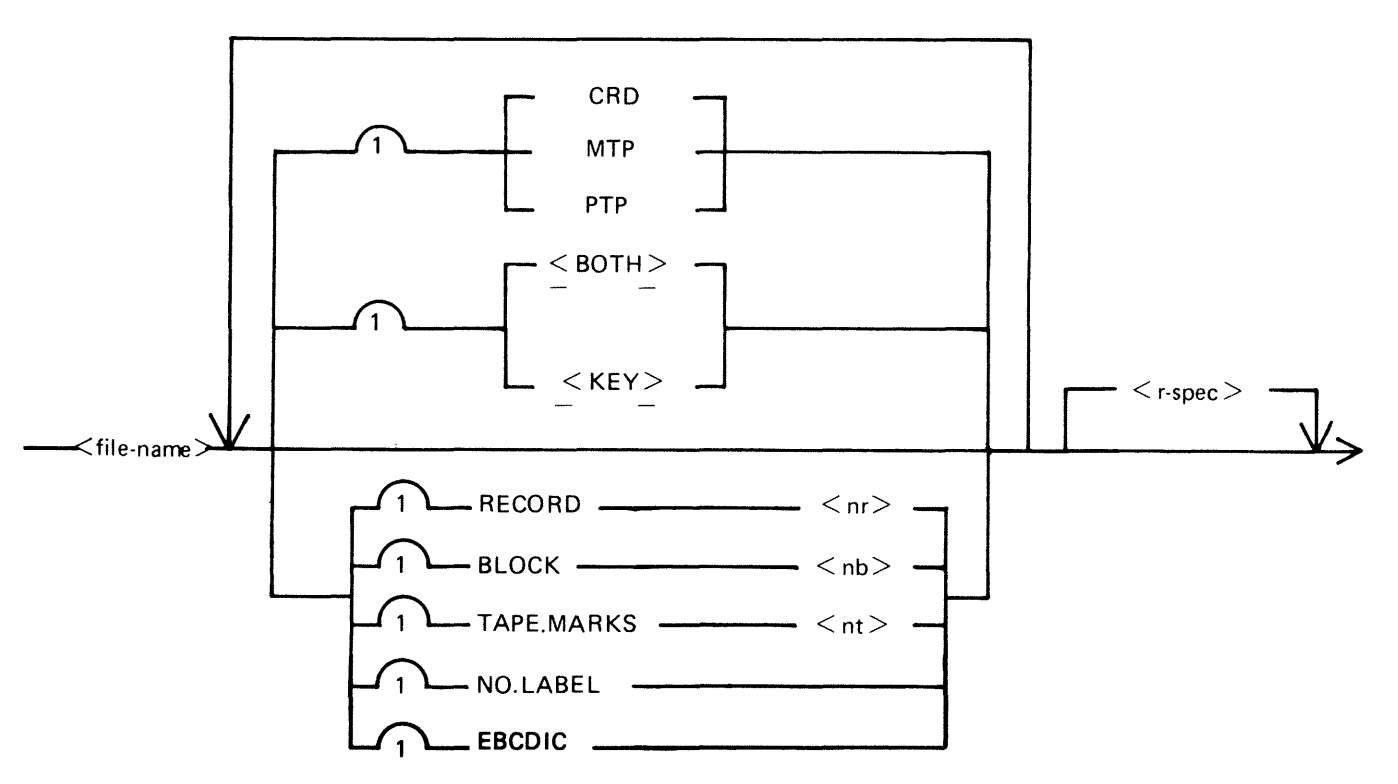

**Figure 4-3. Railroad Chart for Copy Utility (Sheet 1 of 2)** 

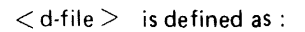

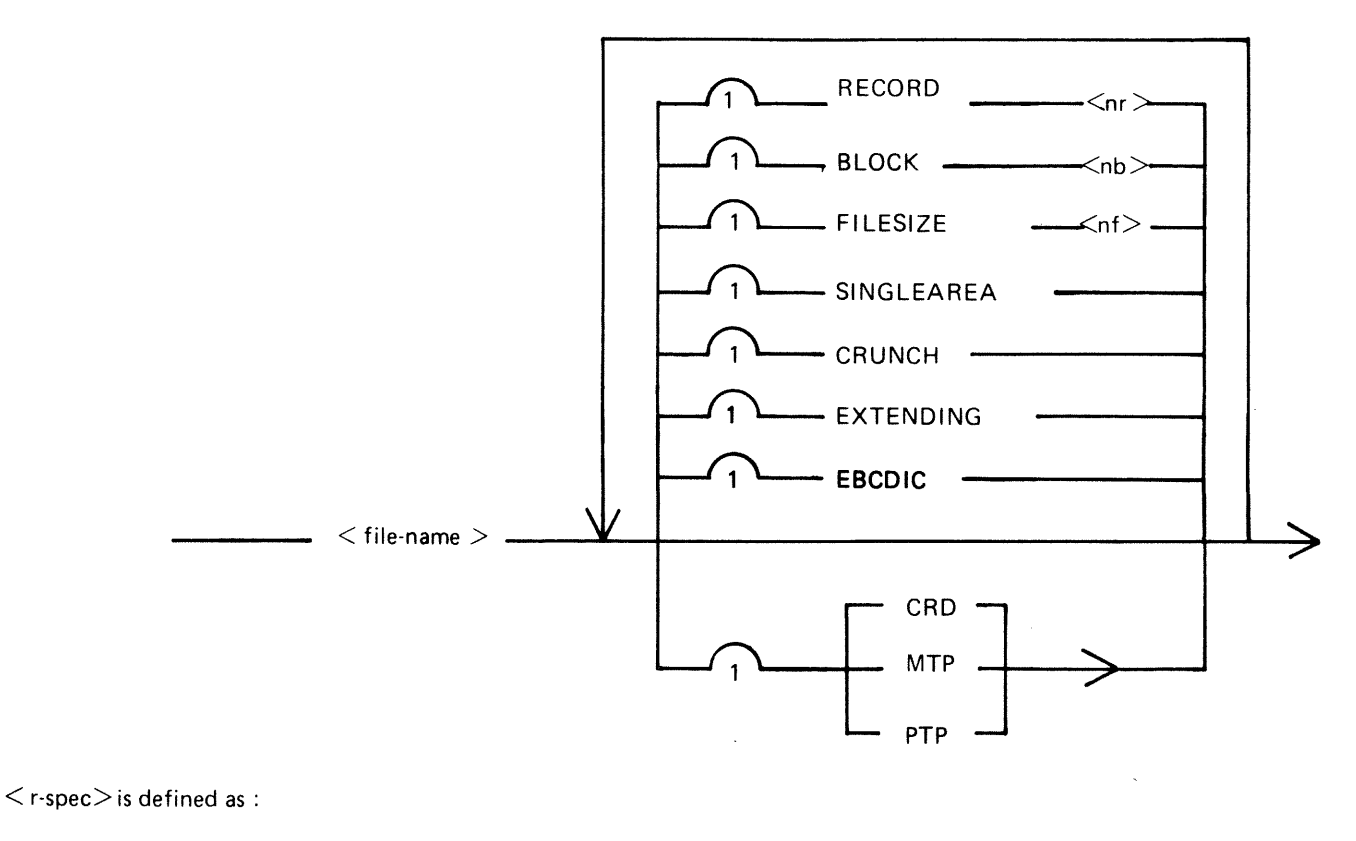

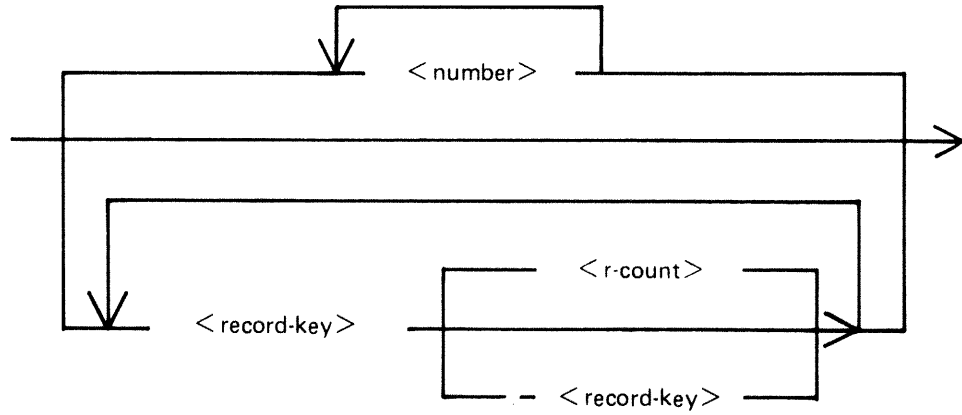

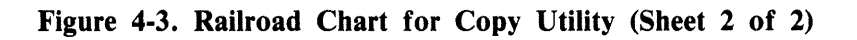

The NO.LABEL option allows the copying of unlabelled files. Upon recognizing an unlabelled file, the MCP will print " $\langle$ mix-number $\rangle$ /COPY  $\langle$ 28 $\rangle$  WAITING SPURIOUS/ $\langle$ tape-name $\rangle$  AT DE-VICE ASSIGNMENT REQUIRED". The operator must then respond with an appropriate "AD" input message (see "AD") to identify the unlabelled file.

The end of file recognition for unlabelled files is determined by tapemark count. The TAPE.MARKS option allows the operator to specify the total number of tapemarks which will indicate end of file to the utility when copying an unlabelled file. The default value is 2. Each tape mark which is encountered will contribute to this total. Therefore, a standard labelled CMS file will be copied up to, but excluding, the trailing label if NO.LABEL is specified by itself. (The standard CMS labelled tape format is "label; tape mark, data, tape mark, label", see CMS MCP manual.) The operator must be aware of the format of any file which is to be- copied when using the NO.LABEL option.

If the RECORD size is not 180 bytes, refer to the section on Record/Block modification.

Example:

To create a disk file called EMPL from first file of a magnetic tape with non-standard label (the format being: LABEL, TAPEMARK, DATA, TAPEMARK):

COPY TP MTP NO.LABEL TAPE.MARKS 2 TO EMPL

NOTE

MCP will issue a message asking for unlabelled tape TP. Operator must respond with "AD" input. Additionally, the first record of file EMPL will contain a copy of the non-standard label.

Record and Block Sizes

Record and/or block sizes may be modified for all file types, input and output.

The number of bytes in the record or block is specified using the corresponding "numbers". The record and block sizes of input files are always taken from the file itself (Disk File Header). Record and block sizes of non-disk input files are determined as follows:

Record size:

If RECORD is specified, ''number'' becomes the new record size.

If RECORD is not specified record size defaults (see below).

Block size:

If BLOCK is specified, "number" becomes the new block size. If no BLOCK specified, but RECORD is specified, record size becomes new BLOCK size.

If neither BLOCK nor RECORD is specified, Block Size defaults (see below).

Default Values:

Output disk  $=$  same as input disk. Input labelled tape/cassette  $=$  from tape label. Input unlabelled tape/cassette  $= 180$  bytes. Cards = 80 or 96 bytes, depending on device.

If the record size is increased, then the additional bytes will be filled with spaces if the input file is a source or data file, or with binary zeros for any other type of file.

Example

To copy an 80-column card file labelled PROGSRC to a disk file called PROGSRC on a user disk "USR", and make the record size and block size of the disk file 80 bytes and 720 bytes respectively:

COPY PROGSRC CRD TO USR/PROGSRC RECORD 80 BLOCK 720

To copy a disk file PRBU /PR300 to magnetic tape with large blocks suitable for tape media:

COPY PRBU/PR300 TO PRTAPE MTP RECORD 180 BLOCK 1800

File Size

The "FILESIZE attribute" of a disk file may be specified for the output disk file. Note that only assigned areas are copied. This feature does not increase disk space at the time of copying, but allows programs to add further records if required. At that time disk space may be needed.

Example:

To copy FILE1 and increase its "FILESIZE" to 1500, replacing the original by the copy:

COPY FILE1 TO FILE1 FILESIZE 1500

Single Area

The "SINGLEAREA" attribute may be specified for the output disk file. This ensures that the new file will occupy a single disk area.

Example:

COPY FILE2 TO FILE2 SINGLEAREA

Crunching Files

The "CRUNCH attribute" may be specified for the output file. This causes any unused disk space at the end of the file to be returned to the system.

Example:

COPY PRB/PR200 TO PRB78/PR200 CRUNCH

#### WARNING

A file cannot be "uncrunched" once it is crunched. This means it cannot be extended. It can only be used for inquiry. This option is therefore useful for storing history files.

Extending Disk Files

Records can be added to the end of an existing disk file with the option "EXTENDING". The existing file must have identical attributes to the file being copied.

Example:

A data file called DFTUES was created with Tuesday's data. To add this data to the end of a file called DFMON (containing Monday's data):

COPY DFTUES TO DFMON EXTENDING

(Note the size of DFMON must be large enough to contain all required records).

Selected File Copy

Selected record numbers from the input file may be copied.

Example:

To copy 500 records starting at record #1200 from file FILEl to file FILE2:

COPY FILEl 1200 500 TO FILE2

#### **NOTE**

Pairs of numbers may be specified within each pair; the first number specifies a relative record number and the second specifies number of records to be copied. If an extra number is specified, the last number specifies copying from that record to the end of the file.

Example:

To copy records 100 to 149, 300 to 499, and 1000 to end of file:

COPY FILEl 100 50 300 200 1000 TO FILE2

Selected Index File Copy

For indexed files, copying of records can be selected based on content of the key. There are 2 options: the number of records can be specified, or an ending key value. Examples:

PQR is a keyfile containing personnel records. To copy 15 records from the corresponding data file starting from the record with personnel #01786 to a data file, PSNL:

COPY PQR 01786 15 TO PSNL

Using the same keyfile, to copy all data records from personnel #01786 to 01800 to data file, PSNL:

COPY PQR 01786-01800 TO PSNL

#### **NOTE**

The second option is specified by the hyphen in the COPY statement. Note that at least one space is required before and after all key values (personnel # in this case).

The above keys can optionally be expressed in hexadecimal format as follows :

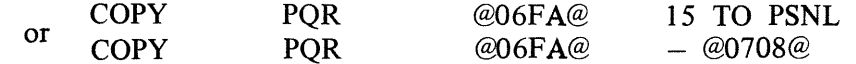

Save Factor

New magnetic tapes are given a save factor of 999.

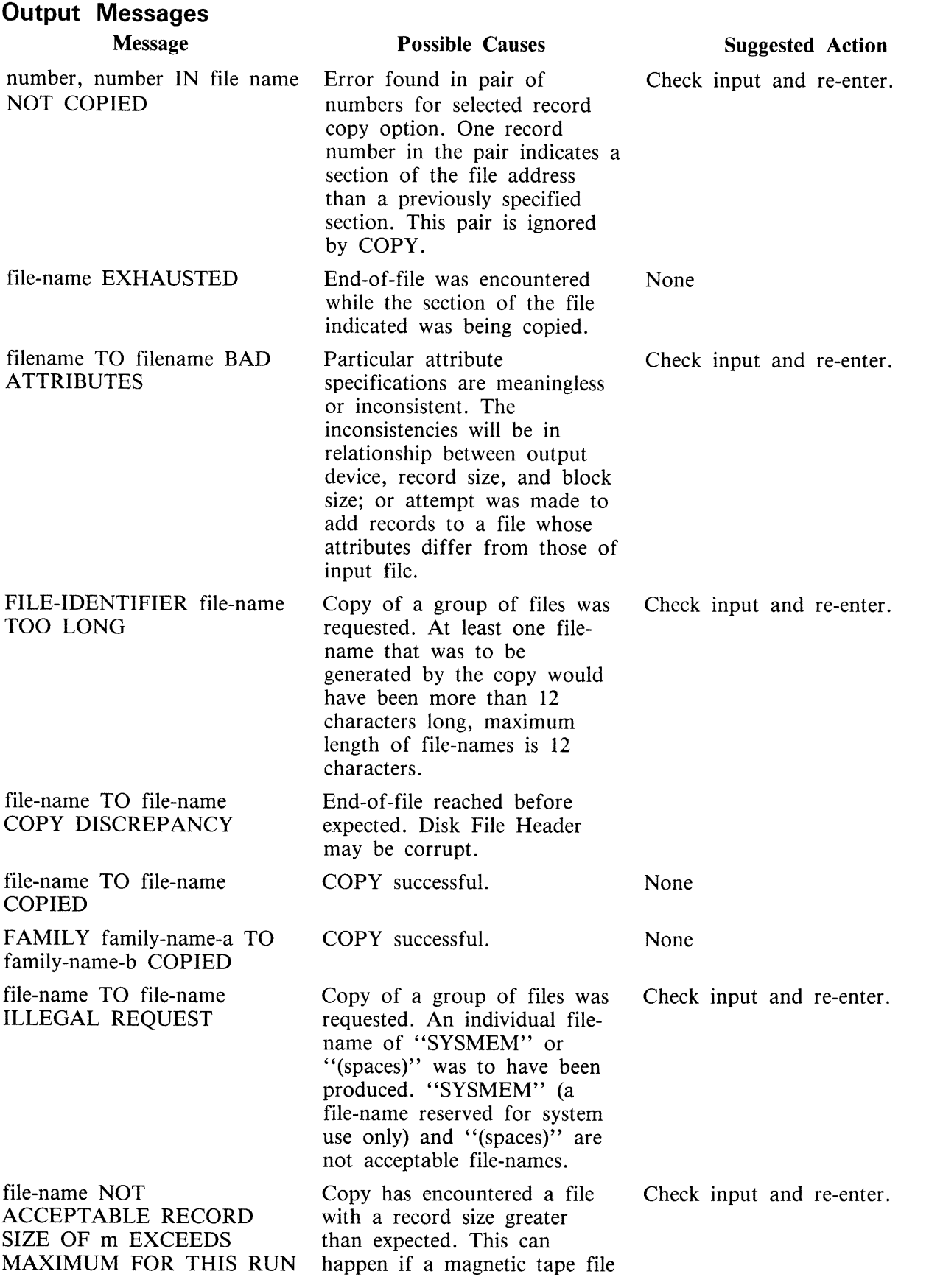

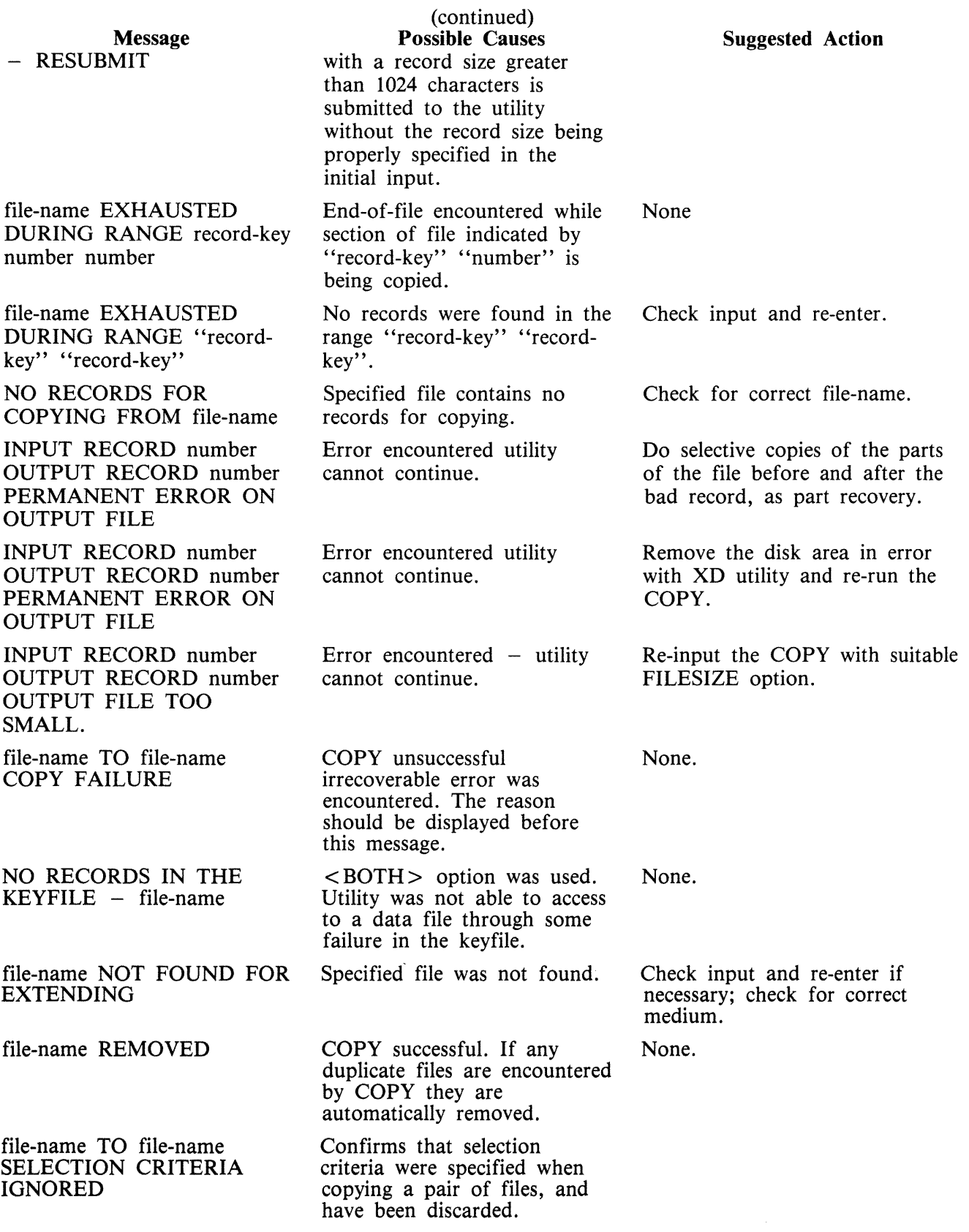

# Message

BAD ATTRIBUTES SPECIFIED

file-name TO file-name EXTENDING FLAG IGNORED.

#### (continued) Possible Causes

Inconsistent attributes were specified for input file.

EXTENDING option was ignored by utility when pair of files was copied.

# Suggested Action

Check input and re-enter.

# **CP (Compute)**

This utility allows simple computations to be made, with the answer displayed in decimal and hexadecimal. Input may be either decimal or hexadecimal. Hex values must be enclosed in  $\omega$  symbols.

The utility may be initiated with a single computation to perform, in which case it will do the calculation and terminate. If no calculation is initially provided, the utility issues an ACCEPT to enable the computation to be entered. In this case the utility will do the calculation and then issue further AC-CEPTS until a null input to the ACCEPT is given.

Format diagram:

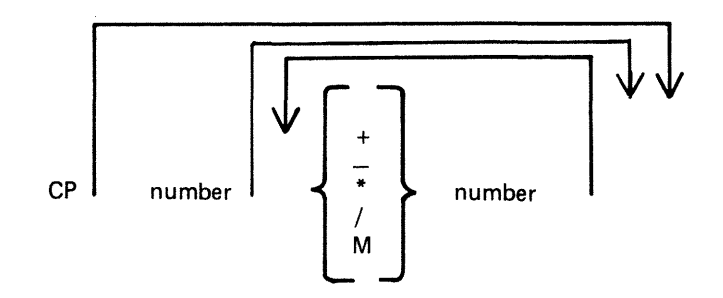

The numbers accepted are any decimal or hex values in the range

0 9999999999999999999 @38D7EA4C67FFF@]

or the negative equivalent.

Parentheses are not allowed. The calculation is performed on a strictly left-to-right basis. The operators  $+, -$ ,  $*,$ , and M are for addition, subtraction, multiplication, division and modulus division (the result is the remainder) respectively.

#### Examples:

To compute the hexadecimal value of the decimal number 12345:

CP 12345

To compute the value of the complex expression:

CP 555 \* 3 + 2-100 \* *215* 

(Note: the result of the above is 626, because the calculation is done strictly left-to-right).

#### **Output Messages**

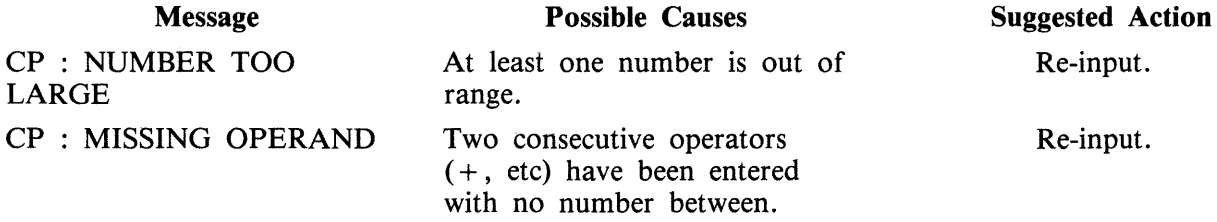

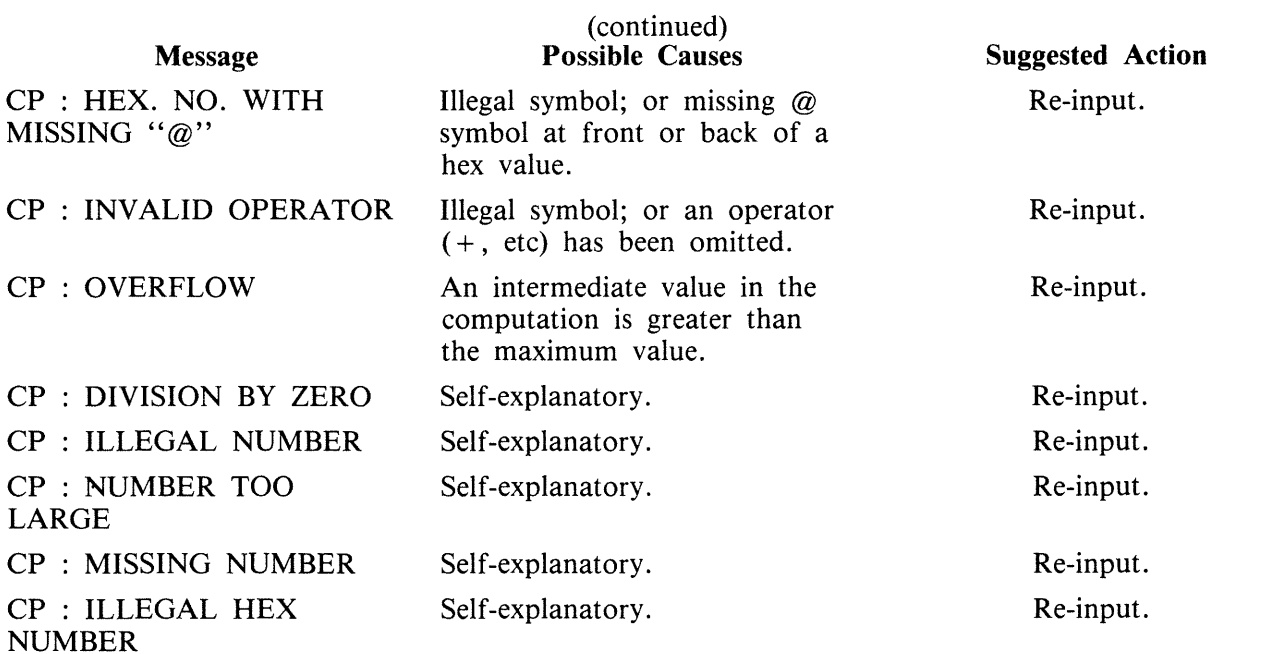

# **CREATE (Create Disk File)**

This utility allows the operator to create or extend data or source disk files. The "AMEND" and "UP-DATE" utilities use many similar features.

Format diagram:

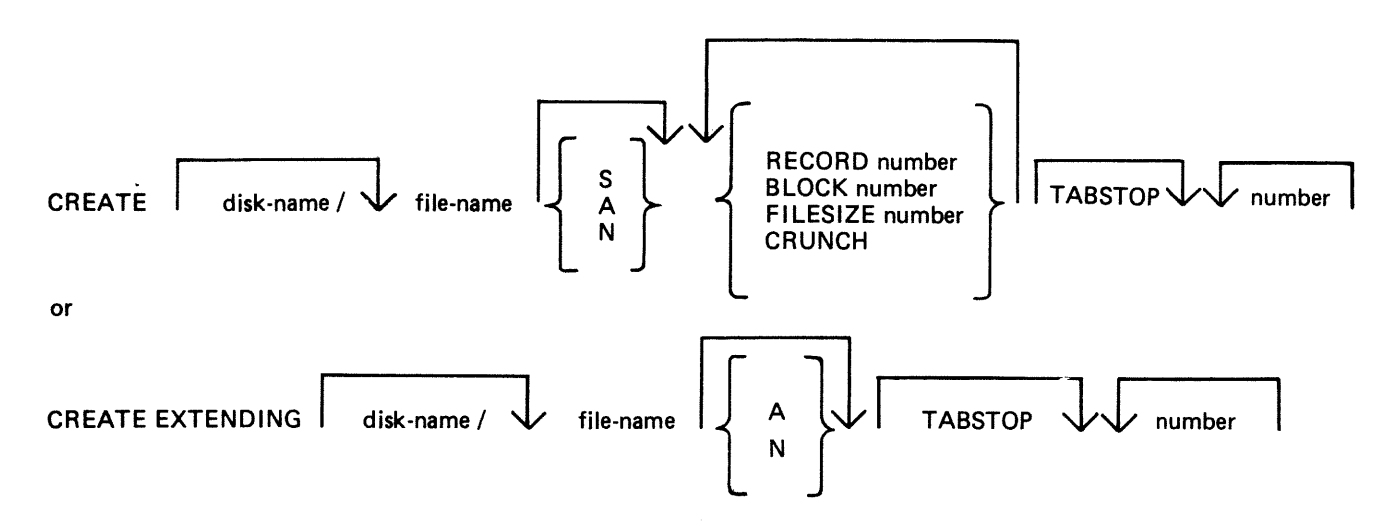

When creating a new disk file, certain attributes may be specified.

If the S option is selected, a source file will be created using alphanumeric input. If the A option is used a data file will be created using alphanumeric input. The N option creates a data file with hexadecimal (numeric) input. If none of these is selected, S is assumed. Alphanumeric input is accepted as typed, but numeric (hexadecimal) input requires two characters (0-9, A-F) for each byte of the record.

The RECORD option allows the operator to specify the number of characters per record of the new file. If no record size is specified, a record size of 80 bytes is assumed for source files, and 180 bytes for data files.

The BLOCK option allows the number of characters per block of a new file to be defined. The defaults are as follows:

If RECORD size was specified but no BLOCK, BLOCK size will equal RECORD size.

If neither RECORD nor BLOCK is specified, RECORD size will be 80 bytes for source files and 180 bytes for data files; BLOCK size will be 160 bytes for source files, 180 bytes for data files.

The FILESIZE option allows the maximum number of records likely to be written to the new file. This is useful in allocating only as much disk space as required by the file. Once the FILESIZE has been specified for a file, that file can never be extended beyond that number of records. However, the COPY utility may be used for increasing the FILESIZE of an existing file. The default is 2048 records.

The CRUNCH option allows the operator to specify that the new file should occupy the minimum area of disk, but never be extended.

The numbers specified for the "numbers" option may be used to set "tab" positions within the record (similar to setting "tabs" on a typewriter). If tabs are set, the operator may input data, press OCKl,

and the utility will reposition the print mechanism to the next tab position within the record, and await data input. During this repositioning CREATE will fill all character positions left unspecified in the record with a "filler" (ASCII space for source input, ASCII zero for alphanumeric input, and binary zero for numeric zero). The record length plus one will be used as a termination tab position, whether or not other tab positions are specified.

CREATE can be used for record sizes up to 500 bytes, but since the utility cannot be given input greater than the width of the console, tab positions are mandatory on files of larger record sizes. For example, a· file of 180 byte records requiring alphanumeric input will require at least one tab position (for instance, at position 100). A file of 180 byte records requiring hexadecimal input will require a minimum of three tab positions (for instance at positions 50, 100 and 150). The maximum tab size is 111 in alphanumeric input and 54 in hexadecimal input. That is, the difference between two consecutive tab positions should be less than or equal to 111 in alphanumeric input and less than or equal to 54 in hexadecimal input.

By specification of TABSTOP in the initiating message, CREATE sets up tab positions coinciding with the end of the console line as well as any other tabs specified. Also, when in Record Input Mode (PKl), CREATE accepts information only up to the next tab position.

Default tab positions have been chosen to allow a maximum number of characters to be inserted on one line. CREA TE uses nine for the record number and 110 for the contents of the record. In addition, manually-selected tabs may still be used.

Default tab positions for the end of the console lines for CREATE are as follows:

Source or data alphanumeric : 111 221 331 441 Data hexadecimal : 56 111 166 221 276 331 386 441 496

Examples:

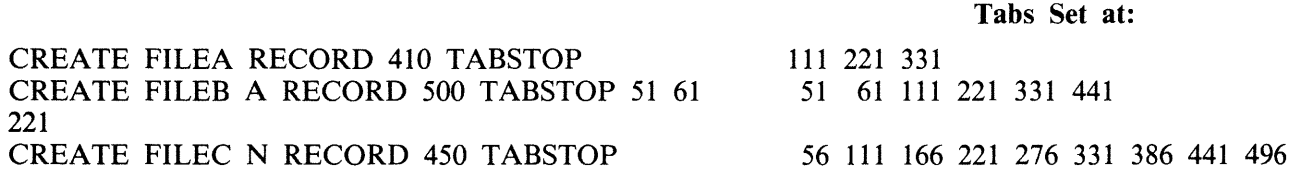

The EXTENDING option is used to add records to an existing file. The attributes, such as RECORD and BLOCK sizes, are taken from the old file. The file type is also taken from the existing file. The operator may specify "A" for alphanumeric input or "N" for hexadecimal input. If neither "A" nor "N" is specified, "A" is assumed. If a file is CREATE EXTENDed, the generation number of the file is incremented by one.

Examples:

To create a source file called "ICFILE", record size 100 bytes with 5 records per block, tab position set at 65:

#### CREATE ICFILE RECORD 100 BLOCK 500 65

To create a source file called "ICFILE" with record size 80, block 3, and a maximum of 20 records in the file:

### CREATE ICFILE RECORD 80 BLOCK 240 FILESIZE 20

To extend a source file called "ICFILE" (note: the utility will automatically prompt the operator for the next sequential record number to be created):

### CREATE EXTENDING ICFILE

To create a data file called "CFILE" for hexadecimal input with tab positions set at 50, 100 and 150. (Note: Default record size is 180, block 1):

#### CREATE CFILE N 50 100 150

The utility operates in two modes: "RECORD INPUT" (entered through PKl) and "RECORD MOD-IFY" (entered through PK2).

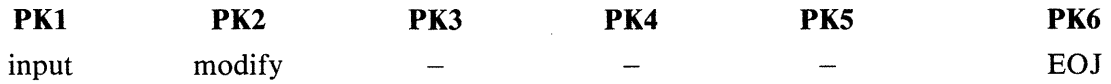

An OCK3 option is included, to display the current tab position.

An OCK4 "help" option is provided, which will output the above options when pressed. In order to show which mode the utility was in when OCK4 was pressed, an asterisk (\*) is printed next to that mode on the Help display.

The "Record Input Mode" (PKl) is used to enter new records through the keyboard. Characters are input followed by OCKl for each tab position.

The "Record Modify Mode" (PK2) is used to make corrections to the last record input. The point in the record at which alterations are to be made is selected by typing an identifying group of characters immediately preceding the byte(s) of the record to be altered. The portion of the record to be replaced or inserted follows the identifying characters, delimited by a colon (:). If alterations are to be made at the beginning of the record, no identifying characters are necessary. A starting byte position for the identifying character string search may be specified in the console input (see AMEND for details).

If OCKl is used to terminate input, the characters to be altered will replace the corresponding number of characters in the record.

For example, for a record containing "ABCDEF", the amendment C:XY:OCKl will result in "ABC-XYF".

If OCK2 is used to terminate input, the characters delimited by colons (:) will be inserted at the indicated point. The insertion can cause characters in the record to be moved to the right. The shifting of characters applies only to those characters from the starting byte to the next higher relevant tab position; characters beyond this tab position will not be affected.

For example, a record specified with tab positions at 4 and 8, contains "ABCDEFGHIJ". The amendment C:WXY: OCK2 will result in "ABCWXYDHIJ".

Initially the utility will be in the "Record Input Mode", and on completion of an entry in any mode, it will allow the operator to select the mode not in use, or terminate the utility (with PK6). Unless otherwise instructed, it will continue in the existing mode.

If the FILESIZE is specified and records are entered beyond the given filesize, then the error message is displayed after (filesize  $+2$ ) records have been entered. The last two records will not be written, due to the blocking of the output file by CREATE. For example, if the request

# CREATE ICFILE FILESIZE 15

is followed by more than 15 records entered, then the message 'OUTPUT FILE TOO SMALL' will be given after the seventeenth record is entered; and the utility will go to EOJ without writing records 16 and 17 to the output file.

## **Output Messages**

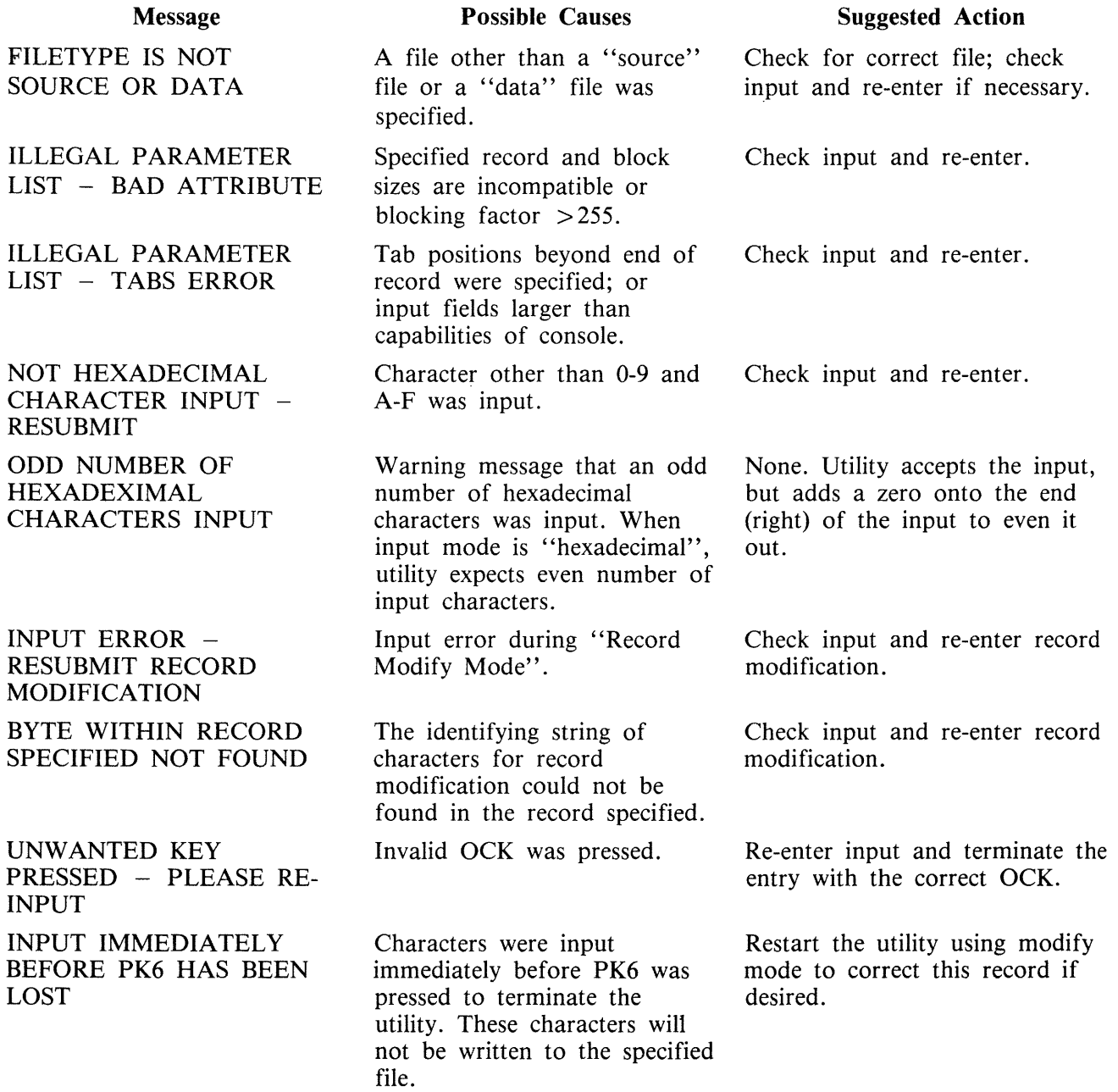

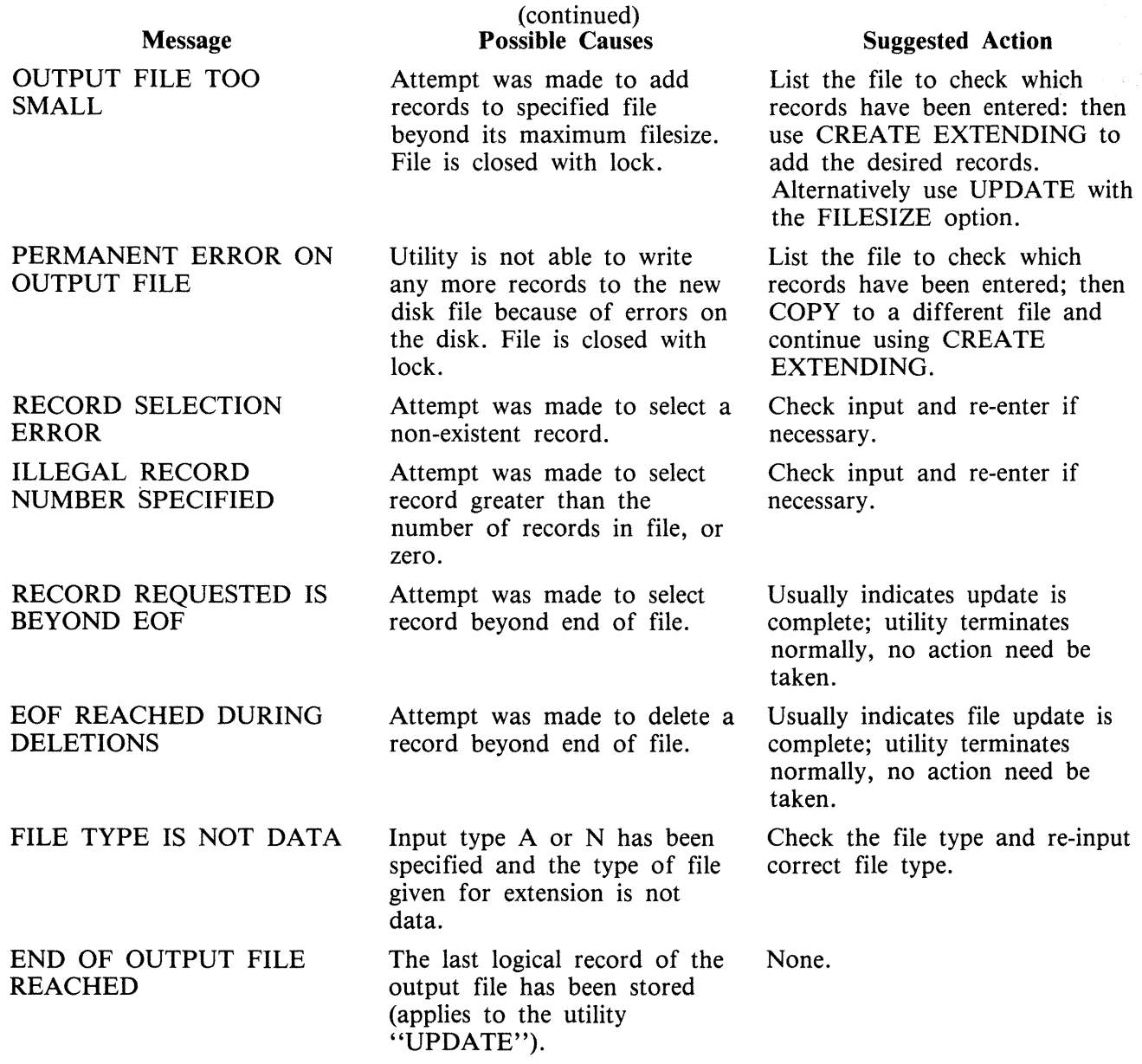

Note: Refer to "Common Utility Output Messages" for additional messages.

 $\sim$ 

# **DA (Disk Analysis)**

This utility allows the operator to read any portion of a CMS-format disk. It is an interactive program, with the operator entering a range of commands via the console (if the PRINTER option is not specified), or the SPO by means of an accept (AX) command if PRINTER is specified. Output is directed to a line printer when the PRINTER option is invoked.

The utility is commonly used to print the contents of the disk directory. In general, if the PD utility operates correctly for a specific disk, then DA should also run successfully. Specifically, the disk cartridge label, the name list entry and disk file header for SYSMEM must be intact. (Refer to the CMS MCP manual for details of the disk format and directory structures.)

# **Analysis of Standard CMS Disks**

Format diagram:

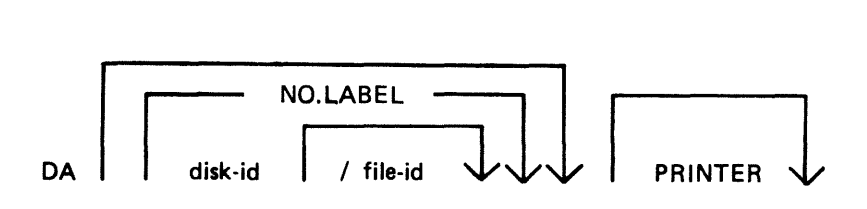

The utility operates in two modes "disk mode" and "file mode". If no file name is specified the utility operates in "disk mode". If no disk-name is specified, the system disk is analyzed.

## Disk Mode

In this mode the operator can enter via the keyboard a number of commands. These commands can be abbreviated according to the table provided at the end of this section. The format and meaning of each command in disk mode is given below.

#### **END**

Terminates the utility.

**LABEL** 

Reads and formats the contents of the disk cartridge label.

**DFH** 

Reads and formats the contents of selected disk file headers. This command is followed by other details, given here:

Format diagram:

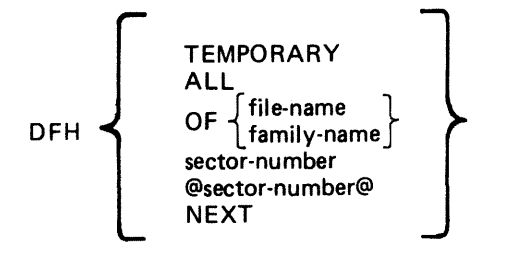

The "TEMPORARY" option displays the headers of all temporary files.

The "ALL" option displays the headers of all files, and their contents if in use.

The "OF" option displays the header of the specified file, or family of files : all headers will be checked and duplicates will be displayed if found.

The "sector-number" option displays any sector in disk file header format, where the number is a decimal sector address. If preceded by an  $\omega$  symbol, the sector-number is in hexadecimal. This feature can be used after displaying other parts of the directory, which include sector addresses for disk file headers in hexadecimal.

The "NEXT" option displays the header of the next file in the directory.

#### AV AIL. **TABLE**

Reads and formats the contents of selected parts of the disk available space table. This command is followed by other details, given here:

Format diagram:

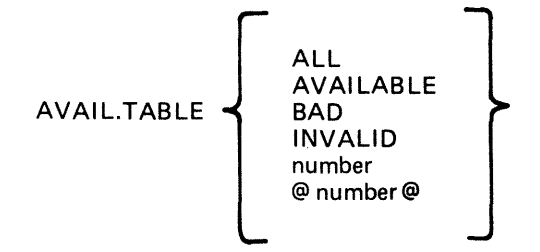

The "ALL" option displays the entire available table.

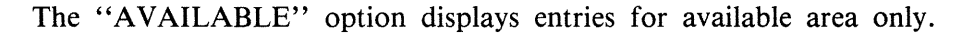

The "BAD" option displays entries for bad sectors only.

The "INVALID" option displays all entries in the available table which are invalid, in that the "length" entry does not equal the difference between "start address" and "end address".

The "sector-number" option displays any sector in available-table format, where the number is a decimal sector address in hexadecimal.

#### **NAME.LIST**

Reads and formats the directory name list, including the sector addresses of associated disk file headers. This command may be followed by other details, given here:

Format diagram:

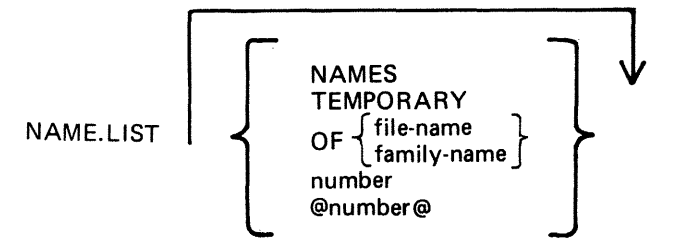

If no further details are given, then the entire name list is displayed.

The "NAMES" option displays entries for old (existing) files only.

The "TEMPORARY" option displays entries for temporary files only.

The "OF" option displays the header of the specified file, or group of files : all headers will be checked and duplicates will be displayed if found.

The "sector-number" option displays any sector in name-list format, where the number is a decimal sector address. If preceded by an  $\omega$  symbol, the sector-number is in hexadecimal.

Format headings for Name.List available table or Pseudo Pack Identification Table will not be printed if no entries have been found relating to the requested option.

## **READ**

Reads and displays the contents of any specified sector in hexadecimal and ASCII format. This command may be followed by other details, given here:

Format diagram:

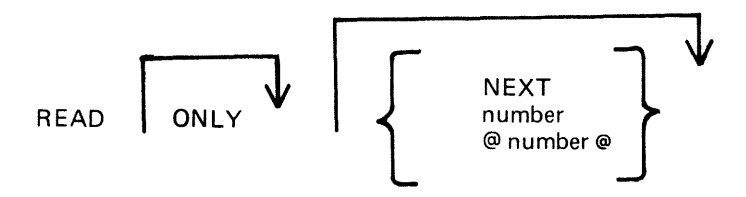

The ''ONLY'' option inhibits the display of information.

The "NEXT" option will read the next sector. Note that after some operations which involve a search, the "next" sector may be indeterminate. After a READ of sector n, a READ NEXT will read sector  $n+1$ . A READ command with no further details is taken as a READ NEXT.

The "number" option reads the sector whose address is the number. If preceded by an  $-$  symbol, the sector-number is in hexadecimal.

# **DISPLAY**

Displays the current sector address and contents of the program's sector-buffer. The first DISPLAY command must be preceded by a READ command. A READ ONLY followed by a DISPLAY is equivalent to a normal READ.

# **KFPB**

The Key File Parameter Block of a keyfile can be printed.

```
KFPB OF (file-name
             \{\text{family-name}\}
```
If the file specified is a key file, then record 1 of that file is selected and the information is printed.

# **PPIT**

The Pseudo Pack Identification Table can be found from the Disk Cartridge Label and requested information may be printed:

Format diagram:

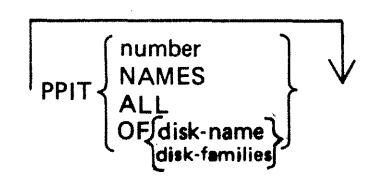

The ''number'' option displays the sectors from the PPIT.

The "NAMES" option displays the used entries of the PPIT.

The "ALL" option displays every sector of the PPIT.

The "OF disk-name" option displays the entry for that disk or a group of disks.

File Mode

In file mode, the utility can be used to read selected records. Only the information commands are valid: READ

DISPLAY END

The READ command has the same format as in disk mode, except that the "number" refers to the logical record number in the file, and a READ NEXT will read the next logical record in the file. The amount of information displayed is equal to the file's record length. In DISPLAY option, if the file is a key file, then the KFPB of that key file is displayed.

# **Analysis of Non-CMS Standard Disks**

DA can analyze a non CMS standard disk (unlabelled disk). This is accomplished in the following way:

- 1. The drive of the disk to be analyzed is RDed.
- 2. "NO.LABEL" is specified in the initiating message.
- 3. The utility then opens an unlabelled disk and the user is prompted to AD a disk drive that has previously been RDed.

The initiating message for analyzing non CMS standard disks is:

Railroad diagram:

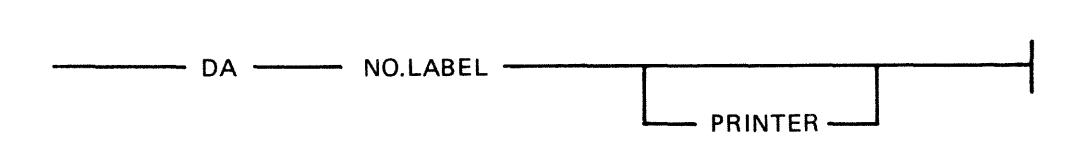

Command options available when analyzing a non CMS standard disk: Railroad diagram:

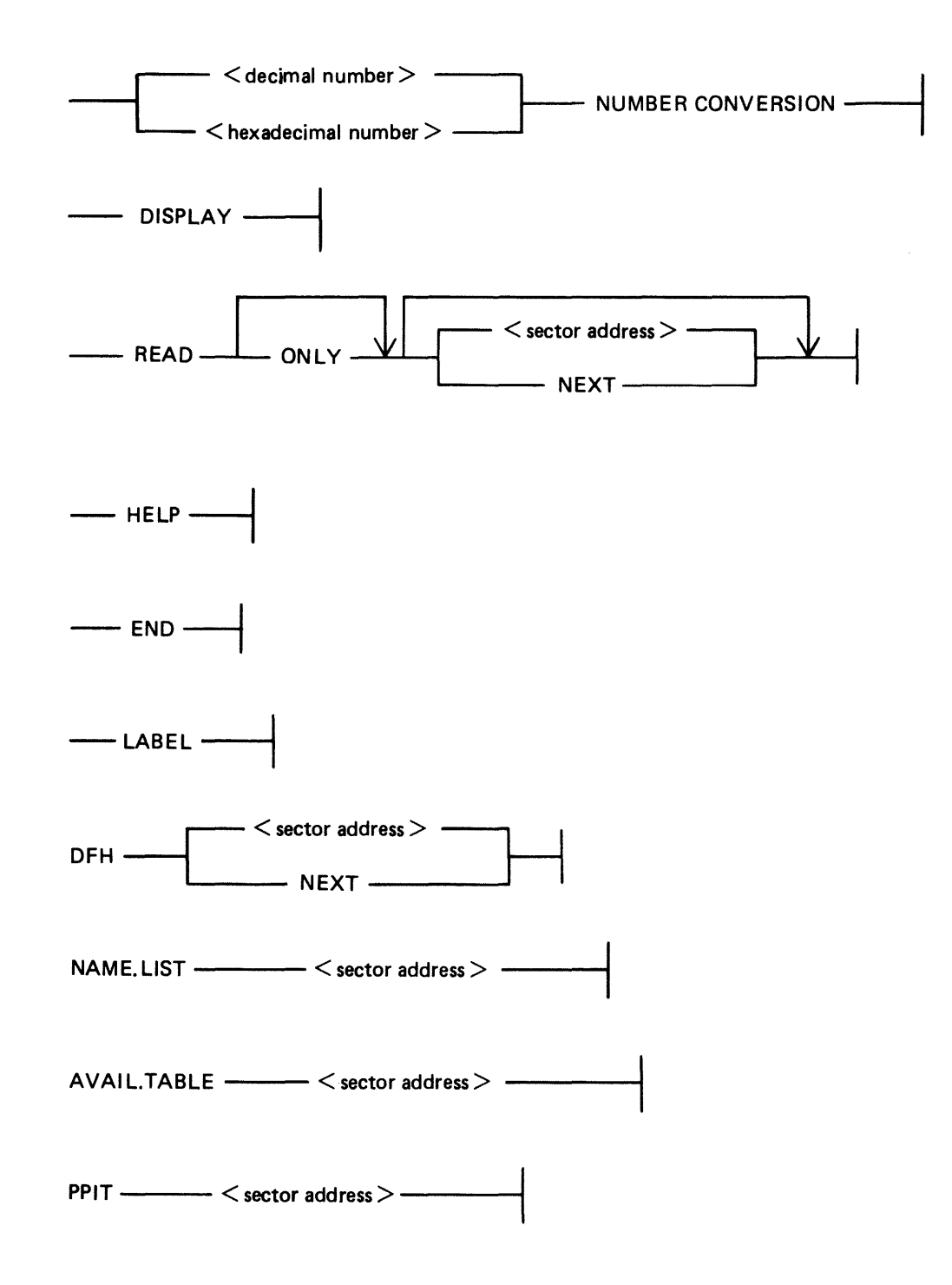

Directory searching options (for example DFH OF <file-name>) are not permitted in the unlabelled form of the utility, since it is possible that the disk being analyzed is either a non CMS disk or a CMS disk with corrupted label and/or corrupted directories.

In the unlabelled form of the utility, any sector of the disk may be displayed in the DFH, NAME- .LIST. AVAIL.TABLE or PPIT format.

If a command option contains a  $\leq$  sector address  $>$  that does not address any sector of the disk being analyzed, the following message is displayed:

OUTWITH DISK-

In the unlabelled form of the utility, if a command that is not valid in the unlabelled form is entered, the utility displays the message:

NOT VALID IN UNLABELLED MODE

#### **General Notes**

In disk mode the sector number starts from zero; that is, "READ 0" will read the first disk sector.

In file mode the record number starts from one; that is, "READ 1" will read the first logical record.

Any 1/0 error causes the "fetch value" to be displayed, with the current sector address if in disk mode, or current record number if in file mode.

#### **Families**

A family of files may be specified in the following command options:

KFPB, DFH and NAME.LIST

A group of disks may be specified in the command option:

PPIT

```
For example, "KFPB OF K =", "DFH OF ABC=", "NAME.LIST OF A =" and "PPIT OF
DDDDDD =" are now permitted.
```
All directory entries for files belonging to the specified family, or for disks belonging to the specified group of disks, are printer listed if "PRINTER" has been specified in the initiating message, otherwise they are console printed.

#### **Pseudo Disk Tags**

If the disk being analyzed has a PPIT, DA checks the Pseudo Disk Tags of the directory entries when scanning for:

a particular file or a family of files

in the following command options:

NAME.LIST, DFH and KFPB

Initially, Pseudo Disk Tag checking is set for directory entries of files residing on the physical disk specified in the initiating message. The user may alter this, so that files residing on other disks are scanned for. This is achieved by the following command option:

Railroad diagram:

 $DISK \rightarrow \langle disk\text{-name}\rangle$ 

where.  $\langle$  disk-name $\rangle$  is one of the following:

- 1. The name of an unrestricted Pseudo disk.
- 2. The name of a Pseudo disk restricted to the physical disk being analyzed.
- 3. The name of the physical disk being analyzed.

When the user has entered the command  $DISK <$  disk-name  $>$ , one of four messages is displayed, either on the SPO (if "PRINTER" has been specified in the initiating message) or on the console. The messages are:

- 1. PSEUDO DISK TAG OF <disk-name> IS xy The PPIT of the physical disk being analyzed contains the specified  $\lt$  disk-name $\gt$ . xy is its hexadecimal Pseudo Disk Tag.
- 2. PSEUDO DISK <disk-name> NOT RESTRICTED TO PHYSICAL DISK <physical-disk $id$ The specified <disk-name> is present in the PPIT, but it is restricted to a physical disk other than the one being analyzed.
- 3. <disk-name> NOT FOUND IN PPIT OF <physical-disk-id> The specified <disk-name> is not present in the PPIT of the physical disk being analyzed.
- 4. NO PPIT ON DISK <physical-disk-id> There is no PPIT on the physical disk being analyzed.

In each case the utility continues to wait for either the next Accept (if in PRINTER mode) or the next console command.

#### **Abbreviations**

For ease of use, input commands and other keywords may be abbreviated, as in the following table:

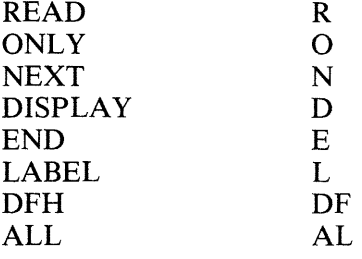

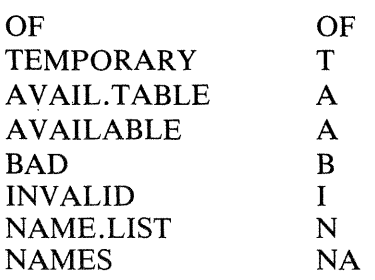

# Output Messages

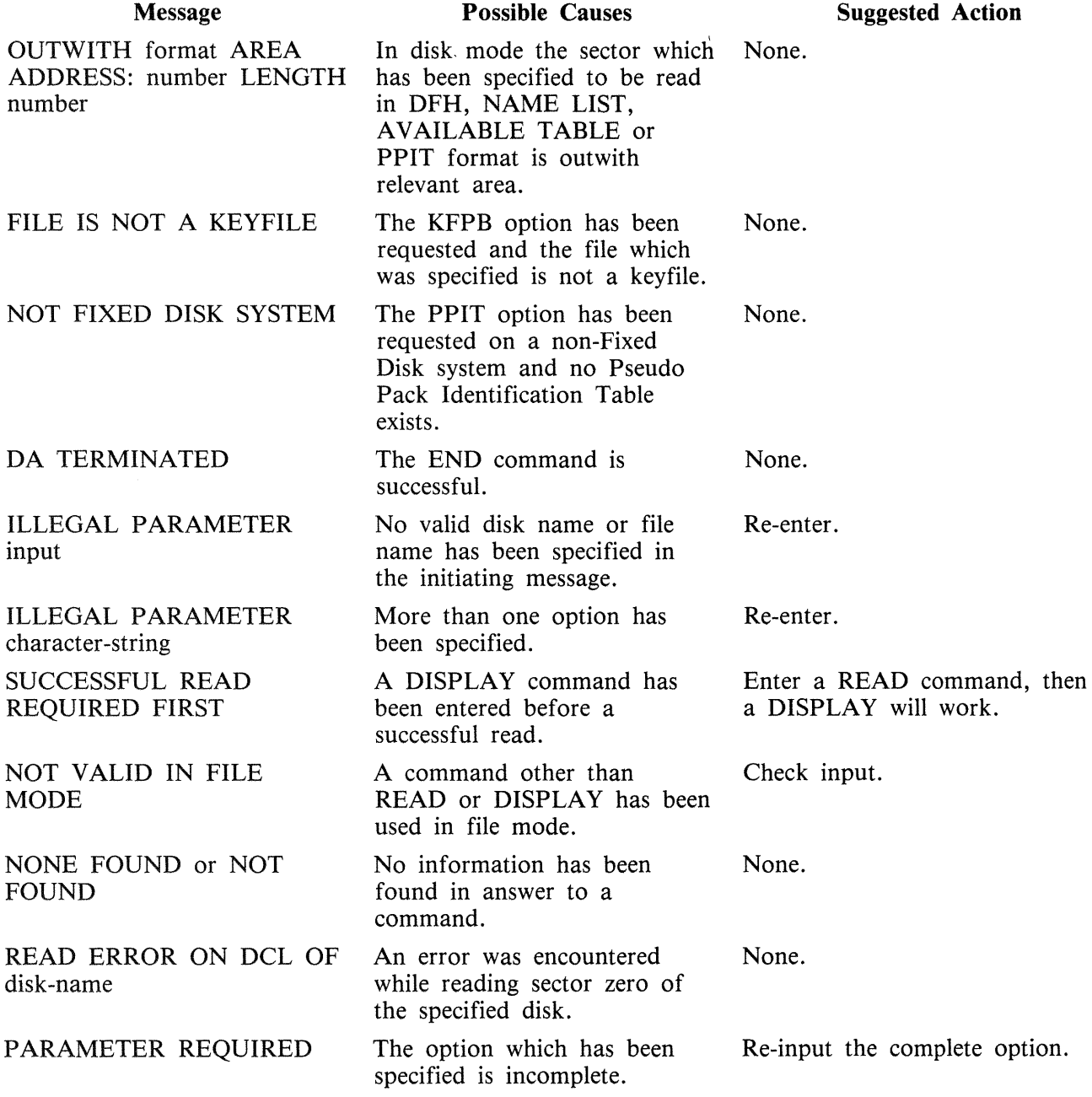

 $\mathcal{L}^{\mathcal{L}}$ 

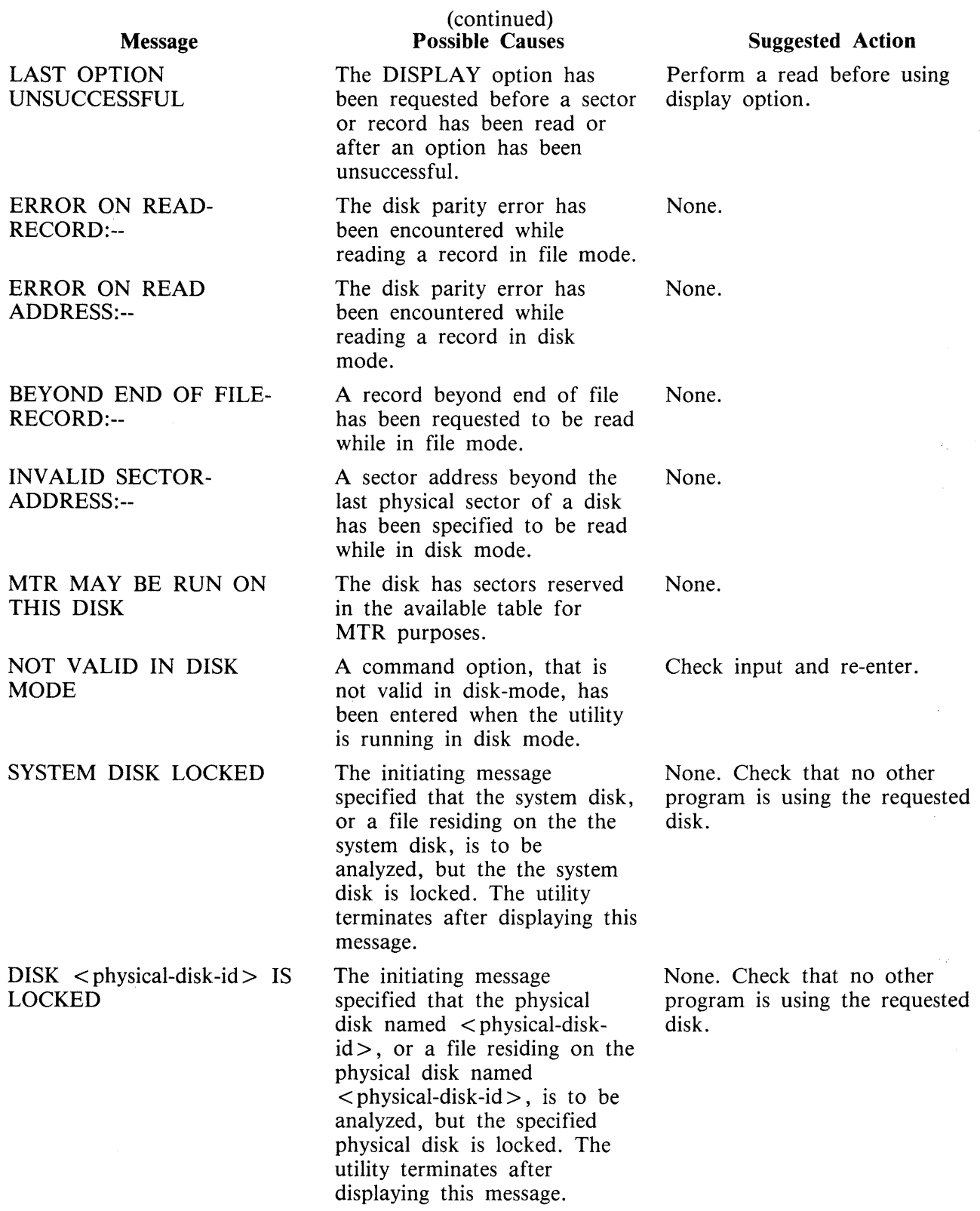

# **DSKUTL**

The DSKUTL utility provides the following functions:

- IN Initializes a disk.
- RF Reformats a previously initialized disk according to parameters specified in the initiating message.
- LIST This function provides the facility to list any range of disk sectors (absolute addressing) which are accessible to the system software.
- **COPY** The COPY function provides the facility to duplicate disks of the same type. Note that only BSMII disks are supported by this function. The entire disk contents are duplicated including the CMS-reserved areas of the disk. Non-CMS format disks can also be duplicated.
- BOOT Replaces the bootstrap code in track zero of a CMS initialized disk without changing any other information the disk contains.

NOTE

This utility has the facility to handle pseudo-disks. This feature is not implemented on B 90 systems. In addition, DSKUTL can only be used by systems which implement the "Open Disk Unlabelled" function in the MCP.

These make the following Stand Alone Utility (SAU) functions available under MCP control;

IN, FE RF (for any SDI disk type and pre-initialized Caelus disks) PDX (for any initialized disk) DISCOPY (for BSMII disks)

The disk types which are supported by the DSKUTL RF, IN, BOOT and LIST functions are detailed in table 4-2.

| <b>DISK/PACK</b>    | <b>CONTROLLER</b> | <b>MNEMONIC</b> | <b>DEVICE</b> | CYL. | TRACKS/<br>CYL. | SECTS/<br><b>TRK</b> | ALLOC.<br><b>UNIT</b> | NO. OF<br><b>SECTORS</b> |
|---------------------|-------------------|-----------------|---------------|------|-----------------|----------------------|-----------------------|--------------------------|
| 1MB MINI            | c                 | <b>DM</b>       | C7            | 88   | n               | 32                   |                       | @001600@                 |
| <b>CARTRIDGE</b>    | (100TPI) c        | DK              | CB            | 203  | ↑               | 32                   |                       | @0032C0@                 |
| <b>CARTRIDGE</b>    | (200TPI) c        | DK              | <b>CB</b>     | 406  | 2               | 32                   |                       | @006580@                 |
| <b>201-I FIXED</b>  | (single)<br>c     | DF              | cc            | 406  | ↑               | 64                   |                       | @00CB00@                 |
| <b>201-I FIXED</b>  | (dual)<br>c       | DF<br>**        | cc            | 406  | 4               | 64                   | ↑                     | @019600@                 |
| <b>FIXED</b><br>211 | (single)<br>s     | DF              | <b>CD</b>     | 335  | 4               | 80                   | ↑                     | @01A2CO@                 |
| <b>FIXED</b><br>211 | (dual)<br>s       | DF              | <b>CD</b>     | 335  | 8               | 80                   | 4                     | @034580@                 |
| <b>FIXED</b><br>211 | (quad)<br>s       | DF              | <b>CD</b>     | 335  | 16              | 80                   | 8                     | @068B00@                 |
| <b>BSMII MINI</b>   | (3MB)<br>S        | DM              | CЕ            | 142  | 2               | 59                   |                       | @004120@                 |
| <b>BSMII MINI</b>   | (4.7MB)<br>S      | DM              | CE            | 221  | ↑               | 59                   |                       | @0065C0@                 |

Table 4-2. DSKUTL - Supported Disk Types

 $s = SDI$  and  $c =$  caelus in the above table

\*\* = B900 ONLY

## **NOTE**

On SDI type disks (BSMII and 211), an execution of the IN function is equivalent to the already implemented Reformat Function, RF, with the IG-NORE option specified.

# **Bootstrap Table**

The CMS Bootstrap is always selected for 211 or 201-I Fixed Disks. MTR sectors are always reserved for the 201-I Fixed Disk whether <MTR> is specified in the initiating message or not. For all other types of disks, if <MTR> is not specified, the CMS Bootstrap is selected and sectors are not reserved.

| <b>System</b>                                                                                         | <b>B</b> 90                                                                                                    |                                     | <b>B</b> 900                                                                                                  |                                     |  |  |  |  |
|----------------------------------------------------------------------------------------------------|----------------------------------------------------------------------------------------------------|-------------------------------------|----------------------------------------------------------------------------------------------------|-------------------------------------|--|--|--|--|
| DEFAULT FILE-NAME<br>records $2 - 31$<br>records $32 - 61$<br>records $62 - 91$<br>records $92 - 121$ | 0000000/CMSBOOT<br><b>CMS BOOTSTRAP</b><br>MTR/CAELUS BOOTSTRAP<br>MTR/BSMII BOOTSTRAP<br><b>COLDSTART BOOTSTRAP</b> |                                     | 0000000/SYSINITBOOT<br><b>BDS BOOTSTRAP</b><br>MTR/CAELUS BOOTSTRAP<br>MTR/BSMII BOOTSTRAP<br>Not applicable. |                                     |  |  |  |  |
| <b>MTR INITIALIZE</b>                                                                                 | <b>BOOTSTRAP</b><br><b>SELECTED</b>                                                                                  | <b>AREAS</b><br><b>RESERVED</b>     | <b>BOOTSTRAP</b><br><b>SELECTED</b>                                                                           | <b>AREAS</b><br><b>RESERVED</b>     |  |  |  |  |
| 1 MB MINI                                                                                             | MTR/<br><b>CAELUS</b>                                                                                                | 0A80-0ABF<br>0B00-0B3F<br>1540-157F | MTR/<br><b>CAELUS</b>                                                                                         | 0A80-0ABF<br>0B00-0B3F<br>1540-157F |  |  |  |  |
| CARTRIDGE (100TPI)                                                                                    | MTR/<br><b>CAELUS</b>                                                                                                | 1540-157F<br>2A80-2ABF<br>2B00-2B3F | MTR/<br><b>CAELUS</b>                                                                                         | 1540-157F<br>2A80-2ABF<br>2B00-2B3F |  |  |  |  |
| CARTRIDGE (200TPI)                                                                                    | MTR/<br><b>CAELUS</b>                                                                                                | 2A80-2ABF<br>2B00-2B3F<br>5540-557F | MTR/<br><b>CAELUS</b>                                                                                         | 2A80-2ABF<br>2B00-2B3F<br>5540-557F |  |  |  |  |
| $201-I$ FIXED $(S)$                                                                                   | <b>CMS</b>                                                                                                    | 0080-017F<br>5200-527F<br>CA80-CAFF | <b>BDS</b>                                                                                                    | 0080-017F<br>5200-527F<br>CA80-CAFF |  |  |  |  |
| 201-I FIXED (D)                                                                                       | <b>Not</b><br>supported.                                                                                             |                                     | <b>BDS</b>                                                                                                    | 0080-017F<br>5200-527F<br>CA80-CAFF |  |  |  |  |
| 211 FIXED<br>(ALL Types)                                                                              | <b>CMS</b>                                                                                                    | <b>NONE</b>                         | <b>BDS</b>                                                                                                    | <b>NONE</b>                         |  |  |  |  |
| <b>BSMII MINI 3 MB</b>                                                                                | MTR/<br><b>BSMII</b>                                                                                                 | 1321-140C<br>4012-40FD              | MTR/<br><b>BSMII</b>                                                                                          | 1321-140C<br>4012-40FD              |  |  |  |  |
| BSMII MINI 4.7 MB                                                                                     | MTR/<br><b>BSMII</b>                                                                                                 | 1321-140C<br>64B7-65A2              | MTR/<br><b>BSMII</b>                                                                                          | 1321-140C<br>64B7-65A2              |  |  |  |  |
| Area addresses are in allocation units (hexadecimal).                                                 |                                                                                                    |                                     |                                                                                                    |                                     |  |  |  |  |

Table 4-3. DSKUTL IN Bootstrap Table

**NOTE** 

On the 211 Fixed Disks there are MTR sectors outwith the virtual addressable area of the disk.

DSKUTL operates under MCP control and provides some of the functions of the Stand Alone Utilities (SAU) necessary to support a system without a console printer.

In order to use this utility, the system must be running under an MCP that supports the OPEN/ CLOSE disk unlabelled function and a SYSLANGUAGE file must be present. These functions are provided by the B 90 MCP version 3.04 and above.

Before executing DSKUTL, the operator must reserve the disk drive or unit on which the function is being performed by means of the RD intrinsic. When the utility begins execution, it opens an unlabelled disk and the operator is requested to assign the required disk drive or unit mnemonic, which has been previously reserved, by using the AD command.

The disk to be reserved for access by DSKUTL must not have any files open, thus the disk currently in use as the system disk may not be accessed by this utility.

**NOTE** 

In order to use this utility, the disks in use must be in a format recognizable by the MCP as follows:

SDI disks are factory initialized, although not necessarily in LIVM CMS format, and are supported by this utility whether or not they have been previously initialized or formatted on a CMS system.

# **DSKUTL**  < **COLDST ART> Option B 90 Only**

To allow initialization or reformatting of mini disks (1 MB mini and BSMII mini) for Coldstart purposes on a B 90 system, the option < COLDSTART > (including angle brackets) may be specified in the initiating message of IN (initialize), RF (reformat) and BOOT (bootstrap replacement) functions as an alternative to the  $\langle MTR \rangle$  option.

NOTE

This option can only be used on a B 90 system. The bootstrap file used must be CMSBOOT version 3.04 or greater.

If the  $\leq$ COLDSTART $>$  option has been specified in the initiating message of RF or IN, the following messages may be displayed. For messages produced by the BOOT option, see subsection DSKUTL BOOT.

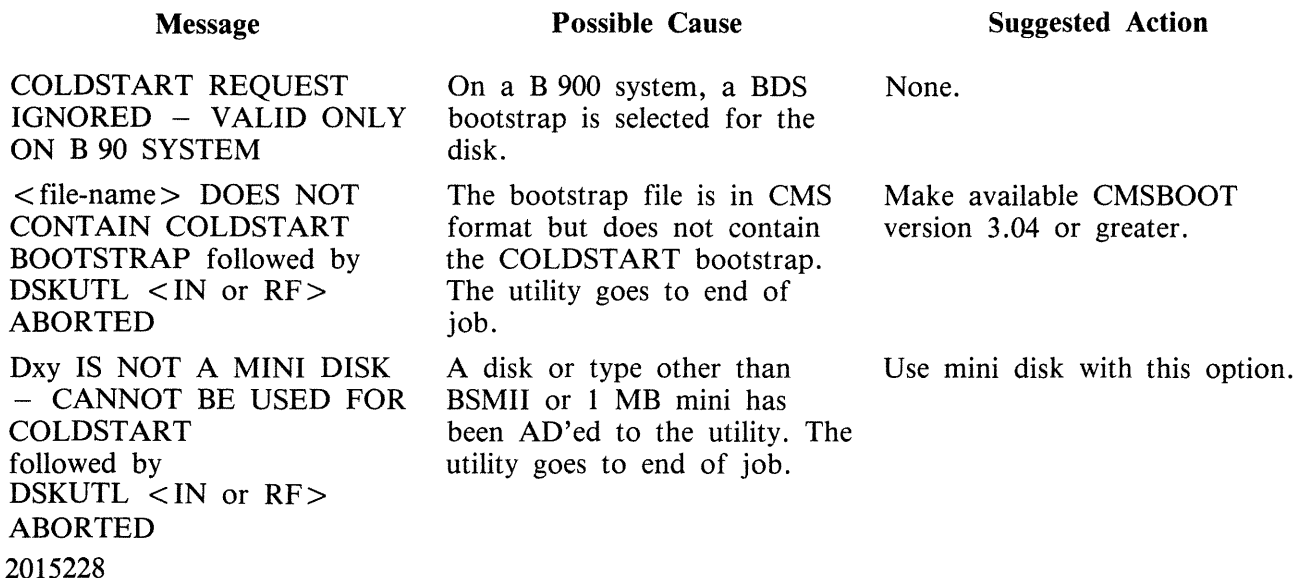

## **Format 1: IN**

To initialize a disk using DSKUTL the following steps are required.

The following format provides the initializing (IN) function:

Railroad diagram:

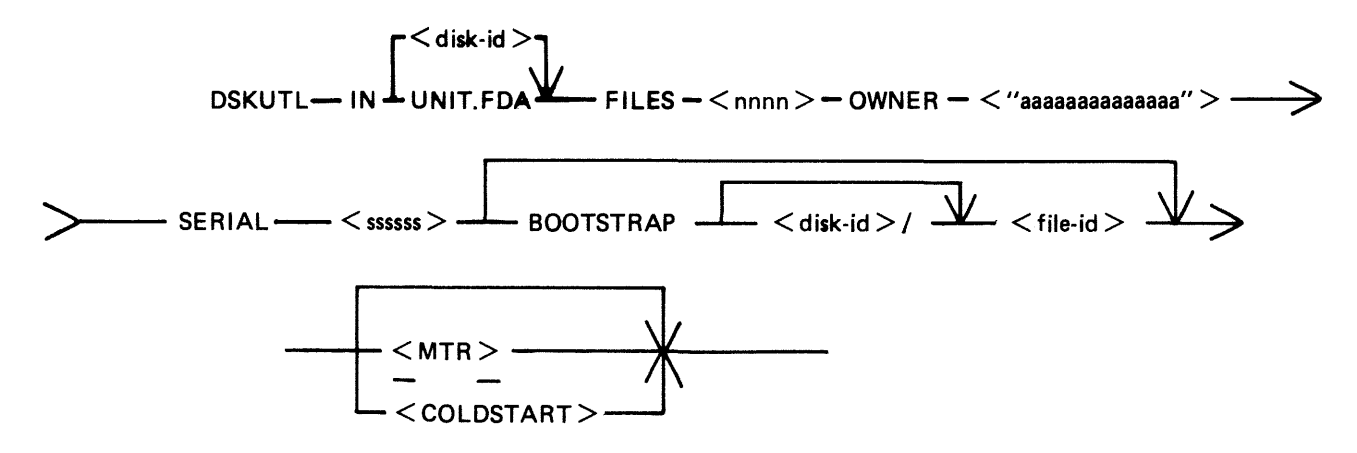

The star-file option is implemented in this utility.

Parameters may also be entered via Accepts – see subsection DSKUTL Reformat and Initialize Parameters - via Accepts.

To initialize a disk for MTR purposes, <MTR> should be specified.

Disk-name UNIT.FDA FILES nnnn OWNER '' aaaaaaaaaaaaaa'' This field specifies the name written to the disk-label of the disk being reformatted. By specifying UNIT.FDA instead of  $\langle$  disk-name $\rangle$  in the initiating message, DSKUTL initializes a 211 or 201-I fixed disk as a physical unit with a PPIT, provided the system is running as a fixed disk system. The system PPIT is scanned for the first disk-name listed as a physical unit which is not on-line. The disk being initialized is assigned this diskname and associated logical unit-number when the utility writes the disklabel. If all physical units listed in the system PPIT are found to be on-line, the disk is assigned a default disk-name of "OOOOxy" where "xy" is the logical unit-number (in decimal characters) of the first available unit slot in the system PPIT. This specifies the maximum number of files to be held on the disk.  $\langle$  nnnn $\rangle$  is an integer number in the range 1 to 2804. This field is used to specify the owner field in the disk-label. It must consist of an alphanumeric entry of 1 to 14 characters delimited by quote marks (").

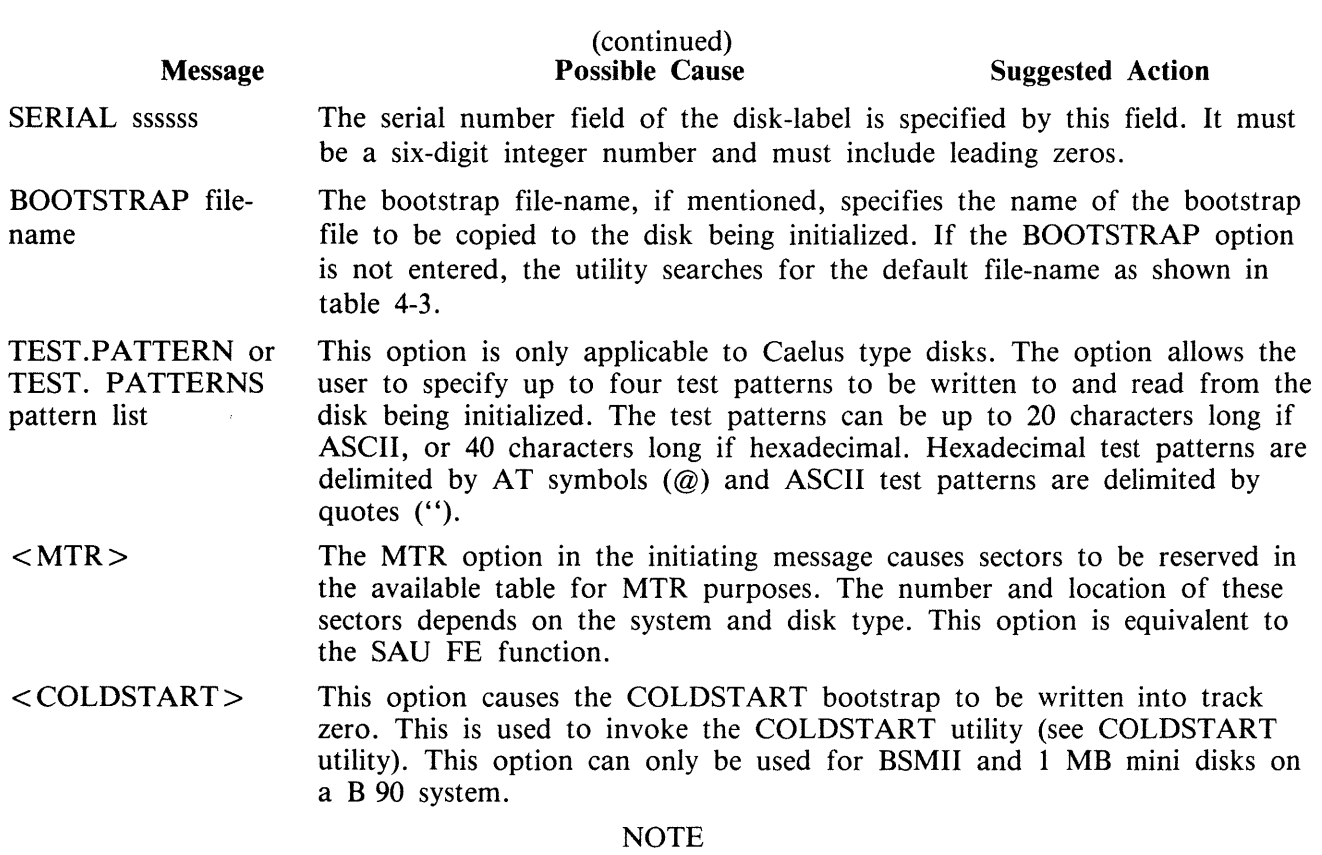

The angled brackets round  $\langle MTR \rangle$  and  $\langle COLDSTART \rangle$  must be included in the initiating message.

#### Operation

To initialize a disk, the user inputs an initiating message of the format shown previously. The utility then prompts the user with the following message:

READY AND RESERVE REQUIRED DRIVE FOR DISK INITIALIZE

followed by the MCP prompt:

<mix number>/DSKUTL <28> WAITING INITIALIZE DK DEVICE ASSIGNMENT REQUIRED

At this point, the user is required to ready (RY) and reserve (RD) the required drive.

**NOTE** 

If the disk to be initialized is virgin, it may be necessary to ready (RY) the drive after it has been reserved.

If Test Patterns have been specified and the disk AD'ed is either a BSMII or 211, the utility displays the following message and continues executing:

TEST.PATTERN<S> NOT REQUIRED FOR (BSMII OR 211) DISK

If the disk label is already in CMS format, the utility displays the following prompt:

Dxy IS CMS DISK < disk-name> - ENTER OK TO CONFIRM <IN>REQUIRED

followed by the MCP prompt:

<mix number> /DSKUTL ACCEPT

The disk-name is from the label and the operator is required to  $AX <$  mix number $> OK$  for the utility to continue.

All previous information on the disk is ignored.

NOTE

DSKUTL tries to read the LABEL of the AD'ed disk. If the disk is virgin, an error is detected and displayed by the MCP. DSKUTL continues and initializes the disk. DSKUTL displays the following message "DSKUTL < IN or RF> CONTINUING - READ ERROR IGNORED".

#### **Test Patterns for Caelus Type Disks**

For Caelus type disks only (1 MB mini, cartridge, 201 I fixed), the following initialize routine is invoked. Sector addresses are written to the disk using the !NIT.TRACK communicate. The utility terminates if an error condition is returned from this communicate. When writing of sector addresses has been completed, the utility writes/reads test patterns to every sector of the disk. If no test patterns are specified by the user, three passes are performed. If one or more patterns are specified, four passes are performed.

The three default test patterns are 180 bytes of Hex 00, 180 bytes of Hex FF and 180 bytes of Hex 63.

The sequence of test patterns used is as follows:

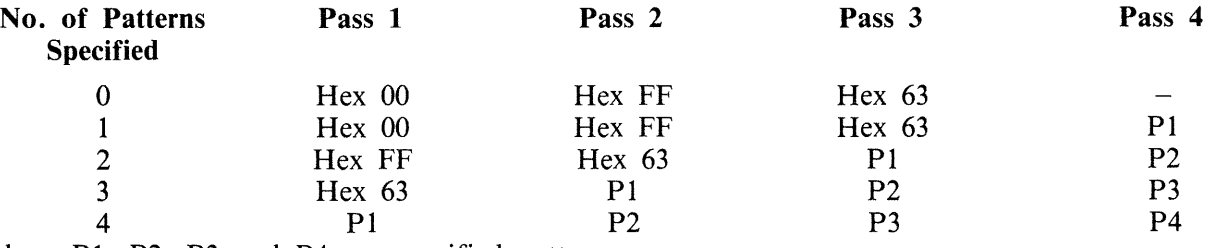

where Pl, P2, P3 and P4 are specified patterns.

Any specified patterns are repeated to fill 180 bytes.

If a disk is being initialized for ACSYS (SL5) use, a test pattern of "@FF@" should be specified for the last pass so that 180 bytes of "@FF@" remain on all available disk sectors on completion of the initialize function.

The sectors are read back to verify that patterns were written correctly. If a read or write error is encountered on a sector, or test pattern verification fails, the sector is marked as bad in the available table. The bad sector limit is 32 for a 1 MB mini disk and 50 for a cartridge or 201-I. If this limit is exceeded or if any MTR sectors to be reserved or sectors of track 0 are found to be bad, the utility terminates. This initialization routine is not performed on the factory-initialized BSM II or 211 disks.

If  $\langle MTR \rangle$  is specified in the initiating message, depending on the system and disk type, MTR sectors may be read/write checked and reserved in the available table when constructed by the utility.

The appropriate bootstrap code is selected from the specified or default bootstrap file.

The new available table and directories with single SYSMEM entry and the appropriate bootstrap code are written to the disk by the utility. If MTR sectors are to be reserved, they are marked as bad in the available table.

Special test patterns are written to the MTR tracks of the BSMII disk.

If UNIT .FDA was specified, the utility acknowledges with the following message, giving details of the disk-name being assigned to the fixed disk.

DFy WILL BE INITIALIZED AS PHYSICAL UNIT < disk-name>

A 13 sector PPIT is written to the disk with the assigned disk-id, logical unit number and pseudo pack tag entered in the relevant physical unit slot. All other entries are made available. When this unit is readied by the user after the utility has successfully terminated, the PPIT is modified to match the System PPIT by the MCP AVR routine.

Finally, the utility writes the label to sector zero.

When initialization has been completed successfully, the utility displays the following message and terminates:

DSKUTL <IN> - <br/> <br/>bootstrap used> BOOTSTRAP VERSION <version number> USED ON Dxy DISK < disk-name> <sectors> SECTORS ARE UNAVAILABLE ON Dxy DISK  $\lt$  disk-name  $>$ 

where  $-$  <br/>bootstrap used > = CMS/WARMSTART if the CMS bootstrap was used,

or

B 900 SYSTEM if the BDS bootstrap was used,

or

MTR if either MTR-CAELUS or MTR-BSMII was used,

or COLDSTART if the COLDSTART bootstrap was used.

 $\prec$  version number $\gt$  = The version number contained in the bootstrap code, if one exists, otherwise

the version number of the bootstrap file.

 $\langle$  disk-name  $>$  = The name of the disk that the bootstrap has been copied to.

Pseudo Pack Identification Table Construction

Slots which are reserved for physical units are marked unable to be used by filling with Hex. 82.

Slots which are reserved for Pseudo Packs are marked unused by filling with Hex. 80.

On a 211 type Fixed Disk, 222 slots are available for Pseudo Packs, Hex.  $21 -$  Hex. FE.

On a 201-I type Fixed Disk, 211 slots are available for Pseudo Packs, Hex.  $21 -$  Hex. F3, the last (20th) slot in each PPIT sector is marked as unable to be used.

DSKUTL IN Error Messages

The following messages may be displayed by the IN function of this utility before the utility terminates with the following message:

DSKUTL <IN> ABORTED

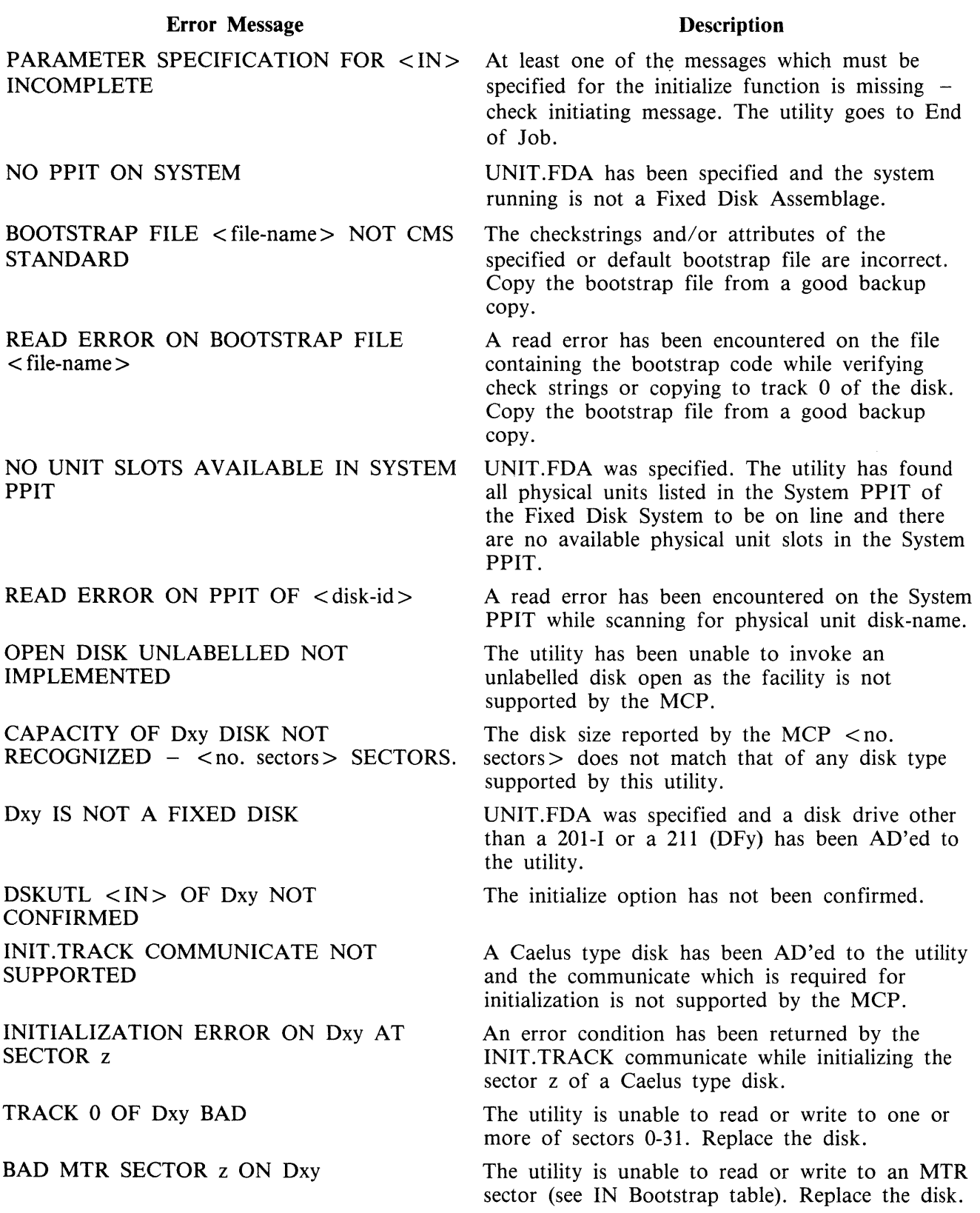

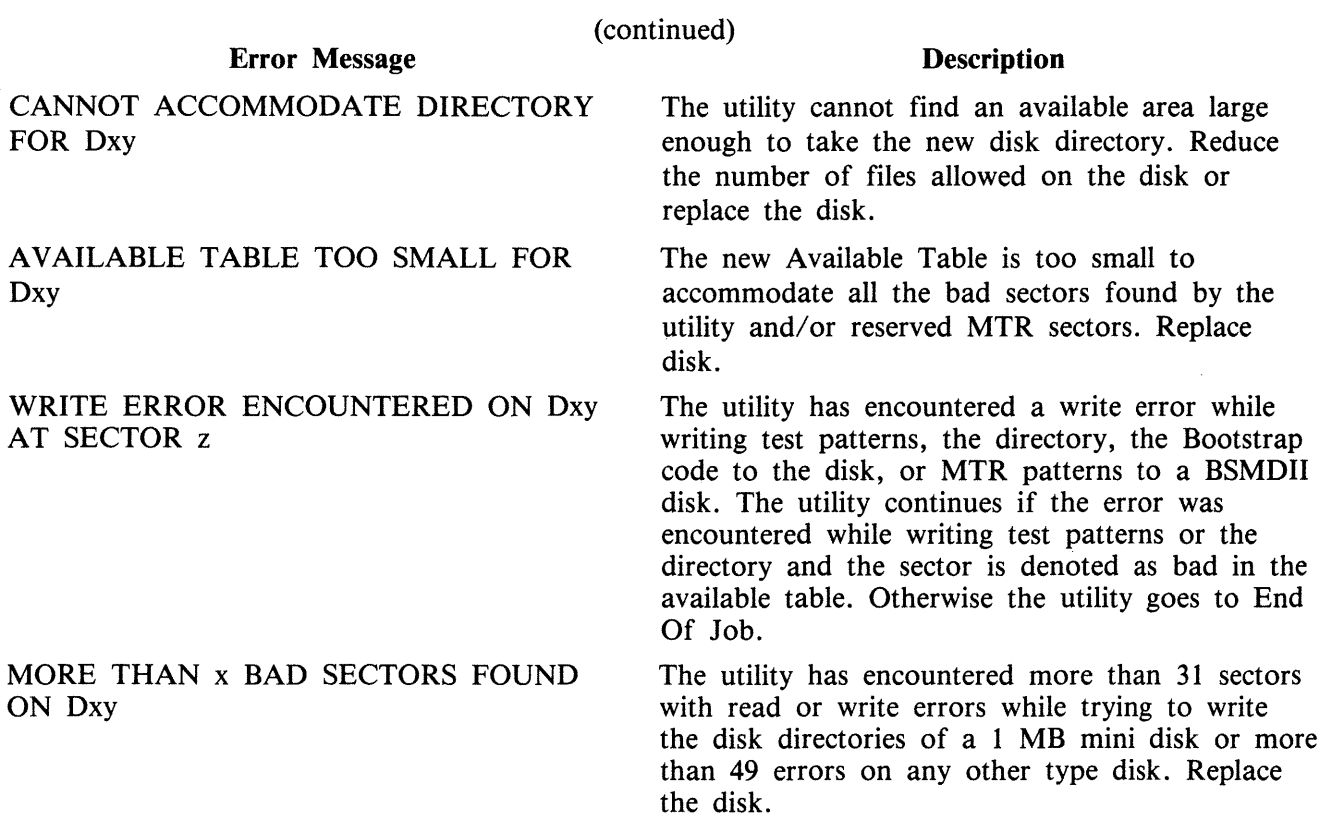

# **Format 2: RF**

**NOTE** The diamond braces must be included in the initiating message for MTR tracks to be reserved. Similarly, the diamond braces must be included around COLDSTART.

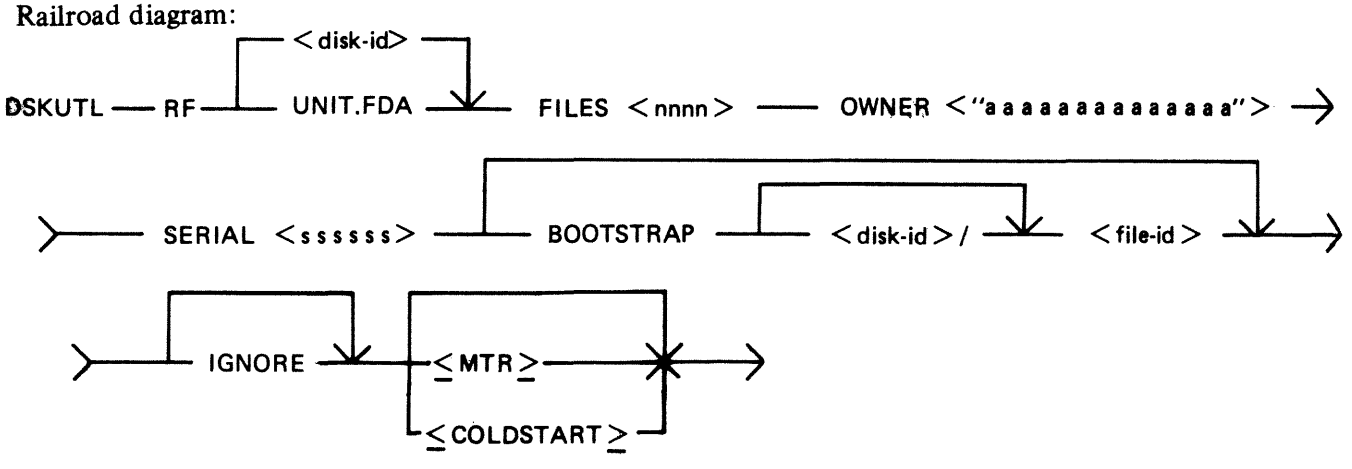

IGNORE If the IGNORE option is specified, the utility will ignore any information already contained in the CMS reserved areas of the disk. This option must always be specified if the disk is not already in CMS format. If IGNORE is not specified, the utility will expect the disk-label and available table to be in CMS format. When re-writing the available table to the disk, the utility will accommodate up to 90 bad entries from the
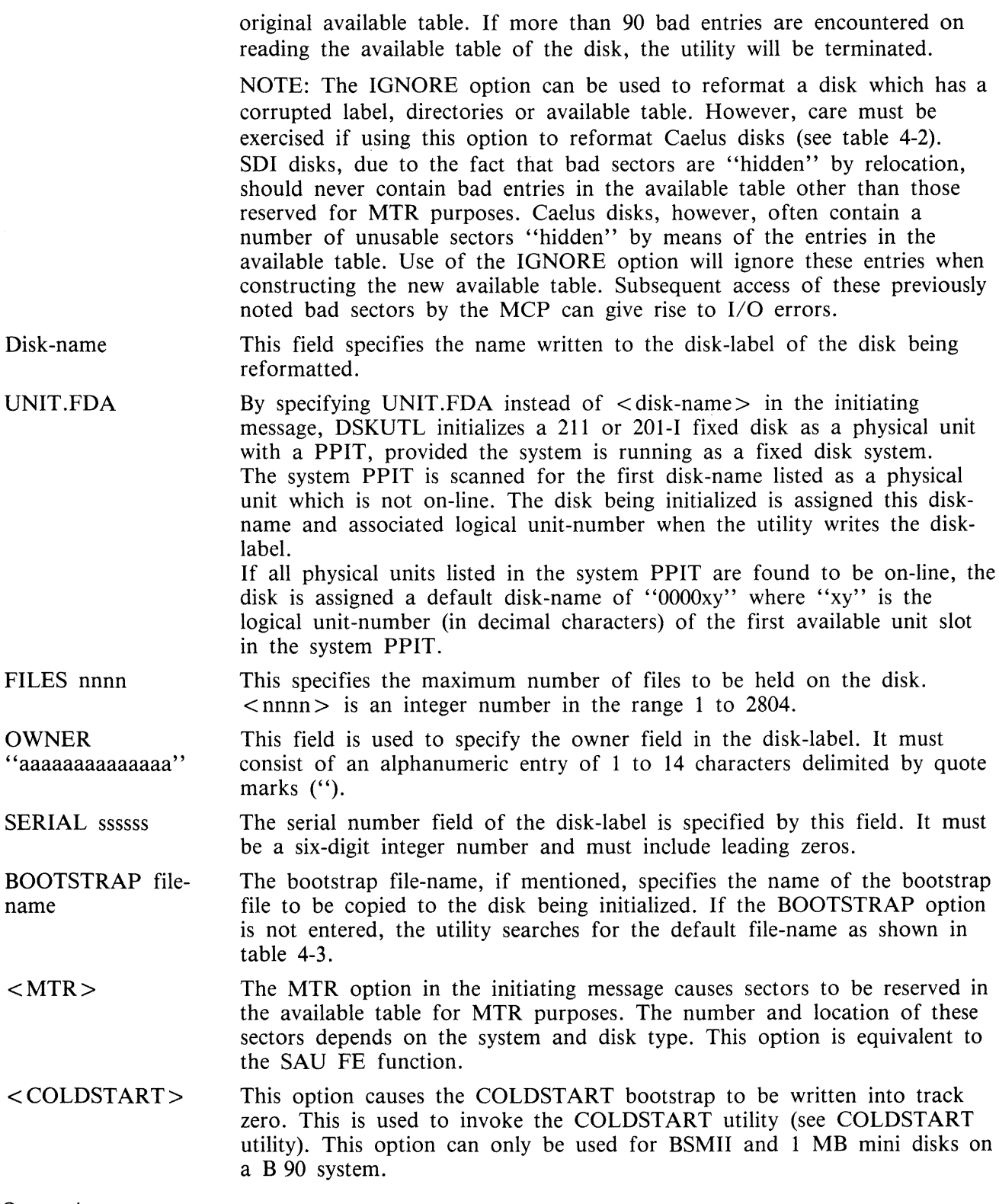

Operation

The utility immediately opens the specified or default bootstrap file and verifies that the appropriate checksum is correct. The operator is requested to reserve and assign the required disk drive or unit.

If the label of the disk is already in CMS format, the utility displays the name read from the disklabel and requests the operator to confirm that reformatting is required.

The operator must enter:

 $AX <$  mix number  $> OK$ 

in order for the utility to continue.

The new or existing available table and directory entries and a single SYSMEM entry are written to the output disk and the bootstrap file is copied to the disk.

If UNIT.FDA was entered in the initiating message, a 13-sector PPIT is written to the disk with the assigned disk-name, and the logical unit-number and pseudo-pack tag are entered in the physical unit slot. All other entries are made available. When the unit is subsequently made ready by the operator on termination of the utility, the PPIT will be modified to match the system PPIT by the A VR routine in the MCP..

Finally, the utility writes the disk-label to sector zero (0).

In order to access the disk which has been reformatted, the user must make the disk ready by use of the RY command when the utility has gone to successful EOJ.

#### **Example**

To reformat a BSMII (3/6 MB) disk ("TESTA"), already in CMS format with the following parameters:

Disk-name - DISKA Number of files  $-1000$ Owner - USER-FRED Serial Number - 123456 Bootstrap file is default

- Insert disk called "TESTA" in drive DMA. System displays "DMA TESTA/ 0 FILES OPEN"
- Enter "DSKUTL RF DISKA FILES 1000 OWNER "USER-FRED" SERIAL 123456" System displays "READY AND RESERVE REQUIRED DRIVE FOR DISK REFORMAT" "<mix number>/DSKUTL <14> WAITING UNLAB REFORMAT DK DEVICE RE-QUIRED''

Enter "RD DMA" System displays "DMA RESERVED 0 FILES OPEN"

Enter "AD  $\langle$  mix number  $>$  DMA" System displays "DMA IS CMS DISK TESTA - CONFIRM <RF>REQUIRED"

Enter " $AX \leq mix-number > OK$ " System displays: "CMS BOOTSTRAP VERSION XX.XX.XX USED ON DMA DISK DISKA" "O SECTORS ARE UNAVAILABLE ON DMA DISK DISKA" "DSKUTL <RF> OF DMB DISK < 16672 > AS DISK DISKA ON B90 COMPLETED"

Enter "RY DMA"

The reformatted disk can now be accessed as normal.

DSKUTL RF Output Messages

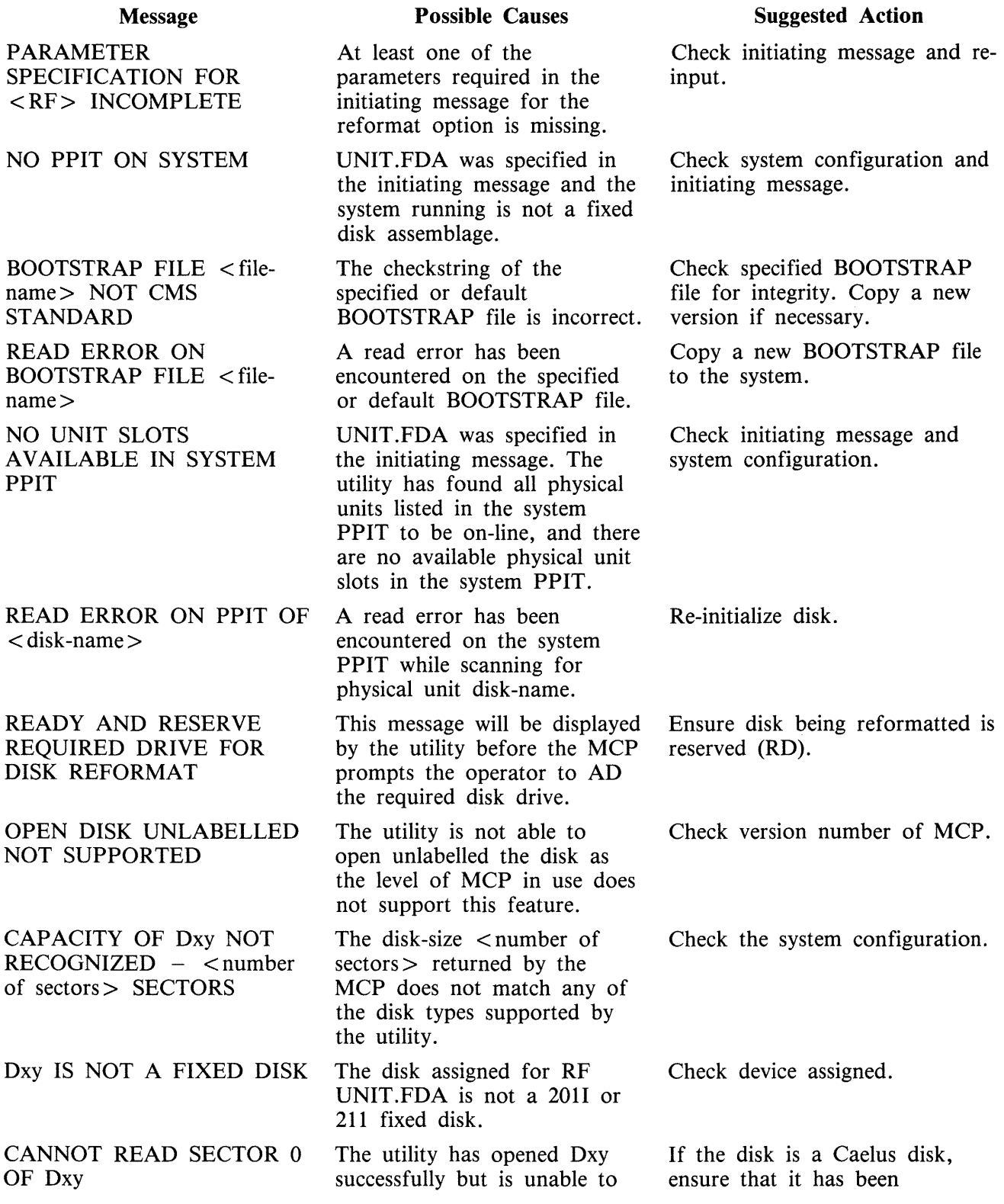

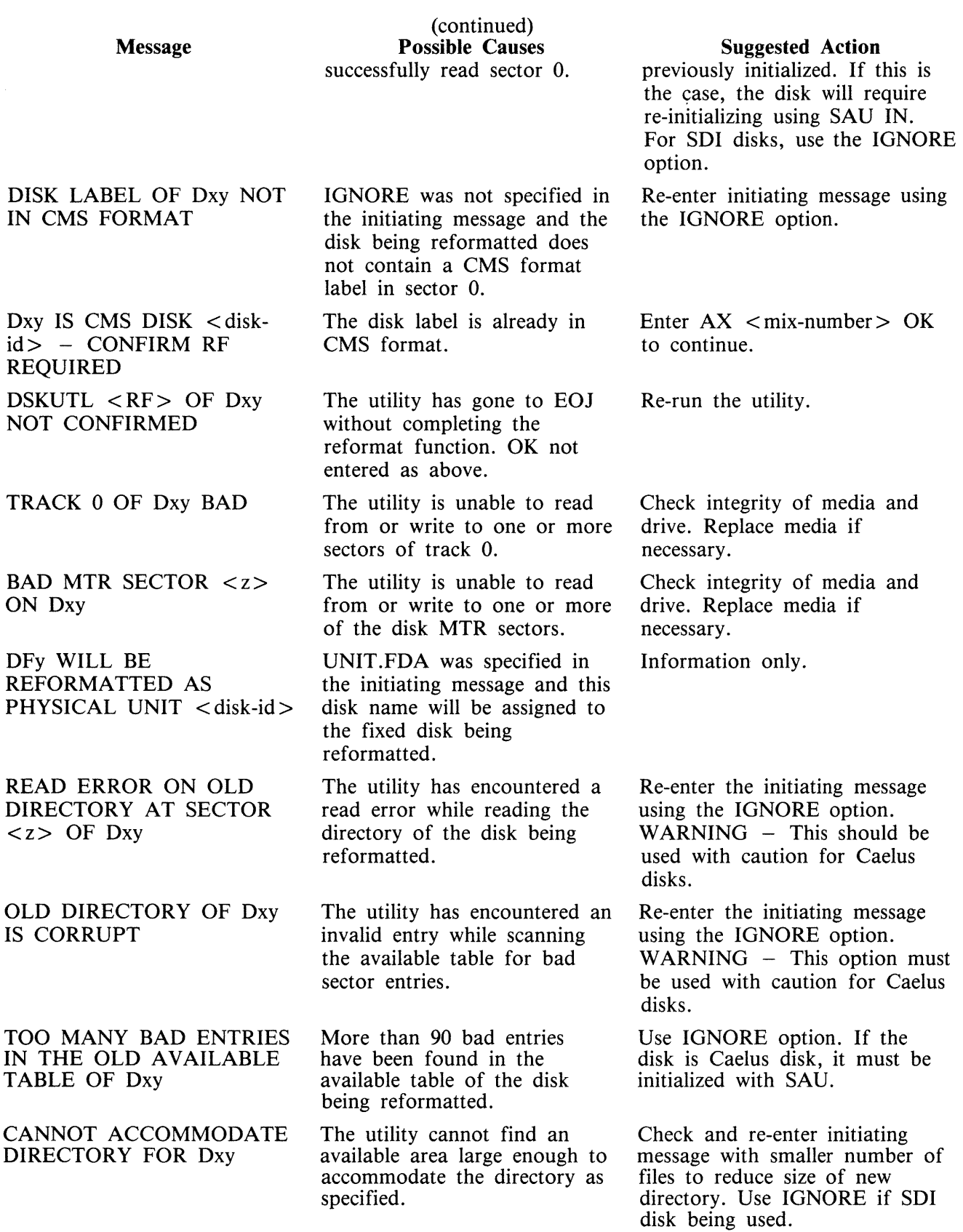

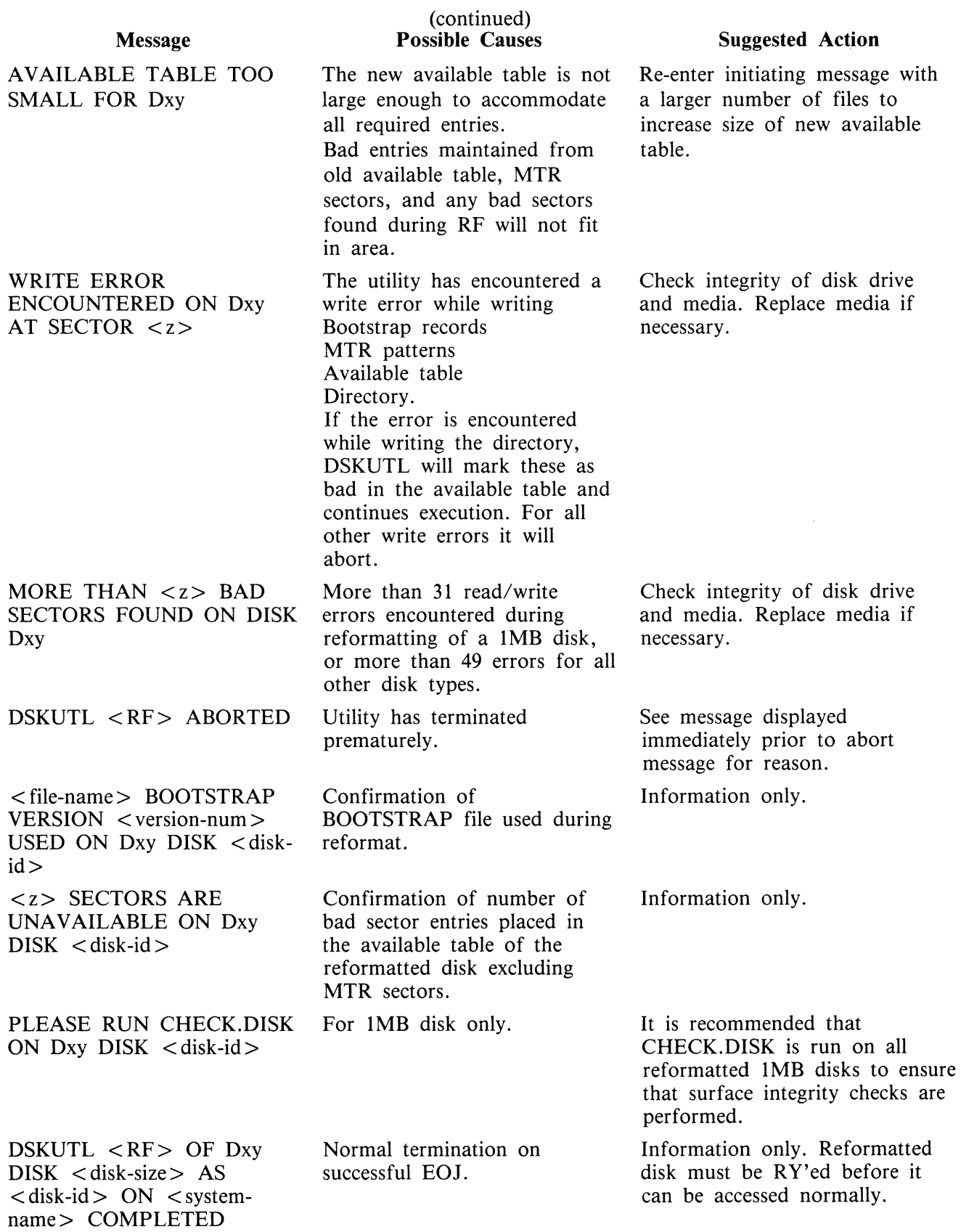

## **Format 3: LIST**

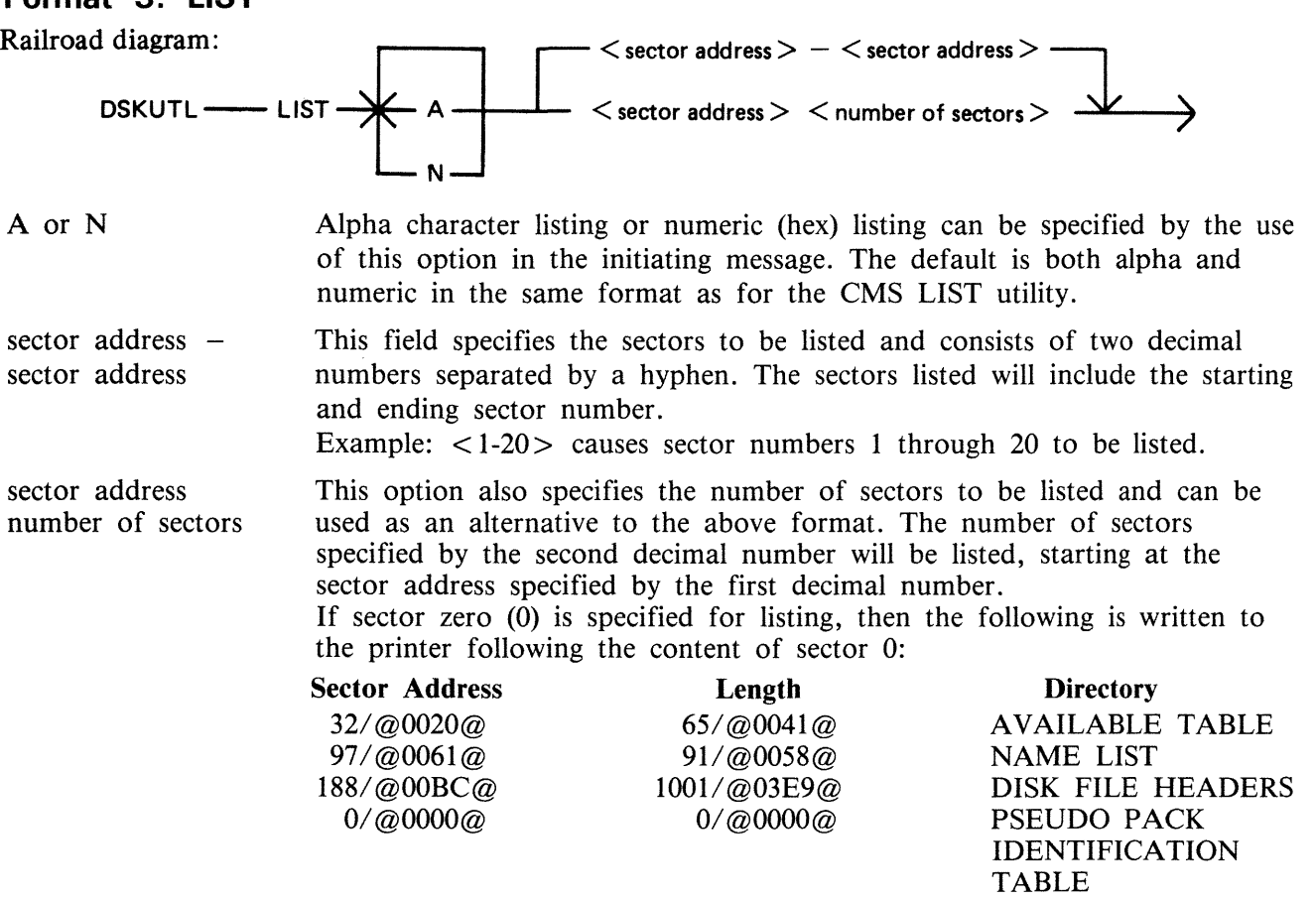

The above sample output is from the disk reformatted with the parameters given in the example DSKUTL RF function above. If the disk-label is not in CMS format, this portion of the listing is omitted.

## Operation

The utility causes a disk to be opened unlabelled, and prompts the operator to reserve and assign the appropriate disk drive or unit. On assigning the device, the utility lists the specified sectors and goes to EOJ. The drive must now be made ready by the operator before normal access can be made to the disk.

### Example:

To list the first 10 sectors of the disk reformatted in the sample DSKUTL RF function above:

```
Insert disk "DISKA" in drive DMA. 
   The system displays "DMA DISKA/ 0 FILES OPEN" 
Enter "DSKUTL LIST 0 10" 
   < or >"DSKUTL LIST 0 - 9"
   The system displays: 
   "PRESENT DISK FOR LISTING NOW" 
   "<mix-number>/DSKUTL <14> WAITING UNLAB LIST DK DEVICE REQUIRED"
Enter "RD DMA"
```
The system displays "DMA RESERVED 0 FILES OPEN" Enter "AD  $\langle$  mix-number  $>$  DMA"

The utility now lists the specified sector numbers and goes to EOJ.

DSKUTL LIST Output Messages

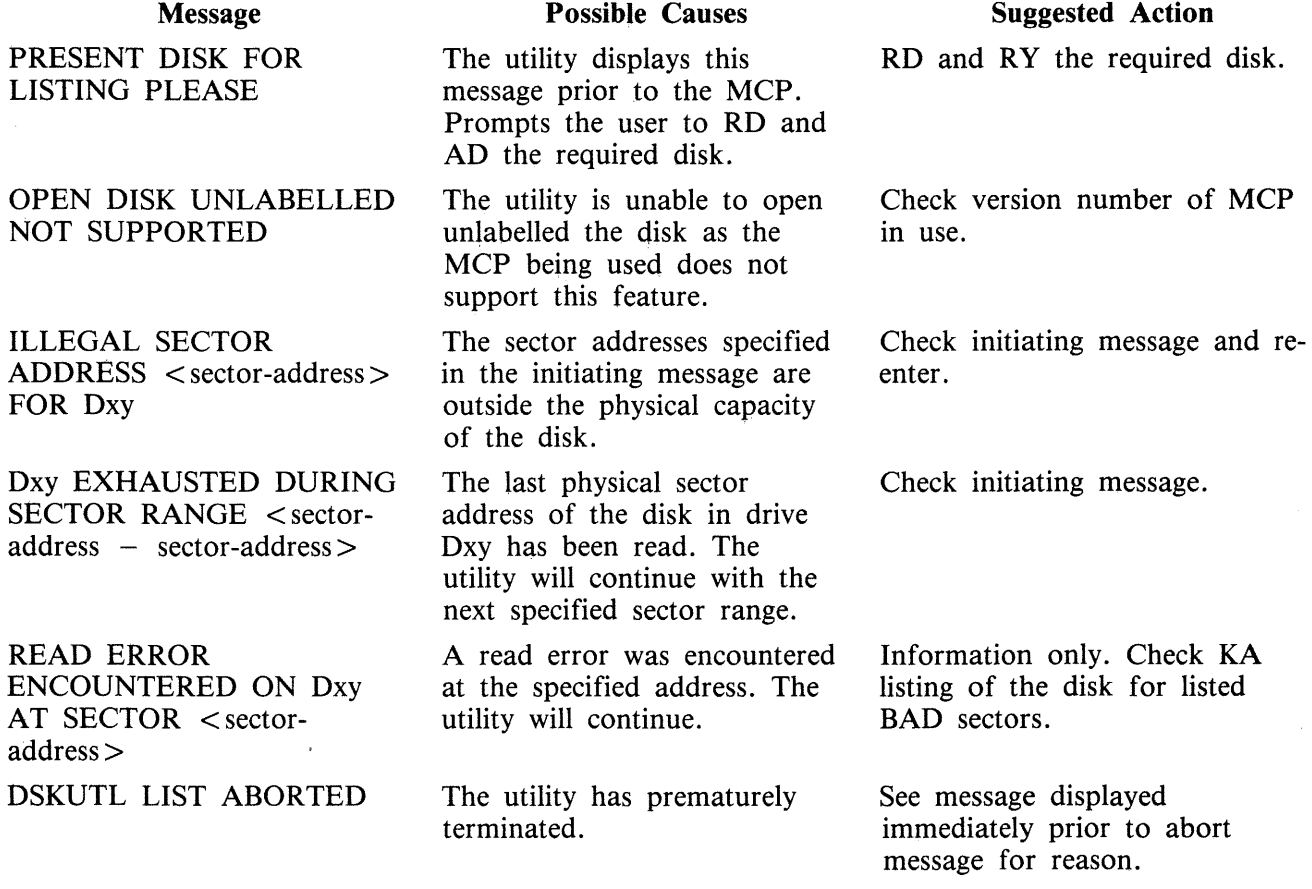

## **Format 4: COPY**

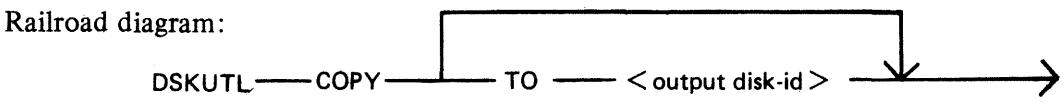

TO disk-name For the COPY function, this option in the initiating message causes the disk-name specified to be written to the disk-label of the output disk if the input disk is in CMS format. If the input disk is not in CMS format or is a fixed disk with a pseudopack PPIT, this name is ignored when writing the disk-label. If no disk-name is specified in the initiating message, the disk-label is copied from the input disk to the output disk.

Operation

On commencing execution, the utility displays the message: "PRESENT INPUT DISK FIRST PLEASE"

The operator must now reserve and assign the disk drive required for input. The utility displays the message:

#### "PRESENT OUTPUT DISK NOW PLEASE"

The operator must now reserve and assign the disk drive or unit required for output.

The utility checks that both input and output disks are SDI disks of the same type and capacity. Having established this, the utility proceeds to copy each sector of the input disk to the output disk.

If an error which cannot be corrected is detected, the operator is informed of the sector(s) in error and the utility continues until the entire disk is copied.

From Release 3.04, only BSMII type disks may be copied using this function. The following messages are displayed by the utility if any other type of disk other than BSMII is AD'ed to the utility in the Copy function. The utility then goes to End of Job.

### Dxy DEVICE TYPE NOT SUPPORTED DSKUTL <COPY> ABORTED

#### Input Disk Error Handling

#### **NOTE**

System delays may be experienced prior to the display of messages reporting input disk read errors.

If more than 100 input disk sectors with read errors are detected, the utility displays the following messages and then goes to End of Job.

#### MORE THAN 100 BAD SECTORS FOUND ON DMx DSKUTL <COPY> ABORTED

The utility reports the sector addresses of input disk errors as they are encountered. For CMS disks only, the utility also attempts to resolve any corrupt information which may have been copied to the output disk as a result of input errors. The utility assumes that the disk label and the sectors of the Disk File Header and Name List areas which were read successfully from the input disk contain valid and incorrupt information.

Before the utility copies the label of the input disk (this is the last sector to be copied), the utility deals with each sector error encountered (the address of which was noted during the disk copy) in the following way:

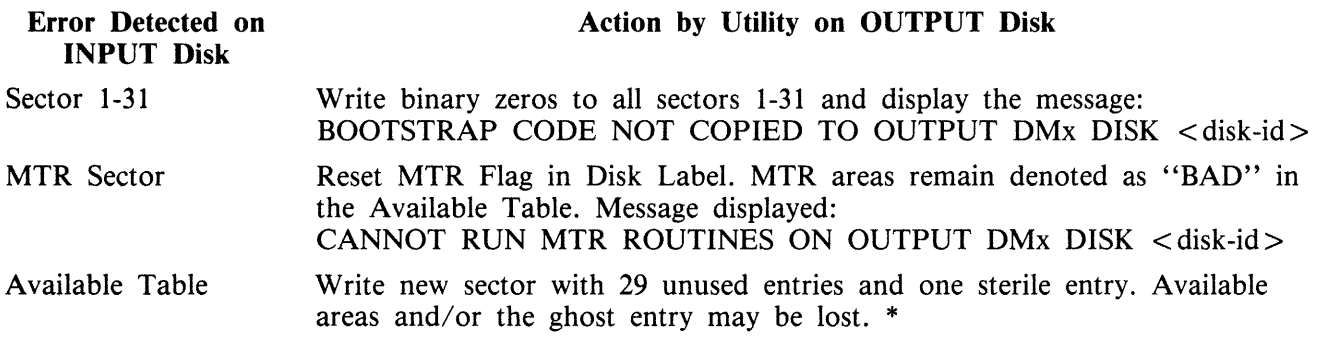

2015228

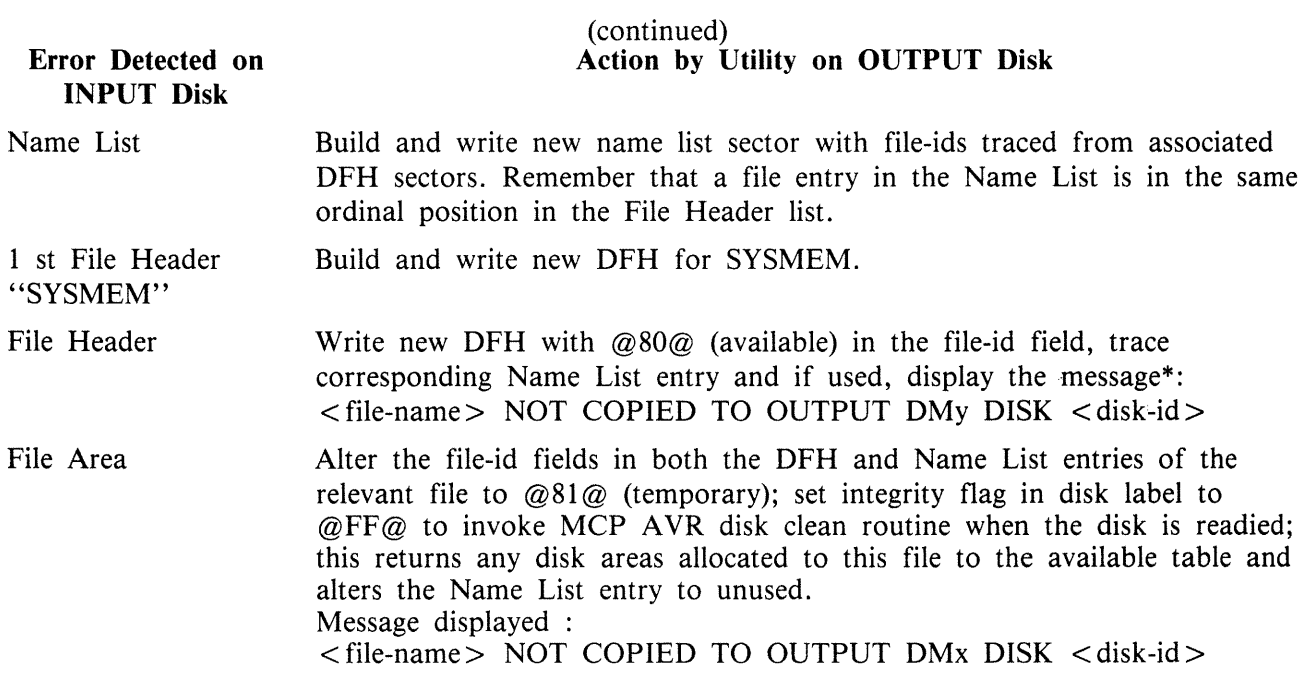

#### \* Note

The message "AREAS POSSIBLY MISSING FROM Dxy DISK < disk-id>" is also displayed when all Sector Addresses in Error have been scanned.

#### Example

To copy the disk "DISKA" to a second disk "DISKB".

Insert "DISKA" into drive DMA and the output disk into drive DMB.

Enter "DSKUTL COPY TO DISKB"

The system displays "PRESENT DISK FOR INPUT FIRST PLEASE"

"<mix-number>/DSKUTL <14> WAITING UNLAB COPY DK DEVICE REQUIRED" Enter "RD DMA"

The system displays "DMA RESERVED 0 FILES OPEN"

enter "AD  $\langle$  mix-number  $>$  DMA"

The system displays "PRESENT DISK FOR OUTPUT NOW PLEASE"

"<mix-number>/DSKUTL <14> WAITING UNLAB COPY DK DEVICE REQUIRED" Enter "RD DMB"

The system displays ''DMB RESERVED 0 FILES OPEN'' Enter "AD  $\langle$  mix-number  $>$  DMB"

The utility now copies the disk and goes to EOJ.

DSKUTL COPY Output Messages

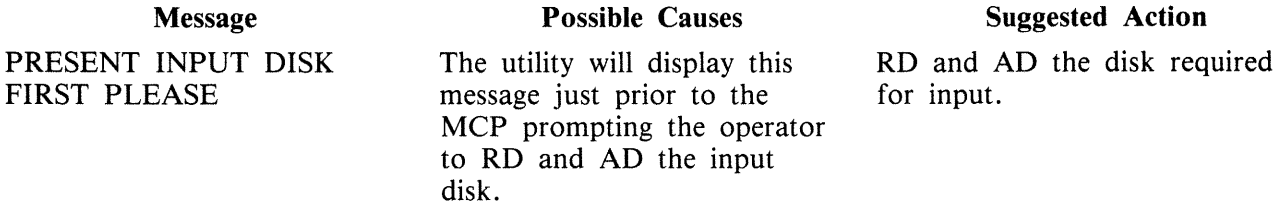

#### Message PRESENT OUTPUT DISK NOW PLEASE OPEN DISK UNLABELLED NOT SUPPORTED Dxy AND Dxz HAVE DIFFERENT CAPACITY TRACK 0 OF Dxy BAD Dxy DEVICE TYPE NOT SUPPORTED DSKUTL <COPY> ABORTED SPECIFIED DISK-ID < output-diskname > FOR COPY IGNORED>. INPUT Dfv  $\langle$  disk-name $\rangle$  HAS A PPIT SPECIFIED DISK-ID  $\leq$  output disk-name $>$  FOR COPY IGNORED. Dxy DISK NOT IN CMS FORMAT READ ERROR ENCOUNTERED ON Dxy AT SECTOR <z> WRITE ERROR ENCOUNTERED ON Dxy AT SECTOR <z> DSKUTL COPY FROM Dxy TO Dxz COMPLETED DSKUTL COPY FROM Dxy  $DISK$  < disk-name > TO Dxz  $DISK <$ disk-name $>$ COMPLETED (continued) Possible Causes The utility will display this message just prior to the MCP prompting the operator to RD and AD the output disk. The utility is unable to open the disk as unlabelled, since the level of MCP in use does not support this feature. The two specified disks are incompatible for this function. The utility is unable to read from or write to one or more sectors of track 0. An attempt has been made to copy a disk which is not an SDI type disk. The utility has terminated prematurely. The output disk will be assigned the same disk-name as the input disk. The utility will continue. The input disk is not in CMS format. The specified output disk-name is ignored but the utility will continue. A read error has been encountered on the input disk. The utility will continue. A write error has been encountered on the output disk. The utility will terminate. Successful terminating message when the input disk is not in CMS format. Successful terminating message when the input disk is in CMS format. Suggested Action RD and AD the disk required for output. Check the version number of the MCP. Check correct devices have been AD'ed. Only like disk types can be COPIED. Check integrity of media and drive. Replace media if necessary. Check AD command for correct device type and re-execute utility. See message displayed immediately prior to abort message for reason. Information only. Information only. See recommendations for read/ write errors below. See recommendations for read/ write errors below. PO disk and remove from drive. RY disk to enable normal access.

2015228

#### Recommendations For Read/Write Errors

If a read or write error is detected during the COPY function on either the input or output disk, the following procedure is recommended prior to using the output disk:

- 1. Produce a KA listing of the output disk.
- 2. From the sector addresses displayed by the utility for the read/write errors, determine which files contain the errors. These files should be removed from the output disk.

If the read/write error occurs in the disk directory area, the disk should not be used without reinitialization (or re-formatting if it is an SDI disk).

## **Format 5: BOOT**

The BOOT function provides the facility to replace the bootstrap code in Track Zero of a CMS initialized disk without changing any other information contained by the disk. This allows the upgrading of disks with the latest level of bootstrap, without reformatting or initializing the disks with the subsequent loss of any files present on the disks.

The syntax of BOOT is: Railroad diagram:

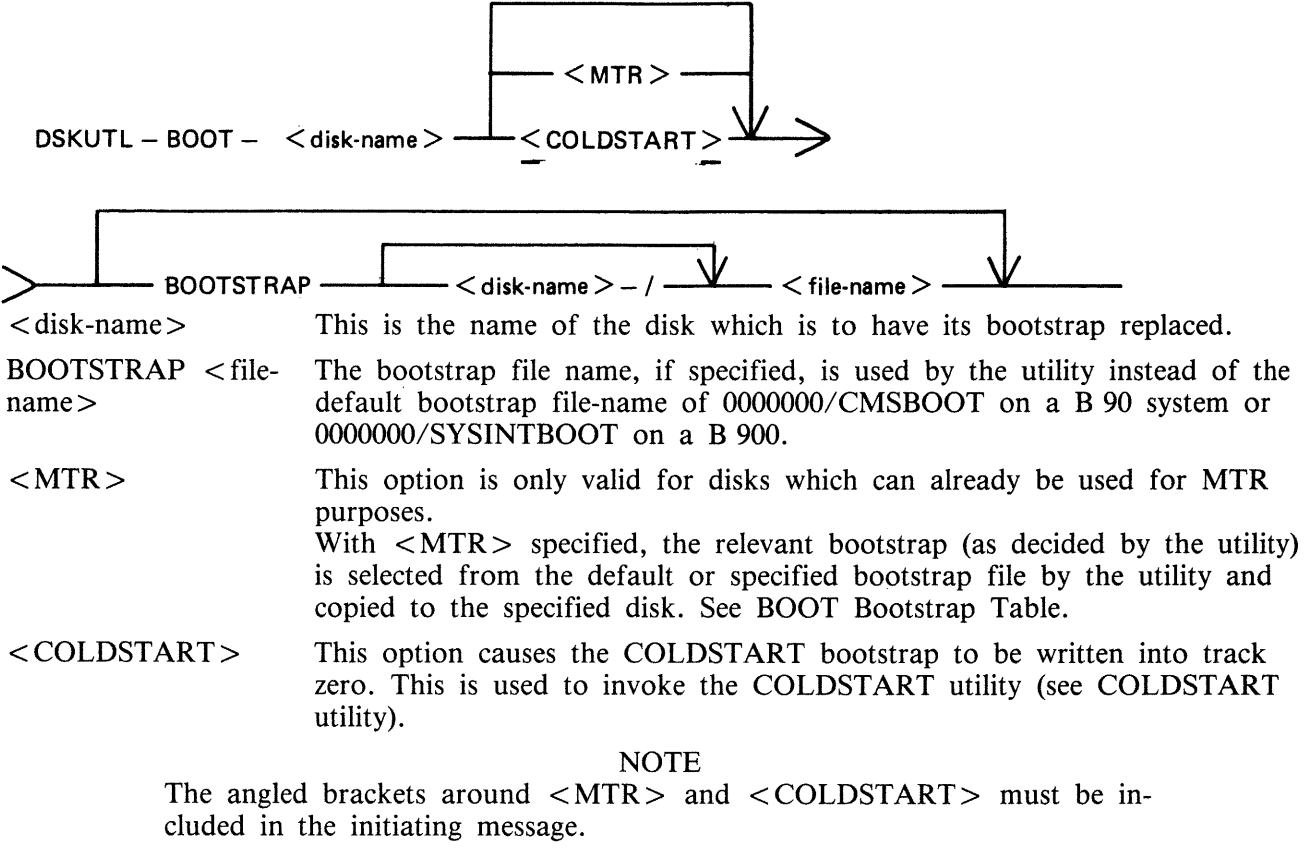

When the appropriate bootstrap has been successfully copied to the specified disk, the utility displays the following message and terminates:

 $DSKUTL < BOOT>$  -  $<$  bootstrap used > BOOTSTRAP VERSION <version number> COPIED TO DISK <disk-name>

where  $-$  <br/>bootstrap used> = CMS/WARMSTART if the CMS bootstrap was used,

or B900SYSTEM if the BDS bootstrap was used, or MTR if either MTR-CAELUS or MTR-BSMII was used, or COLDSTART if the COLDSTART bootstrap was used.

 $\epsilon$  version number  $\epsilon$  = The version number contained in the bootstrap code if one exists; otherwise the version number of the bootstrap file.

 $\langle$  disk-name  $>$  = The name of the disk that the bootstrap has been copied to.

**NOTE** 

If an MTR bootstrap is replaced by either CMS or BDS bootstrap, it is impossible to replace this bootstrap with an MTR bootstrap. The disk must be reformatted or re-initialized specifically for MTR purposes. Any areas reserved for MTR purposes remain unavailable.

## Table 4-4A. DSKUTL BOOT Bootstrap Table *H* MTR Specified

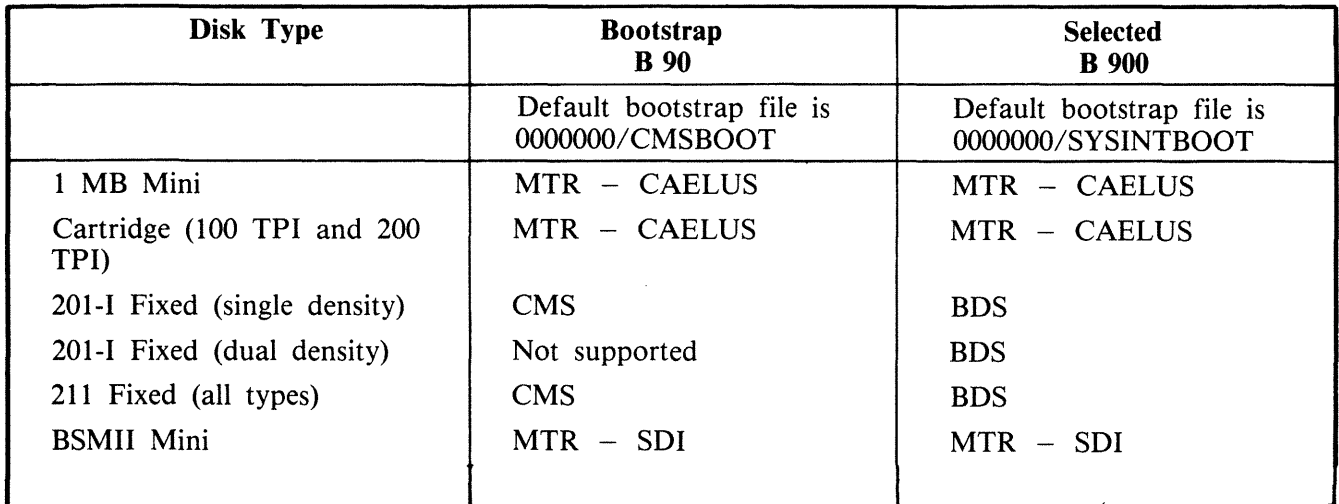

In the case of the BSMII disk, the special test patterns required for MTR are re-written to the reserved disk areas. For Caelus disks, reserved disk areas are checked for readability before the bootstrap is copied.

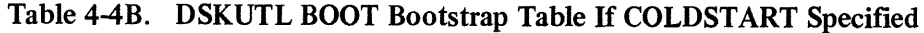

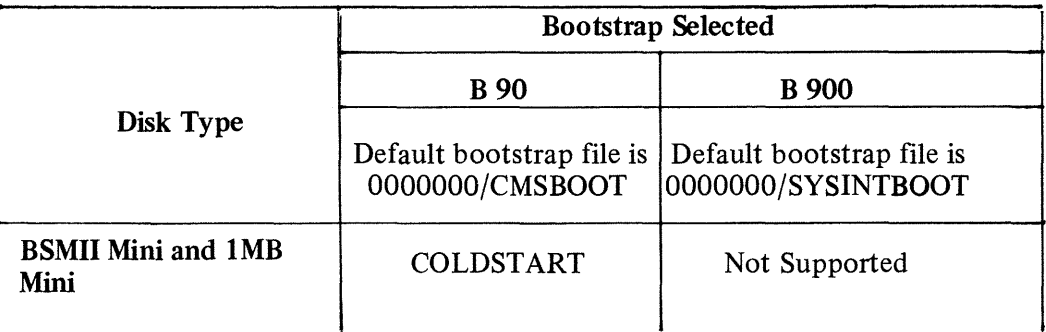

## DSKUTL BOOT Error Messages

If an error is encountered by the utility, one of the following error messages is displayed before the utility terminates, together with the message :

#### BOOTSTRAP REPLACEMENT ABORTED

### **Error** Message

FUNCTION VALID ONLY ON B90 AND B900 SYSTEMS

COLDSTART OPTION IS VALID ONLY ON B90 SYSTEM

<file-name> DOES NOT CONTAIN COLDSTART BOOTSTRAP

BOOTSTRAP FILE <file-name> IS NOT CMS STANDARD

<disk-name> IS NOT A MINI DISK - CANNOT BE USED FOR COLDSTART

<disk-name> IS NOT AVAILABLE

<disk-name> IS LOCKED

<disk-name> IS A PSEUDO DISK

DISK <disk-name> WAS NOT INITIALIZED ON B90/B900 SYSTEM

DISK <disk-name> CANNOT BE USED FOR MTR PURPOSES

TRACK 0 OF <disk-name> IS BAD

#### **Description**

The BOOT utility only functions on B 90 and B 900 systems.

The <COLDSTART> option can only be used on B 90 systems.

The <COLDSTART> option has been selected and the Bootstrap file with  $\langle$  file-name  $\rangle$  does not contain the code for the COLDSTART bootstrap.

The check strings and/or attributes of the specified or default B 90 or B 900 Bootstrap file are incorrect. Check the Bootstrap file used.

On a B 90 system, the  $\leq$  COLDSTART  $>$  option has been specified but the AD'ed disk was not a 1 MB mini disk or BSMII disk. See COLDSTART utility.

The specified disk is not recognized as being on the system.

The requested disk has been locked and is being used by another utility.

The specified disk is not a physical disk.

<disk name> was not initialized or reformatted on the same type of system as the utility is running on.

The option  $\langle MTR \rangle$  has been specified in the initiating message and  $\lt$  disk-name  $>$  has not been initialized or reformatted as an MTR disk.

A write error has been encountered in track zero while copying the bootstrap code. This disk is unable to be used.

READ ERROR ON BOOTSTRAP  $\lt$  file- A read error has been encountered while reading name > the bootstrap code. <file-name > should be replaced with a good backup copy.

## **DSKUTL Reformat and Initialize Parameters - via Accepts**

Parameters for initialization or reformatting of a disk may be entered by Accepts by specifying: DSKUTL IN or DSKUTL RF

in the initiating message with no other parameters.

The following prompts for each parameter in both Initialize and Reformat functions are displayed by the utility, prefixed with:

DSKUTL < IN> or DSKUTL < RF>

Parameters entered by AX are checked for legality and the utility re-prompts the user until a legal response has been given for the particular parameter requested.

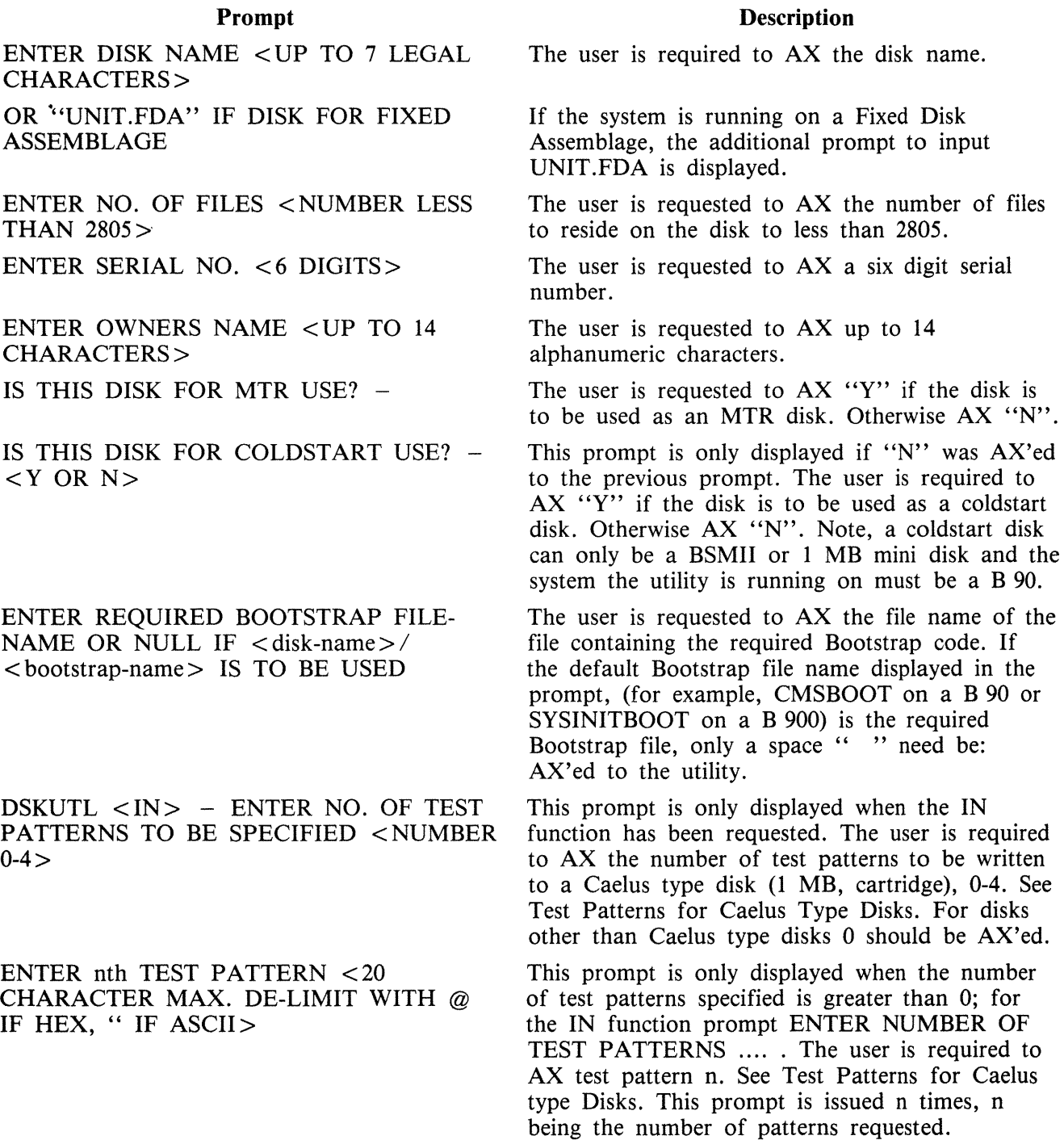

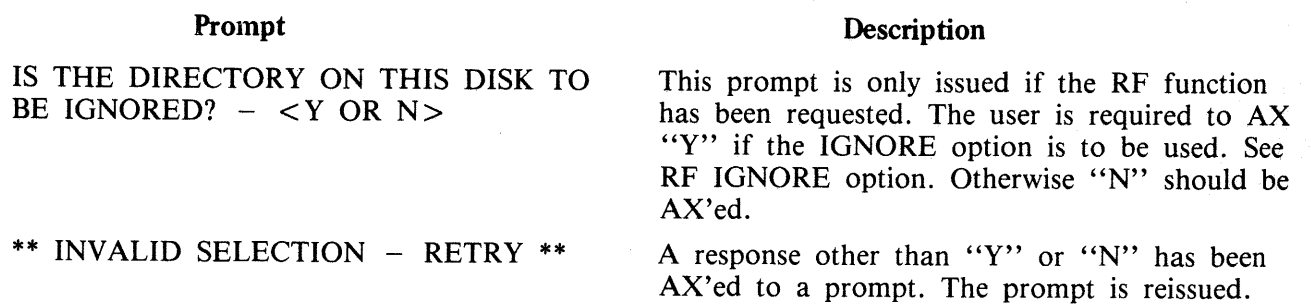

## **DUMP (Dump Files from Disk to a Library Tape)**

## **(LD TAPE LIBRARY UTILITY)**

This function is part of the utility LD. DUMP provides the capability of copying files or groups of files from the disk specified by disk-name. If no disk-name is specified, then the system disk is assumed.

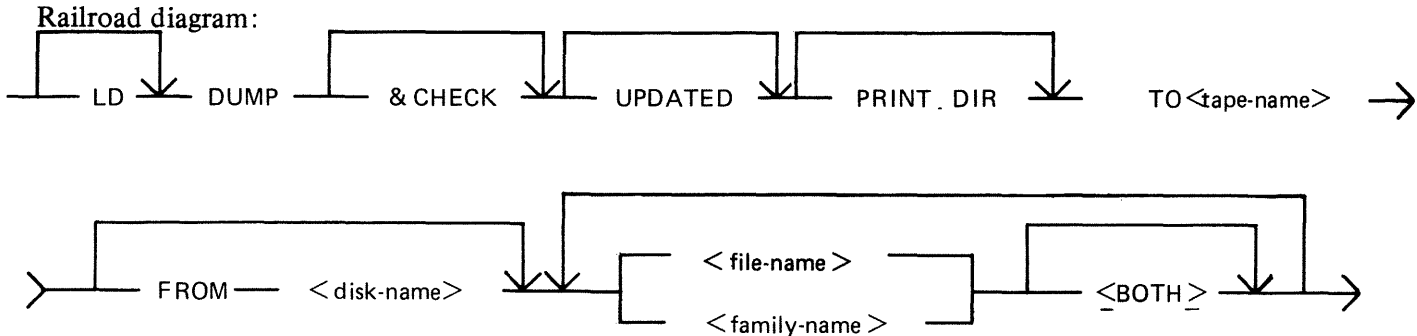

NOTE

A purged tape must be on line and ready for use by this utility. Purged tapes can be produced using either the PG or SN intrinsics on an on-line and ready tape.

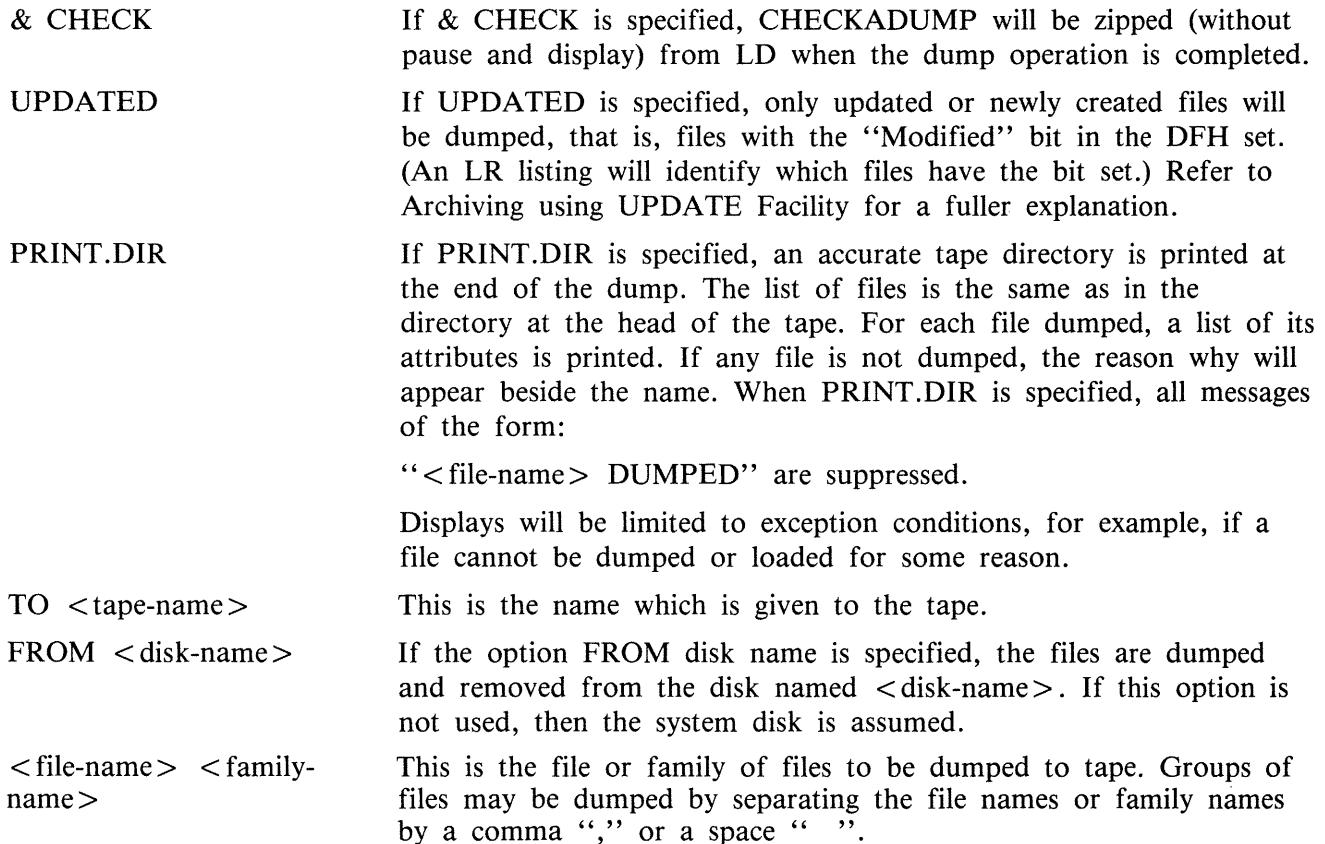

Since the DUMP function is part of the utility LD, "LD" is actually what appears in a mix message. To discontinue the DUMP function, "DS  $\langle$  mix-number $\rangle$ /LD" must be used.

Examples:

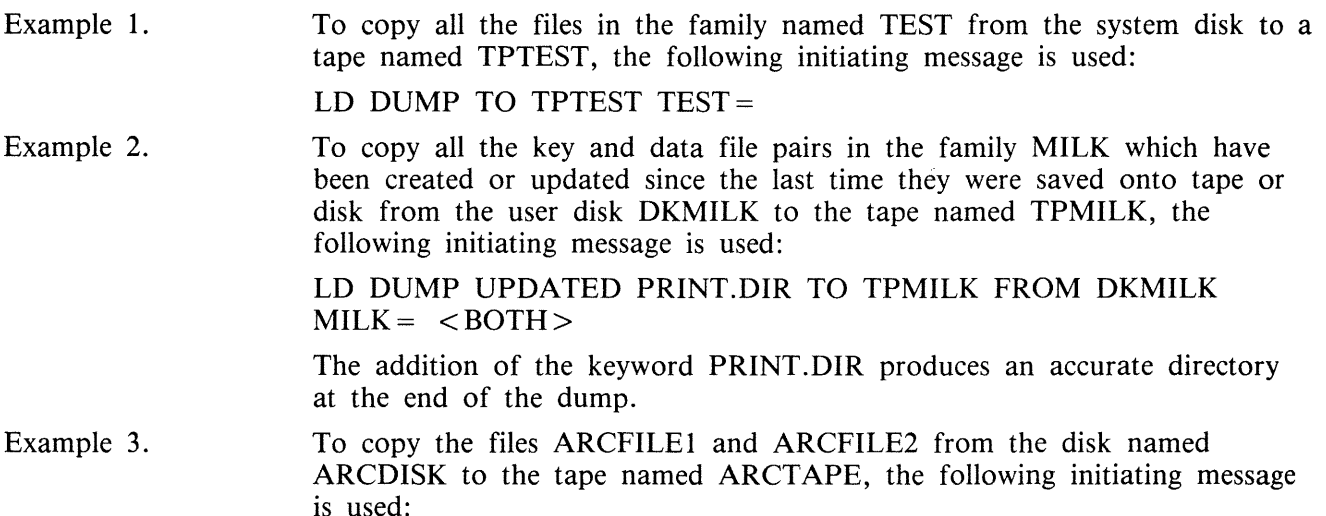

LD DUMP & CHECK TO AR TAPE FROM ARCDISK ARCFILE1, ARCFILE2

The addition of the keyword & CHECK causes the utility CHECKADUMP to be executed after the dump is successfully completed.

**NOTE** 

For details of the creation of a Coldstart tape for a B 90 system, refer to the COLDSTART utility.

## **Output Messages**

Message **Description**  NO FILE <file-name> ON DISK <tapename> FOR DUMP NO FILES IN THE FAMILY < family $name > ON DISK < disk-name > FOR$ DUMP NO FILES TO DUMP This file is not present on the disk. The utility continues to look for other file(s) to dump, if specified. No files have been found by DUMP in the family  $\le$  family-name  $>$ . The utility continues to look for other files to dump, if specified. The utility has found that none of the files specified will be dumped. The utility goes to End of Job. Check that the disk has the required file(s).

<file-name> DUMP DISCREPANCY The end of file has been reached sooner than expected, and implies that there is erroneous

Message

 $\langle$  file name $\rangle$  DUMPED

<file-name> NOT FOUND

DISK <disk-name> NOT AVAILABLE or with a pseudo-disk arrangement PSEUDO-DISK 'pseudo-disk-id' ON DISK <disk-name> NOT AVAILABLE and if the pseudo-disk is unrestricted, then FILE LIST FOR <family-name> MAY BE INCOMPLETE or FILE LIST MAY BE INCOMPLETE

<file-name> NOT DUMPED - DATA FILE NOT ON LINE

UTILITY LIMIT REACHED AT FILE  $<$ file-name $>$ 

INVALID CHARACTER IN IDENTIFIER  $\langle$  file-name $> -$  WARNING

 $\langle$  file-name > NOT DUMPED -  $\langle$  reason > where  $<$  reason  $>$  can be: IN OUTPUT USE or HAS BEEN REMOVED or HAS BEEN ALTERED or IS INCOMPLETE or REASON UNKNOWN or DISK WAS LOCKED In this case, the additional message below is displayed LOAD ABANDONED - ERROR IN DUMP  $DUPLICATE - *file-name* > ALREADV$ BEING DUMPED

COMMUNICATE FAILURE DUMP ABANDONED - TAPE SHOULD

(continued)

#### Description

information in the Disk File Header for that file. The utility continues trying to dump the rest of the file(s) specified.

This file has been dumped onto the specified tape.

The file containing the  $\leq$  parameter-list  $>$  (star) file) is not present. The utility goes to End of Job. Make the star file available or specify the parameters in the initiating message.

The specified disk is either not on the system or not ready. The utility goes to End of Job. Ensure that the required disk is on the system and ready before re-running the utility.

The data file for the given key file is not present on the disk. The data file is not dumped. Note that the key file has been dumped. The utility continues. Retry the utility with a disk which contains both data and key files.

The dumping is from an unrestricted pseudopack, the number of files to be dumped has reached the limit of 2804 files. The utility now stops collecting any more file names and commences the actual dumping.

The utility has generated a file name which contains invalid characters. The utility continues.

The requested file could not be dumped. The reason for this is explained in the message. If the reason is that the disk was LOCKED, that is, unavailable to LD, then the utility goes to End of Job as there are no further files on the tape.

For any other reason, the utility continues trying to load any further requested files.

More than one request has been made to dump this file in the initiating message. The utility continues. Note this is usually caused by specifying individual files and the family group containing the files.

LD is running on a B 90 with an MCP version equal to or greater than 3.04. The utility has

(continued)

Message

BE PURGED

ZIP FAILURE WHEN ZIPPING CHECKADUMP FROM LD. ENTER "Y" TO RETRY ZIP, OR "N" TO TERMINATE.

**Description** 

requested to select the speed at which it uses the tape drive. The MCP has reported an error to the utility. The utility terminates.

'' & CHECK '' was specified in the initiating message, and LD has attempted to zip CHECKADUMP at the end of the dump operation. Check that CHECKADUMP is on the system disk; if it is not, copy it to the system disk and AX ''Y'' to LD to retry the zip of CHECKADUMP; otherwise, AX "N" to terminate the utility.

## **DUMPADISK (Disk Dump}**

The DUMPADISK utility is provided to enable periodic back-up and retrieval of user files to disk. The utility executes under MCP control and requires the open unlabelled disk facility in order to run. The B 90 MCP level 3.04 and above supports this function. DUMPADISK also requires the presence of the local language file (SYSLANGUAGE).

All reference to pseudo-pack is for information only. The B 90 system does not support pseudo-pack.

#### **NOTE**

DUMPADISK replaces the DD utility. The disk format created by DUMPA-DISK is unique and builds a non-standard disk directory. Disks created with the DD utility are NOT recognized by the DUMPADISK utility. As DD will not be issued for any releases after 3.03, users with disks created with DD must convert their back-up media to disks created with DUMPADISK.

The files created with the DUMPADISK utility can only be accessed using the DUMPADISK LOAD or ADD function. These disks can, however, be duplicated using the DSKUTL COPY function (see the description of DSKUTL contained earlier in this section). Disks used for back-up must be preinitialized in CMS format and must not contain any user data. Any files existing on a disk written to by DUMPADISK will be lost when the DUMPADISK disk directory is written.

The utility also creates a security record when DUMPing to back-up disks. This record must be present on any disk used for a LOAD function.

DUMP ADISK provides the facility to create one or a numbered sequence of back-up disks during one dump session.

Example:

In dumping files from a 2011 disk to lMB disk, several lMB disks may be required to accommodate all the required data. During the DUMP or UNLOAD function, replacement disks will be called for as each back-up disk becomes full. The directory of each disk will contain entries for all the files contained on that disk, and disks which have been created previously in that dump session. Thus in a series of three back-up disks created in the same session:

The directory of disk 1 has entries for all files on disk 1. The directory of disk 2 has entries for all files on disks 1 and 2. The directory of disk 3 has entries for all files on disks l, 2 and 3.

When retrieving files from back-up disks, all files DUMPed may be LOADed successively, or a selection of individual or groups of files may be LOADed. In all cases, it is advisable to initiate any LOAD from the last disk of the sequence. In this way, if any files required for LOAD are not resident on that disk, the utility will call by name for the disk which contains those files.

When creating back-up disks, the utility will request a four-character prefix for disk identification purposes. Each disk created will be labelled with this prefix concatenated with a three-character decimal number, progressing from 001 to 999. During subsequent retrieval, all disks will be called for by their seven-character label (user-specified prefix plus decimal suffix). Back-up disk labels (sector 0) are created in CMS format.

Files can be DUMPed to and LOADed from any CMS supported removable disk media (except ICMD), and DUMPed or LOADed from and to any CMS supported disk.

## **Format:**

Format 1

DUMPADISK PRINT.DIR

This function lists the disk directory.

Format 2 Railroad diagram:

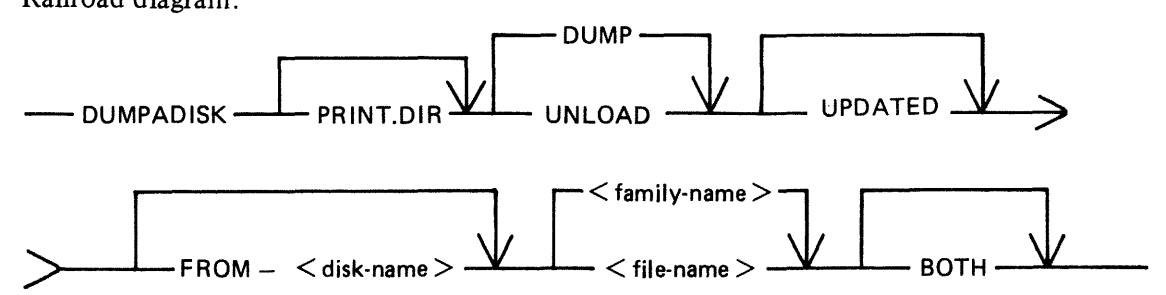

This function enables back-up disks to be created together with the option to print the directory of the complete dump session.

Format 2 dumps files, or groups of files, from a disk to a backup disk, or a series of backup disks. Each backup disk must be made available to the utility via an AD command (note the disk must have been reserved using the RD command), when the utility attempts to open an unlabelled disk file. If the option PRINT.DIR is specified, at the normal EOJ the utility prints the directory of the files dumped during this current session.

If the UPDATED option is specified, only files specified in the  $\lt$  file list  $>$  which have the UPDATED bit set in their Disk File Header (DFH) dumped.

> **NOTE** See Archiving Using UPDATE Facility for a fuller explanation.

The use of DUMP option will copy file or files to backup medium only. Using UNLOAD option will copy file or files to backup medium and remove the original copy from disk.

Format 3 Railroad diagram:

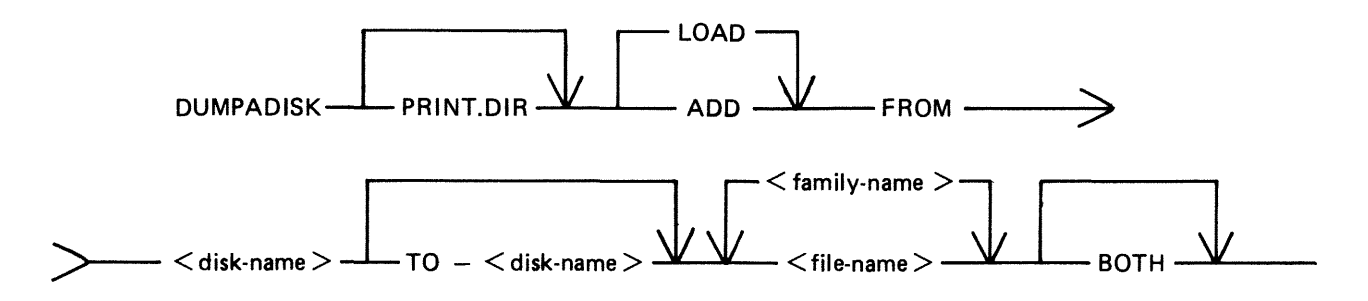

This function enables retrieval of backed-up files to any named disk.

Format 3 loads back files from a named disk to a named disk. The input disk must have been created by DUMP ADISK previously in order for the files to be loaded. ADD only loads files if they are not already present on the output disk.

If the PRINT .DIR option is specified, a hard copy listing is produced at the end of the run, indicating whether or not the LOAD/ADD request on the file by file basis has been successful.

**NOTE** 

Once a disk has been used as a dump disk, it must be reformatted or reinitialized before it can be used for any other purpose.

For formats 2 and 3,  $\lt$  file-list  $>$  is defined as a comma-list of individual file-ids, family-names (for example,  $ABCD =$ ), or just = to specify all files on a disk.

NOTE

If indexed pairs are to be DUMPed or LOADed, then the  $\langle BOTH \rangle$  option must be included in the file-list following the indexed pair file-name.

## **Format 1: PRINT.DIR**

By specifying only PRINT .DIR in the initiating message, the utility prints the directory of the disk assigned to the utility.

### **Operation**

The utility will open-unlabelled a disk and prompt the operator to reserve (RD) and assign (AD) the disk drive containing the relevant disk.

The utility prints the directory and goes to EOJ.

### **Format 2: DUMP or UNLOAD**

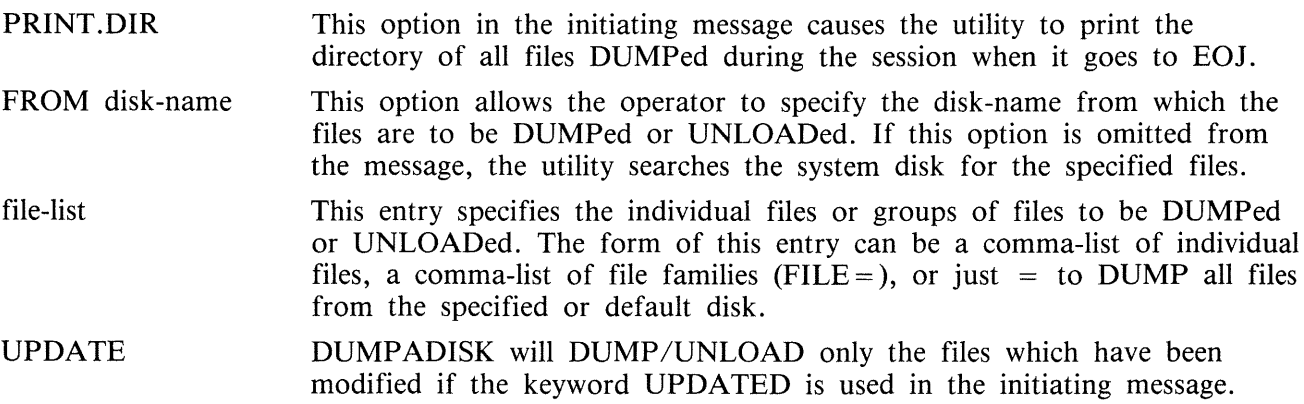

**Operation** 

On executing, the utility first builds an internal directory or list of files to be DUMPed, and then displays the message:

#### "ENTER A FOUR CHARACTER DUMP IDENTIFICATION PREFIX"

The operator must now enter the prefix using an accept (AX) command.

The operator is now prompted to Reserve (RD) and Assign (AD) the disk drive in which the output disk is located. If the current disk is filled before the DUMP is complete, the operator is informed that it is OK to PO drive  $\langle$  Dxy  $\rangle$ . The utility then prompts the operator to replace the disk by displaying the following message:

"OVERFLOW DISK REQUIRED TO CONTINUE DUMP"

The operator must PO the existing disk and replace it with another disk.

On completing the DUMP, if the PRINT.DIR option was entered in the initiating-message, the directory for the dump session is output to the line printer before the utility goes to EOJ.

## **Format 3: ADD or LOAD**

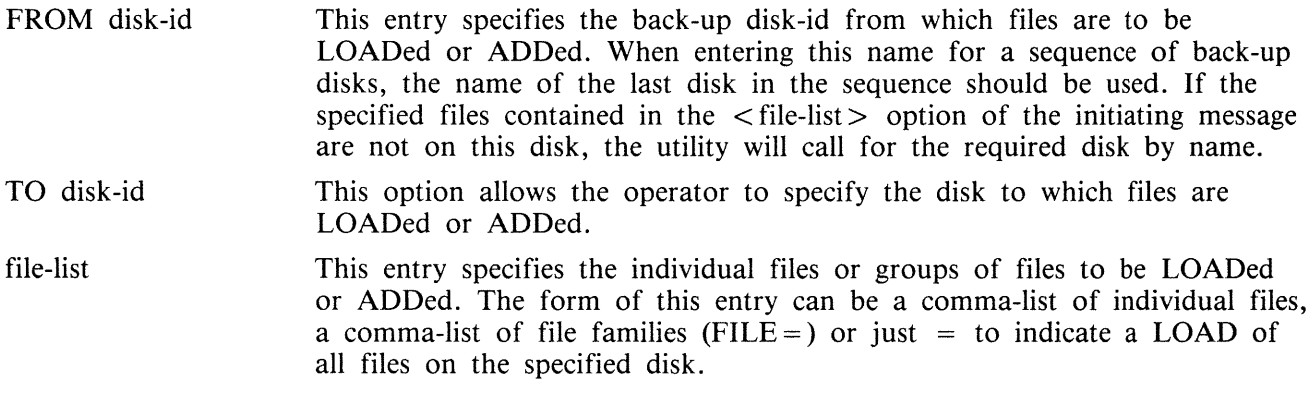

### **Operation**

The disk from which the ADD or LOAD is to take place must be READY before entering the initiating message.

If any of the specified files for LOADing are not resident on the disk, the available files are LOADed and the utility prompts the operator to supply the required disk. When all files have been LOADed or ADDed, the utility goes to EOJ.

NOTE

Files will only be ADDed if there is no file of that name already on the disk being ADDed to. A LOAD will replace existing files.

## **Error Recovery**

If a read/write error is detected during DUMPing, the utility automatically attempts to reallocate disk space for the file currently being DUMPed. This process is repeated up to ten times for each file on any one disk. If a parity error is detected when attempting to write to a newly re-allocated area of disk, then the utility attempts to write to another area and ignore the previous attempt. Therefore, the utility attempts to re-allocate up to ten non-contiguous areas per file on each disk. If this limit is reached then the dumping of the current file is terminated (see the error messages listed below). The utility continues by dumping the next file, if there are any more to be dumped.

If an error is detected during a multifile ADD or LOAD, the utility terminates the LOAD for that file and continues to ADD or LOAD remaining files.

If a read/write error occurs in the directory area of a disk, the utility terminates.

# **Output Messages**

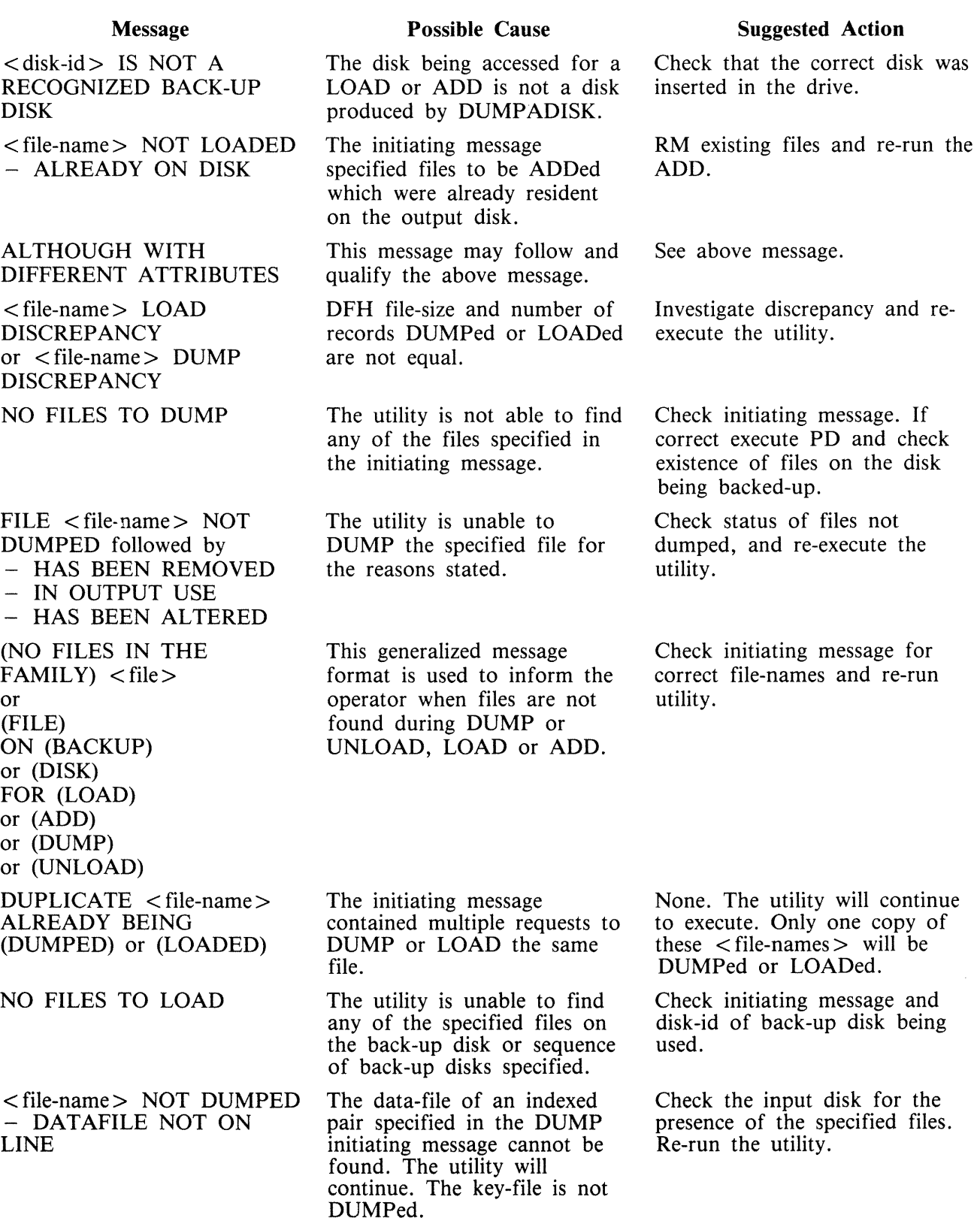

 $\bar{z}$ 

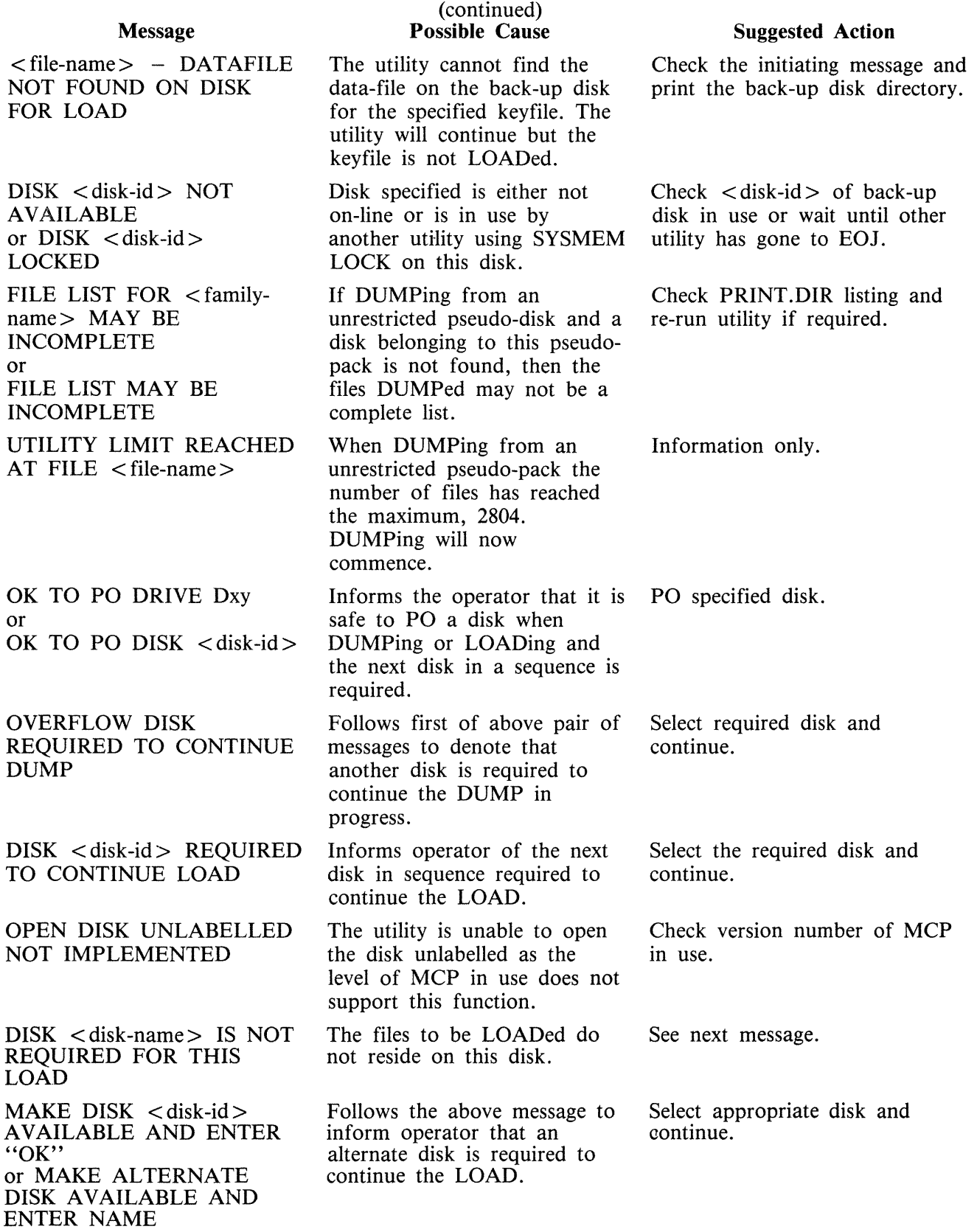

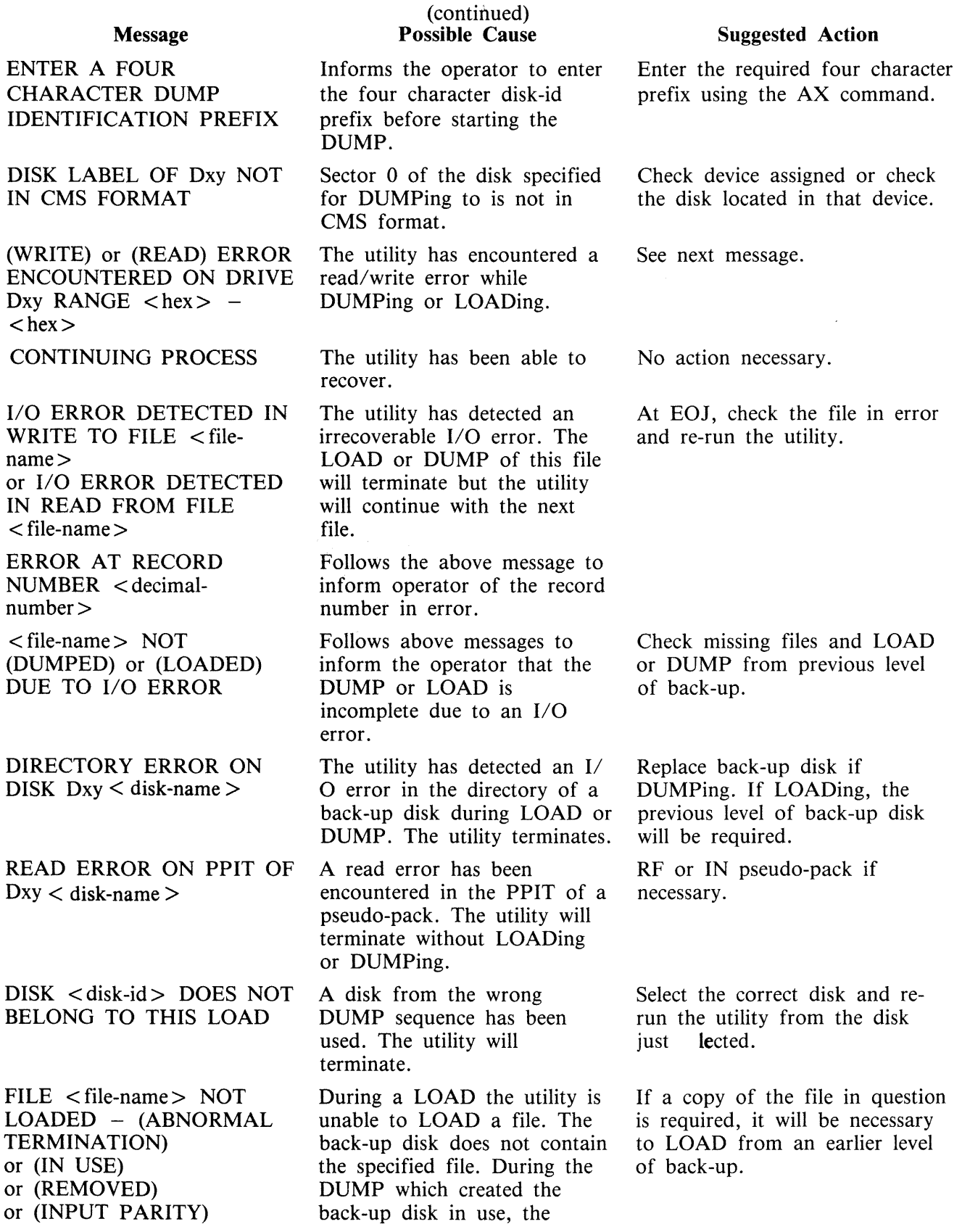

Message or (OUTPUT PARITY) or (ALTERED) WHEN DUMPING

(continued) Possible Cause DUMP of that file was terminated because of the reason given.

Suggested Action

## **ECMA.LD (load/Dump of ECMA Tape Files)**

This utility allows the operator to structure tape files according to ECMA BASIC and ECMA COM-PACT systems as specified in the STANDARD ECMA-41 publication.

The ECMA tapes are treated as unlabelled tapes in the CMS system. The utility is initiated in two different ways for BASIC system and COMPACT system.

## **Basic Initiation**

Format (Disk to Tape copy)

Format diagram:

ECMA. LD UNLOAD

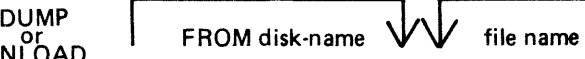

The files are copied from the disk to a purged tape. If the option UNLOAD is specified then the files copied are removed from the disk.

Format (Tape to Disk copy)

Format diagram:

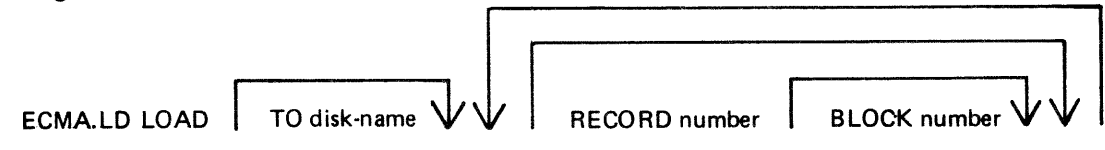

The files are copied from an ECMA BASIC tape to the disk specified by disk-name. The option RECORD followed by a number specifies the record size in bytes on the tape and BLOCK followed by a number is the blocking factor; that is, number of records per block.

If the RECORD and BLOCK options are used then the first file on tape is read according to the first attributes, the second file is read according to the second attribute etc. If the block size (that is, record size x number of records per block) exceeds 256, then an error message is issued and loading is not performed.

If RECORD and BLOCK options are not used then tape files are loaded as 256 byte records blocked 1.

The names of the ECMA tape files loaded to the disk become ECMA001, ECMA002,....ECMA00n.

Examples:

To copy files INOOl, IN002 from the systems disk to a tape in ECMA BASIC format:

ECMA.LD DUMP INOOl, IN002

To copy file AR030 from the disk ARDISK to tape and remove after copy:

ECMA.LD UNLOAD FROM ARDISK AR030

To copy files PR200, record size 80 block 160, PR120, record size 60 block 180, to the system disk from ECMA BASIC tape on device CTA:

ECMA.LD LOAD RECORD 80 BLOCK 2, RECORD 60 BLOCK 3

The utility will display the following message:

mix no/ECMA.LD <14> WAITING UNLAB ECMATAP/NONE AT DEVICE REQUIRED

Then enter:

AD mix number CTA

The files PR200 and PR210 will be called ECMAOOl, ECMA002 on the disk.

## Compact Initiation

Format (Disk to Tape copy)

Format diagram:

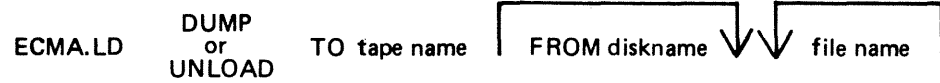

The files are copied from the disk to tape. If the option UNLOAD is used then files copied are removed from the disk.

```
Format (Tape to Disk copy) 
Format diagram:
```
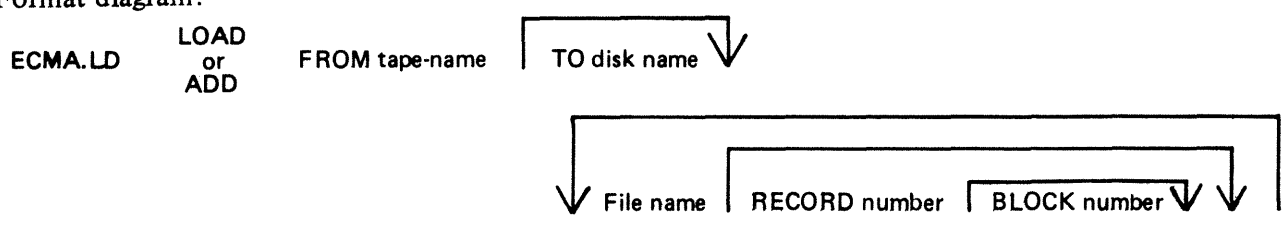

The files are copied from an ECMA COMPACT tape to the disk specified by disk name. If any file is already present on the disk, it will be removed before the same named file is copied. The option RECORD followed by a number specifies the record size in bytes on the tape and BLOCK followed by a number is the number of records in a block.

If RECORD and BLOCK options are used then the first file on the tape is read according to the first attribute and the second file is read according to the second attribute. If block size (that is, record size x number of records per block) exceeds 256 then an error message is given and utility will terminate.

If RECORD and BLOCK options are not used, then tape files are loaded as 256 byte records blocked 1.

The ADD option will copy a file to the disk only if that file is not already present.

Examples:

To copy files INOOl, IN002 from the disk INDISK to a tape FRED in ECMA COMPACT format:

ECMA.LD DUMP TO FRED FROM INDISK INOOl, IN002

To copy files INOlO from the system disk to a tape FRED and remove from the disk after copy:

ECMA.LD UNLOAD TO FRED INOlO

To copy files from tape FRED on CTA which is created in ECMA COMPACT format files INOOl, IN002 to the system disk:

ECMA.LD LOAD FROM FRED INOOl RECORD 80 BLOCK 2, IN002

The utility will display the following message:

Mix number/ECMA.LD < 14> WAITING UNLAB ECMATAP/NONE AT DEVICE RE-QUIRED

The response should be:

AD mix number CTA

## **Output Messages**

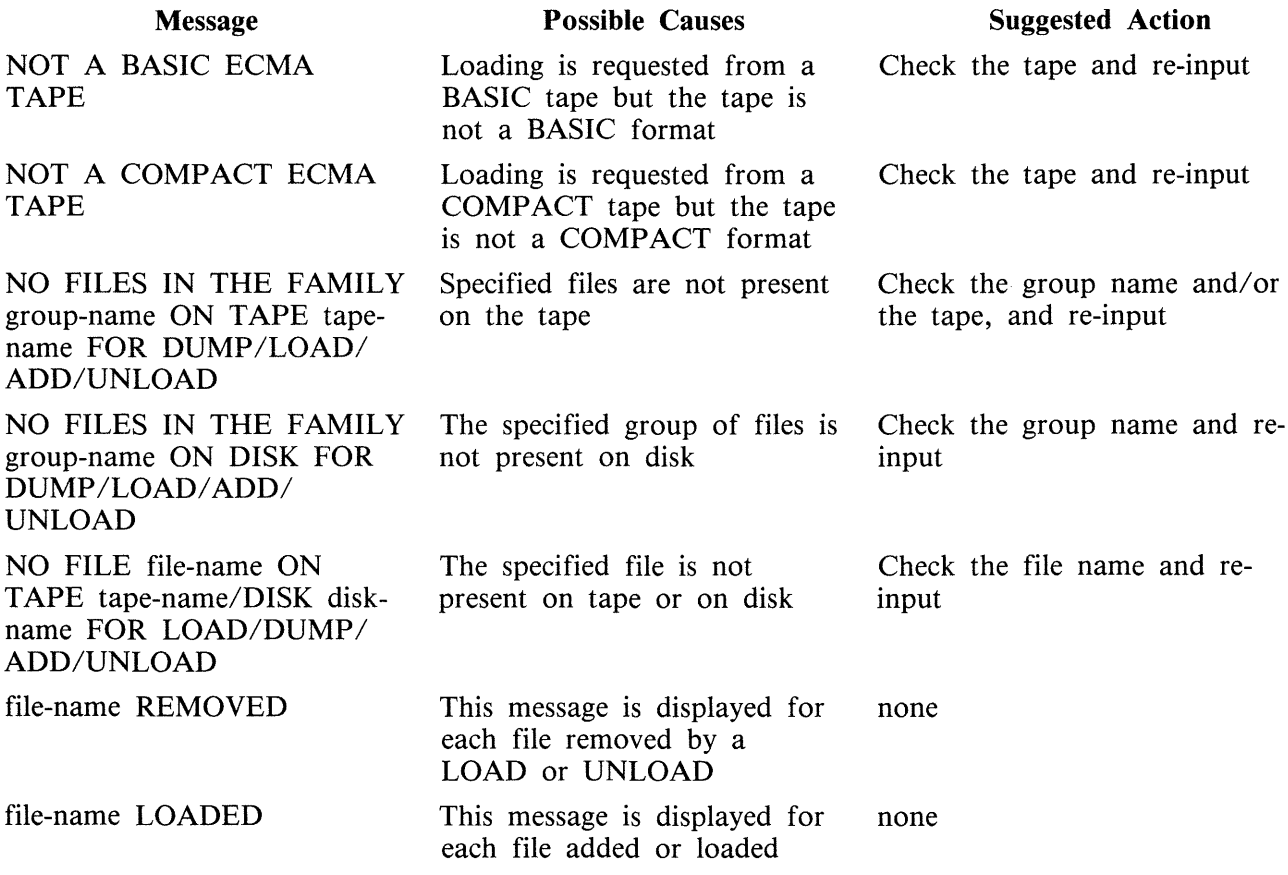

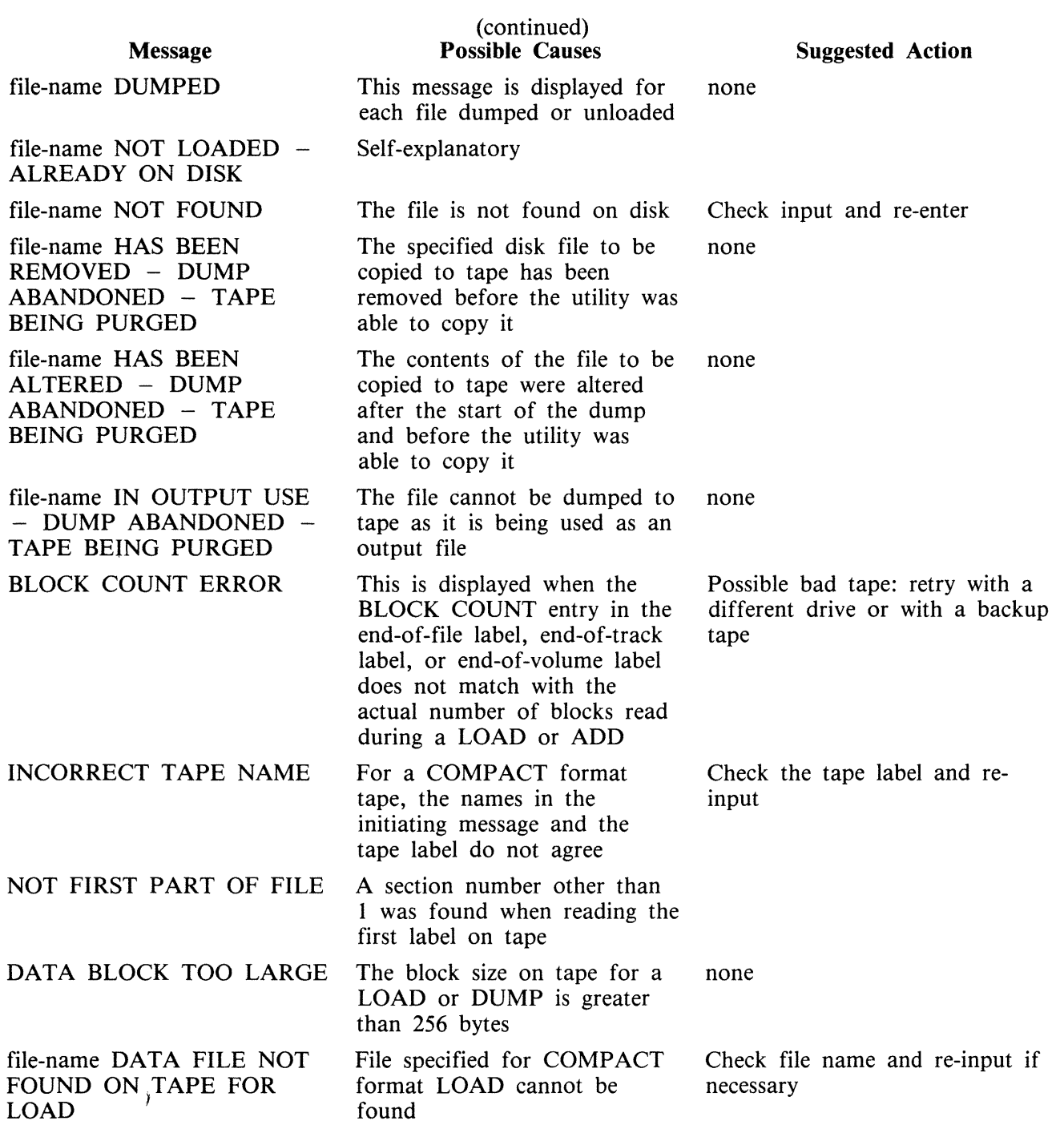

## **FILEUTL (FILE MAINTENANCE UTILITY)**

FILEUTL runs only under datacomm on a TD 830 type terminal. FILEUTL is interfaced to GEMCOS using forms mode and requires a screen size of 80 characters by 24 lines.

The initiating message for FILEUTL is :

RN FILEUTL

FILEUTL provides the facilities to create a new file and update or remove an existing file. Records may be displayed, edited or added to a file. These facilities are restricted to source and data type files  $(400 - 40)$ F).

It is possible to copy records from an existing file to the file currently being created or modified.

To delete records from an existing file, it is necessary to create a new file and then copy only the records which are to be maintained from the existing file to the new file.

All record input and updating is done directly to the actual file; unlike CANDE, no work file is created.

All user entry fields except those for disk-names, file-names and record data are numeric or hexadecimal  $-$  no English key words are used.

Indexed files are not supported in this release of FILEUTL.

The file SYS.FILEUTL contains the screen formats and messages for the utility. The filetype of this file is# 22 and the first record contains a check-string and version number which are checked by the utility when the file is opened.

## **Screen Formats and Functions**

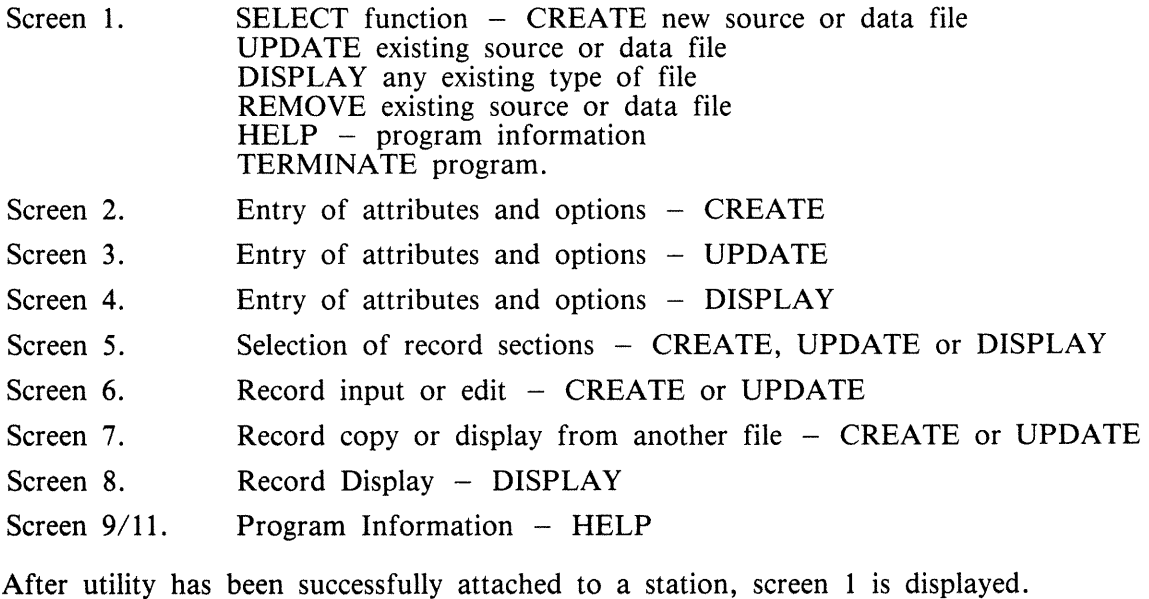

The user is requested to enter an option number and/or parameters in entry fields on each screen display. When valid input has been entered and transmitted, the next logical screen is displayed  $-$  see routing diagram, figure 4-5.

Key to Screen Formats

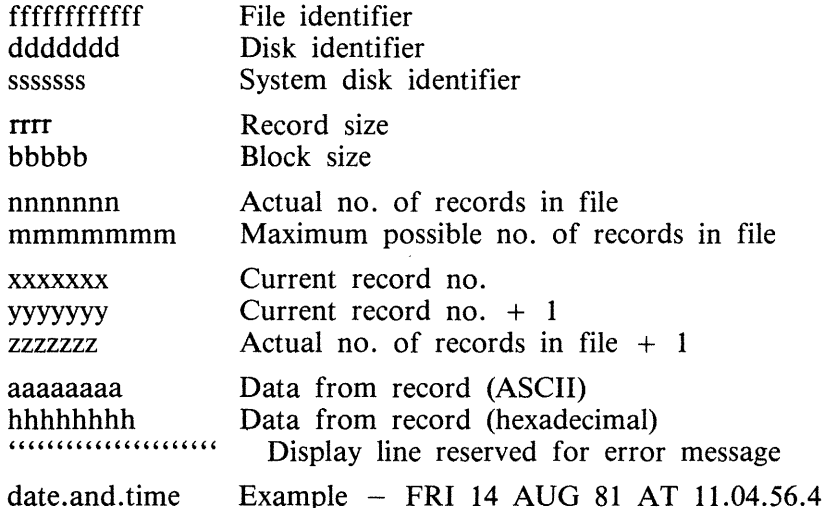

These fields are protected and cannot be over-written unless enclosed in unprotected field delimiters  $>$  <.

> < Unprotected data entry field delimiters.

> 180< Unprotected Data Entry Field Delimiters with default.

 $---$  Screen top and bottom.

#### Cursor Management

If a screen is transmitted with the cursor sitting in the first character position of the first unprotected entry field, the data in all unprotected entry fields as displayed is saved by the program.

If a screen is transmitted with the cursor not sitting in the first character position of the first unprotected entry

- 1. The data, as displayed in any unprotected data fields preceding the field where the cursor is currently situated, is saved.
- 2. If the cursor is in the first character position of an entry field, the data in this field as originally displayed is saved. If not, the contents of the field up to the cursor are saved and the rest of that field is assumed to be blank filled.
- 3. The data as originally displayed in any following fields is saved  $-$  any modifications done to these fields are not saved.

#### NOTE Record Data Entry fields in the RECORD INPUT/EDIT screen are handled differently as explained in the Screen 6 section.

When a screen is displayed, the cursor is positioned at the start of the most convenient entry field for ease of use on that particular screen.

When invalid data is entered and transmitted, the same screen is re-displayed and the first entry field with invalid data is highlighted with the cursor positioned at the start of that field. A message identify-

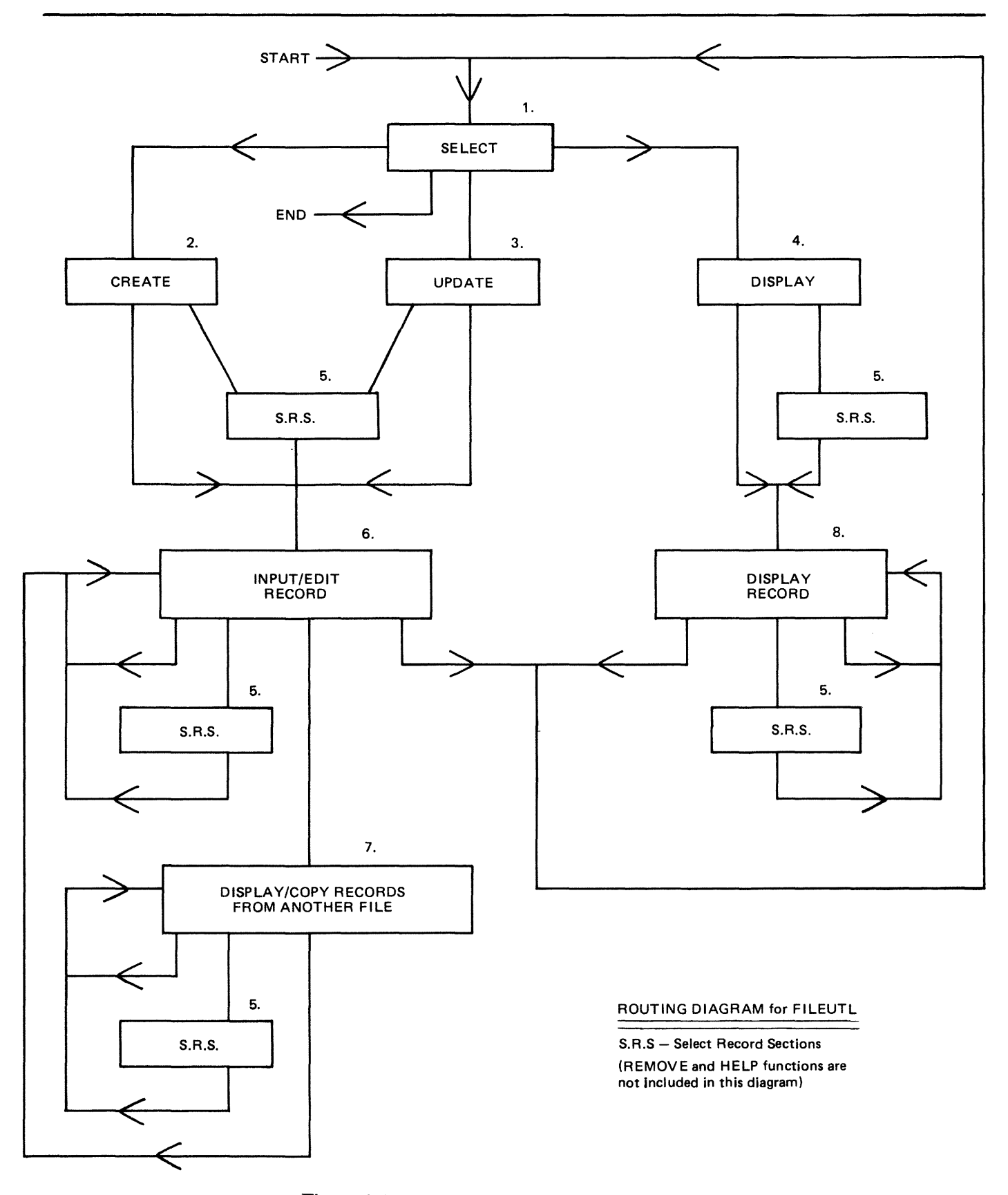

Figure 4-4. Routing Diagram for FILEUTL

 $\bar{z}$ 

ing the error is also displayed on the bottom line of the screen.

NOTE The screen may be refreshed by pressing the "HOME" key, entering "0" and transmitting. For further details, see Screen  $11 - \text{HELP}$  3.

 $\ddot{\phantom{0}}$ 

 $\mathcal{L}$
Screen  $1 -$  Select CMS UTILITY - FILEUTL VERSION 3.04.nn date.and.time ENTER "1" TO CREATE A NEW FILE<br>"2" TO UPDATE AN EXISTING FILE<br>"3" TO DISPLAY AN EXISTING FILE<br>"4" TO REMOVE AN EXISTING FILE <sup>11</sup> <sup>11</sup>TO REMOVE AN EXISTING FILE 11 511 IF HELP IS REQUIRED 11 6u *TO* FINISH THIS PROGRAM RUN  $>$   $<$ IF "5" OR "6" IS ENTERED, ALL OTHER INPUT FROM THIS SCREEN WILL BE IGNORED. IF CREATING A NEW FILE, SELECT THE TYPE REQUIRED.<br>ENTER "1" FOR SOURCE - INPUT IN ASCII ENTER <sup>11</sup> 111 FOR SOURCE - IN.PUT *IN* ASCII 11 211 FOR DATA - INPUT IN ASCII 11 311 FOR DATA - INPUT IN HEXADECIMAL >1< ENTER FILE IDENTIFIER **FILE IDENTIFIER**  $\zeta$ ENTER NAME OF DISK ON WHICH FILE RESIDES OR WILL RESIDE >sssssss< llllllllllllllllllllllllllllll!lll!l!l!lllllll!lllll!llllllllllllllllllllllllllllllllllllllllllllllllllllllllllllllllllllllllllltlllllllllllllll 

If function 1, 2 or 3 is selected, a file identifier must also be entered.

The duplicate file condition is checked for at this stage in the CREATE function.

The maximum record size which can be supported by the utility is 2000 bytes in either hexadecimal or ASCII Input/Display mode. The record size of the entered file-name is checked to be within these limits in the UPDATE and DISPLAY functions.

If function 4 is selected, the utility attempts to remove the entered file-name. Only files with filetypes of  $\#00 - \#0F$  (data or source) and record size less than or equal to 2000 may be removed. This screen is re-displayed with a message to report whether the request was successful or not.

If function 5 is selected, three screens of useful information on this utility are displayed before screen 1 is re-displayed (see screens 9, 10 and 11).

For this screen and all other screens, if invalid input is entered and transmitted or any error condition (for example, duplicate file or record size too large) is detected, the same screen is re-displayed with a message in the bottom line identifying the error. The user should then attempt to re-enter valid input. Screen  $2 -$  Create

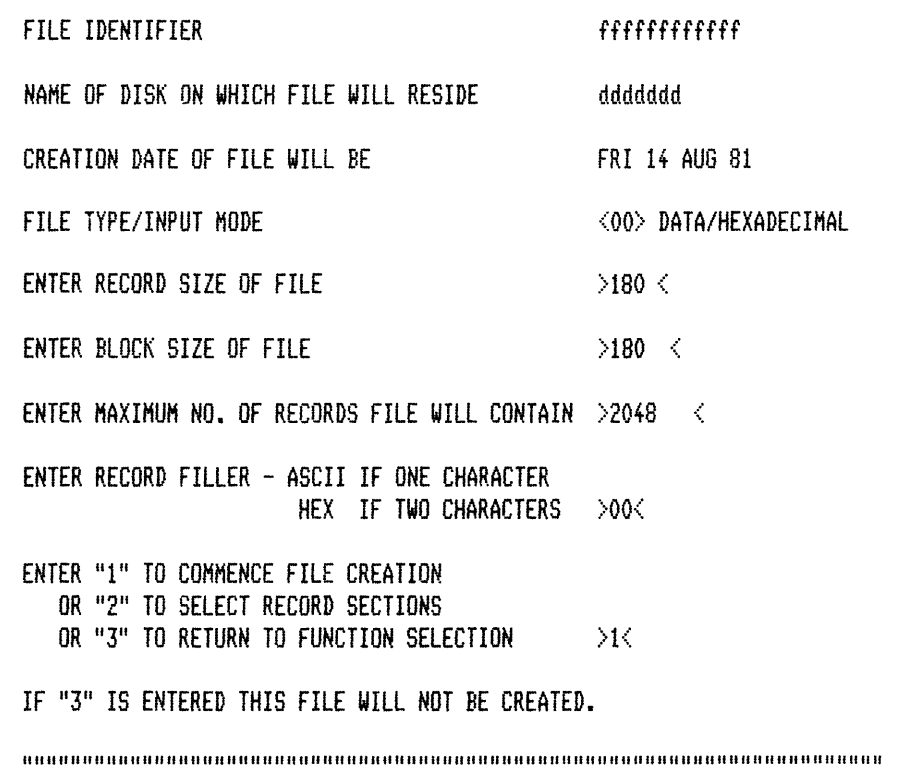

Entering a zero in the first column of "RECORD SIZE OF FILE" causes the screen to refresh (see Screen  $11$  - HELP 3).

This example is for a data file using hexadecimal input mode.

The maximum record size permitted for a source or data file is 2000 bytes.

Defaults for source file:

The "ENTER RECORD FILL CHARACTER" option entry field is protected and contains a blank character.

Record size entry field  $-80$  (bytes) Block size entry field  $-720$  (bytes)

"FILE TYPE/INPUT MODE" display is "<01> SOURCE/ASCII".

Defaults for data file with ASCII input:

The "ENTER RECORD FILL CHARACTER" entry field is one byte long with "0" default entered.

"FILE TYPE/INPUT MODE" display is "<00> DATA/ASCII".

When valid file attributes have been entered and transmitted, the utility opens the new file and closes it as soon as it is full. This may allow recovery of a new file in the event of a system failure while the file is being created.

Screen  $3 -$  Display

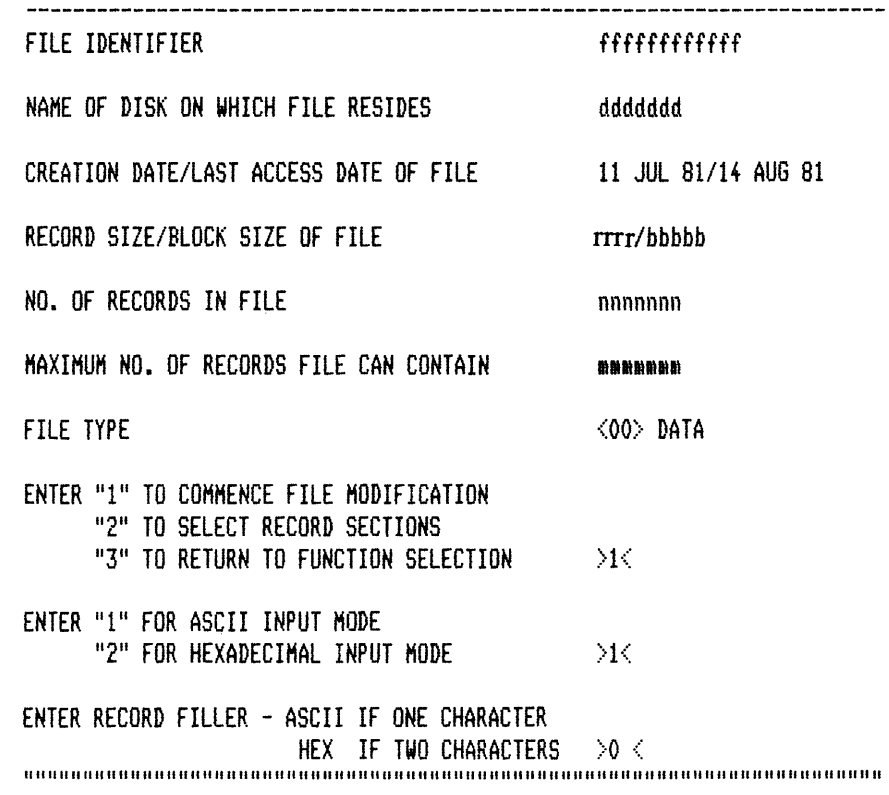

The "ENTER INPUT MODE" and "ENTER RECORD FILL CHARACTER" option entry fields are protected for source files.

The "FILE TYPE" display is "<01> SOURCE" for source files.

As new records are added to a file being created in the CREATE or MODIFY functions, the utility half closes and re-opens the file after every nth new record entered, where n is the smallest of the three values:

- 1.  $1000$ /record size (if 0 then 1)
- 2. ( (10/block factor) x block factor) (if 0 then 1)
- 3. 10

This invokes an update of the "actual number of records in file/End of File pointer" field in the Disk File Header.

In the event of a system failure while a file is being created or modified, no more than the last n new records (1000 bytes of record information or 10 records maximum) entered should be lost, provided no directory or file corruptions have occurred.

Screen  $4 -$  Update

| FILE IDENTIFIER<br>fffffffffffff<br>NAME OF DISK ON WHICH FILE RESIDES<br>ddddddd<br>CREATION DATE/LAST ACCESS DATE OF FILE 11 JUL 81/11 JUL 81<br>RECORD SIZE/BLOCK SIZE OF FILE<br>rrrr/bbbbb<br>NO. OF RECORDS IN FILE<br>nnnnnnn<br>MAXIMUM NO. OF RECORDS FILE CAN CONTAIN<br>细细细细细细细<br>FILF TYPF<br>$\langle 10 \rangle$ code<br>ENTER "1" TO COMMENCE FILE DISPLAY<br>"2" TO SELECT RECORD SECTIONS<br>"3" TO RETURN TO FUNCTION SELECTION $\rightarrow$ 1<<br>ENTER "1" FOR ASCII DISPLAY MODE<br>OR "2" FOR HEXADECIMAL DISPLAY MODE<br>>1 |  |  |
|----------------------------------------------------------------------------------------------------|--|--|
|                                                                                                    |  |  |
|                                                                                                    |  |  |
|                                                                                                    |  |  |
|                                                                                                    |  |  |
|                                                                                                    |  |  |
|                                                                                                    |  |  |
|                                                                                                    |  |  |
|                                                                                                    |  |  |
|                                                                                                    |  |  |

<sup>111111111111111111111111111111111111111111111111111111111111111111111111111111111111111111111111111111111111111111111111111111111111111111111111</sup> 

This example is for a code type file.

Any type of file may be selected for display in either ASCII or hexadecimal mode.

 $\mathcal{L}_{\mathcal{A}}$ 

 $\sim 10^7$ 

Screen 5 - Select Record Sections ENTER "1" TO SELECT RECORD SECTIONS<br>12" TO DISPLAY COMPLETE RECORD >1< IF "1" IS NOT ENTERED, ALL OTHER INPUT FROM THIS SCREEN WILL BE IGNORED. UP TO 13 SECTIONS OF A RECORD MAY BE SELECTED FOR DISPLAY **SECTION** ON A SINGLE SCREEN BY ENTERING, IN ORDER, THE START POSITION START OF EACH SECTION IN THE TABLE ON THE RIGHT. THE LAST POSITION POSITION MUST BE LESS THAN OR EQUAL TO THE RECORD SIZE OF THE FILE WHICH IS xxxx. ' < ,. > < > < "·:· A RECORD SECTION CONSISTS OF ALL THE CHARACTERS IN A RECORD BETWEEN THE ENTERED START POSITION  $\frac{1}{2}$  $\frac{\sum x_i}{\sum x_i}$ START POSITION OR THE END OF THE RECORD. IF THIS NUMBER OF CHARACTERS EXCEEDS  $uu_t = 0$ NLY  $uu$  CHARACTERS WILL BE ONLY yy CHARACTERS WILL BE >  $\langle$ DISPLAYED. > ·::"  $\sum_{i=1}^{n}$ IN RECORD INPUT/EDIT SCREENS, THESE SELECTED SECTIONS MAY BE ':· < INPUT OR EDITED AS IF THE COMPLETE RECORD WAS DISPLAYED. IF THE CURRENT RECORD IS NEW, All OTHER SECTIONS WILL BE FILLED  $\langle$ WITH THE APPROPRIATE FILL CHARACTER. OTHERWISE THEY WILL  $\geq$  $\langle$ REMAIN UNALTERED.  $\sum_{i=1}^{n}$ 111111111111111111111111111111111111111111111111111111111111111111111111111111111111111111111111111111111111111111111111111111111111111111111111 yy - 25 for Hexadecimal character input 50 for ASCII character input

This option, which may be selected from the Record Input/Edit, Record Copy or Record Display function, allows the user to select up to 13 specific sections of a record to be displayed on one screen and is self explanatory. Complete Record display is described in the next section.

If invalid start positions are entered, this screen is re-displayed with a message identifying the error.

If creation or. modification of a file (file-a) is completed and a new file is created or an existing file is selected for modification or display (file-b); provided the input type and record sizes of file-a and file-b are the same, record sections for file-b default to those last set for file-a if the select record section screen is not requested. Otherwise, the complete record display mode is the default.

Screen  $6$  - Record Input/Edit

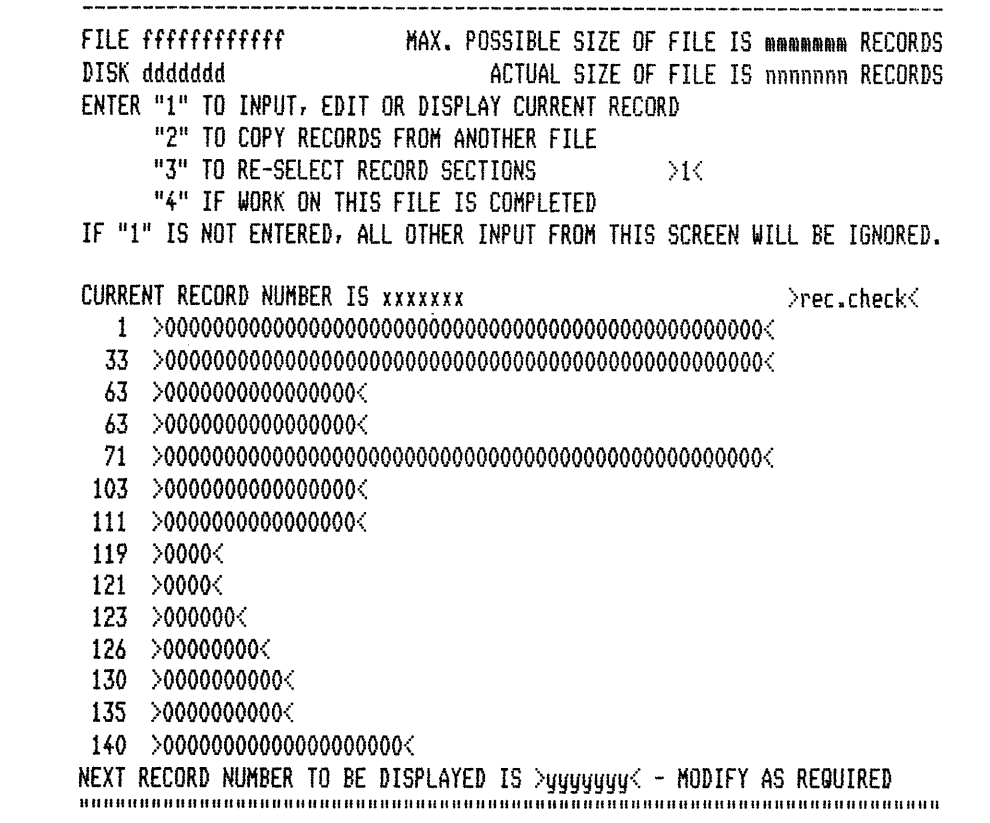

The  $>$  rec.check  $\le$  field is protected. When this screeen is transmitted back to the program, the content of the field is verified as unchanged. If not, the screen for the current record or part(s) of this record displays the message, "INVALID INFORMATION RECEIVED - PLEASE RE-ENTER".

Since record sizes up to 2000 bytes are permitted and it is impossible to display a complete record on a single screen format, it may be necessary for the utility to display a record on more than one successive screen, but on as few as possible, depending on the input type (ASCII or Hex.) and record size. This is required for all options of the utility which display record information  $-$  Record Input/Edit, Record Display and Record Copy.

For ASCII input, a maximum of 500 bytes is displayed per screen, 50 bytes by 10 lines; up to four screens may be necessary to display a complete record.

For Hex. Input, a maximum of 250 bytes is displayed per screen, 25 bytes by 10 lines; up to eight screens may be necessary to display a complete record.

These display formats of 500 bytes/ ASCII and 250 bytes/Hexadecimal per screen are fixed.

When more than one screen is required to display a record, the "NEXT RECORD TO BE DIS-PLAYED'' field contains the record number of the current record in all screens except the last, where it is incremented to the current record number  $+1$ .

The user may select another option or alter the above field before all the screens of the current record have been displayed. If a new record is being displayed for input by the Record Input/Edit option, those parts of the record described by screens which were not displayed are filled with appropriate fill characters. For an old record, the un-displayed/un-edited parts of the record remain unaltered.

This method of displaying a complete record is the same for screens 7 and 8, Record Copy and Record Display.

If the current record number is the next new record, the record entry field(s) are filled with the predefined or default fill character.

If an already written record is selected, that record is displayed in the record entry field(s) and may be edited as required.

A "NEXT RECORD TO BE DISPLAYED" field entry which is greater than the current size of the file  $+$  1 is invalid.

Cursor management: If this screen is transmitted with the cursor sitting in a record data entry field, all the data up to the cursor is saved. Any modifications done after the cursor in entry fields following the cursor (including the field the cursor is sitting in) are not saved; the data as originally displayed is saved.

The example for screen six shows record entry fields for a data file with record sections selected at l, 33, 63, 71, 103, 111, 119, 121, 123, 126, 130, 135 and 140; record size is 150, input mode is hexadecimal, Hex. 00 is the fill character and the screen is waiting for information for new record number xxxxxxxx to be entered.

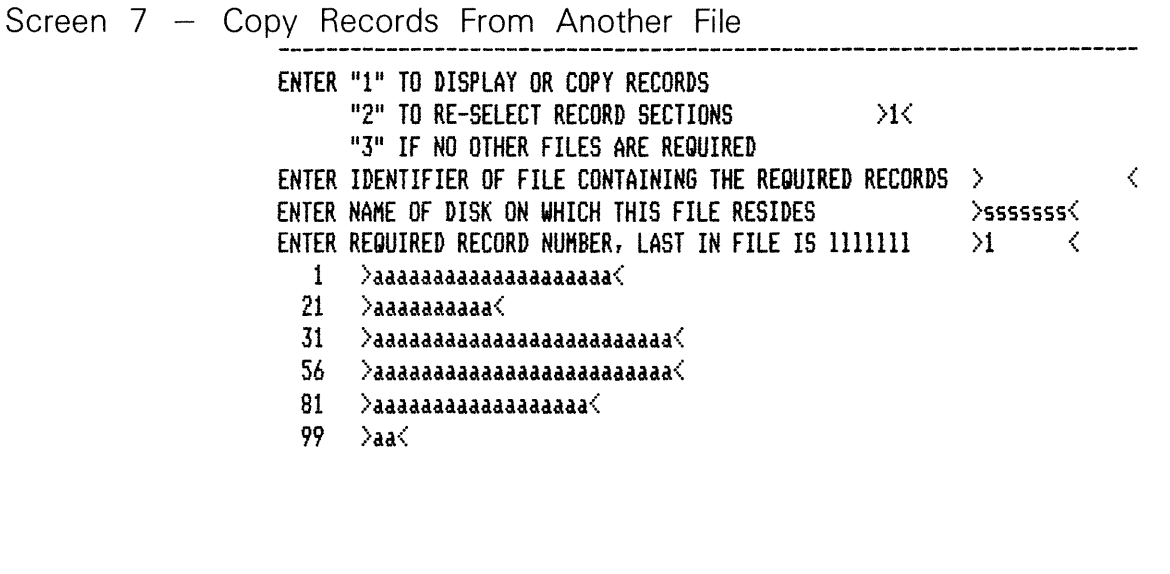

TO COPY THIS REC. OR RANGE FROM THIS REC, ENTER END REC. NO.> < FILE ffffffffffff MAX. POSSIBLE SIZE IS ttttttt RECORDS DISK ddddddd SIZE OF FILE NOW IS ttttttt RECORDS ENTER STARTING NUMBER FOR THESE RECORD<S> TO BE COPIED TO > < 111111111111111111111111111111111111111111111111111111111111111111111111111111111111111111111111111111111111111111111111111111111111111111111111

In this example, record sections selected at 1, 21, 31, 56, 81 and 99 are for a source file or data file in ASCII mode with a record size of 100 bytes.

The secondary file (from which records are displayed or copied) must be of the same type and have the same Record Size as the primary file (being created or updated).

Record sections are the same as for the primary file.

The "End of Range record" entry field and the "Starting record in the primary file" entry field are always blank by default This allows records in the secondary file to be listed without any record copying being performed.

To copy records, the user must enter valid record numbers in both the above fields.

NOTE To copy only one record, the same record number as that requested for display must be entered in the "End of Range record" field.

Secondary File record display fields are write protected in this screen.

Until a valid file-name has been entered and transmitted to the program and that file has been successfully opened, no record information is displayed. Also, the "LAST IN FILE IS" display, which refers to the last record in the Selected Secondary file, has "......." in the record number field until that file has been successfully opened.

Screen 8 - Record Display FILE fffffffffffff MAX. POSSIBLE SIZE OF FILE IS ####### RECORDS DISK ddddddd ACTUAL SIZE OF FILE IS nnnnnnn RECORDS ENTER "1" TO DISPLAY RECORD<br>"2" TO RE-SELECT RECORD SECTIONS  $12$ " TO RE-SELECT RECORD SECTIONS  $13$  IF NO MORE RECORDS ARE TO BE DISPLAYED IF "1" IS NOT ENTERED, THE NEXT RECORD NUMBER WILL BE IGNORED. CURRENT RECORD NUMBER IS xxxxxxx 1 >hhhhhhhhhhhhhhhhhhhhhhhhhhhhhhhhhhhhhhhh( 21 >hhhhhhhhhh < 26 >hh< 27 >hhhhhhhhhh 32 >hh< 33 >hhhhhhhhhh< 38 >hhhhhh< +1 >hh<  $42$  >hh< 43 >hh< *44* >hhhhhhhhhhhhhhhhhhhhhhhhhhhhhhhh< 60 >hh< NEXT RECORD NUMBER TO BE DISPLAYED IS >yyyyyyy< - ALTER IF NECESSARY 111111111111111111111111111111111111111111111111111111111111111111111111111111111111111111111111111111111111111111111111111111111111111111111111

In this example, record sections have been selected for a file with a record size of 80 and the display mode is in hexadecimal.

Record information display fields are write protected in this screen.

Any type of file is permitted in the display function including "SYSMEM".

Screen  $9$  - Help 1.

THIS PROGRAM CAN BE USED TO CREATE, UPDATE AND REMOVE SOURCE OR DATA TYPE FILES. ANY TYPE OF FILE CAN BE DISPLAYED.

THE HAXIHUH RECORD SIZE WHICH CAN BE HANDLED IS 2000 CHARACTERS.

IN THE CREATE AND UPDATE FUNCTIONS, NEW RECORDS HAY BE INPUT INTO THE FILE AND OLD RECORDS MAY BE EDITED USING THE RECORD INPUT/EDIT SCREEN BY ENTERING OR ALTERING THE RECORD INFORMATION IN THE RECORD ENTRY FIELDS. RECORDS HAY BE SELECTED BY ENTERING THE REQUIRED RECORD NUMBER IN THE "NEXT RECORD NUMBER TO BE DISPLAYED" FIELD.

RECORDS HAY BE COPIED FROM ANOTHER FILE BY SELECTING THE COPY OPTION FROM THE RECORD INPUT/EDIT SCREEN. RECORDS CAN BE DISPLAYED AND COPIED FROM ANY SELECTED FILE WHICH HAS THE SAHE RECORD SIZE AND IS OF THE SAME TYPE AS THE FILE BEING CREATED OR MODIFIED. COPIED RECORDS HAY BE ADDED TO THE END OF THE FILE OR HAY OVER-WRITE EXISTING RECORDS.

TO DELETE RECORDS FROH AN EXISTING FILE, A NEW VERSION OF THE FILE HUST BE CREATED USING THE CREATE FUNCTION. THE REQUIRED RECORDS CAN THEN BE COPIED TO THE NEW VERSION OF THE FILE USING THE COPY OPTION.

THE DISPLAY FUNCTION ONLY ALLOWS RECORDS OF A FILE TO BE DISPLAYED.

TRANSMIT TO CONTINUE

Screen  $10 -$  Help 2.

"RECORD FILLER" FIELD - WHEN CREATING OR UPDATING A DATA TYPE FILE, THE USER KAY ENTER A CHARACTER WHICH WILL FILL RECORD ENTRY FIELDS IN THE RECORD INPUT/EDIT SCREEN FOR NEW RECORDS. IF A SINGLE CHARACTER IS ENTERED WITH A LEADING OR TRAILING BLANK, THAT SINGLE ASCII CHARACTER WILL BE USED AS THE FILL CHARACTER. IF TWO CHARACTERS ARE ENTERED, THEY WILL BE REGARDED AS THE HEXADECIMAL CODE FOR A SINGLE CHARACTER AND SHOULD BE IN THE RANGE 0-9/A-F. IF IT IS NOT IN THE RANGE HEX. 20-5D/60-7F, THE FILL CHARACTER WILL APPEAR AS A ? WHEN DISPLAYED IN RECORD ENTRY FIELDS IN THE RECORD INPUT/EDIT SCREEN IF INPUT HODE IS ASCII.

NON-DISPLAYABLE CHARACTERS IN RECORDS OF DATA FILES <ASCII HOD£). WHEN USING ANY FUNCTION ON A DATA FILE IN ASCII HODE, ANY CHARACTER IN A RECORD TO BE DISPLAYED WHICH IS NOT WITHIN THE RANGE HEX. 20-5D/60-7F WILL APPEAR AS A ?. IN THE CREATE AND MODIFY FUNCTIONS, ? CHARACTERS HAY BE ALTERED IN THE SAKE WAY AS DISPLAYABLE CHARACTERS IF THEY APPEAR IN THE RECORD ENTRY FIELDS IN THE RECORD INPUT/EDIT SCREEN. IF THE INPUT/EDIT SCREEN IS TRANSMITTED WITH ? CHARACTERS IN THE RECORD ENTRY FIELDS, EACH CHARACTER CORRESPONDING TO A ? WILL REMAIN UNALTERED IN THE ACTUAL RECORD.

IN SOURCE TYPE FILES, THE ? WILL BE TREATED AS A NORMAL CHARACTER. NOTE. AN UNDERSCORE OR UP-ARROW CHARACTER WILL BE CONVERTED TO A ?

TRANSMIT TO CONTINUE

Screen  $11 -$  Help 3.

FOR THIS PROGRAM TO RUN EFFICIENTLY, IT IS VITAL THAT THE USER WAITS FOR A COMPLETE SCREEN TO BE DISPLAYED ON THE TERMINAL BEFORE ENTERING AND/OR TRANSMITTING INFORMATION BACK TO THE PROGRAM. TO TRANSMIT, HIT THE "XMT" KEY ONCE ONLY.

IF AN INVALID REQUEST IS ENTERED IN AN ENTRY FIELD ON A SCREEN,THAT SAHE SCREEN WILL BE RE-DISPLAYED BY THIS PROGRAM. THE FIRST INVALID ENTRY WILL BE HIGHLIGHTED AND A MESSAGE IDENTIFYING THE ERROR WLL BE DISPLAY-ED ON THE LAST LINE OF THE SCREEN. THE INVALID ENTRY SHOUD BE CORRECTED.

IF THE INFORMATION DISPLAYED BY THE PROGRAM BECOMES OVER-WRITTEN OR ERASED, THE USER CAN REFRESH THE SCREEN BY DOING THE FOLLOWING.

HIT "HOME" KEY, ENTER "0", HIT "XMT" KEY.

WHEN THE SCREEN IS RE-DISPLAYED, THE ENTRY FIELDS WILL BE FILLED WITH THE INFORMATION WHICH WAS ORIGINALLY DISPLAYED BY THE PROGRAM ON THIS SCREEN. IF THE REFRESH OPTION IS REQUESTED WHILE USING THE RECORD INPUT/ SCREEN. IF THE REFRESH OPTION IS REQUESTED WHILE USING THE RECORD INPUT/ EDIT SCREEN, THE ACTUAL RECORD INFORMATION WILL RE-APPEAR IN THE RECORD ENTRY FIELDS.

TRANSMIT TO RETURN TO FUNCTION SELECTION

If the HELP function is selected in screen 1, the utility displays screens 9, 10 and 11 and then redisplays screen 1.

The characters UNDERSCORE/£5E and UP-ARROW/£5F are converted because it is possible for the TD 830 type terminals to be configured to interpret these characters as unprotected data entry and terminate forms delimiters when they are received in forms mode.

Screen Messages

If invalid input is entered in the entry fields on any screen or any error condition is detected, the same screen is re-displayed with one of the following messages displayed in the bottom line. All data as originally transmitted is re-displayed.

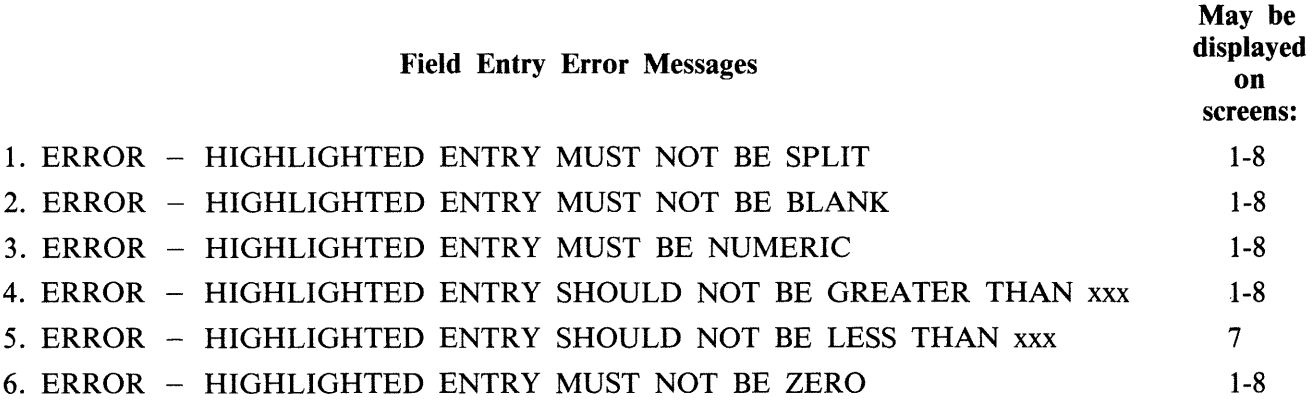

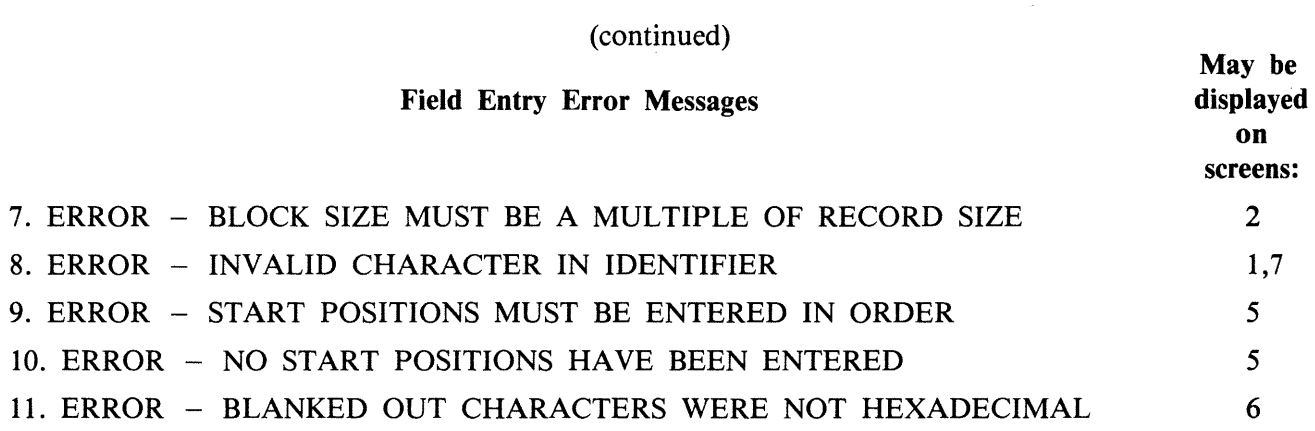

Message 11 may only be displayed in the Record Input/Edit function screen (6) if the input mode is hexadecimal and characters not in the range 0-9/A-F have been entered in record data entry fields. These non-hexadecimal characters are replaced by blanks when the screen is re-displayed.

File Error Messages

The following messages may be displayed on screen 1 (SELECT function) and screen 7 (COPY records) only.

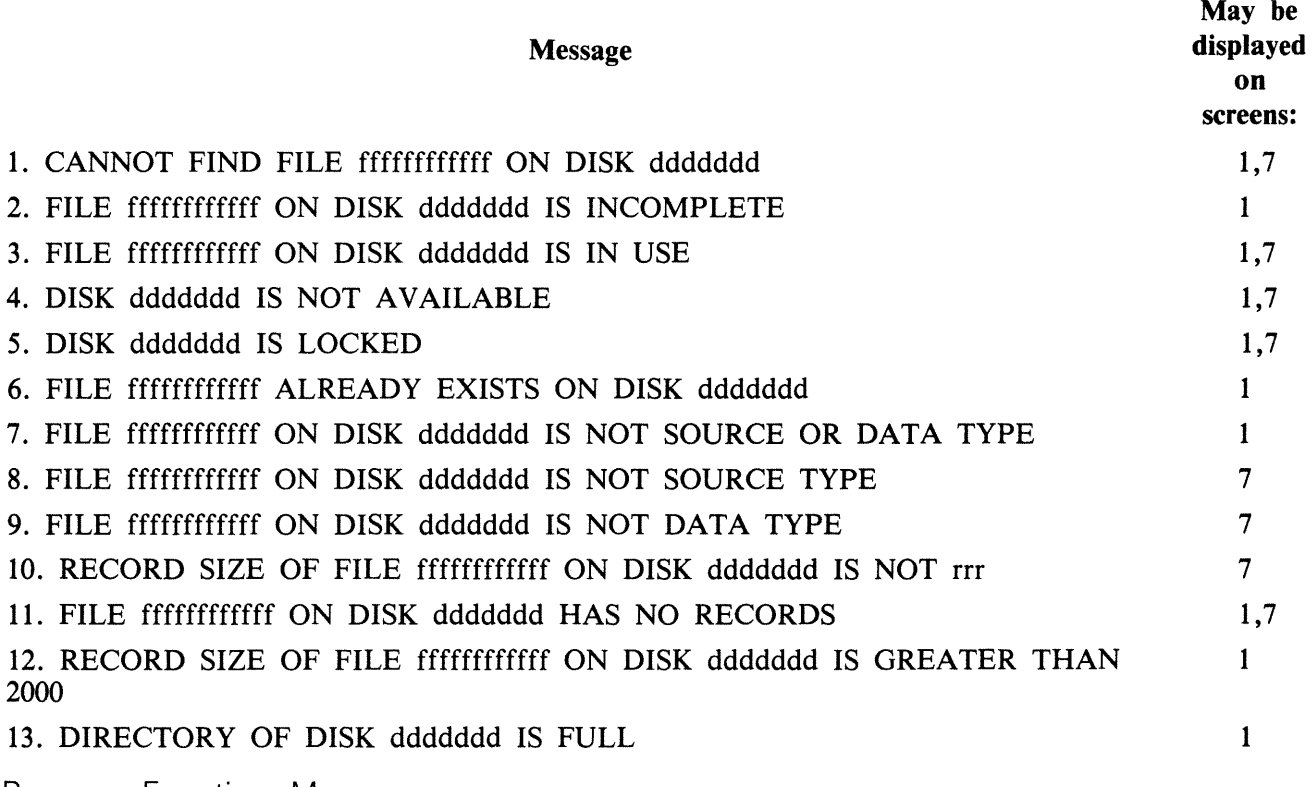

Remove Function Message

1. FILE ffffffffffff REMOVED FROM DISK ddddddd

This message is displayed when a file has been successfully removed from a disk.

Copy Messages

 $1.$   $>>$   $>>$   $>$ RECORD $<$ S $>$  BEING COPIED - PLEASE WAIT......

This message flashes until copying of records is complete; the following message is then displayed.

2. xxxxxxx RECORDS COPIED TO FILE ffffffffffff ON ddddddd STARTING AT REC. yyyyyyyy

Copy Error Messages

- 1. NO RECORDS COPIED-BAD RECORD xxxxxxx IN FILE ffffffffffff ON ddddddd
- 2. ONLY xxxxxxx RECORD<S> COPIED-BAD RECORD yyyyyyy IN FILE ffffffffffff ON ddddddd
- 3. RECORD xxxxxxx IN FILE ffffffffffff ON ddddddd IS BAD

A read error has been detected on the Secondary file. Message 3 may also be displayed on Screen 8 (record display).

4. NO RECORDS COPIED-MAX. SIZE OF FILE ffffffffffff ON ddddddd CANNOT BE EX-**CEEDED** 

No Disk Space Message

1. > > > > > WAITING FOR SPACE FOR FILE ffffffffffff ON DISK ddddddd .....

This message may appear on screen 4 (record Input/Edit) or screen 7 (Record Copy) if an area for the file being created or modified cannot be allocated. Operator intervention is required to resolve the situation. This message continues to flash until space is made available for the file (or another disk is AD'ed to the utility).

Input Or Output Parity On A File Being Created Or Modified

If an error is detected by the utility when inputting or editing a record via screen 6 (Record Input/ Edit) in the CREATE or UPDATE functions, or when copying records from a file using the COPY function, the utility terminates the function and displays the following screen.

PERMANENT ERROR DETECTED ON FILE fffffffffff ON DISK ddddddd.

RECORD xxxxxxx IS BAD.

RECOVERY OF THIS FILE MAY BE POSSIBLE.

CREATE A NEW VERSION OF THE FILE BY USING THE CREATE FUNCTION. COPY GOOD SECTIONS OF THE OLD FILE TO THE SAME LOGICAL RECORD POSITION IN THE NEW FILE USING THE COPY OPTION.

EACH BAD RECORD IN THE OLD FILE WILL HAVE TO BE REPLACED IN THE NEW FILE BY INPUTTING A NEW RECORD WITH THE SAME RECORD NUMBER INTO THE NEW FILE USING THE RECORD INPUT/EDIT SCREEN.

THE NEW FILE SHOULD BE BUILT SEQUENTIALLY - A REPLACEMENT FOR A BAD RECORD SHOULD BE INPUT INTO THE NEW FILE BEFORE A SUBSEQUENT GOOD SECTION OF THE OLD FILE IS COPIED TO THE NEW FILE.

THE NEXT SCREEN TO BE DISPLAYED IS FOR FUNCTION SELECTION.

The utility then displays Screen 1.

## **FL (Display File Attributes on Self-Scan)**

This utility allows the operator to display detailed information about particular files or groups of files on disk. The information given is similar to the LR utility, and is displayed on a console screen, or console printer if no console screen is available.

Format diagram:

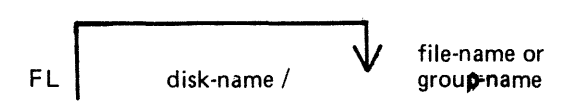

The utility uses the following PKs when more than one file is specified:

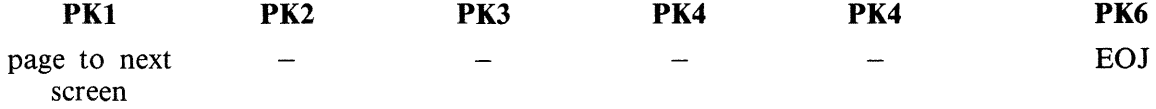

Examples:

To display information about all entries on the system disk:

 $FL =$ 

To display information about a file called PR200 found on disk called PR2:

FL PR2/PR200

To display information about a group of files beginning with the letters "PR" found on the system disk:

 $FL PR =$ 

Output Format:

Information from this utility can be output in one of two forms depending on the size of screen being used. FL uses the 1920 character screen in this six-line format:

Line 1 FILE dddddd $/$ fffffffffffff filetype  $@xy@$ Line 2 ACTUAL SIZE xxxxxxx : RECORD SIZE xxxxx Line 3 MAXIMUM SIZE xxxxxxx : RECS/BLOCK xxxxx Line 4 DATE CREATED yyddd : ACCESSED yyddd Line 5 AREA MAP : \*\*\*\*\*\*\*\*\*\*\*\*\*\*\*\* UNIT : uuuuuuu Line 6 OVERFLOW DISK : 0000000 FILE INCOMPLETE UNRESTRICTED PSEUDO

The 256 character screen is used in the following manner:

Line 1 FILE NAME: ddddddd/fffffffffffff Line 2 FILE TYPE: filetype @xy@

Line 3 SIZE: ACTUAL xxxxxxx, MAX xxxxxx Line 4 CREATED ACCESSED REC.SZ RECS/BLK Line 5 yyddd yyddd xxxxx xxxxx Line 6 AREA MAP: \*\*\*\*\*\*\*\*\*\*\*\*\*\*\*\* Line 7 OVERFLOW DISK: 0000000 (or UNRESTRICTED PSEUDO) Line 8 FILE INCOMPLETE UNIT: uuuuuuu

Note that the OVERFLOW ON DISK will not be displayed if the file has no overflow areas allocated. The first line contains disk name specified by DDDDDDD on which the file specified by FFFFFFFFFFFF resides.

The filetype entry will contain one of the following:

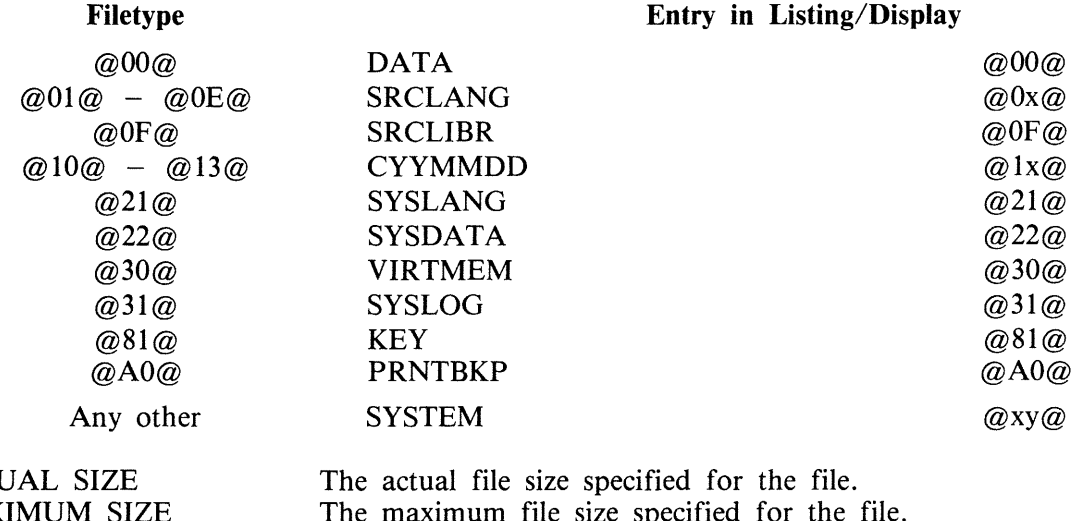

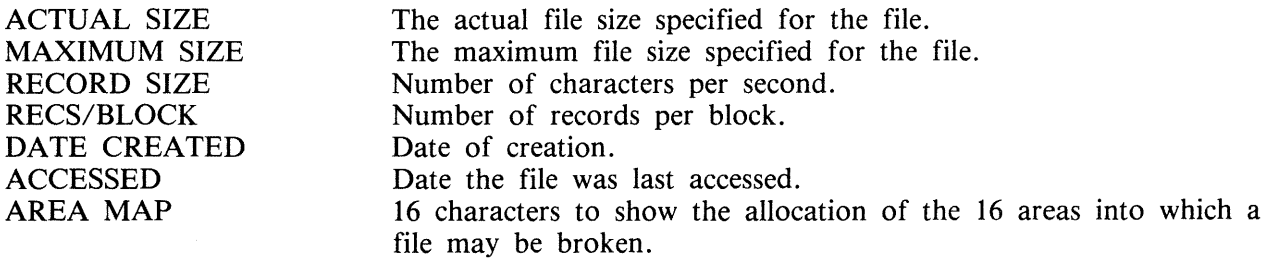

Entries for AREA MAP are as follows:

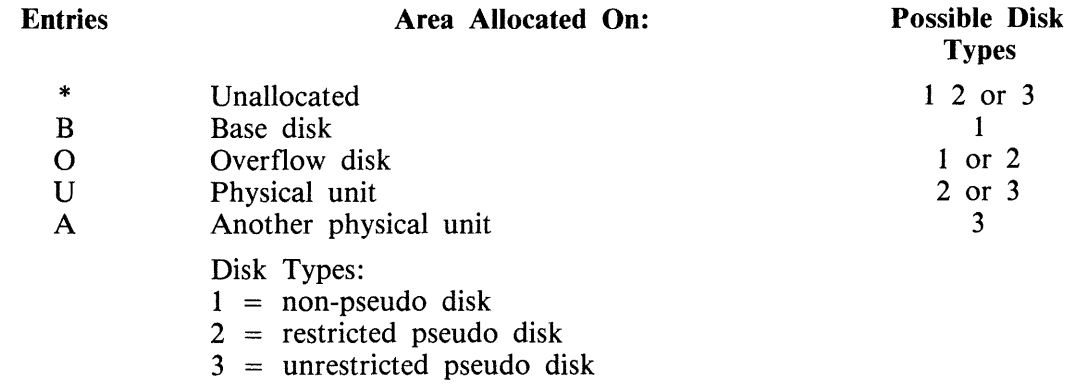

The two component disks of a dual-pack file can be:

Two non-pseudo disks or One non-pseudo disk and one restricted pseudo disk.

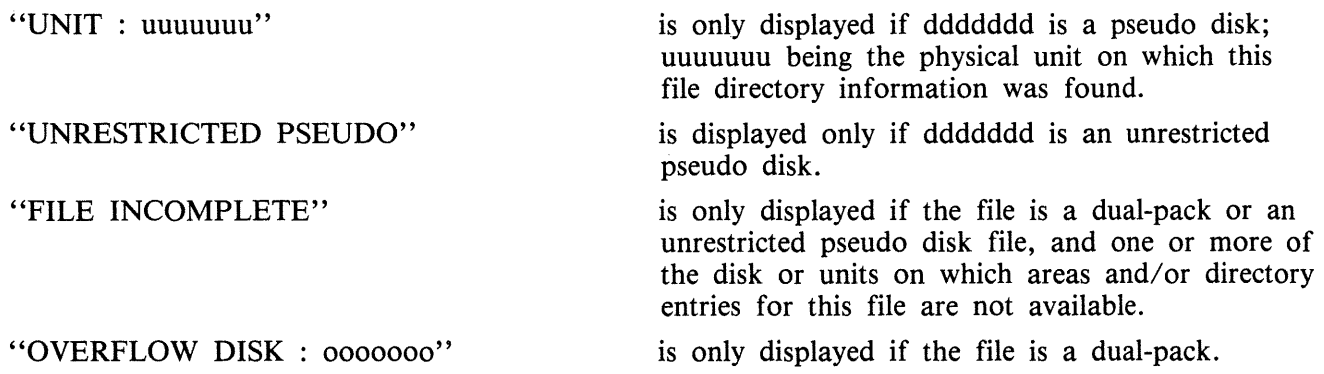

## **Output Messages**

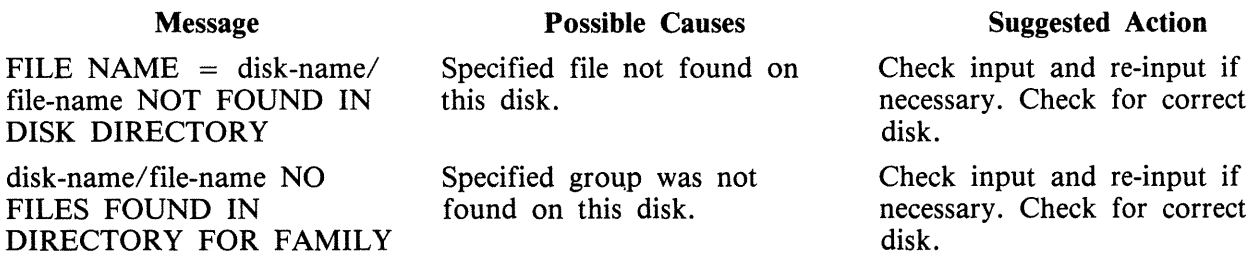

Note: Refer to "Common Utility Output Messages" for additional aid.

 $\ddot{\phantom{1}}$ 

# **FS (File Squash)**

This utility allows the operator to remove all deleted records from a data file. Records are normally "deleted" (that is, hexadecimal  $\mathcal{Q}FF\mathcal{Q}$  are written over the records) through an appropriate application program. The FS utility will remove these previously deleted records, allowing additional records to be added to the file.

Format diagram:

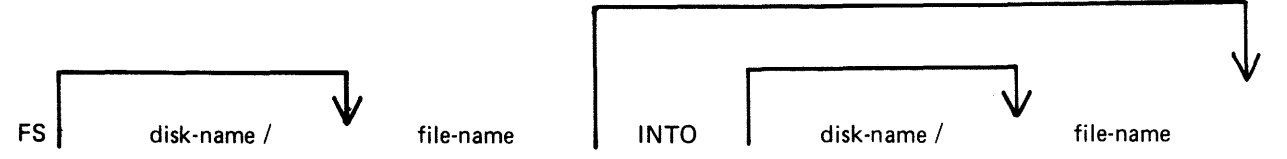

The ''file-name'' identifies either a data file or a keyfile. If a keyfile has been specified, the name of the data file is obtained from the information held in the keyfile.

If a keyfile is specified, then the utility will reconstruct this keyfile so that it relates to the modified data file.

While the utility is processing, no other program may access the data file (or the keyfile if one is specified).

If only one file-name is specified, and no other options are used, the file squash will be carried out in place, and no new data file will be created. If a keyfile was specified, then a new keyfile with the same "file-name" will be recreated by the SORT.

If two file-names are specified, the data file will be squashed into a new file, and the keyfile (if specified) will be recreated by the SORT. If the first file-name specifies a keyfile, then the new keyfile will have the name indicated by second file-name, and the new data file will have the name of the new keyfile name, with the letters "QQ" attached to the end of the name.

Examples:

To squash the file, PR200:

FS PR200

To squash the file, PR200 and create a new file, PR200B:

FS PR200 INTO PR200B

### **Output Messages**

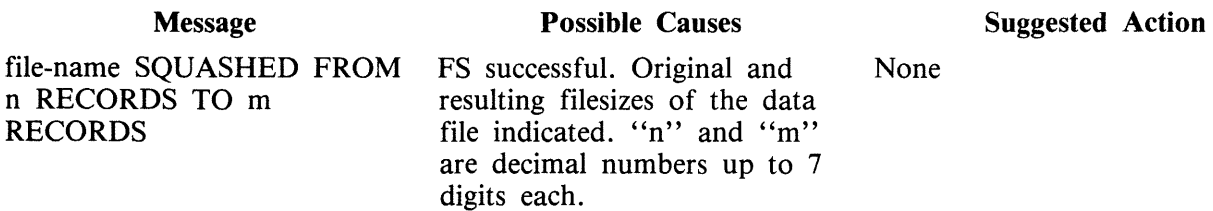

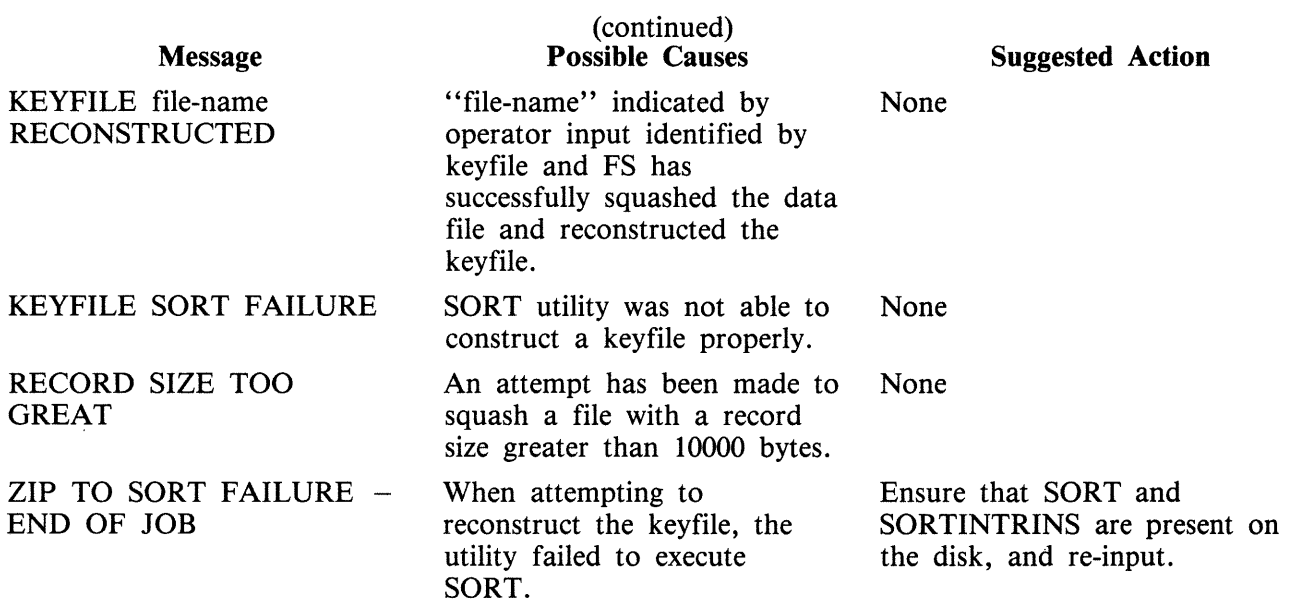

Note: Refer to "Command Utility Output Messages" for additional aid.

# **ICMD**

The ICMD utility allows the operator to access industry compatible mini disks. Railroad diagram: Version 1

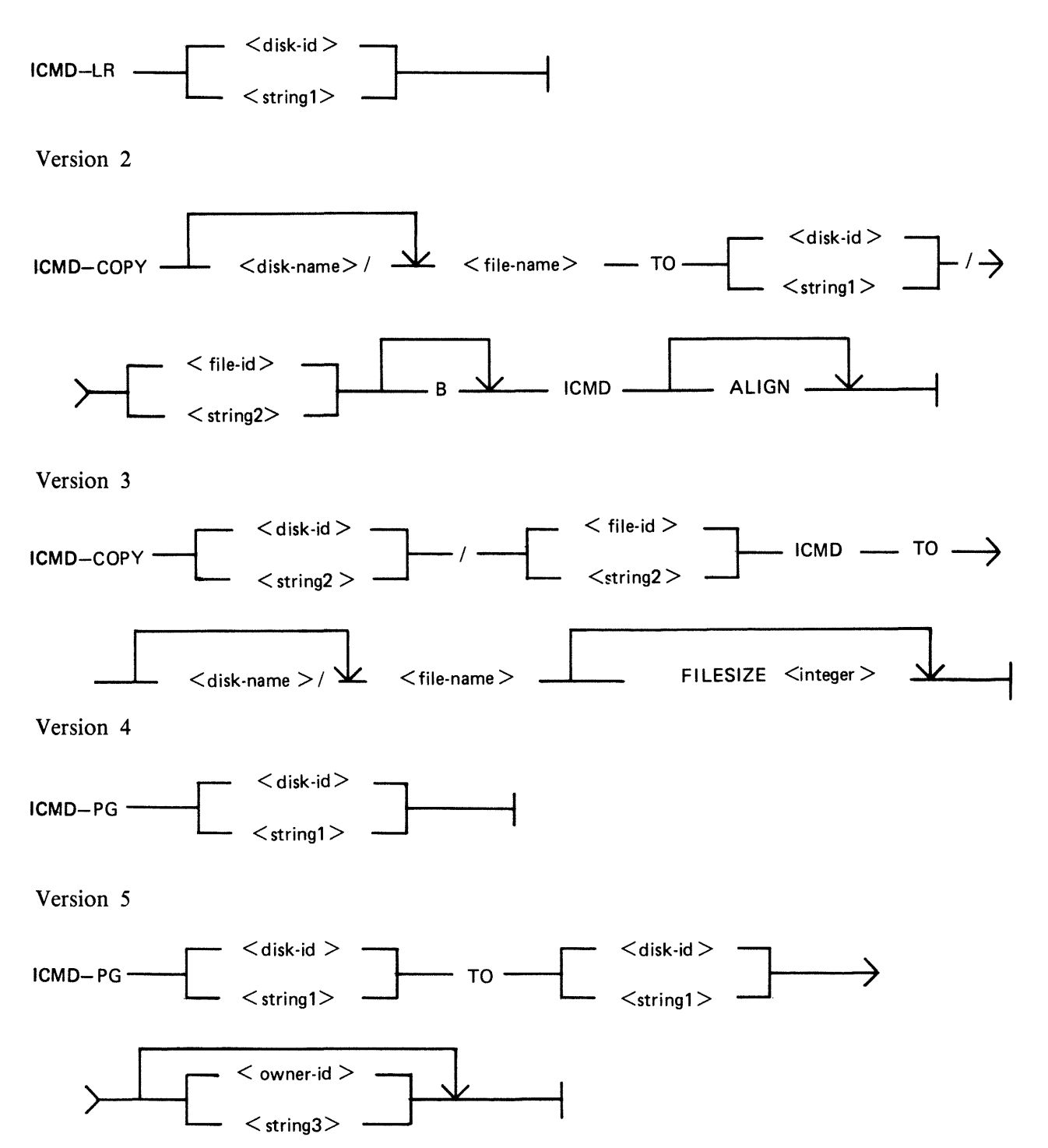

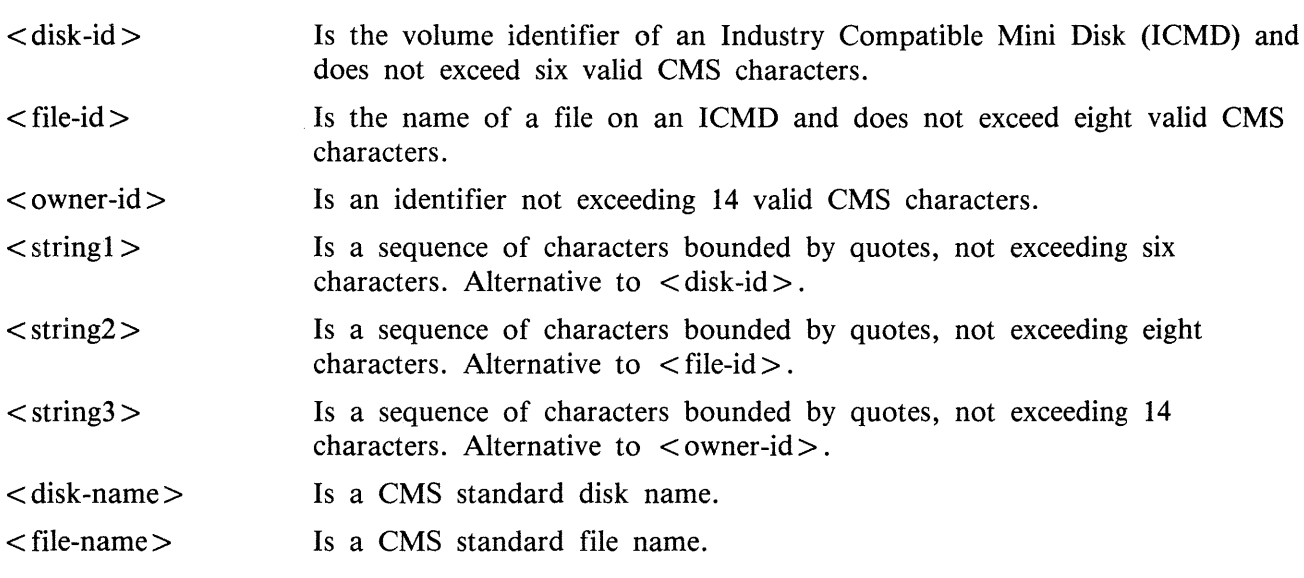

#### NOTE

A quote may be included in the string by substituting a pair of quotes.

The first version allows the operator to list the directory of an ICMD. The utility will print a line of information for each file on the disk.

The second version allows the operator to copy a CMS file to an ICMD file. If B is specified, any file may be copied without loss of attributes but it may only be copied back by this utility. The file may be accessed by other systems but it must be a data or source file with a record size not exceeding 128. If the keyword ALIGN is specified, the file will be copied to the ICMD so that the start of the file is at the beginning of a track.

The third version allows the operator to copy an ICMD file to a CMS file. Files originally copied by this utility using the B option will be restored as they were. Other files will be restored as data files with the largest possible block not exceeding 180. If the FILESIZE of the CMS file is not specified, it will be calculated from the header of the ICMD file.

NOTE

When copying a Multi-volume file which was generated without the B option, the utility will insist on this attribute.

The fourth version allows the operator to purge all files on an ICMD. The utility will replace all files by a single zero-length file named DATA to which all the disk space available to the user is allocated.

The fifth version is similar to the fourth but re-labels the ICMD. The new label will record whatever owner-id is specified.

### **Examples**

To print the disk directory of an ICMD disk called PR2: ICMD LR PR2

To purge all the files from the ICMD called PR2 and name it as PR3: ICMD PG PR2 TO PR3

To copy a file called PR200 from the CMS disk called PRl to an ICMD disk called PRBU:

#### ICMD COPY PRI/PR200 TO PRBU/PR200 ICMD

To copy a file called PRFILE from the ICMD called PRBU to the CMS disk called PRI: ICMD COPY PRBU/PRFILE ICMD TO PRI/PR200

To copy a file called !! from the ICMD called FRED\* to the file called CMSFILE on the CMS disk called CMSDISK:

ICMD COPY "FRED\*"/"!!" ICMD TO CMSDISK/CMSFILE

#### **Output Messages**

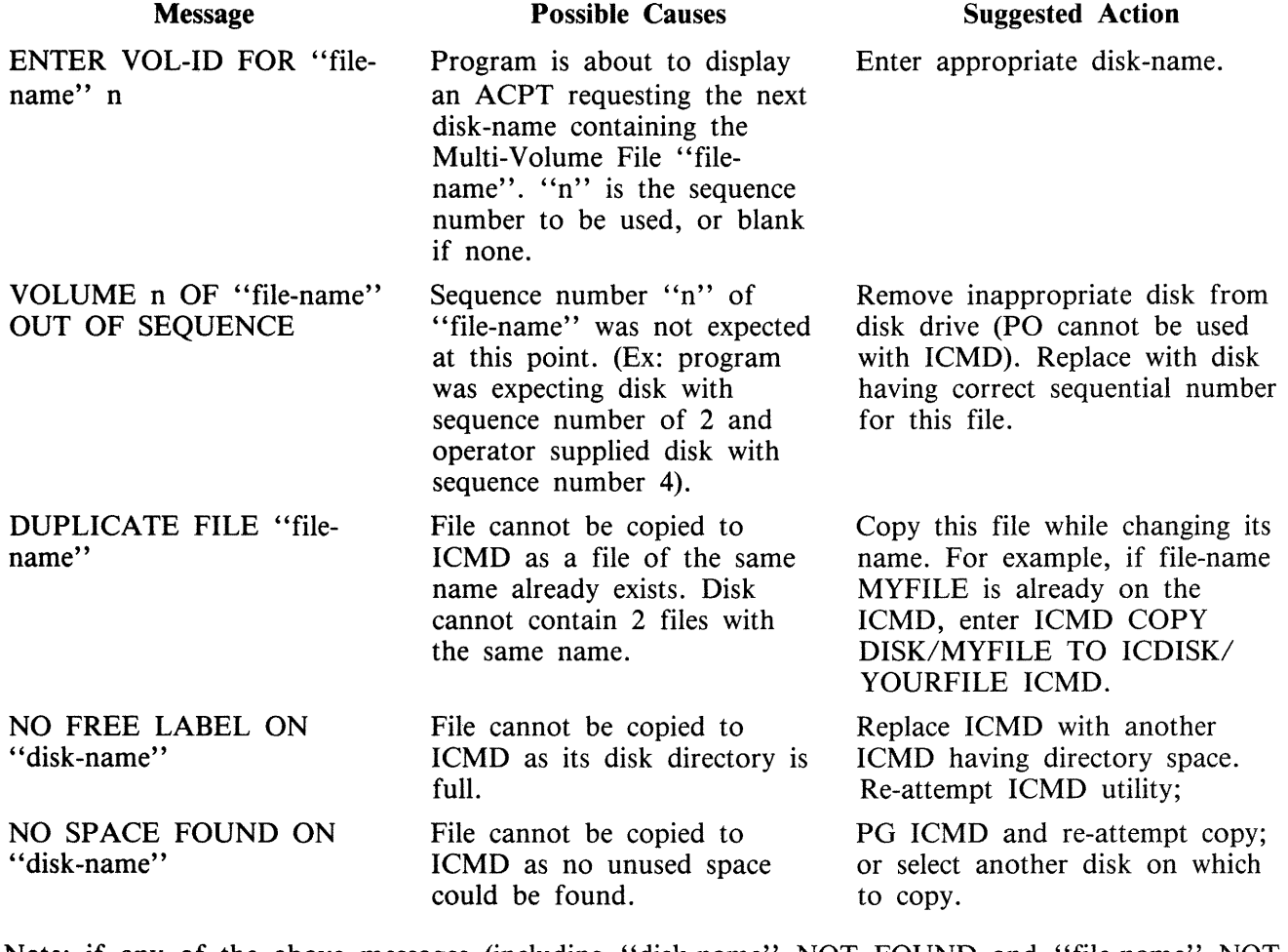

Note: if any of the above messages (including "disk-name" NOT FOUND and "file-name" NOT FOUND) is output in response to the initiating message, the utility will go to End of Job. If in response to an ACPT, the utility will repeat the message: ENTER VOL-ID FOR "file-name" "n".

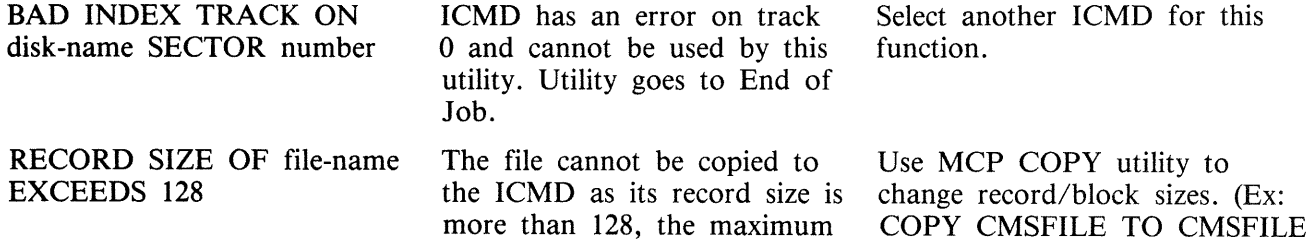

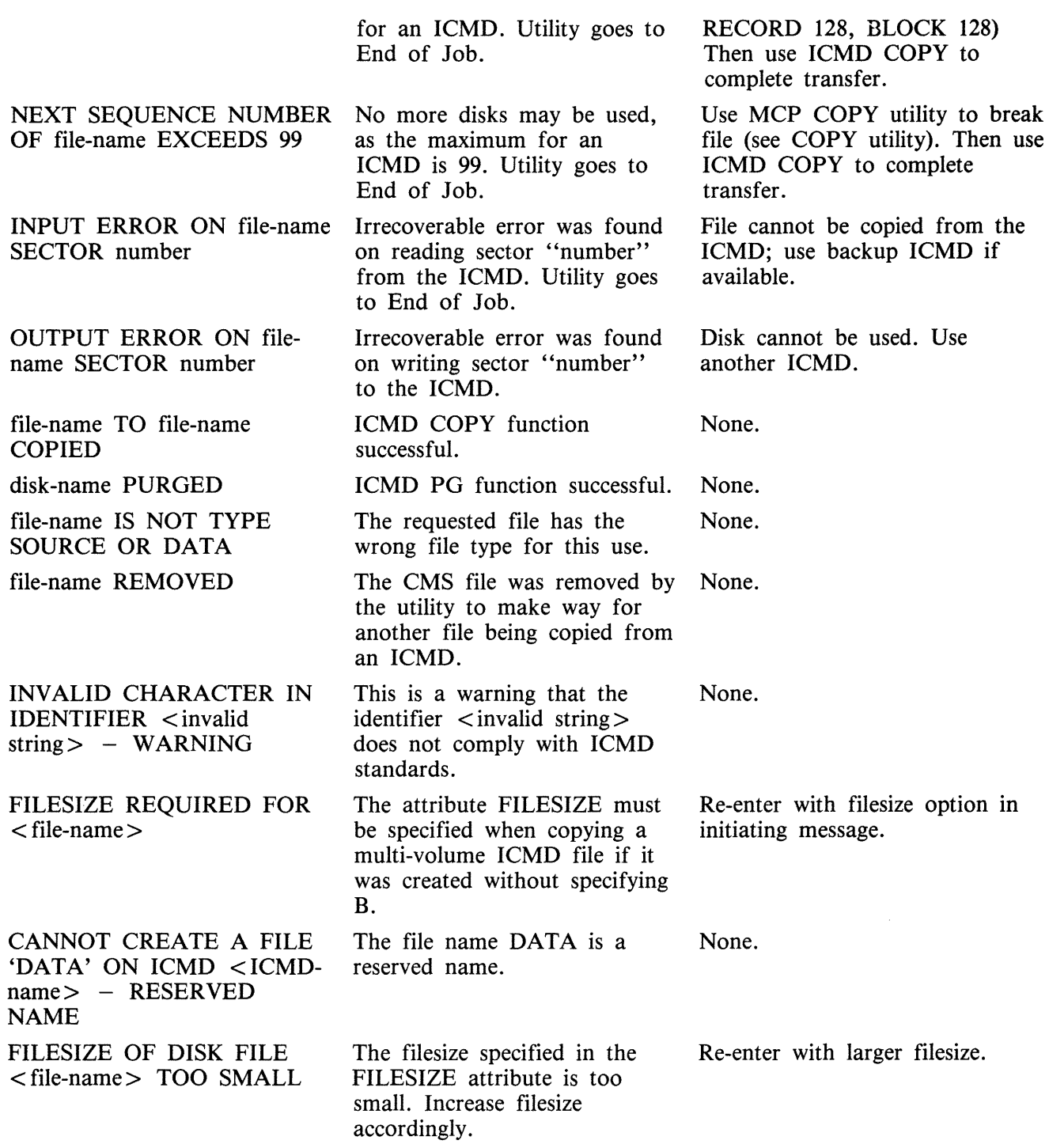

Refer to Common Utility Output Messages for additional aid.

# **IR (Initiate Log Recall)**

(a function of SYS-SUPERUTL)

This function will initiate recall and go back in SYS-LOG files after skipping the number of entries specified by the operator (that is, 5 digit "offset") and display the required message. Railroad diagram:

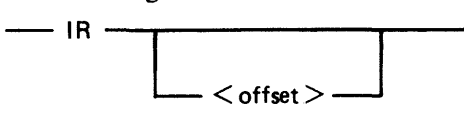

The characters in the range hexadecimal @00@ to @lF@, @7F@ to @9F@ and @FF@ inclusive will be replaced by spaces.

Examples:

To initiate recall after 12 entries and display the message on the console:

IR 12

To initiate recall of the message just given:

IR 1

### **Output Messages**

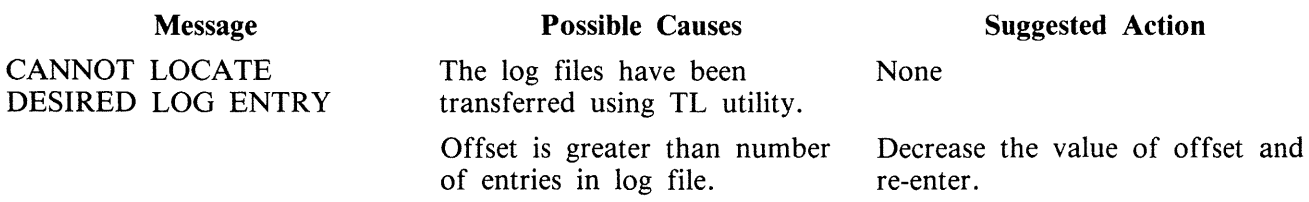

## **KA (Analyze Disk Space Assignment)**

This utility provides the operator with a map of all space used on disk by specific files, or available for other use. The printout is in ascending disk address order in terms of areas and their assignment.

KA is capable of analyzing space assigned to one or more files, one or more groups of files, or the available areas.

Special reporting is given if the group identifies all files on the disk (that is disk-name/=). In addition to an analysis of the areas allocated to each file, this report will show the space assigned to the disk directory, temporary, available, bad, and missing areas. The temporary areas are those which are allocated either to temporary files or to the virtual memory.

If files are created, extended or deleted by the system during the processing of KA, the map will not be accurate. It is therefore necessary that KA be run only when no other programs are in the mix.

The analyzed output will be to a line or console printer, and will print the areas in ascending disk address order associating with each area its first sector address, its length in sectors and its status. The status will be either allocated, available, temporary, bad or missing. If the area is allocated, the file name of the file to which the area is assigned will also be listed. If a particular file or family is not on-line, then this is indicated on the printout.

If the option DSKAVL is selected, then an analysis of the available areas on the disk specified by "disk-name" (or system disk if no "disk-name" was specified) will be printed.

### **Format:**

Format diagram:

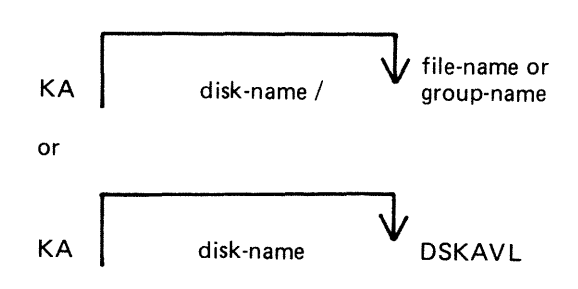

### **Examples:**

To analyze disk space assignments of all files on system disk:  $KA =$ 

To analyze disk space assignments of all files on the disk called PR2: KA  $PR2/ =$ 

To analyze disk space assignments for a group of files beginning with the letters "PR" on the system disk, and a file called PR200 on a disk called PR2:

KA  $PR = PR2/PR200$ 

To analyze available areas on the disk called PRBU: KA PRBU DSKAVL

### **Output Format**

Display of Bootstraps

Depending on the settings of the initialization system field, MTR field and Coldstart flag in the label and also the disk type, the Disk/Bootstrap types will be identified by one of the following entries which will be printed in the banner heading of KA:

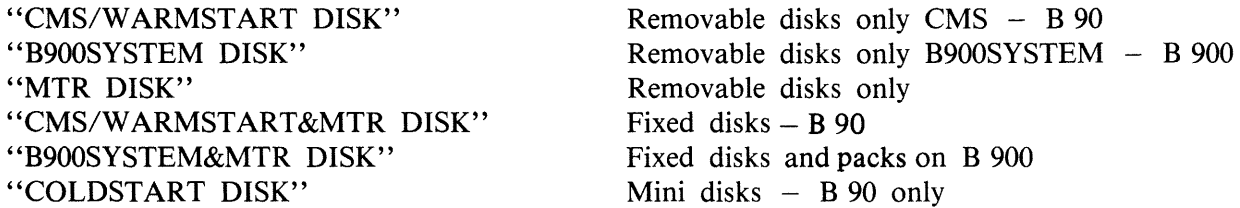

The Bootstrap version number will only be displayed if the Bootstrap located in sectors 2-31 contains its own version number and the correct checkstring. The text

"BOOTSTRAP VERSION <version number>"

will be printed following the Disk/Bootstrap type.

For disks which have been initialized on a B 1900 system, no Disk/Bootstrap type or version number will be displayed.

Six columns of information are output. The column headings, the format of the values these columns contain, and the significance of these values are as follows:

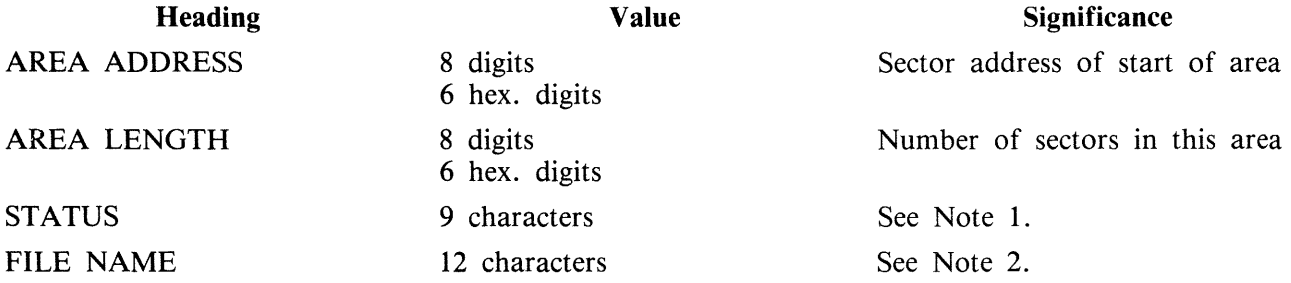

Note 1: The status will be one of AVAILABLE, TEMPORARY, BAD or \*MISSING\*, depending on whether the area is available, allocated to a file, denoted as temporary, unusable or lost.

Note 2: If the area is ASSIGNED, then this field will contain the identifier of the file residing in the area. If a file belongs to a pseudo disk, its disk name is also listed. Otherwise it will be blank.

The status \*MISSING\* occurs if an area is not referenced from anywhere within the file directory or available table. This may be because the area is in fact lost, or because existing files have been opened, have had further areas allocated to them and are still open during the processing of KA.

If fixed disk is being used, three areas are reserved for MTR purposes with the status marked as "BAD". The area lengths are 256, 128, and 128 sectors respectively.

# **Output Messages**

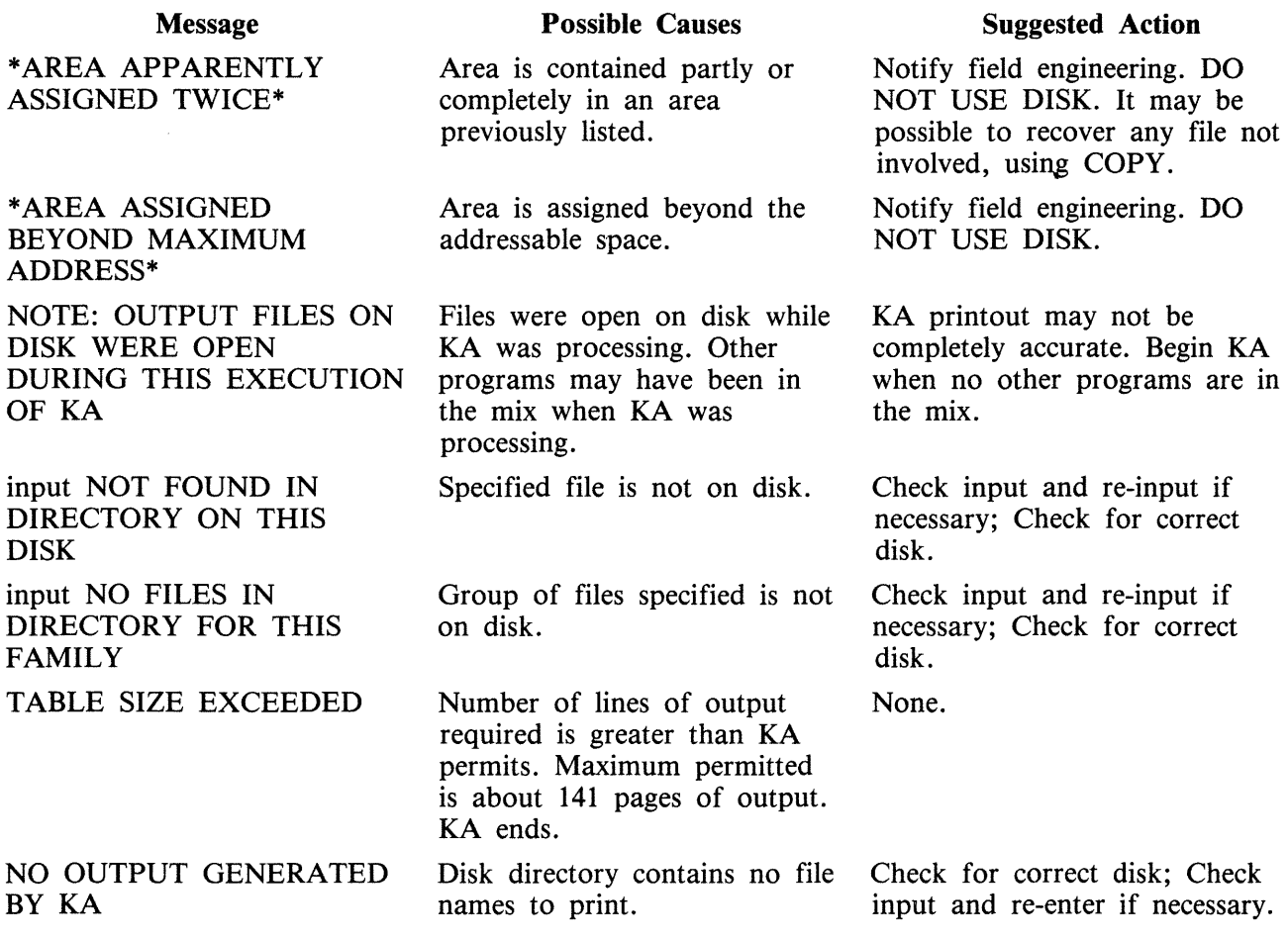

Note: Refer to "Common Utility Output Messages" for additional aid.

 $\sim$   $\sim$ 

# **KEY.CHECK**

This utility allows the operator to check and print the information on the validity of keys in an indexed pair of files.

## **Format:**

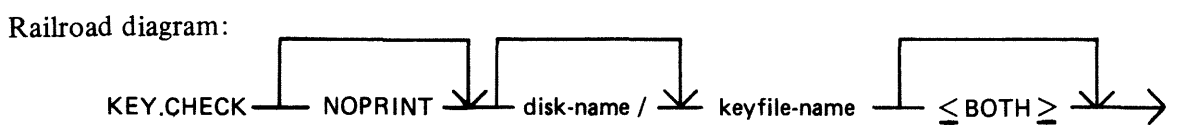

This utility does not provide the  $*$ <file-name > option in the initiating message.

During the execution of the utility, the operator is informed if the data file has been updated via another key file or parity errors have occurred on the data file since creation of the specified key file. The checking is performed in two ways, Key file to Data file check, and Data file to Key file check.

In Key file to Data file checking, the key value field of each entry in the key file is compared with the key field in the corresponding record of the data file. This comparison will detect any changes to the keys in the data file records and disused entries in the key file.

In Data file to Key file checking, the key field of every non-deleted record in the data file will be checked to have an entry in the key file. The record written to the data file via another key file and records with invalid keys will be detected, as they will have no entry in the key file.

The NOPRINT option is provided to permit execution of the utility on a system with no printer. It is invoked by specifying NOPRINT at the beginning of the initiating message.

SPO messages are provided for resulting output from KEY. CHECK with the NOPRINT option specified. A message is displayed for only the first discrepancy the utility finds between the key file and the data file (see Output Messages).

If the <BOTH> option is specified in the initiating message, then Key file to Data file and Data file to Key file will be checked, otherwise only Key file to Data file will be checked.

The utility will terminate if a parity error is encountered on the key file.

If the Generation number of the key file differs from that of the data file, then a warning is printed. (Generation number is a field in the File Parameter Block, refer to MCP manual.)

The Generation number of the key file will be modified to that of the associated data file on completion of a Key file to Data file check provided that the following conditions are satisfied:

- 1. Every key entered in the key file matches the key field in the associated data file record.
- 2. Every non-deleted data file record has a key entry in the key file.
- 3. The number of matched key entries in the key file is equal to the number of data file records with a key entry in the key file.
- 4. There are no parity errors on either the key file or the data file.

On completion of a printer listing execution of this utility, the total number of discrepancies found on checking each file is printed on completion of the key file and data file check.

Keys printed by the utility will be displayed both in ASCII and hexadecimal.

KEY.CHECK will open the keyfile and datafile with OTHERUSE of LOCK.ACCESS. This means that no other program can use the keyfile and datafile while KEY.CHECK is using these files.

The following message will be displayed (if NOPRINT was specified) or will appear in the summary section of the printer listing if the number of matched keyfile entries is not equal to the number of datafile records with a key in the keyfile.

"THE NUMBER OF MATCHED KEYFILE ENTRIES IS NOT EQUAL TO THE NUMBER OF DATA RECORDS WITH A KEY IN THE KEYFILE"

The files will not be consistent if the message is displayed.

The following totals will also be included in the summary section of the printer listing.

"NUMBER OF MATCH KEYFILE ENTRIES  $- x$ "

"NUMBER OF DATAFILE RECORDS WITH A KEY IN KEYFILE  $-$  y"

#### **Output Format**

The output format is self-explanatory.

#### **Examples**

Check the key file PQR, performing Key file to Data file check only: KEY.CHECK PQR

Check the key file PQR, performing Key file to Data file check as well as Data file to Key file check: KEY.CHECK PQR <BOTH>

#### **Output Messages**

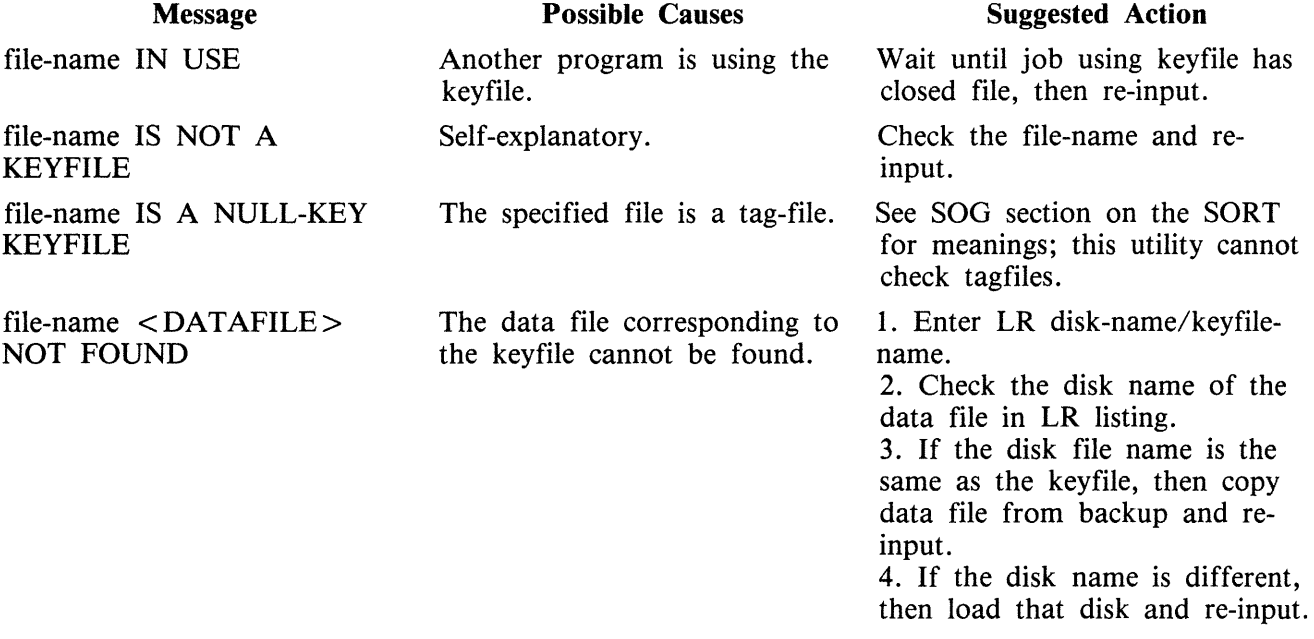

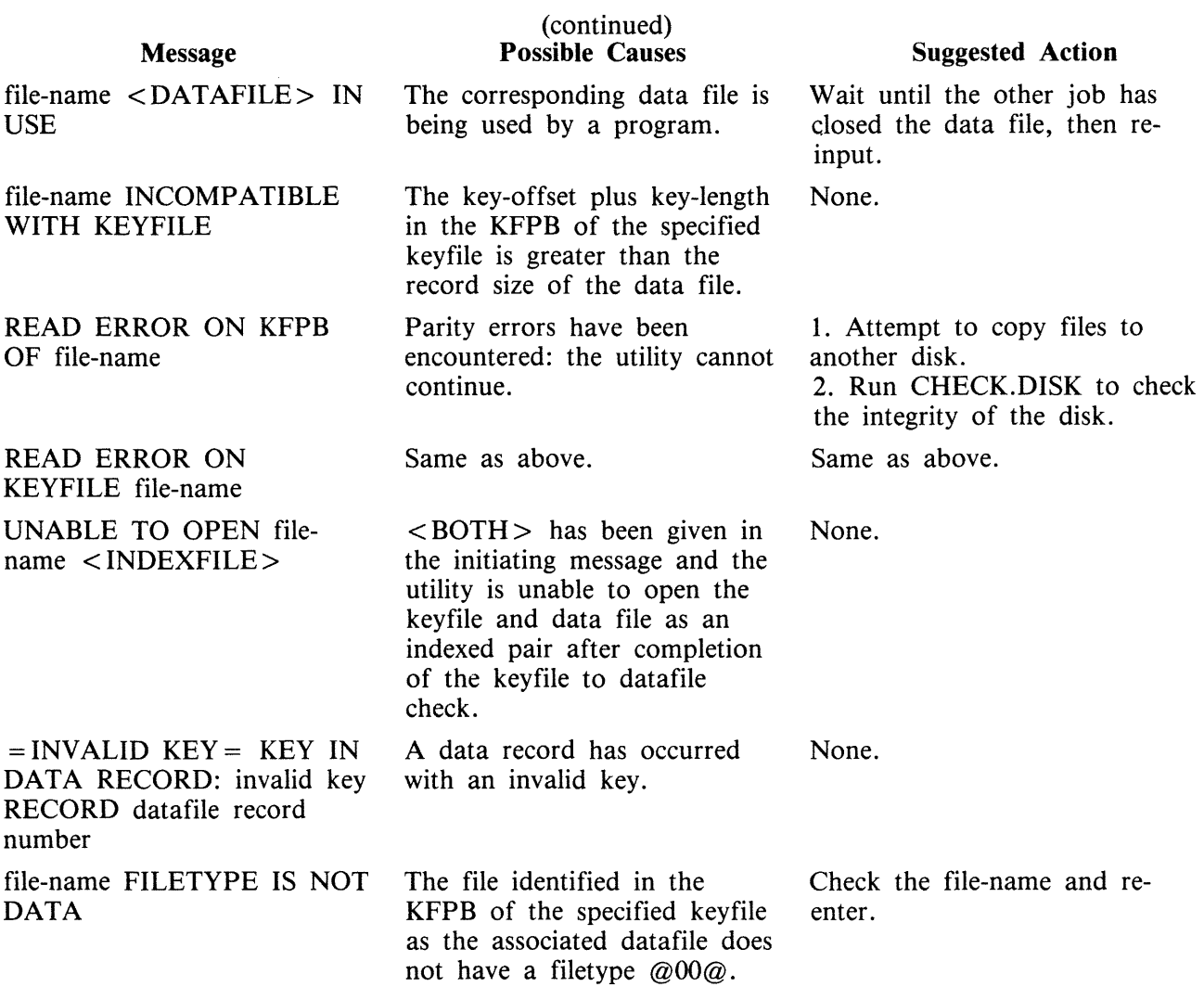

Note: Refer to "Common Utility Output Messages" for additional aid.

If NOPRINT is specified in the initiating message, the following messages can be displayed by the utility:

NOTE

As the following messages are for information only, no suggested corrective action is given.

#### Message

#### Possible Causes

KEYFILE keyfile-name PERTAINS TO DATAFILE file-name

WARNING - GENERATION NO. MISMATCH BETWEEN KEYFILE keyfilename AND DATAFILE datafile-name

FIRST DISCREPANCY FOUND BETWEEN KEYFILE keyfile-name DATAFILE datafilename

Shows which data file is related to which keyfile.

The generation numbers of the file are inconsistent.

The first error has been encountered between the key and data files.

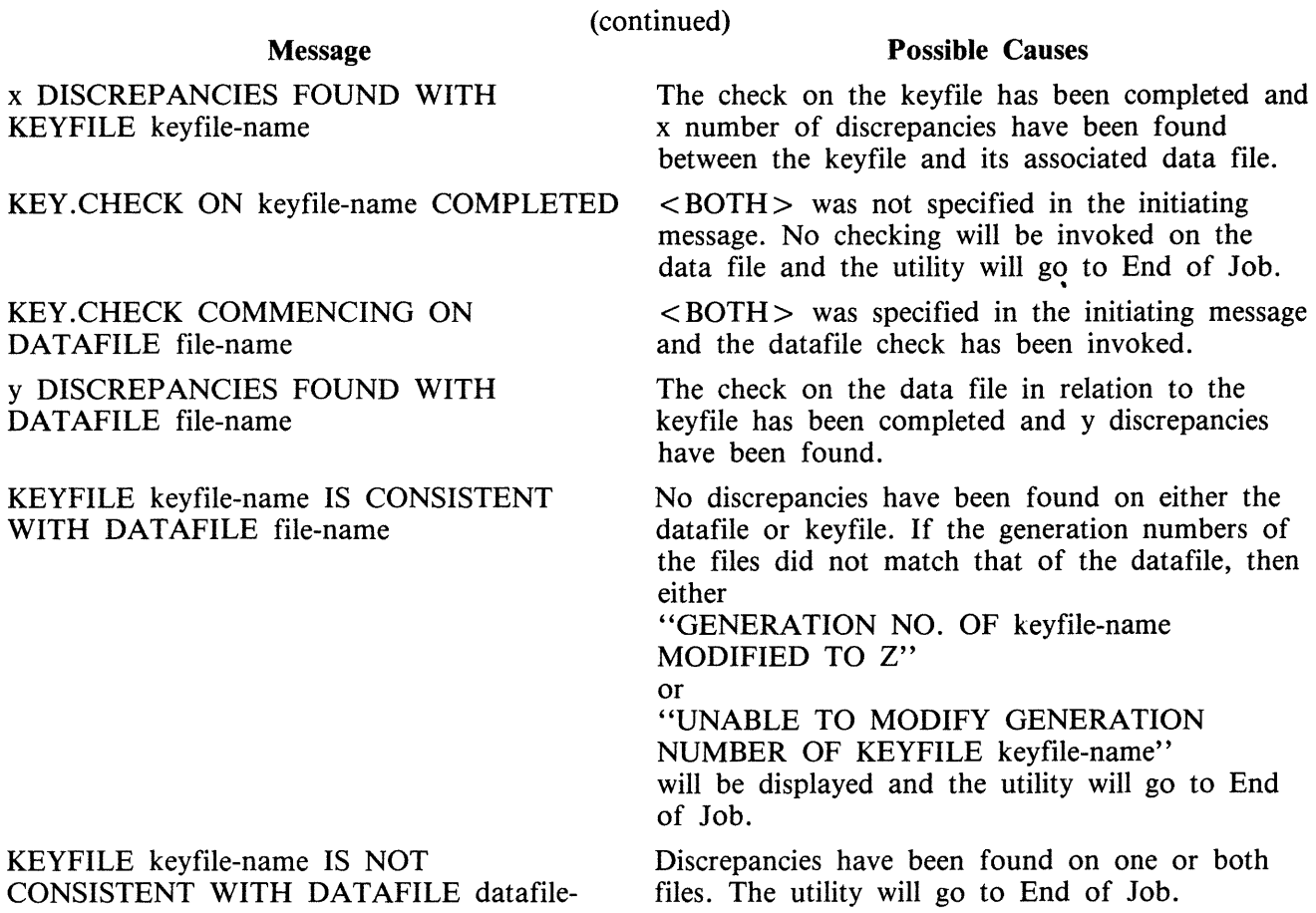

name

# **KX (Disk Allocation Information)**

(a function of SYS-SUPERUTL)

This function will allow the operator to display the names of all the files found on the disk specified by "disk name" (or on the system disk if no "disk-name" is specified) whose total number of sectors allocated is equal to or greater than "number" (assumed zero if not specified). The disk concerned may not be a pseudo pack.

Format diagram:

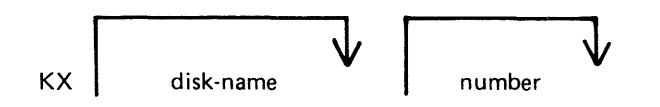

After each display, which will include the information of the current numbers of temporary and available sectors, the KX function of SYS-SUPERUTL remains available, waiting for one of the following input responses:

A call on any other function of SYS-SUPERUTL: this will terminate KX.

KX or KX NEXT To display the next file name, if any, otherwise KX will go to END.

KX RM or KX REMOVE To remove the file whose name has just been displayed.

KX END To terminate KX.

Examples:

To display the name of the first file on the system disk whose size is equal to or greater than 250 sectors:

KX 250

To display the name of the next file whose size is equal to or greater than 250 sectors:

KX NEXT

To remove the file just displayed:

KX RM

To terminate KX:

KX END

### **Output Messages**

See SYS-SUPERUTL messages also.

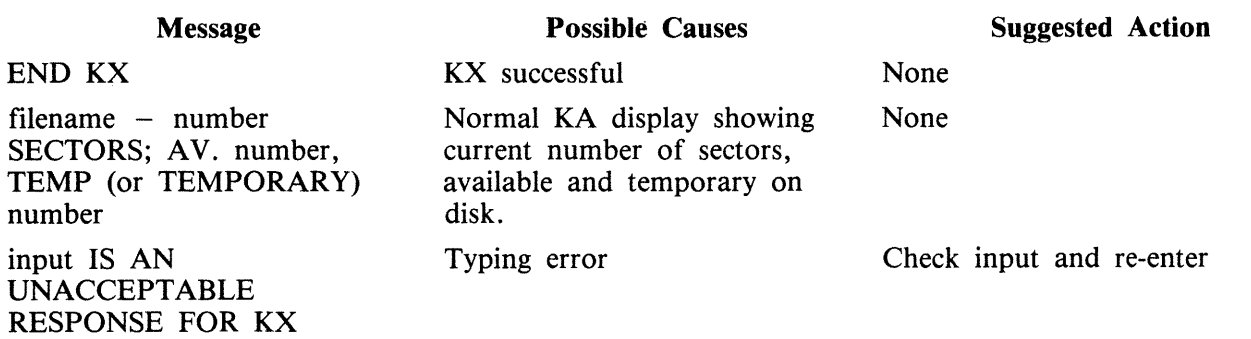

# **LB (Look Back in Log)**

(a function of SYS-SUPERUTL)

This function will Look Back to continue recall in the direction of earlier messages with a screenful of messages. If the serial printer (SPA) is used as the console, then the function will display a number of messages calculated by the length of messages and width of console.

 $\hat{\mathcal{A}}$ 

Railroad diagram:

 $-$ LB $-$ 

Example:

To look back and display the messages:

LB

LB can be initiated only after IR, LB, and LF.

### **Output Messages**

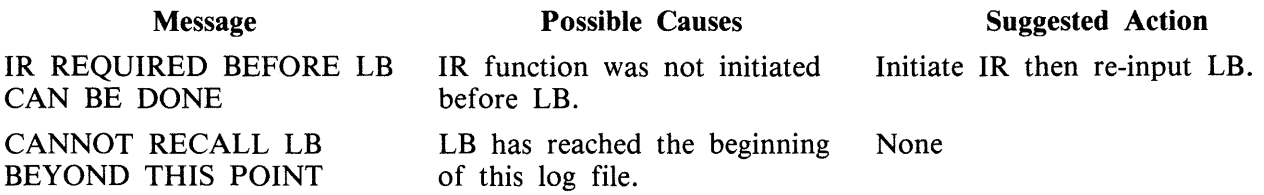

# **LD TAPE LIBRARY UTILITY (AOD, LOAD, DUMP, UNLOAD)**

The LD utility has two formats:

Format 1. Loading files from TAPE onto DISK (ADD, LOAD) LOAD and ADD provide the capability of copying files or groups of files from a library tape to the disk specified by name. If no disk name is specified, the system disk is assumed.

- LOAD If LOAD is specified, the files are copied to the disk and any duplicate files are removed.
- ADD If ADD is specified, then only files which do not already have copies on the disk are loaded.

Format 2. Dumping files from DISK to TAPE (DUMP, UNLOAD) DUMP and UNLOAD provide the capability of copying files or groups of files from the specified named disk to a library tape. If no disk name is given, the system disk is assumed.

UNLOAD If UNLOAD is specified, then the files are deleted from the disk after they have been copied to the tape.

DUMP If DUMP is specified, then the files are not deleted from the disk after they have been copied to the tape.

If the utility LD resides on the system disk, only the function name has to appear in the initiating message. For example, the input

DUMP TO ARTAPE AR=

causes the same action as

LD DUMP TO ARTAPE  $AR =$ 

If the LD utility does not reside on the system disk, then the initiating message must contain "<diskname containing  $LD$  > /LD".

Detailed descriptions of ADD, LOAD, DUMP and UNLOAD and associated output messages are provided under the name of the function.

### **"UPDATED" Bit Options**

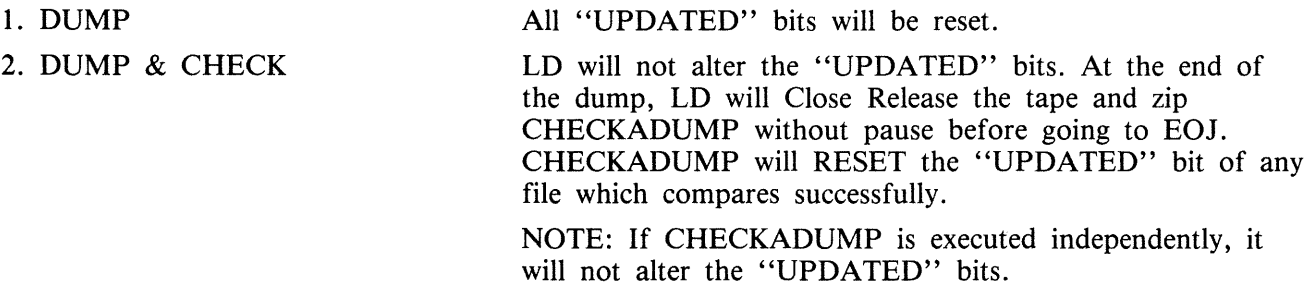
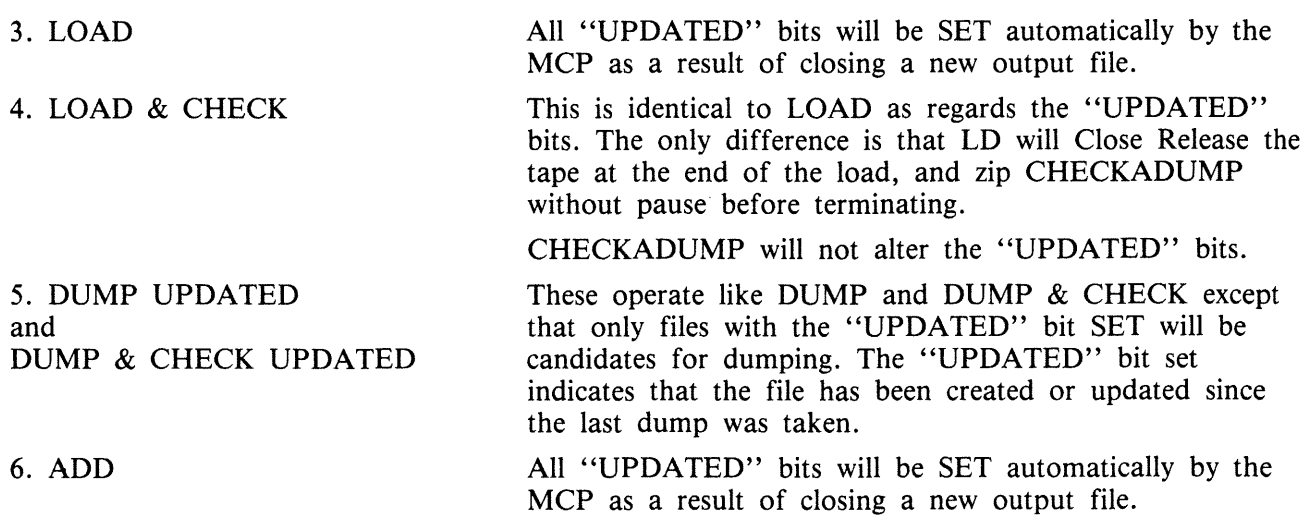

# **LF (look Forward in Log)**

(a function of SYS-SUPERUTL)

This function will look forward to continue recall in the direction of later messages with a screenful of messages. If the serial printer (SPA) is used as the console, then the function will display a number of messages calculated by the length of the messages and the width of the console.

Railroad diagram:

——LF ——

Example:

To look forward from last recall and display messages:

LF

LF can be initiated only after IR, LB, and LF.

### **Output Messages**

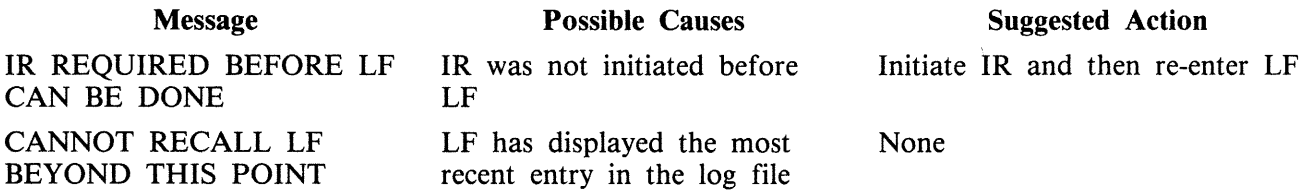

# **LIST (File List)**

This utility allows the operator to list in whole or in part files on any CMS device. Output will be either to the line printer or to the console printer.

LIST will attempt to open SYSMEM on all PPIT listed units for directory scanning. It will check the PPIT entry for System Pseudo disk-name.

### Format:

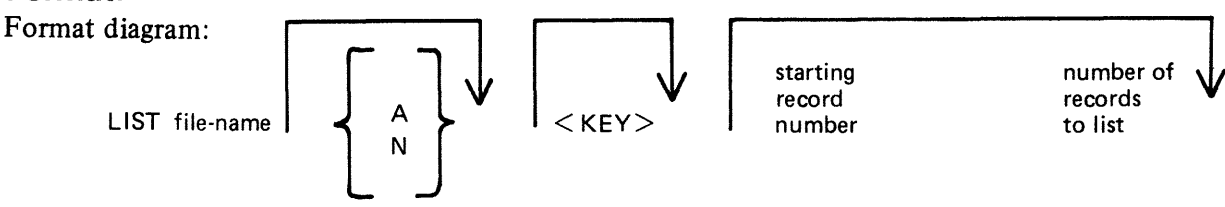

If the "A" option is chosen the file will be listed in alpha characters. The "N" option will list the file entirely in hexadecimal. If neither the ''A'' nor ''N'' options are selected, the file will be listed in both alpha and hexadecimal.

If the file to be listed is a keyfile, the utility will list the associated data file in the order of the keyfile unless the  $\langle$ KEY  $>$  option is specified. When the  $\langle$ KEY  $>$  option is used, the utility will list the keyfile itself.

The operator may also list selected parts of a file by specifying the relative record number at which printing should begin and the number of records to be printed from that point.

### **Examples:**

To list the records of a file called PROGSRC as alpha:

LIST PROGSRC A

To print the first record only of a file called PR200 in hexadecimal:

LIST PR200 N 1 1

To list records 100 through 149 of PROGSRC as alpha:

LIST PROGSRC A 100 50

To list keyfiles:

Assume there is a keyfile called PR200K which refers to a data file called PR200.

The statement

LIST PR200K N <KEY> will list all the records of the keyfile PR200K in hexadecimal.

The statement

LIST PR200K N will list all records of the data file, PR200 in keyfile order in hexadecimal.

### **Additional Capabilities**

Further features of this utility are summarized in the railroad chart given in figure 4-5, which gives the complete input specifications.

Non Disk Files

Files on media other than disk may be listed. Abbreviations for valid devices are as follows:

MTP - magnetic tape or cassette CRD - punched cards PTP - paper tape

#### **Examples:**

To list a cardfile called PRFILE in alpha:

LIST PRFILE CRD A

To list the first 10 records of a CMS labelled magnetic tape called PRTAPE:

LIST PRTAPE MTP 1 10

(Note: this assumes record size of 180 bytes.) The tape or cassette to be listed should be a tape created by the COPY utility. Library tapes and non-CMS tapes should be treated as unlabelled (see below).

Unlabelled Tapes

Input tapes having no CMS labels ("unlabelled" tapes) may be accessed by the LIST utility.

The NO.LABEL option allows the listing of unlabelled files. Upon recognizing an unlabelled file, the MCP will print a "DEVICE REQUIRED" message. The operator must then respond with an appropriate "AD" input message (see "AD") to identify the unlabelled file.

The end of file recognition for unlabelled files is determined by tapemark count. The TAPE.MARKS option allows the operator to specify the total number of tapemarks which will indicate end of file to the utility when listing an unlabelled file. The default value is 2. Each tape mark which is encountered will contribute to this total. Therefore, a standard labelled CMS file will be listed up to, but excluding, the trailing label if NO.LABEL and 2 tapemarks are specified. (A labelled CMS file consists of "label, tape mark, data, tape mark, label".) The operator must be aware of the format of any file which is to be listed when using the NO.LABEL option.

If the RECORD size is not 180 bytes, refer to the section on Record/Block modifications.

#### **Example:**

To list the first file of a magnetic tape with non-standard label (the format being: label, tapemark, data, tapemark):

LIST TP MTP NO.LABEL TAPE.MARKS 2

Note: MCP will issue a message asking for unlabelled tape TP. Operator must respond with "AD" input. Additionally, the first line of the listing contains a list of the non-standard label.

2015228 4-147

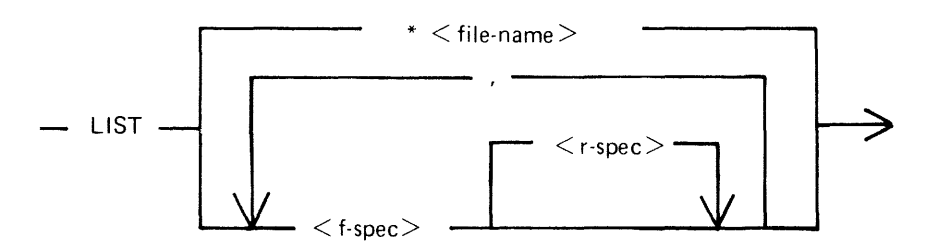

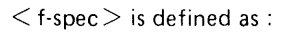

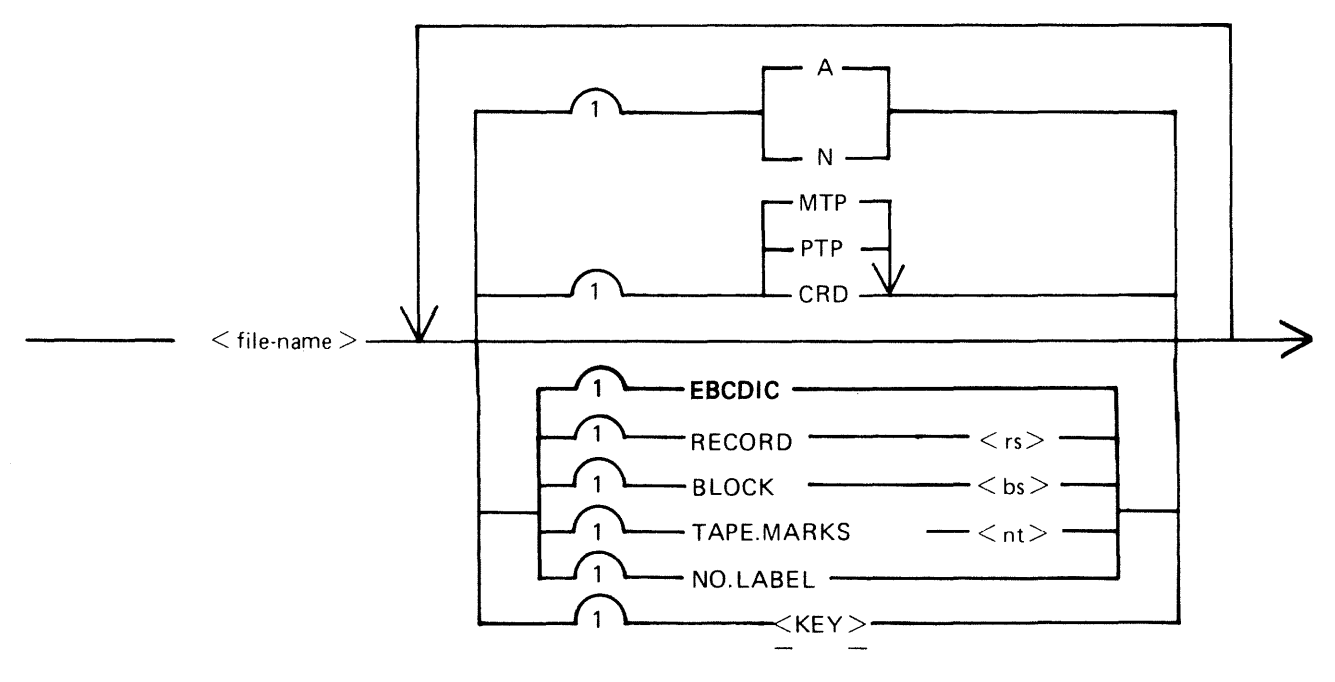

 $\langle$  r-spec $>$  is defined as :

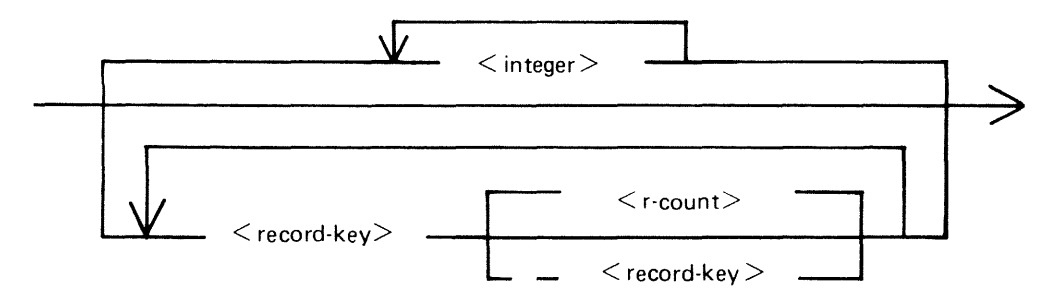

**Figure 4-5. Railroad Chart for LIST Utility** 

Record and Block Sizes

The listing is record-oriented. The following record sizes are assumed:

 $Disk = (Disk FileHeader) from file itself$ 

Labelled tape/cassette  $=$  from tape label

Unlabelled tape = 180 bytes

Cards = 80 or 96 bytes depending on device.

If different values are required, Record and Block sizes may be specified.

#### **Example:**

To list an unlabelled tape containing 10-byte records with 10 records per block:

LIST TP MTP NO.LABEL TAPEMARKS 2 RECORD 100 BLOCK 1000

If EBCDIC is specified, the input will be translated from EBCDIC coding, otherwise ASCII is assumed.

For magnetic tape or cassette files the record size must be specified if it is greater than 1024 characters, otherwise the utility will not be able to read this file and therefore no list will be produced. If the record size is specified and no block size is specified then the block size will be set to the same as the record size. For unlabelled files the default record and block sizes are 180 each.

Note: Care should be taken to ensure that the record and block sizes specified are compatible with the physical block size on the tape. The block size specified must be an integer multiple of the record size. The utility will attempt to identify inconsistencies when using labelled CMS files. Any inconsistency not isolated by the LIST will cause MCP to discontinue (DS/DP) the utility.

Selected File List

More than one selected portion of the input file may be listed. Pairs of numbers may be specified within each pair. The first number specifies a relative record number and the second specifies the number of records to be listed. If an extra number is specified, the last number specifies listing from that record to the end of file.

#### **Example:**

To list records 100 to 149, 300 to 499, and 1000 to end of file.

LIST FILE1 100 50 300 200 1000

Selected Indexed File List

For indexed files, listing or records can be selected based on content of the key. There are 2 options: the number of records can be specified or an ending key value.

#### **Examples:**

PQR is a keyfile containing personnel records. To list 15 records from the corresponding data file starting from the record with personnel number 01786:

#### 2015228

#### LIST PQR 01786 15

Using the same keyfile to list all data records from personnel number 01786 to 18000:

LIST PQR 01786 - 18000

Note: the second option is specified by the hyphen in the LIST statement. Note that at least one space is required before and after all key values (personnel numbers in this case).

### **Output Messages**

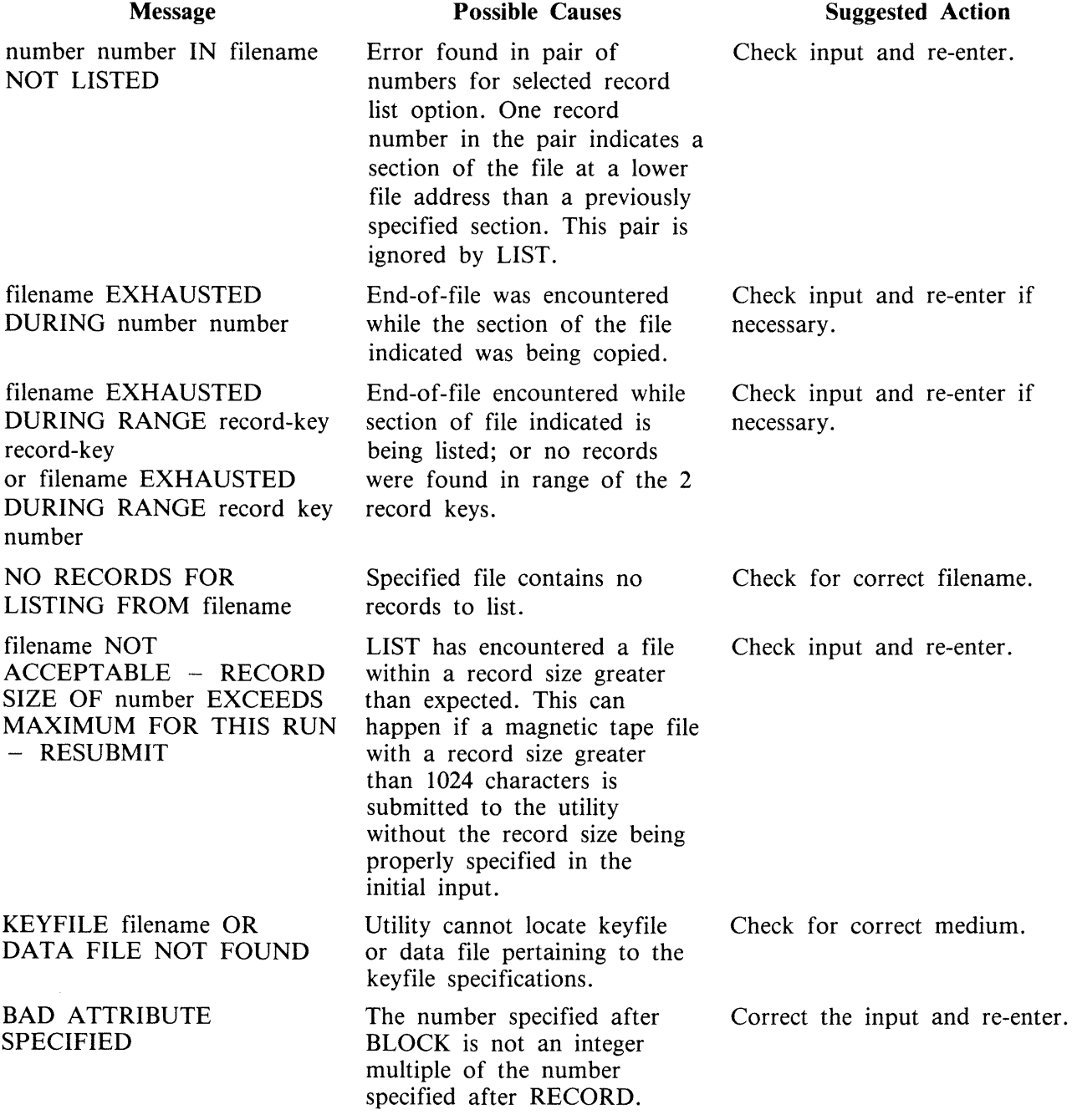

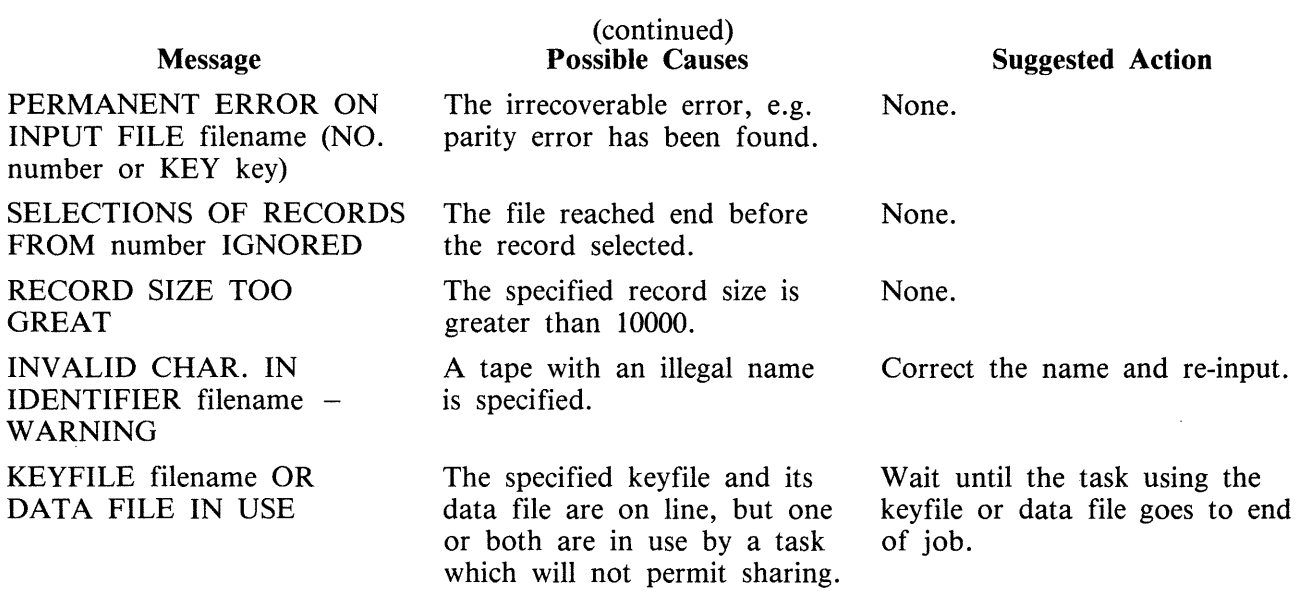

Note: Refer to "Common Utility Output Messages" for additional aid.

# LOAD (LD - TAPE LIBRARY UTILITY)

This function is part of the utility LD. LOAD provides the capability of copying files or groups of files and removing duplicate files from the disk, if present, from a library tape to the disk specified by disk-name or, if no disk-name is specified, to the system disk.

Railroad diagram:

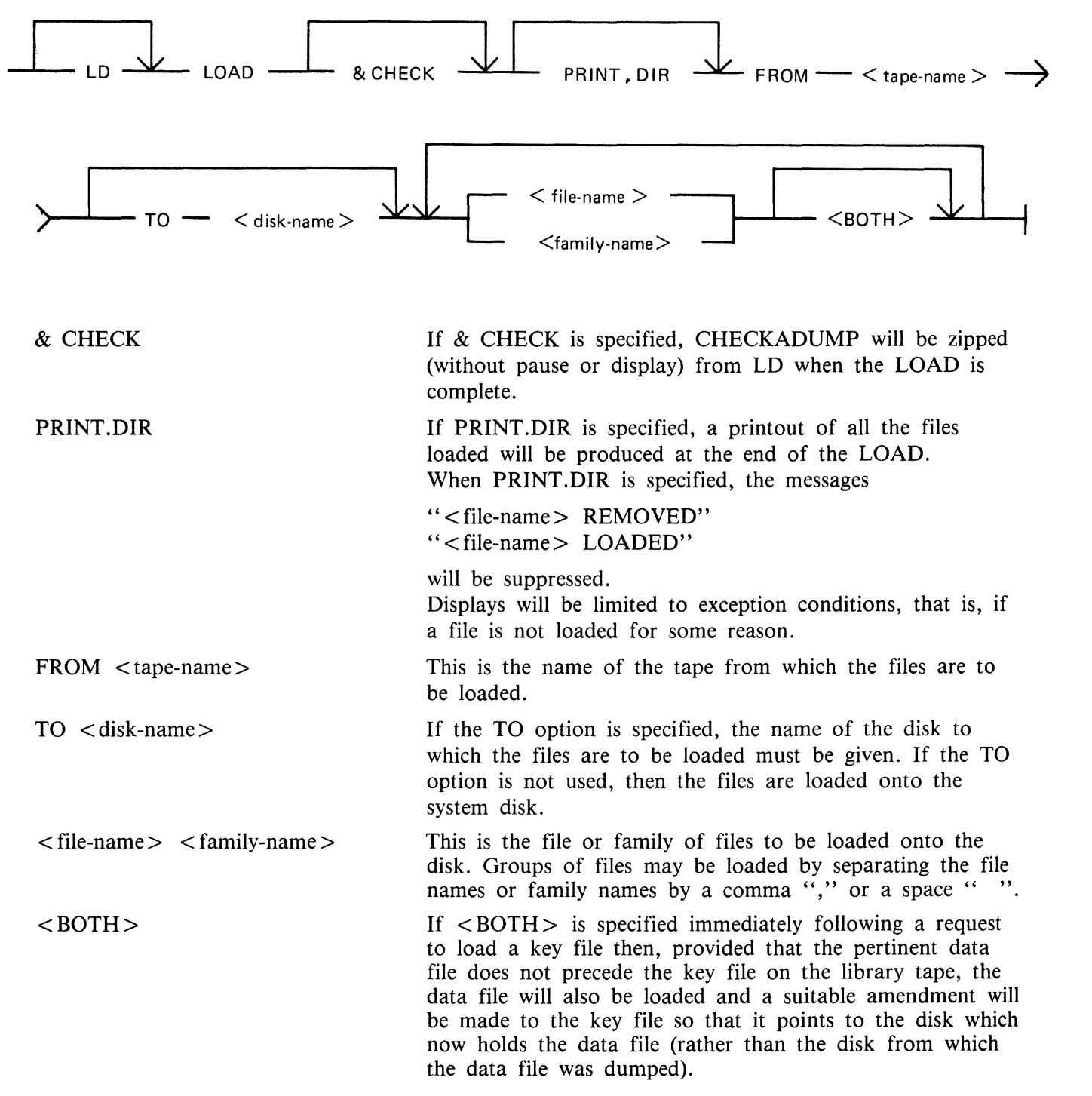

Since the LOAD function is part of the utility LD, "LD" appears in a mix message. To discontinue the LOAD function, "DS  $\langle \text{mix-number} \rangle /LD$ " must be used.

Examples:

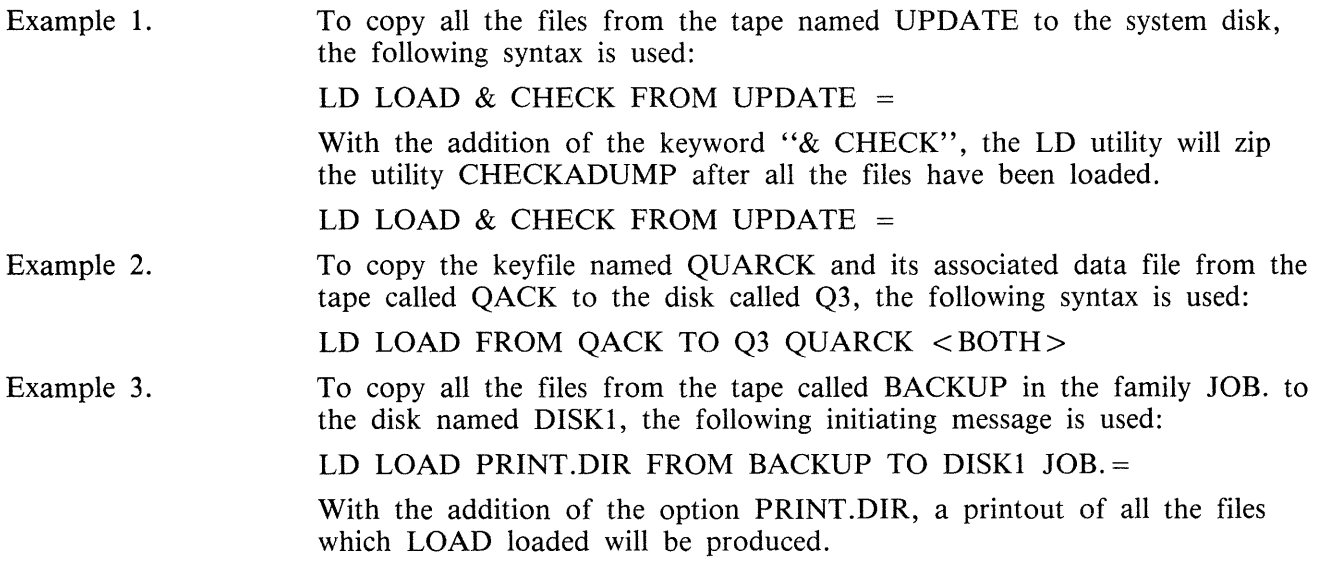

# **Output Messages**

## Description

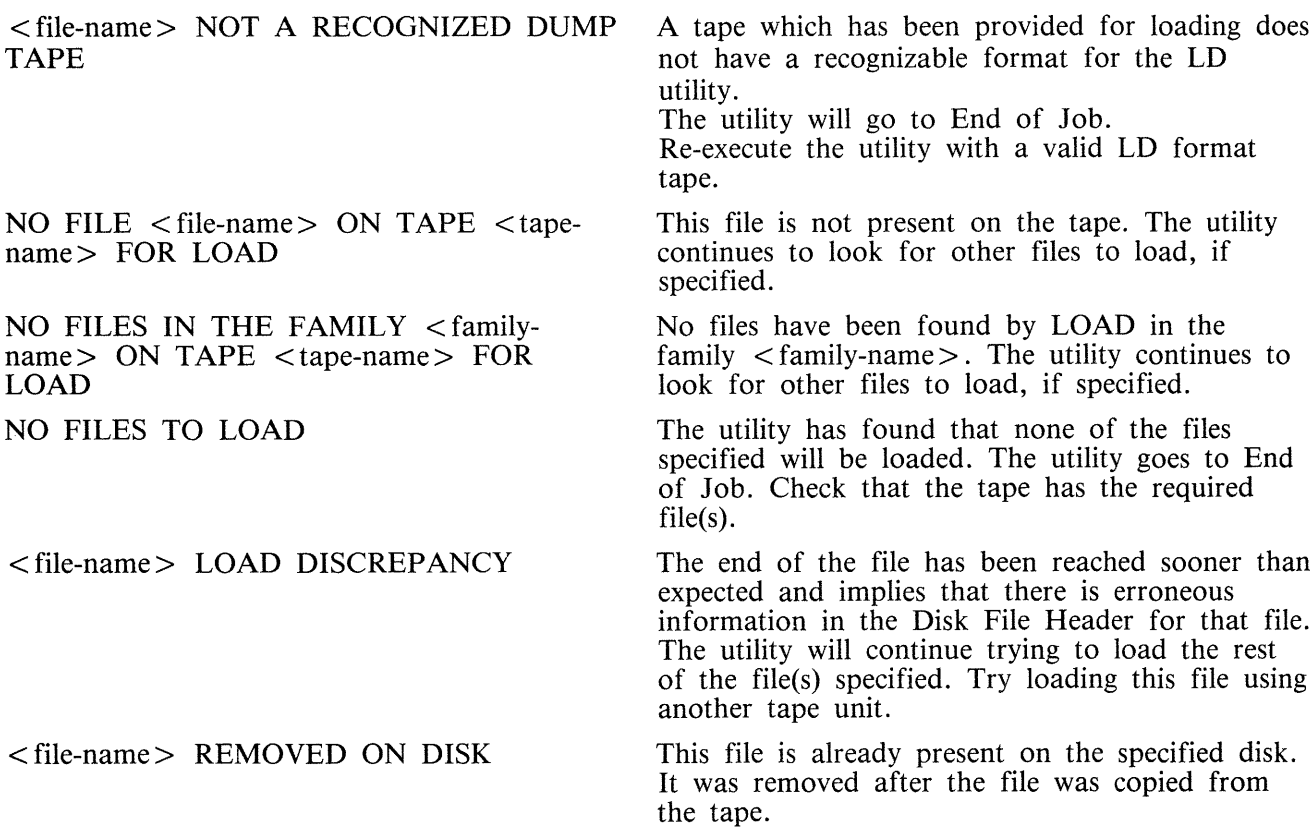

ä,

#### (continued)

#### Message

#### **Description**

<file name> LOADED <file-name> NOT FOUND

DISK <disk-name> NOT AVAILABLE or with a pseudo-disk arrangement PSEUDO-DISK 'pseudo-disk-id' ON DISK <disk-name> NOT AVAILABLE and if the pseudo-disk is unrestricted, then FILE LIST FOR <family-name> MAY BE INCOMPLETE

or

FILE LIST MAY BE INCOMPLETE

<file-name> - DATA FILE NOT FOUND ON TAPE FOR LOAD

LOAD ABANDONED - ERROR IN DUMP TAPE SHOULD HAVE BEEN PURGED

INVALID CHARACTER IN IDENTIFIER  $\langle$  file-name $> -$  WARNING

FILE NOT LOADED - NOT ON TAPE <reason> AT DUMP TIME where  $<$  reason  $>$  can be: WAS IN USE or HAD BEEN REMOVED or HAD BEEN ALTERED or WAS INCOMPLETE or REASON UNKNOWN or DISK WAS LOCKED In this case, the additional message below will be displayed LOAD ABANDONED - ERROR IN DUMP

 $DUPLICATE - *file-name* > ALREADV$ BEING LOADED

ZIP FAILURE WHEN ZIPPING CHECKADUMP FROM LD. ENTER "Y" TO RETRY ZIP, or "N" TERMINATE.

This file has been loaded onto the specified disk.

The file containing the  $\leq$  parameter-list  $>$  (star file) is not present. The utility goes to End of Job. Make the star file available or specify the parameters in the initiating. message.

The specified disk is either not on the system or not ready. The utility will go to End of Job. Ensure that the required disk is on the system and ready before re-running the utility.

The data file for the given key file does not follow on the tape. The data file is not loaded. Note that the key file has been loaded. Check that the data file is on the tape. Reload the data file and SORT it to produce the correct keyfile.

The tape should have been purged at time. All the files loaded so far will remain, except the file that the utility was attempting to load when the tape error was encountered. The utility goes to End of Job.

The utility has generated a file name which contains invalid characters. The utility continues.

The requested file could not be loaded as it was not dumped. The reason for this is explained in the message.

If the reason is that the disk was LOCKED, that is, unavailable to LD, then the utility goes to End of Job as there are no further files on the tape.

For any other reason, the utility continues trying to load any further requested file(s).

More than one request has been made to load this file in the initiating message. The utility will continue. Note this is usually caused by specifying individual files and a family including these files.

"& CHECK" was specified in the initiating message, and LD has attempted to zip TO CHECKADUMP at the end of the dump

operation. Check that CHECKADUMP is on the

Message

(continued)

#### **Description**

system disk; if not, copy it to the system disk and AX "Y" to LO to retry the zip of CHECKADUMP; otherwise, AX "N" to terminate the utility.

# **LOAD.VFU (load Vertical Format Unit)**

This utility allows the operator to define the page format on a line printer that contains a soft vertical format unit.

Format diagram:

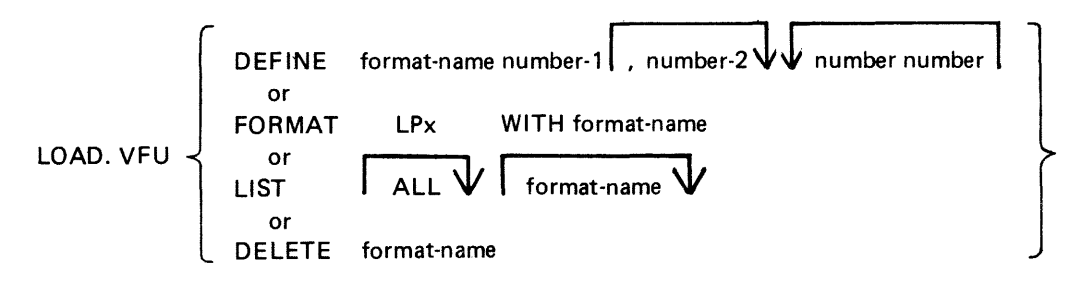

The utility may be used to define vertical format unit formats and store them in a library file SYSVFU- .LIB. These formats can be subsequently selected by name to be loaded to the specified printer (type A 9249-30/50). The utility zips the VF intrinsic which performs the actual loading of a format string.

When using the DEFINE function, if the file SYSVFU. LIB does not already exist, the utility will create this file and an entry will be made for the format being defined. Otherwise, the file will be updated to contain the newly defined format. The number-I is the page height in lines and number-2 is the end of page line. The pair of numbers consists of a channel number (2-11) followed by a 'skip to line' number (not greater than the page height).

Example:

LOAD.VFU DEFINE PAYROLL 66, 60, 2 10, 4 20

This format is equivalent to:

Page Height  $= 66$ End of Page  $= 60$ Channel 2 has associated line number 10 Channel 4 has associated line number 20

This format is also equivalent to figure 4-6, which illustrates a paper vertical format tape on other line printers.

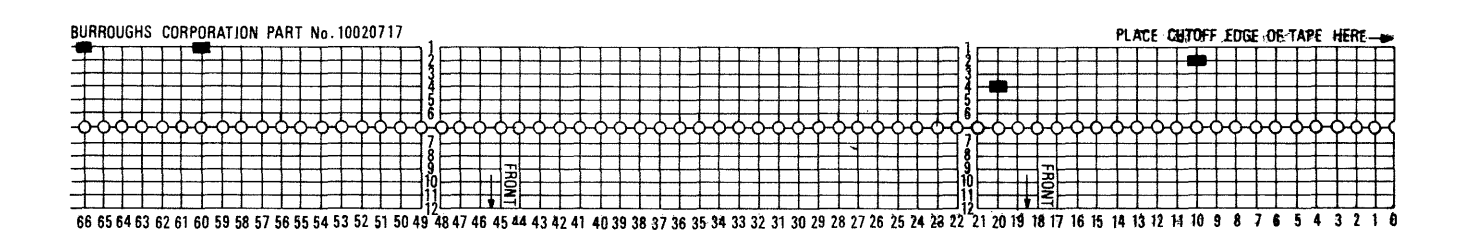

Figure 4-6. Paper Vertical Format Tape

### **Limitations**

The utility does not check the following:

- 1. For each channel, no more than 4 line numbers can be specified.
- 2. Page height defined should not be greater than 94 lines.

The FORMAT function allows the operator to load a predefined VFU format to a specified printer. The printer must be ON LINE and NOT IN USE.

Example:

To load the format PAYROLL defined earlier on LPA:

LOAD.VFU FORMAT LPA WITH PAYROLL

The LIST function has three possible options:

LOAD.VFU LIST will list all format-names defined in SYSVFU.LIB;

LOAD.VFU LIST format-name will list the format string of specified format-name as specified in SYSVFU.LIB;

LOAD.VFU LIST ALL will list all format-ids and strings as defined in SYSVFU.LIB.

The DELETE function is used to delete a predefined VFU format from the SYSVFU.LIB file. If the format being deleted is the only defined format in SYSVFU .LIB, then the SYSVFU .LIB file will be removed.

Example:

To delete predefined VFU format PAYROLL from the SYSVFU.LIB file:

LOAD.VFU DELETE PAYROLL

**NOTE** 

The default values of page height and end of page are 66 and 60 respectively. Non-default values require that the format should be loaded prior to the execution of the program.

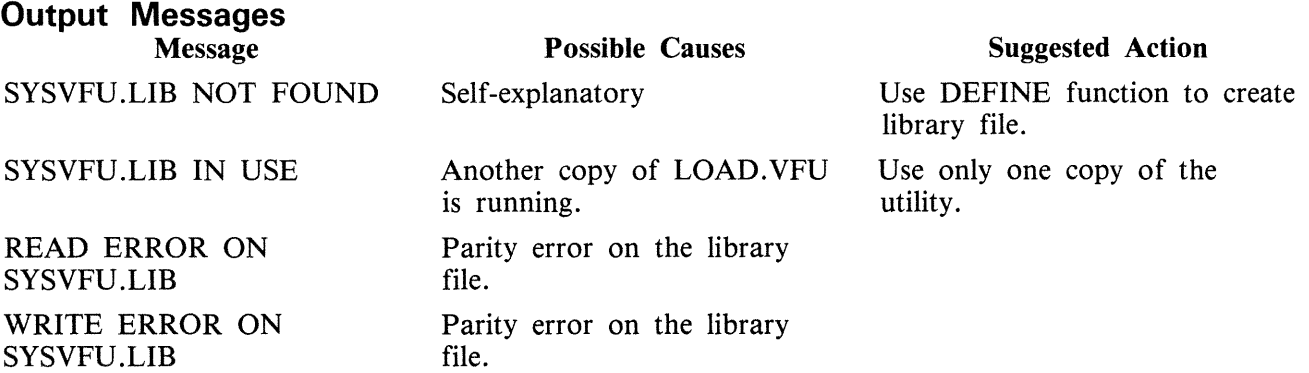

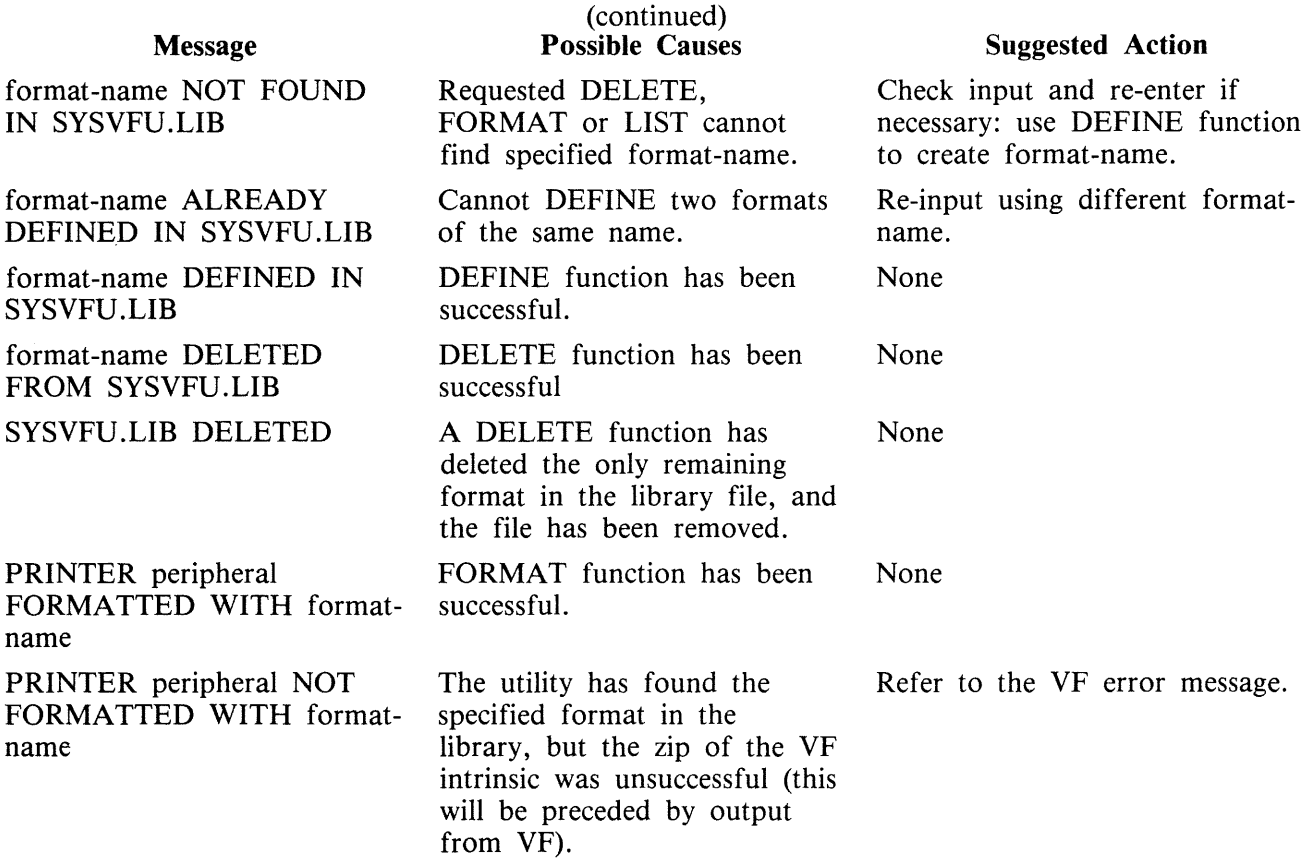

# **LR (List Directory)**

This utility allows the operator to print detailed information about partieular files or groups of files on disk.

### **Format:**

Format diagram:

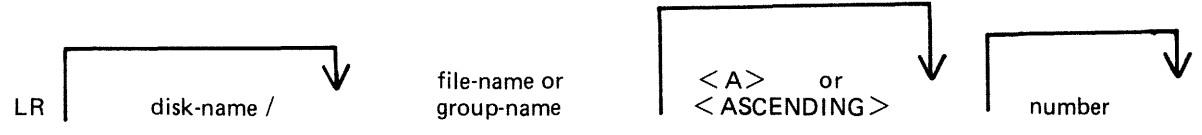

If a file has areas on an associated overflow disk, the disk name of the overflow disk is printed beside each relevant area address and size. Note that the addresses for the areas on an overflow disk are not necessarily correct.

If a particular file or group is not found on a specified disk, this is indicated on the listing.

If "<ASCENDING>" or "<A>" is selected, the utility will print the information requested in ascending order of filenames.

If "number" is specified after the LR of an entire disk (that is, LR ARDISK2 $/ =$ ), then LR will only print information about those files whose total number of sectors allocated is greater than "number"; this will be followed by a listing, with totals, of all available and temporary areas on the disk.

An output line concerning a keyfile will normally be followed by a second line showing the name of the data file to which the keyfile points and the key offset and length.

The heading lines printed at the top of each page will provide a good deal of information about the disk itself.

When handling Pseudo-pack disks, the utility will attempt to open SYSMEM on all PPIT listed units for directory scanning and will search for a PPIT entry with a tag of 20 for system Pseudo disk-name.

### **Examples:**

To print the entire directory of the system disk:

 $LR =$ 

To print the entire directory of ARDISK2 in ascending order:

LR ARDISK2/=  $<$ A>

To print information about the file called "AR200" and a group of files beginning with the letter "C" only:

LR  $C=$ , AR200

To print information only about files on the system disk which have been allocated greater than 1000 sectors:

 $LR = 1000$ 

2015228 4-159

### **Output Format**

LR displays in its page heading the type and version number of the bootstrap residing on the disk being analyzed. The format is:

<bootstrap type> DISK

where  $\lt$ bootstrap type $>$  is detailed in the following table:

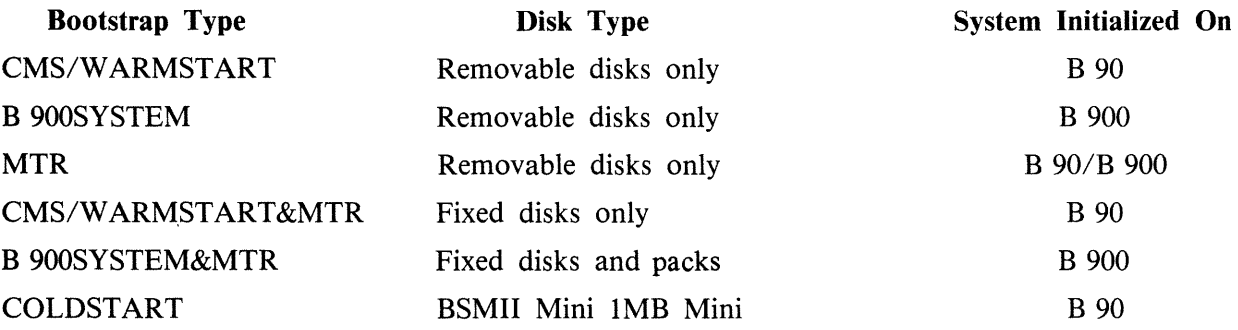

The bootstrap version number will be displayed if the bootstrap located in track zero, of the disk being analyzed, contains its own version number and correct checkstring. The bootstrap version number appears following the bootstrap type in the following format:

BOOTSTRAP VERSION dd.dd.dd

Fourteen columns of information will be output to the printer for each disk for which information is requested. The column headings, the format of the values these columns contain, and the significance of these values are as follows:

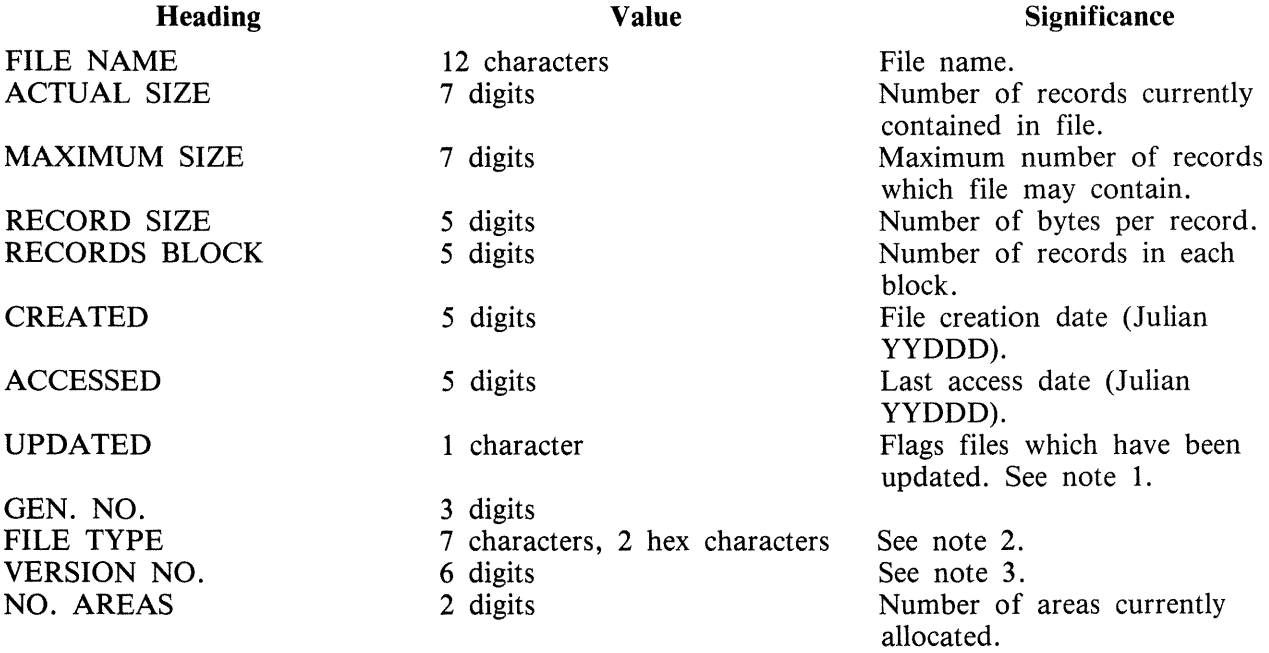

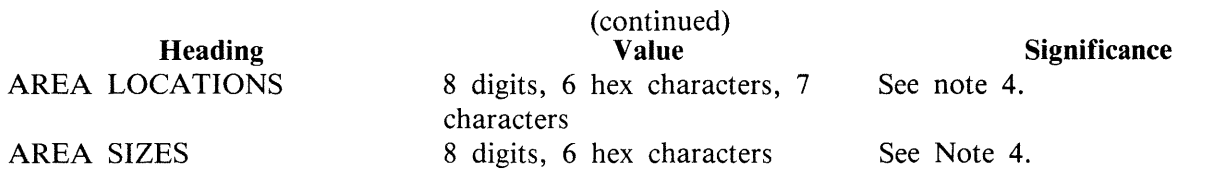

Note 1. If a file which is being listed has been updated, the letter "U" will be printed on the same line as the file name in the column called UPDATE. The utility identifies that the file has been updated by checking the update flag in the file. The following utilities reset this update flag: LD, CHECKA-DUMP if zipped by LD and DUMPADISK if the dumps are successful.

Note 2. The actual filetype of each file is displayed with type identification as follows:

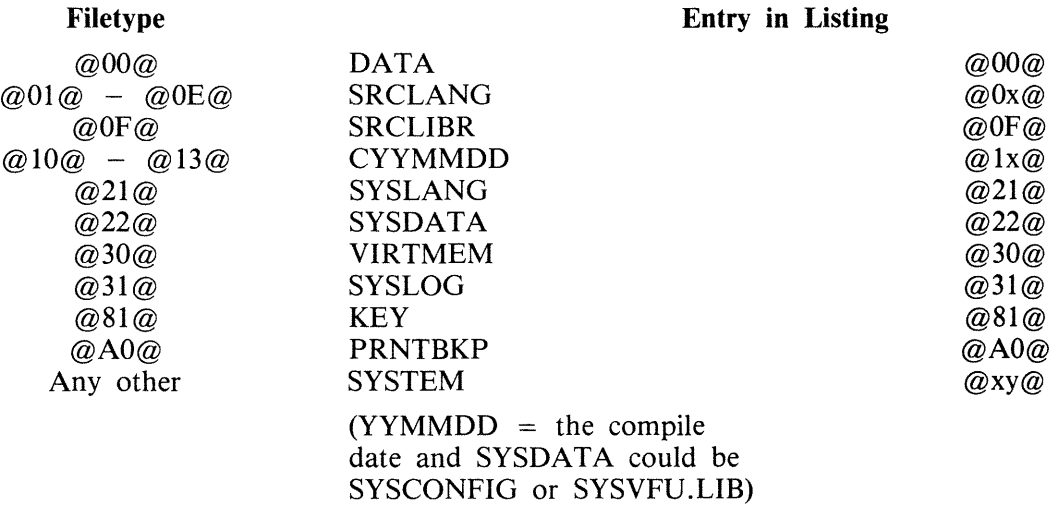

Note 3. A VERSION NUMBER FIELD is included in the output line for a file. If the file is an S-CODE file, then:

- 1. If it is a new S-CODE file and a version number is present in its Program Parameter Block (that is, the source file used to produce the S-CODE file contained the dollar option "\$ VER-SION dd.dd.dd'' where d is a decimal digit), the version number field will contain the version number in the Program Parameter Block, in the format dd.dd.dd.
- 2. If it is an old S-CODE file or no version number is present in its Program Parameter Block, then the version number field will contain "- - - - - ".
- If the file is not an S-CODE file, then the version number field will contain spaces.

Note 4. For each file the area addresses and sizes of allocated areas will be printed in these columns. For areas on an overflow disk the overflow disk name will follow the area location.

#### **Output Messages**

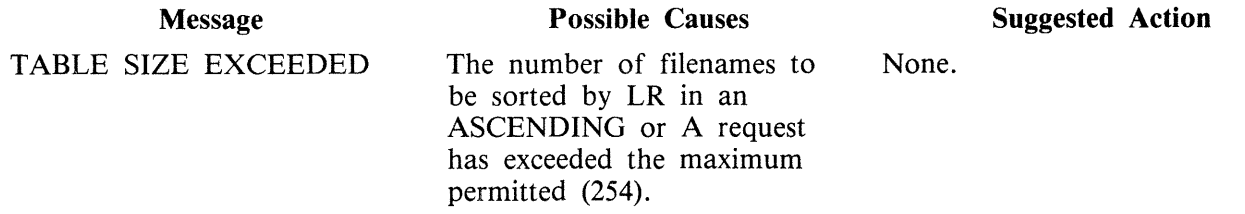

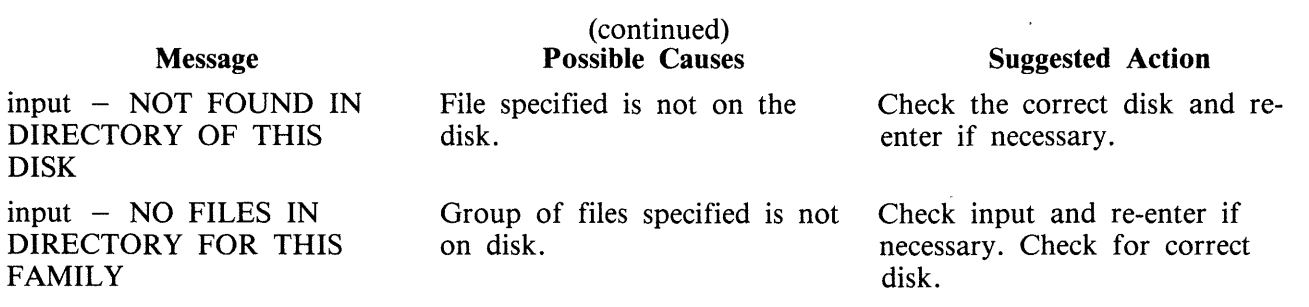

Note: Refer to "Common Utility Output Messages" for additional aid.

# **MODIFY**

This utility allows the changing of a number of file attributes within the file parameter block (FPB) and program attributes within the program parameter block (PPB) of a code file. It should not be used unless the meaning of each attribute is thoroughly understood. Refer to the CMS MCP manual for more information on FPB and PPB formats.

The utility operates in an interactive manner using a console file if no further information is provided when initiating the utility, thus:

#### **MODIFY**

For details of the interactive mode, see later. Specifications can be entered when starting the utility. The name of the code file to be modified is preceded by the keyword "CODE.FILE". The word "CO-DE.FILE" can be omitted from the first element of the initiating message. Following the code file name is either the keyword "FILE" to enable file attributes to be modified, or the keyword "PPB" to enable program attributes to be changed. The file whose attributes are to be changed is specified by the internal file name (i-f-n) as given by the program source code listing. The i-f-n is determined by the programmer. Additional keywords are "PRINT.FPB" and "PRINT.PPB" to print the complete FPB and PPB respectively. The complete specifications to the utility are terminated by the keyword "END".

#### **Format**

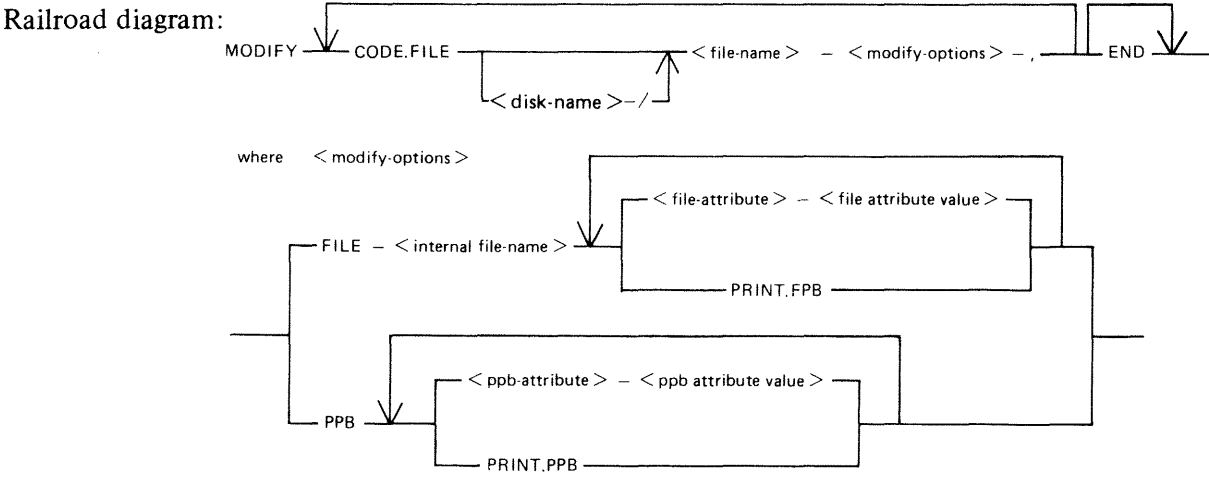

The commas are optional, but may be used to improve readability. See later for the list of attributes and allowable values.

When a PPB is being printed, MODIFY checks the release level of the code file, printing the S-LAN-GUAGE for pre-3.3, and MCP level and HARDWARE type for post-3.2. It should be noted that the MCP level printed for certain released code files is not that of the host system MCP, but that of the system on which the code files were compiled.

If an unknown machine type is encountered, "UNKNOWN" is printed.

The PPB version field (bytes 21-23) will be printed if the priority extension bit (BIT 12) is set. The version will be shown as DD.DD.DD where D is a decimal digit.

The HARDWARE type is indicated as follows:

The second byte of the field in the PPB is machine-dependent and is therefore not printed.

2015228 4-163

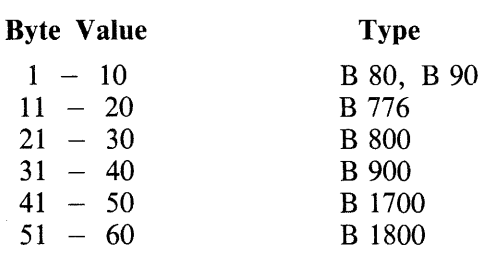

#### Examples

To modify the value of FID (file-id) and change the device kind of a file whose internal name is IN-FILE in a program code file COPY on disk SYS2:

MODIFY CODE.FILE SYS2/COPY, FILE INFILE FID CARDS DEVICE CR, END

To change the value of CONTROL.STACK to 50 in code file AR768 on disk ARI, and print the resultant PPB:

MODIFY AR1/AR768 CONTROL.STACK 50 PRINT.PPB END

#### Interactive Mode

If no initiating specifications are given,  $PKs$  1 to 6 are lit for various functions.

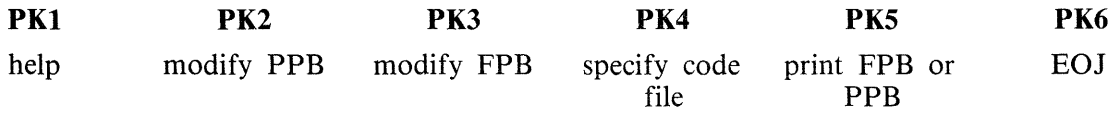

Pressing PKl gives a display of the meanings of the six PKs, as shown above, followed by the request CODE.FILE?

Enter the code file name, followed by OCKl. The utility requests SELECT FUNCTION

and lights appropriate PKs. While any relevant PK is lit, the corresponding function can be started.

If PK2 (modify PPB) or PK3 (modify FPB) is pressed, the utility requests PPB ATTRIBUTE or FPB ATTRIBUTE

Enter the name of the attribute, as given in table 4-5. The utility displays the current value, then requests

NEW VALUE

Enter the new value required. The utility then returns to the select-function loop.

### File Attributes

Table 4-5 gives the keywords for each file attribute that can be changed by the MODIFY utility, together with allowable values for each attribute. Table 4-6 gives the keywords of each PPB attribute that can be changed, and allowable values for each.

Note that each modification is performed in turn, so that the keywords PRINT .FPB and PRINT .PPB will reflect the FPB and PPB after any modifications specified previously in the message to MODIFY, but before any modifications are made that are specified after the print request.

Most attributes that require a number may be assigned a hex value by supplying @hh@ where hh is a string of characters in the set  $0.9$ , A.F

Attributes which require a character representation of a decimal number, for example, REEL, will not accept a hex number.

# **Output Messages**

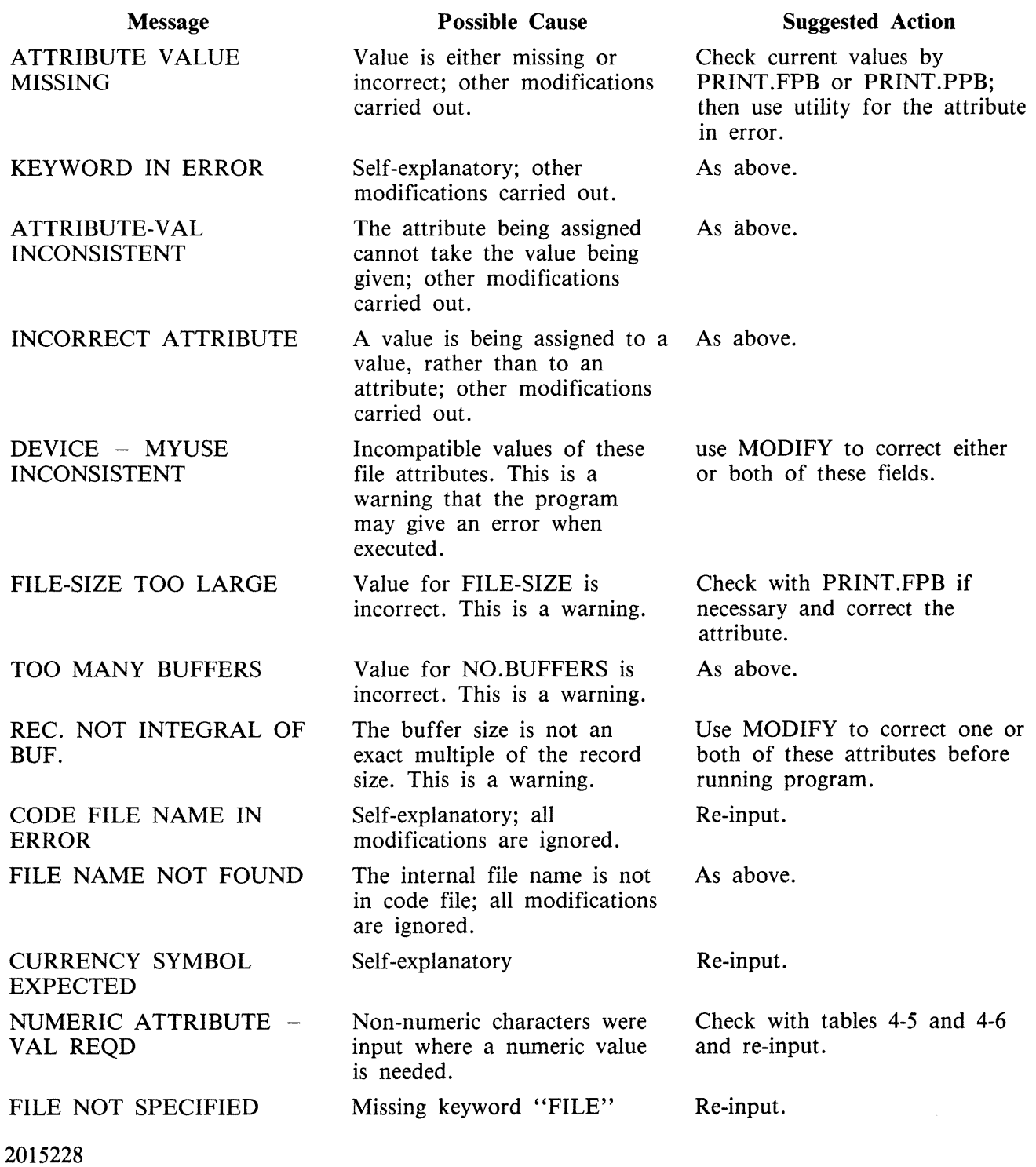

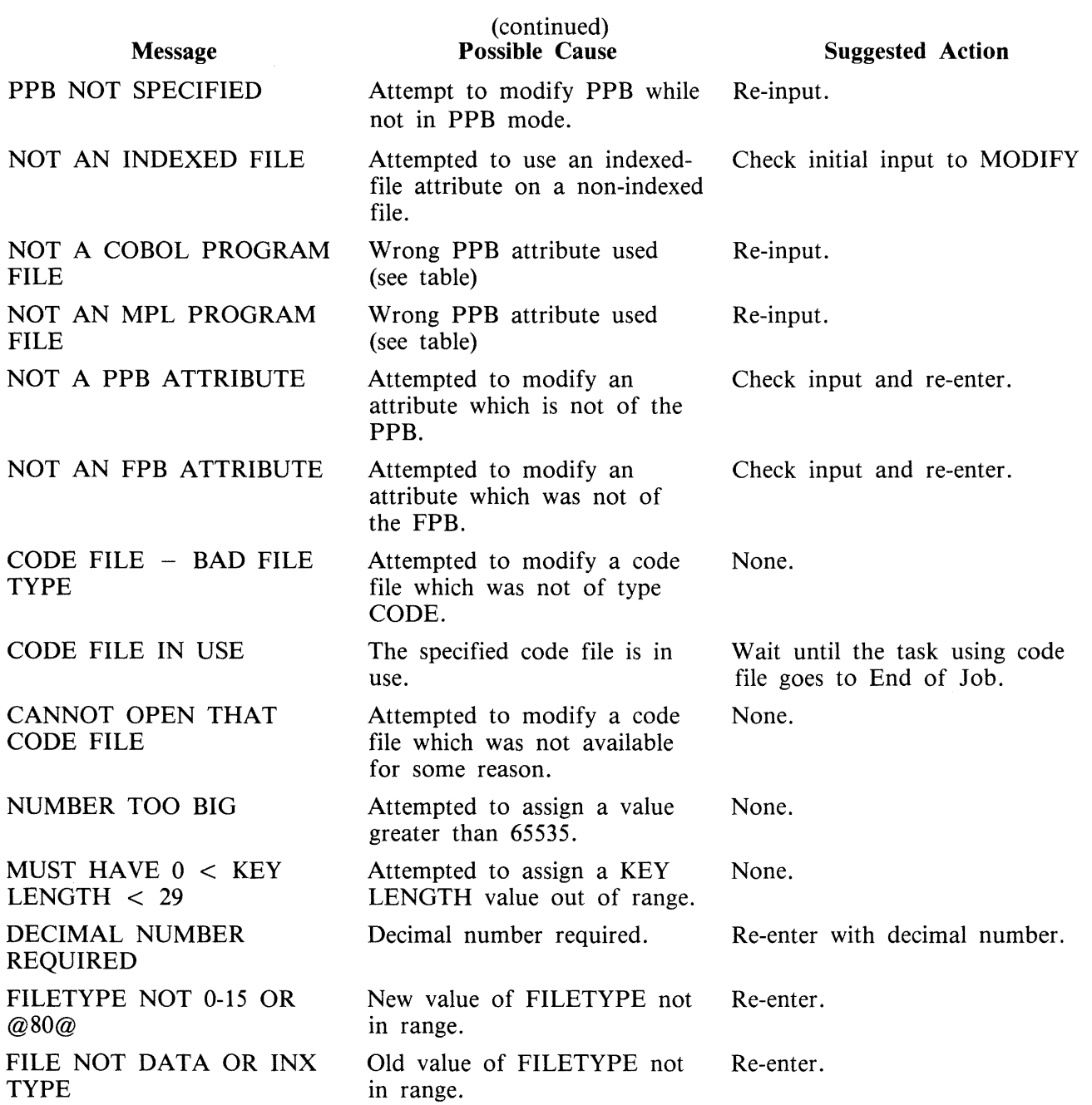

# Table 4-5. File Attributes Accessible by MODIFY

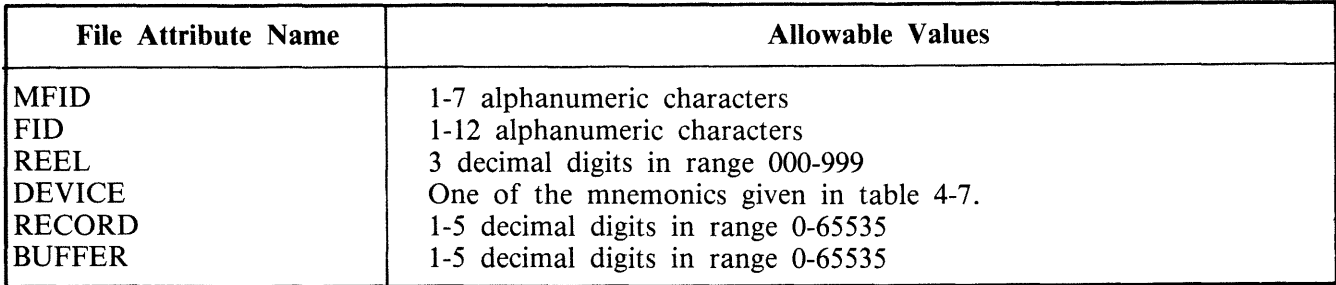

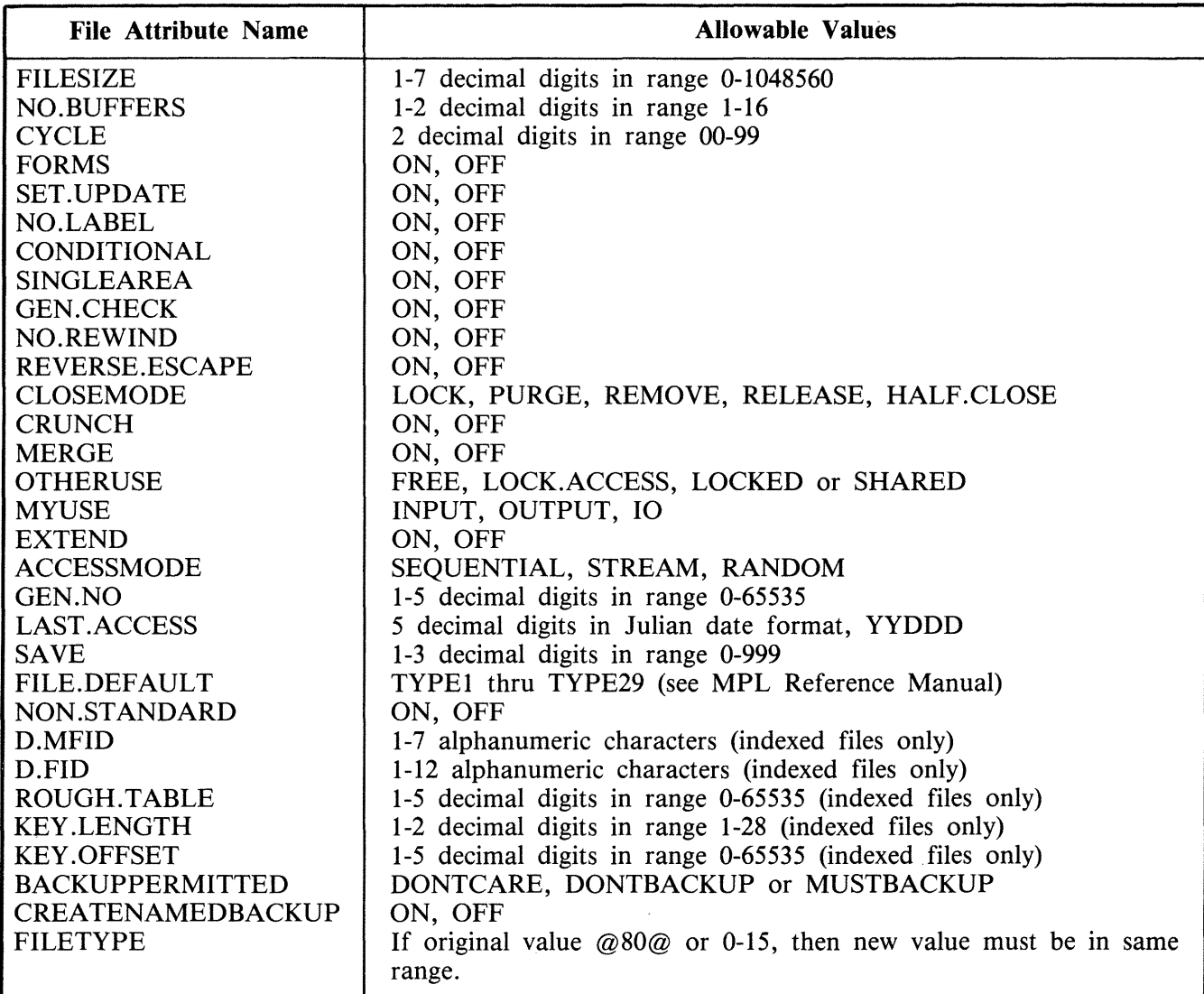

### Table 4-5. File Attributes Accessible by MODIFY (continued)

### Table 4-6. PPB Attributes Accessible by MODIFY

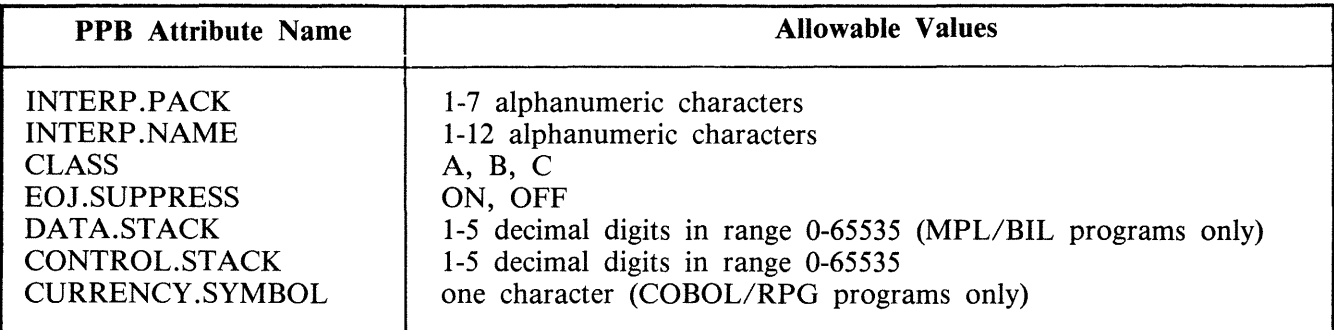

| <b>Mnemonics</b>  | <b>Meaning</b>                                             |
|-------------------|------------------------------------------------------------|
| <b>PR</b>         | Any printer.                                               |
| KP                | Keyboard printer.                                          |
| KD                | Keyboard display.                                          |
| KB                | Keyboard any output.                                       |
| SP                | Serial printer.                                            |
| LP                | Line printer.                                              |
| CR                | Any card reader.                                           |
| $\bf CP$          | Any card punch.                                            |
| <b>CRP</b>        | Any card reader/punch.                                     |
| <b>CR80</b>       | 80-column card reader.                                     |
| <b>CP80</b>       | 80-column card punch.                                      |
| <b>CRP80</b>      | 80-column card reader/punch.                               |
| <b>CR96</b>       | 96-column card reader.                                     |
| <b>CP96</b>       | 96-column card punch.                                      |
| CRP <sub>96</sub> | 96-column card reader/punch.                               |
| <b>PTR</b>        | Paper tape reader.                                         |
| <b>PTP</b>        | Paper tape punch.                                          |
| MT                | Magnetic tape reel or cassette.                            |
| <b>MTIN</b>       | Magnetic Tape Reel or cassette without write permit.       |
| MT.PE             | P.E. magnetic tape reel or cassette.                       |
| MTIN.PE           | P.E. magnetic tape reel or cassette. without write permit. |
| MT.NR2            | NRZ magnetic tape reel or cassette.                        |
| MTIN.NRZ          | NRZ magnetic tape reel or cassette without write permit.   |
| MT <sub>9</sub>   | Magnetic tape reel.                                        |
| MT9IN             | Magnetic tape reel without write permit.                   |
| MT9.PE            | P.E. magnetic tape reel.                                   |
| MT9IN.PE          | P.E. magnetic tape reel without write permit.              |
| MT9.NRZ           | NRZ magnetic tape reel.                                    |
| MT9IN.NRZ         | NRZ magnetic tape reel without write permit.               |
| <b>CS</b>         | Magnetic tape cassette.                                    |
| <b>CSIN</b>       | Magnetic tape cassette without write permit.               |
| CS.PE             | P.E. magnetic tape cassette.                               |
| <b>CSIN.PE</b>    | P.E. magnetic tape cassette without write permit.          |
| CS.NRZ            | NRZ magnetic tape cassette.                                |
| <b>CSIN.NRZ</b>   | NRZ magnetic tape cassette without write permit.           |
| DC                | Any disk.                                                  |
| <b>DM</b>         | Any mini-disk.                                             |
| <b>DM</b>         | Any Burroughs Standard mini disk.                          |
| <b>DMII</b>       | BSMII disk.                                                |
| DK                | Cartridge disk.                                            |
| DF.2011           | 201I disk.                                                 |
| DF.211            | 211 disk.                                                  |
| <b>DP</b>         | Disk pack.                                                 |
|                   |                                                            |

Table 4-7. Mnemonics for Device Attribute for MODIFY

# **PB (List Printer Backup Files)**

The CMS Printer Backup utility (PB) is an MPLII program which allows files created in accordance with the CMS Printer Backup facility to be printed by CMS users.

The syntax of the PB initiating message is:

Format 1:

Railroad diagram:

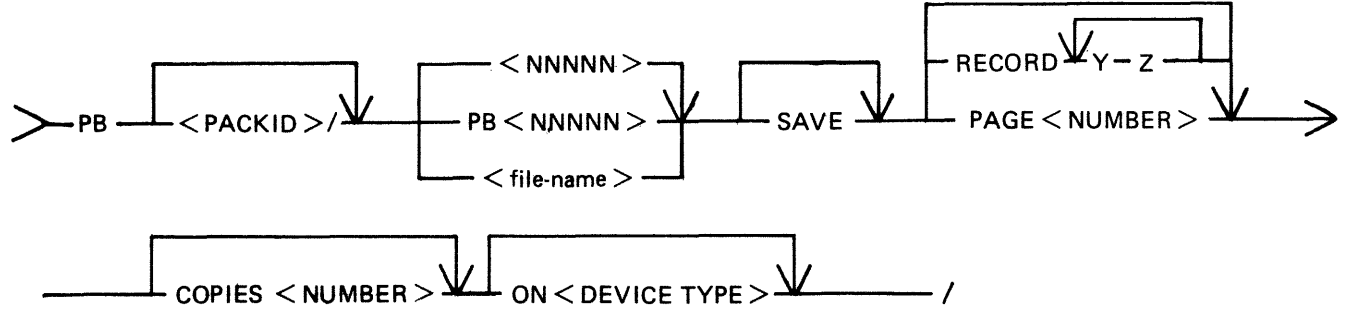

Note: The options "SAVE", "RECORD", "PAGE", "COPIES", "ON" can be entered in any order.

Format 2:

Railroad diagram:

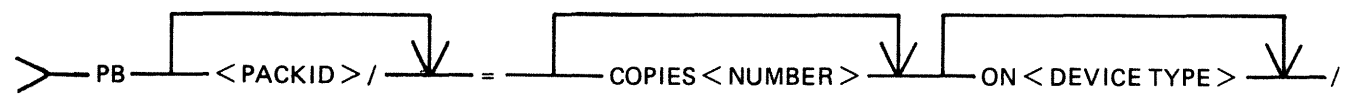

Note: The options "COPIES", "ON" can be entered in any order.

Format 3: Railroad diagram:

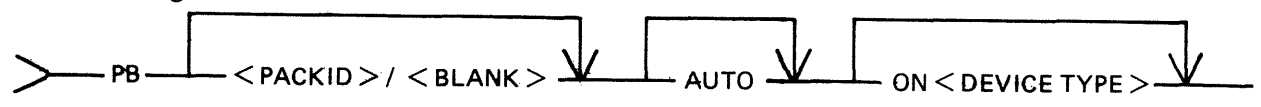

### **PB Initiating Message Parameters**

 $<$ PACKID $>$ / Identification of pack on which the backup file resides. Contains one through seven characters. If no  $\lt$  packid  $>$  is specified, the system status communicate is invoked, determining the name of the Printer Backup Designate Disk (PBDD) as specified by the SO SCL. If no PBDD is in use, default is to the system disk. The  $\langle$  packid  $\rangle$  must always be terminated with a slash.

 $PB$ <nnnnn> Filename of printer backup file to be printed. Contains one to five decimal digits. If the user omits the letters "PB", they are appended to the front of the digits, forming the filename. In either case, the file must be of printer

backup file-type to be printed by this utility. Leading zeros are not required in the  $PB <$ nnnn $>$  filename.

- Specifies that the family of all files identified by a "PBnnnnn" filename will be printed. Only a file which is of printer backup file-type can be printed by this utility.
- $\langle$  file-name $\rangle$ Filename of the named printer backup file to be printed.
- SAVE Prevents the removal of the file from disk after printing is completed. If "SAVE" is not specified, removal occurs.
- **COPIES** Specifies a non-zero decimal number containing at most two digits. "COPIES cc'' specifies the number of copies to be printed. The default value is one.
- RECORD Selects specific parts of the file for printing by giving a starting record number (that is, "Y") and the number of records to be printed (that is, "Z"). More than one range of records may be specified, and overlapping of record number pairs may exist.

#### NOTE:

When there is no quantity (that is, "Z") in a record number pair, printing continues until end of file. This will only occur, however, in the last pair when an odd-numbered amount of record pairs is entered. The record option numbers, regardless of how many are entered, are always interpreted in pairs. An attempt to print from record 25 to endfile followed by printing from record 30 to endfile would, if given as ''25 30' ', result instead in the printing of the thirty records beginning at record 25. Start-number, quantity values may be from one to seven decimal digits. A value of zero is invalid. Record number pairs do not have to be entered in pairs of increasing value. The number of record number pairs is limited to 100.

- PAGE Specifies the page of the document at which printing is to begin. The PB utility begins from the start of the file, counting "Top-of-Forms" instructions: page numbers within the file text mean nothing. When it reaches the number of pages specified, (up to seven decimal digits may be used), it begins printing. The value of the page option may be from one to seven decimal digits. A value of zero is invalid.
- AUTO Results in the printing of all available PB files. The utility then enters an "Idle" state until one or more PB files become available for printing. To terminate the AUTO option, DS PB.

NOTE:

The AUTO option cannot be used on systems with no real-time clock.

ON Specifies the device on which the printing is to be done. "AP" means "Any Printer". It instructs the utility to use the first printer device of any type to become available. "LP" indicates that the line printer is to be used; "SP" indicates the serial printer. "Station-id" indicates that a datacomm printer is to be used. The PB utility recognizes two families of station-ids DCPRINTxx and AP300XAxx. Their use is described in DATACOMM PB. If no ON option is entered, default is to the line printer.

LIST Causes the printing of a list of all printer backup files of the form "PBnnnnn". The following information is printed for each file:

- 1. "Packid" (followed by that file's < packid > ).
- 2. "External backup filename" (as it appears on disk)
- 3. "Internal backup filename" (as it appears in the header record)
- 4. ''Print file name'' (followed by the name used for the file by the program that generated it, for example "LISTPRT").
- 5. ''Program Name'' (followed by the name of the program that generated the file, for example, "LIST").
- 6. "Creation time HH:MM" (the time, in hours and minutes, at which the file was first opened; the range is 00:00 through 23:59).
- 7. "Creation date MM/DD/YY" (the date on which the file was first opened).
- 8. "Device kind" (followed by "LP" (line printer), "AP" (any printer) or "SP" (serial printer).
- 9. "Block size" (followed by the size of the block in bytes as specified in the file's header record).
- 10. "RECORD SIZE" (followed by the size of the record in bytes as specified).
- 11. ''First record'' (followed by the number of the record at which printing begins).
- 12. "FPB flags" (followed by verbal explanations of the flags, as follows: a. "Forms" or "No forms"
	- b. "Labelled" or "Unlabelled"
	- c. "Translation" or "No translation")
- 13. "Last record" (followed by the number of the last record printed).

### **DATACOMM PB**

PB supports any printer correctly connected through a data comm link and with a suitable entry in the NDL program, provided the printer satisfies the following conditions:

- 1. The printer is an ASCII printer.
- 2. The printer recognizes CR, LF and FF and requires no other special characters or combinations of characters for normal operation.
- 3. The station name assigned to the printer is DCPRINTxx, where the last two characters are arbitrary(numbers only).
- 4. The printer can handle a line of up to 132 characters, that is, printers with line width of less than 132 will not be damaged by being sent a line of 132 characters.

PB treats remote printers differently from ordinary line printers in the following ways:

- 1. All tab commands will be replaced by two line feeds.
- 2. The banner heading "COMPUTER MANAGEMENT SYSTEM" is not printed and the print file information is shifted to the left of its current position on normal line printers. The effect of this is that the file information is central on the page of 80 character paper.

PB supports the AP journal printer. For this to occur, the AP must be declared in the NDL as AP300XAxx where the last two characters are arbitrary(numbers only).

PB operates in the following way:

- 1. PB will only go to end of job if a fatal data comm error is encountered.
- 2. If PB receives an error condition from the AP printer it produces the message:

"ERROR CONDITION REPORTED BY <printer station id>".

On systems without real time clocks, it may be found that an error condition occurs (for example, no paper), the operator loads more paper, the print resumes and then the message is produced. There is no sensible evasion of this problem.

3. If the AP printer is switched off, it is frequently not possible to detect and report this condition. In the case of a power off, data stored in the print buffers is lost (about 1 to 10 lines of output depending on buffer size). When the power is switched back on, PB should continue the print.

Examples:

PB PB02401

One (1) copy of file "PB02401", which resides on the disk identified by the system status communicate, will be printed. After printing, the file "PB02401" will be removed from the disk.

PB MYDISK/2401

One (1) copy of file "PB02401" residing on the disk named "MYDISK" will be printed. (Note that leading zeros are not required.) After printing, the file "PB02401" will be removed from "MYDISK".

PB MYDISK/2411 COPIES 22 SAVE

Twenty-two (22) copies of file "PB02411" residing on the disk named "MYDISK" will be printed. After printing, the file will remain on the disk.

PB 01238 RECORD 25 50 300 100 SAVE COPIES 5

Five (5) copies of file "PB01238", residing on the disk identified by the system status communicate, will be printed. In each copy, the only records printed will be 50 records starting at record 25, followed by 100 records starting at record 300. After printing, the file will remain on disk.

PB MYDISK/PB412 ON LP COPIES 3

Three (3) copies of file "PB00412" residing on the disk named "MYDISK" will be printed on a line printer. After printing, the file will be removed from disk.

PB MYDISK $/ =$ 

All PB files residing on the disk "MYDISK" and belonging to the family "PBnnnnn" will be printed. The PB utility will then go to EOJ.

PB MYDISK/PB00719 RECORD 28 200 SAVE COPIES 10 ON SP

Ten (10) copies of file "PB00719" residing on disk "MYDISK" will be printed on the serial printer. Each copy will contain only the 200 records which begin at the twenty-eighth record of the file. After printing, the file will remain on disk.

PB 02413 RECORD 170

One (1) copy of file "PB02413", residing on the disk identified by the system status communicate, will be printed. This one copy will contain the records beginning at record 170 and continuing to the end of the file. After printing, the file will be removed from disk.

PB 2413 PAGE 15 SAVE ON LP COPIES 30

Thirty (30) copies of file "PB02413", residing on the disk identified by the system status communicate, will be printed on the line printer. Each copy will contain all records found after the fifteenth "Topof-forms" in the file. After printing, the file will remain on disk.

#### $PB = ON SP$

All printer backup files which belong to the ''PBnnnnn'' family and reside on the disk identified by the system status communicate will be printed on the serial printer. After printing, the files will be removed from disk.

#### PB AUTO

Prints all available "PBnnnnn" files residing on the disk identified by the system status communicate. Then enters an "Idle" state, printing each PB file that becomes available. Does not automatically go to EOJ.

#### PB MYDISK/LIST

Produces a listing which identifies all "PBnnnnn" files residing on the disk "MYDISK". Lists the basic characteristics of each backup file.

#### **PB Messages**

The banner is followed by an automatic page throw. Printing of the data contained in the backup file then begins, controlled by the forms-control data accompanying each record.

#### **Files Requiring Special Forms**

For files which have the "Special Forms" bit set, the banner is not printed.

The PB utility displays the following message to the user:

```
SPECIAL FORMS REQUIRED FOR <disk-name>/<file-name> 
CREATED AS <disk-name> I< file-name> <PRINT FILE NAME> BY <program-name>
```
The user must perform an "AX" to inform the utility whether to continue execution. The user enters:

 $AX <$ MIX NUMBER> Y or AX <MIX NUMBER> N

If the user enters "AX  $\langle$ MIX $>$  Y", printing is performed. If the user enters "AX  $\langle$ MIX $>$  N", that particular PB file is not printed. Entering anything else in the "AX" message causes the PB utility to send an error message to the user:

AX INVALID REQUIRES Y OR N

The user then resubmits the correct response.

After printing a file requiring special forms, the utility displays the message:

REMOVE FORMS

The user enters another "AX" to inform the system to continue:

2015228 4-173

#### AX <MIX NUMBER> OK

Entering anything else in the "AX" message causes the PB utility to respond:

#### AX INVALID REQUIRES OK

The user then resubmits the correct response.

#### NOTE

If a line printer is already opened, then the utility closes it with lock and opens the printer with the forms bit set. At this time, the MCP displays a message on the screen requesting that the user "AD" the device. When a special-forms job concludes, the printer is closed with lock.

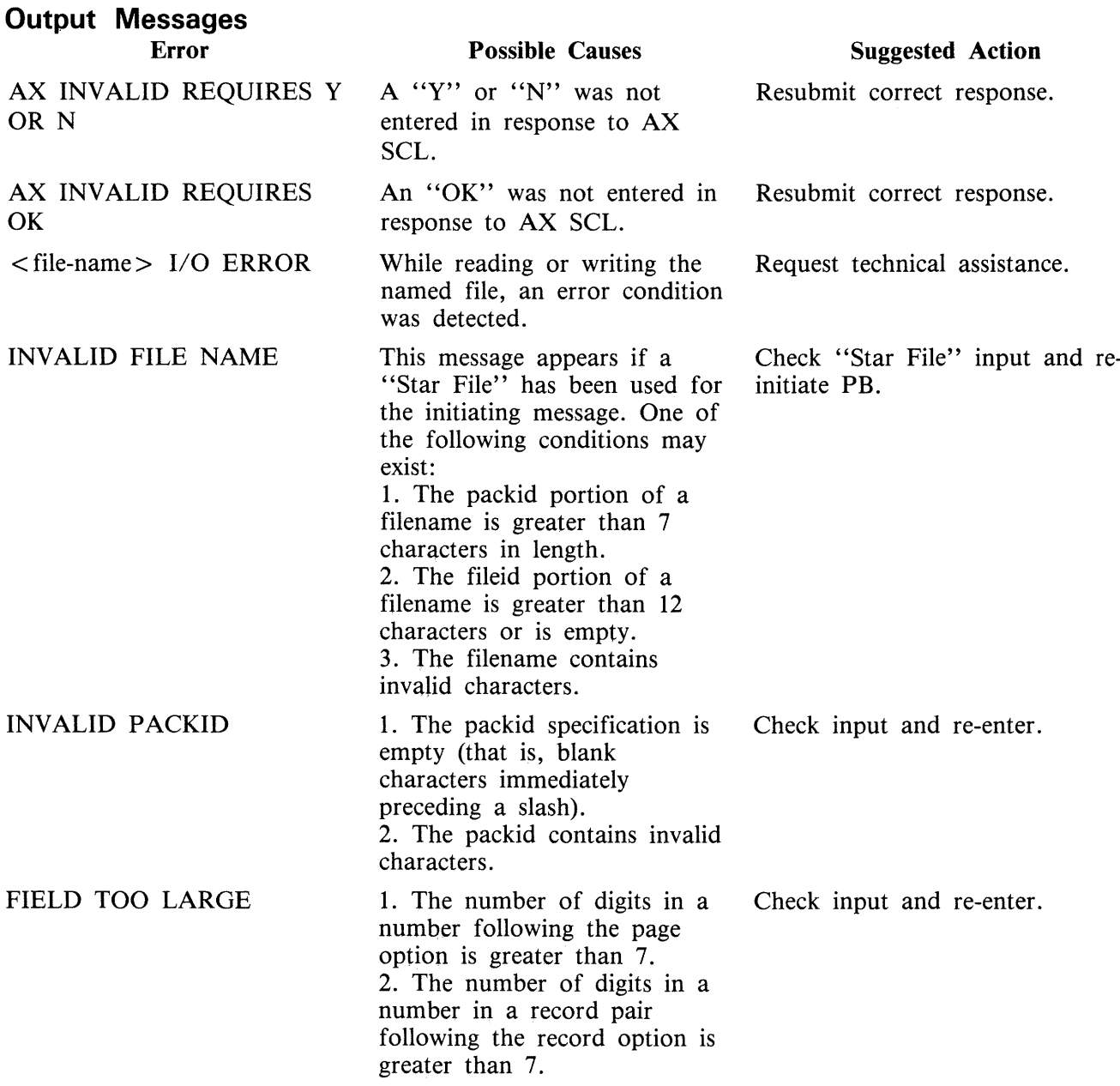

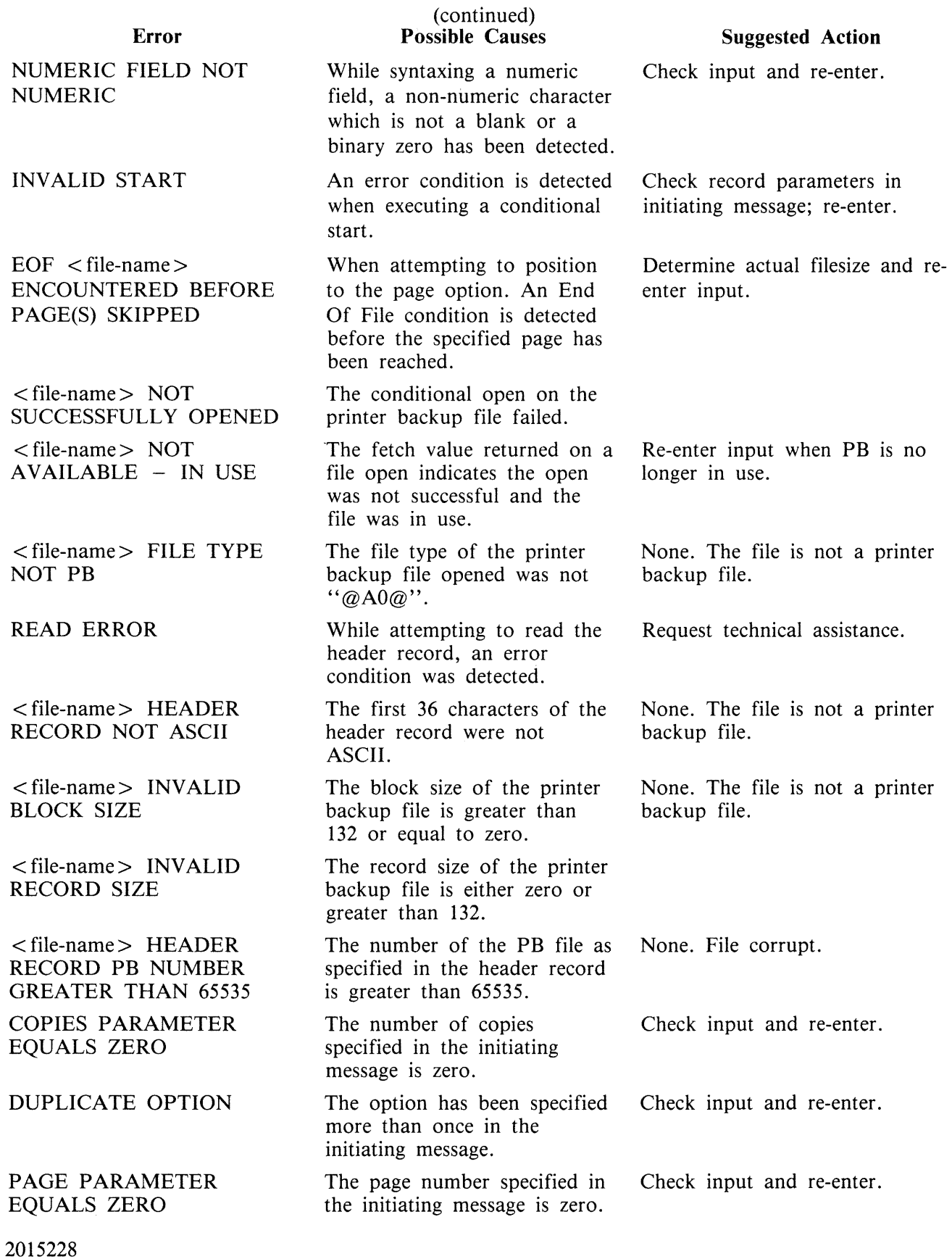

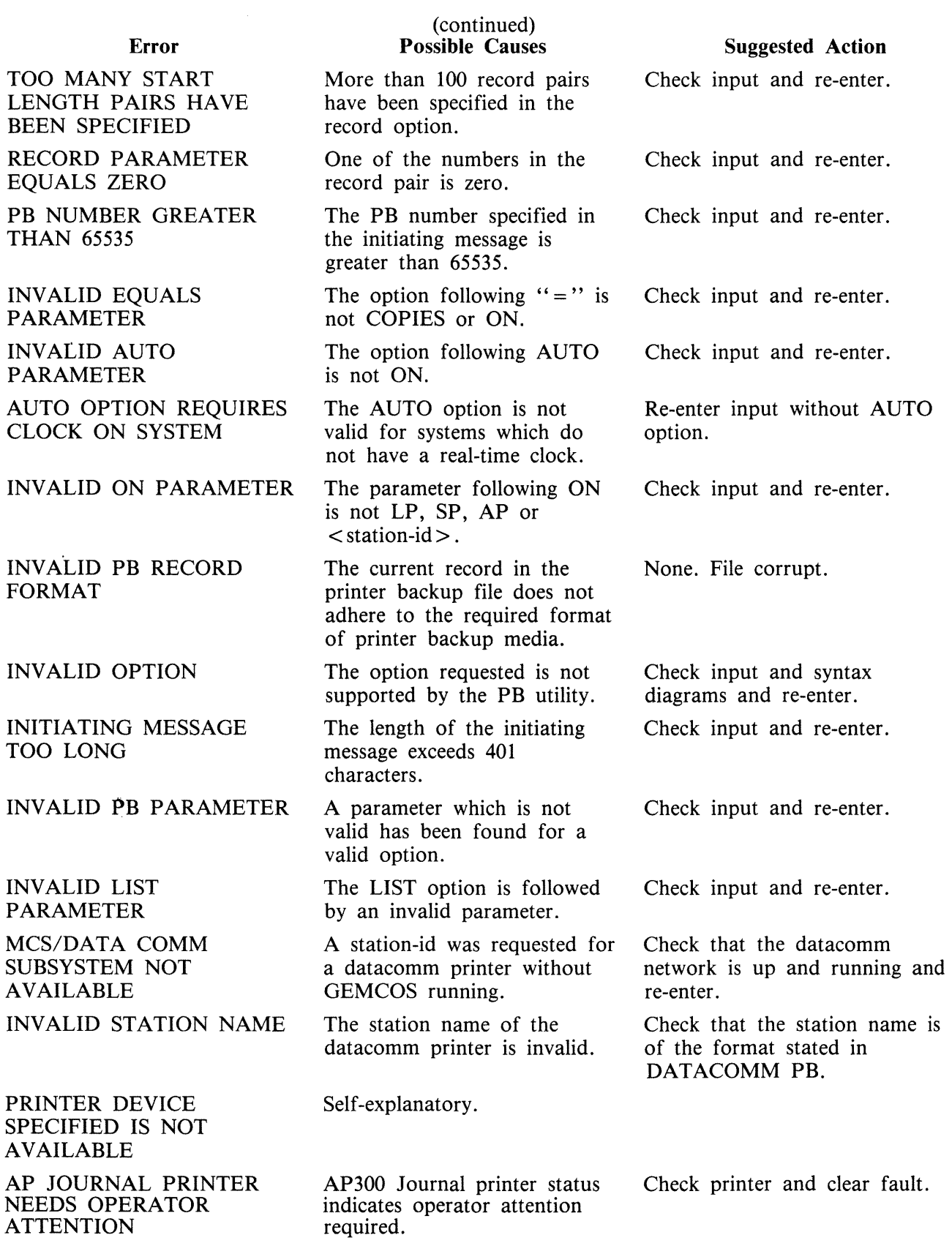

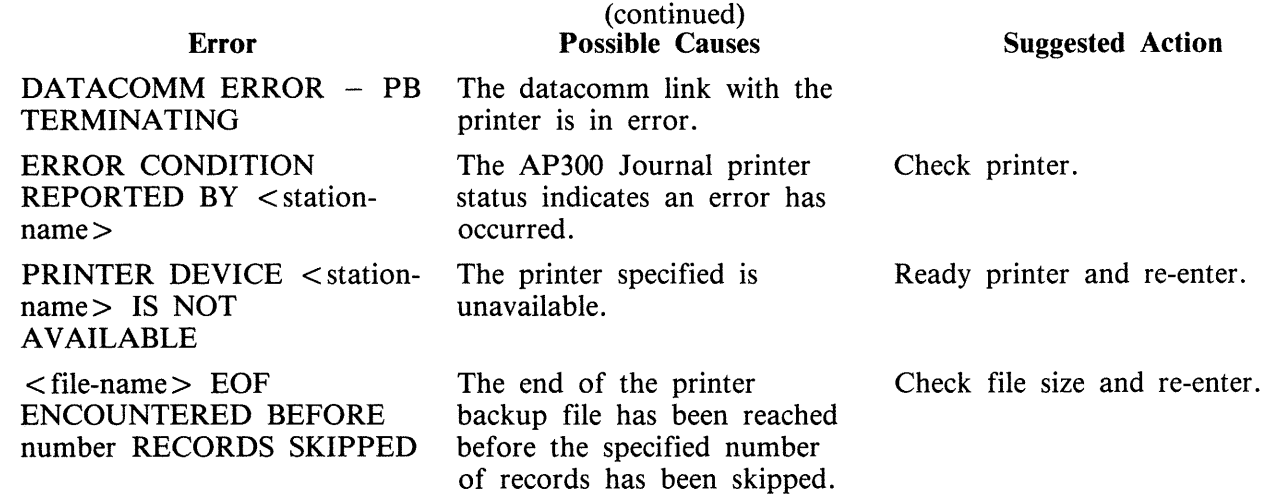

# **PD (Print Disk Directory)**

(a function of SYS-SUPERUTL)

This utility allows the operator to verify the presence on disk of a particular file or a group of files. Format diagram:

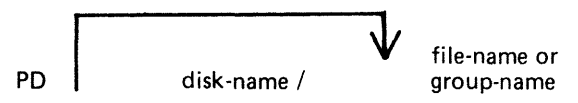

Examples:

- To find out if a particular file is on disk: PD PR210 PD PR2/PR020
- To find out if a group of files is on disk: PD  $PR2/PR0 =$ PD PR3=
- To find out if several different files or groups are on disk: PD  $PR3 =$ ,  $PR2 =$ PD GL2GLO= , GL2/GL30= , GL250
- To inquire about all files on disk:  $PD=$ PD  $PR2/=$

# **Output Messages**

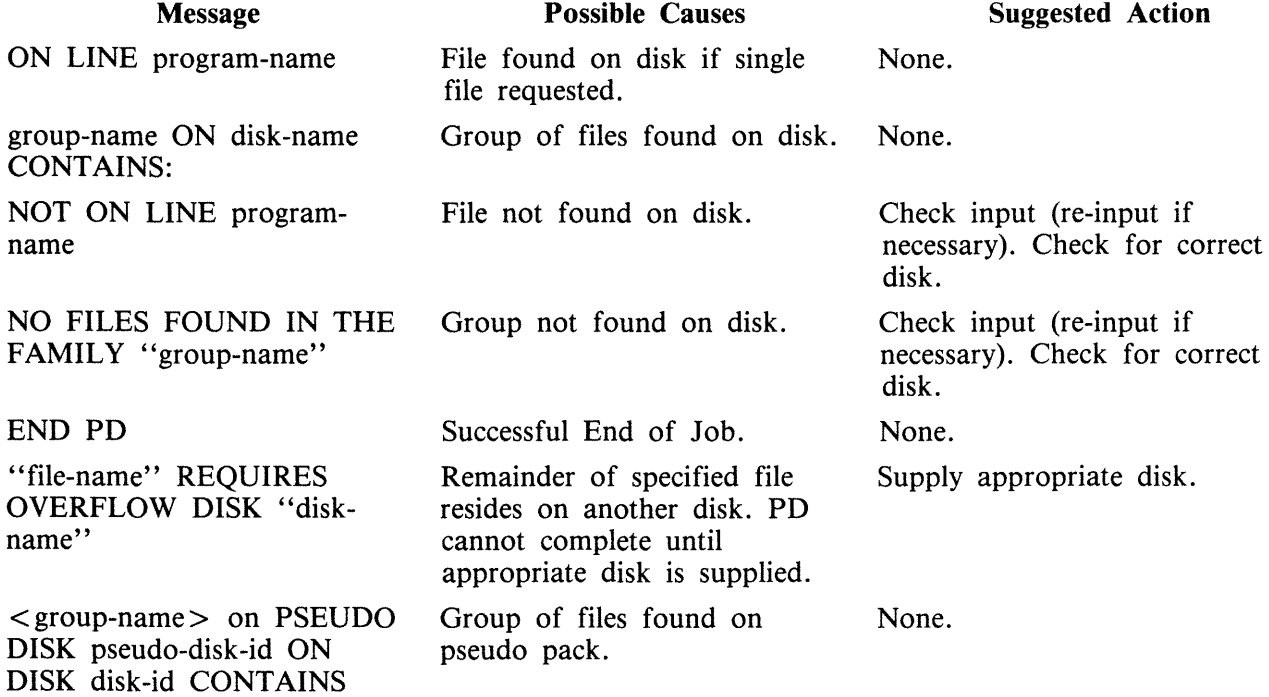

Note: See "Common Utility Output Messages" for additional aid.

# **PL (Print Log Files)**

PL lists the contents of log files present during any particular session. Attempts to list other filetypes will fail, since a check is made on the file entries themselves and these must be of a compatible format. Log files created on previous release levels are incompatible.

The utility incorporates optional facilities to analyze B 900 and B 1800 error entries, analyze statistics for 211 and BSMII disks and backup files.

### **Format**

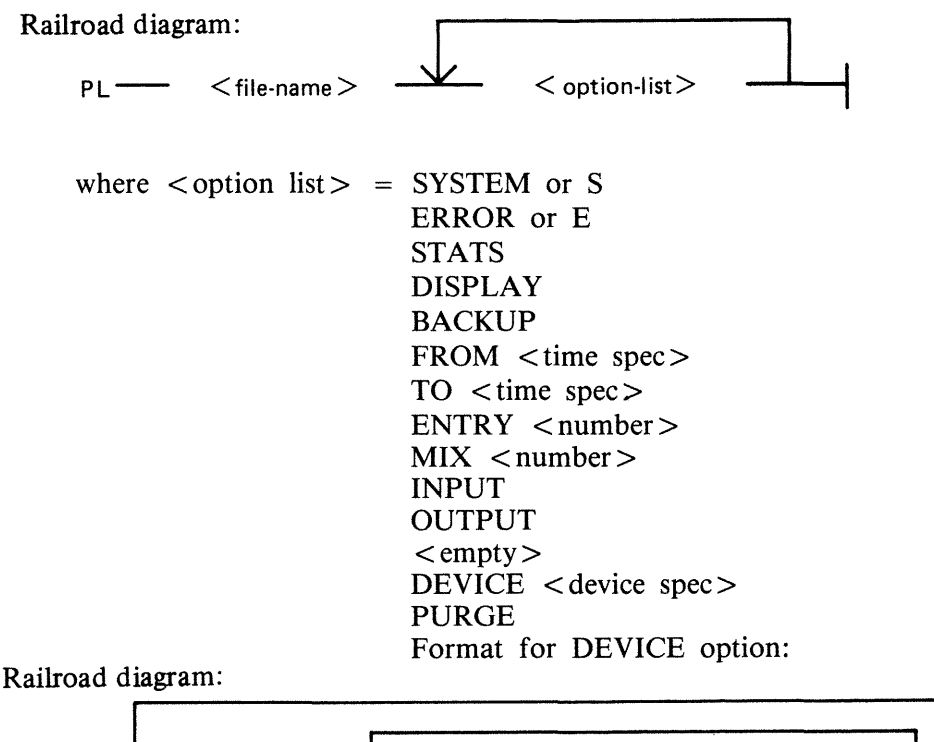

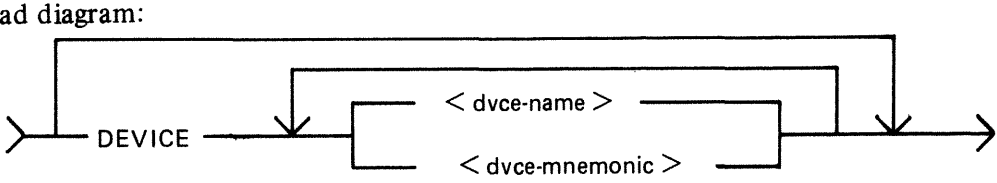

where:  $<$  dvce-id  $>$  is of the form DFA CTB etc.  $<$  dvce-mnemonic $>$  is of the form DF CT etc.

NOTE

Duplicate entries of the same device will cause PL to go to End Of Job. This can be inadvertently caused by having both the device-id and the family mnemonic name specified. For example, having DFA and DF in the DEVICE option is a duplicate entry and will cause PL to terminate.

PURGE Format for PURGE option:

Railroad diagram:

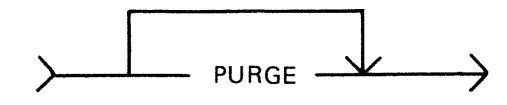
### **NOTE**

The PURGE option can only be used on Secondary log files. That is SYS-LOG-HOLD, SYS-HLDjjjhh and SYS-MLGjjjhh. If used on a Primary log file (SYS-LOG-01 to SYS-LOG-04), the option will be ignored.

where  $\langle$  time spec $\rangle$  =  $\langle$  date $\rangle$ or  $\langle$  date $>\langle$ time $\rangle$ and  $\langle$  date $\rangle$  = MM/DD/YY  $\times$ time $>$  = HH:MM:SS

The option "SYSTEM" (or "S") is specified to list only system messages from the log-file.

The option "ERROR" (or "E") is specified to list only error messages.

The option "FROM <time spec>" is used to list the logged message from the specified date and time. If time is not specified, then 00/00/00 is assumed.

The option "TO  $\lt$  time spec $\gt$ " is used to list the messages up to that date and time. If time is not specified, then the last data and time in the log are assumed.

If the option "ENTRY" is used, the utility will print starting from the record number specified by the operator.

The "MIX number" option is used to print all messages related to specified mix (number(s)).

The "INPUT" and "OUTPUT" options allow the operator to print either input or output messages.

Any combination of SYSTEM, ERROR and STATS is permitted, but, if DISPLAY or BACKUP is requested, only ERROR and STATS are permitted.

The default options that are set are:

SYSTEM, ERROR and STATS messages; INPUT and OUTPUT messages; FROM 00/00/00 00:00:00;  $TO$  < last date and time >: ENTRY 1; Output direct to printer.

AH entries are displayed irrespective of their mix numbers. Any of these defaults can be reset at run time. If no real-time clock was available when the file was created, then no check will be made on the "time" portion of the operator input, and "N/A" will be printed under the "TIME" heading on the report. The default for DISPLAY /BACKUP is both ERROR and STATS.

STATS request will only output entries logged as statistics entries for BSMII and 211 disks, and only if those disks are used with the Standard Disk Interface (SDI) Common Controller.

If DISPLAY is requested, then error and statistics entries will be displayed on a screen with dimensions not less than 80 characters wide and 10 lines deep.

BACKUP will cause all output to go to a disk file of type "data". The format of this file will be exactly the same as if the output had gone directly to a printer. The file will have 120 byte records and three records per block. Page throws will be replaced by four space-filled records. The default size of the file will be 4096 records, but this can be altered using MODIFY. The internal file name and resultant output FID will be MLOGBACKUP; the destination disk will be the system disk unless MODIFYed; CLOSEMODE will be LOCK, but may also be MODIFYed.

Entries with multiple records will only have the record number and record contents displayed; all other columns will be blank, since the contents of these records will all be of the same type and created at the same time.

Only entries which conform with either the defaults, or operator input specifications will be displayed, all others will be ignored.

The range of values for ENTRY and MIX numbers are 1-65535 and 1-254 respectively. Checks at runtime are made on the values entered and messages issued if they are in error.

### **Examples**

To print the contents of the log-file called SYS-LOG-HOLD: PL SYS-LOG-HOLD

To print the error messages logged in the log-file called SYS-LOG-01: PL SYS-LOG-01 ERROR

To print entries in SYS-LOG-HOLD file from record 100, related to mix number 12 from January 1, 1979 until latest date:

PL SYS-LOG-HOLD ENTRY 100 MIX 12 FROM 01/01/79

### **Output Messages**

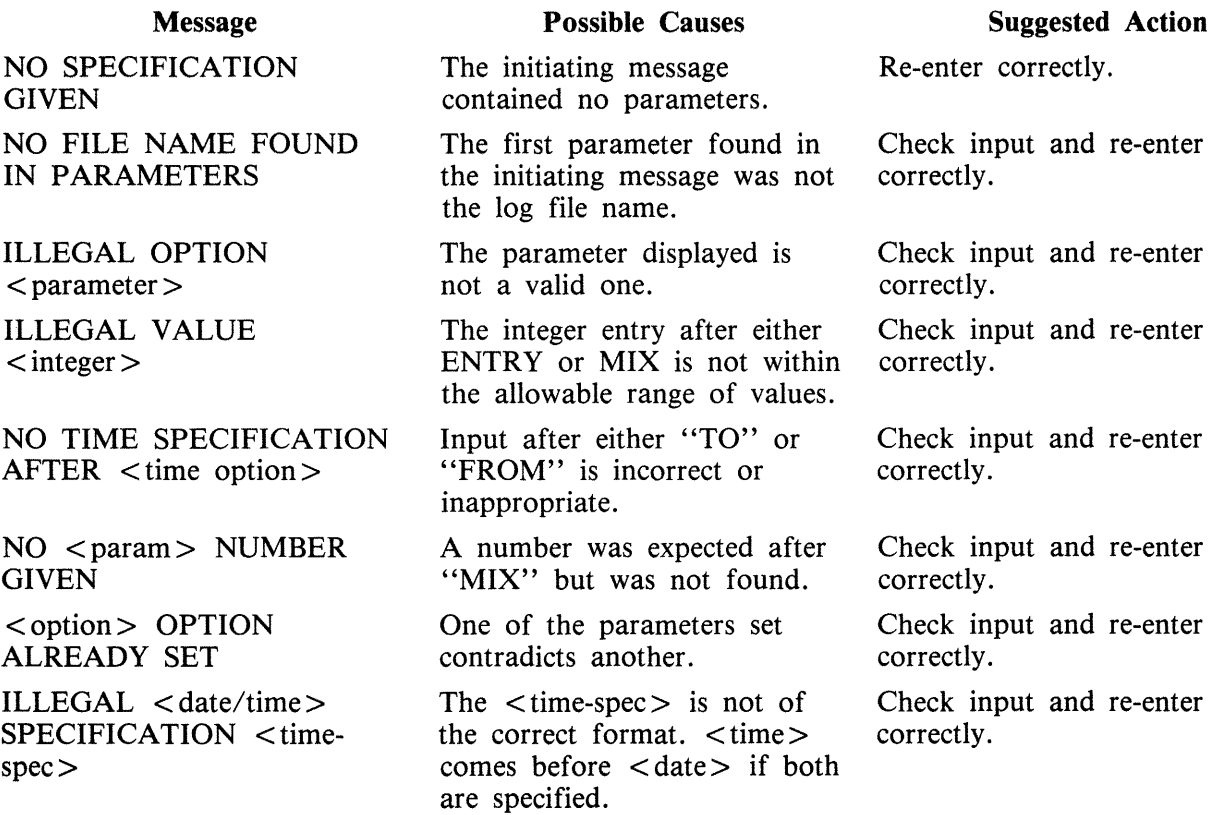

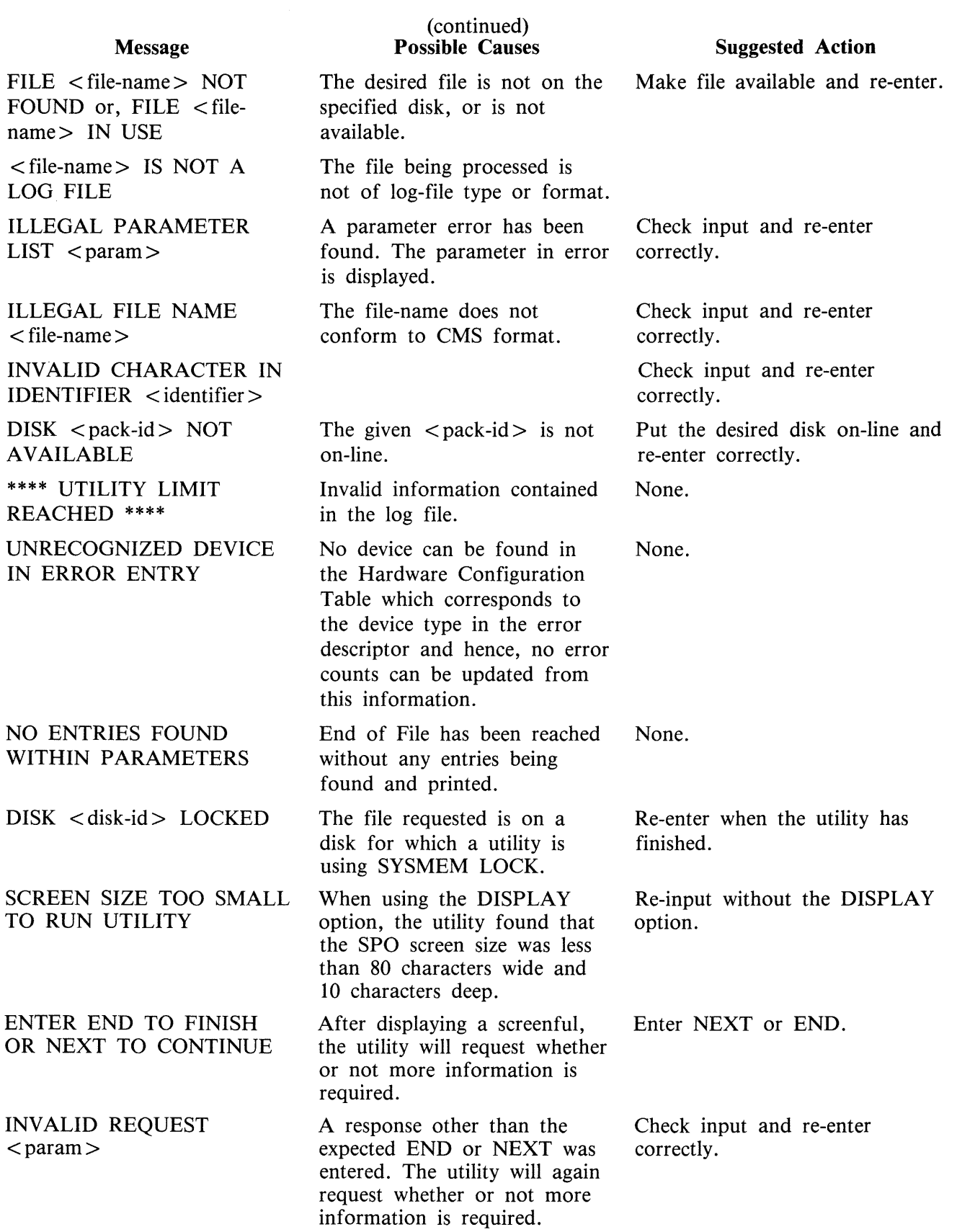

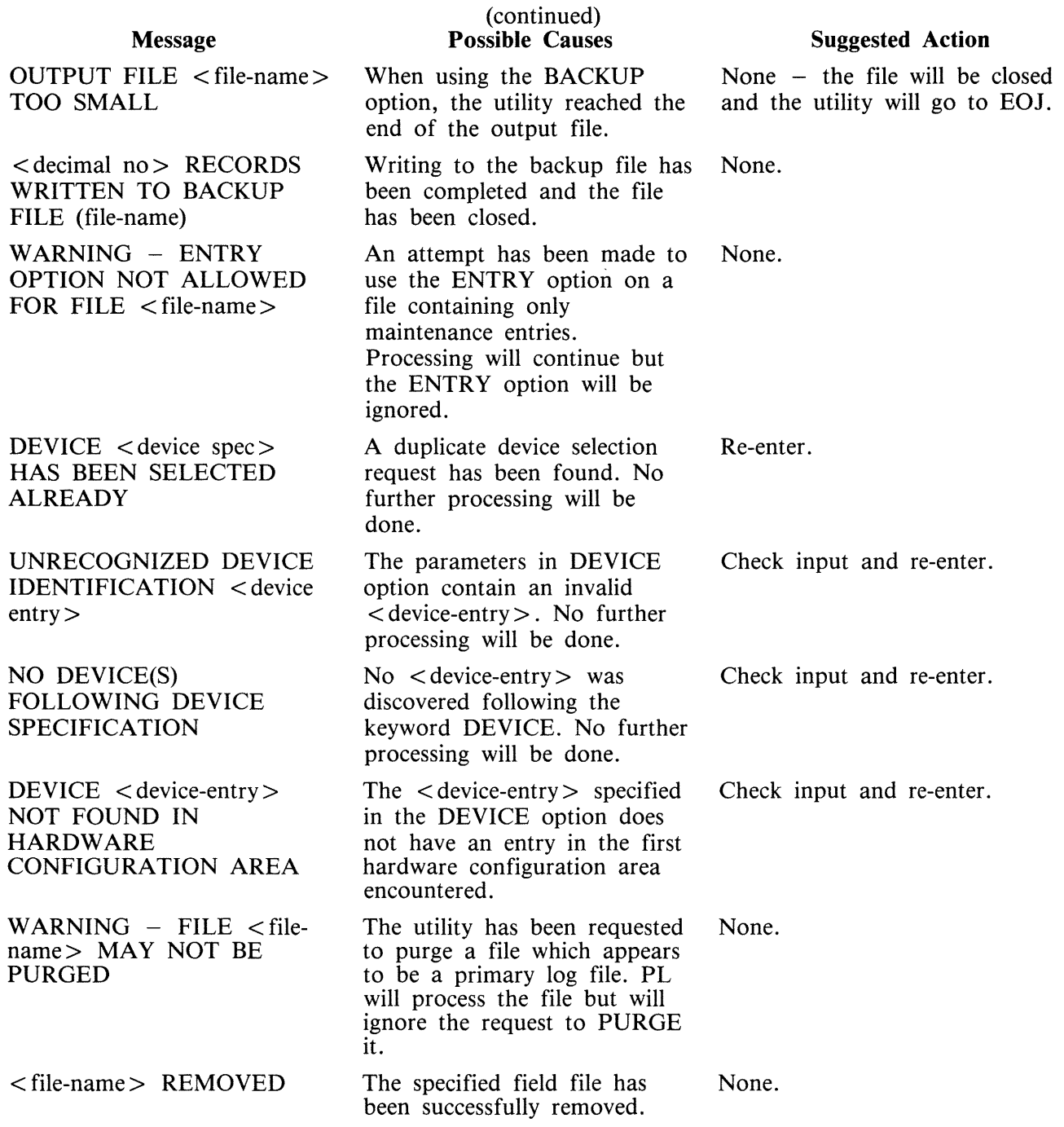

As well as these messages, a check on parity errors is made during the processing of the file. If a read/ write parity error is incurred, then the message:

1/0 ERROR DETECTED IN READ FROM <file-name>

1/0 ERROR DETECTED IN WRITE TO FILE <file-name>

is displayed, followed by the record number at which the error occurred. The program will either attempt to continue processing or will go to End of Job, depending on where the error occurred. If it does continue, then "CONTINUING PROCESS" will be displayed.

or

However, if the ENTRY option has been used, and the error occurs while processing this command, then the results might not be those requested.

On reaching the end of the processing, the utility goes to End of Job and closes all files, leaving the input file in exactly the same state as it was at the start.

# **PPID (PSEUDO PACK IDENTIFIER DISPLAY)**

The Pseudo Pack Identifier Display utility may be used to list the Pseudo Pack Identifier Table (PPIT). This utility does not provide the  $*\leq$  file-name  $>$  option in the initiating message. The syntax for this utility is:

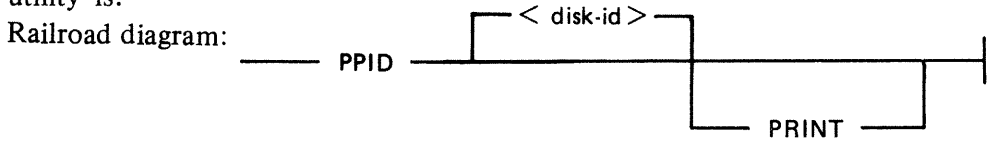

If PRINT is specified, the output will be listed on a printer, otherwise the output will be displayed on the Operator Display Terminal (ODT).

One of the following messages will be output for each used entry in the PPIT

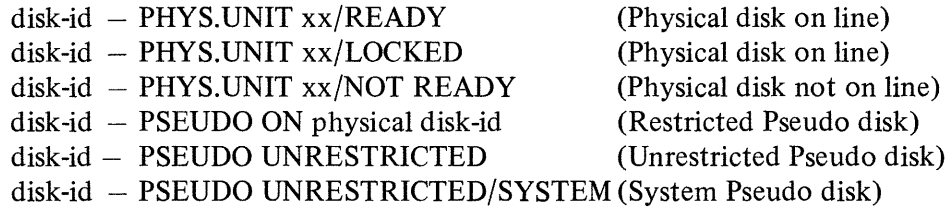

"xx is the logical unit number of the physical disk."

Physical unit entries are displayed in order of logical unit number, each being immediately followed by entries of pseudo packs restricted to that particular unit. Lastly, unrestricted pseudo pack entries are displayed.

### **Output Messages**

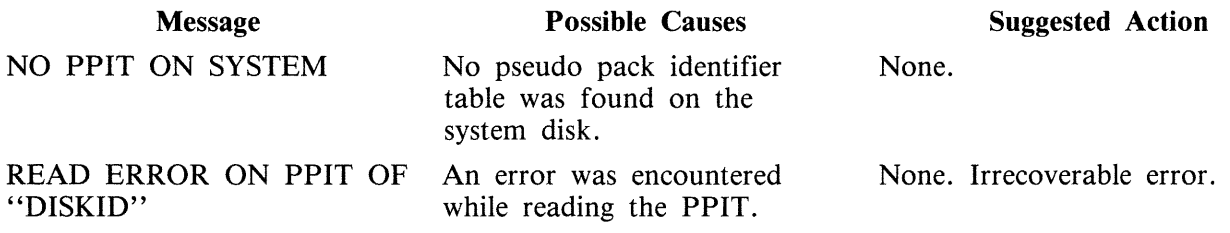

# **RB (Remove Printer Backup Files)**

This utility enables the user to remove printer backup files from one or more disks. It can remove backup files singly, by family, or by age.

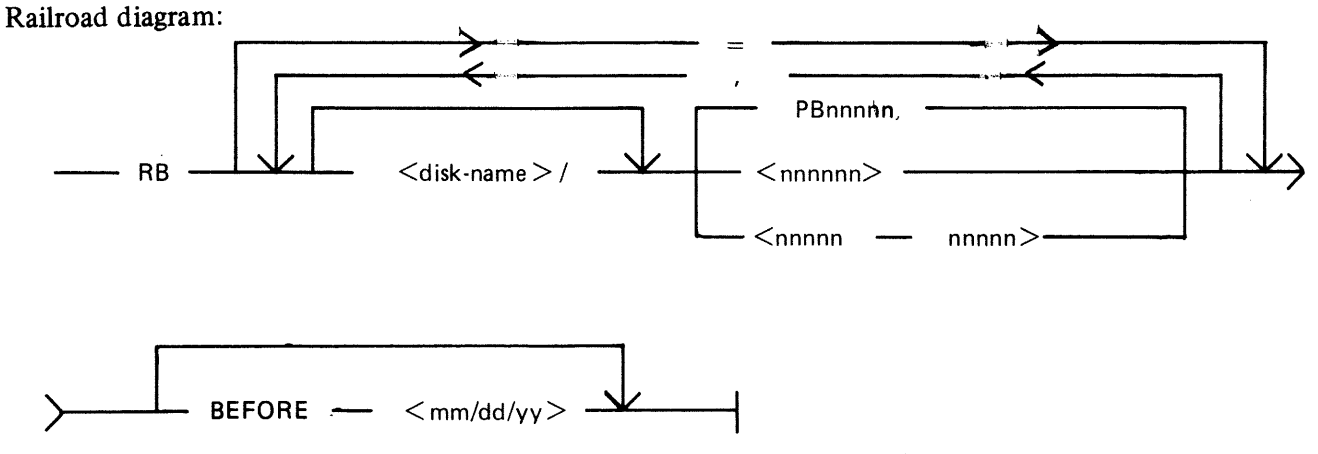

Where:

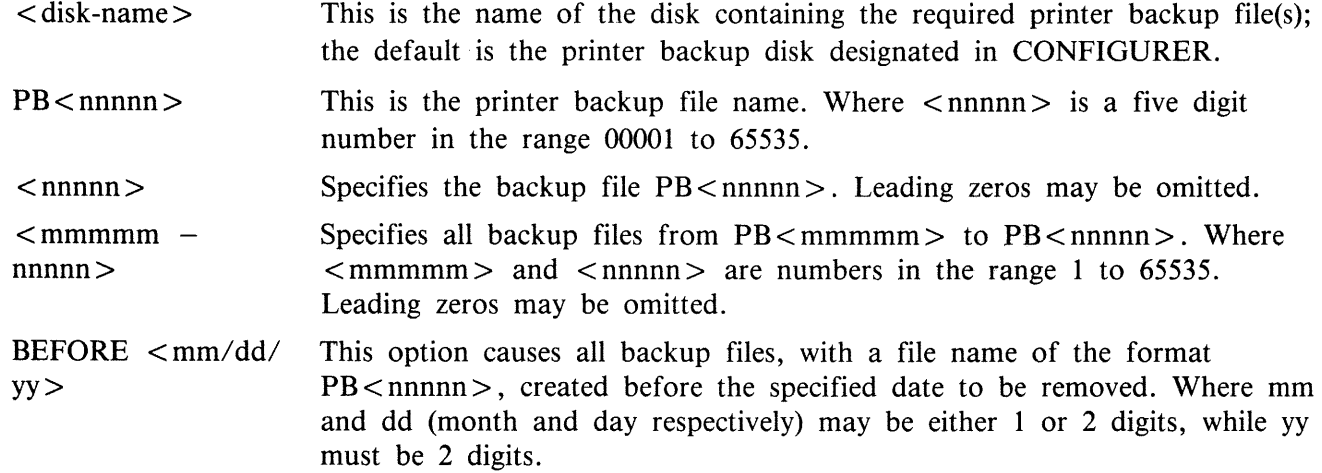

### **Examples**

To remove the file PB00038 from the system disk:

RB 38

To remove the file PB00017, and all backup files in the family  $PR =$ , from the disk USDSK:

RB FROM USDSK 17, PR=

To remove PB00032 and PB00034 from the system disk, all the backup files named PBxxxxx from the disk TASK, and all backup files in the range PB00011 to PB00019 from the disk ARDSK, each one of these files subject to the date given:

RB 32,34 ; FROM TASK = ; FROM ARDSK 11-19 BEFORE 3/3/81

### **Messages**

If syntax errors occur, the utility displays messages that are self-explanatory, and goes to End of Job.

If a disk cannot be opened, or no files are found in a family, RB continues execution after displaying the appropriate messages.

The user is also informed when a file is removed, or when it is not removed (because it is still in use, or because it was created on or after the "BEFORE" date).

After completion, RB issues the message:

\*\* RB COMPLETE \*\*

# **RM (Remove Files from Disk)**

(a function of SYS-SUPERUTL)

This utility allows the removal of individual files and groups of files from disk. The disk areas associated with those files are returned to the available table.

If the utility detects that a keyfile is to be removed and the  $\langle BOTH \rangle$  option has been specified, then it will remove both the keyfile and the associated data file if both are on disk. If  $\leq$ BOTH $>$  is not specified, then only the keyfile will be removed.

Format diagram:

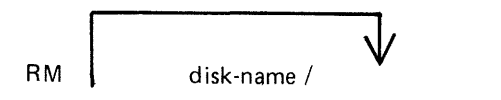

file-name or group-name

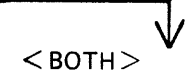

### **Examples:**

To remove a single file:

RM AR300 RM PR1/PR300

To remove a group of files:

 $RM$   $AR =$ RM INDISK $2/IN3 =$ 

To remove several different groups and/or individual files:

RM IC230, IN076, INDISK $1/IN2 =$ 

To remove a keyfile and associated data file:

 $RM$  PR200K  $<$  BOTH  $>$ 

A request for the removal of a system file will cause the utility to output the following:

filename IS A SYSTEM FILE AX ''mix number''/RM ACPT

Then, to remove a system file:

AX mix-number/RM filename OK (mix-number is the mix number of RM)

If the operator types any other sequence, the system file will not be removed.

#### **Example:**

RM NDL= NDL.INTERP IS A SYSTEM FILE

#### 12/RM ACPT AX 12/RM NDL.INTERP OK

# **Output Messages**

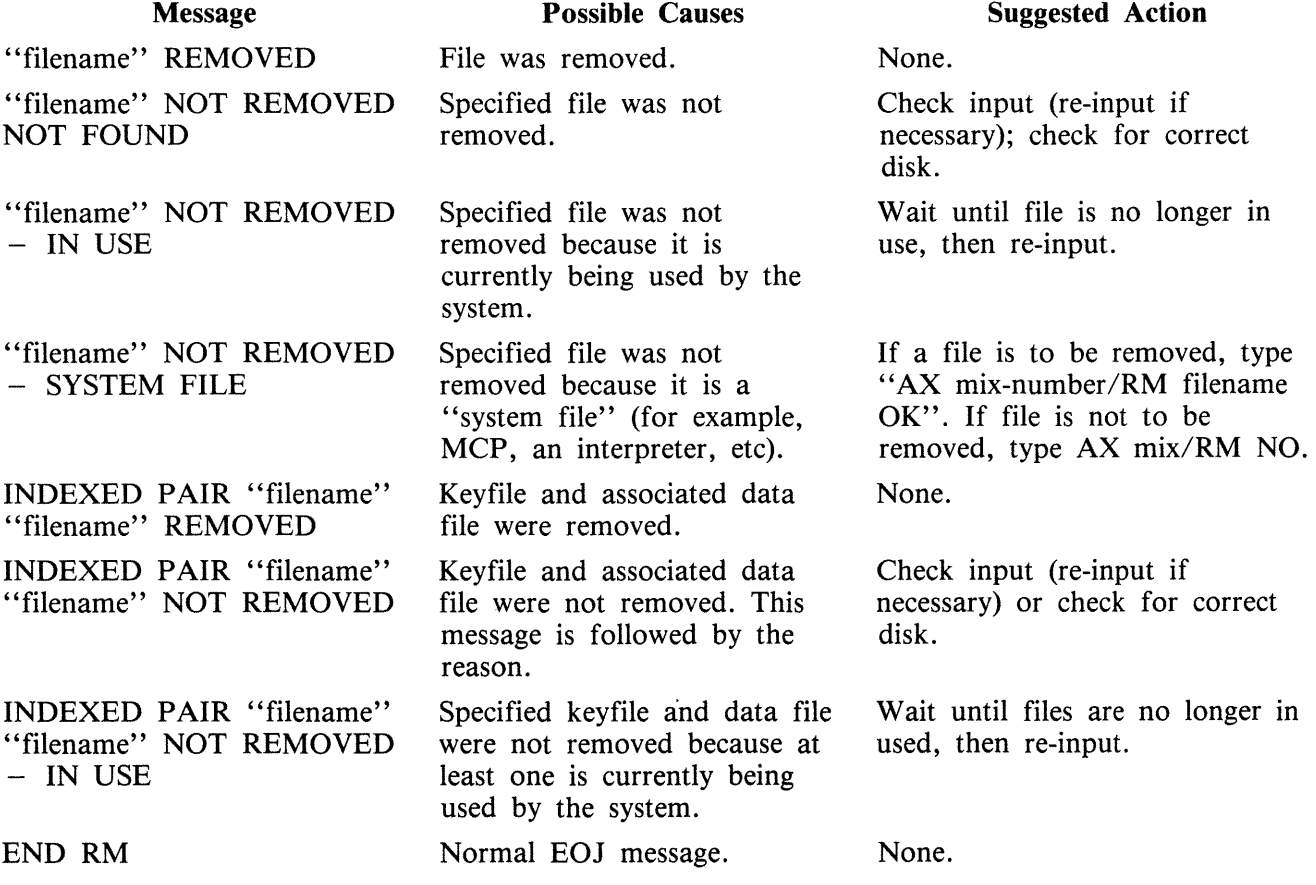

# **SCR (System Confidence Routine)**

The SCR utility is used to establish a level of confidence in the overall performance of the software/ hardware interface of a CMS system. It is not intended to perform the function of an MTR program in rigorously testing isolated hardware components, nor is it intended as a proof of correctness for system software.

The SCR operates under MCP control, and relies on the MCP for basic error detection. In addition, SCR makes certain comparisons between actual results and expected results, and performs checks on output results.

Operator input required is minimal, and is restricted to initiation of the utility and replies to prompts displayed immediately thereafter. Information concerning errors detected and program performance are displayed at the SPO throughout execution of the SCR. The SCR may be DS'ed by the user at any time. The user specifies the number of records to be read.

The integrity of disk files is maintained: all disk files created by SCR are CLOSEd with RELEASE. Thus, when the utility goes to EOJ, those files do not remain on disk.

The SCR utility is written in MPL. One of its major subsections (CPU .IO) ZIPs to two independent programs, one of which is written in MPL and the other in COBOL.

The utility comprises four major subsections. The user can specify which of these subsections are to be performed for any given run of SCR. To assist him in making his selection, a HELP display is provided. The four subsections are:

- 1. DCR Disk Confidence Routine. This tests CMS disk input/output operations.
- 2. CPU.IO This subsection tests the interface between the MCP, IO, the MPL and COBOL Interpreters by ZIPping to an MPL program which outputs the result of calculations to disk, and by ZIPping to a COBOL program which prints the edited results of its calculations.
- 3. MT.IO This subsection writes files of binary information to user-selected magnetic devices, reads these files back, and compares the output and input records.
- 4. OTHER.IO This subsection outputs files of information to user-selected non-magnetic devices, reads the files back and checks them when possible. Currently, this subsection only applies to printer, and therefore relies on the user to perform a visual check of the information output.

Any or all of these subsections may be selected by the user for a given run of the utility. The order of performance is determined by the order of selection. The number of iterations for each of the subsections may be specified by the user; all iterations of a given subsection are performed before execution of another subsection is begun.

It is recommended that care is taken when specifying the size of file for the DCR WRITE-INDEX test. Since the records are written and read randomly, access time becomes proportionately greater as the filesize increases.

### **Operating Instructions**

Enter: SCR

Prompt 1 is displayed:

"ENTER TEST NUMBERS OR ENTER HELP" "ENTER SPACE FOR DEFAULT VALUES OR 0 TO TERMINATE SCR"

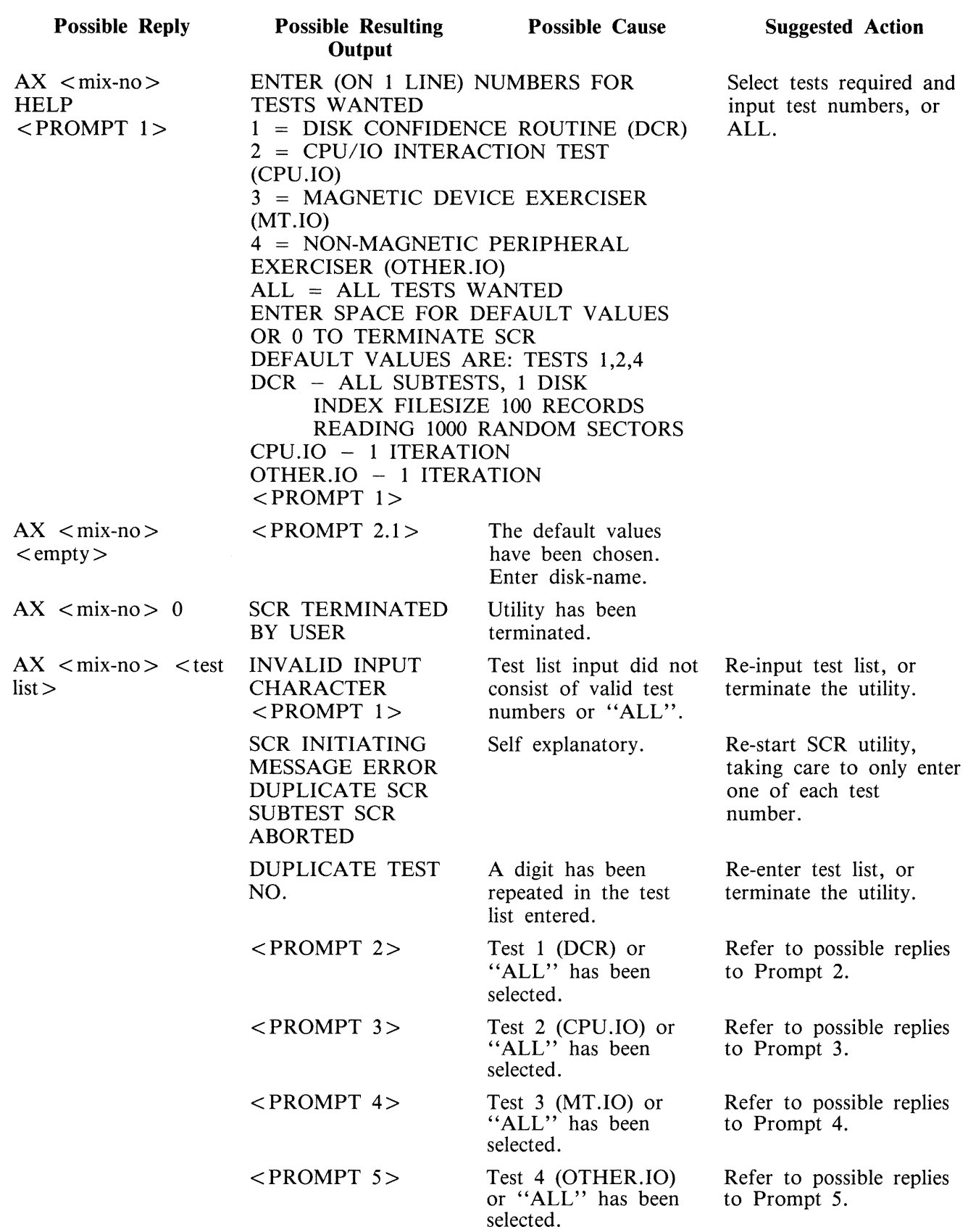

Spaces act as a delimiter but are ignored.

If the reply contains the string "ALL", any valid digits contained in the reply are ignored.

### PROMPT 2:

"ENTER NUMBER OF DCR ITERATIONS - DEFAULT =  $1$ "

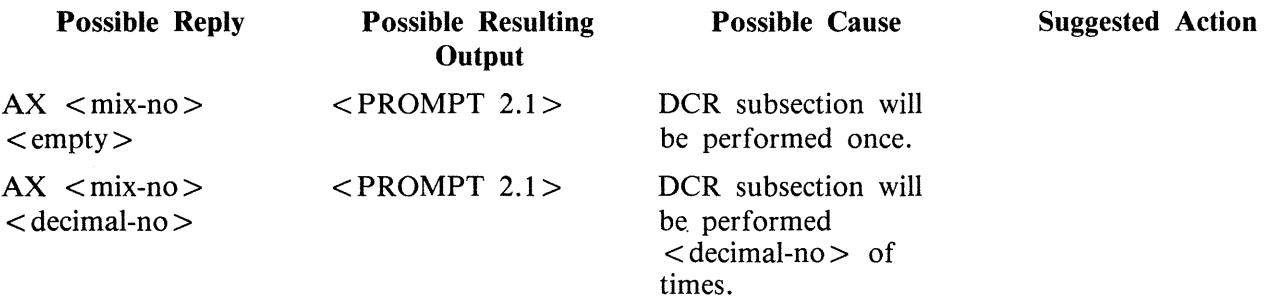

### PROMPT 2.1

### "ENTER DISK.ID TO CONTINUE. ENTER SPACE TO TERMINATE DCR"

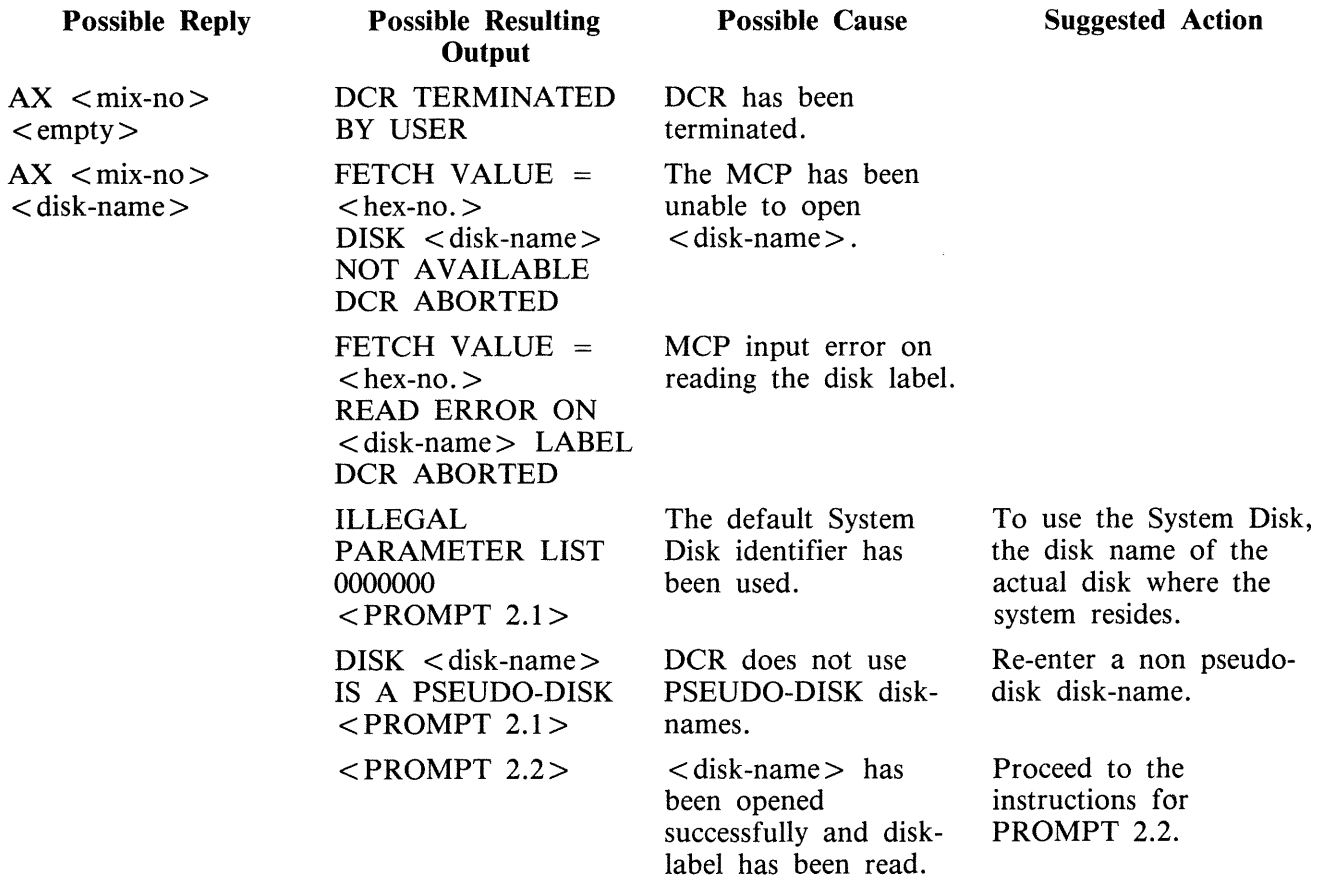

PROMPT 2.2:

"SECOND DISK TO BE TESTED?  $\langle Y \rangle$  or N  $>$ "

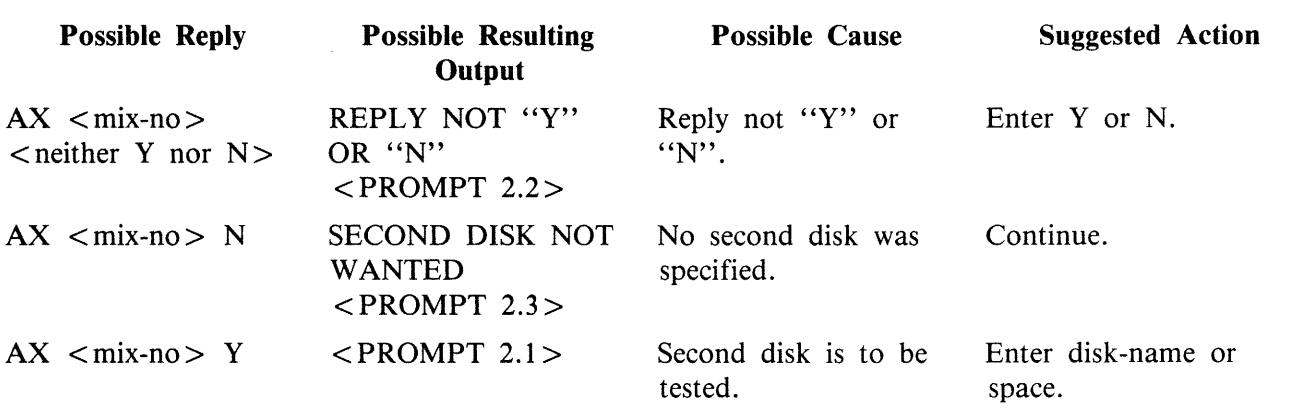

If the answer to prompt 2.2 was "Y", denoting that a second disk is to be tested, prompt 2.1 is displayed. Refer to the following table for possible replies.

Prompt 2.2 (continued) - Possible replies if a second disk has been requested:

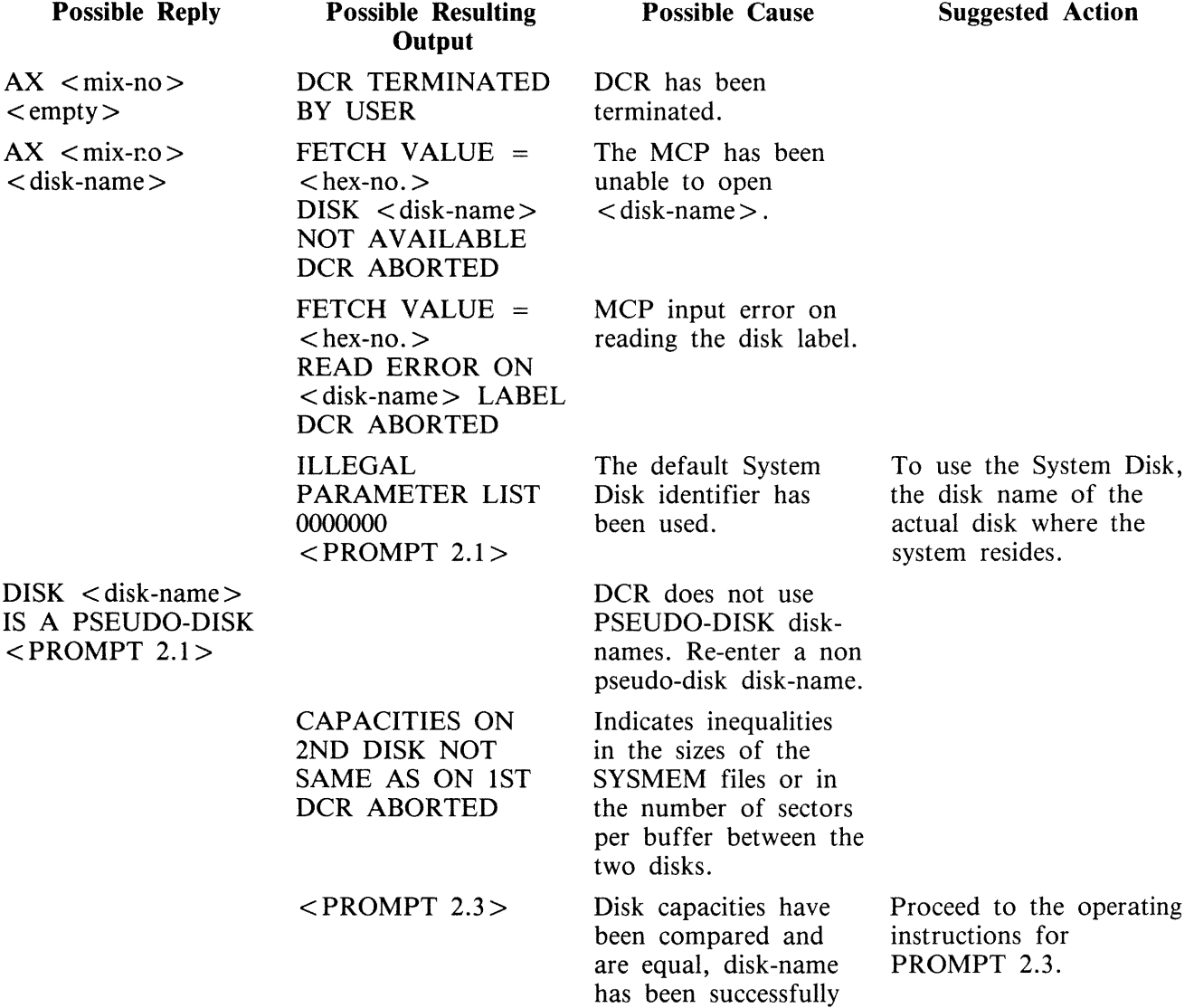

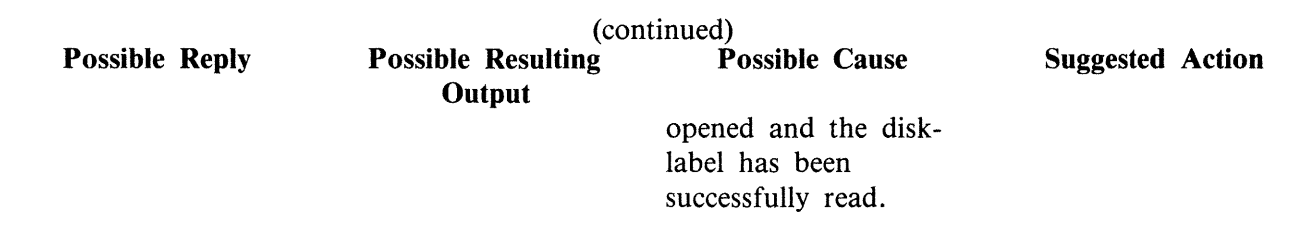

### PROMPT 2.3:

Á

### ''ENTER TEST NUMBERS OR ENTER HELP ENTER SPACE TO TERMINATE DCR"

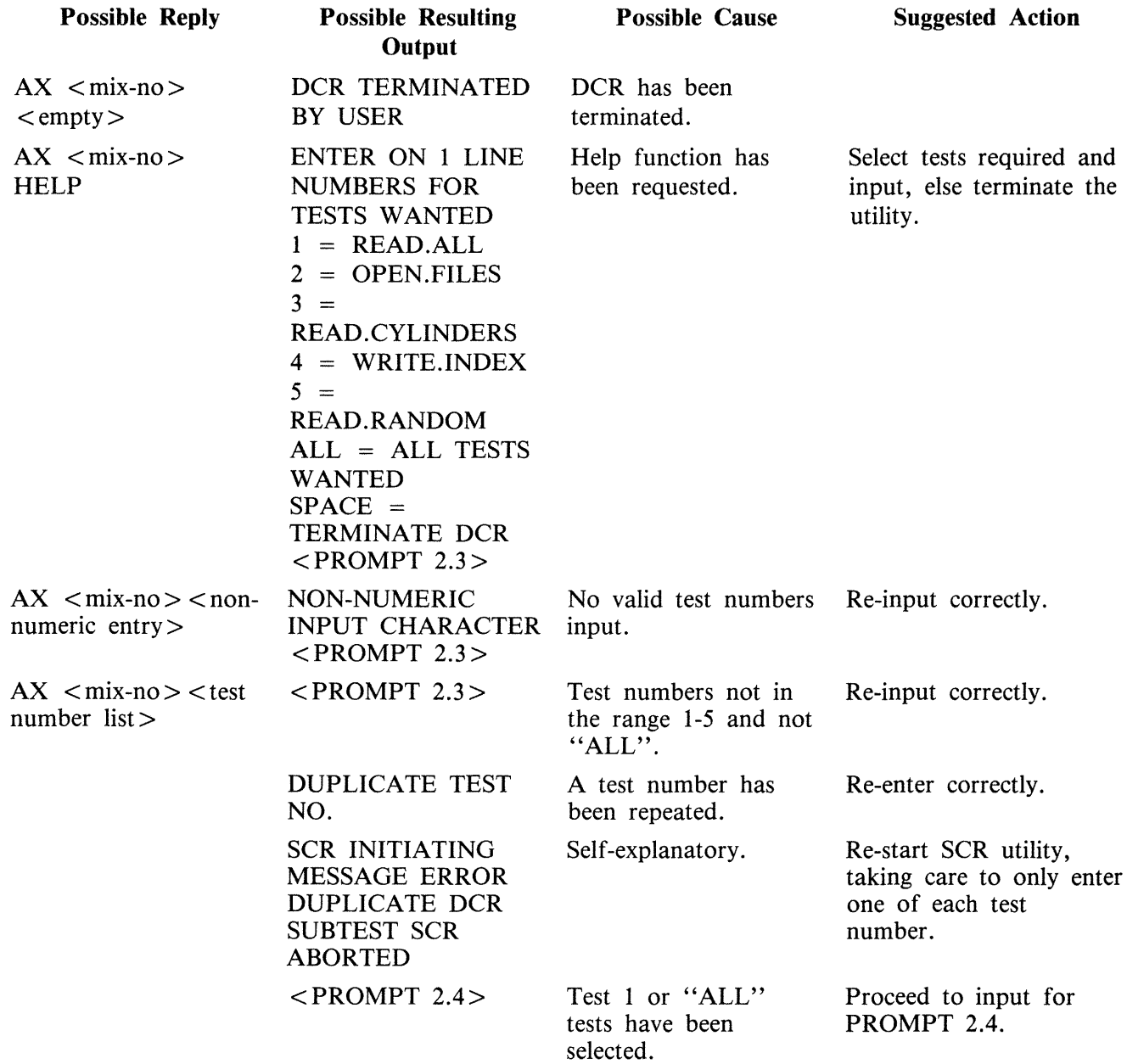

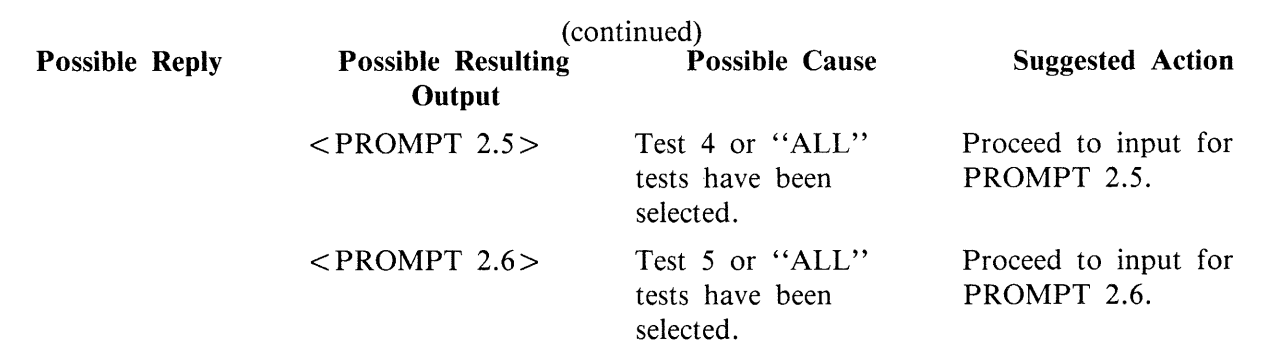

If tests 1, 4, or 5 (or ALL) have not been requested, the utility will begin to execute test 2 and/or test 3 if selected.

### PROMPT 2.4:

### "MULTI-SECTOR BUFFERING WANTED? <Y or N>"

This prompt is displayed if test 1 or ALL is requested.

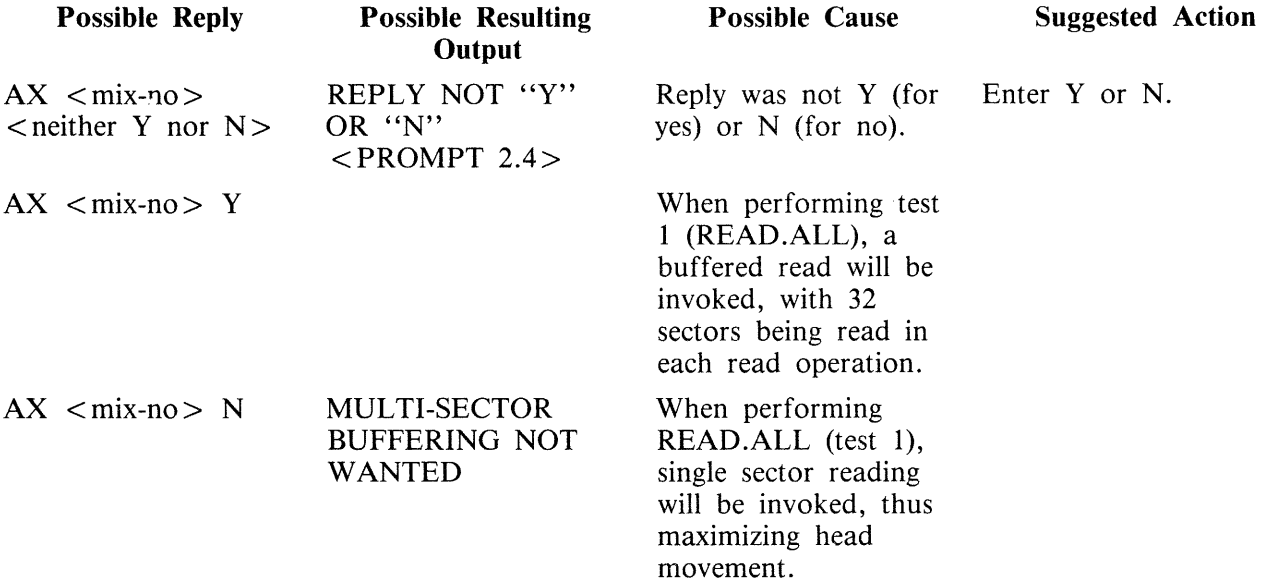

### PROMPT 2.5:

"ENTER NUMBER OF RECORDS IN INDEX.FILE OR SPACE TO CANCEL TEST"

This is displayed if test 4 or ALL has been requested. The number specified is used as the size of the index file written and read in test 4.

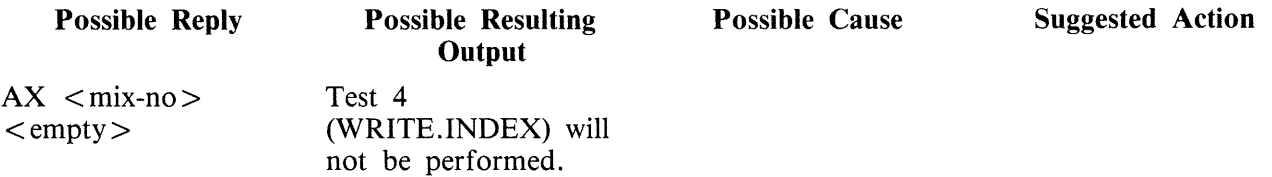

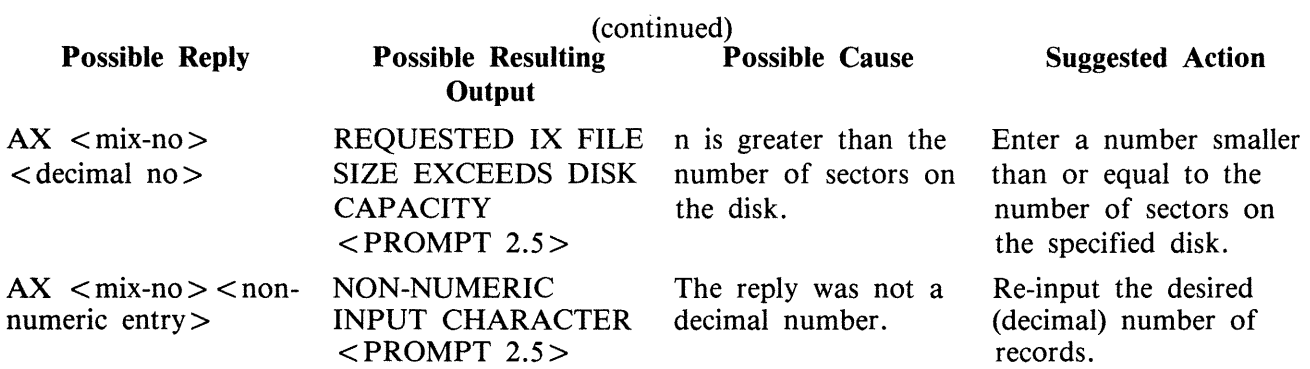

### PROMPT 2.6:

### "ENTER NUMBER OF RANDOM SECTORS TO BE READ FROM EACH DISK OR SPACE TO CANCEL TEST"

This prompt is displayed if test 5 or ALL has been specified.

The number entered must be less than 16 777 216 and will be used as the number of sectors to be read in test 5 (READ.RANDOM).

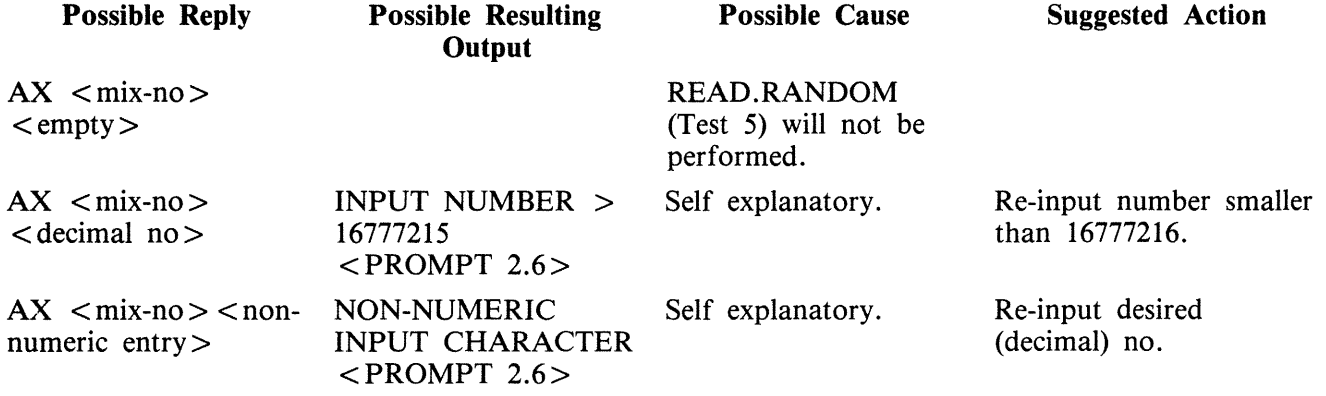

TEST 1 (READ.ALL) may output any of the following error messages:

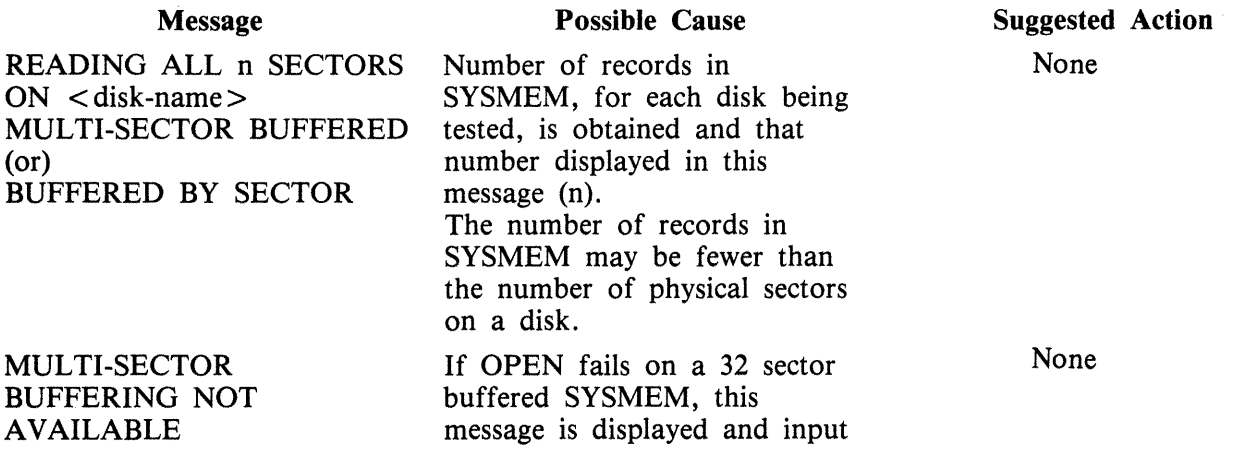

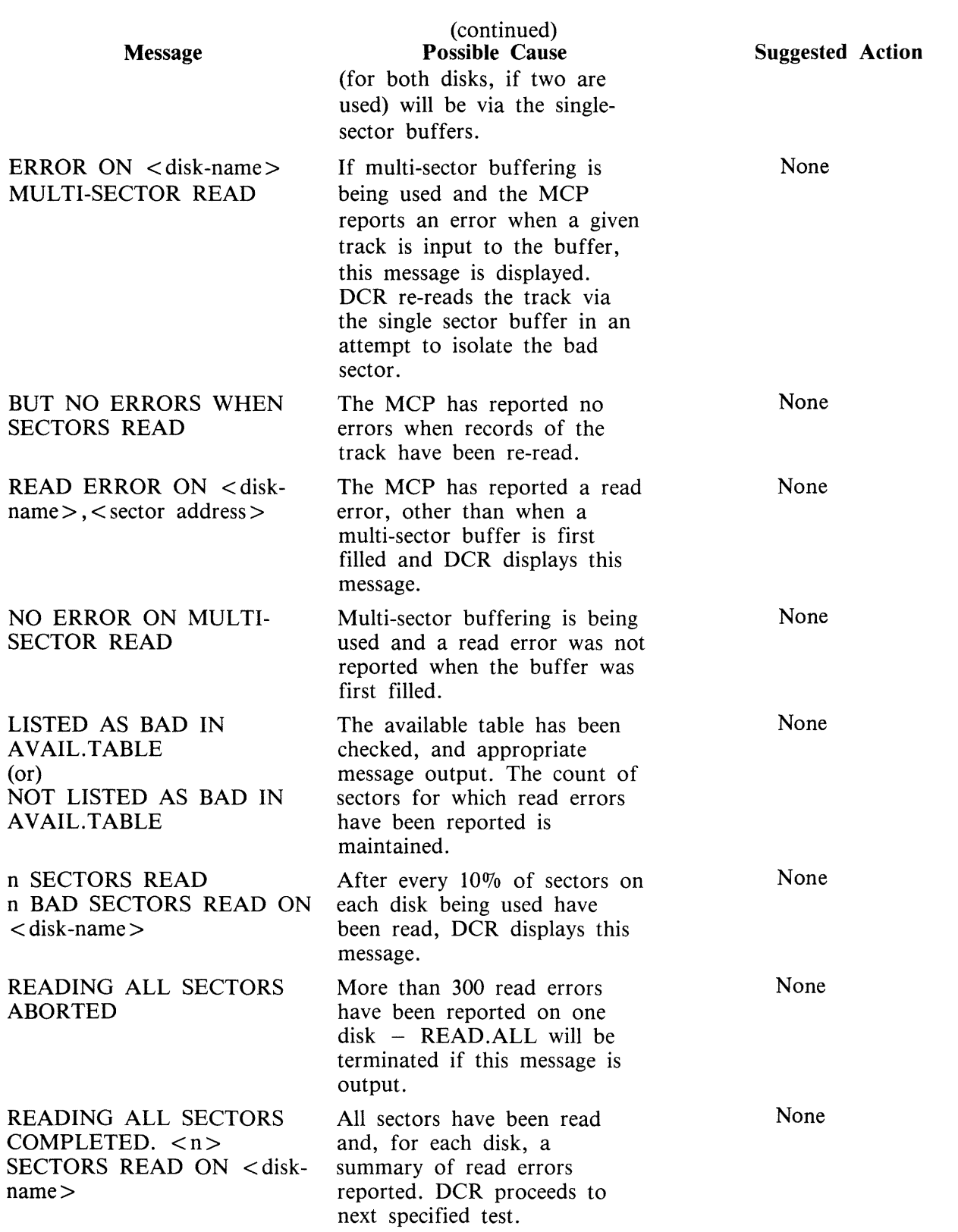

à,

Test 2 (OPEN.FILES) may display any of the following messages:

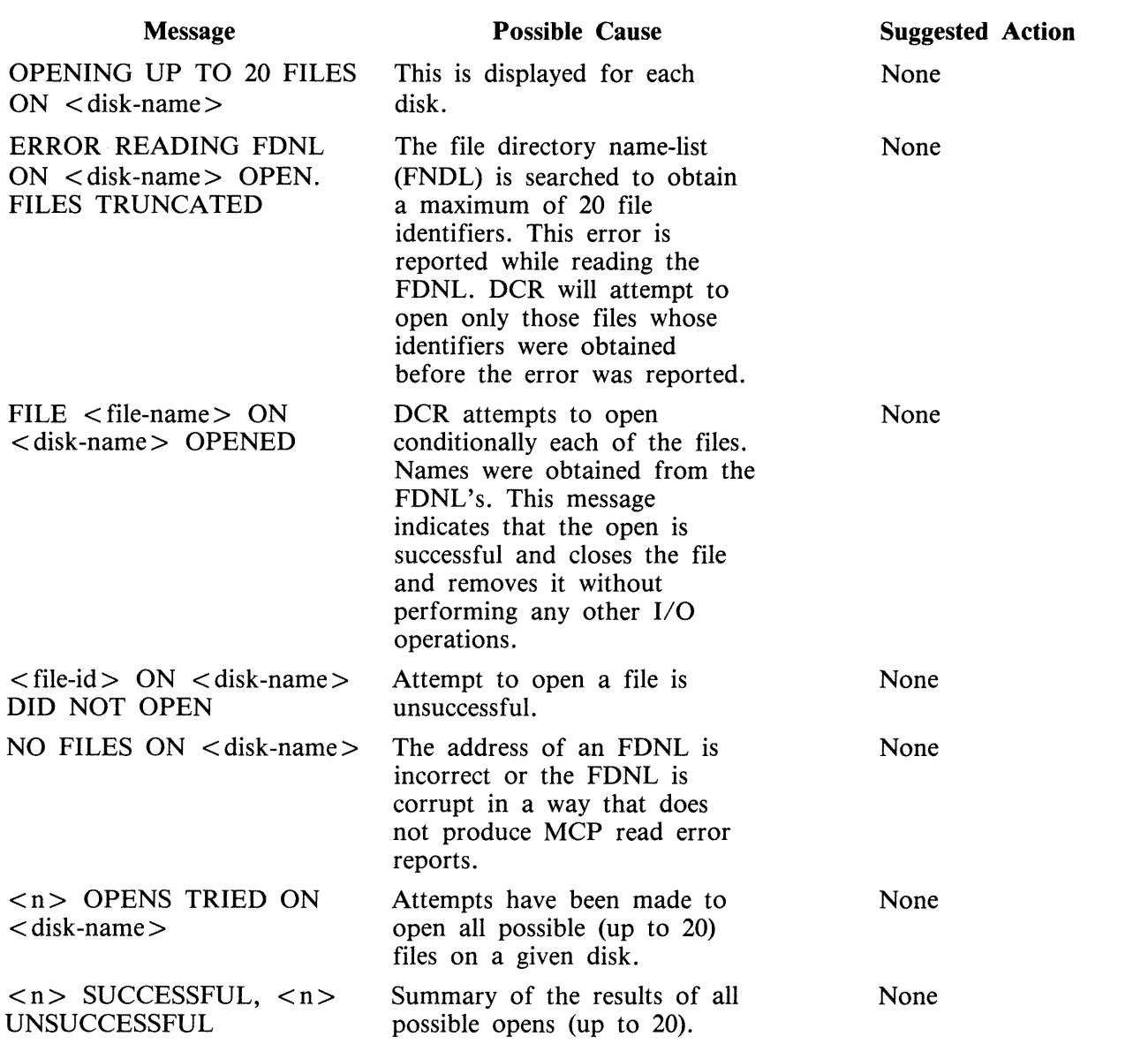

Test 3 (READ.CYLINDERS) may display any of the following messages:

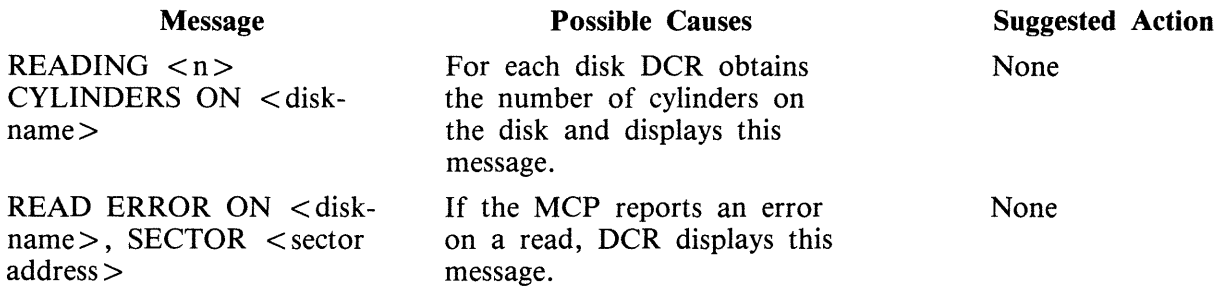

After every 10% of the sectors (cylinders) read on each disk, DCR displays: "<n> SECTORS READ"

and from each disk: "<n> BAD SECTORS READ ON <disk-name>" n being a count being maintained of MCP error reports during this test. When all cylinders have been read, DCR displays: "READING CYLINDERS COMPLETED"

and for each disk a summary of the read errors reported by the MCP: "<n> BAD SECTORS READ ON <disk-name>"

It then proceeds to the next test specified by the user.

Test 4 (WRITE.INDEX) may display any of the following messages:

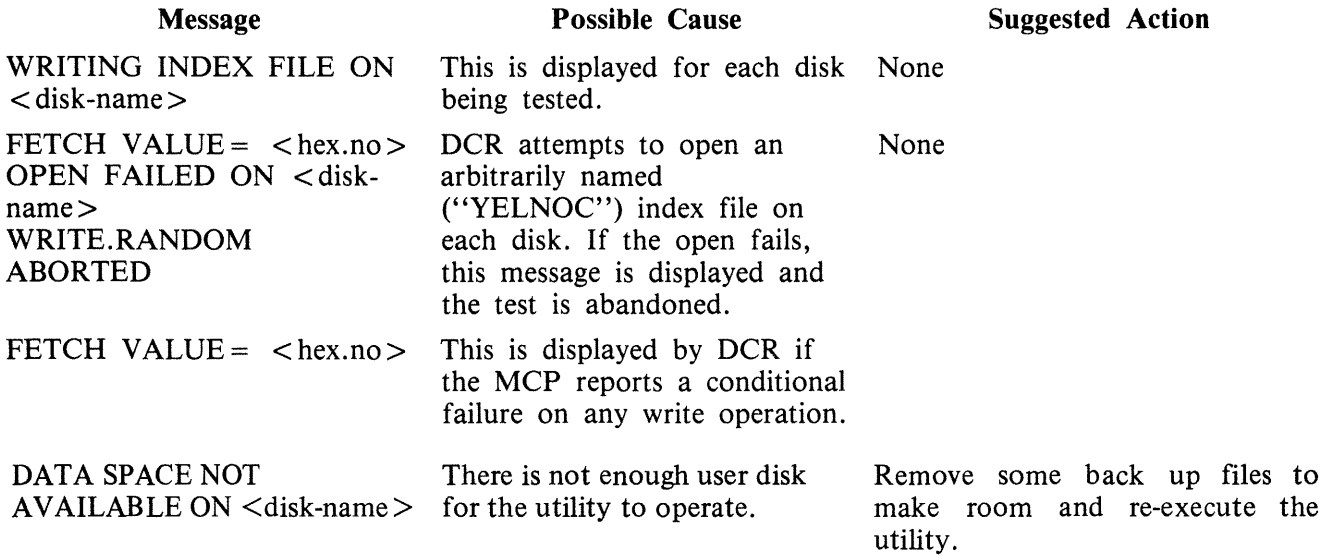

If the MCP reports an error on any write operation during WRITE.INDEX, the following message is displayed:

"WRITE ERROR ON  $\langle$  disk-name>, KEY =  $\langle$  key-value>

The utility compares the sector number against the list of bad sectors in the disk's available table, displaying one of the following messages accordingly:

"LISTED AS BAD IN AVAIL.TABLE" or "NOT LISTED AS BAD IN AVAIL.TABLE"

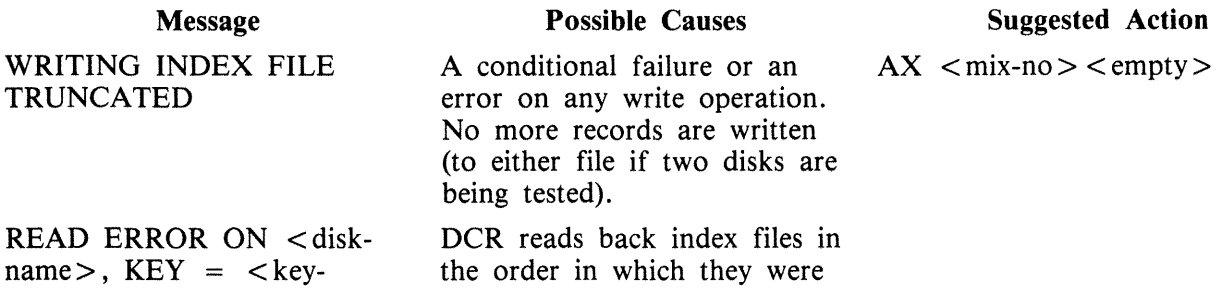

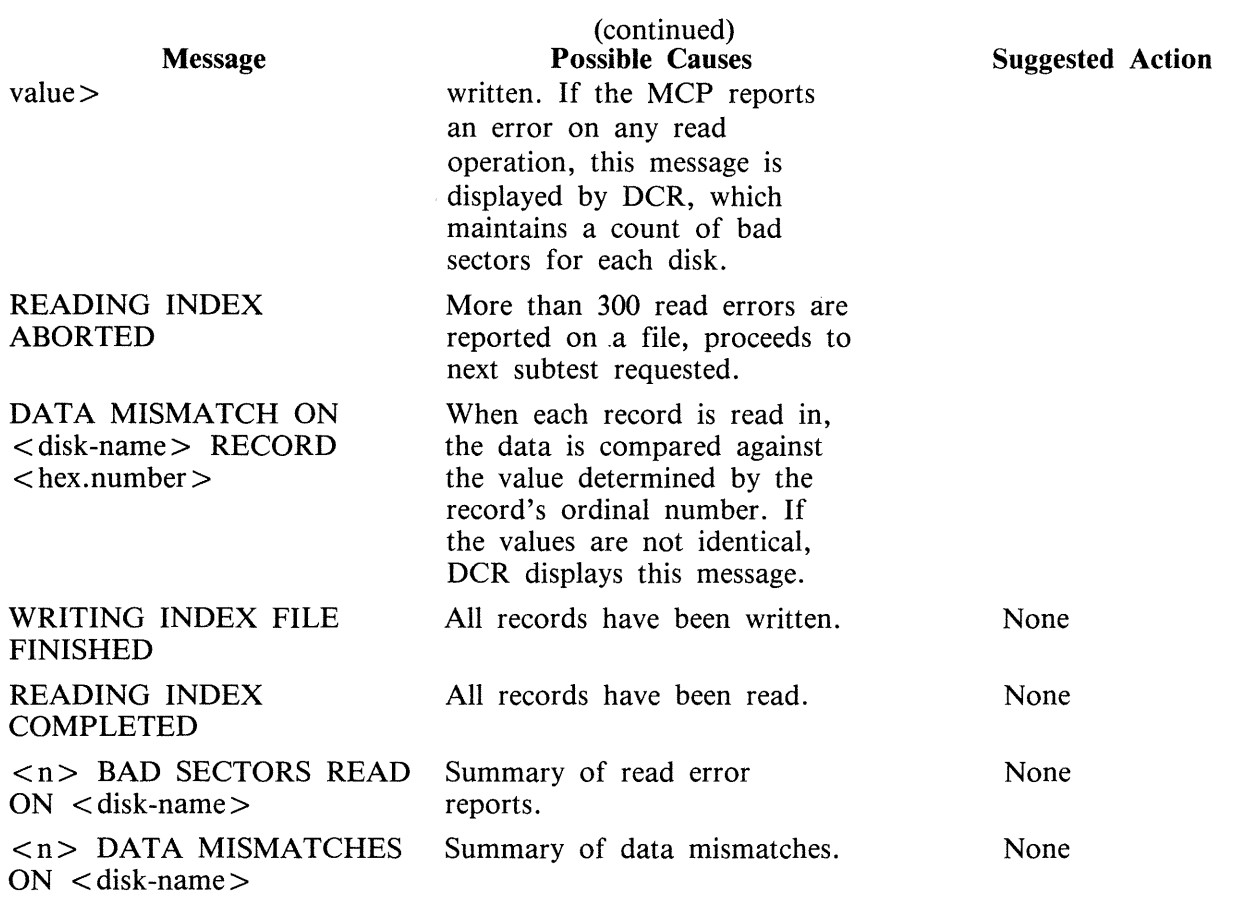

Test 5 (READ.RANDOM) may display any of the following messages:

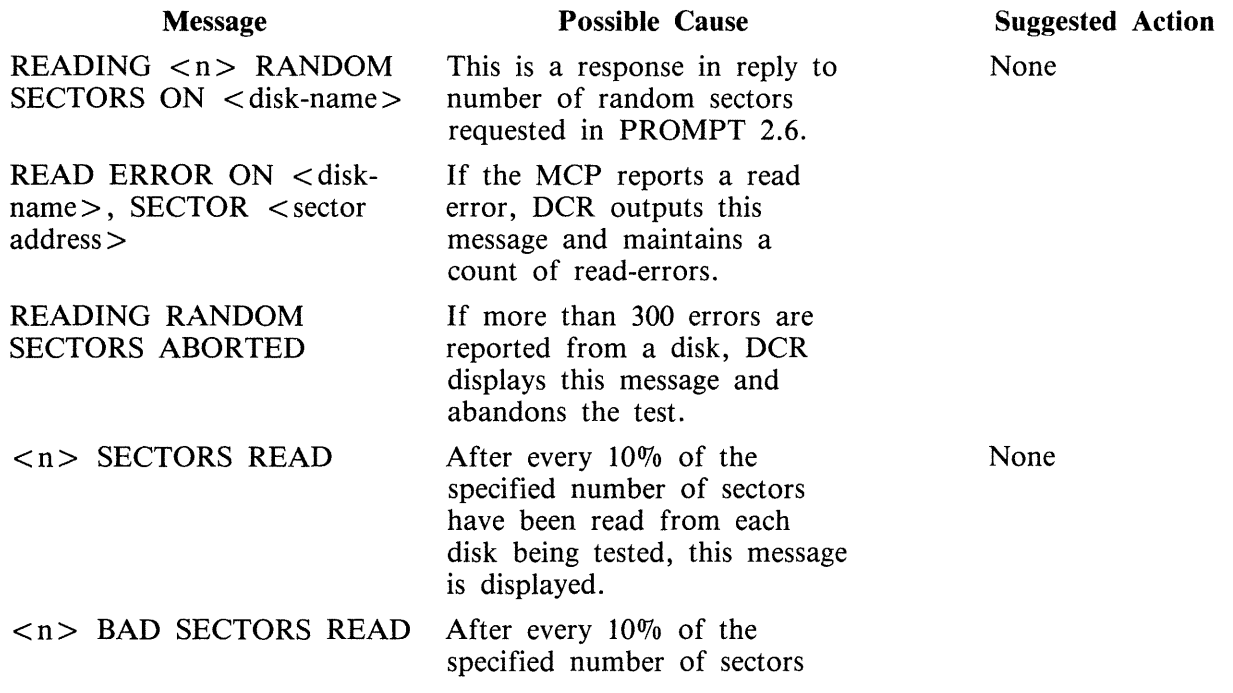

2015228

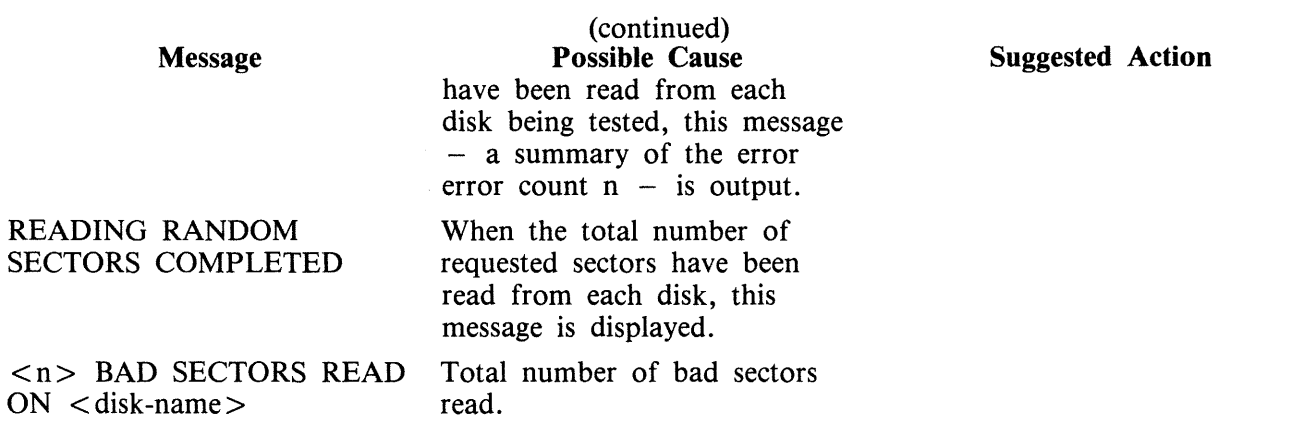

 $\mathcal{A}^{\mathcal{A}}$ 

### PROMPT 3:

# "ENTER NUMBER OF ITERATIONS FOR CPU.IO - DEFAULT =  $1$ ."

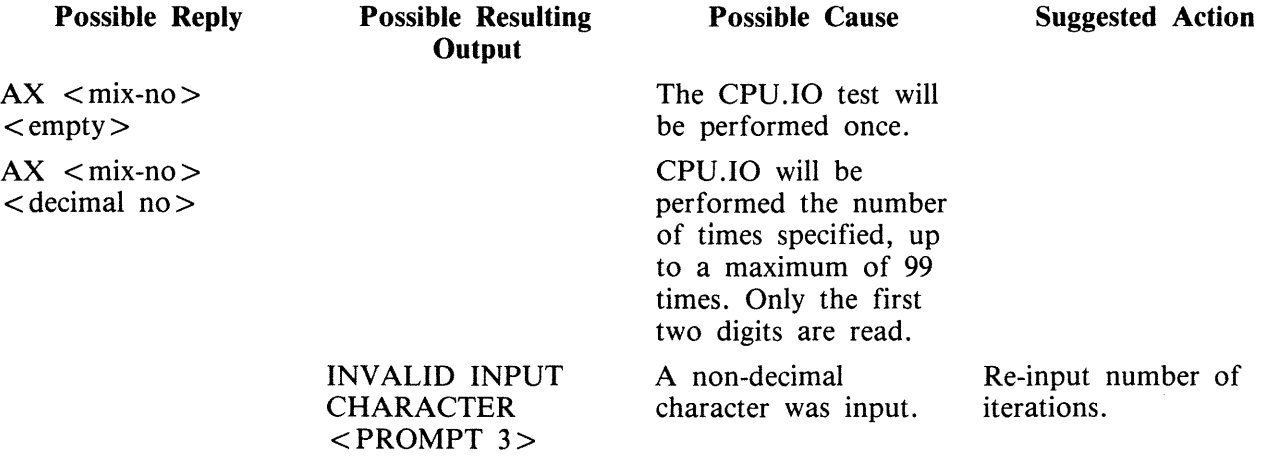

### PROMPT 4:

# "ENTER NUMBER OF MT DEVICES - DEFAULT = 1."

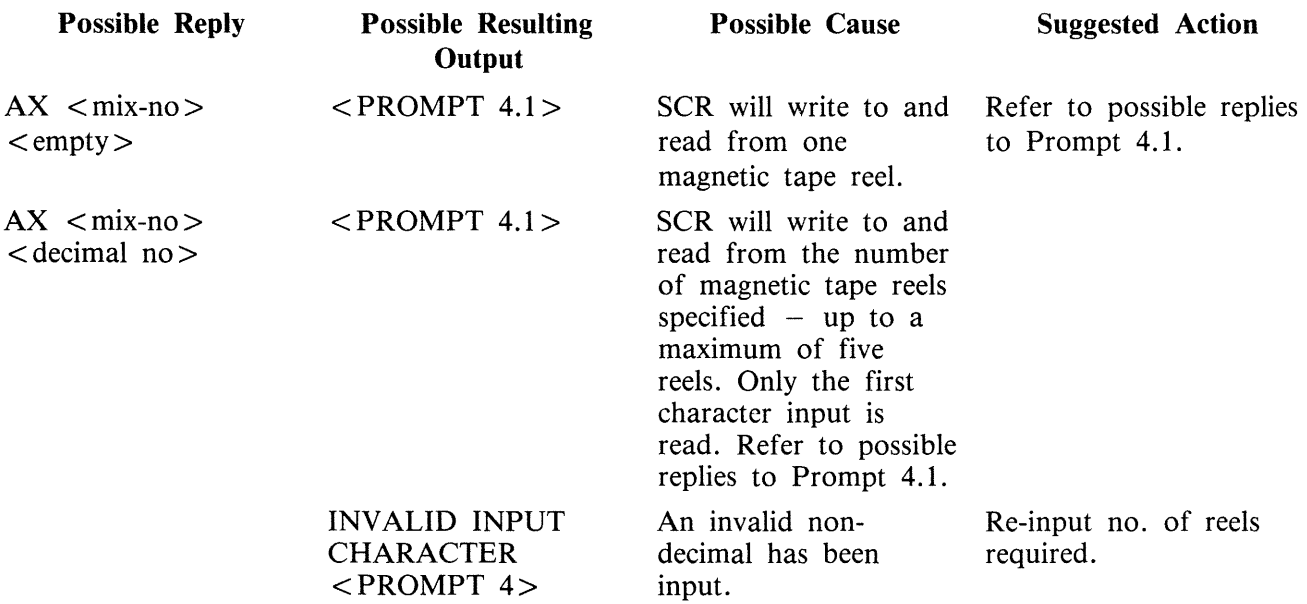

### PROMPT 4.1:

## "ENTER NUMBER OF CS DEVICES - DEFAULT =  $0$ "

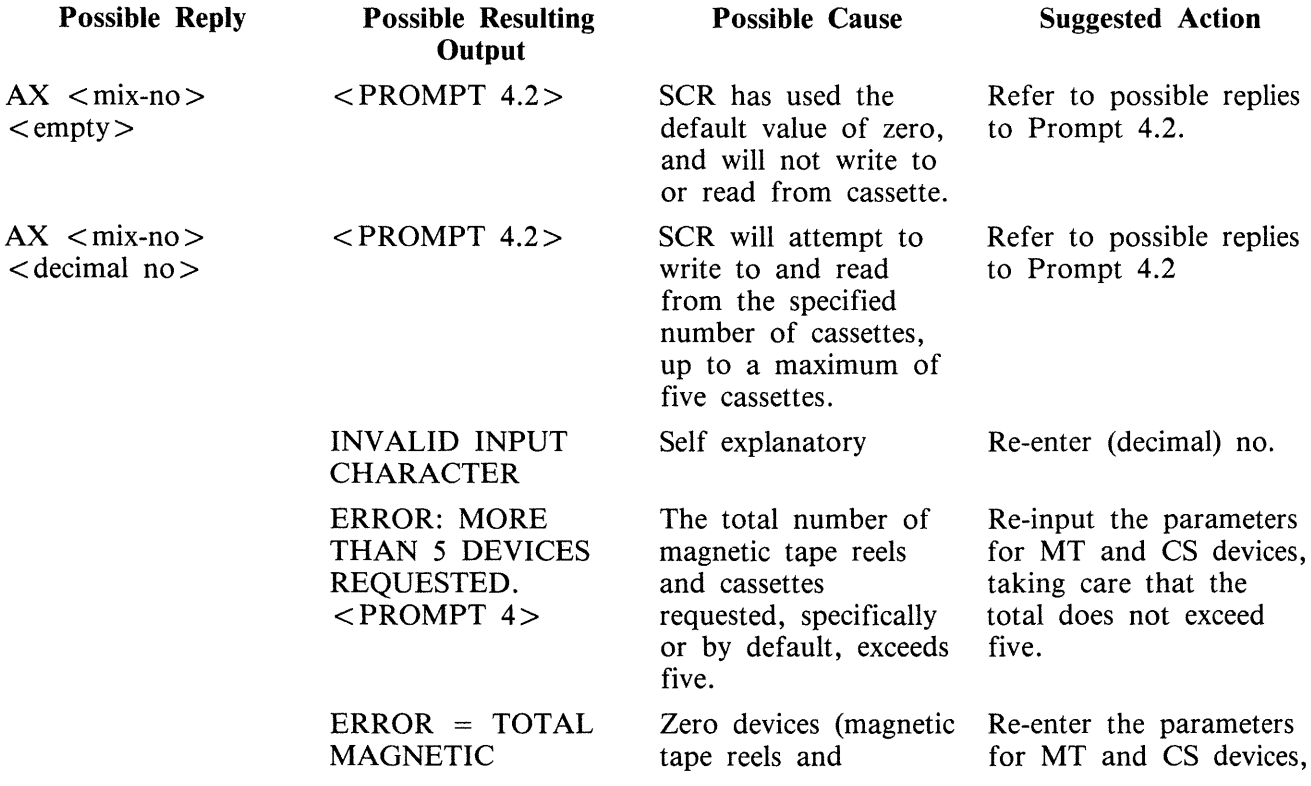

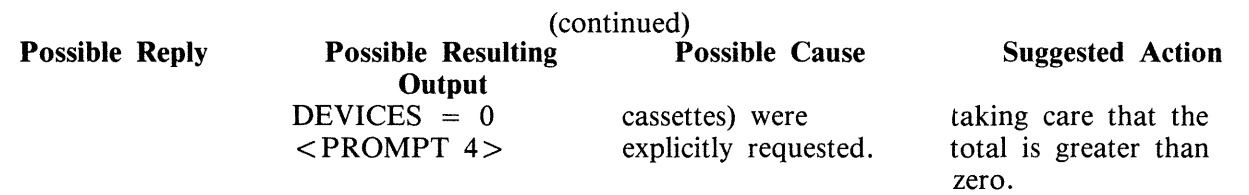

### PROMPT 4.2:

### "ENTER NUMBER OF RECORDS IN FILE  $-$  DEFAULT = 256"

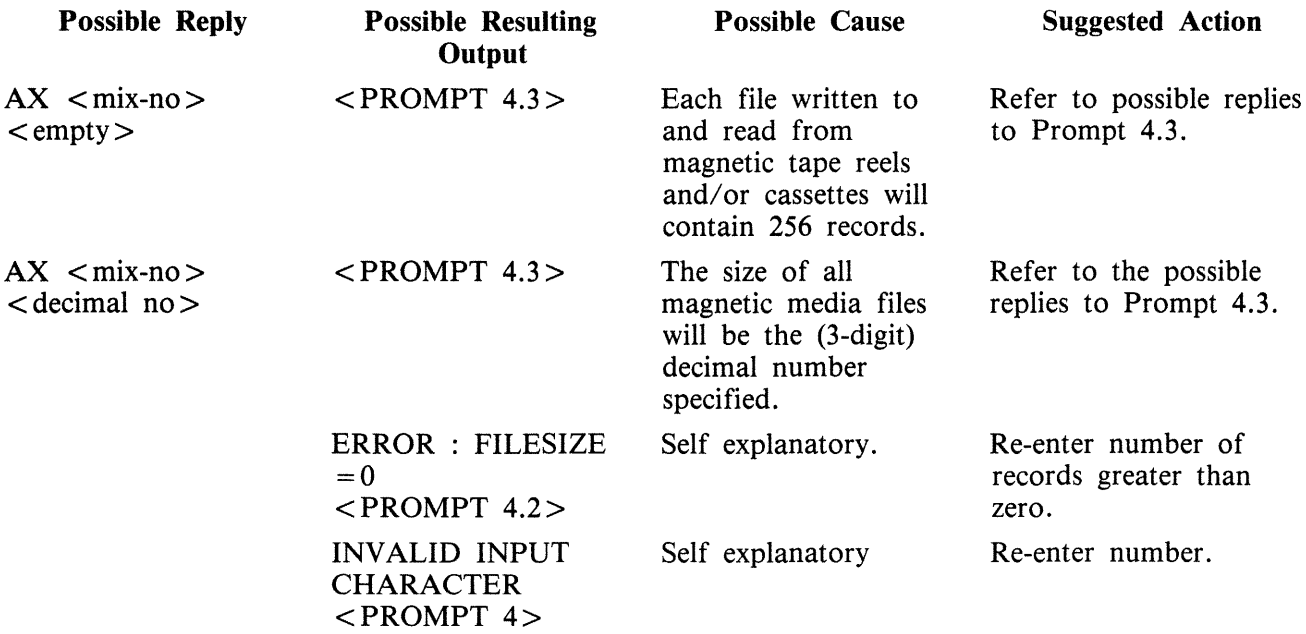

### PROMPT 4.3:

# "ENTER NUMBER OF ITERATIONS - DEFAULT = 1"

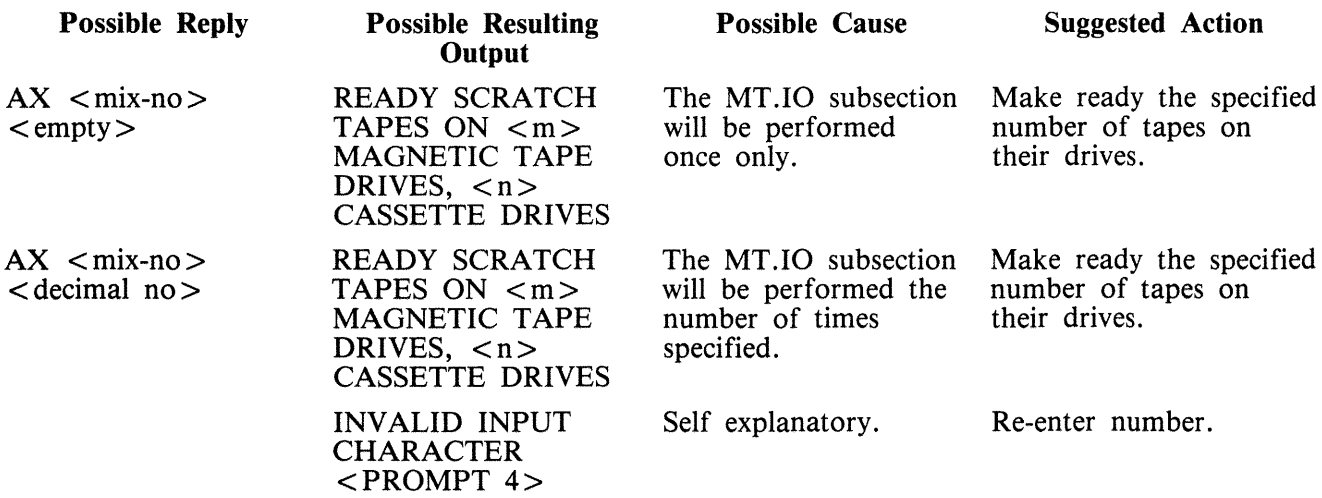

### PROMPT 5:

### "ENTER NUMBER OF OTHER.IO ITERATIONS - DEFAULT - 1"

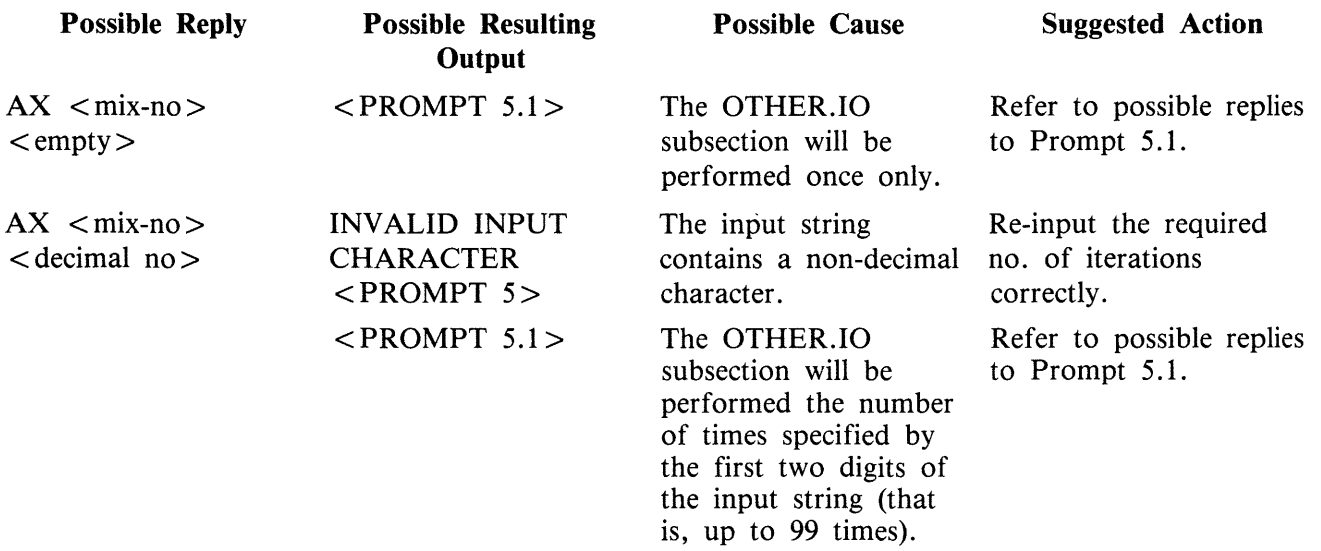

### PROMPT 5.1:

"IS PRINTER TO BE TESTED? <Y OR N>"

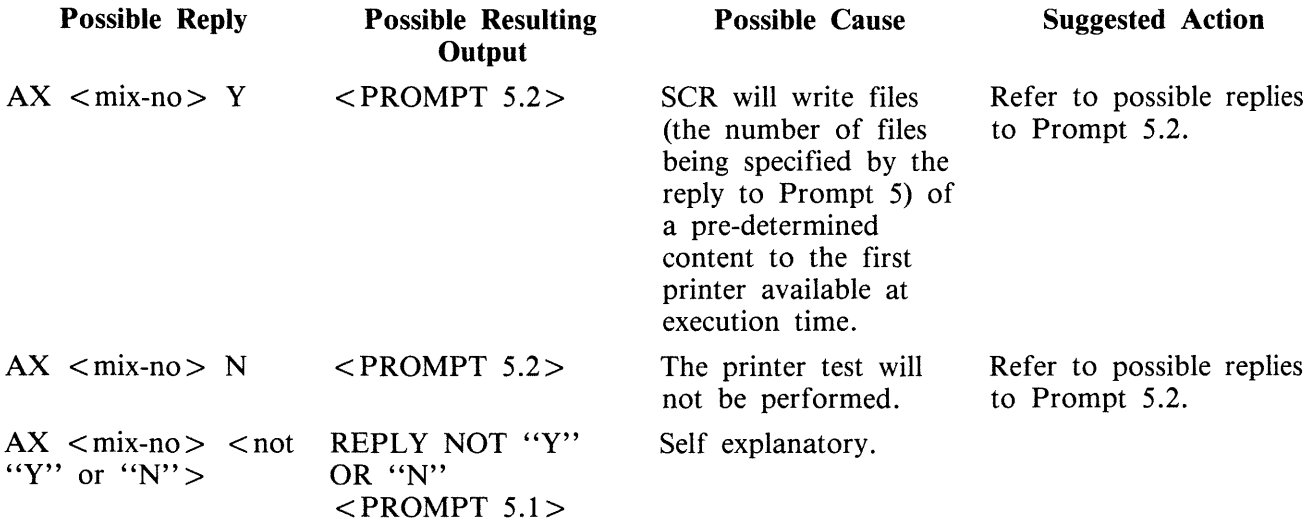

### PROMPT 5.2:

"IF CARD PUNCH AND READER TO BE TESTED, ENTER Y."

## Execution Details

"SCR" is followed by an initiating message. This message can take two forms:

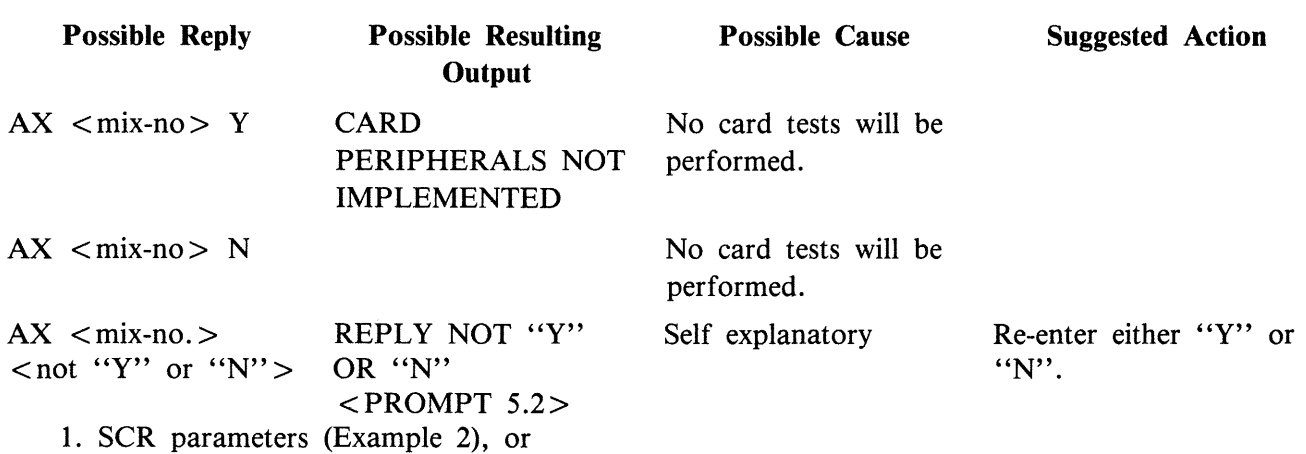

2. names of star-files containing SCR parameters (Example 3).

An SCR parameter is the name of an SCR subtest wanted by the user, followed by parameters to that subset. The available SCR subtests are:

DCR CPU.IO MT.IO OTHER.IO

The first parameter to each SCR subtest (that is, immediately following its name) must be a decimal integer specifying the number of times the subtest is to be performed. This number may not be "O". In the case of CPU.IO and of OTHER.IO, the number of iterations is the only parameter to the subtest. Railroad diagram:

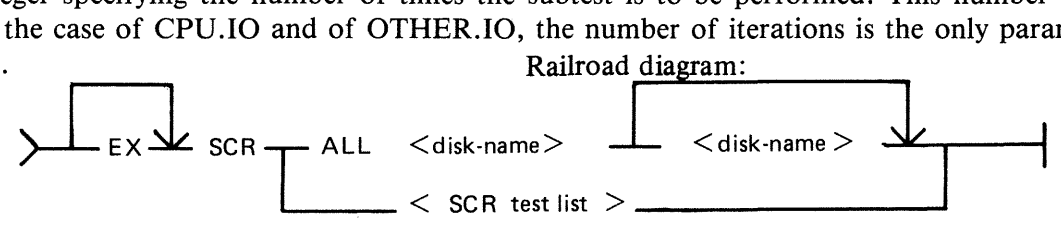

iteration = the number of iterations of the subsection.

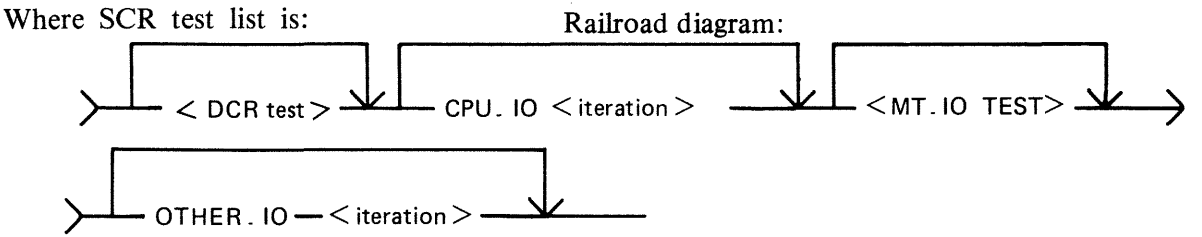

Where DCR test is:

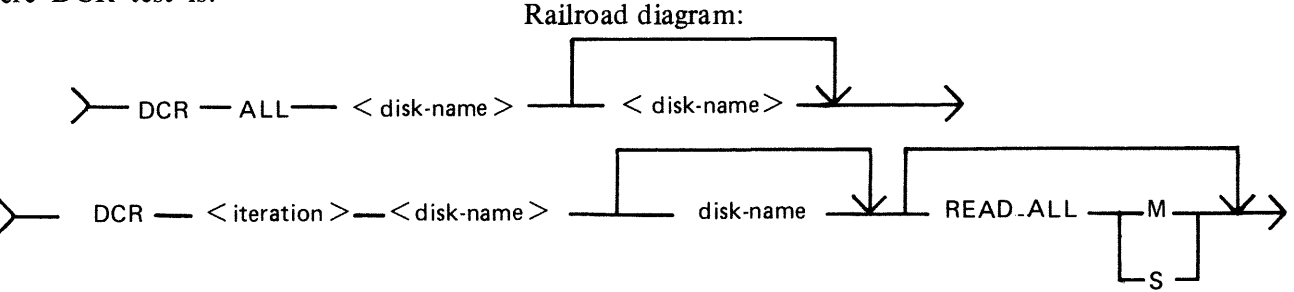

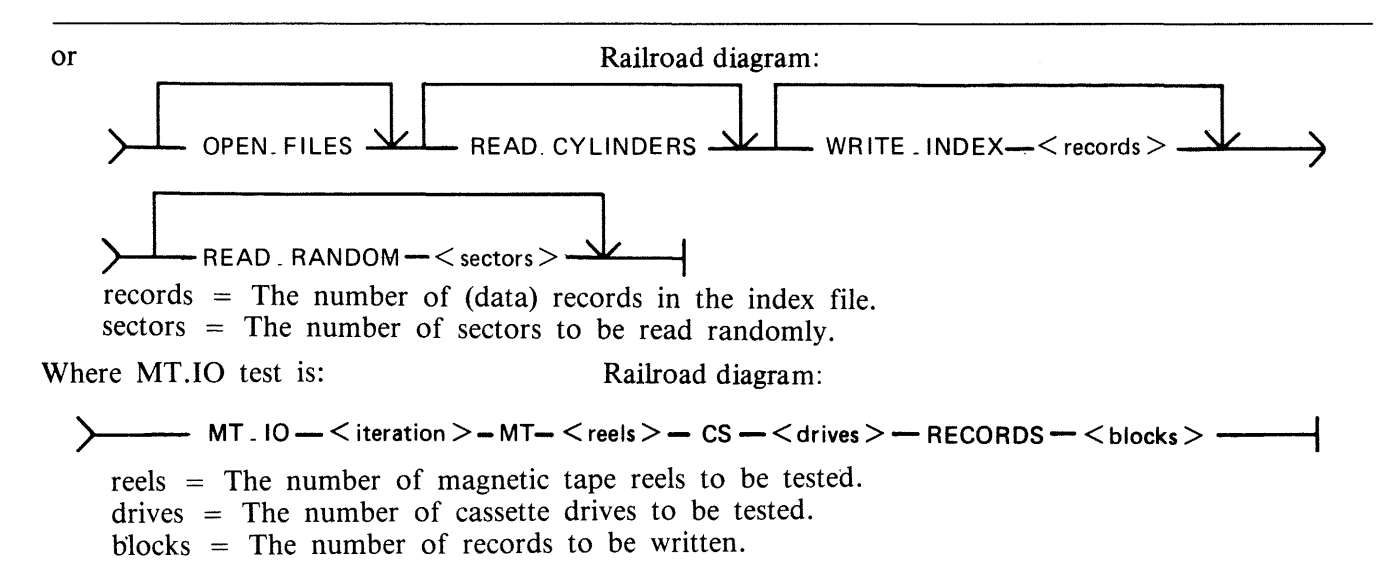

For MT .IO, the number of iterations must be followed by "MT" followed by the number of magnetic reels to be tested followed by "CS" followed by the number of cassettes to be tested. The total of reels and cassettes must be greater than 0 and no greater than 5.

For DCR, the number of iterations must be followed by the name(s) of the disk(s) to be tested. There must be at least one and no more than two disk names, but the same System Disk identifier "0000000" are invalid.

#### NOTE

Omission of a disk name may result in the syntactic element immediately following it being mistaken for a disk name; consequent error messages may therefore seem misleading.

Each parameter following the disk name(s) is the name of a DCR subtest wanted by the user followed by parameters (if any) to that DCR subtest. The available DCR subtests are:

READ.ALL OPEN FILES READ.CYLINDERS WRITE.INDEX READ.RANDOM

Repetition of DCR subtest names is invalid.

DCR subtests OPEN.FILES and READ.CYLINDERS have no parameters.

The DCR subtest name "READ.ALL" must be followed by a parameter indicating the type of buffering wanted:

"M" for multi-sector buffering, "S" for single-sector buffering.

The DCR subtest name "WRITE.INDEX" must be followed by a decimal number specifying the number of (data) records in the index file. The number 0 is invalid.

The DCR subtest name "READ.RANDOM" must be followed by a decimal number specifying the number of sectors to be read. The number 0 is invalid.

If the user wishes all DCR subtests to be performed once only, with default parameters, he may follow "DCR" with "ALL" followed by the disk name(s), omitting the DCR subtest names and parameters (Examples 4 and 6).

If the user wishes all SCR subtests (including all DCR subtests) to be performed once only, with default parameters, he may follow "SCR" with "ALL" followed by the name(s) of the disk(s) to be tested in DCR, omitting the SCR subtest names and parameters (Example 5).

### **Examples**

- 1. SCR
- 2. EX SCR DCR 1 DISKl DISK2 READ.ALL M OPEN.FILES READ.CYLINDERS WRITE.I-NDEX 100 READ.RANDOM 1000, CPU.IO 1, MT.IO 1 MT 1 CS 0 RECORDS 256, OTHER.IO 1
- 5. SCR ALL DISKl DISK2
- 6. SCR DCR ALL DISKl DISK2

Note: Examples 2, 3, 4 and 5 produce the same effect.

Default values are:

number of iterations (for all SCR and DCR subtests  $= 1$ )  $MT.IO : MT = 1$  $CS = 0$ RECORDS = 256  $DCR$ : WRITE.INDEX :  $\langle$  index.file size $> = 100$  $READ.RANDOM: <$ records> = 1000  $READ. ALL : < buffering > = M$ **NOTE** 

> Example 6 has the same effect as was obtained under pre-3.04 release levels by executing DCR and making the appropriate replies to the various prompts.

OCR (Disk Confidence Routine)

The DCR subsection is used to establish a level of confidence in the ability of the CMS system hardware/software interface to service disk I/O. In doing so, it exercises the system as fully as possible and provides as much information as possible and practical about faults detected. With respect to hardware, DCR is designed to accommodate any CMS disk and attempts to maximize disk head movement, demands on the common electronics module, and demands on the directory search hardware.

The DCR subsection includes five separate tests. These are:

READ.ALL OPEN.FILES READ.CYLINDERS WRITE.INDEX READ.RANDOM

All, or a subset of these, may be selected by the user in a given run of the subsection. Integrity of files already existing on disks being tested is maintained: except for one test, all 1/0 operations are read only, and all files created by the subsection are closed and removed at or before EOJ.

For any run of DCR one or two disks may be used. The use of two disks is intended for dual disk drives and thus maximizes demands on the common electronics module. Both disks (when two are used) must be of the same capacity.

READ. ALL reads all sectors on a disk, maximizing head movement by reading alternately from lownumbered and high-numbered sectors. The user may place greatest stress on the head by specifying

2015228

that a system buffer with the capacity of one record be used.

OPEN.FILES stresses the directory search hardware by opening and closing, without intervening I/O operations, up to 20 files on a disk.

READ.CYLINDERS reads one sector from every cylinder on a disk, addressing sectors in such a way as to maximize head movement while ensuring that sectors are read from all tracks (all heads are activated).

WRITE.INDEX stresses the directory search hardware by writing an index file, of a length specified by the user, to disk and then reading the file back again, checking the data records for accuracy.

NOTE

This test requires a high proportion of execution time (approximately two minutes for a single file of 25 records; approximately 30 minutes for a single file of 500 records).

READ.RANDOM stresses the head movement but under conditions more closely approximating those of a real-life environment than those of test 1, in that records to be read are randomly selected. Also, unlike test 1, the duration of the test does not depend on disk size as the user specifies the number of records to be read.

Tests are always performed in the order in which they are listed above.

CPU.IQ

For each iteration of the CPU.IO subsection, the programs SCR.MPL and SCR.COBOL are each executed once, each via a ZIP (DISPLAY). If a ZIP fails, the fetch value is examined. If the failure was because of a full mix, the ZIP is repeated until either it is successful or another fetch value is returned. For all other fetch values after a ZIP failure, the appropriate message from those listed above for DCR is displayed, the program name "DCR" being replaced by "SCR.MPL" or "SCR.COBOL". Messages 12 and 13 do not apply to SCR.MPL or SCR.COBOL, as the ZIP is without PAUSE.

As SCR.MPL and SCR.COBOL are executed via ZIPs without PAUSE, multiple copies of each (produced by successive iterations of CPU.IO) may run concurrently. However, when control has been transferred to a copy of either SCR.MPL or SCR.COBOL, its status is not checked by SCR.

The ZIP to execute SCR.MPL includes a 2-character initiating message which is the ASCII value of the current CPU.IO iteration number.

#### **SCR.MPL**

The 2-character initiating message is used as the last two characters in the 8-character FID, "SCR.M.cc", of a random access disk file on the System Disk. This file is opened conditionally. If the open is unsuccessful, the following messages are displayed:

"FETCH VALUE  $=$  <hex no>" "SYSTEM DISK NOT AVAILABLE" "SCR.MPL COPY < 2-digit no.> TERMINATED" (where the  $\langle 2$ -digit no.  $>$  is the 2-character initiating message)

and goes to end-of-job.

If the file is opened successfully, the following comparative expression is computed iteratively:

 $(((I+1)*5)*(I+1)*5)/((I+1)*5) = (I+1)*5$ 

where I is incremented by 1 from 0 to 50 and is equal to the ordinal number of the computation iteration.

At each computation, if the expession is evaluated as false, the following message is displayed:

"P1 COMPUTATION ERROR,  $I = \text{°decimal no}$ "

If the expression is evaluated as True, a fixed value for I is computed and output as the first two bytes of a 180-byte record. If the WRITE operation results in a conditional fail and the last two bytes of the fetch value are hexadecimal "0000", the WRITE operation is repeated. If the last two bytes of the fetch value on a conditional fail are not hexadecimal "0000", the following messages are displayed:

"SCR.MPL COPY <decimal no>" (where  $\le$  decimal no $\ge$  is the 2-character SCR.MPL initiating message) and "FETCH VALUE  $=$  <hex no. >"

If the WRITE operation causes an error, the MCP error message is the only message displayed.

Immediately after a record is written, it is read back into memory and the first two bytes compared with the current value of I.

If the READ operation causes a conditional fail and the last two bytes of the fetch value are hexadecimal "0000", the READ operation is repeated. If the last two bytes of the fetch value are not hexadecimal "0000", the following messages are displayed, as for the WRITE operation:

"SCR.MPL COPY < decimal no>" "FETCH VALUE  $=$  <hex no>"

If the READ operation causes an error, the MCP error message is the only message displayed. If the comparison between the input value and I fails, the following message is displayed:

"INPUT/OUTPUT MISMATCH,  $I = \text{ < decimal}$  no >"

After 51 compute-write-read-compare iterations have been performed, SCR.MPL displays the following messages:

"SCR.MPL COPY < decimal no > TERMINATED" "WRITE CONDITIONAL FAILS  $=$  <decimal no>, WRITE ERRORS  $=$  <decimal no $>$ ." "READ CONDITIONAL FAILS = <decimal no>, READ ERRORS  $=$   $\lt$  decimal no  $>$ 

SCR.MPL then closes the disk file with RELEASE, and goes to end-of-job.

#### **SCR.COBOL**

Using the initial values:

 $A = 10$  $B = 1$  $C = .1$ 

2015228 4-211

 $D = .01$  $E = .2$ 

SCR.COBOL calculates:

 $X = (A + B) * (C - D)/(E * E)$ 

using the COMPUTE statement, and calculates the same expression in an alternative manner, using the individual arithmetic statements ADD, SUBTRACT, MULTIPLY and DIVIDE, assigning the results to variable X1. The value  $X2 = -1$  \* X is also calculated.

The values X, X1, and X2 are moved to fields of a line image, using the editing symbols :  $\%$  Z B - \* CR DB, and the line is printed by the first available printer on a page headed "PROGRAM" CMTHS". Sub-headings are printed for each of the fields.

The values X, Xl, and X2 are calculated and printed five times, the values of A, B, C, D and E being multiplied by 2 after each calculation.

Each execution of SCR.COBOL should produce one printed page, as shown here:

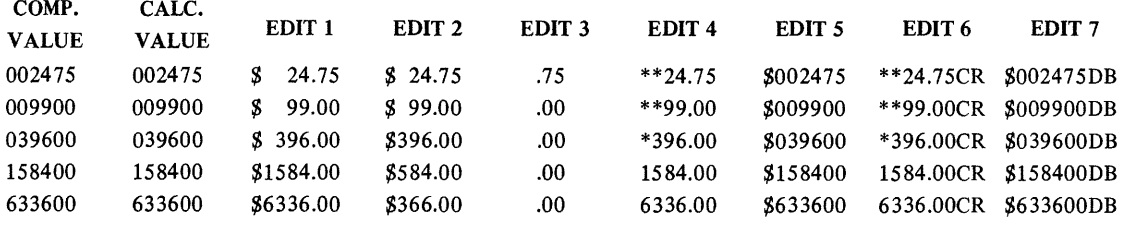

After the last line of the page has been printed, SCR.COBOL goes to end-of-job.

MT.IQ

For each iteration of the MT .IO subsection, a file is opened for output on each of the magnetic devices requested by the user.

To each device on which a file was successfully opened, a file of the size specified by the user (or the default size of 256 records) is written. Each record is 120 bytes long and contains 60 fixed point values, where each fixed point value is the current record number. The current record is written to each of the open files before the record is updated. If the WRITE operation causes a conditional fail and the last two bytes of the fetch value are hexadecimal "0000", the WRITE is repeated. If the WRITE operation fails, causes a conditional fail and the last two bytes of the fetch value are not hexadecimal "0000", or if the WRITE operation causes an error, the following messages are displayed:

"SCR MT.IO; ITERATION <decimal no>:" "WRITE FAIL ON <device> FILE <file no> RECORD <record no>" "FETCH VALUE  $=$  <hex no>"

and the file is half-closed.

After output of all files has been completed, all open files are half-closed and re-opened for input. If an open fails the following messages are displayed:

"SCR MT.IO; ITERATION <decimal no>:" "FILE <file no> DID NOT OPEN FOR INPUT ON <device>" "FETCH VALUE  $=$  <hex no>."

All open files are read, the current record being read from all open files before the record number is updated. If the READ operation causes a conditional fail and the last two bytes of the fetch value are hexadecimal "0000", the READ operation is repeated. If the READ operation causes a conditional fail and the last two bytes of the fetch value are not hexadecimal ''0000'', or if the READ operation causes an error, the following messages are displayed:

"SCR MT.IO; ITERATION <decimal no>:" "READ FAIL ON <device> FILE <file no> RECORD  $\leq$  record no $>$ " "FETCH VALUE =  $\leq$  hex no $>$ "

and the file is closed and purged.

As each record of each file is input, the 60 fixed point values it contains are compared with the current record number. In the event of a mismatch, the following messages are displayed:

"SCR MT.IO; ITERATION <decimal no>:" "WRITE/READ MISMATCH ON <device> FILE <file no>, RECORD <record no>"

After all files have been input, all open files are closed and purged.

The output-input operations described above are repeated for the number of MT .IO iterations specified by the user.

#### OTHER.IQ

The OTHER.IO subsection of SCR is currently limited to the first printer available at execution, using MPL Line Controls.

Each iteration of the subsection outputs six pages of print, each print page containing 20 pairs of print lines. Pairs of lines are separated by a space line. Each of the first pair of lines contains 120 X's, with spaces replacing X's in the leftmost character positions of line pairs, the number of spaces being incremented by 1 for each pair of lines, as illustrated in figure 4-7.

At the end of each iteration, the PRINTER file is closed with RELEASE and re-opened at the start of the next iteration. The number of iterations that are performed is determined by user input.

1 1 1 1 1 1 1 1 1 1 1 1 1 1 1 1 1 1 1 1 1 1 1 1 0 0 0 0 0 1 l. 1 1 1 1 1 1 1 1 2 <sup>1</sup>*2* 3 4 5 6 7 8 9 0 1 *<sup>2</sup>*3 4 5 6 7 •••• 5 6 7 8 9 0 1 *2* 3 4 5 6 7 8 9 0 ------------------------------------------------------------------- x x x x x x x x x x x x x x x x x •••• x x x x x x x x x x x x x x x x x x x x x *x x x x x x* x x *x* x *x* x. II II .. x x x *x* x *x x x x* x *x x x x* x *x*  x x x x x *x x* x x x *x x x* x *x* x ...... )( x x x x x *x x* x x x x x x x x x *x x* x x x x x x x x x x x x x ....... x x *x* x x x x x x x x x x x x x *x* x x x x x *x* x x *x x* x x *x* x ••.. x x x *x* x *x* x x *x x* x x *x* x x x x x x x x x x x x x x x x x x ...... x x x x *x* x x x x x x x *x* x x x x x x x *x x x* x x x x x x x •••• x x x x x x x x x x *x* x x x x x x x x x x x x x *x* x x x x x ...... x *x* x x *x* x x x x x x *x* x x x x x x x x x x x x x x x x x •..• x x x x x x x x x x x x x x x x x x x x x x x x x x x x x ..... x x x x x x x x x x x x x x x x II . . .... II .... . .. ,. It . . . . . II v x x *x x x x* x *x*  x *x* x x x x x x x x x x x x x x x *x x* x x x x *x* x *x* x x *x* x x *x* x x *x x x* x x x *x* x *x* x x x x x x *x* x x x x x *x* x x *x* x x x x x

#### Figure 4-7. OTHER.IO Sample Printer Output

# **SQ (Squash Disk}**

When a disk unit is used extensively with a high degree of file activity involving creation and removal of files then it is possible for the available space on the disk to become so fragmented that it is increasingly difficult to find enough space in one single area to satisfy requests for disk space. This results in a degradation of system throughput with an increasing incidence of "NO USER DISK" failures and extra time needed to search through available areas. This situation is known as "checkerboarding" of the disk. In the extreme case each area of disk in use is separated by an available area, as shown in the diagram below.

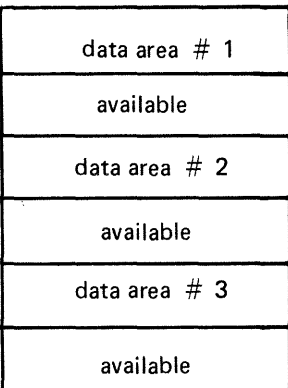

The SQ utility is designed to eliminate checkerboarding of disk, either for the whole disk or part of the disk. This process is called "squashing" disk and is accomplished by moving each data area in turn to the first available area at a lower address. If an entire disk is squashed, then all available areas are merged into one area at high-address end of the disk, as in the next diagram:

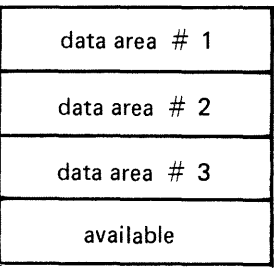

The options available within the SQ utility are:

Squash of complete disk.

All data areas are moved to successively lower addresses until only one available area is left (as in diagram above).

### Partial Squash

Only data areas within a default section of the disk are moved to lower addresses within the section.

#### Fast Squash

The aim of a fast squash is to create an available area of disk of a requested size. Only those data areas are moved which will allow an available area of sufficient size to be created.

Â.
Economic Squash

In this case, data areas are only moved if the gain in terms of available space justifies the time spent in movement of the data area. As an example, consider the following case:

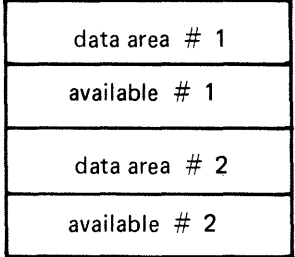

where data area #1 is 100 units, data area #2 is 200 units and both available areas are 1 unit each. If available areas are merged the available area gained would be 2 units. However, to acquire these 2 units, the 200 units of data area #2 would have to be moved. Therefore, an "economic squash" would not move data area #2. In general terms, an economic squash will ignore small available areas that are interspersed in large data areas. However, in some cases an economic squash will have the same effects as a full squash.

With all options of SQ a further option is available to print a map of the entire disk in disk-address order both before and after squashing action.

Input is as follows:

Format diagram:

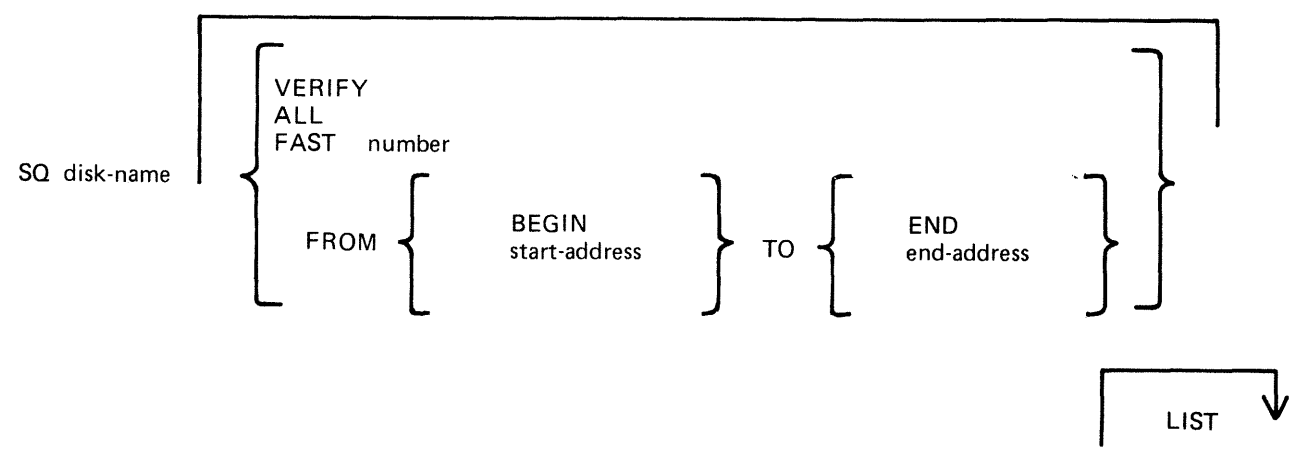

Note: the number is in the range 1 to 65535; the start-address and end-address are 6-digit hexadecimal disk addresses, for example, OOOAB3, 01A375.

When the SQ LIST option is requested, SQ opens conditionally a printer file so that the output will go to a printer irrespective of the system backup option. This prevents a printer backup file being opened on the disk being squashed.

If a printer is available, SQ proceeds normally, sending list information to that printer. If no printer is available, SQ prompts the operator with the following message:

SQ NEEDS A PRINTER - DO YOU WANT TO CONTINUE WITH NO PRINTOUT < Y OR  $N>$ 

The operator has two options:

- 1. If a printout is not required, "Y" should be AXed to the utility. SQ then continues without producing a "LIST".
- 2. If a printout is required, the operator must make available an on-line ready printer, then "N" should be AXed to the utility. SQ then looks for a printer for output.

The utility will only accept "N" or "Y" as input. If some other input is AXed to the utility, the prompt will be repeated.

#### **Examples:**

To perform an economic squash of disk PR2:

SQ PR2

To check the integrity of disk PR2:

SQ PR2 VERIFY

To perform a full squash of disk PR2 and list the disk map:

SQ PR2 FAST 1000

To perform a partial squash on sectors 0 through 512 of disk PR2:

SQ PR2 FROM BEGIN TO 000200

To perform a partial squash on sectors 512 through 4096 of disk PR2:

SQ PR2 FROM 000200 TO 001000

To perform a partial squash on sectors 4096 to the last addressable sector of disk PR2:

SQ PR2 FROM 001000 TO END

Before performing any function which involves physically moving data areas, the integrity of the disk is checked. Integrity involves analyzing disk assignment to verify that the entire area of the disk is described in the file directories and available table, checking the directories themselves and attempting to resolve anomalies (for example, missing areas or overlapping areas). Only after the integrity is verified are areas of disk physically moved.

Certain areas of disk will not be moved in any circumstance. These are areas of disk currently marked as in use, and any system log files. In addition, SQ can only be run in a suitable mix, as defined by the MCP to safeguard the integrity of the disk. No user program can be run with SQ. During execution of SQ the MCP will reject any attempt to execute any utility or user program.

#### **Output Messages**

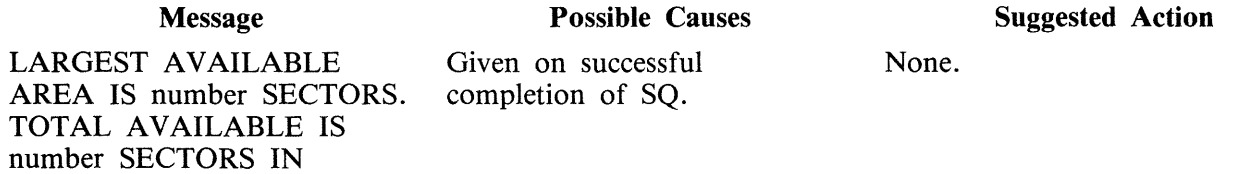

2015228

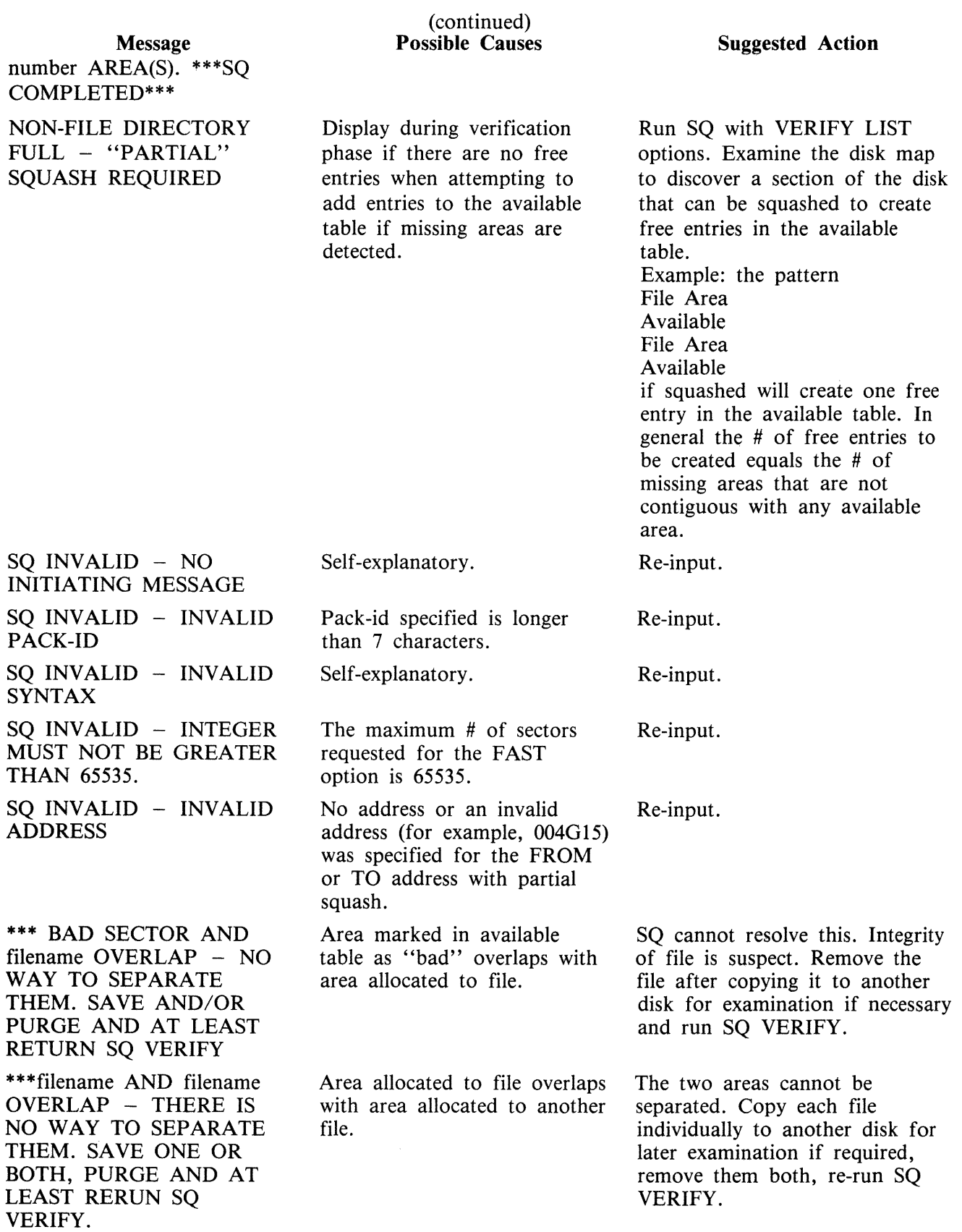

#### 2015228

## ALREADY EXISTS \*\*\* SO ABORTED -

SQ ABORTED - REQUESTED AREA

INVALID DISK ALLOC.  $UNIT = 0$ 

Message

\*\*\* DIRECTORY FID NEQ HEADER FID FOR FILE filename. CORRECT USING CH AND RESTART SQ

SQ INVALID - SPECIFIED DISK NOT AVAILABLE

\*\*\* SQ ABORTED NOTHING TO SQUASH IN THAT AREA

SQ ABORTED - NO WAY TO GET REQUIRED AREA

\*\*\*MEMORY INCONSISTENCY OR SOME OTHER IRRECOVERABLE PROBLEMS - RERUN SQ

\*\*\* ADDRESS MISMATCH - SAVE AND RE-INITIATE THE DISK

\*\*\* IRRECOVERABLE ERROR ON DISK - SAVE AND/OR RE-INITIALIZE

\*\*\* TOO MANY FILES OPEN AND/OR BAD AREAS - NO WAY TO SQUASH THE DISK

#### (continued) Possible Causes

Request was made with FAST option for an available area which already exists.

Disk label is probably corrupted.

Name of file in file directory name list does not match disk file header. The filename displayed is that in the same list.

Self-explanatory.

A partial squash was requested and SQ found nothing to do in that section.

Area size specified in the FAST option cannot be obtained either because it is larger than the total available space or because certain areas cannot be moved to release available space. For example, Area # 1 100 units Available # 1 1000 units Area # 2 100 units Available # 1 cannot be used if areas # 1 and # 2 are in use or system log files because areas  $# 1$  and  $# 2$ cannot then be moved.

Internal work-tables in memory (used by SQ) are corrupted.

Some addresses in disk directory are probably corrupted.

Disk is corrupt.

Self-explanatory.

**Suggested Action** 

None.

Disk must be assumed useless and should be re-initialized.

Enter "CH <FILE-ID> TO  $\langle$ FILE-ID $>$  to correct the anomaly (this re-writes the disk file header).

Make disk present and re-run SQ; check input. None.

Attempt to remove unwanted user files: re-input SQ.

Re-run SQ VERIFY. If problem persists, request technical assistance.

Try to dump or copy files from the disk. Disk must be reinitialized before re-use.

Try to dump or copy files from the disk. Disk must be reinitialized before re-use.

Save required files from disk, then re-initialize the disk.

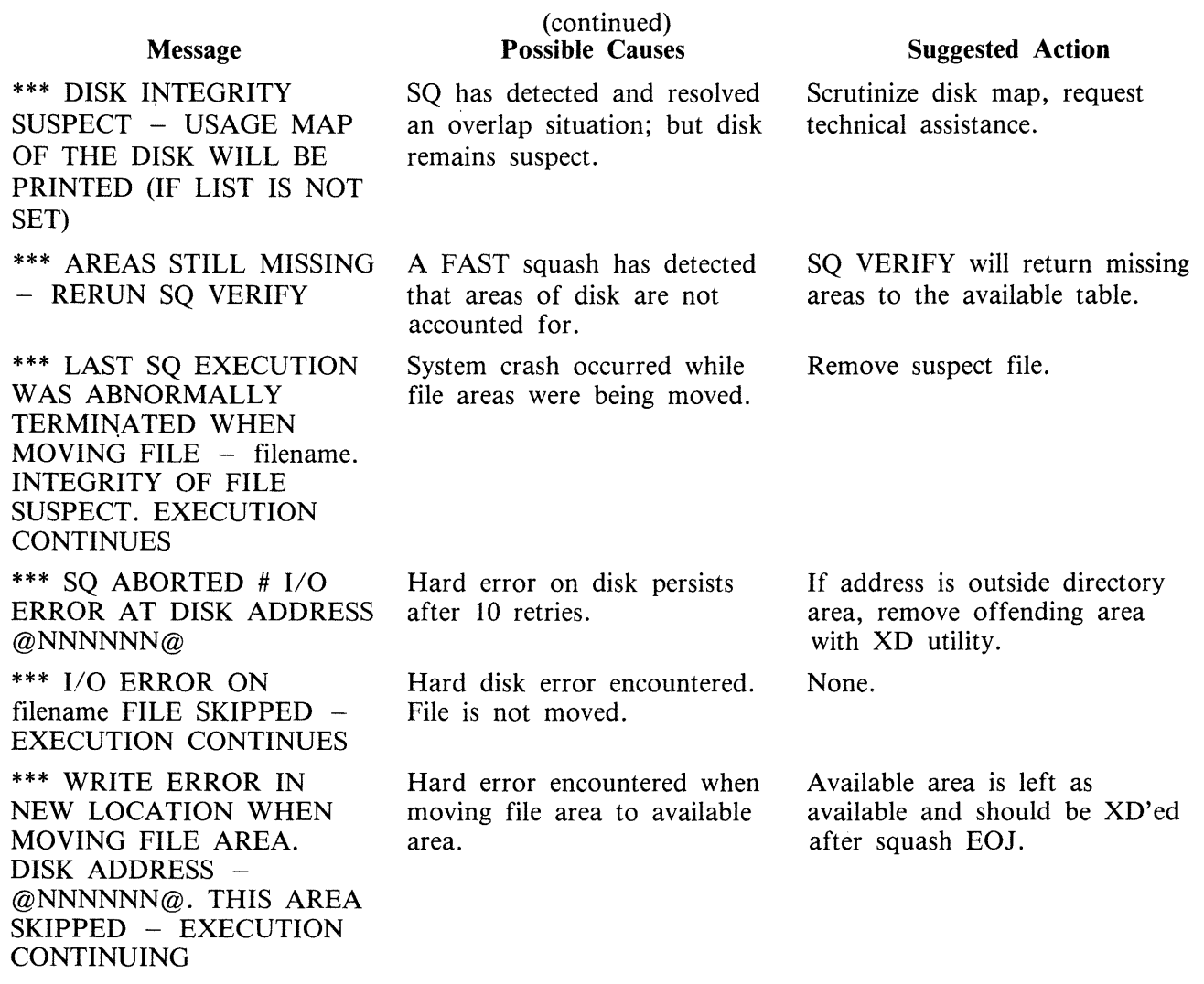

#### NOTE

Error messages marked with "\*\*\*" indicate that a hardware or system software error has occurred or that the disk itself is suspect. If these persist, request technical assistance.

#### **General Guidelines**

If the information contained on a disk is important always ensure that backup exists before attempting to squash it.

Always run "SQ VERIFY" before running an actual squash. This will give an indication of the state of the disk.

Do not allow disks to become too fragmented before squashing them. A full squash can be a lengthy process and can be avoided by running "SQ VERIFY" on a regular basis and running partial squash when the disk starts checker-boarding.

''SQ VERIFY'' is a means of checking the integrity of any disk and if run on a regular basis may help pinpoint sooner rather than later any degradation in hardware performance or system software bugs. For disks that are in constant use "SQ VERIFY" should be run immediately after the first clear start of the day. This can help prevent catastrophic losses of information.

 $\hat{\boldsymbol{\beta}}$ 

# **SYCOPY (Copy Library Tapes)**

The utility SYCOPY provides the user with a means of duplicating, comparing or merging library tapes (or cassettes) with multiple copy capabilities (except for the merging option).

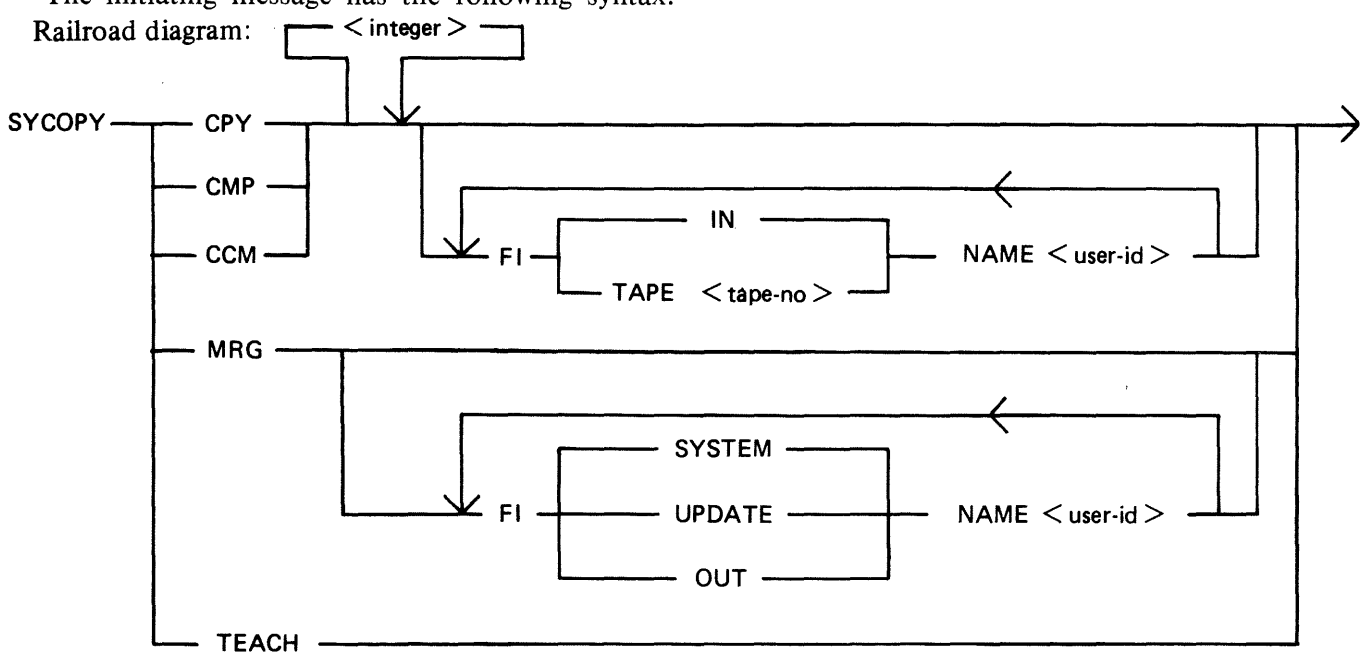

The initiating message has the following syntax:

where  $\langle$  integer  $> = 1$ -7 (defaults to 1)

The meanings of these options are:

file-equate is defined as one or more of the following entries:

FI default-name NAME actual-name

The default-names for input tape is "IN" and for output tapes "TAPE.1" through "TAPE.7", except in MRG function where the input tape names are "SYSTEM" and "UPDATE" and the output tpe name is "OUT". All output tapes are locked after job termination.

## **CPY**

CPY makes  $\leq$  integer  $\geq$  copies of a library tape (created with the LD utility) with no compare. At end, the output tapes are locked, and the input tape is released.

Examples:

To copy one input tape labelled "IN" to two output tapes, labelled "TAPE.1" and "TAPE.2": SYCOPY CPY 2

To copy one input tape labelled "FRED" to one output tape, labelled "FRED.OUT": SYCOPY CPY FI IN NAME FRED FI TAPE.I NAME FRED.OUT

### **CMP**

 $CMP$  compares  $\langle$  integer $\rangle$  tapes with one input tape. On completion, all tapes are released.

For the FILEOOO, the comparison works as follows:

- first records: only bytes I-20 (byte I being the first) and bytes 28-38 are compared (check if library tape and number of files).

- other records: only bytes I-I2 (filename) are compared.

The record sizes of input and output tapes must be the same. This restriction does not apply to buffer sizes, which may be different for input and output tapes.

Differences between the filesizes of the input tape and the output tape with which it is being compared will be detected; in this case, a comparison error for End-of-File or Not End-of-File will be displayed (see Output Messages).

Examples:

To compare one tape named "IN" with three tapes named "TAPE.I", "TAPE.2" and "TAPE.3": SYCOPY CMP 3

To compare one tape named "FRED" with one tape named "TAPE. I": SYCOPY CMP I FI IN NAME FRED

### **CCM**

CCM performs CPY then CMP successively. On completion, the output tapes are locked and the input tape is released.

Examples:

To copy one input tape names "IN" to three output tapes named "TAPE.1", "TAPE.2" and "TAPE.3" and then to compare "IN" with "TAPE.I", "TAPE.2" and "TAPE.3": SYCOPY CCM 3

#### **MRG**

MRG merges two input tapes (called SYSTEM and UPDATE by default) to one output tape (OUT by default), then compares the merged tape with the original tapes.

Duplicate files will be removed, with the UPDATE file taking precedence over the SYSTEM file.

The files will appear on the output tape in the following order:

- Duplicate Key Files (from second input tape)
- Non Duplicate Files (from first input tape)
- Remaining Files (from second input tape)

The record sizes of the input tapes must be the same, but buffer sizes may be different. The buffer size of the first input tape will be used for the output tape.

If more than one copy of the newly-merged tape is required, use CPY.

When a comparison error occurs, the faulty tape is either purged (for CCM or MRG) or released (for CMP) and an error message displayed. Refer to Output Messages for possible error messages.

Examples:

To merge two input tapes named "SYSTEM" and "UPDATE" and output one tape named "OUT": SYCOPY MRG

20I5228 4-223

To merge two input tapes labelled "A" and "UPDATE" to one output tape named "B": SYCOPY MRG FI SYSTEM NAME A FI OUT NAME B

## **TEACH**

TEACH displays the syntax of the initiating message.

Example:

SYCOPY TEACH

## **Output Messages**

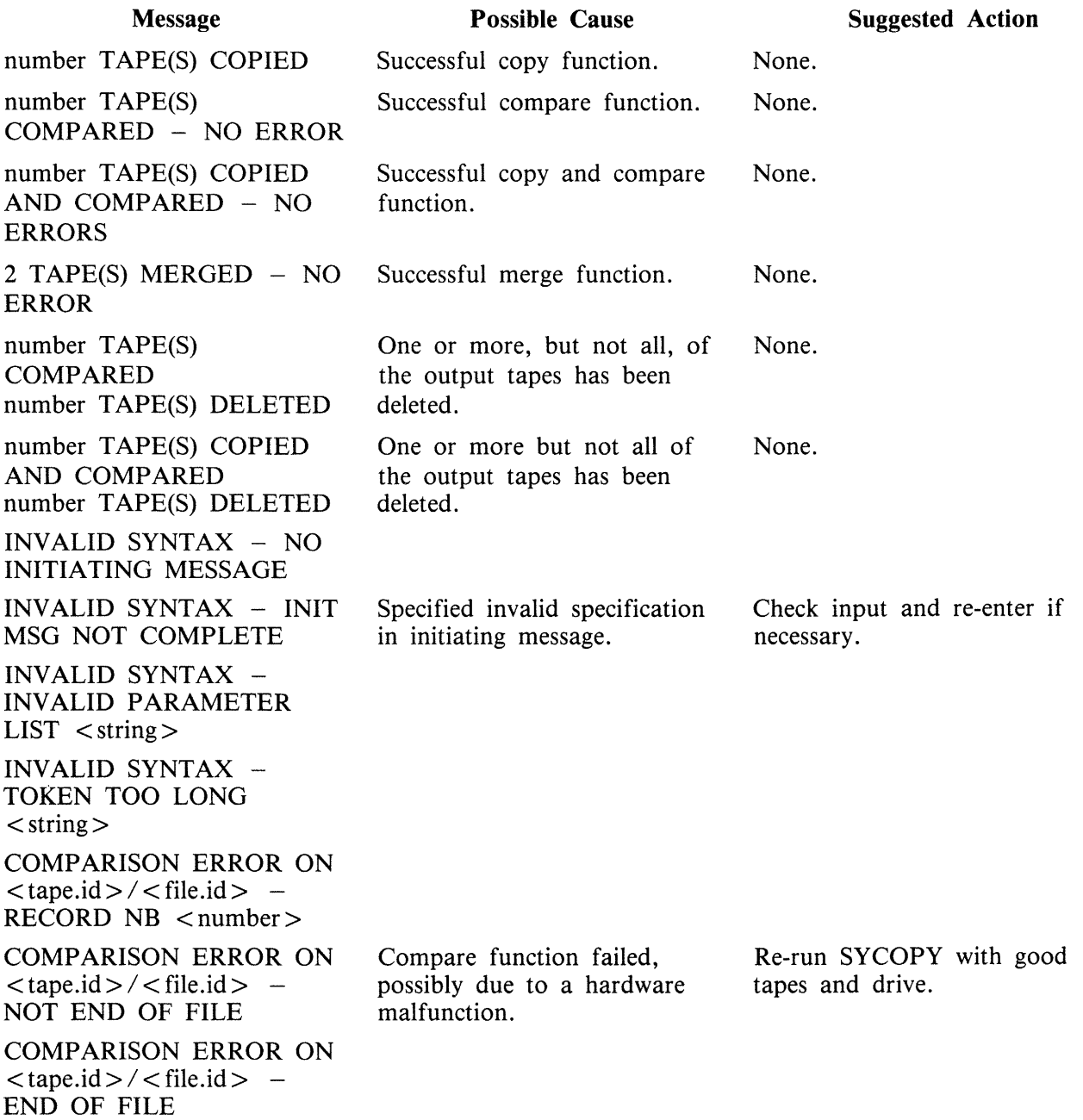

If all output tapes are deleted, the following message will be displayed before the utility is aborted: TAPES NOT IDENTICAL - SYCOPY ABORTED

Other Messages:

NOT LIB TAPE <tape.id> - SYCOPY ABORTED RECORD SIZE DIFFERENT ON <tape.id> (for CPY, CMP, CCM) RECORD SIZE DIFFERENT - SYCOPY ABORTED (for MRG) MK NUMBERS DIFFERENT - SYCOPY ABORTED (for MRG)

## **TAPELR (List Library Tape Directory)**

This utility allows the operator to print detailed information about the library tape files. Output will appear either on the line printer or the console printer.

Tapes about which information is required are identified by "library-tape-name". More than one tape name may be requested during a single run of TAPELR.

### **Format**

TAPELR library-tape-name(s)

### **Examples**

To print detailed information about the files on a tape called PRTAPE: TAPELR PRTAPE

To print detailed information about the files on tapes called PRTAPE and ICTAPE: TAPELR PRTAPE ICTAPE

### **Output Format**

Ten columns of information will appear for each library tape indicated. The column headings, the format of the "values" these columns contain and the significance of these "values" is as follows:

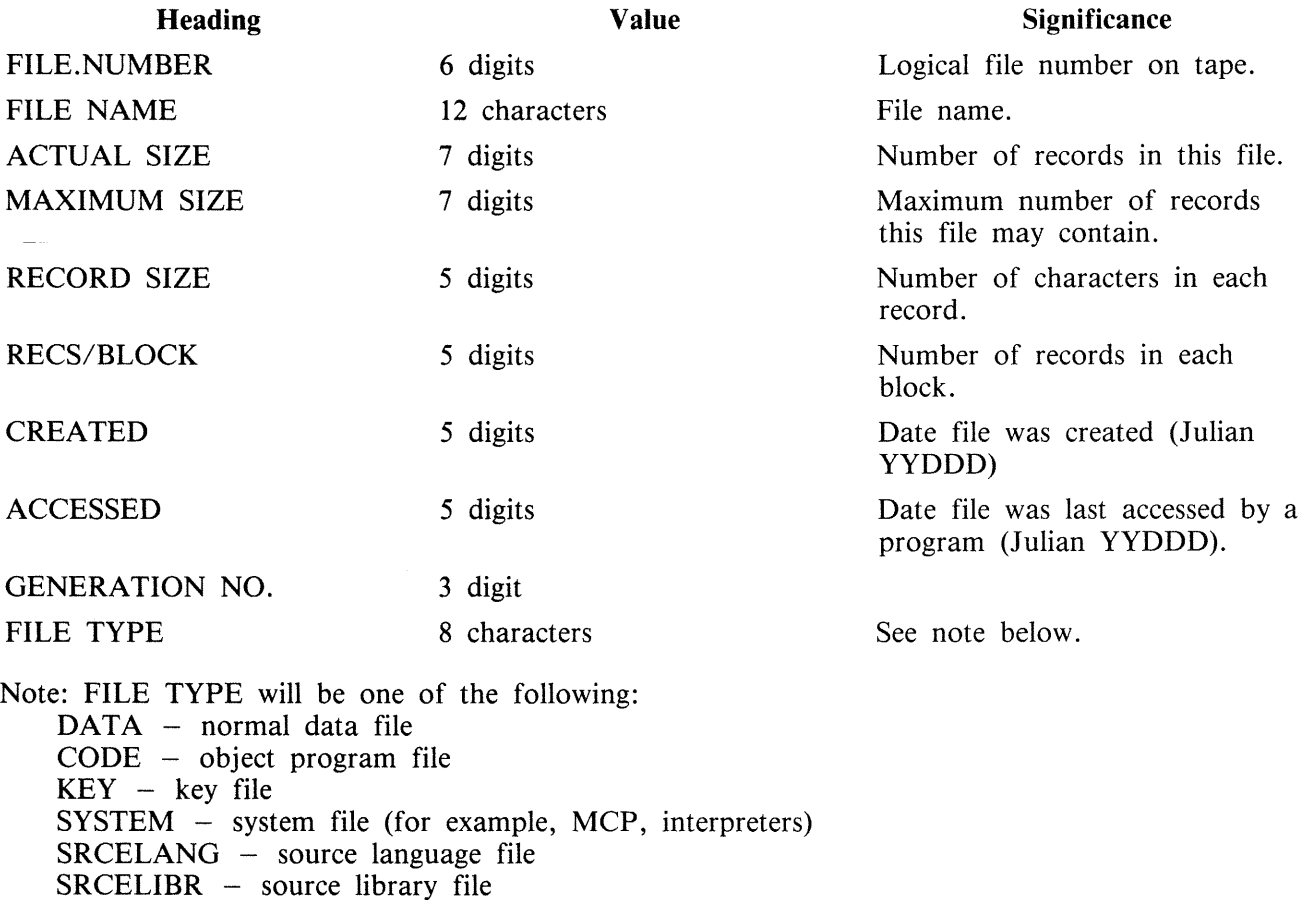

## **Output Messages**

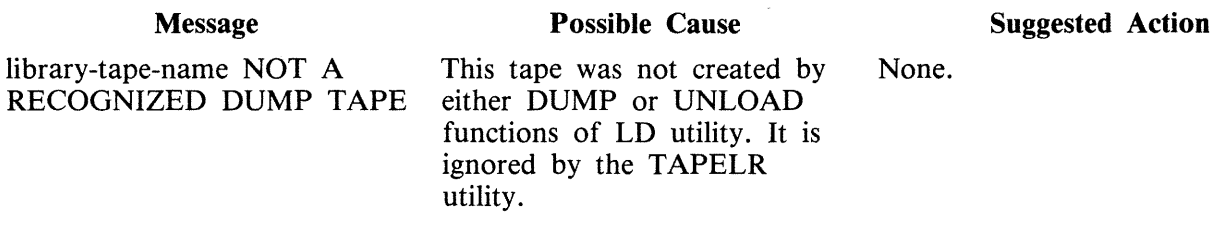

Note: Refer to "Common Utility Output Messages" for additional messages.

## **TAPEPD {Print Name of a Library Tape)**

This utility allows the operator to print the names of files found on a library-tape. More than one tape name may be requested during a single run of TAPEPD.

Format:

TAPEPD library-tape-name (s)

Examples:

To print the names of files found on a tape called PRTAPE:

TAPEPD PRTAPE

To print the names of the files found on tapes called PRTAPE, ICTAPE and GLTAPE:

TAPEPD PRTAPE ICTAPE GLTAPE

Output format:

For each tape requested, the following information in displayed:

MT library-tape-name DUMPED ON day of week DD month YY year contains:

This message precedes the names of files found on each tape. The list itself contains 3 files per line.

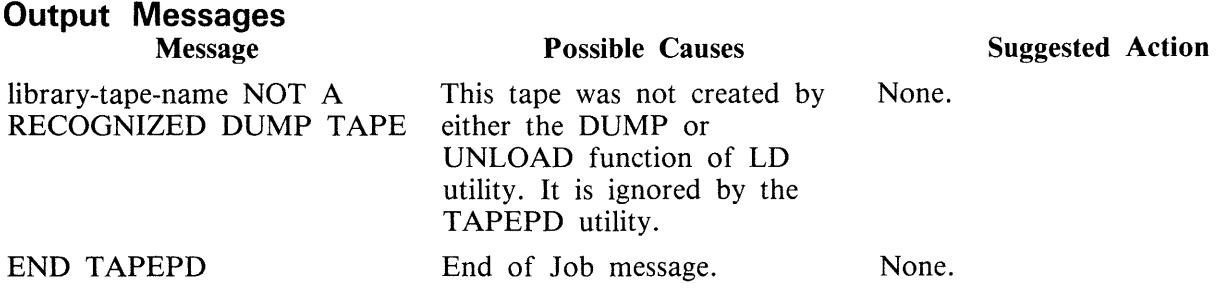

Note: Refer to "Common Utility Output Messages" for additional messages.

## **TL (Transfer Logs}**

At the beginning of any session, a number of 'logging-files' are created. The purpose of these files is to maintain a record of all the input/output transactions which occur during this period of time.

For a fuller explanation of logging and its functions, see "Logging in the 3.04 Release" earlier in this section.

In order to produce an easily accessed file containing the data in all the primary files, they are consolidated into a single file. This is done automatically at warmstart, but the user can invoke consolidation of log files at any time by running the utility TL.

Railroad diagram:

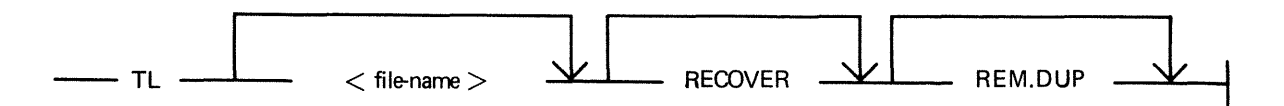

The utility determines the number of files to be consolidated. It then transfers each "READY-TO-TRANSFER" file, closing the consolidated file after each log-file has been transferred, until it reaches the file which was in an "ACTIVE" state at execution of TL.

If the option "RECOVER" has been specified, the utility enters the "ACTIVE" log file when it reaches it, and transfers all the entries up to the latest one, providing the file is not in use. If it is in use, the utility displays:

"ILLEGAL USE OF RECOVER PARAMETER", "ACTIVE FILE NOT CONSOLIDATED"

and only consolidates "READY-TO-TRANSFER" files. Otherwise, it stops consolidating when it reaches the "ACTIVE" file.

All log-files transferred are left in a "TRANSFERRED" state.

TL transfers maintenance entries to the secondary log file SYS-MLGjjjnn ( jjj is the day number of the julian date, nn is a cyclic numeric progression in the range 00 to 99).

TL will also transfer system message to the secondary log file SYS-HLD jjjnn, only if logging method is non-cyclic.If the logging method is cyclic and TL has been zipped by SYS-SUPERUTL, (this only occurs at warmstart), the system messages are transferred to a secondary log file called SYS-LOG-HOLD.

Each time the MCP fills a log file, TL is zipped and transfers the contents of all the READY-TO-TRANSFER files, guided by information held in SYSCONFIG. If system messages are NOT to be logged, or they are to be logged in a cyclic manner, then TL only transfers maintenance entries.

When TL is zipped by SYS-SUPERUTL, both options are included in the initiating message. When TL is zipped by the MCP, NO options are specified, therefore if a duplicate file condition arises, the operator must take action to resolve the situation.

When entries are transferred to the maintenance log, the various input/output counts from the input files are merged with those contained in the output file. Therefore, when the output file becomes full,  $input/output$  counts in this file are valid for all the maintenance entries contained in it.

## **Output Messages**

#### Message <file-name> NOT FOUND <file-name> NOT AVAILABLE - IN USE NO LOG FILES FOUND FOR CONSOLIDATION ILLEGAL USE OF RECOVER PARAMETER followed by ACTIVE FILE NOT CONSOLIDATED NO READY-TO-TRANSFER FILES FOUND NO ACTIVE LOG FILE FOUND DISK <disk-name> LOCKED or SYSTEM DISK LOCKED or  $\langle$  file-name > NOT AVAILABLE - DISK LOCKED INVALID CHARACTER IN IDENTIFIER  $\langle$  identifier $\rangle$ TRANSFER COMPLETED DISK <disk-name> NOT AVAILABLE SECONDARY LOG FILE <file-name> CREATED INSUFFICIENT DISK SPACE TO CONSOLIDATE LOG FILES <file-name> REMOVED **Description**  The utility has been unable to find the star file containing the parameters. Ensure the star file is present, then try again. The requested file is being used by another program. The utility was unable to find any files of the form "SYS-LOG-nn" where nn can take the values 01, 02, 03 and 04. The user has executed TL with the RECOVER option while logging is initiated on the system. The "ACTIVE" log file is being used by the MCP. The utility was unable to find a "READY-TO-TRANSFER" log file. No consolidation will therefore occur. The option RECOVER was specified when the utility was zipped or initiated. There was no "ACTIVE" log file found. Complete consolidation of the log files has not taken place. The disk on which the file that TL is using is in use by another program. The identifier specified contains an illegal character. The utility has transferred the ''READY-TO-TRANSFER'' log files. This is displayed when the disk specified is not available. Generally, this will be the name of the backup disk specified in SYSCONFIG. In these circumstances, the transfer defaults to the SYSTEM disk. A new backup file has been created. The utility has detected a NO USER DISK state. It will close any files it has opened, display this message and go to EOJ. A duplicate file condition has arisen during consolidation, but the option "REM.DUP" was specified so the duplicate file has been removed.

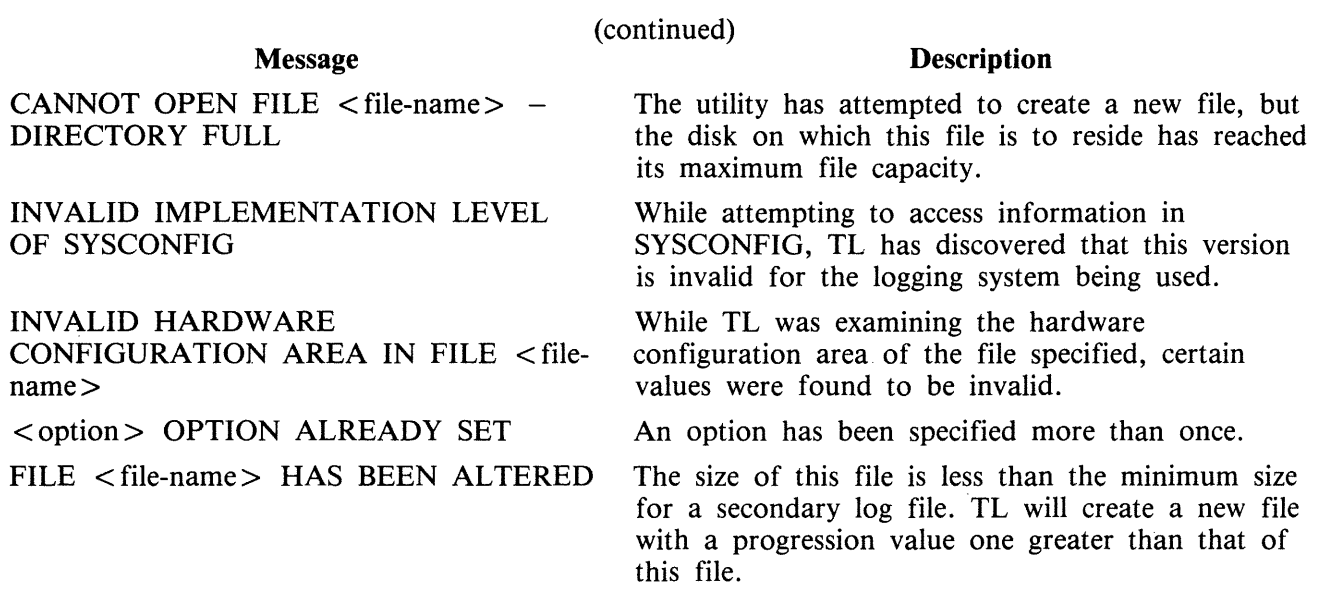

As well as these messages, checks are made for parity errors both on reading and writing. If any are detected, then a message is issued in the form:

either "I/O ERROR DETECTED IN READ OF FILE <file-name>" or "I/O ERROR DETECTED ON WRITE TO FILE <file-name>"

for a read or write parity error.

Another message follows to indicate the record number at which the error occurred.

If the utility continues the processing, the message "CONTINUING PROCESS" is displayed, otherwise it goes to End of Job and leaves a partially consolidated file, depending on where the error occurred.

# **TRANSLATOR**

CMS provides for a local language facility by releasing an English language directory file containing all SCL messages used by system software. This file is called SYSLANGUAGE. The TRANSLATOR utility is used to modify certain sections of the SCL message file allowing conversion of this file to any other language (provided that language has a horizontal, left to right presentation). The presence of this directory file on the system disk is required for a successful warmstart. The name of the file to be used is specified in the SYSCONFIG file which uses the default name of SYSLANGUAGE.

The language conversion is achieved by:

- 1. Permitting substitution of text for system words, for example, "READ", "OPEN", "READY", "EXECUTING" and so on.
- 2. Permitting choice of text for the message description.
- 3. Permitting restructuring of each message to allow semantically correct placement of text and parameters.

#### NOTE

When submitting evidence with a Field Communication Form which includes a log printout of any type, also include a copy of the SYSLANGUAGE used (if not the released version) on machine readable media.

#### **Limitations**

The SYSLANGUAGE file has an unique entry for each possible system message. Each entry consists of a combination of ASCII text and escape codes. Escape codes are requests to the MCP to execute intrinsic functions which fetch and format system parameters to be used in the display of the message. The major interface between the MCP and the directory file is the message number. The MCP is aware of which parameters are necessary in the display of a message and moves the required data to the appropriate field. Therefore, it is a limitation of the local language conversion process that no new escape code is introduced or an existing escape code removed from a message, since the appropriate parameter may be incorrectly set and cause a misleading message to be displayed.

Another limitation is that the total message length, when expanded may not exceed 300 characters.

One other limitation is that the total length of any request put to the utility may not exceed 120 characters. This therefore means that any text in a FIX command can be no longer than approximately 100 characters.

### **Operating Instructions**

The TRANSLATOR utility enables the user to perform the required modification to the directory file (SYSLANGUAGE). This file is divided into six sections.

- 1. VERB list
- 2. WORD list
- 3. DEVICE list
- 4. MESSAGE DESCRIPTION list
- 5. UTILITY MESSAGE list
- 6. MCP MESSAGE list

The DEVICE list exists in the directory file but it is not accessible for text alteration as device mnemonics are an integral part of CMS.

The WORD section between £60 and £6F cannot be altered as these are utility names.

The VERB, WORD and MESSAGE DESCRIPTION lists contain words and phrases commonly used in MCP messages.

The UTILITY MESSAGE list makes up the actual message dictionary for the utility messages by formatting the parameters via escape codes. See UTILITY ESCAPE CODES.

The MCP MESSAGE list makes up the actual MCP message directory and references the sections VERB, WORD and MESSAGE DESCRIPTION lists of the file via the escape code values. See MCP ESCAPE CODES.

To help the user, a cross reference of the utility messages is included.

#### **Initiation and Working Mode**

The initiation of the TRANSLATOR utility and many of the functions used are similar to the operation of CMSCANDE.

If a datacomm system is present, the program may be executed from a TD 800 type terminal device. However, if the datacomm is not present, or access is denied by the MCS, the utility attempts to use console I/O. If this fails, Displays and Accepts are used. This same procedure is used if datacomm is being used, but the MCS is terminated during the execution.

If a datacomm failure is detected during program execution, a message is sent to the SPO giving the error status and a choice of options:

ABORT removes the work files, closes the input file (if present) and goes to End Of Job.

OK returns control to the user and ignores the offending message.

SPO directs Output/Input to the SPO via a Display/Accept.

GO attempts to transmit the message again.

#### **Functions**

The functions used by the TRANSLATOR utility are similar to those of CMSCANDE. The available functions are:

GET, FIND, FIX, NEXT, REMOVE, RECOVER, SAVE, LIST and BYE.

GET Railroad diagram:<br>GET  $\leftarrow$  <file-name>

This command attempts to open the file named and use it as the Source Language file. If it fails to open the file, another GET of another file, or a BYE may be requested. When the file has been loaded, a new language type is requested (such as French, German and so on). Enter up to 24 non-blank characters.

RECOVER Railroad diagram:<br>
RECOVER — The RECOVER command may only be executed when the utility has stated that work files are present and requests either a REMOVE or a RECOVER. After a successful RECOVER, the utility behaves as if a successful GET has been performed.

**LIST** 

The function of the LIST command is to display or print one or all of the message files.

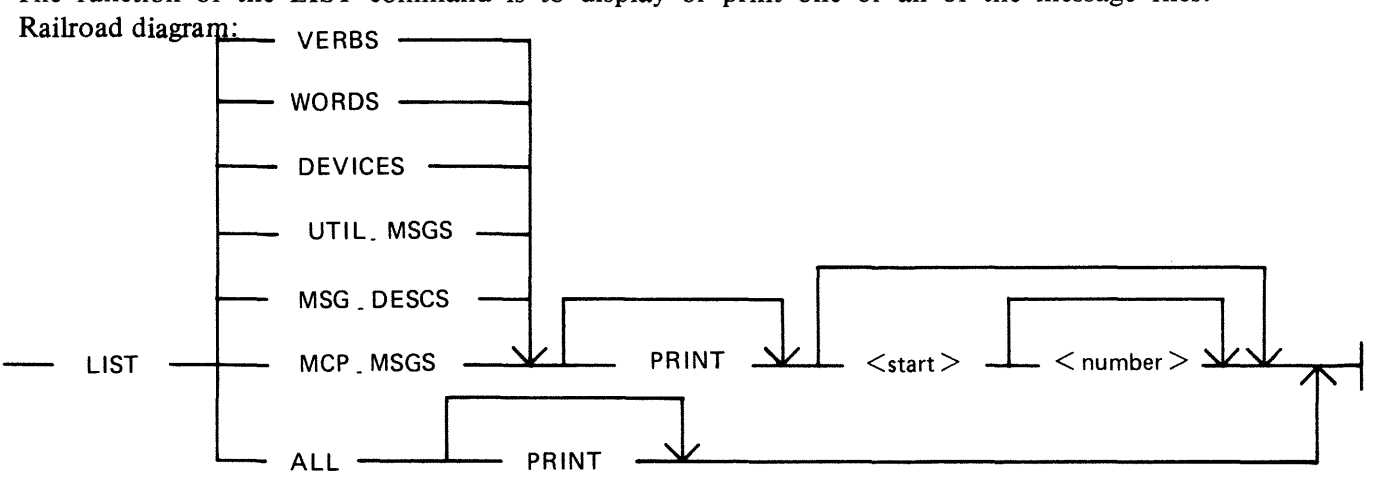

If ALL is requested, the entire message file is displayed/printed.

By specifying PRINT, all output from this request is directed to a line printer; otherwise, the output is directed to the user.

The <start> parameter is not allowed with the ALL option.

If a LIST has been requested and the user is using the datacomm system, it is possible to terminate this command while it is executing. This may be done by sending ''BRK'' to the utility. The utility responds with an appropriate message and terminates the LIST command.

While output is being directed to a screen device, a request to continue or to end is issued when either the screen is full, or the end of the current section has been reached and ALL has been selected.

FIND

The FIND command tries to locate the specified item within either the WORD, MESSAGE DESCRIP-TION, UTILITY MESSAGE or MCP MESSAGE lists and displays it.

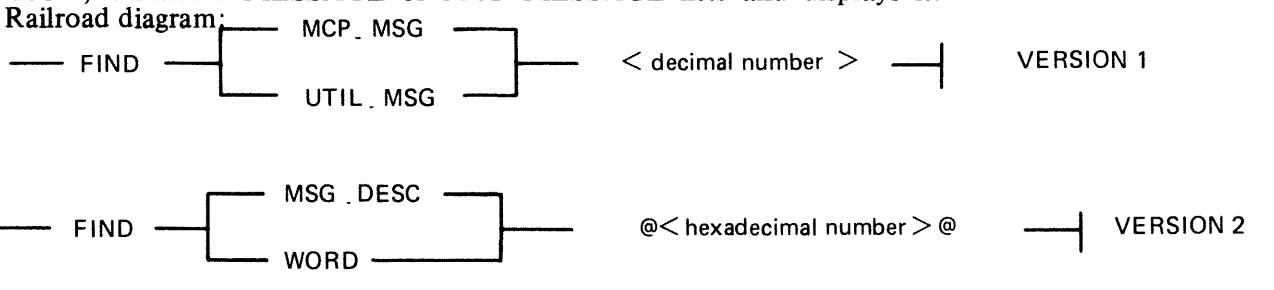

The first version tries to locate the message given by the decimal number and displays it to the user.

The second version tries to locate the item given by the hexadecimal number.

In the case of the MCP.MSG option, any escape codes which can be, are expanded and enclosed between " $+ +$ " before the message is displayed.

Example:

"FIND MCP.MSG 553" gives the display:

"553  $@84@$  FF11 FFEC + + PRINTER BACKUP FILE + + FF36 OPENED"

the expansion of the escape code FFEC is "PRINTER BACKUP FILE" (see the message number @EC@ in the section, MESSAGE DESCRIPTION, in the SYSLANGUAGE file).

**NEXT** 

Railroad diagram:

 $-$  NEXT  $-$ 

The NEXT command is used after a previous FIND and displays the next item in the section previously requested by the FIND. On reaching the end of the section, no further NEXTs are allowed until a further successful FIND has been requested.

FIX

The FIX command is used to modify an item in any one of the sections, except in the DEVICE section (as the device mnemonics are CMS defined values and cannot be altered) and the WORD section  $@60@$  to  $@6F@$  (as these are intrinsic names, are CMS defined and cannot be altered). The user specifies a section, an item and a text enclosed between delimiters (see Delimiters note); the utility then locates the item in the section and replaces its text by the one given by the user. There are three options for the FIX command depending on which section of the file is to be changed.

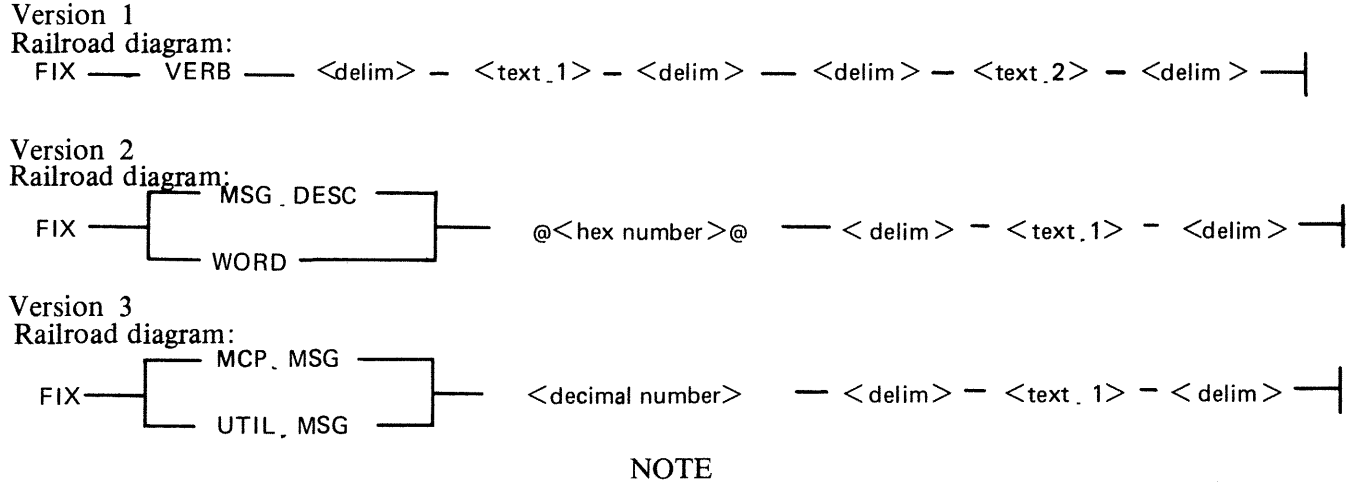

A check is made on the number and value of escape codes given in text. I. and the requested item. These values must be identical for the FIX to be permitted. The order of the escape codes in text. I may differ from the original text.

The first version scans the VERB section of the language file for all occurrences of text.1. It then replaces this with text.2. If text. I contains more than one element, that is "SUPER ACCEPT", the utility searches for the VERB "SUPER ACCEPT" in the verb section, irrespective of the number of spaces between the end of "SUPER" and the beginning of "ACCEPT"

that is, ''SUPER ACCEPT'' is treated the same as '' SUPER ACCEPT"

The second version of FIX tries to locate the item requested and replace it by text. 1.

20I5228

Example:

#### "FIX WORD @78@ THERE ARE @FF62@ FILES

#### changes the words "FF62 FILES OPEN?" to "THERE ARE FF62 FILES OPEN"

The third version is similar to the second, the only difference being that the FIX is on a complete message and not just a single item.

#### **NOTE**

When an item is displayed, either using FIND or LIST, the escape codes are displayed without surrounding " $@$ " signs. These must be included around each escape code entered when executing a FIX, otherwise a mismatch in the number/value of escape codes may occur; or the message may not be exactly what is required. If an escape code is expanded in the displayed message (indicated by " $+$  +" either side of the text and immediately following the escape code), only the value of this escape code must be included in the FIX and not the text value it represents.

In the case of the MCP messages, a special field exists within the message which gives the MCP some indication of how this message should be routed. This field is displayed following the message number and bracketed by " $@$ ". This value does not need to be entered in the new text; this is done by the utility.

#### Example:

Given the MCP message number 8, this message would be displayed as:

#### 8 @08@ FF60 FFlO FF28 LOCKED

#### **NOTE**

A space is inserted between each escape code to make it more readable. It is not necessary to include this in the new text unless it is required. Spaces need only be included if there are two or more spaces between escape codes displayed.

To change LOCKED to UNLOCKED, the command would be:

#### FIX MCP.MSG 8

If the message is accepted, the utility displays this new text, expanding any escape codes where possible.

#### **Delimiters**

The value of "delim" is the first non-blank character the utility finds after the item number. The end of the text is the first character the utility finds which is the same as the first non-blank character found previously.

That is,

#### RTHIS IS AN EXAMPLER

would treat "R" as a delimiter.

Therefore the delimiter must be chosen carefully.

For example,

#### RTHIS IS ANOTHER EXAMPLER

would result in the text string

THIS IS ANOTHE

being accepted.

```
REMOVE 
Railroad diagram: - REMOVE -
```
REMOVE removes the work files which have been created after a successful GET. While the utility has its work files present REMOVE may be used at any time.

After a REMOVE has been executed, only a GET or BYE is accepted.

SAVE

Railroad diagram:

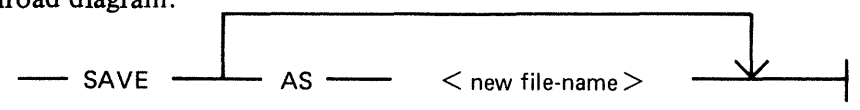

This request can only be issued after a successful GET or RECOVER.

The SAVE command creates a new message file, incorporating all the alterations entered between the last GET (or RECOVER) and this current SAVE. This new file either has the same name as the source language file, or has the file name specified. The utility work file is removed once the SAVE has been completed.

Once the SAVE has finished, only a GET or BYE can be requested. Any work files that were present are removed, once the new file has been safely closed.

#### **BYF**

To terminate the run, enter BYE. However, this is only accepted if no FIXs have been entered since the last successful GET. If any FIXs have been entered, either REMOVE or a form of the SAVE command must be requested before BYE is allowed. This also applies after a successful RECOVER.

#### **Output Format**

Most of the messages which can be displayed are self-descriptive but some may need explanation.

- 1. WORK FILES ARE PRESENT followed by RECOVER OR REMOVE REQUIRED This is displayed if, when executing the utility, files have been found with the same name as its work files. The user then has the choice of one of the displayed options.
- 2. INVALID REOUEST <item>

This is displayed if, for example, NEXT is requested and no previous successful FIND has been requested; or the last NEXT entered has reached the end of that section and has indicated that it has done so. (See "END  $\lt$ item > ".)

- 3. ILLEGAL PARAMETER LIST <item> The utility has found some illegal item in the request. If possible, the offending item is displayed.
- 4. FILE <file-name> IN USE or FILE <file-name> NOT FOUND This is displayed if, when requesting GET, the utility cannot obtain the requested file for OUT-PUT to, or the file is not there at all.
- 5. <file-name> IS NOT A RECOGNIZED SYSTEM FILE This is displayed if the utility discovers that the requested file in a GET does not have the correct file-type or the correct record size, or that it contains no records.
- 6. FILE <file-name> HAS BEEN ALTERED followed by WORK FILE(S) BEING REMOVED This may be displayed during the RECOVER request. The utility discovers that the source message file has had one or more of its sections altered since the current work files were last used. The utility then removes the current work files and releases the source message file.
- 7. UNABLE TO RECOVER followed by WORK FILE(S) BEING REMOVED This is displayed if a request is made to RECOVER, but certain information necessary to make the RECOVERY successful is absent from the work files.
- 8. WORK FILE(S) ALREADY IN USE The utility discovers work file(s) are present but at least one of them is already in use. The utility then goes to End of Job.
- 9. LAST OPERATION WAS  $\lt$ item > This is displayed if RECOVERY is successful. It informs the user what the last operation was before the utility was abnormally terminated.
- 10. FILE <file-name> ALREADY PRESENT followed by SAVE OR REMOVE REQUIRED The user has requested another message file but either there has been a successful RECOVERY, or at least one successful FIX, but no SAVE in the meantime.
- 11. MESSAGE FILE REQUIRED The user has requested that a function is performed but no message file has been made present. Perform a MAKE or GET.
- 12. NO SPECIFICATION GIVEN After a successful RECOVERy or GET, the language type of the message file is displayed.
- 14. INVALID CHARACTER IN IDENTIFIER <item>
- 15. UNKNOWN REOUEST <item> The user has requested a function which is not recognized by the utility.
- 16. NO FILE-NAME IN PARAMETERS After a request to GET a file, no  $\lt$  file-name  $>$  is included.
- 17. ENTER NEW LANGUAGE TYPE After a successful GET, the language of the new file is required. This must be of the correct size (see "RESTRICTIONS OF USE").
- 18. LANGUAGE TYPE HAS TOO MANY CHARACTERS

The new language type does not follow the restrictions applied in "RESTRICTIONS OF USE".

#### 19.  $END \lt$ item >

This is displayed after the last request has finished.

#### 20. <item> VERB ENTRIES UPDATED

After doing a FIX of VERBS, the number of items translated is displayed.

#### 21. INVALID DICTIONARY ENTRY

This is displayed if the user has attempted to FIX an item which does not exist.

#### 22. THIS ITEM CANNOT BE TRANSLATED

The user has attempted to FIX an item which cannot be translated (see "RESTRICTIONS OF USE").

#### 23. MIS-MATCH FOUND IN NEW TEXT

The user has requested a FIX to be made where a combination of the number and/or values of the escape codes does not match with the original version. No translation for this item occurs.

#### 24. RECOVERY COMPLETED

After a successful RECOVERY, this message is displayed followed by "<item> WORK FILE LOADED'' where this indicates the language type of the work file.

#### 25. <item> RECORDS SAVED IN FILE <file-name>

This is displayed after completing a successful SAVE operation.

#### 26. \*\*\*\* UTILITY LIMIT REACHED \*\*\*\*

The number of escape codes has exceeded the utility limit (see "RESTRICTIONS of USE").

#### 27. COMMAND IN PROCESS ...

This is displayed at the start of a SAVE operation.

If a large number of translations has been done, especially in the MCP section, the SAVE operation may take several minutes to complete.

#### 28. DISK <disk-name> NOT AVAILABLE

A request to GET or SAVE a file from/to a disk which the utility discovers is not present.

#### 29. 1/0 ERROR DETECTED IN READ FROM FILE <file-name> or 1/0 ERROR DETECTED IN WRITE TO FILE  $\langle$  file-name> followed by ERROR AT RECORD NUMBER  $\langle$  item> and FUNCTION ABORTED

Some error occurred during a read/write operation, that is, a parity error from which the utility recovered. However, the requested function was not completed and must be tried again.

#### 30. INVALID ESCAPE CODE IN FIX

This is displayed if, on requesting a FIX, an escape code is not of the correct format, that is, four hexadecimal characters bracketed by ''@''.

31. AU REVOIR UNTIL THE NEXT TIME Normal terminating message.

#### 32. TEXT LENGTH EXCEEDS UTILITY LIMIT

This is displayed when the user attempts to enter more characters, via the datacomm system, than the utility permits. (See "RESTRICTIONS OF USE".) The text must be re-entered in a shortened form.

33. REQUEST FOR INVALID RECORD FROM FILE <file-name>

The utility attempted to read a logical record number of zero or a record beyond the last entry in the file. This is usually because the first record of the message file has been set up incorrectly, or the section may be absent.

34. BREAK COMMAND RECEIVED

This is displayed if the user has requested a LIST option, is using the datacomm and has now sent "BRK" to the utility. This message is then followed by "FUNCTION ABORTED". The utility terminates the LIST command and waits for the next command.

- 35. DISK <disk id> LOCKED or <file name> NOT AVAILABLE DISK LOCKED or WORK FILES NOT AVAILABLE - DISK LOCKED OR SYSTEM DISK IS LOCKED Any one of these messages may be displayed if SYSMEM is locked on a disk which TRANSLA-TOR is attempting to access.
- 36. <file name> IS VERSION <version string> This is displayed after a successful GET or RECOVER if the version field in the source file does not contain binary zeros.

## **System Parameters**

The parameter fields, set up by the MCP and referenced in the SYSLANGUAGE file, are defined as follows:

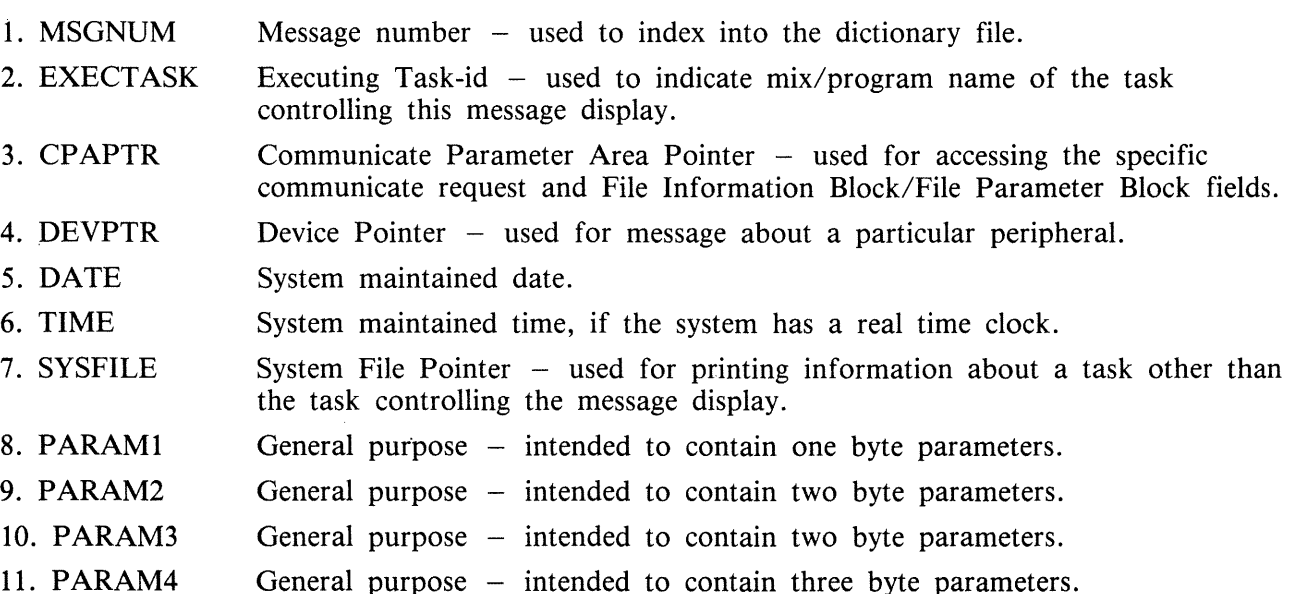

## **Escape Codes**

Each escape code identifies an intrinsic function which will operate on the specified parameter to carry out the appropriate action. This action is mostly concerned with extracting information from the MCP or program structures and placing the information (or a more meaningful derivative of it) in the output message.

Escape codes are two byte fields. The first byte has a hexadecimal value of @FF@ to distinguish it from the ASCII text and the second byte identifies the function to be carried out.

The MCP and utilities use escape codes in different ways. The following subsections contain details of MCP and utility usage of escape codes and their meanings.

Escape  $Codes - MCP$ 

Escape codes with the values  $@FF80@ - @FFF@$  do not identify intrinsic functions but are internal to the local language directory file. They are references from message entries to descriptive text in the file which is to be included in the message. In the meaning column for the following escape codes, reserved parameter fields are named; the section System Parameters gives a brief description of how the parameters are used. MFID stands for Multifile Identifier, that is, a disk name or a tape name.

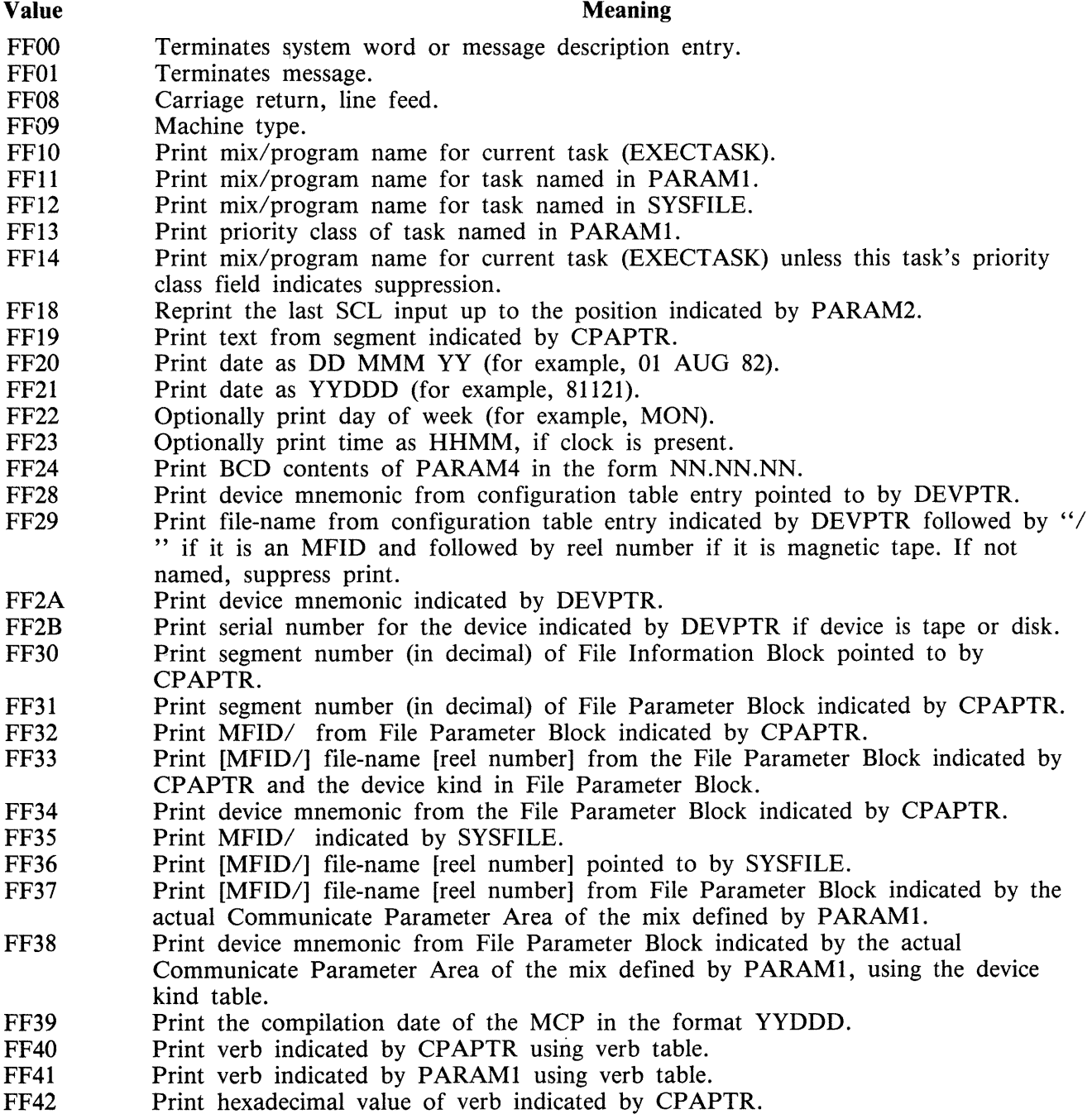

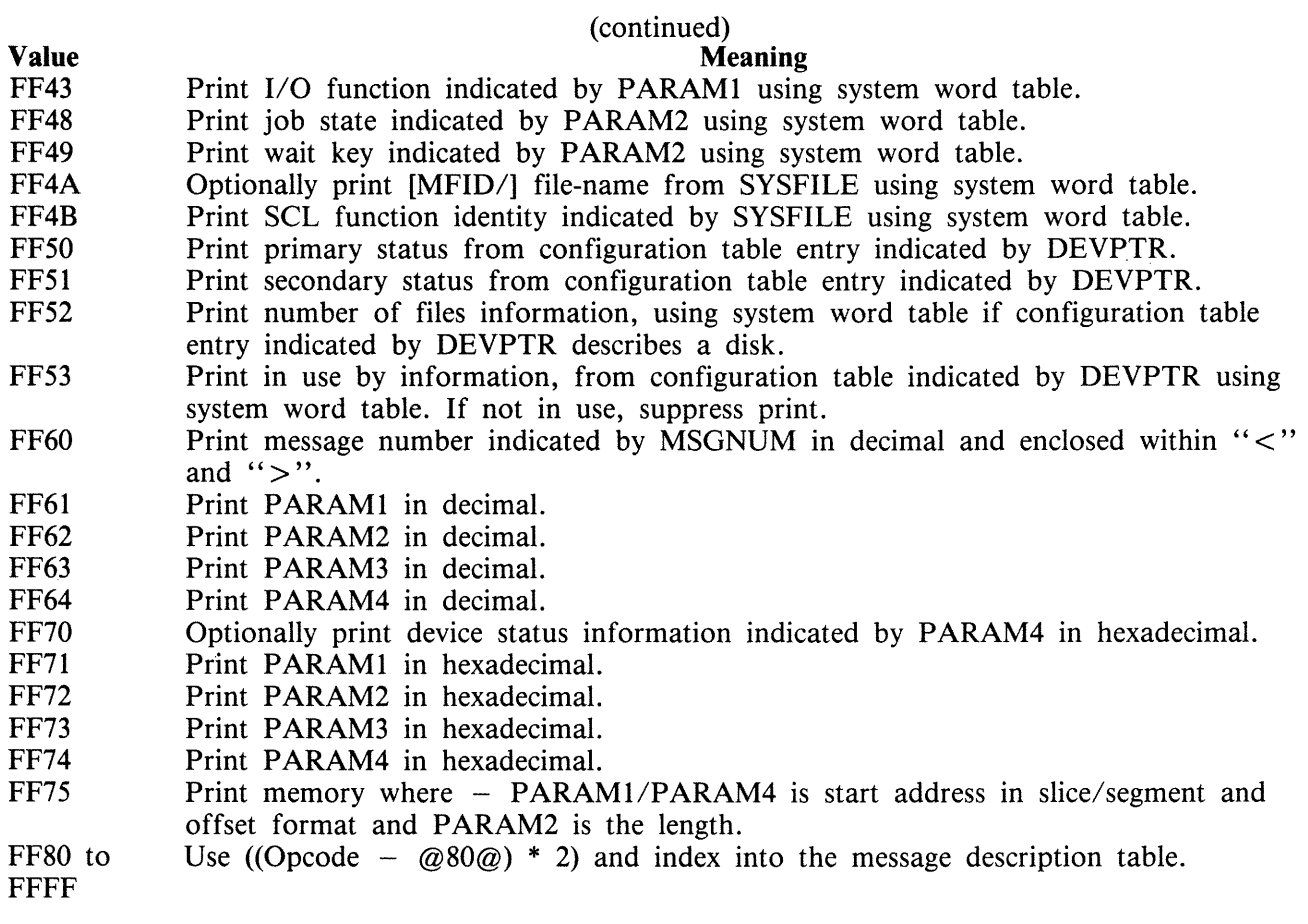

Utility Escape Codes

The escape codes have the format of  $@$ FFxy $@$  in hexadecimal, where x defines the function to be performed on parameter y (the first parameter is parameter 0) of the display procedure.

The functions available are as follows, with all values of x being hexadecimal.

- 1. Insert text, no alterations  $(x = 0 \text{ to } 9)$ .
- 2. Convert a 1, 2 or 3 byte binary value into decimal character string  $(x = A)$ .
- 3. Insert the diskname and filename of the file whose file segment number is the supplied parameter in the format <disk-name>/<file-name>. If the diskname is '0000000', the diskname and "" are omitted  $(x = B)$ .
- 4. Insert text, but truncate after last non-space character, that is, remove trailing spaces  $(x = C)$ . For example, "THIS IS ANFFCO EXAMPLE" would produce "THIS IS ANOTHER EXAM-PLE'', if the first parameter inserted was the text ''OTHER''.
- 5. Convert a binary value of between 1 and 127 bytes in length into a hexadecimal ASCII character string. For example, the hexadecimal number F3219 would be converted to "F3219".  $(x =$ D)

# Utility Message Usage - **SYSLANGUAGE Version 03.04.05**

Message Numbers V Utilities

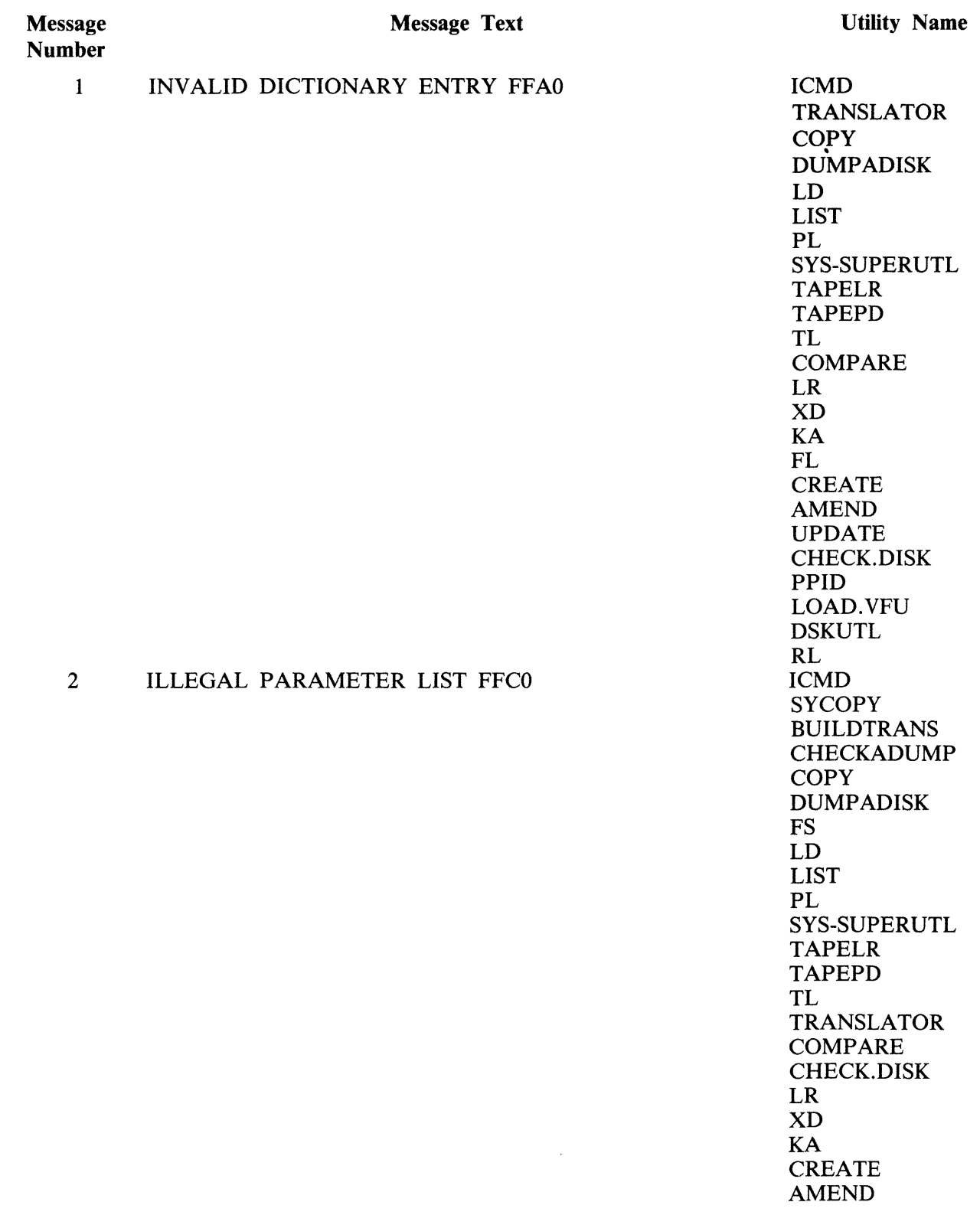

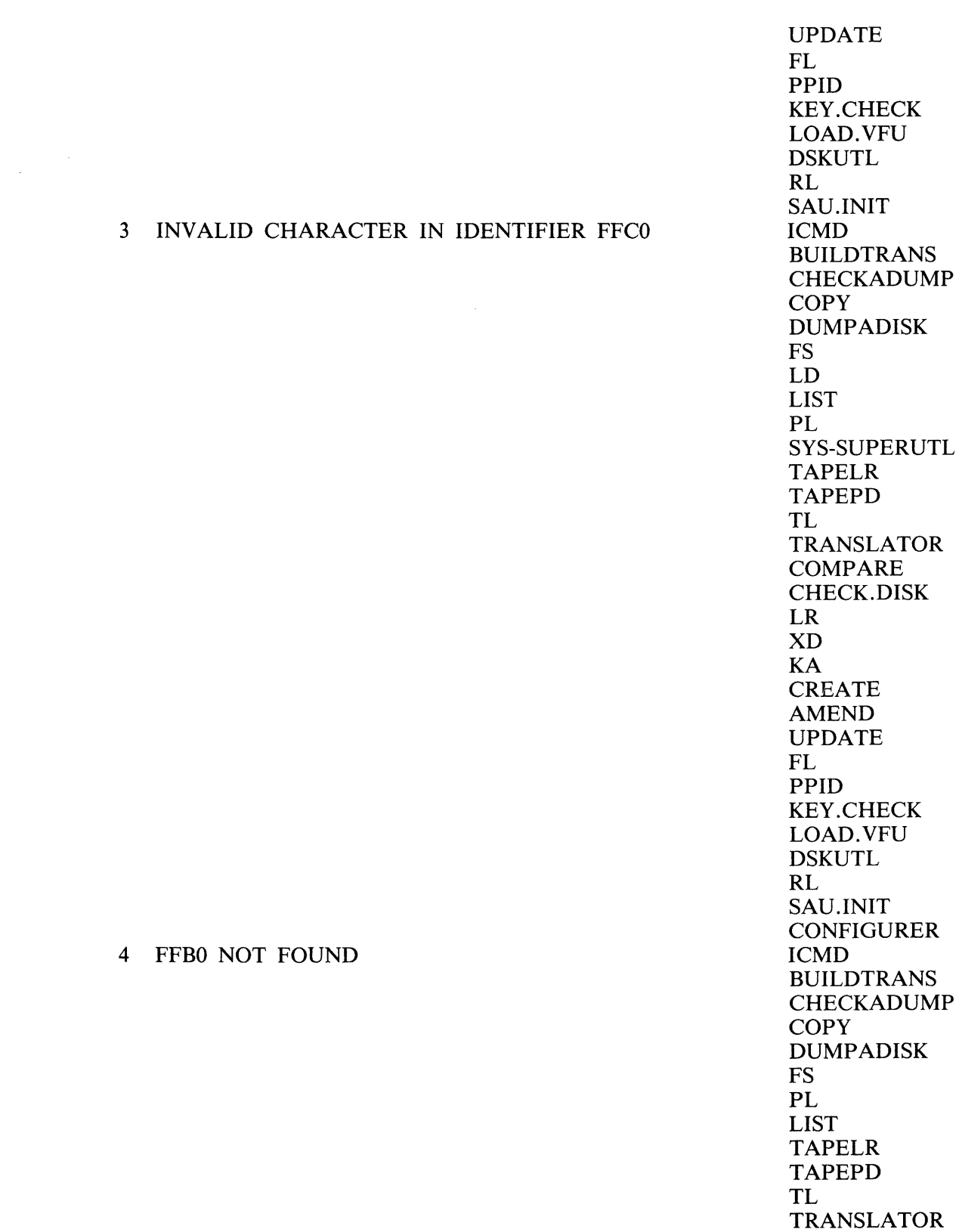

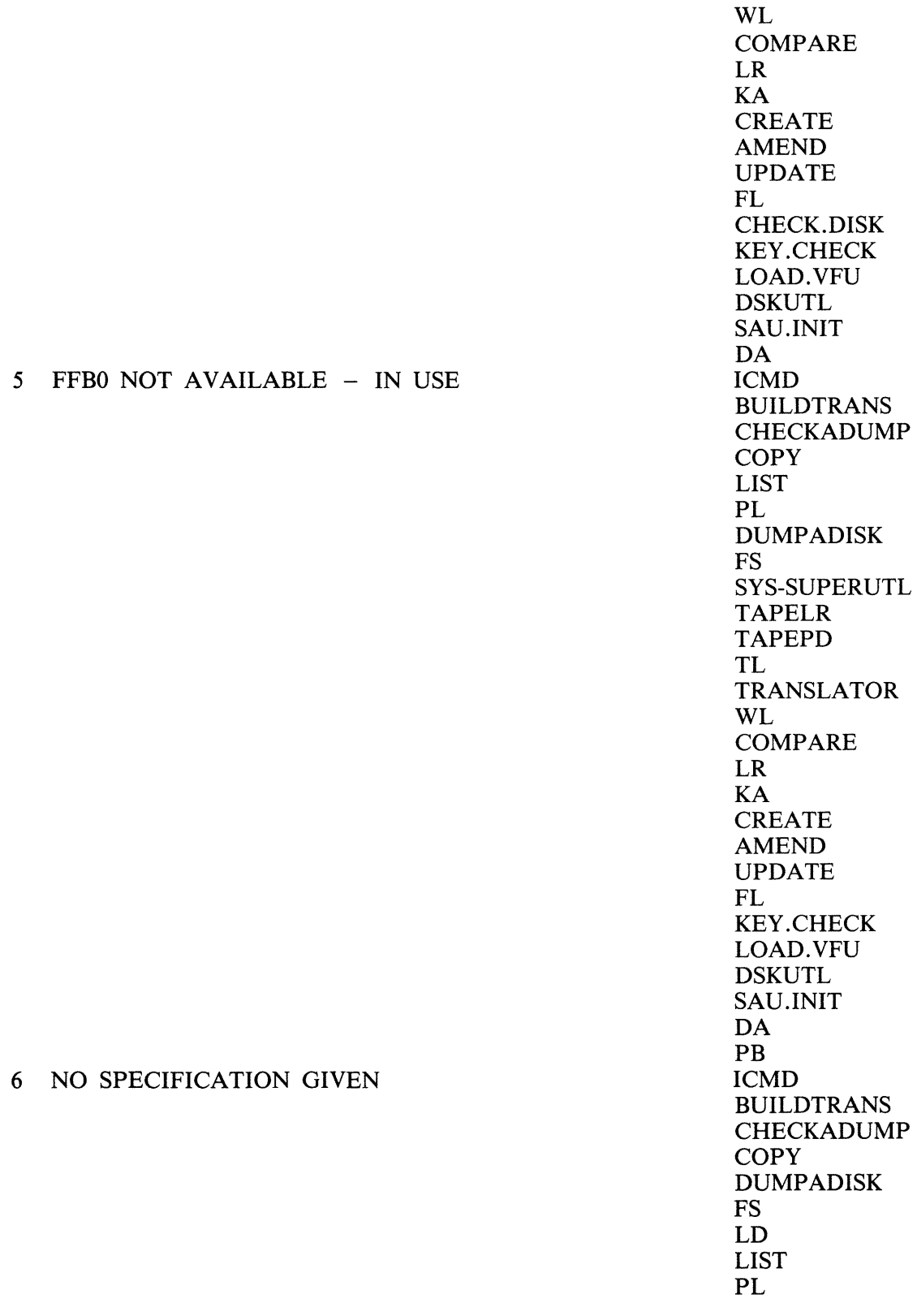

2015228

 $\mathcal{A}$ 

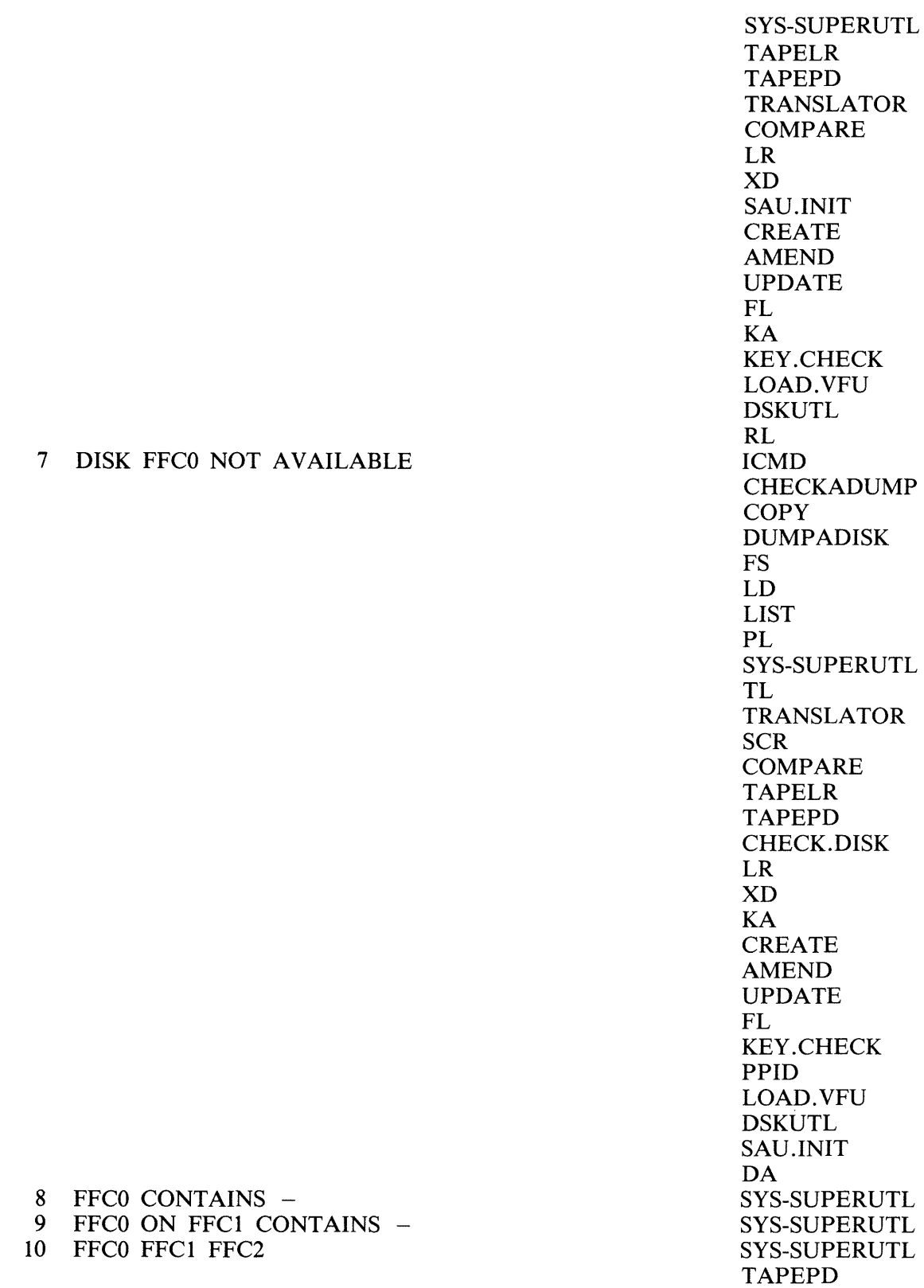

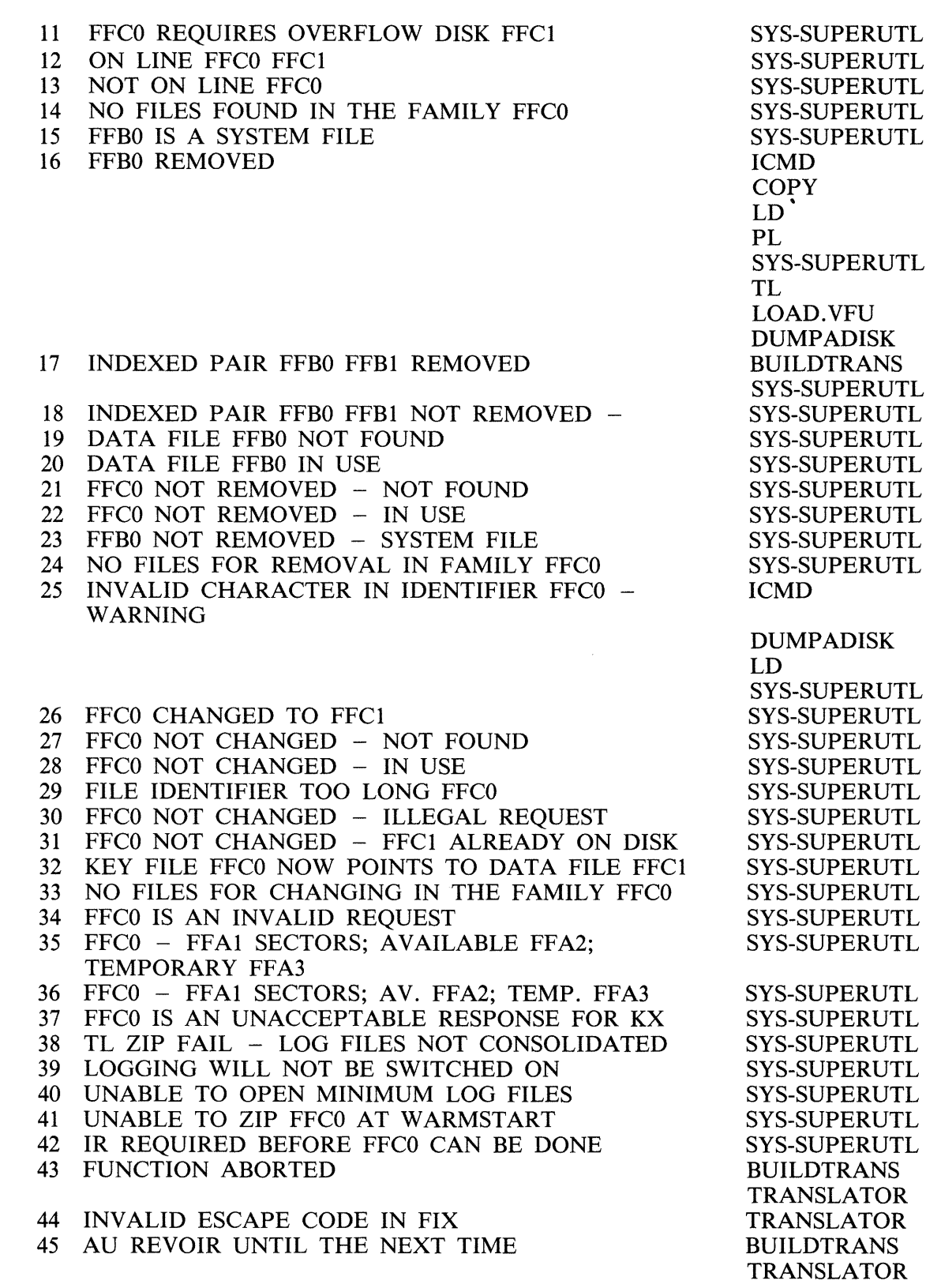

 $\bar{z}$  $\sim$ 

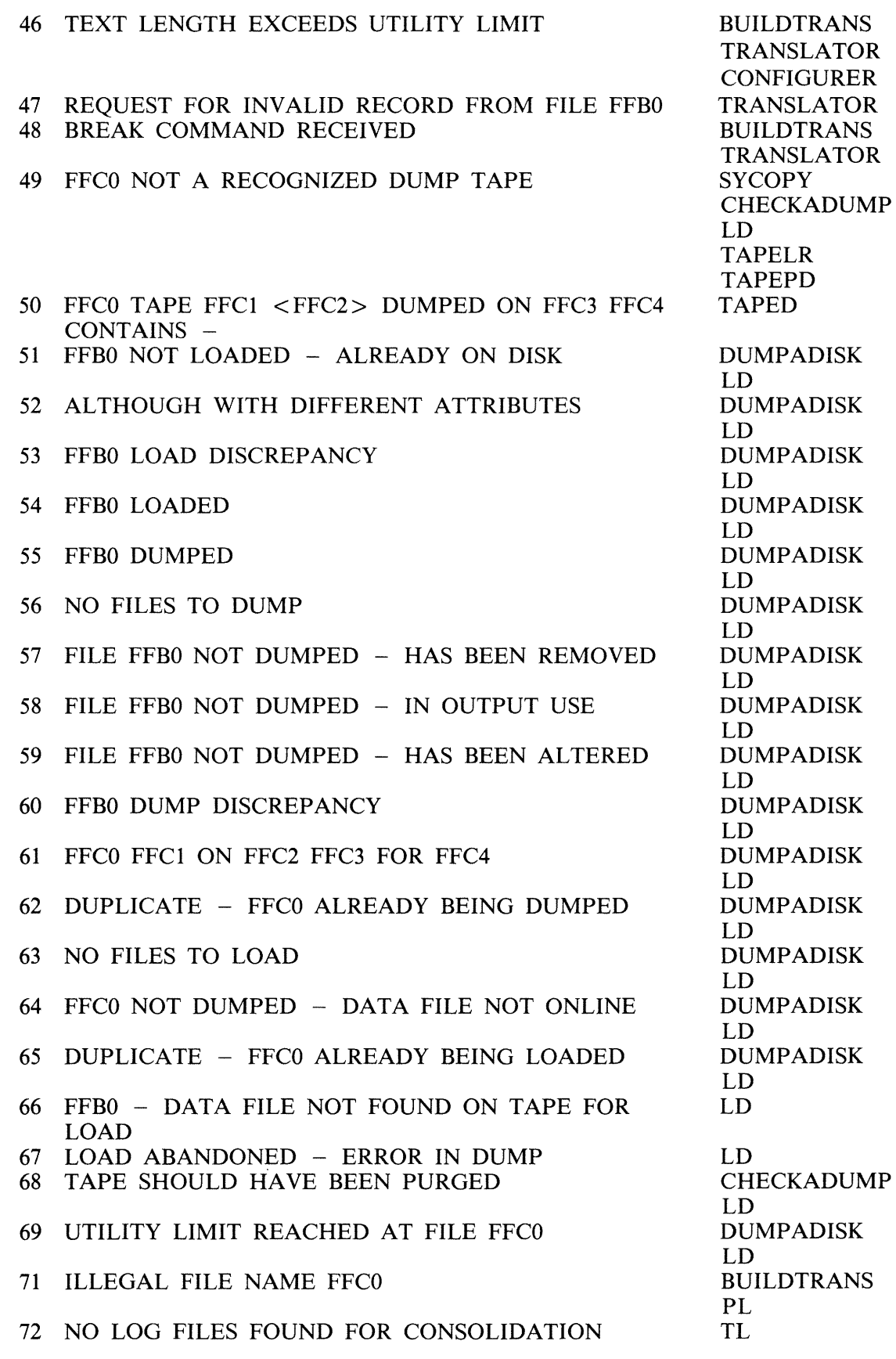

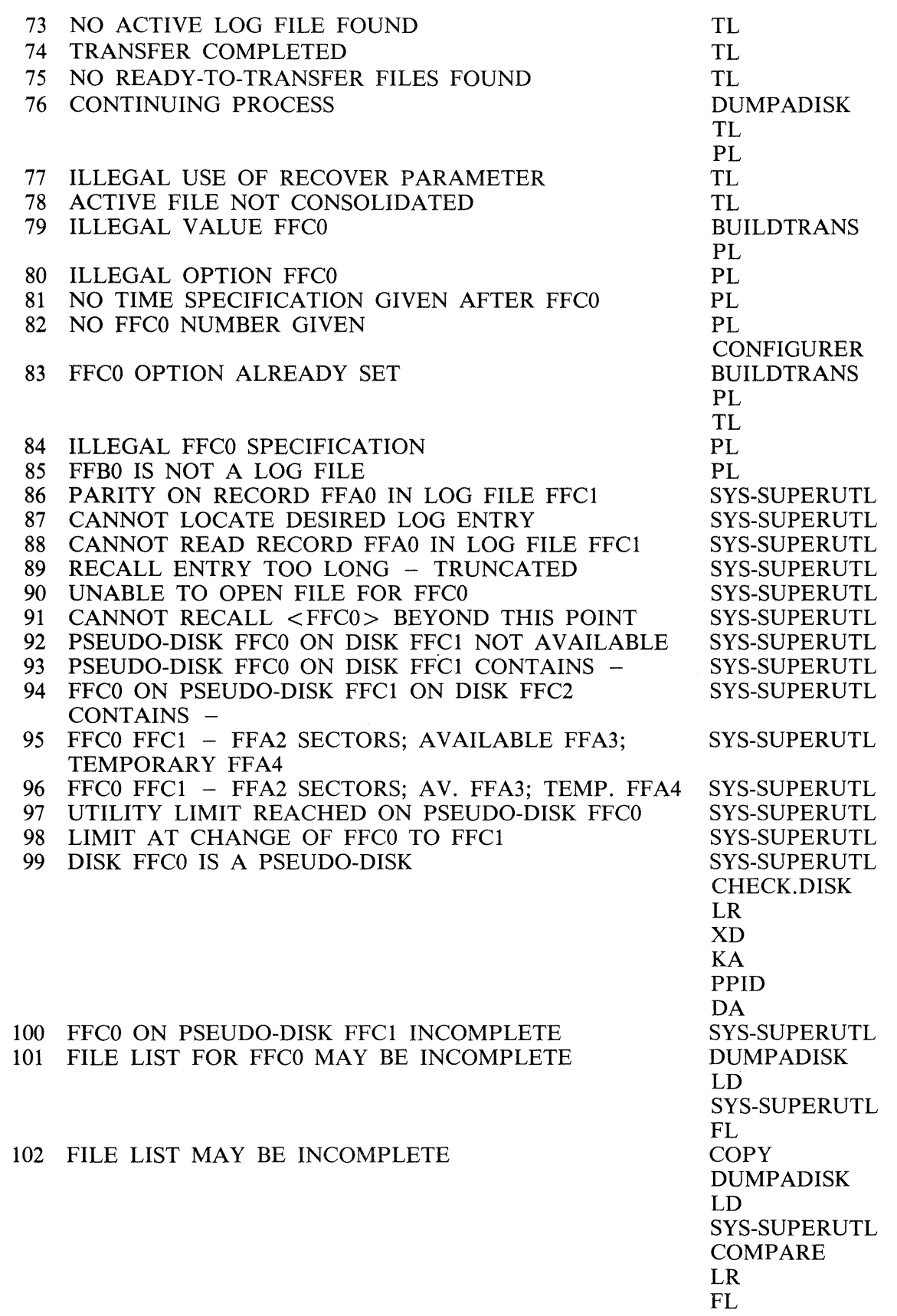

2015228

 $\label{eq:1} \begin{aligned} \mathcal{L}_{\text{in}}(\mathcal{L}_{\text{in}}) = \mathcal{L}_{\text{out}}(\mathcal{L}_{\text{out}}) \end{aligned}$ 

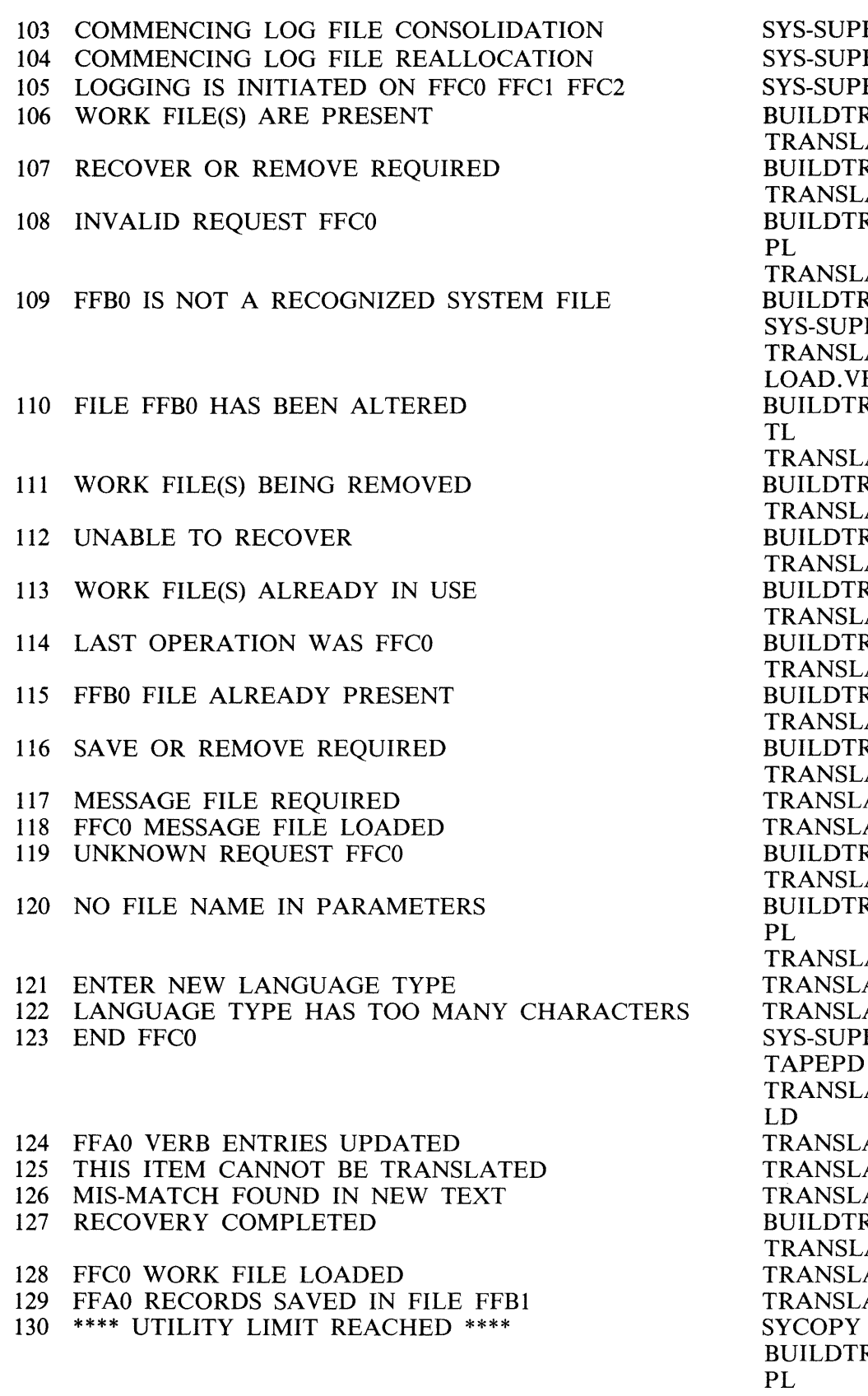

SYS-SUPERUTL SYS-SUPERUTL SYS-SUPERUTL **BUILDTRANS** TRANSLATOR **BUILDTRANS** TRANSLATOR **BUILDTRANS** PL TRANSLATOR BUILDTRANS SYS-SUPERUTL TRANSLATOR LOAD.VFU **BUILDTRANS** TL TRANSLATOR **BUILDTRANS** TRANSLATOR **BUILDTRANS** TRANSLATOR **BUILDTRANS** TRANSLATOR **BUILDTRANS** TRANSLATOR **BUILDTRANS** TRANSLATOR **BUILDTRANS** TRANSLATOR **TRANSLATOR** TRANSLATOR **BUILDTRANS** TRANSLATOR **BUILDTRANS** PL TRANSLATOR 121 ENTER NEW LANGUAGE TYPE TRANSLATOR TRANSLATOR SYS-SUPERUTL TAPEPD TRANSLATOR LD TRANSLATOR TRANSLATOR TRANSLATOR **BUILDTRANS** TRANSLATOR TRANSLATOR TRANSLATOR BUILDTRANS PL TRANSLATOR

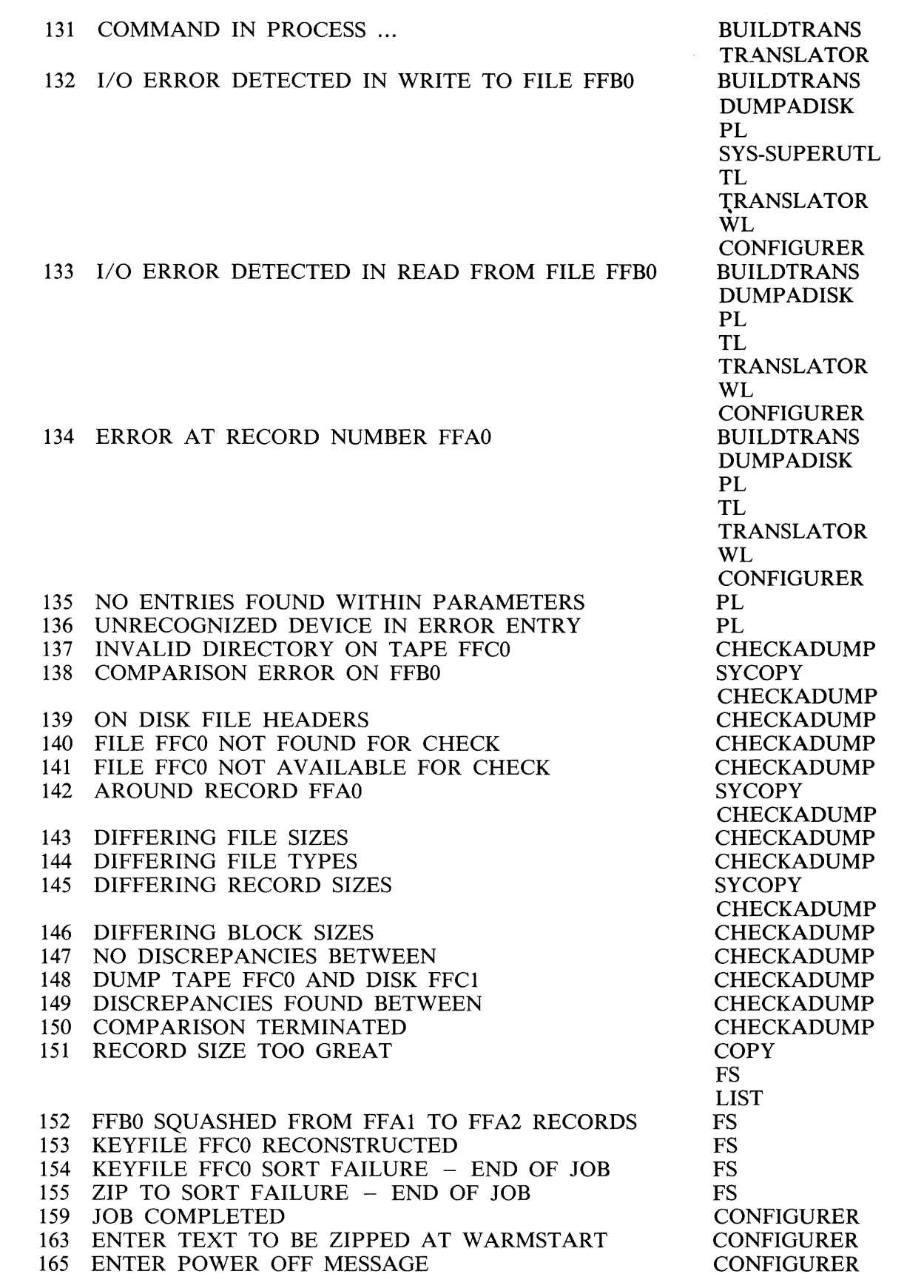

 $\mathcal{A}$ 

and a series of
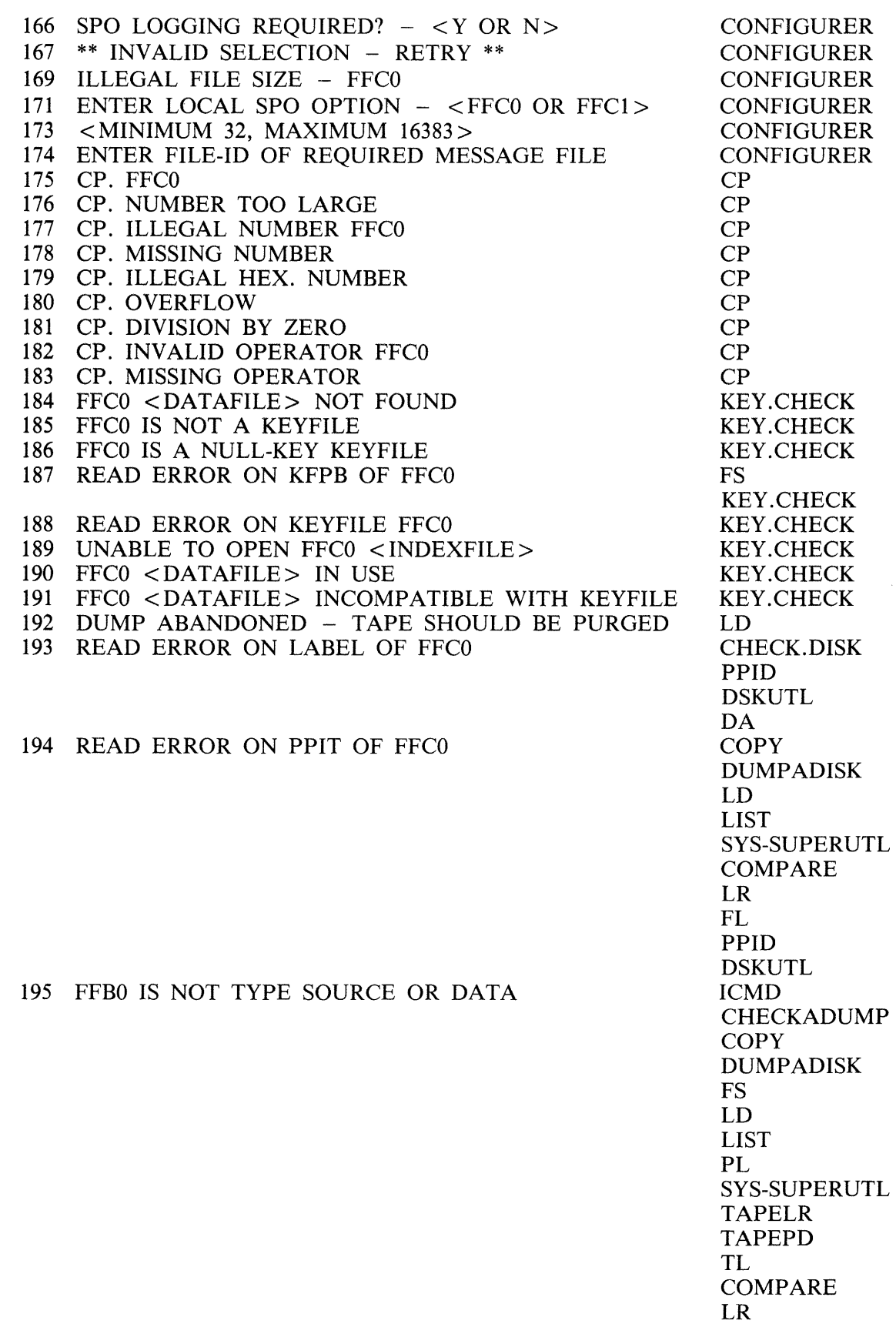

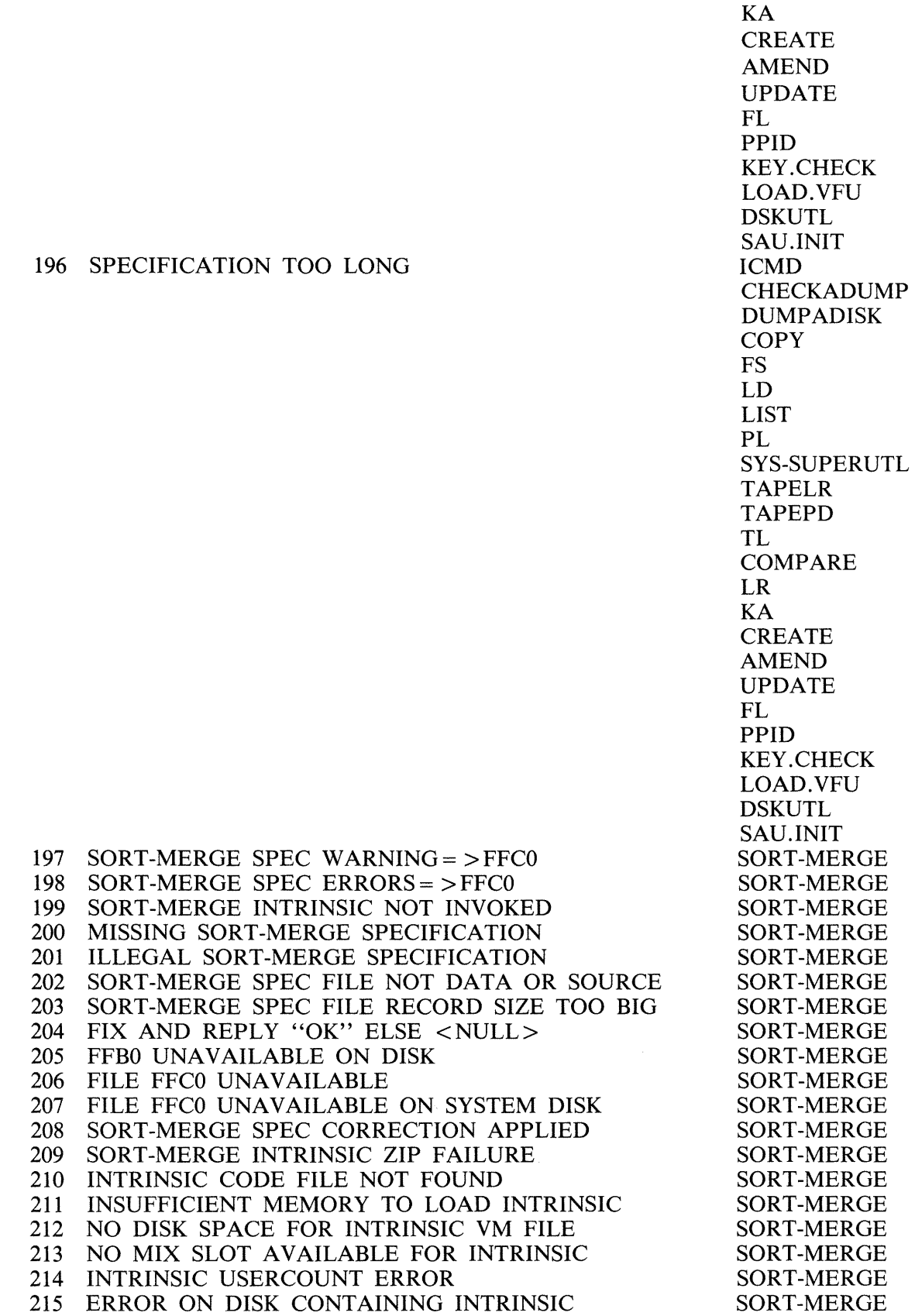

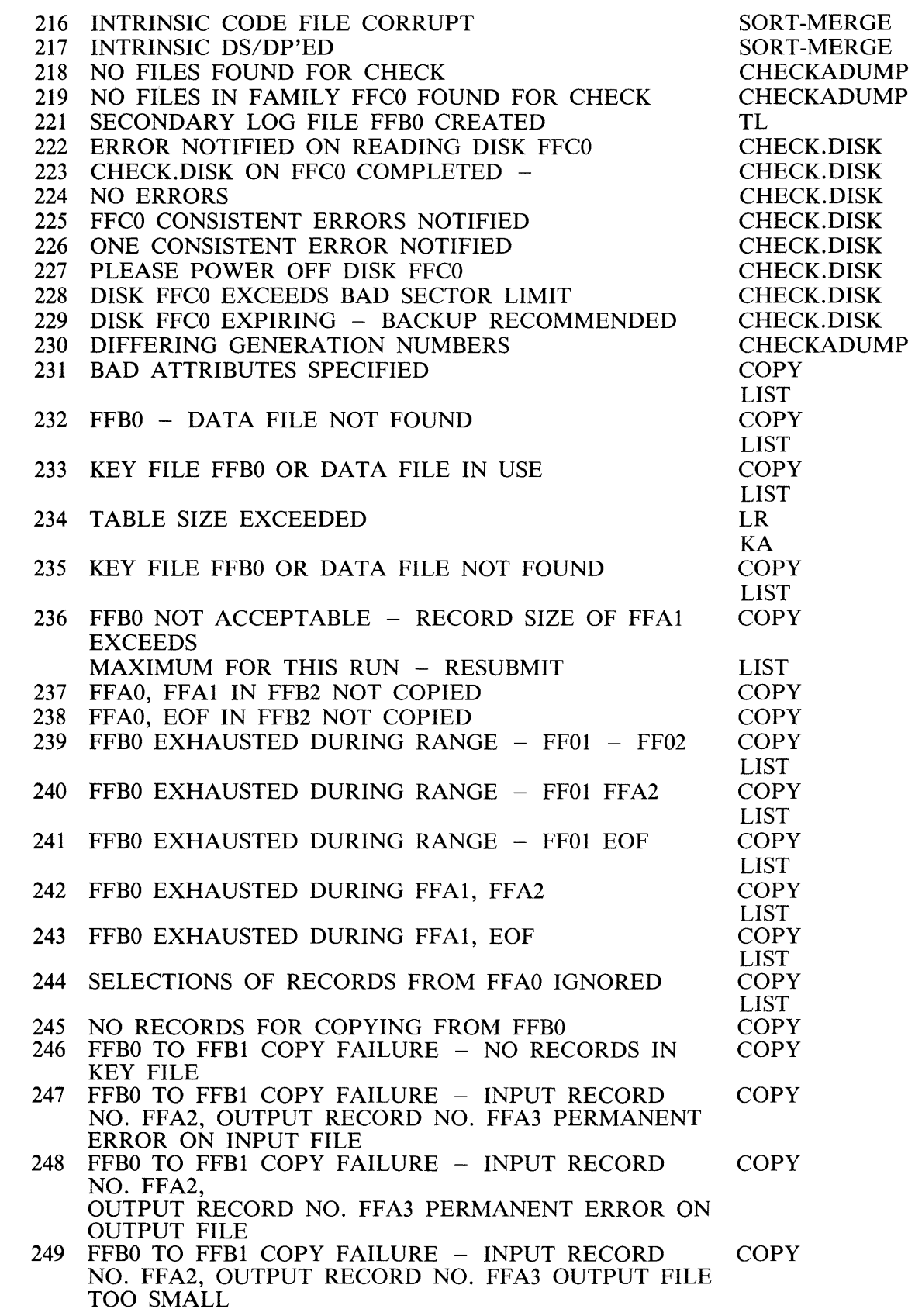

 $\hat{\boldsymbol{\epsilon}}$ 

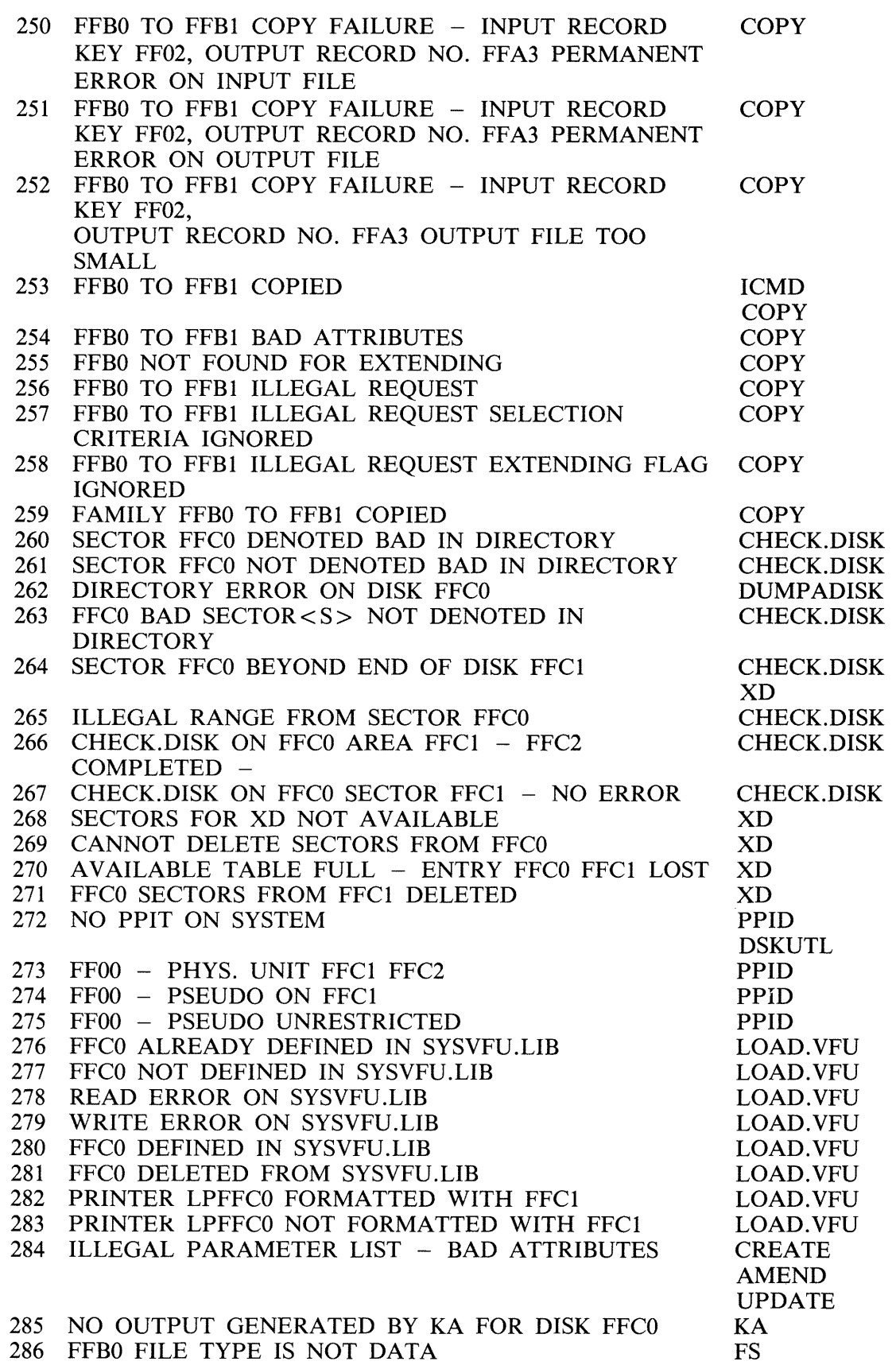

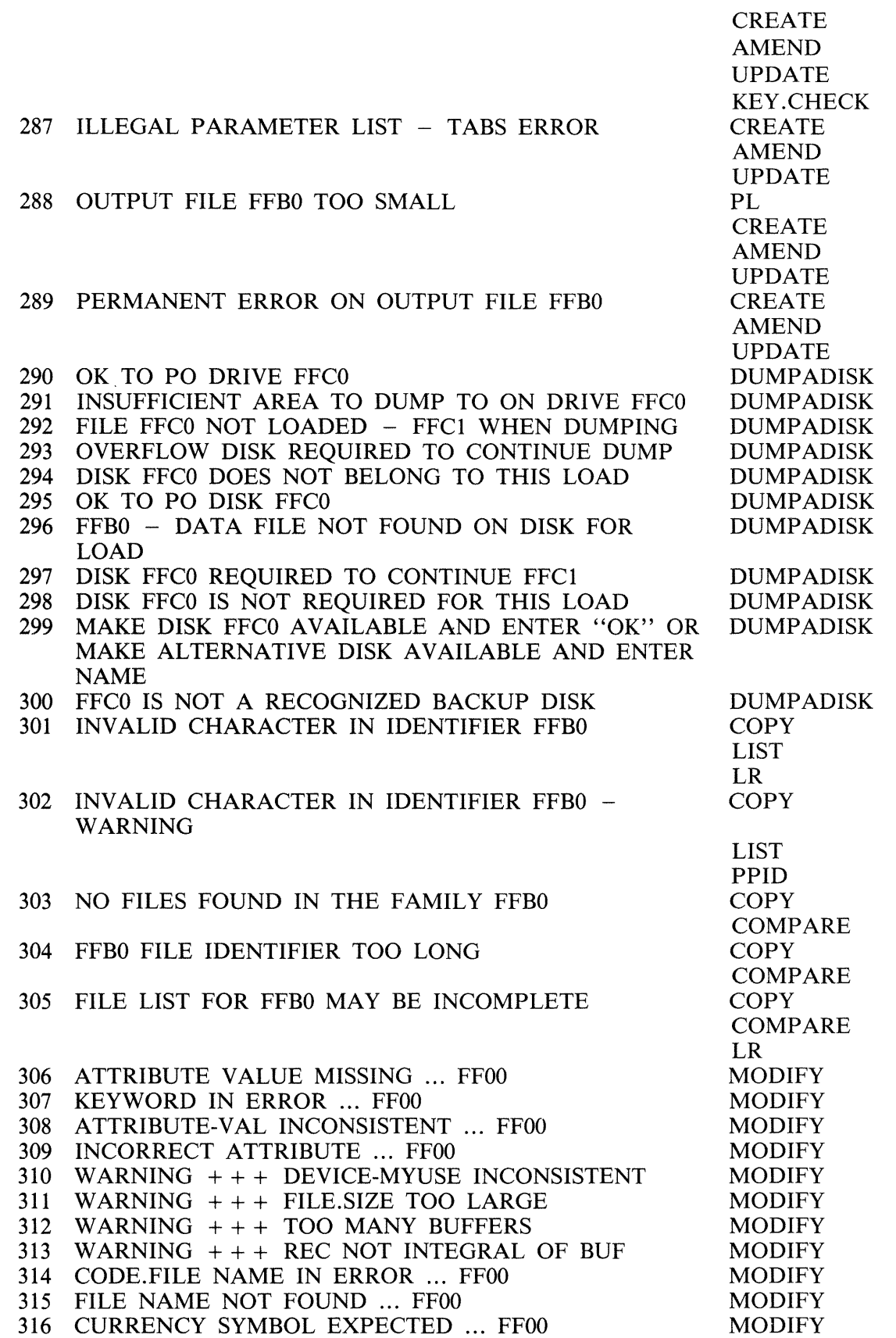

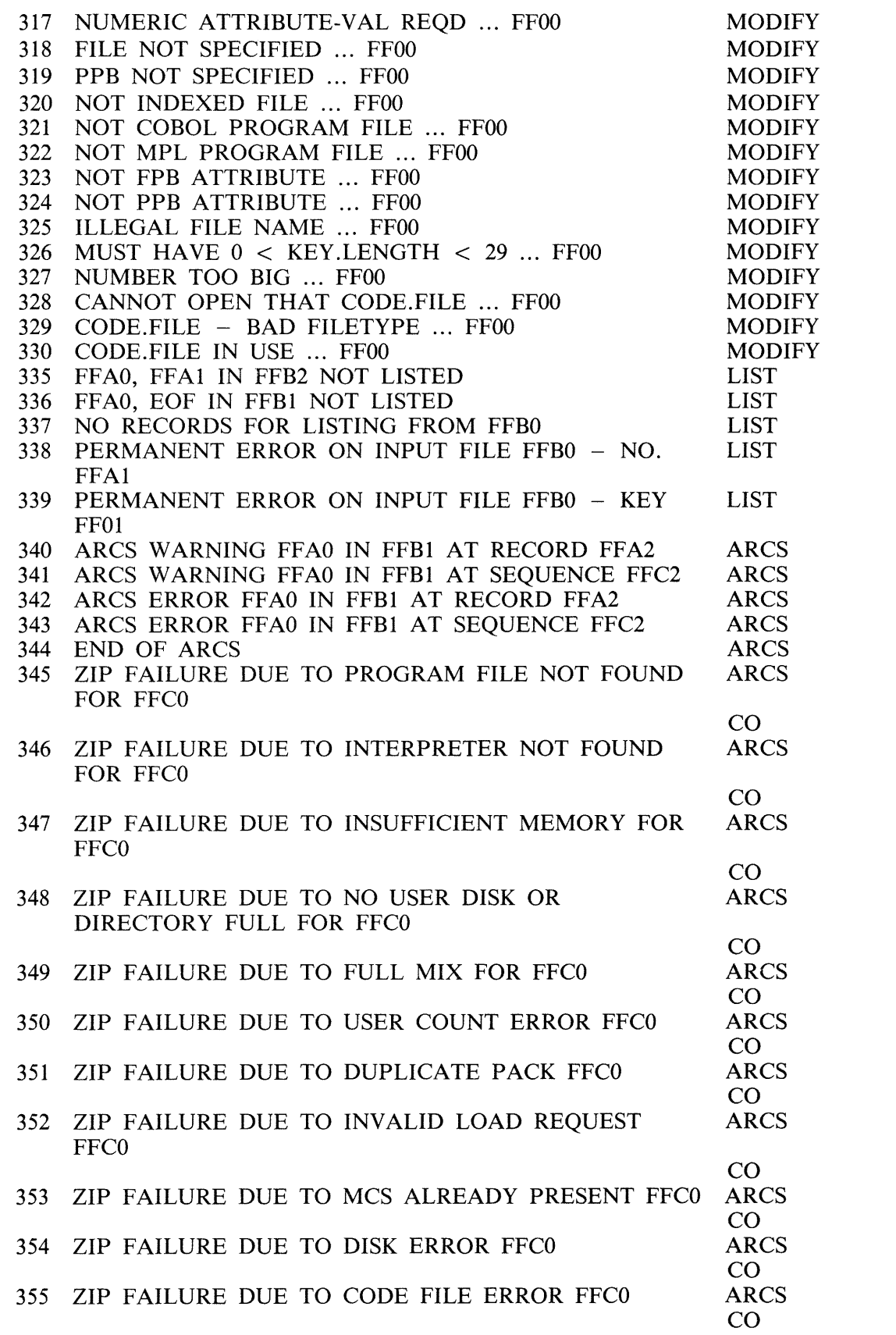

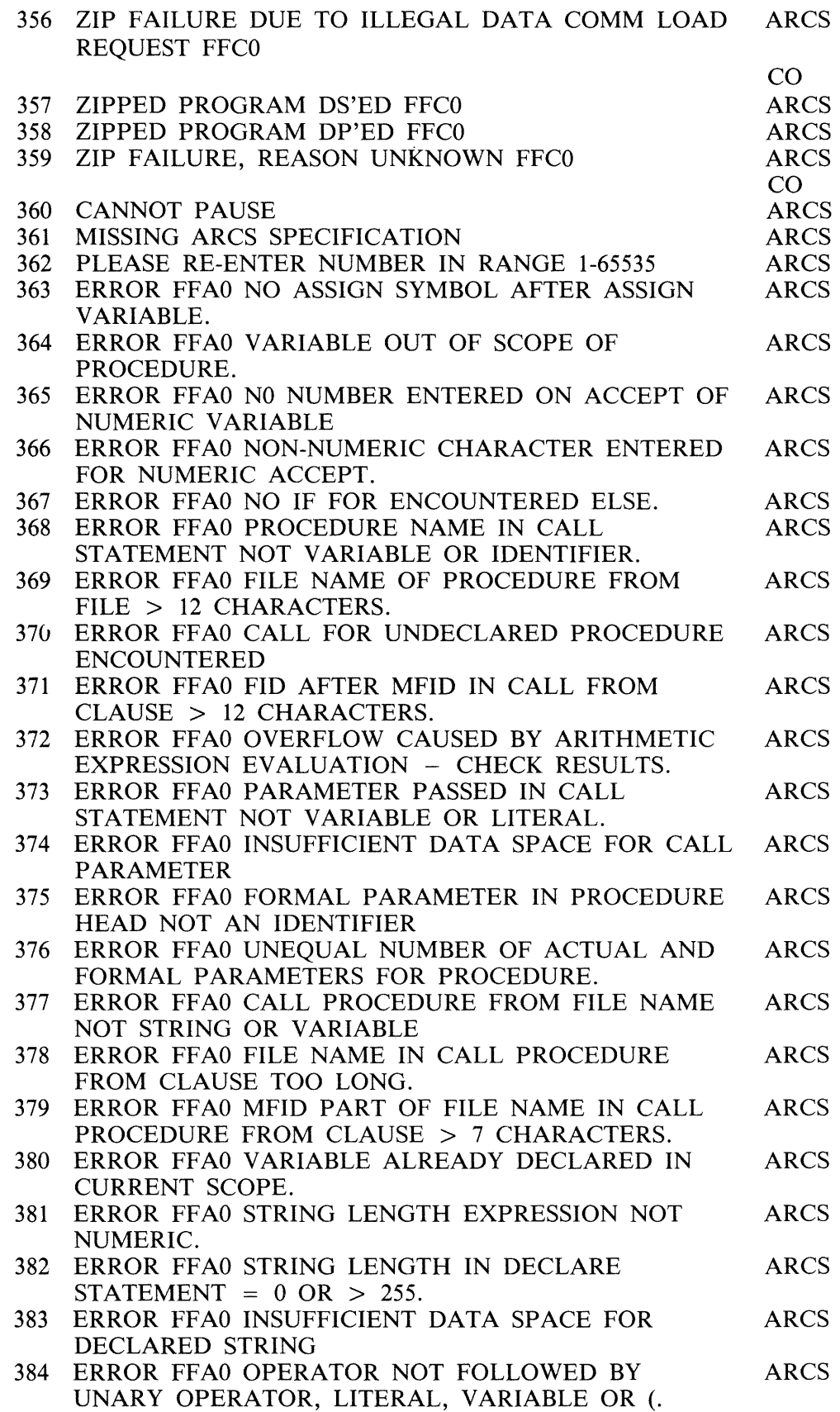

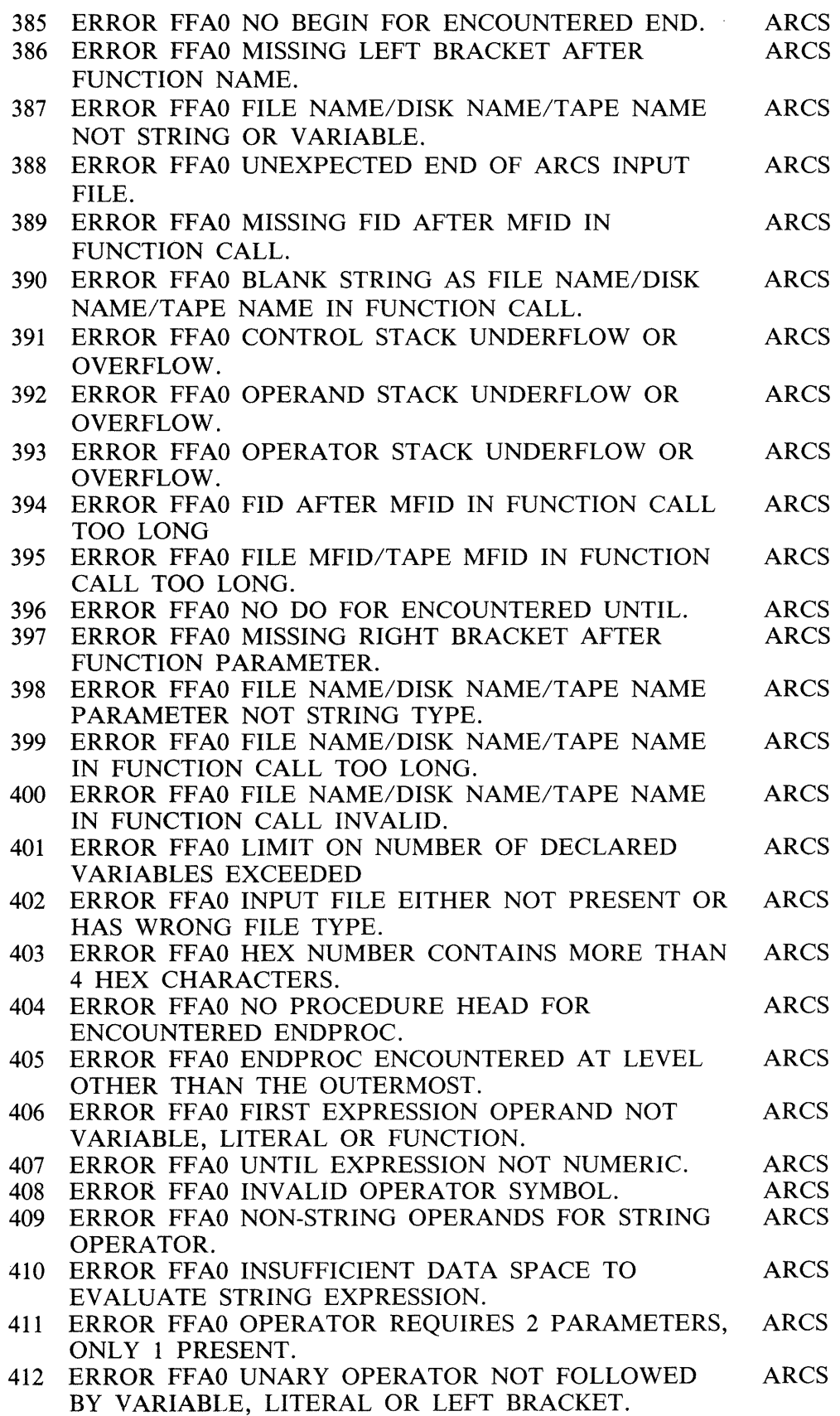

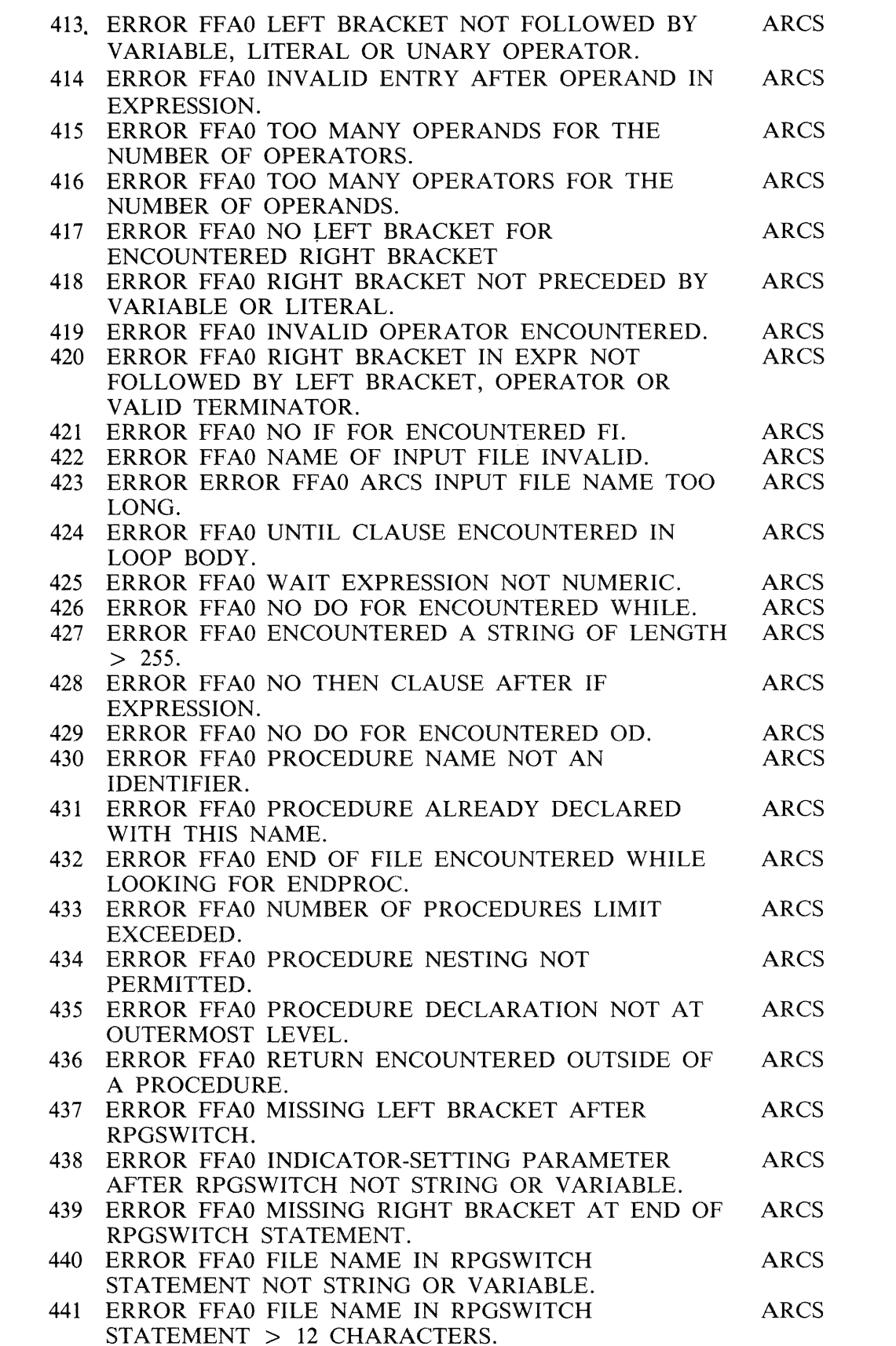

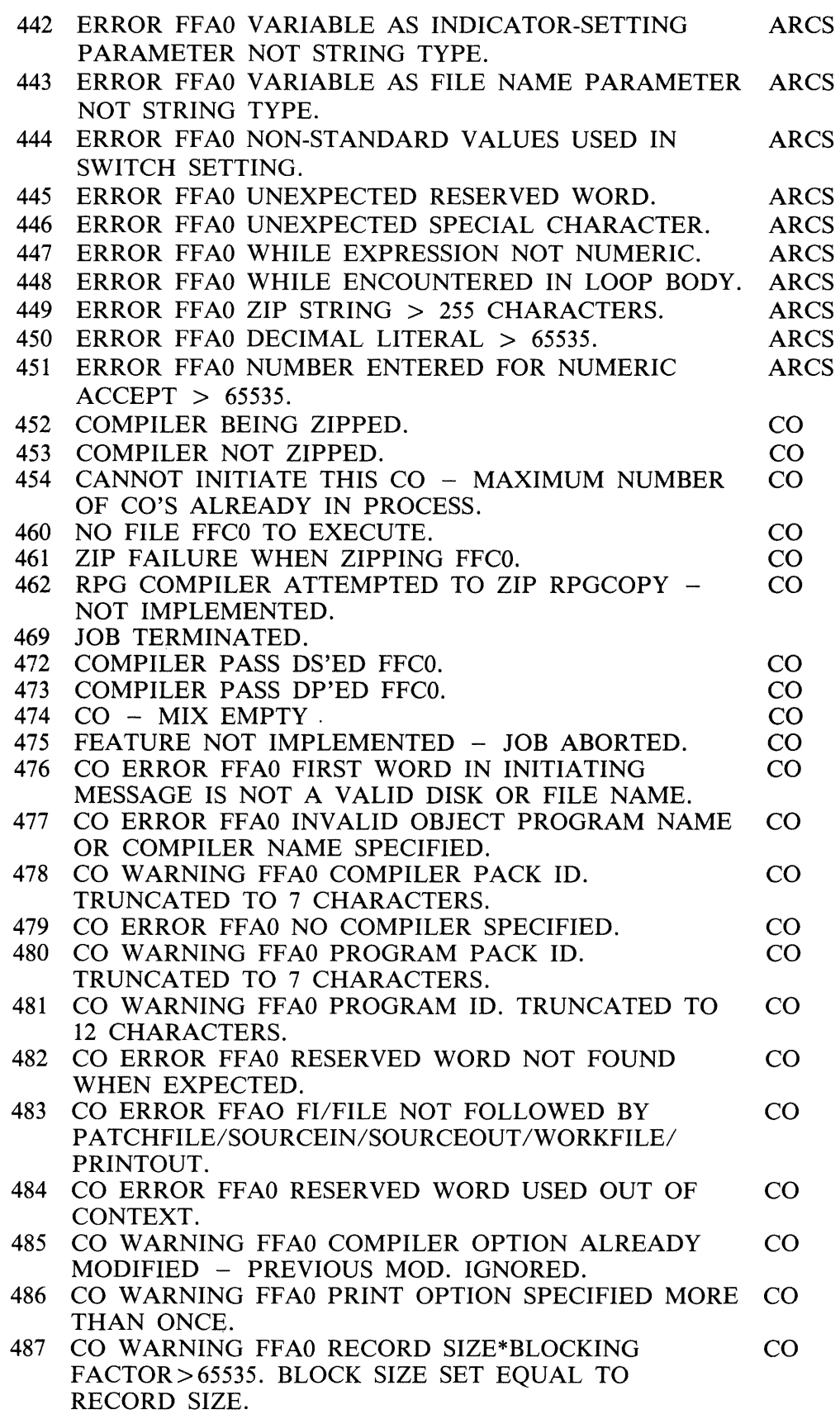

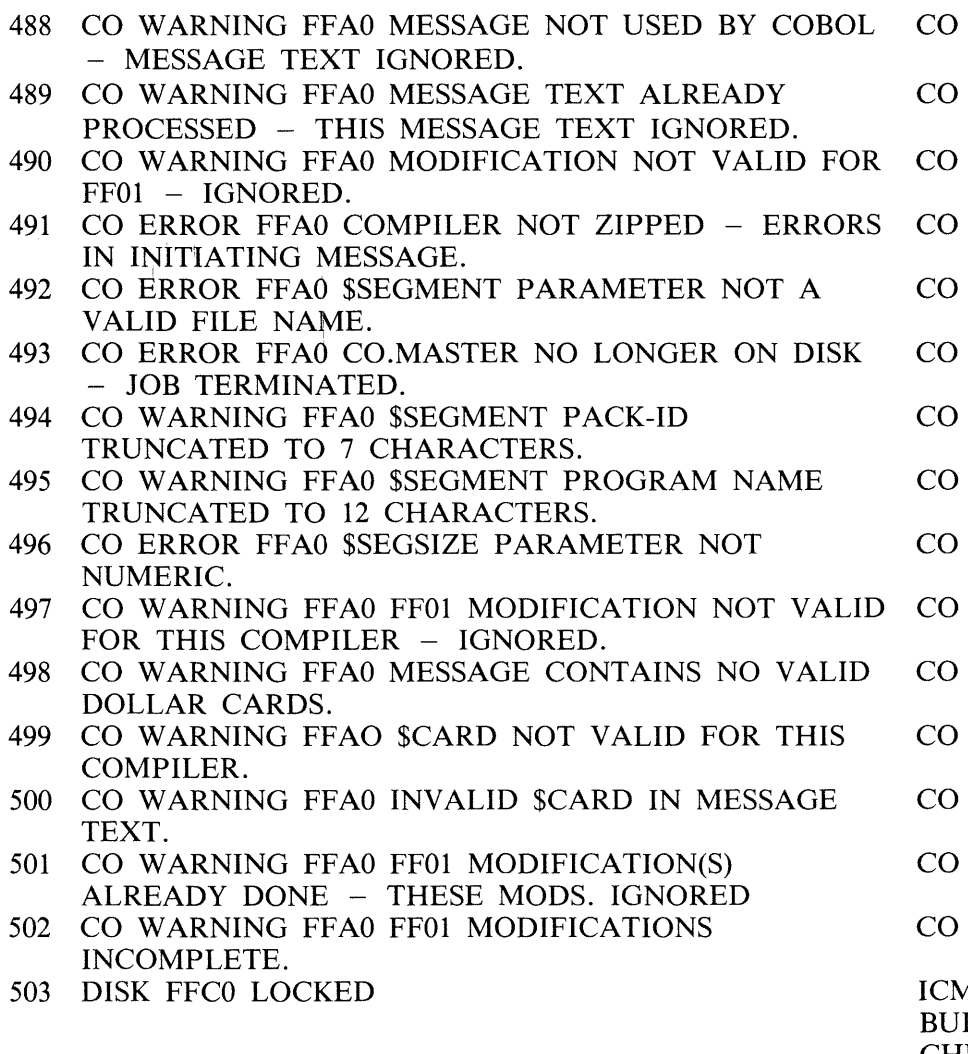

 $\overline{AD}$ **ILDTRANS** CHECKADUMP **COPY** DUMPADISK LD LIST PL SYS-SUPERUTL TL TRANSLATOR **COMPARE** CHECK.DISK LR XD KA CREATE AMEND UPDATE FL KEY.CHECK LOAD.VFU DSKUTL

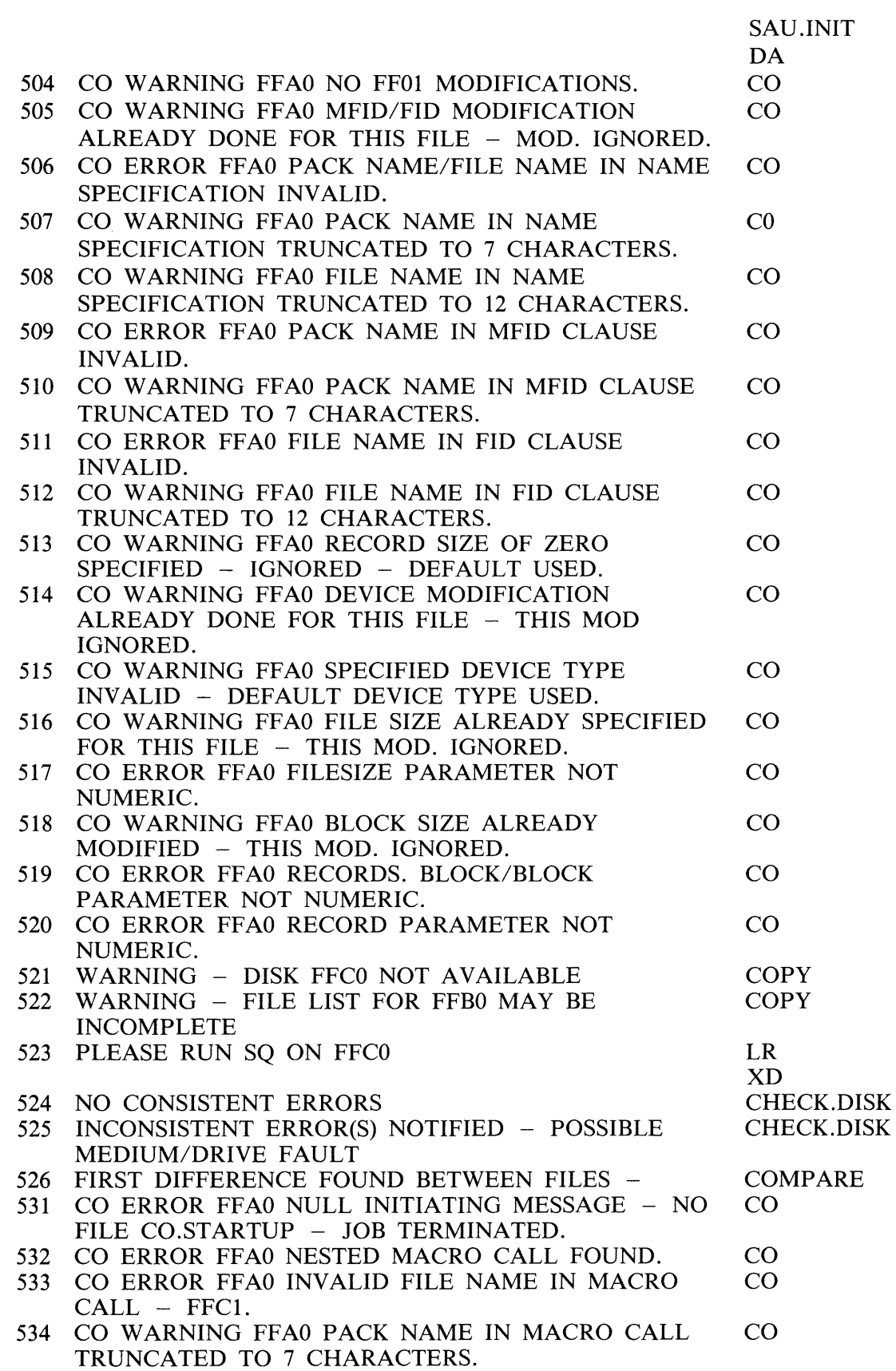

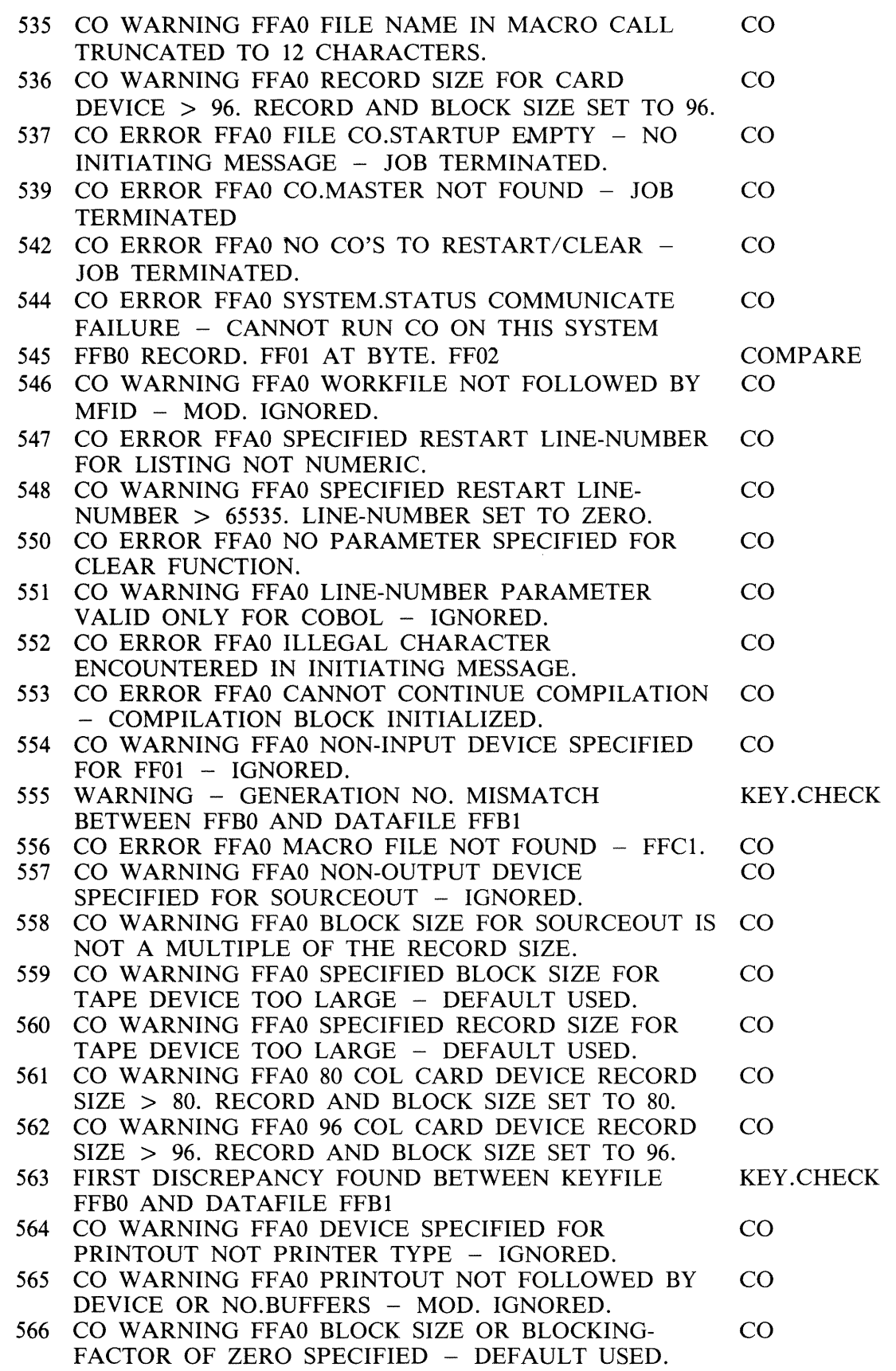

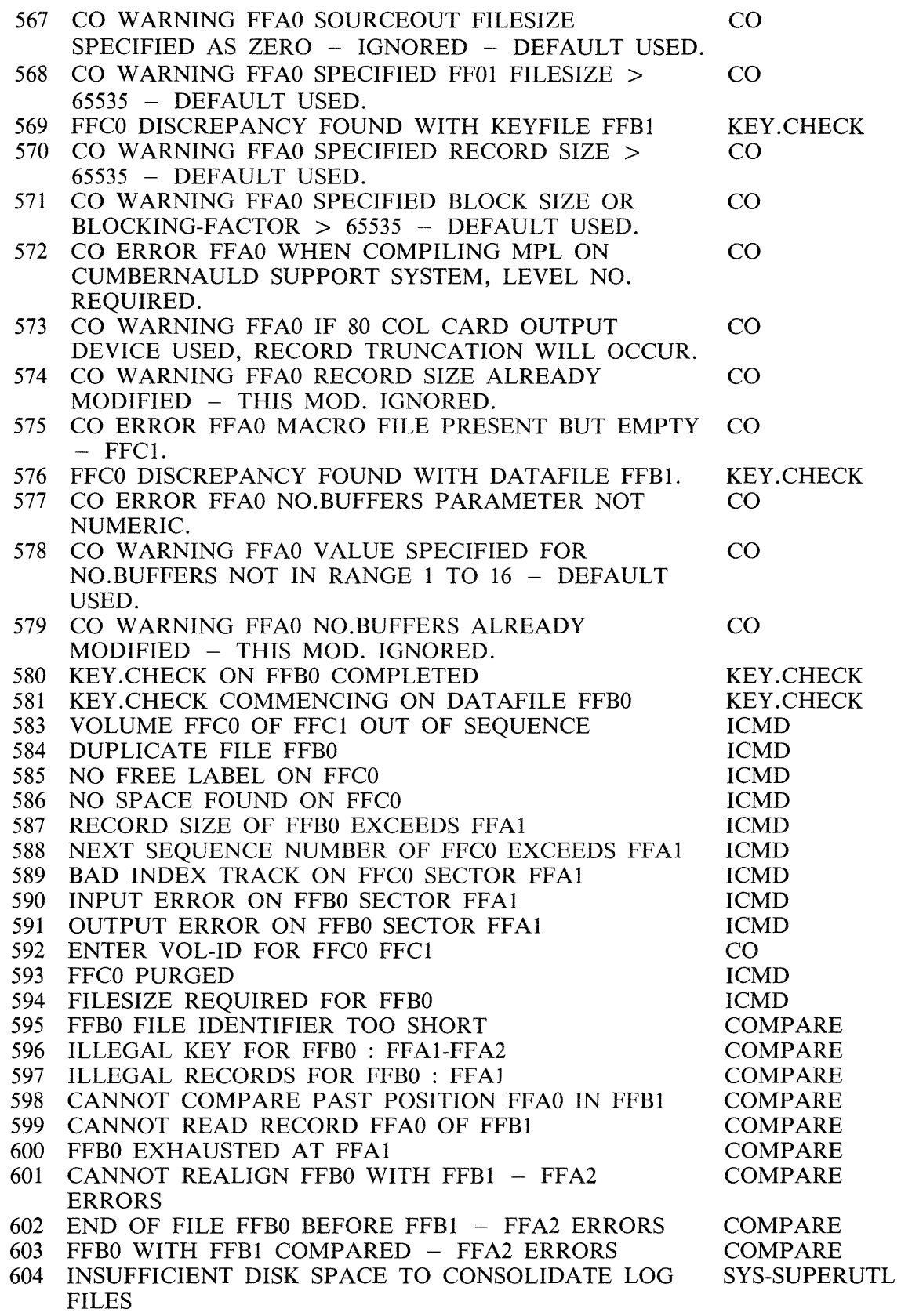

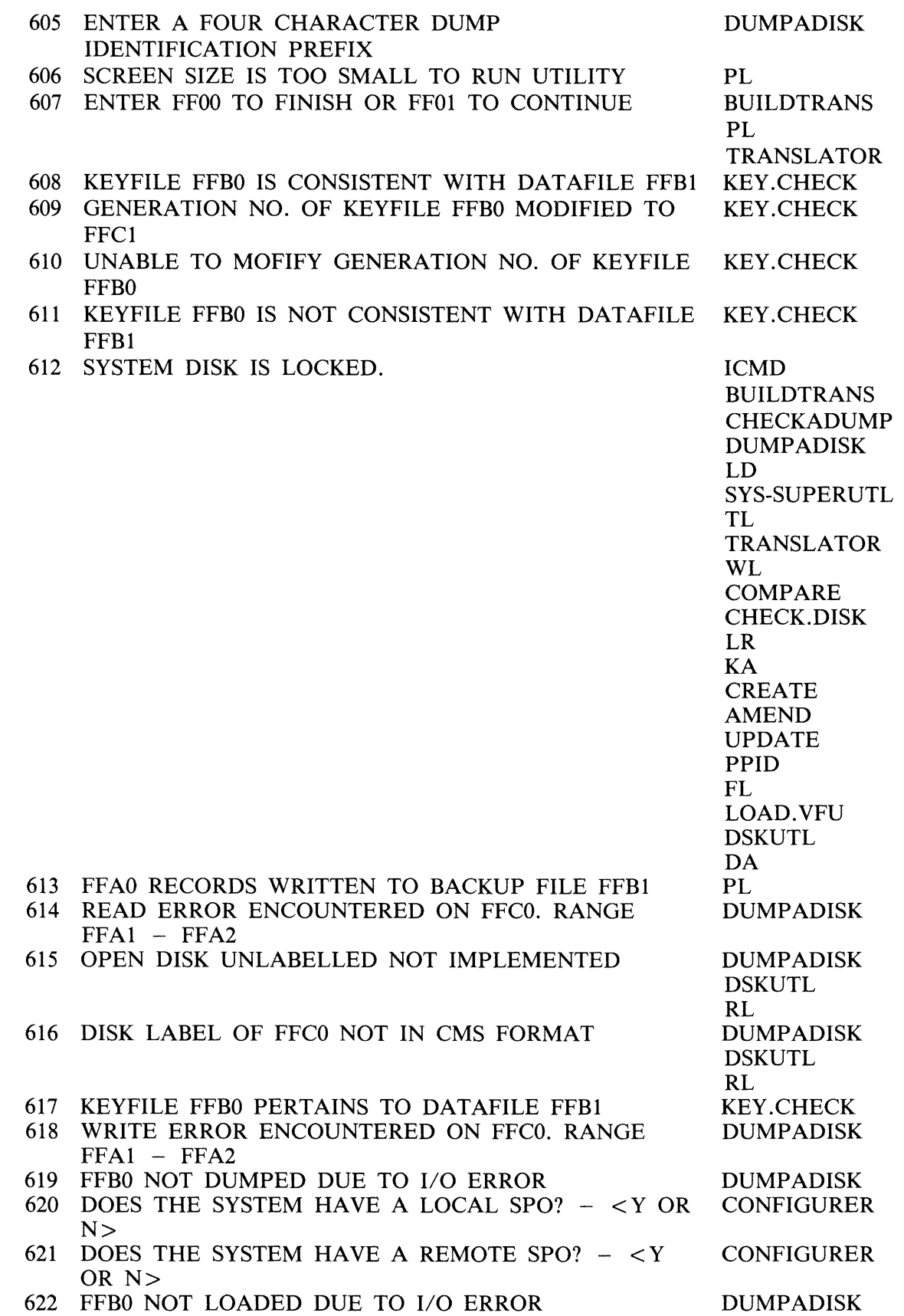

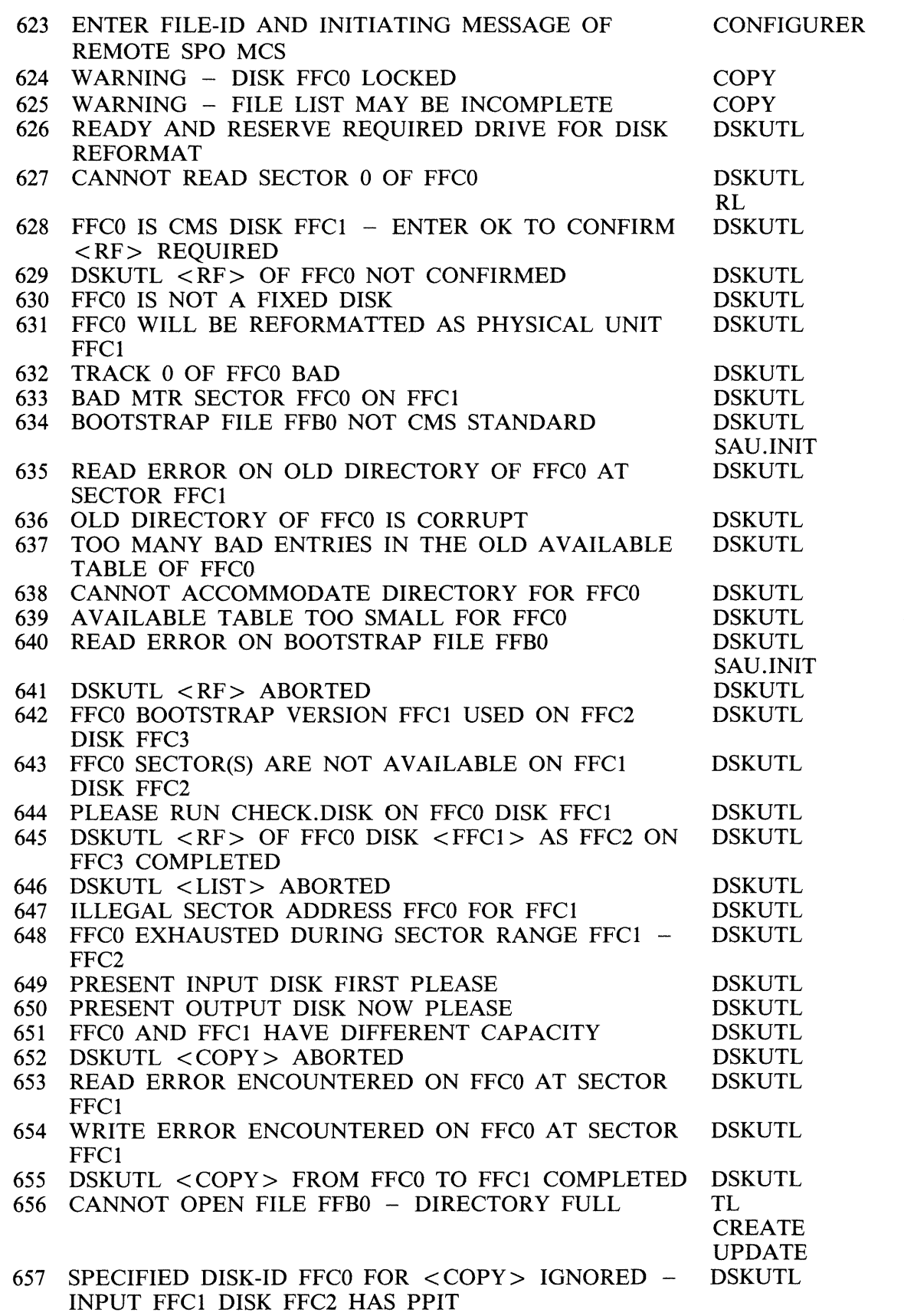

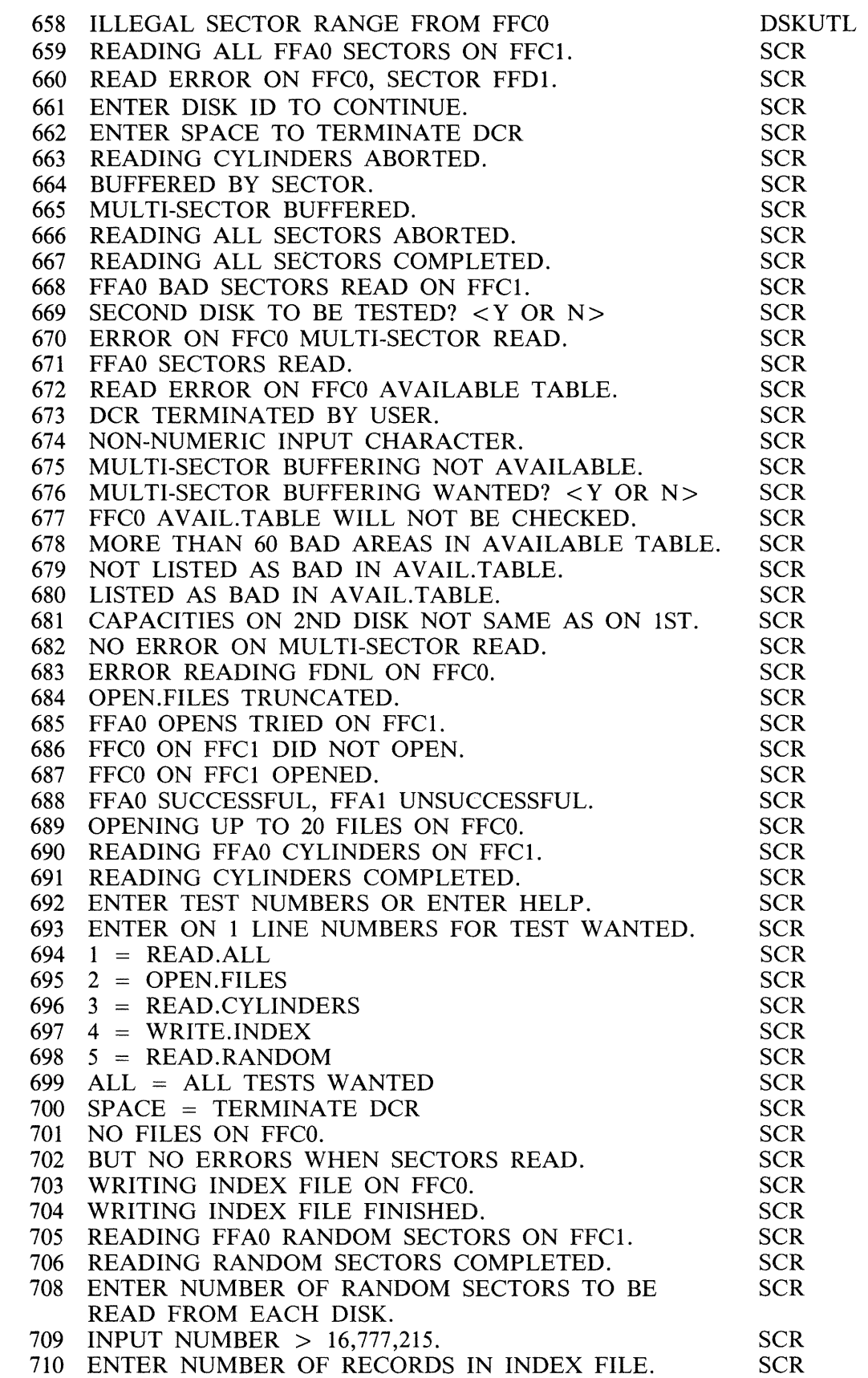

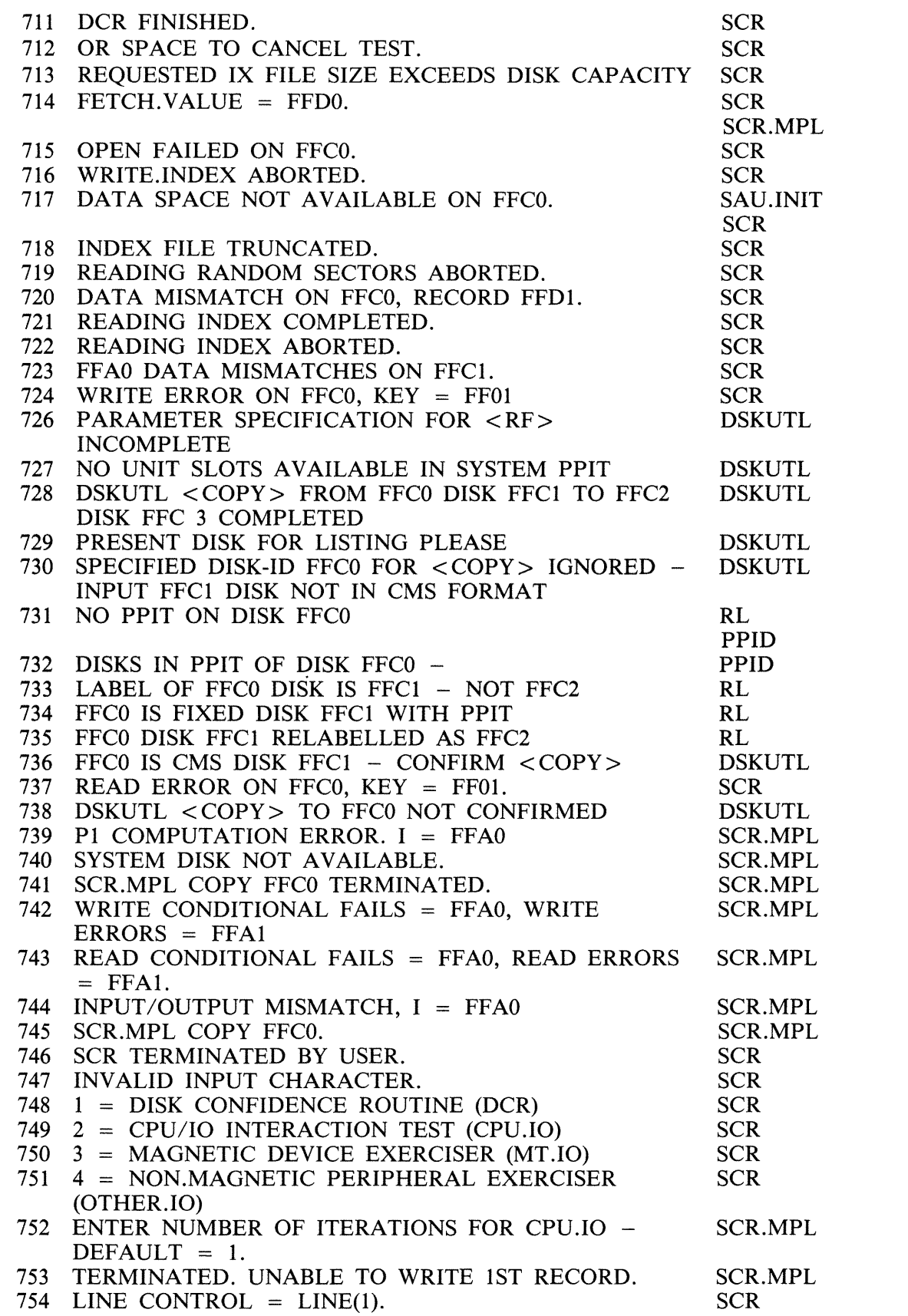

 $\overline{\mathcal{A}}$ 

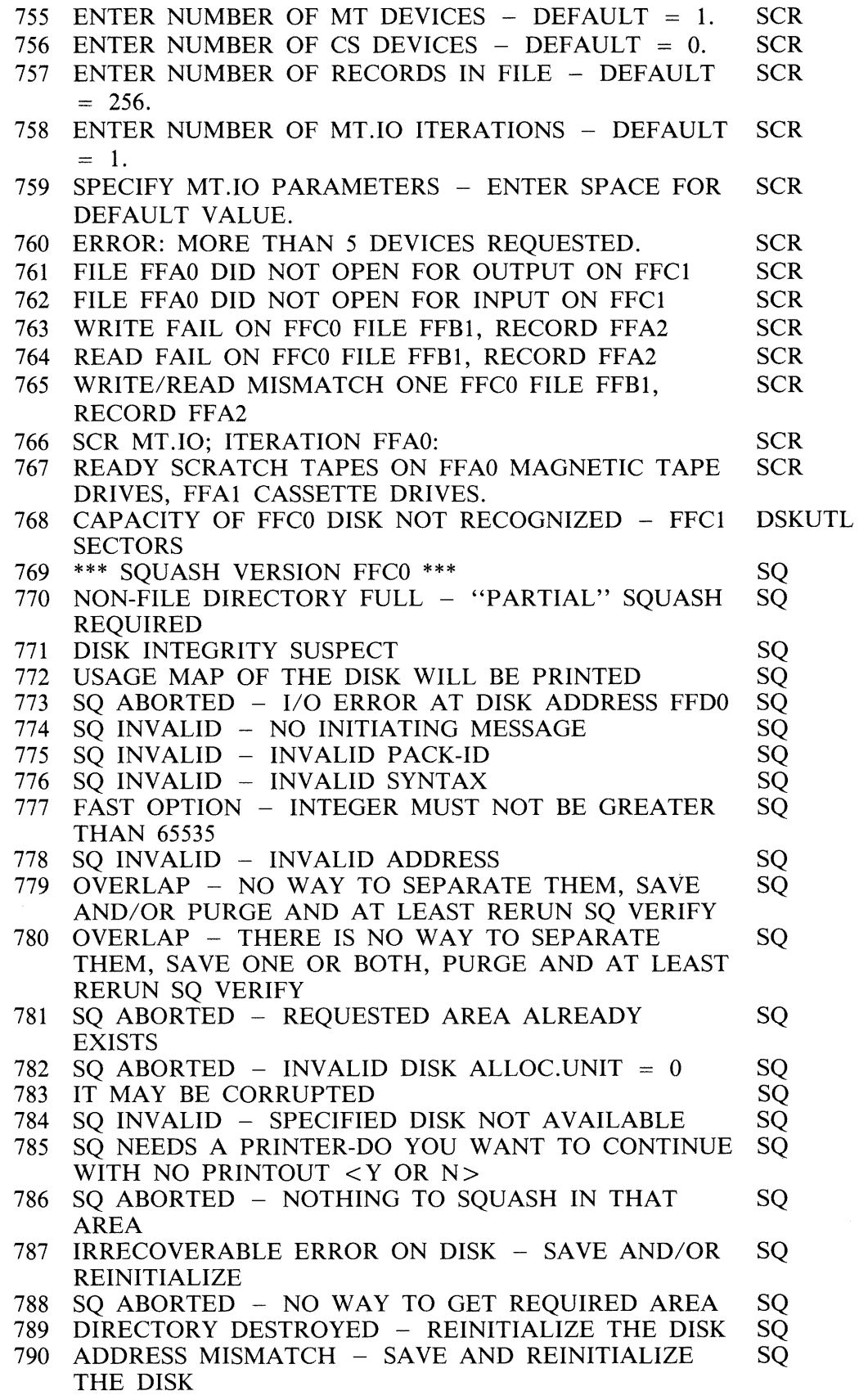

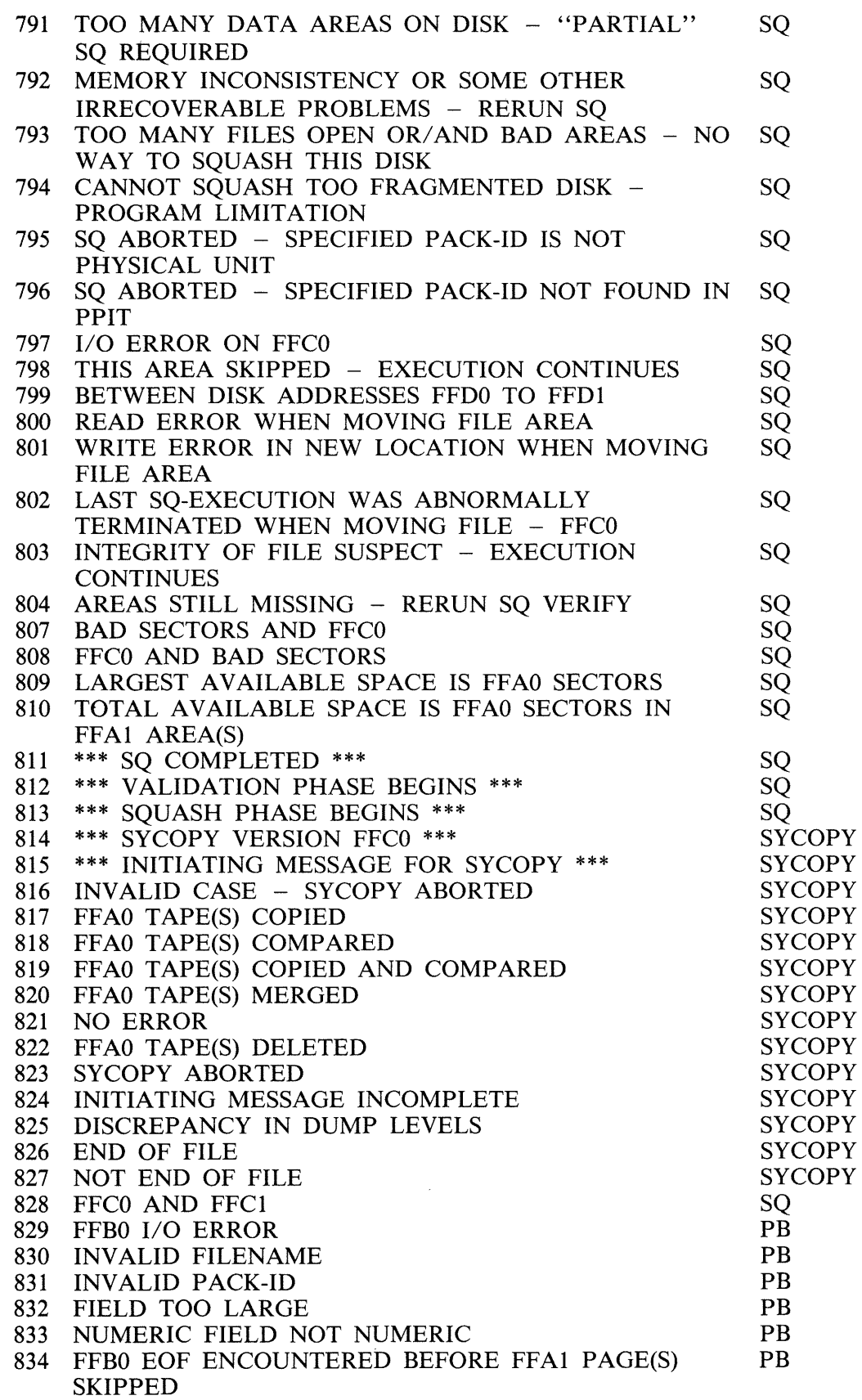

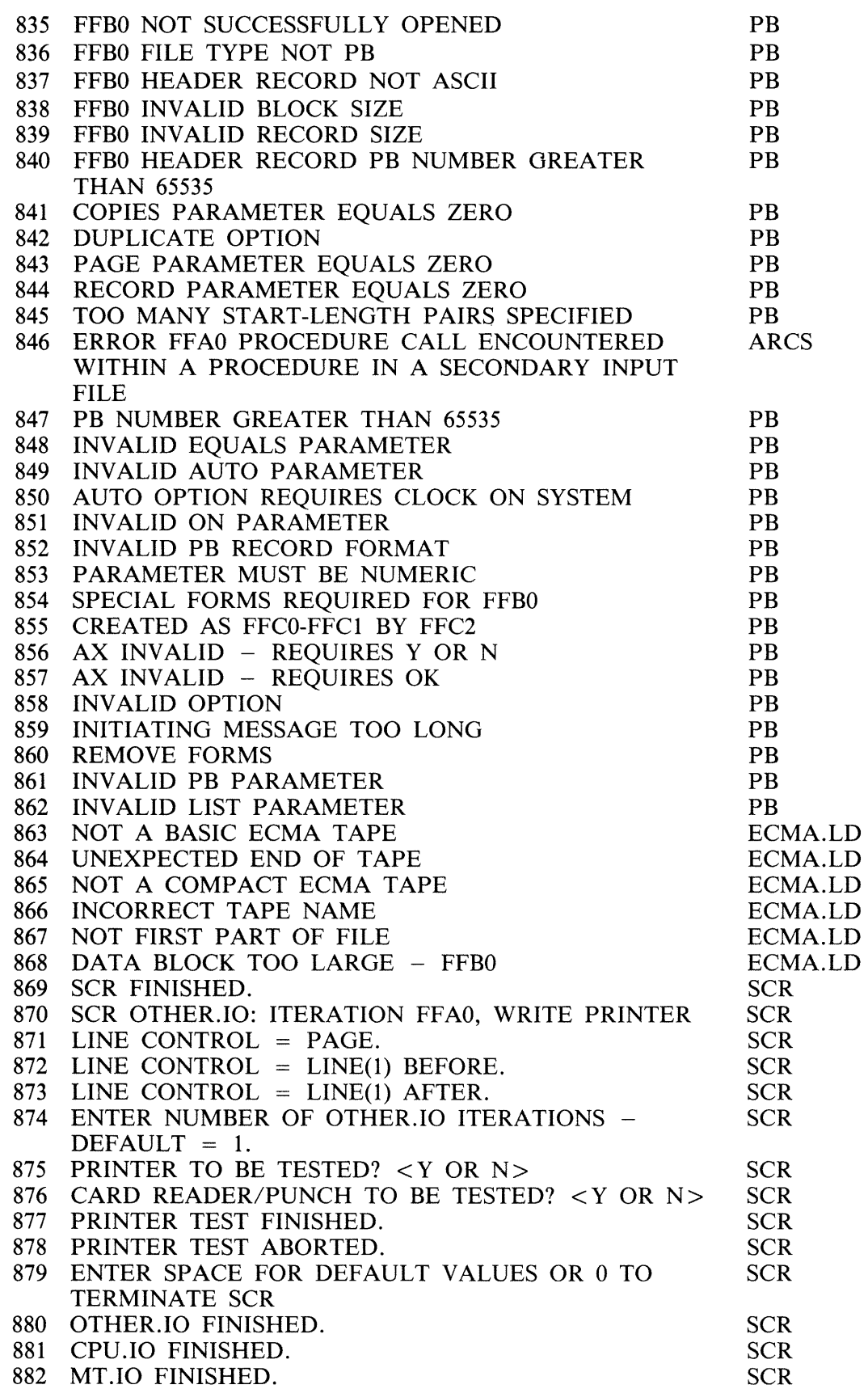

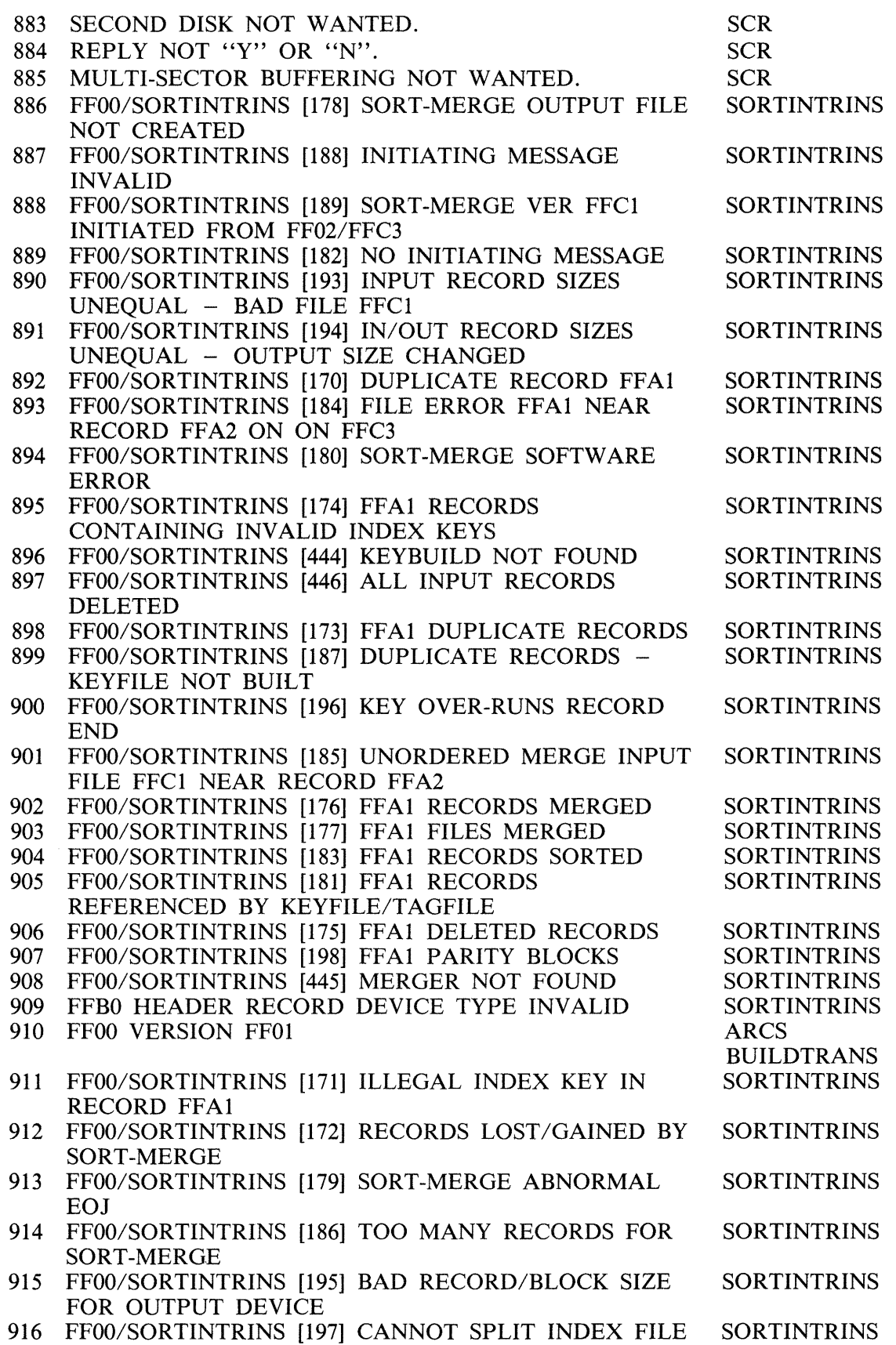

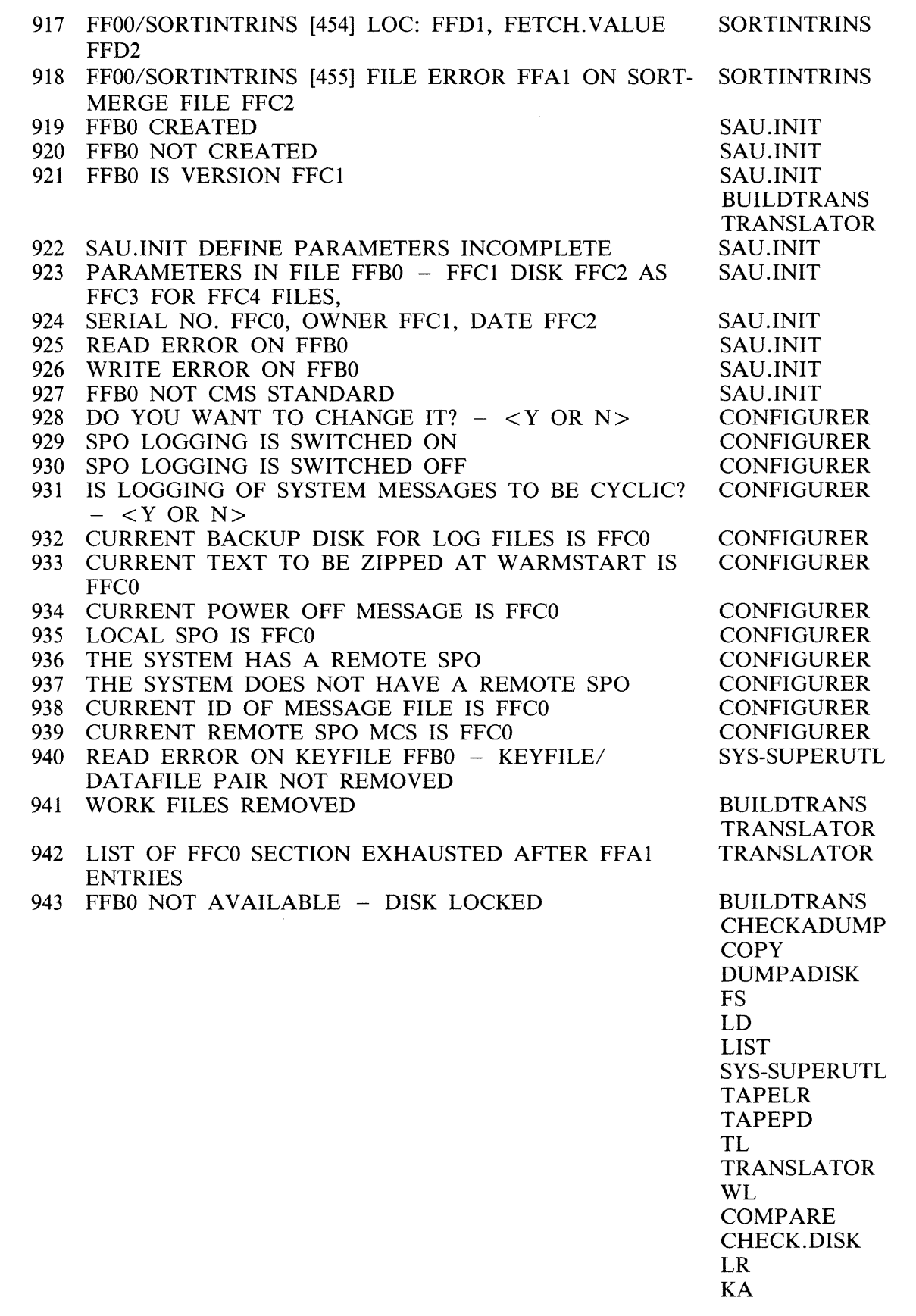

 $\sim$ 

 $\label{eq:2.1} \frac{1}{\sqrt{2\pi}}\int_{\mathbb{R}^3}\frac{1}{\sqrt{2\pi}}\left(\frac{1}{\sqrt{2\pi}}\right)^2\frac{1}{\sqrt{2\pi}}\int_{\mathbb{R}^3}\frac{1}{\sqrt{2\pi}}\frac{1}{\sqrt{2\pi}}\frac{1}{\sqrt{2\pi}}\frac{1}{\sqrt{2\pi}}\frac{1}{\sqrt{2\pi}}\frac{1}{\sqrt{2\pi}}\frac{1}{\sqrt{2\pi}}\frac{1}{\sqrt{2\pi}}\frac{1}{\sqrt{2\pi}}\frac{1}{\sqrt{2\pi}}\frac{1}{\sqrt{2\pi}}\frac{$ 

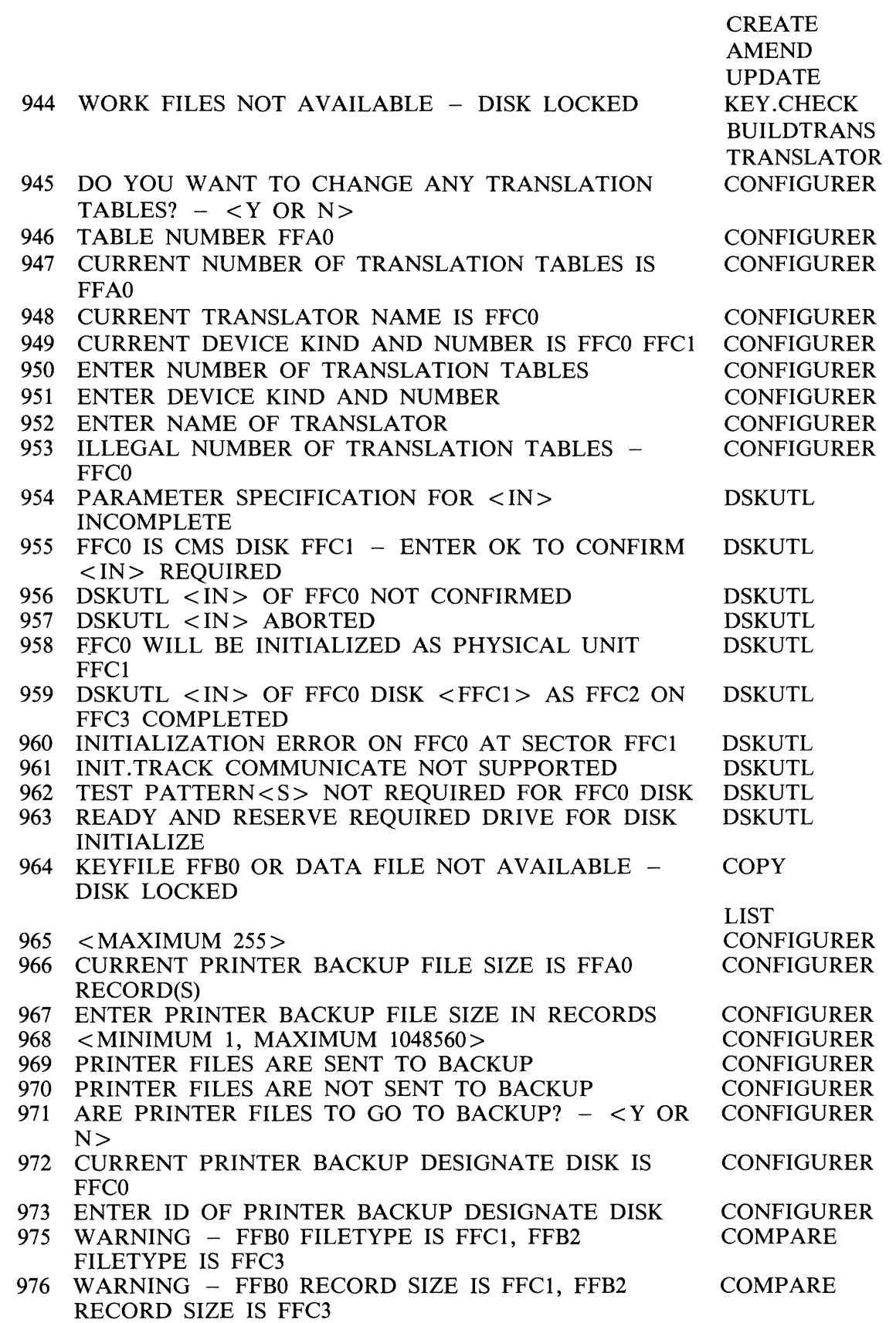

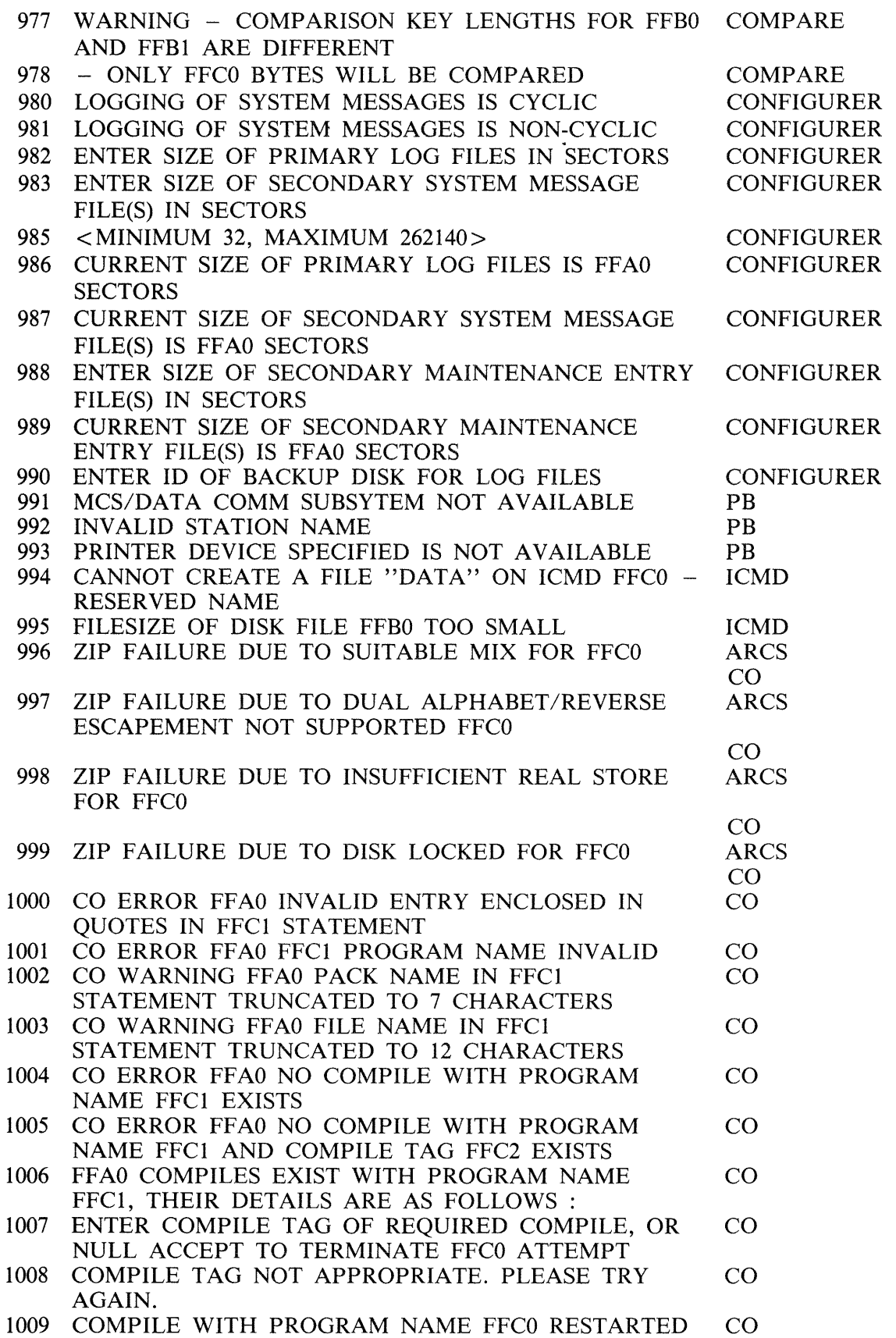

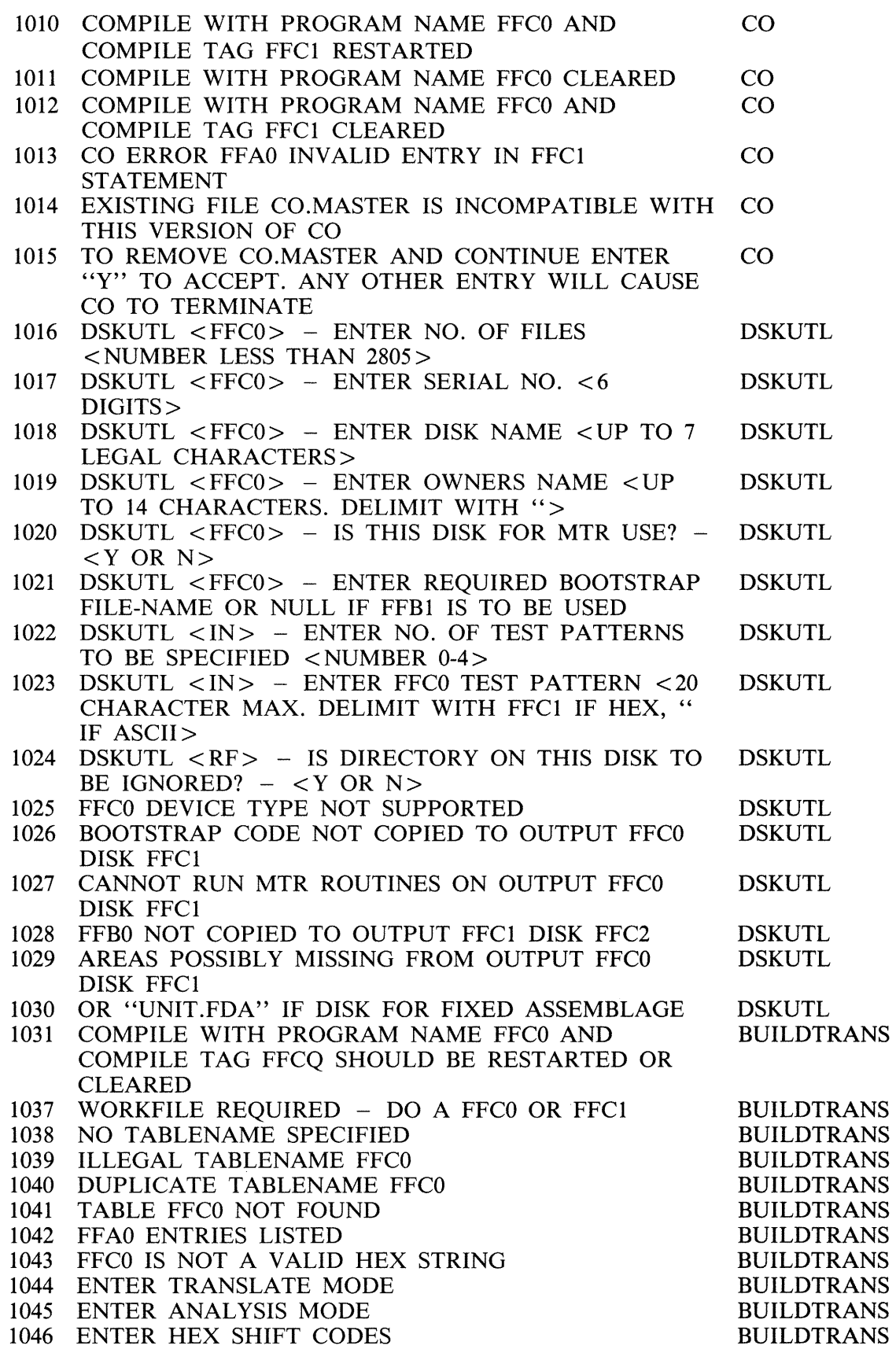

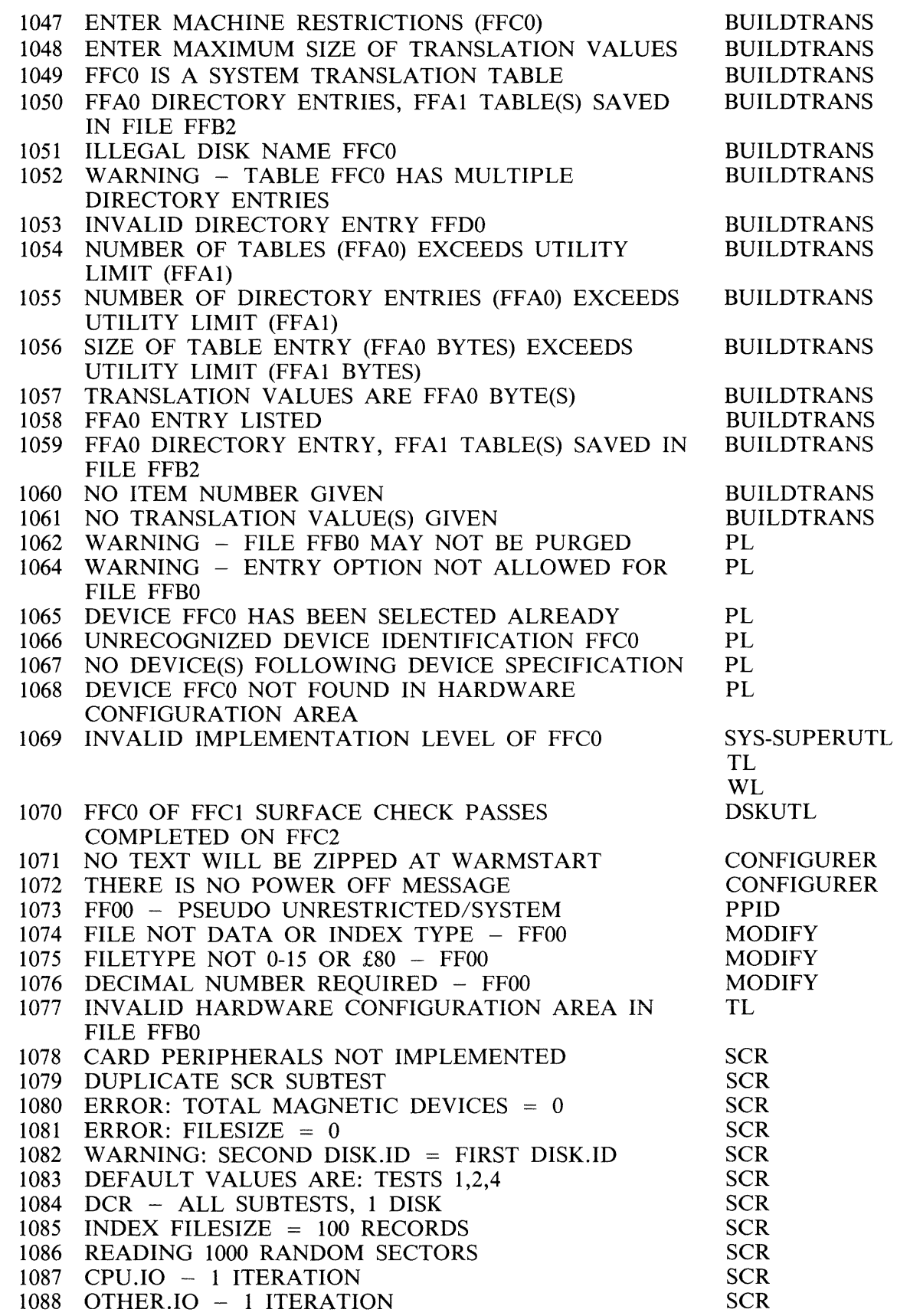

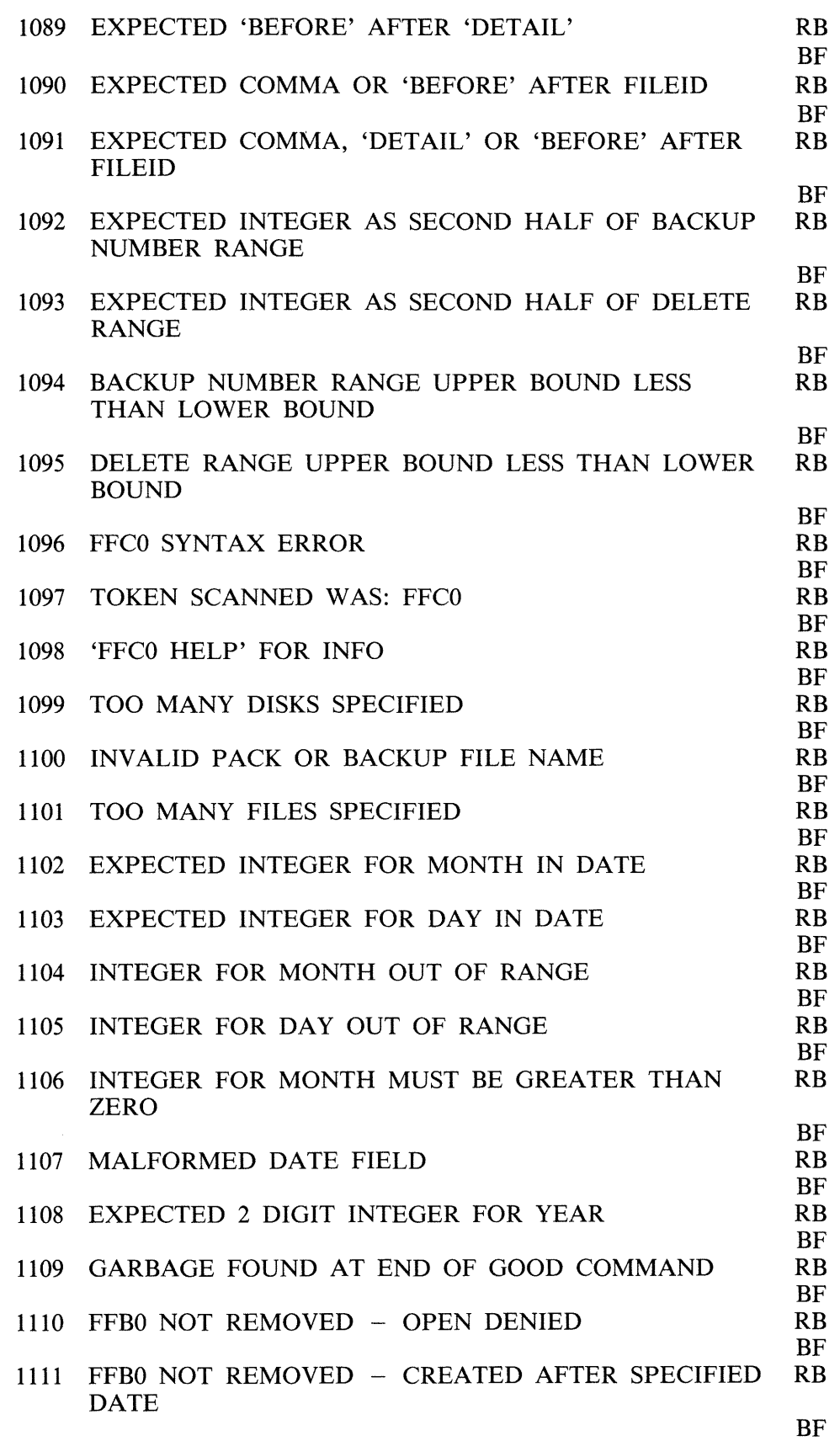

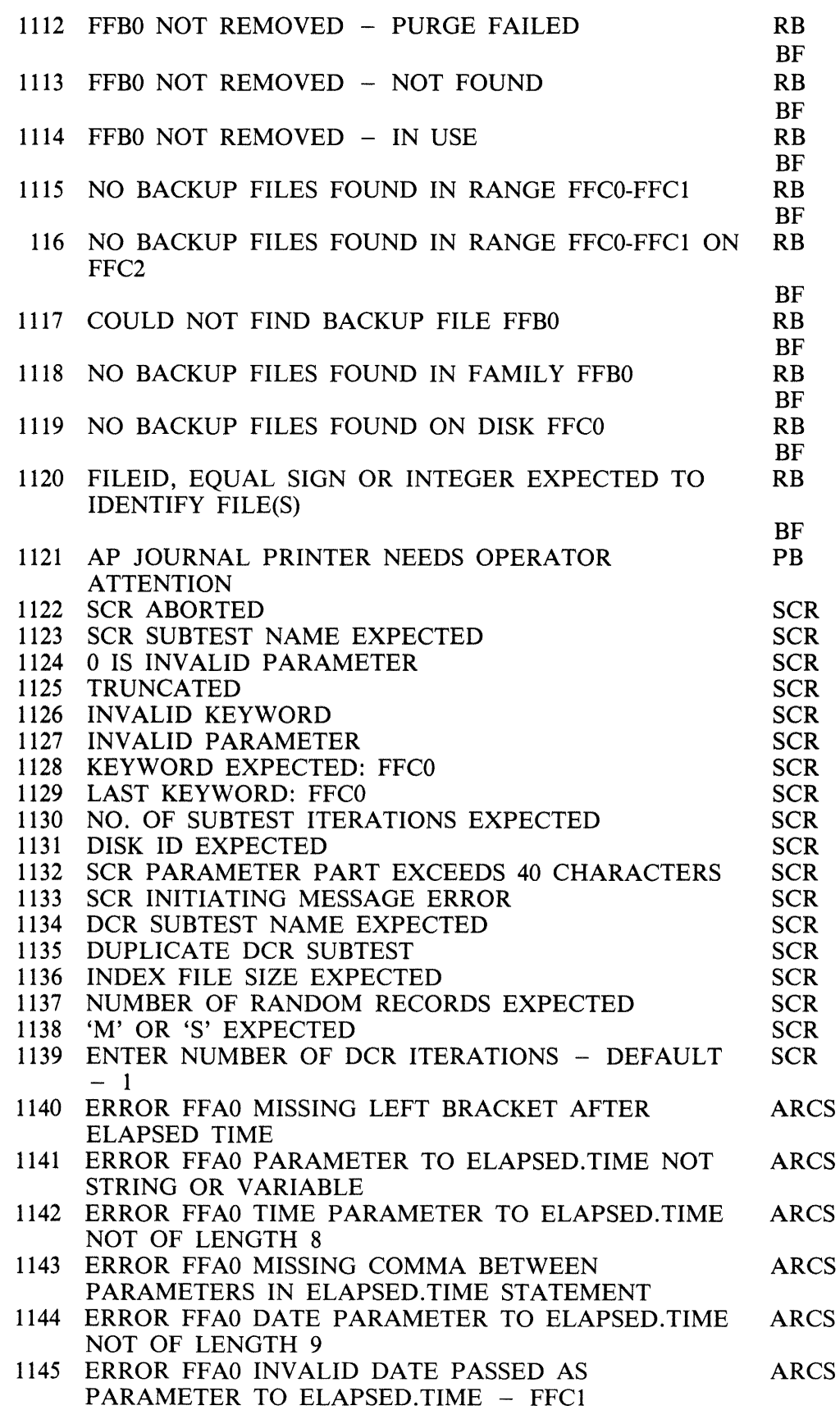

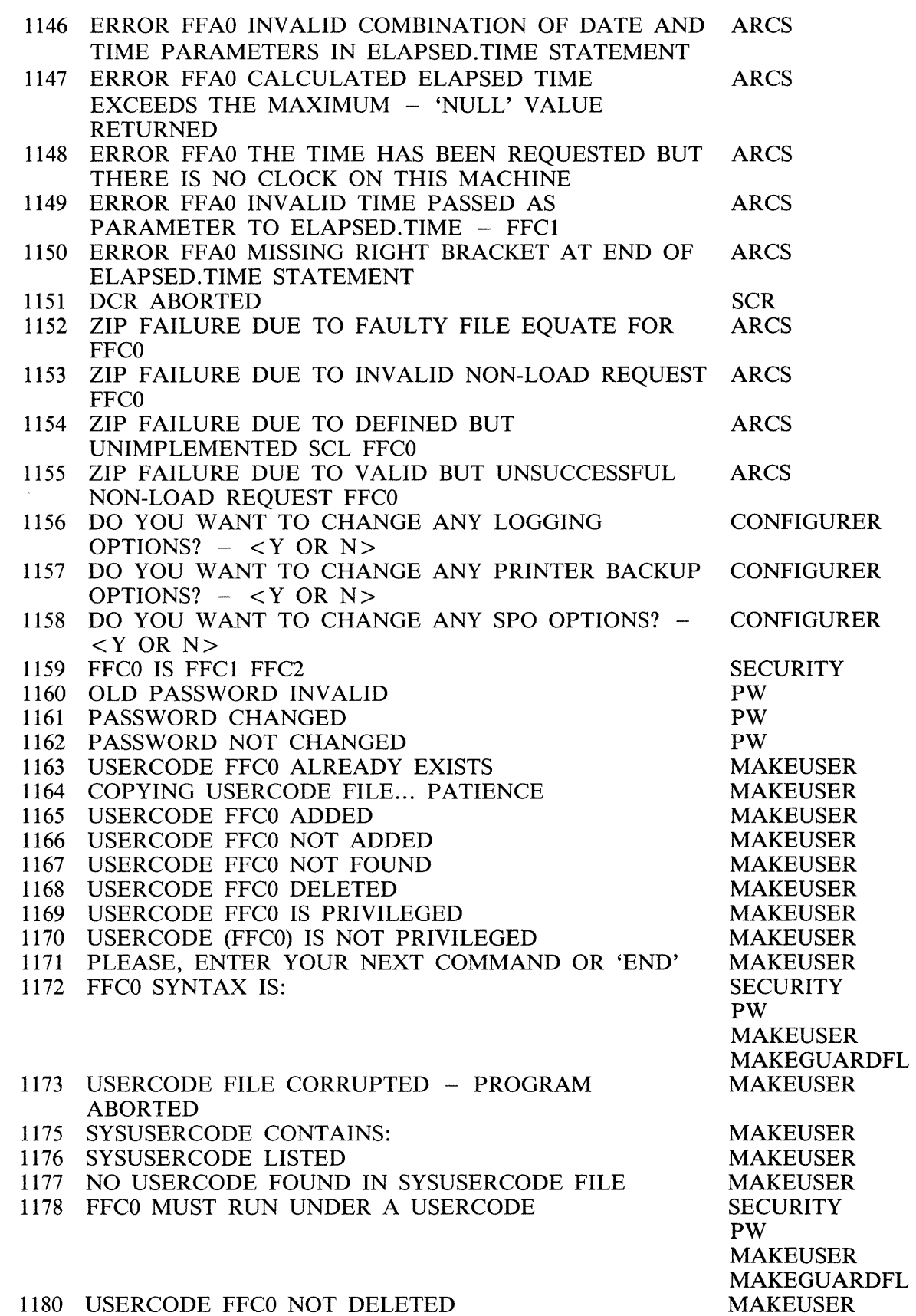

2015228 4-281

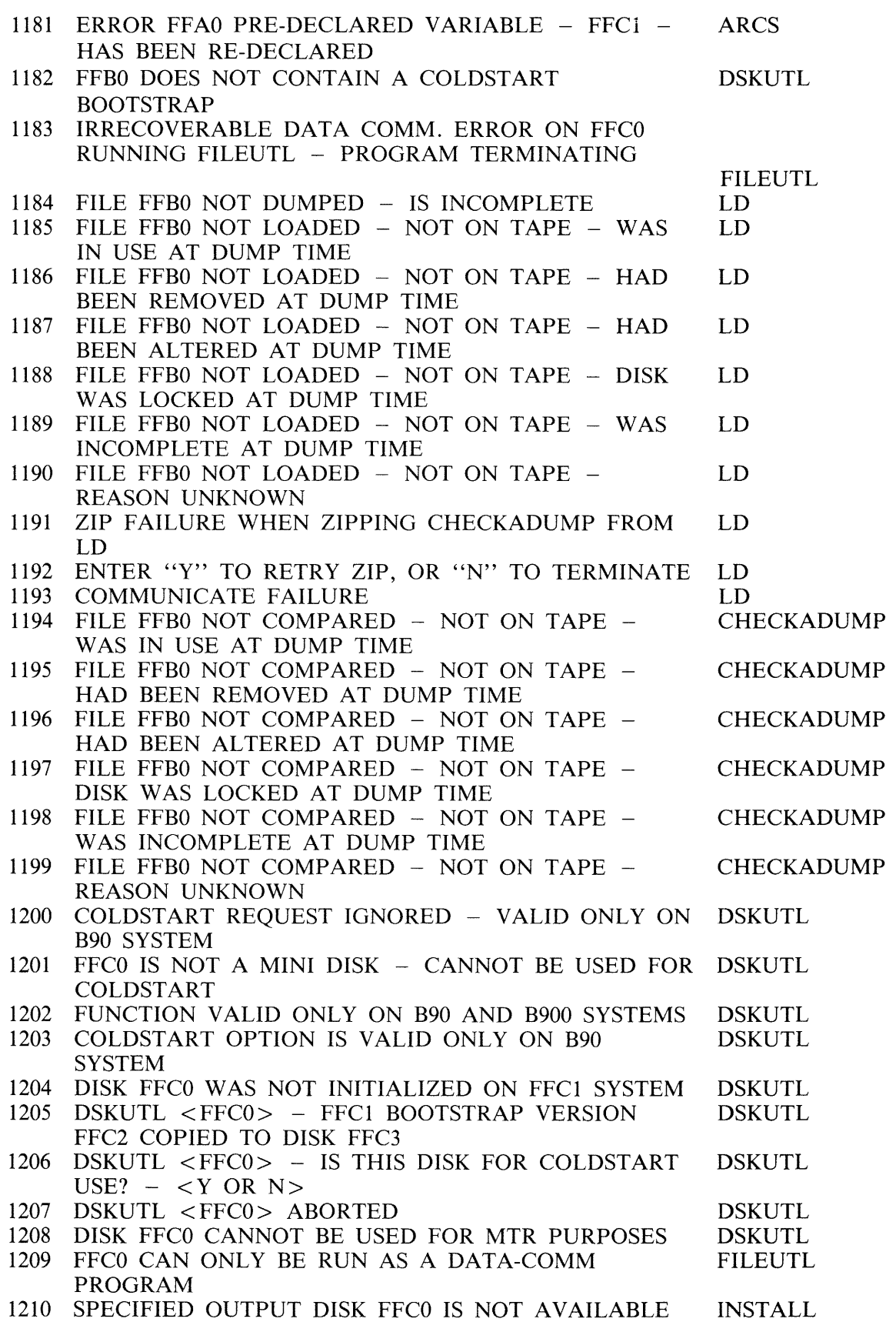

 $\mathcal{L}_{\mathcal{A}}$ 

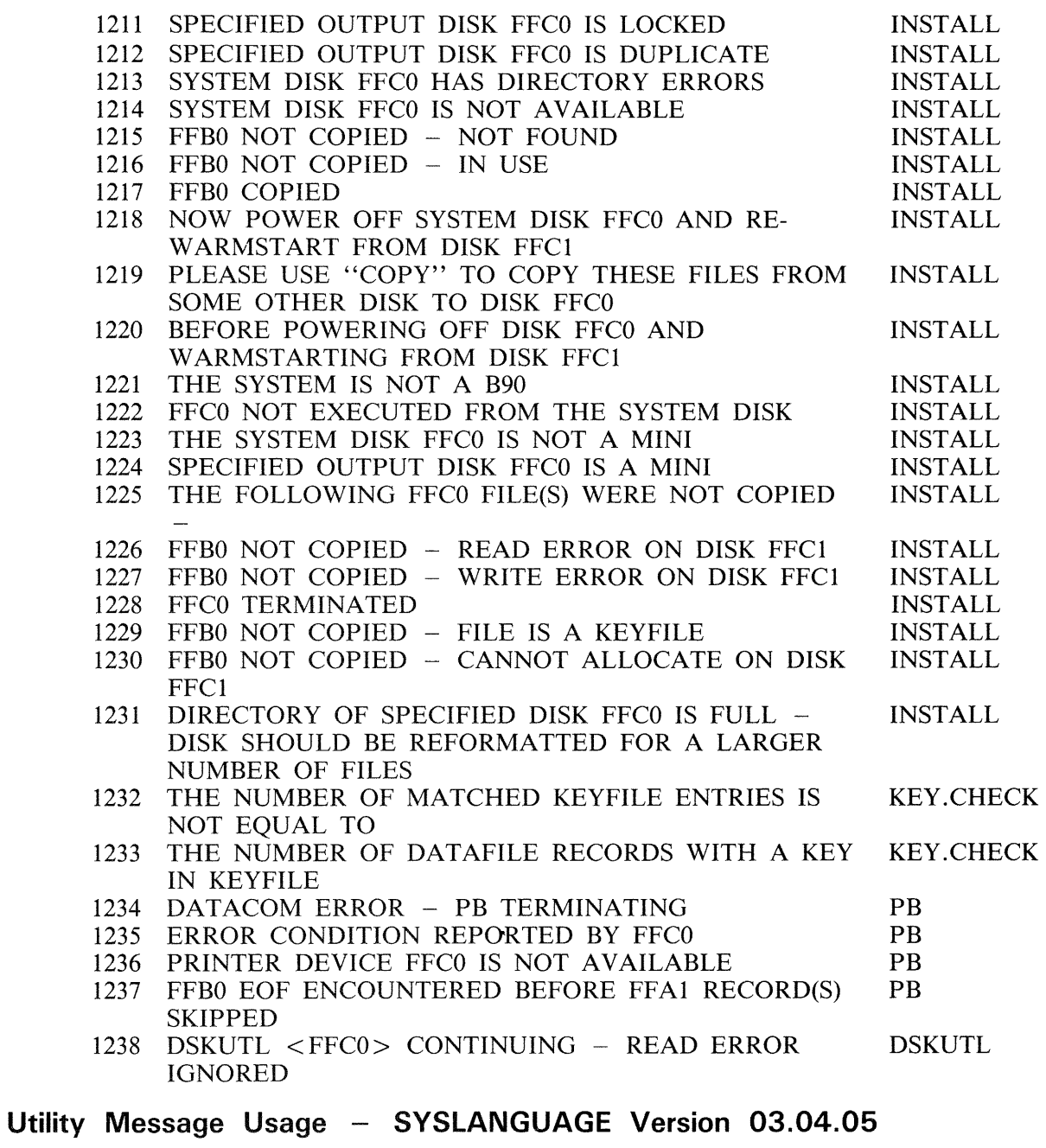

Utilities v Message Numbers

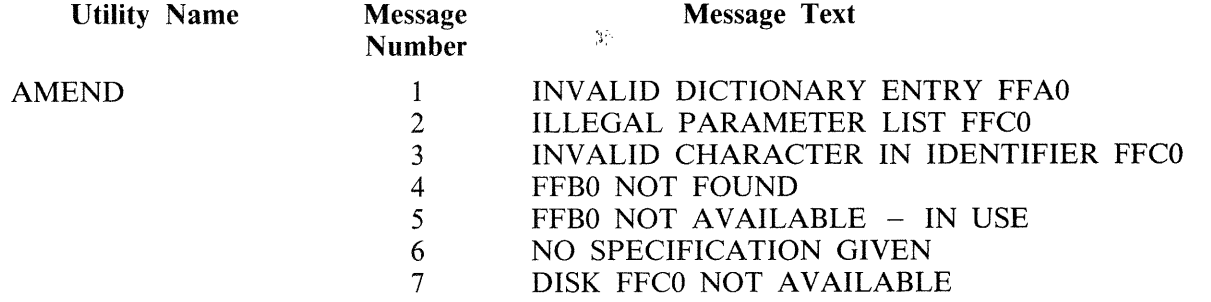

- SPECIFICATION TOO LONG
- 284 ILLEGAL PARAMETER LIST BAD ATTRIBUTES<br>286 FFB0 FILE TYPE IS NOT DATA
	- 286 FFB0 FILE TYPE IS NOT DATA<br>287 ILLEGAL PARAMETER LIST –
- ILLEGAL PARAMETER LIST TABS ERROR
- 288 OUTPUT FILE FFBO TOO SMALL
- 289 PERMANENT ERROR ON OUTPUT FILE FFBO
- 503 DISK FFCO LOCKED
- 612 SYSTEM DISK IS LOCKED<br>943 FFB0 NOT AVAILABLE -
- FFB0 NOT AVAILABLE DISK LOCKED

- ARCS 340 ARCS WARNING FFAO IN FFB1 AT RECORD FFA2<br>341 ARCS WARNING FFAO IN FFB1 AT SEOUENCE FF
	- 341 ARCS WARNING FFA0 IN FFB1 AT SEQUENCE FFC2<br>342 ARCS ERROR FFA0 IN FFB1 AT RECORD FFA2
	- 342 ARCS ERROR FFA0 IN FFB1 AT RECORD FFA2<br>343 ARCS ERROR FFA0 IN FFB1 AT SEOUENCE FF
	- 343 ARCS ERROR FFA0 IN FFB1 AT SEQUENCE FFC2<br>344 END OF ARCS
	- END OF ARCS
	- 345 ZIP FAILURE DUE TO PROGRAM FILE NOT FOUND FOR FFCO
	- 346 ZIP FAILURE DUE TO INTERPRETER NOT FOUND FOR FFCO
	- 347 ZIP FAILURE DUE TO INSUFFICIENT MEMORY FOR FFCO
	- 348 ZIP FAILURE DUE TO NO USER DISK OR DIRECTORY FULL FOR FFCO
	- 349 ZIP FAILURE DUE TO FULL MIX FOR FFCO
	- 350 ZIP FAILURE DUE TO USER COUNT ERROR FFCO
	- 351 ZIP FAILURE DUE TO DUPLICATE PACK FFC0<br>352 ZIP FAILURE DUE TO INVALID LOAD REOUES
	- ZIP FAILURE DUE TO INVALID LOAD REQUEST FFCO
	- 353 ZIP FAILURE DUE TO MCS ALREADY PRESENT FFCO
	- 354 ZIP FAILURE DUE TO DISK ERROR FFCO
	- 355 ZIP FAILURE DUE TO CODE FILE ERROR FFCO
	- 356 ZIP FAILURE DUE TO ILLEGAL DATA COMM LOAD REQUEST FFCO
	- 357 ZIPPED PROGRAM DS'ED FFCO
	- 358 ZIPPED PROGRAM DP'ED FFCO
	- 359 ZIP FAILURE, REASON UNKNOWN FFCO
	- 360 CANNOT PAUSE
	- 361 MISSING ARCS SPECIFICATION
	- 362 PLEASE RE-ENTER NUMBER IN RANGE 1-65535
	- 363 ERROR FFAO NO ASSIGN SYMBOL AFTER ASSIGN VARIABLE.
	- 364 ERROR FFAO VARIABLE OUT OF SCOPE OF PROCEDURE.
	- 365 ERROR FFAO NO NUMBER ENTERED ON ACCEPT OF NUMERIC VARIABLE.
	- 366 ERROR FFAO NON-NUMERIC CHARACTER ENTERED FOR NUMERIC ACCEPT.
	- 367 ERROR FFAO NO IF FOR ENCOUNTERED ELSE.
- 368 ERROR FFAO PROCEDURE NAME IN CALL STATEMENT NOT VARIABLE OR IDENTIFIER.
- 369 ERROR FFAO FILE NAME OF PROCEDURE FROM FILE > 12 CHARACTERS.
- 370 ERROR FFAO CALL FOR UNDECLARED PROCEDURE ENCOUNTERED.
- 371 ERROR FFAO FID AFTER MFID IN CALL FROM CLAUSE > 12 CHARACTERS.
- 372 ERROR FFAO OVERFLOW CAUSED BY ARITHMETIC EXPRESSION EVALUATION - CHECK RESULTS.
- 373 ERROR FFAO PARAMETER PASSED IN CALL STATEMENT NOT VARIABLE OR LITERAL.
- 374 ERROR FFAO INSUFFICIENT DATA SPACE FOR CALL PARAMETER.
- 375 ERROR FFAO FORMAL PARAMETER IN PROCEDURE HEAD NOT AN IDENTIFIER.
- 376 ERROR FFAO UNEQUAL NUMBER OF ACTUAL AND FORMAL PARAMETERS FOR PROCEDURE.
- 377 ERROR FFAO CALL PROCEDURE FROM FILE NAME NOT STRING OR VARIABLE.
- 378 ERROR FFAO FILE NAME IN CALL PROCEDURE FROM CLAUSE TOO LONG.
- 379 ERROR FFAO MFID PART OF FILE NAME IN CALL PROCEDURE FROM CLAUSE > 7 CHARACTERS.
- 380 ERROR FFAO VARIABLE ALREADY DECLARED IN CURRENT SCOPE.
- 381 ERROR FFAO STRING LENGTH EXPRESSION NOT NUMERIC.
- 382 ERROR FFAO STRING LENGTH IN DECLARE  $STATEMENT = 0 OR > 255.$
- 383 ERROR FFAO INSUFFICIENT DATA SPACE FOR DECLARED STRING.
- 384 ERROR FFAO OPERATOR NOT FOLLOWED BY UNARY OPERATOR, LITERAL, VARIABLE OR (.
- 385 ERROR FFAO NO BEGIN FOR ENCOUNTERED END.
- 386 ERROR FFAO MISSING LEFT BRACKET AFTER FUNCTION NAME.
- 387 ERROR FFAO FILE NAME/DISK NAME/TAPE NAME NOT STRING OR VARIABLE.
- 388 ERROR FFAO UNEXPECTED END OF ARCS INPUT FILE.
- 389 ERROR FFAO MISSING FID AFTER MFID IN FUNCTION CALL.
- 390 ERROR FFAO BLANK STRING AS FILE NAME/DISK NAME/TAPE NAME IN FUNCTION CALL.
- 391 ERROR FFAO CONTROL STACK UNDERFLOW OR OVERFLOW.
- 392 ERROR FFAO OPERAND STACK UNDERFLOW OR OVERFLOW.
- 393 ERROR FFAO OPERATOR STACK UNDERFLOW OR OVERFLOW.
- 394 ERROR FFAO FID AFTER MFID IN FUNCTION CALL TOO LONG.
- 395 ERROR FFAO FILE MFID/TAPE MFID IN FUNCTION CALL TOO LONG.
- 396 ERROR FFAO NO DO FOR ENCOUNTERED UNTIL.
- 397 ERROR FFAO MISSING RIGHT BRACKET AFTER FUNCTION PARAMETER.
- 398 ERROR FFAO FILE NAME/DISK NAME/TAPE NAME PARAMETER NOT STRING TYPE.
- 399 ERROR FFAO FILE NAME/DISK NAME/TAPE NAME IN FUNCTION CALL TOO LONG.
- 400 ERROR FFAO FILE NAME/DISK NAME/TAPE NAME IN FUNCTION CALL INVALID.
- 401 ERROR FFAO LIMIT ON NUMBER OF DECLARED VARIABLES EXCEEDED.
- 402 ERROR FFAO INPUT FILE EITHER NOT PRESENT OR HAS WRONG FILE TYPE.
- 403 ERROR FFAO HEX NUMBER CONTAINS MORE THAN 4 HEX CHARACTERS.
- 404 ERROR FFAO NO PROCEDURE HEAD FOR ENCOUNTERED ENDPROC.
- 405 ERROR FFAO ENDPROC ENCOUNTERED AT LEVEL OTHER THAN THE OUTERMOST.
- 406 ERROR FFAO FIRST EXPRESSION OPERAND NOT VARIABLE, LITERAL OR FUNCTION.
- 407 ERROR FFAO UNTIL EXPRESSION NOT NUMERIC.
- 408 ERROR FFAO INVALID OPERATOR SYMBOL.
- 409 ERROR FFAO NON-STRING OPERANDS FOR STRING OPERATOR.
- 410 ERROR FFAO INSUFFICIENT DATA SPACE TO EVALUATE STRING EXPRESSION.
- 411 ERROR FFAO OPERATOR REQUIRES 2 PARAMETERS, ONLY 1 PRESENT.
- 412 ERROR FFAO UNARY OPERATOR NOT FOLLOWED BY VARIABLE, LITERAL OR LEFT BRACKET.
- 413 ERROR FFAO LEFT BRACKET NOT FOLLOWED BY VARIABLE, LITERAL OR UNARY OPERATOR.
- 414 ERROR FFAO INVALID ENTRY AFTER OPERAND IN EXPRESSION.
- 415 ERROR FFAO TOO MANY OPERANDS FOR THE NUMBER OF OPERATORS.
- 416 ERROR FFAO TOO MANY OPERATORS FOR THE NUMBER OF OPERANDS.
- 417 ERROR FFAO NO LEFT BRACKET FOR ENCOUNTERED RIGHT BRACKET.
- 418 ERROR FFAO RIGHT BRACKET NOT PRECEEDED BY VARIABLE OR LITERAL.
- 451 ERROR FFAO NUMBER ENTERED FOR NUMERIC  $\text{ACCEPT} > 65535.$
- 419 ERROR FFAO INVALID OPERATOR ENCOUNTERED.
- 420 ERROR FFAO RIGHT BRACKET IN EXPR NOT FOLLOWED BY LEFT BRACKET, OPERATOR OR VALID TERMINATOR.
- 421 ERROR FFAO NO IF FOR ENCOUNTERED Fl.
- 422 ERROR FFAO NAME OF ARCS INPUT FILE INVALID.
- 423 ERROR FFAO ARCS INPUT FILE NAME TOO LONG.<br>424 ERROR FFAO UNTIL CLAUSE ENCOUNTERED IN
- ERROR FFA0 UNTIL CLAUSE ENCOUNTERED IN LOOP BODY.
- 425 ERROR FFA0 WAIT EXPRESSION NOT NUMERIC.<br>426 ERROR FFA0 NO DO FOR ENCOUNTERED WHILE
- ERROR FFAO NO DO FOR ENCOUNTERED WHILE.
- 427 ERROR FFA0 ENCOUNTERED A STRING OF LENGTH  $> 255.$
- 428 ERROR FFAO NO THEN CLAUSE AFTER IF EXPRESSION.
- 429 ERROR FFAO NO DO FOR ENCOUNTERED OD.
- 430 ERROR FFAO PROCEDURE NAME NOT AN IDENTIFIER.
- 431 ERROR FFAO PROCEDURE ALREADY DECLARED WITH THIS NAME.
- 432 ERROR FFAO END OF FILE ENCOUNTERED WHILE LOOKING FOR ENDPROC.
- 433 ERROR FFAO NUMBER OF PROCEDURES LIMIT EXCEEDED.
- 434 ERROR FFA0 PROCEDURE NESTING NOT PERMITTED.
- 435 ERROR FFAO PROCEDURE DECLARATION NOT AT OUTERMOST LEVEL.
- 436 ERROR FFAO RETURN ENCOUNTERED OUTSIDE OF A PROCEDURE.
- 437 ERROR FFAO MISSING LEFT BRACKET AFTER RPGSWITCH.
- 438 ERROR FFAO INDICATOR-SETTING PARAMETER AFTER RPGSWITCH NOT STRING OR VARIABLE.
- 439 ERROR FFAO MISSING RIGHT BRACKET AT END OF RPGSWITCH STATEMENT.
- 440 ERROR FFAO FILE NAME IN RPGSWITCH STATEMENT NOT STRING OR VARIABLE.
- 441 ERROR FFAO FILE NAME IN RPGSWITCH STATEMENT > 12 CHARACTERS.
- 442 ERROR FFAO VARIABLE AS INDICATOR-SETTING PARAMETER NOT STRING TYPE.
- 443 ERROR FFAO VARIABLE AS FILE NAME PARAMETER NOT STRING TYPE.
- 444 ERROR FFAO NON-STANDARD VALUES USED IN SWITCH SETTING.
- 445 ERROR FFAO UNEXPECTED RESERVED WORD.
- 446 ERROR FFAO UNEXPECTED SPECIAL CHARACTER.
- 447 ERROR FFA0 WHILE EXPRESSION NOT NUMERIC.<br>448 ERROR FFA0 WHILE ENCOUNTERED IN LOOP
- ERROR FFAO WHILE ENCOUNTERED IN LOOP BODY.
- 449 ERROR FFA0 ZIP STRING > 255 CHARACTERS.<br>450 ERROR FFA0 DECIMAL LITERAL > 65535.
- 450 ERROR FFA0 DECIMAL LITERAL > 65535.<br>846 ERROR FFA0 PROCEDURE CALL ENCOUN
- ERROR FFA0 PROCEDURE CALL ENCOUNTERED WITHIN A PROCEDURE IN A SECONDARY INPUT FILE
- 996 ZIP FAILURE DUE TO SUITABLE MIX REQUIRED FOR FFCO
- 997 ZIP FAILURE DUE TO DUAL ALPHABET/REVERSE ESCAPEMENT NOT SUPPORTED FFCO
- 998 ZIP FAILURE DUE TO INSUFFICIENT REAL STORE FOR FFCO
- 999 ZIP FAILURE DUE TO DISK LOCKED FOR FFCO
- 1140 ERROR FFAO MISSING LEFT BRACKET AFTER ELAPSED TIME
- 1141 ERROR FFAO PARAMETER TO ELAPSED.TIME NOT STRING OR VARIABLE
- 1142 ERROR FFAO TIME PARAMETER TO ELAPSED.TIME NOT OF LENGTH 8
- 1143 ERROR FFAO MISSING COMMA BETWEEN PARAMETERS IN ELAPSED.TIME STATEMENT
- 1144 ERROR FFAO DATE PARAMETER TO ELAPSED.TIME NOT OF LENGTH 9
- 1145 ERROR FFAO INVALID DATE PASSED AS PARAMETER TO ELAPSED.TIME - FFC1
- 1146 ERROR FFAO INVALID COMBINATION OF DATE AND TIME PARAMETERS IN ELAPSED.TIME STATEMENT
- 1147 ERROR FFAO CALCULATED ELAPSED TIME EXCEEDS THE MAXIMUM - "NULL" VALUE RETURNED
- 1148 ERROR FFAO THE TIME HAS BEEN REQUESTED BUT THERE IS NO CLOCK ON THIS MACHINE
- 1149 ERROR FFAO INVALID TIME PASSED AS PARAMETER TO ELAPSED.TIME - FFC1
- 1150 ERROR FFAO MISSING RIGHT BRACKET AT END OF ELAPSED.TIME STATEMENT
- 1152 ZIP FAILURE DUE TO FAULTY FILE EQUATE FOR FFCO
- 1153 ZIP FAILURE DUE TO INVALID NON-LOAD REQUEST FFCO
- 1154 ZIP FAILURE DUE TO DEFINED BUT UNIMPLEMENTED SCL FFCO
- 1155 ZIP FAILURE DUE TO VALID BUT UNSUCCESSFUL NON-LOAD REQUEST FFCO
- 1181 ERROR FFA0 PRE-DECLARED VARIABLE FFC1 -HAS BEEN RE-DECLARED
- 910 FFOO VERSION FFOl
- BF 1089 EXPECTED 'BEFORE' AFTER 'DETAIL'

- 1120 FILEID, EQUALSIGN OR INTEGER EXPECTED TO IDENTIFY FILE(S)
- 1090 EXPECTED COMMA OR 'BEFORE' AFTER FILEID
- 1091 EXPECTED COMMA, 'DETAIL' OR 'BEFORE' AFTER FILEID
- 1092 EXPECTED INTEGER AS SECOND HALF OF BACKUP NUMBER RANGE
- 1093 EXPECTED INTEGER AS SECOND HALF OF DELETE RANGE
- 1094 BACKUP NUMBER RANGE UPPER BOUND LESS THAN LOWER BOUND
- 1095 DELETE RANGE UPPER BOUND LESS THAN LOWER BOUND
- 1096 FFCO SYNTAX ERROR
- 1097 TOKEN SCANNED WAS: FFCO
- 1098 'FFCO HELP' FOR INFO
- 1099 TOO MANY DISKS SPECIFIED
- 1100 INVALID PACK OR BACKUP FILE NAME
- 1101 TOO MANY FILES SPECIFIED
- 1102 EXPECTED INTEGER FOR MONTH IN DATE
- 1103 EXPECTED INTEGER FOR DAY IN DATE
- 1104 INTEGER FOR MONTH OUT OF RANGE
- 1105 INTEGER FOR DAY OUT OF RANGE
- 1106 INTEGER FOR MONTH MUST BE GREATER THAN ZERO
- 1107 MALFORMED DATE FIELD
- 1108 EXPECTED 2 DIGIT INTEGER FOR YEAR
- 1109 GARBAGE FOUND AT END OF GOOD COMMAND
- 1110 FFB0 NOT REMOVED - OPEN DENIED
- 1111 FFB0 NOT REMOVED - CREATED AFTER SPECIFIED DATE
- 1112 FFB0 NOT REMOVED - PURGE FAILED
- 1113 FFB0 NOT REMOVED - NOT FOUND
- 1114 FFB0 NOT REMOVED - IN USE
- 1115 NO BACKUP FILES FOUND IN RANGE FFCO-FFCl
- 1116 NO BACKUP FILES FOUND IN RANGE FFCO-FFCl ON FFC2
- 1117 COULD NOT FIND BACKUP FILE FFBO
- 1118 NO BACKUP FILES FOUND IN FAMILY FFBO
- 1119 NO BACKUP FILES FOUND ON DISK FFCO
	- ILLEGAL PARAMETER LIST FFCO
	- 3 INVALID CHARACTER IN IDENTIFIER FFCO
	- 4 FFBO NOT FOUND
	- 5 FFBO NOT AVAILABLE - IN USE
	- 6 NO SPECIFICATION GIVEN
	- 17 INDEXED PAIR FFBO FFBl REMOVED
	- 43 FUNCTION ABORTED
	- 45 AU REVOIR UNTIL THE NEXT TIME
	- 46 TEXT LENGTH EXCEEDS UTILITY LIMIT
	- 48 BREAK COMMAND RECEIVED

BUILDTRANS 2

71 ILLEGAL FILE NAME FFC0<br>79 ILLEGAL VALUE FFC0 ILLEGAL VALUE FFC0 83 FFCO OPTION ALREADY SET 106 WORK FILE(S) ARE PRESENT 107 RECOVER OR REMOVE REQUIRED 108 INVALID REQUEST FFCO 109 FFBO IS NOT A RECOGNIZED SYSTEM FILE 110 FILE FFBO HAS BEEN ALTERED 111 WORK FILE(S) BEING REMOVED 112 UNABLE TO RECOVER<br>113 WORK FILE(S) ALREAD WORK FILE(S) ALREADY IN USE 114 LAST OPERATION WAS FFCO 115 FFBO FILE ALREADY PRESENT 116 SAVE OR REMOVE REQUIRED 119 UNKNOWN REQUEST FFCO 120 NO FILE NAME IN PARAMETERS<br>127 RECOVERY COMPLETED RECOVERY COMPLETED 130 \*\*\*\* UTILITY LIMIT REACHED \*\*\*\*<br>131 COMMAND IN PROCESS ... COMMAND IN PROCESS ... 132 1/0 ERROR DETECTED IN WRITE TO FILE FFBO 133 1/0 ERROR DETECTED IN READ FROM FILE FFBO 134 ERROR AT RECORD NUMBER FFAO 503 DISK FFCO LOCKED 607 ENTER FFOO TO FINISH OR FFOI TO CONTINUE 612 SYSTEM DISK IS LOCKED 910 FFOO VERSION FFOl 943 FFB0 NOT AVAILABLE - DISK LOCKED 921 FFB0 IS VERSION FFC1<br>941 WORK FILES REMOVEI WORK FILES REMOVED 944 WORK FILES NOT AVAILABLE - DISK LOCKED 1037 WORKFILE REQUIRED - DO A FFCO OR FFCl 1038 NO TABLENAME SPECIFIED 1039 ILLEGAL TABLENAME FFCO 1040 DUPLICATE TABLE NAME FFCO 1041 TABLE FFCO NOT FOUND 1042 FF AO ENTRIES LISTED 1043 FFCO IS NOT A VALID HEX STRING 1044 ENTER TRANSLATE MODE 1045 ENTER ANALYSIS MODE 1046 ENTER HEX SHIFT CODES 1047 ENTER MACHINE RESTRICTIONS (FFCO) 1048 ENTER MAXIMUM SIZE OF TRANSLATION VALUES 1049 FFCO IS A SYSTEM TRANSLATION TABLE 1050 FFAO DIRECTORY ENTRIES, FFAl TABLE(S) SAVED IN FILE FFB2 1051 ILLEGAL DISK NAME FFCO 1052 WARNING - TABLE FFCO HAS MULTIPLE DIRECTORY ENTRIES 1053 INVALID DIRECTORY ENTRY FFDO 1054 NUMBER OF TABLES (FFAO) EXCEEDS UTILITY LIMIT (FFAl)

1055 NUMBER OF DIRECTORY ENTRIES (FFAO) EXCEEDS UTILITY LIMIT (FFA1)

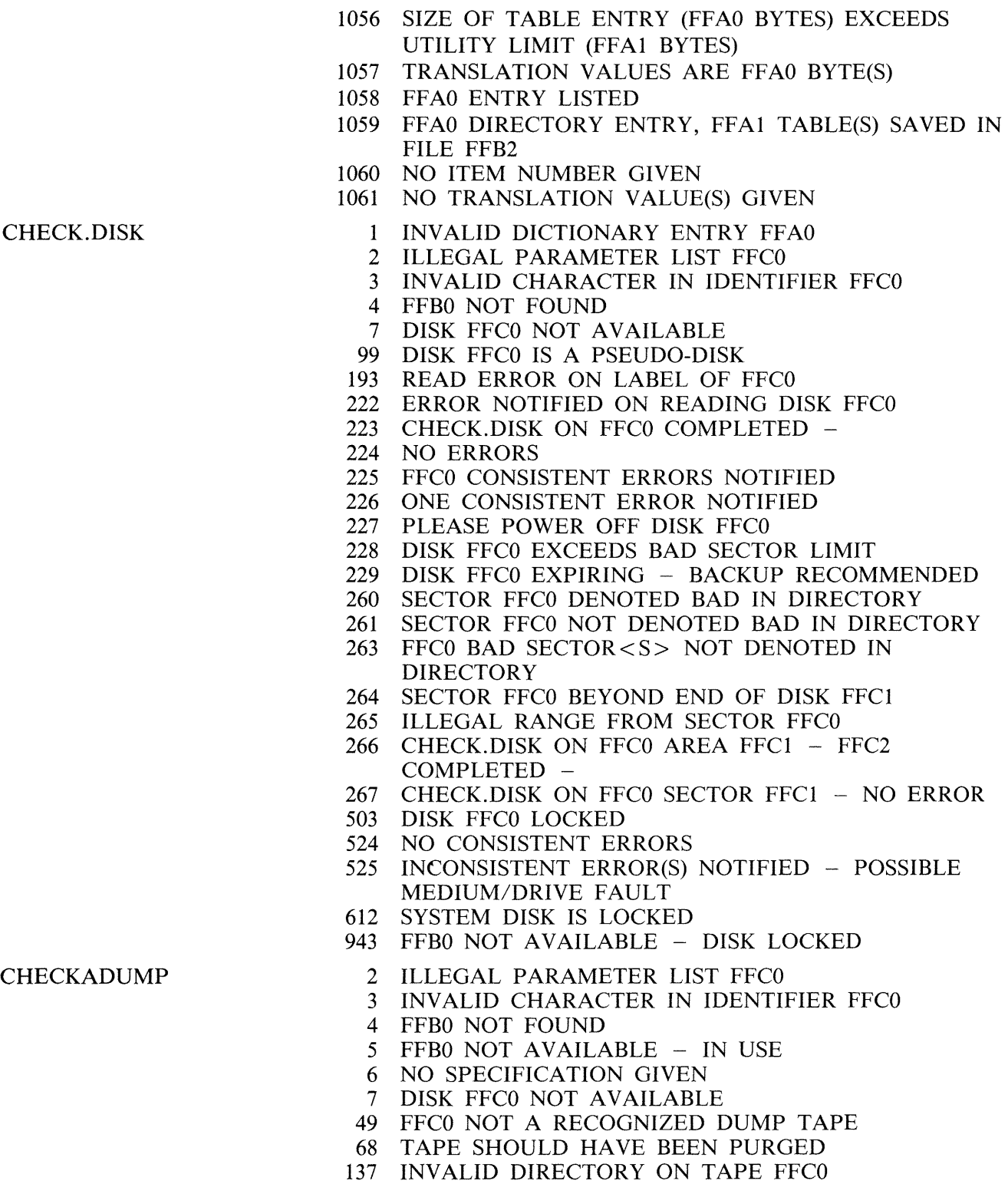

- 138 COMPARISON ERROR ON FFBO
- 139 ON DISK FILE HEADERS
- 140 FILE FFCO NOT FOUND FOR CHECK
- 141 FILE FFCO NOT AVAILABLE FOR CHECK
- 142 AROUND RECORD FFAO
- 143 DIFFERING FILE SIZES
- 144 DIFFERING FILE TYPES
- 145 DIFFERING RECORD SIZES
- 146 DIFFERING BLOCK SIZES
- 147 NO DISCREPANCIES BETWEEN
- 148 DUMP TAPE FFCO AND DISK FFCl
- 149 DISCREPANCIES FOUND BETWEEN
- 150 COMPARISON TERMINATED
- 195 FFBO IS NOT TYPE SOURCE OR DATA
- 196 SPECIFICATION TOO LONG
- 218 NO FILES FOUND FOR CHECK
- 219 NO FILES IN FAMILY FFCO FOUND FOR CHECK
- 230 DIFFERING GENERATION NUMBERS
- 503 DISK FFCO LOCKED
- 612 SYSTEM DISK IS LOCKED
- 943 FFB0 NOT AVAILABLE DISK LOCKED
- 1194 FILE FFB0 NOT COMPARED NOT ON TAPE -WAS IN USE AT DUMP TIME
- 1195 FILE FFB0 NOT COMPARED NOT ON TAPE -HAD BEEN REMOVED AT DUMP TIME
- 1196 FILE FFB0 NOT COMPARED NOT ON TAPE -HAD BEEN ALTERED AT DUMP TIME
- 1197 FILE FFB0 NOT COMPARED NOT ON TAPE -DISK WAS LOCKED AT DUMP TIME
- 1198 FILE FFBO NOT COMPARED NOT ON TAPE WAS INCOMPLETE AT DUMP TIME
- 1199 FILE FFB0 NOT COMPARED NOT ON TAPE -REASON UNKNOWN
- co 345 ZIP FAILURE DUE TO PROGRAM FILE NOT FOUND FOR FFCO
	- 346 ZIP FAILURE DUE TO INTERPRETER NOT FOUND FOR FFCO
	- 347 ZIP FAILURE DUE TO INSUFFICIENT MEMORY FOR FFCO
	- 348 ZIP FAILURE DUE TO NO USER DISK OR DIRECTORY FULL FOR FFCO
	- 349 ZIP FAILURE DUE TO FULL MIX FOR FFCO
	- 350 ZIP FAILURE DUE TO USER COUNT ERROR FFCO
	- 351 ZIP FAILURE DUE TO DUPLICATE PACK FFCO
	- 352 ZIP FAILURE DUE TO INVALID LOAD REQUEST FFCO
	- 353 ZIP FAILURE DUE TO MCS ALREADY PRESENT FFCO
	- 354 ZIP FAILURE DUE TO DISK ERROR FFCO
	- 355 ZIP FAILURE DUE TO CODE FILE ERROR FFCO
	- 356 ZIP FAILURE DUE TO ILLEGAL DATA COMM LOAD REQUEST FFCO
	- 359 ZIP FAILURE, REASON UNKNOWN FFC0
	- 452 COMPILER BEING ZIPPED.
	- 453 COMPILER NOT ZIPPED.
	- 454 CANNOT INITIATE THIS CO MAXIMUM NUMBER OF CO'S ALREADY IN PROCESS.

- 460 NO FILE FFCO TO EXECUTE.
- 461 ZIP FAILURE WHEN ZIPPING FFCO.
- 462 RPG COMPILER ATTEMPTED TO ZIP RPGCOPY NOT IMPLEMENTED.
- 472 COMPILER PASS DS'ED FFCO.
- 473 COMPILER PASS DP'ED FFCO.
- 474 CO - MIX EMPTY
- 475 FEATURE NOT IMPLEMENTED - JOB ABORTED.
- 476 CO ERROR FFAO FIRST WORD IN INITIATING MESSAGE IS NOT A VALID DISK OR FILE NAME.
- 477 CO ERROR FFAO INVALID OBJECT PROGRAM NAME OR COMPILER NAME SPECIFIED.
- 478 CO WARNING FFAO COMPILER PACK ID. TRUNCATED TO 7 CHARACTERS.
- 479 CO ERROR FFAO NO COMPILER SPECIFIED.
- 480 CO WARNING FFAO PROGRAM PACK ID. TRUNCATED TO 7 CHARACTERS.
- 481 CO WARNING FFAO PROGRAM ID. TRUNCATED TO 12 CHARACTERS.
- 482 CO ERROR FFAO RESERVED WORD NOT FOUND WHEN EXPECTED.
- 483 CO ERROR FFAO FI/FILE NOT FOLLOWED BY PA TCHFILE/SOURCEIN/SOURCEOUT /WORKFILE/ PRINTOUT.
- 484 CO ERROR FFAO RESERVED WORD USED OUT OF CONTEXT
- 485 CO WARNING FFAO COMPILER OPTION ALREADY MODIFIED - PREVIOUS MOD. IGNORED.
- 486 CO WARNING FFAO PRINT OPTION SPECIFIED MORE THAN ONCE.
- 487 CO WARNING FFAO RECORD SIZE\*BLOCKING FACTOR>65535. BLOCK SIZE SET EQUAL TO RECORD SIZE.
- 488 CO WARNING FFAO MESSAGE NOT USED BY COBOL - MESSAGE TEXT IGNORED.
- 489 CO WARNING FFAO MESSAGE TEXT ALREADY PROCESSED - THIS MESSAGE TEXT IGNORED.
- 490 CO WARNING FFAO MODIFICATION NOT VALID FOR FF01 - IGNORED.
- 491 CO ERROR FFA0 COMPILER NOT ZIPPED -ERRORS IN INITIATING MESSAGE.
- 492 CO ERROR FFAO \$SEGMENT PARAMETER NOT A VALID FILE NAME.
- 493 CO ERROR FFAO CO.MASTER NO LONGER ON DISK - JOB TERMINATED.
- 494 CO WARNING FFAO \$SEGMENT PACK-ID TRUNCATED TO 7 CHARACTERS.
- 495 CO WARNING FFAO \$SEGMENT PROGRAM NAME TRUNCATED TO 12 CHARACTERS.
- 496 CO ERROR FFAO \$SEGSIZE PARAMETER NOT NUMERIC.
- 497 CO WARNING FFAO FFOl MODIFICATION NOT VALID FOR THIS COMPILER - IGNORED.
- 498 CO WARNING FFA0 MESSAGE CONTAINS NO VALID DOLLAR CARDS.
- 499 CO WARNING FFAO \$CARD NOT VALID FOR THIS COMPILER.
- 500 CO WARNING FFA0 INVALID \$CARD IN MESSAGE TEXT.
- 501 CO WARNING FFA0 FF01 MODIFICATION(S) ALREADY DONE - THESE MODS. IGNORED
- 502 CO WARNING FFAO FFOl MODIFICATIONS INCOMPLETE.
- 504 CO WARNING FFAO NO FFOl MODIFICATIONS.
- 505 CO WARNING FFAO MFID/FID MODIFICATION  $ALREADV$  DONE FOR THIS FILE  $-$  MOD. IGNORED.
- 506 CO ERROR FFAO PACK NAME/FILE NAME IN NAME SPECIFICATION INVALID.
- 507 CO WARNING FFA0 PACK NAME IN NAME SPECIFICATION TRUNCATED TO 7 CHARACTERS.
- 508 CO WARNING FFA0 FILE NAME IN NAME SPECIFICATION TRUNCATED TO 12 CHARACTERS.
- 509 CO ERROR FFAO PACK NAME IN MFID CLAUSE INVALID.
- 510 CO WARNING FFAO PACK NAME IN MFID CLAUSE TRUNCATED TO 7 CHARACTERS.
- 511 CO ERROR FFAO FILE NAME IN FID CLAUSE INVALID.
- 512 CO WARNING FFAO FILE NAME IN FID CLAUSE TRUNCATED TO 12 CHARACTERS.
- 513 CO WARNING FFAO RECORD SIZE OF ZERO SPECIFIED - IGNORED - DEFAULT USED.
- 514 CO WARNING FFAO DEVICE MODIFICATION ALREADY DONE FOR THIS FILE - THIS MOD IGNORED.
- 515 CO WARNING FFAO SPECIFIED DEVICE TYPE INVALID - DEFAULT DEVICE TYPE USED.
- 516 CO WARNING FFAO FILE SIZE ALREADY SPECIFIED FOR THIS FILE - THIS MOD. IGNORED.
- 517 CO ERROR FFAO FILESIZE PARAMETER NOT NUMERIC.
- 518 CO WARNING FFAO BLOCK SIZE ALREADY MODIFIED - THIS MOD. IGNORED.
- 519 CO ERROR FFAO RECORDS.BLOCK/BLOCK PARAMETER NOT NUMERIC.
- 520 CO ERROR FFAO RECORD PARAMETER NOT NUMERIC.
- 531 CO ERROR FFA0 NULL INITIATING MESSAGE NO FILE CO.STARTUP - JOB TERMINATED.
- 532 CO ERROR FFAO NESTED MACRO CALL FOUND.
- 533 CO ERROR FFAO INVALID FILE NAME IN MACRO  $CALL - FFC1.$
- 534 CO WARNING FFA0 PACK NAME IN MACRO CALL TRUNCATED TO 7 CHARACTERS.
- 535 CO WARNING FFA0 FILE NAME IN MACRO CALL TRUNCATED TO 12 CHARACTERS.
- 536 CO WARNING FFAO RECORD SIZE FOR CARD DEVICE > 96. RECORD AND BLOCK SIZE SET TO 96.
- 537 CO ERROR FFA0 FILE CO.STARTUP EMPTY - NO INITIATING MESSAGE - JOB TERMINATED.
- 539 CO ERROR FFAO CO.MASTER NOT FOUND - JOB TERMINATED.
- 542 CO ERROR FFAO NO CO'S TO RESTART/CLEAR JOB TERMINATED.
- 544 CO ERROR FFAO SYSTEM.STATUS COMMUNICATE FAILURE - CANNOT RUN CO ON THIS SYSTEM
- 546 CO WARNING FFAO WORKFILE NOT FOLLOWED BY MFID - MOD. IGNORED.
- 547 CO ERROR FFAO SPECIFIED RESTART LINE-NUMBER FOR LISTING NOT NUMERIC.
- 548 CO WARNING FFAO SPECIFIED RESTART LINE-NUMBER > 65535. LINE-NUMBER SET TO ZERO.
- 550 CO ERROR FFAO NO PARAMETER SPECIFIED FOR CLEAR FUNCTION.
- 551 CO WARNING FFAO LINE-NUMBER PARAMETER VALID ONLY FOR COBOL - IGNORED.
- 552 CO ERROR FFAO ILLEGAL CHARACTER ENCOUNTERED IN INITIATING MESSAGE.
- 553 CO ERROR FFAO CANNOT CONTINUE COMPILATION - COMPILATION BLOCK INITIALIZED.
- 554 CO WARNING FFAO NON-INPUT DEVICE SPECIFIED FOR FF01 - IGNORED.
- 556 CO ERROR FFAO MACRO FILE NOT FOUND - FFCl.
- 557 CO WARNING FFAO NON-OUTPUT DEVICE SPECIFIED FOR SOURCEOUT - IGNORED.
- 558 CO WARNING FFAO BLOCK SIZE FOR SOURCEOUT IS NOT A MULTIPLE OF THE RECORD SIZE.
- 559 CO WARNING FFAO SPECIFIED BLOCK SIZE FOR TAPE DEVICE TOO LARGE - DEFAULT USED.
- 560 CO WARNING FFAO SPECIFIED RECORD SIZE FOR TAPE DEVICE TOO LARGE - DEFAULT USED.
- 561 CO WARNING FFAO 80 COL CARD DEVICE RECORD SIZE > 80. RECORD AND BLOCK SIZE SET TO 80.
- 562 CO WARNING FFAO 96 COL CARD DEVICE RECORD SIZE > 96. RECORD AND BLOCK SIZE SET TO 96.
- 564 CO WARNING FFAO DEVICE SPECIFIED FOR PRINTOUT NOT PRINTER TYPE - IGNORED.
- 565 CO WARNING FFAO PRINTOUT NOT FOLLOWED BY DEVICE OR NO.BUFFERS - MOD. IGNORED.
- 566 CO WARNING FFAO BLOCK SIZE OR BLOCKING-FACTOR OF ZERO SPECIFIED - DEFAULT USED.
- 567 CO WARNING FFAO SOURCEOUT FILESIZE SPECIFIED AS ZERO - IGNORED - DEFAULT USED.
- 568 CO WARNING FFAO SPECIFIED FFOl FILESIZE > 65535 - DEFAULT USED.
- 570 CO WARNING FFAO SPECIFIED RECORD SIZE > 65535 - DEFAULT USED.
- 571 CO WARNING FFAO SPECIFIED BLOCK SIZE OR  $BLOCKING-FACTOR > 65535 - DEFAULT USED.$
- 572 CO ERROR FFAO WHEN COMPILING MPL ON CUMBERNAULD SUPPORT SYSTEM, LEVEL NO. REQUIRED.
- 573 CO WARNING FFAO IF 80 COL CARD OUTPUT DEVICE USED, RECORD TRUNCATION WILL OCCUR.
- 574 CO WARNING FFAO RECORD SIZE ALREADY MODIFIED - THIS MOD. IGNORED.
- 575 CO ERROR FFA0 MACRO FILE PRESENT BUT  $EMPTY - FFC1$ .
- 577 CO ERROR FFAO NO.BUFFERS PARAMETER NOT NUMERIC.
- 578 CO WARNING FFAO VALUE SPECIFIED FOR NO.BUFFERS NOT IN RANGE 1 TO 16 - DEFAULT USED.
- 579 CO WARNING FFAO NO.BUFFERS ALREADY MODIFIED - THIS MOD. IGNORED.
- 996 ZIP FAILURE DUE TO SUITABLE MIX REQUIRED FOR FFCO
- 997 ZIP FAILURE DUE TO DUAL ALPHABET/REVERSE ESCAPEMENT NOT SUPPORTED FFCO
- 998 ZIP FAILURE DUE TO INSUFFICIENT REAL STORE FOR FFCO
- 999 ZIP FAILURE DUE TO DISK LOCKED FOR FFC0<br>1000 CO ERROR FFA0 INVALID ENTRY ENCLOSED IN
- CO ERROR FFA0 INVALID ENTRY ENCLOSED IN QUOTES IN FFCl STATEMENT
- 1001 CO ERROR FFAO FFCl PROGRAM NAME INVALID
- 1002 CO WARNING FFAO PACK NAME IN FFCl STATEMENT TRUNCATED TO 7 CHARACTERS
- 1003 CO WARNING FFAO FILE NAME IN FFCl STATEMENT TRUNCATED TO 12 CHARACTERS
- 1004 CO ERROR FFAO NO COMPILE WITH PROGRAM NAME FFCl EXISTS
- 1005 CO ERROR FFAO NO COMPILE WITH PROGRAM NAME FFCl AND COMPILE TAG FFC2 EXISTS
- 1006 FFA0 COMPILES EXIST WITH PROGRAM NAME FFCl, THEIR DETAILS ARE AS FOLLOWS:
- 1007 ENTER COMPILE TAG OF REQUIRED COMPILE, OR NULL ACCEPT TO TERMINATE FFCO ATTEMPT
- 1008 COMPILE TAG NOT APPROPRIATE. PLEASE TRY AGAIN.
- 1009 COMPILE WITH PROGRAM NAME FFCO RESTARTED
- 1010 COMPILE WITH PROGRAM NAME FFCO AND COMPILE TAG FFCl RESTARTED
- 1011 COMPILE WITH PROGRAM NAME FFCO CLEARED
- 1012 COMPILE WITH PROGRAM NAME FFCO AND COMPILE TAG FFCl CLEARED
- 1013 CO ERROR FFAO INVALID ENTRY IN FFCl STATEMENT

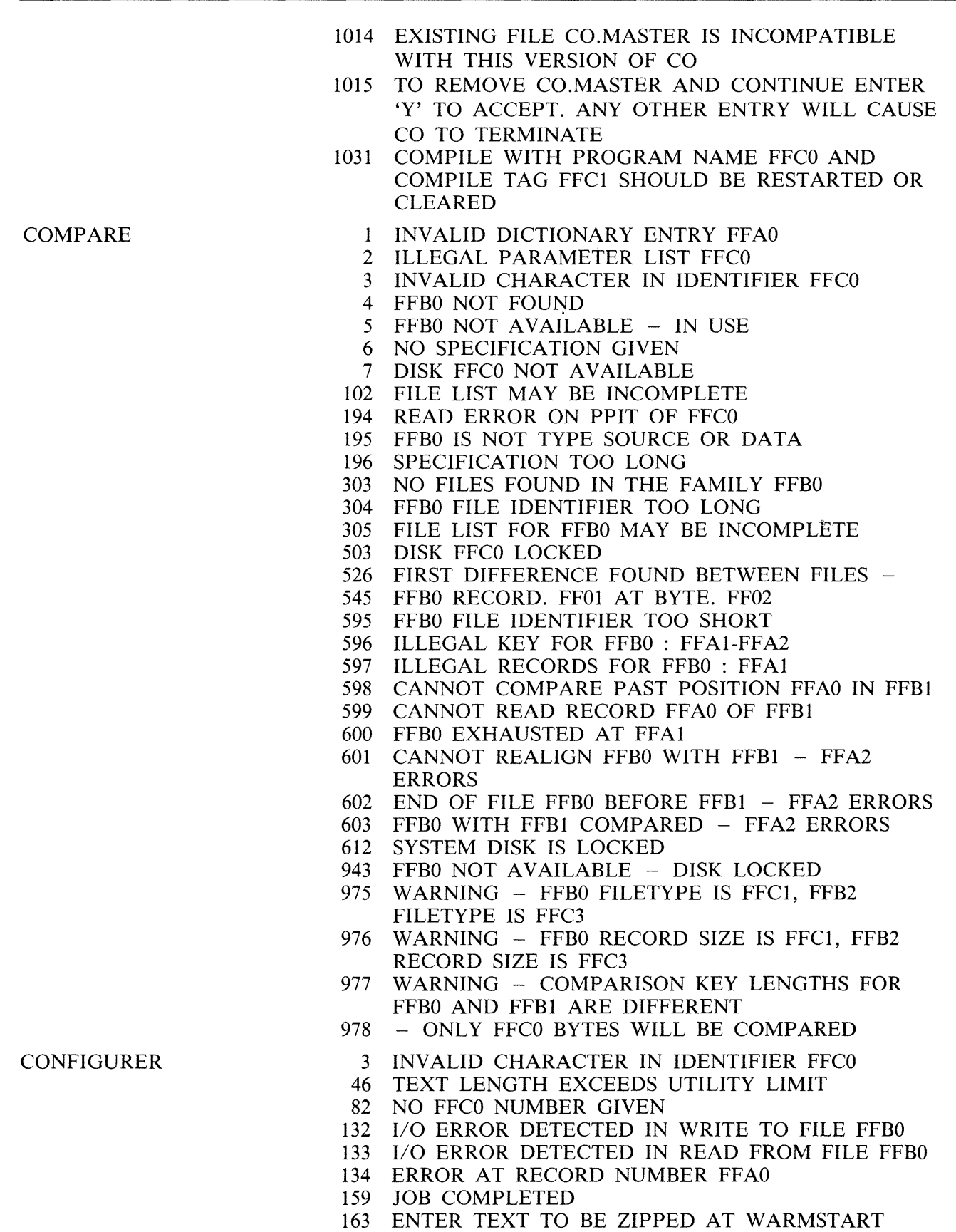

- 165 ENTER POWER OFF MESSAGE
- 166 SPO LOGGING REQUIRED? <Y OR N>
- 167 \*\* INVALID SELECTION - RETRY \*\*
- 169 ILLEGAL FILE SIZE FFCO
- 171 ENTER LOCAL SPO OPTION <FFC0 OR FFC1>
- 173  $\leq$ MINIMUM 32, MAXIMUM 16383 $>$
- 174 ENTER FILE-ID OF REQUIRED MESSAGE FILE
- 620 DOES THE SYSTEM HAVE A LOCAL SPO?  $< Y$ OR<sub>N></sub>
- 621 DOES THE SYSTEM HAVE A REMOTE SPO?  $-$  <Y ORN>
- 623 ENTER FILE-ID AND INITIATING MESSAGE OF REMOTE SPO MCS
- 928 DO YOU WANT TO CHANGE IT?  $-$  <Y OR N>
- 929 SPO LOGGING IS SWITCHED ON
- 930 SPO LOGGING IS SWITCHED OFF
- 931 IS LOGGING OF SYSTEM MESSAGES TO BE CYCLIC?  $- <$ Y OR N $>$
- 932 CURRENT BACKUP DISK FOR LOG FILES IS FFCO
- 933 CURRENT TEXT TO BE ZIPPED AT WARMSTART IS FFCO
- 934 CURRENT POWER OFF MESSAGE IS FFCO
- 935 LOCAL SPO IS FFCO
- 936 THE SYSTEM HAS A REMOTE SPO
- 937 THE SYSTEM DOES NOT HAVE A REMOTE SPO
- 938 CURRENT ID OF MESSAGE FILE IS FFCO
- 939 CURRENT REMOTE SPO MCS IS FFCO
- 945 DO YOU WANT TO CHANGE ANY TRANSLATION TABLES?  $- < Y$  OR N
- 946 TABLE NUMBER FFAO
- 947 CURRENT NUMBER OF TRANSLATION TABLES IS FFAO
- 948 CURRENT TRANSLATOR NAME IS FFCO
- 949 CURRENT DEVICE KIND AND NUMBER IS FFCOFFCl
- 950 ENTER NUMBER OF TRANSLATION TABLES
- 951 ENTER DEVICE KIND AND NUMBER
- 952 ENTER NAME OF TRANSLATOR
- 953 ILLEGAL NUMBER OF TRANSLATION TABLES -FFCO
- 965  $<$ MAXIMUM 255 $>$
- 966 CURRENT PRINTER BACKUP FILE SIZE IS FFAO RECORD(S)
- 967 ENTER PRINTER BACKUP FILE SIZE IN RECORDS
- 968  $\leq$ MINIMUM 1, MAXIMUM 1048560 $>$
- 969 PRINTER FILES ARE SENT TO BACKUP
- 970 PRINTER FILES ARE NOT SENT TO BACKUP
- 971 ARE PRINTER FILES TO GO TO BACKUP?  $- < Y$ OR<sub>N></sub>
- 972 CURRENT PRINTER BACKUP DESIGNATE DISK IS FFCO
- 973 ENTER ID OF PRINTER BACKUP DESIGNATE DISK
- 980 LOGGING OF SYSTEM MESSAGES IS CYCLIC
- 981 LOGGING OF SYSTEM MESSAGES IS NON-CYCLIC
- 982 ENTER SIZE OF PRIMARY LOG FILES IN SECTORS
- 983 ENTER SIZE OF SECONDARY SYSTEM MESSAGE FILE(S) IN SECTORS
- 985 <MINIMUM 32, MAXIMUM 262140>
- 986 CURRENT SIZE OF PRIMARY LOG FILES IS FFAO **SECTORS**
- 987 CURRENT SIZE OF SECONDARY SYSTEM MESSAGE FILE(S) IS FFAO SECTORS
- 988 ENTER SIZE OF SECONDARY MAINTENANCE ENTRY FILE(S) IN SECTORS
- 989 CURRENT SIZE OF SECONDARY MAINTENANCE ENTRY FILE(S) IS FFAO SECTORS
- 990 ENTER ID OF BACKUP DISK FOR LOG FILES
- 1071 NO TEXT WILL BE ZIPPED AT WARMSTART
- 1072 THERE IS NO POWER OFF MESSAGE
- 1156 DO YOU WANT TO CHANGE ANY LOGGING OPTIONS?  $- < Y$  OR N>
- 1157 DO YOU WANT TO CHANGE ANY PRINTER BACKUP OPTIONS  $- < Y$  OR N>
- 1158 DO YOU WANT TO CHANGE ANY SPO OPTIONS? - $<$ Y OR N $>$
- COPY 1 INVALID DICTIONARY ENTRY FFAO
	- 2 ILLEGAL PARAMETER LIST FFCO
	- 3 INVALID CHARACTER IN IDENTIFIER FFCO
	- 4 FFBO NOT FOUND
	- 5 FFBO NOT AVAILABLE IN USE
	- 6 NO SPECIFICATION GIVEN
	- 7 DISK FFCO NOT AVAILABLE
	- 16 FFBO REMOVED
	- 102 FILE LIST MAY BE INCOMPLETE
	- 151 RECORD SIZE TOO GREAT
	- 194 READ ERROR ON PPIT OF FFCO
	- 195 FFB0 IS NOT TYPE SOURCE OR DATA
	- 196 SPECIFICATION TOO LONG
	- 231 BAD ATTRIBUTES SPECIFIED
	- 232 FFB0 DATA FILE NOT FOUND
	- 233 KEY FILE FFBO OR DATA FILE IN USE
	- 235 KEY FILE FFBO OR DATA FILE NOT FOUND
	- 236 FFB0 NOT ACCEPTABLE RECORD SIZE OF FFA1 EXCEEDS MAXIMUM FOR THIS RUN - RESUBMIT
	- 237 FFAO, FFAl IN FFB2 NOT COPIED
	- 238 FFAO, EOF IN FFB2 NOT COPIED
	- 239 FFB0 EXHAUSTED DURING RANGE FF01 FF02
	- 240 FFB0 EXHAUSTED DURING RANGE FF01 FFA2
	- 241 FFBO EXHAUSTED DURING RANGE FFOl EOF
	- 242 FFBO EXHAUSTED DURING FFAl, FFA2
	- 243 FFBO EXHAUSTED DURING FFAl, EOF
	- 244 SELECTIONS OF RECORDS FROM FFAO IGNORED
	- 245 NO RECORDS FOR COPYING FROM FFBO
	- 246 FFB0 TO FFB1 COPY FAILURE NO RECORDS IN KEY FILE

- 247 FFB0 TO FFB1 COPY FAILURE INPUT RECORD NO. FFA2, OUTPUT RECORD NO. FFA3 PERMANENT ERROR ON INPUT FILE
- 248 FFBO TO FFB1 COPY FAILURE INPUT RECORD NO. FFA2, OUTPUT RECORD NO. FFA3 PERMANENT ERROR ON OUTPUT FILE
- 249 FFB0 TO FFB1 COPY FAILURE INPUT RECORD NO. FFA2, OUTPUT RECORD NO. FFA3 OUTPUT FILE TOO SMALL
- 250 FFB0 TO FFB1 COPY FAILURE INPUT RECORD KEY FF02, OUTPUT RECORD NO. FFA3 PERMANENT ERROR ON INPUT FILE
- 251 FFB0 TO FFB1 COPY FAILURE INPUT RECORD KEY FF02, OUTPUT RECORD NO. FFA3 PERMANENT ERROR ON OUTPUT FILE
- 252 FFB0 TO FFB1 COPY FAILURE INPUT RECORD KEY FF02, OUTPUT RECORD NO. FFA3 OUTPUT FILE TOO SMALL
- 253 FFBO TO FFBl COPIED
- 254 FFBO TO FFBl BAD ATTRIBUTES
- 255 FFBO NOT FOUND FOR EXTENDING
- 256 FFBO TO FFBl ILLEGAL REQUEST
- 257 FFBO TO FFBl ILLEGAL REQUEST SELECTION CRITERIA IGNORED
- 258 FFBO TO FFBl ILLEGAL REQUEST EXTENDING FLAG IGNORED
- 259 FAMILY FFBO TO FFBl COPIED
- 301 INV AUD CHARACTER IN IDENTIFIER FFBO
- 302 INVALID CHARACTER IN IDENTIFIER FFB0 -WARNING
- 303 NO FILES FOUND IN THE FAMILY FFBO
- 304 FFBO FILE IDENTIFIER TOO LONG
- FILE LIST FOR FFB0 MAY BE INCOMPLETE
- 503 DISK FFCO LOCKED
- 521 WARNING DISK FFCO NOT AVAILABLE
- 522 WARNING FILE LIST FOR FFBO MAY BE INCOMPLETE
- 624 WARNING DISK FFCO LOCKED
- 625 WARNING FILE LIST MAY BE INCOMPLETE
- 943 FFB0 NOT AVAILABLE DISK LOCKED
- 964 KEYFILE FFBO OR DATAFILE NOT AVAILABLE -DISK LOCKED

- 
- CP 175 CP. FFCO
	- 176 CP. NUMBER TOO LARGE
	- 177 CP. ILLEGAL NUMBER FFCO
	- 178 CP. MISSING NUMBER
	- 179 CP. ILLEGAL HEX. NUMBER
	- 180 CP. OVERFLOW
	- 181 CP. DIVISION BY ZERO
	- 182 CP. INVALID OPERATOR FFCO
	- 183 CP. MISSING OPERATOR

CREATE 1 INVALID DICTIONARY ENTRY FFAO

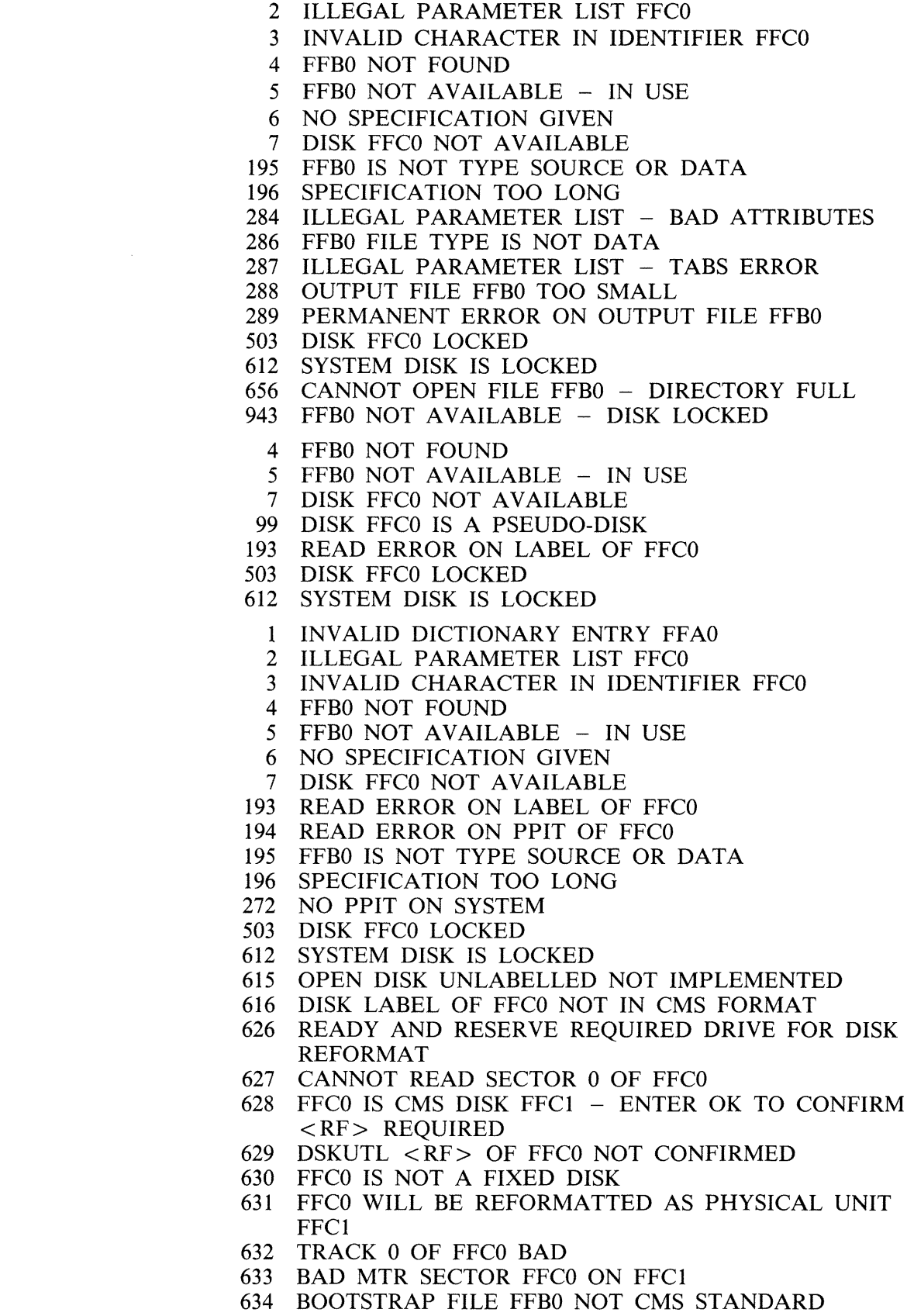

DA

DSKUTL

- 635 READ ERROR ON OLD DIRECTORY OF FFCO AT SECTOR FFCl
- 636 OLD DIRECTORY OF FFCO IS CORRUPT
- 637 TOO MANY BAD ENTRIES IN THE OLD AVAILABLE TABLE FFCO
- 638 CANNOT ACCOMMODATE DIRECTORY FOR FFC0<br>639 AVAILABLE TABLE TOO SMALL FOR FFC0
- AVAILABLE TABLE TOO SMALL FOR FFC0
- 640 READ ERROR ON BOOTSTRAP FILE FFBO
- 641 DSKUTL <RF> ABORTED
- 642 FFCO BOOTSTRAP VERSION FFCl USED ON FFC2 DISK FFC3
- 643 FFCO SECTOR(S) ARE NOT AVAILABLE ON FFCl DISK FFC2
- 644 PLEASE RUN CHECK.DISK ON FFCO DISK FFCl
- 645 DSKUTL <RF> OF FFCO DISK <FFCl> AS FFC2 ON FFC3 COMPLETED
- 646 DSKUTL <LIST> ABORTED
- ILLEGAL SECTOR ADDRESS FFC0 FOR FFC1
- 648 FFC0 EXHAUSTED DURING SECTOR RANGE FFC1 -FFC2
- 649 PRESENT INPUT DISK FIRST PLEASE
- 650 PRESENT OUTPUT DISK NOW PLEASE
- 651 FFCO AND FFCl HAVE DIFFERENT CAPACITY
- 652 DSKUTL <COPY> ABORTED
- READ ERROR ENCOUNTERED ON FFCO AT SECTOR FFCl
- 654 WRITE ERROR ENCOUNTERED ON FFCO AT SECTOR FFCl
- 655 DSKUTL <COPY> FROM FFCO TO FFCl COMPLETED
- 657 SPECIFIED DISK-ID FFCO FOR <COPY> IGNORED - INPUT FFCl DISK FFC2 HAS PPIT
- 658 ILLEGAL SECTOR RANGE FROM FFCO
- 726 PARAMETER SPECIFICATION FOR <RF> INCOMPLETE
- 727 NO UNIT SLOTS AVAILABLE IN SYSTEM PPIT
- 728 DSKUTL <COPY> FROM FFCO DISK FFCl TO FFC2 DISK FFC3 COMPLETED
- 729 PRESENT DISK FOR LISTING PLEASE
- 730 SPECIFIED DISK-ID FFCO FOR <COPY> IGNORED - INPUT FFC1 DISK NOT IN CMS FORMAT
- 736 FFC0 IS CMS DISK FFC1 CONFIRM <COPY>
- 738 DSKUTL <COPY> TO FFCO NOT CONFIRMED
- 768 CAPACITY OF FFCO DISK NOT RECOGNIZED FFCl SECTORS
- 954 PARAMETER SPECIFICATION FOR <IN> INCOMPLETE
- 955 FFC0 IS CMS DISK FFC1 ENTER OK TO CONFIRM <IN> REQUIRED
- 956 DSKUTL <IN> OF FFCO NOT CONFIRMED
- 957 DSKUTL <IN> ABORTED<br>958 FFC0 WILL BE INITIALIZE
- FFCO WILL BE INITIALIZED AS PHYSICAL UNIT FFCl
- 959 DSKUTL <IN> OF FFCO DISK < FFCl > AS FFC2 ON FFC3 COMPLETED
- 960 INITIALIZATION ERROR ON FFCO AT SECTOR FFCl
- 961 !NIT.TRACK COMMUNICATE NOT SUPPORTED
- 962 TEST PATTERN<S> NOT REQUIRED FOR FFC0 DISK
- 963 READY AND RESERVE REQUIRED DRIVE FOR DISK INITIALIZE
- 1016 DSKUTL <FFCO> ENTER NO. OF FILES <NUMBER LESS THAN 2805 >
- 1017 DSKUTL <FFCO> ENTER SERIAL NO. <6 DIGITS>
- 1018 DSKUTL <FFCO> ENTER DISK NAME <UP TO 7 LEGAL CHARACTERS>
- 1019 DSKUTL <FFCO> - ENTER OWNERS NAME <UP TO 14 CHARACTERS. DELIMIT WITH " >
- 1020 DSKUTL <FFCO> - IS THIS DISK FOR MTR USE?  $-$  <Y OR N>
- 1021 DSKUTL <FFCO> ENTER REQUIRED BOOTSTRAP FILE-NAME OR NULL IF FFBl IS TO BE USED
- 1022 DSKUTL <IN> - ENTER NO. OF TEST PATTERNS TO BE SPECIFIED < NUMBER 0-4 >
- 1023  $DSKUTL < IN>$  – ENTER FFCO TEST PATTERN  $<$  20 CHARACTER MAX. DELIMIT WITH FFC1 IF HEX, " IF ASCII>
- 1024 DSKUTL <RF> IS DIRECTORY ON THIS DISK TO BE IGNORED?  $- <$ Y OR N $>$
- 1025 FFCO DEVICE TYPE NOT SUPPORTED
- 1026 BOOTSTRAP CODE NOT COPIED TO OUTPUT FFCO DISK FFCl
- 1027 CANNOT RUN MTR ROUTINES ON OUTPUT FFCO DISK FFCl
- 1028 FFB0 NOT COPIED TO OUTPUT FFC1 DISK FFC2
- 1029 AREAS POSSIBLY MISSING FROM OUTPUT FFCO DISK FFC1
- 1030 OR "UNIT.FDA" IF DISK FOR FIXED ASSEMBLAGE
- 1070 FFCO OF FFCl SURFACE CHECK PASSES COMPLETED ON FFC2
- 1182 FFBO DOES NOT CONTAIN A COLDSTART BOOTSTRAP
- 1200 COLDSTART REQUEST IGNORED - VALID ONLY ON B 90 SYSTEM
- 1208 DISK FFCO CANNOT BE USED FOR MTR PURPOSES
- 1201 FFCO IS NOT A MINI DISK - CANNOT BE USED FOR COLDSTART
- 1202 FUNCTION VALID ONLY ON B 90 AND B 900 SYSTEMS
- 1203 COLDSTART OPTION IS VALID ONLY ON B 90 SYSTEM
- 1204 DISK FFCO WAS NOT INITIALIZED ON FFCl SYSTEM
- 1205 DSKUTL <FFCO> - FFCl BOOTSTRAP VERSION FFC2 COPIED TO DISK FFC3

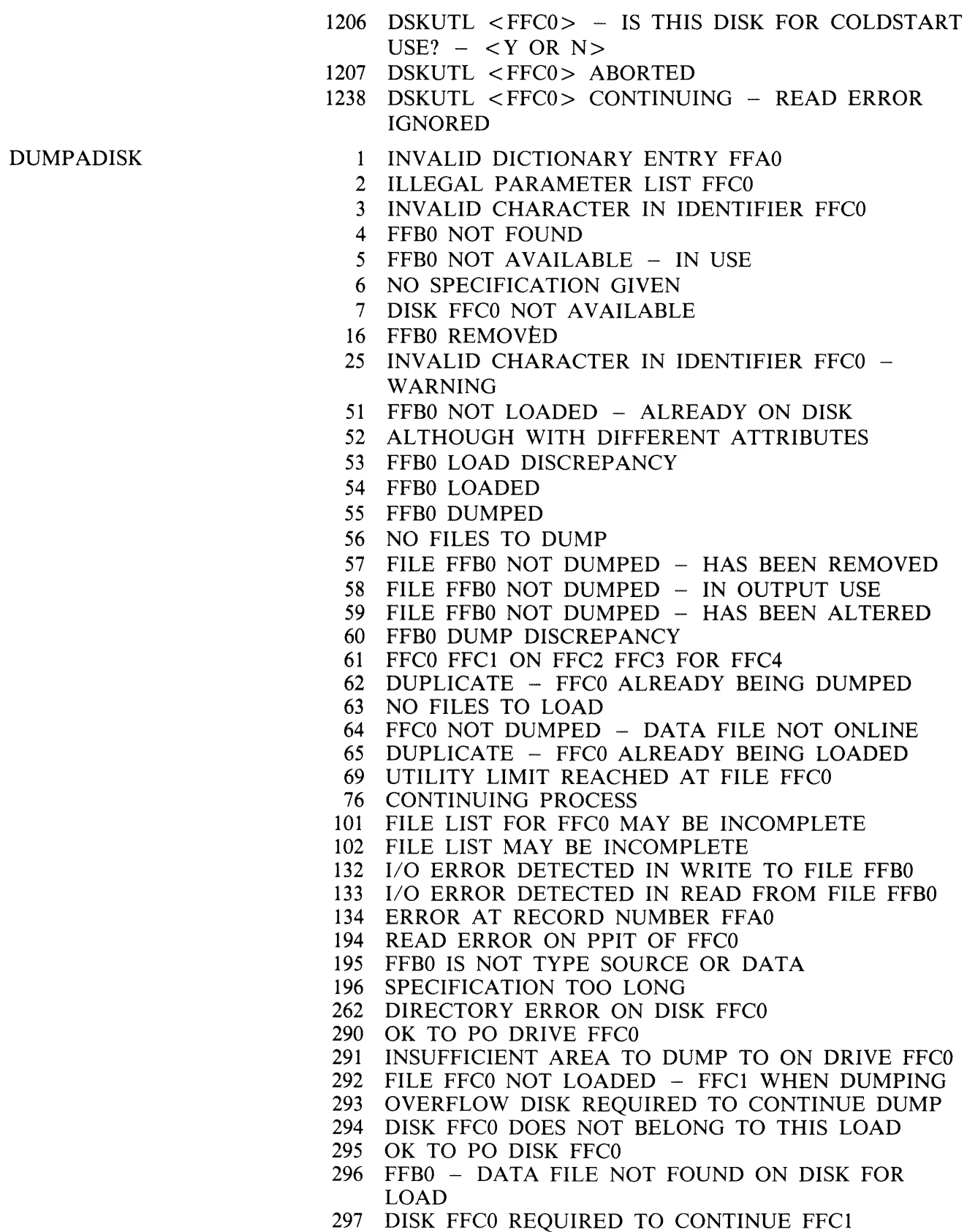

298 DISK FFCO IS NOT REQUIRED FOR THIS LOAD

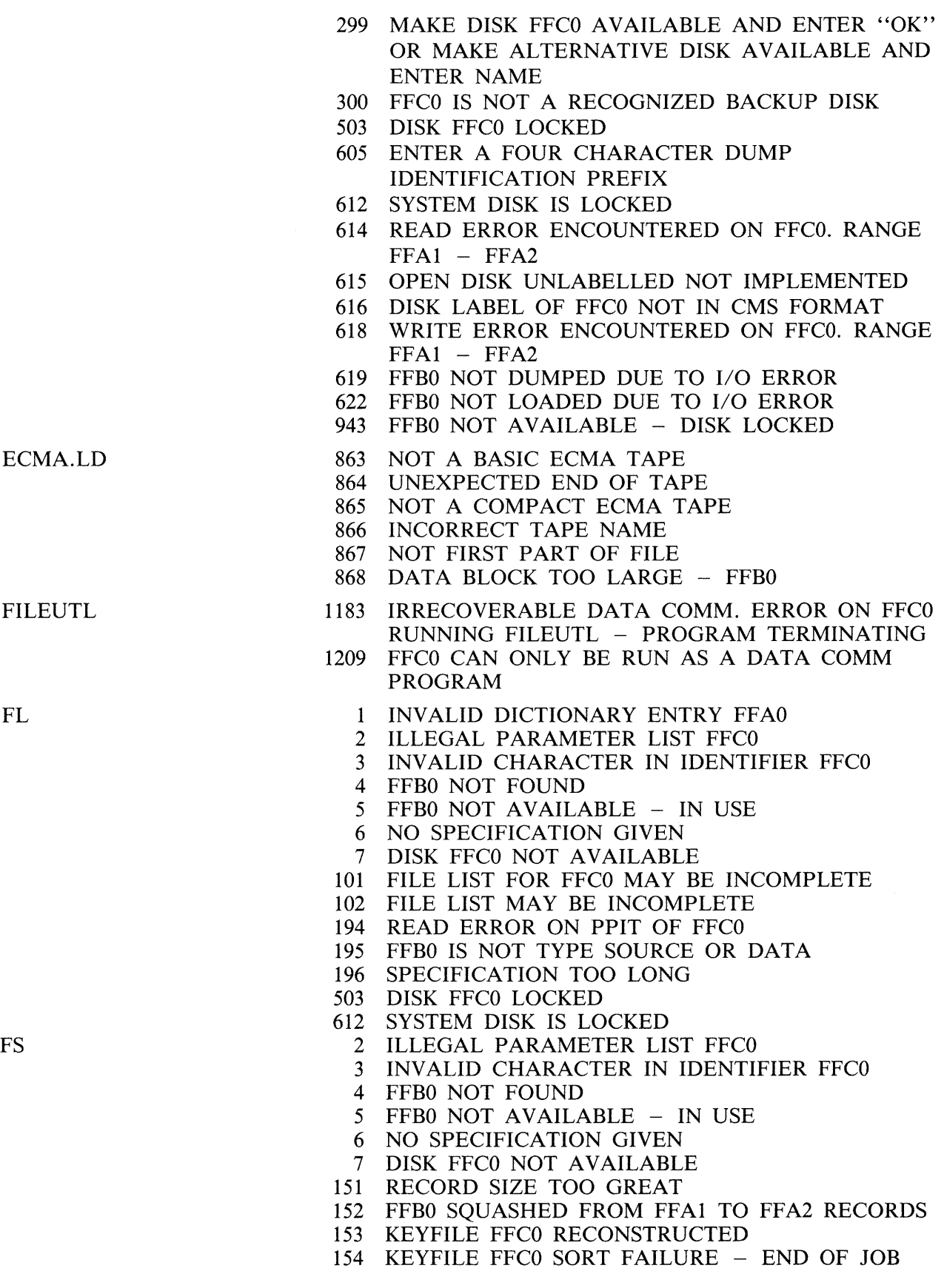

 $\mathcal{A}$ 

 $\label{eq:1} \rho^{(\alpha\beta)\mu_{\alpha}}.$ 

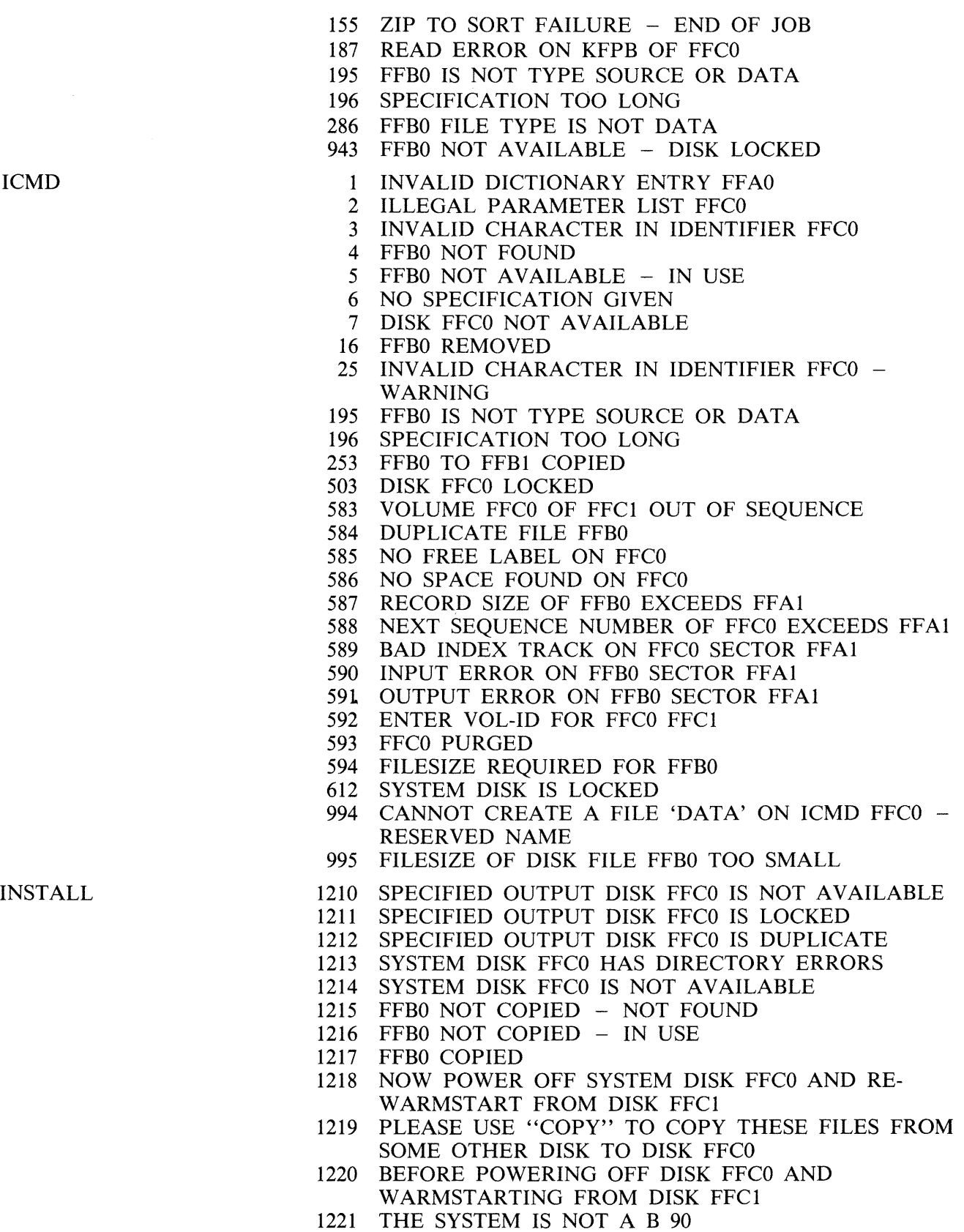

1222 FFCO NOT EXECUTED FROM THE SYSTEM DISK

1223 THE SYSTEM DISK FFCO IS NOT A MINI 1224 SPECIFIED OUTPUT DISK FFCO IS A MINI 1225 THE FOLLOWING FFCO FILE(S) WERE NOT COPIED 1226 FFBO NOT COPIED - READ ERROR ON DISK FFC1 1227 FFB0 NOT COPIED - WRITE ERROR ON DISK FFC1 1228 FFCO TERMINATED 1229 FFBO NOT COPIED - FILE IS A KEYFILE 1230 FFB0 NOT COPIED - CANNOT ALLOCATE ON DISK FFCl 1231 DIRECTORY OF SPECIFIED DISK FFC0 IS FULL -DISK SHOULD BE REFORMATTED FOR A LARGER NUMBER OF FILES 1 INVALID DICTIONARY ENTRY FFAO 2 ILLEGAL PARAMETER LIST FFCO 3 INVALID CHARACTER IN IDENTIFIER FFCO 4 FFBO NOT FOUND 5 FFB0 NOT AVAILABLE - IN USE 6 NO SPECIFICATION GIVEN 7 DISK FFCO NOT AVAILABLE<br>99 DISK FFCO IS A PSEUDO-DIS DISK FFCO IS A PSEUDO-DISK 195 FFBO IS NOT TYPE SOURCE OR DATA 196 SPECIFICATION TOO LONG 234 TABLE SIZE EXCEEDED 285 NO OUTPUT GENERATED BY KA FOR DISK FFC0 503 DISK FFCO LOCKED 612 SYSTEM DISK IS LOCKED 943 FFB0 NOT AVAILABLE - DISK LOCKED 2 ILLEGAL PARAMETER LIST FFCO 3 INVALID CHARACTER IN IDENTIFIER FFCO 4 FFBO NOT FOUND<br>5 FFBO NOT AVAILA FFB0 NOT AVAILABLE - IN USE 6 NO SPECIFICATION GIVEN 7 DISK FFCO NOT AVAILABLE 184 FFCO <DATAFILE> NOT FOUND 185 FFCO IS NOT A KEYFILE 186 FFCO IS A NULL-KEY KEYFILE 187 READ ERROR ON KFPB OF FFCO 188 READ ERROR ON KEYFILE FFCO 189 UNABLE TO OPEN FFCO <INDEXFILE> 190 FFCO <DATAFILE> IN USE 191 FFCO <DATAFILE> INCOMPATIBLE WITH KEYFILE 195 FFB0 IS NOT TYPE SOURCE OR DATA 196 SPECIFICATION TOO LONG 286 FFB0 FILE TYPE IS NOT DATA 503 DISK FFCO LOCKED 555 WARNING - GENERATION NO. MISMATCH BETWEEN FFBO AND DATAFILE FFBl 563 FIRST DISCREPANCY FOUND BETWEEN KEYFILE

- FFBO AND DATAFILE FFBl
- 569 FFCO DISCREPANCIE(S) FOUND WITH KEYFILE FFBl

KA

KEY.CHECK

- 576 FFC0 DISCREPANCIE(S) FOUND WITH DATAFILE FFBl
- 580 KEY.CHECK ON FFBO COMPLETED
- 581 KEY.CHECK COMMENCING ON DATAFILE FFBO
- 608 KEYFILE FFBO IS CONSISTENT WITH DATAFILE FFBl
- 609 GENERATION NO. OF KEYFILE FFBO MODIFIED TO FFCl
- 610 UNABLE TO MODIFY GENERATION NO. OF KEYFILE FFBO
- 611 KEYFILE FFBO IS NOT CONSISTENT WITH DATAFILE FFB1
- 617 KEYFILE FFBO PERTAINS TO DATAFILE FFBl
- 943 FFB0 NOT AVAILABLE DISK LOCKED
- 1232 THE NUMBER OF MATCHED KEYFILE ENTRIES IS NOT EQUAL TO
- 1233 THE NUMBER OF DATAFILE RECORDS WITH A KEY IN KEYFILE
	- 1 INVALID DICTIONARY ENTRY FFAO
	- 2 ILLEGAL PARAMETER LIST FFCO
	- 3 INVALID CHARACTER IN IDENTIFIER FFCO
	- 6 NO SPECIFICATION GIVEN
	- 7 DISK FFCO NOT AVAILABLE
	- 16 FFBO REMOVED
	- 25 INVALID CHARACTER IN IDENTIFIER FFCO WARNING
	- 49 FFCO NOT A RECOGNIZED DUMP TAPE
	- 51 FFBO NOT LOADED ALREADY ON DISK
	- 52 ALTHOUGH WITH DIFFERENT ATTRIBUTES
	- 53 FFBO LOAD DISCREPANCY
	- 54 FFBO LOADED
	- 55 FFBO DUMPED
	- 56 NO FILES TO DUMP
	- 57 FILE FFB0 NOT DUMPED HAS BEEN REMOVED
	- 58 FILE FFB0 NOT DUMPED IN OUTPUT USE
	- 59 FILE FFBO NOT DUMPED HAS BEEN ALTERED
	- 60 FFBO DUMP DISCREPANCY
	- 61 FFCO FFCl ON FFC2 FFC3 FOR FFC4
	- 62 DUPLICATE FFCO ALREADY BEING DUMPED
	- 63 NO FILES TO LOAD
	- 64 FFC0 NOT DUMPED DATA FILE NOT ONLINE
	- 65 DUPLICATE FFCO ALREADY BEING LOADED
	- 66 FFBO DATA FILE NOT FOUND ON TAPE FOR LOAD
	- 67 LOAD ABANDONED ERROR IN DUMP
	- 68 TAPE SHOULD HAVE BEEN PURGED
- 69 UTILITY LIMIT REACHED AT FILE FFCO
- 101 FILE LIST FOR FFCO MAY BE INCOMPLETE
- 102 FILE LIST MAY BE INCOMPLETE
- 123 END FFCO
- 192 DUMP ABANDONED TAPE SHOULD BE PURGED
- 194 READ ERROR ON PPIT OF FFCO

LD

- 195 FFB0 IS NOT TYPE SOURCE OR DATA
- 196 SPECIFICATION TOO LONG
- 503 DISK FFCO LOCKED
- 612 SYSTEM DISK IS LOCKED
- 943 FFB0 NOT AVAILABLE DISK LOCKED
- 1184 FILE FFB0 NOT DUMPED IS INCOMPLETE
- 1185 FILE FFBO NOT LOADED NOT ON TAPE WAS IN USE AT DUMP TIME
- 1186 FILE FFB0 NOT LOADED NOT ON TAPE HAD BEEN REMOVED AT DUMP TIME
- 1187 FILE FFBO NOT LOADED NOT ON TAPE HAD BEEN ALTERED AT DUMP TIME
- 1188 FILE FFBO NOT LOADED NOT ON TAPE DISK WAS LOCKED AT DUMP TIME
- 1189 FILE FFBO NOT LOADED NOT ON TAPE WAS INCOMPLETE AT DUMP TIME
- 1190 FILE FFB0 NOT LOADED NOT ON TAPE -REASON UNKNOWN
- 1191 ZIP FAILURE WHEN ZIPPING CHECKADUMP FROM LD
- 1192 ENTER "Y" TO RETRY ZIP, OR "N" TO TERMINATE
- 1193 COMMUNICATE FAILURE
- LIST 1 INVALID DICTIONARY ENTRY FFAO
	- 2 ILLEGAL PARAMETER LIST FFCO
	- 3 INVALID CHARACTER IN IDENTIFIER FFCO<br>4 FEBO NOT FOUND
	- FFB0 NOT FOUND
	- 5 FFB0 NOT AVAILABLE IN USE
	- 6 NO SPECIFICATION GIVEN
	- 7 DISK FFCO NOT AVAILABLE
	- 151 RECORD SIZE TOO GREAT
	- 194 READ ERROR ON PPIT OF FFC0<br>195 FFB0 IS NOT TYPE SOURCE OR
	- FFB0 IS NOT TYPE SOURCE OR DATA
	- 196 SPECIFICATION TOO LONG
	- 231 BAD ATTRIBUTES SPECIFIED
	- 232 FFBO DATA FILE NOT FOUND
	- 233 KEY FILE FFBO OR DATA FILE IN USE
	- 235 KEY FILE FFBO OR DATA FILE NOT FOUND
	- 236 FFB0 NOT ACCEPTABLE RECORD SIZE OF FFA1 EXCEEDS MAXIMUM FOR THIS RUN - RESUBMIT
	- 239 FFB0 EXHAUSTED DURING RANGE FF01 FF02
	- 240 FFB0 EXHAUSTED DURING RANGE FF01 FFA2
	- 241 FFB0 EXHAUSTED DURING RANGE FF01 EOF
	- 242 FFBO EXHAUSTED DURING FFAl, FFA2
	- 243 FFBO EXHAUSTED DURING FFAl, EOF
	- 244 SELECTIONS OF RECORDS FROM FFAO IGNORED
	- 301 INVALID CHARACTER IN IDENTIFIER FFBO
	- 302 INVALID CHARACTER IN IDENTIFIER FFBO WARNING
	- 335 FFAO, FFAl IN FFB2 NOT LISTED
	- 336 FFAO, EOF IN FFBI NOT LISTED
	- 337 NO RECORDS FOR LISTING FROM FFBO

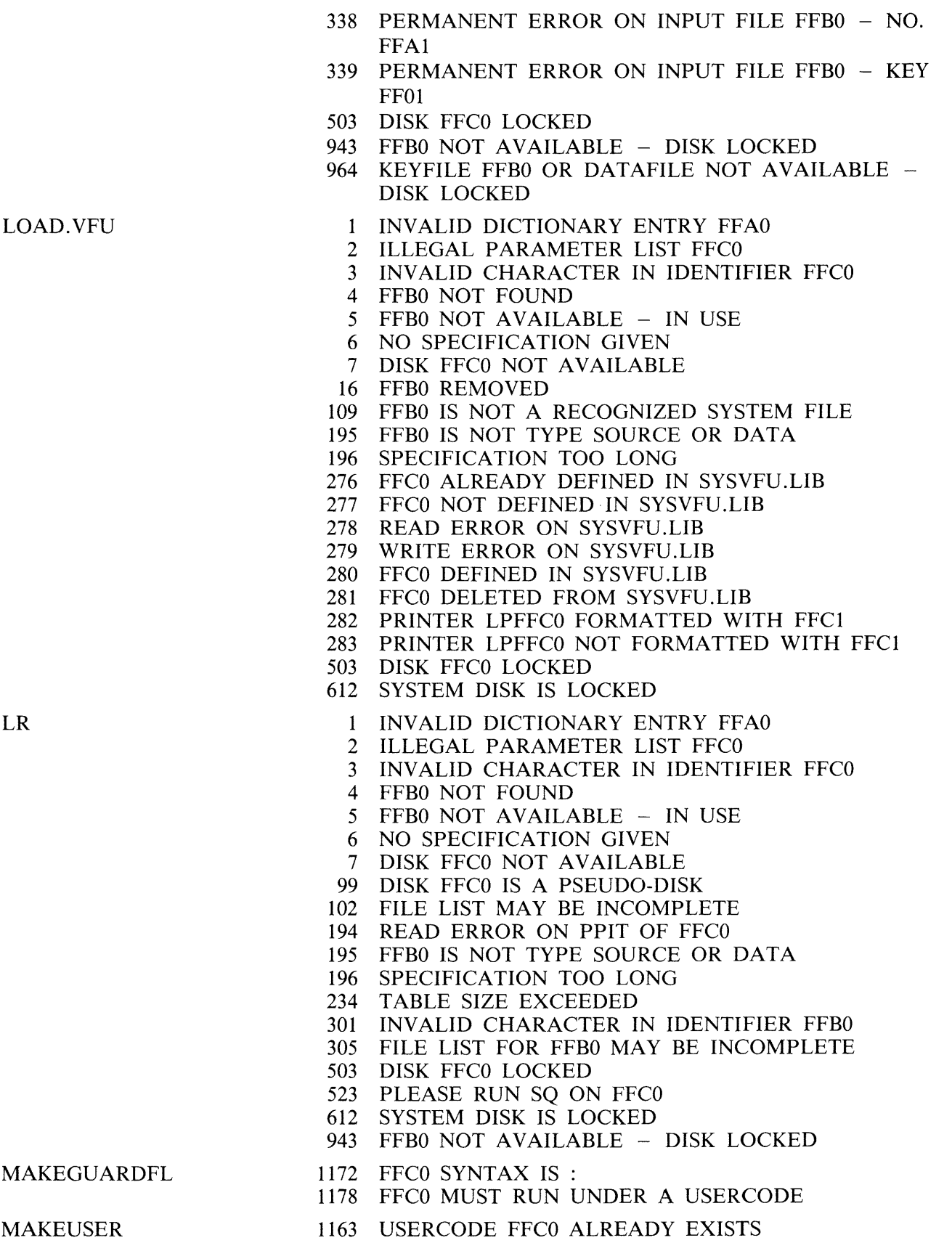

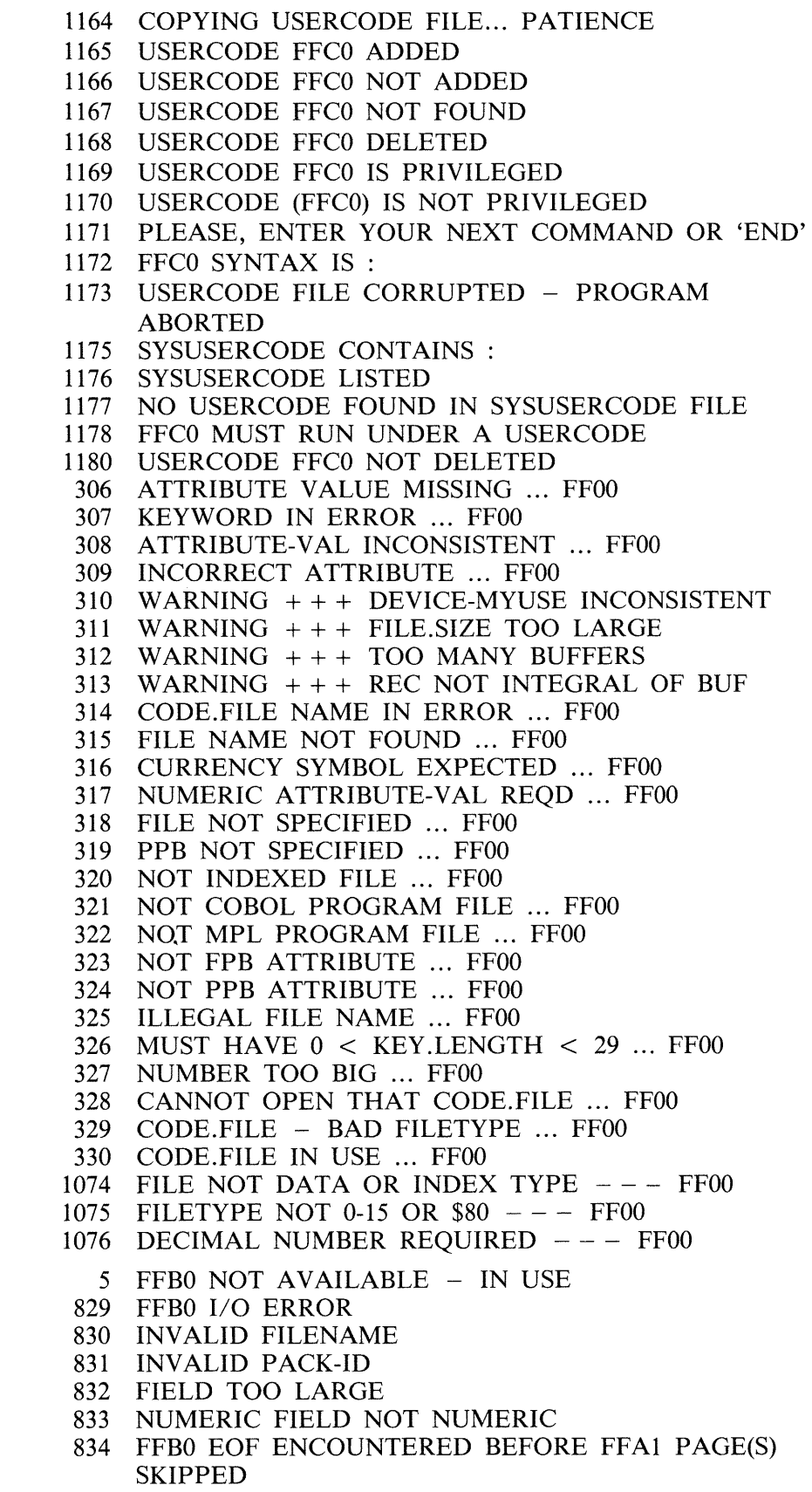

MODIFY

PB

- 835 FFBO NOT SUCCESSFULLY OPENED
- 836 FFBO FILE TYPE NOT PB
- 837 FFBO HEADER RECORD NOT ASCII
- 838 FFBO INVALID BLOCK SIZE
- 839 FFBO INVALID RECORD SIZE
- 840 FFBO HEADER RECORD PB NUMBER GREATER THAN 65535
- 841 COPIES PARAMETER EQUALS ZERO
- 842 DUPLICATE OPTION
- 843 PAGE PARAMETER EQUALS ZERO
- 844 RECORD PARAMETER EQUALS ZERO<br>845 TOO MANY START-LENGTH PAIRS SP
- TOO MANY START-LENGTH PAIRS SPECIFIED
- 847 PB NUMBER GREATER THAN 65535
- 848 INVALID EQUALS PARAMETER
- 849 INVALID AUTO PARAMETER
- 850 AUTO OPTION REQUIRES CLOCK ON SYSTEM
- 851 INVALID ON PARAMETER
- 852 INVALID PB RECORD FORMAT
- 853 PARAMETER MUST BE NUMERIC
- 854 SPECIAL FORMS REQUIRED FOR FFBO
- 855 CREATED AS FFCO-FFCl BY FFC2
- 856 AX INVALID REQUIRES Y OR N
- 857 AX INVALID REQUIRES OK
- 858 INVALID OPTION
- 859 INITIATING MESSAGE TOO LONG
- 860 REMOVE FORMS
- 861 INVALID PB PARAMETER
- 862 INVALID LIST PARAMETER
- 1121 AP JOURNAL PRINTER NEEDS OPERATOR **ATTENTION**
- 991 MCS/DATA COMM SUBSYSTEM NOT AVAILABLE
- 992 INVALID STATION NAME
- 993 PRINTER DEVICE SPECIFIED IS NOT AVAILABLE
- 1234 DATA COMM ERROR PB TERMINATING
- 1235 ERROR CONDITION REPORTED BY FFCO
- 1236 PRINTER DEVICE FFCO IS NOT AVAILABLE
- 1237 FFBO EOF ENCOUNTERED BEFORE FFAl RECORD(S) SKIPPED

PL

- 1 INVALID DICTIONARY ENTRY FFAO
- 2 ILLEGAL PARAMETER LIST FFCO
- 3 INVALID CHARACTER IN IDENTIFIER FFCO
- 4 FFBO NOT FOUND
- 5 FFBO NOT AVAILABLE IN USE
- 6 NO SPECIFICATION GIVEN
- 7 DISK FFCO NOT AVAILABLE
- 16 FFBO REMOVED
- 71 ILLEGAL FILE NAME FFCO
- 76 CONTINUING PROCESS
- 79 ILLEGAL VALUE FFCO
- 80 ILLEGAL OPTION FFCO
- 81 NO TIME SPECIFICATION GIVEN AFTER FFCO
- 82 NO FFCO NUMBER GIVEN

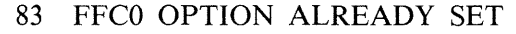

- 84 ILLEGAL FFCO SPECIFICATION
- 85 FFBO IS NOT A LOG FILE
- 108 INVALID REQUEST FFCO
- 120 NO FILE NAME IN PARAMETERS
- 130 \*\*\*\* UTILITY LIMIT REACHED \*\*\*\*
- 132 I/O ERROR DETECTED IN WRITE TO FILE FFB0<br>133 I/O ERROR DETECTED IN READ FROM FILE FF
- 133 I/O ERROR DETECTED IN READ FROM FILE FFB0<br>134 ERROR AT RECORD NUMBER FFA0
- 134 ERROR AT RECORD NUMBER FFA0<br>135 NO ENTRIES FOUND WITHIN PARA
- 135 NO ENTRIES FOUND WITHIN PARAMETERS
- 136 UNRECOGNIZED DEVICE IN ERROR ENTRY
- 195 FFB0 IS NOT TYPE SOURCE OR DATA<br>196 SPECIFICATION TOO LONG
- 196 SPECIFICATION TOO LONG<br>288 OUTPUT FILE FFB0 TOO SM
- 288 OUTPUT FILE FFB0 TOO SMALL<br>503 DISK FFC0 LOCKED
- DISK FFCO LOCKED
- 606 SCREEN SIZE IS TOO SMALL TO RUN UTILITY<br>607 ENTER FF00 TO FINISH OR FF01 TO CONTINUE
- 607 ENTER FFOO TO FINISH OR FFOl TO CONTINUE
- 613 FFAO RECORDS WRITTEN TO BACKUP FILE FFBl
- 1062 WARNING FILE FFBO MAY NOT BE PURGED
- 1064 WARNING ENTRY OPTION NOT ALLOWED FOR FILE FFBO
- 1065 DEVICE FFC0 HAS BEEN SELECTED ALREADY<br>1066 UNRECOGNIZED DEVICE IDENTIFICATION FFC
- UNRECOGNIZED DEVICE IDENTIFICATION FFCO
- 1067 NO DEVICE(S) FOLLOWING DEVICE SPECIFICATION<br>1068 DEVICE FFC0 NOT FOUND IN HARDWARE
- DEVICE FFCO NOT FOUND IN HARDWARE CONFIGURATION AREA
- PPID 1 INVALID DICTIONARY ENTRY FFAO
	- 2 ILLEGAL PARAMETER LIST FFCO
	- 3 INVALID CHARACTER IN IDENTIFIER FFC0<br>7 DISK FFC0 NOT AVAILABLE
	- 7 DISK FFC0 NOT AVAILABLE<br>99 DISK FFC0 IS A PSEUDO-DIS
	- 99 DISK FFCO IS A PSEUDO-DISK
	- 193 READ ERROR ON LABEL OF FFC0<br>194 READ ERROR ON PPIT OF FFC0
	- READ ERROR ON PPIT OF FFC0
	- 195 FFB0 IS NOT TYPE SOURCE OR DATA<br>196 SPECIFICATION TOO LONG
	- 196 SPECIFICATION TOO LONG<br>272 NO PPIT ON SYSTEM
	- NO PPIT ON SYSTEM
	- 273 FFOO PHYS. UNIT FFCl FFC2
	- 274 FFOO PSEUDO ON FFCl
	- 275 FFOO PSEUDO UNRESTRICTED
	- 302 INVALID CHARACTER IN IDENTIFIER FFBO WARNING
	- 612 SYSTEM DISK IS LOCKED
	- 731 NO PPIT ON DISK FFCO
	- 732 DISKS IN PPIT OF DISK FFCO -
	- 1073 FFOO PSEUDO UNRESTRICTED/SYSTEM
- PW 1160 OLD PASSWORD INVALID
	- 1161 PASSWORD CHANGED
	- 1162 PASSWORD NOT CHANGED
	- 1172 FFCO SYNTAX IS :
	- 1178 FFCO MUST RUN UNDER A USERCODE
- RB 1089 EXPECTED 'BEFORE' AFTER 'DETAIL'

- 1090 EXPECTED COMMA OR 'BEFORE' AFTER FILEID
- 1091 EXPECTED COMMA, 'DETAIL' OR 'BEFORE' AFTER FILEID
- 1092 EXPECTED INTEGER AS SECOND HALF OF BACKUP NUMBER RANGE
- 1093 EXPECTED INTEGER AS SECOND HALF OF DELETE RANGE
- 1094 BACKUP NUMBER RANGE UPPER BOUND LESS THAN LOWER BOUND
- 1095 DELETE RANGE UPPER BOUND LESS THAN LOWER BOUND
- 1096 FFC0 SYNTAX ERROR<br>1097 TOKEN SCANNED WA
- 1097 TOKEN SCANNED WAS: FFC0<br>1098 'FFC0 HELP' FOR INFO
- 1098 'FFC0 HELP' FOR INFO<br>1099 TOO MANY DISKS SPEC
- TOO MANY DISKS SPECIFIED
- 1100 INVALID PACK OR BACKUP FILE NAME
- 1101 TOO MANY FILES SPECIFIED<br>1102 EXPECTED INTEGER FOR MC
- EXPECTED INTEGER FOR MONTH IN DATE
- 1103 EXPECTED INTEGER FOR DAY IN DATE<br>1104 INTEGER FOR MONTH OUT OF RANGE
- INTEGER FOR MONTH OUT OF RANGE
- 1105 INTEGER FOR DAY OUT OF RANGE
- 1106 INTEGER FOR MONTH MUST BE GREATER THAN ZERO
- 1107 MALFORMED DATE FIELD<br>1108 EXPECTED 2 DIGIT INTEG
- EXPECTED 2 DIGIT INTEGER FOR YEAR
- 1109 GARBAGE FOUND AT END OF GOOD COMMAND
- 1110 FFBO NOT REMOVED OPEN DENIED
- 1111 FFB0 NOT REMOVED CREATED AFTER SPECIFIED DATE
- 1112 FFBO NOT REMOVED PURGE FAILED
- 1113 FFB0 NOT REMOVED NOT FOUND
- 1114 FFB0 NOT REMOVED IN USE
- 1115 NO BACKUP FILES FOUND IN RANGE FFCO-FFCl
- 1116 NO BACKUP FILES FOUND IN RANGE FFCO-FFCl ON FFC2
- 1117 COULD NOT FIND BACKUP FILE FFBO
- 1118 NO BACKUP FILES FOUND IN FAMILY FFBO
- 1119 NO BACKUP FILES FOUND ON DISK FFCO
- 1120 FILEID, EQUALSIGN OR INTEGER EXPECTED TO IDENTIFY FILE(S)
	- 1 INVALID DICTIONARY ENTRY FFAO
	- 2 ILLEGAL PARAMETER LIST FFCO
	- 3 INVALID CHARACTER IN IDENTIFIER FFCO
	- 6 NO SPECIFICATION GIVEN
- 615 OPEN DISK UNLABELLED NOT IMPLEMENTED
- 616 DISK LABEL OF FFCO NOT IN CMS FORMAT
- 627 CANNOT READ SECTOR 0 OF FFCO
- 731 NO PPIT ON DISK FFCO
- 733 LABEL OF FFCO DISK IS FFC1 NOT FFC2
- 734 FFCO IS FIXED DISK FFCl WITH PPIT
- 735 FFCO DISK FFCl RELABELLED AS FFC2

SAU.INIT

2 ILLEGAL PARAMETER LIST FFC0

RL

- 3 INVALID CHARACTER IN IDENTIFIER FFCO
- 4 FFBO NOT FOUND
- 5 FFB0 NOT AVAILABLE IN USE
- 6 NO SPECIFICATION GIVEN
- 7 DISK FFCO NOT AVAILABLE
- 195 FFBO IS NOT TYPE SOURCE OR DATA
- 196 SPECIFICATION TOO LONG
- 503 DISK FFCO LOCKED
- 634 BOOTSTRAP FILE FFB0 NOT CMS STANDARD
- 640 READ ERROR ON BOOTSTRAP FILE FFBO
- 717 DATA SPACE NOT AVAILABLE ON FFCO.
- 921 FFBO IS VERSION FFCl
- 919 FFBO CREATED
- 920 FFB0 NOT CREATED
- 922 SAU.INIT DEFINE PARAMETERS INCOMPLETE
- 923 PARAMETERS IN FILE FFB0 FFC1 DISK FFC2 AS FFC3 FOR FFC4 FILES,
- 924 SERIAL NO. FFCO, OWNER FFCl, DATE FFC2
- 925 READ ERROR ON FFBO
- 926 WRITE ERROR ON FFBO
- 927 FFBO NOT CMS STANDARD

**SCR** 

- 7 DISK FFCO NOT AVAILABLE<br>659 READING ALL FFAO SECTOR
- READING ALL FFA0 SECTORS ON FFC1.
- 660 READ ERROR ON FFCO, SECTOR FFDl.
- 661 ENTER DISK ID TO CONTINUE.
- 662 ENTER SPACE TO TERMINATE DCR
- 663 READING CYLINDERS ABORTED.
- 664 BUFFERED BY SECTOR.
- 665 MULTI-SECTOR BUFFERED.
- 666 READING ALL SECTORS ABORTED.
- 667 READING ALL SECTORS COMPLETED.
- 668 FFAO BAD SECTORS READ ON FFCl.
- 669 SECOND DISK TO BE TESTED? <Y OR N>
- 670 ERROR ON FFCO MULTI-SECTOR READ.
- 671 FFAO SECTORS READ.
- 672 READ ERROR ON FFCO AVAILABLE TABLE.
- 673 DCR TERMINATED BY USER.
- 674 NON-NUMERIC INPUT CHARACTER.
- 675 MULTI-SECTOR BUFFERING NOT AVAILABLE.
- 676 MULTI-SECTOR BUFFERING WANTED? <Y ORN>
- 677 FFCO AVAIL.TABLE WILL NOT BE CHECKED.
- 678 MORE THAN 60 BAD AREAS IN AVAILABLE TABLE.
- 679 NOT LISTED AS BAD IN AVAIL.TABLE.
- 680 LISTED AS BAD IN AVAIL.TABLE.
- 681 CAPACITIES ON 2ND DISK NOT SAME AS ON lST.
- 682 NO ERROR ON MULTI-SECTOR READ.
- 683 ERROR READING FDNL ON FFCO.
- 684 OPEN.FILES TRUNCATED.
- 685 FFAO OPENS TRIED ON FFCl.
- 686 FFCO ON FFCl DID NOT OPEN.
- 687 FFCO ON FFCl OPENED.
- 688 FFAO SUCCESSFUL, FFAl UNSUCCESSFUL.
- OPENING UP TO 20 FILES ON FFCO.
- READING FFAO CYLINDERS ON FFCl.
- READING CYLINDERS COMPLETED.
- ENTER TEST NUMBERS OR ENTER HELP.
- ENTER ON 1 LINE NUMBERS FOR TEST WANTED.
- 1 READ.ALL
- 2 = OPEN.FILES
- 3 READ.CYLINDERS
- 4 = WRITE.INDEX
- $5 = READ.RANDOM$
- ALL = ALL TESTS WANTED
- SP ACE = TERMINATE DCR
- NO FILES ON FFCO.
- BUT NO ERRORS WHEN SECTORS READ.
- WRITING INDEX FILE ON FFCO.
- WRITING INDEX FILE FINISHED.
- READING FFAO RANDOM SECTORS ON FFCl.
- READING RANDOM SECTORS COMPLETED.
- ENTER NUMBER OF RANDOM SECTORS TO BE READ FROM EACH DISK.
- INPUT NUMBER  $> 16,777,215$ .
- ENTER NUMBER OF RECORDS IN INDEX FILE.
- DCR FINISHED.
- OR SPACE TO CANCEL TEST.
- REQUESTED IX FILE SIZE EXCEEDS DISK **CAPACITY**
- FETCH.VALUE = FFDO.
- OPEN FAILED ON FFCO.
- WRITE.INDEX ABORTED.
- DATA SPACE NOT AVAILABLE ON FFCO.
- INDEX FILE TRUNCATED.
- READING RANDOM SECTORS ABORTED.
- DATA MISMATCH ON FFCO, RECORD FFDl.
- READING INDEX COMPLETED.
- READING INDEX ABORTED.
- FFAO DATA MISMATCHES ON FFCl.
- WRITE ERROR ON FFC0,  $KEY = FP01$
- READ ERROR ON FFC0,  $KEY = FP01$ .
- SCR TERMINATED BY USER.
- INVALID INPUT CHARACTER.
- $1 = DISK CONFIDENCE ROUTINE (DCR)$
- 2 = CPU/IO INTERACTION TEST (CPU.IO)
- = MAGNETIC DEVICE EXERCISER (MT.IO)
- 4 = NON.MAGNETIC PERIPHERAL EXERCISER (OTHER.IO)
- ENTER NUMBER OF ITERATIONS FOR CPU.IO  $DEFAULT = 1.$
- 754 LINE CONTROL =  $LINE(1)$ .
- READY SCRATCH TAPES ON FFAO MAGNETIC TAPE DRIVES, FFAl CASSETTE DRIVES.
- ENTER NUMBER OF MT DEVICES DEFAULT = 1.
- ENTER NUMBER OF CS DEVICES DEFAULT = 0.
- ENTER NUMBER OF RECORDS IN FILE DEFAULT  $= 256$ .
- ENTER NUMBER OF MT.IO ITERATIONS -  $DEFAULT = 1$
- SPECIFY MT.IO PARAMETERS - ENTER SPACE FOR DEFAULT VALUE.
- ERROR: MORE THAN 5 DEVICES REQUESTED.
- FILE FFAO DID NOT OPEN FOR OUTPUT ON FFCl
- FILE FFAO DID NOT OPEN FOR INPUT ON FFCl
- WRITE FAIL ON FFCO FILE FFBl, RECORD FFA2
- READ FAIL ON FFCO FILE FFBl, RECORD FFA2
- WRITE/READ MISMATCH ON FFCO FILE FFBl, RECORD FFA2
- SCR MT.IO; ITERATION FFAO:
- SCR FINISHED.
- SCR OTHER.IO: ITERATION FFAO, WRITE PRINTER
- LINE CONTROL = PAGE.
- LINE CONTROL = LINE(l) BEFORE.
- LINE CONTROL = LINE(l) AFTER.
- ENTER NUMBER OF OTHER.IO ITERATIONS  $DEFAULT = 1.$
- 875 PRINTER TO BE TESTED? <Y OR N>
- 876 CARD READER/PUNCH TO BE TESTED? <Y OR N>
- PRINTER TEST FINISHED.
- PRINTER TEST ABORTED.
- 879 ENTER SPACE FOR DEFAULT VALUES OR 0 TO TERMINATE SCR
- OTHER.IO FINISHED.
- CPU.IO FINISHED.
- MT.IO FINISHED.
- SECOND DISK NOT WANTED.
- REPLY NOT "Y" OR "N".
- MULTI-SECTOR BUFFERING NOT WANTED.
- CARD PERIPHERALS NOT IMPLEMENTED
- OTHER.IO 1 ITERATION
- DUPLICATE SCR SUBTEST
- ERROR: TOTAL MAGNETIC DEVICES = 0
- ERROR: FILESIZE = 0
- WARNING: SECOND DISK.ID = FIRST DISK.ID
- DEFAULT VALUES ARE: TESTS 1,2,4
- DCR ALL SUBTESTS, 1 DISK
- INDEX FILESIZE = 100 RECORDS
- READING 1000 RANDOM SECTORS
- CPU.IO - 1 ITERATION
- SCR ABORTED
- SCR SUBTEST NAME EXPECTED
- 0 IS INVALID PARAMETER
- TRUNCATED
- INVALID KEYWORD
- INVALID PARAMETER
- KEYWORD EXPECTED: FFCO
- LAST KEYWORD: FFCO
- NO. OF SUBTEST ITERATIONS EXPECTED

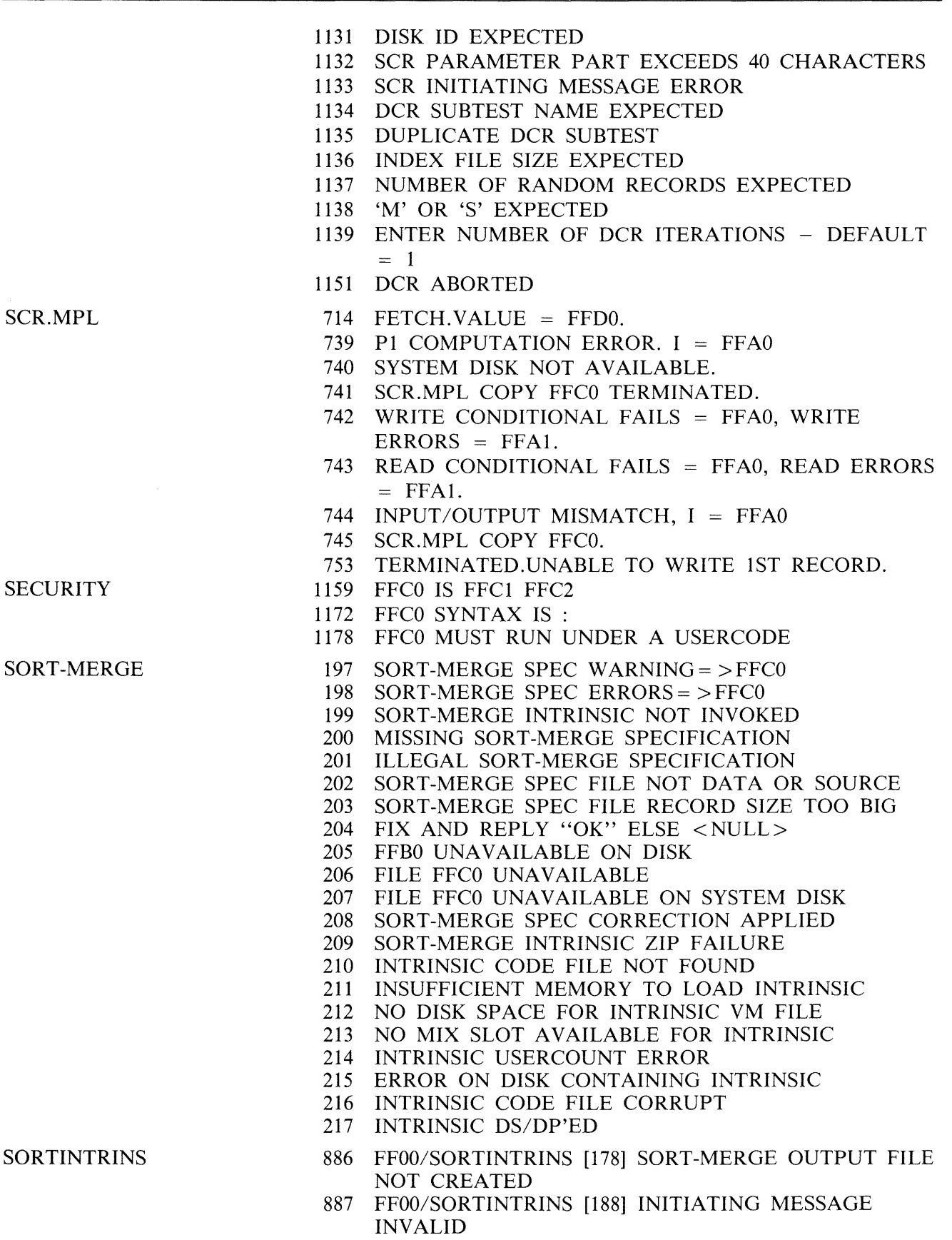

888 FFOO/SORTINTRINS [189] SORT-MERGE VER FFCl INITIATED FROM FF02/FFC3 889 FFOO/SORTINTRINS [182] NO INITIATING MESSAGE 890 FFOO/SORTINTRINS [193] INPUT RECORD SIZES UNEQUAL - BAD FILE FFCl 891 FFOO/SORTINTRINS [194] IN/OUT RECORD SIZES UNEQUAL - OUTPUT SIZE CHANGED 892 FFOO/SORTINTRINS [170] DUPLICATE RECORD FFAl 893 FFOO/SORTINTRINS [184] FILE ERROR FFAl NEAR RECORD FFA2 ON FFC3 894 FFOO/SORTINTRINS [180] SORT-MERGE SOFTWARE ERROR 895 FFOO/SORTINTRINS [174] FFAl RECORDS CONTAINING INVALID INDEX KEYS 896 FFOO/SORTINTRINS [444] KEYBUILD NOT FOUND 897 FFOO/SORTINTRINS [446] ALL INPUT RECORDS DELETED 898 FFOO/SORTINTRINS [173] FFAl DUPLICATE RECORDS 899 FFOO/SORTINTRINS [187] DUPLICATE RECORDS - KEYFILE NOT BUILT 900 FFOO/SORTINTRINS [196] KEY OVERRUNS RECORD END 901 FFOO/SORTINTRINS [185] UNORDERED MERGE INPUT FILE FFC1 NEAR RECORD FFA2 902 FFOO/SORTINTRINS [176] FFAl RECORDS MERGED 903 FFOO/SORTINTRINS [177] FFAl FILES MERGED 904 FFOO/SORTINTRINS [183] FFAl RECORDS SORTED 905 FFOO/SORTINTRINS [181] FFAl RECORDS REFERENCED BY KEYFILE/TAGFILE 906 FF00/SORTINTRINS [175] FFA1 DELETED RECORDS<br>907 FF00/SORTINTRINS [198] FFA1 PARITY BLOCKS 907 FFOO/SORTINTRINS [198] FFAl PARITY BLOCKS 908 FFOO/SORTINTRINS [445] MERGER NOT FOUND 909 -FFBO HEADER RECORD DEVICE TYPE INVALID 911 FFOO/SORTINTRINS [171] ILLEGAL INDEX KEY IN RECORD FFAl 912 FF00/SORTINTRINS [172] RECORDS LOST/GAINED BY SORT-MERGE 913 FFOO/SORTINTRINS [179] SORT-MERGE ABNORMAL EOJ 914 FFOO/SORTINTRINS [186] TOO MANY RECORDS FOR SORT-MERGE 915 FFOO/SORTINTRINS [195] BAD RECORD/BLOCK SIZE FOR OUTPUT DEVICE 916 FFOO/SORTINTRINS [197] CANNOT SPLIT INDEX FILE 917 FFOO/SORTINTRINS [454] LOC: FFDl , FETCH.VALUE FFD2 918 FFOO/SORTINTRINS [455] FILE ERROR FFAl ON SORT-MERGE FILE FFC2 SQ 769 \*\*\* SQUASH VERSION FFC0 \*\*\* 770 NON-FILE DIRECTORY FULL - "PARTIAL" SQUASH REQUIRED 771 DISK INTEGRITY SUSPECT

- 772 USAGE MAP OF THE DISK WILL BE PRINTED
- 773 SQ ABORTED 1/0 ERROR AT DISK ADDRESS FFDO
- 774 SQ INVALID - NO INITIATING MESSAGE
- 775 SQ INVALID - INVALID PACK-ID
- 776 SQ INVALID - INVALID SYNTAX
- 777 FAST OPTION - INTEGER MUST NOT BE GREATER THAN 65535
- 778 SQ INVALID - INVALID ADDRESS
- 779 OVERLAP - NO WAY TO SEPARATE THEM, SAVE AND/OR PURGE AND AT LEAST RERUN SQ VERIFY
- 780 OVERLAP - THERE IS NO WAY TO SEPARATE THEM, SAVE ONE OR BOTH, PURGE AND AT LEAST RERUN SQ VERIFY
- 781 SQ ABORTED - REQUESTED AREA ALREADY EXISTS
- 782  $SQ$  ABORTED - INVALID DISK ALLOC.UNIT = 0
- 783 IT MAY BE CORRUPTED
- 784 SQ INVALID - SPECIFIED DISK NOT AVAILABLE
- 785 SQ NEEDS A PRINTER-DO YOU WANT TO CONTINUE WITH NO PRINTOUT  $\langle Y \rangle$  OR N
- 786 SQ ABORTED - NOTHING TO SQUASH IN THAT AREA
- 787 IRRECOVERABLE ERROR ON DISK - SAVE AND/OR REINITIALIZE
- 788 SQ ABORTED - NO WAY TO GET REQUIRED AREA
- 789 DIRECTORY DESTROYED - REINITIALIZE THE DISK
- 790 ADDRESS MISMATCH - SAVE AND REINITIALIZE THE DISK
- 791 TOO MANY DATA AREAS ON DISK - "PARTIAL" SQ REQUIRED
- 792 MEMORY INCONSISTENCY OR SOME OTHER IRRECOVERABLE PROBLEMS - RERUN SQ
- 793 TOO MANY FILES OPEN OR/AND BAD AREAS -NO WAY TO SQUASH THIS DISK
- 794 CANNOT SOUASH TOO FRAGMENTED DISK -PROGRAM LIMITATION
- 795 SQ ABORTED - SPECIFIED PACK-ID IS NOT PHYSICAL UNIT
- 796 SQ ABORTED - SPECIFIED PACK-ID NOT FOUND IN PPIT
- 797 I/O ERROR ON FFCO
- 798 THIS AREA SKIPPED - EXECUTION CONTINUES
- 799 BETWEEN DISK ADDRESSES FFDO TO FFDl
- 800 READ ERROR WHEN MOVING FILE AREA
- 801 WRITE ERROR IN NEW LOCATION WHEN MOVING FILE AREA
- 802 LAST SQ-EXECUTION WAS ABNORMALLY TERMINATED WHEN MOVING FILE - FFC0
- 803 INTEGRITY OF FILE SUSPECT - EXECUTION **CONTINUES**
- 804 AREAS STILL MISSING - RERUN SQ VERIFY

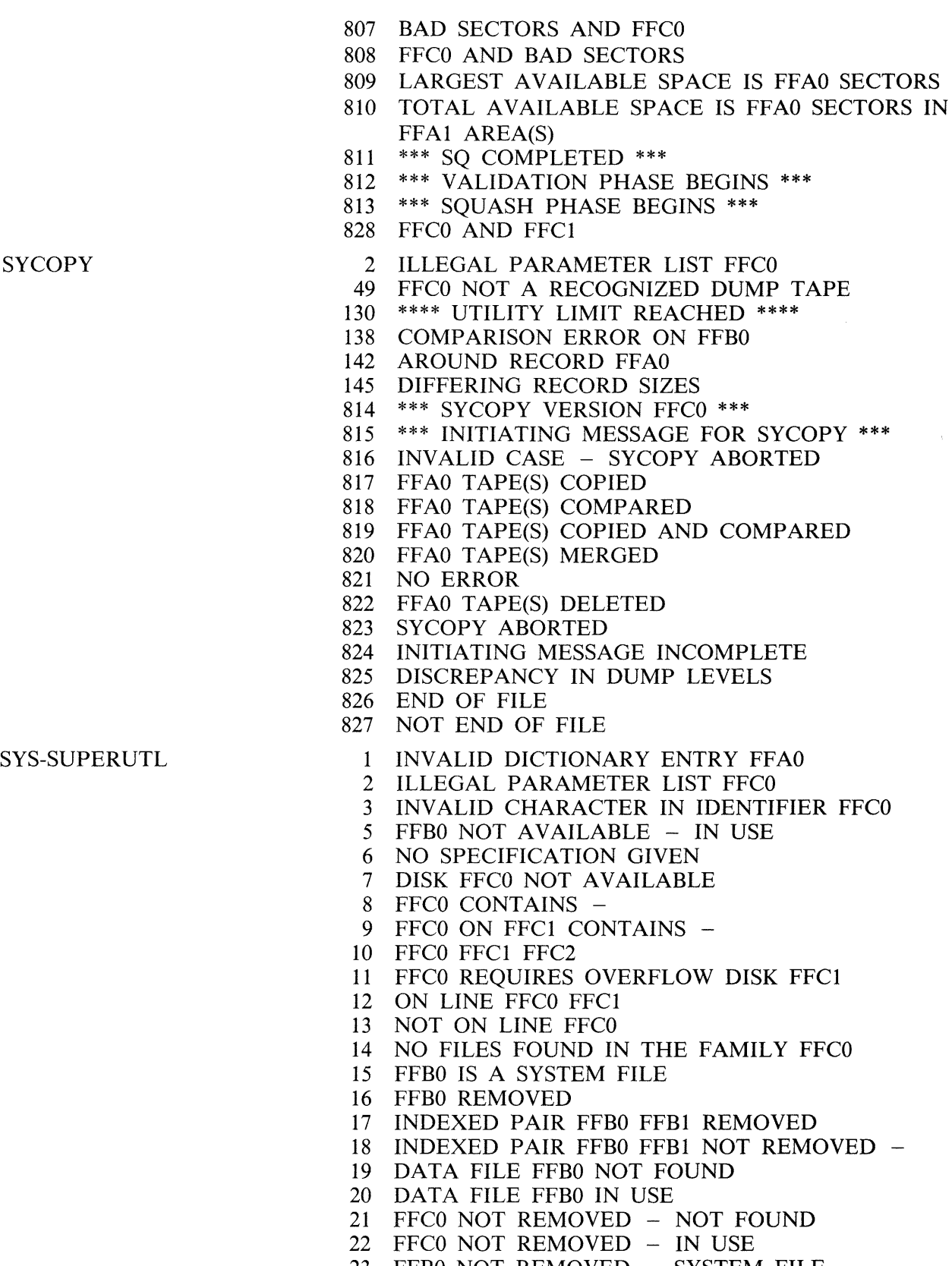

23 FFBO NOT REMOVED - SYSTEM FILE

- 25 INVALID CHARACTER IN IDENTIFIER FFCO WARNING
- 26 FFCO CHANGED TO FFCl
- 27 FFC0 NOT CHANGED - NOT FOUND
- 28 FFC0 NOT CHANGED - IN USE
- 29 FILE IDENTIFIER TOO LONG FFCO
- 30 FFCO NOT CHANGED - ILLEGAL REQUEST
- 31 FFC0 NOT CHANGED - FFC1 ALREADY ON DISK
- 32 KEY FILE FFCO NOW POINTS TO DATA FILE FFCl
- 33 NO FILES FOR CHANGING IN THE FAMILY FFCO
- 34 FFCO IS AN INVALID REQUEST
- 35 FFCO - FFAl SECTORS; AVAILABLE FFA2; TEMPORARY FFA3
- 36 FFCO - FFAl SECTORS; AV. FFA2; TEMP. FFA3
- 37 FFCO IS AN UNACCEPTABLE RESPONSE FOR KX
- 38 TL ZIP FAIL - LOG FILES NOT CONSOLIDATED
- 39 LOGGING WILL NOT BE SWITCHED ON
- 40 UNABLE TO OPEN MINIMUM LOG FILES
- 41 UNABLE TO ZIP FFCO AT WARMSTART
- 42 IR REQUIRED BEFORE FFCO CAN BE DONE
- 86 PARITY ON RECORD FFAO IN LOG FILE FFCl
- 87 CANNOT LOCATE DESIRED LOG ENTRY
- 88 CANNOT READ RECORD FFAO IN LOG FILE FFCl
- 89 RECALL ENTRY TOO LONG - TRUNCATED
- 90 UNABLE TO OPEN FILE FOR FFCO
- 91 CANNOT RECALL <FFCO> BEYOND THIS POINT
- 92 PSEUDO-DISK FFCO ON DISK FFCl NOT AVAILABLE
- 93 PSEUDO-DISK FFC0 ON DISK FFC1 CONTAINS -
- 94 FFCO ON PSEUDO-DISK FFCl ON DISK FFC2 CONTAINS -
- 95 FFC0FFC1 - FFA2 SECTORS; AVAILABLE FFA3; TEMPORARY FFA4
- 96 FFCOFFCl - FFA2 SECTORS; AV. FFA3; TEMP. FFA4
- 97 UTILITY LIMIT REACHED ON PSEUDO-DISK FFCO
- 98 LIMIT AT CHANGE OF FFCO TO FFCl
- 99 DISK FFCO IS A PSEUDO-DISK
- 100 FFCO ON PSEUDO-DISK FFCl INCOMPLETE
- 101 FILE LIST FOR FFCO MAY BE INCOMPLETE
- 102 FILE LIST MAY BE INCOMPLETE
- 103 COMMENCING LOG FILE CONSOLIDATION
- 104 COMMENCING LOG FILE REALLOCATION
- 105 LOGGING IS INITIATED ON FFCO FFCl FFC2
- 109 FFBO IS NOT A RECOGNIZED SYSTEM FILE
- 123 END FFCO
- 132 I/O ERROR DETECTED IN WRITE TO FILE FFBO
- 194 READ ERROR ON PPIT OF FFCO
- 195 FFB0 IS NOT TYPE SOURCE OR DATA
- 196 SPECIFICATION TOO LONG
- 503 DISK FFCO LOCKED
- 604 INSUFFICIENT DISK SPACE TO CONSOLIDATE LOG FILES
- 612 SYSTEM DISK IS LOCKED
- 943 FFBO NOT AVAILABLE - DISK LOCKED

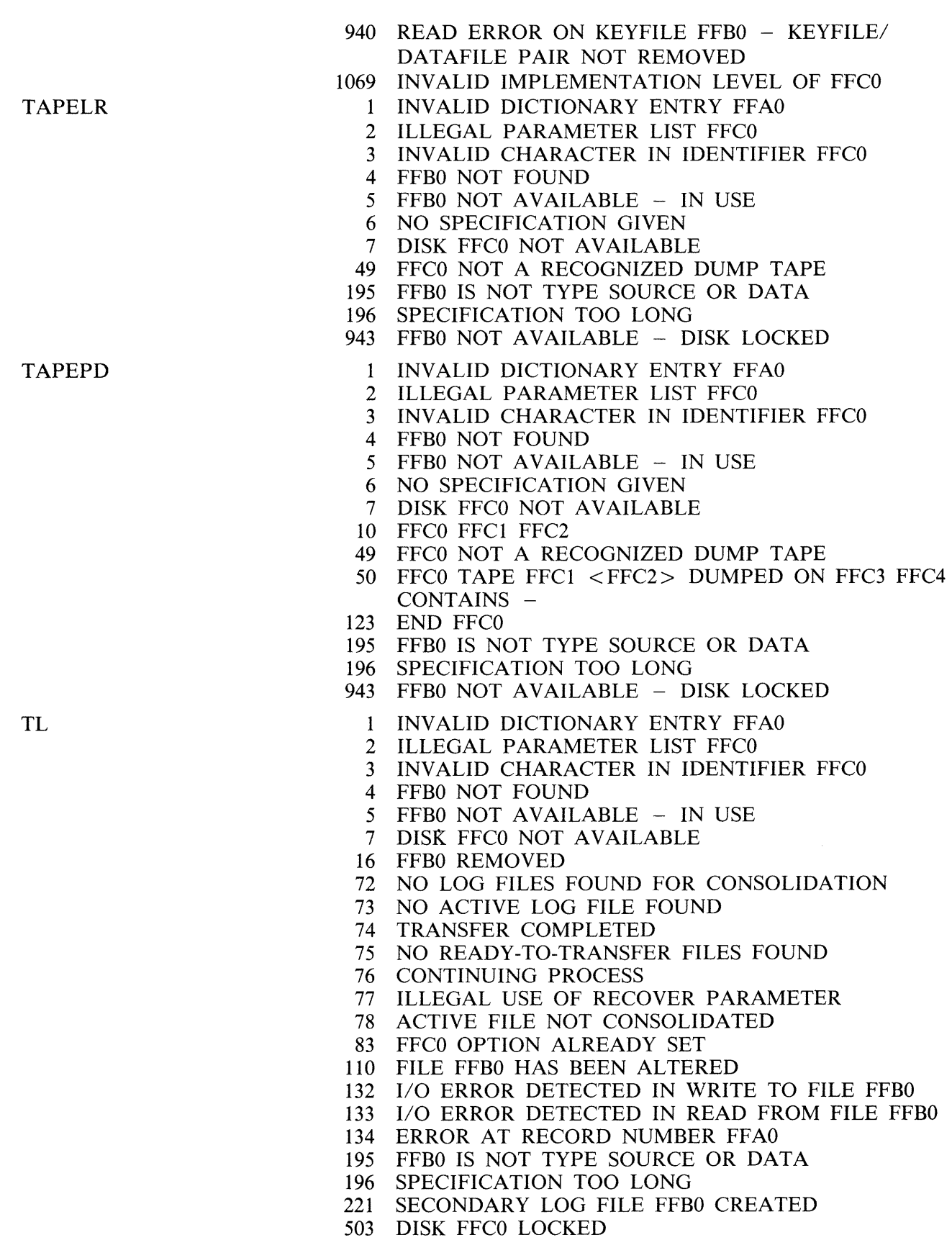
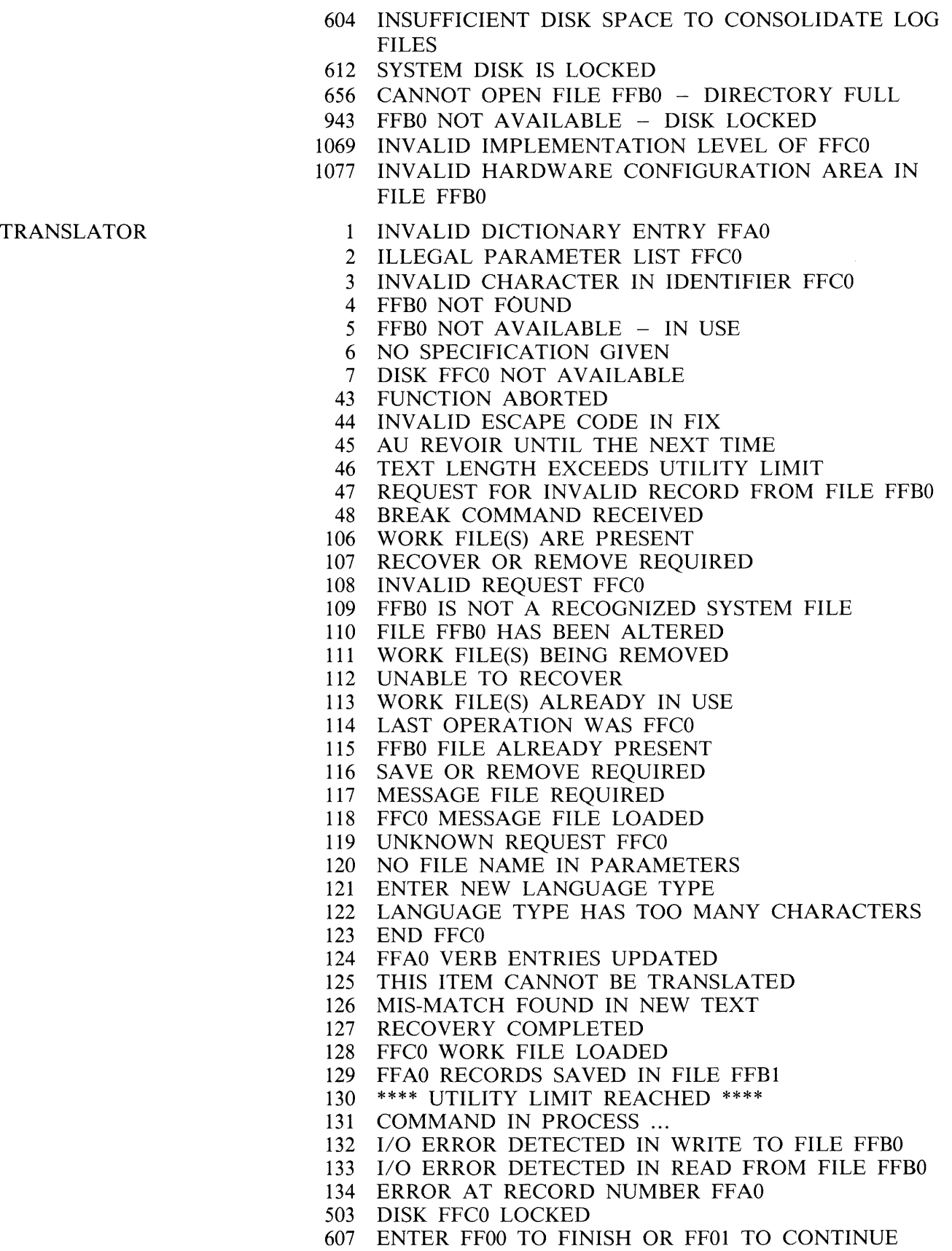

 $\mathcal{A}^{\mathcal{A}}$ 

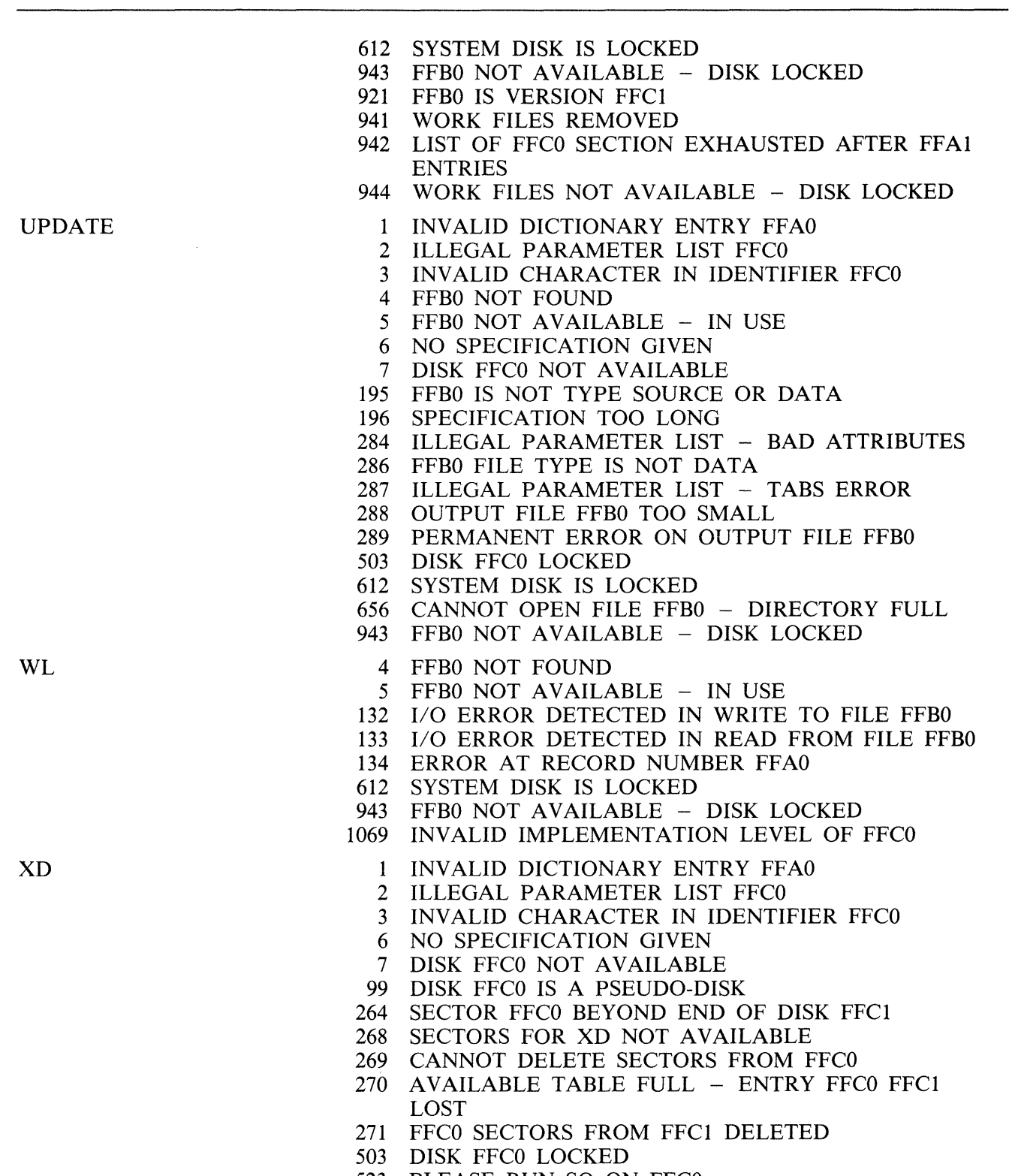

 $\mathcal{A}$ 

## UNLOAD (LD - TAPE LIBRARY UTILITY)

This function is part of the utility LD. UNLOAD provides the capability of copying files or groups of files from the disk specified by disk-name or, if no disk-name is specified, from the system disk. After each file is copied to tape, it is removed from the disk.

Railroad diagram:

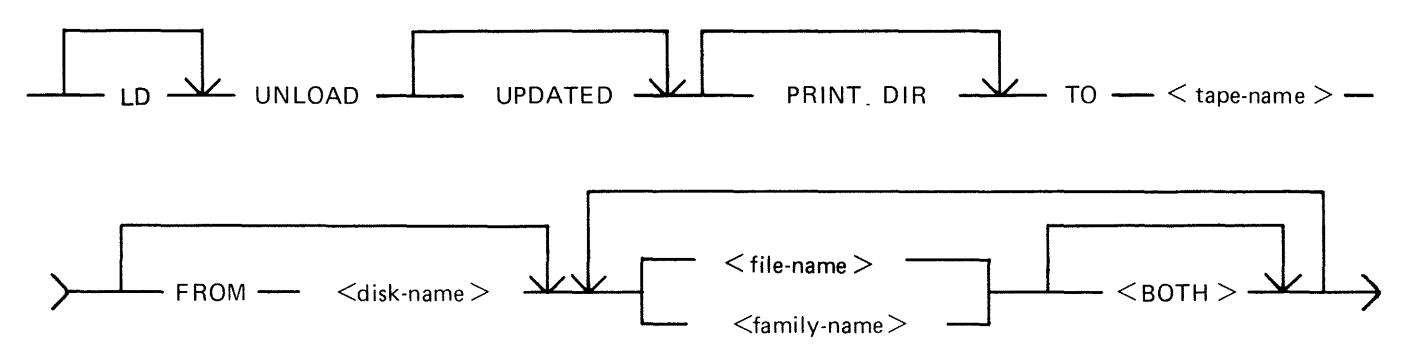

NOTE

A purged tape must be on line and ready for use by this utility. Purged tapes can be produced using either the PG or SN intrinsics on an on line and ready tape.

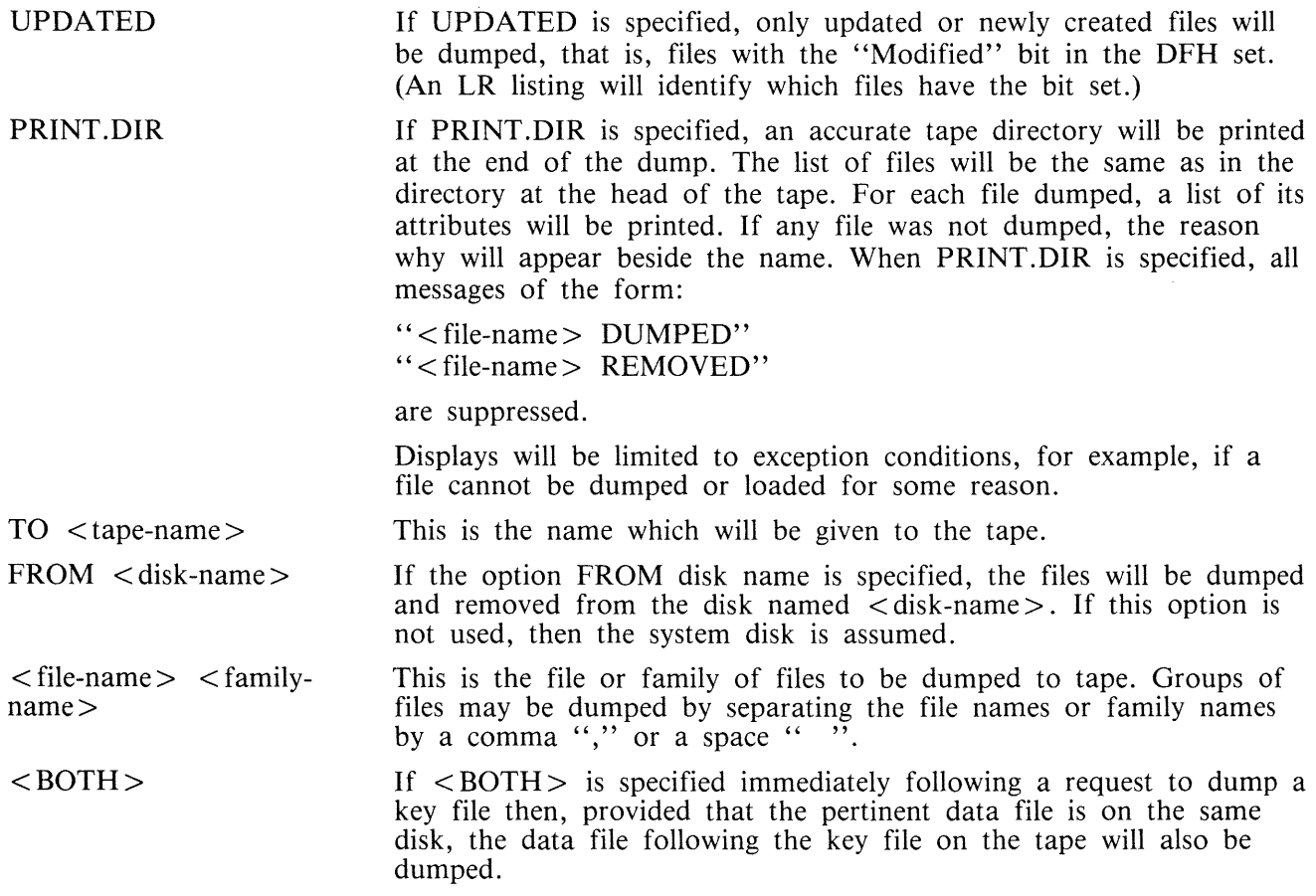

Since the UNLOAD function is part of the utility LD, "LD" is actually what appears in a mix message. To discontinue the UNLOAD function, "DS  $\langle$  mix-number $\rangle$ /LD" must be used.

Examples:

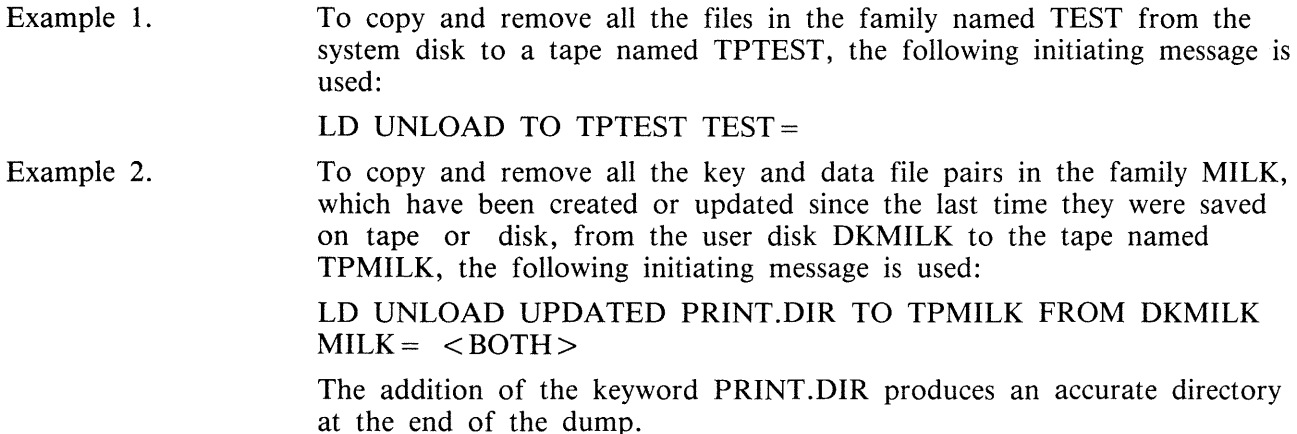

#### **Output Messages**

Message

NO FILE  $\langle$  file-name  $>$  ON DISK  $\langle$  diskname > FOR UNLOAD

NO FILES IN THE FAMILY <familyname > ON DISK < disk-name > FOR UNLOAD

NO FILES TO DUMP

<file-name> DUMP DISCREPANCY

 $\langle$  file-name $\rangle$  REMOVED

<file-name> DUMPED

<file-name> NOT FOUND

DISK <disk-name> NOT AVAILABLE or with a pseudo-disk arrangement PSEUDO-DISK 'pseudo-disk-id' ON DISK

#### **Description**

This file is not present on the disk. The utility continues looking for other file(s) to dump, if specified.

No files have been found by UNLOAD in the family < family-name> . The utility continues to look for other files to dump, if specified.

The utility has found that none of the files specified will be dumped. The utility goes to End of Job. Check that the disk has the required file(s).

The end of file has been reached sooner than expected, and implies that there is erroneous information in the Disk File Header for that file. The utility will continue trying to load the rest of the file(s) specified. Try loading this file using another tape unit.

This file has been copied to the tape and now removed from the disk.

This file has been dumped onto the specified tape.

The file containing the  $\leq$  parameter-list  $>$  (star) file) is not present. The utility goes to End of Job. Make the star file available or specify the parameters in the initiating message.

The specified disk is either not on the system or not ready. The utility will go to End of Job. Ensure that the required disk is on the system

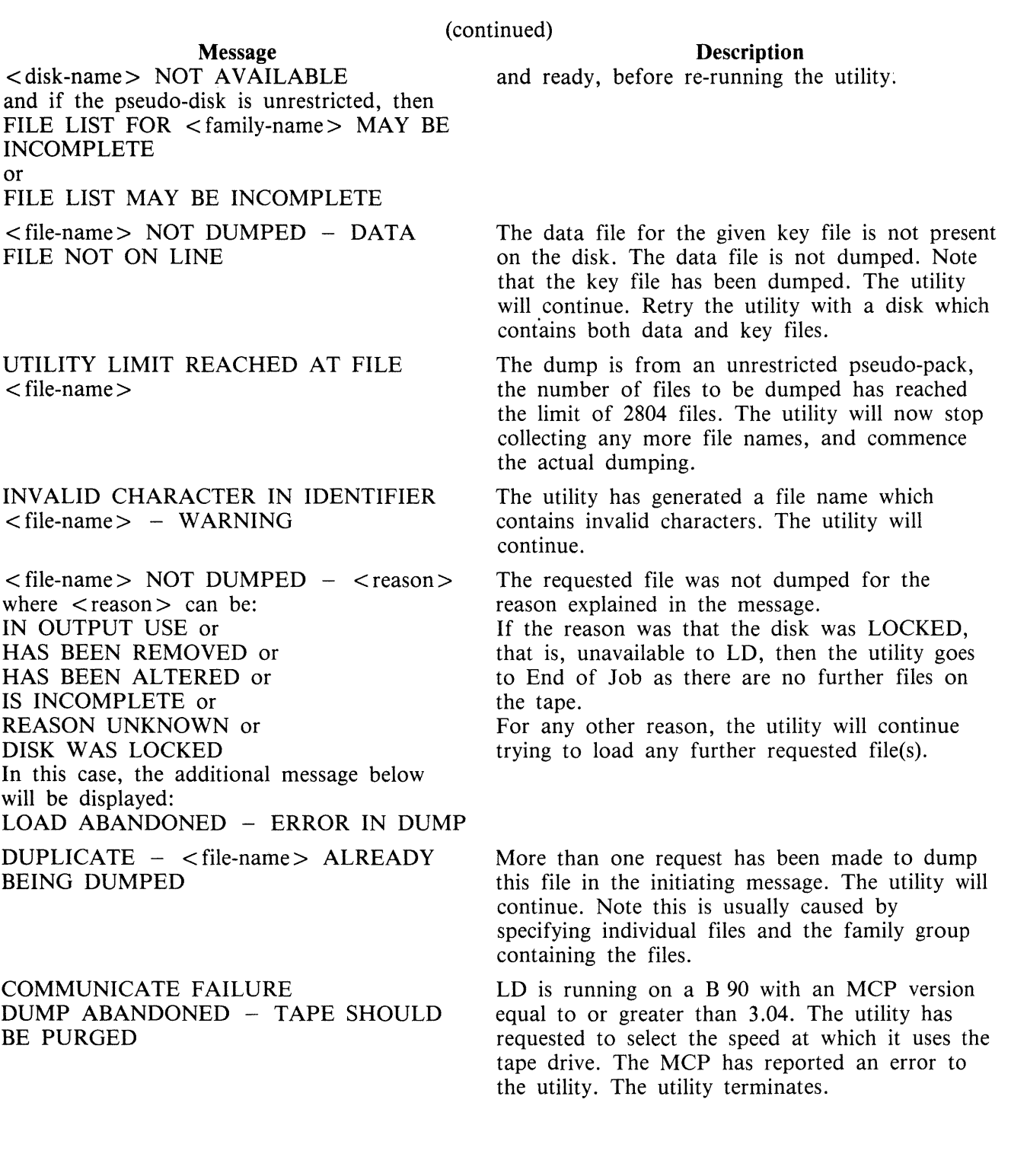

## **UPDATE {Disk File Update)**

This utility allows the operator to construct new disk files from existing files. "CREATE" and "AMEND" use many similar features.

Format diagram:

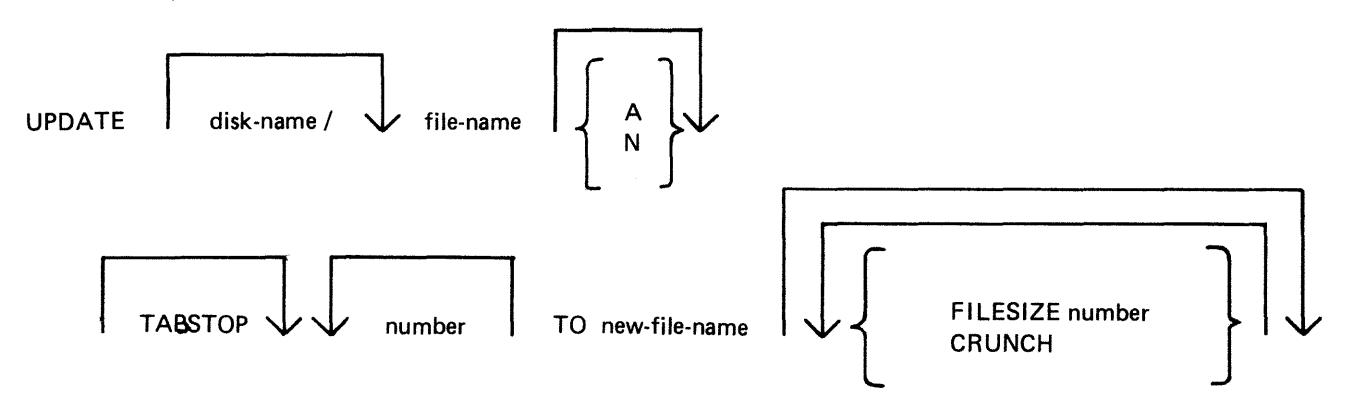

The existing file must be a source or data file. Attributes such as Record and Block Size will be taken from this file and used for the "new" file.

Input may be specified as "A" (alphanumeric) or "N" (hexadecimal) (see CREATE utility for details).

By specifying TABSTOP in the initiating message, UPDATE will set up tab positions coinciding with the end of the console line as well as any other tabs specified.

The "number" option may be used to set "tab" positions for character input (see CREATE utility for details).

The maximum number of records likely to be written to the new file may be specified using the FILE-SIZE option. If no total number of records is specified, the number will be taken from the old file.

The CRUNCH option allows the operator to specify that the new file should occupy the minimum area of disk, but never be extended.

The utility operates in three modes: "Record Modify" (PK2), "Record Select" (PK3) or "Record Insert'' (PK4).

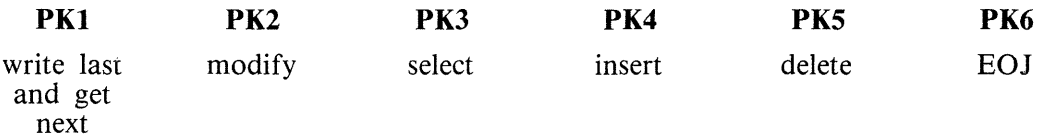

OCK3 will display the current tab position anywhere in the record (except at the start of a record where the record number is displayed).

OCK4 will output a display of the above options. If OCK4 is selected while in MODIFY, SELECT or INSERT mode, an asterisk (\*) will be displayed preceding that mode.

PKl is used to write the last record processed to the new file and then select and print the next logical record from the old file. The printout or screen will show the record number in the old file of the selected record, together with the next record number to be written to the new file.

PK5 is used to delete the last record printed by selecting and printing the next logical record from the old file without writing the last record to the new file. The printout will show the record numbers in the old file of the selected record, together with the next record number to be written to the new file.

If PK3 is used, the required record is identified by logical record numbers using this format:

Format diagram:

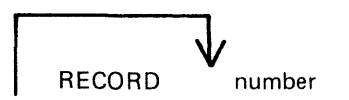

The "number" cannot be less than the last record obtained from the old file, or greater than the number of records in the file. During the process of locating the required record, all records from the last record processed plus one up to the one immediately prior to the selected record, will be copied from the existing file to the new file. When found, the selected record will be printed, with its record number in the old file followed by the record number that the next record written to the new file will take. "Record Modify" (PK2) or "Record Insert" (PK4) may then be selected. Note that a record inserted by Record Insert mode will be positioned after the selected record in the new file. Selecting Record "O" allows records to be inserted before Record 1 of the old file.

PK2 is used to make alterations to existing records. This PK operates as PK2 in the CREATE utility (see CREATE for details).

PK4 allows the operator to insert additional records in the new file after the last selected record of the old file. Input may be made in accordance with the specified tab stops. UPDATE will accept input only up to the next tab position. Fill characters will be displayed up to the next tab position if that tab is not reached. The utility prints the record number in the old file of the last record taken from the old file, and the record number in the new file, of the next record to be output, prior to accepting keyboard input. When all insertions have been made at a particular point in the file, an available PK may be pressed to select the next mode or terminate the utility.

**NOTE** 

To insert a record at the beginning of a new file, Record "O" should be selected in Record Select Mode, prior to Selecting Record Insert Mode.

Default tab positions have been selected to allow a maximum number of characters to be entered on one line.

Tabs may be selected manually in addition to the default tab positions.

Default tab positions for UPDATE are as follows:

(source or alphanumeric) : 101 201 301 401 (data hexadecimal) 56 101 151 201 251 301 351 401 451

Examples:

UPDATE FILEA TABSTOP TO FILED 101 201 301 401 (source file)<br>UPDATE FILEB TABSTOP 151 200 TO FILEF 101 151 200 201 301 401 (alphanumeric input) UPDATE FILEB TABSTOP 151 200 TO FILEF UPDATE FILEC N TABSTOP 46 420 TO FILEG 46 51 101 151 201 251 (data hexadecimal) 301 351 401 420 451

If the input file-name (OLD.FILE) is the same as the output file-name (NEW.FILE), the old version of the file will be removed and the generation number of the new version of the file will be set to

one more than that of the old version.

Examples:

To update a source file called "APFILE" of record size 40 bytes into a file called "APFILE2":

UPDATE APFILE 5 10 15 20 TO APFILE2

The utility will illuminate PKI and PK6. By pressing PKI, next sequential record will be selected and printed.

As the utility is already in the Record Select Mode, by typing a record number, the specified record number and its contents are printed.

#### 4 4 ABCDEFGHIJKLMNOPQRST

Note that the first "4" is the sequence number in the old "APFILE" and the second "4" is the sequence number in the "APFILE2" file.

At this point, the following PKs are available for selection:

 $PK1$  – select next sequential record and print

 $PK2$  – modify the selected record

 $PK4$  – insert new record after selected record (that is, "4")

 $PK5$  – delete the last selected record by selecting next record

 $PK6$  – terminate the utility

To replace characters within a selected record, press PK2 and type the replacement:

D:ZZZZ: OCKI

resulting in:

4 4 ABCDZZZZIJKLMNOPQRST

To insert characters within a selected recorq, type:

Z:XXXXXX: OCK2

resulting in:

#### 4 4 ABCDZXXXXXXZZZOPQRST

To insert a record after record 7 of the existing file, press PK3 (Record Select Mode) and type a record number:

#### 7 OCKI

Note: At this point, the record selection number given cannot be less than the last selected record, for example, records from 1 through 3 cannot be selected. In this example records 5 to 6 are also copied to the new file.

Press PK4 (Record Insert Mode). The utility will print the last selected record number on the left and the next record number after that, and allows the operator to key in the record to be inserted .

## 7 8 AAAAAA

The record inserted will be numbered 8 in the file "APFILE" and will contain "AAAAAA".

## **Output Messages:**

Refer to the section on the "CREATE" utility for output messages.

## **WL (What Log File)**

This utility allows the operator to determine the number of log files present and their status.

### **Format:**

WL

The WL utility determines which log files are present (from information contained in SYSCONFIG), and their states. WL displays this information in the following way:

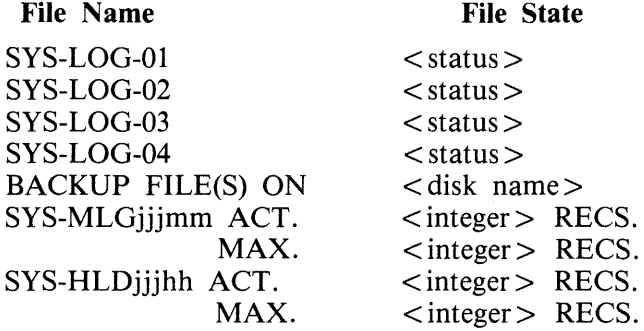

The file SYS-HLDjjjhh will only be present if Non-cyclic SPO logging is active.

 $\langle$  integer  $>$  is the number of records, or may be replaced by one of the status values if the relevant file falls into one of the categories.

 $\lt$  status > may have one of the following values :

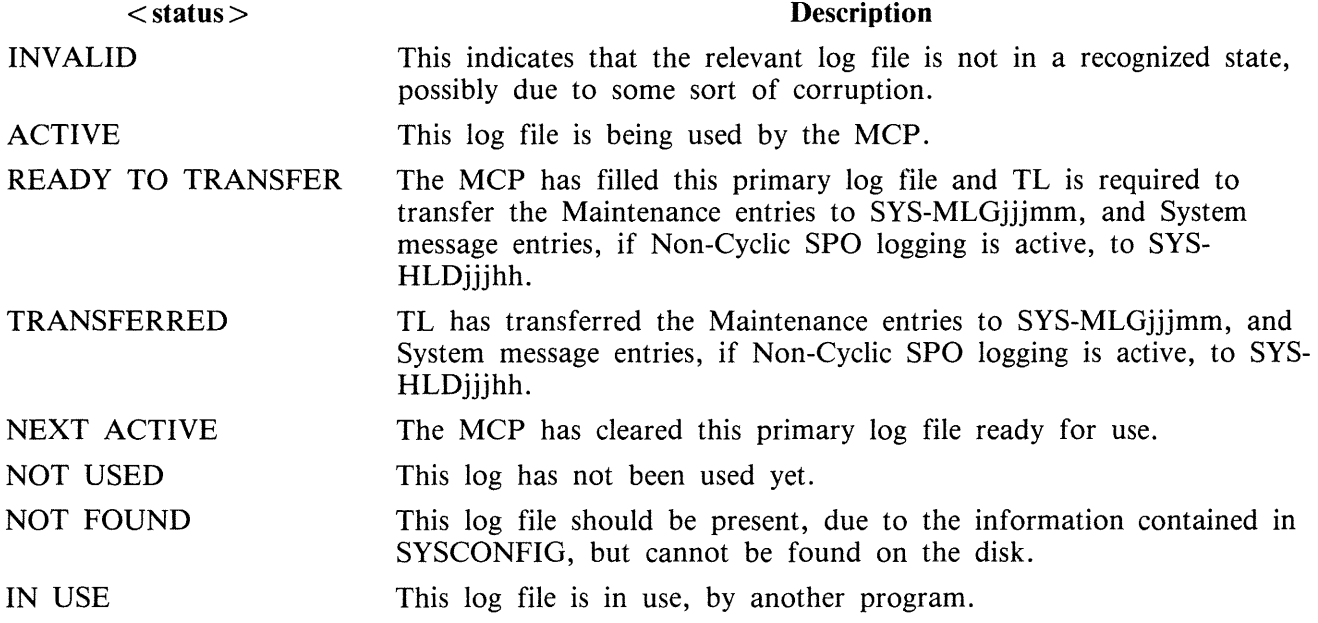

### **Output Messages**

**Error** Message

#### <file name> NOT AVAILABLE - DISK LOCKED

 $\le$  file name > NOT AVAILABLE - IN USE

<file name> NOT FOUND

1/0 ERROR DETECTED IN <WRITE TO> or <READ FROM> FILE <file name> followed by ERROR AT RECORD NUMBER <record number>

SYSTEM DISK IS LOCKED

INVALID IMPLEMENTATION LEVEL OF SYSCONFIG

#### **Description**

Another program has locked the disk required by the utility.

Another program is using the file required by the utility.

The file  $\lt$  file name  $>$  is not present.

An error has been detected by the utility when trying to read/write to  $\langle$  file name>.

The utility tried to access the System disk, and found that it was locked by another program.

The level of SYSCONFIG is not compatible with this version of WL. Run CONFIGURER from this release to create the required SYSCONFIG.

## **XD (Delete Bad Disk Sectors)**

This utility allows the disk directory to be marked such that selected portions of the disk will not be used. The utility will normally be used after recurrent errors of the message:

#### DK ... ERROR

where the dots indicate further information. Refer to section 7, MCP output messages, for the following numbered messages:

2 PARITY ERROR 3 TIMEOUT ERROR 4 ADDRESS ERROR 45 PARITY ERROR (fatal to program) 46 TIMEOUT ERROR (fatal to program) 47 ADDRESS ERROR (fatal to program)

The further information will indicate the disk address at which the failure occurred.

The utility is initiated as followed:

Format:

XD disk-name address length

The disk-name is the disk-id of the disk from which sectors are to be deleted. The area to be deleted is given in hexadecimal by the starting address and length.

Example:

To delete 64 sectors starting from hex 395F from disk PR2B:

XD PR2B 395F 40

**NOTE** 

The specified sectors must not be in use as part of a file. The area must be made available by first removing any file if necessary.

### **Warnings**

Once sectors are deleted via XD from a disk, they can be restored to use only by a disk initialization. Do not therefore XD a larger area than required.

As XD alters the disk directory, do not run any other programs with it.

Do not execute XD from the same disk as the one from which sectors are to be deleted: for example, it is recommended that XD is always executed from the system disk and always deletes sectors from a user disk.

### **Output Messages**

Note: Refer to "Common Utility Output Messages" for additional messages.

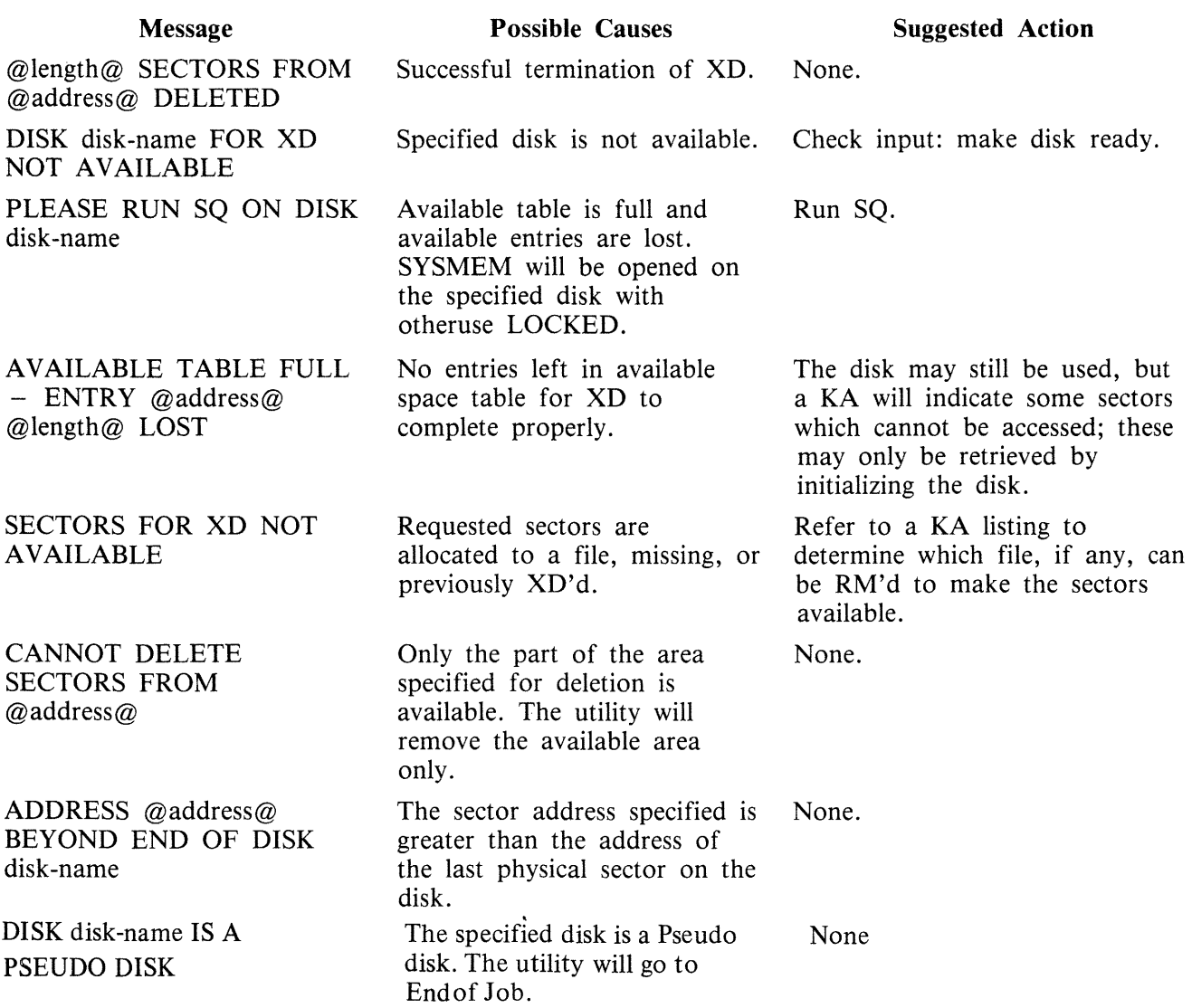

# **SECTION 5 THE SORT/MERGE**

## **INTRODUCTION**

This section describes the capabilities of the SORT facility. There are two modules: the sort itself, known as the "sort intrinsic" (file-name SORTINTRINS), and an interface to this intrinsic which allows the user to specify particular sorts and merges. The latter module is sometimes called "the sort", but is more properly called the "sort language processor" (file name SORT). The sort intrinsic is implementation-dependent, as it uses specific hardware features where possible (although output messages are standardized), while the sort language processor is a CMS common item.

This section first describes the user interface to the sort, and then covers the various facilities in some detail.

The interface to the sort from COBOL programs is described in the COBOL language reference manual.

## **GENERAL FEATURES**

The following capabilities are provided:

The records within a file may be sorted on a series of specified keys, each key ascending or descending, using a regular sort or an in-place sort.

A tagfile (suitable for use as an ADDROUT file in RPG or for limited access in COBOL) may be created from a file using a series of keys, each ascending or descending.

A key file (suitable for full indexed access) may be created using a specified unsigned key (ascending only), with an optional check for duplicate keys.

A number of files may be merged using a series of keys, each ascending or descending.

The regular and index sort intrinsics are able to sort files up to the maximum allowable 'size in CMS, which is 1,048,560 records.

The inplace intrinsic has a B 90 implementation limit of 400,000 records.

The merge intrinsic will produce an output file of up to 1,048,560 records.

The memory required for a sort is calculated dynamically, with a default size of 15K bytes.

The workfile buffer default size for index sorts and regular sorts is 720 bytes.

## **INVOKING THE SORT**

The sort is executed by entering the name SORT preceded by disk-name if not on the system disk, and followed by the sort language specifications or an asterisk plus "star-file" name. The "star-file" contains the sort-language statements, and may reside on card, cassette or disk. The star-file name may be omitted, in which case the sort statements must be on a system disk file named SORTSPEC.

Examples:

To invoke the sort using a star-file named SRTLANG on the system disk:

SORT \*SRTLANG

To execute the sort from disk PB4 using a star-file SORTSPEC on the same disk:

PB4/SORT \*PB4/SORTSPEC

If the sort specification is given in the initiating message, it cannot be longer than 255 characters. If the sort statement is zipped from a user program it cannot be longer than 716 characters. If it is not possible to specify a complex sort or merge within these limitations, a star-file should be used.

For a one-part star-file name of 7 characters or less, the file will be searched for first on cards, then on cassette, then on the system disk. For a two-part name, the file will be searched for on a user disk. For a one-part name of more than 7 characters, the file will be searched for on the system disk.

If the required file is not found, the sort displays:

FILE file-name UNAVAILABLE FIX AND REPLY "OK" ELSE <NULL>

and waits on an ACCEPT.

There are two alternative responses:

1. Make the file present and enter OK to the ACCEPT, to resume execution.

or

2. Enter a null response (terminator only) to the ACCEPT, to cause EOJ.

If the specification statements are provided in the initiating message, control characters such as carriage return and line feed are treated as space characters.

A star-file on cassette must be created by the COPY utility, not the LD utility.

A star-file on disk must be of type data or source, and should not be in use by other programs.

Input statements may be printed on the printer, unless inhibited by a user option (see later), or if provided in the initiating message.

## **THE SORT LANGUAGE**

The specification for a sort consists of three statements:

- 1. The FILE Statement
- 2. The KEY Statement
- 3. The USER-OPTION Statement

There must be one file statement, one key statement, and, optionally, one or more user-option statements, in any particular sort invocation. All keywords are reserved: that is, they can only be used in the place specified below and cannot be used for other purposes such as filename.

#### **The File Statement**

This consists of two parts: the first describes the input file(s) and the second describes the output file. Multiple input files are used only for the merge, which is specified as a user-option (see later). A sort must have only one input file; a merge may have up to 16 input files.

Railroad diagram:

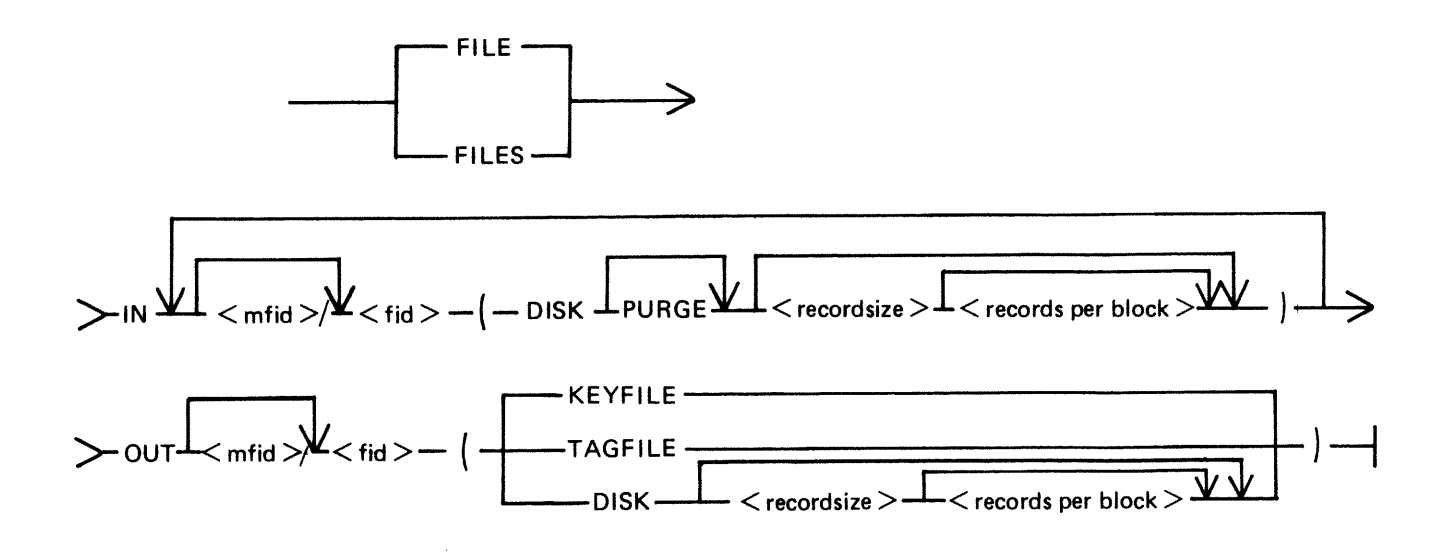

The parentheses "(" and ")" may be replaced by the characters " $\lt$ " and " $>$ " respectively. Rules for the file statement are as follows:

The medium for the specified input file(s) and output file is indicated by the keyword DISK. The absence of a disk-name (mfid) indicates the system disk. DISK refers to any kind of disk-device. The input file for a tagfile or keyfile creation must be on disk.

2015228

The PURGE option indicates that the input file(s) are to be purged after use.

The record size and records-per-block values are numeric values. When the input medium is DISK, the record size and records-per-block may be omitted. For a merge specification, input disk file descriptions with record size specifications may be interspersed with descriptions without such specifications.

If the records-per-block is omitted and record size is given, a blocking factor of 1 is assumed.

In all cases (except an index sort), input and output files must have the same record sizes.

The values of record size and records-per-block may be omitted for output files. For a sort, the values assumed are those of the input file. For a merge, the values assumed are those of the first specified input file.

For a keyfile creation sort, the output specification enclosed in parentheses must be the single word KEYFILE. The output will be on disk and record and block sizes are not user definable.

For a tagfile creation sort, the output specification enclosed in parentheses must be the single word TAGFILE. The output will be disk and record and block sizes are not user definable.

## **The Key Statement**

This statement defines the record key(s) that are used for the sort or merge.

A number of keys may be specified, each key description being enclosed in parentheses. The first key will be the major key and additional keys will be minor keys of decreasing significance.

Format diagram:

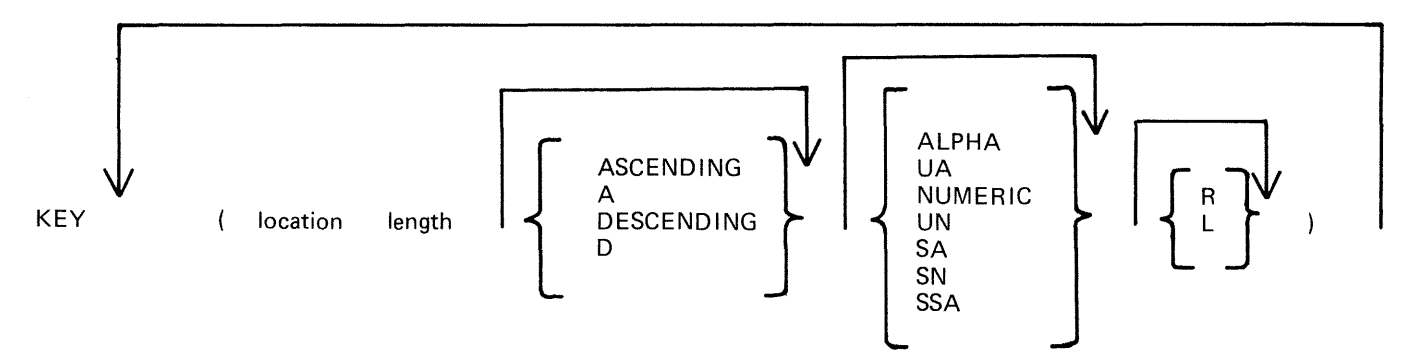

The "location" is a numeric value specifying the position of the key relative to the start of the record, in 4-bit units. The first 4-bit unit has a location of 1. The key location is given by the position of the left-hand 4-bit unit in the key (which, depending on the key format), may be a character or a sign. The key should start on a byte boundary unless a record sort with a numeric key is performed.

The "length" is a numeric value specifying the key length, in 4-bit units. This must include the sign, for signed keys.

The keywords ASCENDING and DESCENDING determine the order of collation. These keywords may be abbreviated to A and D respectively. If omitted, the default is ASCENDING.

The format of the key is specified by one of the following keywords:

 $ALPHA$  or  $UA$  – unsigned 8-bit alphanumeric

 $NUMERIC$  or  $UN -$  unsigned 4-bit numeric SA – signed 8-bit alphanumeric SN - signed 4-bit numeric SSA 8-bit alphanumeric with separate sign

The default is ALPHA.

For a signed key, the position of the sign is specified by one of the following keywords:

 $R$  - right-hand (least significant) end of key

 $L$  – left-hand (most significant) end of key

The default is L.

For a description of key types and sign zone interpretation, see later under "KEYS".

### **The User-Option Statement**

These statements have three functions:

- 1. To specify which function is required.
- 2. To tailor a sort or merge to the particular machine configuration (for example, memory, printer availability).
- 3. To add comments.

The user-option statements are optional; if more than one are used, they may appear in any order relative to each other or to the file and key statements.

Format diagram:

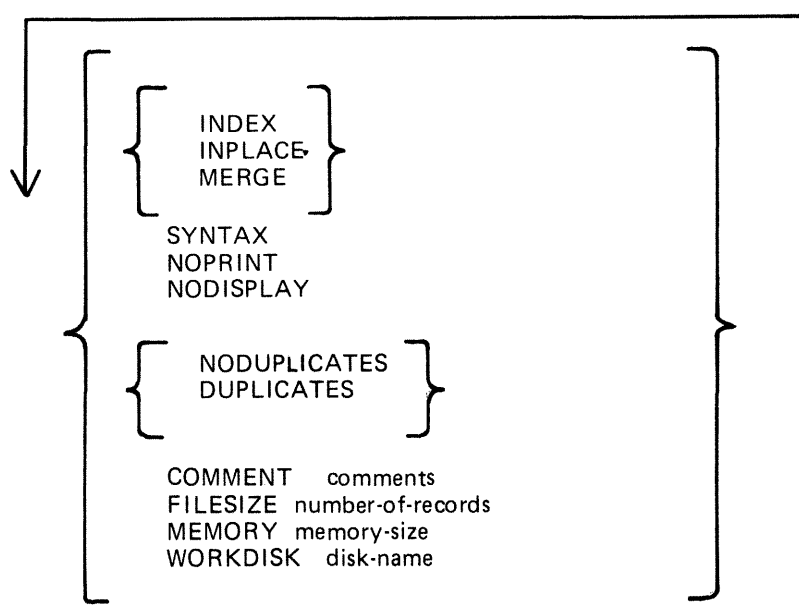

The type of sort is given by one of the keywords INDEX, INPLACE, or MERGE. If one of these does not appear, a regular full record sort is assumed. The keyword INDEX specifies the creation of a keyfile or tagfile, depending on the output file details (see FILE statement). The keyword INPLACE specifies a full record sort using a minimal amount of disk work space. The keyword MERGE specifies a merge of several input files.

2015228

Note that if the INPLACE option is specified on a system that has not implemented the inplace sort, then a regular full record sort will be performed.

The keyword SYNTAX specifies that a check on the correctness of the sort statements is to be made without the sort actually being performed.

The keyword NOPRINT stops the listing of the sort statements on the printer. If used, this keyword should be the first entry. If the statements are input via the SPO, they are not printed and so this keyword is not required in this case. The NOPRINT option also affects the printing of error and warning messages (see later).

The keyword NODISPLAY controls the display of messages on the SPO during the sort. This option can be used both in initiating messages and from file-oriented statements. It suppresses startup and termination messages. It does not affect the display of error and warning messages. Error and warning free sorts and merges will show no SPO activity if this option is used.

The keyword NODUPLICATES specifies that duplicate keys are not allowed in a keyfile creation. The keyword DUPLICATES specifies that duplicate keys are allowed in a keyfile creation. Both options are valid only when creating a keyfile. If neither is specified, the default is NODUPLICATES.

The keyword COMMENT introduces comment text. The end of the comment text is either the end of the input of the end of a record if the input comes from a starfile. Comments may appear between user-option statements and between file descriptions and key descriptions.

The keyword FILESIZE provides the following capabilities:

Specification of sort disk work space where the input file is not on disk (this use is not required if the input is from disk).

Specification of maximum size of the output file if on disk.

Allowance for future expansion of the output disk file where the sort/merge will not by default create a large enough file.

This keyword should be followed by a number giving the specified maximum number of records. For non-disk output files, the value is used for optimization purposes. If not used, default values are assumed where necessary. This option is not applicable to the inplace sort or to keyfile or tagfile creations.

The keyword MEMORY specifies the amount of non-overlayable work area to be used by the sort. This option is not applicable to the merge or to the inplace sort. If this is not enough for a successful sort, then this option is overridden. The memory size is in bytes; for example, MEMORY 1024.

The keyword WORKDISK enables the regular sort to utilize disk space in an efficient manner. It is not applicable to the merge or inplace sort. When the work-disk is specified, the sort locates up to half the work space on that disk, with the rest on the system disk. If this option is not used, but the input or output file is resident on a user disk, the work space is shared between that disk and the system disk. In all other cases, the work space is located entirely on the system disk. The named disk may be any type of disk applicable to the system in use.

Examples:

To sort the system disk file INP .FILE using the key starting at character 5 of length 3 characters, creating a system disk file OUT.FILE:

SORT FILE IN INP.FILE (DISK) OUT OUT.FILE (DISK) KEY (9 6)

To create a keyfile OUTKEY .FILE on disk PR2 from a data file INP .FILEl on disk PR2, using a 5-byte key starting at the first byte:

SORT FILE IN PR2/INP.FILE1 (DISK) OUT PR2/0UTKEY.FILE (KEYFILE) KEY (1 10) INDEX COMMENT DUPLICATES NOT ALLOWED

To merge the three system disk files FILEl, FILE2 and FILE3 into an output file MERGE.OUT:

SORT FILE IN FILEl (DISK) FILE2 (DISK) FILE3 (DISK) OUT MERGE.OUT (DISK) KEY (5 10) MERGE

## **FUNCTIONAL DESCRIPTION**

The five functions of the sort are described here:

- 1. Regular record sort.
- 2. lnplace record sort.
- 3. Keyfile creation.
- 4. Tagfile creation.
- 5. File merge.

## **Regular Record Sort**

All the records contained within the specified input file are ordered using one or more keys. Deleted records (see later) are not included in the output file. See later for details of the keys. Refer to figure 5-1 for an example of a regular record sort, where the key is starting in byte 3 and is five characters long, and the sort is in ascending order. The X's refer to any other characters.

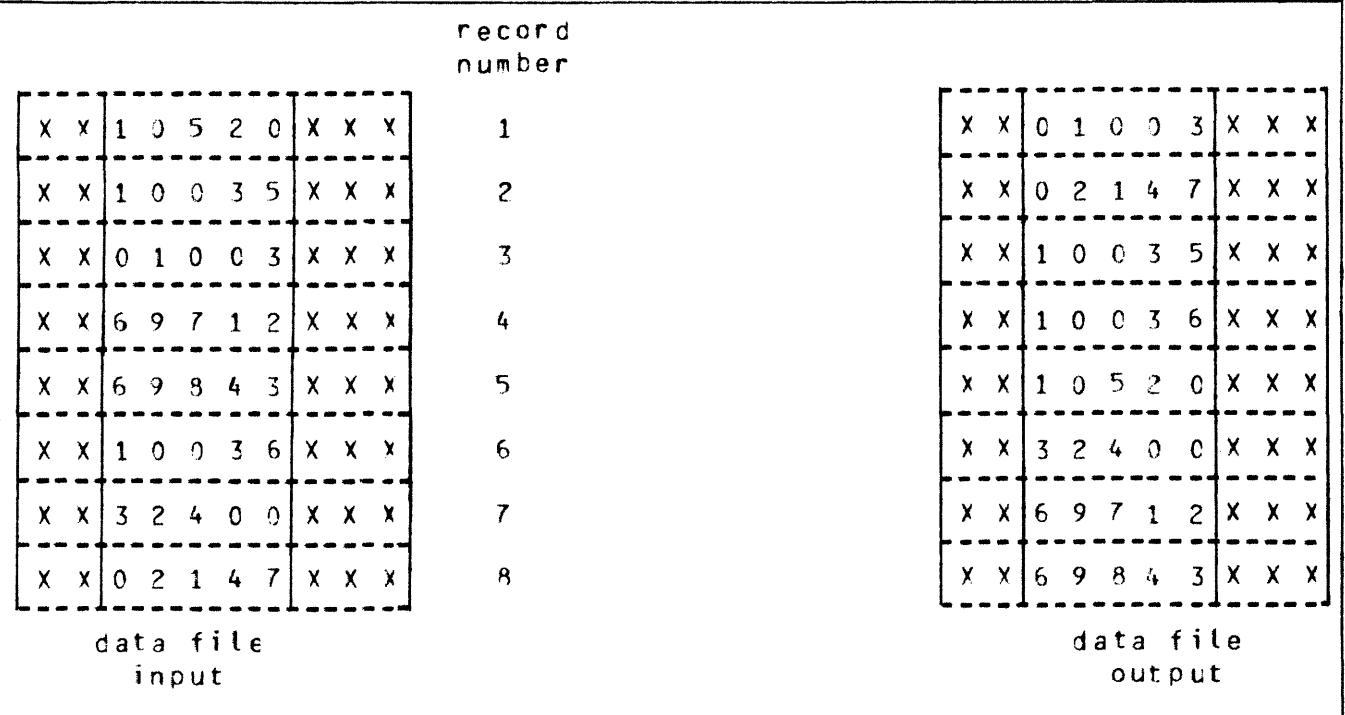

#### Figure 5-1. Regular Record Sort

The input file must be wholly contained on one hardware type, although it may be a dual-disk file. No other programs may write to this file during the execution of the sort.

The sort uses non-overlayable memory during execution. The amount is calculated according to the input file and key sizes. The amount may be specified as a user option, in which case the specified amount is used unless it is less than enough for a successful sort. In the latter case, the specified value will be overridden.

The sort uses disk work space, of up to 2.2 times the size of the specified input file. For the location of the work disk space, refer to the WORKDISK user option (see earlier). This work space is returned to the system at end-of-job.

#### **lnplace Record Sort**

This is the same as the regular record sort, except that the records are sorted within the input file. No new output file is created. The time taken is substantially greater than a regular sort, for the same input specifications. If deleted records are present in the file before the sort, they are removed: hence the number of records in the file may decrease after it has been ordered.

The inplace sort uses non-overlayable memory during execution. The size of this area cannot be specified at initiation.

The input file must be on disk. No other programs may access this file during execution of the inplace sort. The output file must be the same as the file specified for input.

If a particular system does not implement an in-place sort, a regular sort will be performed instead.

The inplace sort uses disk work space, of 0.2 to 0.3 times the size of the input file. When the input file is resident on a user disk, up to one-half of the work space is located on that disk, otherwise all work space is located on the system disk. This work space is returned to the system at end-of-job.

### **Keyfile Creation**

A new file (the "keyfile") will be created containing one record for each record of the input file (the "data file"). The keyfile is sorted in order of the specified keys, and each keyfile record contains the key and a pointer to the corresponding record in the data file. Any deleted records in the data file are not referenced in the keyfile. Note that the records in the data file are not re-ordered and deleted records in the data file are not removed. Refer to figure 5-2 for an example of a keyfile creation, where the key is starting in byte 3 and is five characters long, and the sort is in ascending order. The X's refer to any other character.

Duplicate keys are not allowed unless specified (see the user-option statements DUPLICATES and NO-DUPLICATES). If they occur, then the record number is displayed on the SPO for each such occurrence, and the sort will continue but the output keyfile will be purged at end-of-job.

The keyfile creation uses disk work space, of up to 2.2 times the size of temporary file created by the sort in this case. This file is large enough to contain one record with the key value and record number for each record in the input file. For the location of the work disk space, refer to the WORK-DISK user option (see earlier). This work space is returned to the system at end-of-job.

Certain key values are not allowed during a keyfile creation. The key must not consist of all binary zeros, or must not contain any byte whose value is hex FF. If such a key is encountered, the record number is displayed on the SPO, and the sort will continue but the output keyfile will not refer this record in the data file.

### **T agfile Creation**

A tagfile creation is similar to a keyfile creation, except that the output file contains only the record pointers, and not any key values. The tagfile records, however, are ordered in key value order, as specified by the sort. Any deleted records are not referenced in the tagfile. Refer to figure 5-3 for an example of a tagfile creation, corresponding to the keyfile creation in figure 5-2.

|                                         |                           |                |                |                  |                       |                         |              |                           |  |               | record<br>number      |              |                |                |                |             |                |                     |  |
|-----------------------------------------|---------------------------|----------------|----------------|------------------|-----------------------|-------------------------|--------------|---------------------------|--|---------------|-----------------------|--------------|----------------|----------------|----------------|-------------|----------------|---------------------|--|
| X                                       | $\mathbf x$               |                | $\Omega$       | 5                | $\mathbf{2}^{\prime}$ | $\theta$                |              | $X - X$                   |  | $-\mathsf{X}$ | 1                     | $\Omega$     | 3              |                |                | 0           | $\Omega$       | ζ                   |  |
| X                                       | $\mathsf{X}$              | 1              | $\overline{0}$ | $\mathcal{O}$    | $\mathbf{3}$          | 5                       | (X)          | X                         |  | $\mathbf x$   | $\overline{c}$        | $\circ$      | $\beta$        | 0              | $\overline{c}$ |             |                |                     |  |
| Х                                       | $\boldsymbol{\mathsf{x}}$ | $\mathbf{0}$   | $\mathbf{1}$   | $\mathbf{0}$     | $\overline{0}$        | $\overline{3}$          |              | $X - X$                   |  | $\mathbf{X}$  | $\overline{3}$        |              | C <sub>2</sub> | 1              | $\circ$        | $\Omega$    |                | 3 <sub>5</sub>      |  |
| $\mathsf{X}$                            | x                         | 6 <sup>1</sup> | $\overline{9}$ | $\mathcal{I}$    | $\mathbf{1}$          | $\mathcal{Z}$           | X.           | $\boldsymbol{\mathsf{X}}$ |  | X             | 4                     | $\theta$     | -6             | 1              | $\mathbf 0$    |             |                | $0 \quad 3 \quad 6$ |  |
|                                         | $X \times$                | 6              | 9              | $\boldsymbol{8}$ | 4                     | $\overline{\mathbf{5}}$ | $\mathsf{X}$ | X.                        |  |               | 5                     | $\Omega$     | $\overline{1}$ |                | $\circ$        | 5           | $\mathcal{Z}$  | $\Omega$            |  |
| X.                                      | $\mathsf{x}$              | $\mathbf{1}$   | $\Omega$       | $\overline{0}$   |                       | $3\quad6$               |              | $X$ $X$ $X$               |  |               | $\boldsymbol{6}$      | $\mathbf{0}$ | $\overline{7}$ | $\mathbf{3}$   |                | 24          | $\Omega$       | $\circ$             |  |
| $\mathsf{X}^-$                          | $\mathbf{X}$              | 3              | $\mathbf{2}$   | $\frac{1}{2}$    | $\mathbf 0$           | $\Omega$                |              | $X - X$                   |  | X             | $\overline{7}$        | $\Omega$     | $\frac{1}{2}$  | 6 <sup>1</sup> | 9              | 7           | з.             | 2                   |  |
| $\mathsf{X}$                            | $\mathsf{X}$              | $\mathbf 0$    | $\mathbf{2}$   |                  | 4                     | 7                       | X.           | Х                         |  | χ             | $\boldsymbol{\theta}$ | $\Omega$     | 5              | 6              | 9              | $8^{\circ}$ | $\overline{a}$ | 3                   |  |
| keyfile<br>data file<br>cutput<br>input |                           |                |                |                  |                       |                         |              |                           |  |               |                       |              |                |                |                |             |                |                     |  |

Figure 5-2. Keyfile Creation

|                |                    |              |                |                |               |                |                   |  |             |  | record<br>number  |                                 |  |  |
|----------------|--------------------|--------------|----------------|----------------|---------------|----------------|-------------------|--|-------------|--|-------------------|---------------------------------|--|--|
| $\mathsf{X}$   |                    | X            | 1              | $\Omega$       | 5             |                | $2 \quad 0$       |  | $X - X - X$ |  | 1                 | $\overline{3}$<br>$\mathcal{C}$ |  |  |
|                | $X \times$         |              | $\mathbf 0$    | 1              | $\mathbf 0$   | $\mathbf{0}$   | $\overline{3}$    |  | $X - X - X$ |  | $\overline{3}$    | $\mathbf C$<br>$\boldsymbol{8}$ |  |  |
|                | $X - X$            |              |                | 6 <sup>9</sup> | $\mathcal{I}$ | $\mathbf{1}$   | $\overline{c}$    |  | $X - X - X$ |  | $\pmb{4}$         | $\overline{c}$<br>C             |  |  |
|                | $x \times$         |              | 6 <sup>1</sup> | 9 <sup>°</sup> | $\mathbf{g}$  | $\frac{1}{2}$  | $-3$ <sup>+</sup> |  | $X - X - X$ |  | $\mathbf{5}$      | C                               |  |  |
| $\mathsf{X}$   |                    | X            | 1              | $\mathbf 0$    | $\Omega$      | $\overline{3}$ | -6                |  | $X - X - X$ |  | $\mathbf 6$       | 7<br>C                          |  |  |
| $\mathsf{X}^-$ |                    | $\mathsf{x}$ | $\overline{3}$ | $\overline{c}$ | $4 -$         | $\overline{0}$ | $\overline{0}$    |  | $X - X - X$ |  | 7                 | $\mathbf C$<br>4                |  |  |
| $\mathsf{X}$   |                    | $\mathsf{X}$ | $\Omega$       | $\overline{2}$ | $\mathbf{1}$  | 4              | $\overline{7}$    |  | $X - X - X$ |  | $\mathbf{B}$      | 5<br>$\mathbf{C}$               |  |  |
|                | data file<br>input |              |                |                |               |                |                   |  |             |  | tagfile<br>output |                                 |  |  |

Figure 5-3. Tagfile Creation

A tagfile is a null keyfile. It is suitable for use as an ADDROUT file in RPG, and for limited indexed access in COBOL (the tagfile is read sequentially).

Disk space requirements are the same as for keyfile creation.

#### **Merge**

The merge merges up to 16 input files, using one or more specified keys, producing one output file. Deleted records in the input files are not included in the output file. If there are duplicate keys values, the order in which they are placed in the output file is given by the order in which the input files are specified.

Each input file must be wholly contained on one hardware type, although it may be a dual-disk file. No other programs may write to these files during the execution of the merge.

Each input file must have the same record size and the same position and length for each key. Each file must be already correctly ordered on the specified keys. If this is not the case, the merge will terminate prematurely after displaying a message on the SPO.

Refer to figure 5-4 for an example of a merge of two files, with a key starting at byte 3 which is five characters long. The  $X$ 's and  $Y$ 's refer to any character.

The merge uses non-overlayable memory during execution. The size of this area cannot be specified at initiation: it will be approximately equal to the sum of the block sizes of the input files and the output file.

The merge does not use any disk work space.

#### **Details of Sort Keys**

A "key" is the field within each record that is used for sorting or merging. If several distinct fields within a record are specified, then each field is a separate key. The relative order of importance of the keys is determined by the order in which they are specified. Figure 5-5 illustrates this with a twokey sort, using the KEY statement.

#### KEY (5 6 ALPHA) (15 2 DESCENDING ALPHA)

The X's indicate any character. In this example, the three-byte field is the major key, sorted in ascending order: the one-byte key is a minor key sorted in descending order within the order of the major key.

For a keyfile creation, only one key may be used. This key must be a maximum of 28 bytes long, must be a whole number of bytes in length, and must start on a byte boundary.

For all sorts except keyfile and tagfile creation, there can be up to 10 keys. The sum of the length of all keys (including signs) must be a maximum of 29 bytes.

The available key types are discussed here, under the keyword specified in the KEY statement (see earlier):

#### ALPHA (or UA)

Unsigned 8-bit alphanumeric field, containing ordinary ASCII characters. Note that this may consist of the 8-bit ASCII digits "0" to "9" but still be termed alphanumeric. This key type is the default.

#### NUMERIC (or UN)

Unsigned 4-bit numeric field, where each 4-bit unit is a binary coded decimal digit, 0000 to 1001 (0 to 9).

#### 2015228

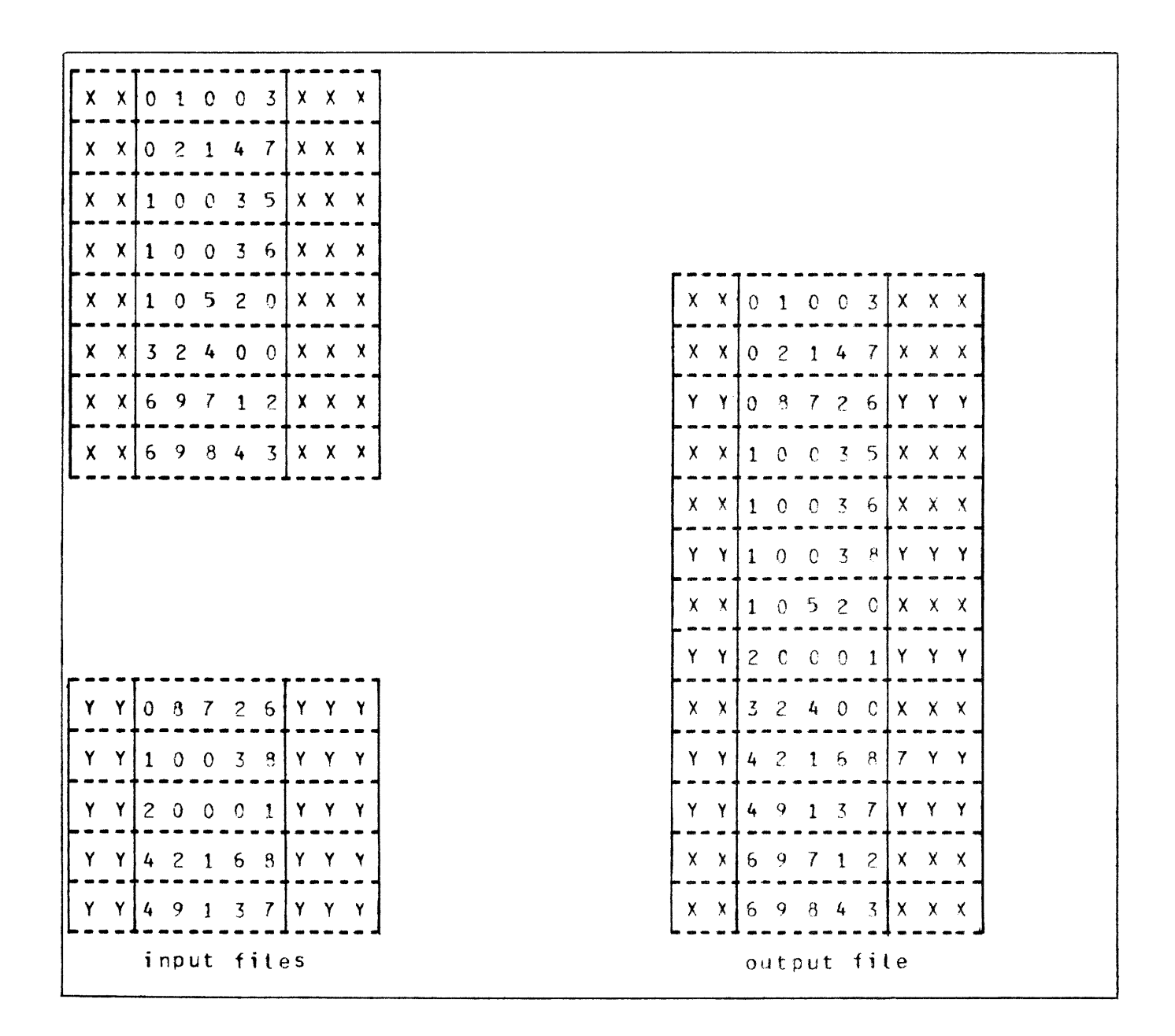

Figure 5-4. File Merge

SA

Signed 8-bit alphanumeric field. Each byte is an ordinary ASCII character (including the digits 0-9), except that either the first or the last character indicates the sign. Whether the sign is the first or last character is specified by the keyword L (left) or R (right). The default is L (first character; leading sign). The convention for coding the sign character is given in table 5-1. These characters are termed "overpunched signs" by analogy with historical punched card systems.

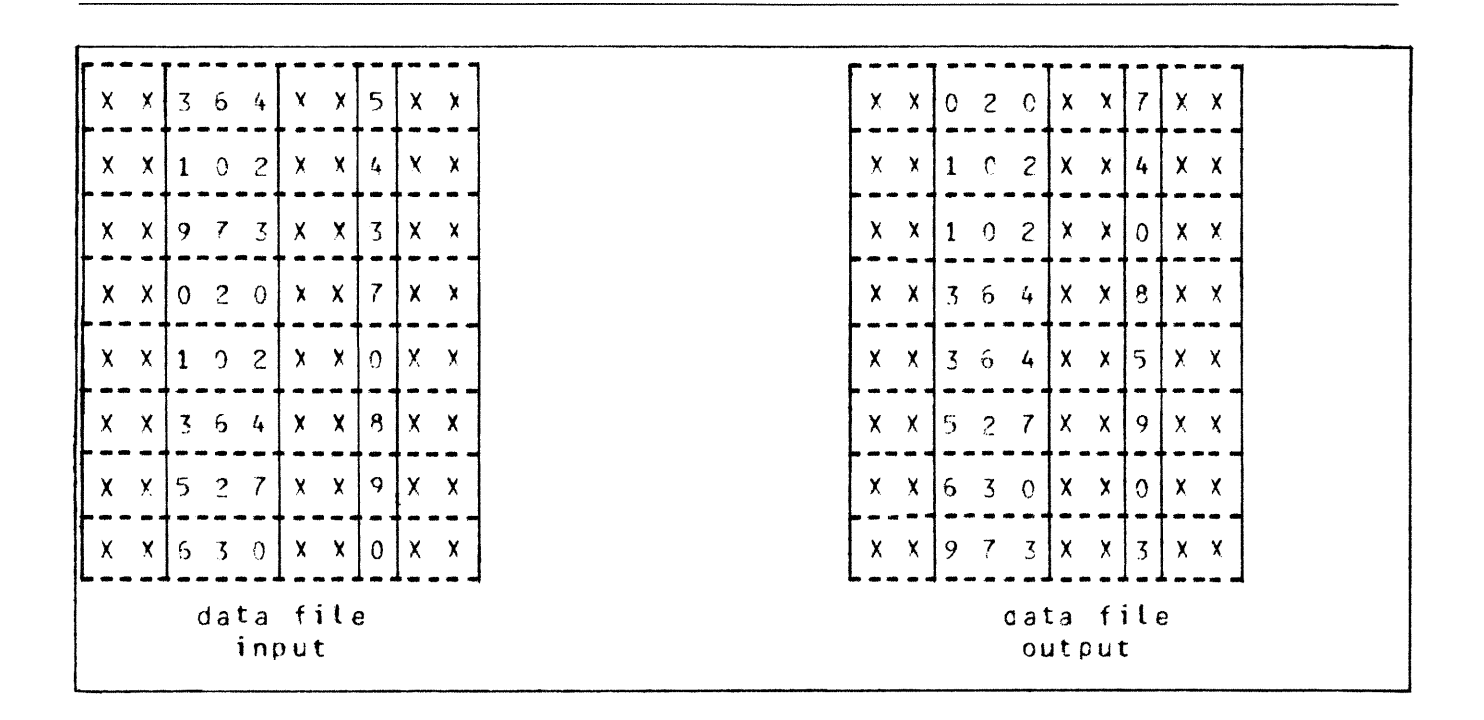

Figure 5-5. Multiple Key Sort

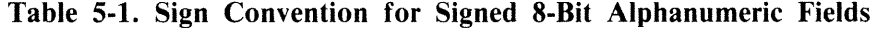

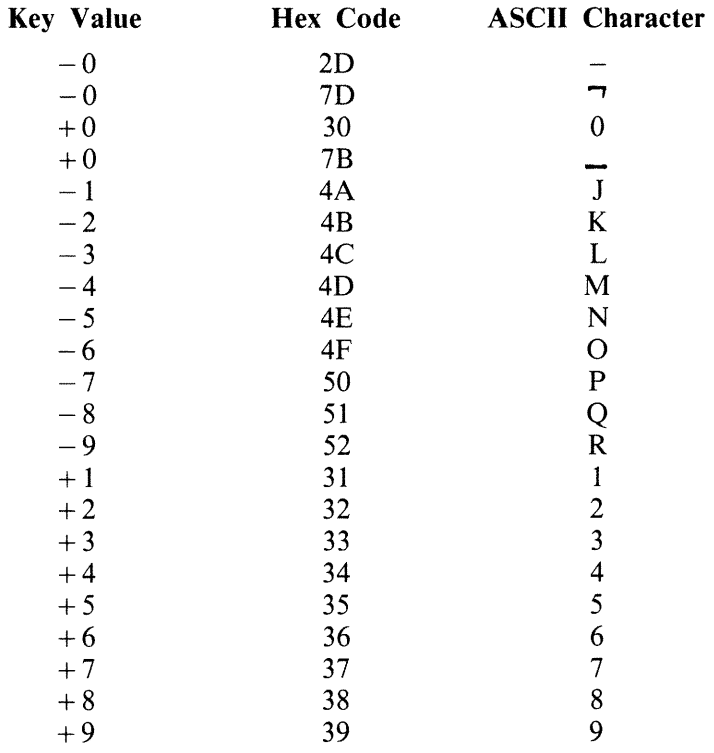

Note: Any other hex code in the sign character is interpreted as positive, with the key value given by the binary value of the right-hand 4 bits of the character.

### SN

Signed 4-bit numeric field. Each 4-bit unit is a binary-coded decimal digit, 0000 to 1001 (0 to 9), except that either the first or the last 4-bit unit indicates the sign. Whether the sign is the first or last 4-bit unit is specified by the keyword L (left) or R (right). The default is L (first 4-bit unit); leading sign. The convention for coding the sign is given in table 5-2.

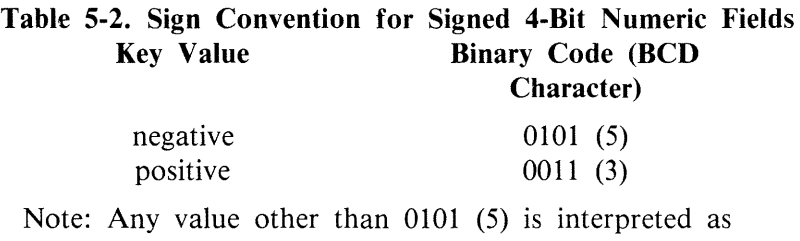

positive.

## SSA

8-bit alphanumeric field with separate sign. Each byte is an ordinary ASCII character (including the digits 0 to 9), with the sign given by an ASCII character in either the first or last character. Whether the sign is given by the first or last character is specified by the keyword L (left) or R (right). The default is L (first character); leading sign . The convention for coding the sign character is given in table 5-3.

### Table 5-3. Sign Convention for Separate Sign Character with 8-bit Alphanumeric Fields Key Value ASCII Character (hex value)

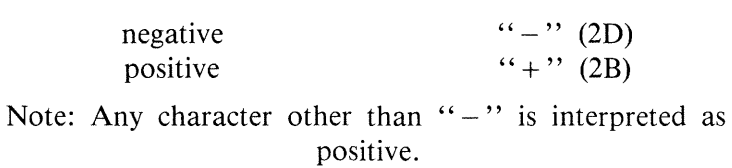

The position of a sign within a signed key (left or right) must be the same throughout all occurrences of the key. Signed keys are ordered so that negative values come before zero and positive values.

8-bit keys may start on 4-bit unit boundaries; unless the separate sign type (SSA) is used, or the key is to be used in keyfile or tagfile creation.

## Deleted Records

A deleted record is denoted by every byte in the record (including the key) containing the value hex FF. The action taken by the various sort options is discussed earlier. Deleted records may be physically removed by the FS utility.

## Output Messages

Output messages cover warnings and errors. Messages are generated by both the sort intrinsic and the sort language processor. The intrinsic messages are numbered by event numbers in the same way as MCP output messages. The sort language processor messages are numbered in a similar way.

Messages can be divided by number as follows:

### 0-99

Sort language processor messages, displayed on the printer. Such messages appearing in the list below that are followed by a series of dots ( ... ) should be read with the phrase NEAR COL XXX (with XXX replaced by an appropriate column number) in place of the dots.

#### 0-34

Warnings, where corrective action is attempted.

#### 35-39

Warnings, where no corrective action is attempted.

#### 40-59

Errors in syntax (that is, the format of the sort statements is incorrect).

#### 60-99

Errors in semantics (that is, an inconsistency has been detected in the statements, such as a key position greater than the record size).

#### 170-200

Sort intrinsic messages, displayed on the SPO.

Certain messages may be suppressed by the NOPRINT and NODISPLAY keywords in the sort statements.

The NOPRINT option suppresses listing of the sort statements on the printer by the sort language processor. If this option is set, a maximum of five errors and four warning messages are directed to the SPO, with only the error or warning number being given (no explanatory text). The NOPRINT option has no effect on sort-intrinsic-generated messages.

The NODISPLAY option suppresses display on the SPO of start-up and termination messages by the sort intrinsic. Messages in the following list that are marked with an asterisk (\*) are those that are suppressed when this option is set. Note that it is not possible to suppress individual messages; every applicable message is suppressed if the option is set. The NODISPLAY option has no effect on sort language processor messages.

#### **Number**

#### Message

- 0 EXPECTED SLASH NOT FOUND, "/" INSERTED...
- 1 EXTRA "FILE IN"...
- 2 MERGE INTRINSIC IGNORES <WORK-DISK OPTION>
- 3 OVERLENGTH PART OF <LABEL NAME> IGNORED ...
- 4 INPLACE INTRINSIC IGNORES <WORK-DISK OPTION>
- 5 EXPECTED BRACKET NOT FOUND, "<" INSERTED...
- 6 <DUPLICATE OPTION> VALID IN INDEX-KEYFILE SORT ONLY
- 7 EXPECTED BRACKET NOT FOUND, ">" INSERTED...
- 8 ILLEGAL TO DELETE INPUT FILE, <PURGE OPT> IGNORED
- 9 OUTPUT BUFFER SIZE TOO BIG, <BLOCK FACTOR> REDUCED ...
- 10 <USER OPTION> ALREADY INVOKED, LATEST USE...

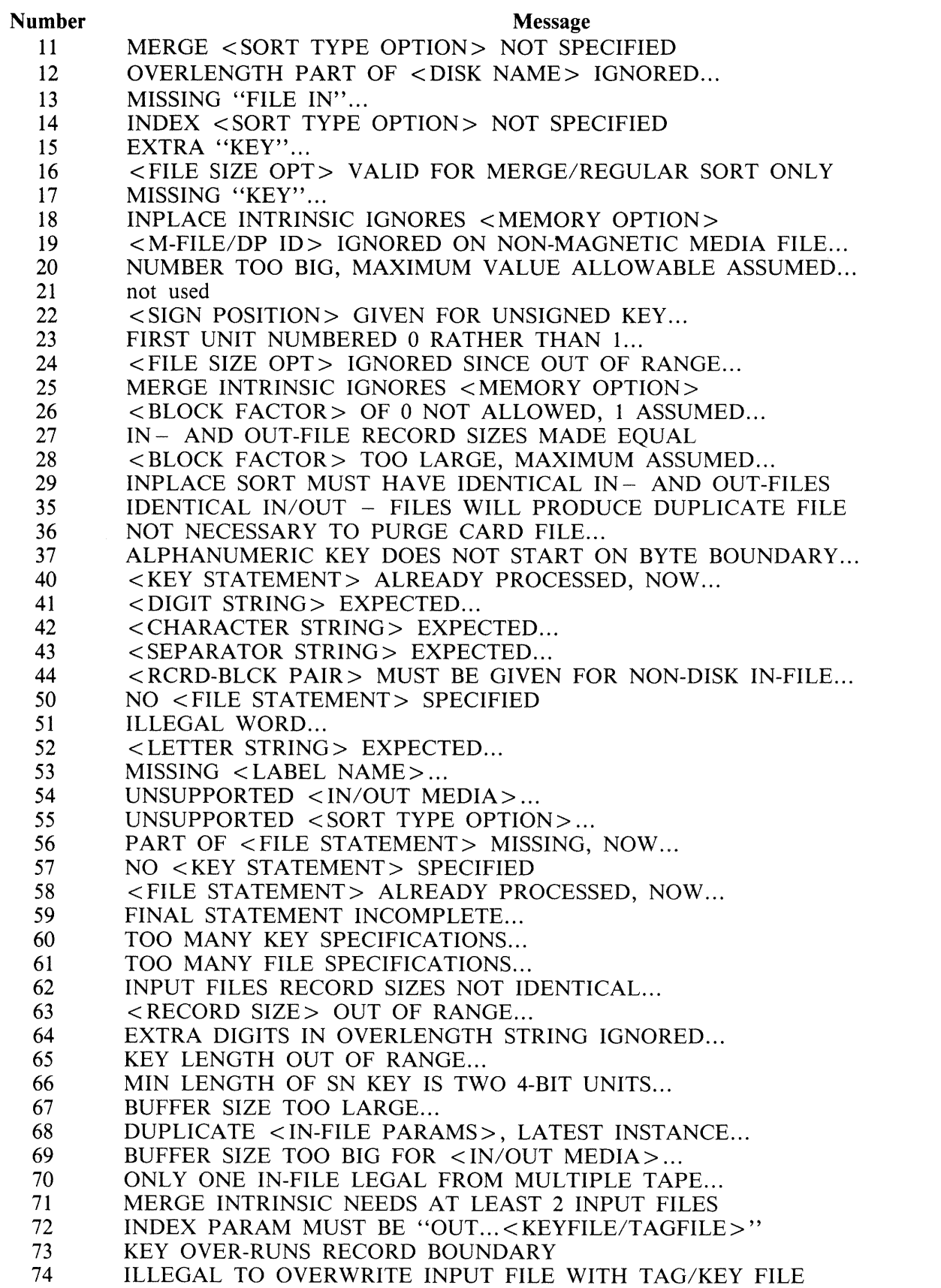

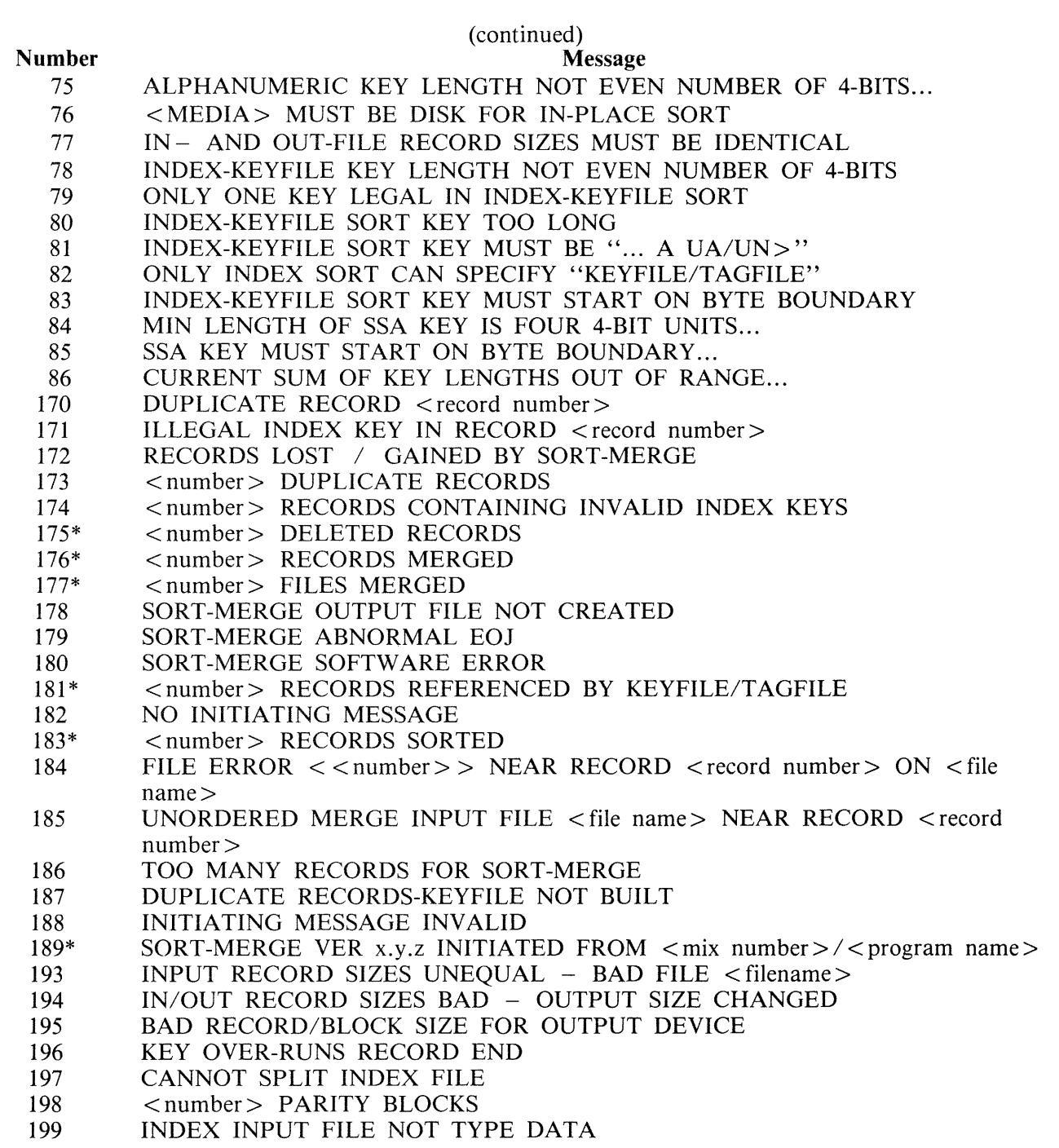

Message 184 represents differing file errors depending on the value of  $\lt$ number $\gt$ . Defined meanings are as follows:

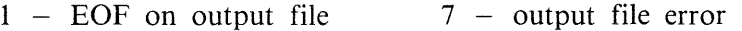

- 8 parity on sort workfile
- 2 parity on input file 3 - EOF on sort workfile 9 - parity on input file (block ignored)
- 4 parity on output file
- 5 sort workfile error
- 6 input file error

# **SECTION 6 COMPILATION FACILITIES**

## **INTRODUCTION**

Compilation of programs written in CMS COBOL, RPG and MPL can be performed with the CO (compile) utility. CO is a normal utility program residing on disk. It is used to co-ordinate the various parts of the CMS COBOL, RPG and MPL compilers. Each compiler consists of a number of programs, or passes, which must be executed in a specified order. CO controls the execution of these passes, the order being determined by the passes themselves. CO also controls the allocation of intermediate workfile names, to enable multiple compilations of the same language to take place in parallel. The term Compile Tag is used to uniquely identify a compilation.

No more than 26 concurrent compiles are allowed.

CO creates and maintains a master file, CO.MASTER, in which is stored information about the operating environment and the progress of each compilation. The compiler passes have access to this file which acts as the interface between them and CO. Information also in this file allows the CO utility to perform restarts if the system halts during a compilation. This restart facility eliminates the need to rerun a compilation from pass one if one or more passes have already completed successfully.

The file CO.MASTER resides on the same disk as the CO controlling the compile. If a CO.MASTER already exists, CO attempts to use it rather than create a new one. However, if a CO.MASTER is found whose attributes do not match those expected, CO displays the following message:

EXISTING FILE CO.MASTER IS INCOMPATIBLE WITH THIS VERSION OF CO. TO RE-MOVE CO.MASTER AND CONTINUE ENTER "Y" TO ACCEPT. ANY OTHER ENTRY WILL CAUSE CO TO TERMINATE.

## **DETAILS OF 11CO.MASTER" FOR RELEASE 3.4**

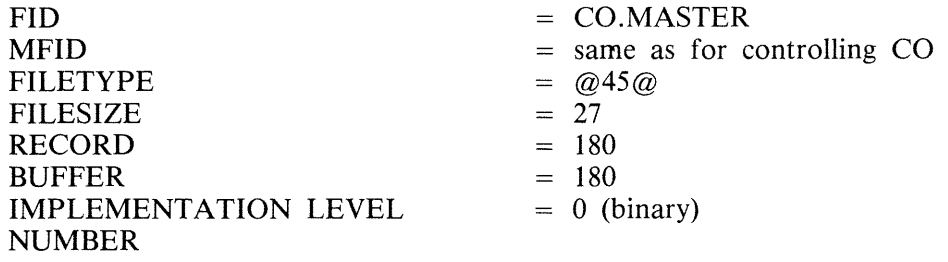

CO uses some standard names for input and output files, which can be changed by the initiating CO message. The basic CO operation is given in figure 6-1.

Initial input to CO is either from the initiating SPO message or through macro (star) files or through a disk file called 'CO.STARTUP' on the system disk. There is an option to produce a CO listing. Information provided to CO enables the user to describe the following:

input patch input source output source file output object program output compilation listing compiler workfiles

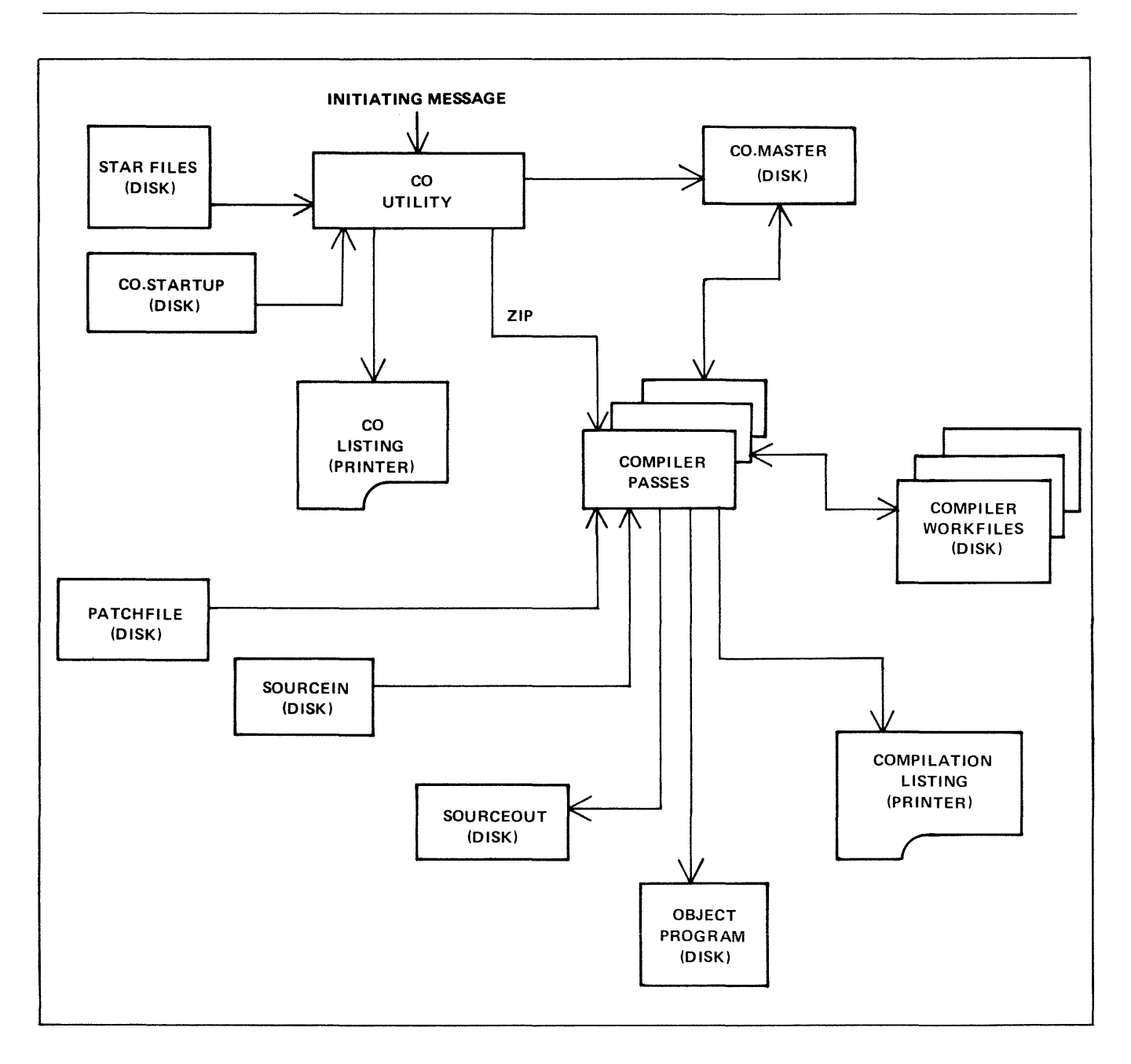

Figure 6-1. Operation of CO Utility

- CO provides the ability to set "dollar options" for the compilation.
- CO operates in two basic ways:
	- 1. To initiate and control a single compilation.

 $\hat{\mathbf{r}}$ 

2. To interrogate compilation status, and reset or clear an aborted compilation.

## **TO INITIATE A SINGLE COMPILATION**

Railroad diagram:

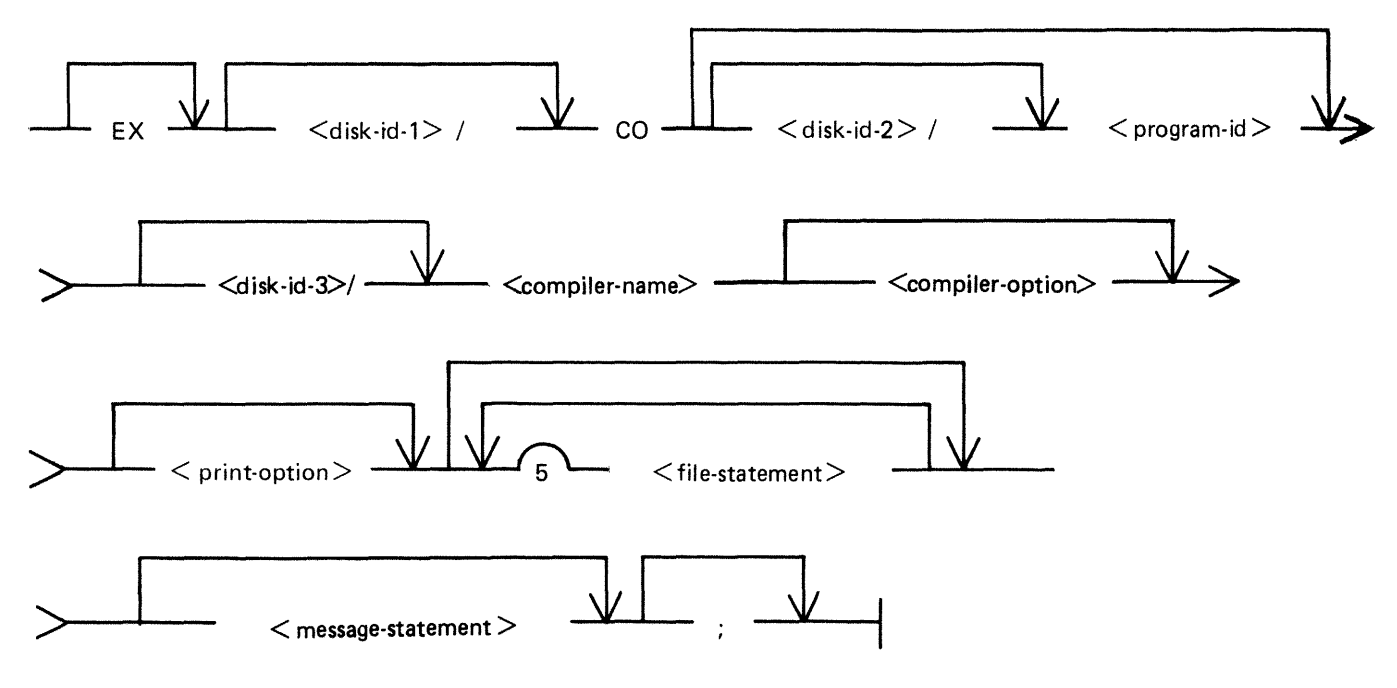

## **General Parameters**

 $<$  disk-id-1 $>$ 

The disk-name of the disk on which the CO utility resides, and on which "CO.MASTER" will reside if no disk-name is given, the system disk is assumed.

### $<$  disk-id-2 $>$

The disk-name of the disk on which the generated object program is to be placed. If no disk-name is given, the system disk is assumed.

 $<$ program-id $>$ 

The name of the generated object program. If no program name is specified, then the object program will be created on the system disk with a name as follows:

"COBOBJECT" - for COBOL compilations "RPGOBJECT" - for RPG compilations "MPLOBJECT" - for MPL compilations

 $<$  disk-id-3 $>$ 

The disk-name of the disk from which all passes of the requested compiler are to be taken. If no disk name is given, then the compiler is assumed to reside on the system disk.

2015228

<compiler-name> Railroad diagram:

The name of the compiler to be used.

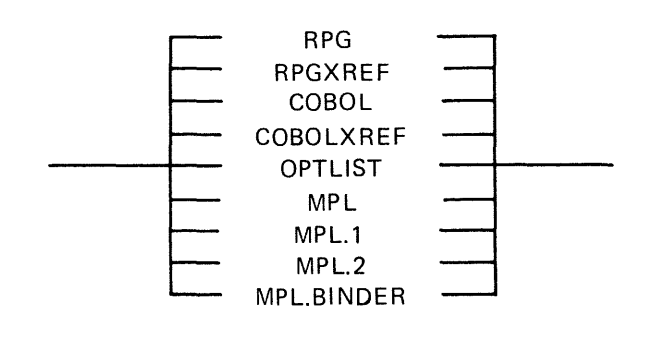

#### **<compiler-name>**

#### **Meaning**

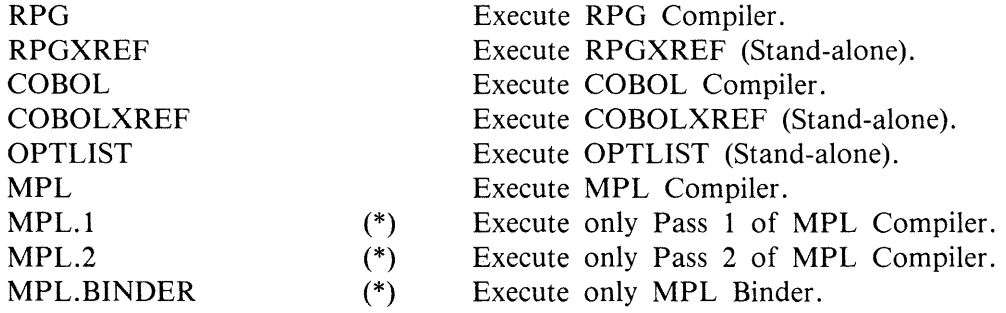

(\*) Applicable to Separate Compilation Use of the MPLII Compiler.

<compiler-option> Railroad diagram:

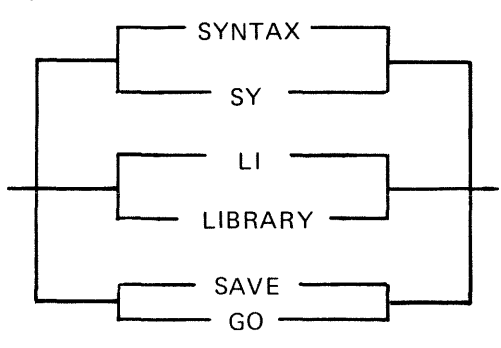

#### **SYNTAX or SY**

No object program is generated. COBSVERTER is not invoked in the case of RPG and COBOL; in the case of an MPLII compilation, processing stops at the end of pass 3.

### **LIBRARY or LI**

An executable object program is created and saved on disk.

## **SAVE or GO**

An executable object program is produced and saved on disk. This object program is also executed. CO goes to EOJ after zipping the object program.

 $\langle$  print-option $>$ Railroad diagram: PRINT

#### **PRINT**

An edited listing of the Startup Message will be output, along with a list of settings for all the file parameters which can be modified through CO for the compiler in question. A list of default dollar card settings is output along with a list of any dollar options entered via CO. The output listing also contains a log of all error messages displayed.

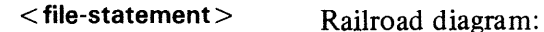

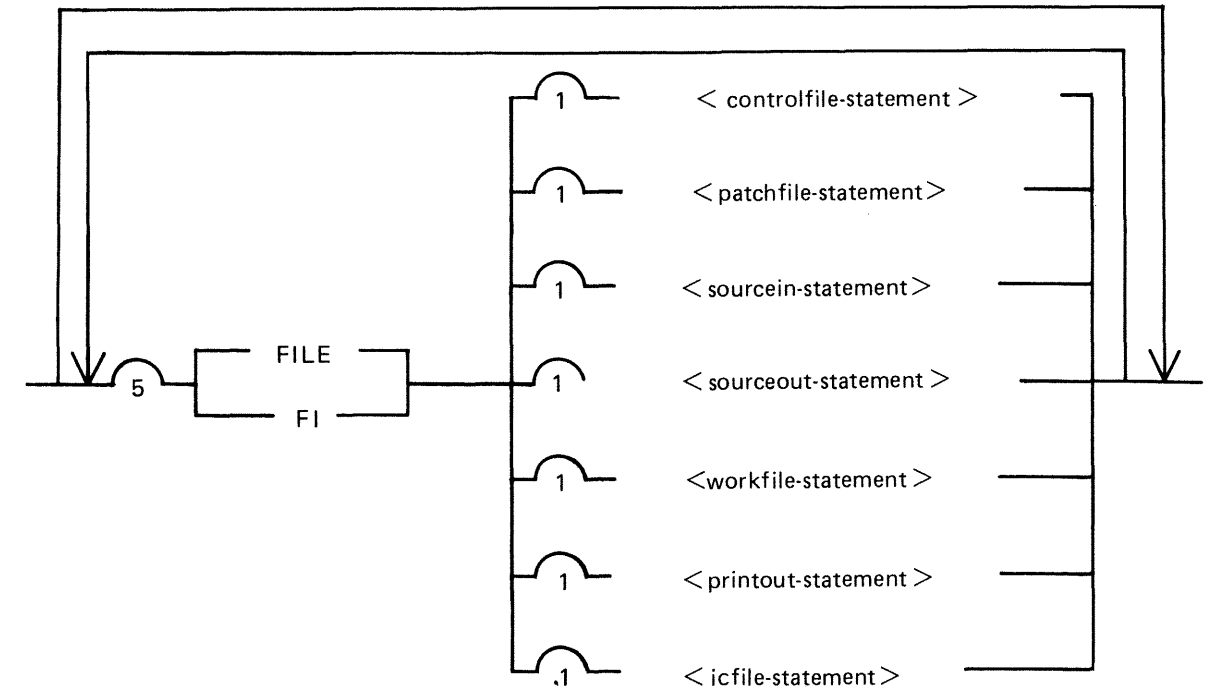

The occurrence of FI or FILE in a CO initiating message indicates that what follows is a file modification. The words FI and FILE have no other significance.

#### < **message-statement>**

Railroad diagram:

 $MESSAGE - \leq$  message text $>$ 

The reserved word MESSAGE indicates the start of the list of dollar options for that compile. <message-text > consists of a list of one or more dollar cards, taken from the list in Compiler Dollar Options later in this section.

Example:

#### MESSAGE \$LIST \$XMAP \$SEGMENT FRED

would be valid for an MPLII compilation.

Use of the  $\leq$  message-statement  $>$  is not valid for COBOL compilations.

2015228

Refer to Compiler Dollar Options later in this section for a list of which dollar options may be set/ reset via CO.

## **File Modification Parameters**

**PATCHFILE** 

PATCHFILE is the primary source input file, and contains dollar records and source records which may optionally be merged with a secondary input file to produce an output source file.

#### < **patchfile-statement** >

Railroad diagram:

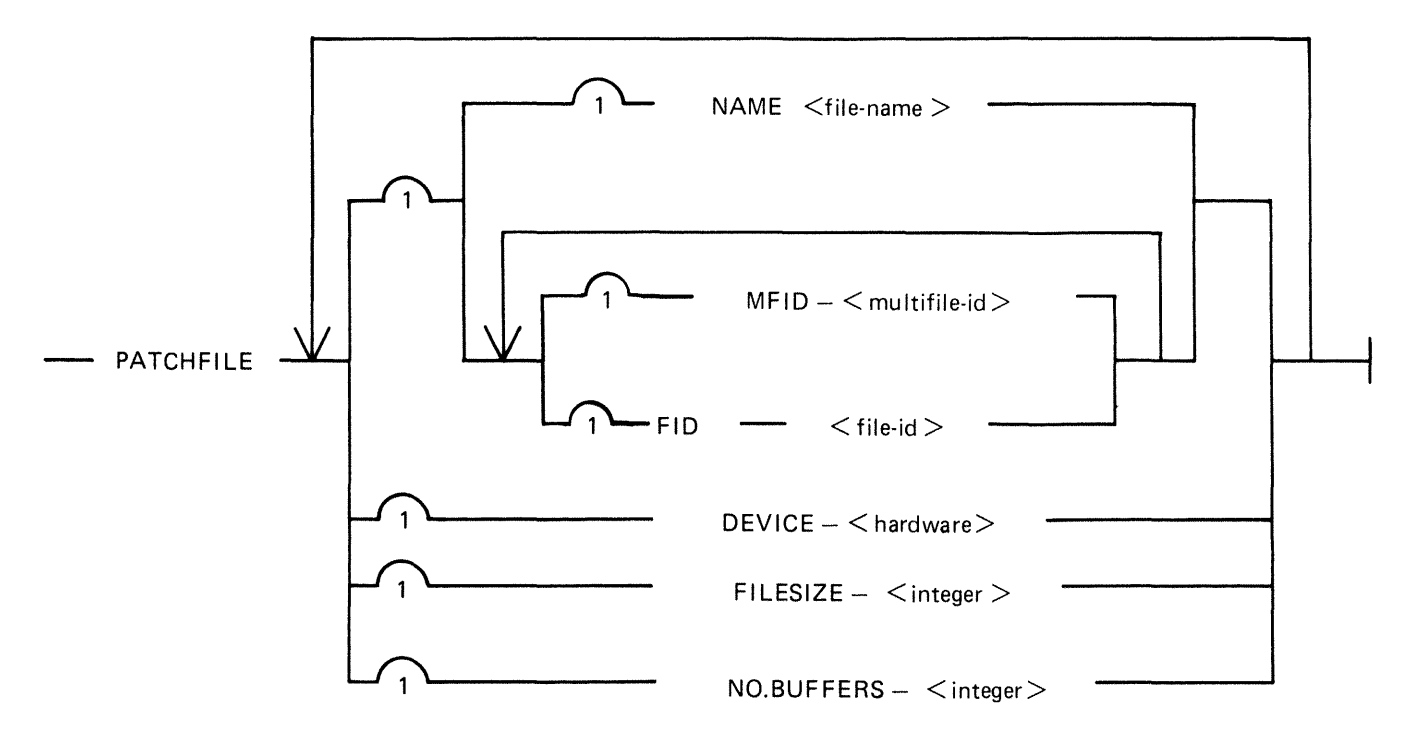

#### **NOTE**

Filesize specification is only applicable for COBOL and COBOL XREF, RPG and RPGXREF. For COBOL and COBOL XREF it indicates a total size of all library files to be included in the source. Consult the RPG Reference Manual form no. 2007274 for a description of the use of FILESIZE when specified for PATCHFILE.
## SOURCEIN

SOURCEIN is the optional secondary input file.

#### < **sourcein-statement** >

Railroad diagram:

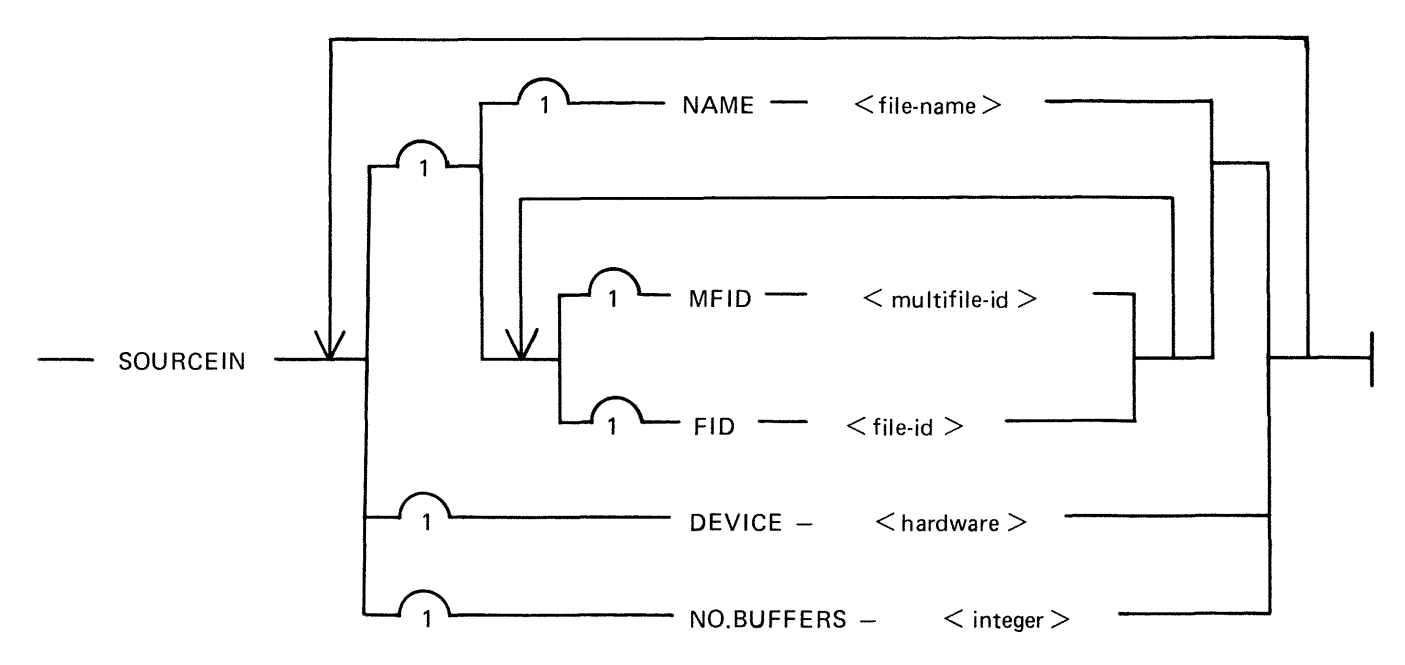

### SOURCEOUT

SOURCEOUT is the optional source output file produced by merging PATCHFILE and SOURCEIN. < **sourceout-statement** >

See next page

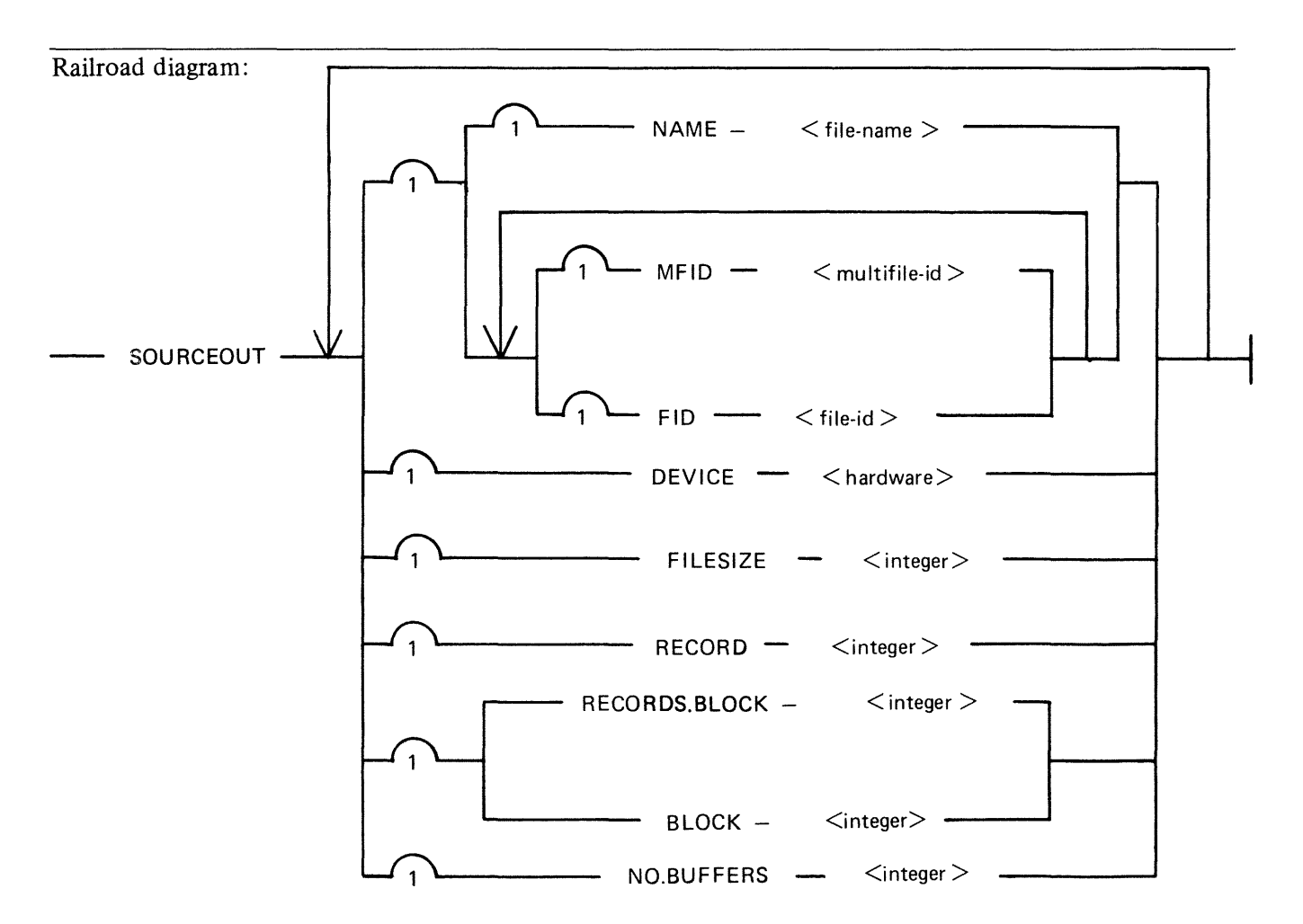

### WORKFILE

WORKFILE refers to the intermediate workfiles produced by the compiler during a compilation. Specification of MFID causes these workfiles to be placed on the disk whose name is given by <multifile- $id$ .

< **workfile-statement** > Railroad diagram:  $-$  WORKFILE  $-$  MFID  $<$  multifile-id  $>$ 

### PRINTOUT

Specification of device type for PRINTOUT enables the listings from a particular compilation to be directed to a given type of printer device.

<printout-statement>

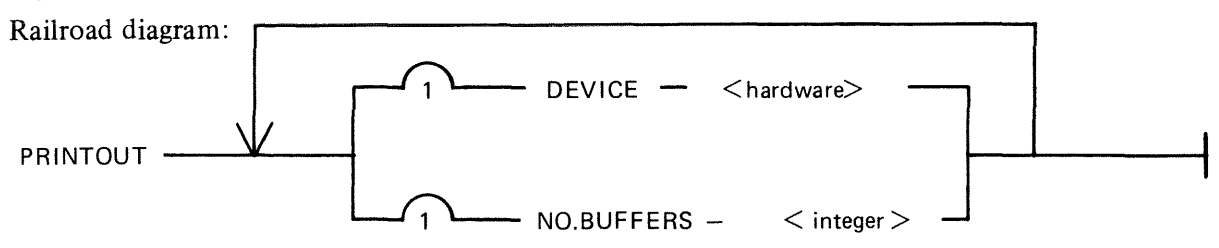

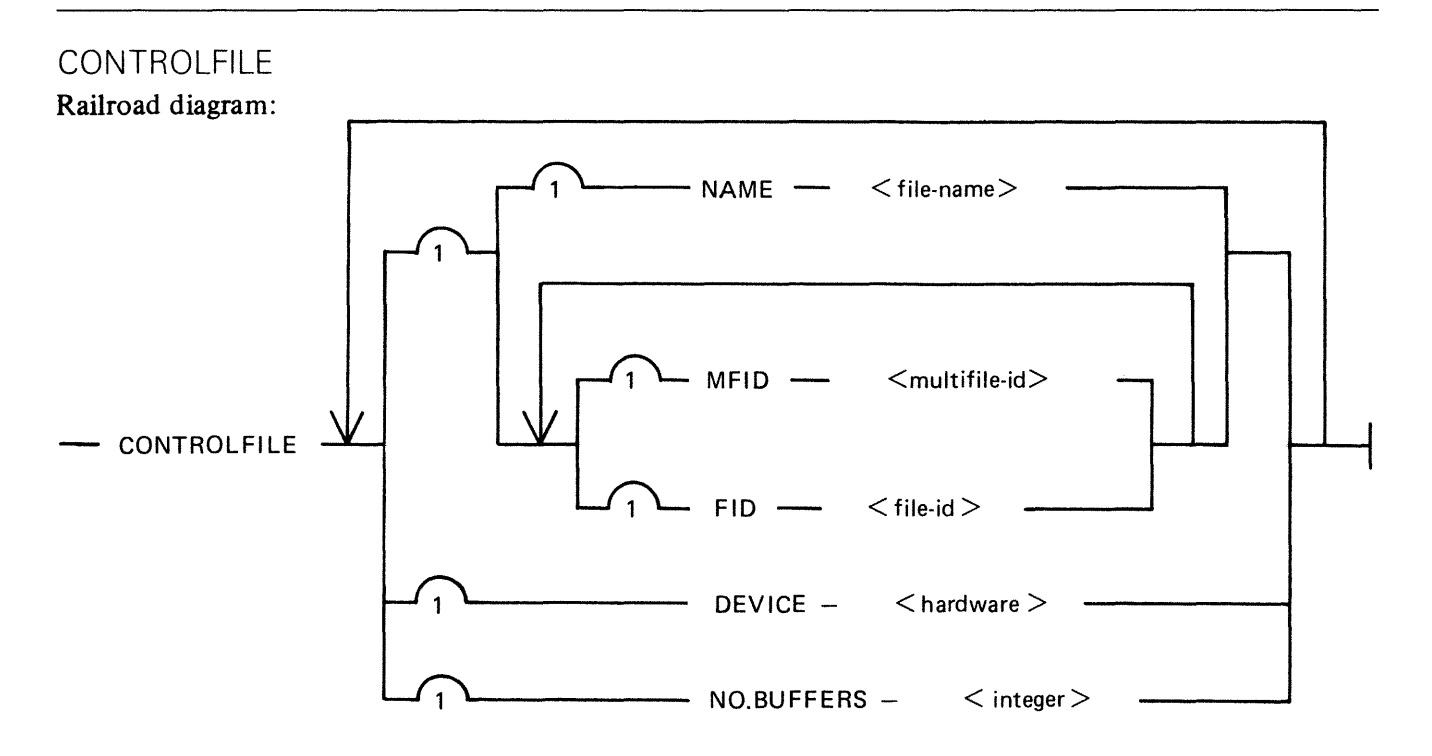

CONTROLFILE may be used only when executing MPL.2 or MPL.BINDER, where it contains control information.

### ICFILE

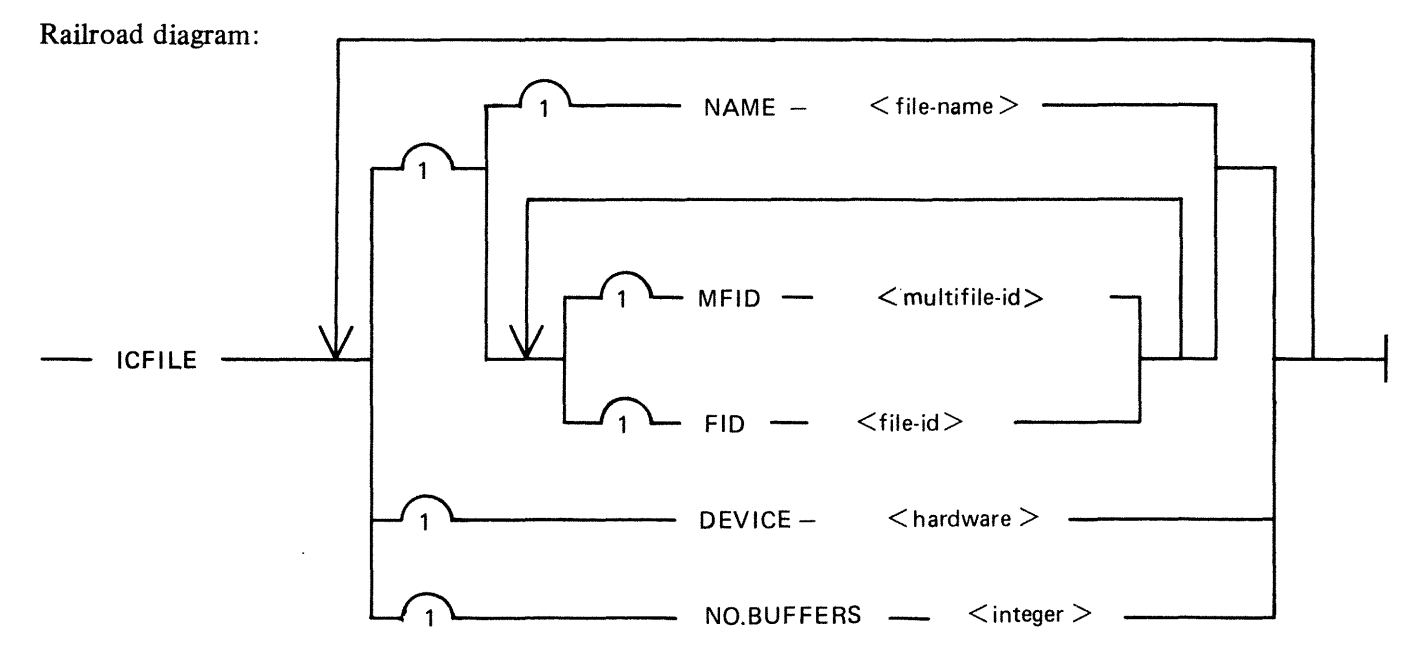

ICFILE specification is only applicable when executing MPL.2, and identifies the intermediate code file (or semi-compiled file).

> NOTE Only those attributes shown in the above syntax diagrams may be modified for each type of file.

2015228

Description of the Attributes

**NAME <file-name>** 

This specifies the CMS file-name of the Patchfile/Sourcein/Sourceout file.

**MFID < multifile-id** >

This specifies the name of the disk on which an input file is to be found, or an output file is to be placed.

MFID may be used in conjunction with FID as an alternative to NAME, except in the case of WORK-FILE modification, where MFID only may be specified.

FID <file-id>

This specifies the file-id of the Patchfile/Sourcein/Sourceout file.

FID may be used in conjunction with MFID as an alternative to NAME.

**DEVICE <hardware>** 

This specifies the peripheral on which an input file is to be found, or an output file is to be placed. It may be any valid CMS device as shown in table 6-1, and is disk by default.

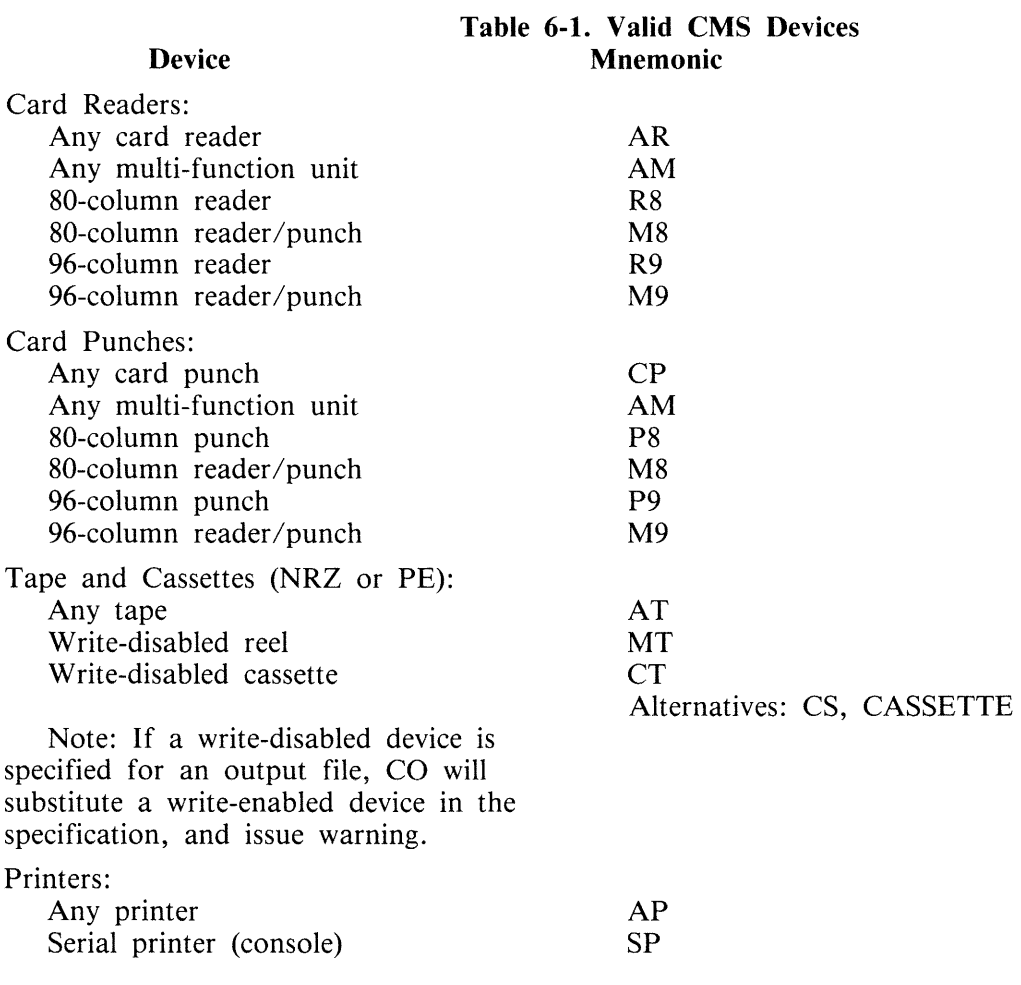

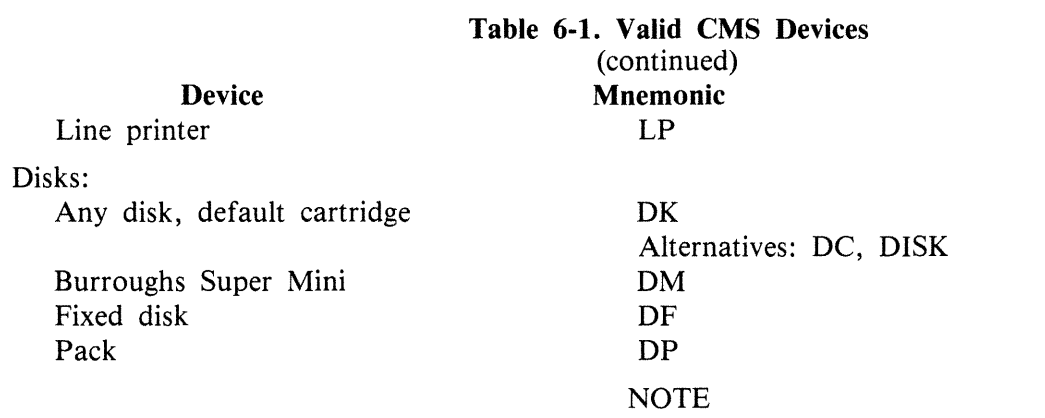

The mnemonics AT, MT, CT (CASSETTE and CS) refer only to the type of tape device. CO determines from the context whether or not write permit is required, and substitutes the device code accordingly.

#### FILESIZE <integer> or FILE.SIZE <integer>

In the case of SOURCEOUT, this specifies the maximum number of records in the output file. If used with PATCHFILE, then the specified value is taken to be the total number of source lines in the source program to be compiled. This includes "COPY statements" in the case of a COBOL compilation. The integer may be of the form

 $\langle$  integer  $> K$ 

where K denotes a multiplication factor of a thousand. At least one space must separate the "K" from the integer value.

#### **RECORD <integer>**

This allows specification of the record size, in bytes, of the SOURCEOUT file. The valid range of values is 1-65535. If a number outwith this range is entered, an error message is output and the default value substituted.

If the device specified for SOURCEOUT is one of the tape family, then the maximum record/block sizes are 256 for cassettes, and 2047 for reels.

#### **RECORDS. BLOCK < integer>**

This specifies the blocking factor for the SOURCEOUT file. The block size is calculated by multiplying the record size by the blocking factor. If the resultant block size is zero or greater than 65535, an error message is displayed and the block size is set equal to the record size.

#### **BLOCK < integer>**

This specifies the block size, in bytes, of the SOURCEOUT file (CO allows the block size to be specified either as a size in bytes or as a multiple of the record size). The valid range of values for BLOCK is 1-65535. If a number outwith this range is entered, an error is displayed and the block size is set equal to the record size. The specified block size must be an integral multiple of the record size, otherwise an error message is displayed and the block size set equal to the record size.

#### **NO.BUFFERS <integer>**

This specifies to the compiler the number of buffers to be used for the file in question. The valid range of values is 1-16.

Refer to table 6-2 for a list of the default settings for these parameters.

2015228

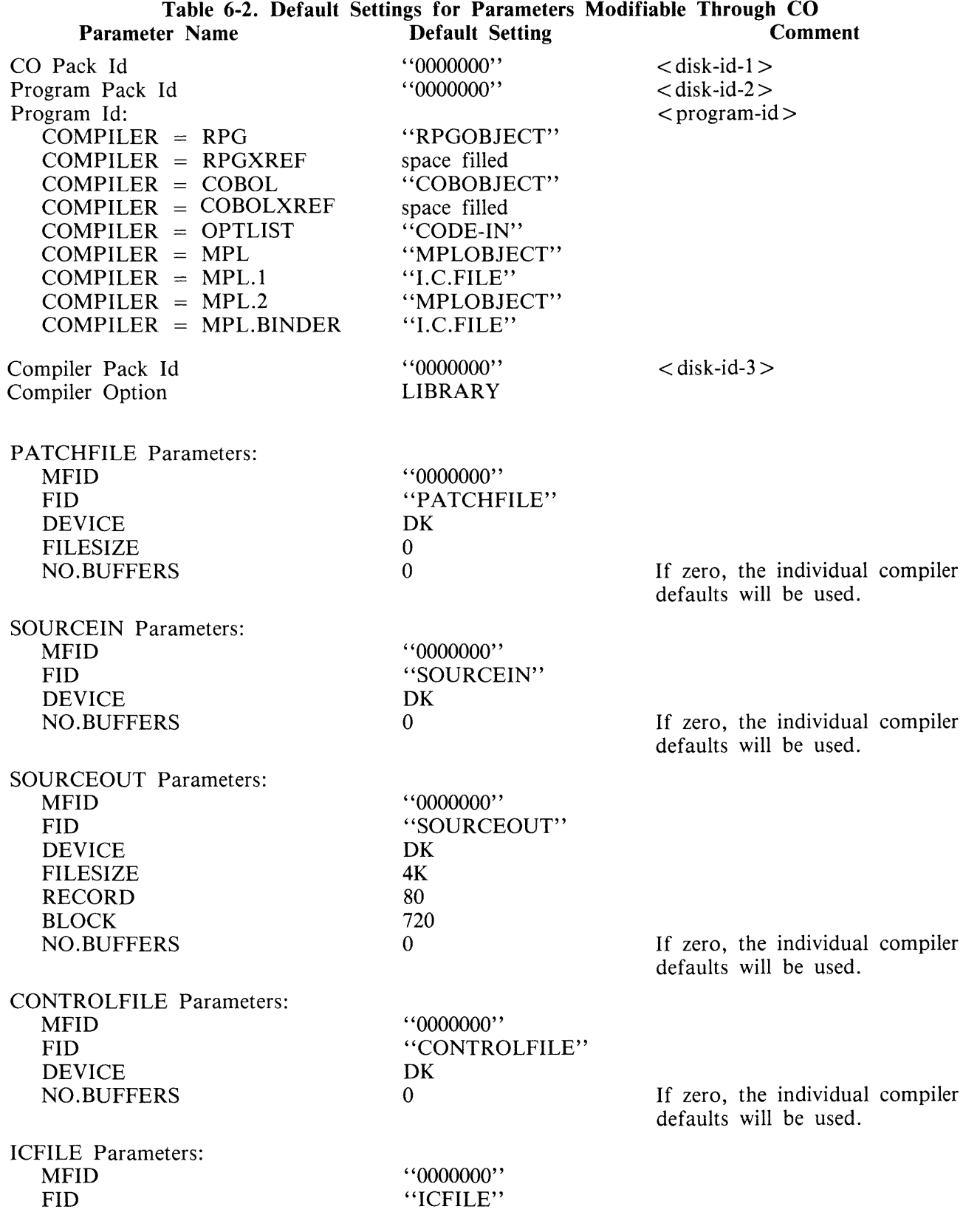

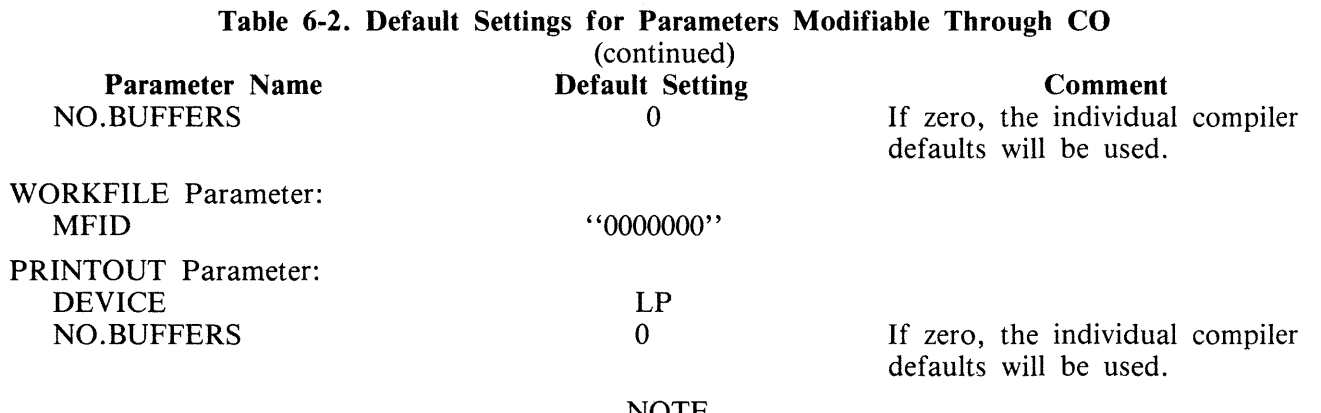

NOTE

"0000000" denotes the system disk, when used as the default setting for MFID.

# **TO INTERROGATE THE STATUS OF COMPILATIONS**

CO may be used to determine the status of any compilation(s). This is done by interrogating the CO.MASTER file. Output may optionally be directed to a serial or line printer. The initiating syntax is of the form:

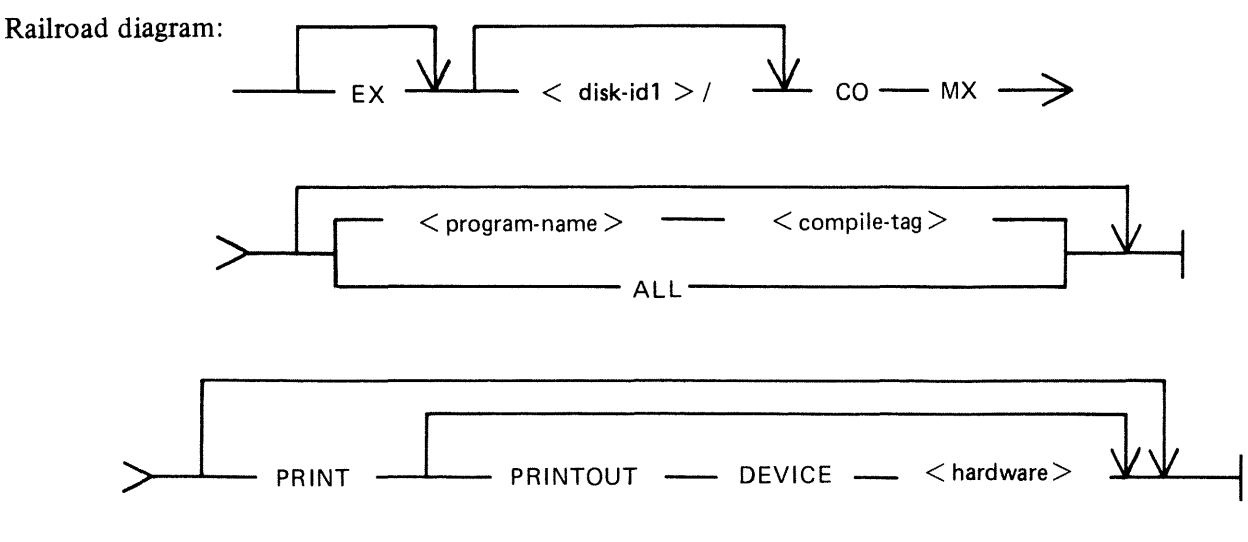

Where  $\langle$  program-name $\rangle$  is defined:

Railroad diagram:

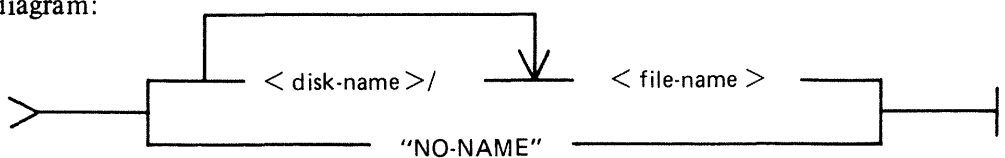

The string "NO-NAME", including the quotes, represents a file-name of ASCII spaces. Such a filename may exist, as it is the default object program name for COBOLXREF and RPGXREF. In these cases the object program name is purely documentational, and if no name is entered it defaults to spaces.

This function can be initiated at any time, provided that the mix is not already full. It provides information of the following form for individual compiles, groups of compiles, or all compiles known to co:

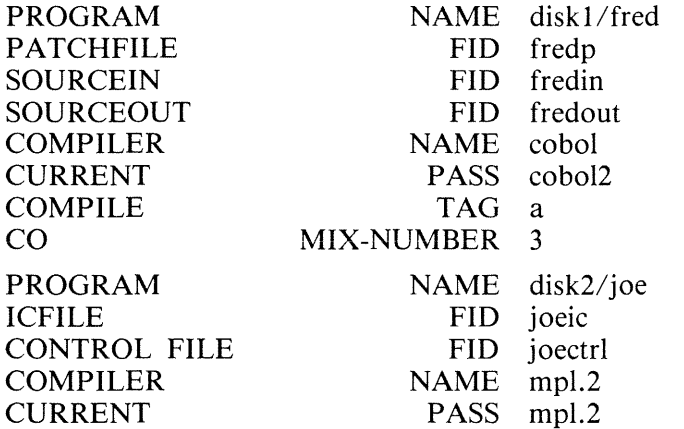

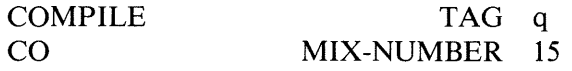

- 1. "CO MX" and "CO MX ALL" are equivalent and provide information about all compiles known to CO.
- 2. "CO  $MX < program$ -name>" provides information about:
	- 1) 1 compile if  $\langle$  program-name $>$  is unique within CO.MASTER or
	- 2) however many compiles this  $\langle$  program-name $\rangle$  has. In this case the MX output is prefixed by a statement of the form:

''<integer> COMPILES EXIST WITH PROGRAM NAME <program-name>, THEIR DETAILS ARE AS FOLLOWS:"

3. "CO MX <program-name> <compile-tag>" provides information about a single compile. The compile-tag ensures uniqueness.

In any of the above cases, if there are either no compiles known to CO, or no compile with the specified  $\leq$  program-name $>$ , (and  $\leq$  compile-tag $>$ ), a suitable message is displayed.

By default, MX output appears on the SPO device. However, it can be directed to the serial printer using the key-word PRINT; or to any named printer using the PRINTOUT clause.

CO has no way of distinguishing between "active" (that is, executing), and "inactive" (that is, stopped due to a system or other failure) COs. Therefore, a CO MX provides information about both types.

It can happen that more than one compile may at some time have had the same CO mix number. A compile suffering a zip failure, or which has been DS'ed or DP'ed, or which was active when a system failure occurred is still known to CO, and information about it still appears in CO MX output. Although CO does not know if any particular compile is still executing, it can tell which of several compiles with the same CO mix number was the most recent compile to have had that mix number. If a CO with this mix number is in the mix, then CO can identify it.

Where there is more than one compile with the same CO mix number, the string, (OLD), appears beside the mix number of all but the most recent compile with that mix number.

Example :

PROGRAM NAME progl

- 
- CO MIX-NUMBER 2 (OLD)

PROGRAM NAME prog3

CO MIX-NUMBER 2

PROGRAM NAME prog2

CO MIX-NUMBER 2 (OLD)

In the above example, compiles with program name progl, prog2 and prog3 have all at some time had CO mix number 2. However, prog3 had CO mix number 2 most recently, and therefore if there is an executing CO with mix number 2, then it is the one controlling the compile with program name prog3.

# **TO RESTART AN ABORTED COMPILATION**

This function may be used to restart a compilation which has been terminated prematurely due to a system failure, for example, a system failure or a ZIP failure.

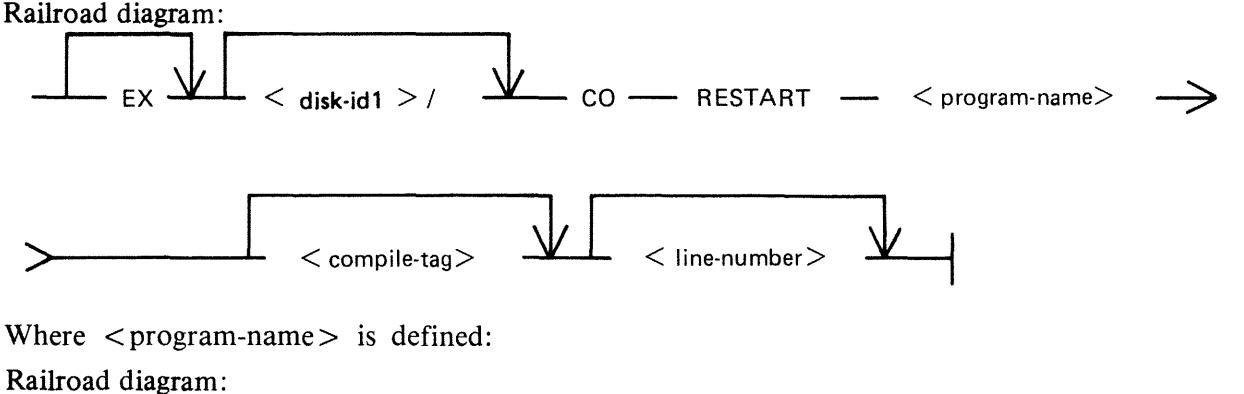

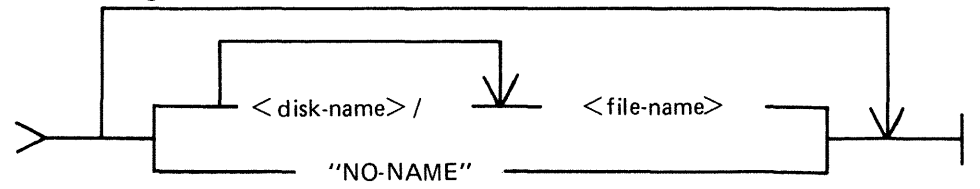

The string "NO-NAME", including the quotes, represents a file-name of ASCII spaces. Such a filename may exist, as it is the default object program name for COBOLXREF and RPGXREF. In these cases the object program name is purely documentational, and if no name is entered it defaults to spaces.

If the Restart is successful the compilation is resumed at the beginning of the pass in which the failure occurred.

As for MX and CLEAR functions, compiles are identified for RESTART purposes by  $\leq$  programname > optionally qualified by  $\lt$  compile-tag >.

- 1. "CO RESTART <program-name>" either
	- 1) RESTARTs the compile with the given  $\langle$  program-name $\rangle$  providing that the name is unique within "CO.MASTER", or
	- 2) if  $\leq$  program-name  $>$  is not unique, a message is displayed saying how many compiles exist with that  $\langle$  program-name $\rangle$ .

''<integer> COMPILES EXIST WITH PROGRAM NAME <program-name>, THEIR DETAILS ARE AS FOLLOWS:''

It then provides the same information as is given for MX for each of the compiles with that  $\leq$  program-name $\geq$ . The operator is then asked to identify, by entering in response to an ACCEPT, the compile-tag of the compile he wishes to Restart. The request reads as follows:

"ENTER COMPILE TAG OF REQUIRED COMPILE OR NULL ACCEPT TO TER-MINATE RESTART ATTEMPT.''

2015228

If the character entered is not in the range A thru  $Z$ , or is not one of the appropriate compile-tags, the following message is displayed:

"COMPILE TAG NOT APPROPRIATE. PLEASE TRY AGAIN."

A Null Accept to any of these prompts causes CO to go to EOJ. No RESTART will be done.

2. "CO RESTART <program-name> <compile-tag>" RESTARTs the compile with that combination of program-name and compile-tag.

If the appropriate compile is found, one of the following messages will be output, depending on whether a compile-tag was entered.

"COMPILE WITH PROGRAM NAME <program-name>RESTARTED", or

"COMPILE WITH PROGRAM NAME <program-name> AND COMPILE TAG <compile-tag> RESTARTED"

Although only one compile can be Restarted in one invocation of CO, any number, up to a maximum of 26 compiles, may have been Restarted at any time.

If Restarting a COBOL compilation, a line-number may be specified. This is the line-number at which printing of the output listing should be resumed.

As CO cannot distinguish between "active" and "inactive" COs, it cannot prevent the operator from Restarting or Clearing an executing CO. However, when the original version of the pass, that was executing when the RESTART was done, terminates and returns to CO, CO will recognize that the Compilation Block has been initialized, display the message ''CANNOT CONTINUE COMPILATION - COMPILATION BLOCK INITIALIZED<sup>15</sup>, and terminate the job. Restarting executing COs is not advised, and CO cannot be held responsible for any problems resulting from, for example, duplicate files.

# **TO CLEAR AN ABORTED COMPILATION**

If a failure has occurred, and the operator chooses not to Restart the compilations that were running prior to the failure, then he may decide to remove all references to a specific compilation, or all compilations known to CO. As for MX and RESTART functions, compiles are identified for CLEAR purposes by program-name optionally qualified by compile-tag.

Railroad diagram: d diagram:<br> $EX \longrightarrow \left\{ x \text{ disk-id1} > \bigvee$  CO - CLEAR ->>-----~\_c \_\_\_ <\_pr-o-gr-am--n-am-e >\_ A! \_\_ <\_c\_o\_m\_p-ile-r--ta\_g\_> \_\_ ~ \_ \_\_\_.... ---4

Where  $\leq$  program name  $>$  is defined:

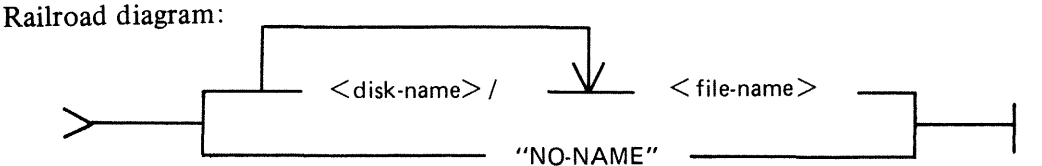

The string "NO-NAME", including the quotes, represents a file-name of ASCII spaces. Such a filename may exist, as it is the default object program name for COBOLXREF and RPGXREF. In these cases the object program name is purely documentational, and if no name is entered it defaults to spaces.

- 1. "CO CLEAR <program-name>" either
	- 1) CLEARs the compile with the given program-name providing that name is unique within "CO.MASTER", or
	- 2) if program-name is not unique, a message of the following form is displayed indicating how many compiles exist with that program-name.

''<integer> COMPILES EXIST WITH PROGRAM NAME <program-name>, THEIR DETAILS ARE AS FOLLOWS:"

It is followed by the same information as is given for MX for each of the compiles with that program-name. The operator is then asked to identify by entering, in response to an Accept, the compile-tag of the compile he wishes to CLEAR. The request reads:

"ENTER COMPILE TAG OF REQUIRED COMPILE, OR NULL ACCEPT TO TER-MINATE CLEAR ATTEMPT''

If the character entered is not in the range A thru Z, or is not one of the appropriate compile tags, the following message is displayed and the operator is requested to try again.

"COMPILE TAG NOT APPROPRIATE. PLEASE TRY AGAIN"

A Null Accept to any of these prompts causes CO to go to EOJ; no CLEAR will be done.

- 2. "CO CLEAR  $\leq$  program-name $\geq$   $\leq$  compile-tag $\geq$ " CLEARs the compile with that combination of program-name and compile-tag.
- 3. "CO CLEAR ALL" CLEARs all compiles known to CO.

As each compile is CLEARed, one of the following messages is displayed, depending on whether the compile-tag was specified:

''COMPILE WITH PROGRAM NAME <program-name> CLEARED'' or ''COMPILE WITH PROGRAM NAME <program-name> AND COMPILE TAG <compile-tag> CLEARED''

When a CLEAR command is executed, all workfiles belonging to the CLEARed compilation that are still on the disk are removed by CO, unless the compiler requests that they are saved.

The same rules apply to CLEARing executing COs as apply to Restarting executing COs, with the added complication that CO removes any workfiles belonging to a compilation when it CLEARs it. Therefore, the previously executing pass may fail to find certain of its workfiles.

As with Restart, CLEARing one CO leaves all other COs undisturbed.

# **USE OF MACRO CALLS**

All or part of the initiating message to CO may be provided as data in disk files. This is indicated by an asterisk (star) in the message.

Following the asterisk must be a valid file name, including the disk-name if not on the system disk. When the initiating message is scanned, the contents of a star-file are included in the scan. At the end of the star-file contents, scanning continues with the primary message. The complete initiating message, or individual clauses, may be included in the star-files. The message format for CO has been repeated below with an asterisk where a star-file may be used:

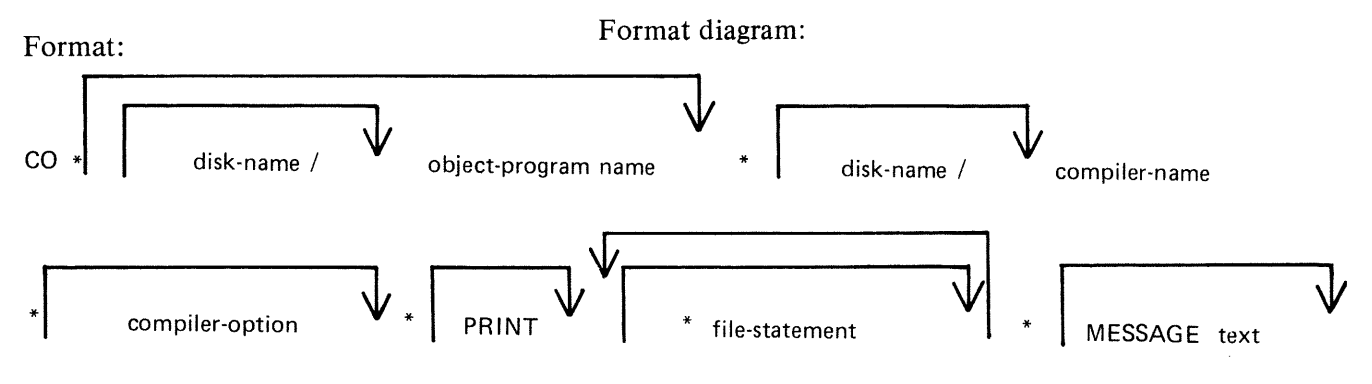

Example:

Consider four star-files, with names and contents as follows:

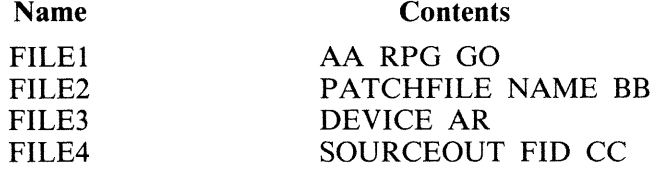

Then the following two initiating messages to CO are valid:

CO \*FILEl PRINT \*FILE2 DEVICE AR CO \*FILE1 PRINT \*FILE2 \*FILE4

but the following two messages are invalid, because the contents of FILE3 is wrong, as it starts in the middle of a file-statement:

CO \*FILE1 PRINT \*FILE2 \*FILE3 CO \*FILEl PRINT PATCHFILE NAME BB \*FILE3

# **COMPILER DOLLAR OPTIONS FOR CO**

### **RPG Compiler**

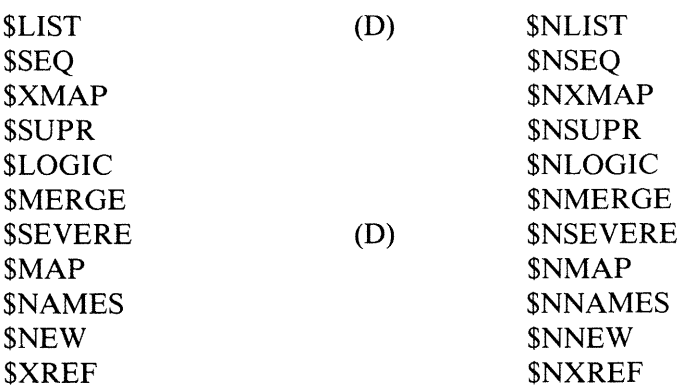

### **MPLll Compiler**

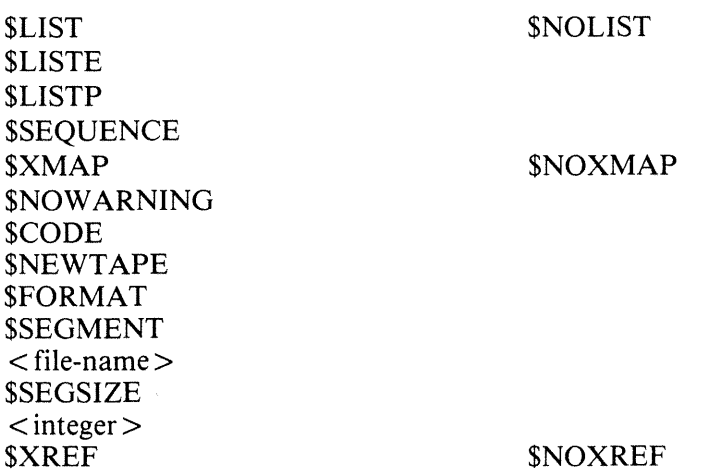

### **Stand-Alone OPTLIST**

\$MAP \$COP-TABLE

### **Stand-Alone COBOLXREF**

\$LIST or \$SET LISTI \$RESET LIST

## **COBOL Compiler**

No Dollar options may be Set/Reset via CO.

NOTE

(D) indicates the options which are set by default. This notation is also used in CO's output listing, to distinguish default from deliberate dollar card settings.

### **Dollar Option Precedence**

### RPG Compiler

Any dollar options specified in CO's startup message override any occurrences of that option appearing in either the PATCHFILE or SOURCEIN input files.

#### MPLll Compiler

Any dollar option specified through CO overrides any occurrences of that option appearing in either the PATCHFILE or SOURCEIN input files.

### COBOLXREF

Any setting/resetting of the LIST option in the CO message overrides any occurrence of that option appearing in either the PATCHFILE or SOURCEIN input file.

For a more detailed description of the available dollar options, consult the relevant compiler manual.

# **CO ERROR MESSAGES**

The printout file for CO may contain error messages from the CO utility itself. These are listed in table 6-3, and are largely self-explanatory.

If errors have been detected in CO's initiating message, a message will be displayed to indicate whether or not the compiler will be zipped. If no errors have been flagged, it is assumed that the compiler will be zipped, and no message is displayed.

#### **Table** 6-3. **CO Error** Messages

#### **Error Number Error** Message

- 1. First word in Initiating Message is not a valid disk or file name.
- 2. Invalid object program name or compiler name specified.
- 3. Warning Compiler Pack Id. truncated to 7 characters.
- 4. No compiler specified.
- 5. Warning Program Pack Id. truncated to 7 characters.
- 6. Warning Program Id. truncated to 12 characters.
- 7. Reserved Word not found when expected.
- 8. FI/FILE not followed by one of PATCHFILE,SOURCEIN,SOURCEOUT, CONTROLFILE, ICFILE, WORKFILE,PRINTOUT.
- 9. Reserved Word used out of context.
- 10. Warning  $-$  Compiler Option already modified  $-$  previous modification ignored.
- 11. Warning Print Option specified more than once.
- 12. Record size \* Blocking-factor > 65535, Block size set equal to Record size.
- 13. MESSAGE not used by COBOL Message Text ignored.
- 14. Warning Message Text already processed this Message Text ignored.
- 15. Modification not valid for COBOLXREF  $-$  ignored.
- 16. \$SEGMENT file-name parameter not a valid file name.
- 17. CO.MASTER no longer on disk  $-$  job terminated.
- 18. Warning \$SEGMENT pack-id truncated to 7 characters.
- 19. Warning \$SEGMENT program name truncated to 12 characters.
- 20. \$SEGSIZE parameter not numeric.
- 21. Modification not valid for SOURCEIN modification ignored.
- 22. Warning MESSAGE contains no valid dollar cards.
- 23. Warning  $-$  \$card not valid for this compiler.
- 24. Warning  $-$  Invalid \$card in Message Text.
- 25. Warning  $-$  PATCHFILE modification(s) already done  $-$  these modifications are ignored.
- 26. Warning PATCHFILE modifications incomplete.
- 27. Modification not valid for  $P$ ATCHFILE  $-$  ignored.
- 28. Warning No PATCHFILE modifications.
- 29. MFID/FID modification already done for this file  $-$  modification ignored
- 30. Pack name/File name in NAME specification invalid.
- 31. Pack name in NAME specification truncated to 7 characters.
- 32. File name in NAME specification truncated to 12 characters.
- 33. Pack name in MFID clause invalid.
- 34. Pack name in MFID clause truncated to 7 characters.
- 35. File name in FID clause invalid.
- 36. File name in FID clause truncated to 12 characters.

37. RECORD size of zero specified  $-$  modification ignored  $-$  default used. 38. DEVICE modification already done for this file – this modification ignored. 39. Specified Device Type invalid  $-$  default device type used. 40. FILESIZE already modified for this file  $-$  this modification ignored. 41. FILESIZE parameter not numeric. 42. BLOCK size already modified  $-$  this modification ignored. 43. RECORDS.BLOCK/BLOCK parameter not numeric. 44. RECORD parameter not numeric. 45. SOURCEIN modification(s) already done  $-$  these modifications ignored. 46. Warning - SOURCEIN modification incomplete. 47. No SOURCEIN modifications. 48. SOURCEOUT modification(s) already done  $-$  these modifications ignored. 49. Warning - SOURCEOUT modifications incomplete. 50. Warning - No SOURCEOUT modifications. 51. (Unused) 52. (Unused) 53. (Unused) 54. (Unused) 55. Null Initiating Message - no file CO.STARTUP - job terminated. 56. Nested Macro Call found. 57. Invalid file name in Macro Call  $\langle$  macro-name $\rangle$ . 58. Pack name in Macro Call truncated to 7 characters. 59. File name in Macro Call truncated to 12 characters. 60. Record size for card device > 96, RECORD and BLOCK size set to 96. 61. File CO.STARTUP empty - No Initiating Message - job terminated 62. (Unused) 63. CO.MASTER not found  $-$  job terminated. 64. Compiler not zipped - errors in Initiating Message. 65. (Unused) 66. (Unused) 67. No COs to RESTART/CLEAR  $-$  job terminated. 68. (Unused) 69. SYSTEM STATUS Communicate failure - job terminated. 70. WORKFILE modification(s) already done  $-$  this modification ignored. 71. WORKFILE not followed by MFID - modification ignored. 72. Specified RESTART line-number for listing not numeric. 73. Specified Restart Line-number  $> 65535$  - Line-number set to 0. 74. (Unused) 75. No parameter specified for CLEAR function. 76. Line-number parameter only valid for COBOL - ignored. 77. Illegal character encountered in Initiating Message. 78. Cannot continue compilation - Compilation Block initialized. 79. Non-input Device specified for PATCHFILE - ignored. 80. Non-input Device specified for SOURCEIN  $-$  ignored. 81. Macro file not found  $<$  macro-name  $>$ . 82. Non-output Device specified for SOURCEOUT – ignored. 83. BLOCK size for SOURCEOUT is not a multiple of the RECORD size. 84. Specified BLOCK size for Tape Device too large – default value used. 85. Specified RECORD size for Tape Device too large – default used 86. 80 column card device RECORD size > 80, RECORD and BLOCK size set to 80. 87. 96 column card device RECORD size > 96, RECORD and BLOCK size set to 96. 88. Warning - PRINTOUT modification(s) already done - this modification ignored. 89. Device specified for PRINTOUT not Printer Type  $-$  ignored.

- 90. PRINTOUT not followed by DEVICE or NO.BUFFERS ignored.
- 91. BLOCK size or Blocking-factor of zero specified default used
- 92. SOURCEOUT FILESIZE specified as zero  $-$  ignored  $-$  default used.
- 93. Specified PATCHFILE FILESIZE  $> 65535 -$  default used.
- 94. Specified SOURCEOUT FILESIZE > 65535 default used.
- 95. Specified RECORD size > 65535 default used.
- 96. Specified BLOCK size or Blocking-Factor > 65535 default used
- 97. When compiling MPL on Cumbernauld Support System, level number required.
- 98. If 80 Column card output device used, record truncation will occur.
- 99. RECORD size already modified  $-$  this modification ignored.
- 100. Macro file present but empty  $\langle$  macro-name $\rangle$ .
- 101. NO.BUFFERS already modified  $-$  this modification ignored.
- 102. NO.BUFFERS parameter not numeric.
- 103. Value specified for NO.BUFFERS not in range 1 to 16 default used.
- 104. Warning NO PRINTOUT modifications.
- 105. Warning PRINTOUT modifications incomplete.
- 106. Modification not valid for PRINTOUT  $-$  ignored.
- 107. ICFILE modification not valid for this compiler  $-$  ignored.
- 108. CONTROLFILE modification not valid for this compiler  $-$  ignored
- 109. CONTROLFILE modification(s) already done these modifications ignored.
- 110. NO CONTROLFILE modifications.
- 111. CONTROLFILE modifications incomplete.
- 112. Modification not valid for CONTROLFILE  $-$  ignored.
- 113. ICFILE modification(s) already done  $-$  these modifications ignored.
- 114. No ICFILE modifications.
- 115. ICFILE modifications incomplete.
- 116. Modification not valid for ICFILE  $-$  ignored.
- 117. Non-input device specified for CONTROLFILE  $-$  ignored.
- 118. Non-input device specified for ICFILE  $-$  ignored.
- 119. PATCHFILE modification not valid for this compiler ignored.
- 120. SOURCEIN modification not valid for this compiler ignored.
- 121. SOURCEOUT modification not valid for this compiler ignored.

#### (CLEAR )

122. Invalid entry enclosed in quotes in < RESTART > statement.

 $(MX)$ 

#### ( CLEAR )

123. < RESTART > program name invalid.

```
(MX)
```
- ( CLEAR)
- 124. Pack name in < RESTART > statement truncated to 7 characters.  $(MX)$

$$
(\overbrace{\text{CLEAR}}^{\text{mm}}
$$

125. File name in < RESTART > statement truncated to 12 characters.

$$
(\mathbf{MX})
$$

(CLEAR)

126. Invalid entry in < RESTART > statement.

 $(MX)$ 

- 127. No compile with program name  $\langle$  program-name $\rangle$  exists.
- 128. No compile with program-name  $\langle$  program-name  $\rangle$  and compile tag  $\langle$  compile-tag  $\rangle$  exists.

If errors have been detected in CO's Initiating message, a message is displayed to indicate whether or not the compiler will be zipped. If no errors have been flagged, it is assumed that the compiler will be zipped, and no message is displayed.

# **CO Other Messages**

- 1. COMPILER BEING ZIPPED.
- 2. COMPILER NOT ZIPPED.
- 3. CANNOT INITIATE THIS CO MAXIMUM NUMBER OF COS ALREADY IN PRO-**CESS**
- 4. NO FILE <file-name> TO EXECUTE.
- 5. ZIP FAILURE WHEN ZIPPING <pass-name>.
- 6. RPG COMPILER ATTEMPTED TO ZIP RPGCOPY NOT IMPLEMENTED.
- 7. JOB TERMINATED.
- 8.  $CO MIX EMPTY$ .
- 9. FEATURE NOT IMPLEMENTED JOB ABORTED
- 10. <integer> COMPILES EXIST WITH PROGRAM NAME <program-name>, THEIR DE-TAILS ARE AS FOLLOWs:
- 11. ENTER COMPILE TAG OF REQUIRED COMPILE, OR NULL ACCEPT TO TERMIN-ATE
	- (CLEAR )
	- < RESTART > ATTEMPT.

- 12. COMPILE TAG NOT APPROPRIATE, PLEASE TRY AGAIN.
- 13. COMPILE WITH PROGRAM NAME <program-name> RESTARTED.
- 14. COMPILE WITH PROGRAM NAME <program-name> AND COMPILE TAG <compiletag> RESTARTED.
- 15. COMPILE WITH PROGRAM NAME <program-name> CLEARED.
- 16. COMPILE WITH PROGRAM NAME <program-name> AND COMPILE TAG <compiletag> CLEARED.
- 17. EXISTING FILE CO.MASTER IS INCOMPATIBLE WITH THIS VERSION OF CO.
- 18. TO REMOVE CO.MASTER AND CONTINUE, ENTER Y TO ACCEPT. ANY OTHER EN-TRY WILL CAUSE CO TO TERMINATE.
- 19. COMPILE WITH PROGRAM NAME <program-name> AND COMPILE TAG <compiletag> SHOULD BE RESTARTED OR CLEARED.

 $(MX)$ 

# **ZIP FAILURES**

If a zip failure occurs, or a particular compiler pass is DS'ed or DP'ed, CO displays one of the messages in table 6-4, indicating the reason for the failure, then takes one of the following two actions:

If no Restart is in operation or pending:

One of the following messages is displayed: "CO SHOULD BE RESTARTED OR CLEARED" "CO MIX-NUMBER n MUST BE RESTARTED OR CLEARED". The CO utility is forced into "Restart Mode" which prevents any new COs or any other RE-ST ARTS being performed until the CO in question has been either restarted and completed, or cleared.

If a Restart is in operation or pending:

One of the following messages is displayed: "CO SHOULD BE RESTARTED OR CLEARED" "CO MIX-NUMBER SHOULD BE RESTARTED WHEN EXISTING RESTART COM-PLETE".

The CO utility is not forced into "Restart Mode" in this case. It is required to RESTART the job as soon as possible after the existing restart is complete.

#### **Table 6-4. Zip Failure** Messages

ZIP FAILURE DUE TO PROGRAM FILE NOT FOUND FOR <program.name> ZIP FAILURE DUE TO INTERPRETER FILE NOT FOUND FOR <program.name> ZIP FAILURE DUE TO INSUFFICIENT MEMORY FOR <program.name> ZIP FAILURE DUE TO NO USER DISK OR DIRECTORY FULL FOR <program.name> ZIP FAILURE DUE TO FULL MIX FOR <program.name> ZIP FAILURE DUE TO USER COUNT ERROR <program.name> ZIP FAILURE DUE TO DUPLICATE PACK <program.name> ZIP FAILURE DUE TO INVALID LOAD REQUEST <program.name> ZIP FAILURE DUE TO MCS ALREADY PRESENT <program.name> ZIP FAILURE DUE TO DISK ERROR <program.name> ZIP FAILURE DUE TO CODE FILE ERROR <program.name> ZIP FAILURE DUE TO ILLEGAL DATA COMM LOAD REQUEST <program.name> COMPILER PASS DS'ed <program.name> COMPILER PASS DP'ed <program.name> ZIP FAILURE DUE TO NULL MIX REQUIRED FOR <program.name> ZIP FAILURE DUE TO DUAL ALPHABET/REVERSE ESCAPEMENT NOT SUPPORTED  $<$ program.name $>$ ZIP FAILURE DUE TO INSUFFICIENT REAL STORE FOR <program.name> ZIP FAILURE DUE TO DISK LOCKED FOR <program.name> ZIP FAILURE DUE, REASON UNKNOWN <program.name>

# **RESTARTING EXECUTING CO VERSIONS**

Note that CO does not prevent restarting or clearing a currently-executing compilation. However, when the original version of the compiler pass, that was executing when the RESTART was done, terminates and returns to CO, CO will recognize that the block of information in the CO.MASTER file has been overwritten. The message:

#### ''CANNOT CONTINUE COMPILATION-COMPILATION BLOCK INITIALIZED''

is displayed and the job is terminated. This may result in problems such as the occurrence of duplicate files. If an executing compilation is CLEARed, there is an added complication that any workfiles for that compilation are removed.

Restarting or clearing any currently-executing compilation is therefore not advised.

# **LIST OF RETURN VALUES FOR CO**

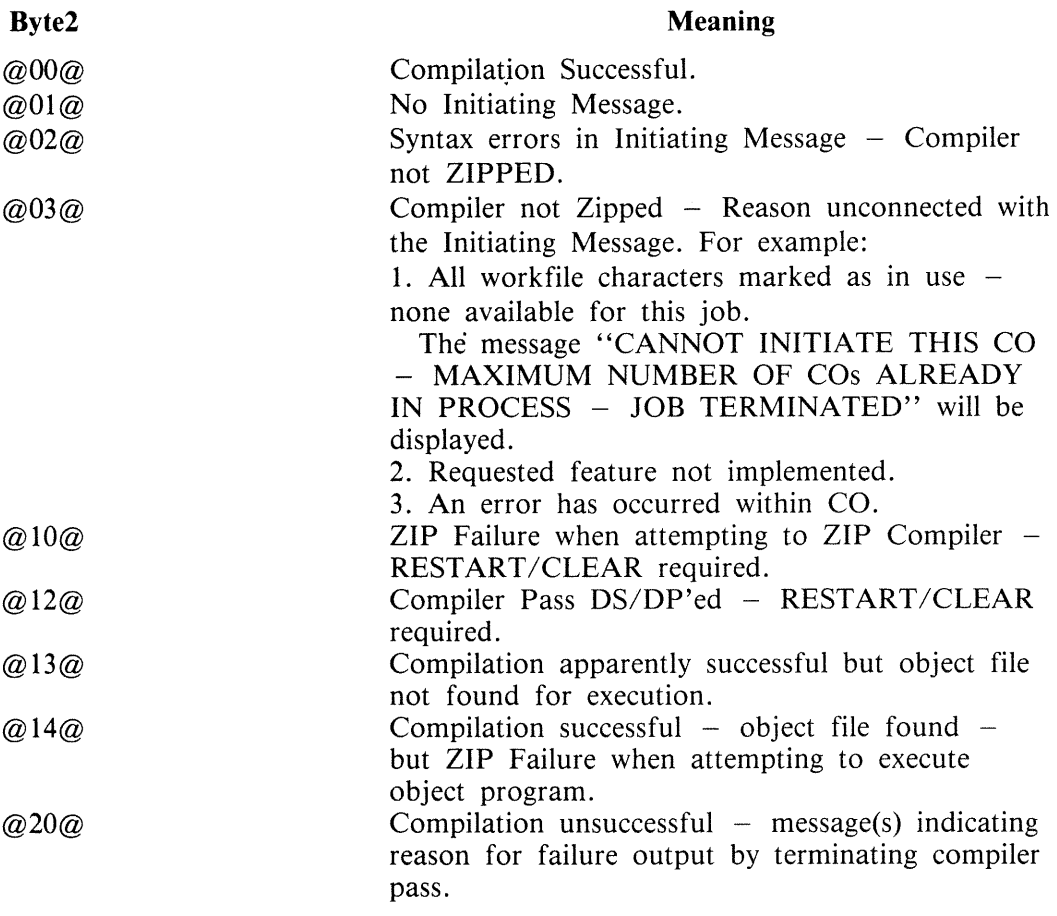

# **RESERVED WORDS**

All keywords used in the initiating message to CO are reserved words, that is, they cannot be used for file names or other user-defined parts of the initiating message. A complete list of the reserved words is given in table 6-5.

### Table 6-5. CO Reserved Words

(e) (e)

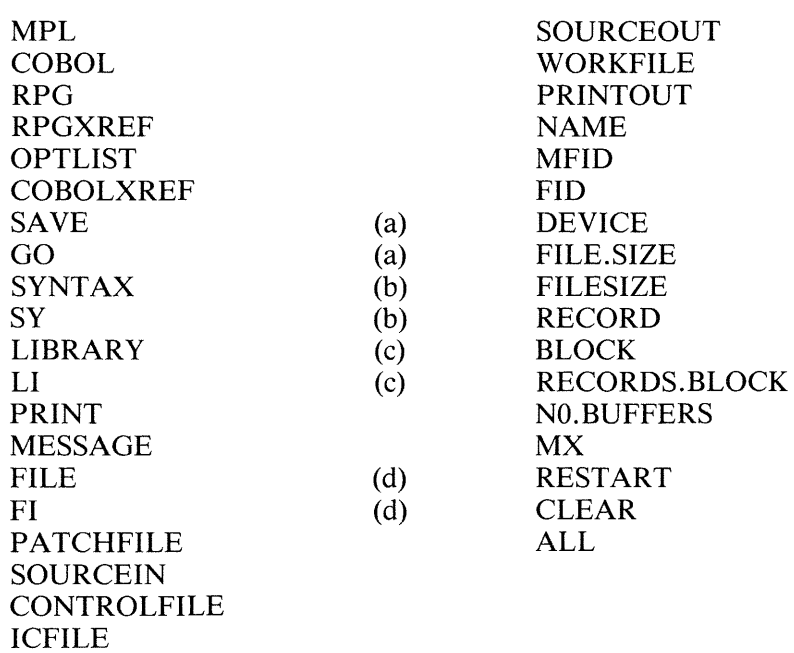

 $\bar{\mathcal{A}}$ 

NOTE

The pairs of words marked with the same letter, for example, (a), are synonymous.

# SECTION 7 NUMBERED SYSTEM SOFTWARE OUTPUT MESSAGES TO BE SUPPLIED

# **SECTION 8 B 90 DEPENDENT SYSTEM SOFTWARE**

# **INTRODUCTION**

This section covers those items in the CMS software which are operationally different on the B 90 series from other CMS implementations. These differences are mainly a result of the different hardware features involved. The software covered includes:

Powering the B 90 on and off. The B 90 CMS Warmstart and Coldstart "bootstrap" feature. Stand-Alone Utilities (SAU), operating without MCP control. COLDSTART utility, operating without MCP control. Loading the MCP. Particular features of the B 90 MCP. Taking memory (system) dumps. B 90 system errors and symptoms. Utilities released only for B 90. Intrinsics released only for B 90.

# **POWER ON**

Ensure no disks, tapes or cassettes are in the system (failure to do this may result in subsequent media corruption).

Turn the system power on. It is then under the control of ROM which performs a mini-test of critical machine components to verify it is capable of starting. The successful completion of this test is verified by the PK lights lighting and then turning off sequentially, with PK1 and PK2 remaining lit.

For ROM levels less than 5, PKl permits the loading of a cassette into the system. Some examples of cassettes to load would be:

- 1. AE 500 firmware to cause the B 90 to perform as an AE 500, or
- 2. ACSYS SL5 emulator firmware cassettes to cause the B 90 to process Series L cassette programs on disk.

B 90 cassette loads are not used in CMS.

For ROM level 5, PKl permits loading of the utility COLDSTART from coldstart medium (see COLD-START utility for a full description).

PK2 permits the loading of information from a disk into the system. Some examples of disks to load would be:

- 1. ACSYS (SL5 emulator) firmware disks, or
- 2. CMS disks to cause the B 90 to load CMS firmware.

**NOTE** 

ACSYS (SL5 emulator) can only be run on a console system.

Load the CMS disk in any available disk drive.

A 1 MB BSMD mini-disk is considered loaded immediately the drive unit door is closed, and the blue indicator is lit (disk properly inserted and up to speed). For MCP control, the disk must be writeenabled (red indicator lit).

2015228

For a 3 MB BSMII mini-disk, wait until the drive has calibrated, and the white number indicator is lit. For MCP control, the disk must be write-enabled (red indicator lit).

For cartridge disk, wait about 20 seconds for the cartridge. to come up to speed (a click is heard as the heads access the disk). Ideally, they should be run initially for a few minutes before use to achieve correct running temperature. For MCP control, the disk must be write-enabled.

For fixed disk, wait until the 'READY' half of the "BUSY/READY" button is on.

Depress PK2 to enter CMS Bootstrap Mode (see below). The various states, including Initial State and Bootstrap Mode, are shown in figures 8-1 and 8-2.

Possible errors in power-on sequence are given later in this section, System Load Errors.

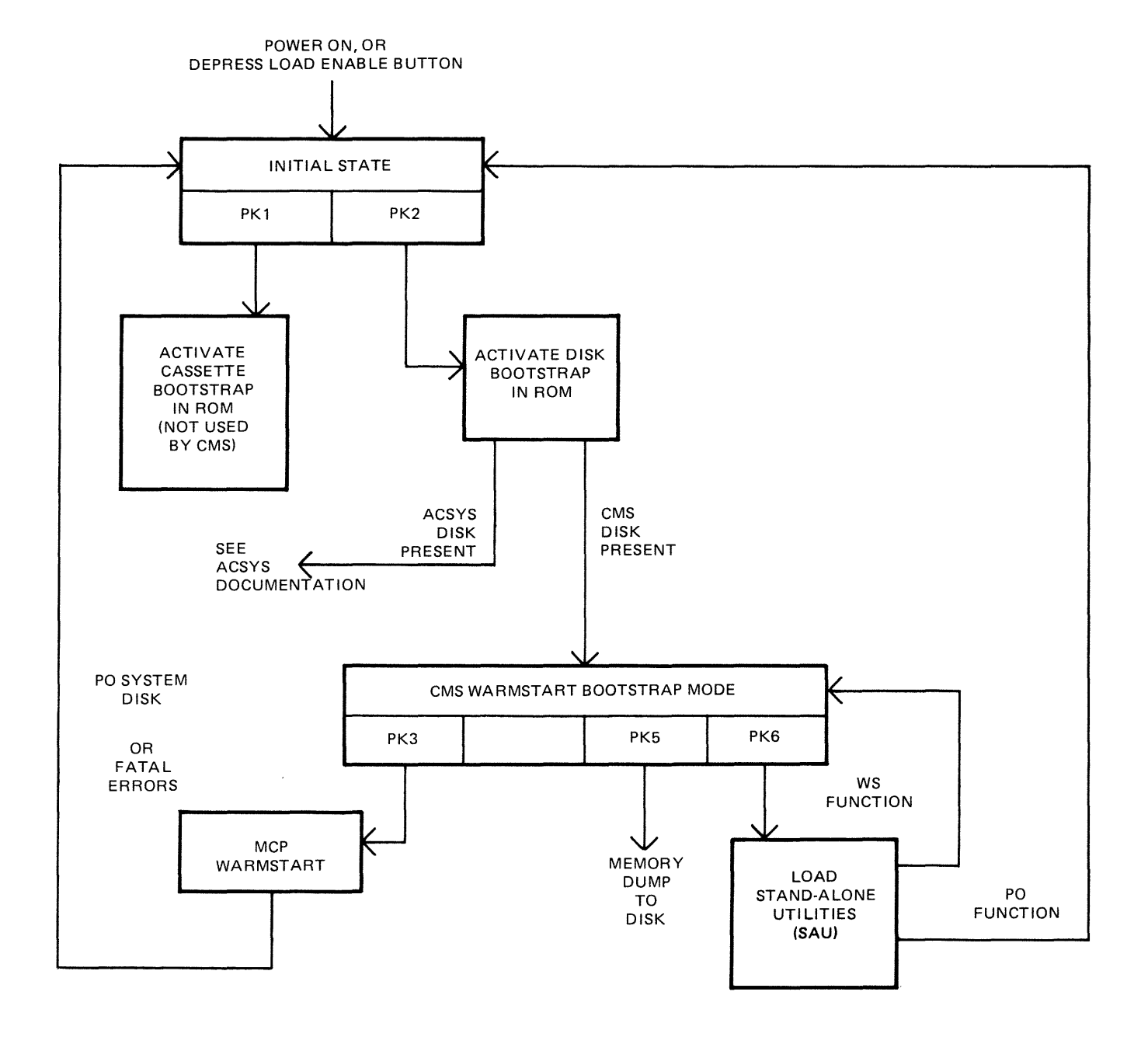

**Figure 8-1. B 90 Warmstart ROM Level 4** 

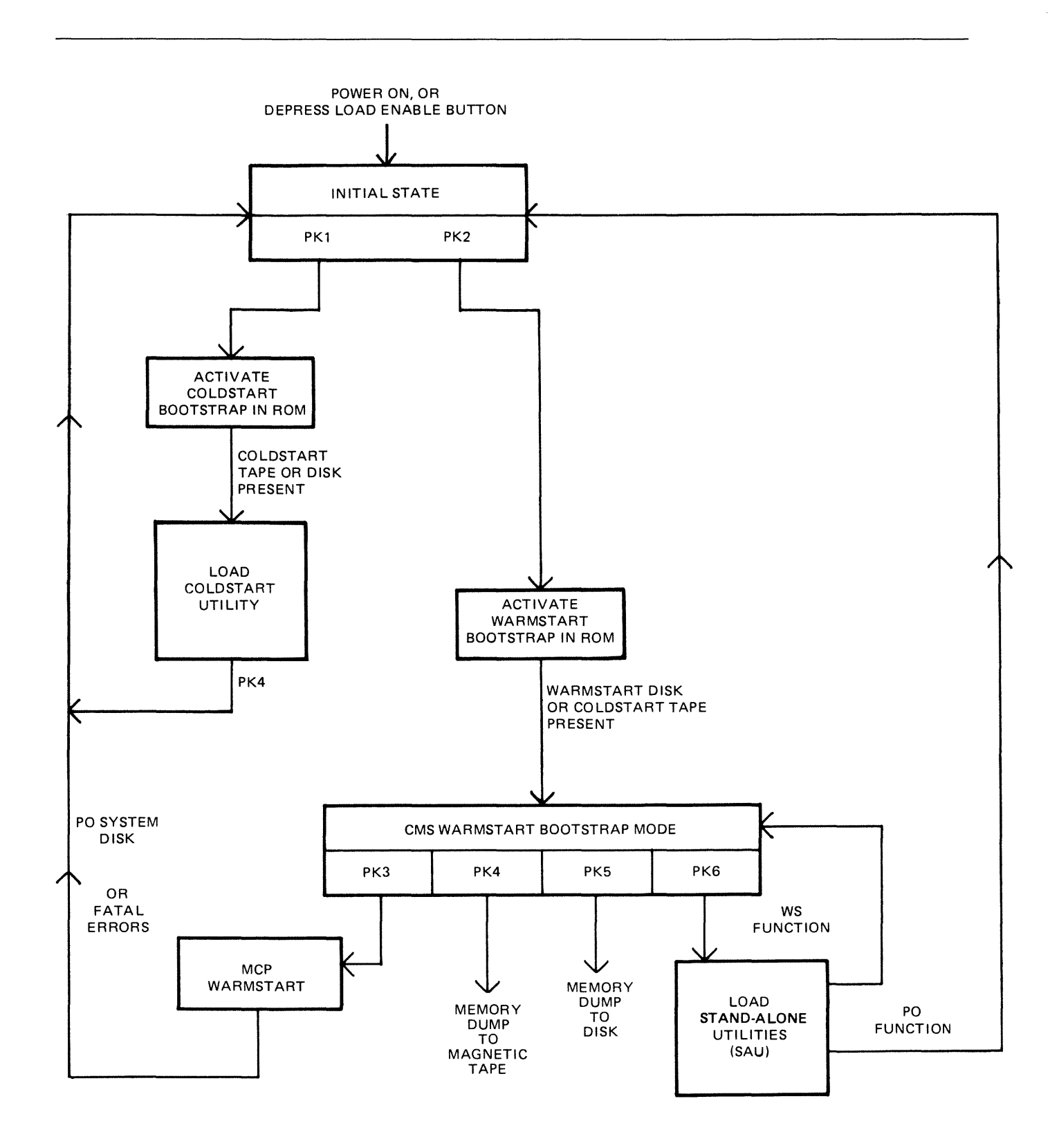

**Figure 8-2. B 90 Coldstart and Warmstart ROM Level 5** 

# **CMS BOOTSTRAP MODE**

From the Initial State, depression of PK2 initiates a ROM load routine which searches through all present disks until it finds the bootstrap code. Refer to ROM Scanning Algorithm for details of the search algorithm.

Successful load of CMS bootstrap: PK3 through PK6 will be lit, to provide the following facilities:

- PK3 warmstart MCPX.
- $PK4$  dump contents of memory to magnetic tape (ROM level 5 only).
- $PK5 dump contents of memory to disk.$
- PK6 enter Stand-Alone Utilities (SAU).

### **A Note On Forcing System Initialization**

When the system hangs (that is, it is not performing any functions or responding to any input from an operator, but has not returned to the initial state), it is necessary to force the system to initialize.

This is done by pressing the Load Enable button in the main cabinet. Never switch the cabinet off, or unload disks or cassettes in use, as this can cause media corruption of various kinds.

If the correct procedure is followed, then although disk or cassette files may be only partially created or updated, the system when recovered should still be able to access the media.

# COLDSTART (B 90 ONLY)

The principal function of this utility is to load files from Coldstart media to a 211 fixed disk in CMS format on a B 90 consoleless system. As the 211 has to be in CMS format, the COLDSTART utility provides an option to initialize the highest 211 drive on the highest channel of the B 90 consoleless system.

Coldstart medium may be one of the following

- 1. 1 MB disk with COLDSTART bootstrap.
- 2. BSMII (3/6 disk) with COLDSTART bootstrap.
- 3. Magnetic tape in LD format, with the Tape name "CLDSTRT".

All the above must contain COLDSTART utility and CMSBOOT. Additional files are contained in the above as required.

### **Restrictions on Use**

- 1. The system ROMs must support the COLDTART utility. A minimum of level 5 ROM is required to support the COLDSTART utility for use on a B 90.
- 2. Coldstart tapes can be produced on B 90s, B 900s or B 1900s. However, on a B 900, files should not be dumped from an unrestricted pseudo-pack, as COLDSTART utility will not be able to load such tapes.
- 3. Dual pack files cannot be handled by COLDSTART. If the COLDSTART encounters a dual pack file, it halts and informs the operator via a non-fatal error message. To continue loading the rest of the files, the operator is required to press the RESET key.
- 4. Multi-reel tape cannot be handled by COLDSTART. If a multi-reel tape is loaded, the utility loads the files from the first reel until it reaches the last file. It will not load the last file, since part of the file will be on the next reel. This results in a fatal error. The COLDSTART utility can handle an unlimited number of single-reel tapes; that is, tapes which do not have a file which is continued on another tape, during one execution of the utility.

### **Creation of a Coldstart Tape**

The coldstart magnetic tape must be in LD utility format and called "CLDSTRT".

For reasons of efficiency, it is recommended that CMSBOOT be the first and COLDSTART the second file on the tape. However, the ROM, BOOTSTRAP and COLDSTART utility scans along the tape for these files.

When dumping files to tape using the CMS utility LD, all the files to be dumped must reside on the same disk. This may or may not be the system disk.

Ensure that a purged magnetic tape is on line.

Use LD with the initiating message below to dump the files.

LD DUMP PRINT.DIR FROM < disk-name> TO CLDSTRT CMSBOOT, COLDSTART,  $\langle$  file-list  $\rangle$ 

Specification of PRINT .DIR in the initiating message causes an accurate tape directory print to be produced at the end of the dump. This directory, whether produced by LD or TAPELR, contains useful information including file names and file numbers. Since the COLDSTART utility communicates with the operator through the MTR keyboard, it is only able to display file numbers, not file names, when encountering an error.

If the files are being dumped from the system disk, the FROM  $\lt$  disk-name  $>$  part can be omitted from the initiating message.

The above initiating message causes the files CMSBOOT and COLDSTART to appear first and second, followed by the other files specified, on the tape.

If the files contained in  $\langle$  file-list  $\rangle$  contain CMSBOOT and/or COLDSTART, a warning message of the form:

DUPLICATE - <file-name> ALREADY BEING DUMPED

will be displayed for each of CMSBOOT and/or COLDSTART. These messages can be ignored.

#### **NOTE**

Single reel tapes only can be handled by the COLDSTART utility. Also, log files will not be dumped to a coldstart tape.

For further details, refer to the LD utility.

#### **Creation of a Coldstart Disk**

A coldstart disk is made in one of the following ways:

- 1. Use the CI function in the B 90 SAU which initializes the disk in the normal manner for that type of disk. CI then writes the coldstart bootstrap, from CMSBOOT, into track zero of the disk.
- 2. Use the RF or IN option in DSKUTL with "<COLDSTART>", on a B 90, specified in the initiating message. The RF or IN option performs as before, except that the coldstart bootstrap, from CMSBOOT, is written to track zero of the disk.
- 3. The methods described above cause the loss of any files present on the disk. By using the BOOT option in DSKUTL, with "< COLDSTART>" in the initiating message on a CMS standard disk, the bootstrap in track zero of the disk is replaced by the coldstart bootstrap without the loss of any files on the disk.

#### NOTE

The file CMSBOOT must be version 3.04 or greater. Also, all the above methods must be carried out on a B 90 system.

For further information and syntax, refer to the relevant utility.

The COLDSTART utility and CMSBOOT are now copied to the disk, which has a coldstart bootstrap, along with the required files.

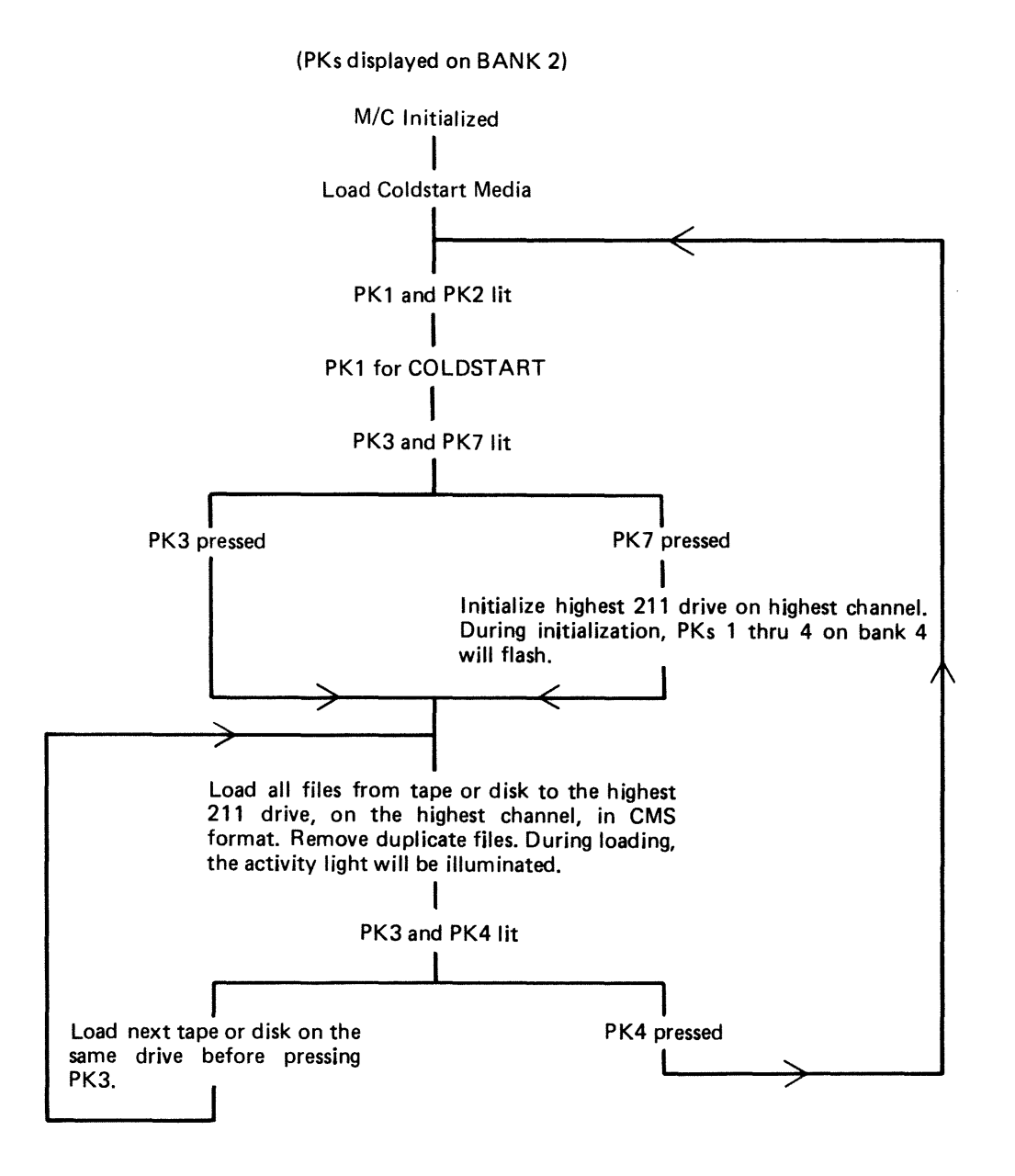

Figure 8-3. Outline of COLDSTART Utility

### **Initialization Parameters for 211 Fixed Disk**

If the 211 is to be initialized, the following pre-defined set of parameters are used :

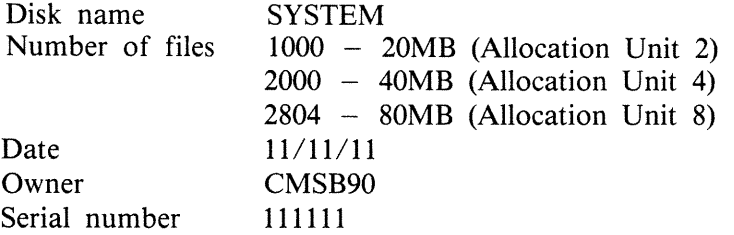

NOTE The coldstart media must contain the file ''CMSBOOT'' (release 3 .04 or greater) if the initialize option is required.

#### **Error Messages**

If, during the initialization of the 211 fixed disk or during the loading of the files onto the 211, any errors occur, the error light on BANK 6 is illuminated. BANK 4 displays the error number.

All non-fatal errors are signified by only one light illuminated on BANK 4. The file number is also displayed on BANK 2 in binary for non-fatal errors.

Fatal error numbers are displayed on two or three lights on BANK 4. The error messages displayed on BANK 4 are as follows (X represents a light illuminated):

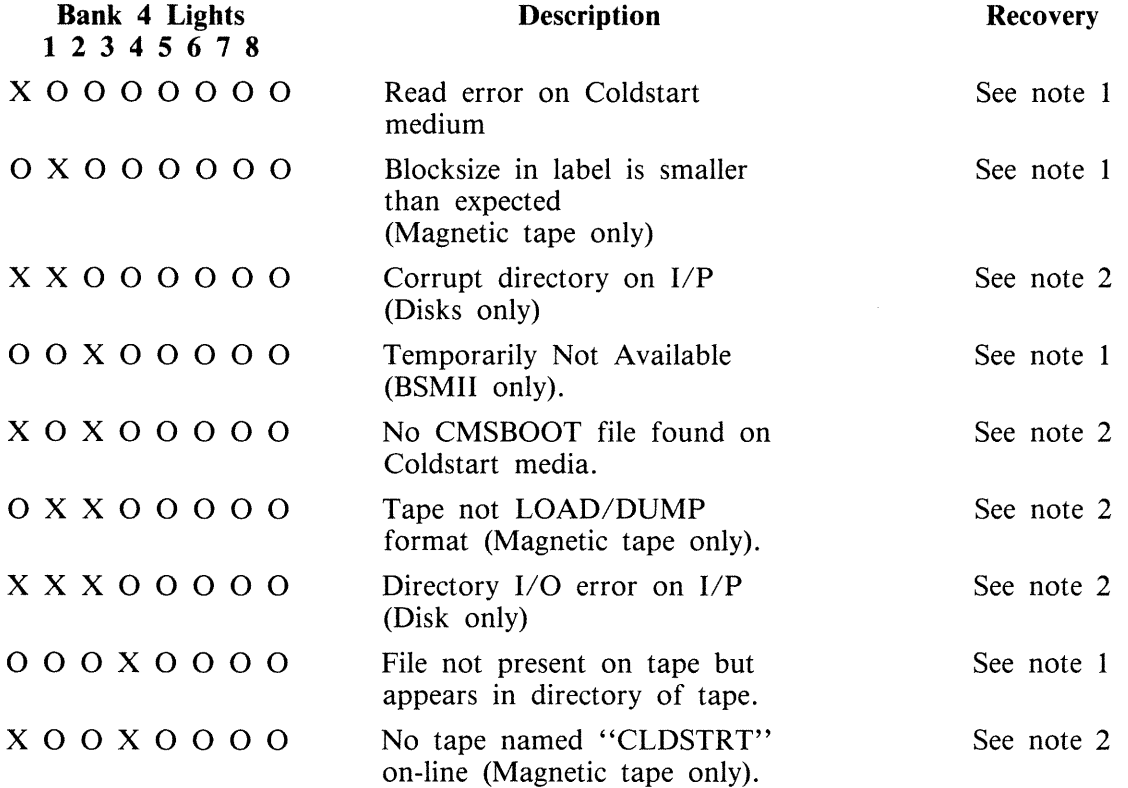

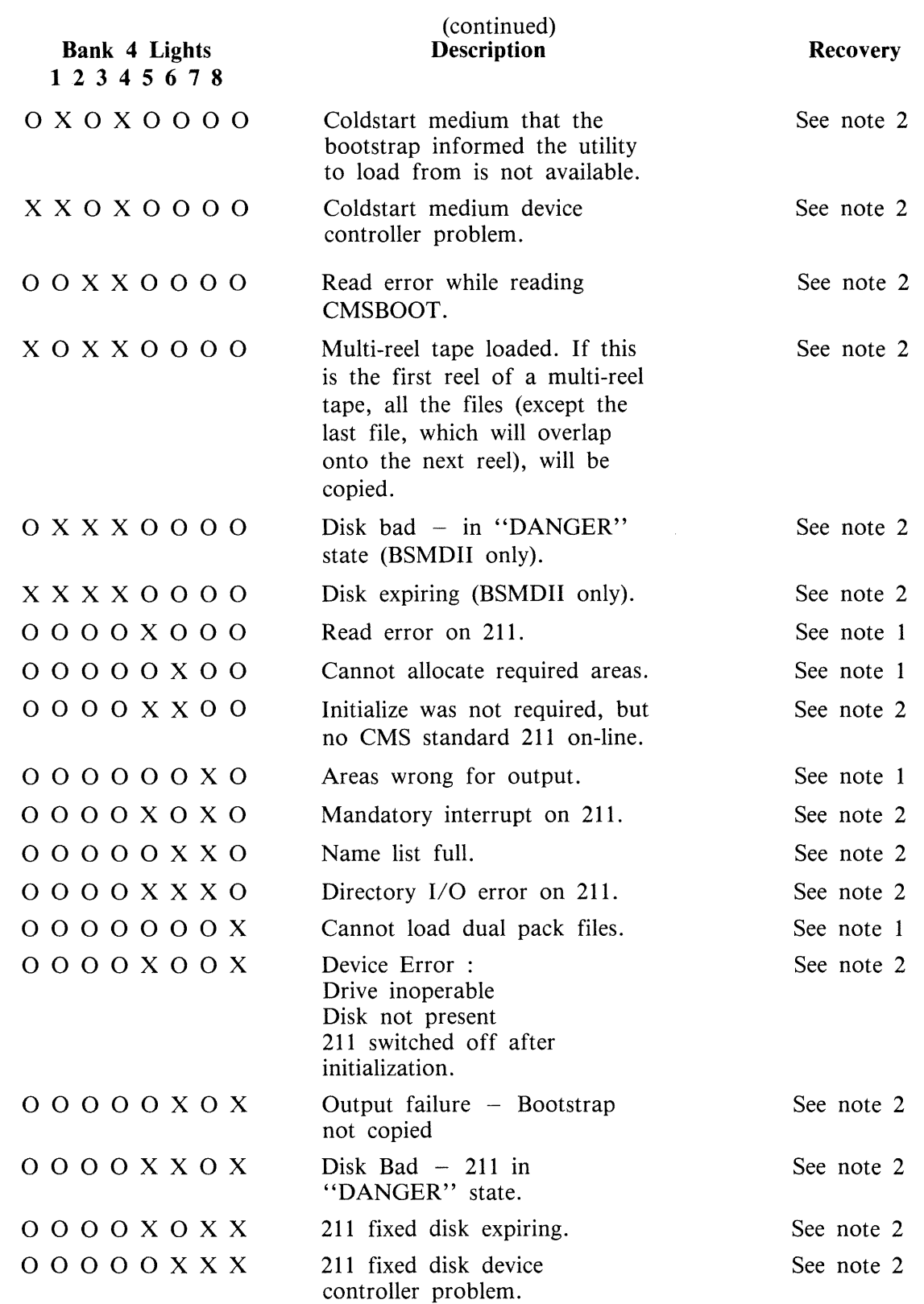
NOTE  $1$  - Non-fatal Error Handling

To continue with the loading of files, the user must press the RESET key after noting the file number displayed on BANK 2 (see below). The file which was being loaded when the error occurred is removed from the 211 fixed disk and the COLDSTART utility goes on to the next file on the tape or disk. If the utility fails to load a file which would be a duplicate, the original copy of the file remains on the 211 fixed disk.

The file number of the file in error is displayed, in binary, on BANK 2 of the MTR keyboard. (The file number is reset to zero for each new disk/tape presented to the utility for loading.) In the event of the file number exceeding 255, the file number is given mod 256.

Example: If BANK 2 displays the following:

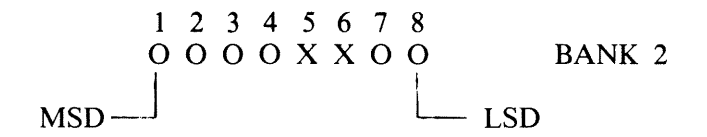

(where X represents an illuminated PK)

This implies that an error occurred when reading or writing file 12.

To find the name of the file, refer to a directory listing for the tape or disk. Tape directories can be produced by LD at dump time or by TAPELR or TAPEPD. Disk directories can be produced by PD, KA, LR or by the LS option in SAU.

NOTE 2 - Fatal Error Handling

To clear the fatal error, the user is required to press the initialization button to terminate the utility and return to the initial state with PK lights I and 2 on BANK 2 illuminated.

# **STAND-ALONE UTILITIES (SAU)**

SAU contains the necessary functions to prepare a disk for use on the B 90. These functions are used to initially transfer system software (MCP, interpreters, utilities and compilers) to a new disk (provided a removable media disk drive is present on the system) at a new installation, or to install a new level of system software at an existing installation.

SAU provides the facility to initialize (IN) or reformat (RF) disks and to copy (COPY) files from disk to disk.

SAU functions are loaded into memory from disk and operate independently of the MCP.

## **Loading Stand-Alone Utilities**

From the initial state (PKl and PK2 lit), ensure there is a disk containing SAU on the system. Press PK2, which loads the Warmstart Bootstrap (see ROM Scanning Algorithm, level 4 or 5). PKs 3 through 6 will be lit when the Warmstart Bootstrap is loaded.

Press PK6. The system will search for a disk file called SAU. For details of the search algorithm used, refer to Warmstart Bootstrap Scanning Algorithm.

For failures in search, see System Load Errors.

SAU from a Console

If the system has a console, SAU uses the console printer to display messages and the console keyboard for input. When SAU has finished its internal initialization, the ALPHA and READY lights are illuminated.

All functions and parameters must be entered with no leading or trailing spaces, and must be terminated with the OCK1 key. The RESET key clears all keyboard input since the last OCK key.

SAU from a Terminal

If the system does not have a console, SAU looks for a Data Comm Power Pak on channel 5. SAU tries to establish a data comm link with a suitably configured terminal (see Terminal Configuration for SAU). When the data comm link is made, the ALPHA and READY lights on the MTR keyboard are illuminated. They remain illuminated until the user either issues a "PO" or a "WS" command.

When SAU is running from a terminal, it scrolls from the bottom of the screen.

All functions and parameters must be entered in the top left hand corner of the screen, with no leading or trailing spaces, and must be transmitted using the XMT key.

The operation of SAU on a terminal is similar to operation on a console printer, except that on a terminal the XMT key is used to perform the function of the OCKl key of the console keyboard.

SAU Header Message STAND-ALONE UTILITY VERSION n.n.n yyddd REQUEST "HELP" FOR FUNCTION SUMMARY **FUNCTION** 

NOTE

"REQUEST "HELP" FOR FUNCTION SUMMARY" appears on status line of terminals.

## **SAU Functions**

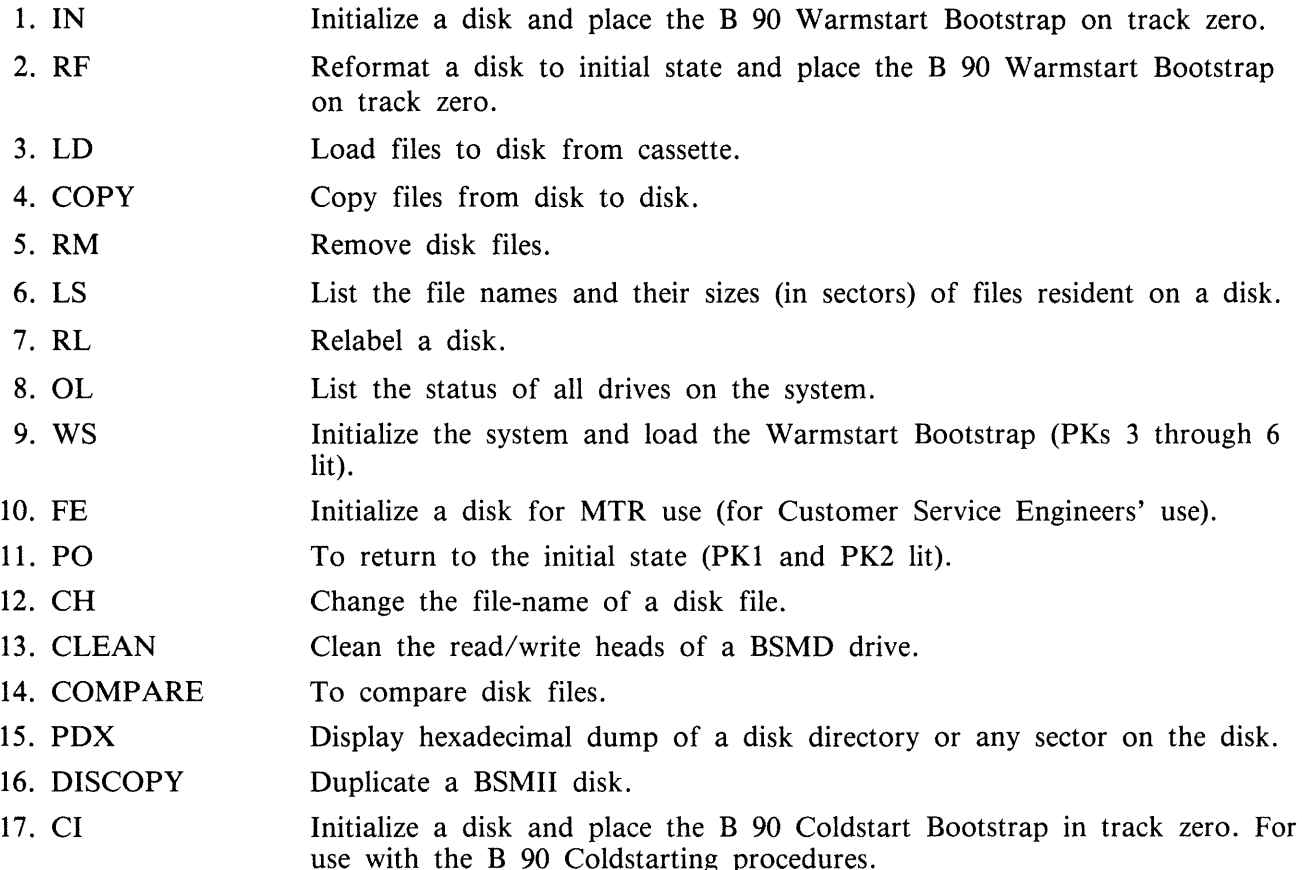

The syntax and a complete description of each of the functions is contained later in this section.

**NOTE** 

Only one function can be run at any one time. When operating SAU, only input parameters or a function when SAU requests it.

## **Terminal Configuration for SAU**

SAU requires a TD 830 device or equivalent (MT 983) to be installed on channel 5 at 9600 bits per second using Burroughs Two Wire Direct Interface (TDI) and poll/select line discipline. The physical address of the TD 830/MT 983 must be 01 (ASCII 30 31).

The required TD 830 system registers for use with SAU are as follows:

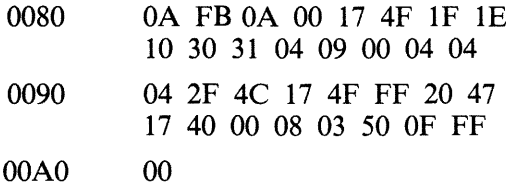

The required MT 983 system registers for use with SAU are as follows:

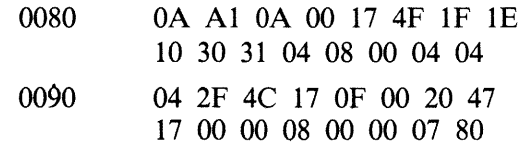

00A0 00

NOTE

MT 983 firmware levels 3.0 and above require byte 8D to be set for language option. Refer to MT 983 documentation.

## **Common SAU Output Messages**

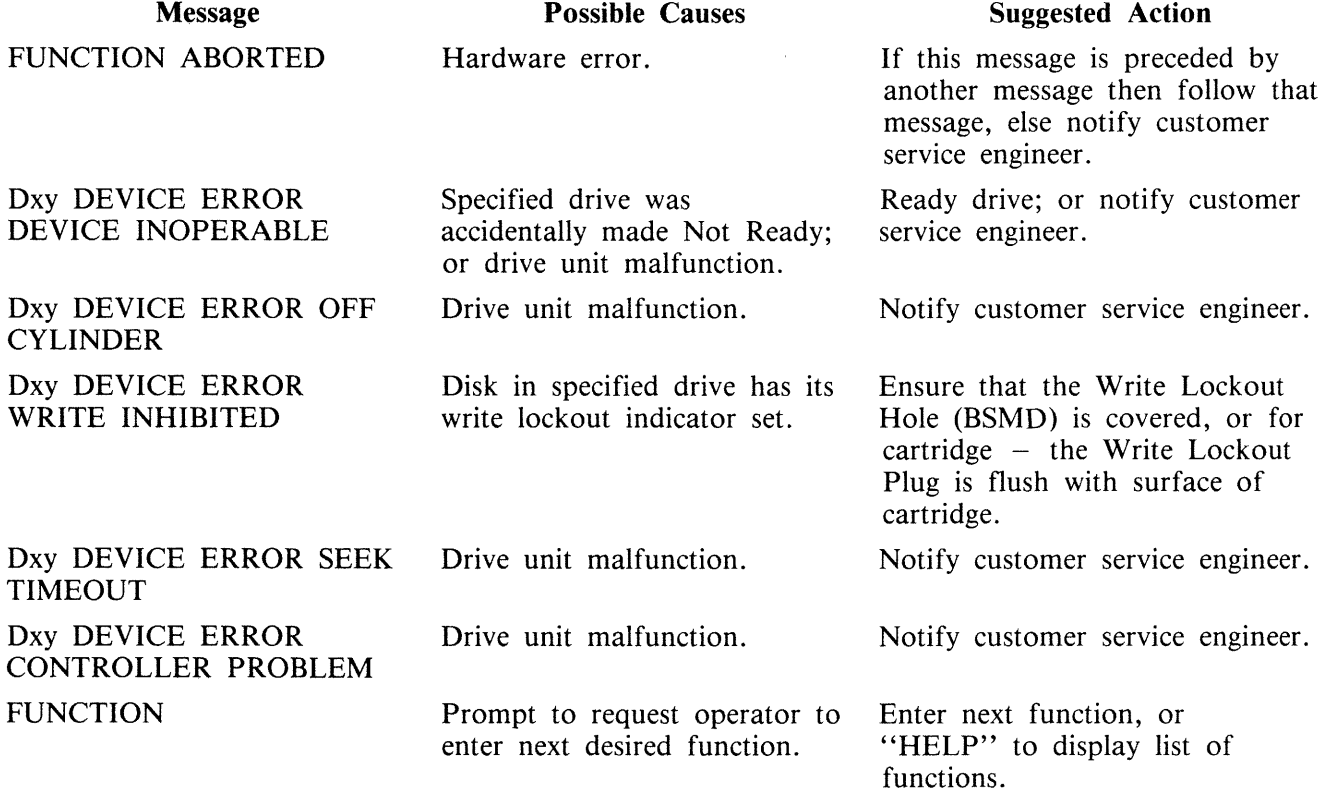

### Note:

x identifies type of disk  $(M = BSMD)$  or BSMII,  $F = FIXED$ ,  $K = CARTRIDGE$ 

y identifies unit (A, B, C etc.)

## **Disk 1/0 Errors During SAU**

These errors are identified by the messages:

O/P ERROR, I/P ERROR, <unit> DIRECTORY I/O ERROR, <unit> DEVICE ERROR

which may be encountered while running the Stand-Alone Utilities.

Disk I/O errors indicate a failure to read from  $(I/P$  error) or write to  $(O/P$  error) disk. Such problems should not be allowed to persist on a disk which is to be used to store important information, especially where the disk is to be used as a systems disk. Therefore an explanation or fix is required before the drive and disk can be considered acceptable for live use. Even if the Stand-Alone Utility continues to run satisfactorily, there may be some form of disk corruption. After any of these errors, the media involved should be checked for any corruption which might cause future system problems (for example, the CHECK.DISK, KA or DA utilities under MCP control).

## **A Note On Dual Pack Files**

A "dual pack file" is a file which resides on two separate disks or logically identified disks (for example, DFA and DFB).

A dual pack file consists of:

A disk file header on each of the two disks.

At least one and at most sixteen file areas, each of which may be allocated on either disk.

Both parts have the same file name.

Under MCP control, the file may be opened only if both parts are present.

Each file header contains a reference (the pack-id) to the other disk.

Therefore, if for any reason one part of the dual pack file is lost, or if the pack-id of one of the disk volumes is changed, the file will be inaccessible under MCP control.

Caution must therefore be exercised when using SAU to initialize, reformat, or relabel any disk containing part of a dual pack file. Dual pack files may be located with the LS function.

In addition to the file-name and area occupied, the LS function will give, for each dual pack file, the overflow pack-id and the total overflow area.

If one part of a dual pack file is lost for any reason, the SAU RM function may be used to remove the remaining part.

The terms "master file" and "overflow file" are sometimes used to distinguish the two parts of a dual pack file. It should be remembered, however, that either part of the file may be regarded as the master file. In this section the term "master" file is used to indicate the part of the file mentioned in a COPY or RM command.

It is necessary that both "master" and "overflow" files reside on disks with the same allocation unit in order to copy them.

# **CH (Change disk file name)**

This function allows the operator to change the name of disk files. Railroad diagram:

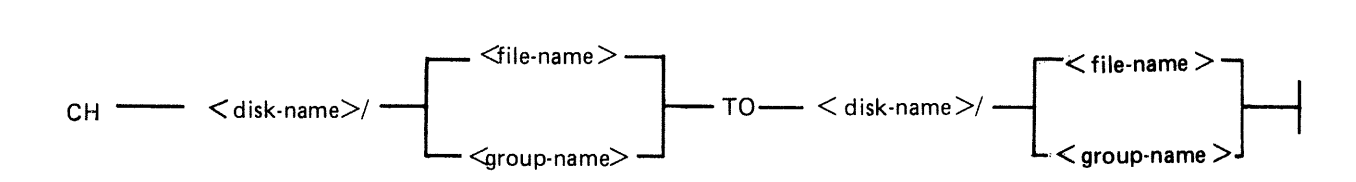

Examples:

To change a file AR030 on a disk ARDISK to PR030X:

CH ARDISK/AR030 TO ARDISK/PR030X

To change a group of files starting with GL on a disk GLDISK to a group starting with AP:

 $CH$  GLDISK/GL = TO GLDISK/AP =

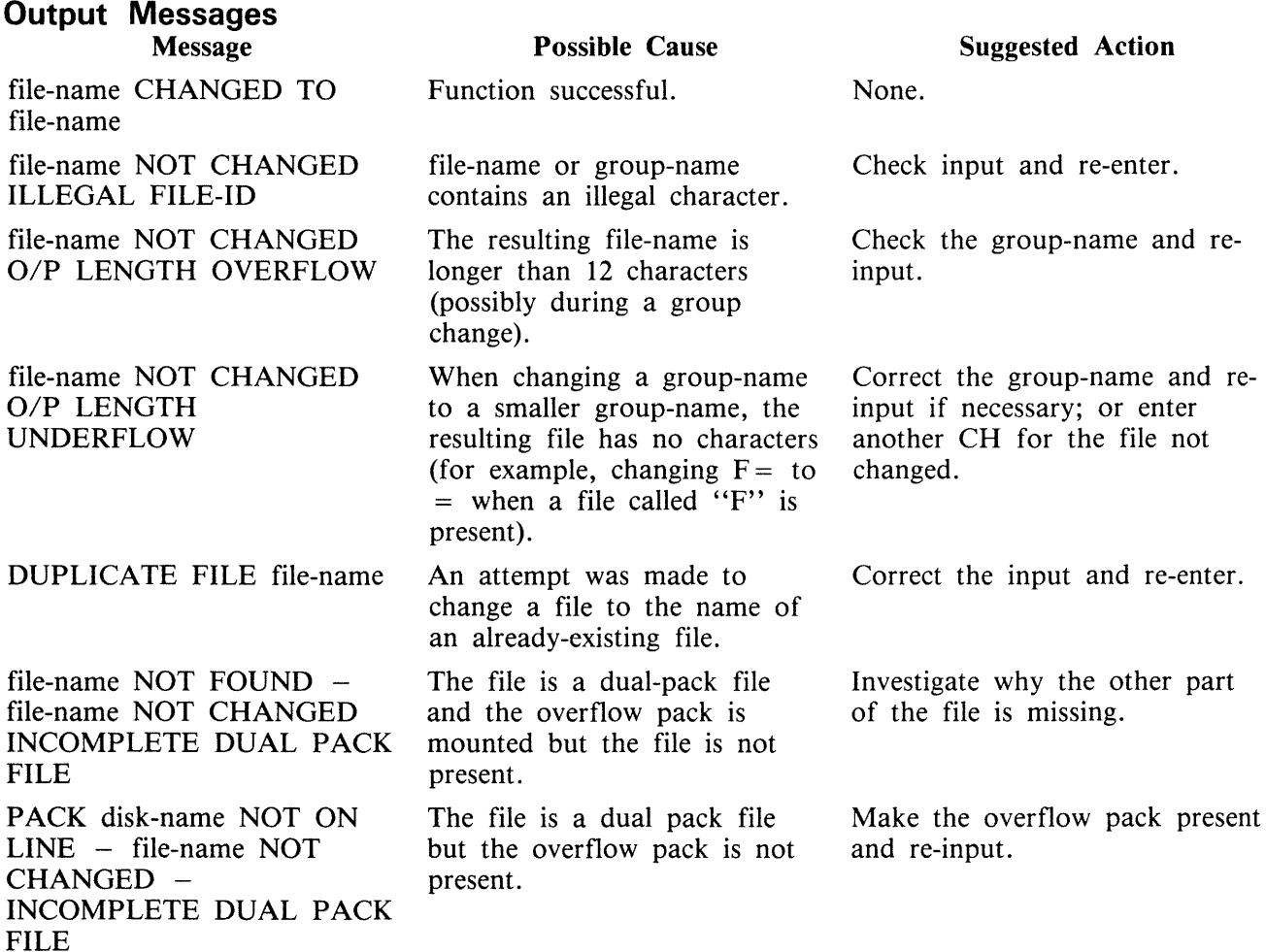

## Message

file-name NOT CHANGED DUPLICATE FILE ON OVERFLOW PACK

### (continued) Possible Cause

An attempt was made to change the name of a dualpack file to the name of a file already present on the overflow pack.

Suggested Action

Correct the input and re-enter.

# **Cl (Initialize a Disk with Coldstart Bootstrap)**

The CI function only initializes mini disks (1 MB BSMD, 3 MB BSMII).

The CI function initializes mini disks for use with COLDSTARTing a system (see ROM Scanning Algorithm for level 5 ROMs and COLDSTART utility).

The CI function performs this disk initialization. When all disk parameters have been requested, CI checks the recording surface of the disk by writing and reading test patterns to each sector of the disk. Any "bad sectors" (unusable or unreadable) are 'removed from the disk's available area table, and the number of bad sectors is displayed to allow badly worn disks to be discarded.

The function also writes a disk label containing information supplied by the operator to the appropriate prompts (see Output Messages), and creates a disk directory of the appropriate size required for the number of files specified, plus a single, SYSMEM, entry. Sectors 1 through 31 on track zero are loaded with the Coldstart Bootstrap from a file called "CMSBOOTxxxxx" which can be on any on-line disk or the first file on any cassette labelled ''SYSB90' '.

The "xxxxx" characters are ignored by the utility; only the first seven characters are compared when the on-line disks are searched (that is, the file specifications searched for are equivalent to  $CMSBOOT=$ ).

Syntax:

Railroad diagram:

 $-$  Cl  $-$ 

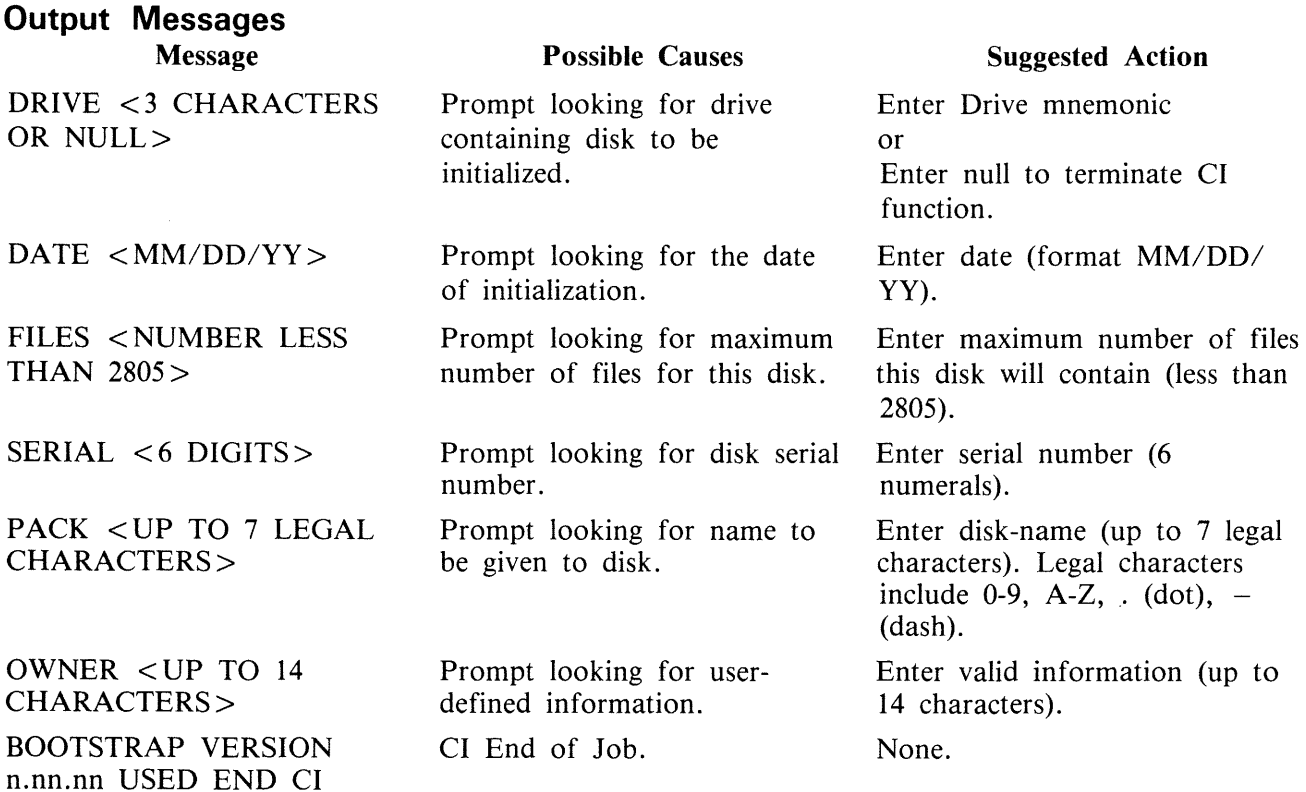

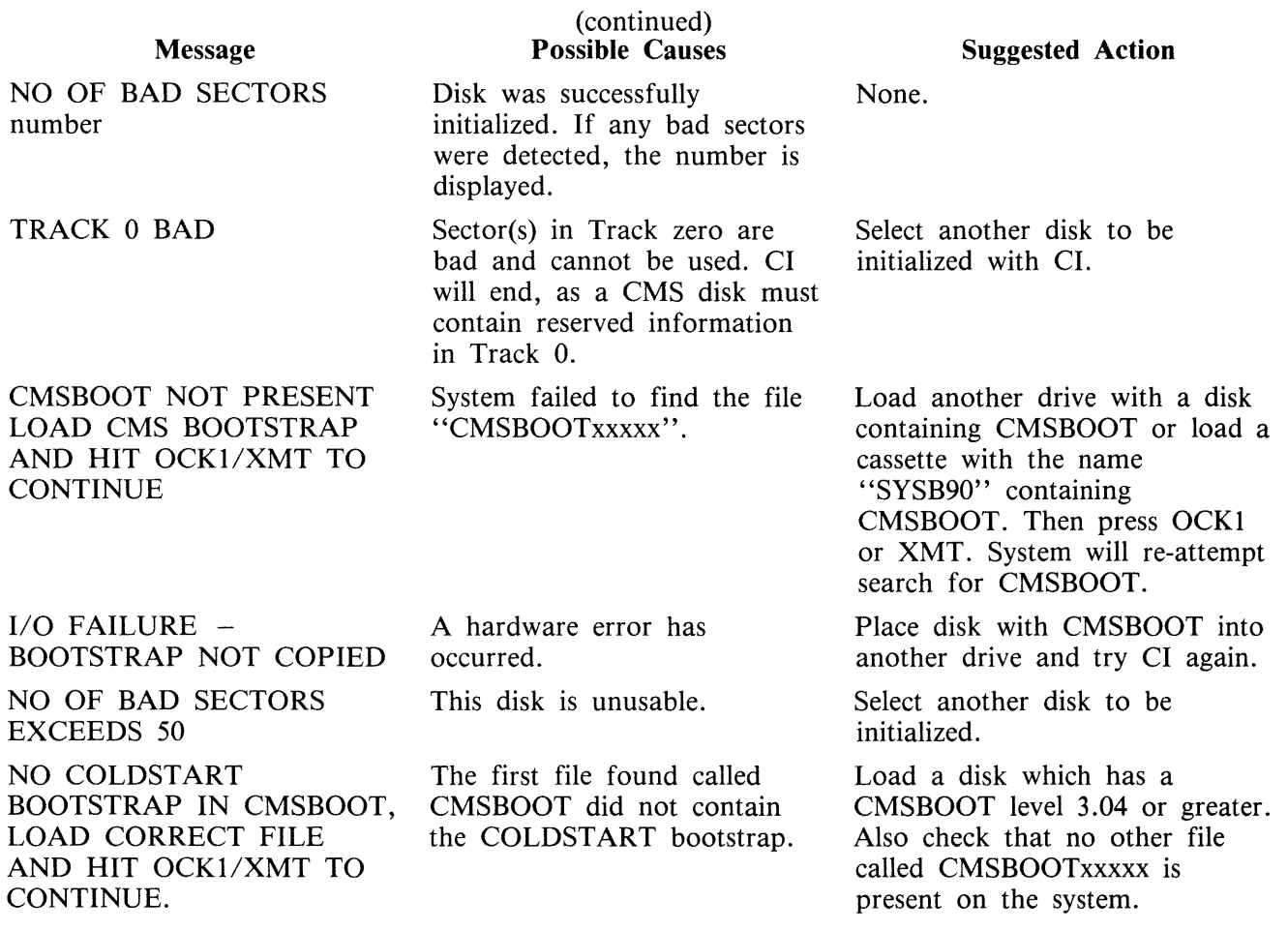

 $\overline{\mathcal{L}}$ 

# **CLEAN (Clean BSM Drive Read/Write Heads)**

The read/write heads of the one megabyte mini drive are cleaned by this function. This cannot be used on any other type of drive. Each head is cleaned in turn by the Burroughs head cleaning diskette.

The procedure the system follows to clean one head is as follows:

- 1. Load head onto cleaning surface.
- 2. Sequentially access the disk from the outermost track to the innermost.
- 3. Sweep heads from the outer to the inner track and back, ten times.
- 4. Unload head.

The current position of the head on the disk is visually displayed by illuminated PK lights.

Example:

CLEAN

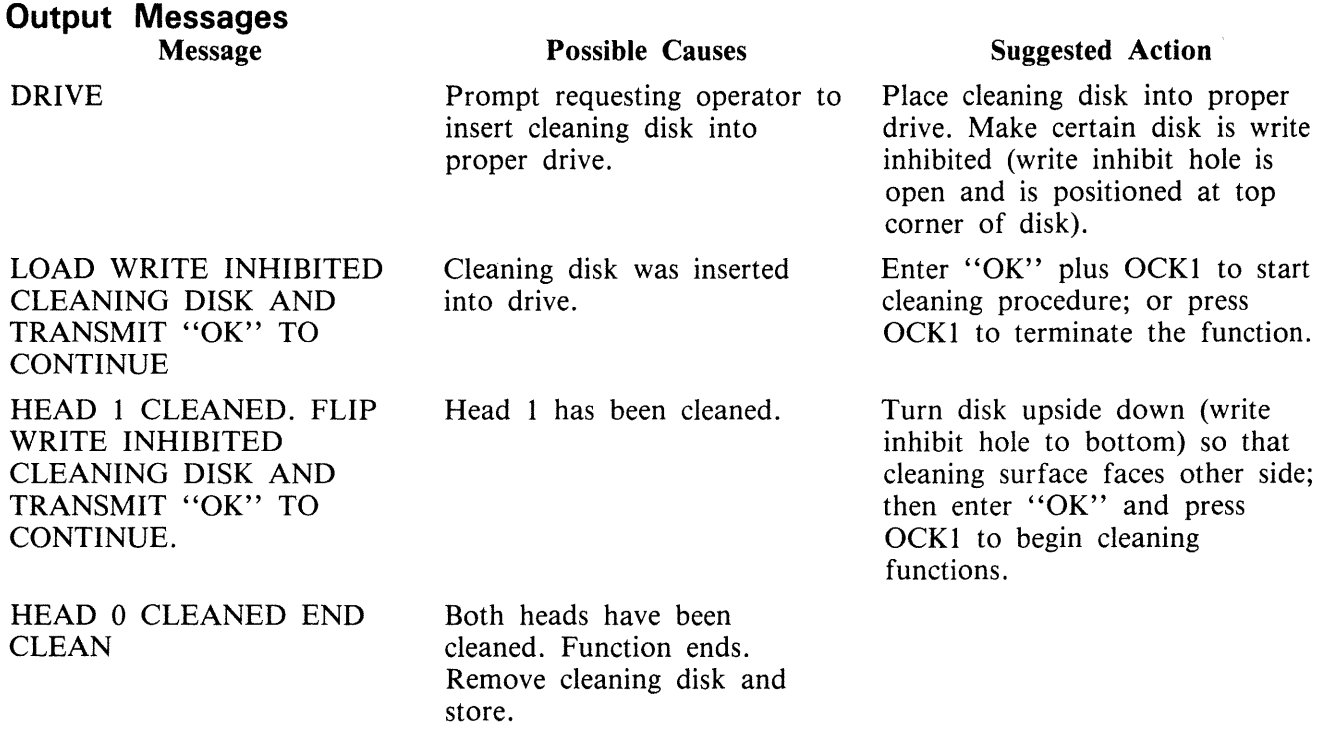

Any attempt to clean head 0 before head 1 will result in the "LOAD/FLIPDISK" message being prompted.

### WARNING

Any attempt to use a write-enabled disk or any disk other than the cleaning disk during execution of this function will result in serious damage to the disk drive.

## **COMPARE (Compare two disk files)**

This function allows the operator to compare files present on disk.

Railroad diagram:

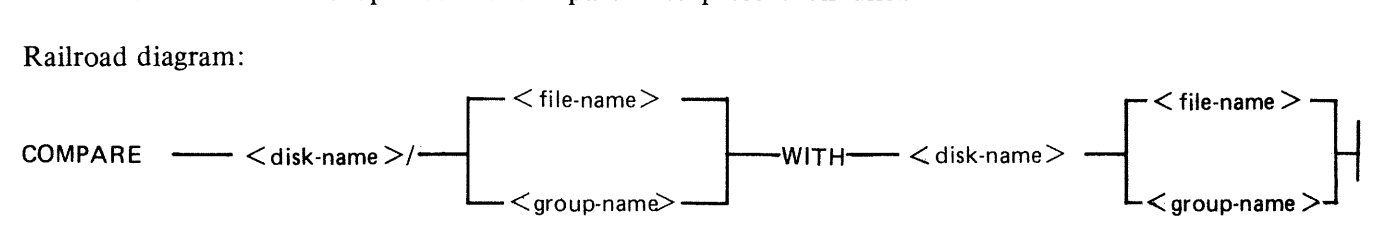

Examples:

To compare a file PR200 on disk PRDISK with another file PR200 on disk USER:

## COMPARE PRDISK/PR200 WITH USER/PR200

To compare a group of files starting with IN on the disk INDISK with a group of files starting with XY on the disk XYZ:

COMPARE INDISK/IN= WITH  $XYZ/XY=$ 

Before the files are compared, a check is made that the file sizes and number of areas are consistent. If any conflicts are found here, the function will be terminated.

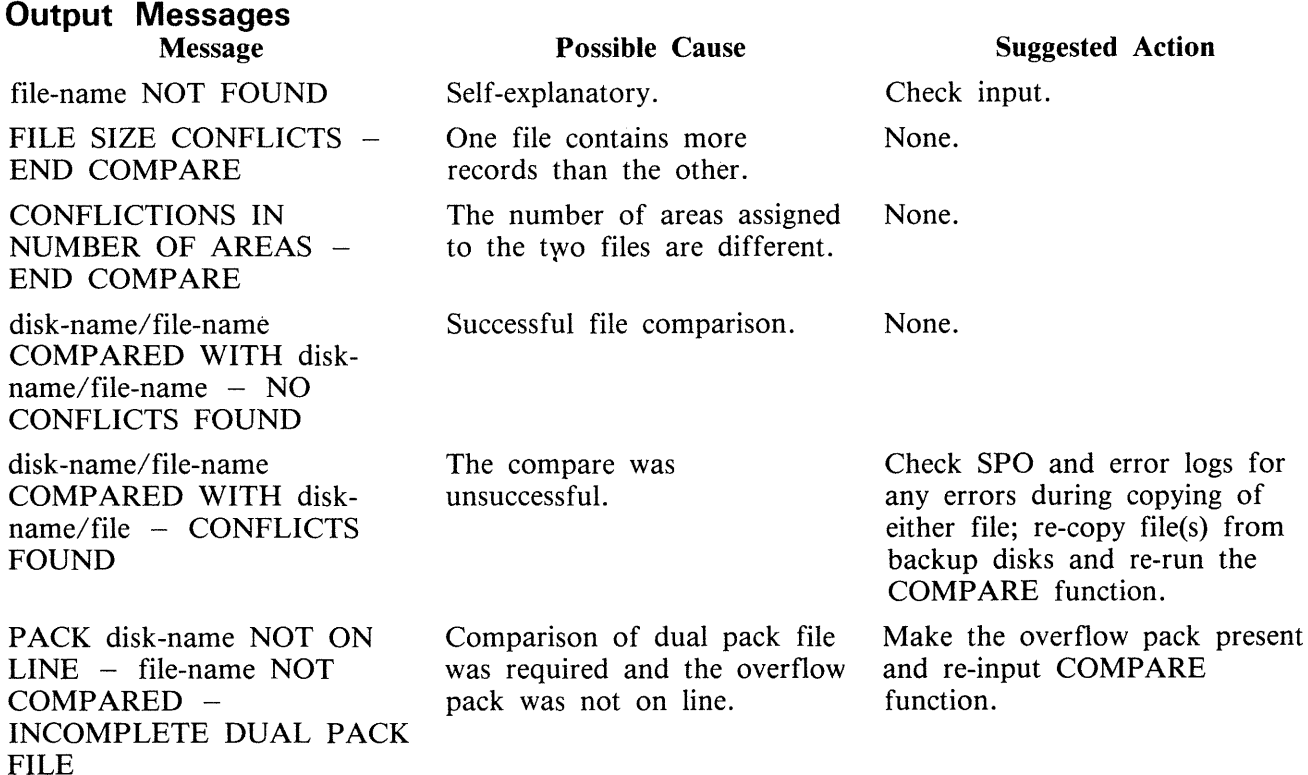

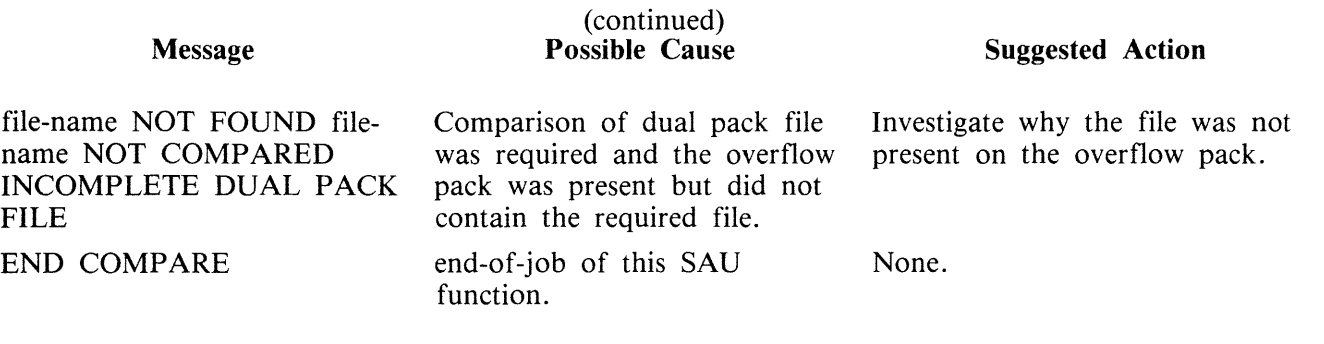

 $\ddot{\phantom{a}}$ 

# **COPY (Copy files disk to disk)**

This function allows the operator to copy files from one disk to another. Overflow files will not be copied.

Railroad diagram:

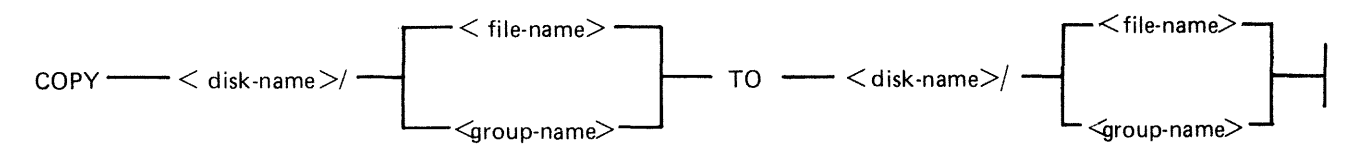

Examples:

To copy a single file:

COPY PR1/PR200 TO PRBU/PR200

To copy a group of files:

COPY  $PR1/PR = TO PRBU/PR =$ 

To copy all files on one disk to another:

COPY  $PR1/ = TO PRBU/ =$ 

To copy a file and change its name:

COPY PR1/PR200 TO PRBU/PR200B

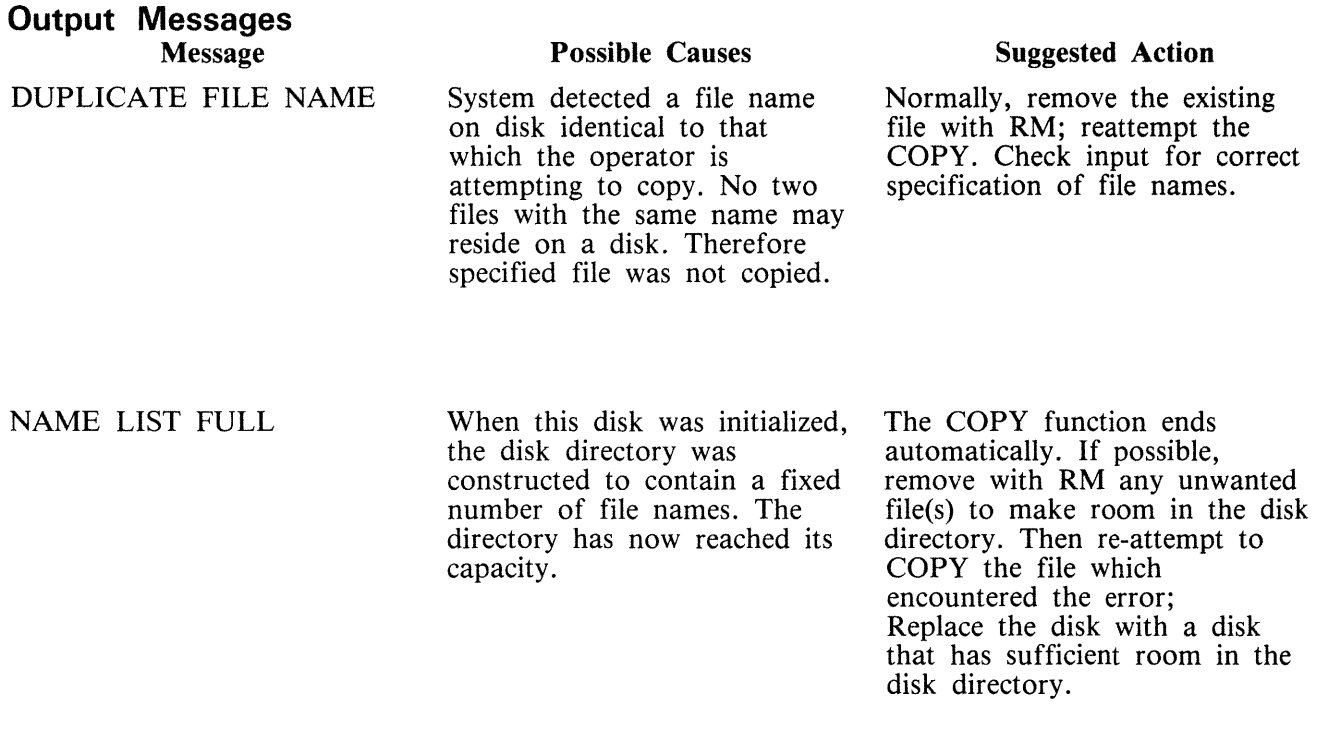

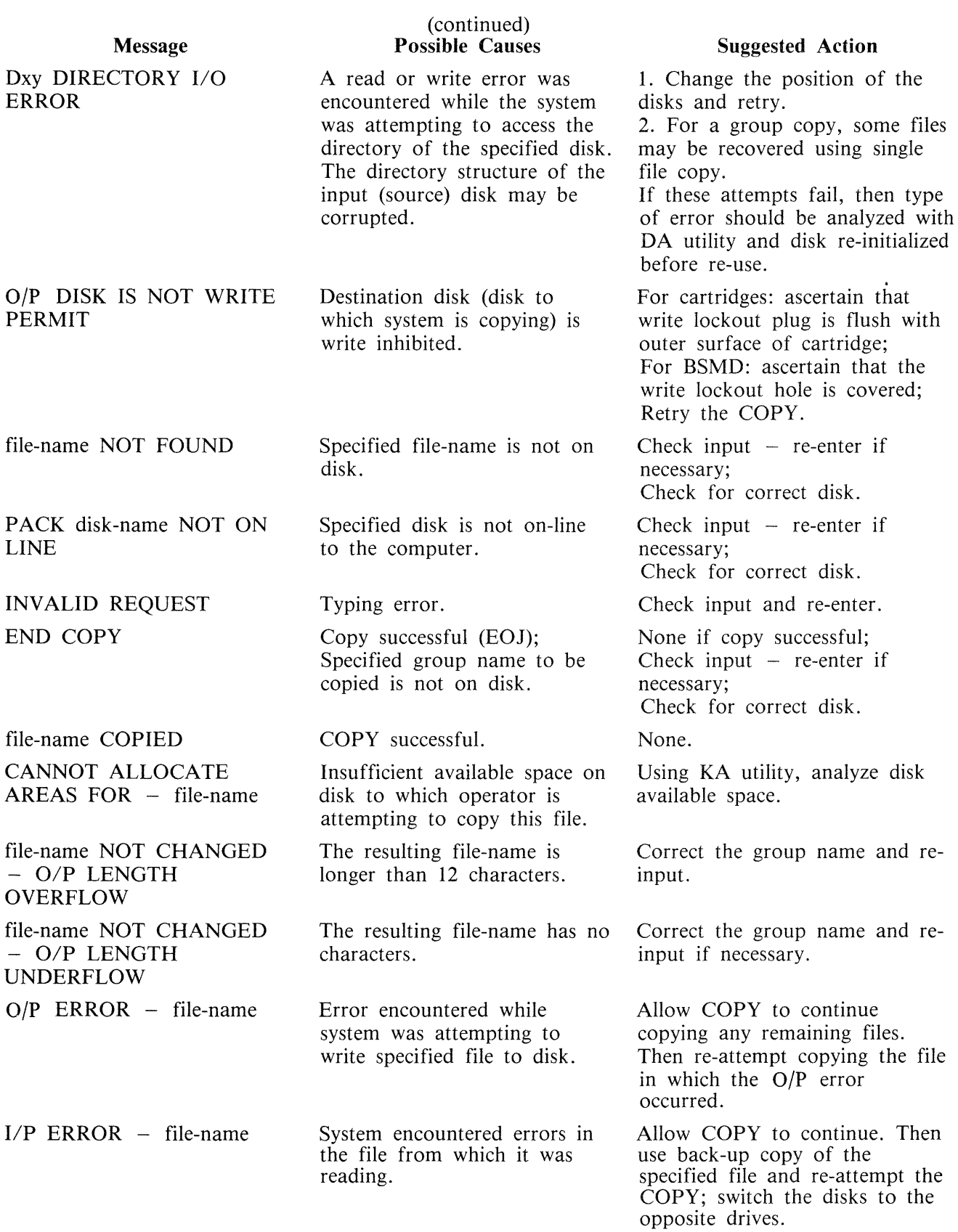

k,

 $\bar{z}$ 

 $\sim$ 

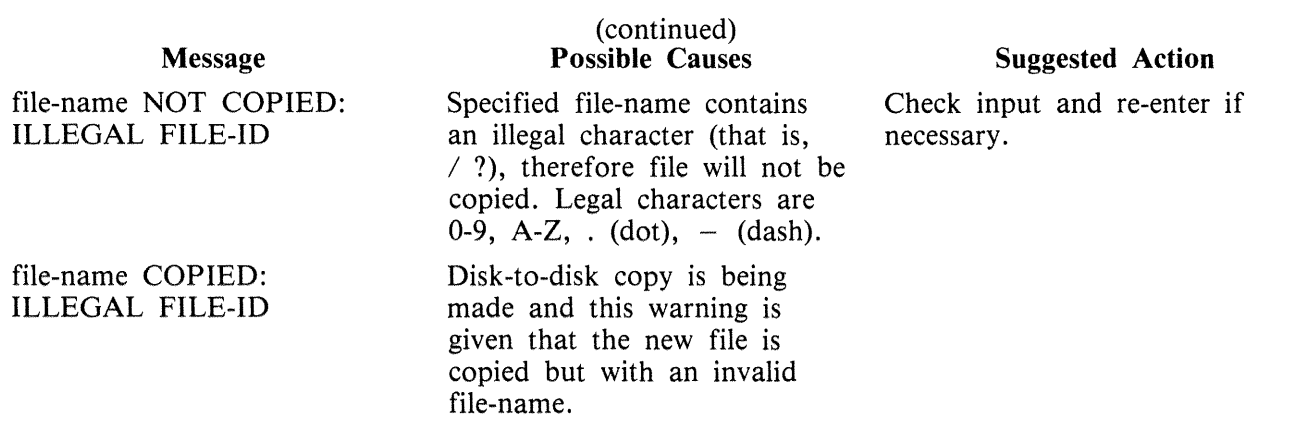

### **Dual Pack Files**

The copy function cannot create a dual pack file, however a complete dual pack file may be copied to a single disk.

The master file will be copied first. COPY will then look for a matching overflow file on the overflow pack. If a matching overflow file is found, it will be copied and the function will terminate with the message:

file-name COPIED FROM disk-name-1 AND disk-name-2

If the overflow pack is not on line or the overflow file is not found or an overflow file is found which does not match the master file, the function will print the following message, and wait for operator input:

disk-name-file-name IS AN INCOMPLETE DUAL PACK FILE A MATCHING OVERFLOW FILE ON disk-name-2 IS NOT PRESENT. PLEASE TAKE ONE OF THE FOLLOWING ACTIONS: A. SUPPLY THE CORRECT OVERFLOW PACK AND TYPE "A" TO TRY AGAIN. B. TYPE "B" TO SKIP THIS FILE.

At this stage the master file pack may be removed if necessary.

The operator should either power on the correct overflow pack and type "A" followed by OCKl or type "B" followed by OCKl.

If the "A" option is selected, the function will repeat its search for the overflow file as above and either terminate normally or repeat the prompt to the operator.

If option "B" is selected, the output file will be purged and the function will terminate with the message:

file-name NOT COPIED, PART OF A DUAL PACK FILE

WARNING

If a level of SAU earlier than 3 .00 is used to copy a dual pack file or a family containing a dual pack file, the output disk is liable to be seriously corrupted and to require re-initializing.

# **DISCOPY (Duplicate a BSMll Disk)**

This function allows the operator to copy the contents of a Burroughs Super Minidisk II (BSMII) to another BSMII.

Format:

DISCOPY DMx TO DMx where  $x = A$ , B, etc.

All information is copied from one BSMII to another, that is, disk label, bootstrap, directories and data. Thus a complete disk can be duplicated for backup purposes without initialization. The automatic relocation of bad sectors allows the duplicated directories to remain valid since all information on the duplicated disk will have the same logical, if not physical, address as that on the master disk.

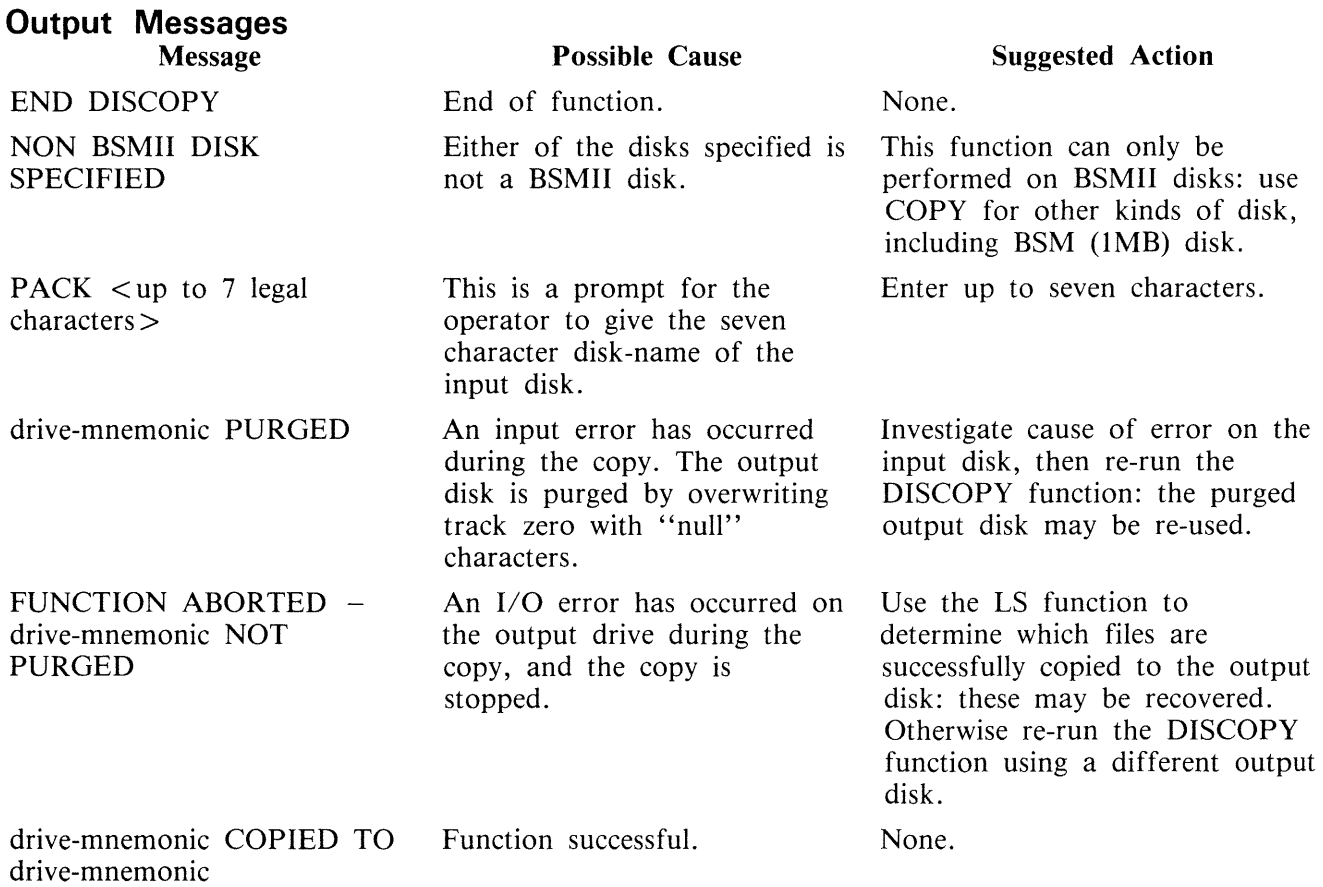

# **FE (Initialize MTR Disk)**

A virgin or formatted disk is initialized to CMS format with suitable sectors reserved for Maintenance Test Routines (MTRs). These sectors are denoted as bad sectors on a KA map of the disk. The surface is checked by writing and reading patterns to each sector. Bad sectors and MTR tracks are made unavailable. A disk label is written and the file directory is created with a single, SYSMEM, entry. Sectors 1 through 31 on track zero are loaded with relevant MTR Bootstrap from a file called "CMSBOOTxxxxx" which can be on any on-line disk or the first file on any cassette labelled "SYSB90".

The ''xxxxx'' characters are ignored by the utility; only the first seven characters are compared when the on-line disks are searched (that is, the file specifications searched for are equivalent to  $CMSBOOT=$ ).

In the case of a fixed disk, the CMS Bootstrap (Warmstart Bootstrap) is loaded from CMSBOO-Txxxxx. When all other disks are initialized, FE loads the relevant MTR Bootstrap from CMSBOO-Txxxxx.

The MTR tracks are not included in the number of bad sectors, but if the disk is reformatted (see RF), the total number of sectors (including those on MTR tracks) removed from the available table will be referred to as bad.

Syntax:<br>Railroad diagram:

 $-$  FE  $-$ 

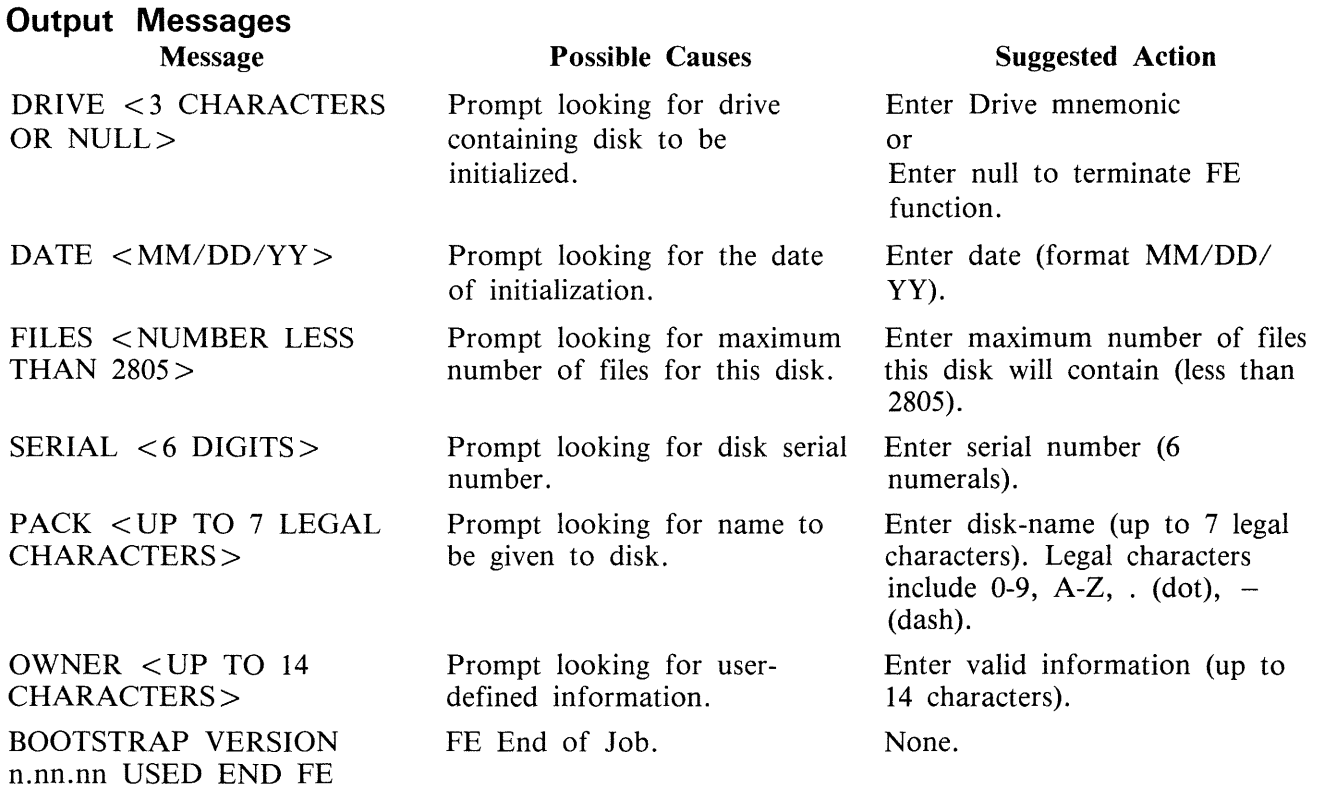

2015228

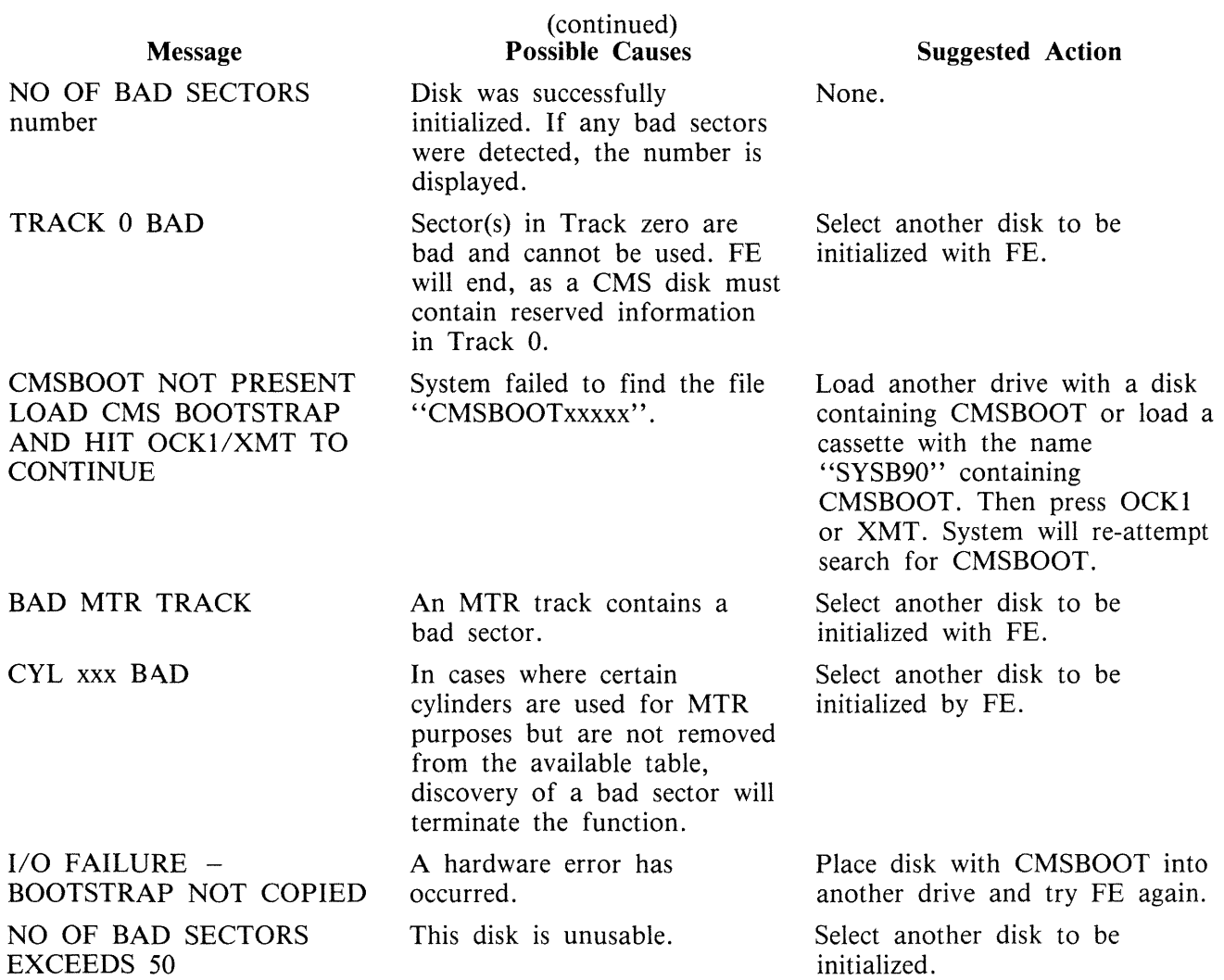

 $\sim$ 

# **IN (Initialize a Disk with Warmstart Bootstrap)**

The Master Control Program (MCP) requires that any disk to be used on the system has a valid CMS disk label, disk directory, available area table, and a valid Bootstrap code in track zero. In addition, each sector of the disk must be initialized with its address.

The IN function performs· this disk initialization. When all disk parameters have been requested, IN checks the recording surface of the disk by writing and reading test patterns to each sector of the disk. Any :'bad sectors" (unusable or unreadable) are removed from the disk's available area table, and the number of bad sectors is displayed to allow badly worn disks to be discarded.

The function also writes a disk label containing information supplied by the operator to the appropriate prompts (see Output Messages), and creates a disk directory of the appropriate size required for the number of files specified, plus a single, SYSMEM, entry. Sectors 1 through 31 on track zero are loaded with CMS bootstrap (Warmstart Bootstrap) from a file called "CMSBOOTxxxxx" which can be on any on-line disk or the first file on any cassette labelled "SYSB90".

The ''xxxxx'' characters are ignored by the utility; only the first seven characters are compared when the on-line disks are searched (that is, the file specifications searched for are equivalent to  $CMSBOOT=$ ).

Since all fixed disks must be suitable for MTR purposes, the functions IN and FE are identical in this particular case. The relevant MTR tracks are checked and/or removed and the CMS Bootstrap (Warmstart Bootstrap) is written into sectors 1 through 31 of track zero.

Syntax: Railroad diagram:

 $\overline{\phantom{a}}$  IN  $\overline{\phantom{a}}$ 

**Output Messages** 

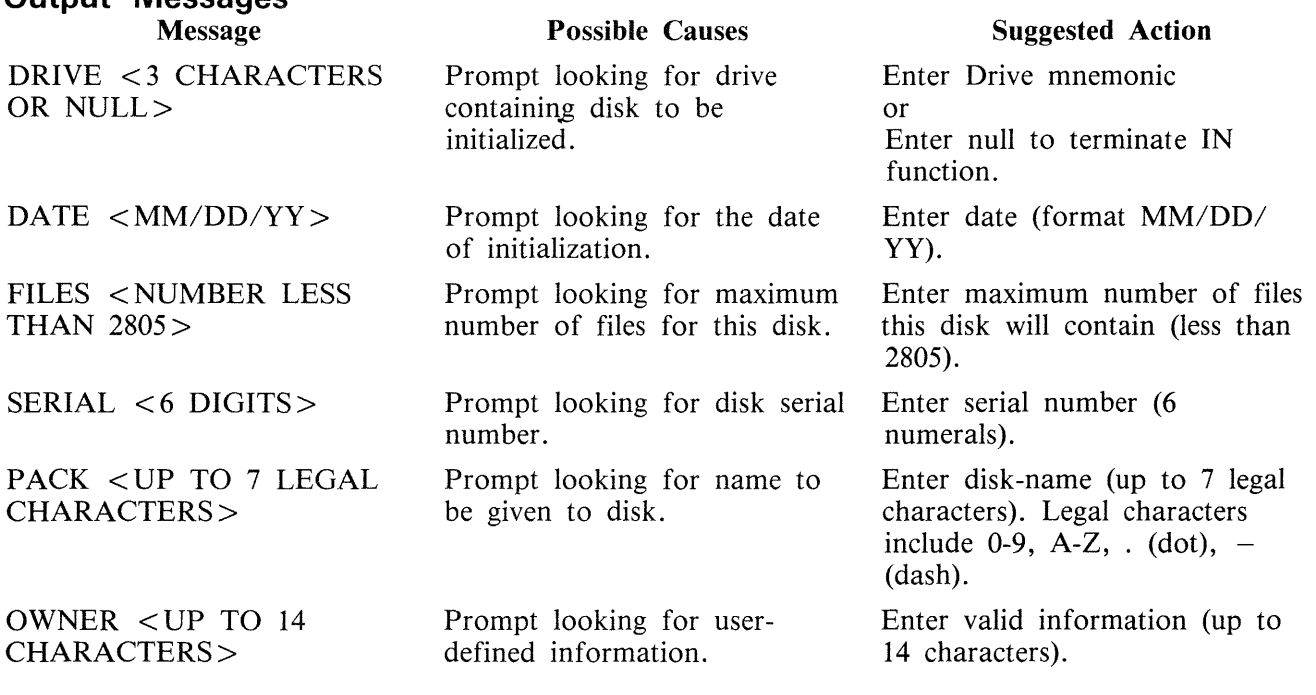

2015228

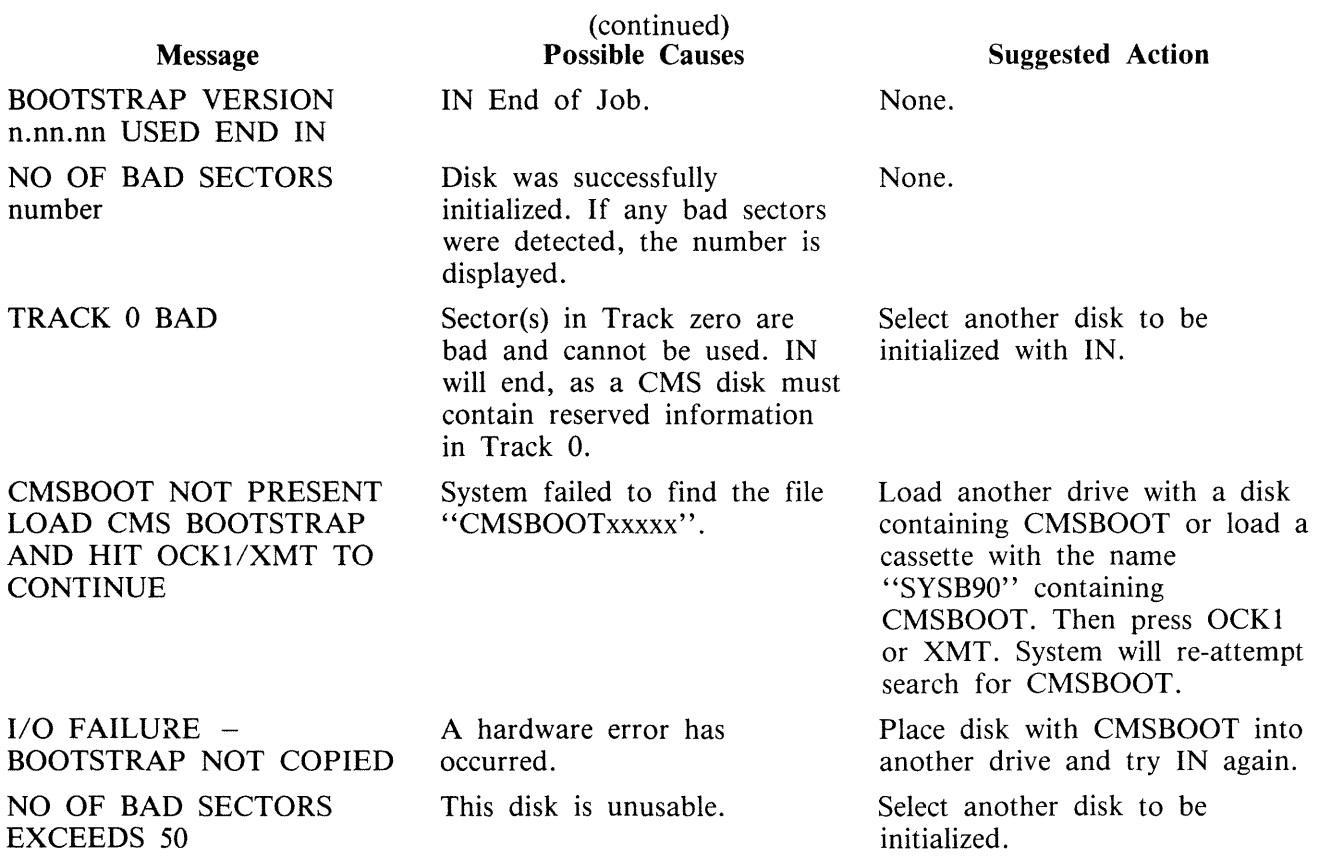

# **LD (load files from cassette to disk)**

This function allows the operator to load all files from a dump tape to a disk. A dump tape is one produced by the DUMP or UNLOAD functions of the utility "LD" (which runs under MCP control). Each sector of data written to disk is verified. The SAU LD function cannot create a dual pack file.

Format:

LD <disk-name> FROM <library-tape-name>

Example:

LD ARDISK2 FROM ARTAPE

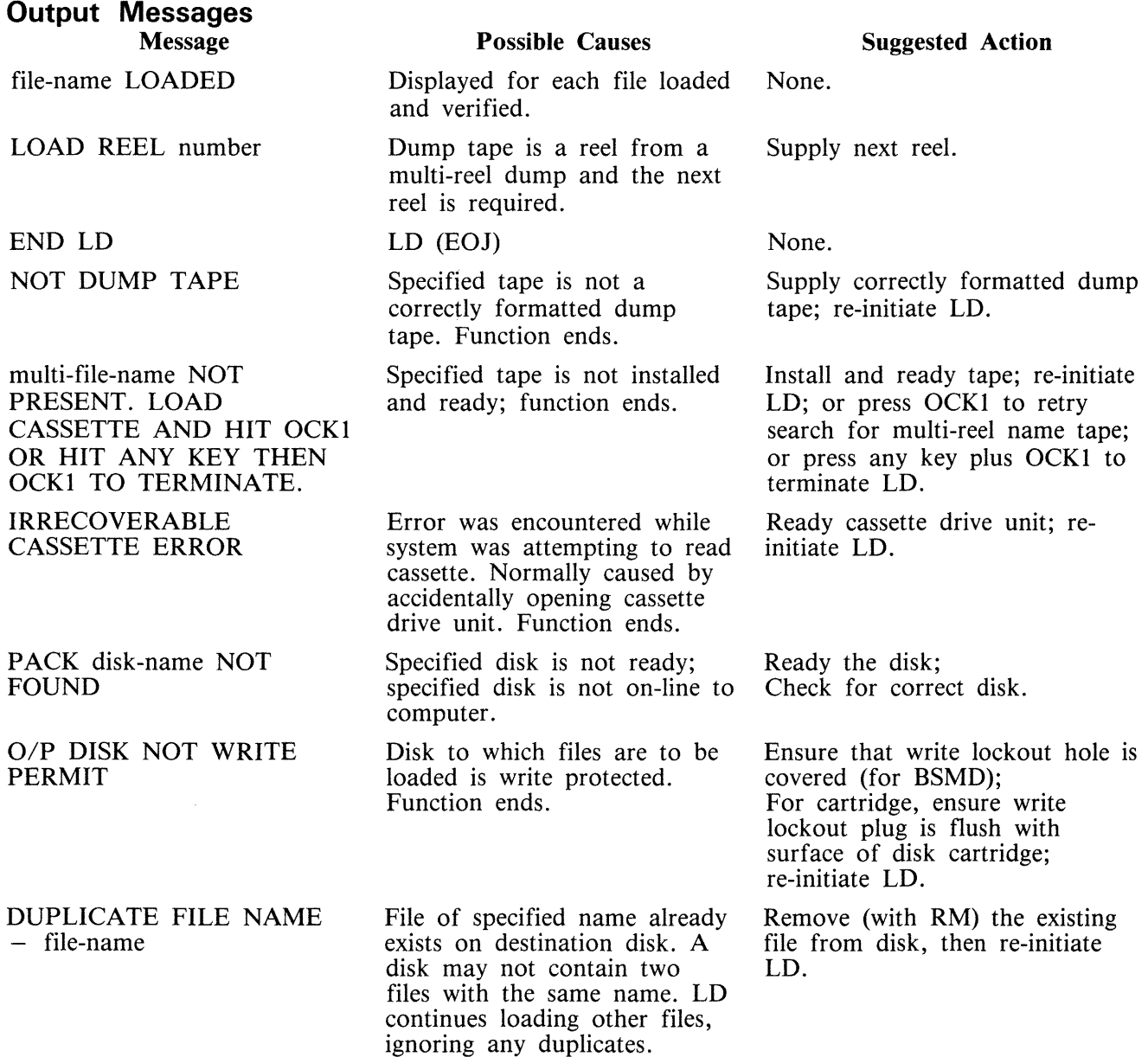

2015228

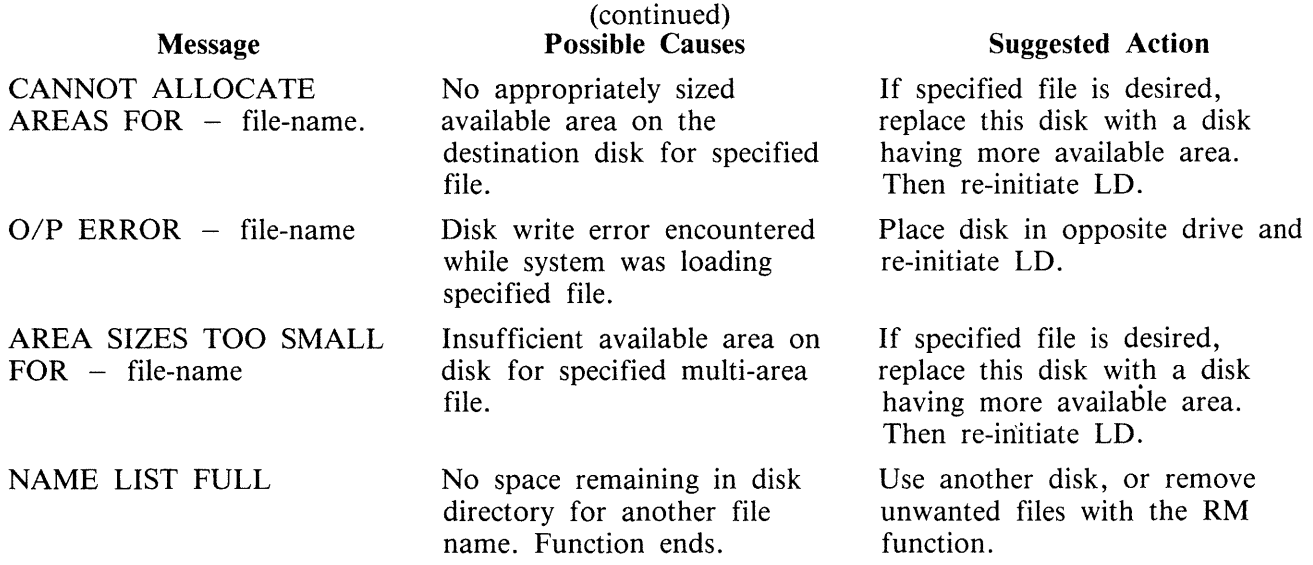

## **LS (List File Sizes)**

This function allows the operator to print name and sizes in sectors of files on a specified disk. For dual pack files, both portions of the files and their sizes are printed. If all file sizes on a disk are printed by:

LS  $\lt$  disk-name  $\gt$  / =

then all available areas of that disk are printed at the end of the list.

Railroad diagram:

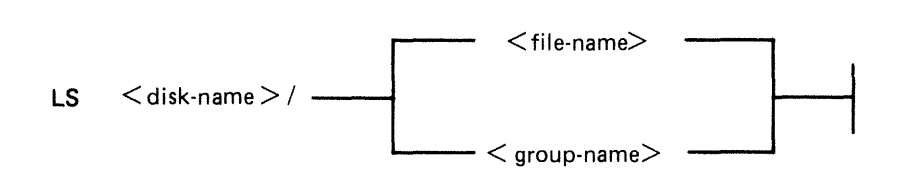

Example:

To list file sizes of all the files on the disk ARDISK2

LS ARDISK $2/$  =

# **Output Messages**

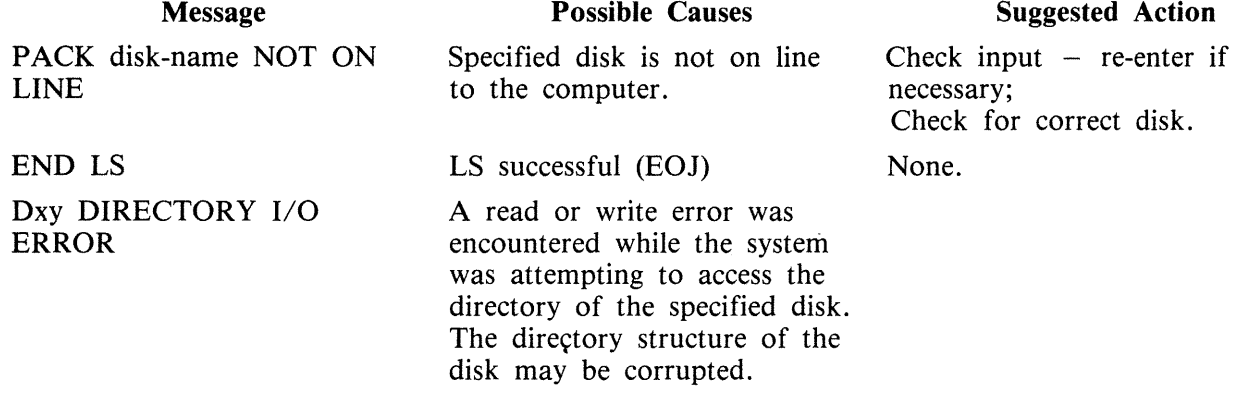

# **OL (Print Status of Drives)**

This function allows the operator to print the status of all cassette and disk drives.

Example:

OL

#### **Output Messages**  Message END OL disk drive disk-name disk drive NOT READY disk drive NOT CMS-**STANDARD** cassette drive NOT READY cassette drive UNLABELLED cassette drive multi-file-name file-name disk-drive TEMPORARILY NOT AVAILABLE Possible Causes OL successful (EOJ). Specified disk is resident in specified drive. There is no disk in this drive; the disk in the drive has not been set to run; the disk in the drive has not come up to proper speed; system does not recognize disk. Disk in this drive does not have a valid CMS label. There is no cassette in this drive; cassette has not been loaded into drive properly. Cassette in specified drive does not have a valid label. Cassette in this drive has the specified name. The door of the disk drive has been opened. None. None. Suggested Action If applicable  $-$  set disk to run; or allow disk to attain proper speed; make certain disk has a proper "label". Disk must be initialized with IN to create valid CMS label. Check for proper loading of cassette in drive. Use PG to create valid cassette label. None. Close the door.

MTR cassettes do not have labels corresponding to the correct CMS format and thus will appear "UN-LABELLED''.

# **POX (Print Disk Directories)**

This function allows the operator to print the disk directories, disk label and any sector in hexadecimal.

Format:

PDX

The function operates in interactive mode. The operator is prompted to supply the input.

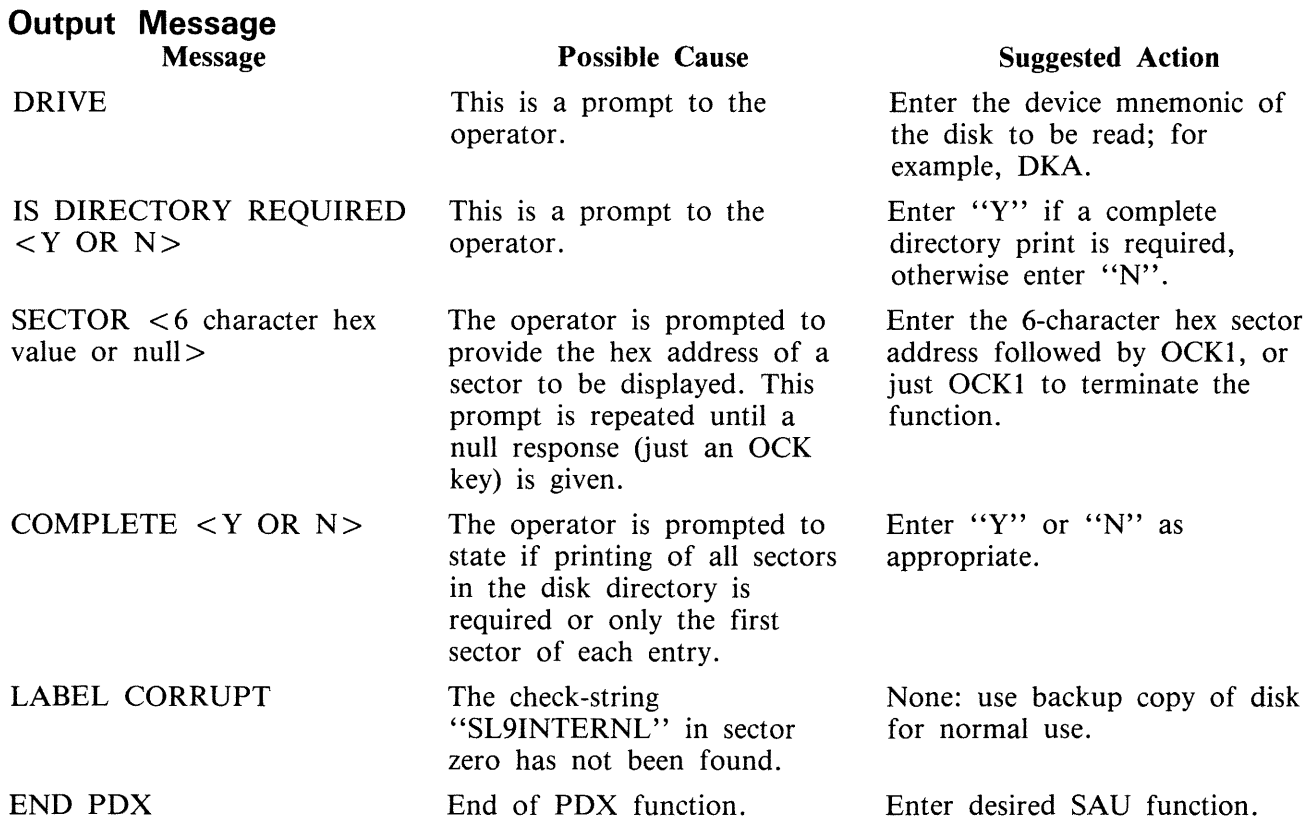

 $\bar{z}$ 

# **PO {Power Off)**

This function allows the operator to terminate the execution of the Stand-Alone Utilities. Example:

PO

The utility displays the message:

END STAND ALONE UTILITY

and causes the B 90 to return to the initial state (PKl and PK2 lit).

## **RL (Relabel a disk)**

This function allows the operator to change a disk's name without affecting the remaining contents of the disk.

Format:

 $RL <$  disk-name >

Example:

RL AP2

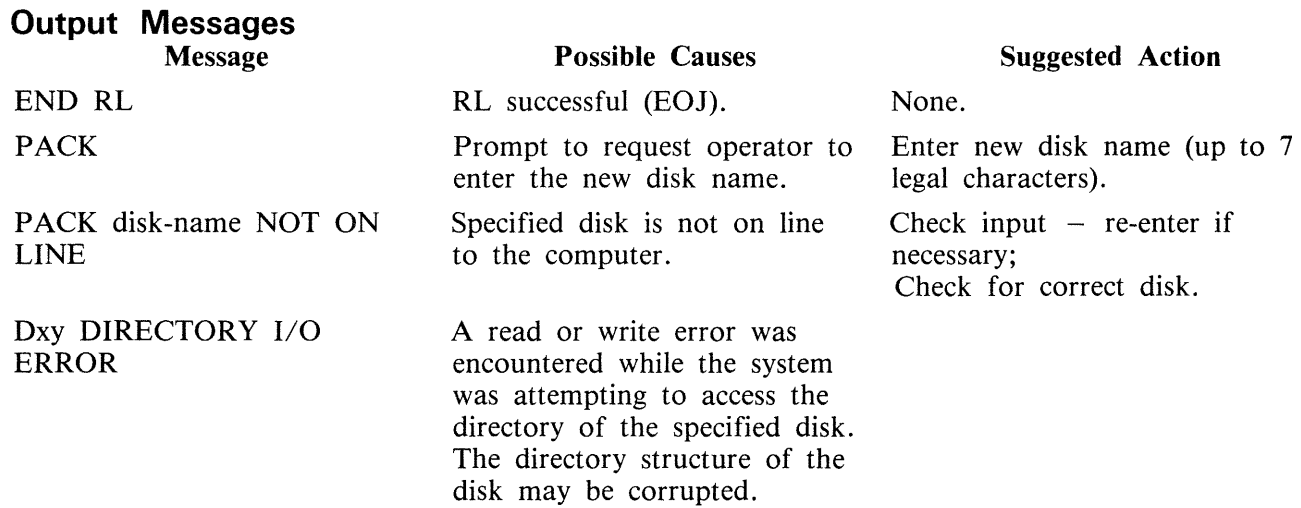

## **Warning**

If RL is used on a disk containing part of a dual pack file, that file will be inaccessible under MCP control.

There are two ways to prevent this from occurring:

1. Remove the file before relabelling the disk.

2. Copy the entire file to a single pack file before relabelling.

There are two ways to resolve the problem if it does occur:

1. Use Stand-Alone Utility (RM) to remove the file.

or

or

2. Use Stand-Alone Utility (RL) to relabel the disk to its original name.

# **RM (Remove Disk Files}**

This function allows the operator to remove files from disk.

Railroad diagram:

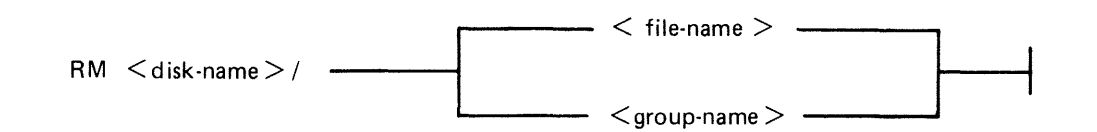

Examples:

To remove a single file:

RM PR1/PR200

To remove a group of files:

RM PRl/PR=

To remove all files from disk:

 $RM$  PR1/ $=$ 

Unlike the RM utility that runs under MCP control, the Stand-Alone RM will remove system software (MCPX, COBOLINTX, BILINTERPX, etc.) without a warning message, the same as it removes other programs.

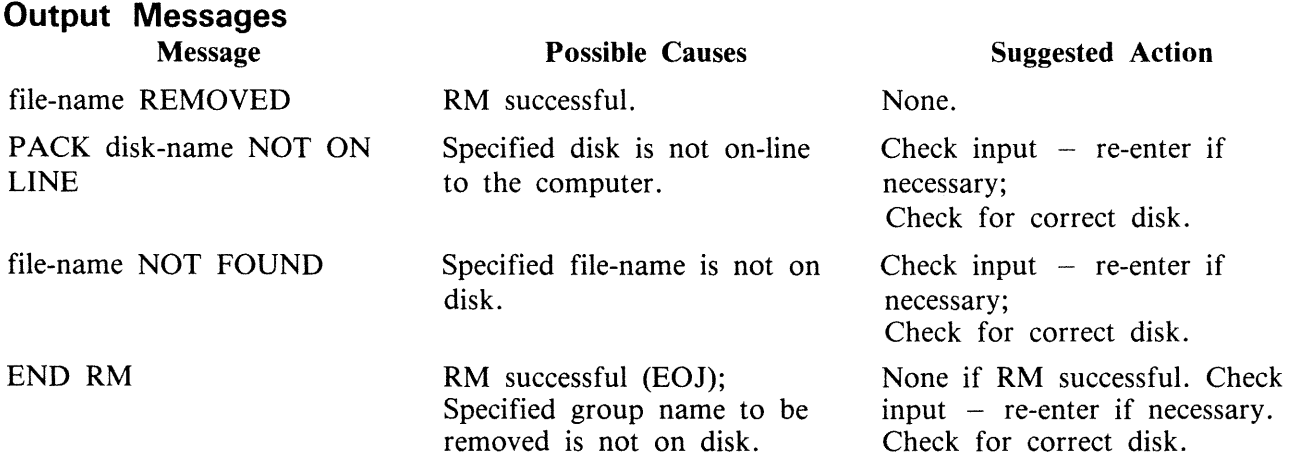

## **Dual Pack Files**

If a file to be removed has an overflow area or another disk volume:

- If both parts of the file are available, both are removed and the following message is printed:

file-name REMOVED FROM disk-name-1 AND disk-name-2

- If the overflow file is not found for any reason or if a file is found with the same file-id but which does not match the master file, then the following message is printed:

disk-name/file-name IS AN INCOMPLETE DUAL PACK FILE A MATCHING OVERFLOW FILE ON disk-name-2 IS NOT PRESENT. PLEASE TAKE ONE OF THE FOLLOWING ACTIONS: A) SUPPLY THE CORRECT OVERFLOW PACK AND TYPE "A" TO TRY AGAIN B) TYPE "B" TO SKIP THIS FILE C) TYPE "C" TO REMOVE THE INCOMPLETE FILE

If option "A" is selected then either the complete file will be removed or the above prompt will be repeated.

If option "B" is selected then the following message is printed:

file-name NOT REMOVED, PART OF DUAL PACK FILE

If option "C" is selected then the following message is printed:

file-name REMOVED ONLY FROM disk-name-I

# **WS (Warm Start)**

This function causes a "branch" to the warmstart routine stored in the Read Only Memory (ROM) of the machine. It will cause the CMS operating system (file-name MCPX) to be loaded from disk into memory.

## **Operating Procedure**

Type "WS" then press OCKl. Wait for PKs 3, 4, 5 and 6 to be illuminated.

Press PK3.

Enter today's date in the format: MM/DD/YY when prompted to do so.

For further information, refer to the section headed "Loading the MCP".

# **LOADING THE MASTER CONTROL PROGRAM (MCP)**

This process is also called the ''Warmstart procedure''.

The B 90 MCP code file is named "MCPX" (this is its executing name).

From the initial state (PKl and PK2 lit), press PK2. This causes the ROM to load the Warmstart Bootstrap (see relevant ROM Scanning Algorithm). For errors, see Hardware Error Conditions and System Load Errors.

When the Warmstart Bootstrap has been loaded and executed, PK3 through PK6 will be lit. Press PK3.

The Bootstrap searches for a disk file called "MCPX". The search for the MCP proceeds as outlined in Warmstart Bootstrap Scanning Algorithm later in this section.

For failures in the search, see Hardware Error Conditions and System Load Errors.

If the MCP search is successful, the MCP is loaded to memory and MCP initialization takes place. The activity during this process can be distinguished on the D-lights (bank 5).

**NOTE** 

The references to banks are for consoleless systems.

When the initial part of the MCP is loaded, the D2 (bank 5 PK2) lights flickers.

Any printers on the system are initialized.

Automatic Volume Recognition (AVR) (see later in this section) is performed on all peripherals. During AVR, D2 flickers, with D4 through D8 lit (bank 5 PK2 flickers with PK4 through PK8 lit).

The MCP communicates to the operator via the SPO. The SPO device can be the console, SELF-SCAN or terminal, according to data in the SYSCONFIG file. The following describe the differences between the different SPO devices.

### **NOTE**

The version of the MCP is identified by mark/level/patch numbers. For example, version 3.04.09 is mark 3, level 3.04, patch 3.04.09. A new software release is denoted by a higher level number (for example, 3.05). Within a release, higher patch numbers indicate improved versions of that level. For example, the application of two patches to 3 .04.22 will create an MCP version 3.04.24 (see PATCHMAKER for details of how to patch MCP files).

### **Console and SELF-SCAN SPO Device**

The system prints the MCP version on the SPO device, followed by a list of on-line peripherals that are powered up.

The system requests the date. Press the Ready Request button and verify that the ON, READY and ALPHA lights are lit. Enter the date as requested (mm/dd/yy), followed by OCKl (leading zeros are optional). The system prints a date message.

The MCP automatically loads the program SYS-SUPERUTL (D2, D3, D4, D5 and D7 lit).

The message ''COMMENCING LOG FILE CONSOLIDATION'' is displayed as SYS-SUPERUTL zips the TL utility. For a full explanation of logging, refer to Logging in the 3 .04 Release in Section 4 of this manual.

Optionally, depending on SYSCONFIG, a user program is loaded and executed.

The warmstart is complete and the MCP enters idle state (see below).

It is inadvisable to enter system commands until the complete warmstart procedure is over, otherwise confusion can result. Also, such input is not entered in the system log (if system message logging is declared in SYSCONFIG).

Example:

B90 CMS MCP 03.04.12 82116 + + + + + + + + + + + +  $... + + +$ DMA SYSTEM!/ SYS DISK 2 FILES OPEN DMB Ml/ 0 FILES OPEN ENTER DATE AS MM/DD/YY 5/25/82 25 MAY 82 82145 COMMENCING LOG FILE CONSOLIDATION TRANSFER COMPLETED LOGGING IS INITIATED ON 05/25/82 (MCP VE ... RSION 03 .04.12)

For possible errors, see System Load Errors later in this section.

## **Terminal SPO Device**

The MCP performs the same functions as described previously in Console and SELF-SCAN SPO Device, except that it cannot request a date to be input, as at this point there is no SPO device.

The MCP has to be told which terminal to use as the SPO terminal. This is achieved by typing in (to a ready terminal) "?.LI PASSWORD" at the top left hand corner. Transmit using the XMT key. Note that "PASSWORD" can be changed, and the current password should be used instead. The following is a sample output:

SPO INTERFACE MODULE - RELEASE 03.04.08 - COMPILED 82026 STATION TD830XA01 LOGGED-IN AS SPO WARNING: DATE HAS NOT BEEN INITIALISED

B90 CMS MCP 03.04.12 82116 + + + + + + + + + + + + + + +

LOGGING IS INITIATED ON 11/11/11 AT 00:01:23 MCP VERSION 03.04.12)

DT 5/25/82 0900 25 MAY 82 82145 TUE 1545 (operator input date and time) (MCP output to date and time)

SCL Page 2

### NOTE

If the terminal has a two page capability, the user may move from the SPO page to the application page by pressing the SPCFY key. To move from the application page to the SPO page, the user presses the SPCFY key.

For possible system error conditions, see System Load Errors and Hardware Error Conditions later in this section.

 $\hat{\mathcal{A}}$ 

 $\sim$ 

# **BASIC OPERATION UNDER MCP CONTROL**

## **D-Lights (Bank 5)**

During MCP execution, D-lights Dl to D8 (Bank 5) give an indication of system activity, as shown in figure 8-4.

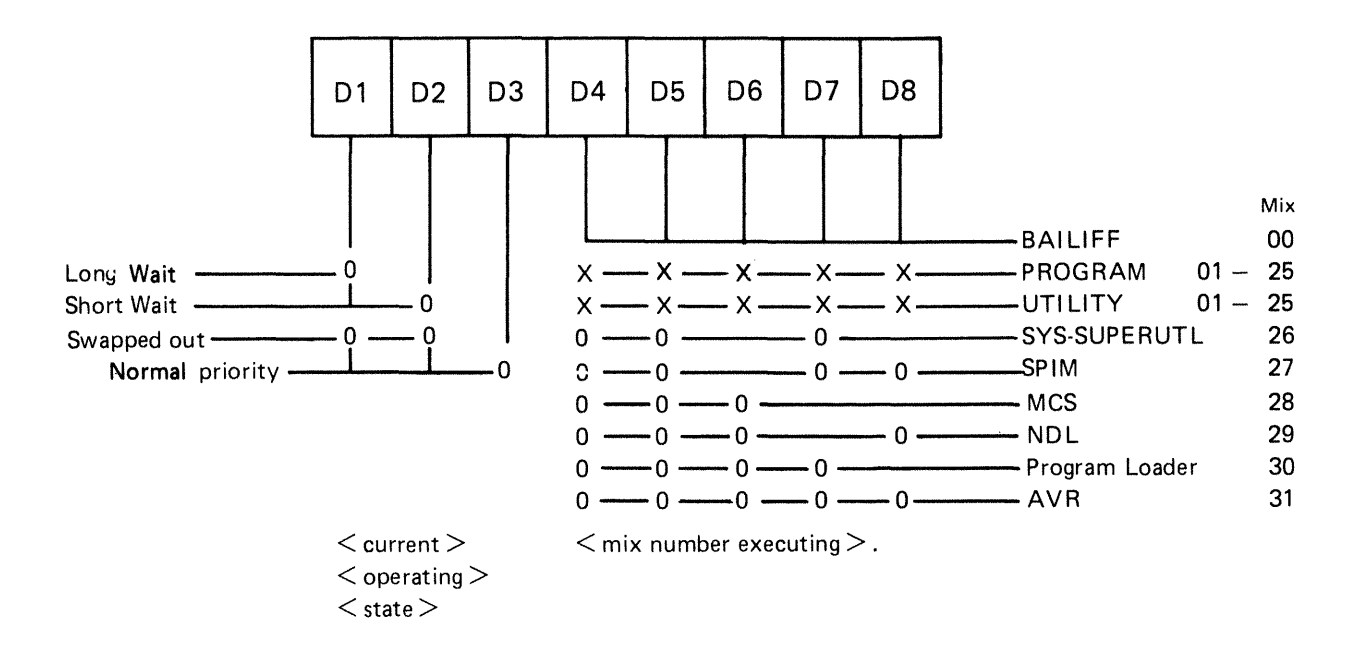

Figure 8-4. D-Light Display Interpretation

The light combination at any instant denotes the current function and state of that function. "0" denotes the light is ON and "x" denotes "DON'T CARE".

### NOTE

The following tasks are not shown in the response to the MX intrinsic BAI-LIFF, Program Loader and AVR. Also, SYS-SUPERUTL is not shown in the response to the MX intrinsic unless a particular function is being performed. In this case, the MX response shows the name of the function, for example, 26/RM or 26/PD.

## **MCP States**

When warmstart is complete, the MCP is either idle or executing a task. The idle state is identifiable by the absence of activity on the D-lights. In this state, three distinct patterns can be encountered:

D2, D3 only lit:

The last activity was a program which has gone to EOJ.

Dl, D3, D4, D5, D7 only lit: The last activity was a SYS-SUPERUTL function (IR, LB, LF, PD, RM, KX or CH).

Dl, D3, D4, D5, D6, D7 only lit:

The last activity was a system intrinsic.

When the MCP is executing a task, the mix number is evident in D-lights D4 through D8 (see D-light display).

At any time when the system is idle (that is, when the mix is empty except for SPIM, MCS and NDL) it is valid to terminate the MCP by a PO of the system disk (see PO intrinsic).

## **Automatic Volume Recognition (AVR)**

This procedure is carried out if any new media is loaded onto the system. If the procedure fails, the device is made not ready. The procedure varies for different media.

For fixed disk, disk cartridge, Burroughs Super Mini (BSM) disk, Burroughs Super Mini II disk and ICMD, AVR attempts to read the label.

For cassette, AVR searches for a CMS label or scratch label, otherwise the cassette is treated as unlabelled.

In all cases, if transient errors are suspected, Readying the peripheral (see RY intrinsic) re-initiates the AVR process.

### **Console Keyboard Under MCP Control**

Under MCP control, the console keyboard may be used to enter system commands to the MCP, or solicited data to a program. Commands to the MCP may only be entered when the READY light is lit. Data to a program may only be entered on the alpha keyboard if the ALPHA light, but not the READY light, is lit. Input is terminated by an OCK key, or a PK key only if the corresponding PK light is lit. It can be seen that the keyboard can exist in one of three states: inactive, system enabled, or program enabled.

Since an understanding of the operation and behaviour of the keyboard and its indicators is essential, some important points are noted here.

If a disabled key is pressed at any time, or too much data is entered at once, then an error bell rings and the ERROR indicator lights. This error condition must be reset before any further keyboard input can be made.

The RESET key has two basic functions, resetting the error condition explained above, or clearing the information keyed since an OCK or PK key was last pressed. This key is necessarily enabled whenever any alpha or numeric key is enabled.

When some incomplete information has been keyed either to the MCP or a program, then it is necessary to terminate some information to this destination before entry to the other destination can be allowed. For example, once the READY light is lit an OCK key must be pressed to terminate input to the MCP before any input can be keyed to a waiting program. This restriction stands even if the RE-SET key is used.

If the keyboard is enabled for input, then the D-lights are not lit.

In order to enable keyboard input to the MCP, the READY ENABLE key must be pressed. This key is ignored if the SCL/LOADER routine of the MCP is currently executing a system command or loading a program (D4, D5, D6, D7 lit) and a wait of up to 30 seconds may be necessary before any keyboard input can be made. Similarly, if the MCP is very busy when a request for input is made, there

may be a delay of one or two seconds before the keyboard becomes enabled for input. A maximum of twQ characters can be entered in this time, or a keyboard error condition will arise.

If the system is being used with the self-scan screen operating as a SPO device as well as a console file, then the READY ENABLE key has an additional function. This key must be depressed in order to prompt the MCP to display either the complete screenful of messages on the screen, or the last message on the bottom line of the screen (scrolling the other information. up one line). When the screen is being used as a console file, the screen displays information from the program using it until the READY ENABLE key is pressed.

If the screen is displaying SPO information, pressing an OCK returns the display to the console file information.

## **Interrupting the MCP**

It is possible to interrupt the MCP while it is running. This informs the MCP that some action must be taken. The ability to interrupt the MCP is a good indication that the system is running satisfactorily. The only conditions where it may prove impossible to cause an interrupt is when the MCP is processing a system command or loading a program. Typical interrupts and the consequent processing include:

Press READY ENABLE button. This causes the MCP to enable the keyboard for input.

Opening or closing the serial printer cover causes the MCP to prevent or allow output to the printer accordingly.

Loading a disk or cassette causes the MCP to read the label and perform the AVR procedure.
# **POWER OFF**

Logically power off all user disks (see PO command if under MCP control, or SAU PO command if under SAU control).

Logically power off the system disk (see PO command if under MCP control). Wait until the system returns to the initial state, that is PKl and PK2 are lit.

If the PO command cannot be used, due to some system error, then the system should be halted by pressing the Load Enable button, causing the system to return to the initial state with PKl and PK2 lit.

Remove all removable disk media.

A mini disk can be removed immediately the unit door is opened.

A disk cartridge can be removed only when the red stop light is lit, assuming that the drive is functioning correctly.

Power off the disk units (failure to remove disk media before this may result in subsequent media corruption).

Remove all cassettes from the system.

Power off the main cabinet (this must be the LAST action after all peripherals have been switched off).

Note on disk removal:

There are only two situations when it is valid to remove a disk:

where the MCP is not running and the disk is not in use.

where the MCP is running, but the disk is a user disk which is logically powered off after using the PO command: note that the PO command does not cause a disk to become logically powered off if it is in use, but the PO will be completed only after all activity on the disk is complete.

Note on power failures:

If the main cabinet is switched off accidentally (for example, by power failure), remove all disks and cassettes before it is switched back on.

# **ROM SCANNING ALGORITHM FOR ROM LEVEL 4**

From the Initial State (PKs 1 and 2 illuminated), pressing PK2 initiates a ROM load routine which searches through all present disks until it finds a valid bootstrap code.

The ROM search consists of two passes; the first looking for removable devices ( 1 Mb, 3 Mb and cartridge disks) and the second looking for fixed devices (201I and 211 disks). Each pass scans from the highest channel to the lowest and from the bottom drive to the top drive in each channel.

If either a channel or a drive fault is encountered, the ERROR light is lit and the inverse of the channel address displayed on (Bank 2) PKl through PK8. That is, PKl extinguished and PK2 through PK8 lit indicates a fault on channel 0, PK2 extinguished and PKl and PK3 through PK8 lit indicates a fault on channel 1, and so on. This type of error occurs after a two -minute timeout, if the scan encounters a powered-off SDI device (3 Mb or 211 disk).

Pressing OCKl causes the Caelus Primary or SDI Host Status to be displayed on PKl through PK8 (Bank 2) and the Caelus Secondary Status or SDI Device Status Byte 1 to be displayed on PK17 through PK24 (Bank 4).

Pressing OCK2 causes the SDI Device Status Byte 2 to be displayed on PKl through PK8 (Bank 2), and the SDI Device Status Byte 3 to by displayed on PK17 through PK24 (Bank 4).

Pressing the Reset key causes the scan to resume from the next drive in the case of a drive fault, or the next channel in the case of a channel fault. If both passes of the scan have been exhausted without a valid bootstrap being found, then PKl through PK8 are illuminated. To re-attempt a Cold Start, it is necessary to press the Load Enable button, ensure that a disk containing a valid bootstrap is present on the system and is powered on, and repeat the above procedure.

If either a channel or a drive fault is encountered, the ERROR light is lit and the inverse of the channel address is displayed on D1 through D8. The Caelus Primary or SDI Host status is displayed on PK1 through PK8 and the Caelus Secondary or SDI Device Status Byte 1 is displayed on PK9 through PK16. Pressing the right hand Form Feed key causes the SDI Device Status Byte 2 to be displayed on PKl through PK8 and the SDI Device Status Byte 3 to be displayed on PK9 through PK16. From this state, pressing the left hand Form Feed key causes the Caelus Primary and Secondary Status, or the SDI Host Status and Status Byte 1, to be displayed.

Pressing the Reset key causes the scan to resume at the beginning of the algorithm (that is, at the bottom drive of the highest channel).

# **ROM SCANNING ALGORITHM FOR LEVEL 5 ROMS**

These ROMs are fitted to B 96 systems as standard and are available for B 94s. They may be identified by pressing OCK3 while in the initial state (PKs 1 and 2 illuminated). The version number is then shown on Bank 4 lights as ".....o.o" where "o" represents an LED on and "." represents an LED off. This is the binary representation of 5. The Level 5 ROMs permit the loading of the Coldstart Bootstrap (COLDBOOT) via PKl, or the Warmstart Bootstrap (WARMBOOT) via PK2. OCK3 displays the ROM version number.

If a hardware error is encountered while the ROM is searching for, or loading, a bootstrap, the ER-ROR light is lit and the channel number is displayed on PKl through PK8 (Bank 2) by extinguishing the appropriate PK. For example, an error on channel 0 causes the ERROR light and PK2 through PK8 to be lit. Similarly, if an error occurs on channel 3, the ERROR Lights PKl, PK2 and PK4 through PK8 are lit. See "Hardware Error Conditions".

# **Loading Coldstart Bootstrap - PK 1**

From the initial state (PKs 1 and 2 illuminated), pressing PKl initiates a ROM routine which clears the first page of memory (Page 0). It also initiates a load routine which searches through all present Burroughs minidisks and magnetic tapes until it finds a valid Coldstart Bootstrap code.

This is accomplished as follows.

Peripheral Channels are scanned to find a coldstart medium. If necessary, two scans are made. Each scan is from channel 7 to channel 0.

Scan 1:

The first scan looks for a Coldstart Disk, that is, a 3 Mb BSMII or 1 Mb BSMD minidisk which has been initialized, reformatted or has had its Bootstrap replaced with the Coldstart Bootstrap (COLD-BOOT).

If a Coldstart disk is found, COLDBOOT is loaded and control is transferred to COLDBOOT. (See Coldstart Bootstrap Algorithm.)

If a Coldstart Disk is not found, a second scan is made.

Scan 2:

The second scan looks for a Coldstart Tape at load point, that is, a tape created by the LD utility, whose name is "CLDSTRT".

If a Coldstart Tape is found, the Coldstart Tape is searched for a file called "CMSBOOT". If the file is found, COLDBOOT is loaded and verified.

If the verification is successful, control is transferred to COLDBOOT. (Note the Coldstart Tape is not rewound.)

If a Coldstart Tape is not found, the system halts with the ERROR light and all Bank 2 lights lit.

## **Loading Warmstart Bootstrap - PK2**

From the initial state (PKs 1 and 2 illuminated), pressing PK2 initiates a ROM Load routine which searches through all present disks until it finds a valid CMS Warmstart Bootstrap code.

This is accomplished as follows.

The peripheral channels are scanned for a Warmstart medium. If necessary, three scans are made. Each scan is from channel 7 to channel 0.

Scan 1:

The first scan looks for a removable Warmstart Disk, that is, a 3 Mb BSMII disk, 1 Mb BSMD or cartridge which has been initialized, reformatted or has had its Bootstrap replaced with the Warmstart Bootstrap (WARMBOOT).

If a removable Warmstart Disk is found, W ARMBOOT is loaded and control is transferred to WARM-BOOT. (See Warmstart Bootstrap Scanning Algorithm.)

If a removable Warmstart Disk is not found, a second scan is made.

Scan 2:

The second scan looks for a fixed Warmstart Disk, that is, a 211 or 2011 fixed disk which has been initialized, reformatted, or has had its Bootstrap replaced with the Warmstart Bootstrap (WARM-BOOT).

If a fixed Warmstart Disk is found, WARMBOOT is loaded and the control is transferred to WARM-BOOT. (See Warmstart Bootstrap Scanning Algorithm.)

If a fixed Warmstart Disk is not found, a third scan is made.

Scan 3:

The third scan looks for a Coldstart Tape at load point, that is, a tape created using the LD utility whose tape name is "CLDSTRT".

- 1. A search for a file whose file name starts with the seven characters ''CMSBOOT'' is made. If the file is found, the WARMBOOT portion of the CMSBOOT file is loaded from the tape and its checkstring is verified.
- 2. If the checkstring is correct, control is transferred to W ARMBOOT. (The tape is not rewound.) If the checkstring is incorrect, the scan is resumed.

## **NOTE**

WARMBOOT itself does not have the capability of searching for MCPX or SAU on magnetic tape. So, if no disk containing these files is ready, only Dump to Tape (PK4) and/or Dump to Disk (PK5) can be carried out. A complete Warmstart, that is, loading MCPX or SAU, can be carried out only if a disk containing these files is ready.

3. If no Coldstart Tape is found, the system halts with the ERROR light and all Bank 2 lights lit.

# **Hardware Error Conditions**

If a hardware error is detected while the ROM is scanning or loading a bootstrap, the ERROR light is lit and the channel number is displayed on PKl through PK8 (Bank 2) by illuminating all the PKs except the one representing the channel number. The system waits for keyboard input.

Similarly, if a hardware error occurs while a Bootstrap is searching for, or loading, a file, the ERROR light is lit and the channel is displayed on PKl through PK8 (Bank 2) by illuminating the appropriate PK. The system waits for keyboard input.

The following table shows valid keyboard input.

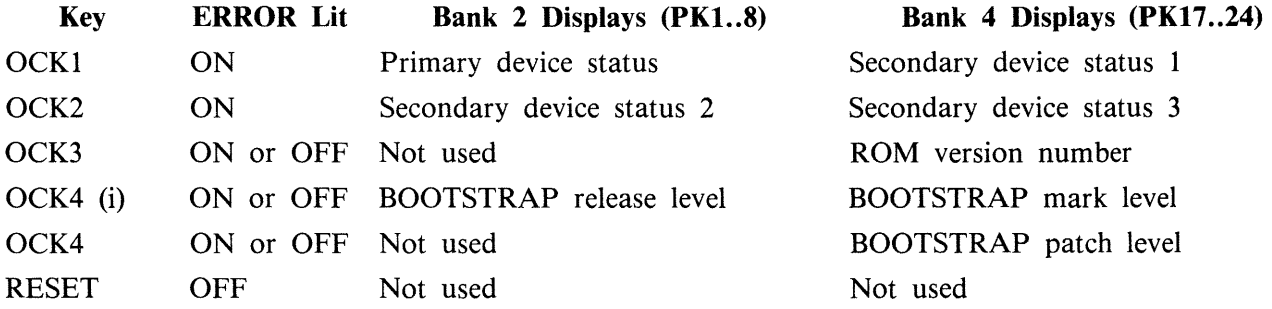

#### **NOTE**

Pressing the RESET key causes the scan to continue at the next lowest numbered drive or channel. If the RESET key is pressed when no Bootstrap/file has been found, the scan process re-starts from channel 7.

Bootstrap version numbers are displayed in three parts "MARK.RELEAS-E.PATCH". If the Bootstrap is loaded, press OCK4 to display the two major components. Pressing OCK4 a second time displays the least significant component on Bank 4.

# **COLDSTART BOOTSTRAP ALGORITHM**

When the Coldstart Bootstrap (COLDBOOT) has been loaded successfully, COLDBOOT tries to load the utility called COLDSTART from the device from which COLDBOOT was loaded.

If the utility COLDSTART is not found, the ERROR light is lit and PKl through PK8 are extinguished.

Pressing RESET after COLDSTART not found on hardware error have no effect - that is, it continues to light ERROR and display channel address and OCK options still remain.

To try again, user must mount COLDSTART medium and re-initialize machine.

If the error persists then seek technical assistance.

# **WARMSTART SCANNING ALGORITHM**

The successful loading of CMS bootstrap (W ARMBOOT) causes PK3 through PK6 to be illuminated. Also, OCK4 is enabled to display the W ARMBOOT version number in a two part process (see Hardware Error Conditions for format). Note PKI through PK8 are on bank 2.

When PK3 (execute MCPX), PK5 (memory dump to disk) or PK6 (execute SAU) is pressed, a two pass scan algorithm is invoked. This is similar to the first two scans described in "Loading Warmstart Bootstrap'', but with the following differences.

To indicate that a channel or a drive fault is encountered by the bootstrap, the bootstrap displays the channel address on PKl through PK8 by illuminating the channel PK and extinguishing the rest. That is, a fault on channel 0 is indicated by PKl being lit and PK2 through PK8 being extinguished. A fault on channel 1 is indicated by PK2 being lit and PKl and PK3 through PK8 being extinguished and so on.

Similarly, when both passes have failed to find the desired file, PKI through PK8 are extinguished and only the ERROR light is illuminated.

The time-out incurred by the bootstrap encountering a powered off SDI device is 70 seconds.

When a channel or drive fault is encountered, pressing the RESET key causes the bootstrap to continue its scan at the next lowest drive or channel.

# **MEMORY DUMP TO MAGNETIC TAPE**

This only applies to systems with ROM level 5.

The system must be in the CMS Warmstart Bootstrap state, with PK3 to PK6 ;lit.

**NOTE** 

The release level of the bootstrap must be 3.04.

If the system is in the initial state, press PK2 to load a Warmstart Bootstrap.

Insert a magnetic tape with a write ring into the drive and press the LOAD and ONLINE buttons on the tape streamer.

Press PK4.

The contents of RAM are written to the magnetic tape. During the dump, an indication of the memory address being dumped is displayed on bank 4. When the dump is complete, the system returns to the Bootstrap state (PK3 to PK6 lit). The magnetic tape is labelled "MEMDUMP/MEMORY".

Press the ONLINE and then the UNLOAD buttons on the tape streamer, remove the magnetic tape and remove the write ring from the tape. Clearly mark the tape with the date and time and submit it with details of the fault to your support personnel.

For possible errors, see "Hardware Error Conditions" and "System Load Errors".

### **NOTE**

If the Warmstart bootstrap (WARMBOOT) was loaded from magnetic tape and this tape is to be used for the dump, the tape must be rewound to the load point. This is because the ROM leaves the magnetic tape past the load point to prevent accidental writing to the magnetic tape.

# **MEMORY DUMP TO DISK**

The system must be in the CMS Bootstrap state. If the system has clear-started, press PK2 to get to the CMS Bootstrap state (PK3 to PK6 lit).

Press PK5. The system searches for a disk file called MEMDUMP. The search proceeds as outlined in Bootstrap Scanning Algorithm later in this section.

The utility GEN.DUMPFL may be used to create a suitable file on the system disk. This must have been done before a dump to disk is attempted. It is recommended that for minidisk-based systems a spare minidisk is kept with a MEMDUMP file on and this disk is the only disk loaded when the memory dump to disk is taken. This avoids any possible confusion between MEMDUMP files on different disks.

The contents of RAM are written to the MEMDUMP file. At the end of the dump, the CMS Bootstrap state is entered (PK3 to PK6 lit).

For possible errors see System Load Errors.

#### **NOTE**

Valid memory dumps are produced only if the pertinent error condition was the last event on the system. Invalid memory dumps occur if the machine main cabinet has just been switched on, or the error condition did not occur under MCP control, or PKl was pressed while in initial state (PKl and PK2 lit).

# **SYSTEM LOAD ERRORS**

The following table of errors covers all symptoms found during start-up of the B 90, warmstart, memory dump to disk or cassette, or entry to Stand-Alone utilities.

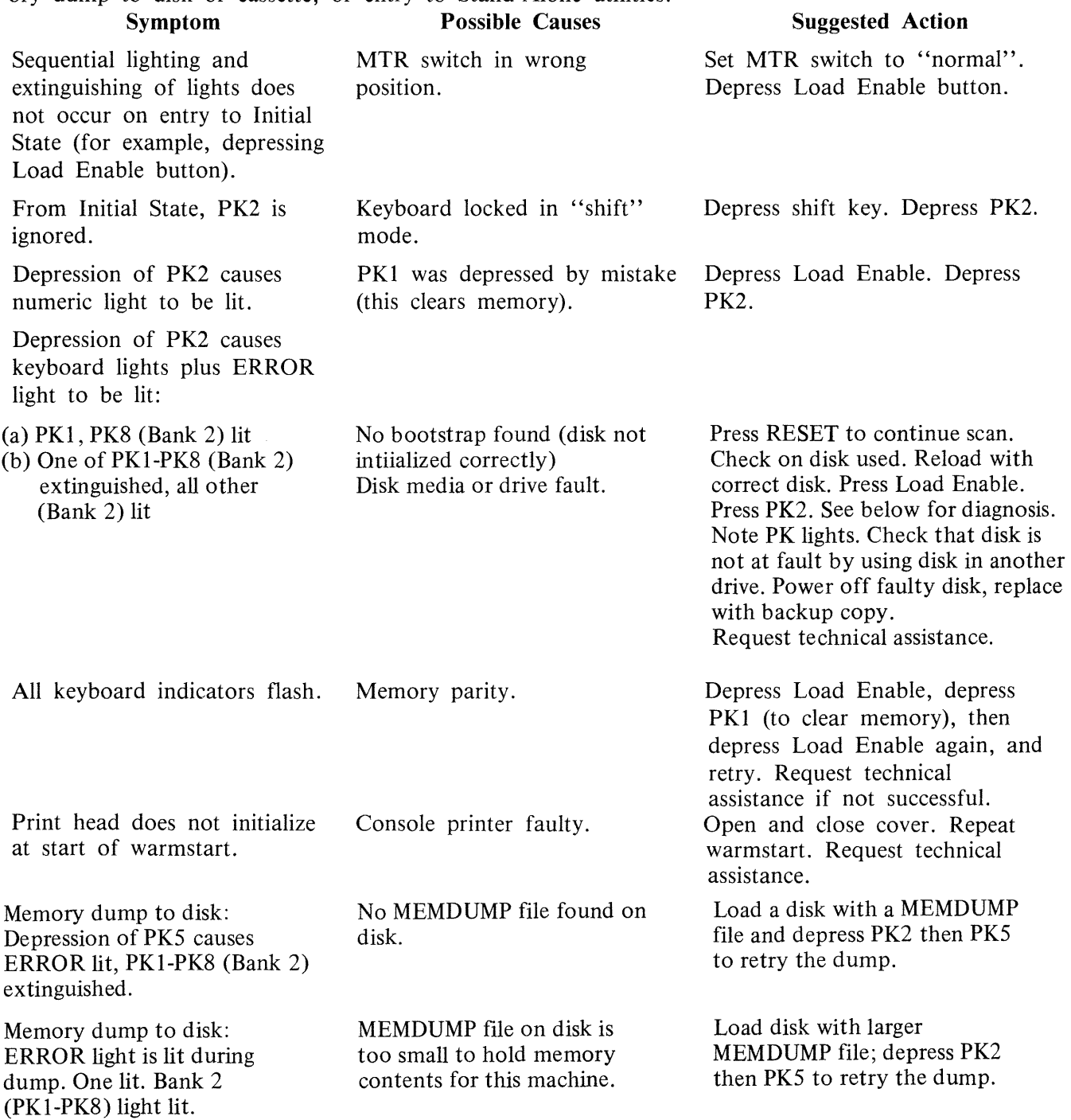

### (continued) Possible Causes

### Suggested Action

Memory dump to disk: system PK3 was depressed instead of warmstarts. PK5. Entry to S.A.U: Depression of PK6 causes one D light, plus ERROR, to be lit. Entry to S.A.U: load stops with all keyboard lights lit. SAU could not be loaded from disk: disk error. Console printer not ready. Memory dump cannot now be taken. Allow warmstart to complete. Note D and PK lights. Remove disk, replace with backup copy. Press Load Enable, PK2 and PK5. See below for diagnosis. Check forms transport closed. Check printer cover down. Check levers in correct position. Utility should continue.

# **Diagnosis of Disk Errors at System Load Time**

Caelus Device Primary Status

## Bit Interpretation

Symptom

- 0 Drive / ddressed  $(0 = \text{Upper}, 1 = \text{Lower})$ <br>  $0 = \text{Seek}$  complete
- $\begin{array}{rcl} 1 & 0 & = \text{Seek} \text{ complete} \\ 2 & 0 & = \text{End} \text{ of} \text{ cylinder} \end{array}$
- $2 \t 0 =$  End of cylinder<br>  $3 \t 0 =$  Search complete
- $\begin{array}{rcl} 3 & 0 & = & \text{Search complete} \\ 4 & 0 & = & \text{Secondary status} \end{array}$
- 4  $0 =$  Secondary status condition<br>5  $1 =$  Operational
- $1$  = Operational
- $6 \qquad 0 = \text{Seek incomplete}$
- $7 \quad 1 =$  Status OK

# Caelus Disk Secondary Status

#### Bit Interpretation

- 0 Ignored
- 1  $1 =$  on cylinder
- 2  $0 =$  Illegal seek
- 3  $0 =$  Write inhibit
- 4  $0 =$  Sector not found
- 5  $0 = LRC$  error (parity)
- 6  $0 =$  Illegal command sequence
	- $0 =$  Device error

# SDI Host Controller Status

## Bit Interpretation

- 0 1 2 Apart from MTR use, these bits should be set to 001, indicating that the Host Controller is ready to accept a Device Controller command or 1st segment data from Host.
	- 3 1 = Device Controller Status available
	- 4  $1 =$  Buffer available<br>5  $1 =$  Buffer not empt
	- $1 =$  Buffer not empty
	- $6 \qquad 1 =$  Interface timeout (hardware fault)
	- $7 \t 1 =$  Interface retry exceeded (hardware fault)

7

# SDI Device Status

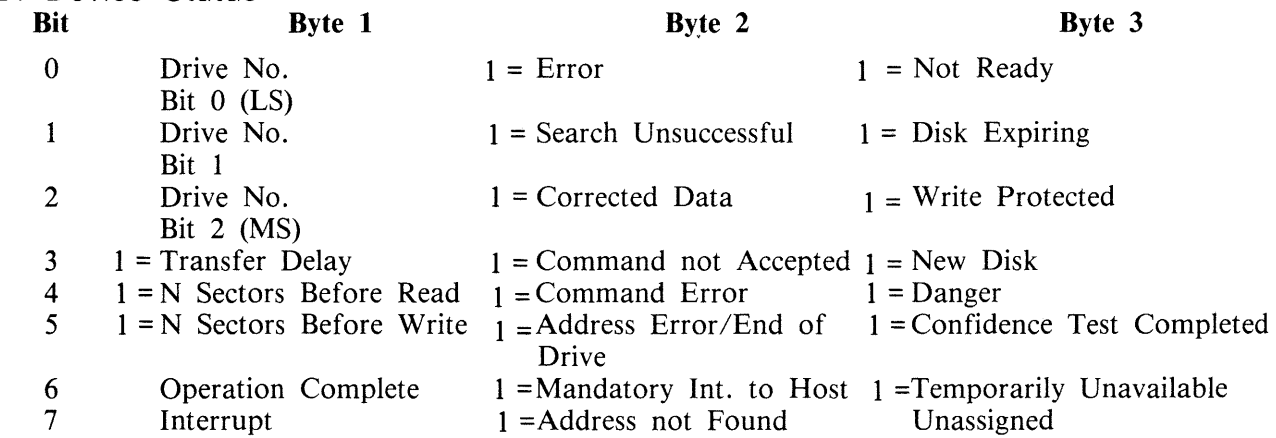

# Magnetic Tape Device

### Primary Status

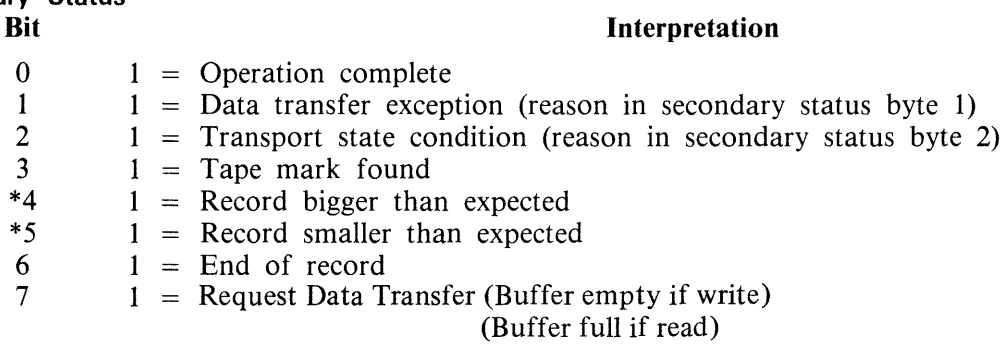

#### Secondary Status Bit

## Byte 2

Byte 3

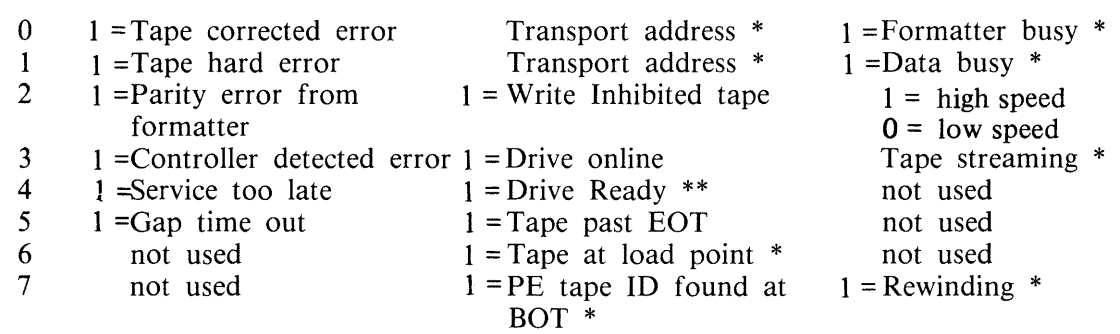

\* Does not result in request to host

\*\* Required only on change in transport status

Byte 1

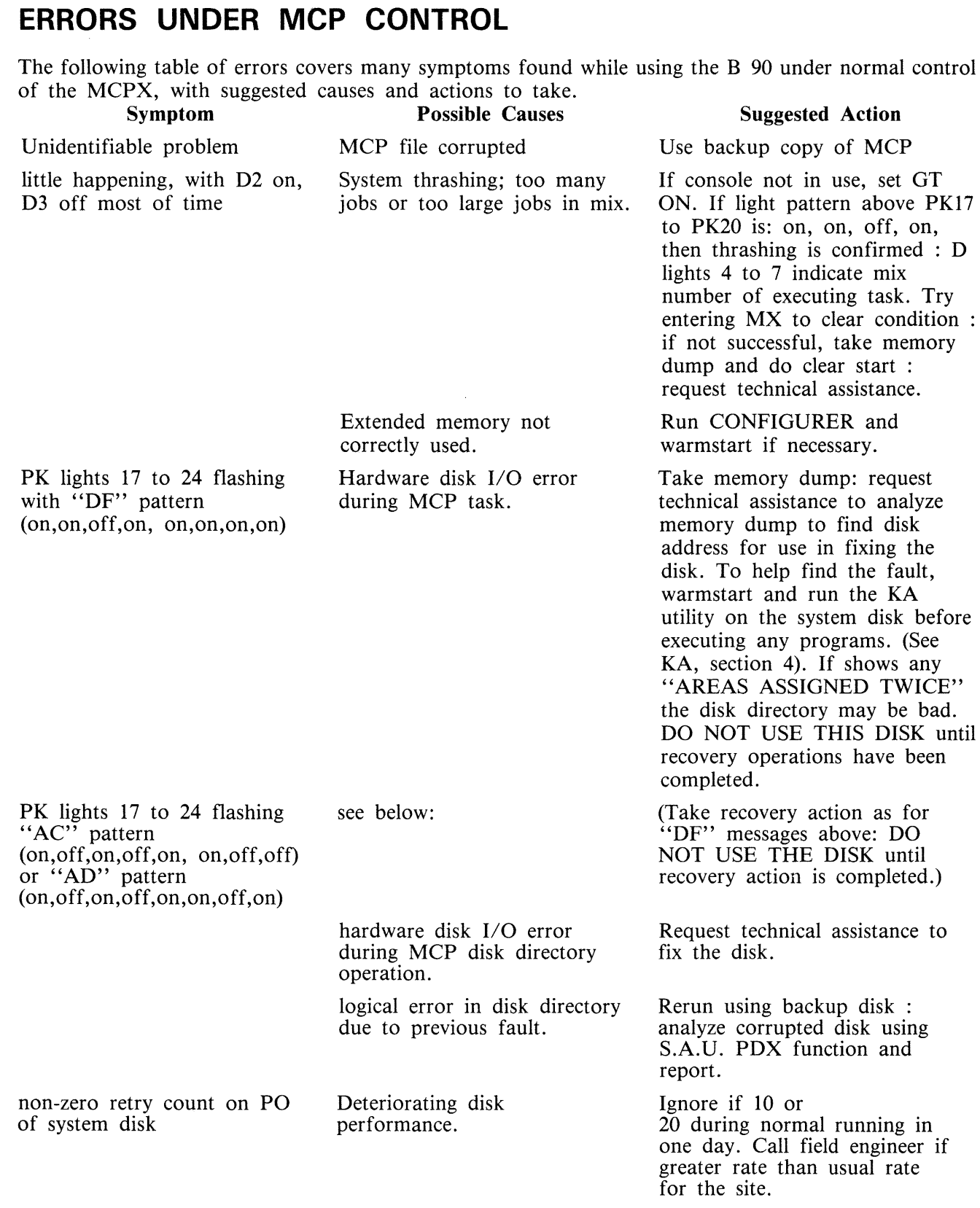

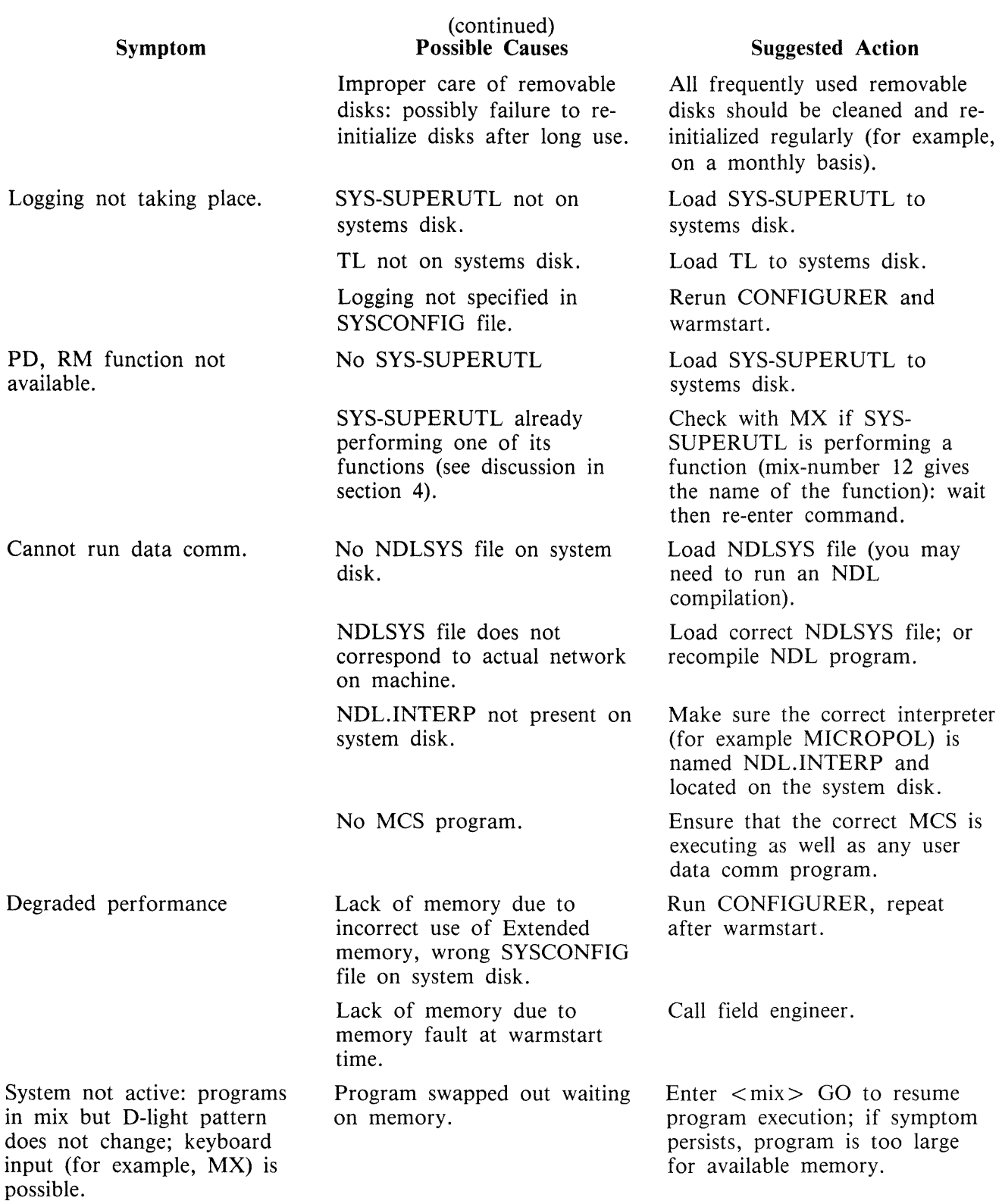

 $\sim$ 

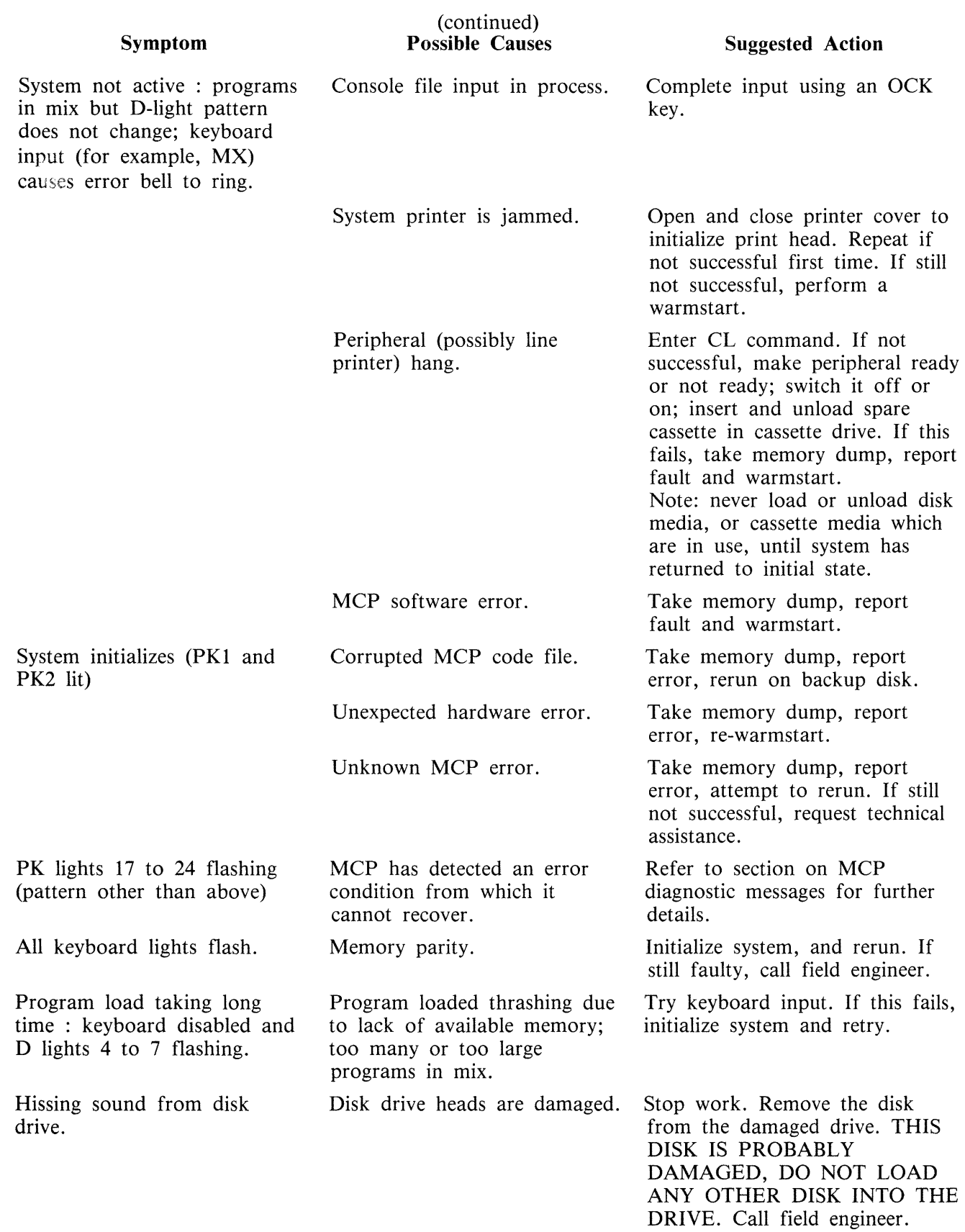

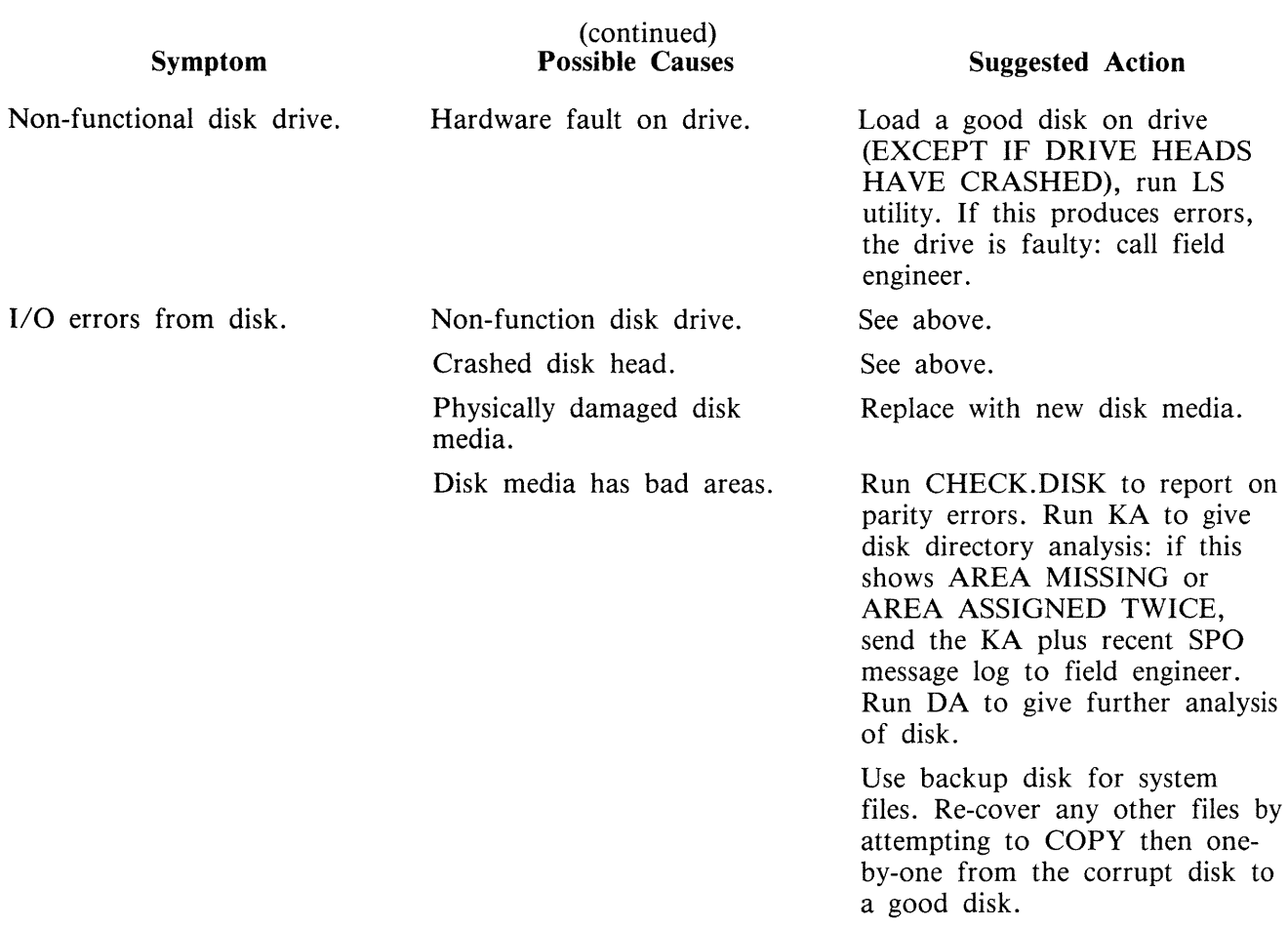

# **B 90 DEPENDENT UTILITIES**

The following pages describe those system utilities which run under MCP control but which are relevant only to the B 90 CMS software.

# **BUILDTRANS (Build Translation Table)**

CMS provides translation tables for all versions of the keyboard, screen, CRT, line printer and serial printer currently supported by the MCP. The user has the capability to specify a non-standard translation table for any of these devices, by setting up SYSCONFIG (see CONFIGURER and SYSTRANS for naming conventions) appropriately. At warmstart the MCP uses SYSCONFIG to select the desired translator table(s) form the file SYSTRANS. See SYSTRANS FORMAT for details of naming and format.

The translation of devices is achieved by:

- 1. Modification of existing translation files.
- 2. Creation, and subsequent modification, of new translation files consisting
	- 1) entirely of newly defined tables.
	- 2) of translation tables acquired from existing files.
	- 3) of a combination of 1) and 2).

## **Limitations**

There is a limit of 200 tables and 400 directory entries for a new translation file.

For an old file there is a limit of twice the number of tables present in the file, or 200, (which ever is the greater), and twice the number of directory entries in the file, or 400 (which ever is the greater).

Input limitations:

For a screen device, this limit will be 80 characters. For other devices, a maximum of 120 characters can be entered.

Only MODE 0 and MODE 1 translation tables can be used on the B 90.

MODE 1 Translation tables for input translation must be used with a keyboard device which has a mode key or equivalent.

The only supported devices on a B 90 for translation are:

B 91 and B 92 Keyboards CRTs B 91 and B 92 serial printers Line printers

This is true only if the hardware device is supported for the B 90 in question.

# **Operating Instructions**

The BUILDTRANS utility enables the user to perform the required operations to construct/modify translation tables for devices.

There are three types or modes of translation tables.

Mode 0

This is the simplest translation table, where there is one entry for each code in the character set. The table size is 256 bytes.

## Mode 1

In this mode each internal code has n number of output codes. Each internal code has one entry, n bytes in length, where  $n =$  length of each entry (the length is fixed for all entries). This mode is used for devices such as current CMS Arabic line printers, where each internal code is translated to either 1 or n characters. Unused print codes for each entry are set to hexadecimal FF.

Mode 2 (not implemented on B 90)

This is a completely general table which allows code Ci, where i is greater than or equal to 0 and less than or equal to 255 ( $0 = < i = < 255$ ), to have j output forms, where j is greater than or equal to 0 and less than or equal to 255 ( $0 = \langle j \rangle = \langle 255 \rangle$ ). If  $j = 0$  then no translation will take place. This mode allows complete contextual analysis of the language being translated.

#### Shift Codes

Each translation table requires shift codes. This allows the translation table to be used with a 7 bit device, (that is, the device can only recognize 128 codes, compared with 256 for an 8 bit device). The format of the table using shift codes is two 128 entries making a 256 entry table.

The a value of @0000@ hexadecimal should be entered for devices which use an 8 bit interface. For devices which use a 7 bit interface, the 1 byte shift out code followed by the 1 byte shift in code, for the device, should be entered as a 4 digit hexadecimal number.

#### Workfile Creation

The utility operates on a workfile which can be created in one of three ways. If an existing translation file is to form the basis of the new file, a GET of that file can be done. If no existing file is sufficiently suitable, an empty workfile can be created by doing a MAKE. In addition, it may be possible to RE-COVER a previously created workfile.

When a workfile is available, operations can be performed on it.

For example :

- 1. A table from an existing translation file can be INCLUDEd in the workfile, providing that a table of the same name does not already exist in it.
- 2. A new user table can be built using the BUILD function.
- 3. A user table can be DELETEd.
- 4. A user table can be altered using EDIT.
- 5. Tables and/or directory entries can be LISTed.
- 6. When the workfile is complete, a new translation file can be created from the workfile using the SAVE option.
- 7. If the workfile is no longer required, it may be REMOVEd.

A subsequent GET, MAKE or BYE is only permitted if the workfile has been SAVEd or REMOVEd, or no modification has been performed on it.

#### **Initiation and Working Mode**

The initiation of the BUILDTRANS utility and many of the functions used are similar to the operation of CMSCANDE.

If a data comm System is present, the program can be executed from a TD 800-type terminal device. However, 'if data comm is not present, or access is denied by the MCS, the utility attempts to use console 1/0. If this fails, then Displays and Accepts will be used. This same procedure is used if data comm was being used but the MCS is terminated during the execution.

If a data comm failure is detected during program execution, a message is sent to the SPO, giving the error status and a choice of options :

- ABORT removes the work files, closes the input file (if present) and goes to End Of Job.
- OK returns control to the user and ignores the offending message.
- SPO directs Output/Input to the SPO via a Display/Accept
- GO attempts to transmit the message again.

## **Functions**

The functions used by BUILDTRANS utility are similar to those of CMSCANDE. The available functions are:

GET, MAKE, INCLUDE, LIST, BUILD, EDIT, DELETE, LET, SAVE, REMOVE, RECOVER and BYE.

#### GET

Railroad diagram:

 $-$  GET  $-$  <filename >  $-$ 

GET causes a workfile to be generated from the file supplied. It is only permitted after a SAVE, RE-MOVE or a previous  $GET/MAKE$  when no subsequent alteration(s) have been performed.

#### MAKE

Railroad diagram:

 $-$  MAKE  $<$  filename  $>$   $-$ 

MAKE causes an empty workfile to be generated. The same restrictions as for the GET function apply.

#### INCLUDE

Railroad diagram:

 $-$ INCLUDE  $<$  tablename  $>$   $-$  FROM  $<$  filename  $>$   $-$ 

INCLUDE copies an existing table from a named translation file to the current workfile, but only if a table of the same name does not already exist in the workfile. INCLUDE is only permitted if a workfile is already present.

# LIST

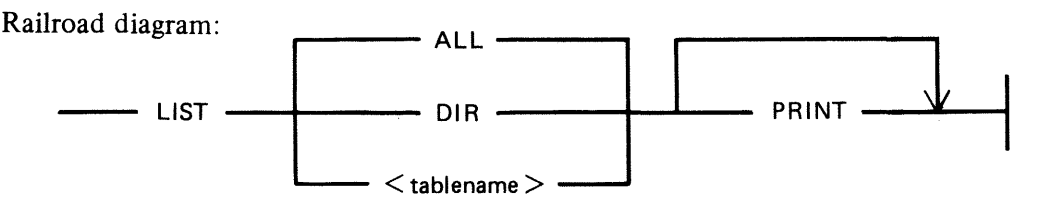

LIST outputs information from :

- 1. the directory of the workfile, or
- 2. a translation table, or tables, contained in the workfile, or
- 3. a combination of 1 and 2

The output will be directed to the device from which the function was requested. However, by specifying PRINT, output will be directed to a hard copy device.

If data comm is being used, and the PRINT option was NOT selected, then the function can be terminated prematurely by entering "BRK". The utility then returns to the state existing prior to receipt of the LIST request.

If output is to a screen device, then BUILDTRANS gives the user an option to end the list or to continue after each screenful. In addition, if the entire file is being output, then this option applies after each complete table has been output.

BUILD

Railroad diagram:

 $-$  BUILD  $-$  <tablename >  $-$ 

BUILD allows a new user table to be defined, providing that a table of that name does not already exist in the current workfile.

Details about the translation mode and, if using mode 1, the length of the translation elements, are requested.

An implementation limit of 10 bytes per byte to be translated will be imposed. The utility outputs the hex value to be translated, and the user enters the required value(s). A null response causes hex FF to be inserted in the appropriate position(s) in the table for modes 0 and 1, and a length of zero for mode 2.

Entering END causes the rest of the table to be initialized to the appropriate values depending on the mode; that is mode 0 and 1 will have hex FF written to the remaining positions. Mode 2 causes a length of zero to be inserted in the index table for each remaining item.

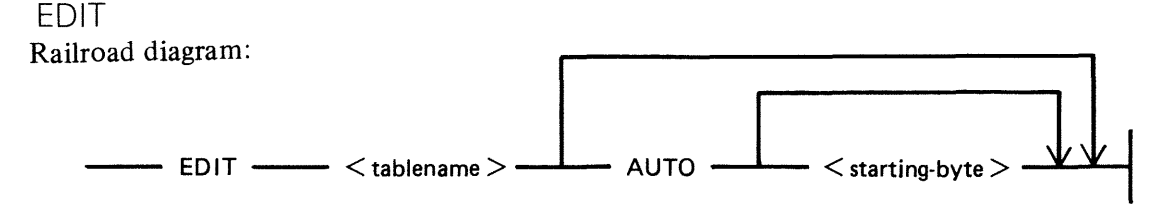

EDIT performs alterations on any user table in the workfile. By specifying AUTO, BUILDTRANS outputs the hex value to be translated, starting at the value supplied, or at zero if no value is specified. BUILDTRANS then expects the new table value to be entered. On accepting this value, the next value to be translated is output, or EDIT terminates if the last value output was FF. A null reply causes the default value to be inserted.

NEXT causes the current entry to be retained and the next value to be translated will be output. If the AUTO option is not selected, then two hex numbers must be entered, separated by at least one space, after BUILDTRANS has issued a prompt. The first number is taken as the byte to be translated, and must be in the range 0 to FF. The second number is taken as the table value and must be of the correct length. A utility limit of up to 20 hexadecimal characters for this second value is imposed.

Entering END exits from this mode and the rest of the table is left untouched.

```
DELETE 
Railroad diagram: 
   - DELETE - <tablename> -l
```
DELETE removes the specified user table, if it exists, from the workfile.

LET

Railroad diagram:

 $\leftarrow$  LET  $\leftarrow$  < new-tablename >  $\leftarrow$  EQUAL  $\leftarrow$  < old-tablename >  $\leftarrow$ 

LET allows a new directory name to be generated which points to an already existing table. The only attributes which can be changed are the shift codes and the machine restriction.

SAVE

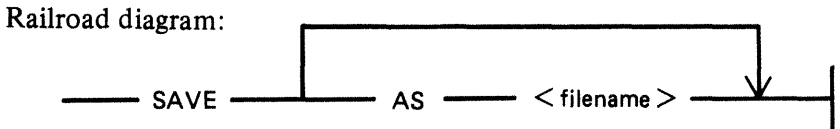

SA VE causes a new translation table to be produced from the current workfile. The default file name is that associated with the current workfile from an earlier MAKE or GET. The workfile can be saved under a different name using the "AS  $\lt$  filename  $>$ " option.

REMOVE

Railroad diagram: - REMOVE

REMOVE removes the current workfile, if there is one, and returns the utility to the state which existed prior to a GET or MAKE. It is also applicable if a workfile is found, by BUILDTRANS, at BOJ.

RECOVER Railroad diagram:

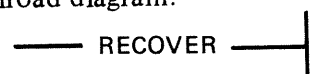

RECOVER is only permitted at BOJ if BUILDTRANS discovers a file which appears to be an old workfile. It attempts to restore the file to the state which existed prior to the abnormal termination.

BYE

Railroad diagram: -BYE-I

BYE causes BUILDTRANS to go to EOJ.

# **BUILDTRANS Message Format**

### Message

## TEXT LENGTH EXCEEDS UTILITY LIMIT

SYSTEM DISK LOCKED or DISK <disk-name> LOCKED or FILE <file name> NOT AVAILABLE - DISK LOCKED or WORK FILE NOT AVAILABLE - DISK LOCKED

WORK FILE(S) ALREADY IN USE

RECOVER OR REMOVE REQUIRED

#### RECOVERY COMPLETED

TRANSLATION VALUES ARE  $<$ value $>$ 

FILE <filename> HAS BEEN ALTERED, WORK FILE(S) BEING REMOVED

<file-name> ALREADY PRESENT, SAVE OR REMOVE REQUIRED

TRANSLATION VALUES ARE  $\langle$  value $>$  BYTE(S)

ENTER TRANSLATION MODE

ENTER MAXIMUM SIZE OF TRANSLATION VALUES

ENTER ANALYSIS MODE

ENTER SHIFT CODES

ENTER MACHINE RESTRICTION  $(1 = B \ 90, \ 2 = B \ 900, \ 3 = B \ 1800)$ 

#### **Description**

An attempt has been made to input text which exceeds the restrictions for this input device.

Any one of these messages may be output if the disk which BUILDTRANS is attempting to access has its SYSMEM file locked by some other program.

BUILDTRANS has found a file present with the same name as its workfile but the file is not available for use by this copy of BUILDTRANS.

BUILDTRANS has found a file with the same name as its workfile. The user has the option to RECOVER and continue from a previous session, or to REMOVE the file and start again.

RECOVER function has successfully recovered the workfile.

The EDIT function is recovered by the workfile.

The RECOVER function has been unable to recover the workfile. The user can only do a GET, MAKE or BYE.

The user has attempted a GET or MAKE after modifying the current file and before SAVing or REMOVing it.

The EDIT function has been requested on a table of type 0 or 1. For these modes, the correct number of bytes must be entered for the entry to be accepted.

This must be in the range 0 to 2 (entered as a decimal value).

This number is the maximum translation entries for a single internal code in a mode 1 table. This value is defined to be in the range 1 to 10 (entered as a decimal value).

This value is defined to be in the range 0 to 255. (entered as a decimal value). This is for mode 2.

Exactly two bytes of hexadecimal information is required. Each shift code is 1 byte in length. The first byte is the "shift out" code the second is the "shift out" code.

Up to three different values from the stated range can be entered in any order. The numbers are separated by spaces.

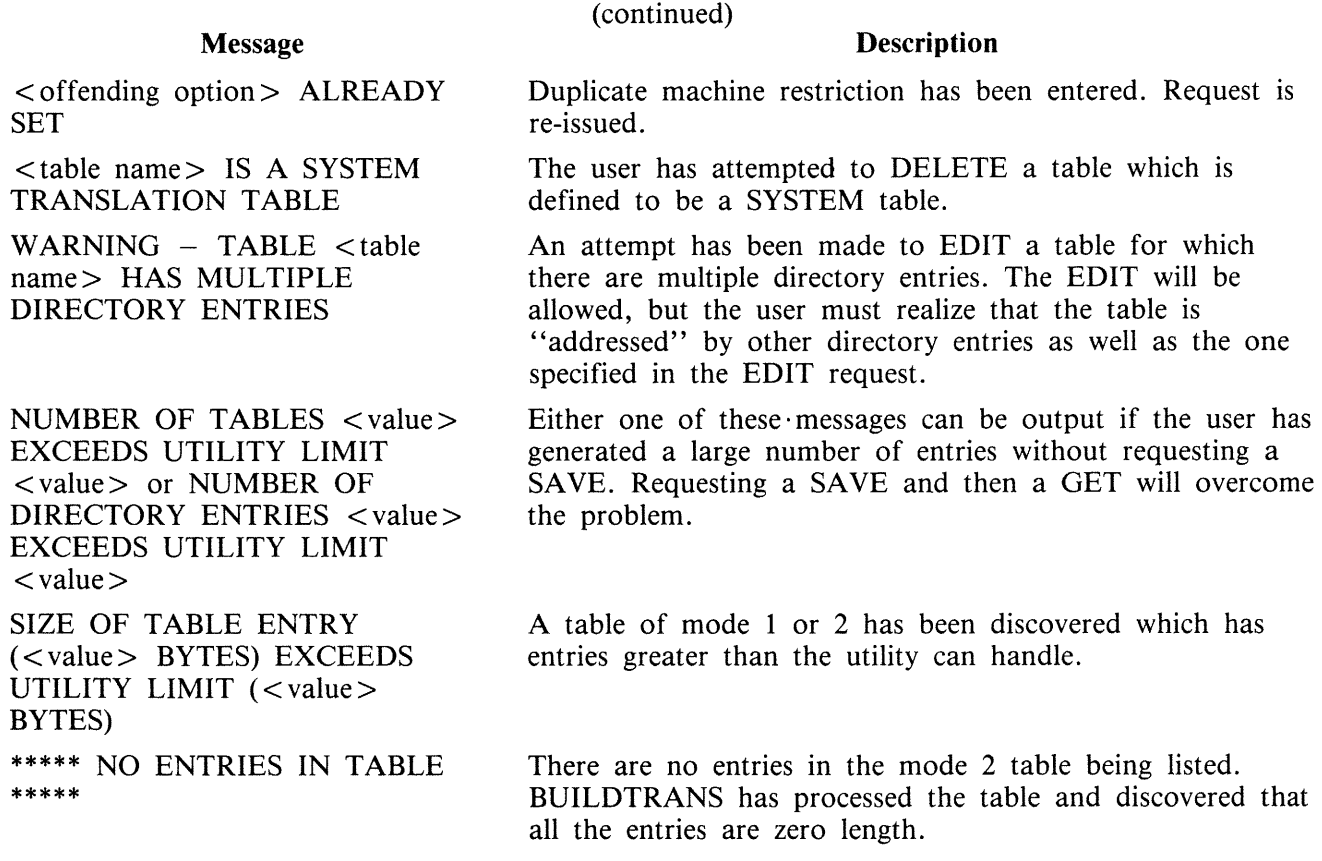

# **SYSTRANS Format**

SYSTRANS contains translate tables for all versions of the keyboard, screen, line printer, and serial printer currently supported by the MCP. The user has the capability to specify non-standard translation for any of these devices by setting up Sysconfig appropriately, and the MCP selects the desired table(s) at warmstart. If there is no Sysconfig entry for a device, the MCP selects from SYSTRANS the system table supplied for that device. If SYSTRANS is absent at warmstart, all translation remains as it was at PO time. Therefore, when the MCP has been set up initially; that is, the first warmstart has been completed, SYSTRANS is no longer required unless the operator wishes to alter translation. The user who wishes all translation to be based on the keyboard version need do no more than at present in order to warmstart  $-$  the MCP defaults to the correct translation automatically.

Each system table has a unique name of the format

<device> . <variant>.< country /language> . V <version no.>

 $\langle$  device  $>$  is KB, SP, LP or SC.

 $\prec$ variant $>$  is used to distinguish different devices with the same device kind; for example, Odec/ 4 and 3050 line printers.

The full list of variants is as follows:

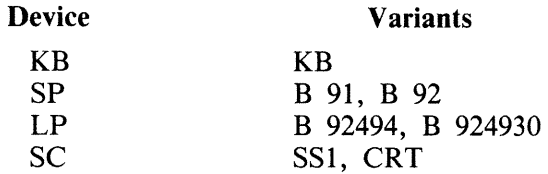

Keyboard versions currently supported are as follows:

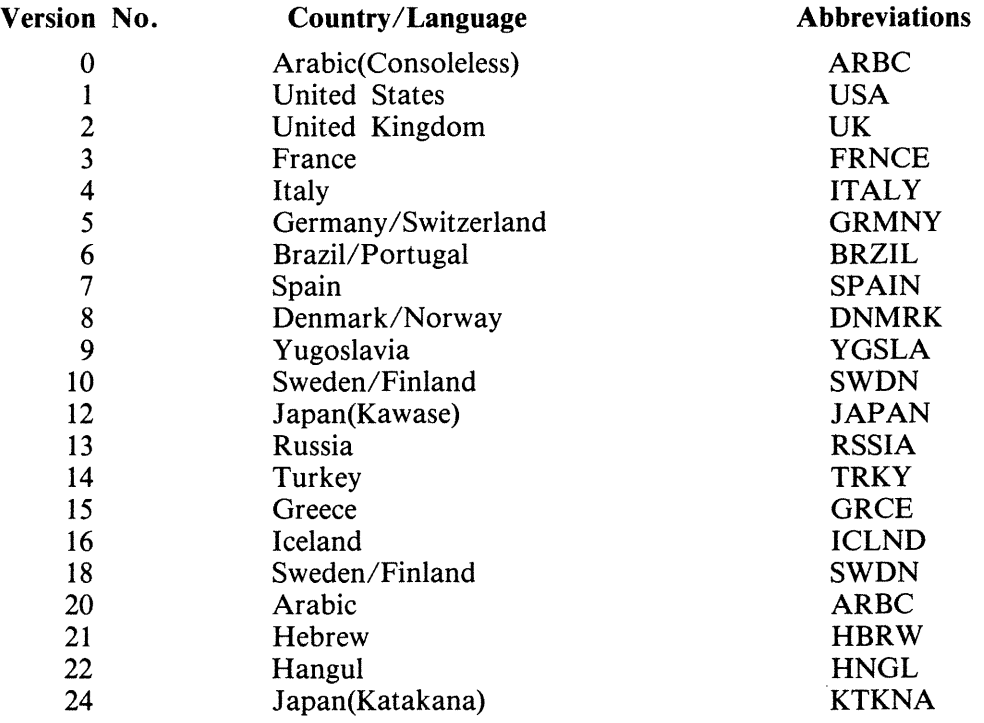

## Examples

- 1. Version 1 serial printer on B 91 : SP.B91.USA.Vl
- 2. Version 2 serial printer on B 92 : SP.B92.UK.V2
- 3. Version 3 self scan 1 : SC.SS1.FRNCE.V3
- 4. Version 4 CRT : SC.CRT.ITALY.V4
- 5. Version 5 ODEC/4 line printer : LP.B92494.GRMNY.V5
- 6. Version 6 3050 line printer : LP.B924930.BRZIL.V6
- 7. Version 7 keyboard : KB.KB.SPAIN.V7

# **CONFIGURER (Configure B 90 System}**

CONFIGURER now operates in one of two possible modes, depending on which one of the two conditions applies when CONFIGURER is executed. The two conditions are:

- 1. SYSCONFIG is present on the system disk and can be opened by CONFIGURER.
- 2. SYSCONFIG is not present on the system disk or it cannot be opened by CONFIGURER.

If SYSCONFIG is present on the system disk and can be opened by CONFIGURER, the user is allowed to:

- 1. Update fields of information that are present in this old SYSCONFIG.
- 2. Insert new fields of information that are not present in the old SYSCONFIG.

Therefore, when all the updates and insertions have been completed via prompts from CONFIGURER, the old SYSCONFIG file is removed and a new SYSCONFIG file is created by CONFIGURER from the information supplied, and then "JOB COMPLETED" is displayed.

If SYSCONFIG is not present on the system disk, cannot be opened by CONFIGURER or is not compatible with this version of CONFIGURER, the user creates a new SYSCONFIG from scratch in the following way:

If a file is to be present in the new SYSCONFIG:

- 1. A message, prompting the user to enter information for this field, is displayed.
- 2. The user enters the information to be placed in SYSCONFIG.

Prompts marked with a " $\mathcal{L}$ " only appear when CONFIGURER has opened and old SYSCONFIG and the relevant entry is present in SYSCONFIG.

Any response to prompts marked with "U" (as far as the utilities are concerned) become effective as soon as the relevant utility is executed. These responses will only take effect if CONFIGURER has come to an orderly termination. Responses to prompts which are not marked with a "U" only become effective at the next WARMSTART.

# **Operating Instructions**

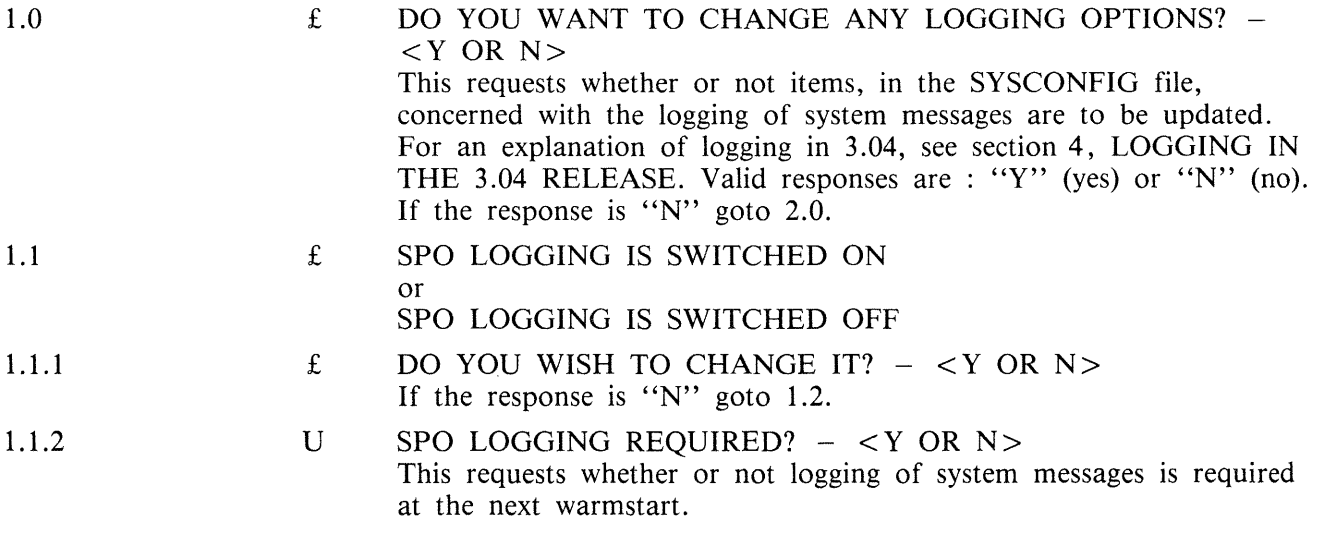

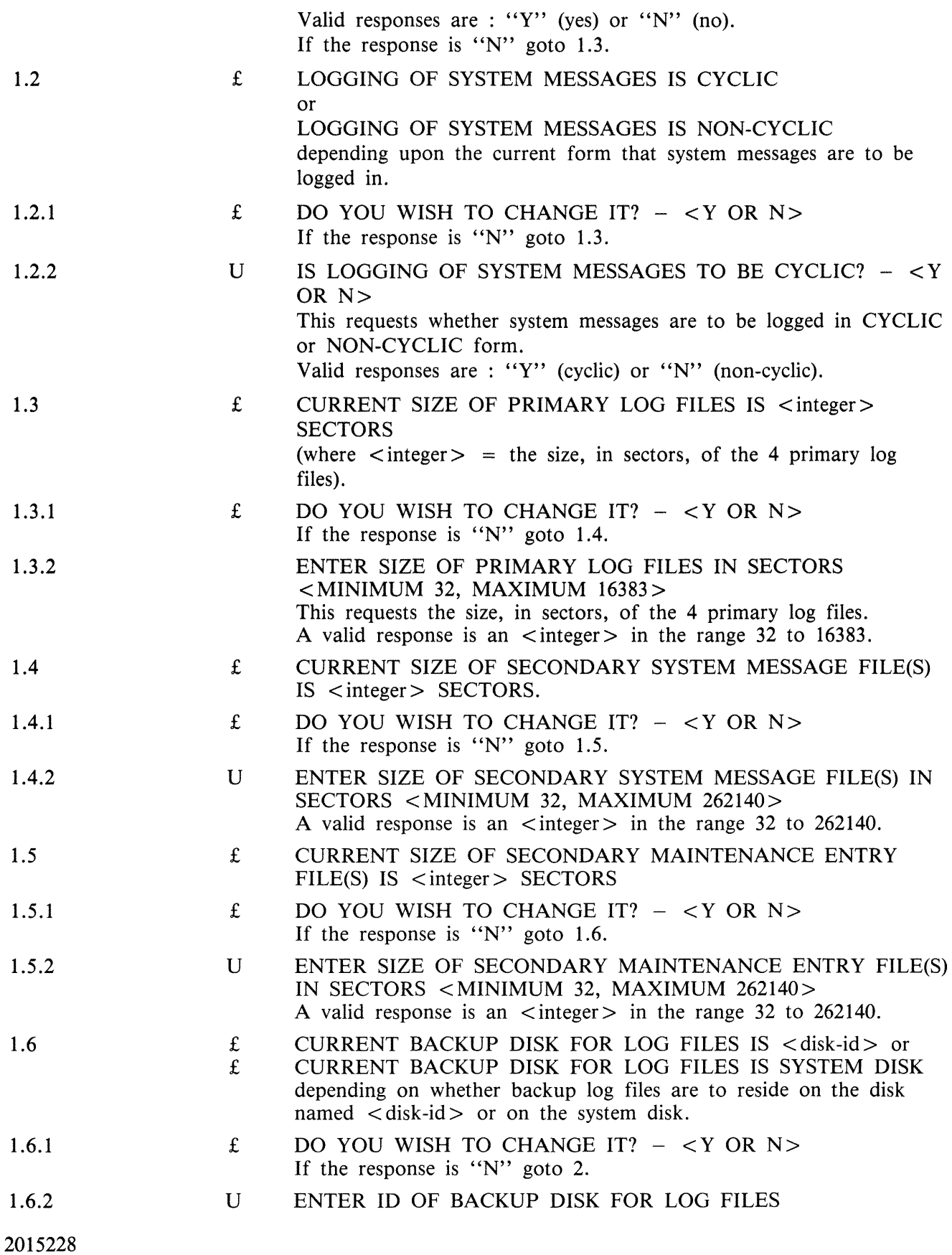

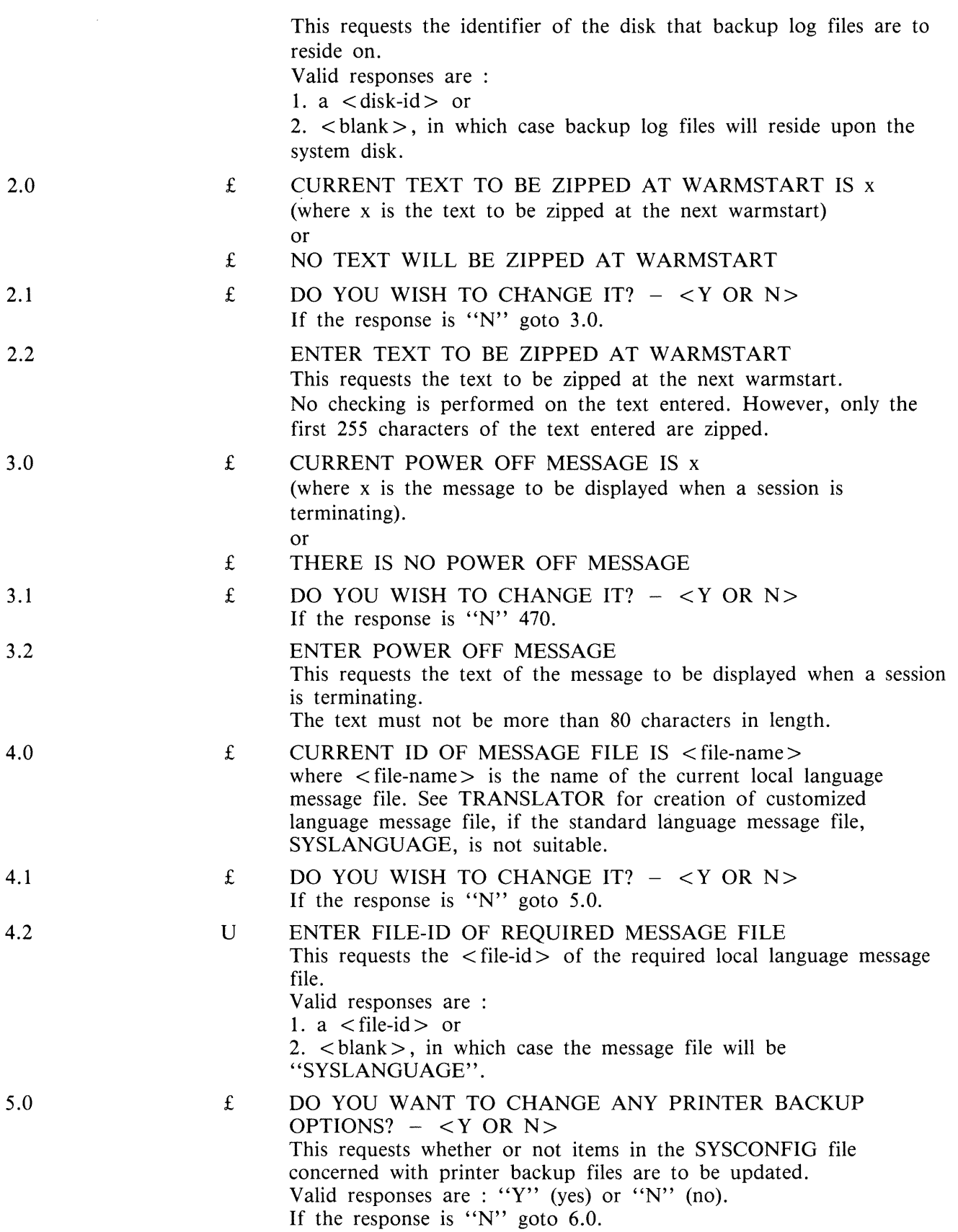

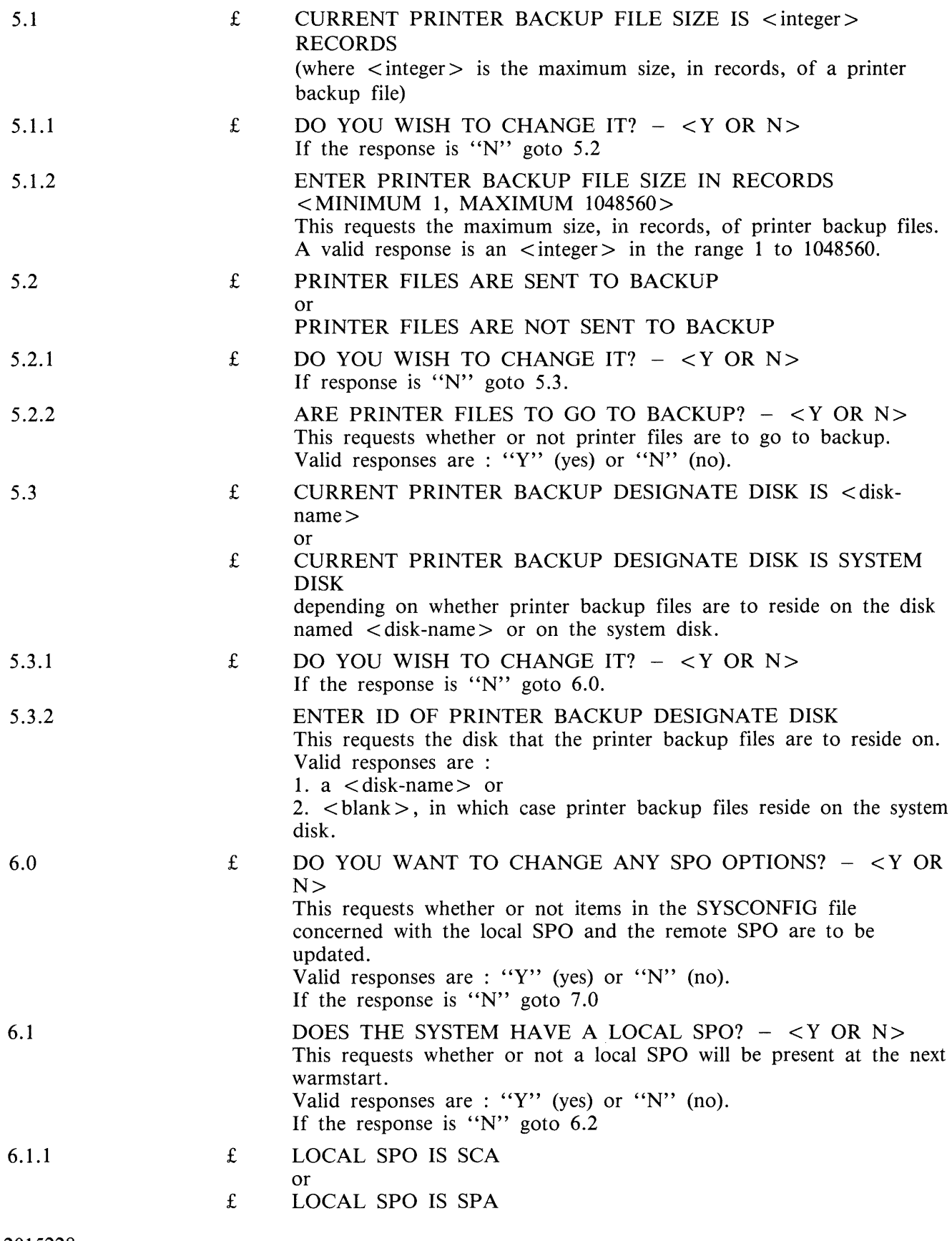

i<br>Santa Para

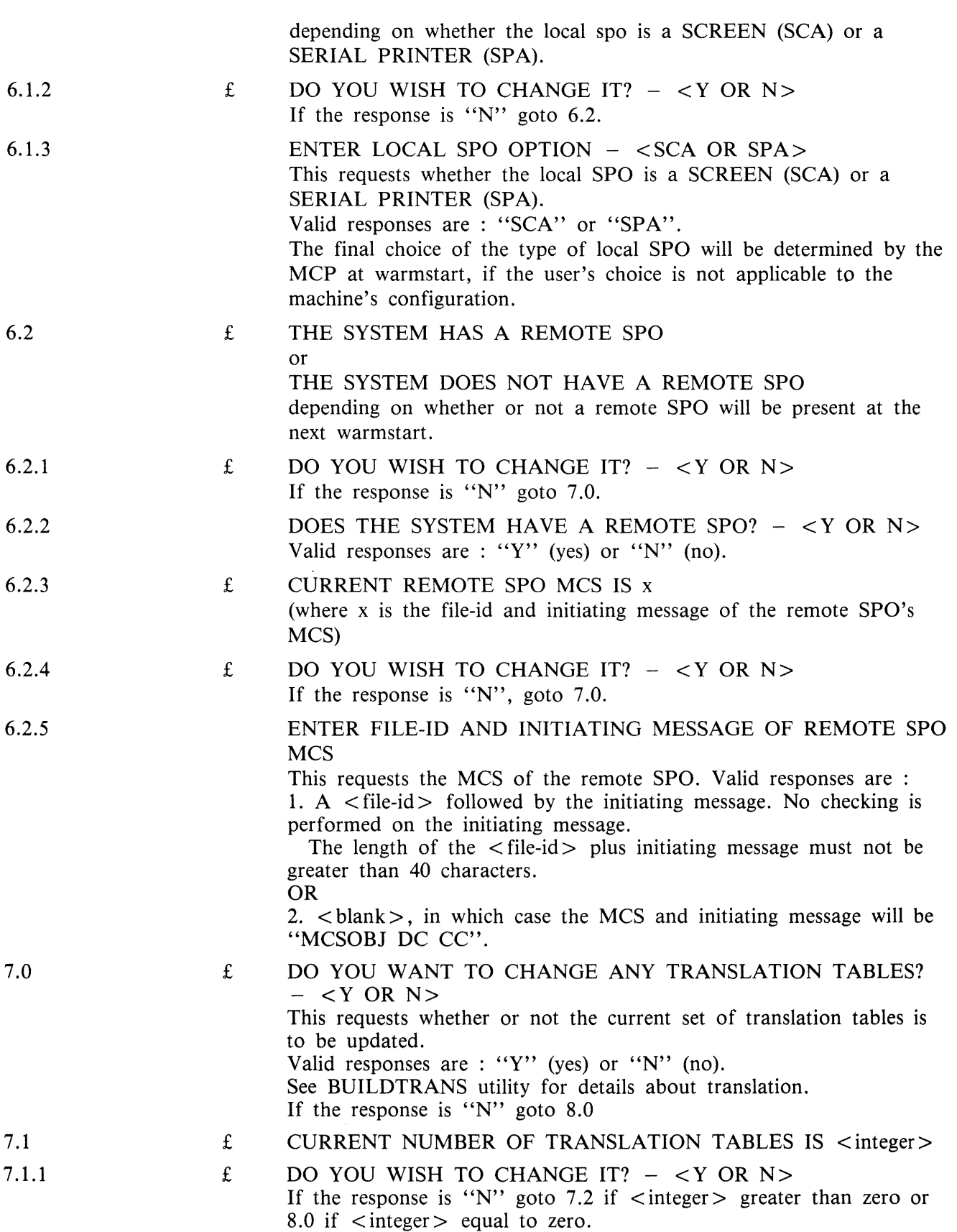

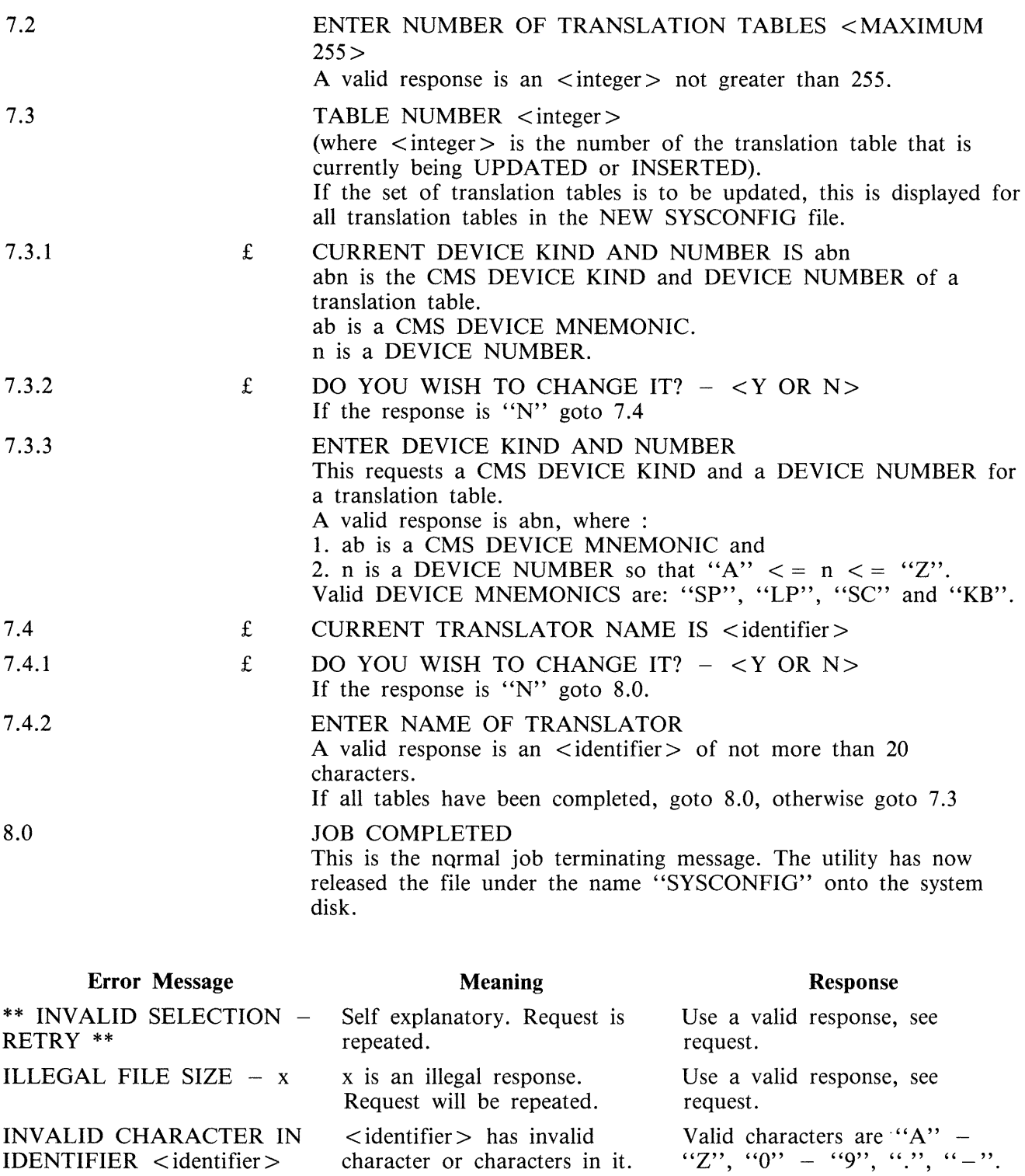

Request is repeated.

request.

ILLEGAL  $- x$  <request is repeated> x is an illegal response Use a valid response, see

2015228

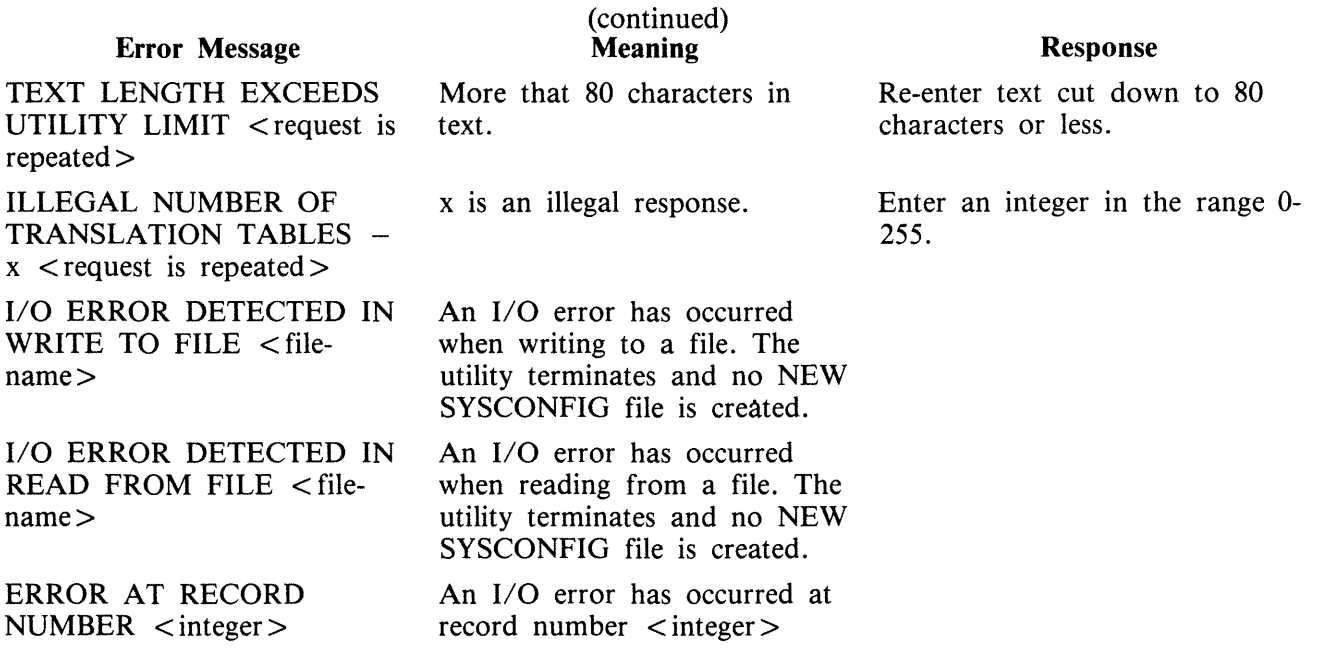

# **B 90 DUMPANAL YSE**

The B 90 DUMPANALYSE utility is for use by CMS COBOL, RPG and MPL programmers. It provides a method of obtaining B 90 program dumps from programs that have been abnormally terminated and gives an analysis to be used as an aid to locating logic errors.

To understand a program dump, the user must be familiar with the basic concepts of CMS and with the s-code of the language in which the program is written. This is described in the B 90 CMS MCP Reference Manual (form number 2007555).

NOTE:

- 1. Program dump analyzers are not common items to all CMS products.
- 2. To understand a program dump, a compilation listing of the program must be available.
- 3. Setting certain dollar options during compilation helps in reading program dumps. These dollar options are discussed later.

# **Obtaining the Dumpfile**

When a program encounters an execution time error, a DS/DP message occurs and a dump file can be created by the DP command:

DP mix-number/program-name

Alternatively, if a program is known to be looping, a DP of the program can be forced in order to identify the conditions associated with the loop.

The dumpfile created is named DMFILnn, where nn is a two digit decimal number representing the mix-number of the DP'd task.

The dump file contains the program parameter block (PPB) of the code file of the executing program, and the overlayable segments of code and data and certain memory tables used by the MCP for this task (the locked slice).

Dumpanalyse produces a printed analysis of this dump file. This is achieved by using the following initiating message:

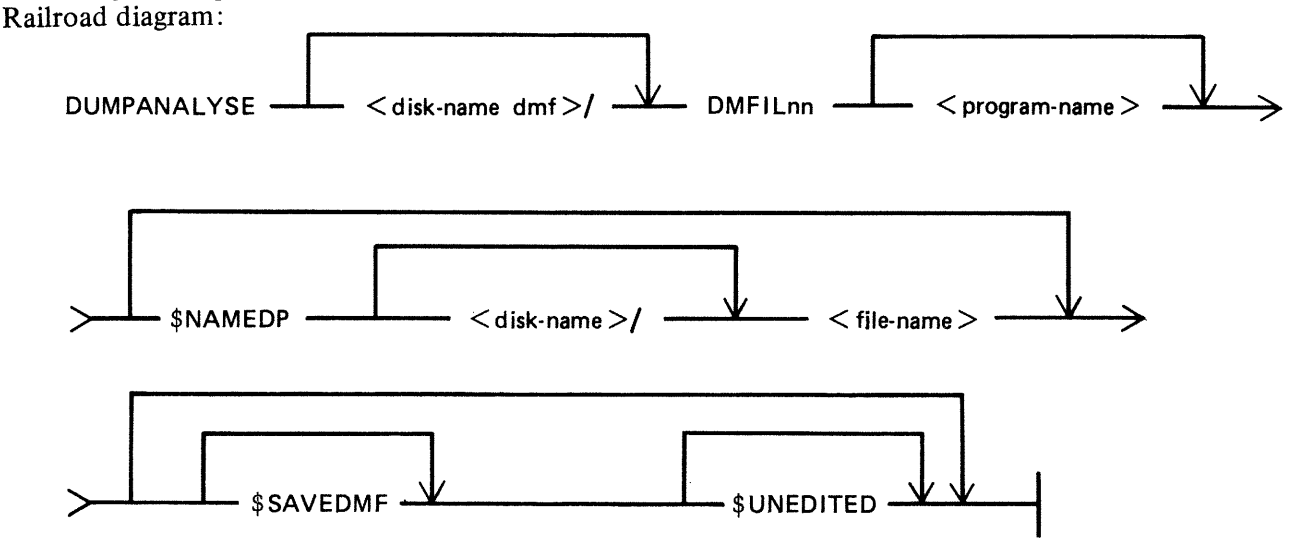

2015228 8-79

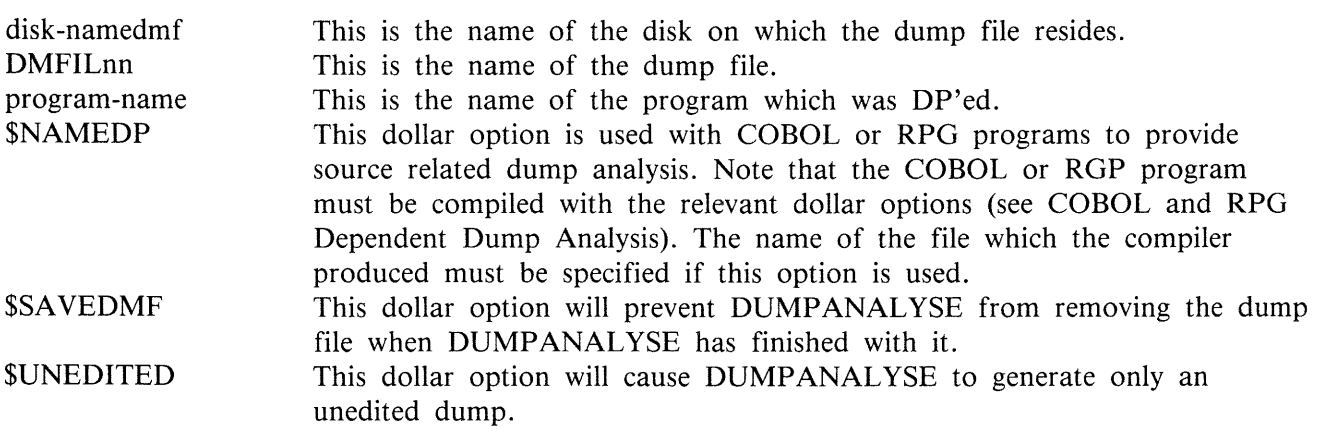

#### Examples

#### 1. DUMPANALYSE DMFILOl AM202

Here, DUMPANALYSE analyzes the dumpfile of the DP'd task 01/AM202. The dump file is removed when DUMPANALYSE has finished using it.

#### 2. DUMPANALYSE DMFILOl AM202 \$SAVEDMF

Here, DUMPANALYSE analyzes the dump file of the DP'd task 01/AM202 and the dump file is not removed when DUMPANALYSE has finished using it.

**NOTE** 

Because DUMPANALYSE has the capability of opening codefiles OTHERUSE LOCK.ACCESS, multiple executions of the utility are possible on the same file.

## **Analysis Common to all Program Languages**

The dump analysis is a reflection of the state of the interpreter and the state of the task itself. Some methods of representing the information on the listing are explained here.

Each line of a hex memory dump is printed in the following format:

 $\langle$  offset >  $\langle$  text >  $\langle$  ' $\langle$  ASCII representation > ''

The  $\leq$  offset  $>$  applies to the first byte and is relative to the base of the hex memory dump being printed. It is given in four digit hex and decimal representation.

#### @lOBC@/00444

The  $\lt$ text  $>$  consists of 32 hex byte values divided into groups of four. The  $\lt$ ASCII representation  $>$ is the ASCII character representations of the hex byte values in the line. Blanks are inserted where no such equivalent exists. For any sequence of lines which contain the same values, the first two lines are printed, followed by a single line with the text "SAME AS LINE ABOVE".

The analysis listing is headed by a title; the run date and the release level. Where source related dump analysis is used, the name of the related source file is also listed. The various sections are described below.

### Program Parameter Block Information

The fields of the Program Parameter Block (PPB) are decoded with the hexadecimal equivalent of the values printed beside these values. For a further explanation of the contents of the PPB refer to the B 90 CMS MCP Reference Manual (form number 2007555).

Also contained in this section are several other fields of information.

#### **Dump File Name**

This gives the user the pack name on which the file resides and the file name of the dump file for later reference.

#### **Locked Location Start**

This is a pointer to the location of the code file's locked slice. The value of this field is the dump file's logical record number in which the start of the locked slice is located. This field does not appear in a COBOL dump.

#### **Reason for Dump**

This is the decoded reason for the abnormal termination of the task.

#### **Task Name**

This is a task originator identifier of the aborted task. A breakdown of this byte could be useful to the user. This field does not appear in a COBOL dump.

This byte is arranged as follows:

most significant 3 bits : SOURCE field next 4 bits : TASK field least significant bit : TASK-FLAG

1. The source field can have the following values and meanings:

 $100 -$  The task was loaded as the result of a keyboard input message.

 $001$  – The task was loaded as the result of a ZIP from another task.

- 2. If the TASK.FLAG is set, the TASK field contains the task-name of a task which is to be restarted when the current task reaches end-of-job. If the TASK.FLAG is reset, the TASK field is ignored and no task is to be restarted when the current task reaches end-of-job.
- 3. If a task performs a ZIP with PAUSE of another task, the TASK field for the zipped task is loaded with the TASK field of the zipping task and the TASK-FLAG of the zipped task is set. If a task performs a ZIP without PAUSE, the TASK-FLAG of the zipped task is reset and the TASK field is ignored.

#### **Interpreter Preset Area**

Also listed for COBOL and RPG dumps are the contents of the EDIT table used to contain the editing constants for the program. This is an 8-byte field.

#### **File Information**

For each file associated with the task, the File Information Block (FIB) is analyzed. The file-name is printed in the heading for each analyzed FIB. (Details of files and file attributes can be found in the

#### 2015228

#### B 90 CMS MCP Reference Manual, form number 2007555).

NOTE : Data comm is not handled on a file basis.

Closed Files

The only information given for closed or half-closed files is the data segment number of the FIB and the data segment number of the File Parameter Block (FPB) as well as the file state (closed or halfclosed).

#### Open Files

If the file was open at the time of the dump, as well as the information given for a closed file, the following information is supplied:

- 1. file state
	- usage (input, output or both)
	- organization
	- access mode
	- end-of-file encountered
- 2. work area
	- If a work area exists then:
	- $-$  the number of the data segment assigned to the work area
	- $-$  the offset into that segment of the work area base
	- $-$  the length of the work area
- 3. records per buffer

This is the number of records contained in a buffer or block.

4. record size

This is the size of records in bytes.

5. block size

The size of the buffer or block in bytes.

6. buffer pointer

Holds an offset into the current buffer to the next available record or for stream access mode to the next available byte.

7. device kind

As defined in the CMS MCP Reference Manual (form number 2007555).

Analysis of disk files provides the following extra information:

8. sectors per buffer

Self explanatory.
9. maximum record written

This is the actual number of records in the file.

10. maximum record declared

This is the maximum number of records the file can contain (maximum file size).

11. disk address details

Unit and sector numbers (absolute sector address).

12. area number log being processed

This number relates to the entry in the disk file header for the particular disk area in use at the time of the dump (a disk file can have a single area or be spread over a maximum of 16 areas).

- 13. for stream access files
	- spare bytes in the last record:

If the last record of this file was not completely filled, the number of these spare bytes is given.

 $-$  record number at start of current buffer:

other types of access

- current record number This is the logical record number at the start of the current buffer.

Finally a dump is printed of all the file buffers which exist. The current buffer is dumped first and then the remainder in sequence up to the last buffer.

Data Segment and Unformatted Dump

These sections appear in the analysis listing after the language dependent section, but are themselves language independent.

The data segments are printed as hex dumps of each segment. If a particular data segment is an FPB or FIB, it is noted as such in the analysis.

The unformatted dump is a hex dump of the locked slice for this task. It contains the Task Control Block (TCB), FIBs and all locked segments.

The following paragraphs describe those parts of a COBOL program dump that relate specifically to the COBOL s-language, RPG s-language and MPL s-language.

### **COBOL Dependent Dump Analysis**

This section describes those parts of a COBOL program dump that relate specifically to the COBOL-S language.

Dump-Related Dollar Options

To obtain full information from a COBOL dump, it is necessary to set certain of the dollar options at compile time. These are:

### **LIST**

Gives a listing of source and corresponding line number, identifies a COP number for each data-name and prints the COP table.

### **CODE**

Lists Standard COBOL-S

### **OPTCODE**

Lists COBOL-S and other code file information.

### **COP-TABLE**

Lists the COP-TABLE transformation, the PPB and the segment table numbers in COBSVERTER.

### **LINE-MAP**

Provides a mapping between object code addresses and source line numbers.

### **LINE-CODE**

The compiler generates code to update the COBOL-S LINE-NUMBER register.

### **DUMP disk-name/file-name**

Causes the compiler to generate a workfile. This file is processed by COBSVERTER to produce a name-file which DUMPANALYSE uses to output, in place of the COP-TABLE listing, a listing of the source-names and their current values at the time the program goes DS/DP. To use this name file with DUMPANALYSE, include the \$NAMEDP option in the initiating message of DUMPANALYSE. More information about this name-file is included at the end of the section on language related dump analysis.

For a complete description of these dollar options, refer to the B 90 CMS COBOL Reference Manual (form number 2007266).

To locate the line number on which the dump occurred, it is necessary to set either the LINE-MAP or LINE-CODE dollar options when the program is compiled. When LINE-CODE is set, the line-number is indicated in the LINE-COUNT area of the Interpreter Work Area. LINE-MAP causes COBS-VERTER to list the mapping of code addresses to line-numbers. When a dump is produced the linenumber of the failure point can be deduced from the Current Code Segment Pointer.

To obtain information about the contents of data-names, it is useful to set the dollar options LIST CODE and OPTCODE (or COP-TABLE). By setting CODE and LIST it is possible to identify the STANDARD COBOL-S code generated for a particular statement. COBSVERTER now changes the significance of COP-TABLE numbers: some COP-entries are removed from the STANDARD COBOL-S COP-TABLE and replaced by in-line code; most COP-TABLE entries are re-ordered. The mapping of STANDARD COBOL-S COP-TABLE entries to the COP numbers found in the dump file is printed by setting the options OPTCODE or COP-TABLE. To find the values contained in data items which do not appear as COP entries, the appropriate segment/displacement must be located. COP-TABLE entries can be replaced by actual source data names by compiling the program with the dollar option DUMP in the program source and using the related name file in the initiating message of the DUM-PANALYSE.

COBOL Segment Allocation

#### **Data Segments**

Segments 0 and 1 and the last segment are used as run-time compiler work segments. For each file declared, an FPB segment, FIB segment and file buffer segment must be allocated (except that the file buffer is not necessary for console files). The specification of SAME RECORD AREA allocates a common buffer segment. WORKING-STORAGE data items are allocated segments depending on the dollar option DSSIZE (or default).

#### **Code Segments**

Code segments are allocated sequentially by the compiler. Each new code segment number which is not on a linear search through the text is allocated the next code segment.

COBOL S-lnterpreter Work Area

This contains information about:

the version of the interpreter used current address where the program was dumped the last communicate message issued by the program the state of the Overflow register and the Line Count Register the contents of the table of characters used for editing the reason for the dump the last Communicate response the error number.

### Control Stack

This contains information about the PERFORMS and/or subroutine calls that were current at the time the dump was taken.

K is the value issued by the COBOL compiler to a particular PERFORM statement.

SEGNO is the segment number of the calling code segment.

DISPL is the displacement in that code segment of the call or PERFORM.

LINE COUNT is the contents of the line count register at the time of the call or PERFORM.

COP Table (Current Operand Table)

This is a table of descriptors of data used by the program. Note that some descriptors are in-line within the code segments.

The descriptor is printed symbolically, and for descriptors which are not subscripted or indexed the contents of the field are listed in hexadecimal.

Most of the listing is self explanatory; however, the meaning of the data type codes is as follows:

UNS8 - Unsigned 8-bit alphanumeric UNS4 - Unsigned 4-bit Binary coded decimal SGN8L - Signed 8-bit numeric overpunched leading sign SGN8R - Signed 8-bit numeric overpunched trailing sign SGN4L - Signed 4-bit BCD numeric leading sign  $SGN4R$  – Signed 4-bit BCD numeric trailing sign

These data type codes can also contain an indication of whether the field uses an alternate alphabet. For example:

UNS8 - Unsigned 8-bit UNS8E - Unsigned 8-bit with reverse escapement  $UNSSA - Usingned 8-bit with alternate graphics$ UNS8EA - Unsigned 8-bit with reverse escapement and alternate graphics

### **RPG Dependent Dump Analysis**

This section describes those parts of an RPG program dump that relate specifically to RPG. The Slanguage is the same as the COBOL-S language.

The COP TABLE information provided above under COBOL dependent dump analysis is also relevant to RPG.

Dump-Related Source Constructs

The following RPG source constructs and dollar options are available to aid the user in the search for the cause of the dump:

- 1. The use of XMAP, MAP or PARMAP options of the COBSVERTER phase of the compiler produces a mapping of line numbers to segment/address for calculation, input and output lines.
- 2. The use of column 15 of the H-specification (DEBUG) generates code to set a line-number register, the contents of which are available in the dump analysis.
- 3. To interpret the data in terms of source field names, set the dollar options, NAMES and MAP. The field denoted by COP in the NAMES listing is used as the OLD COP in the COP TABLE of the MAP listing, and the position and attributes of the actual data can be obtained.
- 4. To produce a full commented code listing, use the dollar option XMAP. This produces a code listing which includes line number indications, subroutine names and other comments in the logic cycle.
- 5. Using the dollar option(s) NAMEDP and/or PACKDP in an RPG source causes the generation of a namefile. This namefile is used by DUMP ANALYSE to replace COP TABLE references with actual source declared data names. NOTE : not all data names are placed into a COP TABLE. To use the name-file with DUMPANALYSE, include the dollar option \$NAMEDP in the initiating message of DUMPANALYSE.

For more detailed information on these dollar options, refer to the CMS RPG Language Reference Manual (form number 2007274).

Object Program Organization

The following points should be noted about RPG object program organization:

1. For each file (except data communications and console files) three data segments are allocated, numbered in the range 1 to as many as needed. These are used as the file buffer, FPB and FIB. For data comm, there are only two segments; the file buffer, and the CD areas. For con-

sole files, the FPB is segment 2, the FIB is segment 3, and the file buffers are allocated separately.

- 2. Literals are generally allocated to read-only segments.
- 3. Data segment zero contains edit strings and routine system work-fields.

Further Information

For additional information common to COBOL, RPG and the interpreter, refer to "ANALYSIS COM-MON TO ALL LANGUAGES" earlier in this section. Refer also to the CMS COBOL Language Reference Manual (form number 2007266), CMS RPG Language Reference Manual (form number 2007274). Interpreter information is to be found in the CMS MCP Reference Manual (form number 2007555).

### **MPL Dependent Dump Analysis**

These paragraphs describe those parts of an MPL program that relate specifically to the BIL S-language. The CMS compilers (written in either BIL or MPLII) also produce dumps which can be analyzed with the aid of these paragraphs.

MPL S-Registers

Refer to the CMS MCP Reference Manual (form number 2007555) for a description of the MPL Slanguage. The S-registers at the time of the dump are analyzed in the program dump, as follows:

1. PSN

Program Segment Number; contains the number of the current code segment.

2. SPN

Segment Procedure number; contains the number of the procedure within the segment PSN, that was executing at task termination.

3. PCA

Program Current Address; holds an offset into the segment PSN of the current S-instruction.

4. Offset Within Procedure

This is the offset of the current S-instruction relative to the start of the code of procedure number SPN.

5. NLD

Number of Local Descriptors; contains the number of occurrences of descriptors declared local to the currently active procedure.

6. VSN

Virtual Segment Number; one or more virtual segments can exist whose pages map onto a set of data segments with VSN holding the segment number corresponding to the first page of the first virtual memory segment. Virtual segments may be declared in MPL by the SEG-MAP construct in which a set of segments can be referenced as one segment. (see the CMS MPLII Language Reference Manual, form number 2007563).

### 7. MODE

This register reflects the state of the operation of the S-machine. It can be in one of three possible states:

- PROCESS, DATA.DECL or REMAP.DECL

If the state of operation is either DATA.DECL or REMAP.DECL then the following registers are analyzed.

- $-$  SEGN : holds the data segment number of the data which is being declared or remapped.
- SOL : holds the offset into SEGN of the start of the area allocated to the previously declared descriptor.
- $-$  EOL : holds the offset into data segment zero (the data stack), for the location of the next descriptor.

### 8. STA

This register holds an offset into data segment zero for the next available byte on the data stack. This is used as a pointer to administer the allocation of space on the data stack.

### 9. FETCH VALUE

This is a 24-bit register which holds the result of the previous MCP communicate (the FCM).

### 10. PARTIAL STACK LENGTH

This gives the length in bytes of the control stack (this information can also be found in the PPB).

### 11. DISPLAY

The vector DISP is printed. There are two columns: one indicating the lexical level; the other the values of DISP containing a pointer to the data stack.

At most, 16 regions or areas of descriptors are accessible to a task during execution. DISP contains offsets into data segment zero to the bases of the procedure parameter descriptors and the locally declared descriptors for each of the active procedures which are currently in scope. The LVL register indicates the current lexical level of the S-machine.

Formatted Code and Data Stack

This is an analysis of each of the active procedures at the time of task termination.

### Volatile Registers

During the dynamic invocation of a procedure, all the volatile registers: PSN, SPN, PCA, LVL, NLD, REGl, REG2, and also the DISP (of the new value of LVL), are saved on the control stack. The functions of all these registers have already been explained, except for the registers REG1 AND REG2. Their functions are similar to that of register LVL, except that they indicate the lexical level of the "most referenced level" and the "next most referenced level", respectively.

Descriptor Analysis

For each descriptor, the following information is printed:

1. Descriptor address :

The offset within data segment zero of the base of the descriptor.

2. Descriptor :

A hexadecimal representation of the descriptor.

3. Occurrence Number :

The descriptor occurrence number as encountered on the pass 3 listing, as determined by the order of declarations in the source program.

4. Data Type :

The decoded type of descriptor.

5. Seg/ Origin :

The data segment number in which the actual data resides and the offset of the base of the data from the segment base. The value of the  $@3F@$  for the segment number applies to selfrelative descriptors.

6. Data :

A hexadecimal dump of the data. In the case of fixed or self-relative data type, this is the hexadecimal value and the converted decimal value (plus ASCII representation or blank). If the segment number or the value of the offset within a segment is too large for the segment, an error message is printed.

Relation to MPL Compilation Listings

During the compilation of an MPL program, various listings can be obtained, namely the source statement listing, the XMAP listing and the Procedure Correspondence listing.

1. Pass ONE Listing :

This listing is of the source statements. At the beginning of each record there are three columns of figures. These are:

- The procedure occurrence number of the record.
- The nested level of the record.

- The descriptor occurrence number; that is, the number of parameters and local descriptors so far encountered within the current procedure.

2. Pass TWO Listing :

From pass two of the compiler, two listings can be obtained:

1) XMAP

This contains the occurrence number of the procedure, the procedure name, the code segment number and the procedure number within this code segment (that is, PSN/SPN). For each procedure, the sequence number of each source statement is printed. The offset of the code generated by this source statement from the base of the procedure, is printed in parenthesis at the left of the sequence number.

2) The Procedure Correspondence Listing

This lists all procedures, giving the procedure occurrence number, the procedure name, the code segment number of the procedure's S-instructions, the number of the procedure within that segment (that is, PSN/SPN) and the length in bytes of the S-Code generated by the procedure statement.

Location of Program Failure Point

1. Using PSN/SPN Registers:

The values of these registers can be used with either the XMAP listing or the Procedure Correspondence Listing to determine the name of the procedure and its location on the pass three listing.

2. Using PCA Register:

From this register value, the offset of the current S-instruction relative to the base of the procedure code can be calculated.

At the base of each code segment there is a procedure table with one two-byte entry for each procedure.

If the number of bytes in this table is added to the number of bytes taken up by the preceding procedures in the code segment (obtained from the Procedure Correspondence listing), and the result is subtracted from the value in the PCA, then the offset of the current S-instruction from the base of the procedure code is the final result.

This offset can be used to locate the source listing line with the aid of the XMAP listing.

Description of Namefile for use in Source Related Dump Analysis

This namefile can be used by DUMPANALYSE to replace the COP-NUMBER entry in the COP-TA-BLE listing with the respective data-names used in the related source. (not all names appear in the COP-TABLE).

Where the DUMPANALYSE listing is requested using this namefile, no actual COP table will be listed. However the DMFILnn file can be saved after using DUMPANALYSE by use of the SAVDMF option in the initiating message. The file will be sequential with 60 byte records. It will consist of several record types as described below.

**1.** Control Record

(Provided in first release)

**Bytes** 

#### **Content**

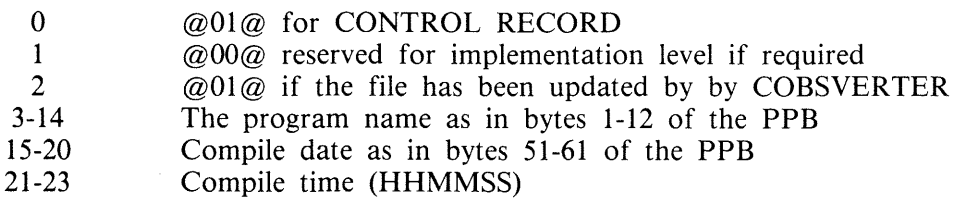

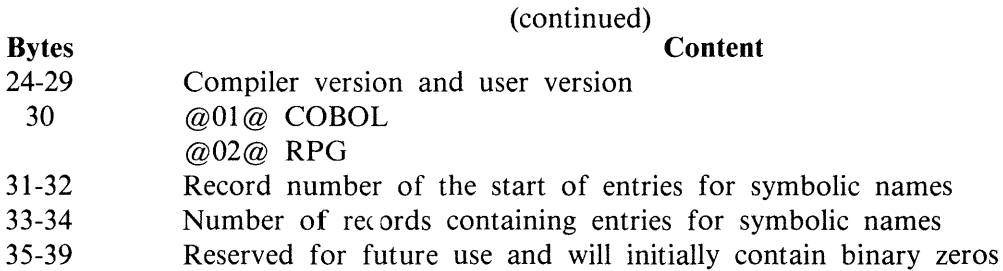

### 2. Data Item Record (COBOL/RPG)

### **Bytes Content**

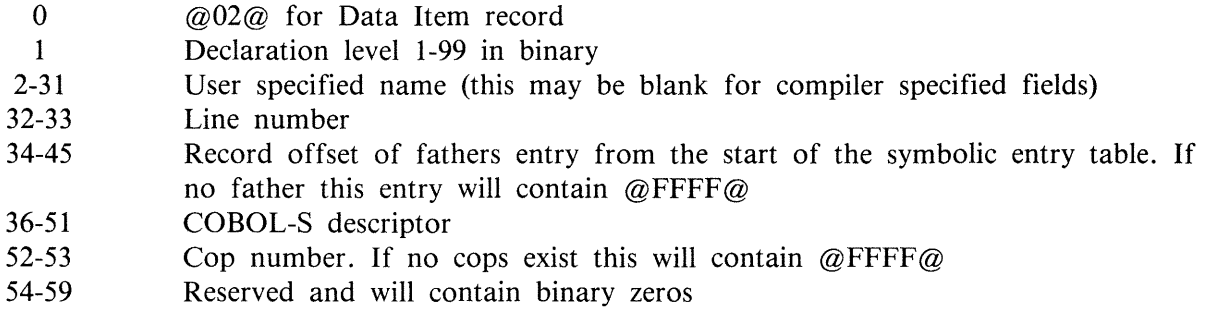

3. File Entry (COBOL/RPG)

**Bytes Content** 

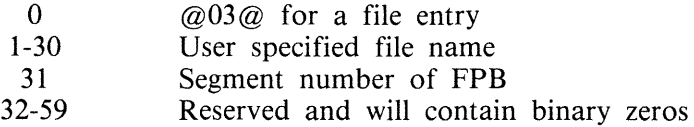

## **Output Messages**

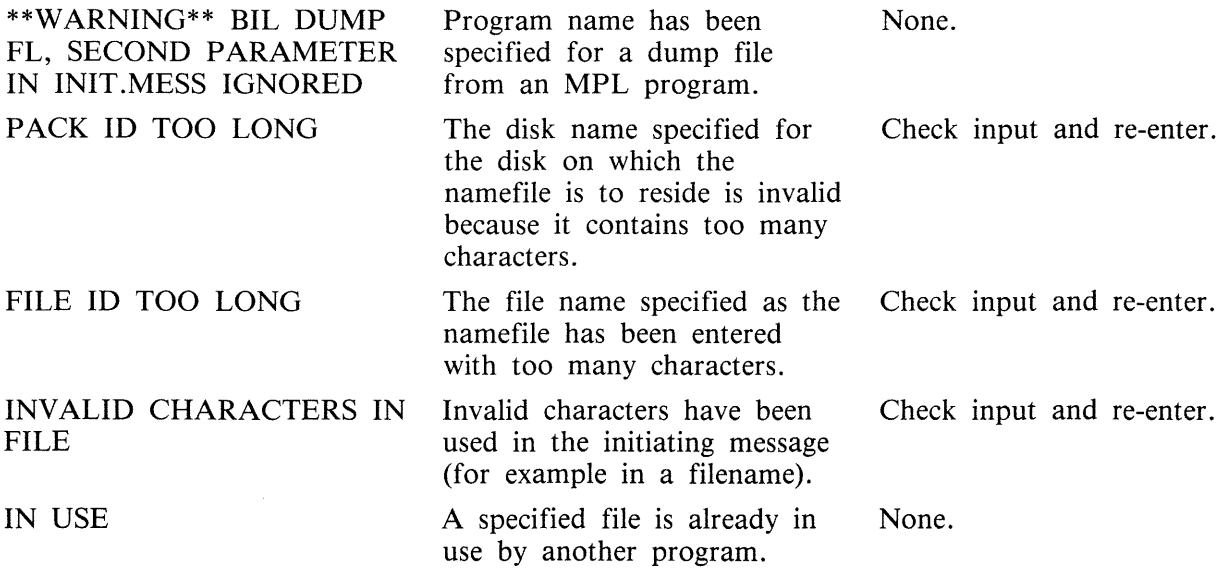

2015228

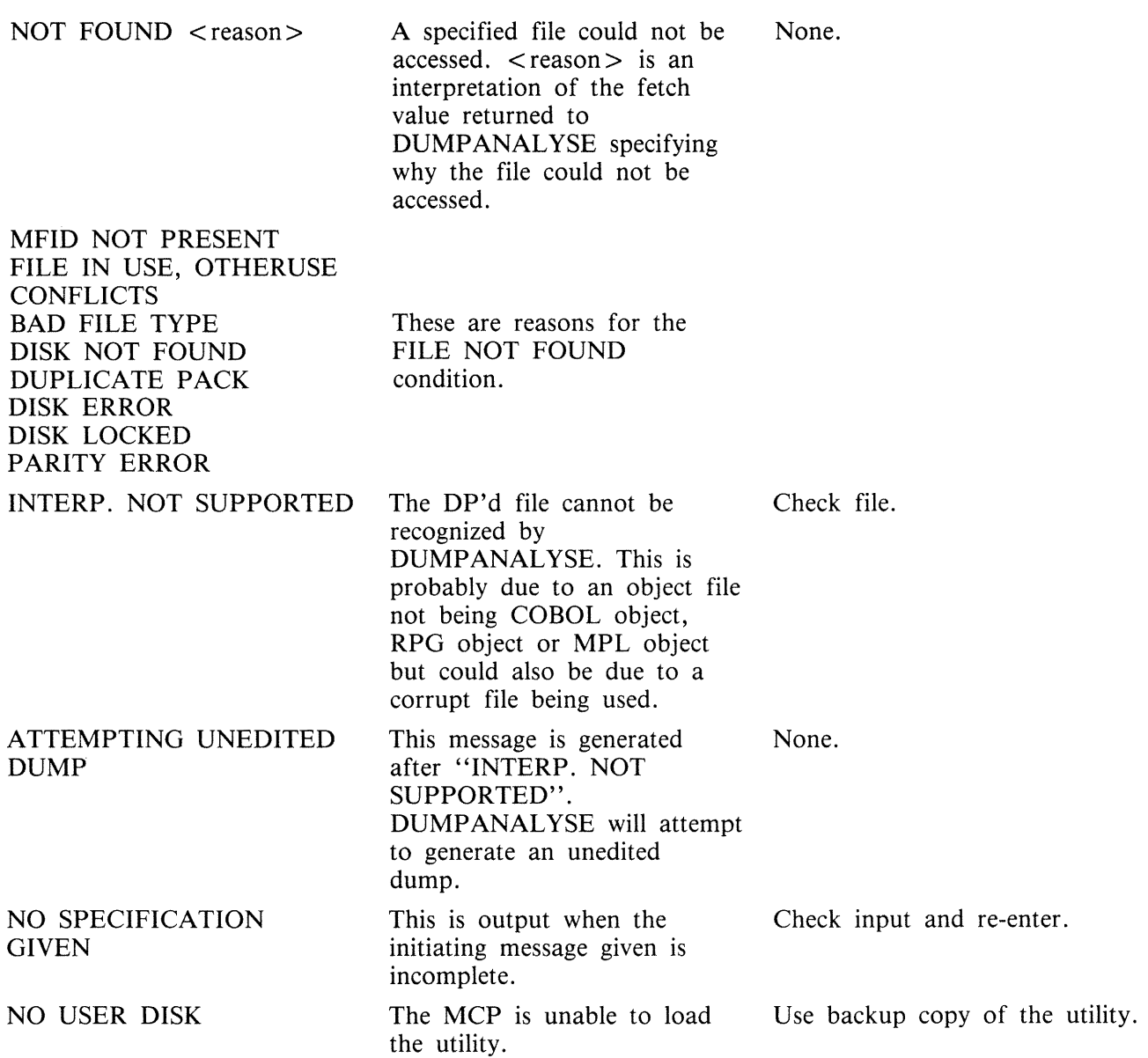

# **GEN.DUMPFL (Create Empty B 90 Memory Dump File)**

Before the contents of memory can be dumped to disk, an empty disk file called MEMDUMP must be created. This file must be large enough to take the contents of all the memory of the system on which the dump is being taken.

The size of the file is specified by "number" in the range 64 to 11492. If "number" is not given, the size defaults to 1024, which corresponds to 1024K bytes of memory. The contents of the created file are initialized, and a repeating pattern of ASCII A through L is written throughout each record of the file.

Format diagram:

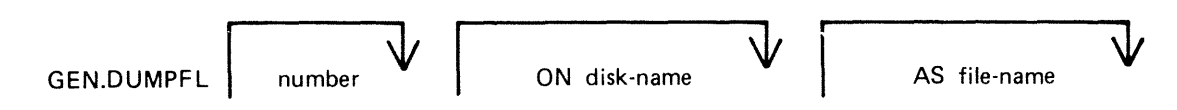

Examples:

To create an empty file called MEMDUMP on the system disk for a B 90 with SOK bytes of memory:

GEN.DUMPFL 80

To create an empty file called MEMORY.DUMP on disk PRB for a 128K B 90:

GEN.DUMPFL 128 ON PRB AS MEMORY.DUMP

Note that this file-name must be changed to ''MEMDUMP'' before a successful memory dump can be taken. Any existing file of the same name will be removed when the new file is created by this utility.

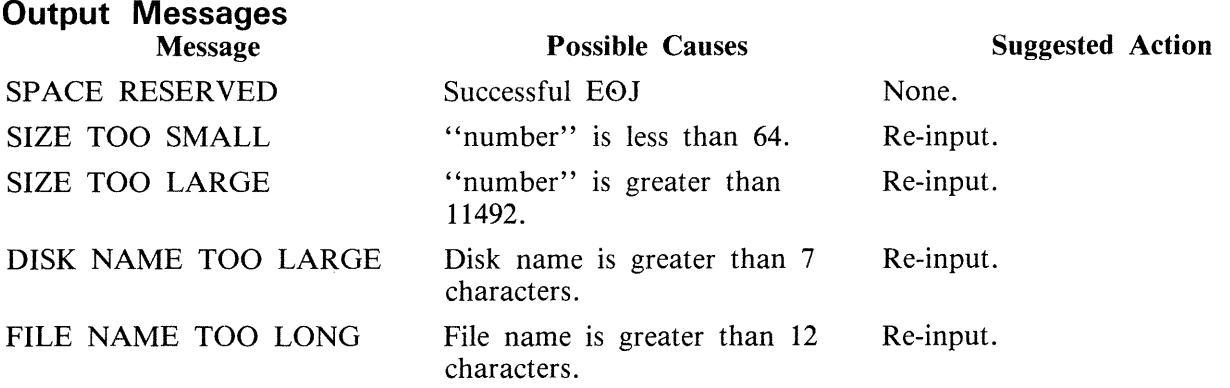

#### NOTE

If no number is specified in the initiating message, then 1024 will be assumed. This creates a dumpfile for a I Megabyte system.

# **INSTALL**

(Copying the contents of an executing Bootstrap disk to a fixed disk).

The INSTALL utility provides a simple method of copying a Bootstrap system disk to any disk except lMb and 3Mb disks. This is achieved by having the INSTALL utility resident on a Bootstrap disk which is a Burroughs Mini disk. When INSTALL is executed, it copies the contents of the Bootstrap system disk to the named disk.

Syntax:

### $INSTALL <$ disk-name>

where  $\langle$  disk-name  $\rangle$  is the name of the disk to which the files are to be copied.

The following conditions must be true for the INSTALL utility to function:

- 1. There is a suitable mix (if not, INSTALL will not be loaded).
- 2. The executing system is a B 90.
- 3. The INSTALL utility is resident on the system disk.
- 4. The system disk is a Burroughs Mini disk.
- 5. The named output disk is not a Burroughs Mini disk.

#### **NOTE**

A suitable mix occurs when no user programs, utilities or intrinsics are running.

If any of the conditions 2-5 do not apply, an error message is displayed (see Install Environment Error Messages) and the utility terminates.

Providing conditions 1 through 5 are satisfied, and the specified output disk is on-line, the utility copies the contents of the Bootstrap disk to the named disk. The utility does not copy itself.

As each file is copied the following message is displayed:

 $\langle$  file-name $>$  COPIED

If a file cannot be copied for any reason, one of the messages shown in Install Copy Error Messages is displayed.

If a file with the same file-name exists on the output disk, the duplicate file will be removed from the output disk if the filetype is the same as the file being copied. If the filetypes are different, the user is prompted by the MCP to change the name or remove the duplicate file on the output disk. The following message is displayed for each file removed from the output disk:

#### < file-name> REMOVED

When the copy phase is complete, the following message is displayed:

#### COPY COMPLETED

Before terminating, INSTALL displays one of the following messages recommending the appropriate action to be taken:

- 1. If all the files have been copied successfully: "NOW POWER OFF THE SYSTEM DISK AND RE-WARMSTART FROM DISK <diskname>"
- 2. If one or more files have not been copied successfully: "THE FOLLOWING  $\langle$  number > FILES WERE NOT COPIED -  $\langle$  list of file-name(s) >"

"PLEASE USE 'COPY' TO COPY THESE FILES FROM SOME OTHER DISK TO DISK <disk-name> BEFORE POWERING OFF DISK AND WARMSTARTING FROM DISK  $\langle$  disk-name $>$ "

where  $\langle$  disk-name $\rangle$  is that supplied in the initiating message.

### **Install Environment Error Messages**

These are error messages produced due to unsuitable environment.

The utility terminates after displaying one of the following messages, together with the message:

### INSTALL TERMINATED

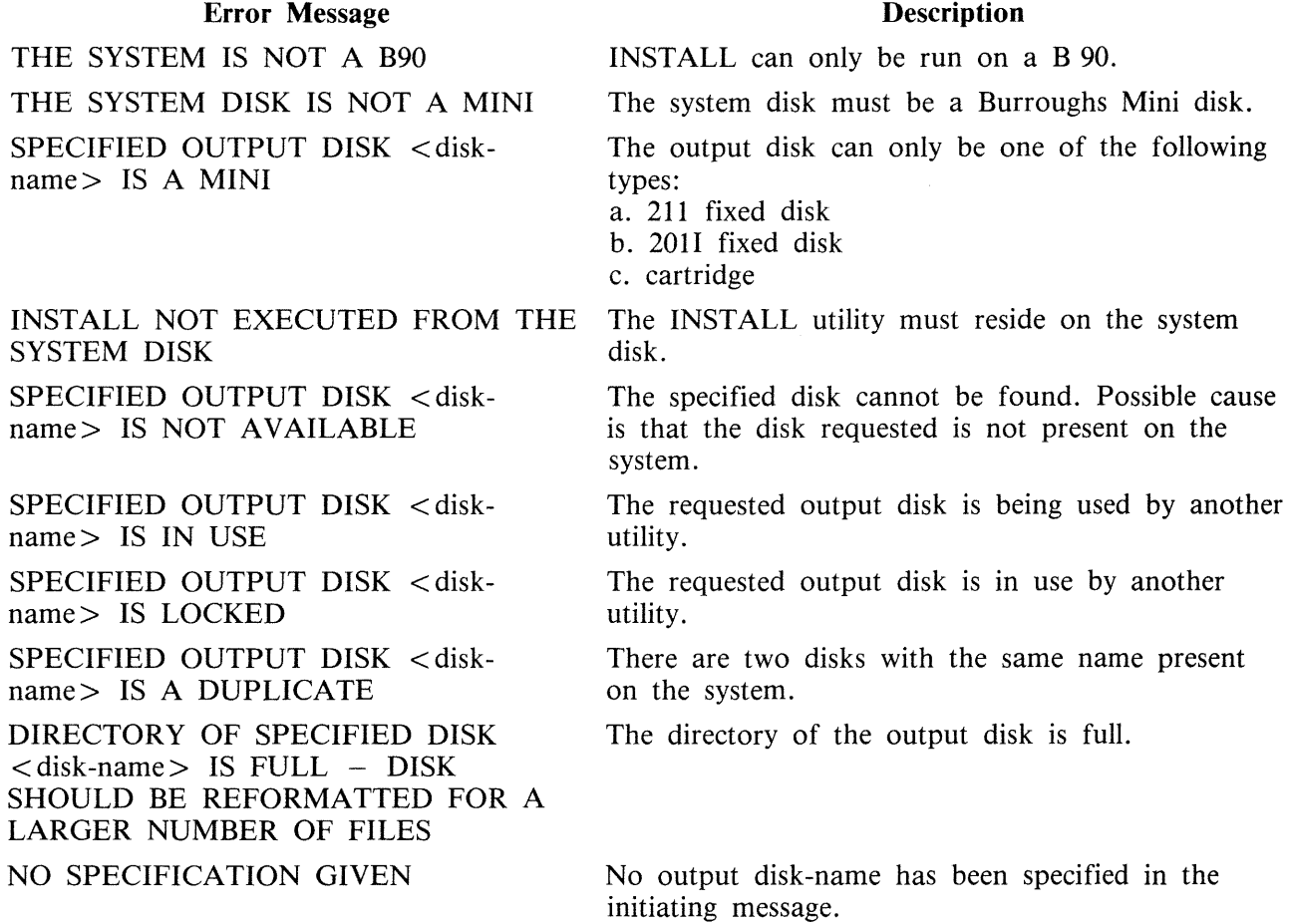

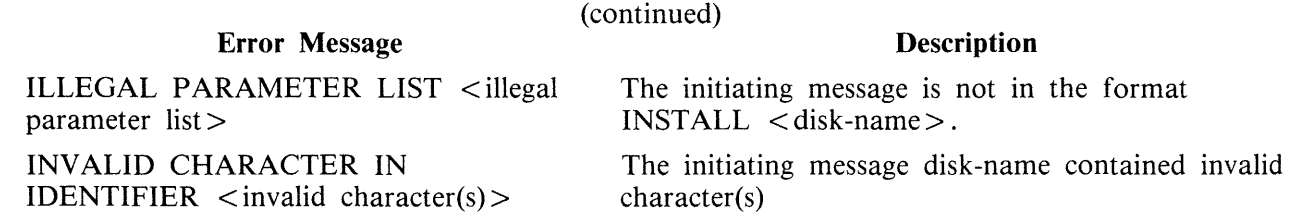

In the preceding messages, "MINI" refers to a Burroughs Mini disk.

## **Install Copy Error Messages**

These are error messages produced if a file cannot be copied.

If a file cannot be copied the following message is displayed:

<file-name> NOT COPIED - <reason>

where  $<$  reason  $>$  is one of the following:

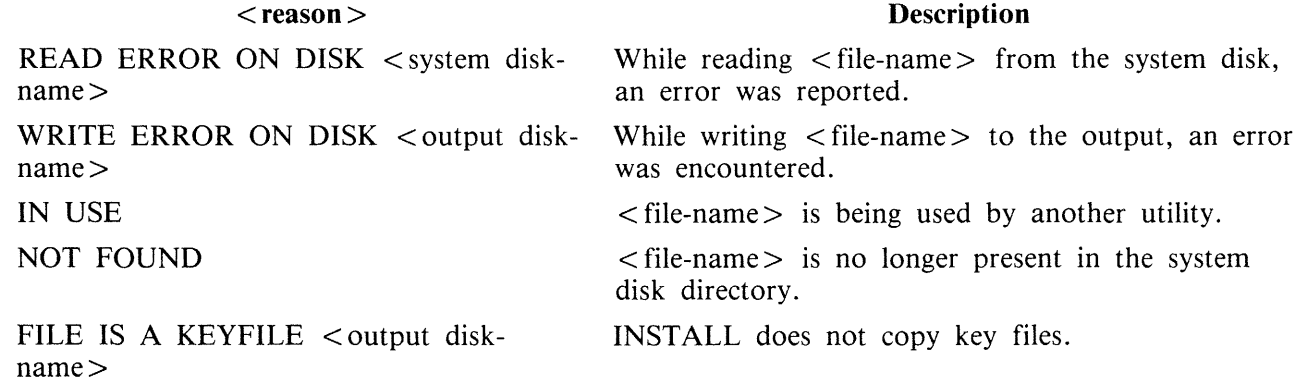

# **PATCHMAKER (Patching B 90 Machine-Code Object Program Files)**

This utility gets the patches from either the SPO via displays and accepts or from a disk file. The patches are then made to the relevant code file. Stringent conditions are enforced to make the patch, including the necessity to apply each patch in the correct order. Each line of patch data contains an extra byte which is used as a checksum for that line. If a line of data is incorrectly entered, the operator is prompted to re-enter that line  $-$  this does not invalidate previously entered lines of data. An overall checksum is also included to verify the entire patch. All previous patches must be applied before the next patch.

In order to achieve continuity of system code-file names, the following naming convention will be used:

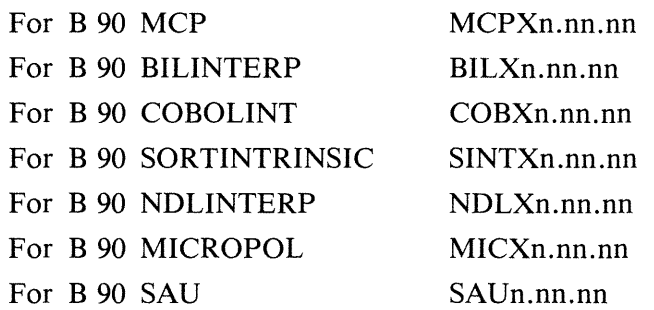

where n.nn.nn is the software mark, release and patch level (for example, MCPX3.04.09).

It is essential that an unused copy of all micro-coded software items is retained for patching. It is not possible to patch a B 90 MCP that has been used in normal B 90 operations. This is because certain MCP tables included in the code file are modified during operation. This modification would cause the check digit calculations in PATCHMAKER to fail. Use either the Stand-Alone Utility (SAU) COPY function, MCP COPY or LD utilities to create unused copies of all system software for patching purposes, and also to create backup copies of patched software. All files which PATCHMAKER requires must reside on disk.

PATCHMAKER is executed via an initiating message which contains all the information concerning the mode of entry of the patches (displays and accepts or patch file) and the names and locations of the files involved. The initiating message for PA TCHMAKER is as follows:

Railroad diagram:

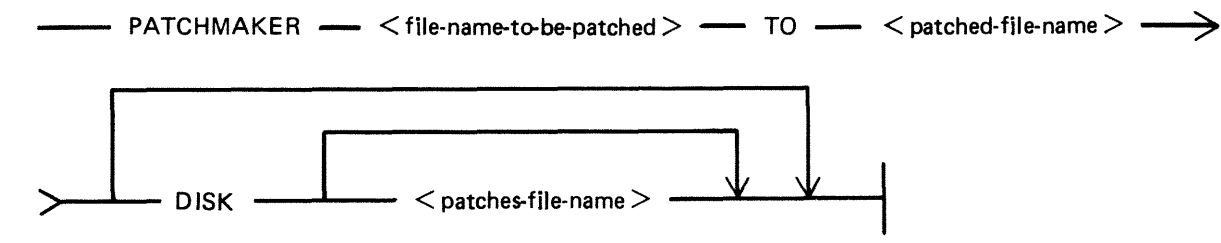

Where  $\leq$  file-name-to-be-patched  $>$ ,  $\leq$  patched-file-name  $>$  and  $\leq$  patches-file-name  $>$  are defined as: Railroad diagram:

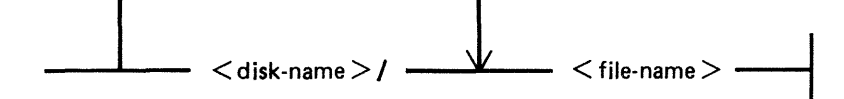

<file-name-to-be-patched> This is the name of the file that is to have the patches applied to it. <patched-file-name> This is the name which will be given to the patched file, if the patching has been successful. DISK **If the keyword DISK** is specified, PATCHMAKER will look for a file from which to extract the patches. If no  $\lt$  patches-file-name  $>$  is specified, PATCHMAKER will expect to find a file called "PATCHES" on the system disk. In either case, the file must have been created by PATCHMAKER.

**NOTE** 

PATCHMAKER has no option to create a patch file. Under certain conditions the patch file will be created by the utility. These conditions are: 1. If a fatal error has occurred and the patches have been successfully entered via accepts. 2. If a non-fatal error has occurred and the patches have been successfully entered via accepts and the operator has elected to stop the utility at that point.

If the keyword DISK does not appear in the initiating message, the entry of patches will be by displays and accepts via the SPO. The utility will display:

ENTER PATCHES NOW

The patches must now be entered by accepts, via the SPO when prompted, from the hardcopy provided. The characters must be entered exactly as supplied, although spaces are not significant and may be entered as found convenient. The utility will ask for resubmission of lines which are incorrect.

When the utility has correctly applied the patches, the following message will be displayed before PATCHMAKER terminates:

PATCHES TO <file-name> HAVE BEEN SUCCESSFULLY APPLIED AND SAVED AS FILE  $\langle$  file-name $\rangle$ .

### **Patching Procedure**

A sample B 90 CMS System Software Flash is shown in the following paragraphs.

Sample Flash

B 90 CMS System Flash No. 3.04-xx. SUBJECT: B90 MCP VERSION 3.04.04 PROBLEM: The FUNCTION F can result in................ TEMPORARY FIX:

> Follow the instructions for PATCHMAKER found in section 8 of the Series B 90/B 900/CP 9500, B 1800/B 1900 Computer Management Systems (CMS) System Software Operation Guide, Form No 2015228.

See also B 90 System Flash No. 3.04-00 and B 90 CMS 3.04 Release Documentation.

The sub-title of the relevant procedure is ''PATCHING IMPLEMENTATION''

A .... MCPX3.04.04

 $B$  .... MCPX3.04.05

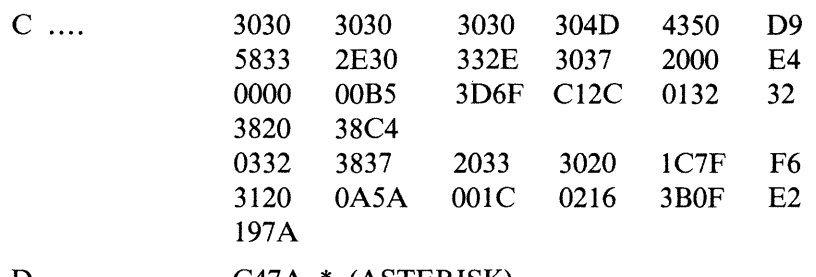

- D ....  $C47A * (ASTERISK)$ NOTE: The character \* must be entered. The word ASTERISK is included for clarification only.
- E .... MCPX

#### WARNING

This is not a live patch. It is shown only to illustrate the new patching procedure.

The following procedure is designed to make patching easier for the user to understand and implement. The format for each patch, issued in a CMS Flash, will conform to the sample Flash shown previously.

System Flashes which involve patches to system software will consist of a number of "labelled inserts" (A through E) where:

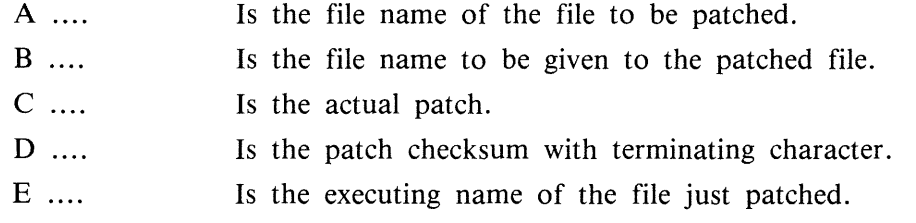

The instructions contained in the following procedure contain "labelled blanks" (A through E). When applying a patch using this procedure, the "labelled blanks" are replaced with the text of the corresponding "labelled inserts" of the Flash.

### **Operating Instructions**

Before executing the program PATCHMAKER, perform steps 1 and 2.

- 1. Ensure that the program PATCHMAKER is resident on the system disk.
- 2. Copy an unexecuted version of the file  $\langle A \rangle$  to either the system disk or user disk. This is the file to be patched. SAU COPY, CMS COPY or CMS LD may be used to copy the file.
- 

3. Execute PATCHMAKER with the following initiating message Railroad diagram: PATCHMAKER  $\begin{array}{c} \begin{array}{c} \end{array} \\ \begin{array}{c} \end{array} \\ \begin{array}{c}$  Where:  $\langle$  disk-name $A \rangle$  is the name of the disk where file  $\langle A \rangle$  resides.  $\langle$  disk-nameB > is the name of the disk on which file  $\langle$  B  $\rangle$  is to be saved.

The system displays: "ENTER PATCHES NOW" " < mix number > /PATCHMAKER ACPT"

4. Enter "AX  $\lt$ mix number  $>$  space"  $\lt C >$  for each line of the flash as supplied. If entering the patch through a console SPO (SELF-SCAN, CRT or Printer), terminate each line by pressing OCK1.

If entering the patch through a data comm SPO, terminate each line with the transmit (XMT) key.

The spaces contained in  $\langle C \rangle$  can be entered. This makes the data easier to read from the flash and to enter via the keyboard. These spaces are ignored by PATCHMAKER.

"ERROR IN LAST LINE ENTERED - RESUBMIT" "<mix number>/PATCHMAKER ACPT" Check the content of the last line entered and re-enter the data correctly.

5. When all the lines of  $\langle C \rangle$  have been entered correctly, enter "AX  $\langle M \rangle$  number  $>$  space"  $\langle$  D  $\rangle$ .

Ensure that the last character entered on this line is the character \* (asterisk or star). This character informs PATCHMAKER that this is the last entry and is the overall checksum for the patch.

For non-English keyboards, this is the key which produces the ASCII code  $@2A@$ .

The utility will then display:

PATCHES TO <disk-nameA>/< A > HAVE BEEN SUCCESSFULLY APPLIED, AND SAVED AS FILE  $\langle$  disk-nameB  $\rangle$  / $\langle$  B  $\rangle$ 

and PATCHMAKER will go to End Of Job.

The procedure for installing the patched software is dependent on the backup medium used on the system. If the backup medium used on the system is disk, follow steps Dl through D6. Otherwise, follow steps Tl through T7 for systems which use tape as the backup medium.

- D1. Logically PO the disk containing  $\langle B \rangle$  and if it is a removeable disk, write disable on it.
- D2. Load Stand Alone Utilities (SAU).
- D3. Using SAU RM, remove  $\langle A \rangle$  and  $\langle E \rangle$  from each disk in your library (including your system disk). Copy the file  $\langle B \rangle$  to all of the disks which contained  $\langle A \rangle$  or  $\langle$  E  $\rangle$ .
- D4. Retain a copy of  $\langle B \rangle$ , which must never be executed in order that future patches can be applied if necessary. The patch implementation is now complete for your library files.
- D5. On the system disk, using SAU CH, enter CH <system-disk-name>/< B > TO <system-disk-name>/<E>
- D6. Enter "WS"

The system can now be warmstarted and will be fully operational with the newly patched software.

For systems which use tape as backup medium, the procedure is similar except that the CMS tape utilities (SYCOPY, LD, COPY) are used.

- Tl. Follow your normal library updating procedures to replace  $\langle A \rangle$  with  $\langle B \rangle$ .
- T2. Copy  $\langle B \rangle$  to the system disk.
- T3. Logically PO the system disk.
- T4. Load Stand Alone Utilities (SAU).
- T5. Using SAU RM, enter RM  $\lt$  system-disk-name $\gt$  / $\lt E$   $\gt$
- T6. Using SAU CH, enter CH  $\langle$  system-disk-name $\rangle$  / $\langle$  B  $\rangle$  TO  $\langle$  system-disk-name $\rangle$ / $\langle$  E  $\rangle$
- T7. Enter "WS".

The system can now be warmstarted and will be fully operational with the newly patched software.

### **Patchmaker Error Messages**

The following error messages are produced for a bad initiating message. Check the initiating message, and re-enter corrected message.

- 1. INCOMPLETE INITIATING MESSAGE
- 2. UNEXPECTED PARAMETER < offending symbol > IN INITIATING MESSAGE.
- 3. UNEXPECTED CHARACTER <character> IN INITIATING MESSAGE.
- 4. KEYWORD TO MISSING FROM INITIATING MESSAGE.
- 5. DISK NAME <disk-name> IN INITIATING MESSAGE TOO LONG.
- 6. FILE NAME <file-name> IN INITIATING MESSAGE TOO LONG.

The following error messages are produced if an error is detected when entering patches via the SPO.

- 7. ERROR IN LAST LINE ENTERED RESUBMIT The line just entered, checksum has failed. Check the line for errors and re-enter.
- 8. ERROR IN PATCHES ENTERED RUN ABORTED The overall checksum for the patches entered has failed. Check the input to PATCHMAKER, then restart patch procedure.
- 9. PATCHES ARE FOR FILE <file-name> NOT <file-name>.

The file name entered, in the initiating message for the file to be patched, is different to the file name embedded in the patches. Check the input to PATCHMAKER, then restart patch procedure.

The following error messages inform the operator of an error condition and ask the operator to take corrective action. The following prompt is displayed in addition to the error and correction messages.

ENTER C TO CONTINUE, S TO STOP

If the operator is able to correct the error, "C" should be AXed. This will cause PATCHMAKER to repeat the checks and continue.

If for some reason the operator does not wish to continue, "S" should be AXed. If the patches were entered via accepts and displays, the file "PATCHES" is saved and the message:

FILE PATCHES SAVED

is displayed. The utility will stop.

If a response other than "C" or "S" is given to the prompt above, the following error message is displayed:

RESPONSE MUST BE C TO CONTINUE, S TO STOP

At this point "C" or "S" must be AX'ed to PATCHMAKER.

10. FILE <file-name> FOR PATCHING IS ABSENT. PLEASE MAKE  $\leq$  file-name  $>$  AVAILABLE.

> The file named for patching is not present on the disk specified. To continue, copy the required file to  $\langle$  file-name  $\rangle$ . Then AX "C" to PATCHMAKER.

To stop the utility, AX "S" to PATCHMAKER.

11. INITIAL CHECKSUM DISCREPANCY FOR FILE <file-name>. PLEASE MAKE CORRECT FILE AVAILABLE AS <file-name>.

The file on the system with  $\langle$  file-name  $\rangle$  is either corrupt or the wrong file. To continue, copy a good version of the correct file to  $\lt$  file-name  $>$  Then AX "C" to PATCHMAKER.

To stop the utility, AX "S" to PATCHMAKER.

- 12. <file-name> IS NOT A FIRMWARE FILE. PLEASE MAKE CORRECT FILE AVAILABLE AS <file-name>. The file on the system with  $\langle$  file-name  $\rangle$  is not the correct type of file to be patched. To continue, copy the correct file to  $\langle$  file-name >. Then AX "C" to PATCHMAKER. To stop the utility, AX "S" to PATCHMAKER.
- 13. DISK <disk-name> IS NOT AVAILABLE. PLEASE MAKE DISK <disk-name> AVAILABLE.

The disk  $\lt$  disk name  $>$  is not on the system. To continue, load the disk called  $\lt$  disk name  $>$  or ready it using RY if it is not ready. Then AX "C" to PATCHMAKER. To stop the utility, AX "S" to PATCHMAKER.

The following error messages inform the operator of errors encountered during patching. PATCH-MAKER will terminate.

If the patches were entered via displays and accepts, the patches will be saved in a file on the system disk called "PATCHES". This allows PATCHMAKER to be re-run with the option DISK, saving the operator inputting the patches again. The following message will be displayed to inform the operator that this has been done:

#### FILE PATCHES SAVED

- 14. ERROR ON READING RECORD <record-number> OF FILE <file-name> A read error has been detected when reading from the file  $\lt$  file-name  $\gt$  which was being patched. Re-run PATCHMAKER with a good version of the file to be patched.
- 15. PATCHING ERROR PATCH TOO LARGE FOR <file-name> Request technical assistance.
- 16. PATCHING ERROR CANNOT FIND RECORD IN <file-name> FOR PATCH. Request technical assistance.
- 17. PATCHING ERROR TERMINATING CHECKSUM FOR <file-name> INCORRECT

Request technical assistance.

# **PMB90 (Analyze B 90 Memory Dumps}**

This utility is an interactive program which produces a formatted print of the contents of a memory dump tape or disk file produced by the memory dump feature of the B 90 bootstrap ROM. The tape must be labelled "MEMDUMP/MEMORY" or the disk file must be named MEMDUMP on the system disk unless otherwise specified to PMB90. Neither MEMDUMP file-name nor disk-name may start with a number.

The utility requires the following files on the system disk:

PMB90 - object code file  $PMBHELP - data file of prompt messages$  $PMBEROR - data file of error messages$  $PMBM.xxxxx - data file for information on MCP xxxxx.$  $PMBO.xxxxx - data file for more information on MCP xxxxx.$ 

The x values vary with each release: the files provided with each release must be used with that release, otherwise incorrect analysis may be made. The utility checks version numbers of its data files and issues a warning if they are not the same as the PMB90 version. All data files include version numbers.

### **Starting the Utility**

The utility can be executed with a number of options in the initial message. The format is as follows:

Format diagram:

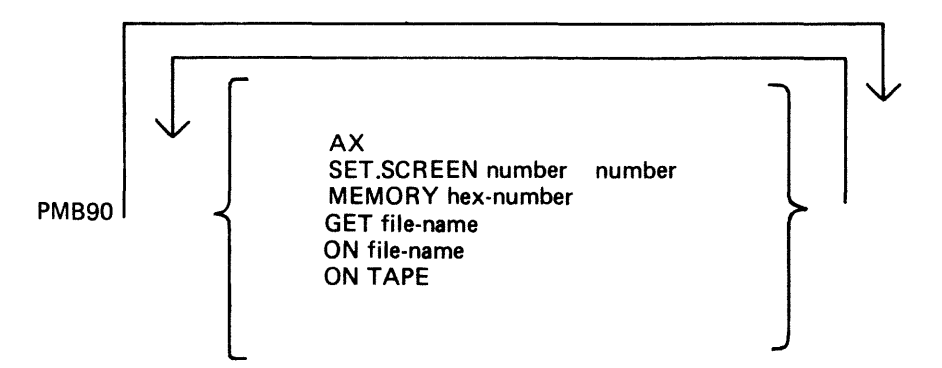

The meaning of these options is as follows:

AX

The program will use the SPO via DISPLAYS and ACCEPTS to communicate with the operator. If this option is not specified, the console will be used for communication.

### SET.SCREEN

This option sets the screen page and line sizes from the numbers specified. These must be set if the DISPLAY option is used (see later). The input medium is the console keyboard but echoing of input is on the SELF-SCAN screen.

### MEMORY

If this option is specified, the program will read only the first part of the memory dump, up to the byte given by the hexadecimal number. Note that use of this option could cause the program to fail on certain print options if the analysis requires a part of the dumped memory that has been excluded.

GET

This option can be used to specify the name of the memory dump disk file. If not used, the file "MEMDUMP" on the system disk is opened. If this file is not present, a cassette labelled "MEM-DUMP /MEMORY" will be opened.

ON

This option can be used to specify the disk on which resides the memory dump file, if not the system disk.

ON TAPE

This option directs the utility to access memory dump files on cassette.

### **Using the Utility**

Where the console is to be used for communication, the user is informed if no console is available, and is given the opportunity to make a console file available. Non-printer console files allow up to 224 characters input.

The analysis takes place in an interactive manner. All the available options and instructions on how to use them are provided in response to the input "HELP". Further details on a particular option are provided in response to the input "HELP option". A knowledge of the MCP is required in order to diagnose the reason for any particular memory dump.

The complete dump options are given here in "railroad diagram" format, with further details later. Railroad diagram:

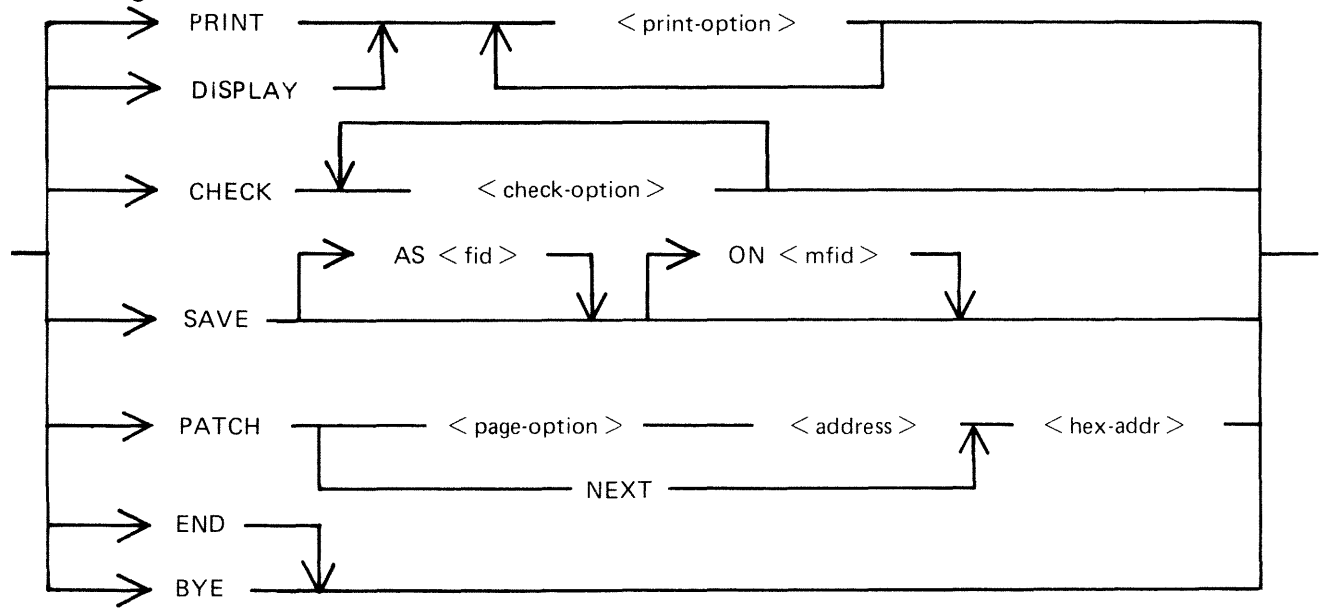

## PRINT

This option specifies that output from the following list of  $\le$  print-option  $>$  s is to be printed on the console.

### DISPLAY

This option specifies that output from the following list of  $\le$  print-option  $\ge$  s is to be displayed on the SELF-SCAN screen. In this case the SET.SCREEN parameter should have been used in the initial message.

### CHECK

The two <check-option>s are MEMORY.LINKS and ALL.MEMORY. The MEMORY.LINKS option gives a print of all memory links from the initial pointer (PTRX) until the end of the chain or an inconsistency is reached.

### SAVE

This option enables a copy of the dump (patched if required) to be made on the specified disk with the specified file-name.

### PATCH

This option enables invalid areas of memory to be patched in the dump, to enable PMB90 to continue its analysis.

The  $\lt$  address  $>$  is four hex digits, and the  $\lt$  hex-addr  $>$  may be from 1 to 16 hex digits. The  $\lt$  page option> is as follows:

### Railroad diagram:

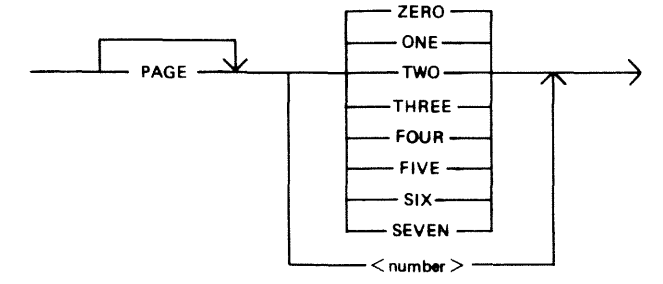

### END, BYE

These alternative options cause PMB90 to go to normal EOJ.

### $\langle$  print-option $\rangle$

The format of  $\le$  print-option  $>$  is as follows:

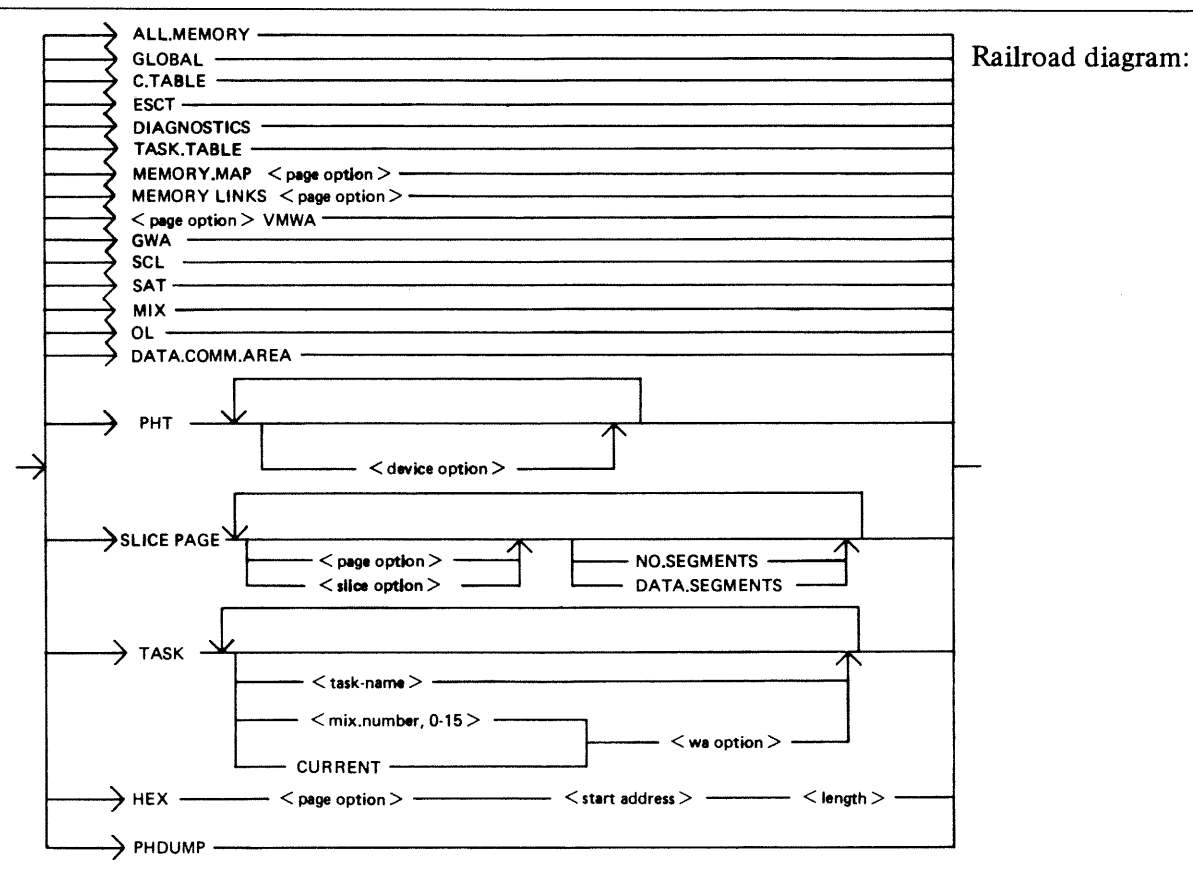

### ALL.MEMORY

This option creates an analysis of fixed MCP data areas, configuration table and task table if present, all peripheral handler tables, memory links and analysis of all locked slices in memory plus all overlayable code and data segments present in memory at the time of the dump.

### **GLOBAL**

This option creates an analysis of the fixed MCP data areas. It includes the last code executed.

#### C.TABLE

This option gives a print of the configuration table if it was in memory at the time when the dump was taken.

#### ESCT

This option gives a print of the mix table (execution scan priority table).

### **DIAGNOSTICS**

This option gives a print of the MCP's diagnostic buffer area.

### TASK.TABLE

This option gives further analysis of the mix, if the overlayable task table was present in memory at the time when the dump was taken.

#### MEMORY.MAP

This option provides an analysis of the layout of memory, and may be output for any specified page.

### **MEMORY.LINKS**

This option analyzes the layout of the overlayable area of memory, and may be output for any specified page.

### **VMWA**

This option gives a print of the virtual memory work area only.

### **GWA**

This option gives a print of the Global work area only.

**SCL** 

This option prints the keyboard buffer only.

### **SAT**

This option gives a print of the Slice Address Table only.

### **MIX**

This option gives a selective analysis of parts of the dump relating to the tasks running at the time of the dump.

### **OL**

This option provides a selective analysis of peripheral configuration information.

### **DATA.COMM.AREA**

This option prints the areas of memory relating to data communications.

### **PHT**

This option gives a print of selected Peripheral Handler Tables. If the  $\lt$  device-option  $\gt$  s are absent, then all peripherals attached to the system at the time of the memory dump are analyzed. Allowable values for  $\lt$  device-option  $>$  are:

- CX Channel Expander
- $LP Line$  Printers
- SP Serial (console) Printer
- CT Cassettes
- DK Cartridge Disks
- DF Fixed Disks
- DM BSM, BSMII Disks
- KB Keyboard
- SS Self-Scan
- ADC Asynchronous Data Comm Controllers
- SDC Synchronous Data Comm Controllers
- DI ICMDs
- $RT$  Time-of-Day Clock
- DCPP Data Communication Power Pak
- MT Magnetic Tape

#### **SLICE**

This option provides selective printing of locked slices of memory or of data segments. It does not allow for associated segments to be output. The <slice-option> may be either a "slice-number" in the range 0-45 or one of the following names:

DISKDDR LPDDR PANDDR KBDDR CASSDDR **SENDDR CONSOLE** INXS **SCREENSN** SUSN INITIALIZE ADCDDR **SDCDDR OPENCLOSE DCCH** SPO **CONBUFSN SCLBUFSN** ICMDDDR **OCOMSN** DIAGSN **REMSPOSN** 

### **TASK**

This option prints the contents of a Task Control Block (TCB).

The <task-name> may be one of:

NDL MCS BAILIFF **SCL** LOADER

The  $<$  wa-option $>$  may be one of:

MPLII BIL **COBOL** RPG SORT NDL

**HEX** 

This option provides a print (or display) in hexadecimal and byte format of selected pairs of memory. The  $\lt$  start address  $>$  is a four-hex-digit number and the  $\lt$  length  $>$  is also specified as a four-hexdigit number.

2015228 8-109

### **PHDUMP**

This option causes the peripheral handling dump area to be output.

Example:

To obtain complete memory dump print on the console printer: PMB90 (OCK) PRINT ALL.MEMORY (OCK)

To obtain a dump of the data comm buffers, plus the data comm controller device-dependent routines, plus the MCS and NDL task tables:

PMB90 (OCK) PRINT DATA.COMM.AREA (OCK) PRINT PHT ADC SDC (OCK) PRINT TASK MCS NDL (OCK)

Note:

When submitting memory dumps for analysis, it is helpful if some preliminary analysis has already been performed. The following option is recommended.

PMB90

PRINT MIX OL MEMORY.MAP MEMORY.LINKS GLOBAL PHT TASK CURRENT

Always provide the MEMDUMP file on magnetic media even if this preliminary analysis has been performed.

# **B 90 DEPENDENT INTRINSICS**

The following pages describe intrinsics which are included in the B 90 MCP only.

# **GT {General Trace)**

The general trace command is an MCP intrinsic which displays various diagnostic information either on the system console or on the line printer. The general format is:

Format diagram:

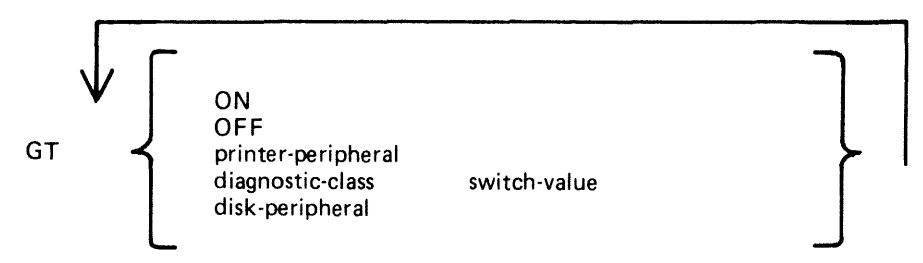

To turn the trace printing on, with printing on the console (SPA) enter:

GT ON

To direct the diagnostic printing to a line printer, specify the printer peripheral. For example:

GT LPA

Note that the trace must also be turned ON in this case. The trace will be interleaved with any program printout.

To turn the trace off, enter:

GT OFF

To display the cumulative number of retries performed on a disk unit since the last warmstart, specify the desired peripheral. For example:

GT DMA

The general B 90 machine code trace is implemented as follows:

Each trace point is identified by a diagnostic class and a diagnostic value. The class is one of 16, identified by a hex digit (0-F). This identifies the system function being performed, as follows:

- 0 Open/close file handling routines
- 1 Indexed file handling<br>2 Accept/display routin
- 2 Accept/display routines<br>3-7 Intrinsic functions (for
- Intrinsic functions (for example, SORTINTRINS)
- 8 Automatic volume recognition (AVR) routines
- 9 BAILIFF (task handling MCP routine)
- A Disk space allocate/ deallocate routines
- B Interpreters (BILINTERPX, COBOLINTX, NDL.INTERPX)<br>C MCP communicate handler (MCH)
- C MCP communicate handler (MCH)<br>D Virtual memory (VM) routines
- Virtual memory (VM) routines
- E Task control routines (for example, BAILIFF)
- F I/O master interrupt handler (MIP)

The diagnostic value is a hex number (0-F) giving a measure of depth of trace required (0 is least significant, F is critical).

The GT command allows the storage of a switch-value for each diagnostic class. If the trace has been initiated via the GT ON command, then each time a trace point is encountered in the machine code, a diagnostic printout will occur if the switch-value for that class of trace is lower than or equal to the diagnostic value of that trace point. For example, if a particular trace point had a diagnostic value of C, then a trace point would occur if the switch-value for the appropriate class was in the range 0-C inclusive. If the switch-value set by the GT command was D, E or F, no trace print would occur.

The default values set at warmstart are:

trace option OFF diagnostic print directed to SPA all switch-values set to F.

Therefore the only trace prints that will normally occur are the critical ones (diagnostic value F).

Note that if the trace option is ON, the PK lights display the current trace point, whether or not the printing takes place, as follows:

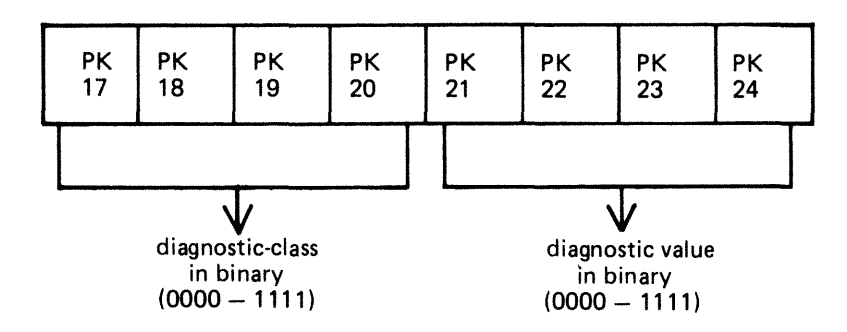

For example, a trace point with class D (binary 1101) and severity 7 (binary 0111) will cause PK lights 17, 18, 20, 22, 23 and 24 to be lit.

The switch-value entered in the GT command must contain two hex digits:

first digit  $-$  switch-value for register diagnostics second digit  $-$  switch-value for memory diagnostics

If no options are specified for the GT command, then the current switch-values for each of the 16 diagnostic classes is displayed.

Examples:

To find the retry count for DMA and DKA:

GT DMA OMA GT OKA 0 RETRIES GT OKA NOT ON SYSTEM

To set the switch-values to CC for interpreters, then interrogate all switch-values, then turn on printing to LPA:

```
GT 
GT 
      B COIAG SWITCHES FF ff Ff ff FF ff FF Ff fF 
••••• FF FF cc ff FF Ff ff 
GT LPA 
GT ON
```
Note that only the disk peripheral option and the GT command with no further options result in an immediate response to the operator.

### Format of Diagnostic Printout

The format of a register diagnostic message is given here, where each X represents a single hexadecimal digit. The hex string is printed on one line.

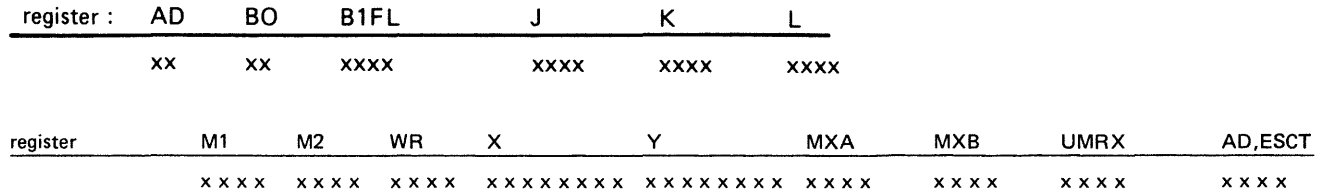

The diagnostic class and value are given by the AD register (first 2 digits, repeated in first pair of last four digits). For example, a DF diagnostic with  $M1 = 1111$  would look like:

### OF xx xxxx xxxx xxxx xxxx xxxx <sup>1111</sup>xxxx xxxx xxxxxxxx xxxxxxxx xxxx xxxx xxxx )f xx

where x indicates any hexadecimal digit.

When GT is switched on, system fatal errors (which would normally result in a set of PK lights 17 to 24 flashing) are reported as a diagnostic printed message followed by initialization to the Initial state. A memory dump should normally by taken to find more information. When GT is switched off, the pattern of PK lights 17 to 24 that are set flashing on a system fatal error correspond to the value of the AD register.

# **LT (load Translation Table)**

This intrinsic will cause the specified translation table, in SYSTRANS, to be used and will store appropriate information in the file SYSCONFIG so that it is remembered across system power off and warmstart. This will only occur if the device has already had a translaton table assigned when CONFI-GURER was executed.

Railroad diagram:

 $\frac{1}{\sqrt{1-\frac{1}{\sqrt{1-\frac{1$ 

where  $\langle$  device  $>$  may be KB, SP, SS and LP

and <translator> may be the name of the translation table.

Example:

To load and assign the translation table LP .B924930.BRZIL. V6 to LP A, the following syntax could be used:

LT LPA LP.B924930.BRZIL.V6

### **LT Error Messages**

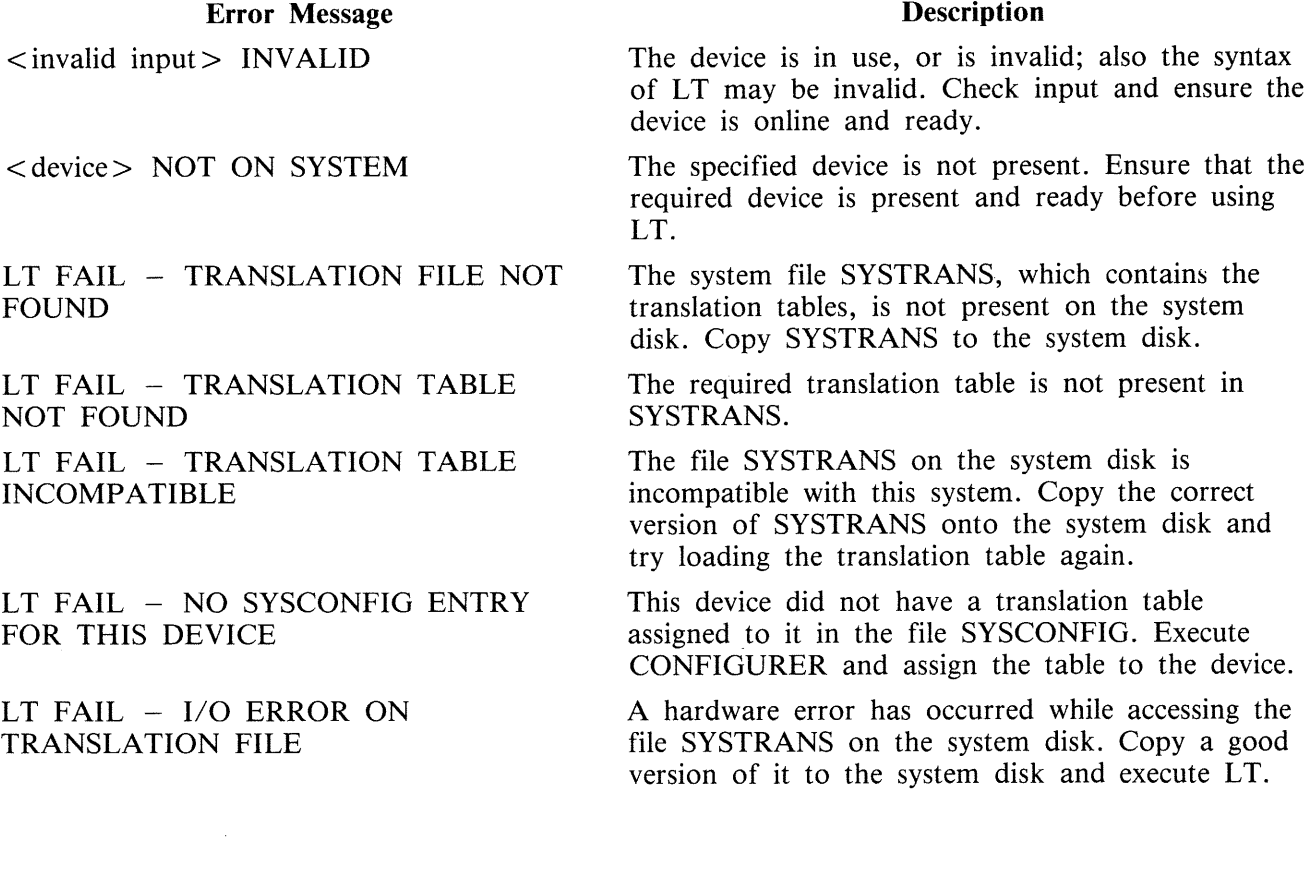

# **ND (New Density}**

This intrinsic allows the operator to define the print density on suitable console printers.

Format:

ND peripheral density

The density field is a single character which specifies the density as follows:

- A. The greatest number of characters per inch available on the printer.
- B. The second highest number of characters per inch.
	- and so on.
- 1. The greatest number of lines per inch available on the printer.
- 2. The second highest number of lines per inch. and so on.

Examples:

ND SPA 1 ND SPA B

When the number of characters per inch changes, the operating system will adjust the values of page width and offset (previously set by an FD command or by default) so that any subsequent output is restricted to the part of the platten available with the previous density. The page height will be adjusted when the number of lines per inch changes.

The new density, together with the adjusted values of page height or page width and offset, are recorded in the system configuration (SYSCONFIG) file and are remembered across system shutdown and warmstart.

At warmstart, if any inconsistency is found between the system configuration file information and the capability of the current printer, then the system configuration file information is ignored and default values are used. The system configuration file is unaltered.

The densities available on different printers are as follows:

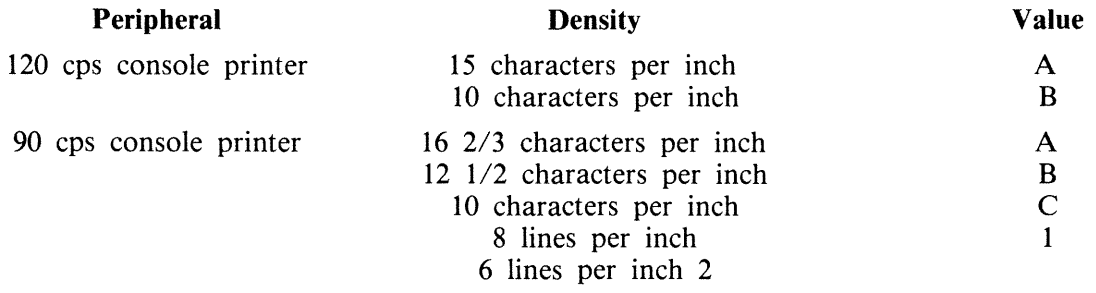

# **Output Messages**

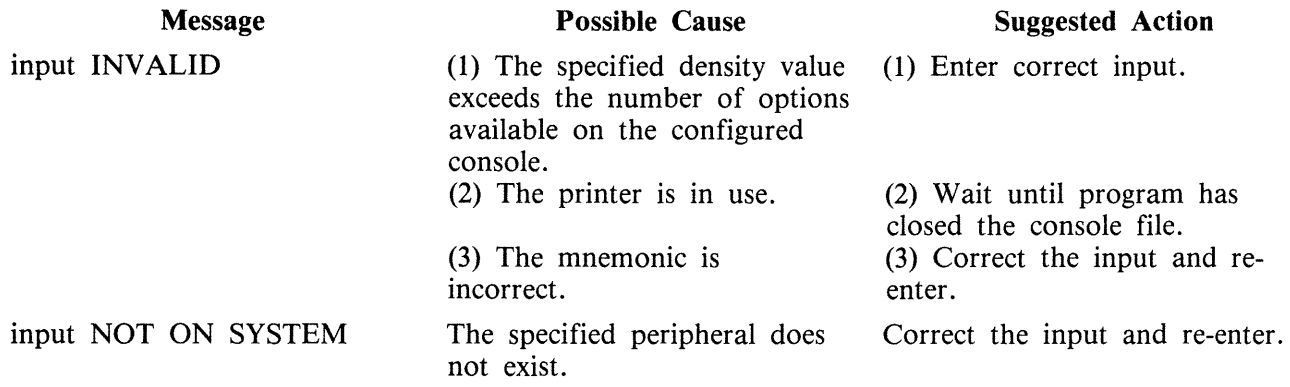

 $\hat{A}$ 

# **SECTION 9**

# **B 900/CP 9500 DEPENDENT SYSTEM SOFTWARE**

# **INTRODUCTION**

This section discusses those functions of CMS that are unique to the B 900/CP 9500 systems.

The discussion is intended for users at two distinct levels of sophistication.

- 1. System operators who wish to know how things work.
- 2. Software support personnel who need more technical information.

To accommodate these two audiences, this section is divided into subsections. Operational descriptions of procedures are given first. Functional descriptions follow.

In addition, at the end of this section there is a subsection titled Utilities and Intrinsics. These utilities and intrinsics are either unique to this system or have some feature that is unique to these systems. For a discussion of other utilities and intrinsics, refer to the earlier sections of this manual.

The descriptions of these features are written in such a way that both system operators and support personnel can find the information they need.

# **CONTROL PANEL**

The first step in learning how to operate the computer system is to become familiar with the controls on the central processor. These are shown in figure 9-1.

The hexadecimal keypad at the left is usually covered. It is used to run maintenance test routines (MTRs) and to take ROM-generated dumps (explained later in this section).

At the upper right of the control panel is a series of switches. There are more switches for the B 900/CP 9570 than there are for the CP 9550.

At the left is a set of lighted displays that flashes on and off when the system is operating. The numbers shown are significant. Most indicate normal operation or are for maintenance purposes. The Functional Description subsection discusses these numbers in detail. The time is displayed in the bottom set of lights.

### **Data Communications Transmit and Receive Indicators**

These four pairs of lights are used by the B 900/CP 9500 to indicate when it is transmitting to, or receiving from, a terminal on a particular data communications line.

### **Data Communications Group Select Switch**

This seven-position thumbwheel switch is used to select a four-line group of data communications lines for monitoring on the four pairs of transmit and receive indicators.
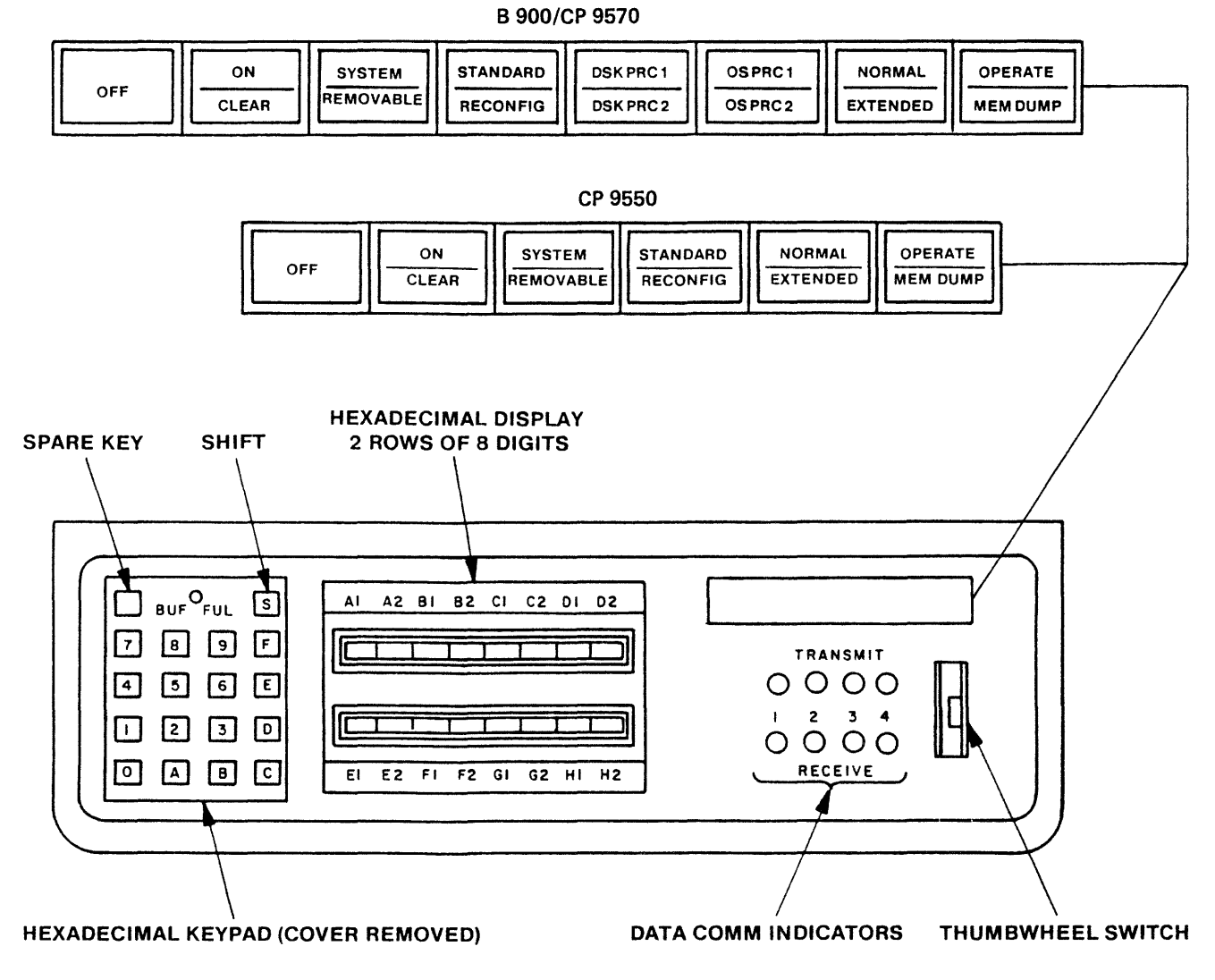

ED2143c

Figure 9-1. Control Panel

## **OPERATOR ATTENDED/UNATTENDED**

Systems are described as either:

Operator attended or Operator unattended

In operator attended mode, an Operator Display Terminal (ODT) is part of the system. This ODT looks very much like a typewriter attached to a television screen. An operator types information on the keyboard to communicate with the processor. The numbers and words typed on the keyboard appear on the screen. The operator pushes a button on the keyboard to transmit the information on the screen to the system, and responses from the computer appear on the screen.

An ODT is shown in figure 9-2.

In operator unattended mode, there is no ODT. The operator starts the system by pushing the appropriate buttons on the control panel. The entering of commands in this mode is handled by a terminal on the data communications system which has been especially designated for this work. This terminal is called a Remote SPO.

For the Remote SPO to function, a program called SPO Interface Module (SPIM) must be present on the system. The operations of the SPIM program are beyond the scope of this manual. However, this manual does explain warmstart/coldstart in unattended mode.

The rest of this section focuses on the operation of systems where an ODT is present.

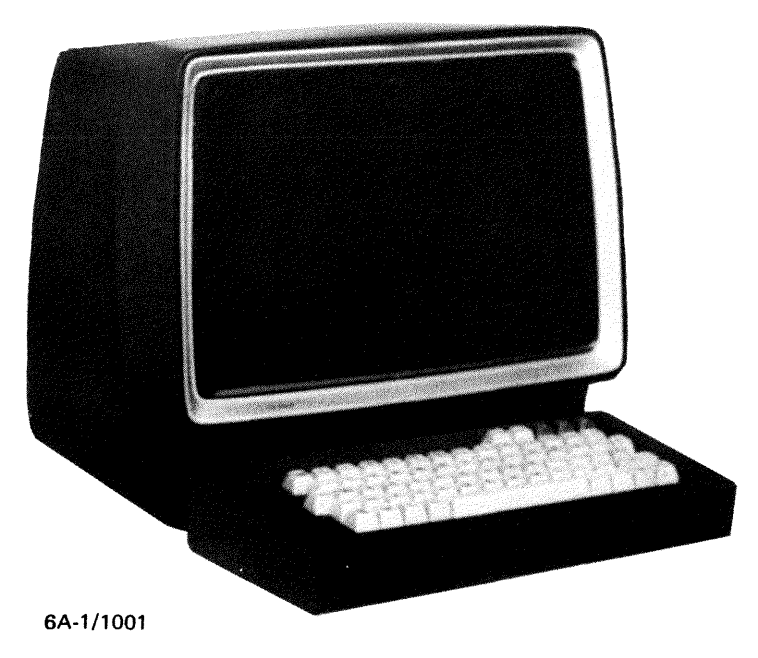

Figure 9-2. Operator Display Terminal (ODT)

## **SYSTEM START-UP**

In starting the system, the operator should understand that there are two different kinds of on and off. There is a physical on and off where the actual equipment is involved, and there is logical on and off where the internal processing system is made ready to begin work or to shut down.

In a typical day a system operator turns the physical system on (power-on); brings up the software; does whatever work is scheduled; logically powers-down and then physically shuts off the equipment (figure 9-3).

For more specific information on powering on and off procedure, refer to the B 900/CP 9500 Operators Manual, form 1118270.

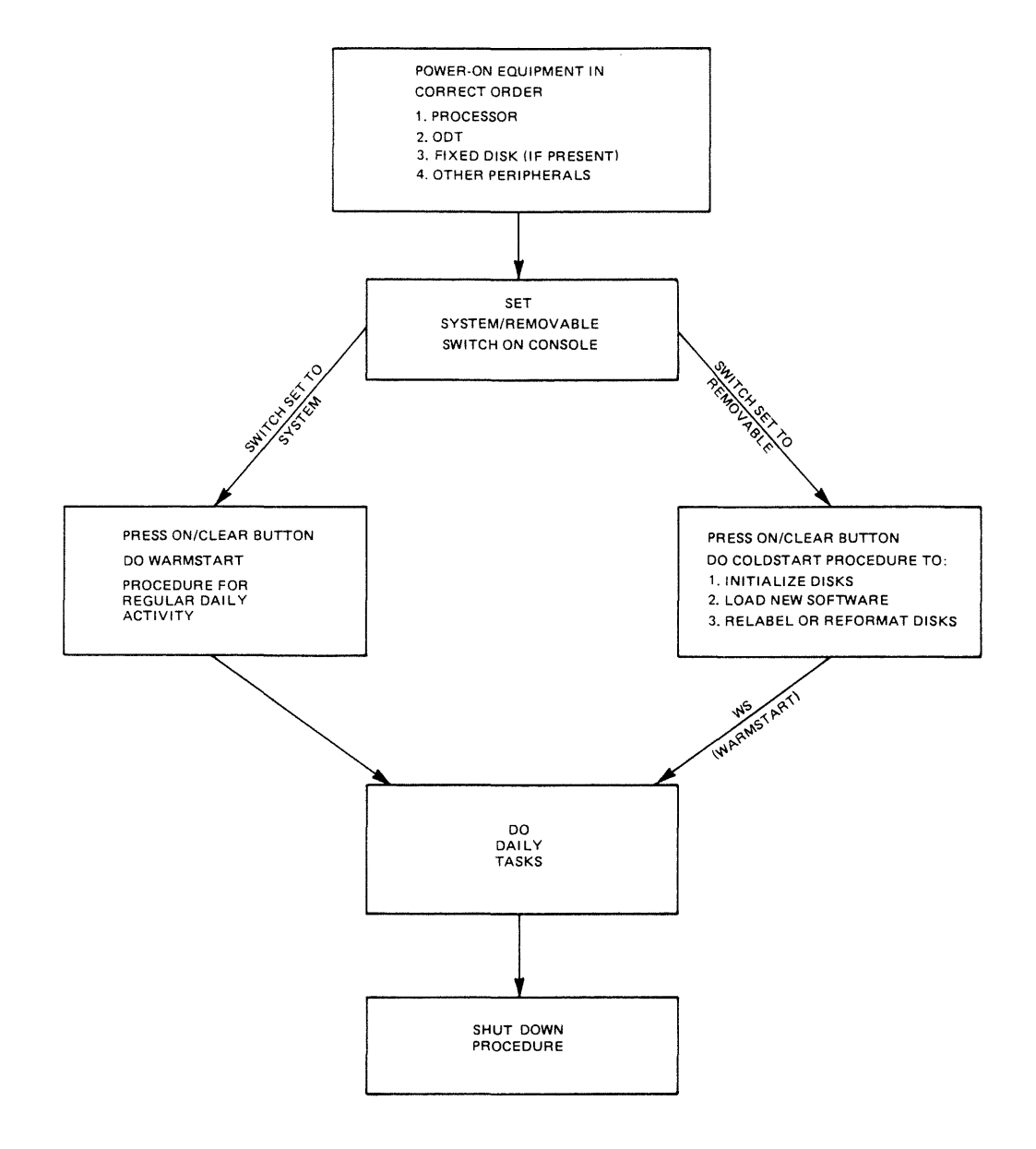

Figure 9-3. Block Diagram of Operating Steps in Daily Running of B 900/CP 9500

### **Physical Power-On**

Each piece of equipment has an ON and OFF switch.

The most important thing to remember when turning on equipment is to do so in the appropriate order.

First, turn on the processor.

If your system has an ODT, it should be turned on next, followed by the fixed disk unit if your system has one.

After these have been turned on, any removable disk units (including PACK and the PACK controller) and printers can be turned on. Again, the order is:

- 1. Processor
- 2. ODT
- 3. Fixed Disk Unit (when present)
- 4. Other Peripherals

Equipment is turned off in reverse order, after the logical Power-Off.

### **WARMSTART**

In normal day-to-day system operation, warmstart is the way the system is made ready to do work (logically ready). The warmstart instructions assume the hardware has already been turned on in the correct order.

### **System with ODT**

In a system that has an ODT, the warmstart procedure is:

- 1. Set the SYSTEM/REMOVABLE switch on the processor to SYSTEM.
- 2. Press the ON/CLEAR button.
	- Some time passes.

Pressing ON/CLEAR causes the system to display a message on the ODT, which gives the version of the Burroughs Master Control Program, lists the equipment that is on-line, and requests the correct date and time.

A sample message is:

BURROUGHS CMS MCP 03.04.01 DFC SYSl/0 FILES OPEN DF -SYS DISK DFD SYS2/0 FILES OPEN ENTER DATE AND TIME USING DT COMMAND COMMENCING LOG FILE CONSOLIDATION

3. The operator should type in the command DT, the correct date using numbers separated by slashes, and the time with no punctuation.

Example DT 11/14/82 0920

Leading zeros are needed. For example, February must be entered as 02; 9 a.m. as 0900.

The system does not accept any other format for entering the date and time.After this information has been typed in correctly, press the XMT button to transmit.

At this point the computer does internal work. A short period of time passes, and a series of numbers flashes on and off on the display panel. When the internal processing is complete, a message appears on the display screen similar to this:

14 Nov 82 82315\* 1020 TRANSFER COMPLETED COMMENCING LOG FILE REALLOCATION LOGGING IS INITIATED ON 11/14/82 at 10:22:32 (MCP VERSION 03.04.07)

\* Julian date When the MCP version message appears, the system is warmstarted.

### **Warmstart Variations**

- **1.** If the system has no ODT (operator unattended): It is not possible to enter a date. The system uses the default values of **11/11/11** for the date and 24:00:00 for the time. The warmstart procedure is entered automatically if the SYSTEM/CONFIGURATION switch is set to SYSTEM and the ON/CLEAR button is pressed.
- 2. If there is no fixed disk unit or if the fixed disk unit is not to be powered on: A disk with the required system files (the system disk) must be inserted in the removable disk unit. The rest of the procedure remains the same.

### **Coping with Problems**

If something has gone wrong with the warmstart procedure, the simplest method of correction is to turn off the equipment and start over.

Some common things that may cause the warmstart to fail are: Disk unit not turned on. Removable disk is disabled. Something was typed incorrectly. You forgot to transmit or you hit the wrong button when attempting to transmit.

Required system files are missing or corrupt.

If restarting does not correct the problem, consult the lighted numbers on the display panel. The numbers constitute an error message. The meanings of these messages and suggested ways of correcting problems are given in the Functional Description subsection which follows.

## **COLDSTART**

The coldstart procedure is used by both system operators and field engineers.

There are several reasons for an operator to do a coldstart. For example:

- 1. New disks need to be initialized (made ready for use).
- 2. The computer is new, and the system files must be loaded for the first time.
- 3. Burroughs has made improvements to the software, and a new level of system software must be entered.
- 4. The operator wishes to relabel or reformat a disk.

There are other uses for. coldstart, including:

- 1. Initializing maintenance test routine (MTR) disks (the FE command).
- 2. Adding additional fixed disk units to the system.

The last two uses are explained in the Coldstart Functional Description subsection as they are more likely to be used by field engineers rather than the system operator.

There are two types of coldstart operation:

- 1. Operator attended. (ODT is present.)
- 2. Operator unattended. (There is no ODT, and system options are selected by switches.)

Operator attended mode is explained first, followed by a brief explanation of unattended operation.

### **Coldstart Initiation**

### Procedure

The first steps of the coldstart procedure are much the same for any coldstart activity. The hardware should be turned on.

- 1. Insert the B900RL1 disk in the appropriate device (write disabled).
- 2. Set the SYSTEM/REMOVABLE switch to REMOVABLE and put the other switches in their primary positions (STANDARD, NORMAL, OPERATE, DISK PROCR1, and OSPROC1).
- 3. Press ON/CLEAR button on processor. Wait a few minutes.

The system displays a message on the ODT screen giving the number of the MCP operating the system and requesting the date.

Example:

\*BOJ COLDSTART -REV.03.04.20 ENTER DATE <MM/DD/YY>

(\*BOJ stands for beginning-of-job.)

4. Enter the date in the style requested. Leading zeros must be included.

Example: 01/04/83 The system responds by giving the status of each disk drive. Example: PAYROL READY ON DKA SYSTEM READY ON DKB The format is: READY ON<br>NOT READY ON  $\langle$  disk name > NOT READY ON  $\langle$  drive mnemonic >  $\langle$  driveid > WRITE INHIBITED ON If some disk units are Not-Ready, the following message also appears: TYPE "A" WHEN DISKS ARE READY

5. If necessary, ready the needed disk drive. To ready the disk drives needed: If cartridge, press RUN button after disk is inserted. If mini, insert write-enabled disk. If fixed disk, power-on. If disk pack, press READY button. Then type in A.

#### NOTE

If the operator wishes a drive to be NOT READY, it can be left in this state. Type A and transmit, and the coldstart procedure continues.

The system now gives a message similar to this: STORING SYSINITBOOT IN MEMORY SOURCE DISK: B900RL1 B900RL1 IS ON  $\lt$  device-id  $>$ 

ENTER HELP FOR LIST OF COMMANDS ENTER FUNCTION The operator is now ready to enter one of the functions from table 9-1.

### Table 9-1. Coldstart Functions

?DS Discontinue: Terminates the following functions: FE, IN, LD, PT, RF, RP.

- FE Field Engineering: Test function used by Burroughs engineers.
- HE Help: Displays list of Coldstart functions and their mnemonics.
- IN Initialize: Initializes a disk.
- LD Load: Loads files from release disk to system disk.
- OL On-Line: Lists status of drives on system.
- PT Patch: Patches system files by replacing system files on the system disk with their counterparts from a patch disk. PATCH function performs a check to ensure file release level consistency for the files.
- RF Reformat: Clears information from disk but does not check for bad sectors.
- RL Relabel: Relabels a disk.
- RP Replace: REPLACES system files on the system disk with the files from B900RL1. No checks are performed.
- WS Warmstart: Warmstarts the system.

## **?OS COLOSTART**

## **?OS**

This command can be entered to "Discontinue" any of the coldstart operations. To use it, enter ?DS in place of any response that is expected to contain three or more characters.

FUNCTION DS-ED appears on the ODT.

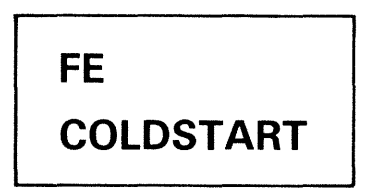

This is a command generally used by field engineers (FE) to initialize disks which are used for maintenance test routines.

(For an explanation of its use, refer to the Coldstart Functional Description subsection.)

# **HE COLOSTART**

## **HE (Help)**

If the operator has forgotten the format of the command to be entered, he/she can enter HE when the ENTER FUNCTION message appears.

If HE is entered, the following list appears on the ODT:

- FE = INITIALIZE MTR DISK
- $HE = HELP$
- IN = INITIALIZE A DISK
- LD = LOAD FILES FROM RELEASE DISK
- OL = LIST STATUS OF DRIVES
- PT = PATCH SYSTEM FILES
- RF = REFORMAT DISK TO INITIAL STATE
- $RL = RELABEL DISK$
- RP = REPLACE SYSTEM FILES
- WS = WARMSTART

IN

**COLDSTART** 

## **IN (INITIALIZING DISKS)**

When new disks are to be used for the first time, they must be initialized. Disks are also initialized when they have been used for a time and the information they contain is no longer needed. Essentially, this is re-initialization, but the procedure is still termed ''initialize''.

Initialize does five main things.

- 1. Makes the disk a B 900 or a CP 9500 disk.
- 2. Sets up a disk directory. A directory is the first thing physically encountered on a disk and contains a record of every file on the disk, its name, its size, and its location. When a disk is initialized, the operator decides how many files the disk may have.
- 3. Gives the disk a name, also frequently called a label.
- 4. Checks the disk for bad sectors (sections). The number of bad sectors is reported to the operator. These portions of the disk are subsequently not used. Over long periods of time, sectors of a disk may become damaged. For example, if 50 or more sectors of a disk cartridge are no longer usable, it is wise to discard the disk.
- 5. Erases all information from a disk.

### Procedure

Follow steps 1 through 5 under Coldstart Initiation, then proceed with step 6 as follows.

6. When the message ENTER FUNCTION appears, put the disk to be initialized (often called a scratch disk) in an empty drive. Enter:

IN

at the ODT and transmit. The system responds with: TYPE OF DISK <REM OR FIX>

7. Type in REM (removable) and transmit. (The use of FIX in this response is explained later.)

### **CAUTION**

Before any of these procedures is done, all existing files the operator wishes to save should be backed up.

The system responds with the message: DRIVE < 3 CHARACTERS>

8. Enter the three-character drive name of the drive where you placed the disk which is to be initialized.

Example: DKA Several minutes pass, and the normal system response is: NO. OF BAD SECTORS  $= ##$ DEFAULT MODE <Y OR N>

9. It is possible that standard (default) answers are already established and that Y should be entered. If Y is appropriate, enter it. (See page  $9-43$  for default values.) The system then automatically completes the initialization.

It is more likely that  $N$  is the appropriate answer. If  $N$  is entered, the system responds with: ENTER FILES  $<$  1-2804 $>$ 

10. Enter the number of files that is to be the maximum permitted on this disk. The numbers 1 to 2,804 give the range that is possible. For general use, a number between 250 and 300 inclusive is a good number to select for mini disks and cartridges. Between 1000 and 2804 is preferred for fixed disks and disk packs. The number you choose depends on how large you think your files will be. If you think you will be entering a large number of very short files, you may wish to make this number larger.

The system responds with: ENTER OBJECT PACKID

11. Enter the name of the disk being initialized. The name is selected by the operator and can be up to seven letters or numbers long, beginning with a letter. The system responds with:

ENTER SERIAL <6 DIGITS>

12. Enter a six-digit serial number. Many companies feel no need to have serial numbers on their disks. If this is the case, pick any six-digit number at random and enter it, as there must be some entry made to this request.

When the serial number has been entered, the system responds with:

ENTER OWNER < 1-14 CHARACTERS>

13. It is customary either to enter a company name, a department name, or the name of an individual.

When this information has been received, the system proceeds to complete initialization. For a cartridge disk, this total procedure takes about four minutes.

When initialization is complete, the message: END INITIALIZE ENTER FUNCTION appears. To initialize additional disks, repeat the IN procedure.

### **Initializing Fixed Disks**

The fixed disk system is initialized if the system is new, a new level of software is to be loaded onto the system, or when additional fixed disk units are being added to the system.

The procedure is identical except that FIX is entered instead of REM.

## **LD COLDSTART**

### **LD (LOAD)**

New Software Received

The procedure for installing new software is handled through coldstart. The tasks are done in the following order:

- 1. Initialize or reformat the system disk(s).
- 2. Load the new release using LD.
- 3. Warmstart.

Procedure

To initialize the disks on the system, follow the steps given for initialization. Use the new B900RL1 disk to do the coldstart.

The initialization of the disks is finished when the message ENTER FUNCTION appears on the screen.

1. When the message ENTER FUNCTION appears, enter

LD and transmit. The system responds to LD with a message: TYPE OF DISK <REM OR FIX>

2. Enter the disk type of the destination disk.

If REM is entered, the system responds with the message:

ENTER OBJECT PACKID <1-7 CHARACTERS>

and the operator responds by entering the disk name. If FIX is entered, the OBJECT PACKID message is omitted.

The system then begins loading the system files. Each file is listed as it is loaded.

It is possible that the information you are loading will be on more than one disk, particularly if using mini disks. If so, they are labeled in sequence: B900RL1, B900RL2, and B900RL3. When the information on a disk has been loaded, the system issues the following message: SOURCE DISK: B900RLn

PACK NOT ON LINE

ENTER RELEASE DISK: B900RLn

(where n is the number of the release disk being asked for, the next one to be loaded)

3. If there is more than one release disk, remove the first one, place the next one in the drive, type A, and transmit.

If there is only one disk or if you have entered the last disk in a series, type B and transmit. After B has been entered, the system responds with one of two messages: SYSTEM LOAD INCOMPLETE

If the load was unsuccessful and the initialize and load must be started over;

or END LOAD ENTER FUNCTION

if the load was successful.

4. When ENTER FUNCTION appears, enter:

ws

to warmstart or, if another coldstart function is desired, enter its two-character ID.

## **OL COLDSTART**

## **OL (ON LINE)**

This command lists the disks that are on-line. It works the same as the OL command does during regular system operation. Example:

OL

is entered. The system responds with:

DMB ACCOUNT DFC THISDSK DKG PACK123 (A Burroughs super mini disk named ACCOUNT is ready on drive B) (A fixed disk named THISDSK is ready on drive C)

(A cartridge disk named PACK123 is ready on cartridge drive G)

**PT** 

**COLDSTART** 

## **PT (PATCH SYSTEM FILES)**

From time to time Burroughs makes changes to system software, and the changes are smaller than releases (which completely replace the system files). These improvements are called patches. They are received in one of two ways:

- 1. On some removable media such as a one-megabyte mini disk, or
- 2. In printed form on a Flash (a formal announcement from the corporation).

Patches received in printed form must be placed on the appropriate file on the B900RL1 disk using the FPP command (explained in the Utilities and Intrinsics subsection).

The newly patched file then can be placed on the system disk (replacing the old file of the same name) using the PT command. (RP also can be used.)

Patches received on a removable media can be put directly on the system using the PT command.

The following system files can be patched:

**SYSCOBOL SYSMCP SYSICP SYSDSCP** SYSHOSTLOAD SYSWARMSTART SYSMPLII SYS-SUPERUTL SYSCONFIG SYSTRANSLATE SYSBOOTSTRAP

To use this command, insert the disk containing the updated system files in the loader channel (the channel where B900RL1 disks are placed).

Follow the basic coldstart procedure.

When the system responds with: TYPE OF DISK <REM OR FIX>

the operator selects FIX when the system disk is a fixed disk, or REM if the patch is being made to a disk pack or other removable media. The system responds with: ENTER OBJECT PACKID <1-7 CHARACTERS>

The operator enters the name of the disk receiving the updated software and transmits. Patching is complete when the system sends the message: END PATCH ENTER FUNCTION

### **Patching Restrictions**

Each system file and each updated file have a version string associated with them. The format of this string is:

### RRRRPP

where the RRRR represents the release level and PP represents the patch level. The version string for each file on the patch disk is checked against its corresponding system file version string before any loading of updated files occurs. One of the following actions results:

- 1. The release level field of the version string in the updated file and system file must be equal. If this is not true, the patch function terminates immediately and the operator is notified: VERSION MISMATCH
- 2. If the updated file has a patch level which is less than the patch level of the corresponding system file, patch will terminate and the operator is notified: PATCH LEVEL ERROR
- 3. If the patch level of an updated file is equal to the patch level of the corresponding system file, no error results but the updated file is ignored and is not loaded.
- 4. Any updated file having a patch level greater than the patch level of the corresponding system file is loaded.

Once all updated file version strings have been checked against all system file version strings, Patch copies all updated files to the disk being patched. If any error occurs, the Patch function terminates and whatever updated files have been copied are deleted. This returns the disk being patched to its original state. If all patch files are copied without error, the corresponding old system files are deleted. This completes the Patch function.

## **RF COLDSTART**

## **RF (REFORMAT)**

The Reformat (RF) coldstart command clears a disk (fixed or removable).\* This disk must have been initialized previously.

RF is faster than IN.

However, the RF command does not check for bad sectors. If this command is used, the number of bad sectors reported will be the same number which was reported the last time the disk was initialized. Consequently, it is recommended that the CHECK.DISK command be run against any disks which are reformatted.

CHECK.DISK will list all bad sectors. These bad sectors then can be removed using the XD (Delete Bad Disk Sectors) utility.

If this is not done and any bad sectors are present, information may be written to these bad sectors and subsequently lost.

Procedure

To use Reformat, follow the standard coldstart procedures. When the system message is: TYPE OF DISK <REM OR FIX>

1. If REM is entered, the following message is issued: ENTER OBJECT PACK ID <1-7 CHARS> The operator enters the name of the disk. Once reformat identifies the disk, its label is accessed and used to print the following information:

NO. OF BAD SECTORS  $\langle # \rangle$ DATE  $\lt$  date of last Initialize or Reformat  $>$ FILES  $\leq$  maximum number of files presently allowed  $>$  $SERIAL$  <serial number of disk> PACKID  $\le$  name of disk  $>$ OWNER < owner of disk >

2. If Fix is to be entered, the fixed disk unit must be turned on and the following messages issued: NO. OF BAD SECTORS  $\lt^#$  \*\* PACKID  $\leq$  name of disk $>$ \*\* FILES  $\leq$  maximum number of files presently allowed  $>$ 

\*RF erases the disk directory, which is why it is so rapid. Old files are still present, but cannot be accessed and will be overwritten by new information.

These messages are repeated for each spindle in the assemblage. The operator is now offered the option of using default mode by the message: DEFAULT MODE <Y OR N>

If Y is selected (default mode), all further information needed by reformat is derived from the default values. No further information is requested from the operator. Refer to the Default Coldstart Assignment subsection for a list of default options.

If N is selected, Reformat will generate the disk directory and label using the information supplied to the following queries:

ENTER FILES  $<$  1-2804 $>$ Enter the number of files to be allowed on the disk.

#### **NOTE**

When reformatting fixed disks, the statement ENTER FILES  $\langle 1-2804 \rangle$  is displayed once for each fixed disk assemblage.

ENTER OBJECT PACKID < 1-7 CHARS> Enter the disk name which can be from one to seven alphanumeric characters. ENTER SERIAL  $<$  6 DIGITS>\*

Enter six numerical characters as the disk serial number. ENTER OWNER <1-14 CHARS>\*

Enter the name of the owner of the disk which can be from 1 to 14 alphanumeric characters. When Reformat terminates, it issues the message: END REFORMAT ENTER FUNCTION

\*This message is displayed only when reformatting a removable disk.

## **RL COLDSTART**

## **RL (RELABEL}**

This function is used to relabel (retitle) removable disks, fixed disks, and pseudo disks.

To use RD, follow the basic coldstart procedures and enter RL when the system message ENTER FUNCTION appears.

Relabel then requests the type of disk to be relabeled by issuing the following message: TYPE OF DISK  $\leq$ REM OR FIX $>$ 

Next, Relabel requests the name of the disk to be relabeled by issuing the following message: ENTER ID OF PACK BEING RELABELED

Relabel will look for the disk with the name specified by the operator. When it has located the disk, the following message is displayed:  $\langle$  packid > IS ON  $\langle$  disk mnemonic > Relabel then requests the new name by issuing: ENTER NEW PACKID  $\langle$  1-7 CHARS $>$ 

Relabel updates the specified disk with the new name and then displays the message: END RELABEL DISK

## **RP COLDSTART**

### **RP (REPLACE)**

The Replace command (RP) can be used to load new software into the system.

It has an advantage over LD in that an RP can be done without removing other files from the system. Its disadvantage is that version string checks are not done.

The following system files can be replaced:

SYSBOOTSTRAP **SYSDSCP SYSMCP SYSWARMSTART** SYSHOSTLOAD **SYSICP** SYSMPLII **SYSTRANSLATE** SYS-SUPERUTL **SYSCOBOL** SYSCONFIG

To use RP, follow the basic coldstart procedure and enter RP when the ENTER FUNCTION

message appears on the ODT. The new B900RL1 disk must be used to coldstart. The system then requests information on the type of disk to be updated: TYPE OF DISK <REM OR FIX>

If the disk type specified is ''removable'', Replace requests the name of the disk to be updated: ENTER OBJECT PACKID < 1-7 CHARS>

The Replace function uses the system files (just listed) from the release disk to replace the copies of these files on the specified disk. If any error occurs, the Replace terminates and any replacement files which have been loaded are deleted. This returns the disk on which the Replace was being performed to its original state.

The user is notified when the Replace function finishes successfully via the message: END REPLACE

**ws** 

### **COLDSTART**

## **WS (WARMSTART)**

This command allows the operator to warmstart the system directly from the coldstart operation. In general, an operator performs all desired coldstart functions (such as initializing a number of disks), then enters WS to prepare the system to begin regular daily work.

This function begins by alerting the operator to set the SYSTEM/REMOVABLE switch to SYSTEM by issuing the message: SET SYSTEM/REM SWITCH TO SYSTEM

Once the switch is set, the message: EOJ COLDSTART

appears, and the warmstart procedure begins and requests the date and time. Enter DT followed by the date and time.

Example DT 01/06/83 1010 Warmstart is finished when the MCP version appears on the ODT.

### **Coldstart Operator Unattended Mode**

The system automatically enters coldstart unattended mode when there is no ODT on the system. In unattended mode, any one of a series of functions may be executed. However, individual functions may not be selected. For example, one series of functions is Initialize, Load, Warmstart. In coldstart unattended mode, the user may not run the Initialize function only because all three functions will be executed automatically. The individual functions are the same as those implemented in coldstart attended mode. There are three series of functions which the operator may select:

- 1. INITIALIZE, LOAD, and WARMSTART
- 2. PATCH and WARMSTART
- 3. REPLACE and WARMSTART

The system decides the set of functions to perform using the switch settings on the control panel. If the system detects the SYSTEM/REMOVABLE switch in the "SYSTEM" position, WARMSTART is initiated. If "REMOVABLE" IS DETECTED, COLDSTART will then examine the STANDARD/RE-CONFIG and NORMAL/EXTENDED switches for positioning, and execute the appropriate set of functions. When the functions are completed, COLDSTART signals the user to set the control panel switches in their primary positions (that is SYSTEM, STANDARD, DSKPRC1, OSPRC1, NORMAL, OPERATE) for WARMSTART to proceed. See figure 9-4 for a description of switch settings and their corresponding functions.

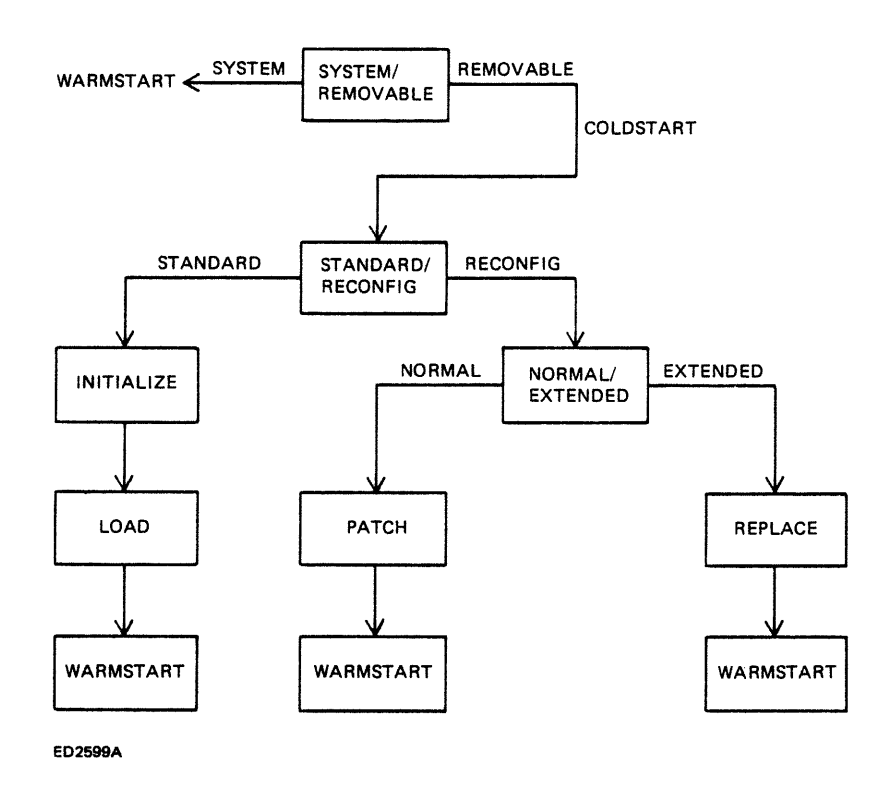

Figure 9-4. Switch Settings for Unattended Operation

### Initialize, Load, Warmstart

In unattended mode, the INITIALIZE/LOAD/WARMSTART series of functions is initiated when the user puts a B900RL1 disk in the loader channel and sets/presses the following system switches:

- 1. Set SYSTEM/REMOVABLE switch to REMOVABLE.
- 2. Set STANDARD/RECONFIG switch to STANDARD.
- 3. Press ON/CLEAR.

The INITIALIZE/LOAD functions (usually fixed disk) act upon the fastest disk device available to the system. If the user wishes to performs these functions on any device other than the fixed disk, the fixed disk must be physically powered down or it will be initialized.

After the release disk has been inserted and the control panel switches set, the system begins the Initialize function. All the necessary information, such as the number of files allowed, serial number, pack name, and owners-ID are derived from default values. The user will be kept "informed" of the coldstart function in progress and its status via display banks A and D. Bank A will contain a code reflecting coldstart status, and bank D will contain a code indicating the current coldstart function in progress.

After the Initialize function is completed, control is automatically passed to the Load function; when the Load function is complete, control is automatically passed to Warmstart.

Bank D will contain  $@10@-@18@$  during Initialize function,  $@20@$  during Load function, and @50@ during Warmstart function. After Coldstart has loaded the system files from a release disk, Coldstart will notify the operator by flashing the hexadecimal display on and off, thus indicating user intervention is needed. Now the user has the option of inserting the next release disk to continue the Load function, or of setting the SYSTEM/REMOVABLE switch to system so warmstart can take control.

In operator-unattended mode, no check is made for the presence of all required system files. If any are absent, warmstart will not operate.

Patch, Warmstart

 $\bar{z}$ 

In unattended mode the PATCH/WARMSTART series of functions is initiated when the user puts a B900RL1 release disk in the loader channel and sets/presses the following switches:

- 1. Set the SYSTEM/REMOVABLE switch to REMOVABLE.
- 2. Set the STANDARD/RECONFIG switch to RECONFIG.
- 3. Set the NORMAL/EXTENDED switch to NORMAL.
- 4. Press the ON/CLEAR switch.

Coldstart executes the PATCH/WARMSTART function on the fastest disk device available to the system. As in operator attended mode, the version string for each patch file is checked against the version string of the corresponding file before any patching occurs. If an error occurs, the patch function will terminate, and coldstart will display an appropriate message on the hex display. Files which may have been loaded prior to the error are automatically removed, thus returning the disk to its original state. When the patch function completes, Coldstart will flash the hex display on and off to indicate Warmstart is ready to take control. The operator should:

- 1. Remove the B900RL1 release disk.
- 2. Set the STANDARD/RECONFIG switch to STANDARD.
- 3. Set the SYSTEM/REMOVABLE switch to SYSTEM.

After step three is completed, warmstart will automatically be initiated.

Replace, Warmstart

In unattended mode, the Replace/Warmstart series of functions is initiated when the user puts a B900RL1 disk in the loader channel and sets/presses the following switches:

- 1. Set the SYSTEM/REMOVABLE switch to REMOVABLE.
- 2. Set the STANDARD/RECONFIG switch to RECONFIG.
- 3. Set the NORMAL/EXTENDED switch to EXTENDED.
- 4. Press the ON/CLEAR switch.

As in operator attended mode, the Replace function is used to replace certain system files on a previously created disk. Unlike the patch function, Replace does not perform version string checks. Coldstart will execute the REPLACE/W ARMSTART functions on the fastest speed device available to the system. If any load error occurs, the Replace function terminates, and whatever replacement files have been loaded are removed. This returns the disk to its original state. Coldstart will display any errors encountered during the Patch function on the hex display. When the Replace function completes, Coldstart will flash the hex display on and off to indicate Warmstart is ready to take control. The operator should:

- 1. Remove the B900RL1 release disk.
- 2. Set the NORMAL/EXTENDED switch to NORMAL.
- 3. Set STANDARD/RECONFIG switch to STANDARD.
- 4. Set SYSTEM/REMOVABLE switch to SYSTEM.

After step four is completed, Warmstart is automatically initiated.

### **POWER OFF**

The system must be powered off in two steps:

Logical Power-off and Physical Power-off.

- 6. Press and hold the "S" key and then the "F" key. This step initiates the memory dump process. The Hex display during execution of the dump will be:
	- $A \& B$  banks = Memory Address
	- $D1 = Bus$  Address
	- $D2$  = Page Address
	- E & F banks Disk Sector Address

If the display stops changing, the code in the D bank is used as an index into the ROM Dump Error Messages.

- 7. The ROM dump is complete when the hexadecimal display is blank. Note that this may take 15 to 45 minutes.
- 8. If the ROM dump terminates with a  $@12@$  in bank "D", then the ROM dump has run out of disk space. This particular system does not have the ability to continue the ROM dump on another disk. However, the disk you have should not be discarded as it contains useful information.
- 9. The ROM dump file should now be converted using the ROMCONVERT utility.
- 10. To return to regular operation, put the OPERATE/MEM DUMP Switch back to operate and push ON/CLEAR. This is followed by the standard warmstart procedure.

Multiple Disk Option

The ROM dump may be continued on another disk if bank "D" contained @00@ when the ROM dump was initiated. The continuation procedure is as follows:

- 1. Enter a one-digit bus address and a one-digit page address. The bus and page address that should be entered is "10".
- 2. Press and hold the "S" key, then the "F" key. This step initiates the memory dump process.
- 3. The ROM dump is complete when all hexadecimal displays are blank. (Continue to Step 12.)
- 4. If the ROM dump terminates with a  $@12@$  in bank "D", then the ROM dump has run out of disk space. To continue the ROM dump on another disk, follow steps 5 and 6.
- 5. Note the values displayed in banks "G" and "H". This information is the starting point to be entered for continuation of the dump.
- 6. Press and hold the "S" key, and then press the "B" key.
- 7. Remove the full disk; replace it with a new one.
- 8. Press and hold the "S" key, and then press the "D" key.
- 9. Enter the values as noted in step five above. (Leading zeros must be included.)
- 10. Press and hold the "S" key, and then press the "F" key.
- 11. The ROM dump is complete when the hexadecimal display is completely blank.
- 12. The ROM dump file should now be converted using the ROMCONVERT utility.

### **NOTE**

A ROM dump overwrites any information on the disk to which it is written but does not overwrite the directory. As a result, if an LR is done of the dump disk, it will appear to have old information on it and not the dump, while the dump is actually present. To check the validity of the disk, the ROMANALYZER command can be entered. If dump file information appears on the printer, the ROM dump was successful.

### **Analyzing Dumps**

When dumps are produced, they are in hexadecimal format. To put the dumps in usable form, Burroughs supplies three utility programs:

- 1. SYSANAL YZER converts the hexadecimal dump information which results from a system dump into readable English so it is easier to examine.
- 2. ROMCONVERT converts a ROM dump into a format that can be analyzed by the SYSANA-LYZER program.
- 3. ROMANALYZER is a program which looks directly at all or part of a ROM dump and is a substitute for the SYSANALYZER program when a ROM dump cannot be converted.

One additional utility, DUMPFILE. UTL, pertains to the dumping procedure. This command can be used to partition a dump file into a number of smaller files or to reconstruct a file that has been previously partitioned.

The use of these utilities is explained in detail in the Utilities and Intrinsics subsection later in this book.

## **TAKING PROGRAM DUMPS**

Sometimes problems arise with individual programs. They may stop processing entirely (without going to end-of-job) or they may go on and on, apparently in a loop.

If this happens, the operator may wish to dump the program using the DP command shown in Section 3.

The dumped program then can be analyzed using the ANALYZER command explained in the Utilities and Intrinsics portion of this section.

## **FUNCTIONAL DESCRIPTION OF SYSTEM STARTUP**

This subsection contains a functional description of procedures that the system follows every time the system is warmstarted or coldstarted. COLDSTART is a standalone utility whose primary function is to create and maintain a system disk and user disks. COLDSTART is not normally run as part of system operation. It is intended to be used when disk(s) and or system software require maintenance. WARMSTART is a standalone utility whose primary function is to determine the system hardware and software configuraton and pass control to the MCP (that is, The Operating System). The MCP has the responsibility of co-ordinating all system resources and interface to the user. The MCP must be up and running before any COBOL, RPG, MPLII programs or system intrinsics can be executed on the system.

Startup software consists of the following programs:

- 1. SYSTEM STARTUP READ-ONLY MEMORY (ROM)
- 2. CMS TRACK ZERO BOOTSTRAP
- 3. SYSTEM DEPENDENT BOOTSTRAP (SYSBOOTSTRAP)
- 4. SYSCOLDSTART
- 5. SYSWARMSTART

As soon as the system enters startup mode, the startup ROM routine (permanently resident in the system) takes control. It looks for a disk that is powered on and running and loads the TRACK ZERO BOOTSTRAP from that disk into memory and starts executing the TRACK ZERO BOOTSTRAP code.

The task of TRACK ZERO BOOTSTRAP is to find a disk that contains a valid CMS label and a file called SYSBOOTSTRAP. After both these conditions are met, the TRACK ZERO BOOTSTRAP code loads the SYSBOOTSTRAP file and starts its execution.

### **NOTE**

Once SYSBOOTSTRAP starts to execute, its action depends on the setting of the SYSTEM/REMOVABLE switch. If this switch is set to SYSTEM, the SYSBOOTSTRAP program will load the Warmstart utility. If the switch is set to REMOVABLE, it will load the Coldstart utility from a disk labeled B900RL1.

The operator therefore is responsible for selecting whether the system will Coldstart or Warmstart when it is put in startup mode by appropriately setting the SYSTEM/REMOVABLE switch.

During startup, bank "A" of the hexadecimal display lights will indicate which startup software is in operation. Bank "A" will indicate the status of the program's execution. To identify the startup program currently in control, refer to table 9-2.

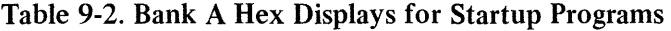

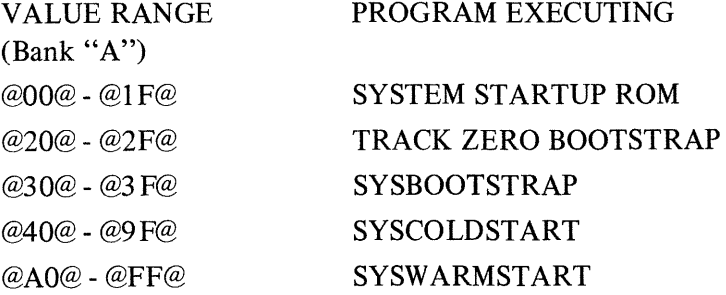

### **B 900/CP 9500 Bootstraps**

TRACK ZERO BOOTSTRAP receives control directly from the startup ROM routine. Its responsibility is to locate, load, and pass control to the SYSBOOTSTRAP program.

It searches the various disks on the system for the disk which contains the SYSBOOTSTRAP. This disk must be ready and have a valid CMS disk label.

**NOTE** 

When warmstarting or coldstarting B 920/CP 9570 or CP 9550-2 systems with disk pack, a disk other than disk pack must be on-line and have a valid 3.4 TRACK ZERO BOOTSTRAP.

SYSBOOTSTRAP (the system dependent bootstrap) is loaded by and receives control from TRACK ZERO BOOTSTRAP.

SYSBOOTSTRAP is responsible for:

- 1. Checking the system Random Access Memory (RAM).
- 2. Locating the disk which contains the Coldstart/Warmstart utilities, the system software file, SY SDSCP (disk processor code), and file SYSHOSTLOAD if a B 9387 disk pack drive is on-line.
- 3. Loading Coldstart or Warmstart (depending on the setting of SYSTEM/REMOVABLE switch) and SYSDSCP into the B 900/CP 9500).
- 4. Loading the B 9387 Disk Pack Drive Controller (DPDC) with the file, SYSHOSTLOAD, if the B 9387 DPDC is on-line.
- 5. Passing control to Coldstart or Warmstart.

The Coldstart/Warmstart disk is one which is found by SYSBOOTSTRAP to be ready, to have a valid CMS disk label, and to contain the required system files.

SYSBOOTSTRAP uses the same method in searching for the Coldstart/W armstart disk as was used to find the SYSBOOTSTRAP disk. The search sequence is as follows: from the fastest disk device to the slowest, from the highest 1/0 channel to the lowest, with each channel being searched from the lowest disk drive to the highest.

To load and execute the standalone utility Coldstart, the disk must have a packid of B900RL1 and contain the system files SYSCOLDSTART and SYSDSCP. If the B9387 DPDC is on-line, then the B900RL1 disk must also contain the file SYSHOSTLOAD.

To load the standalone utility Warmstart, the required system files are SYSWARMSTART and SY-SDSCP. If fixed disk exists on the system, the two files (SYSDSCP and SYSW ARMSTART) need not reside on the same fixed disk drive, as long as both are on fixed disk. When no fixed disk is present, both required files must reside on the same removable disk. Also, if the B 9387 DPDC is on-line, then the Warmstart disk must also contain the system file, SYSHOSTLOAD. The search sequence is as follows: from the fastest disk device to the slowest, from the highest 1/0 channel to the lowest, with each channel being searched from the lowest disk drive to the highest.

Table 9-2 shows the format of the HEX display during TRACK ZERO BOOTSTRAP and SYSBOOT-STRAP execution. The primary status of TRACKZERO BOOTSTRAP and SYSBOOTSTRAP execution can be determined by the value appearing in bank "A". Banks "B" through "H" contain additional information on TRACK ZERO BOOTSTRAP and SYSBOOTSTRAP status. For detail on the identifiers found in banks "B" through "H" of table 9-2, refer to the information which follows.

#### TRACK 0 BOOT ERROR DISPLAYS

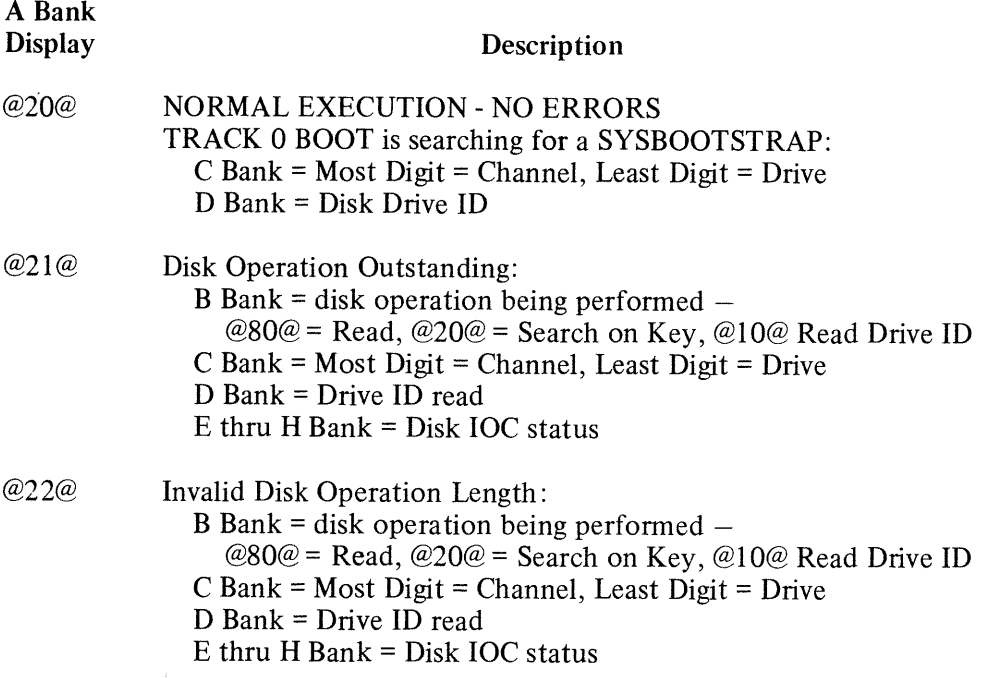

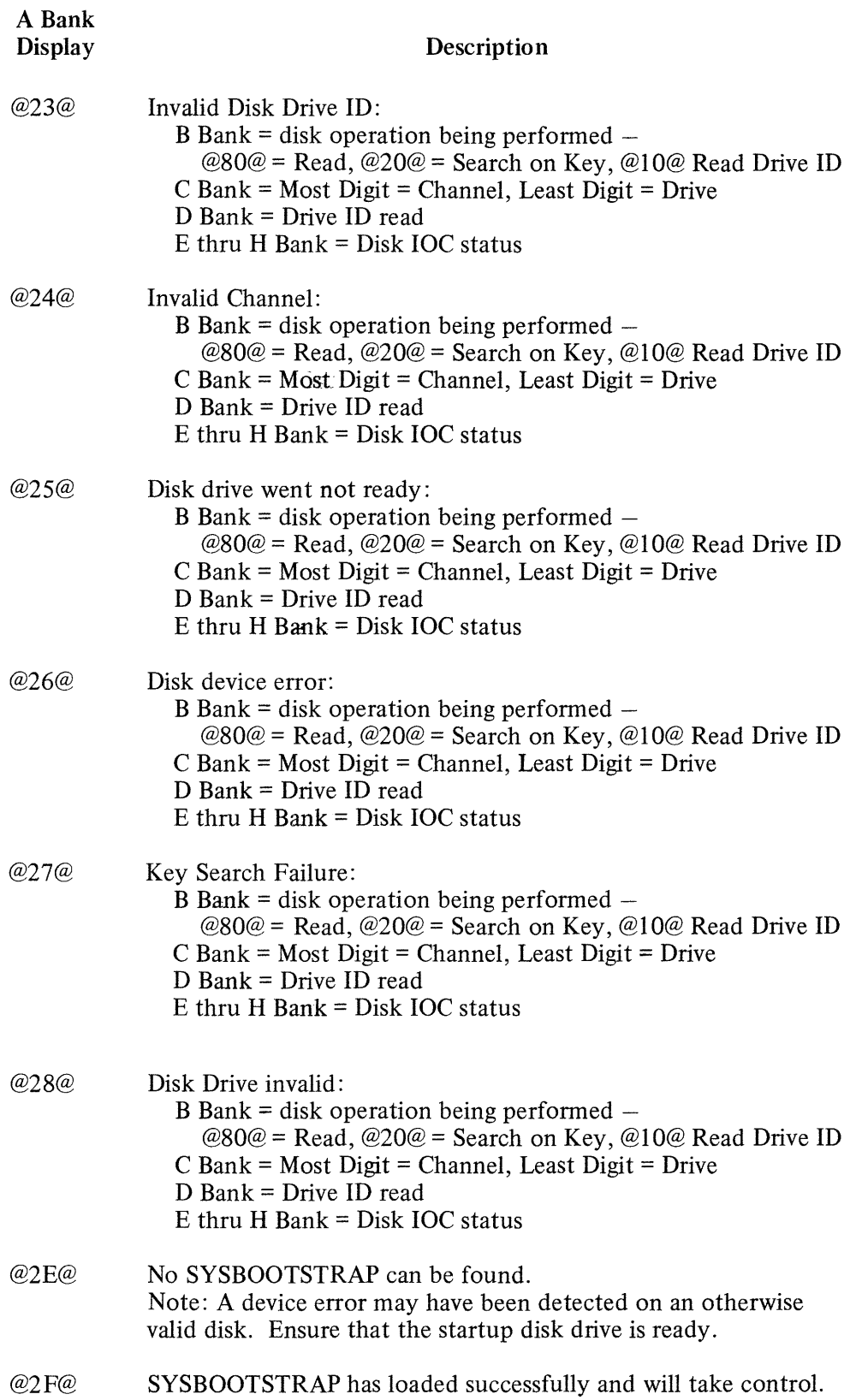

### SYSBOOTSTRAP ERROR DISPLAYS

 $\epsilon$ 

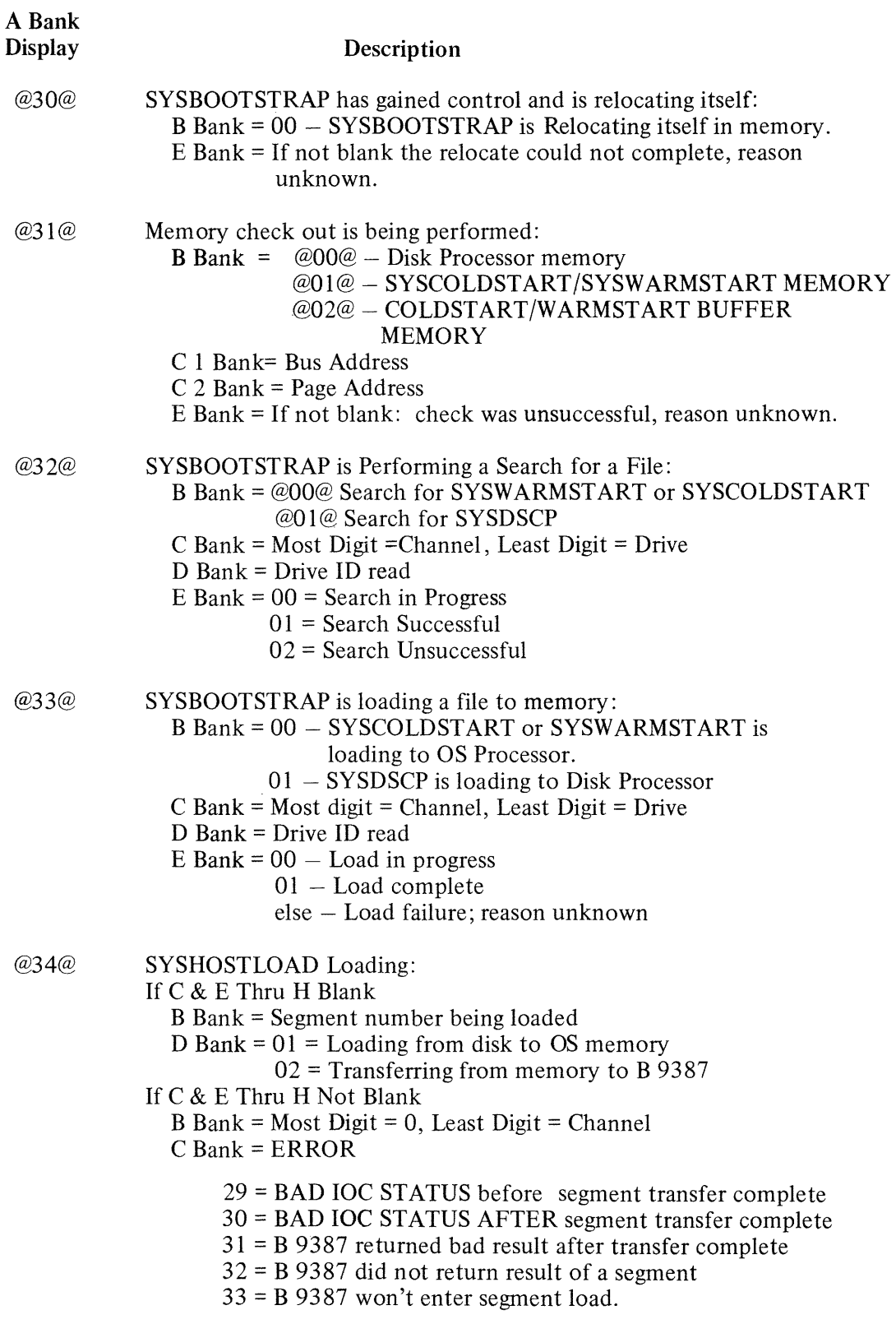

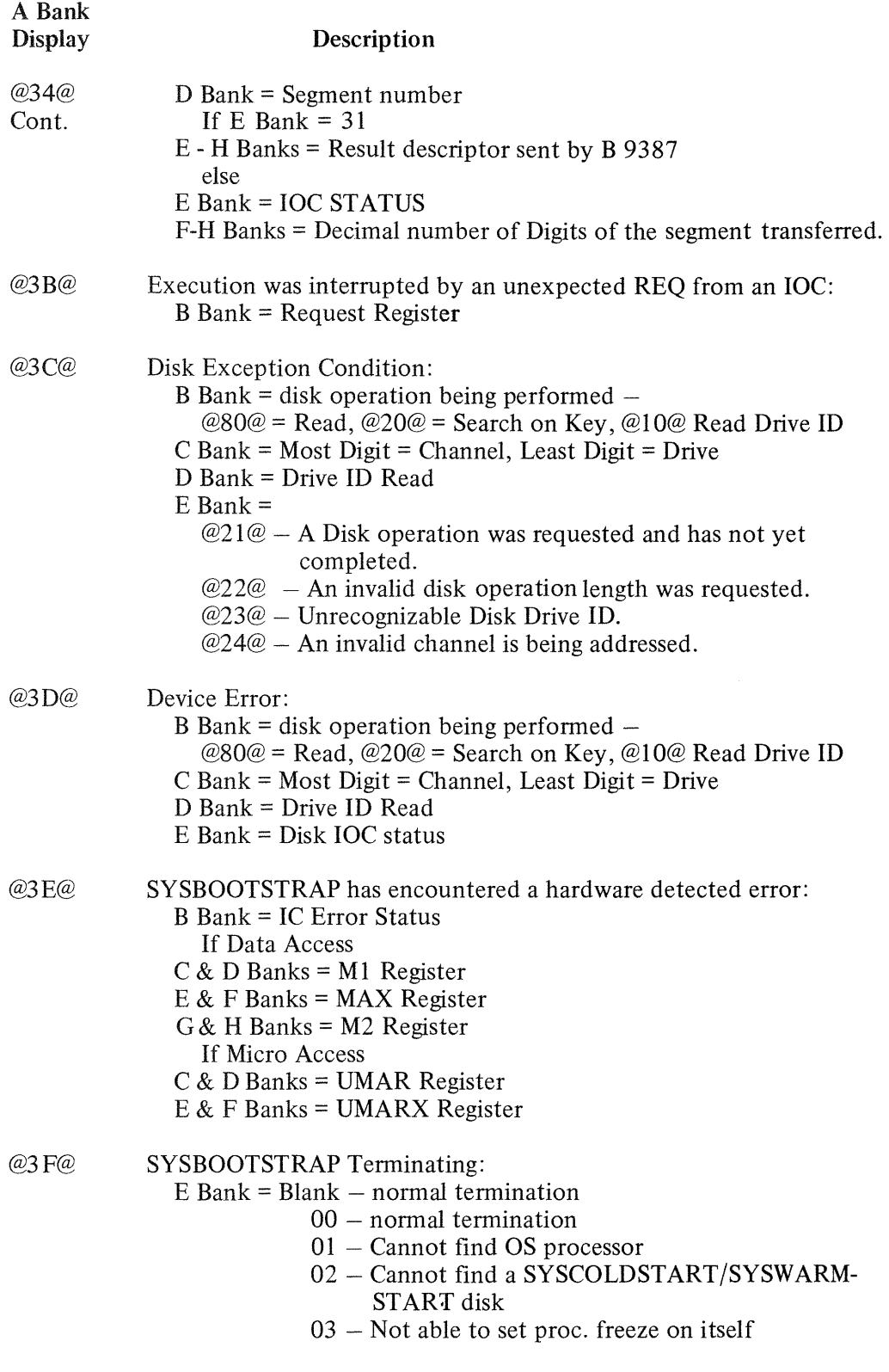

## **WARMSTART FUNCTIONAL DESCRIPTION**

The Warmstart utility starts up when the Coldstart utility or SYSBOOTSTRAP passes control to it. Warmstart is responsible for:

1. Determining the hardware configuration by associating each processor that it finds and its local memory size and the appropriate processor attribute {that is, Operating System, Task Processor, Data Comm Processor, or Disk Processor).

Warmstart uses these attributes to verify the specifications found in the SYSCONFIG file and to load the proper system firmware files.

2. Determining that all required system files are available by searching all ready disks on the system. The search proceeds from the fastest drive to the slowest. (The order is described in the section BANK A HEX DISPLAYs FOR STARTUP PROGRAMs under diskid, table 9-2.)

All required system files must be found to reside either entirely on the system fixed disk assemblage or entirely on a single removable disk.

- 3. Assigning appropriate roles in the software system to each component of the hardware system is as follows:
	- 1) If the user C0nfiguration specifications in the SYSCONFIG file are satisfied by the hardware currently available, Warmstart configures the software system according to the SYSCONFIG file.
	- 2) If the current hardware system cannot satisfy the user configuration specifications in the SYS-CONFIG file or if the user has specified Warmstart use default assignments, then Warmstart will use the default configuration. (See default configuration below.)
- 4. Loading system firmware as required by the software system assignments.
- 5. Passing control to the operating system (that is, the MCP).

### **NOTE**

If the system disk has just been loaded with release software via Coldstart, then the version of SYSCONFIG that is used by Warmstart is the version supplied on the release disk(s). If the CONFIGURER program has been executed since the last Coldstart, the version of SYSCONFIG that is used by Warmstart is that produced by the most recent execution of CONFIGURER. To restore the original release version to the system disk, do either a new Coldstart replace or execute CONFIGURER with the proper parameters.

### **Default Configuration**

The B 900/CP 9500 will Warmstart using a "default configuration" if the specifications in the SYS-CONFIG file conflict with the actual hardware configuration or if the user has requested default values be used for those areas of SYSCONFIG that may default.

The three areas that could cause the system to default are the Buffer Memory, Task Processor, and Data Comm Processor assignments. Each of these areas is considered independent, and only those areas with invalid requests will be assigned default values.

### Buffer Memory Defaults

If a conflict arises between the amount of memory assigned in the SYSCONFIG file for buffer memory and the amount of memory available on the OS processor, then Buffer Memory will be assigned as follows:

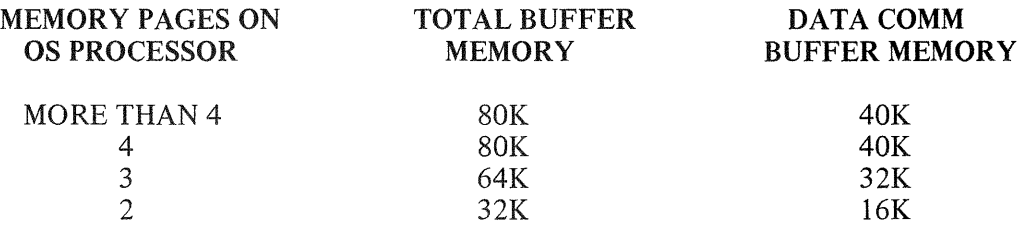

### Task Processor Defaults

If a conflict exists between the task processor assignments in the SYSCONFIG file and the task processors actually available on the system, the following default configuration will be used:

All task processors with more than 128KB of memory will be assigned both interpreters. Task processors with 128KB of memory or less will be assigned one interpreter, alternating between MPLII and COBOL.

### Data Comm Processor Defaults

If a conflict arises between the Data Comm Processor (DCP) assignments in SYSCONFIG and the Data Comm Processors actually available on the system, Warmstart will assign all the Data Comm Processors physically on the system as Data Comm Processors. The logical DCP numbers assigned to each processor will increase from zero starting with the DCP at the highest bus address.

To determine if the system has defaulted in any of these areas, the "GT CF" command can be used to display the system configuration. This command is described in the Utilities and Intrinsics section of this document.

To tailor the SYSCONFIG file for specific configurations, the CONFIGURER program must be used. A repeat Warmstart can then be done which will load the desired configuration. (The CONFIGURER program is described in the Utilities and Intrinsics section of this document.)

Warmstart has two ways of reporting its status to the operator. When an Operator Display Terminal (ODT) is present on the system, Warmstart attempts to direct messages to the ODT device, and in both operator attended and unattended operation, Warmstart uses the hexadecimal display to indicate the status of its execution. During Warmstart, Bank A is a primary indicator of Warmstart's progress through its code, while banks B through H provide additional information on the status of Warmstart. Table 9-3 outlines the contents and meanings of values appearing in the display banks during Warmstart.

### Table 9-3. General Description of Warmstart Messages

BANK A Errors detected by Warmstart are displayed in Bank A. Warmstart errors can be broken down into the following ranges:

#### VALUE MEANING

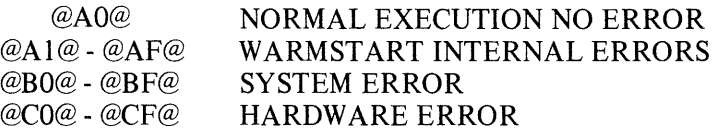

**BANK B** 

Bank B contains a count of successfully executed logical operations. This bank has a maximum possible value of @FF@ (255 decimal).

**BANK C** In the event of an error, this bank represents the last operation attempted during which an error occurred. (During normal operation, it is periodically updated to reflect the operation in progress.) The following table is a decode of the contents of Bank C:

#### VALUE

#### OPERATION

 $\mathcal{A}^{\mathcal{A}}$ 

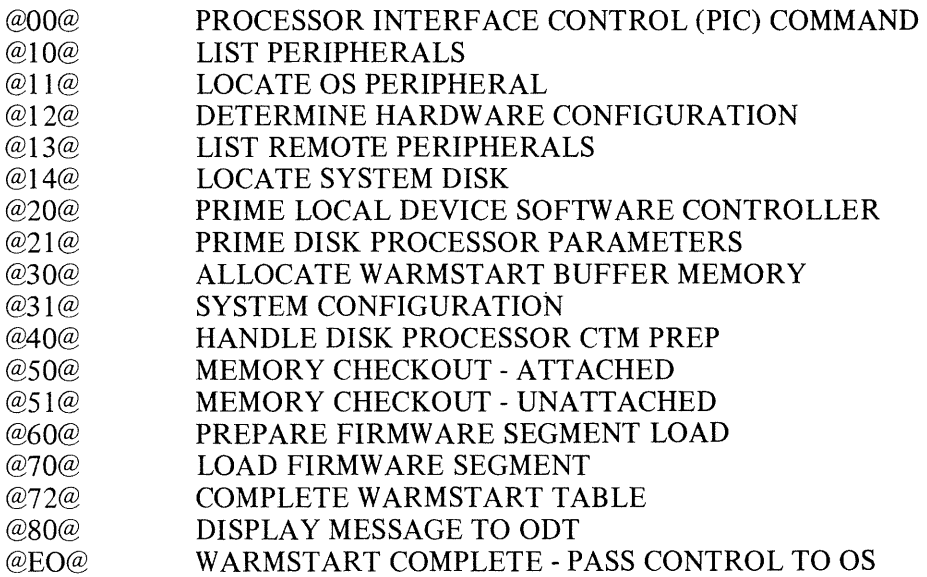

### Table 9-3. General Description of Warmstart Messages (Cont.)

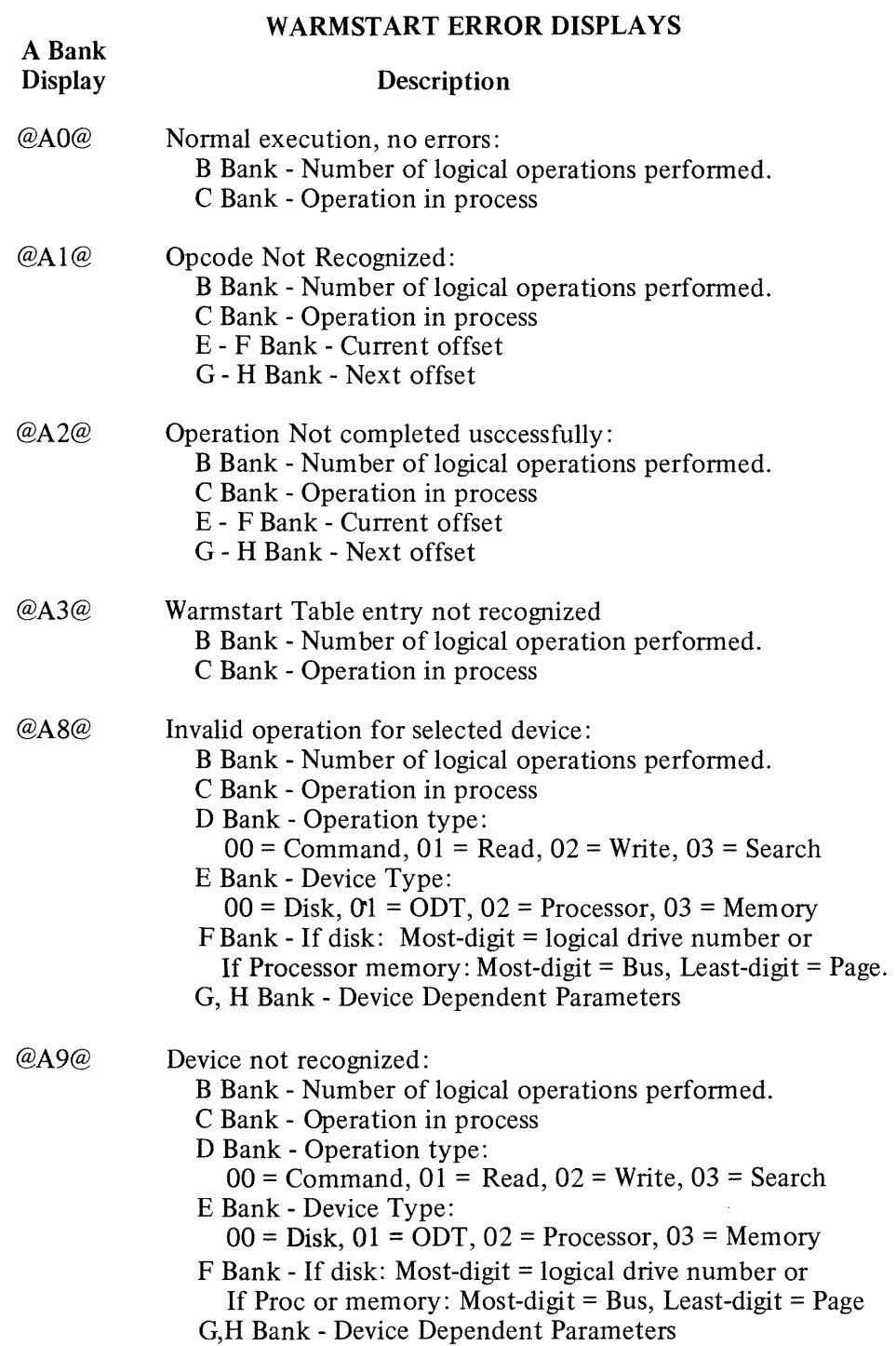

almony.

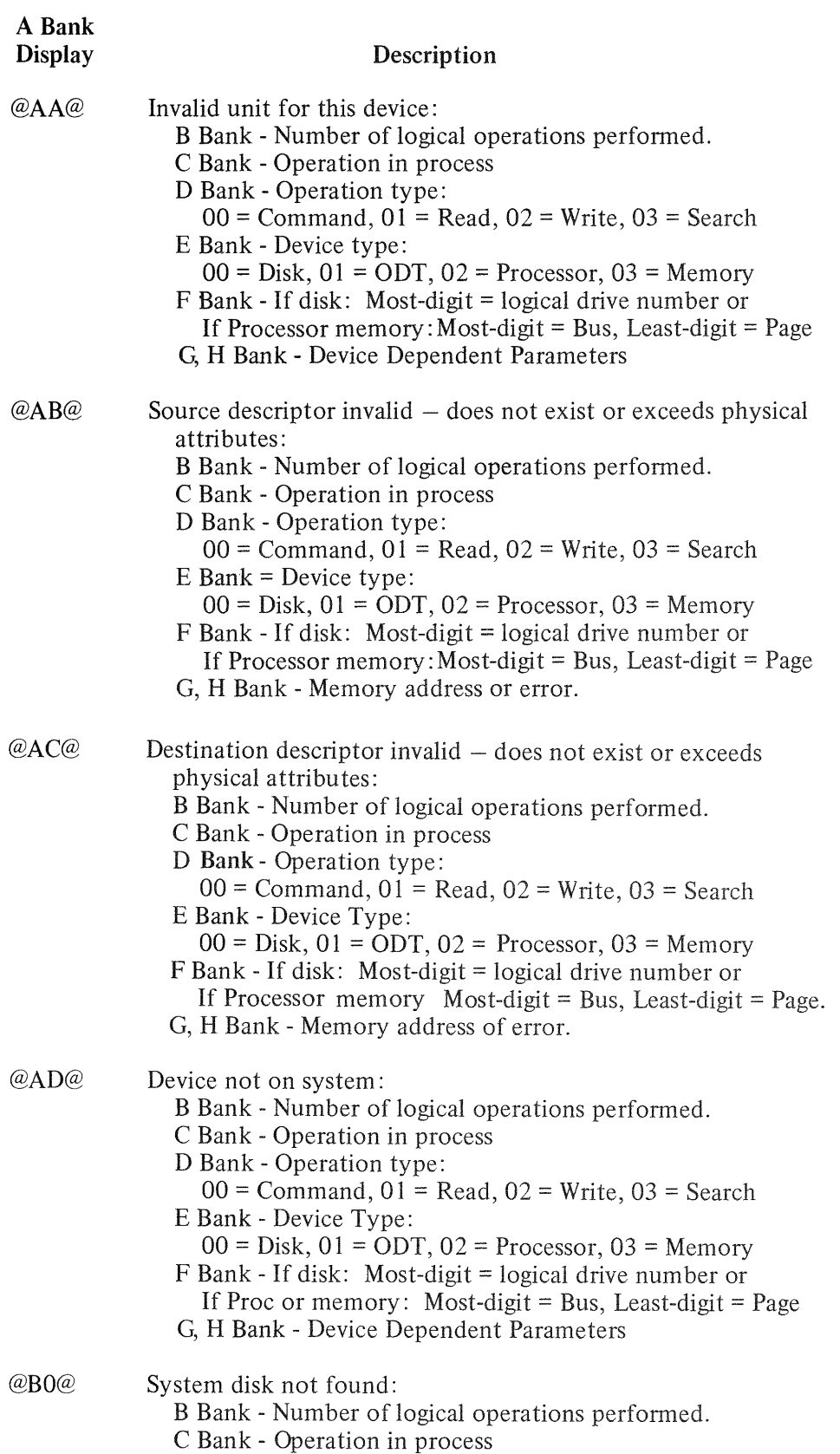

 $\sim 10^{-1}$ 

### **Table 9-3. General** Description of Warmstart Messages (Cont.)

### Table 9-3. General Description of Warmstart Messages (Cont.)

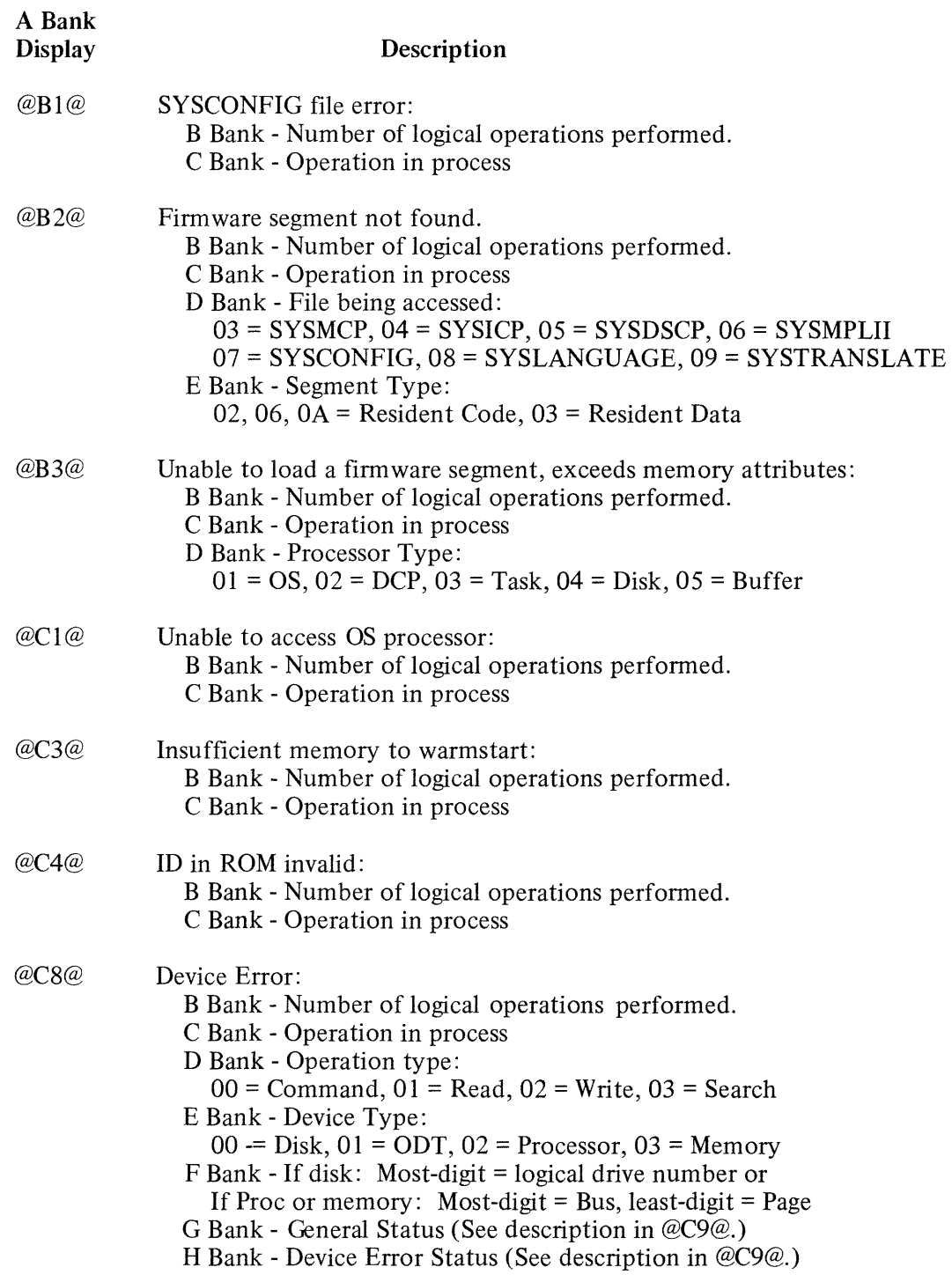

 $\sim 10^{-10}$ 

 $\overline{\mathbb{F}}$
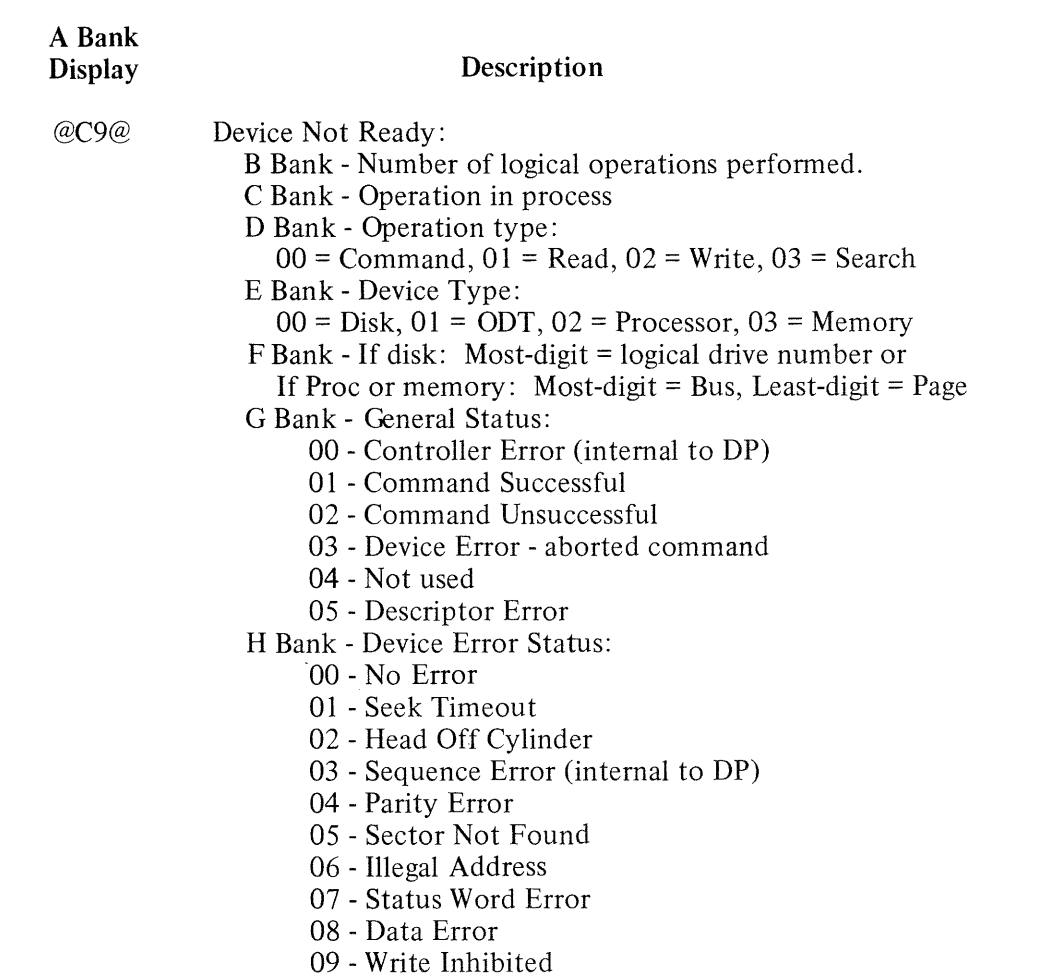

## Table 9-3. General Description of Warmstart Messages (Cont.)

## **COLDST ART FUNCTIONAL DESCRIPTION**

Coldstart is a standalone utility whose primary function is to create and maintain a system disk and user disks. Coldstart operates in two distinct modes, Operator Attended Mode and Operator Unattended Mode. Both modes and their functions are discussed. Users should be aware of which mode of Coldstart their system is operating under, as it is not selectable by the operator. Coldstart's mode of operation is determined by the system hardware configuration. Basically, a system will operate in Operator Attended Mode if the system has an Operator Display Terminal (ODT), thus allowing Coldstart to display information to, and request information from the operator via the ODT device. If a system does not have an ODT device, then Coldstart will operate in an Operator Unattended Mode, thus causing Coldstart to become user-transparent. No information is requested from or displayed to the operator except via the hexadecimal display.

B 900/CP 9500 system software is distributed on release disk(s) labeled B900RL1, B900RL2, and so forth. It is the user's responsibility to maintain these disks with system software patches (fixes) which are distributed in the form of B 900/CP 9500 flashes. Users must maintain these disks to maintain their system and system disk. The maintenance of the release disks (that is, applying system software patches) is not a function of Coldstart. The Field Patch Program (FPP) which runs under MCP control is used to apply system software patches to the release disks. After patches have been applied to the release disks, a Coldstart function may be used to apply these patches to the system disk. The Field Patch Program is described in detail in this section under Utilities and Intrinsics.

## **FE (Initialize MTR Disk)**

This function initializes a disk for Maintenance Test Routine (MTR) usage. Old disk contents are deleted, the disk surface is qualified, and a flag in the disk label is set to indicate it is an MTR disk.

Six specific tracks on any given MTR disk are reserved for use by MTR routines. This is done by setting "Bad Sector" indicators in the disk's non-file (available space) directory. If these six tracks are found to be bad at any location, MTR initialize terminates. Success of this function means that those six tracks are flawless and unconditionally reserved for MTR usage.

The first request issued by the FE function is for identification of the MTR disk's drive. The following message appears: ENTER DRIVE  $<$  3 characters >

Respond with a three-letter drive mnemonic. Example: "DMF" denotes that the MTR disk is a mini disk, residing on drive F. A fixed disk, mnemonic ("DFX") cannot be used as the MTR disk. Only the mnemonics "DKX" and "DMX", cartridge and mini respectively, are valid.

Bad sectors within the six tracks reserved for usage by MTR will cause failure of the FE initialize and the message "BAD MTR TRACK" to be displayed. Other tracks, which later are to contain MTR software, are allowed up to 50 bad sectors, total. The number is reported to the user: NO OF BAD SECTORS  $=$  ##

The user is now offered the option of using "DEFAULT MODE". The following message is issued: DEFAULT MODE  $\langle Y$  OR N $\rangle$ 

If "Y" is selected (that is, default mode), all further information needed by FE initialize is derived from the default values. No further information is requested from the operator. Refer to the section "COLDSTART DEFAULT ASSIGNMENT" later in this document.

If "N" is selected, FE initialize will generate the disk directory and label using the information supplied to the following queries: ENTER FILES < 1-2804>

Enter the number of files to be allowed on the disk. After the number of files is entered, FE initialize will request the packid for the disk about to be initialized. ENTER OBJECT PACKID < 1-7 CHARS>

Enter the diskid which can be from one to seven alphanumeric characters. After the diskid is entered, FE initialize will request a serial number via the message: ENTER SERIAL  $<6$  DIGITS $>$ 

Enter from one to six numeric characters as the disk serial number. After the serial number is entered, FE initialize will request the name of the owner of the disk which can be from one to fourteen alphanumeric characters via the message:

ENTER OWNER  $<$  1-14 CHARS $>$ 

When FE initialize ends successfully, the following message is displayed. END INITIALIZE MTR DISK

## **Increasing an Existing Fixed Disk Assemblage**

All fixed disk drives on a B 900/CP 9500 system that are powered on and ready at Coldstart initialize time are initialized as a single fixed disk assemblage. A procedure is available for adding one or more fixed disk drive units to an existing fixed disk assemblage without having to re-initialize the existing assemblage. The process is outlined in the following procedure:

- 1. Bring the system up under Coldstart control.
- 2. Power off all fixed disk drives that are not to be initialized. This is to protect the files on these units from erasure by the initialize function.
- 3. Power on the fixed disk drive(s) that are being added to the fixed disk assemblage.
- 4. Use the initialize function to initialize the drive(s) to be added. Specify the same number of files as those specified on the original assemblage. A unique label will be requested for each drive initialized.
- 5. After the initialize function terminates normally, restore power to all fixed disk units.
- 6. Rewarmstart the system by following the Warmstart procedure described in this document under Warmstart.

The MCP will automatically add the new drives to the fixed disk assemblage once the system has been warmstarted.

### **NOTE**

When adding one or more drives into an existing fixed disk assemblage, the additional drives must be placed in an available slot or channel which is higher than any other channel which is being used or which was used. When replacing a disk or channel on the system, the new disk must be cabled into the same channel from which the old disk was removed. It also must be given the same packid and initialization parameters.

## **Coldstart Disk Selection**

All disks have been assigned priority according to their speed. The fastest disk device is the fixed disk, then disk pack, then cartridge disk, then mini disk.

In Operator Attended Mode, the operator may select which drive/ disk the desired Coldstart function is to act upon. In Operator Unattended Mode, Coldstart searches for the highest priority device because the operator cannot make specific requests to Coldstart.

## **Coldstart Default Assignments**

The FE, IN and RF functions of Coldstart allow the operator the option of assigning his own disk attributes, or defaulting to predetermined values. The default values are always used in Coldstart Operator Unattended Mode. In the Coldstart Operator Attended Mode, the message: DEFAULT MODE <Y OR N>

is displayed on an ODT. If "Y" is entered, the system will assign the number of files to be allowed on disk, serial number, packid, and owner-id as shown in table 9-4.

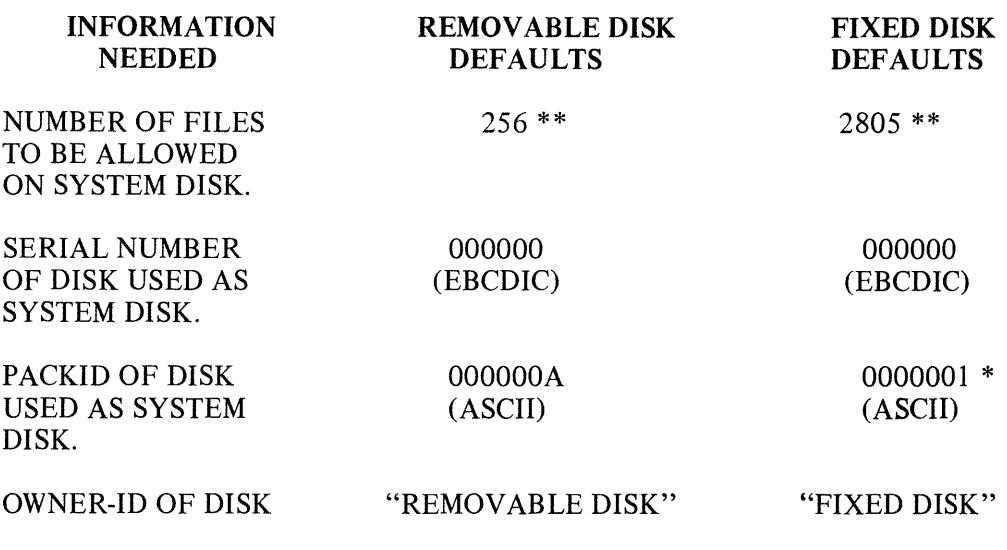

Table 9-4. Disk Atrribute Default Values for IN, FE, and RF Functions

- (\*) If more than one fixed disk; the first has the packid as shown; each additional disk packid is incremented by 1.
- (\*\*) 2805/256 includes the SYSMEM file. 2804/255 is the actual number of user files which can reside on the disk.

Coldstart primarily uses banks A and D to indicate its status. Bank A is used to display a code which corresponds to Coldstart's status or an error message. A list of codes appearing in bank A and messages appearing on the ODT during Coldstart follows:

## **Coldstart Messages**

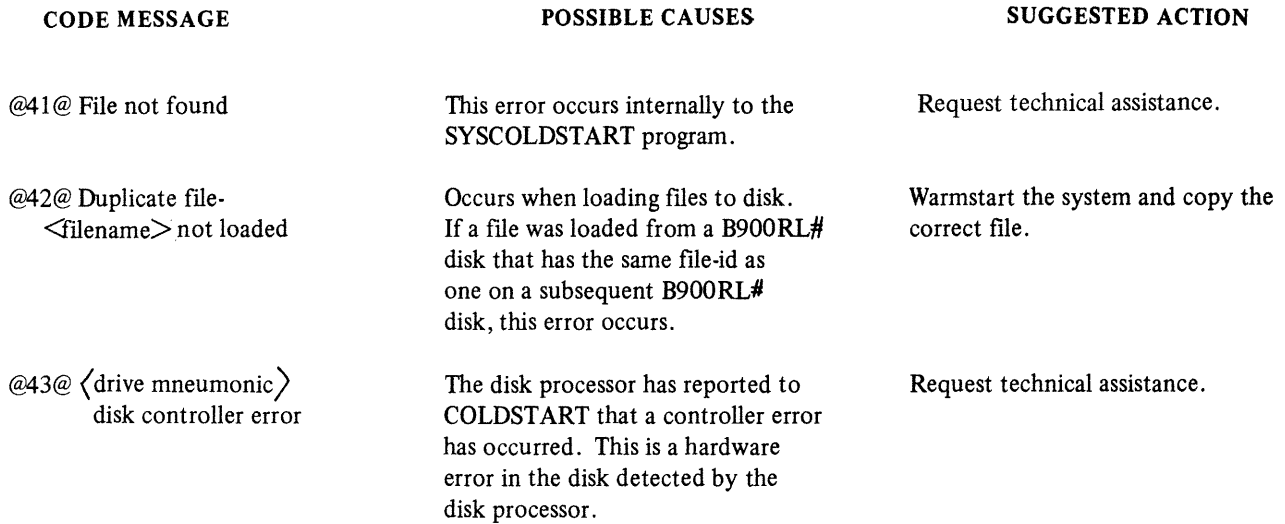

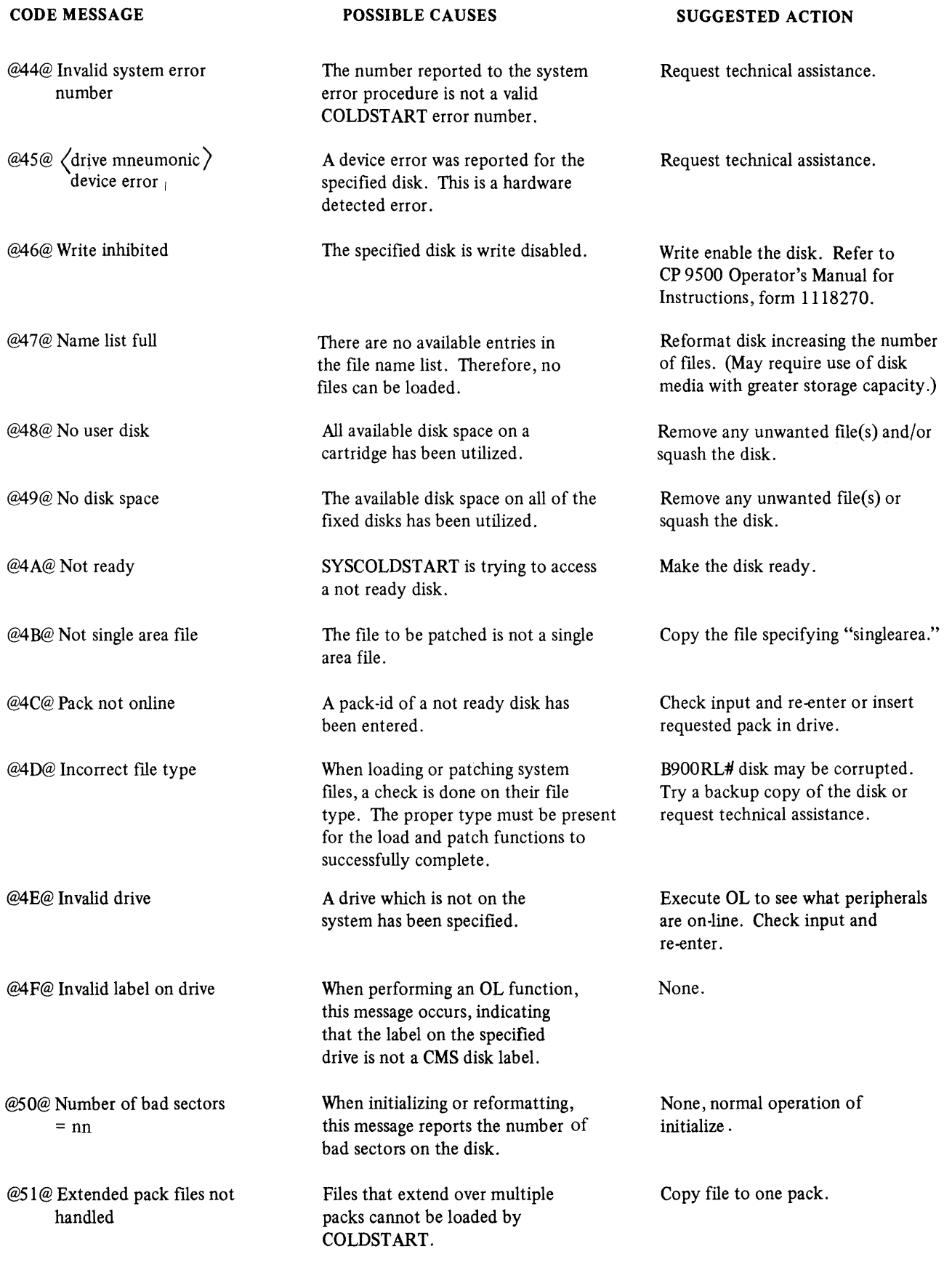

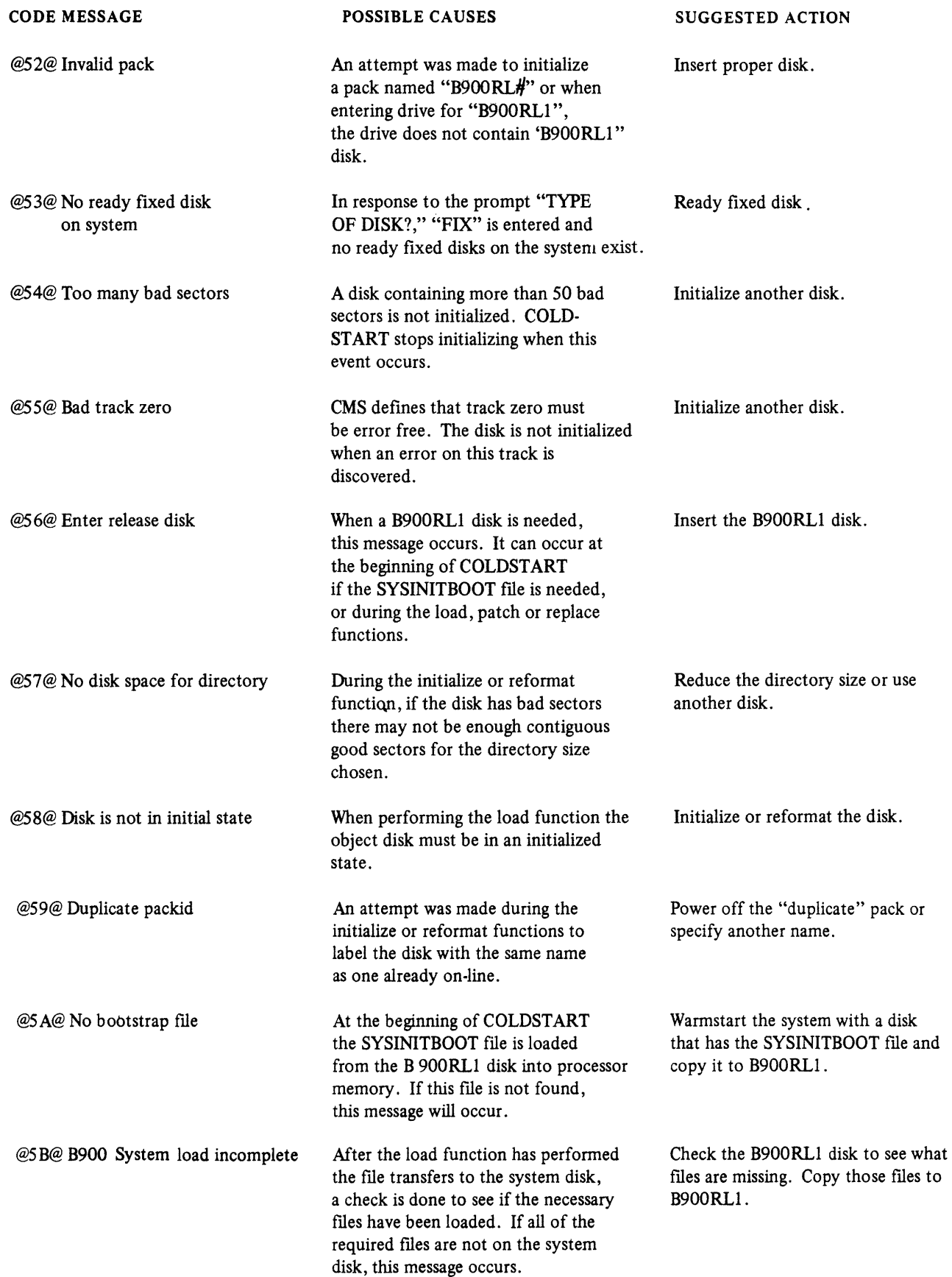

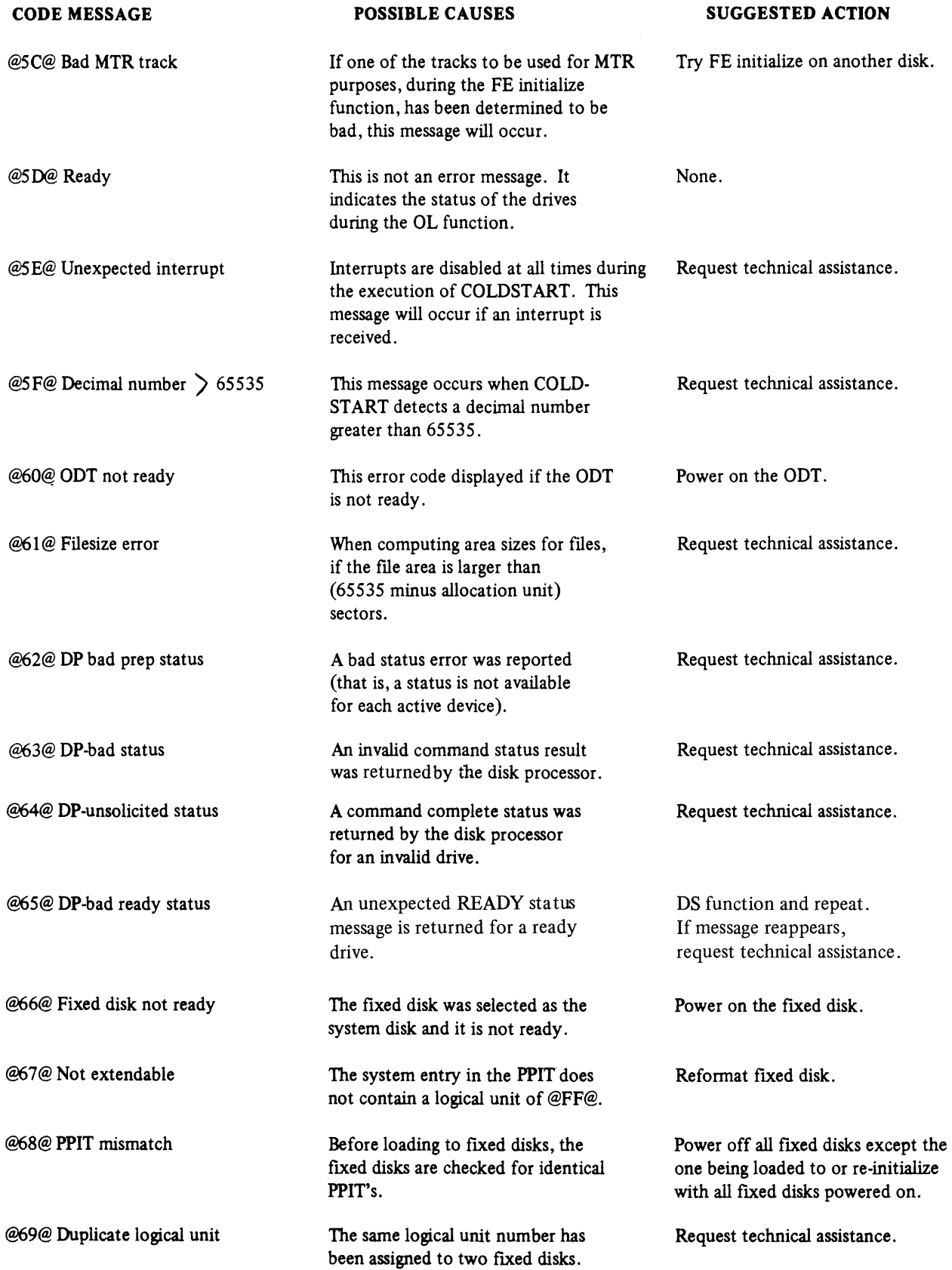

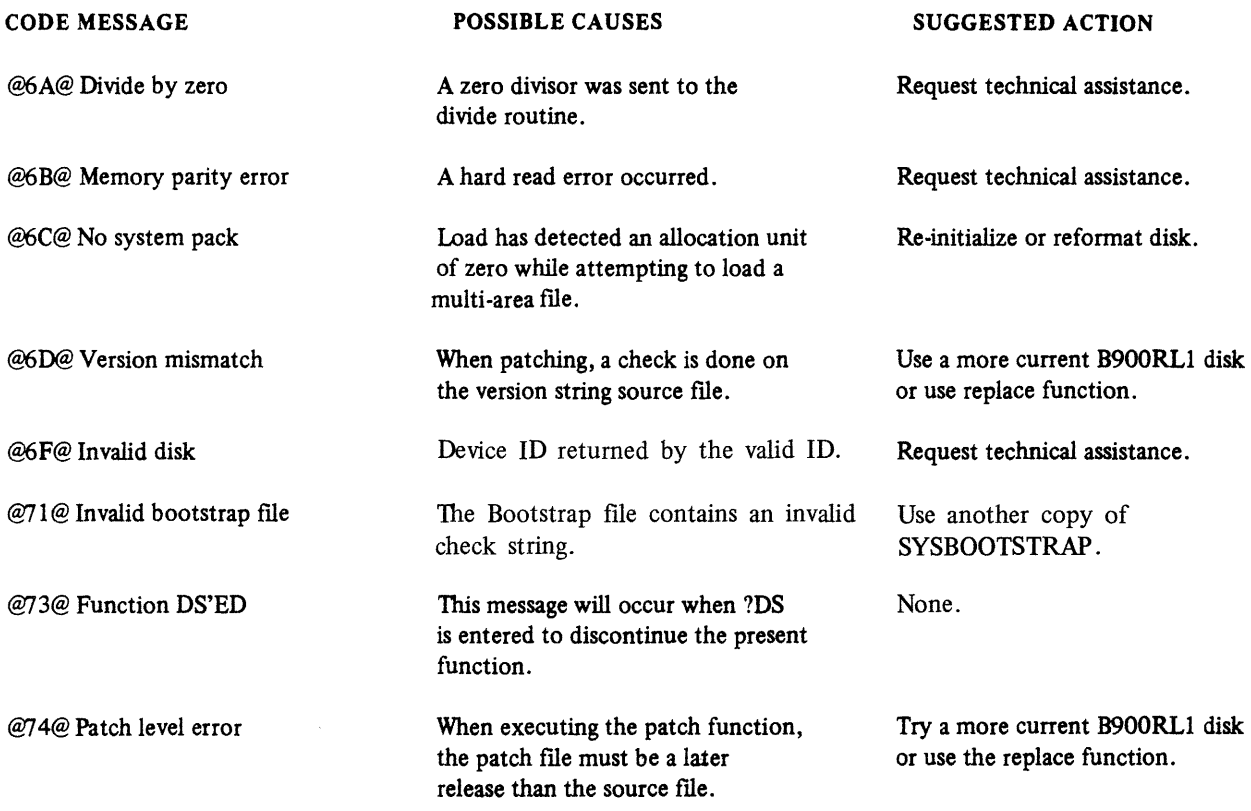

During Coldstart Bank "D" will contain a code reflecting the Coldstart function currently operating. The Coldstart functions are outlined on the next pages. This information should be used in conjunction with the previous information.

## BANK D DISPLAY DESCRIPTION

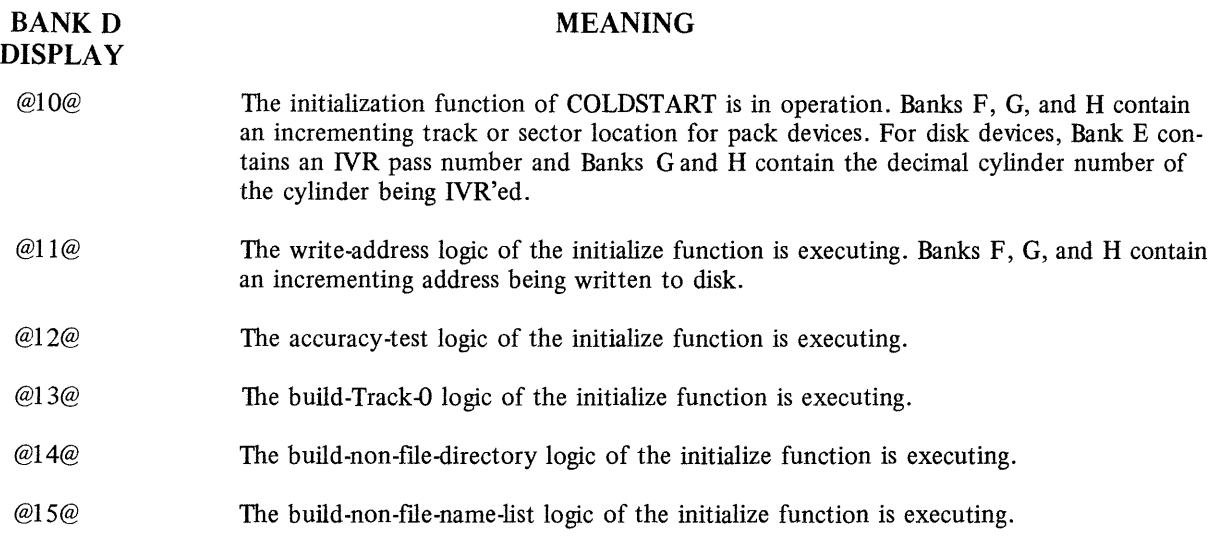

BANK<sub>D</sub> DISPLAY

### MEANING

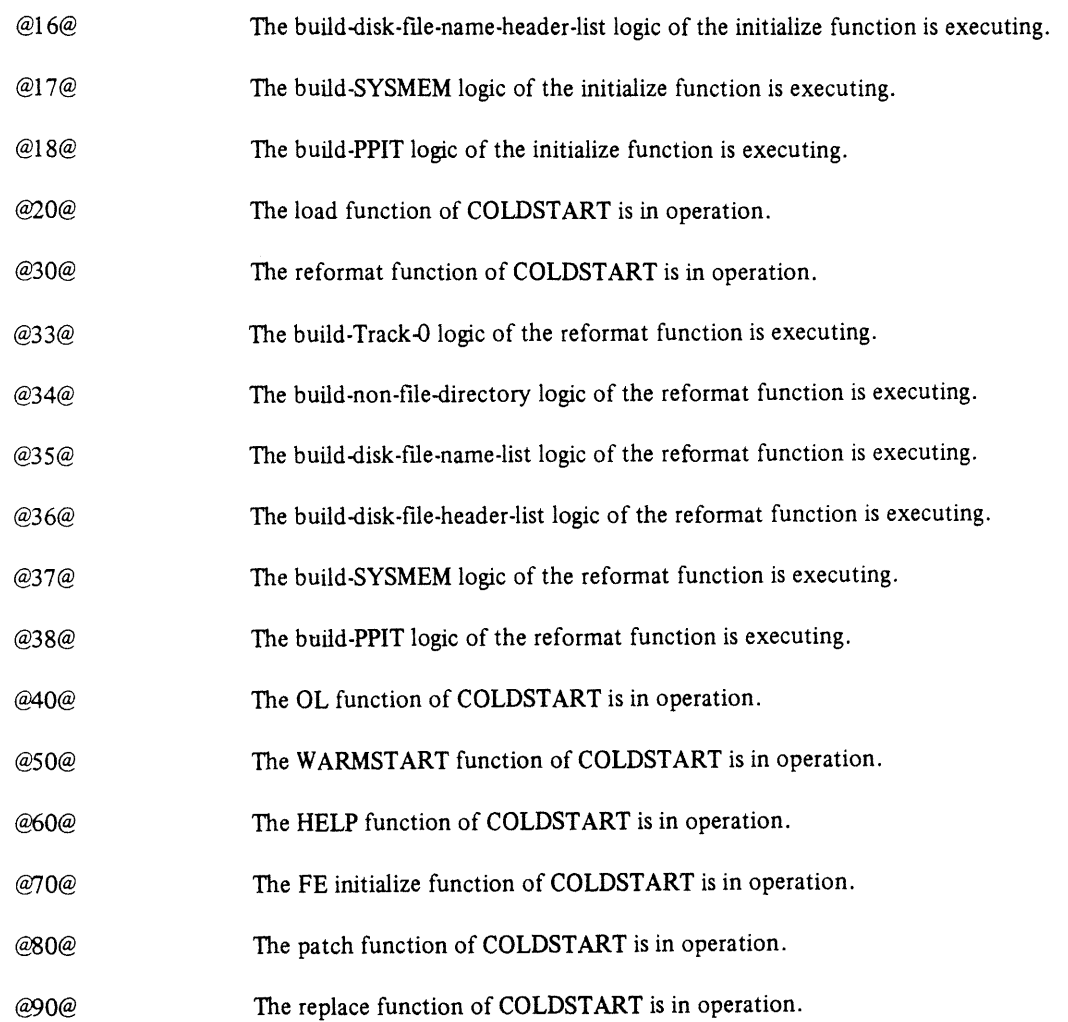

## **DUMPS FUNCTIONAL DESCRIPTION**

## **Read-Only Memory (ROM) Dump Routine**

The ROM Dump routine is a software debugging tool which resides in the system ROM. It is used when the MCP is unable to produce a system dump file for analysis by the System Dump Analyzer program (SYSANALYZER). It allows the dumping of all contents of system RAM, (Random Access Memory) to a CMS-compatible removable disk. This disk must be in the loader I/O channel.

## **Disk Format**

The data being dumped will be written onto the dump disk beginning at the first good sector after the directory. The dumped data skips across any bad sector(s) encountered during the dump process. If a bad sector is found, the first good sector after it is used.

The dumping algorithm described above results in the overwriting of the contents of the files already on the disk. The disk directory IS NOT UPDATED to reflect this corruption.

The first action involved in dumping to disk is the location of the dump disk and the location on that disk of the end of the disk directory.

Dumping begins in the first byte following the directory end address. If this would cause the dump to begin in a bad sector, however, the first byte of the next good sector is used.

Data is dumped in 180-byte records. The first record contains a validity string, which indicates that the disk contains a ROM dump. the validity string is: B900PROMDUMPO.Q

The first nine bytes of each page of memory dumped will contain a validity string of the following format: Bus Address: One byte

Page Address: One byte Page Size: Two bytes Error Status: One byte IC-Status 1: One byte IC-Status 2: One byte Next Page: Two bytes, disk sector address for start of dump of next page

The respective memory page contents, from its zero address to its limit, will be dumped immediately following its descriptor. The descriptor will start on a record boundary. Each memory page dumped will take up only the number of records necessary for it and its respective descriptor.

The last record written by the ROM dump will be either:

1. A terminator record, when the disk is able to contain a complete dump (that is, a dump consisting of the entire system RAM memory dump, the validity record, and the terminator record) indicated by a blank display.

or

2. The last record that could be dumped for the current memory page, when an end of disk condition occurred (indicated by 12 displayed in bank D).

The terminator record, if written, consists of the following string:

''B900PROMDUMPED''

### **ROM Dump Messages**

Hardware detected errors are handled by presenting error relevant information on the hexadecimal displays in one of the following formats:

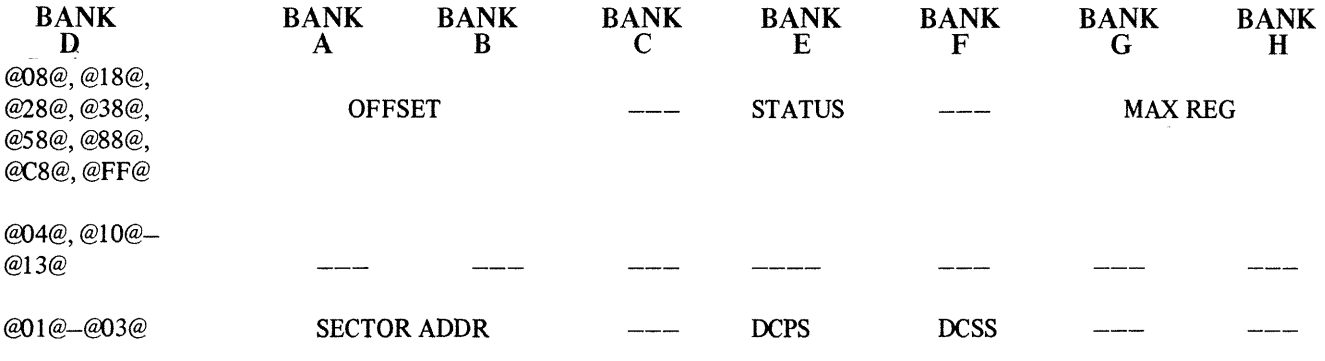

The following table lists the meanings of error codes found in bank D of the hexadecimal display. For a decode of the identifiers and codes found in banks A-C and E-F refer to the ROM Dump Display Reference Table which appears at the end of the error codes.

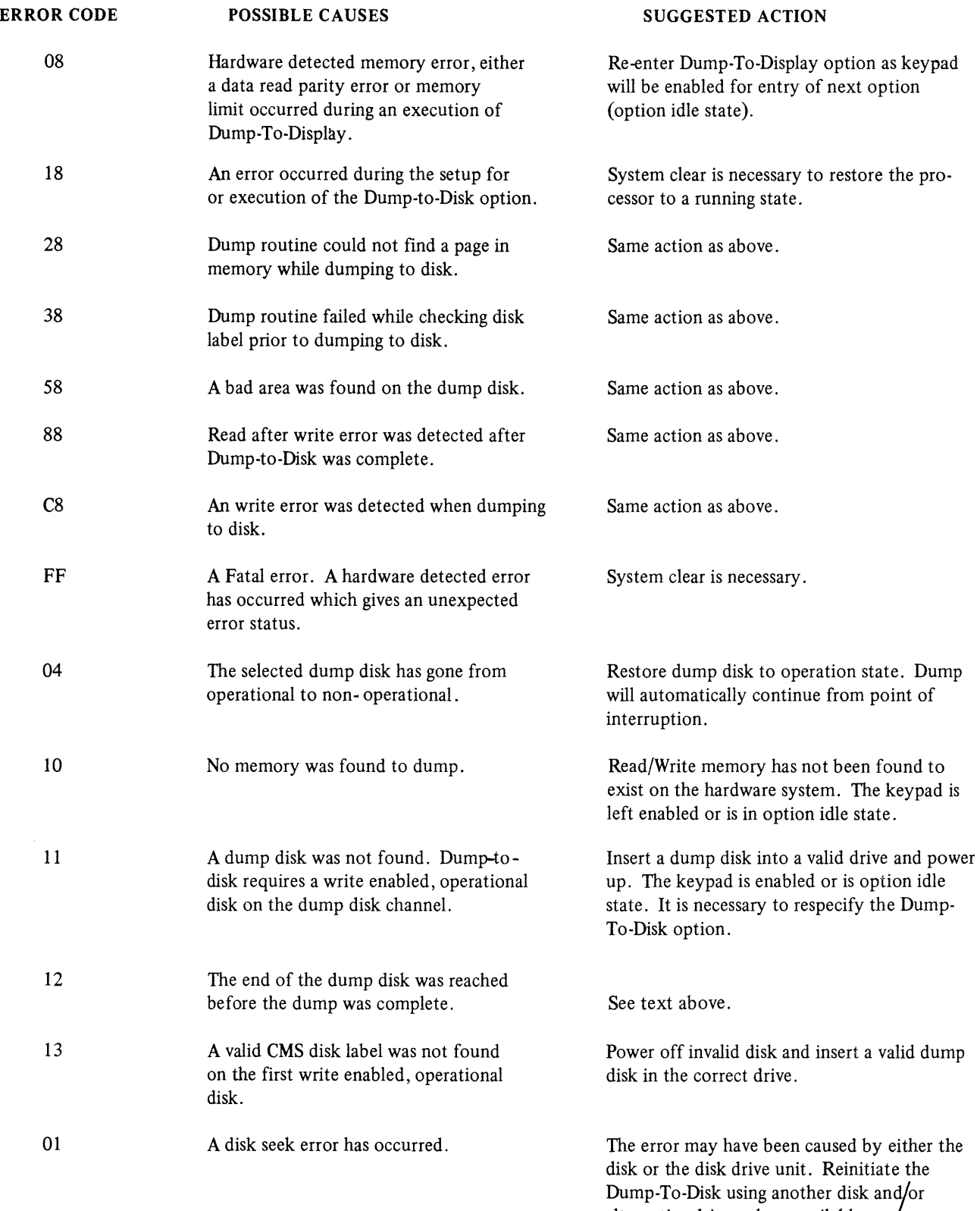

alternative drives where available.

 $\bar{\epsilon}$ 

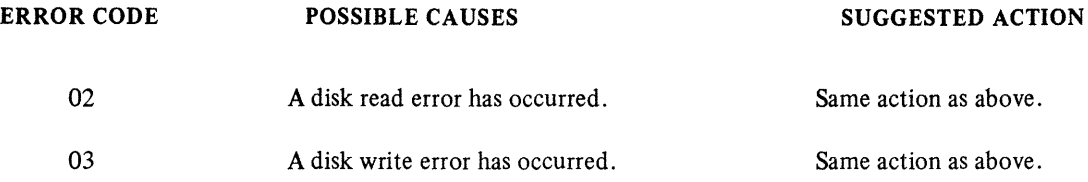

## **ROM Dump Display Reference Table**

Tables 9-5 and 9-6 contain ROM Dump display information.

## Table 9-5. ROM Dump Display Reference Table

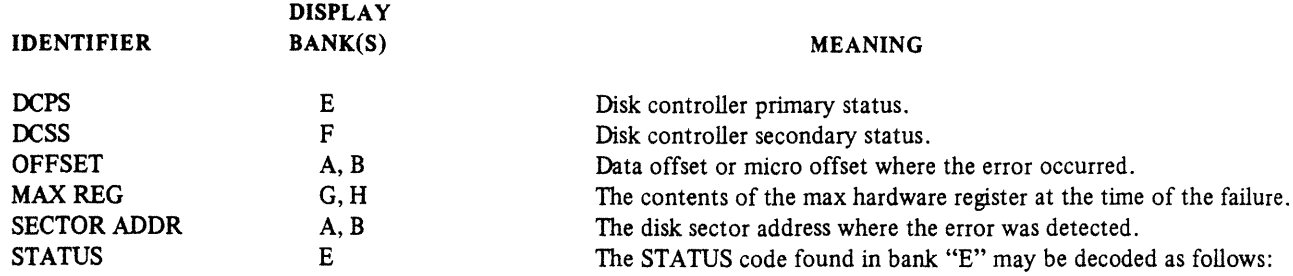

Table 9-6. Bank E Display for ROM Dump

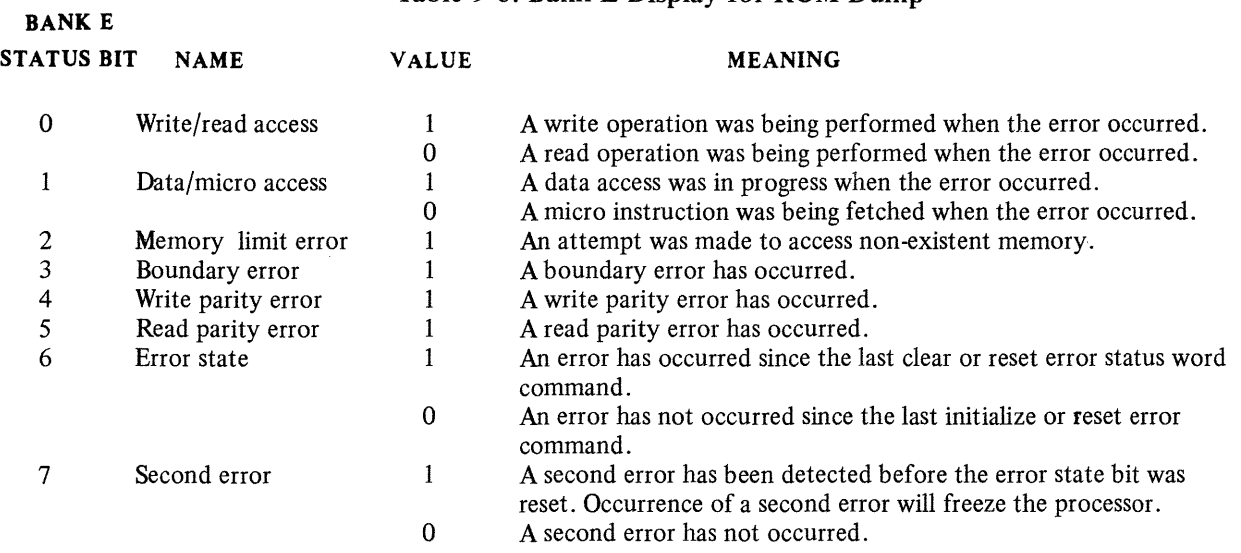

NOTE: Bank E status bit 0 is the least significant bit. For example, if Bank E contains a @22@, this indicates that a read parity error occurred while doing a data access.

## **SPECIAL CONSIDERATIONS**

This subsection contains information which does not apply to one individual section such as Coldstart or Warmstart but applies to B 900/CP 9500 systems in general.

## **Pseudo-Pack Concepts**

The concept of pseudo-packs (also called pseudo disks) is unique to the B 900/CP 9500. Pseudo-packs apply only to systems with fixed disks.

This concept allows multiple fixed disk drives to be handled as one large contiguous disk.

The fixed disk media can be utilized in two different ways:

- 1. It is possible for space on all the fixed disk units to be logically concentrated into one large available area. Files then can be placed on the fixed disks without the operator being concerned about the physical disk on which they are located.
- 2. It is possible for the operator to assign files to a physical disk drive if he/she so desires.

Many users run several different application programs during the course of a day. Often, these programs require the disks to be labeled with specific names. The concept of pseudo-packs allows the user to maintain a table of these disk names on the fixed disk. This means the user either does not have to relabel the disk every time he/she wants to run an application, or to modify the programs to change the disk name they presently require.

A table of pseudo-pack names is created during Coldstart when the fixed disk is initialized. The names of all fixed disks on the system at that time are placed in the table. This entry is referenced for system files and user files assigned to the system disk.

As you become familiar with the computer, the convenience of adding pseudo pack names to the table will be more obvious to you.

They are added with a simple command: AP (Assign Pseudo-pack).

The syntax of this command is explained in the Utilities and Intrinsics section. It would be most frequently used as:

AP NEWDISK or AP NEWDISK ON DKA (where DKA is the name of the physical unit)

Pseudo-packs are manipulated like any physical disk. For example, they can be relabeled using the RL command.

Files are accessed by giving the disk name followed by the file name. Example PD FIXEDA/PRMASTER

The system pseudo-pack has one unique characteristic which is very convenient for the operator.

A file that is placed on the system pseudo-pack (called SYSPACK) can be accessed using only the file name. Example

# PD PRMASTER

Using PD SYSPACK/PRMASTER, which follows the rule, is perfectly correct and also will access the file PRMASTER. Omitting the disk name is merely a convenient shortcut for the operator.

Refer to section 4 of this manual for additional information about pseudo-pack concepts.

### **Data Communications**

The data communications system connects users at terminals other than the ODT to the computer.

A detailed explanation of how this system operates is contained in the Computer Management System (CMS) Data Communications Subsystem Reference Manual, form 1090909. However, a brief overview of data communications may be helpful for the operator.

The B 900/CP 9500 systems are designed for the efficient use of data communications lines. A basic system can have many terminals attached to it.

Probably the best ways to visualize this system is as terminals which are some distance from the system itself.

In a school system, for example, the computer processor, ODT, disk files, and printer are probably located in one room in an administration building. However, the people who need to use the system are in other rooms in the administration building and also in separate buildings such as various elementary and high school offices.

Operators at these terminals, other than the ODT, are called "remote" users. The remote terminals are attached to the computer through a communications system. Sometimes these remote terminals are wired directly to the processor, but most often they are connected through telephone lines.

When Burroughs supplies programs to operate your computer system, a package which operates these data communication lines is included. Each time a system is started, the operator can choose whether or not to start (bring up) the data communications system.

Until the computer operator types the appropriate command into the system, none of the remote users can operate their terminals.

At the end of the working day the system operator brings down the data comm system before shutting off the processors and disks. This also requires a special command which is supplied by Burroughs.

Remote users can communicate with the system once the data comm system has been started. However, compared to the system operator, they have less authority. There are also slightly different rules governing the way remote users can communicate with the system.

You should be aware that remote users cannot use the computer until their system is activated, that they have slightly different operating rules, and that there are some differences in the way they communicate with the system.

## **Tape Concepts**

The B 900/CP 9500 systems can store information on tape as well as on disks and packs.

When compared to disk, tape storage has some advantages and also some disadvantages. The pluses are that tapes:

- 1. Tend to be less expensive storage media than disk.
- 2. Can make it easier to move information from one computer system to an unrelated system.
- 3. Use less external storage space than disks.

Disadvantages of tapes are:

- 1. They are more susceptible to being corrupted by exposure to magnetic fields.
- 2. They are less satisfactory than disk for long-term storage, as the images tend to fade (that is, storage over several years which varies depending on the quality of tape purchased).
- 3. It takes longer to read information stored on tape into the computer system than it does to read the same information stored on disk. It is also faster to write information to disk than it is to write to tape.

### Tape Commands

A separate set of commands is used to manipulate information stored on tape. The most frequently used are the variations of the LD command: LOAD, ADD, DUMP and UNLOAD. These are discussed in section 4 of this manual.

## **Disk Pack Concepts**

Disk packs vary somewhat from disks in the method by which they are handled.

- 1. A file called SYSHOSTLOAD must be present on the system, and on-line, during warmstart or coldstart if the computer system is to recognize and access a disk pack device. SYSHOSTLOAD is usually stored on the system disk but may be located on any device that is on-line. During the system startup, SYSHOSTLOAD is loaded to the disk pack controller.
- 2. Turning on the disk pack controller also sends power to the disk pack drive. However, an operator must press the READY button on the drive after a pack has been loaded. Then files on that pack can be accessed by the system.
- 3. If the controller is powered-off or taken off-line, pack(s) cannot be accessed until the system has been re-started.

### **Disk Pack Used To Store System Software**

It is possible to place the system software on a pack device. There may be some advantage to doing so, as more physical room will be available.

To do so:

- 1. The system must be coldstarted by loading system files to the pack using a B900RL1 disk.
- 2. The B900RL1 disk is then removed.

The pack is now the home of the system disk. The operator must remember that, when warmstarting the system when pack is the system disk required, that some disk unit (fixed, cartridge, or mini) be on-line at warmstart time.

This is because the system must access a bootstrap program in order to warmstart, and this program is contained only on track 0 of individual disks. Once the system has contact with a bootstrap program, it can recognize the system files located on pack.

## **Testing Recording Surface of Disk Devices**

Non-Disk Pack Devices

Bad sectors may cause INITIALIZE to terminate. In Unattended Mode, this will cause Coldstart to terminate. There are two ways this can occur for non-disk pack devices:

1. The disk contains more than fifty (50) bad sectors, which is indicated to the operator by the message:

TOO MANY BAD SECTORS

2. There is a bad sector in Track Zero, which is indicated to the operator by the message: TRACK ZERO HAS BAD SECTOR

Coldstart uses these messages to indicate the associated disk media is not fit for use on B 900/CP 9500 systems.

Disk Pack Devices

The first phase of the INITIALIZE function for disk pack drives is called ''INITIALIZE - VERIFY - RELOCATE", or IVR. IVR is performed on a cylinder by cylinder basis, with all passes being performed on one cylinder before moving on to the next. The passes performed on each cylinder are as follows:

### Table 9-7. Pack Initialization Procedure

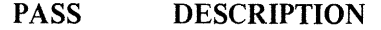

- @00@ INITIALIZE, SECTOR ADDRESSES AND A DATA PATTERN ARE WRITTEN.
- @01@ VERIFY, SECTOR ADDRESSES AND THE DATA PATTERNS WRITTEN IN PASS @00@.

@02@ INITIALIZE DATA FIELDS, SECTOR DATA ARE WRITTEN WITH A NEW DATA PATTERN.

@03@ VERIFY, NEW DATA PATTERN WRITTEN IN PASS @02@.

During the actual IVR process, the pass number is displayed in Bank E of the Hex display, while Banks G and H contain the decimal cylinder number of the cylinder being IVR'ed. The disk pack devices have the following number of cylinders:

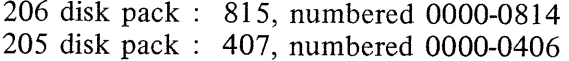

### **IVR Error and Failure Conditions**

The B9387 DPDC status is displayed for all IVR error and failure conditions as follows:

<Controller mnemonic> STATUS: <extended result descriptor>

The extended result descriptor is the B9387 DPDC status. The extended result descriptor has the same breakdown as the extended result descriptor that is logged in maintenance logs and is 46 bytes long.

The following error and failure conditions may occur during an IVR:

1. If pass @00@ fails on any cylinder, then the IVR aborts with the message: TOO MANY BAD SECTORS.

### NOTE:

In the 3.04 system software release the message: TOO MANY BAD SEC-TORS may not always be correct. However, it is an indication that there is a problem with the IVR process. If this message appears during pass  $\omega 00\omega$ of an IVR, then it is not an indication that the disk pack media is bad. It is an indication that the system is experiencing hardware failures.

- 2. If a verify operation fails for any reason other than a read parity error or a disk address error, the IVR aborts with the message: CANNOT VERIFY CYLINDER.
- 3. If an initialize data field operation fails for any reason other than a read parity error or a disk error, then the IVR aborts with the message: CANNOT INIT CYLINDER DATA FIELDS.

### **Sector Relocation**

Sector relocation is done only during the IVR process. The system will attempt to move (relocate) a sector that has been found to have an error to a spare sector on the cylinder. There can be a maximum of five (5) relocates per cylinder. Coldstart will display messages to indicate the success or failure of the relocation process and the sector address of the sector that was or was not successfully relocated.

If a successful sector relocation does occur, Coldstart displays:

 $\langle$  Controller mnemonic  $> STATUS \langle$  extended result descriptor  $>$ CYLINDER CCCC HEAD H SECTOR SS RELOCATED F

This indicates that the sector with the error has been moved (relocated) to a spare sector on the cylinder and the pass which detected the data error is performed again.

If a sector relocation fails for any reason, then the IVR aborts and Coldstart displays:  $\langle$  Controller mnemonic > STATUS  $\langle$  extended result descriptor > CYLINDER CCCC HEAD H SECTION SS NOT RELOCATED <ON DFM> TOO MANY BAD SECTORS

**NOTE** 

The message TOO MANY BAD SECTORS is correct in this instance. It is an indication that the associated disk pack is not fit for use on B 900/CP 9500 systems.

The formula used to convert the cylinder head sector display into a binary sector address is:

206 DISK PACK:  $445 * CYLINDER + 90 * HEAD + SECTION = ADDRESS$ 205 DISK PACK:  $445 * CYLINDER + 90 * HEAD + SECTION = ADDRESS$ 

The approximate length of time required to perform an IVR is as follows:

206 DISK PACK MEDIA 25 MINUTES PER DRIVE. 205 DISK PACK MEDIA 12 MINUTES PER DRIVE.

#### **Miscellaneous**

If @FFOOOO@ appears in bands "E", "F", "G", and "H", respectively, and the other banks are blank, then there is a parity error in disk processor memory. This is an indication of a hardware failure which will require technical assistance.

### **Backup Operating System and Disk Processors**

Some systems are equipped with two additional switches on their control panel. These switches are labeled as: OS PRCl/OS PRC2 and DSK PRCl/DSK PRC2. The function of these switches is to bypass faulty hardware in the operating system or disk processors. Normally, the system is configured such that the OS PRCl/OS PRC2 switch is in control of the OS processor when the switch is in its primary position (that is, OS PRCl) and the DSK PRCl/DSK PRC2 switch is in control of the Disk processor when the switch is in its primary position (that is, DSK PRCl). If either the OS processor or the Disk Processor has faulty hardware, then the operator may continue operating the system by switching to a backup OS or Disk Processor by putting one or both of the switches in the secondary positions (OS PRCl and DSK PRC2). However, these switches are useful only if the system has the additional hardware required to support this function. Basically, the system must have two additional processors which are identical to the primary OS and Disk Processors. These two additional processors may function as additional task processors in accordance with Warmstart defaults and SYSCONFIG parameters. By switching the OS PRCl/OS PRC2 and DSK PRCl/DSK PRC2 switches to their secondary positions, the two additional task processors now become the OS and Disk processors and the old OS and Disk Processors become task processors. The procedure used to set either the OS or Disk backup processors is as follows:

- 1. Logically power-off the system disk using the PO command.
- 2. Press either the OS PRCl/OS PRC2 switch to OS PRC2 or the DSK PRCl/DSK PRC2 switch to DSK PRC2.
- 3. Rewarmstart the system using the Warmstart procedure described in the section on Warmstart.

## **UTILITIES AND INTRINSICS**

The following commands are unique to the B 900/CP 9500. Each command is followed by its syntax, an explanation of the command, and at least one example.

## **ANALYZER (User Program Dump Analyzer)**

When a COBOL, RPG, or MPLII program is dumped (DP intrinsic, section 3 of this manual), a file is created on a disk with a name DMFILnn (where nn is the mix number of the program dumped). This utility provides an analysis of this file printed on the line printer.

The ANALYZER utility can be initiated in any mix. The initiating syntax is shown below:

ANALYZER------.----------.--<filename>----- -<packid>/-

where:  $\langle$   $\langle$   $\rangle$   $\rangle$   $\langle$   $\rangle$   $\langle$ specified, system pack is assumed.

 $\leq$  filename  $>$  = Name of dump file created when program was DP'ed.

#### **NOTE**

When a program is dumped, the dump file is automatically placed on the same disk as the program object code.

The system responds with: <mix no>/ ANALYZER DISP: PURGE DUMP FILE?  $\langle$ mix no>/ANALYZER ACPT

The operator can then respond with  $AX \leq mix$  no  $\geq$  followed by YES or NO. (YES removes the original dump file.)

The system then displays:  $\langle$ mix no>/ANALYZER EOJ

### **CAUTION**

When analyzing a COBOL or RPG user program, if the object code file is removed or changed between the time the program is DP'ed and the time ANALYZER is initiated, the analysis is likely to be incomplete.

### OUTPUT MESSAGES

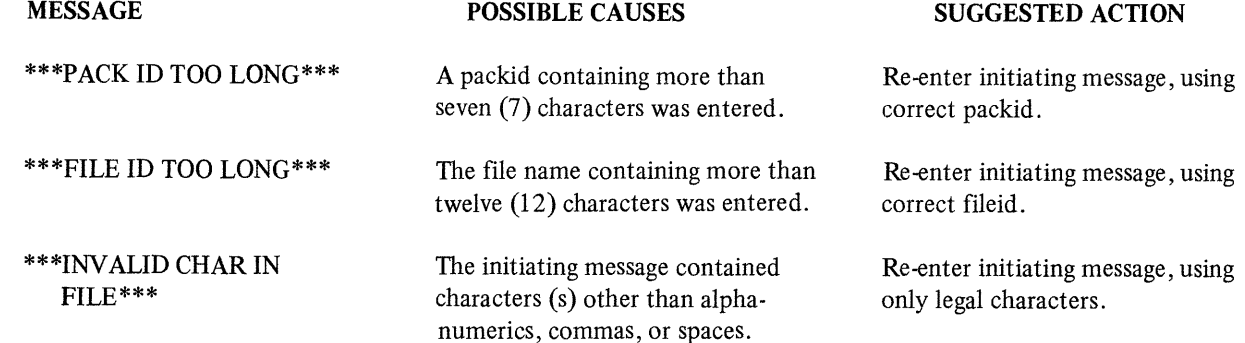

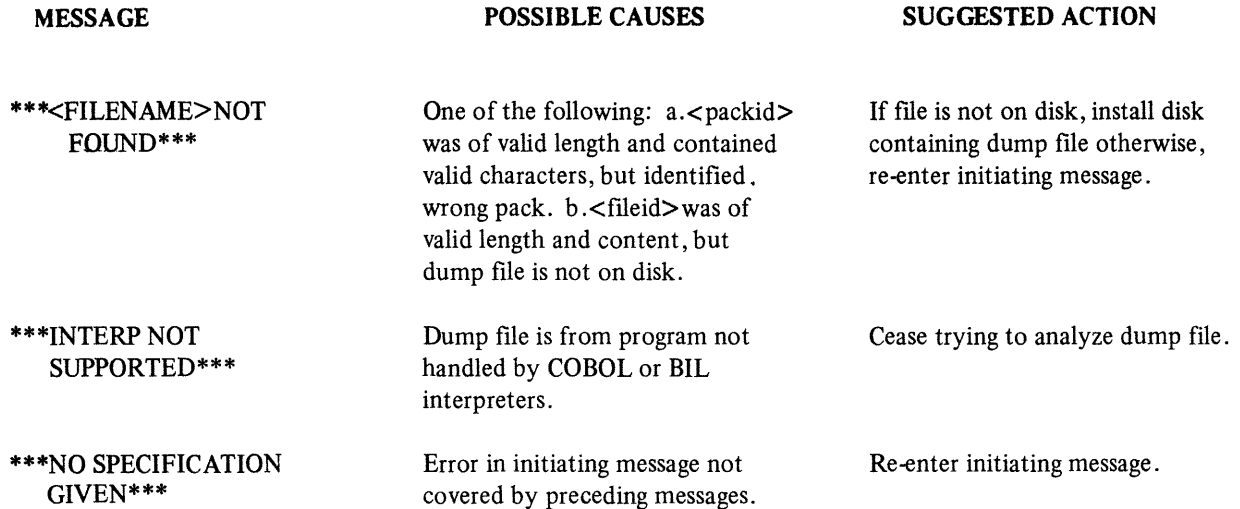

## **AP (Assign Pseudo-Pack)\***

The AP intrinsic is used to create a pseudo-pack on fixed disk. For more details on pseudo-packs refer to the Special Considerations subsection.

The pseudo-pack cannot be created on any removable media.

The syntax for this command is:

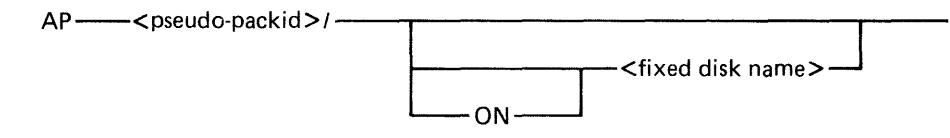

### NOTE

The slash following the pseudo/packid is required.

The naming format of a pseudo-pack is the same as it is for any other disk name. The name may be up to seven characters long and must begin with a letter.

When a peripheral is specified as follows:

### AP PSEUDOl/ON DFA

the information written to that pseudo-pack goes only to the fixed disk specified (DFA), not to any other part of a fixed disk unit.

However, if no peripheral is specified as follows:

AP PSEUDOl/

the information written to that pseudo-pack can go to any section of any fixed disk where there is available space.

Consequently, creating an unrestricted pseudo-pack can resolve a NO USER DISK condition which occurs on a single physical unit, since this allows the operator to spread a file over multiple disk units.

Note that ALL fixed disks must be physically on and ready for the command to work.

The name of the newly-created pseudo-pack is entered into the Pseudo-Pack Identifier Table (PPIT) which is a list of all pseudo-packs declared on the system. Examples:

AP PSEUDO!/

- adds unrestricted pseudo-pack "PSEUDO!" to PPIT

Therefore, you can access all of fixed disk using PSEUDO 1 AP PSEUD02/0N DFA - adds pseudo-pack "PSEUD02" to PPIT and restricts it to fixed disk A

Therefore, you can access fixed disk A using PSEUD02.

\*Pseudo-Pack and Pseudo-Disk are interchangeable terms in this context.

9-60

Once a pseudo-pack has been created, it cannot be removed unless the fixed disk is initialized. However, the pseudo-pack can be relabeled.

## OUTPUT MESSAGES

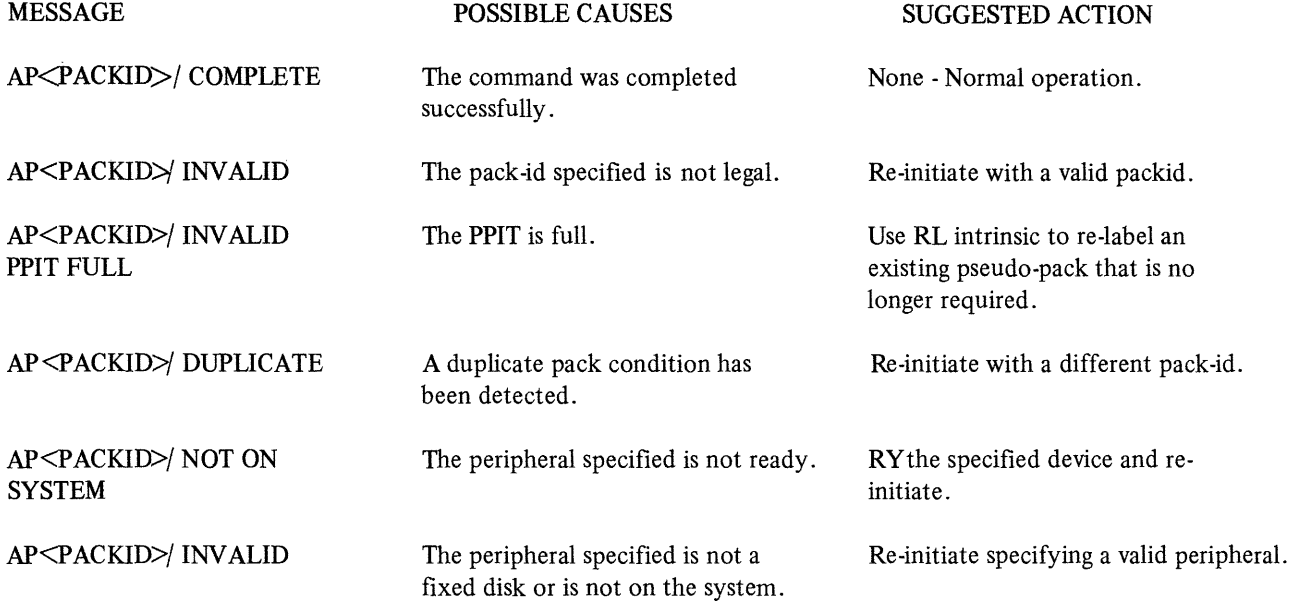

 $\bar{z}$ 

## **BINARY.COPY (Duplicate Disk Media)**

The BINARY.COPY utility allows rapid duplication of disks of the same size and type under MCP control. However, both disks must be CMS disks.

Before executing BINARY.COPY, the operator must reserve the disk drives on which the BINARY- .COPY is being performed by the RD command. When the utility begins execution, the operator will be requested to assign the required disk drives (using the AD command) which were previously reserved. (See section 3 for an explanation of RD and AD.)

As a precaution, the operator should also write-disable the disk to be copied. However, since the system does not recognize a write-disabled disk, only a BINARY.COPY can be done. To do anything else, the disk must be write-enabled.

### **CAUTION**

The entire source disk is copied to the target disk. Any files previously on the target disk are destroyed.

The following table illustrates the procedure for executing BINARY.COPY.

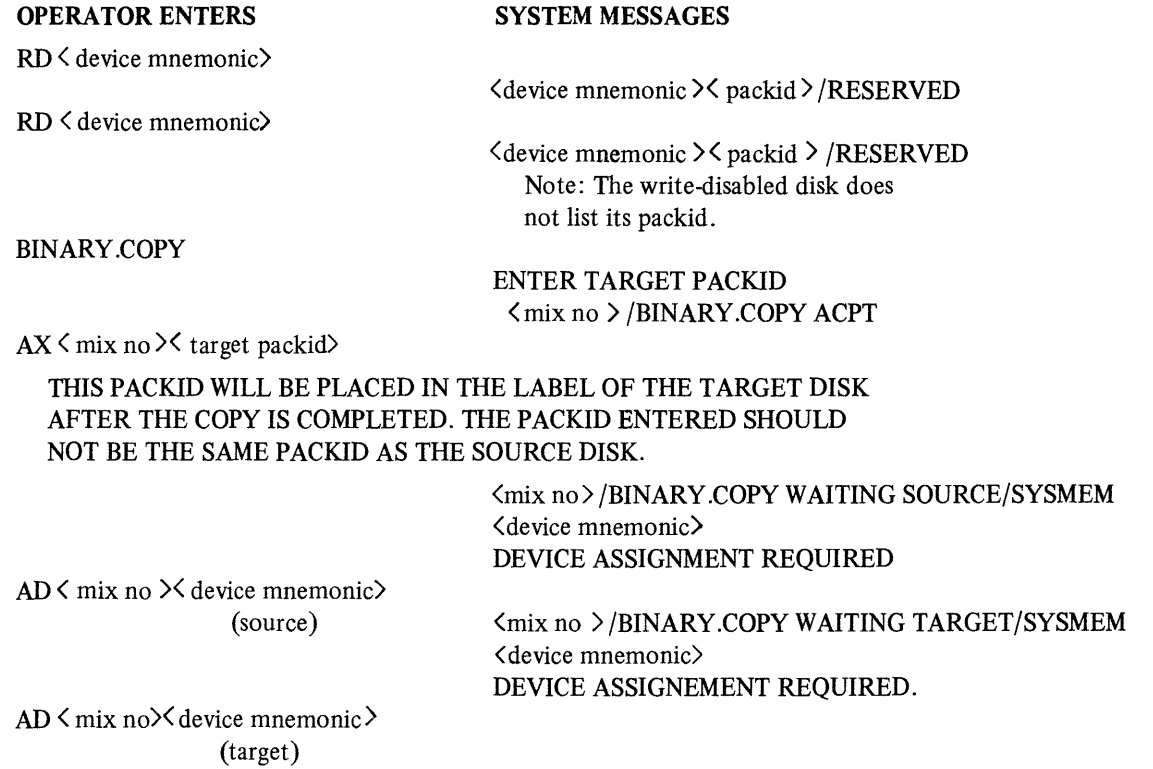

All sectors are copied from the source disk to the target disk. If errors are encountered on the source disk, the affected sectors will be copied as binary zeroes and the operator will be informed. The utility will display these messages both on the ODT and on a line printer report.

After the copy is complete, the target disk is read to ensure no parity errors exist on it. This message is also printed on the ODT and on the line printer.

Sample Printout:

#### \*\*\*\*\*\*\*\*\*\*\*\*\*\*\*\*\*\*\*\*\*\*\*\*\*\*\*\*\*\*\*\*\*\*\*\*\*\*\*\*\*

BINARY COPY FROM DKD TO DKC

CHECKING TARGET DISK FOR INPUT ERRORS

READ CHECK ON TARGET DISK COMPLETE

DKD TO DKC COPIED AS PPD3

\*\*\*\*\*\*\*\*\*\*NO ERRORS IN COPY\*\*\*\*\*\*\*\*\*\*\*\*

The drives that were reserved must now be made "ready" using RY < device mnemonic>.

Example:

Enter: To copy disk GEORGE on DKA to HARRY on DKB: RD DKA RD DKB BINARY.COPY The system will then ask for the name of the target disk. Enter: AD <mix no> HARRY The system will then ask for the drive the source disk is on. Enter:  $AD <$ mix no $D<sub>0</sub>$ DKA The system will then ask for the drive the target disk is on. Enter:  $AD <$ mix no $D$  DKB

The binary copy utility will now begin executing. When it is finished, enter: RY DKA RY DKB

Special Considerations

For a disk pack system configured as follows, special procedures are required:

LOADER DISK: 2 3/6 MINI DRIVES OR 1 1 MB MINI DRIVE SYSTEM DISK: 2 205/206 DISK PACK DRIVES With this configuration, BINARY.COPY is unable to execute off the system disk if the disk packs are to be duplicated. Thus, to use BINARY.COPY, the MCP must be run off the loader disk drive. This requires the following files be present on the mini disk:

**SYSBOOTSTRAP SYSDSCP** SYSHOSTLOAD SYSWARMSTART **SYSMCP SYSICP** SYSMPLII SYSLANGUAGE **SYSTRANSLATE SYSCONFIG** BINARY.COPY SYS-SUPERUTL

The mini should be B 900 initialized with only 20 files declared. The TL utility and log files must not be on the disk.

The following information must be specified in the SYSCONFIG file to execute BINARY.COPY from a mini disk:

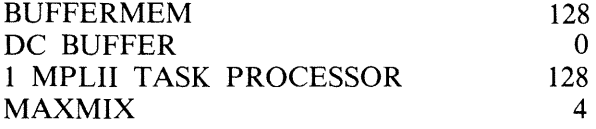

## OUTPUT MESSAGES

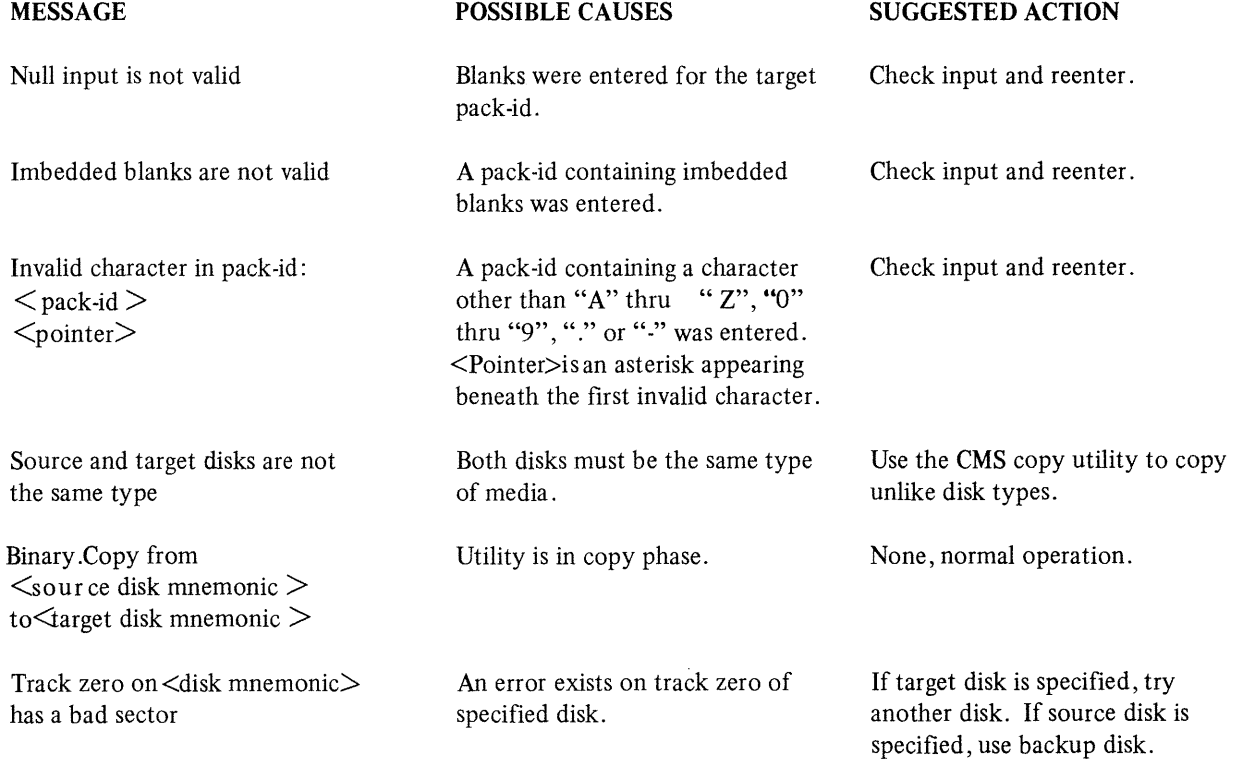

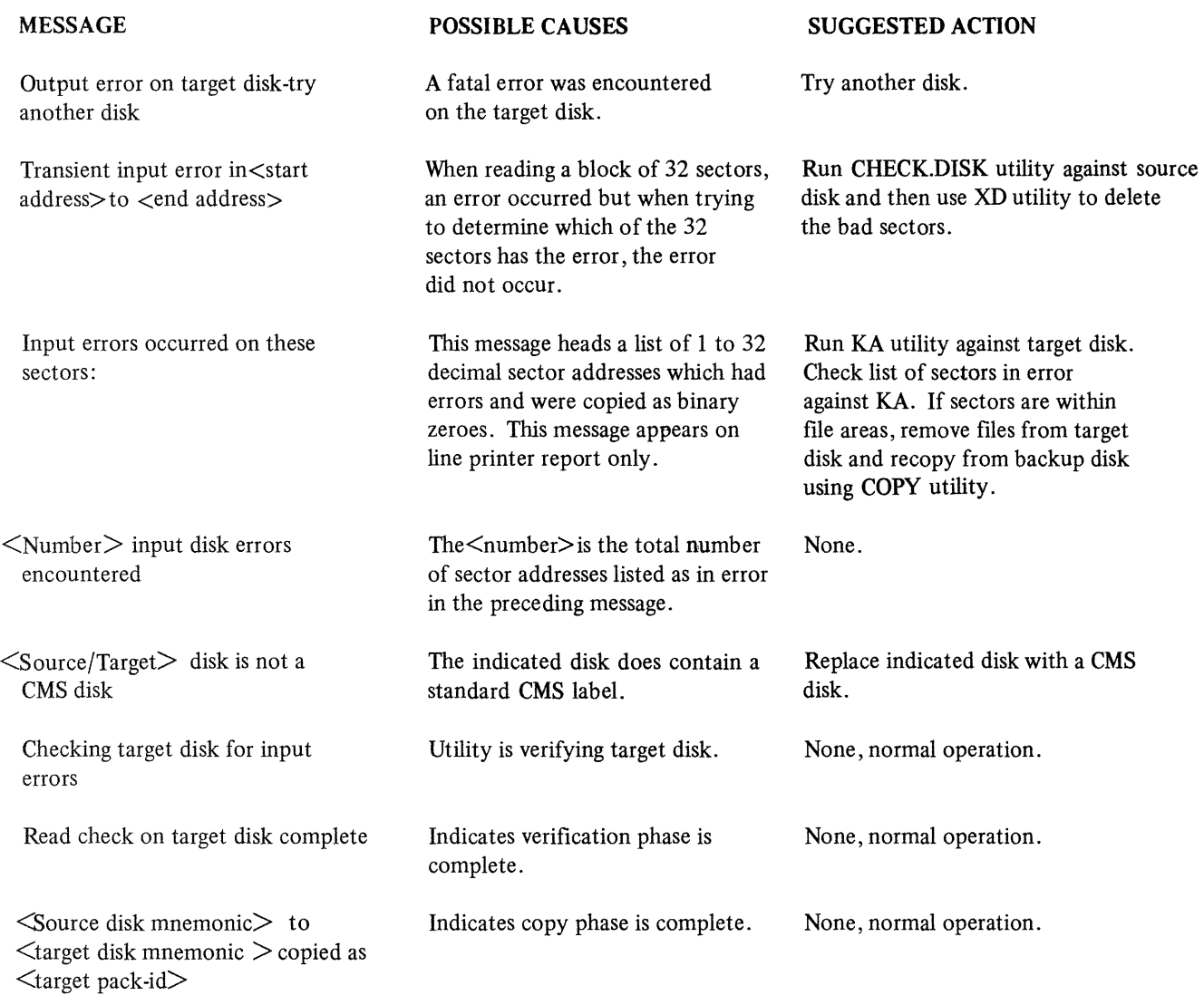

## **CONFIGURER (System Configuration Utility)**

When the system is Warmstarted, its configuration is determined from information found in the SYS-CONFIG file.

The CONFIGURER utility allows the user to create the SYSCONFIG file, update it, or list its contents. The SYSCONFIG file is used:

- 1. By the B 900/CP 9500 Warmstart code to determine the system's logical configuration as desired by the user.
- 2. To store parameters that must be maintained across Warmstarts.

CONFIGURER is an MPLII program that runs on any CMS system. Its code may be executed from any disk.

CONFIGURER displays messages to the user and accepts responses via the system ODT using the CMS "AX" (accept) intrinsic. These responses determine its actions.

### NOTE

The SYSCONFIG file is instrumental in determining how the system resources are allocated for optimal use and performance. Therefore, it is strongly recommended that only those persons familiar with the particular system's physical characteristics be allowed to alter the SYSCONFIG file. A Burroughs field engineer can assist in identifying the system's physical characteristics.

Figure 9-5 summarizes the structure of SYSCONFIG.

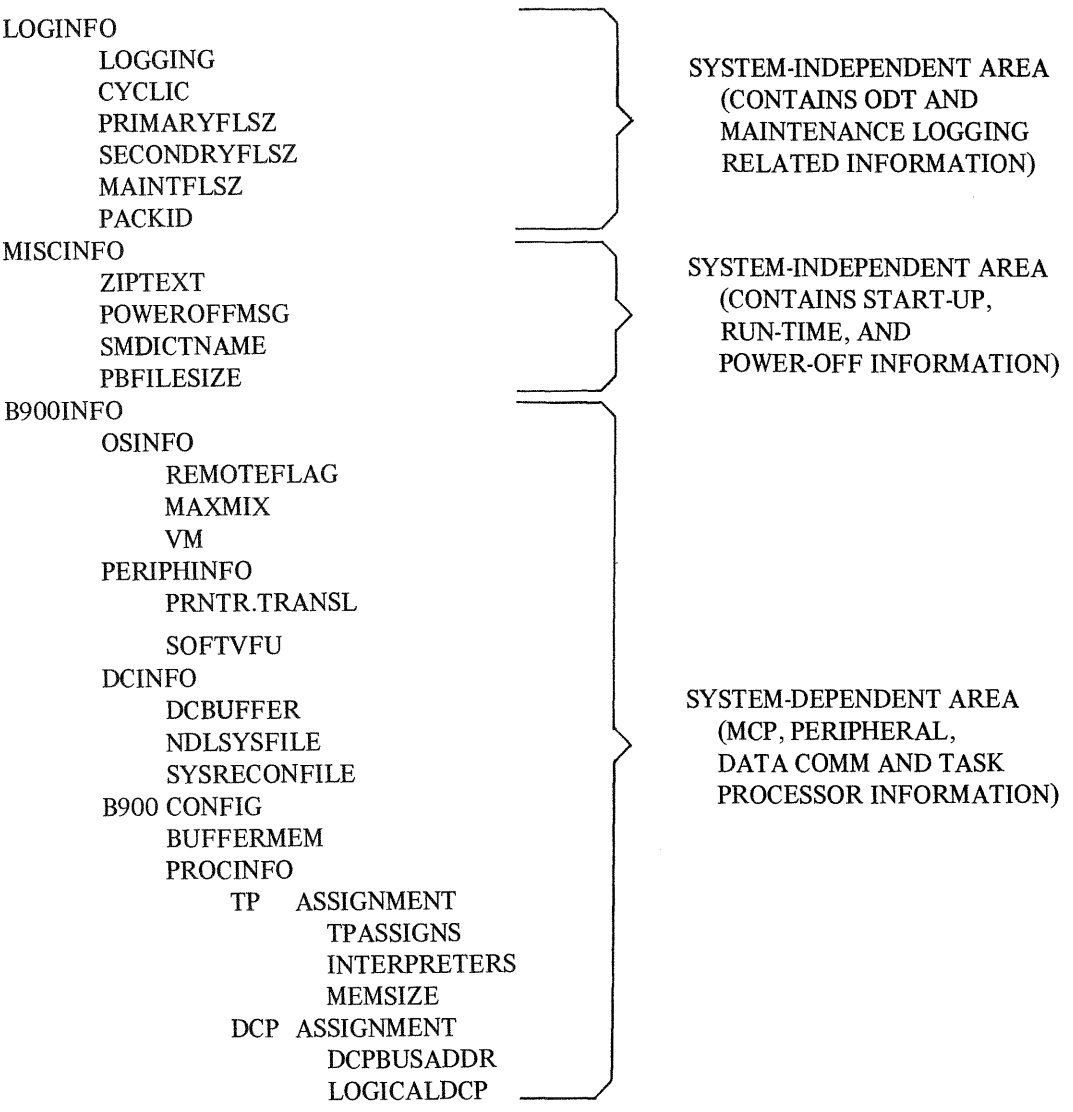

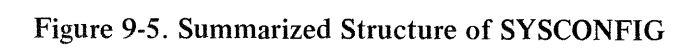

i<br>Maria

 $\bar{z}$ 

Initiation

The initiating syntax for CONFIGURER is as follows:

### **CONFIGURER**

OPERATOR ENTERS SYSTEM MESSAGES **CONFIGURER**  $<$ mix no  $>$ /CONFIGURER BOJ PR IS X (X is the job priority)  $\leq$ mix no $\geq$ CONFIGURER DISP:B 900 CONFIGURER UTILITY <mix no>/CONFIGURER DISP: CONFIGURER OPTIONS ARE: MAKE, FIX, LIST, HELP, END <mix no>/ CONFIGURER DISP:SELECT CONFIGURER OPTION <mix no>/CONFIGURER ACPT

AX  $\langle$ mix no $\rangle$  $\langle$ option $\rangle$ 

OPTION SELECTION

 $AX <$  mix no $>$ LIST  $AX <$  mix no  $>$  MAKE  $AX \leq mix no$  > FIX

To select HELP or END enter:

 $AX <$  mix no  $>$  HELP or  $AX \leq mix no \geq END$ 

Entering "HELP" causes configurer to display additional information for the selection of MAKE, FIX, or LIST modes. The request for the selection of a "CONFIGURER OPTION" is then repeated.

Entering "END" sends CONFIGURER to EOJ.

When selecting LIST, MAKE, or FIX, a filename may be specified. If no filename is specified, then the default is "SYSCONFIG". If no packid is specified, the system disk packid (seven ASCII zeroes or SYSPACK) is used as the default. Therefore, if no pack-id or filename is specified, then the default is "0000000/SYSCONFIG".

Any user response that can be derived by following this railroad diagram from left to right is expected:

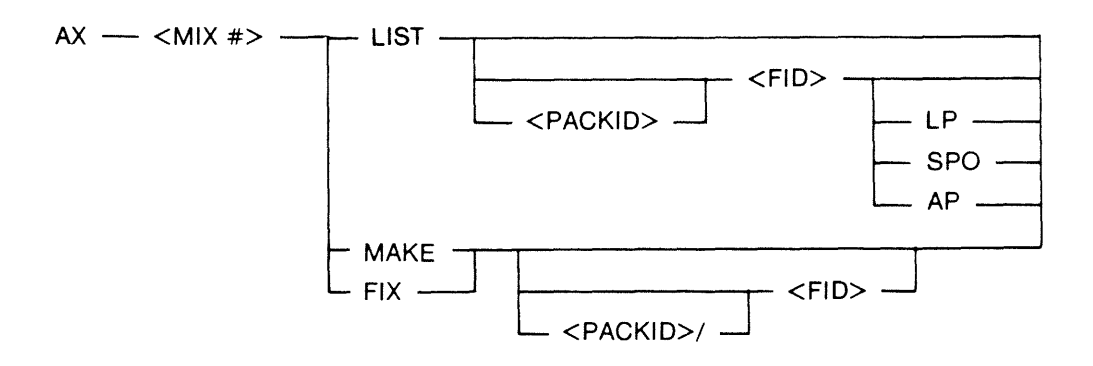

List Mode

Selecting configurer's List mode causes CONFIGURER to find a SYSCONFIG file that has the specified (or default) file name, and list its contents on the ODT, the line printer, or whatever printer becomes available.

An example of LIST mode's line printer output is shown in figure 9-6. This example shows the values of the SYSCONFIG file as they are provided with the 3.04 B 900/CP 9500 CMS software release.

### **B 900** CONFIGURER Utility

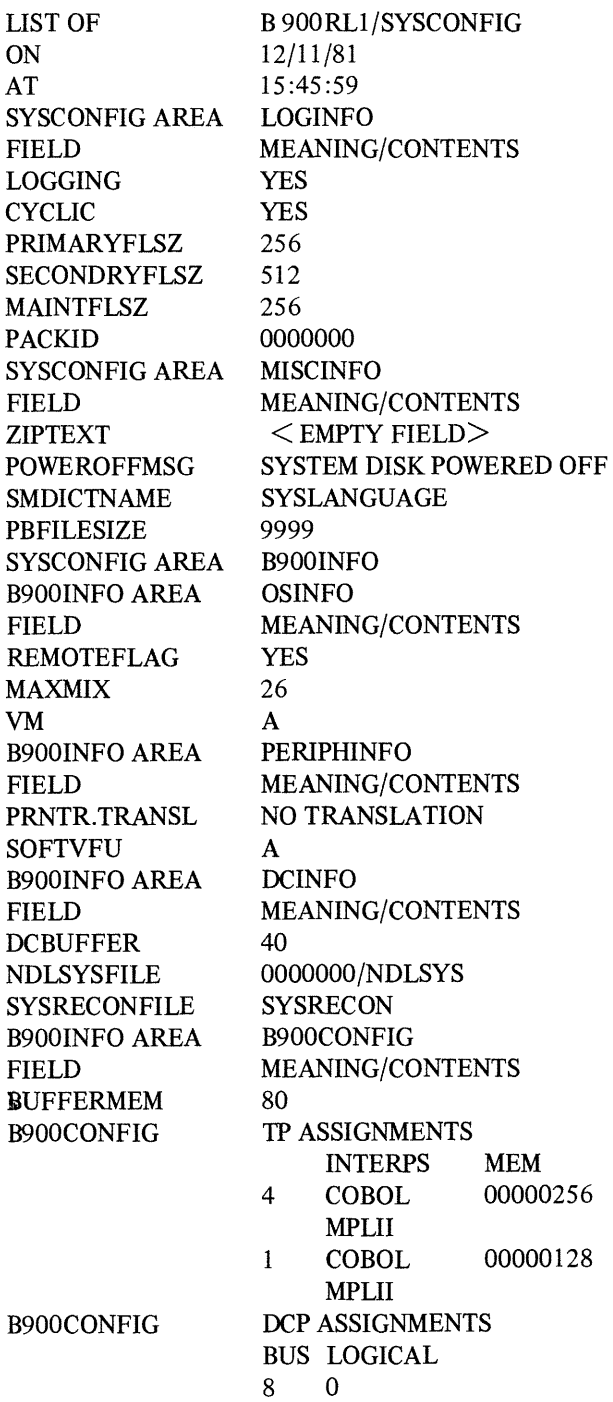

Figure 9-6. Sample SYSCONFIG File

## Make Mode

Selecting the CONFIGURER utility "Make" mode causes the following to occur:

- 1. A workfile is created to serve as a temporary container for the SYSCONFIG file.
- 2. The CONFIGURER program displays messages that lead the user through the areas and fields of the SYSCONFIG file by successively naming areas· and fields until a complete SYSCONFIG file is generated.
- 3. After all fields have been processed, the workfile is closed with Remove. It is given the filename which the user specified (or allowed to default) in the message that selected "Make" mode. The only way to exit make mode is to DS configurer using  $DS < min$  no $\geq$ /CONFIGURER. Otherwise, all sections of the configuration are presented.

4. The user is returned to the 'SELECT CONFIGURER OPTION' level, to select another option. SYSTEM MESSAGES

 $\langle$ mix no> /CONFIGURER DISP: CURRENT AREA IS:  $\langle$  field/area name>  $\langle$ mix no> /CONFIGURER DISP: ENTER  $\langle$  field name>  $\langle$  value choice> The operator enters: AX,  $\langle$  mix no  $\rangle$   $\langle$  area name  $\rangle$ The system then displays  $\langle$  mix no $\rangle$ /CONFIGURER DISP ENTER  $\langle$  field name $\rangle$   $\langle$  choice of values The operator enters:  $AX < min$  no  $>$   $\lt$  value choice  $>$ 

Fix Mode

Selecting "FIX" mode causes the following to happen:

- 1. CONFIGURER finds SYSCONFIG file having the specified (or default) filename.
- 2. A work file is opened to serve as a temporary SYSCONFIG container, and the contents of the old SYSCONFIG file are copied into the work file.
- 3. If a SYSCONFIG file does not have a system dependent area, FIX mode will create one. As in MAKE mode, the user is requested to supply responses for all fields primed until a complete system dependent area is generated.
- 4. If a SYSCONFIG file already has a system dependent area, FIX mode will allow the user to select specific fields in any of the three major areas (LOGINFO, MISCINFO, B900INFO) in a SYS-CONFIG file for updating. The operator can select one of the three areas to "fix".
- 5. When FIX mode finishes, it closes the workfile with remove, giving it the specified (or default) file name.

When updating a complete SYSCONFIG file, the user is allowed to select specific fields. This is done by presenting the user with a choice, one level at a time, of all areas/fields that are subsidiary to the area which the user currently is updating. SYSTEM MESSAGES  $\langle$ mix no>/CONFIGURER DISK  $\langle$ area-name> OPTIONS ARE:  $\langle$ area names> <mix no>/CONFIGURER DISP SELECT <area name> OPTION The operator then enters

 $AX < min no > < area name>$ 

Selecting an area name causes FIX mode to enter that area, and repeat the message, this time listing the areas/fields subsidiary to the area the user selected.

Selecting a field name causes FIX mode to enter that field and request a value for it. This process is the same as when MAKE mode requests a value for a field; the same message is used: <mix no>/CONFIGURER DISP ENTER  $\leq$  field-name $>$   $\leq$  choice of values  $>$ 

When the user is presented with a choice of areas/fields, entering "END" causes FIX mode to "back out" to the next most general level.

To kave FIX mode, continue responding with "END" until the message "CONFIGURER OPTIONS ARE: MAKE, FIX, LIST, HELP, END" is issued. (Entering "END" in response to this message sends the entire CONFIGURER utility to EOJ.)

#### EXAMPLE:

To change the LOGGING field in the LOGINFO area:

#### OPERATOR ENTERS: **SYSTEM MESSAGES**

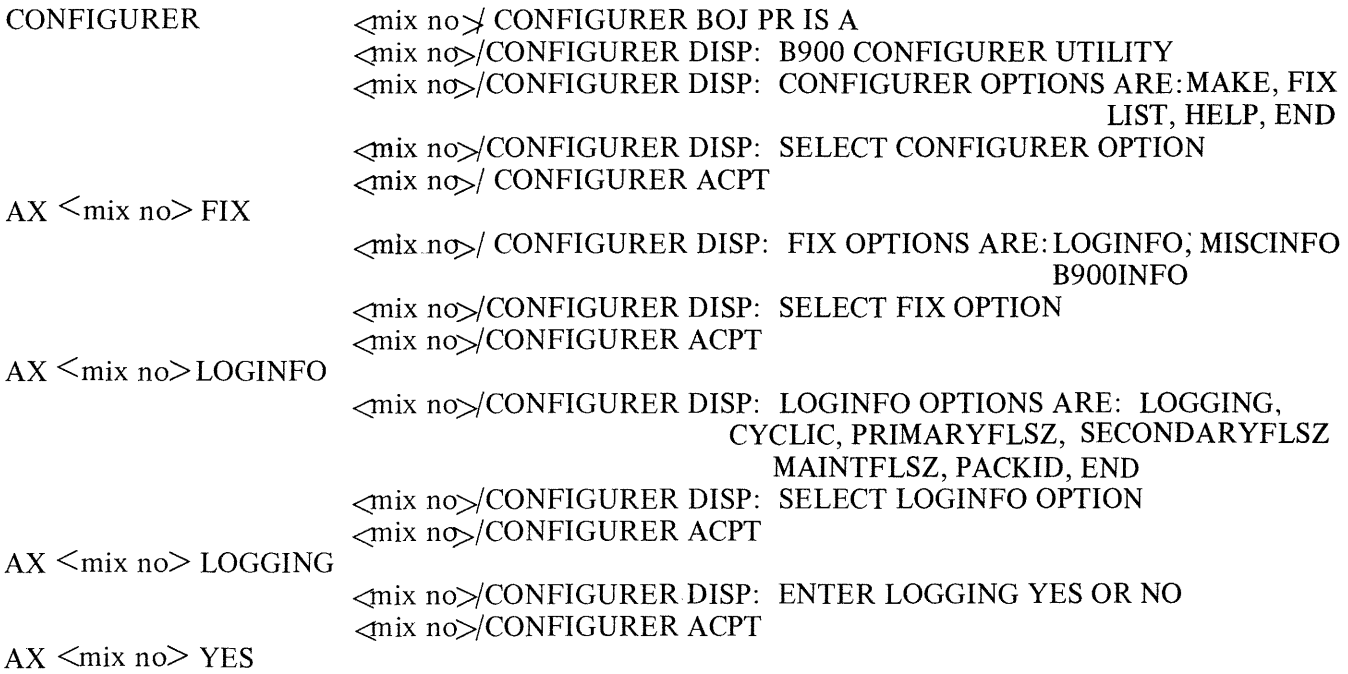

The following describes the fields of SYSCONFIG and the values which may be assigned to them while using either MAKE or FIX mode. In general, null input is valid, and will cause a default value to be assigned to the field. Where valid, the default value is given in parentheses (that is, default  $=$  ).

## LOGINFO Area

The LOGINFO area of a SYSCONFIG file is system independent. It contains information on the logging of ODT messages.

When specifying a value for a field in the LOGINFO area, please observe the following syntax:

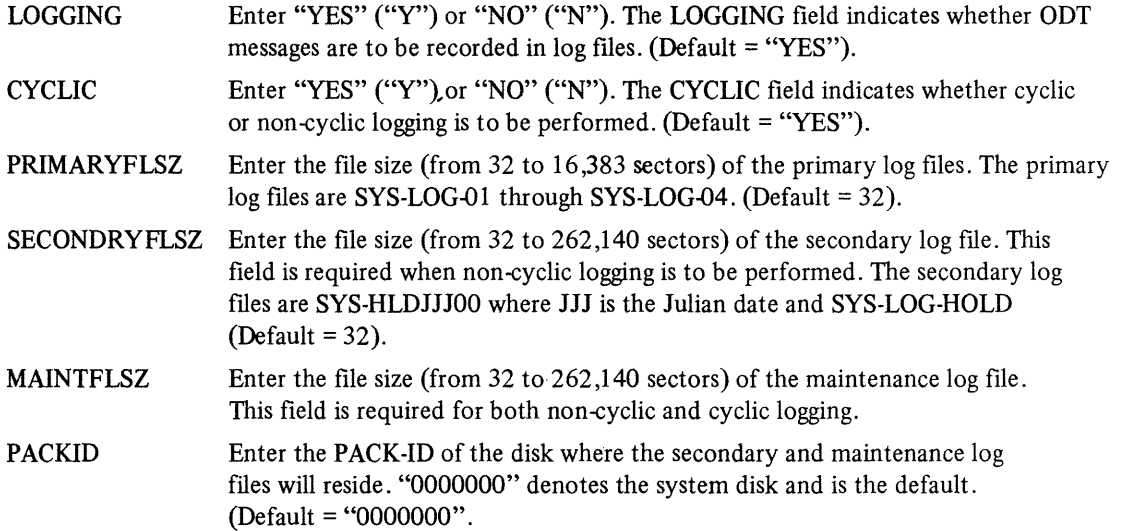

MISCINFO Area

The MISCINFO area of a SYSCONFIG file is also system independent. The MISCINFO area consists of four fields: 

ZIPTEXT POWEROFFMSG SMDICTNAME PBFILESIZE

When specifying a value for a field in the MISCINFO area, please observe the following syntax:

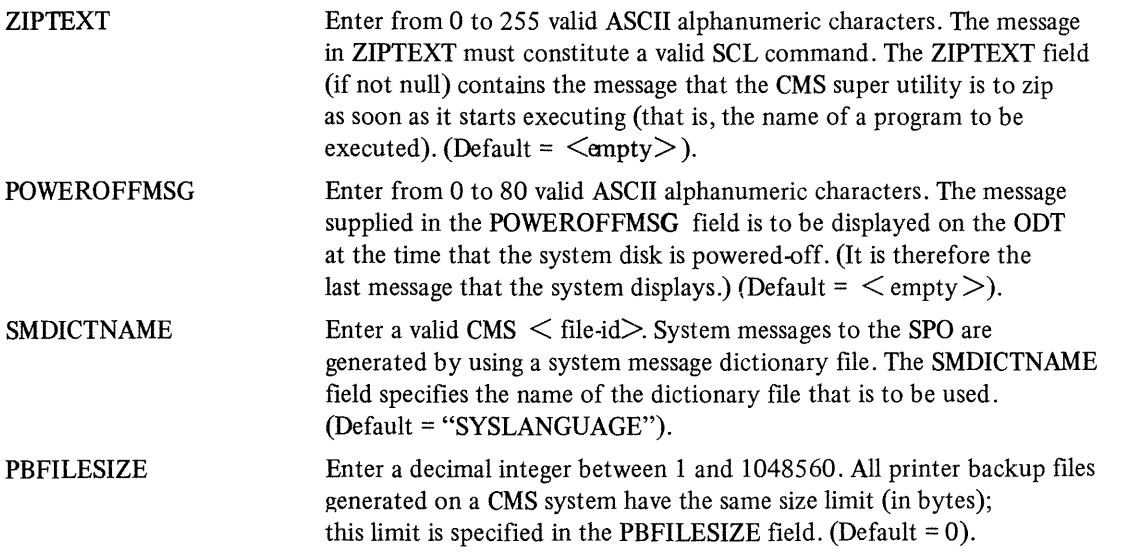

## B9001NFO

The B 900/CP 9500 system dependent area ("B900INFO") must be present in any SYSCONFIG file used to warmstart a  $\overline{B}$  900/CP 9500.

This area consists of four subsidiary areas:

- 1. Operating system information ("OSINFO").
- 2. Information about peripherals ("PERPHINFO")
- 3. Data Comm subsystem information ("DCINFO").
- 4. Warmstart information ("B900CONFIG").

These areas are described in the following paragraphs.

## **OSINFO**

This area contains information on the MCP and consists of three fields:

REMOTEFLAG MAXMIX VM

When specifying a value for a field in the OSINFO area, please observe the following syntax:

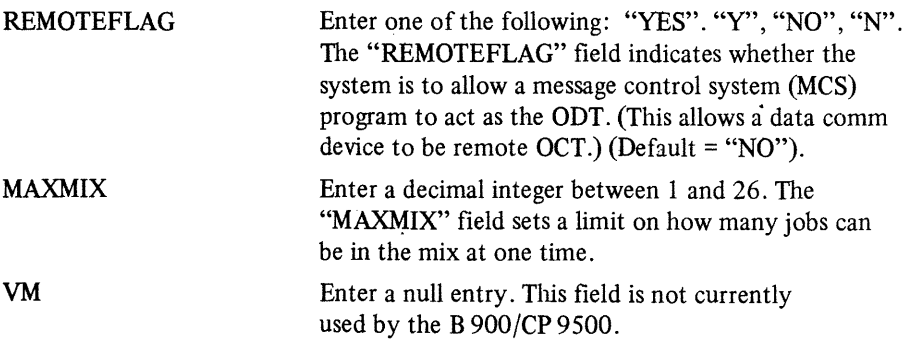

## PERIPHINFO

The second area subsidiary to "B900INFO" is named "PERIPHINFO". It contains information concerning peripherals (other than Data Comm and disk devices). This area consists of two fields:

### PRNTR.TRANSL **SOFTVFU**

When specifying a value for a field in the PERIPHINFO area, please observe the following syntax:

### Table 9-8. CONFIGURER Printer Translation

 $\sim$ 

 $\mathcal{A}$ 

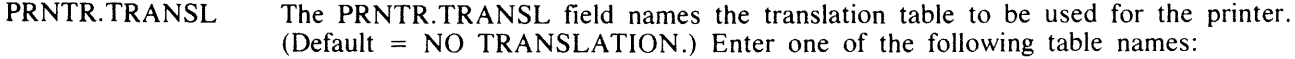

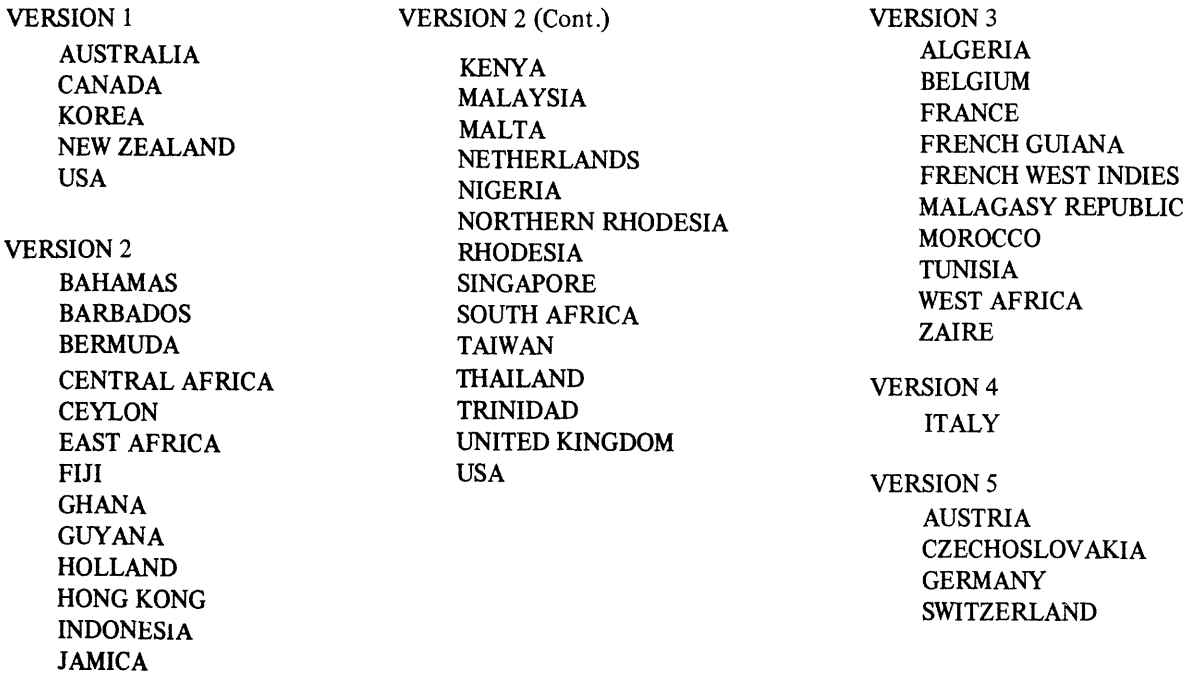

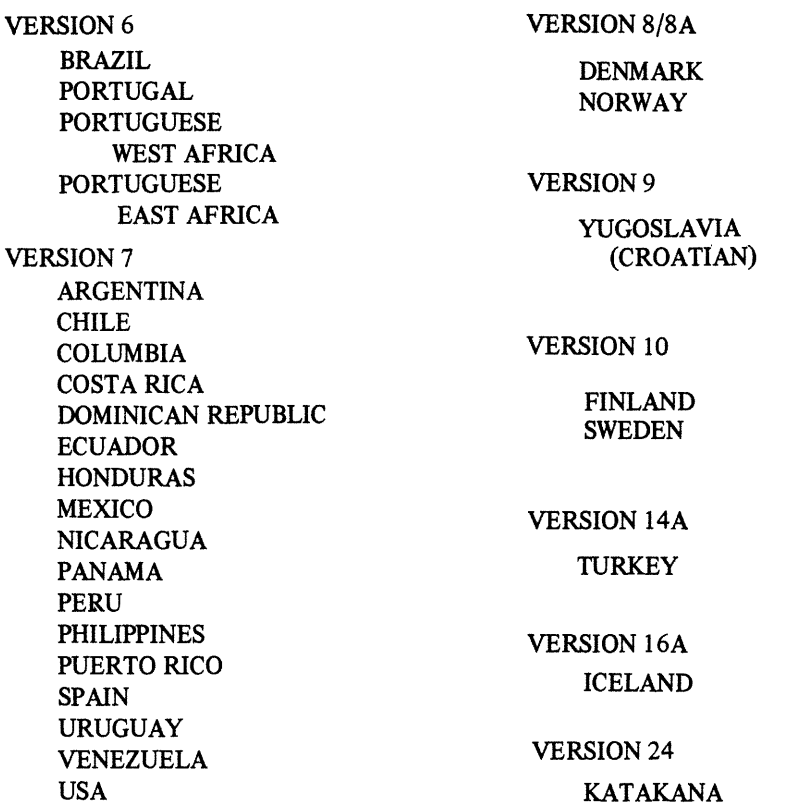

The above tables are to be used for the B 9249-2/3/4 line printers.

The B 9249-30/50 requires translation only for the following countries: Denmark, Norway - Specify "Version 8A"<br>Turkey - Specify "Version 14A" Turkey - Specify "Version 14A"<br>Iceland - Specify "Version 16A" Specify "Version 16A"

The B 924-E printer requires "Version 24 128char" be specified.

SOFTVFU This field is not currently used by the B 900/CP 9500.

**DCINFO** 

The "B900INFO" area's third subsidiary area contains information that concerns the Data Comm subsystem. Its name is "DCINFO".

This area consists of three fields:

DCBUFFER NDLSYSFILE SYSRECONFILE
When specifying a value for a field in the DCINFO area, please observe the following syntax:

**DCBUFFER** 

Enter a decimal number. The "OCBUFFER" field specifies how many k ilobytes  $(1 \text{ KB} = 1024 \text{ bytes})$  of the system's buffer memory must be dedicated to data comm. (Default =  $0$ ).

#### **NOTE**

This specifies how much of the system buffer memory is to be reserved for Data Comm. The total amount of buffer memory is determined by BUFFER-MEM (in the B900CONFIG area). When DCBUFFER or BUFFERMEM is specified, CONFIGURER checks if both values have been entered, that the amount of DCBUFFFER to be reserved is less than the total amount of BUF-FERMEM by at least 2 KB. It checks that (BUFFERMEM - DCBUFFER) > 2. If this is not true, CONFIGURER requests new values for both fields after displaying the following message on the ODT:

 $\star \star$  invalid BUFFERMEM specs  $\star \star$ 

- NDLSYSFILE Enter a valid CMS file name (that is,  $\langle$  packid $\rangle$   $\langle$  file-id $\rangle$ ). Do not enter more than 20 characters. "NDLSYSFILE" contains the file name of the NDLSYS file that is to be used in setting up the CMS data comm subsystem. (Default= "0000000/NDLSYS").
- SYSRECONFILE Enter a valid CMS  $\leq$  file-id  $\geq$ . Do not enter more than 12 characters. "SYSRECONFILE" specifies the file-id of the system reconfiguration file. Any data comm configuration changes made during operation are recorded in the reconfiguration file. (NDLSYS is a read-only file.) (Default = "SYSRECON").

## B900CONFIG

The system dependent area ends with an area that contains information needed to Warmstart the physical system. This area specifies which physical resources are needed and how they are to be used. "B900CONFIG" begins with a field: BUFFERMEM enter a decimal number. BUFFERMEM specifies how many kilobytes  $(1 \text{ KB} = 1024 \text{ bytes})$  should be allocated for system buffer memory use.

This is followed by the warmstart table, which specifies how the system task processors are allocated.

The configurer utility handles the warmstart table as an area named "PROCINFO" containing the following areas and fields:

#### PROCINFO TP ASSIGNMENT TPASSIGNS INTERPRETERS MEMSIZE DCP ASSIGNMENT DCPBUSADDR LOGICALDCP

When specifying a value for a field in the PROCINFO area, please observe the following syntax:

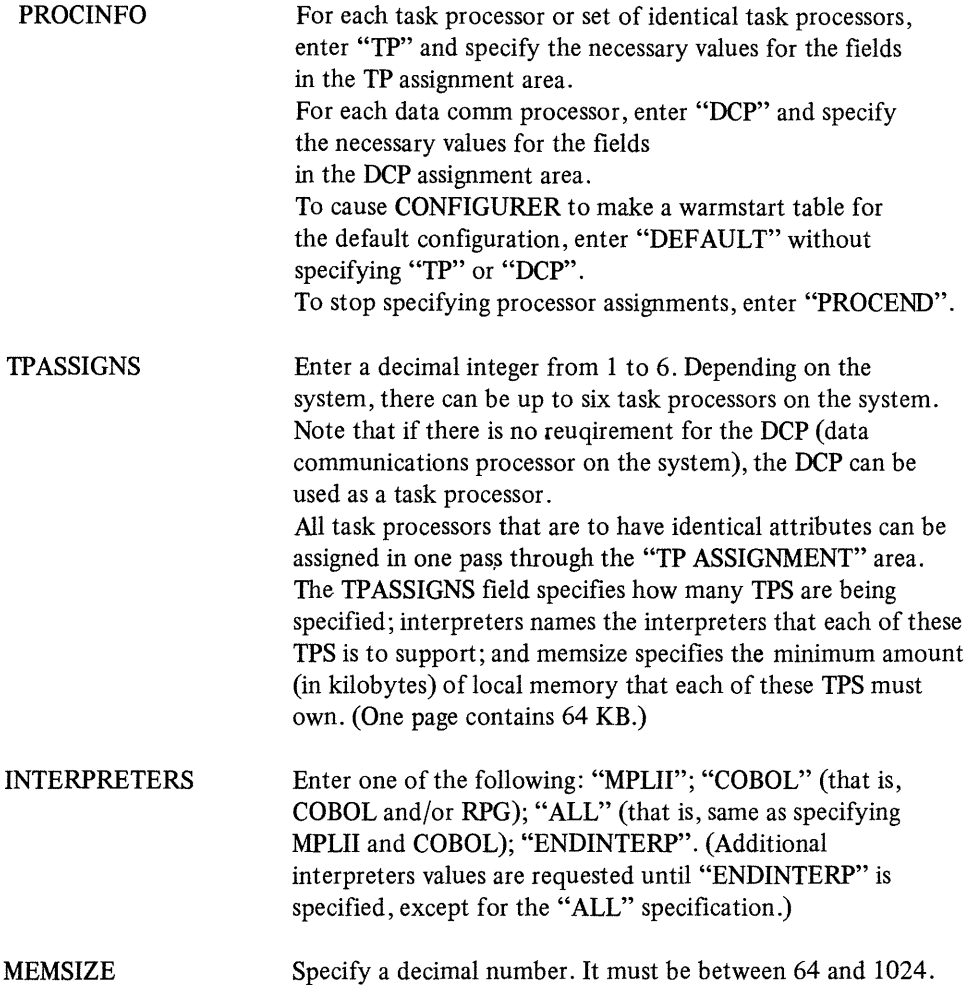

#### **NOTE**

The upper limit for the MEMSIZE parameter corresponds to 16 pages of local memory. This reflects the address capacity of the hardware registers. Currently, a task processor is not allowed to own more than four pages, which sets a practical limit of "256" for the MEMSIZE parameter. Task processors supporting more than one interpreter must have a minimum MEMSIZE of 128 KB.

The DCP assignment area specifies the bus address of each Data Comm processor and the logical DCP number associated with that bus address. When the CMS Data Comm subsystem is loaded, the logical DCP number determines which DCP firmware file is loaded into a given Data Comm processor.

For each DCP, a fresh pass through the DCP assignment area must be made. For each DCPBUSADDR, enter a decimal integer between 1 and 15.

#### OS and Data Comm Buffer Memory Validation

In addition to the basic validity checks applied to any other single field, the utility will verify both the operating system and Data Comm buffer memory specifications against each other to assure their compatibility. This is done in either of the following:

1. MAKE MODE: At the time the OS buffer specification is received;

2. FIX MODE: When either the Data Comm Buffer or OS Buffer specification is being updated.

Ensure that the difference between the (OS buffer - DC buffer) is greater than or equal to the OS buffer minimum, where the OS buffer minimum is equal to 2000 bytes. Failing this verification will result in CONFIGURER issuing prompts for the re-specification of both buffer sizes.

The following table lists the maximum amount of buffer memory that can be specified in the SYSCON-FIG file based on the amount of memory available on the OS processor.

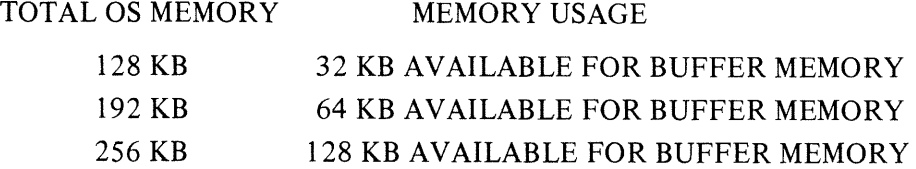

Processor Configuration

The initial selection list for processor assignment allows the following:

- 1. The initiation of a "TASK PROCESSOR" (TP) assignment sequence;
- 2. The initiation of a "DATA COMM PROCESSOR' (DCP) assignment sequence;
- 3. The specification that the default assignments are to be made at Warmstart time;
- 4. The specification that the user processor assignments are complete (that is, PROCEND).

If the default processor assignments scheme is sufficient, merely entering default will complete the processor assignment. This will cause the Warmstart defaults to be used.

If discrete user assignments are desired, there are two forms of processor assignment types defined: "TP" and "DCP". Each is implemented in a multi-response form. Each of the response parts will have a respective prompt by CONFIGURER indicating its attributes prior to the issuing of the accept for the user input.

The TP and DCP assignments may be used in any order, and the required number of times, such that the desired configuration is completely specified. This will be the logical system allocated at Warmstart time, given that the physical system can support the configuration.

#### **NOTE**

If the logical TP and DCP assignments do not match that of the physical system configuration, the system will at Warmstart time come up under its default configuration. Warmstart default is not the same as the SYSCONFIG default. Refer to the Warmstart section for the exact parameters.

#### NOTE

Do a LIST before ending the configuration procedure to verify that changes have been made correctly.

#### **NOTE**

If the TP assignments are changed using HX mode, DCP assignments must be re-entered.

## **DUMPFILE.UTL (System Dump File Segmenter)**

DUMPFILE.UTL allows a large dumpfile to be divided into a number of smaller files. This is especially useful when a dumpfile is too large to fit on one disk. The most convenient method of sending a dump file to a Burroughs support group is on a mini disk. If the dump file is too large to fit on one mini disk, DUMPFILE.UTL can be used to divide the dumpfile into parts. The parts then can be sent on several mini disks.

DUMPFILE. UTL also will reconstruct the file to its original form. The number of files created by DUMPFILE.UTL depends on the size of the original dumpfile.

The syntax for executing DUMPFILE.UTL is:<br>DUMPFILE.UTL ————————————————————

DUMPFILE. UTL will prompt the user to enter one of two options by displaying the following messages:

<mix no>/DUMPFILE.UTL BOJ PR IS A <mix no>/DUMPFILE.UTL DISP: ENTER P TO PARTITION A FILE INTO PARTS <mix no>/DUMPFILE.UTL DISP: ENTER R TO RECONSTRUCT A FILE FROM ITS PARTS  $\langle$ mix no>/DUMPFILE.UTL ACPT:

The user must respond by entering a "P" or an "R" using the AX intrinsic. For example,  $AX <$ mix no > P

File Partitioning

If the user selects file partition, then DUMPFILE. UTL prompts the user to enter the diskid and fileid of the system dumpfile to be partitioned and the diskid of the disk which will hold the file partitions by displaying the following messages:

<mix no>/DUMPFILE.UTL DISP: ENTER DISK-ID OF SYSTEM DUMPFILE

 $\langle$ mix no $\rangle$ /DUMPFILE.UTL ACPT:

<mix no>/DUMPFILE.UTL DISP: ENTER FILE-ID OF SYSTEM DUMPFILE

 $\langle$ mix no $\rangle$ /DUMPFILE.UTL ACPT:

<mix no>/DUMPFILE.UTL DISP: ENTER DISK-ID OF OUTPUT DISK

 $\langle$ mix no>/DUMPFILE.UTL ACPT:

NOTE

The first DISK-ID refers to the disk where the dumpfile is originally located. The user must respond with valid diskid's and fileid's when requested. DUMPFILE.UTL will display a message for each partition created and a completion message when partitioning is complete.

For example:

```
<mix no> /DUMPFILE. UTL DISP: <OUTPUT DISKID > /DMFILEPARTOO CREATED 
<mix no>/DUMPFILE.UTL DISP: <OUTPUT DISKID>/DMFILEPARTOl CREATED 
<mix no> /DUMPFILE.UTL DISP: <OUTPUT DISKID > /DMFILEPART02 CREATED 
<mix no>/DUMPFILE.UTL DISP: <OUTPUT DISKID>/DMFILEPART03 CREATED 
<mix no>/DUMPFILE.UTL DISP: FILE PARTITIONING COMPLETE 
<mix no>/DUMPFILE.UTL DISP: PROGRAM TERMINATING 
<mix no>/DUMPFILE.UTL EOJ
```
When the space on the output disk is filled, the user will be prompted to power off that disk and insert a new one.

## File Reconstruction

If the user selects file reconstruction, then DUMPFILE. UTL will prompt the user to enter the diskid and fileid for the re-creation of a system dumpfile followed by the diskid of the disk that contains the system dumpfile parts. For example:

- < mix no >/DUMPFILE.UTL DISP: ENTER DISK-ID OF DESTINATION
- < mix no >/DUMPFILE.UTL ACPT
- < mix no >/DUMPFILE.UTL DISP: ENTER FILE-ID OF DESTINATION
- < mix no >/DUMPFILE.UTL ACPT
- $\epsilon$  mix no  $\epsilon$ /DUMPFILE.UTL DISP: ENTER DISK-ID OF INPUT DISK
- < mix no >/DUMPFILE.UTL ACPT

The user must respond with the appropriate diskid's and fileid's as they are requested. DUMPFI-LE.UTL will display a message as each dumpfile part is copied to a single system dumpfile followed by a message that indicates file reconstruction is complete. For example:

```
< mix no >/DUMPFILE.UTL DISP: <INPUT DISKID>/DMFILEPARTOO COPIED 
< mix no >/DUMPFILE.UTL DISP: <INPUT DISKID>/DMFILEPARTOl COPIED 
< mix no >/DUMPFILE.UTL DISP: <INPUT DISKID>/DMFILEPART02 COPIED 
< mix no >/DUMPFILE.UTL DISP: <INPUT DISKID>/DMFILEPART03 COPIED 
< mix no >/DUMPFILE.UTL DISP: FILE RECONSTRUCTION COMPLETE
```
< mix no >/DUMPFILE.UTL EOJ

#### OUTPUT MESSAGES

#### MESSAGE Output disk space exhausted- enter new output disk. Power off output disk using PO command. Then insert new output disk. Next file in sequence is required. Insert next output disk. Invalid entry POSSIBLE CAUSES When partitioning a large dumpfile more than one mini disk may be required to accommodate all output files created. The dumpfile which is being reconstructed has an input file which is resident on another disk. This message is displayed if something other than one of the two options ("P" or "R") is entered at the start of the program. SUGGESTED ACTION Power off current output disk using PO intrinsic and insert a new output disk. Power off current input disk using PO SCL command and insert the other output disk. Re-enter AP for file partition or an R for file reconstruction.

has been entered.

An improper amount of characters

More than seven characters have been entered for a packid.

More than twelve characters have

A null input was entered where a packid or fileid is expected.

been entered for file-id.

Entered input too long

A valid disk-id is 1-7 characters in length

A valid file-id is 1-12 characters in length

No characters in input

Check input and re-enter.

Check the packid entered and re-enter correctly.

Check the file-id entered and reenter correctly.

Determine input expected and enter it.

#### **MESSAGE**

Invalid characters in input

A valid file-id or disk-id may be constructed from letters A-Z, the numbers 0-9, and the special characters hyphen(-) and point (.).

Unable to open output file

Unable to open first input file

File name does not match check string in file. Files are either corrupted or out of order

Irrecoverable error detected in read

Irrecoverable error detected in write

## **POSSIBLE CAUSES**

An invalid character was entered.

Invalid characters have been detected in the packid or fileid entered.

This message is displayed during file partitioning or reconstruction if DUMPFILE.UTL is unable to open the first output file.

Dumpfile.utl is unable to open the first input file (DMFILEPARTOO).

Message appears when reconstructing a dumpfile. A dumpfile part on the user designated disk is corrupted or was not created at the same time the first dumpfile part was.

A fatal error is detected when reading a file.

A fatal error is detected when writing a file.

**SUGGESTED ACTION** 

Check input and re-enter.

Check all characters entered in either the packid or fileid and re-enter as necessary.

Re-execute DUMPFILE.UTL.

If complete system dumpfile is still available, then run DUMPFILE.UTL to re-partition the file. Ensure that all dumpfile parts were created at the same time.

Re-execute DUMPFILE.UTL to reconstruct or partition dumpfile.

Re-execute DUMPFILE.UTL to reconstruct or partition dumpfile.

# **EX (Execute)**

The EXECUTE command has an expanded use on the B 900/CP 9500. It allows the operator to start a program with several options from the ODT. EX can be used when the operator wishes to specify the amount of memory a program will need. Then the MCP can assign the program to a processor with enough memory to run it. EX also allows the operator to substitute files before running the program.

The syntax for this command is:

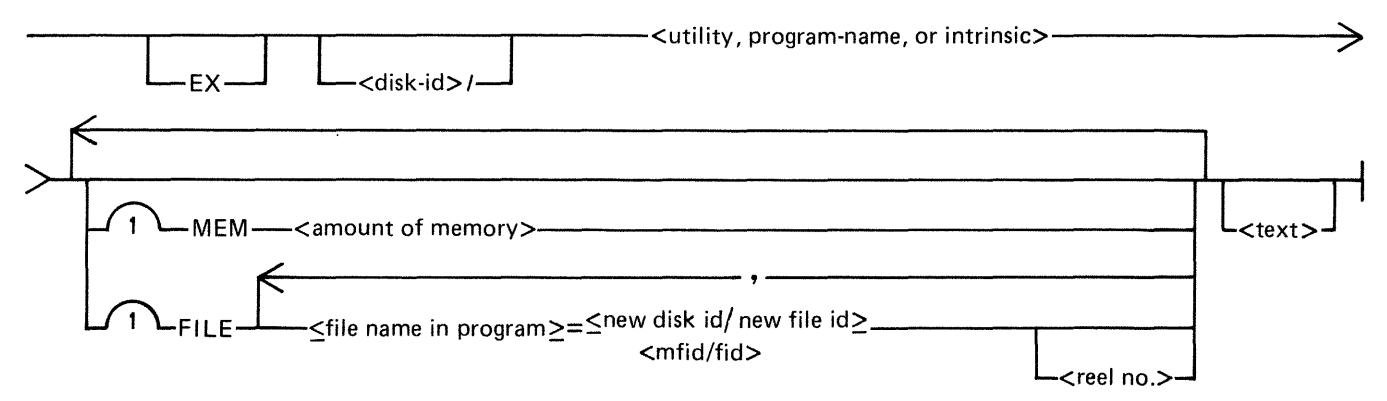

The MEM option allows the operator to specify the amount of memory a program requires. This value is used by the MCP in determining the task processor best capable of executing the program.

The MCP compares the total amount of memory on each task processor with the amount of memory specified by the operator and avoids any processor with insufficient memory. The  $\lt$  amount of memory> is specified in bytes. For example:

EX TESTPROG MEM 30000

The FILE option allows the user to substitute files at program execution time. The user must know the internal file name of the file which can be found by looking at a source listing of the program.

The FILE option allows a list of file names to be specified. Each file name pair must be separated by a comma, as the following shows:

EX TESTPROG <FILE MYFILE = SYSPACK/YOURFILE, OURFILE = SYSPACK/THEIRFILE>

EXAMPLE:

To execute the COPY program from a disk called MYDISK, enter the following: EX MYDISK/COPY MEM 35000 MYPROG TO YOURPROG

The  $\lt$ text > of this statement is "MYPROG TO YOURPROG"

OUTPUT MESSAGE

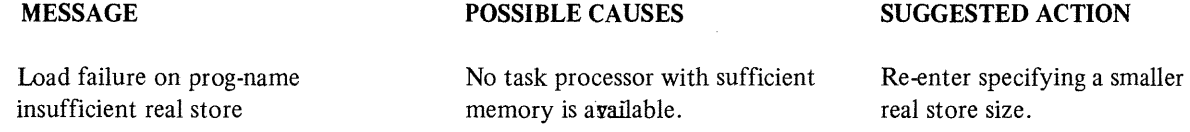

# **FPP (Field Patch Program)**

The B 900/CP 9500 Field Patch Program (FPP) provides a means to update the B 900/CP 9500 release disk (B900RL1) or a B 900/CP 9500 tape load/dump disk (B9LDMP) with system patches. This utility requires no special mix and can be run on any CMS system.

After a patch has been applied to a B900RL1 disk, the Patch or Replace function of Coldstart must be used to update the system disk with the patched files.

To protect system security, FPP makes no actual changes to the release disk until all the following conditions are true:

1. The following files must be present on the appropriate disk:

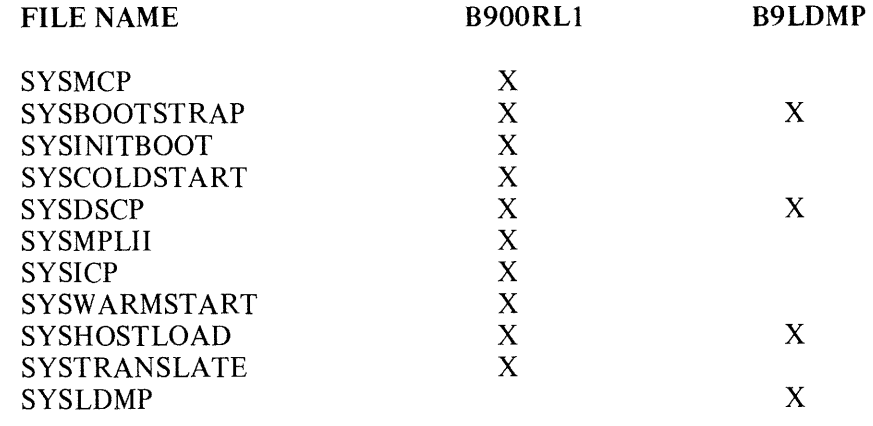

2. Every file present on the B900RL1 disk must be at the patch level specified in the supplied patch.

3. The patch must be entered correctly.

#### **NOTE**

The COBOL interpreter (SYSCOBOL) need not be on the release disk, but if present, it must be at the correct patch level in accordance with condition 2.

The syntax for initiating this program is: FPP

The following message will be displayed on the ODT: <mix #>/FPP DISP: ENTER PACKID: "B900RL1 OR B9LDMP"

The user responds via an "AX" command with the appropriate disk name. The authorization code includes the check code, old version code, and new version string. It is provided with the patch.

Next, the authorization code will be requested from the user: <mix #>/FPP DISP: ENTER AUTHORIZATION CODE

The authorization code is entered in the following format: AX  $\langle$  mix  $\#$   $>$   $\langle$  check code  $>$   $\langle$  old version string  $>$   $\langle$  new version string  $>$ 

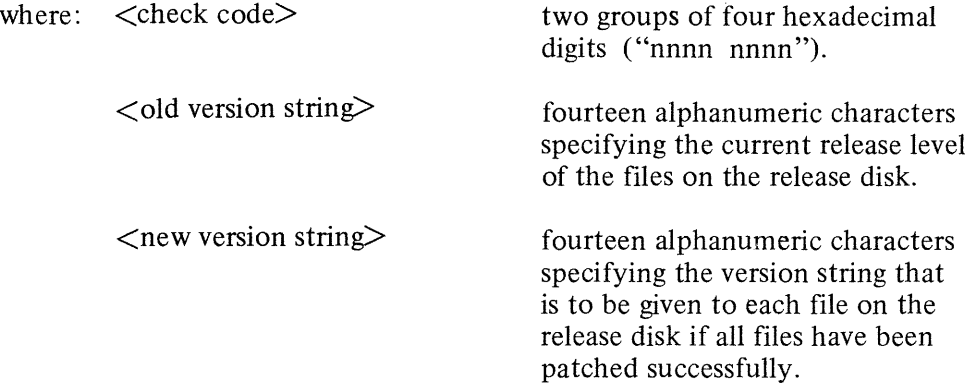

Every required file on a release disk must have the same version string as the  $\lt$  old version string  $\gt$ supplied in the authorization code. The presence of any version string that does not match the one in the authorization code causes FPP to terminate after displaying the message: <mix #>/FPP DISP: INVALID RELEASE DISK

Entering the Patch

If FPP finds the release disk is valid, it goes on to accept the patch from the user.

To request the first line of the patch, FPP displays the following message on the SPO: <mix #>/FPP DISP: ENTER PATCH (FILE SEG ADDR PATCH)

This message is not repeated for further patch lines; FPP merely continues to do ACCEPTs until the user responds: AX  $<$ mix  $#$   $>$  END

2015228 9-85

Format of Patch Line

Each line of the patch is entered in the following format: AX  $\langle$  mix  $\#$   $>$   $\langle$  file  $>$   $\langle$  segment  $>$   $\langle$  address  $>$   $\langle$  patch  $>$ 

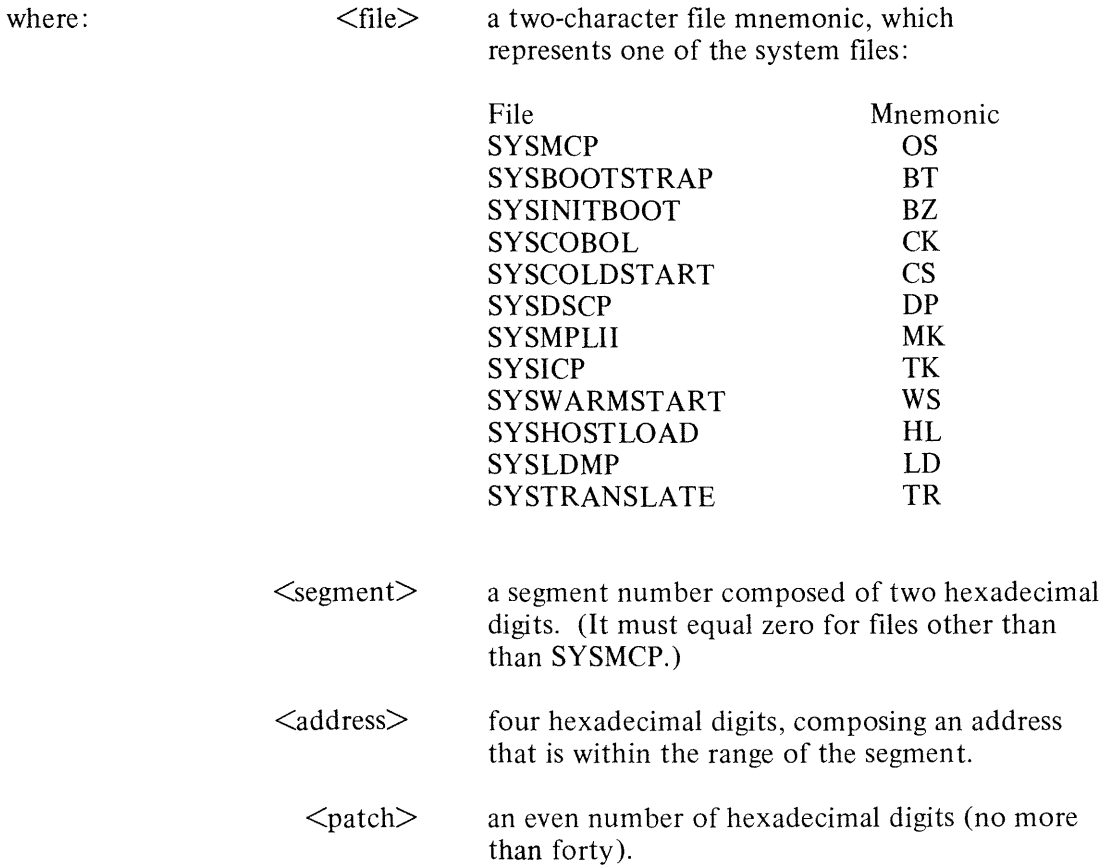

Blanks may be added or omitted to aid in readability.

If an incorrect patch line is entered, it will be rejected by FPP.

Once FPP has determined the patch is correct, it updates the version string and enters the patch into the files.

## OUTPUT MESSAGES

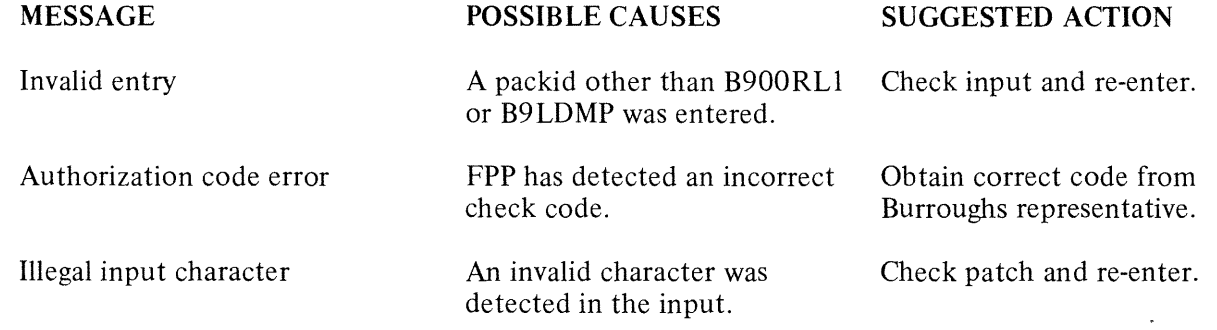

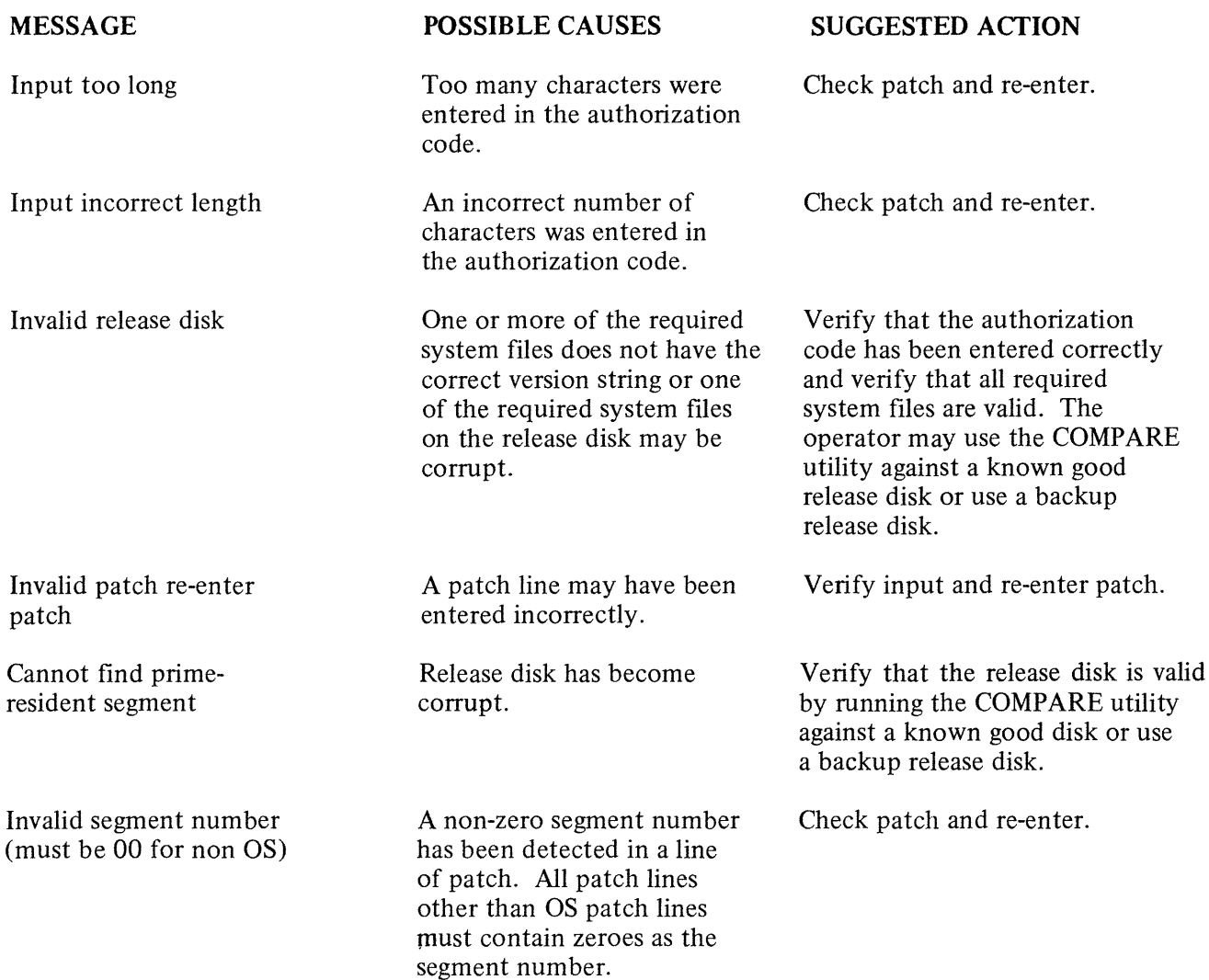

 $\label{eq:1} e^{i\theta^{(0)}\theta(\alpha)}\,.$ 

# **GT CF (Get System Configuration)**

This command allows the operator to display the system configuration. The following information is displayed on the ODT screen:

Bus address of each processor Type of processor Amount of memory on each processor in Kbytes Total amount of buffer memory Amount of data comm buffer memory

The syntax for this command is: GT CF

Each Task Processor will have displayed the interpreter(s) assigned to it (for example, COBOL/MPL).

The information displayed by this command should match the user SYSCONFIG file. If there are any discrepancies, the operator should request technical assistance.

SAMPLE OUTPUT:

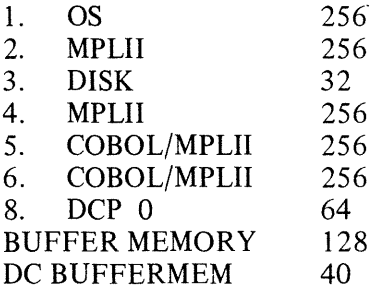

## **GT MD (Get Full Memory Dump)**

This command allows the operator to dump the contents of memory to an internal dump file at will and does not require the system to be rewarmstarted. The dump file can then be printed or copied to another disk to be printed at a later time.

The syntax for this command is: GT MD ~~~~~~~~~~~--1

The MCP will temporarily suspend all jobs in the mix, display the message

"SYSTEM DUMP INITIATED",

write the contents of memory to the dump file, display the message

''SYSDMFILEnn CLOSED'',

and then resume normal mix activity.

Sysanalyzer must now be run to convert the Hex code to a readable format.

Note that GT MD also creates a new dumpfile for a future dump.

# **GT MX (Get Mix)**

## **(Display Mix with Task Processor Assignment)**

This command allows the operator to inquire about the status of the programs currently processing and the task processor to which they are assigned. The syntax for initiating this command is: GT MX

The information displayed is the same as for a normal MX with one exception. The processor in which the program is executing is displayed following the program status. For example: 01/PD B EXECUTING (PROC D)

Indicates the utility PD is executing in PROCESSOR D. The letter assigned to each task processor corresponds to the letter displayed on the hexadecimal display lights in Bank A. Example:

The difference in the response to the two commands are shown below:

MX RESPONSE: 01/PD B EXECUTING 03/CMSCANDE C SUSPENDED WAITING ON ACCEPT 04/COPY B EXECUTING END MX

GT MX RESPONSE FOR SAME MIX: 01/PD B EXECUTING (PROC D) 03/CMSCANDE C SUSPENDED WAITING ON ACCEPT (PROC A) 04/COPY B EXECUTING (PROC A) END MX

# **PO (Power Off)**

This command allows the operator to logically Power Off the system or user disks. The syntax is: PO-<DISK MNEMONIC>

If the system disk is a fixed disk, the command "PO  $DF =$ " should be used. When the message "SYS-TEM DISK POWERED OFF" or "<disk mnemonic> POWERED OFF" is displayed, the operator should wait a few seconds before physically powering off the drive(s).

The operator can logically Power Off and rewarmstart system by entering the command "PO DLD". If any tasks are in the mix when this command is issued, they will automatically be DS-ed.

Whenever the system disk is logically powered off, any user disks on the system also will be logically powered off.

If an unused system dumpfile resides on the system disk, it will be removed as part of the system disk PO procedure.

# **RL (Relabel)**

This intrinsic allows the operator to relabel the packid of any CMS disk without disturbing the contents of the disk. It also provides a mechanism for changing the name of a pseudo pack. The syntax for this command is:

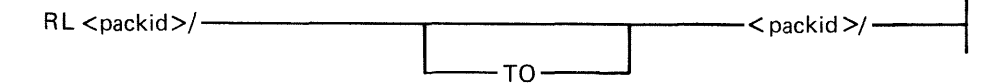

The system responds with:

RL < packid *>I<* packid *>I* COMPLETE

(RL also can be done as a Coldstart option.)

Two conditions are required for this command to be accepted:

- 1. If a pseudo-packid is being relabeled, then all physical units that have packids listed in the PPIT must be physically ready.
- 2. A null mix must exist. On a system with a remote operator, the null mix requirement is satisfied if the only tasks in the mix are the MCS that is managing the remote system operation, and a program named "SPIM".

When the packid to be changed identifies a physical pack, (that is, not a pseudo-pack), this command changes the packid in the disk label. Therefore, the new packid will be on-line.

When the packid requested to be changed is a pseudo-pack, this command causes the entry for that PACKID in the PPIT to be changed to the new packid.

#### WARNING

RL does not scan the disk file header list and will not notice nor attempt to correct disk file headers of dual pack file components or Key File Parameter Blocks (KFPB's).

Therefore, if a file is located on two disks and one of those disks is relabeled, the disk file header will still locate the rest of the file under the original disk name. The keyfile also will point to the data file as being located on the original disk name.

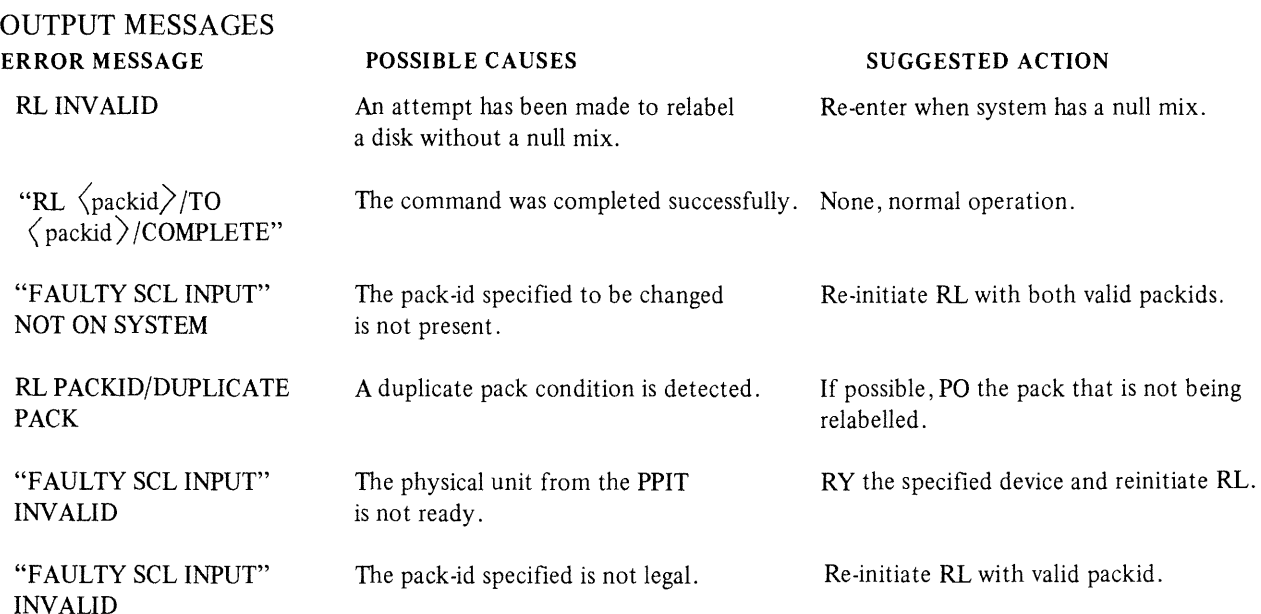

## **RLD (Release Level Display)**

The Release Level Display (RLD) checks whether any of the following system files is present on a specific disk, and reports the release level of each of the following files:

```
A Sample Output follows: 
<mix no>/RLD DISP: <disk-id>/SYSBOOTStRAP-BT-RELEASE LEVEL 03.04.08 
<mix no>/RLD DISP: <disk-id>/SYSCOBOL-CK-RELEASE LEVEL 03.04.08 
<mix no>/RLD DISP: <disk-id>/SYSCOLDSTART-CS-RELEASE LEVEL 03.04.08 
\langlemix no>/RLD DISP: \langledisk-id>/SYSDSCP-DP-RELEASE LEVEL 03.04.08
\langlemix no>/RLD DISP: \langledisk-id>/SYSHOSTLOAD-HL-RELEASE LEVEL 03.04.08
\langlemix no\rangle/RLD DISP: \langledisk-id\rangle/SYSICP-TK-RELEASE LEVEL 03.04.08
<mix no>/RLD DISP: <disk-id>/SYSINITBOOT-BZ-RELEASE LEVEL 03.04.08 
<mix no>/RLD DISP: <disk-id>/SYSMCP-OS-RELEASE LEVEL 03.04.08 
<mix no>/RLD DISP: <disk-id>/SYSMPLII-MK-RELEASE LEVEL 03.04.08 
<mix no>/RLD DISP: <disk-id>/SYSTRANSLATE-TR-RELEASE LEVEL 03.04.08 
<mix no>/RLD DISP: <disk-id>/SYSWARMSTART-WS-RELEASE LEVEL 03.04.08
```
The information appears on the ODT screen. The syntax for initiating this utility is:

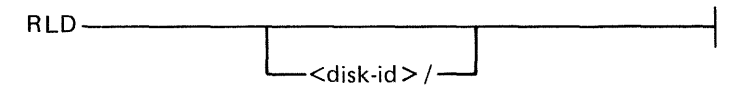

The disk that RLD is to examine for the system files is identified by <disk-id>. The DEFAULT is to the first release disk (packid "B900RL1 "). The packid for the system disk is "0000000" or "SYS-PACK''.

The Release Level Display utility searches the disk identified by  $\langle$  disk-id  $\rangle$  for system files. Each file search succeeds or fails individually, without affecting others.

The files are sought in alphabetical order. For each file, RLD displays one of the following messages: <disk-id> *I<* file-id> UNABLE TO OPEN FILE

indicates the file was not present on that disk.

<disk-id> /file-id> READ ERROR ON HEADER

indicates the RLD utility was unable to extract release level information from the header of the indicated file.

<disk-id>/file-id> <mnemonic> RELEASE LEVEL XX.YY.ZZ

identifies the disk being examined, the file found, and the file release level.

#### OUTPUT MESSAGE

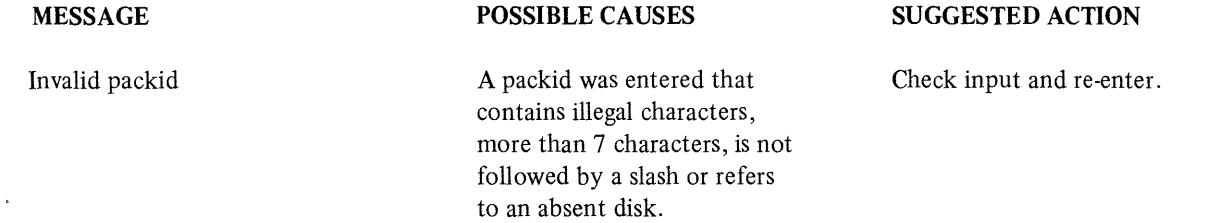

## **ROMANAL YZER (ROM Dump File Analyzer)**

**NOTE** 

After taking a ROM dump, ROMCONVERT may be run to convert the dump to a system dump. Then SYSANALYZER may be run instead of ROMANALYZER.

The B 900/CP 9500 ROM Dump File Analyzer, ROMANAL YZER, allows the user to print selected parts, or all of the information written on a removable disk by the Read-Only Memory (ROM) Dump Routine.

ROMANAL YZER can be run as a user job on any CMS system. ROMANAL YZER communicates with the user via system accepts and displays.

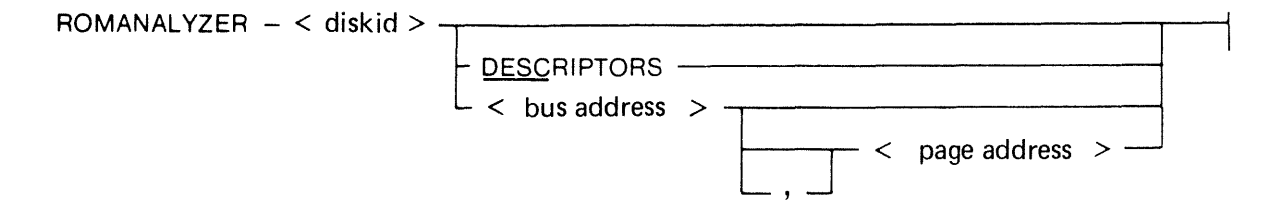

where:

1.  $\leq$  diskid  $>$  = diskid of the removable disk containing the ROM dump file. The packid must identify a removable disk on which the ROM dump routine has created a dump file.

No default is used for the dump file.

2. DESC=Print only the page descriptors.

 $3.$   $\lt$ bus address $>$  = the bus address to whose pages the ROMANALYZER program is to restrict itself (see note).

4.  $\leq$  page address  $>$  = the page on the specified bus to which the program is to restrict itself (see note). NOTE

> To specify a <br/>bus address>, use a single hexadecimal digit between 1 and F. To specify a  $\leq$  page address $\geq$ , use a single hexadecimal digit between 0 and F.

If a bus address appears in the initiating message (with or without a page address), ROMANALYZER processes the page(s) involved and issues the following "ACCEPT" message. After processing those pages, the messages: <mix#>/ ROMANALYZER DISP: <br/> <br/> <br/> <br/> <<br/>EMPTY>: ,<PAGE>

<mix#>/ ROMANALYZER ACPT

appear on the screen.

When the ACPT message appears on the ODT, enter one of the following: AX  $\langle$  mix  $\#$   $\rangle$   $\langle$  bus address  $\rangle$ or AX  $\langle$  mix  $\#$   $>$   $\langle$  bus address  $>$ ,  $\langle$  page address  $>$ 

ROMANALYZER continues to request additional bus/page data until a null input  $(AX < min #>)$ is entered.

### ROMANALYZER Output

The output generated by ROMANALYZER is directed to the line printer and will be in one of the following formats:

- 1. All descriptors and hex dumps for all pages as contained in a ROM dump file.
- 2. All descriptors for all pages with no hex dumps.
- 3. Descriptors and dumps for pages specified from the ODT via bus and/or page addresses.

#### Page Descriptor Format

For each page of memory in the ROM dump file, ROMANALYZER will provide the following information regardless of the options selected:

- 1. Bus address of dump.
- 2. Page address of dump.
- 3. Size (last physical address) of dump. (If the size field has a zero value, this means one of two things: either the disk was exhausted while dumping that page, or the disk was removed from the drive prematurely.)
- 4. Verbal interpretation of LC. error status (at address @FFFC@).
- 5. Verbal interpretation of LC. status 1 (at address @FFFB@).
- 6. Verbal interpretation of LC. status 2 (at address @FFFE@).
- 7. Address at which dump of next memory page begins.

If a hex dump is selected, this information will be printed prior to the hex dump for each page. Format of Hex Dump

Each line of a hex dump that is generated by ROMANALYZER has the following format:

 $\langle \text{bus address}\rangle / \langle \text{page address}\rangle / \langle \text{hex memory address}\rangle$  and denote a denote  $\langle \text{along} \rangle$ 

where:

1.  $\lt$ bus address $>$  = a single hexadecimal digit representing the bus address of the page being dumped (ranging from I to F).

2.  $>$ page address $>$  = a single hexadecimal digit representing the address of the dumped page on a particular bus address.

 $3.$   $\leq$  hex memory address $>$  = four hexadecimal digits, representing the address within the specified page of the 64 bytes dumped in the given line.

4.  $\langle$  dump $\rangle$  = a hexadecimal dump of 64 bytes.

5.  $\leq$  alphaversion  $\geq$  = the character representation of the same 64 bytes. A byte that does not form a recognized ASCII character is represented by a blank.

Examples:

#### $ROMANALYZER$  < packid >

Romanalyzer will print the descriptor and the hex dump for all pages of the ROM dump file. ROMANAL YZER < packid > DESC

Romanalyzer will print only the descriptors for the pages generated on a particular disk.  $ROMANALYZER$  < packid > < bus address >

Romanalyzer will print the descriptors and hex dumps for all pages of a particular bus address.  $ROMANALYZER zackid$   $**0**$  $**0**$  $**0**$  $**0**$  $**0**$  $**0**$ 

Romanalyzer will print the descriptor and hex dump for a particular page.

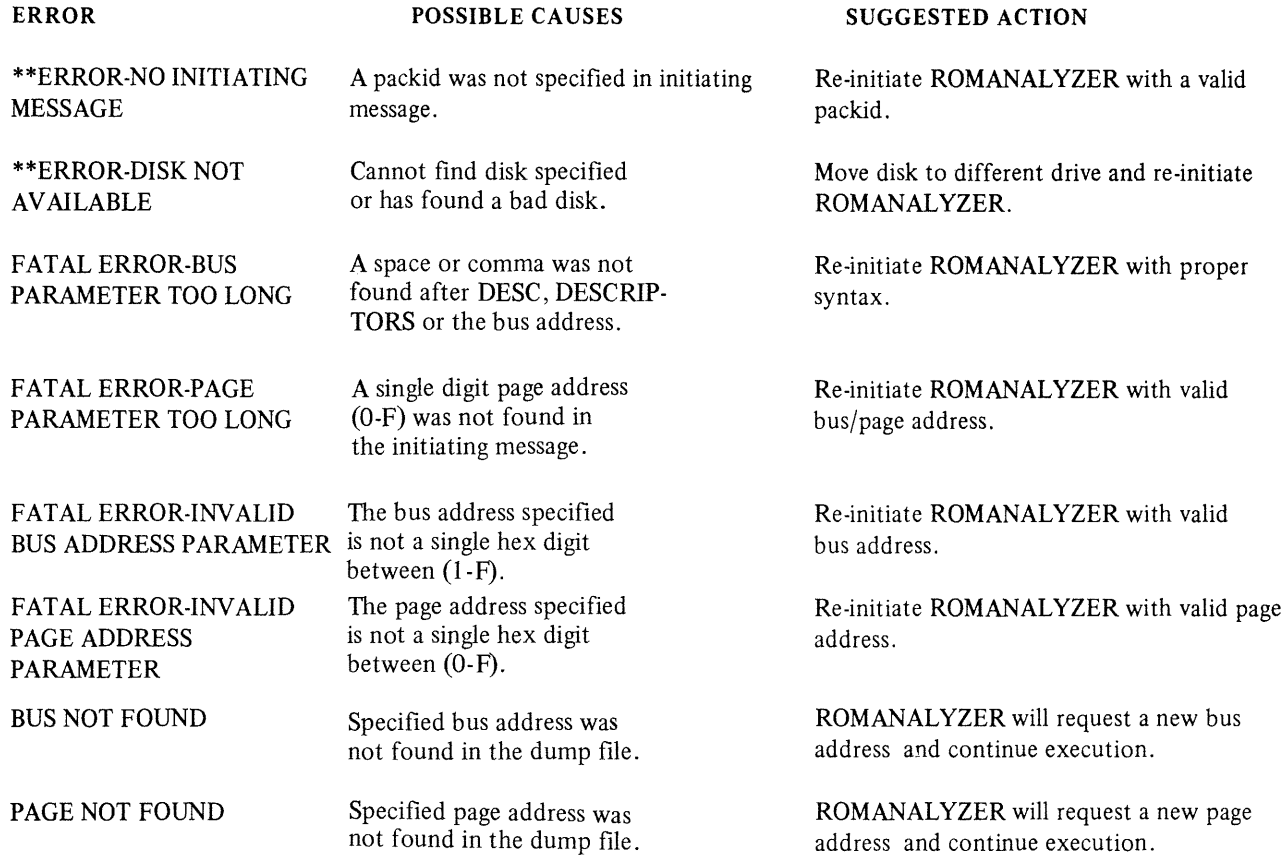

The following messages denote irrecoverable errors encountered during processing of the dump file. Either the dump file was not created properly or has become corrupt.

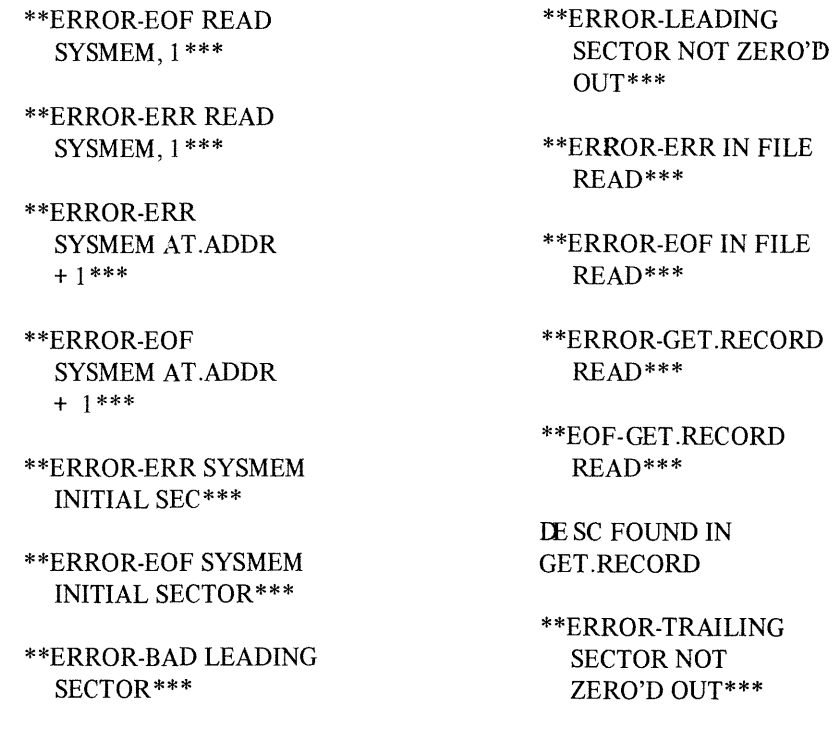

### ROMCONVERT **(ROM Dump File Converter)**

The ROMCONVERT utility structures the ROM dump file into a format required by the SYSANA-LYZER utility. The syntax for initiating the utility is:

ROMCONVERT -

As a ROM dump may be spread over more than one disk, the utility will request from the operator the number of disks to be converted. The following messages will appear on the SPO:  $\langle$ mix no $\rangle$ /ROMCONVERT DISP:

ENTER THE NUMBER OF INPUT DISK(S)  $\lt$  single digit  $>$ < no>/ROMCONVERT ACPT

The operator responds, via the "AX" intrinsic, with a number from one to nine.<br>Example

 $AX \leq mix no > \leq Number of disks>$ 

Next, the utility requests the packid of the source disk. The following messages will appear on the SPO: <mix no>/ROMCONVERT DISP:

ENTER SOURCE DISKID

<mix no>/ROMCONVERT ACPT

The user responds, via the "AX" intrinsic, with a packid (conforming to CMS requirements for a packid).

 $AX < \text{mix no} > < \text{pack-id}$ 

Next ROMCONVERT will request the packid and fileid for the creation of the converted dump file by displaying the following messages.

<mix no>/ROMCONVERT DISP ENTER DESTINATION DISKID <mix no>/ROMCONVERT ACPT (RESPOND WITH "AX"  $\langle$  mix np>  $\langle$  PACKID>") <mix no>/ROMCONVERT DISP ENTER DESTINATION FILEID  $<$ mix no>/ROMCONVERT ACPT (Respond with " $AX$ " <mix no> <FILEID>")

The fileid is a name arbitrarily selected by the operator.

If the user indicated that the ROM dump is resident on more than one disk, the following messages are displayed on the ODT when the utility reaches the end of a disk which is less than the number of disks indicated:

INPUT DISK EXHAUSTED REMOVE DISK USING PO SCL COMMAND INSERT NEXT DISK AND ENTER SOURCE DISKID

NOTE

PO SCL command refers to the PO intrinsic.

The user should now power off the input disk, insert the disk on which the dump is continued, and then enter the disk-id of the new disk via the "AX" command:  $AX < \text{mix } #> < \text{disk-id}>$ 

The utility will continue until it reaches the end of the file or until another disk is required.

The occurrence of any error sends the ROMCONVERT utility to EOJ.

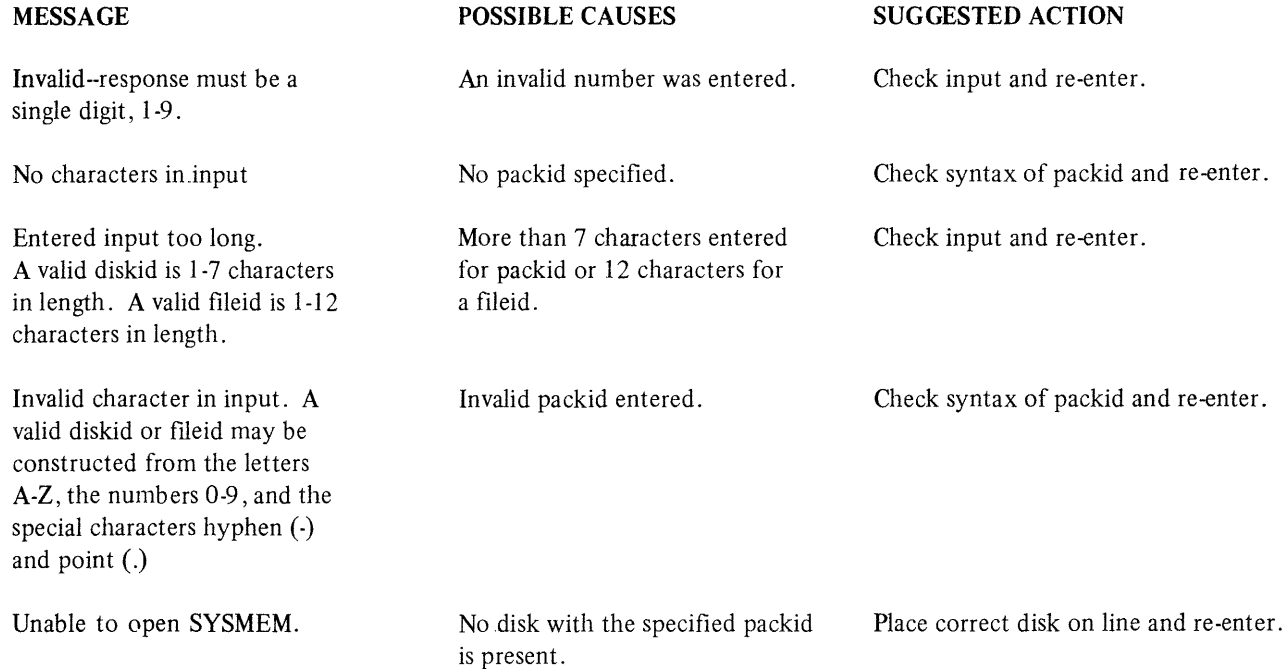

The following messages denote irrecoverable error conditions encountered during processing of the ROM dump file:

INPUT READ ERROR OUTPUT WRITE ERROR EOF ON INPUT TOO MANY BAD AREAS ENCOUNTERED INVALID NEXT DESCRIPTOR OS PROCESSOR NOT FOUND BAD DESCRIPTOR LOCATED INVALID PAGE INVALID BUS

# **SYSANAL YZER (System Dump Analyzer)**

The B 900/CP 9500 System Dump Analyzer "SYSANALYZER" provides a detailed analysis of a system dump file.

Parameter values are supplied to SYSANALYZER via a single initiating message. The syntax of this message is depicted in the railroad diagram below. The options may be entered in any order. The analysis still will take place in the sequence in which the diagram depicts those options.

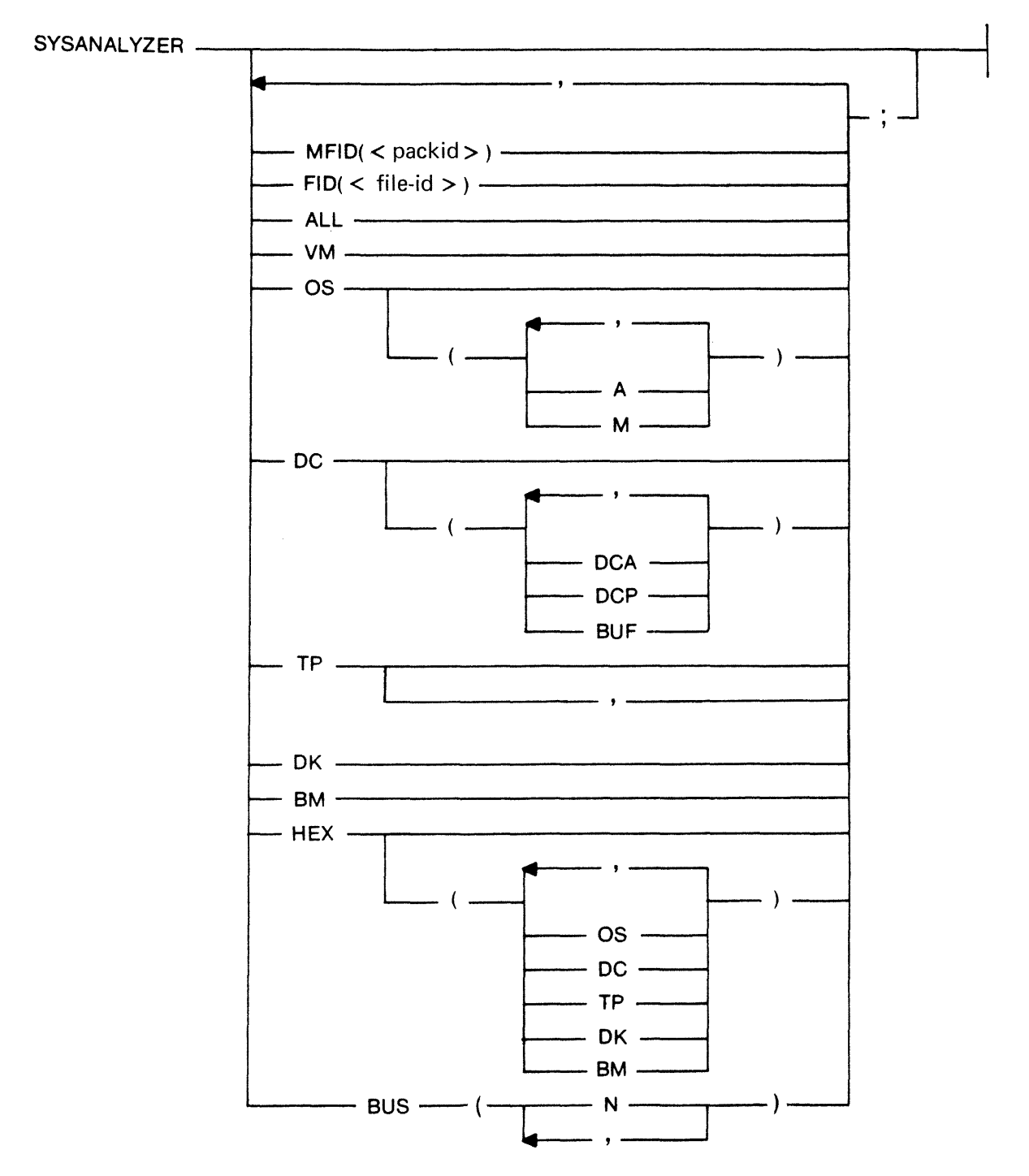

#### EXAMPLES:

1. SYSANALYZER. If the initiating message contains no options, the system analyzer uses default values equivalent to the following:

MFID ( $\leq$ system pack $>$ ), FID (sysdmfil00), ALL, HEX;

To enter only SYSANALYZER, the dump file must be on the system disk and labeled SYSDMFILEOO.

This syntax results in a complete printed listing plus a listing in hexadecimal of the dump file. 2. SYSANALYZER ALL, HEX; This syntax is equivalent to EXAMPLE 1.

#### NOTE

Only options "ALL" and "HEX" are advised for analysis requested by the user. "ALL" produces a formatted full system analysis and a Hex dump. "HEX" produces a full system dump. The user is advised to ignore the more specific analysis options unless asked to make more specific entries by a technical expert.

IF THE DUMPFILE IS NOT LABELED SYSDMFILEOO and/or is not on the system disk, either of the following syntaxes may be used:

- 3. SYSANALYZER FID (THISFIL), MFID (THATPCK), ALL;
- 4. SYSANALYZER MFID (THATPCK), FID (THISFIL), ALL;

The two initiating messages above each will result in the same analysis. The actual sequence of analysis is represented by the order of the options in the second message.

If the user enters the "FID( )" option and/or the "MFID( )" option, with no other options following, only the header page and dump file information will be output by the analyzer program.

If the "ALL" option is used, a hexadecimal dump of the disk processor is also included.

The following table defines the various options available when initiating SYSANALYZER. More detailed information on this utility may be obtained from the B 900/CP 9500 Systems Memory Dump User's Guide, form 1118478.

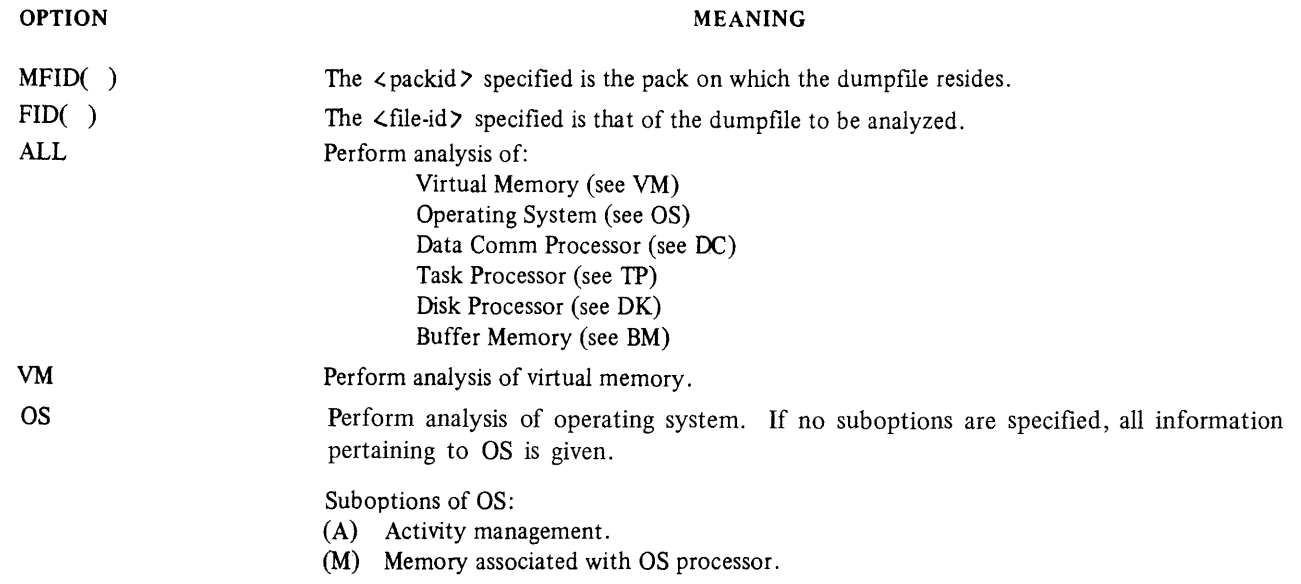

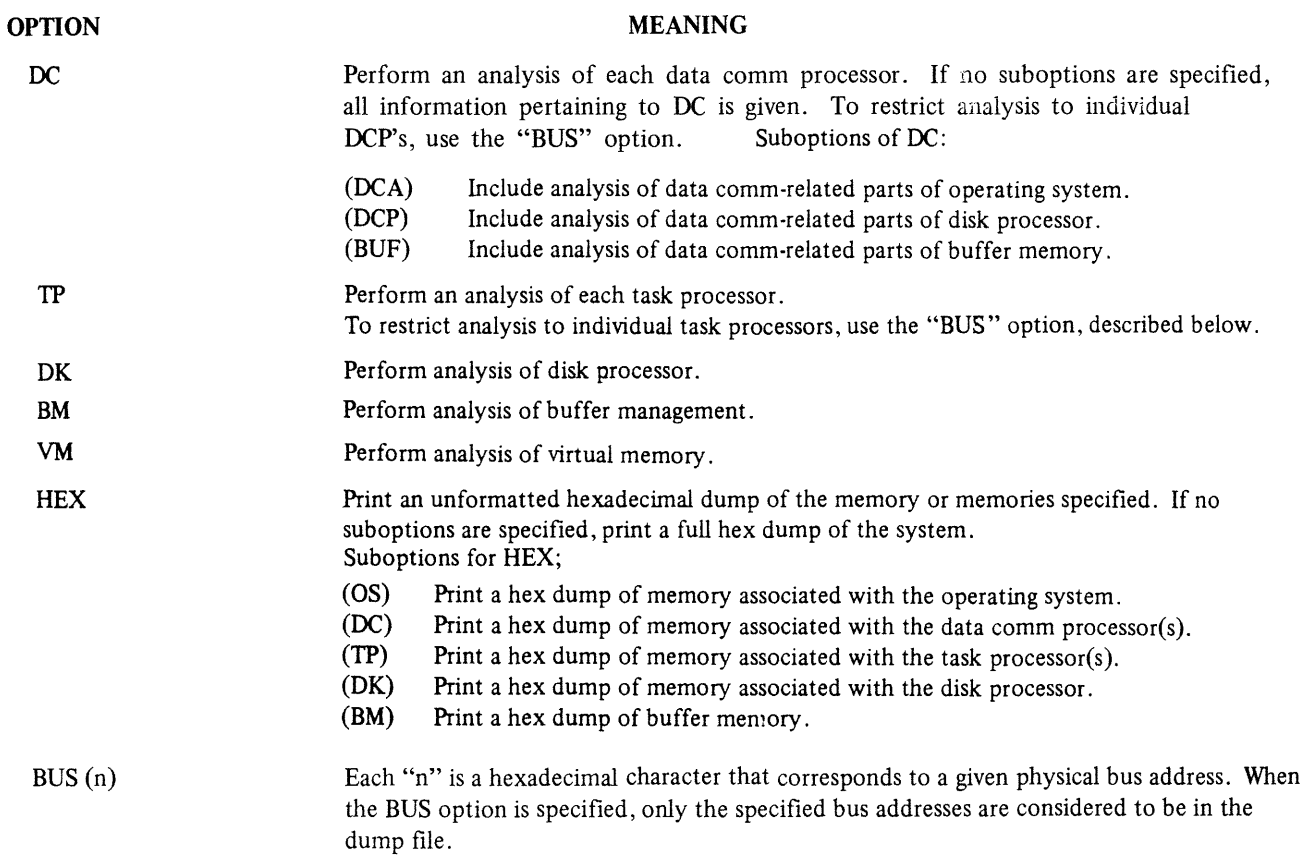

The "BUS (N)" option allows analysis of the specific task processor(s) or Data Comm processor(s) that the user wishes to examine. When this option is not used, all task processors are analyzed as a result of TP; all Data Comm processors are analyzed as a result of DC.

The OS processor memory must be available if the "DC(DCA)" or "VM" option is specified. To do a complete analysis of a DCP when the "BUS (N)" option is used, the bus address of the OS processor must be specified as well as the bus address of the given DCP.

The "BUS (N)" option may be used together with the "ALL" option. This causes a comprehensive analysis, but only of the bus addresses specified.

# SYSANALYZER Error Messages

An error detected in the dump file by the analyzer, or an error in the analysis, causes an error message to be generated within the analysis printout. These error messages are bracketed by strings of "\$\$\$" before and after the message (that is, "\$\$\$ ERROR MESSAGE \$\$\$"). Messages not bracketed in this manner are merely warnings.

# **SECTION 10 B 1800/B 1900 DEPENDENT SYSTEM SOFTWARE CMS UTILITIES CONFIGURER**

This utility creates and modifies the file "SYSCONFIG". Much of the information stored in this file is used at CLEARSTART time. Therefore, these options do not take effect until the next CLEAR-START. All information related to the Data Communications Sub-System (DCSS) is used at DCSS initiation. The SYSCONFIG file must be present on the system disk in order to CLEARSTART.

## **Syntax**

The format of the initiating message is as follows:

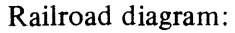

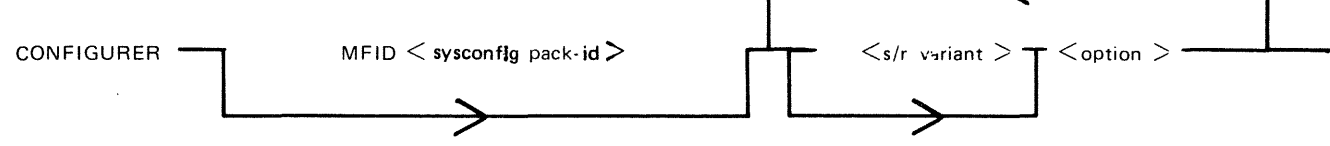

The MFID option specifies the location of the SYSCONFIG file.

 $\langle$ s/r variant $\rangle$ :

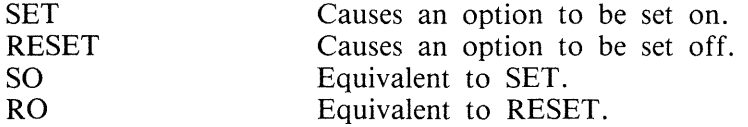

 $<$  option  $>$ :

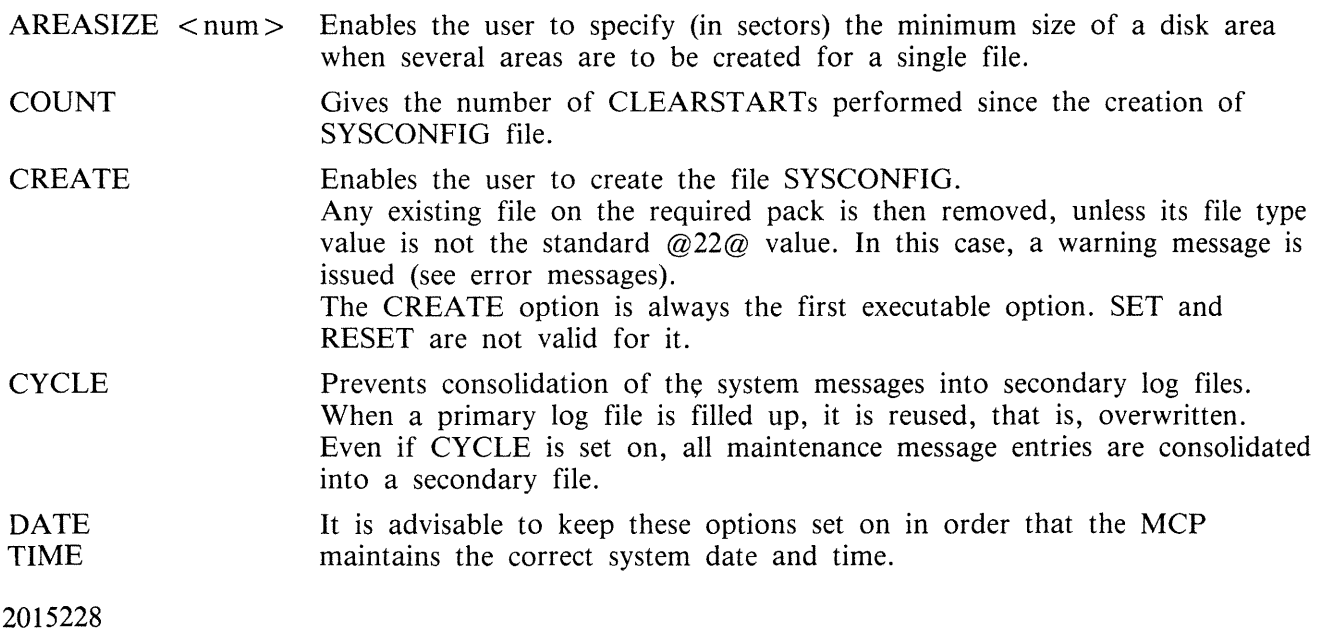

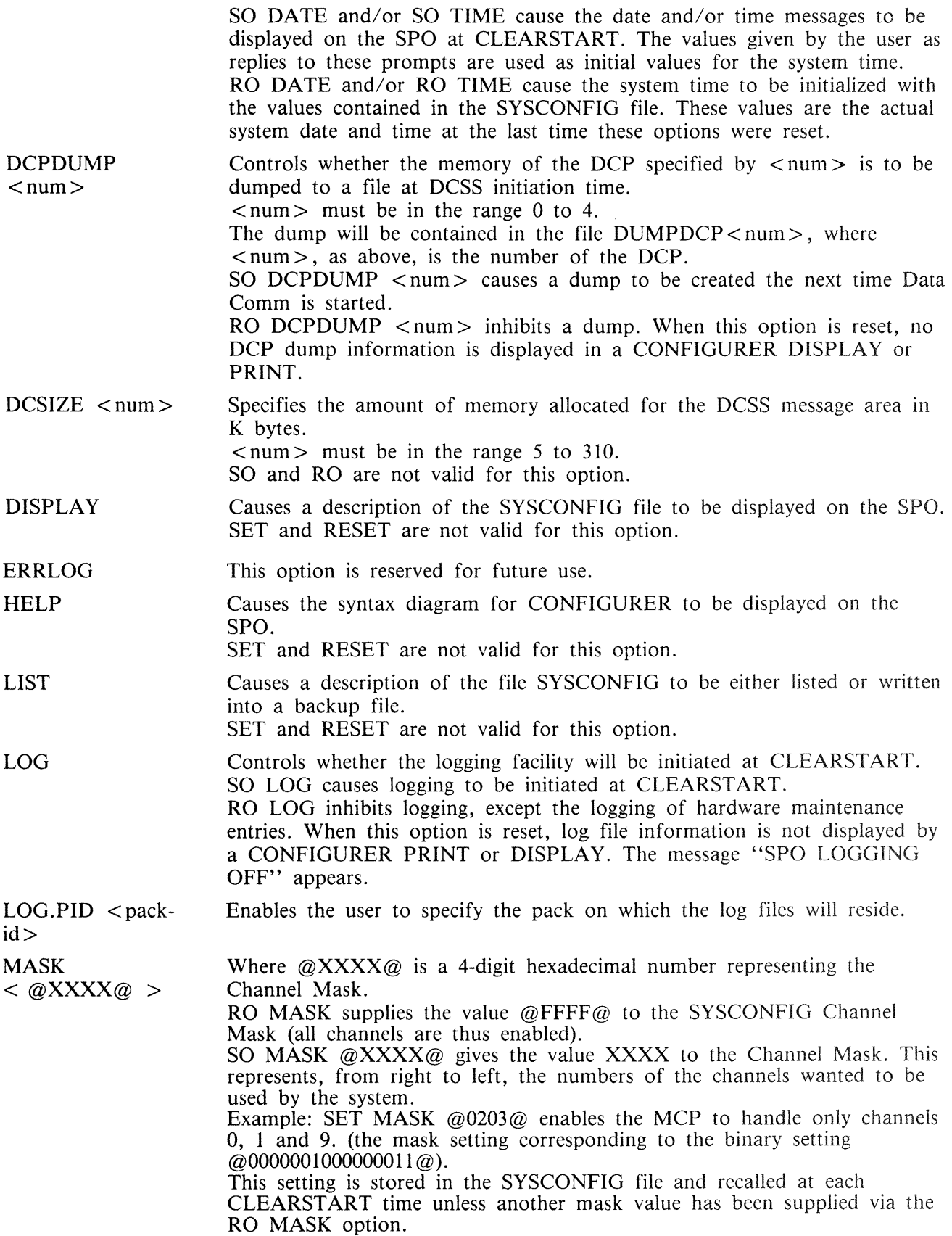

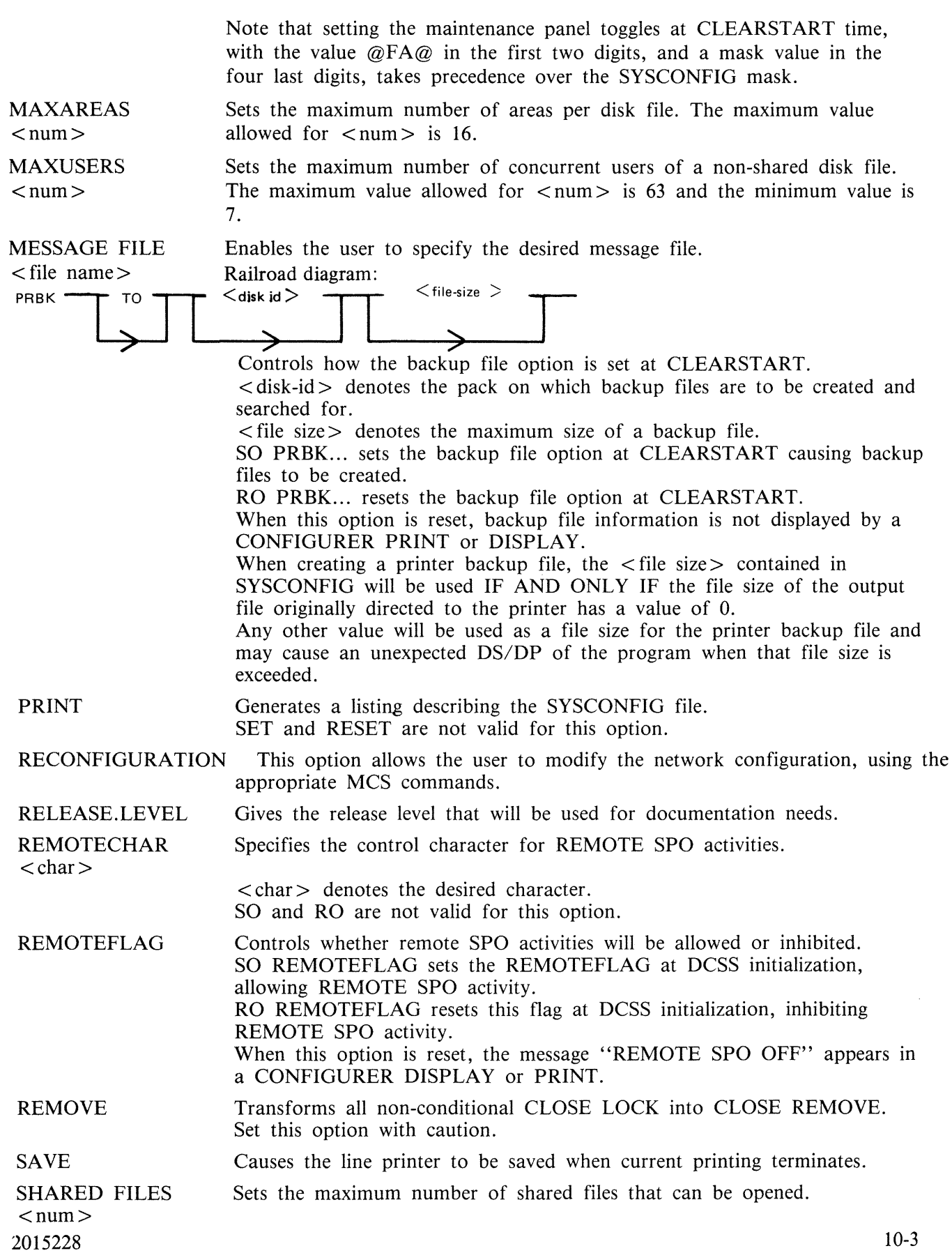

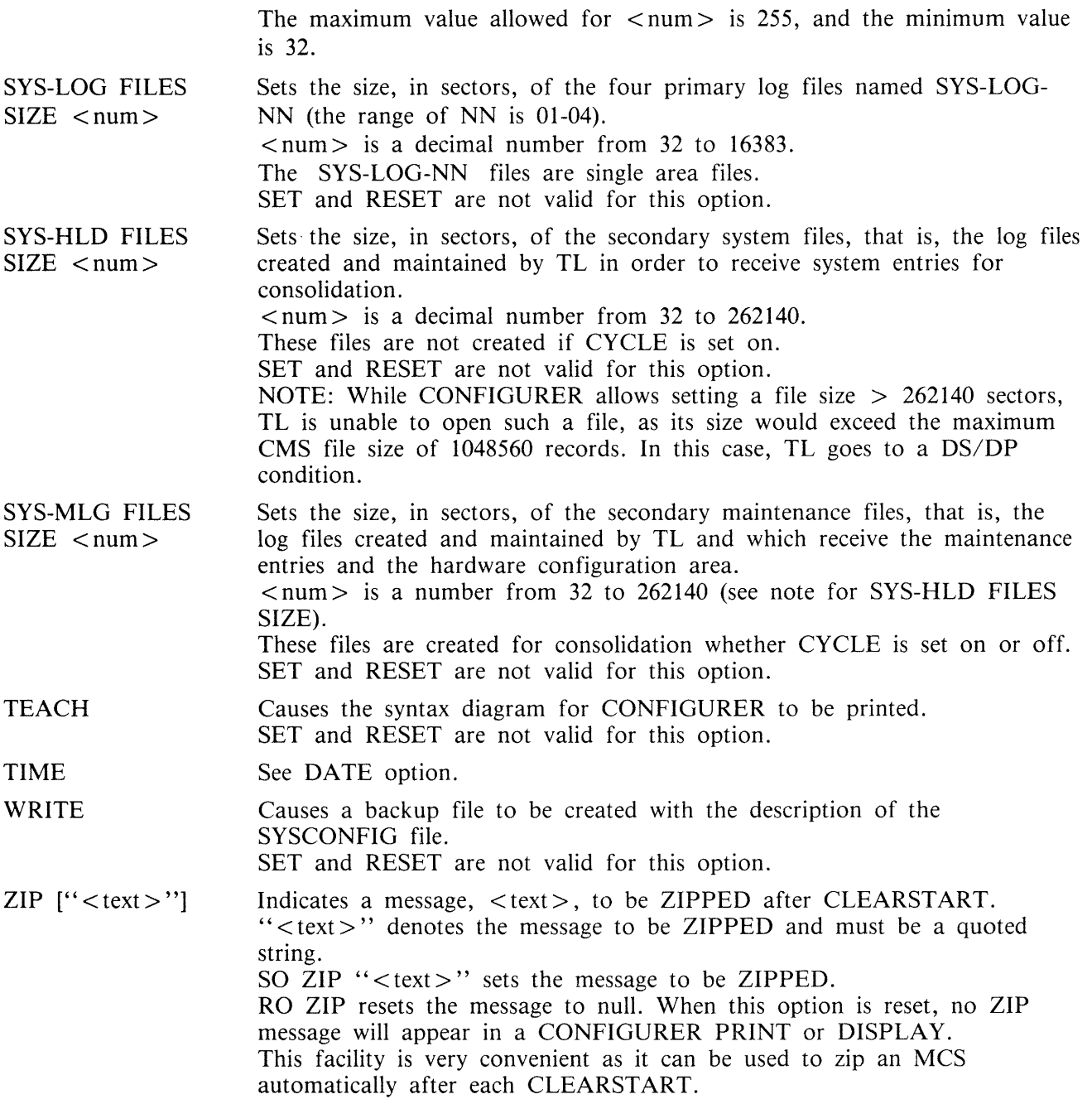

The Save Factor of SYSCONFIG contains the compile date of the version of CONFIGURER which created that SYSCONFIG.

 $\sim$ 

## **Defaults**

The values of the SYSCONFIG file included in the 3.04 release are as follows:

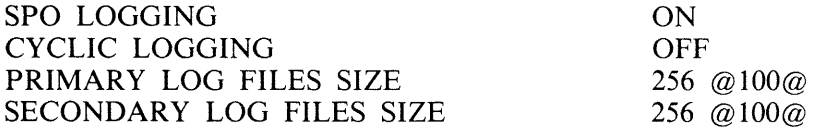

MAINTENANCE LOG FILES SIZE MESSAGE FILE NAME DATE TIME RELEASE LEVEL REMOVE OPTION ERRLOG OPTION SAVE DEVICE OPTION REMOTE SPO RECONFIGURATION REMOTE CHARACTER CLEAR START COUNT DC BUFFER SIZE AREA SIZE BACKUP DESIGNATION BACKUP FILE SIZE NUMBER OF SHARED FILES MAX USERS 256 @100@ SYSLANGUAGE ON ON 3.04.03 OFF ON **OFF** ON ON \* 0 32 @20@ 256 @100@ 000000 10000 @2710@ 32 63

All other DCSS information is reset. ZIP information is reset. The backup option, PRBK, is reset.

#### **Update Messages**

DCCH TRACE FLAG SET [RESET] REMOTE FLAG SET [RESET] (REMOTE CHARACTER : "x") RECONFIGURATION FLAG SET [RESET] REMOTE CHARACTER "x" CHANGED TO "y" DC BUFFER SIZE CHANGED FROM xx K-BYTES TO yy MESSAGE FILE NAME "xxx" CHANGED TO "yyy" SPO LOGGING FLAG SET [RESET] (NUMBER OF LOG FILES : xx, LOG FILE SIZE : yy) DUMP DCPx SET [RESET] BACKUP OPTION SET [RESET] (BACKUP DESIGNATE : "xxx", BACKUP SIZE "yyy" RECORDS) BACKUP DESIGNATE DISK "xxx" CHANGED TO "yyy" BACKUP FILE SIZE CHANGED FROM xxx RECORDS TO yyy ZIP MESSAGE RESET ZIP MESSAGE CHANGED TO "  $\lt$  zip text  $>$  " CHANNEL MASK CHANGED FROM  $\langle$  xxx  $\rangle$  TO  $\langle$  yyy  $\rangle$  [RESET] REMOVE OPTION SET [RESET] ERROR LOGGING OPTION SET [RESET] SA VE DEVICE OPTION SET [RESET] CYCLIC LOGGING SET [RESET] MAX. USERS CHANGED FROM  $\langle$  xxx  $\rangle$  TO  $\langle$  yyy  $\rangle$ MAX. AREAS CHANGED FROM  $\langle$  xxx  $\rangle$  TO  $\langle$  yyy  $\rangle$ MAX. NUMBER OF SHARED FILES CHANGED FROM  $\lt$  xxx  $>$  TO  $\lt$  yyy  $>$ 

#### **Error Messages**

< mix/prog > CANNOT OPEN < mfid/fid > FILE TYPE MISMATCH < mix/prog > CANNOT OPEN < mfid/fid > PACK NOT PRESENT  $\langle$  mix/prog  $>$  CANNOT OPEN  $\langle$  mfid/fid  $>$  DIRECTORY FULL

```
< mix/prog > CANNOT OPEN < mfid/fid > INVALID FILE NAME
\langle mix/prog > WAITING OPEN ON \langle mfid/fid > IN USE
\langle mix/prog > CANNOT OPEN \langle mfid/fid > DISK LOCKED
\langle mix/prog > CANNOT OPEN \langle mfid/fid > BAD BLOCK OR RECORD SIZE
\langle mix/prog > CANNOT OPEN \langle mfid/fid > BAD FILE SIZE
\langle mix/prog > CANNOT OPEN \langle mfid/fid > FETCH VALUE :@XXXXXX\langle \rangle< mix/prog > WAITING CLOSE ON < mfid/fid > DUPLICATE FILE 
\langle mix/prog > CANNOT CLOSE \langle mfid/fid > FILE TYPE MISMATCH
\langle mix/prog > CANNOT CLOSE \langle mfid/fid > FILE IN USE
\langle mix/prog > CANNOT CLOSE \langle mfid/fid > DISK LOCKED
\langle mix/prog > CANNOT CLOSE \langle mfid/fid > FETCH VALUE @XXXXXX\langle< mix/prog > DATA ERROR ON READ FROM < mfid/fid > -RECORD XX
\langle mix/prog > INVALID KEY ON READ FROM \langle mfid/fid > -RECORD XX
\langle mix/prog > CANNOT READ \langle mfid/fid > -RECORD XX FETCH VALUE
    @XXXXXX@ 
\langle mix/prog > PARITY ERROR ON WRITE TO \langle mfid/fid > -RECORD XX
< mix/prog > NO USER DISK TO CREATE < mfid/fid >< mix/prog > CANNOT CREATE < mfid/fid > - DISK LOCKED
\langle mix/prog > INVALID KEY ON WRITE TO \langle mfid/fid > -RECORD XX
\langle mix/prog > CANNOT WRITE \langle mfid/fid > -RECORD XX FETCH VALUE
    @XXXXXX@ 
< mix/prog > INVALID NUMBER OF LOG FILES
< mix/prog > INVALID LOG FILE SIZE
< mix/prog > INVALID DCP NUMBER 
\langle mix/prog > INVALID DC BUFFER SIZE
\langle mix/prog > INVALID BACKUP FILE SIZE
\langle mix/prog > INVALID REQUEST (\langle option > )
```
 $\langle$  mix/prog  $>$  " $\langle$  mfid/fid  $>$ " VERSION NUMBER MISMATCH – TRY ... "CREATE" OPTION

These messages are self explanatory.

When a SYSCONFIG file already exists on a pack and an attempt is made to CREATE a new SYS-CONFIG file on the same pack, the previous one will be removed unless its file type value is different from  $\omega$ 22 $\omega$ . In this case the following messages are issued:

 $\langle$  mix/prog  $>$  \*\* WARNING \*\*  $\langle$  fid  $>$  ALREADY PRESENT ON  $\langle$  mfid  $>$  FILE TYPE IS @XX@

 $<$  mix prog  $>$  ACPT (ANSWER "OK" OR ELSE)

By answering "OK", the user gives CONFIGURER the authorization to remove the previous SYS-CONFIG file.

By entering any other answer, he prevents the removal of the previous SYSCONFIG file.

## **Warning Messages**

< mfid/fid > REMOVED  $\langle$  mfid/fid  $\rangle$  CREATED < mfid/fid > UPDATED < mfid/fid > LISTED  $\langle$  mfid/fid  $>$  OK

# **DC.INFO**

The DC.INFO utility provides the user with a means of getting in-flight information about any of the DCPs which have been loaded.

Invoking this program creates a Dump file of the requested DCP memory, which can be analyzed by the DCP .ANALYZER utility.

## **Syntax**

DC.INFO DUMPDCP <num>

where  $\langle$  num  $\rangle$  represents the logical number of the DCP. Its value is an integer from 0 to 4, which is assigned in order of the occurrence of the DCP in the Channel Table, that is, the channels are scanned in numerical order (0 to 15) and the first DCP found becomes DCP 0, and so on.

## **Error Messages**

Syntax errors cause the following message to be displayed:

VALID INITIATING MESSAGE IS DUMPDCP X

If the DCP for which a dump is requested is not connected, the error message is:

#### INVALID DCP NUMBER

If the DCP for which the dump is requested has not been loaded, the error message is:

CANNOT DUMP  $DCP < X > NOT IN USE$ 

### **Completion Message**

After the dump file has been successfully created, the message:

DUMPDCP < num > created

is displayed and the dump can be analyzed via DCP .ANALYZER:

DCP.ANALYZER FILE DUMPDCP<num> DUMP (see DCP.ANALYZER notes)

# **DCP.ANAL YZER**

A Data Comm problem can arise from a problem in the DCP itself. A DCP dump must then be taken and properly analyzed by DCP .ANALYZER.

# **How To Take A DCP Dump**

There are two ways to get a DCP Dump:

- 1. Take an "in-flight" DCP Dump by invoking DC.INFO (see DC.INFO notes).
- 2. Set DCPDUMP in SYSCONFIG (see CONFIGURER notes). In this case, the dump(s) will be taken at the next Data Comm initialization time. This will cause DCCH to go to End of Job without executing the requested MCS. The options corresponding to the relative position of the DCP dumped will be reset in SYSCONFIG, and it is the responsibility of the operator to restart the Data Comm Sub-System.

# **How To Analyze A DCP Dump**

DCP .ANALYZER analyzes dumps created from either DCP-1, DCP-3 or DCP-4. Two modes of operation are provided: interactive mode and batch mode.

Interactive mode is invoked by not specifying an initiating message and may be used from either the SPO or a terminal. DCP.ANALYZER may be used with either a GEMCOS or TMCS interface.

The user may examine (display) and/or print selected portions of dump information using the commands provided.

# **Syntax**

DCP.ANALYZER (from the SPO)

< MCS control char> DCP .ANALYZER (from a terminal)

Two kinds of reserved words are used by DCP .ANALYZER:

- 1. The Commands to specify an action to be executed, usually a file related function.
- 2. The Formatters to generate output formats.

Commands and formatters are entered by using AX messages via the SPO or directly from a terminal.

If the output takes more than a page then "..." appears at the bottom left hand corner of the screen, and the user must send a blank input to get the next page. For a terminal the cursor is positioned to send one space character.

A HELP function will be invoked if an entry, not recognized as a reserved word, is entered.

In batch mode, entered by specifying an initiating message, all output is printed. The user can choose which portions of the dump information are to be printed or he may print the entire dump.

The initiating message syntax is:

Railroad diagram:

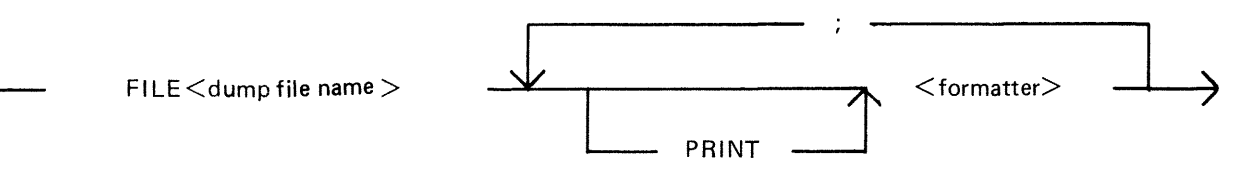

where  $\lt$  dump file name  $\gt$  is the name of the DCP dump file to be analyzed and  $\lt$  formatter  $\gt$  is one of the formatters defined below.

Example:

To print the entire dump of DCP 0:

DCP .ANALYZER FILE DUMPDCPO DUMP

Commands

WHAT

BYE CLOSE PRINTER DCP-1 DCP-3-4 DISPLAY END FILE FORMS GET HELP PRINT

Formatters

CONFIGURATION DUMP LIEGE.HDR LINE LINE.HISTORY LINE.INFO LINE.LINKAGE LINE.TABLE LIST.AVAIL LIST.MSG LIST.QUEUE LIVM.HDR NETWORK RESV.MEM STATION STATION.HISTORY STATION.TABLE SUMMARY

Each command and formatter is defined below.

Where a numeric parameter or address is required, the value may be specified in two ways:

- 1. Decimal, for example, 255.
- 2. Hexadecimal, by specifying the hexadecimal value IMMEDIATELY after the special character "@", for example, @FF.
# **BYE**

This command is used to exit the interactive mode.

# **CLOSE PRINTER**

When a print is requested, the analyzer opens a printer file and keeps it open until End Of Job. The CLOSE PRINTER command allows the user to close the printer file without terminating the analyzer job.

## **CONFIGURATION**

This formatter outputs the hardware line configuration of the DCP. It is a table describing all the line adapters found on that DCP (some of them may be unused by the NOL).

## **DCP-1**

This command is used when the program cannot determine the type of dump file to be analyzed. The DCP-1 type will be forced.

## **DCP-3-4**

This command is used when the program cannot determine the type of dump file to be analyzed. The DCP-3 or DCP-4 type will be forced.

## **DISPLAY**

This command may be used to display the dump file contents in hexadecimal or disassembled micro code.

 $DISPLAN$  <formatter > used in interactive mode will display the selected format but is redundant, since entering  $\leq$  formatter  $>$  only will give the same results.

The full syntax, common for DISPLAY and PRINT, is: Railroad diagram:

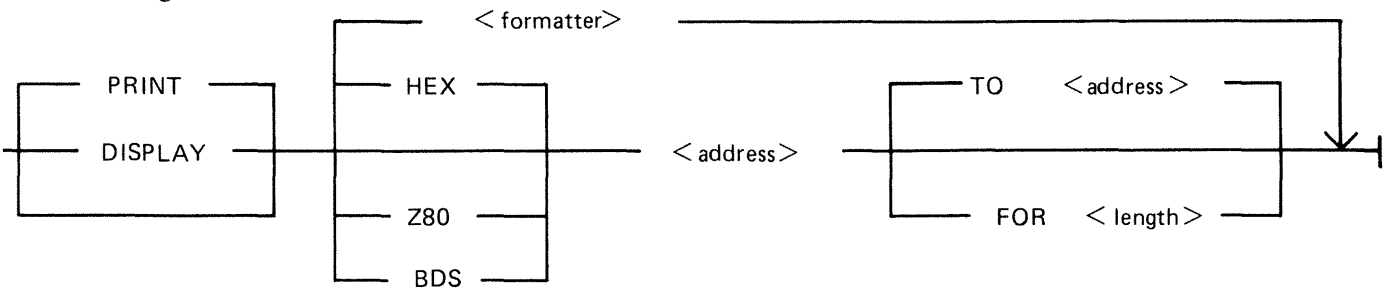

The type code HEX, Z80 or BDS specifies the format desired:

HEX for hexadecimal memory contents. BOS for disassembled DCP-1 code. Z80 for disassembled DCP-3 or DCP-4 code.

The default is the last type used, or HEX if no type has previously been specified.

The dump range may be specified from a start address to an end address or from a start address for a specified number of bytes. If only a start address is specified, a length of 255 bytes is assumed.

#### **DUMP**

This formatter will output all information for the file loaded. It successively executes the following formatters:

SUMMARY CONFIGURATION NETWORK LINE.LINKAGE RESV.MEM LIST.AVAIL LINE for each line declared in the NDL for the related DCP

**END** 

This command is used to exit the interactive mode.

#### **FILE <file-name>**

This command is used to open the specified file and select it as a DCP-1 or DCP-3 dump file with the message "DCP-n DUMP FILE LOADED". If the dump type cannot be determined, the message "CANNOT DETERMINE DCP DUMP TYPE" is displayed and the dump type can be selected by the user via the use of the DCP-1 or DCP-3-4 commands.

If the file cannot be opened, the message "CANNOT OPEN  $\langle$  fid $\rangle$  [ $\langle$ n $\rangle$ ]" is output where  $\langle$ n $\rangle$ is the CMS event number indicating the reason for the failure.

#### **FORMS**

This command will display all the formatters available, adding DCP-1 and DCP-3-4 to the list.

## GET <file-name>

This command is the same as the FILE command.

## **HELP**

This command will interactively display explanations on the analyzer program, all the available commands and formatters.

#### LIEGE.HDR <addr>

The Liege header found at the specified address is output. The Liege header is B 1000 systems implementation dependent.

#### $LINE <$ IIn $>$

#### LINE <memory address>

This formatter takes a parameter which is either a logical line number or the memory address of the line info table. The line info table, the line table and each attached station table is provided.

#### **LINE.HISTORY < lln** >

All message headers found in the available list referring to the logical line number specified are output. Since the buffers are allocated cyclically, these messages provide a history of activity on the line.

Following the messages, the line info table, line table and station tables for each attached station are output.

2015228

### LINE.INFO <lln>

## LINE.INFO < memory address>

The parameter may specify either a logical line number or the memory address of the required line info table. If memory address is specified, the user must ensure that it addresses a valid line info table.

The line info table format printed is B 1000 systems implementation dependent.

### **LINE.LINKAGE**

This formatter outputs the structure of links between ready lines.

### **LINE. TABLE < lln** >

### LINE. TABLE < memory address>

The parameter may specify either the logical line number or the memory address of the required line table.

If a memory address is specified the user must ensure that a valid line table address is specified.

The format of the line table printed is as specified for the NDL S-Machine and is documented in the Data Comm Subsystem Reference Manual, form no 1090909.

#### **LIST.AVAIL**

This formatter outputs the list of all available buffers in the DCP memory. When present, the message header of each buffer will be output.

Since the available buffer pool is allocated cyclically, the list of available buffers is a dynamic history of messages in the approximate order that they were processed.

## **LIST.MSG < addr>**

The message header (LIEGE.HOR and LIVM.HDR) and the beginning of the message text found at the specified address is output. A few "..." are present at the end of the line if the message is longer than 61 characters.

### LIST.QUEUE <addr>

This formatter outputs the list of all the messages in the queue located at the specified address.

## LIVM.HDR <addr>

The LIVM header found at the specified address is output. The LIVM header is defined for the NDL S-machine, and is documented in the CMS Data Comm Subsystem Reference Manual, form no 1090909.

#### **NETWORK**

This formatter provides information on the line configuration defined in the NDL program for the related DCP.

## **PRINT**

This command is similar to the DISPLAY command but the output generated is directed to a printer.

Refer to DISPLAY for the complete syntax.

PRINT <formatter > option used in batch mode will print the selected format but is redundant, since entering  $\leq$  formatter  $>$  only will give the same results.

### **RESV.MEM**

This formatter will output information regarding the state of the DCP and HOST interface at the time of the dump.

The reserved memory format printed is B 1000 system implementation dependent.

### STATION <lsn>

## **STATION** < memory address>

The parameter may specify either a logical station number or the memory address of a station table.

If a memory address is specified, the user must ensure that it is a valid station table address.

The station table is output together with any messages queued in the station queue.

#### STATION.HISTORY <lsn>

All message headers in the available buffer pool referring to the logical station specified are output. Since buffers are allocated cyclically, the list of messages provides a history of station activity.

Following the messages, the station table and station queue are output.

#### **STATION.TABLE <lsn>**

#### **ST A TION. TABLE < memory address>**

The parameter may specify either a logical station number or the memory address of the required station table.

If a memory address is specified, the user must ensure that it is a valid station table address.

The selected station table is output.

#### **SUMMARY**

This formatter outputs information regarding the generation of the DCP code file and also about the physical configuration of the lines on the DCP.

#### **WHAT**

This command will give information about the version level of the DCP .ANALYZER used and about the dump file analyzed.

# **DISKDUMP**

The aim of the DISKDUMP utility is to make the B 1000 system more secure and to allow the user to install a straightforward recovery procedure. For that purpose it enables the user to get a quick online backup of a CMS disk. This backup is created on another CMS disk, but can transit via a tape.

Allowed disk devices are DP205, DP206, DP207, DP223, DP225.

Any program will execute normally provided it resides and accesses files on a disk other than the disk used as input to DISKDUMP.

For programs residing or accessing files on the input disk:

- if they are started before DISKDUMP, they may go on executing as long as they do not access SYSMEM, as SYSMEM is locked during the DISKDUMP run (so no access is allowed to the available table or disk file headers for modification of area allocation).

- an attempt to start them during the DISKDUMP execution will fail and a "DISK ERROR" message will be displayed. The meaning of this message is "SYSMEM LOCK".

The utility works in three phases:

- 1. A dump phase.
- 2. A comparison phase, which is automatically performed if 1/0 errors occur during the dump phase and which can be requested otherwise.
- 3. A copy phase which is executed if comparison errors are detected during the comparison phase (see paragraph entitled comparison errors).

Three functions are provided:

- 1. DSKDSK for a copy from disk to disk.
- 2. DSKMTP for a copy from disk to tape.
- 3. MTPDSK for a copy from tape to disk.

To each one of these functions may be added the comparison function:

AND COMPARE

The input file is named  $\langle$ input device id $\rangle$ /SYSMEM, the output file is named  $\langle$  output device id $\rangle$ / SYSMEM.

#### **NOTE**

As DISKDUMP works on a sector basis, one record represents one sector.

# **DSKDSK**

The data in every sector of the input disk is moved into the corresponding sector on the output disk. After the process, both disks are identical, except that they keep their own label. Note that the output disk label may be changed via the initiating message.

It is clear that a copy of a disk to itself (after a transit on a tape) will not be affected by the presence of bad sectors on the disk.

Each sector in error on the input disk is skipped while the corresponding sector on the output disk is filled with the error pattern "BADBAD...".

Each sector in error on the output disk is skipped, and the corresponding sector from the input disk is not copied. See paragraph entitled "Unlabelled Open".

# **DSKMTP**

Every sector of the input disk corresponds to a record on the output tape. A bad sector on the disk produces a tape record filled with the error pattern "BADBAD...".

See paragraph entitled "Unlabelled Open".

## **MTPDSK**

Every record on the input tape is moved into a sector on the output disk. The first record on tape must be a copy of the CMS disk label.

A bad sector on the output disk is skipped, and the corresponding record from the tape is not copied.

# **AND COMPARE**

Every record on the output device is compared with the corresponding record on the input device.

This phase is automatically invoked if it is specified in the initiating message, or if 1/0 errors occur during the dump phase. If not, the user is asked if he wants a data comparison:

DATA COMPARISON CHECK ? <YES - NO>

During the comparison phase, DISKDUMP memorizes the numbers of the records affected by 1/0 errors and identifies the files that were not copied correctly.

## **Unlabelled Open**

If the output device is a disk, an unlabelled open is performed on it. An RD command is then necessary, followed by an AD command (see next paragraph).

If the input device is a disk, and the COMPARE option is specified, an unlabelled open is performed if it is not the system disk. An RD command is then necessary, followed by an AD command.

The following messages are displayed in this case:

- $<$  mix/DISKDUMP  $>$  : SELECT  $<$ input output > DEVICE, USING THE ... ... FOLLOWING COMMANDS :
- $<$  mix/DISKDUMP  $>$  : RD  $<$  DEVICE MNEMONIC $>$  $<$  mix/DISKDUMP  $>$  : AD  $<$ MIX $>$   $<$  DEVICE MNEMONIC $>$

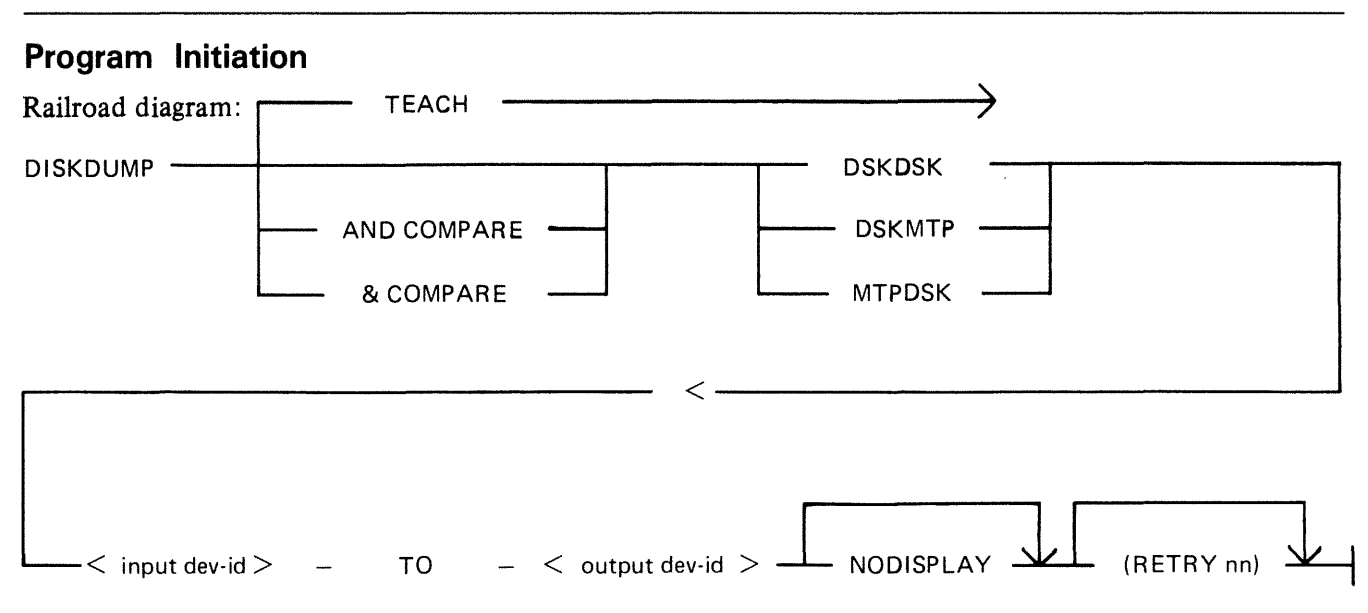

NODISPLAY prevents the display of the COMPARISON error messages.

(RETRY nn) enables the user to set the maximum number of retries when a recoverable input error occurs. nn is an integer among [1, 2, 4, 8, 16, 32, 64]. If another integer, or no integer is specified, the number of retries is 24.

# **BOJ Messages**

<mix>/DISKDUMP B1900 VERSION [ <compile date> ] BOJ AT hh:mm:ss

 $\langle$ mix>/DISKDUMP INPUT DEVICE = " device-id SYSMEM "  $\langle$  peripheral type> OUTPUT DEVICE = " device-id SYSMEM "  $\le$  peripheral type >

# **Error Handling And Error Messages**

Comparison Errors

Any discrepancy found between two records during the comparison phase causes the utility to display the following messages:

- < mix/prog> COMPARISON ERROR AT RECORD <xxxx> STARTING AT BYTE <yy>
- $\langle$  mix/prog > : INPUT (OUTPUT) ERROR ON  $\langle$  pid  $\rangle$  AT SECTOR  $\langle$  xxxx> ..... AFFECTS FILE  $\langle$  filename $\rangle$ .

After the comparison phase, the files on which one or more comparison errors have been detected are copied sector by sector onto the output device (this is the copy phase). If these files were IN USE during the dump phase, the operation will only be performed if they are no longer IN USE during the copy phase.

If an input error occurs, 1retries are attempted and warning messages are displayed (see next paragraph). If these retries fail, the input sector is bad and the output sector is filled with the error pattern ''BAD- $BAD..."$ 

## Recoverable Input Errors

When an input error occurs, retries are attempted until one of them is successful or until the maximum number of retries allowed is reached. The maximum number is 24, unless otherwise specified in the initiating message.

If the input operation is successful after the retry, the following message is displayed:

 $<$  MIX/DISKDUMP  $>$  : ERROR OVERCOME ON "  $<$  mfid/fid  $>$  " ... ... ( SECTOR  $\langle$  nnnn $\rangle$  ) AFTER  $\langle$  nn  $\rangle$  RETRY(IES).

If the input operation fails, the input sector is bad and is treated as such (see Bad Sectors Errors).

Error logging, as mentioned in the next paragraph, is logging internal to the DISKDUMP program. Entries for errors are made in two data segments, allowing 3000 COMPARISON and 3000 INPUT and OUTPUT errors to be recorded. Additional errors are not logged.

Bad Sectors Errors

### **1 . Bad Sectors On The Input Device**

If a sector cannot be read from the input device, even after the number of retries allowed, the corresponding sector on the output device is filled with the error pattern "BADBAD...". An INPUT error is logged. If the bad sector can be read during the comparison phase, a COMPARISON error is also logged.

#### **2. Bad Sectors On The Output Device**

If a sector of the output disk cannot be written into, it is skipped and the corresponding sector from the input device is not copied. An OUTPUT error is logged.

If the corresponding sector from the input device was filled with the "BADBAD ... " pattern, no COM-PARISON error is logged. Otherwise, a COMPARISON error is logged for this sector.

INPUT and OUTPUT Error Messages

When an error is logged as an INPUT or OUTPUT error, the following message is displayed:

 $\langle$  mix/DISKDUMP. : INPUT (OUTPUT) ERROR on  $\langle$  pid> AT SECTOR  $\langle$  xxxx> ...  $\ldots$  AFFECTS FILE  $\lt$  filename  $>$ 

# Fatal Errors

If a communicate error occurs while copying the first 32 sectors, or during the error location phase in the COMPARE, the execution aborts with the following message:

- < Mix/DISKDUMP > PERMANENT 1/0 ERROR WHILE IN READ FROM ... ( WRITE TO ) "  $\lt$  mfid/fid  $>$  "  $-$  EXECUTION ABORTS.
- < MIX/DISKDUMP > UNEXPECTED FCM [fem] RECEIVED FOR  $\ldots$  " < mfid/fid > " - EXECUTION ABORTS.

## **Program Warnings**

1. If the input disk is opened via the "SYSMEM LOCK" facility, and if files were left open on this device, the following warning message is issued:

 $<$  Mix/DISKDUMP  $>$  \*\*\* WARNING \*\*\*  $<$ nnn $>$  FILES WERE OPEN ON ...  $\ldots$  < pid > WHEN DUMP BEGAN.

The program scans the DFHs of the input disk and displays the file names that are in use. The temporary files are referred to as (TEMPORARY  $\lt Mix \neq \lt K$  ).

- 2. If an unlabelled open is performed on the input (output) disk, and if it is a CMS disk, DISK-DUMP compares the label pack-id with the pack-id from the initiating message. If they do not match, the following warning is issued:
	- < Mix/DISKDUMP > \*\*\* WARNING \*\*\* INPUT (OUTPUT) DEVICE IS  $\langle$ label pack-id  $> ... - NOT$   $\langle$  specified pack-id  $> .$ DO YOU WANT TO RESUME PROCESS ? <YES or NO> The utility waits for an answer given via an ACCEPT. If the answer is NO, DISKDUMP goes to End Of Job.

If the answer is YES, the process continues and the pack-id is the one specified in the initiating message ( $\leq$  specified pack-id  $>$ ).

3. If an open or a close (other than unlabelled disk open) fails, the following message is displayed:

< Mix/DISKDUMP > [ event] CANNOT OPEN/CLOSE " < mfid/fid > " ...  $\ldots$  ( device  $-$  reel nb. )

# **End Of Job Messages**

```
\langle mix/prog > : \langle xxxxxx > RECORDS DUMPED ( case of DSKMTP)
                                       COPIED ( case of DSKDSK) 
                                       LOADED ( case of MTPDSK).
```
- $\langle$  mix/prog  $\rangle$  :  $\langle$  xx  $\rangle$  ERROR(S) DETECTED ON INPUT DEVICE ...  $\ldots$  < mfid/fid > ( device )
- $<$  mix/prog  $>$  :  $<$  yy  $>$  ERROR(S) DETECTED ON OUTPUT DEVICE ...  $\ldots$  < mfid/fid > ( device )

# **Warnings**

When the copy phase is complete, and if a disk has been open "unlabelled", DISKDUMP performs an AVR on that disk. Therefore, the activity is stopped during this time.

Copying a disk where files are actually used in output obviously produces comparison errors at COM-PARE time.

# **Approximate Duration of the Process**

- DSKDSK of a 206 disk pack to a 206 disk pack: 8 min. A comparison : 11 min.
- DSKDSK of a 207 disk pack to a 207 disk pack :30 min. A comparison ; 45 min.
- DSKMTP of a 206 disk pack to two 2400 feet tapes : 8 min. A comparison : 10 min.
- DSKMTP of a 207 disk pack to seven 2400 feet tapes : 30 min. A comparison : 35 min.

# **DP .ANALYZER**

Execution of a program may lead to a DS/DP condition. When a program is DP'ed, a dump file is created on the same disk as the program file (either by the operator or by the COBOL interpreter when a "NO USE PROCEDURE" condition is encountered after an error). The name of the dump file is DMFILnn, where nn is the mix number.

The dump file can be analyzed, in relation to the program file itself, to give a listing containing:

- program parameters
- run parameters
- interface control block
- $-$  communicate parameter area
- control stack analysis
- program segment table
- $-$  data segment table
- internal file name block
- file information (FPB, FIB, buffers)
- data analysis
- data segments
- $-$  current code segment
- locked slice

The listing can be obtained by invoking DP .ANALYZER with the following syntax: Railroad diagram:

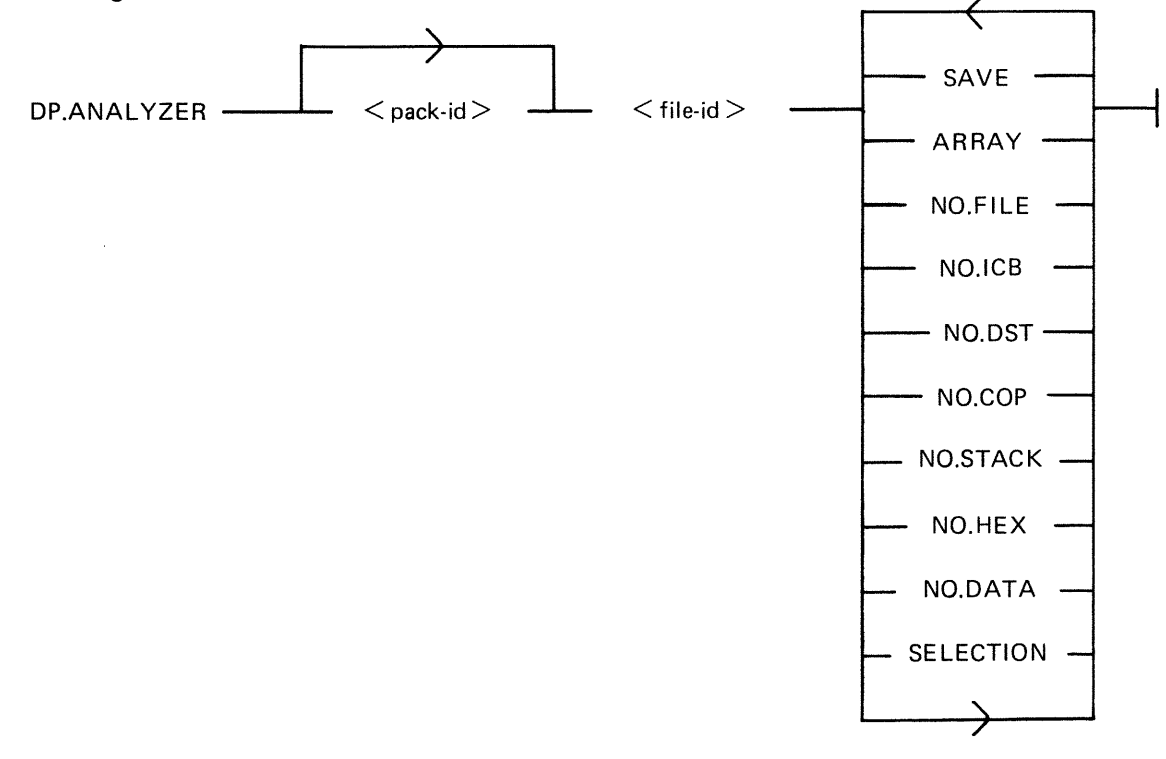

 $\langle$  pack-id  $>$  is by default the system disk.

The options, entered in any order, have the following effect:

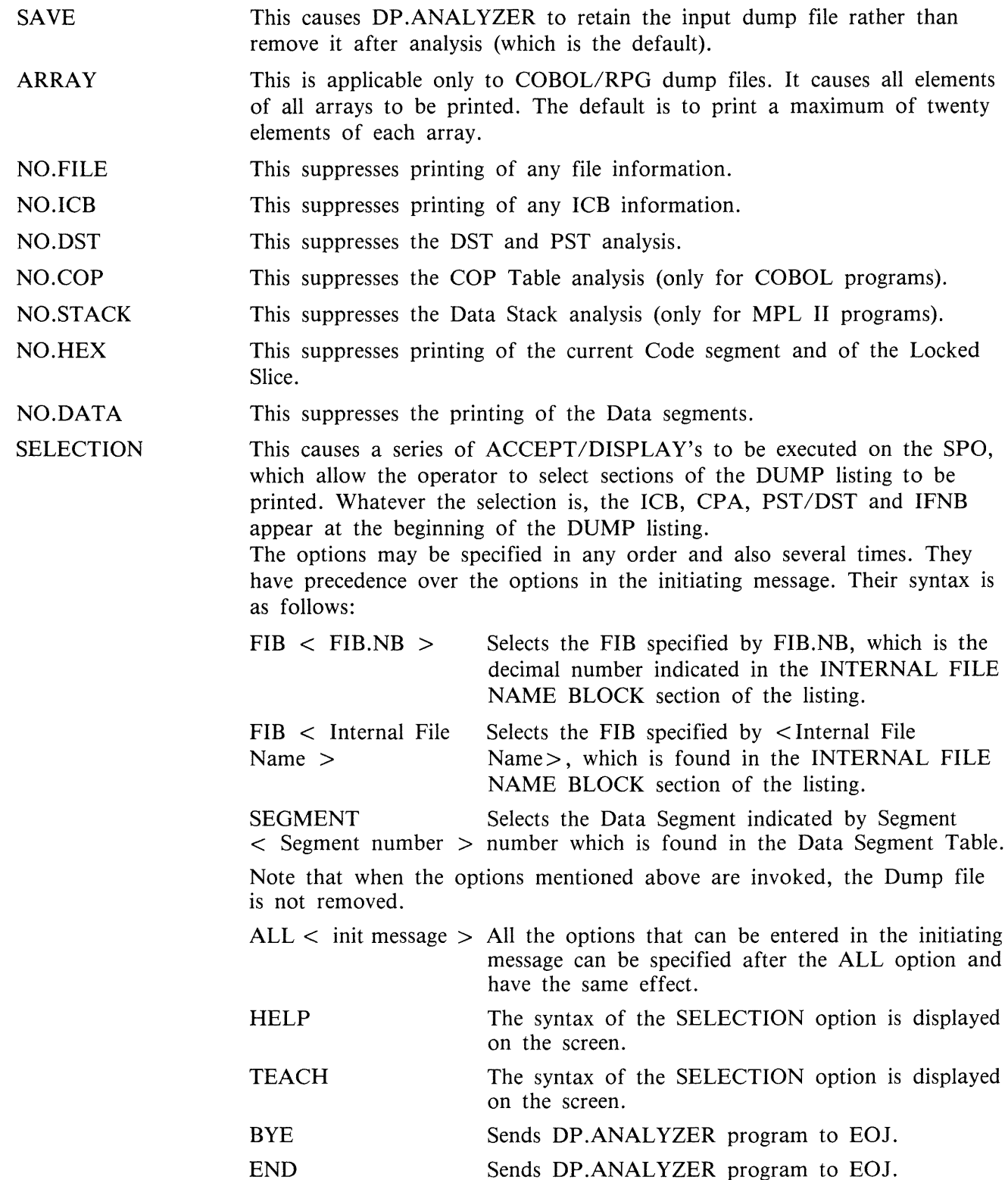

 $\bar{\bar{z}}$ 

## **Examples**

# 1. DP.ANALYZER DMFIL03 SAVE

DP .ANALYZER expects to find a dump file called DMFIL03 on the system disk, prints a formatted dump listing and retains the dump file.

### 2. DP.ANALYZER USER/DMFIL02 NO.FILE

DP .ANALYZER expects to find a dump file called DMFIL02 on a disk labelled USER, prints a formatted listing omitting all file information and removes the file USER/DMFIL02 at the end of the job.

## 3. DP.ANALYZER DMFIL04 ARRAY SAVE

DP .ANALYZER expects to find a dump file called DMFIL04 on the system disk, prints a formatted listing including all the elements of all arrays and retains DMFIL04 at the end of the job.

## 4. DP.ANALYZER DMFIL05 SELECTION

 $AX \leq \text{Mix NO} > \text{FID } \text{LY}$ <br>AX  $\leq$  Mix No  $>$  SEGMENT 11  $\leq$  mix $>$ /DP.ANALYZER ACPT  $AX <$  Mix No > FIB 19  $AX <$  Mix No > FIB SYSMEM

DP .ANALYZER expects to find a dump file called DMFIL05 on the system disk, prints a listing consisting of the sections ICB, CPA, PST/DST, IFNB, FIB 19, Data Segment 11, FIB of SYSMEM. DMFIL05 is retained.

#### NOTE

Sometimes, because of the BIL interpreter, the contents of the end of an MPLII program working stack is unpredictable. In this case, the printing is limited to the analyzable portion.

# **LT (load Line Printer Train}**

This utility allows the proper chain of characters to be loaded on a 450/750 LPM printer. After CLEARSTART, the first time a 450/750 LPM printer is switched on-line, the message:

"LT REQUIRED FOR LP<x>"

is displayed, where  $\langle x \rangle$  is the printer mnemonic. The operator has then to enter:

"LT  $LP < x >$  < chain type >"

where  $\langle x \rangle$  is the printer mnemonic and  $\langle$  chain type $\rangle$  must be one of the following train names or train numbers:

For 1100/1500 Train Printers:

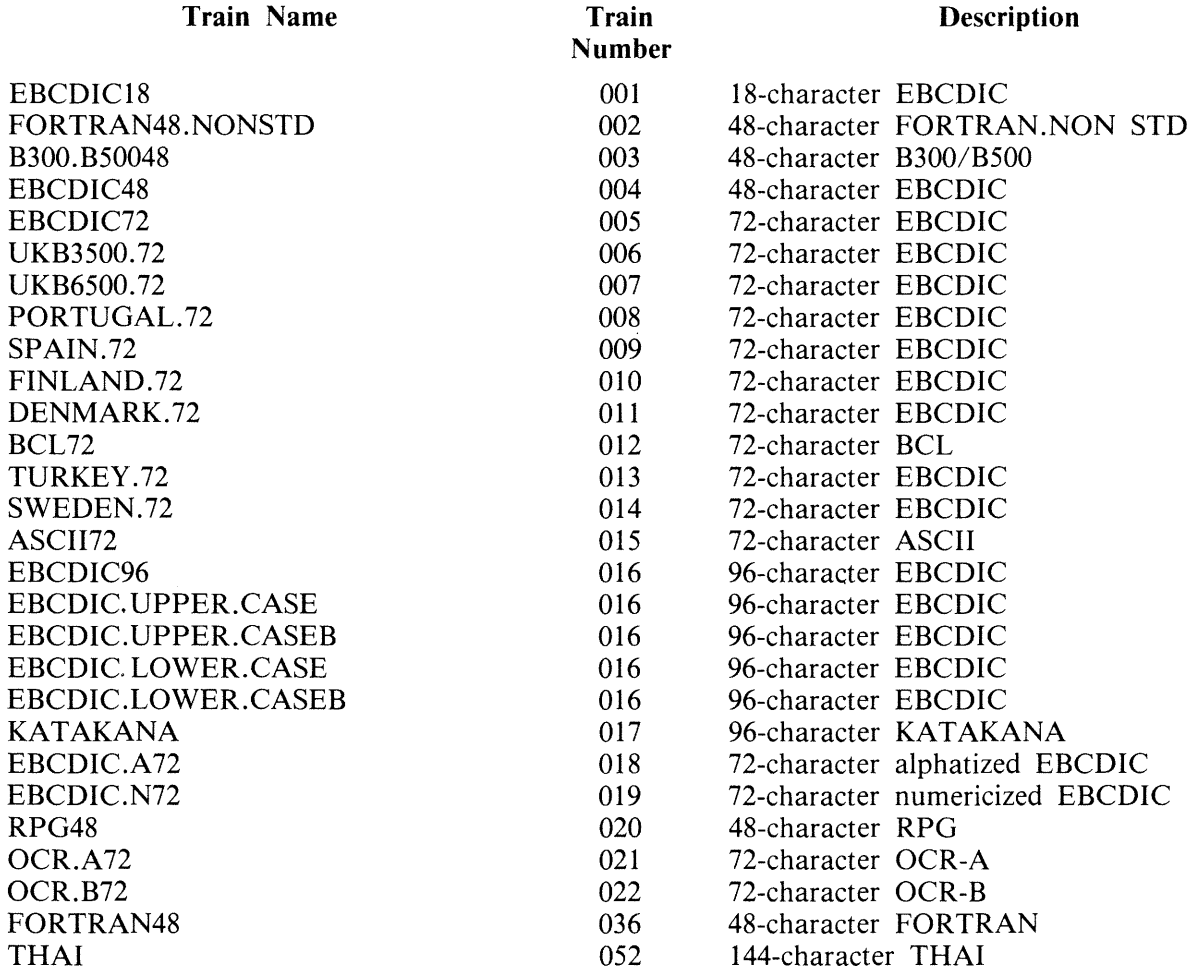

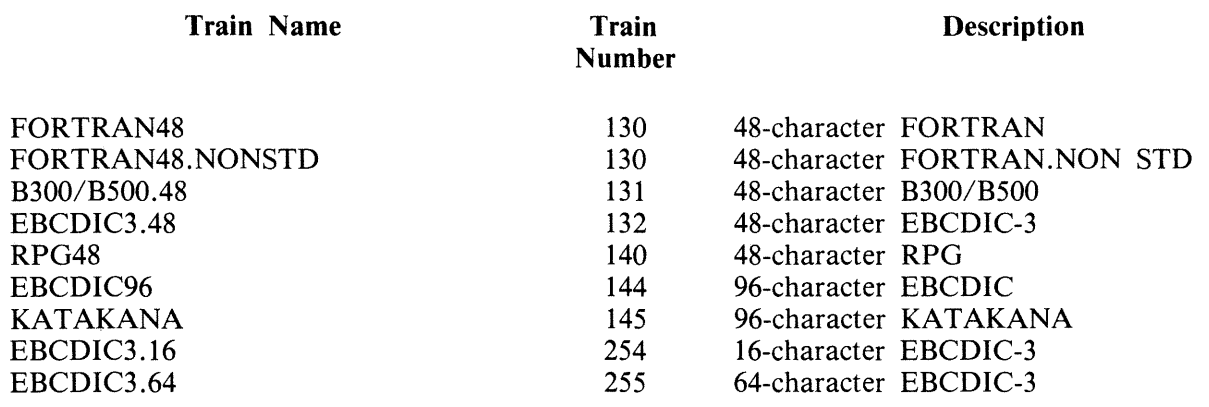

For 400/750 LPM Train Printers (PRINTER CONTROL 5 or 6):

The normal End Of Job message is:

"<train name> = <train number> LOADED ON  $LP < x>$ "

Two error messages can be displayed:

"INVALID LT REQUEST"

This indicates that the chain type is invalid, or that the specified chain does not match the printer type.

"LP<x> NOT AVAILABLE FOR LT"

This indicates that the line printer  $\langle x \rangle$  is not on-line.

"LT T" command causes the SPO to display:

- 1. The syntax diagram of the LT utility.
- 2. A list of the train names with their train number.

# **MEM.ANAL YZER**

A memory dump file can be obtained by executing the appropriate MEM.DUMP cassette in standalone mode (for operating instructions, refer to MEMORY.DUMP in Stand-Alone Utilities later in this section. This causes the contents of the memory to be written into a file named DMFILOO.

The system must then be restarted, with a CLEARSTART, and the MEM.ANALYZER program must be executed to obtain a formatted, analyzed listing of the memory dump file.

The file DMFILOO is created on the system disk. If enough space is not available on that disk, or if memory is corrupted so that the location of that disk is destroyed, the program halts to enable the operator to direct the dump to another disk.

The listing can be obtained by invoking MEM.ANALYZER with the following syntax: Railroad diagram:

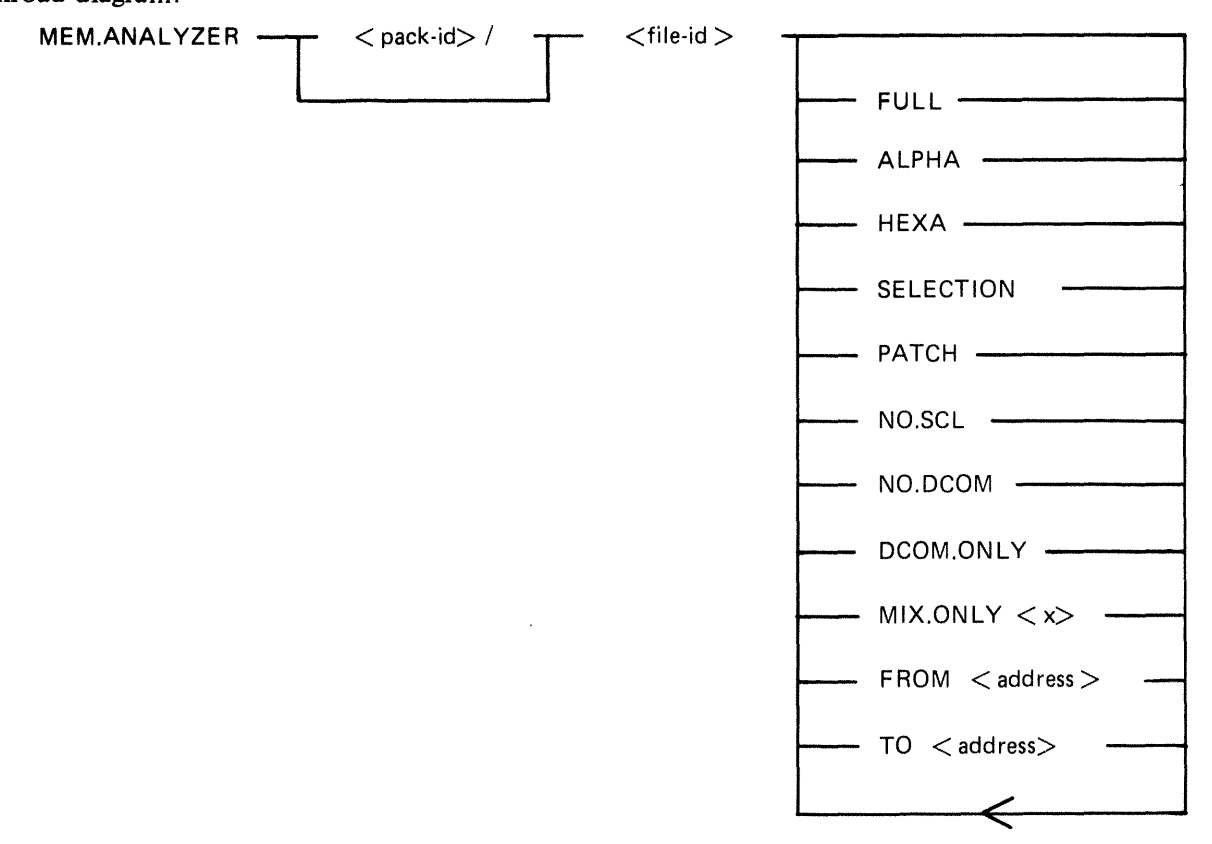

 $<$ pack-id $>$  $\langle$  file-id  $\rangle$ indicates the name of the device containing the dump file to be analyzed. indicates the name of the dump file to be analyzed.

The options, entered in any order, have the following effects:

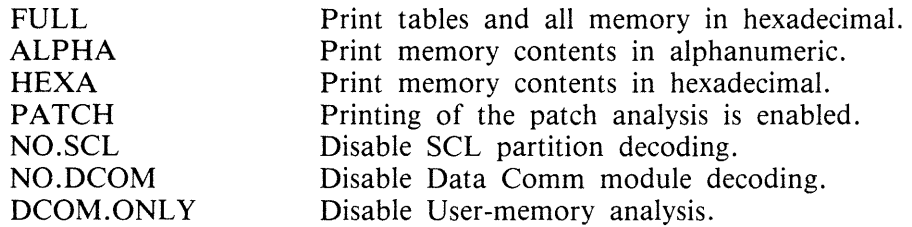

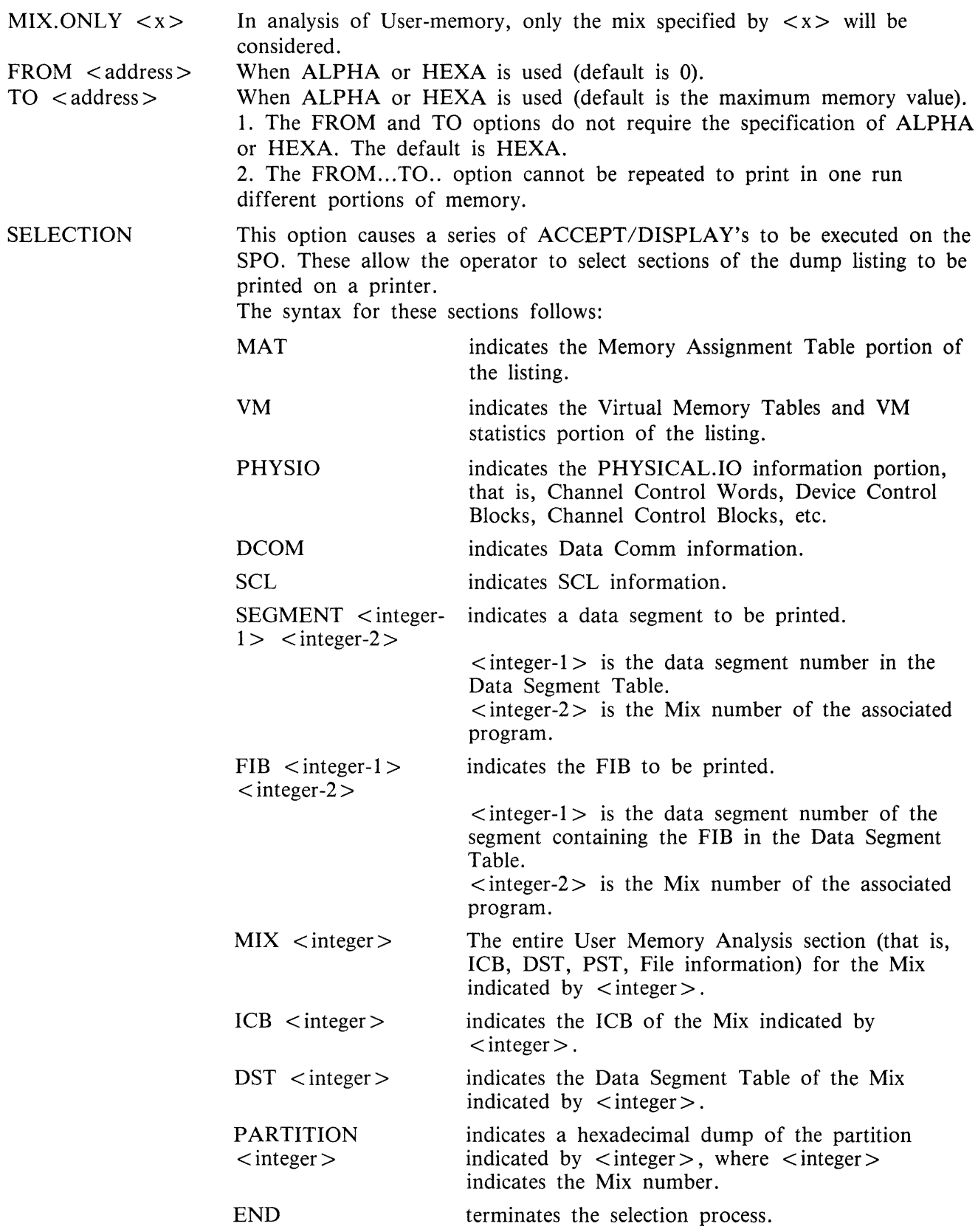

 $\langle$ 

 $\left\langle \right\rangle$ 

# NOTE

The printer file used in this selection process cannot be diverted to backup. For a selective listing which can be diverted to backup, use the other ME-M.ANALYZER options.

# **NOTE**

Each dump submitted with an FTR must use the default option.

This program analyzes the input file specified and a complete listing gives:

- $-$  A form to be filled in by the user.
- $-$  A form to be filled in by the Burroughs representative.
- $-$  The contents of the main registers (register A must be noted manually for a B 1830).
- $-$  The last 12 entries in the Address Stack.
- $-$  Scratch pads.
- Hints.
- Mix table.
- Monitor stack analysis.
- Memory assignment table.
- Dual processor table.
- Virtual memory tables.
- Virtual Memory statistics.
- Channel and Channel Control Word tables.
- Channel control blocks.
- Device control blocks.
- File control blocks.
- $-$  SCL partition (mix  $# 0$ ).
- $-$  Overlay module analysis (mix #62).
- DATA COMM module analysis, if DCCH was running.
- Shared files Data segment.
- A few other system tables.
- For each user mix, its ICB, PST, DST, FIBs and FPBs.

The copy of the interpreters in memory is compared with their initial version on the system disk and the address of the first discrepancy, if applicable, is displayed.

The Memory Dump file is always retained after MEM.ANALYZER has gone to End of Job. It can be removed with the RM command by the operator, or is replaced when a new Memory Dump file is created if its name was left as DMFILOO.

Therefore, it is suggested that after creation of DMFILOO, the name of this file is changed to a unique name, it is analyzed as soon as possible by MEM .ANALYZER and is removed as soon as it is certain that the file is no longer needed.

# **NPC1.81000**

# **Introduction**

The NDL Post Compilers are MPL programs which take an NDL S-code file as input and generate one or more DCP microcode files. These files are loaded in the appropriate DCP at Data Comm Sub-System (DCSS) initialization time.

Since three Data Comm processors exist (DCP-1, DCP-3 and DCP-4), the correct NDL Post Compiler must be used to generate the appropriate DCP code files.

The NPCl.BlOOO generates code files to be loaded on DCP-1.

Any mismatch is recognized by DCCH, which issues an error message and terminates the loading of that DCP.

# **Use of the NPC1.B1000**

NPCl.BlOOO should be run after each successful NDL compilation.

# **Syntax**

Railroad diagram:

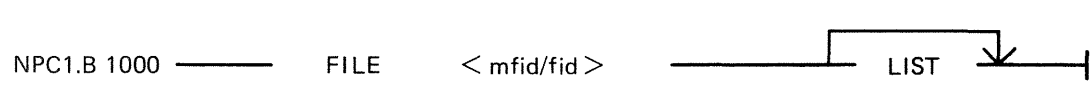

It is strongly recommended that the CODEFILE statement is used in NDL to give a distinctive name to the NDL S-code file.

The LIST option produces a listing of the microcode file(s) produced by NPCl.BlOOO.

The names of the microcode files produced are taken from the TERMINAL statements in the DCP section of the NDL source.

As each microcode file is created, the message:

<mix>/NPCl.BlOOO MICRO CODE FILE <file-id> CREATED

is displayed.

If a file exists with the same name as the DCP file, a "DUPLICATE FILE" message is issued by the MCP. The RM function must be used to remove the old file. (DCP files are "SYSTEM" files so their removal must be "OK'ed").

If the file is not an NDL S-code file, then NPCl .BlOOO displays:

NO NDL OBJECT FILE ENTER NEW NDL OBJECT FILE NAME (NULL ACCEPT TO USE SAME FILE)

# **NPC34.B1000**

# **Introduction**

See Introduction for NPC1.B1000.

The NPC34.B1000 generates code files to be loaded on DCP-3 or DCP-4.

# **Use of the NPC34.B1000**

The NPC34.B1000 should be run after each successful NOL compilation.

# **Syntax**

Railroad diagram:

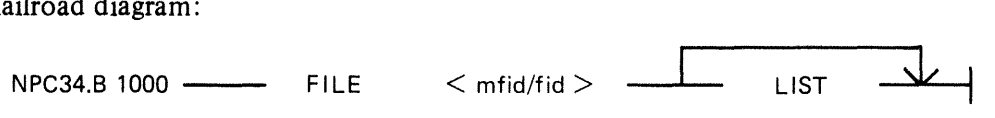

The LIST option creates a printer backup file named PBOOOOO, containing a listing of the microcode file(s) produced by NPC34.B1000. This listing can be obtained by executing "PB O".

See NPC1.B1000 for the names of the microcode files and for the utility messages.

# **PATCH.MAKER**

This utility is released in order to implement required patches to released firmware. This utility either reads a file of patches from cassette or generates such a file from SPO input.

It is recommended that an adequate backup system is employed.

The easiest way to patch the MCP is to use two System disks. However, a single System disk can be used to perform the patching of the BIL interpreter (BILINTERP), the COBOL interpreter (COBO-LINT), the DCP-3 or the DCP-4 NDL Post Compiler (NPC34.Bl000) as well as of the MCP when two System disks are not available (see Operating Instructions later in this section).

Remember that ALL disks containing system software should be updated with the patched software.

Levels of patches are successive. If a user requires patch level 3, for example, then both previously released patches must have been implemented. The utility employs a number of checksum routines which prevent patching of the wrong file and implementation of unauthorized patches.

The utility first asks the user, with displays and accepts, for the identity of the firmware file to be patched in this run (MCP, BILINTERP, COBOLINT or NPC34.B1000) and of the new file to be created.

The user is then asked to specify if the patches are to be entered via the SPO or via a cassette. If the response specifies cassette, a search for a tape file named "PATCHES" is initiated. When this file is found, the patching is carried out. If the response specifies SPO, the patches are to be entered via the keyboard from the hard-copy supplied. The characters entered must be exactly as supplied. The series of characters can be divided into several series of any length up to 254 characters. The operation is terminated by a null AX.

In order to minimize the risks involved in transmitting patches by TELEX, and possible errors in operator action, an initial sumcheck has been inserted in the patch string itself. Each 12 bytes of patch information are sumchecked. If a mismatch is detected, the wrong 12-byte group will be displayed and these 12 bytes must be re-entered via the SPO.

A null "AX" terminates input and allows the patching to begin.

If any message is displayed, one of the checks has failed. The input must be examined and re-entered when the error is found.

# Error Messages Displayed

 $\le$ string of 24 bits > AT OFFSET  $\le$ nn > IS INVALID: RESUBMIT ON SPO

Initial sumcheck has detected an error within the string of digits entered via the SPO or cassette.

## PATCH LEVEL DISCREPANCY

The specified file does not have the patch level expected. All previous patches must have been entered.

### INITIAL SUMCHECK DISCREPANCY

The sumcheck of the original file to be patched does not match the value contained in the patch entry. All previous patches must have been entered.

## FINAL SUMCHECK DISCREPANCY

The sumcheck of the patched file does not match the value contained in the patch entry. Try again on another disk drive. If the error persists, the patch may be in error. Contact your local Burroughs representative.

## ADDRESS ERROR

The address given for a micro is out of range for the file specified. Try again on another disk drive. If the error persists, the patch may be in error. Contact your local Burroughs representative.

## OLD/NEW MICRO DISCREPANCY

The old micro contained in the patch entry does not match the old micro in the file to be patched. All previous patches must have been entered.

# **Example**

Assume that a pack with all the released software is available. It is called BKP3 .04.

The system is CLEARSTARTed with BKP3 .04 as system disk. The patch consists of a hard-copy (flash with "333355554444", for example).

When CLEARSTART has finished:

```
PATCH.MAKER 
02/PATCH.MAKER BOJ PR = A TIME: hh.mm.ss02/PATCH.MAKER [DISP] ENTER NAME OF FILE TO BE PATCHED 
02/PATCH.MAKER [DISP] [<PACK-ID>/] <FILE-ID> 
02/PATCH.MAKER [ACPT] 
   AX 02 BKP3.04/MCP 
02/PATCH.MAKER [DISP] ENTER NAME OF NEW FILE 
02/PATCH.MAKER [DISP] [<PACK-ID>/] <FILE-ID> 
02/PATCH.MAKER [ACPT] 
   AX 02 BKP3.04/MCP001 
02/PATCH.MAKER [DISP] ENTER INPUT DEVICE: SPO OR CASSETTE 
02/PATCH.MAKER [ACPT] 
   AX 02 SPO 
02/PATCH.MAKER [ACPT] 
   AX 02 33335555 
02/PATCH.MAKER [ACPT] 
   AX 02 4444 
02/PATCH.MAKER [ACPT] 
   AX 02 
02/PATCH.MAKER EOJ
```
When this has finished, CLEARSTART the system with BKP3.04 as system disk, with 000001 loaded in X register between TAPE mode and RUN mode (see CLEARSTART later in this section).

# **Operating Instructions for Patching the MCP File**

The easiest and safest way to proceed is to use two system packs. However, it is possible to work with one system pack only.

Two System packs are available (SYS1 and SYS2)

- 1. CLEARSTART with SYS1 as System disk
	- SYS2 as User disk.
- 2. Run PATCH.MAKER with the file MCP on the System disk as input file

a file MCP on the user disk as output file.

- Thus, the "name of the file to be patched" is : SYS1/MCP, and
- the "name of the new file" is : SYS2/MCP.

3. CLEARSTART with SYS2 as System disk

SYSl as User disk.

4. Copy MCP to SYSl/MCP.

One System Pack Only Is Available

- 1. Copy the MCP file to MCPxxx.
- 2. Run PATCH.MAKER with MCPxxx as input file
	- MCPyyy as output file.
	- (xxx and yyy being three-digit integers)
- 3. There are now two ways of using the new MCP file MCPyyy:
	- A. CLEARSTART directly with MCPyyy.
	- B. Copy MCPyyy to MCP and CLEARSTART.
	- It is strongly advisable to use procedure A, and to avoid procedure B when possible.
	- A. CLEARSTART with OOOyyy loaded in the X register between TAPE mode and RUN mode (see CLEARSTART later in this section).
	- B. 1. Copy MCPyyy to MCP
		- 2. Ensure that two conditions are satisfied while copying MCPyyy to MCP:
			- 1) A NULL MIX (even SYS-SUPERUTL must be DS'ed).
			- 2) NO DEVICE STATUS CHANGE (No device hardware interrupt).
		- 3. Set the Interrupt switch (Maintenance panel interrupt toggle).
		- 4. CLEARSTART.

If any problem arises during these operations, it is always possible to re-run with the old MCP file by CLEARSTARTing with the file named MCPxxx.

A COLDSTART selecting only the file MCP on the release tape is another means of loading a valid MCP when a patching operation has failed.

## Example

To apply patch 45 to the MCP file, having one system disk only:

- 1. Copy MCP to MCP045.
- 2. Run PATCH.MAKER with

"name of the file to be patched": MCP045

"name of the new file": MCP046

- 3. Then, either
	- 1) Perform a CLEARST ART with 000046 loaded in X register between TAPE mode and RUN mode.

or

- 1) Copy MCP046 to MCP, after having DS'ed all programs in the MIX.
- 2) Interrupt and CLEARSTART.

# **Operating Instructions For Patching the Interpreters or NPC34.81000**

Ensure that the file to be patched is not in use:

- No COBOL or RPG program running for patching COBOLINT.
- No MPL program running for patching BILINTERP (all utilities are written in MPL).

# Example:

To patch the BILINTERP:

- 1. Copy BILINTERP to BILINTERPl.
- 2. Run PATCHMAKER with BILINTERP1 as input file,
- BILINTERP2 as output file.
- 3. Copy BILINTERP2 to BILINTERP.

# **RETRIEVE**

This utility provides the user with a means of copying to disk one or more single files from a tape created by the DISKDUMP program.

# **Syntax**

The following syntax diagram is displayed by entering:

## "RETRIEVE"

Railroad diagram:

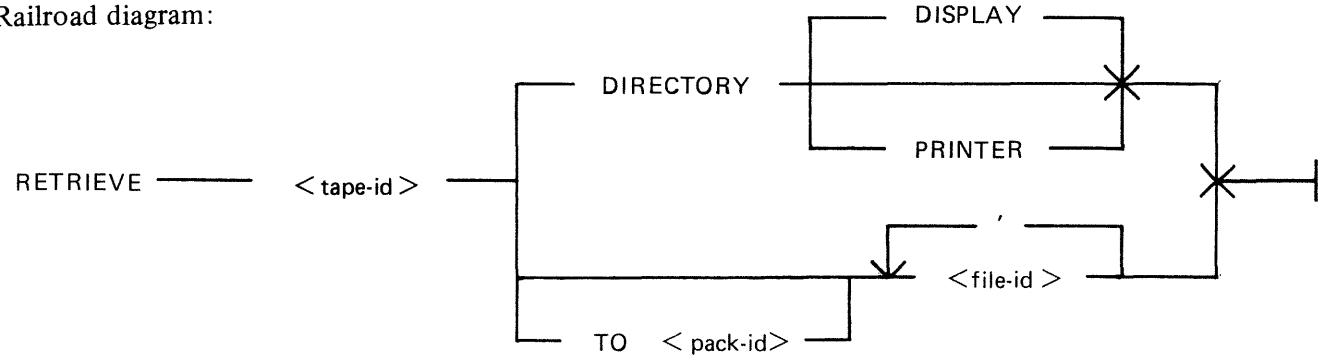

**DIRECTORY**  $TO <$  Pack-id  $>$  $\langle$  file-id  $\rangle$ Gives to the user the list of the files which are present on the tape, directed to the device specified by one of the following options: DISPLAY causes a single list to be displayed on the screen. PRINTER provides the user with detailed information about each file residing on the tape, that is, the pack-id (of the originating disk), the file-name, the actual and the maximum file size, the creation date and the last access date, the file type. Gives the identification of the pack to which the files are to be loaded. The default is the system disk. Up to 20 files can be loaded in a single run of RETRIEVE utility. The file names are separated by a blank, or a comma or a semi-colon surrounded by blanks.

# **Messages**

Most of the messages that are displayed are self explanatory. The following ones need some explanation.

If a file to be loaded is already on disk, the messages:

FILE <file-name> IS ALREADY PRESENT ON DISK

PLEASE REMOVE IT AND ANSWER TO THE ACCEPT

2015228

are displayed on the screen.

The utility resumes as soon as an answer has been given to the Accept, whatever this answer might be (a blank or any word).

# **STAND-ALONE UTILITIES**

The stand-alone utilities perform specific functions which are not under MCP control. The following are the stand-alone utilities available with this release:

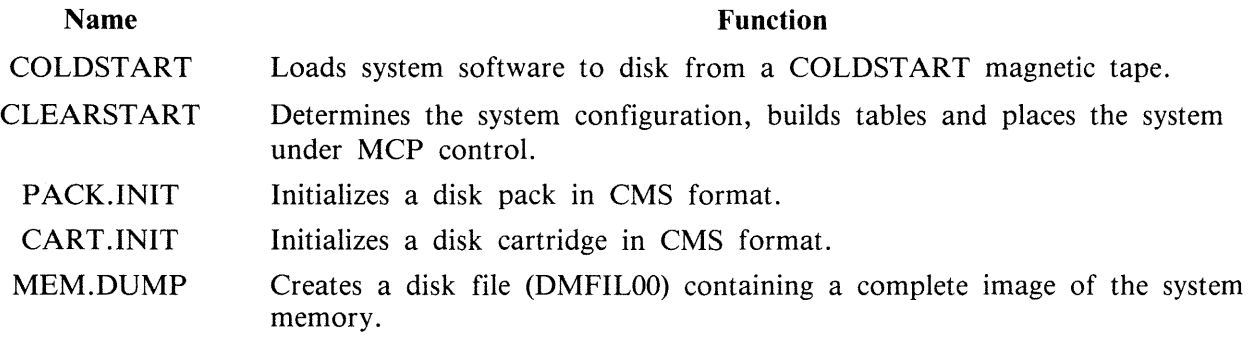

All these stand-alone utilities are initiated with cassettes.

# **Creation Of Cassettes**

A utility, CASS.CREATE, has been developed which enables B 1000 series stand-alone cassettes (except B 1825 and B 1830) to be generated under CMS MCP control.

Syntax

CASS.CREATE <sau-file-name> TO XXX MTP

where  $\langle$  sau-file-name $\rangle$  is one of:

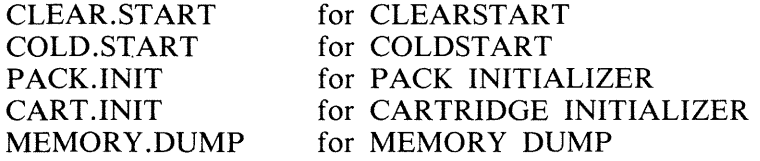

Operating Instructions

- 1. Place blank cassette in CTA.
- 2. Enter "PG CTA".
- 3. System displays: "CTA PURGED".
- 4. Enter CASS.CREATE message.
- 5. System displays: "<mix>/CASS.CREATE WAITING SPURIOUS/XXX AT NO FILE"
- 6. Enter "AD  $\langle$  mix $\rangle$  CTA".
- 7. Cassette is created and the following message displayed: "<sau-file-name> TO XXX COPIED"
- 8. To write on the other end of the cassette, remove it from the drive, wind on by hand until tape is exposed in the opening and insert it the other way round in the cassette drive. Go back to step 2.

# **Initiation of the Stand-Alone Utilities**

B 1000 System

- 1. Place the cassette in the cassette reader on the control panel. Rewind if necessary so that the BOT light is illuminated.
- 2. Set the register select switch so that it points to the L register. Set the cassette switch to SYS-TEM, if applicable. Ensure that the SINGLE MIC/CONT switch is set to CONT and MICRO SELECT to NORMAL (B 1860), or SINGLE MICRO to NORMAL (B 1900).
- 3. Set the MODE switch to the MTR position. Press the CLEAR and then the START buttons. If the cassette does not start, press HALT and CLEAR simultaneously and then START. After reading the cassette, the system will halt with  $@AAAAA@$  in the L register and the release level (for example, 03 .04.00) in the T register.
- 4. Set the MODE switch to the NORMAL position and press the START button. This will load the program and begin execution.

# B 1825/30 System

- 1. Place the cassette in the cassette reader. If the cassette is not at BOT, it automatically rewinds.
- 2. Enter "ST".
- 3. Press the CLEAR and START buttons.
- 4. Enter "CR23" (this is the L register). "0101 0101 0101 0101 0101 0101 AAAAAA" is displayed.
- 5. Enter "SR" and press the START button. The program will load and begin execution.

The following halts are common to all stand-alone utilities except PACKDUMP:

## Contents of L

## **Description**

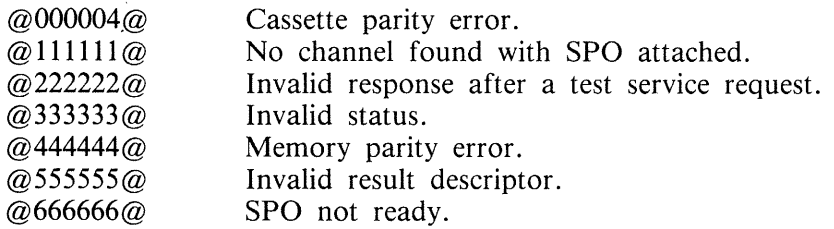

# **COLD.START**

COLD.START loads system software from a CMS library tape (a single reel tape) to disk (either disk pack or disk cartridge).

It can be either 800 BPI NRZ or 1600 BPI PE, and any tape unit may be used.

### NOTE

If a file on disk is found with the same name as one on the tape, the tape file is loaded and the disk file is removed. However, it is advisable to initialize the disk before using the COLD.START program, or to reinitialize the disk if COLD.START aborts.

COLD.START is only necessary for new installations. Users of the 3.03.00 release need only initialize a user disk and use "LD LOAD FROM  $\lt$ tape-id  $>$  TO  $\lt$  pack-id  $>$  ="

# **Operation**

"\*\*\*\* B1800/B1900 CMS COLDSTART \*\*\*\* MARK3.04.00" is displayed and the cartridge/pack configuration is displayed.

Disk Pack and Cartridge Units

CHANNEL x Dyy Dyy ...

The value x of the channel is given in hexadecimal  $(2, B,...)$ . The different values of yy correspond to the identification of all the units connected to disk controls (DKA, DPB,...)

Parameters have to be entered by the operator, in answer to the following questions:

OUESTION: CMS DISK DRIVE  $-\langle$ DPX> OR  $\langle$ DKX>

RESPONSE: Enter disk drive on which the system software is to be loaded, for example "DPA". Any bad specification causes the program to ask for the same information again.

The magnetic tape configuration is then displayed.

Magnetic Tape Units

CHANNEL x MTy MTy ...

The value x of the channel is given in hexadecimal  $(2, B,...)$ . The different values of y correspond to the identification of all the devices connected to magnetic tape controls  $(A, B,...)$ .

QUESTION: CMS MAG TAPE UNIT  $-$ <MTX>

RESPONSE: Enter the mnemonic for the tape unit on which the COLDSTART tape is loaded. Any bad specification causes the program to ask for the same information again.

The tape label is read and the following messages are displayed:

"CREATION DATE OF TAPE: MM/DD/YY"

QUESTION : DISPLAY LOADED FILES? <YES OR NO>.

2015228

RESPONSE: Enter "YES" if a list of all files loaded is required, "NO" if no list is required.

The following information is then displayed:

"RELEASE LEVEL : N"

where:  $N = 3$  if the tape was created with a 3.02 version (or any previous version) of LD.  $N = 4$  if the tape was created with a 3.03 or later version of LD.

This information is obtained from the label of the tape.

QUESTION: "LOAD ALL FILES <YES OR NO>"

A "YES" response directs COLDSTART to load all the files from the tape.

A ''NO'' response causes a display of the following message:

"ENTER FILE NAME  $\langle 12 \text{ CHAR OR ETX} \rangle$ "

The operator must enter the name of the file or the family of files (a character string appended with an " $=$ ") required. This message is displayed again until a blank entry (ETX only) is made or the limit of 20 entries has been reached.

**NOTE** 

Introducing a file name or a family name with no entry in the directory of the tape will display the error message:

## "THIS FILE IS NOT ON TAPE"

The operator is asked to enter another file name or family name.

The message:

"LOADED FILES :"

is displayed, followed (if requested) by the names of the files, five per line, loaded to disk. When all the requested files have been loaded, the message:

## "END OF COLDSTART"

is displayed.

## **NOTE**

The message ''missing etx, try again'' is displayed in the case of transmission without an ETX and the user is allowed to re-enter the information.

It is highly recommended to check that the displayed configuration of disk and magnetic tape devices corresponds to the desired configuration.

# **Error Messages**

The following error messages may be printed. The action to take is noted except where the message is self-explanatory.

## "NOT LIBRARY TAPE"

Attempt to COLDSTART with an incompatible tape. Check that the tape unit was specified correctly and that the tape is a LIBRARY tape.

"MAG TAPE NOT READY. CORRECT AND START". "DISK NOT READY. CORRECT AND START".

Problem with the indicated device. When corrected, press the START button on the console panel.

"PROBLEM WITH MAG TAPE COLDSTART ABORTS" "DATA ERROR ON READING TAPE LABEL COLDSTART ABORTS"

Problem encountered while reading the tape. Verify its density and try on another device if possible.

"PROBLEM WITH Dxx COLDSTART ABORTS" (xx = Px or Kx) "DIRECTORY FULL COLDSTART ABORTS" "NOT ENOUGH SPACE ON CMS DISK COLDSTART ABORTS" "NOT A CMS DISK COLDSTART ABORTS"

All these are fatal errors. The disk must be re-initialized before attempting to COLDSTART again.

"CANNOT REMOVE <FILE-NAME> PART OF DUAL PACK FILE"

COLDSTART continues with loading the other files. Only this file is not loaded.

"DISK NOT FOUND" "MAG TAPE NOT FOUND"

Warning message displayed when a unit outside the controller's range has been specified.

"NOT STANDARD LABEL"

Warning message. COLDSTART will try to resume processing as if the tape had a standard label.

"TAPE NO LONGER READY COLDSTART ABORTS"

"NOT A DISK FILE HEADER COLDSTART ABORTS" "TAPE MARK NOT FOUND COLDSTART ABORTS"

Internal messages indicating that COLDSTART is lost somewhere within a file. This can be caused by a hardware problem on the magnetic tape device or a corrupted copy of the System tape.

## "COLDSTART INTERRUPTED" (flashing)

The interrupt switch has been set during the load process.

# **CLEAR.START**

# **Function**

CLEAR.START determines the exact configuration of the system, builds various tables for the MCP, initializes memory links, executes the AVR of the system disk, loads MCP and finally, passes control to the Operating System.

# **Selection of the MCP File**

At CLEARSTART time, the user has the ability to specify the MCP file he wants to start with. This MCP file must have the name MCPnnn, where nnn is a three-digit integer.

The procedure is as follows:

- 1. With the MODE switch set to MTR, press the CLEAR and the START buttons.
- 2. Load OOOxxx in the X register:
	- 1) Set the register select switch so that it points to the X register.
	- 2) Set the maintenance panel toggles to OOOxxx (for example, to start with MCP123, set the panel toggles so that they represent the binary number: @000000000000000100100011@)
	- 3) Press the LOAD button.
- 3. Set the MODE switch to NORMAL and press the START button.

Channel Selection

The channels to be handled by the MCP can also be selected at CLEARSTART time via the maintenance panel toggles which must be set before RUN mode.

The toggles are represented here from left to right by six one digit values (A, B, C, D, E and F); the first two digits (A and B) must be set to the value  $\mathcal{Q}FA\mathcal{Q}$  and the last four digits (C to F) must be set to a value representing, from right to left, the numbers of the channels which have to be taken into consideration.

For example, setting the toggles to @FA0203@ corresponds to the binary setting @11111010000000-1000000011@. This enables the MCP to handle only channels 0, 1 and 9. All the other channels are disregarded.

Channel Identification

The system configuration can be interrogated using the maintenance panel at CLEARSTART time: if the system disk is not ready or off-line, the system halts with  $L = \omega$ C00009 $\omega$ . At this point,

- 1. Load @000000@ in the L register.
- 2. Press START. The L register contains information about channel 0.
- 3. Information about each subsequent channel is obtained from the L register by pressing START again.

## **Format of the L Register**

 $LA = \omega 0 \omega$  $LB = channel number$  $LC$ ,  $LD = CMS$  device kind LE,  $LF = Hardware identification$ 

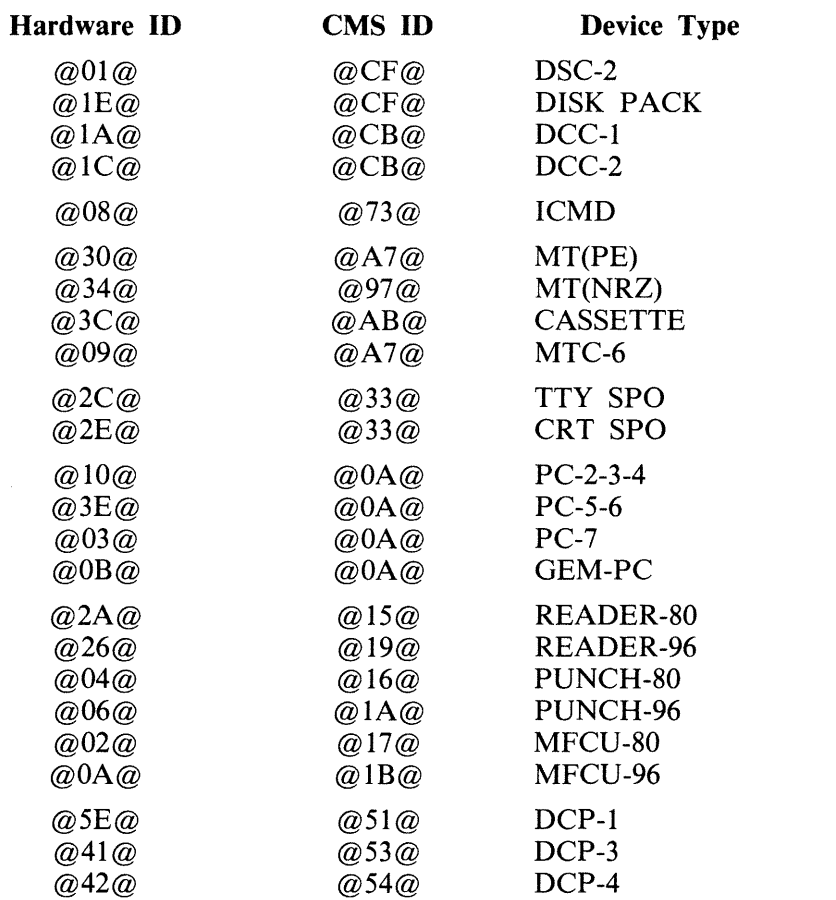

 $\overline{\mathcal{C}}$ 

 $\hat{\mathcal{L}}$ 

 $\mathcal{S}$ 

 $\bar{\epsilon}$ 

# **DISK INITIALIZERS (CART.INIT/PACK.INIT)**

# **General Information**

All disks must be initialized in CMS format before they can be used under MCP control. Each initializer consists of three basic passes:

- 1. Write addresses for every sector on the disk.
- 2. Verify all addresses on the disk.
- 3. Write and verify three data patterns of 2 bytes through the disk: on each cylinder, the utility writes and reads the patterns @6DB6@, @DB6D@, @B6DB@.

For disk pack only, pass 3 consists of three sub-passes:

- 1. With normal offset.
- 2. With offset in.
- 3. With offset out.

In the event of an error, each 1/0 operation is retried five times and a count is kept of the number of retries (this appears on a KA or LR listing as the field "ERROR COUNT").

If an 1/0 operation is not successful after five retries, the action taken depends on the type of disk and the operation attempted.

For disk pack an attempt is made to relocate the bad sector (five spare sectors are available per cylinder for this purpose). If the sector cannot be relocated, or five sectors have already been relocated, the track in which the sector lies is completely removed, that is, the bad area size will be either no. of sectors per track if the bad sector is the first one of the track, or (no. of sectors per track + allocation unit) otherwise. Note that the attempts to relocate a bad sector are not displayed.

For disk cartridge, discovery of a bad sector causes the track to be removed.

If any sector in cylinder 0 is discovered to be bad during passes 1 or 2, the initializer terminates.

# **Error Limits**

The disk is regarded as unusable if the number of removed tracks exceeds 25, whatever the device may be.

The disk label and disk directory are built after initialization. The disk directory starts at the first track after track 0 where the total directory (available table  $+$  file name list  $+$  disk file header) can be located.

# **Operating Instructions**

The operating instructions are similar for both initializers. After the cassette has been loaded, the identification is displayed.

For cartridge:

"CMS DISK CARTRIDGE INITIALIZER MARK 3.04.00"

For pack:

"CMS DISK PACK INITIALIZER MARK 3.04.00"

The operator is then asked to input various parameters about the pack to be initialized. These parameters appear progressively at the top of the screen.

The operator is asked:

"INPUT DEVICE <SPO OR CRD>"

If "SPO" is specified, the initializer operates in an interactive mode. If "CRD" is specified, the input parameters are read from cards, one card for each disk.

Card Format

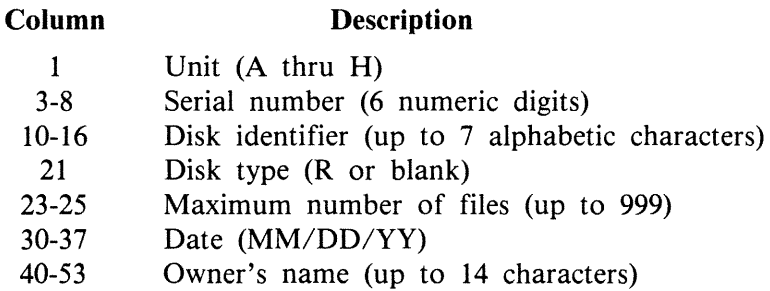

The last two fields are optional. All other fields are checked for validity. If an error is discovered, the card is rejected.

NOTE

The cards must be enclosed between "? DATA" and "? END" cards ("?" represents any invalid character for an 80 column card).

SPO Input

Parameters are entered interactively. As each field is input, it is checked for validity. If it is invalid, a suitable message is output and the field can be re-entered.

#### **Cartridge**

 $OUESTION:$  WHICH CARTRIDGE - DK $\langle$ X $\rangle$ RESPONSE: DKA, DKB, ... DKH

### **Pack**

OUESTION: WHICH PACK  $-$  DP $<\mathsf{X}>$ RESPONSE: DPA, DPB, ... DPH

#### **Both**

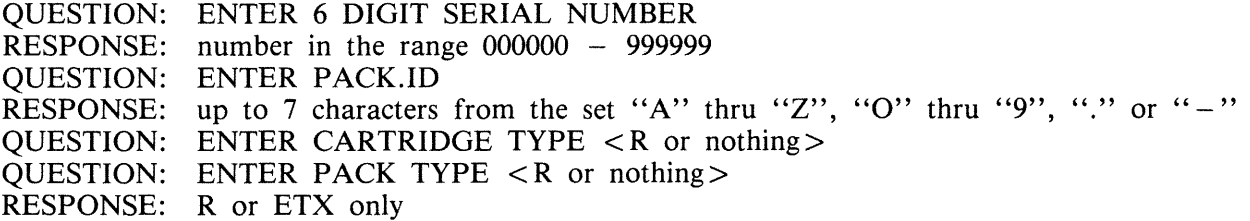

## NOTE

R means restricted disk which is not yet implemented.

### QUESTION: MAX NB OF FILES (UP TO 2805) RESPONSE: any decimal number between 1 and 2805

NOTE

The default value is 254 for cartridge and 2805 for pack.

Cartridge:

When 256 files are requested, 8 sectors are allocated for the Available Table. For every additional 200 files declared, one sector is added until the maximum size of 14 sectors is reached.

Pack:

The size of the Available Table is given by the following algorithm:

(number of files requested  $\binom{32}{}$  + 3.

The Available Table size is extended so that the whole directory ends on an allocation unit boundary.

Therefore, on a 206 pack where the allocation unit is 8 sectors:

2805 files will give:

2805 sectors for Headers 255 sectors for File Name List 91 sectors for Available Table  $(2805/32) + 3$ 

3151 sectors for the whole directory.

The Available Table is extended to 92 sectors to have a total directory length of 3152 sectors (the next integer multiple of 8 sectors).

2803 files will give:

2803 sectors for Headers 255 sectors for File Name List 91 sectors for Available Table  $(2803/32) + 3$ 

3149 sectors for the whole directory.

The Available Table is extended to 94 sectors to have a total directory length of 3152 sectors (the next integer multiple of 8 sectors).

It must also be remembered that one sector of disk file header is reserved for each file requested.

QUESTION: ENTER DATE -<MM/DD/YY><br>RESPONSE: MM/DD/YY RESPONSE: MM/DD/YY<br>QUESTION: ENTER OW! ENTER OWNER'S NAME (UP TO 14 CH) RESPONSE: up to 14 characters

Initialization now starts. While it is executing, pressing the XMT button displays information about the processing:

1. For pass 1 or 2 the message identifies the pass and the current cylinder number.

2. For pass 3 the message identifies whether a write or verify operation is in process, the pattern used and the current cylinder.

If the message "DPEC ATTENTION" is displayed, it indicates that an extended result descriptor cannot be cleared from the DPEC. Press START twice on the processor panel.

### NOTE

This can happen only with packs.

When initializing a cartridge, after completing the last pass, initialization/verification, the message:

"ENTER FINAL PATTERN (4 DIGITS) OR <ETX>"

is displayed. This enables a user determined pattern to be used. If this extra pass is not desired, enter  $<$ ETX $>$ .

At the end of initialization, the following information is displayed:

DRIVE SERIAL NUMBER PACK-ID NUMBER OF REMOVED TRACKS NUMBER OF COUNT ERRORS (NUMBER OF RETRIES) NUMBER OF RELOCATED SECTORS (PACK ONLY)

If tracks were removed or sectors relocated, the address of each removed track and relocated sector is given. Finally, the message "DP $\langle X \rangle$  INITIALIZED" or "DK $\langle X \rangle$  INITIALIZED" is displayed.

It is then possible to re-initialize another disk (if SPO input was selected) by pressing the START button on the console panel.

Time Needed

An estimation of the time needed to initialize packs follows:

35 minutes for a 205 45 minutes for a 206 135 minutes for a 207 70 minutes for a 225

#### **Error Messages**

All the error messages are self explanatory and related to a bad syntax detection.

## **End Of Job Messages**

When the program has run successfully, the parameters entered by the user about the pack to be initialized appear on the screen. If sectors have been relocated, their location is displayed.
# **MEMORY.DUMP**

The function of the MEMORY.DUMP utility is to get the contents of the memory written into a memory dump file, named DMFILOO (refer to the MEM.ANALYZER utility for the listing of the dump).

## **MEM.DUMP Cassette**

Two cassettes are available, one for B 1830 systems and the other for B 1860 systems. This cassette must be executed in Stand-Alone mode. If the system is still running at the time a memory dump is desired, it must be stopped with the INTERRUPT switch or, if this is not successful, with the HALT button.

The operating instructions to run the cassette are as follows:

- 1. If running on a B 1825/30, note the value of the A register and press the CLEAR button. On all other systems, do not press the CLEAR button.
- 2. Mount the appropriate MEM.DUMP cassette.
- 3. Switch to TAPE mode (with B 1825/30 enter ST).
- 4. If running on a dual processor, disable the slave processor.
- 5. Press START.
- 6. If the cassette does not start, note the value of all relevant registers. In this case only, press the CLEAR button before attempting to take the dump again. (with B 1825/30 enter SR).
- 7. When register  $L = \mathcal{Q}AAAA\mathcal{A}\mathcal{Q}$ , switch to RUN mode and press START. (Tregister contains the release level).
- 8. Rewind the cassette.
- 9. Perform CLEARSTART.
- 10. Print DMFIL00 by executing MEM.ANALYZER.

## **How To Trace A System Loop**

A loop is detectable by the fact that the system does not respond to SPO input or the interrupt switch.

If this occurs, execute the following procedure:

- 1. Press the HALT button.
- 2. Display the A register (CR 24 on the B 1830).
- 3. Set the SINGLE MIC/CONT (SINGLE MICRO/NORMAL) switch to SINGLE MIC (SINGLE MICRO).
- 4. Press the START button a few times, noting the values, until the A register displays the same value as first displayed. If that value does not reappear after pressing START about 20 times, the loop is not a small one. In this case, proceed to the next step.
- 5. Take a system dump.

As the A register points to the next micro-instruction address, this is of great help in debugging.

When submitting an FCF for a system loop problem, please indicate on the Memory Dump listing the contents of the A register for the extent of the loop.

List of Possible Halts (in L Register)

c represents the channel number and d the drive number of the disk to which DMFILOO is directed.

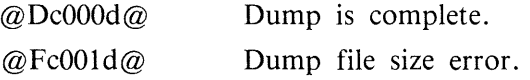

The size of the dump file can be deduced from the contents of the LR register, according to the following list:

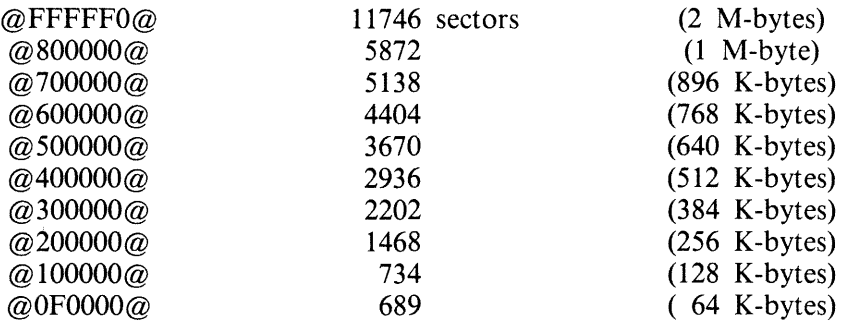

- $@Fc002d@$ Not enough space in the disk directory. The dump cannot be resumed. Note : in order to regain space already allocated for the dump file, a SQUASH must be performed.
- $@Fc003d@$ Not enough space on the designated disk. In the L register, enter the parameters of the drive on which the file DMFILOO is to be created (see below).
- $@Fc004d@$ An error occurred while reading or writing the dump file to disk. Pressing START causes 10 retries to be performed. To direct the dump to another disk, enter in the L register the parameters of the drive on which the file DMFIL00 is to be created (see below).
- If any one of the above halts occurs, the memory dump procedure can be restarted by entering: LB the channel number

LF the drive number

of the pack on which it is desired to create DMFILOO.

@FFOOOO@ A cassette patity error occurred.

@AAAAAA@ Switch to RUN mode and press START to continue. Information given at the time of the halt is:

- Release level in register T.
	-
	- Julian compile date in register Y.
	- Dump file size in register X.
- Channel number in register S2A.
- Unit number in register S3A.

#### **NOTE**

If the system pack was seeking when the interrupt occurred, the dump file creation program can enter an infinite loop. To resume processing, press the HALT then CLEAR then START buttons.

## Known Problem

Sometimes the dump cannot be taken, even after CLEAR and START. In this case, the cassette must be reloaded but all status, registers, TAS and Scratchpads are lost.

# **SYSTEM HALTS DOCUMENTATION**

# **System Halts**

Most of these halts are traps for conditions that should not occur. When a halt occurs, a value is displayed in the L register as listed below. Except for the halts listed as recoverable, a dump must be taken and an FCF must be raised.

The system cannot be restarted, unless specified.

## CLEARSTART Halts

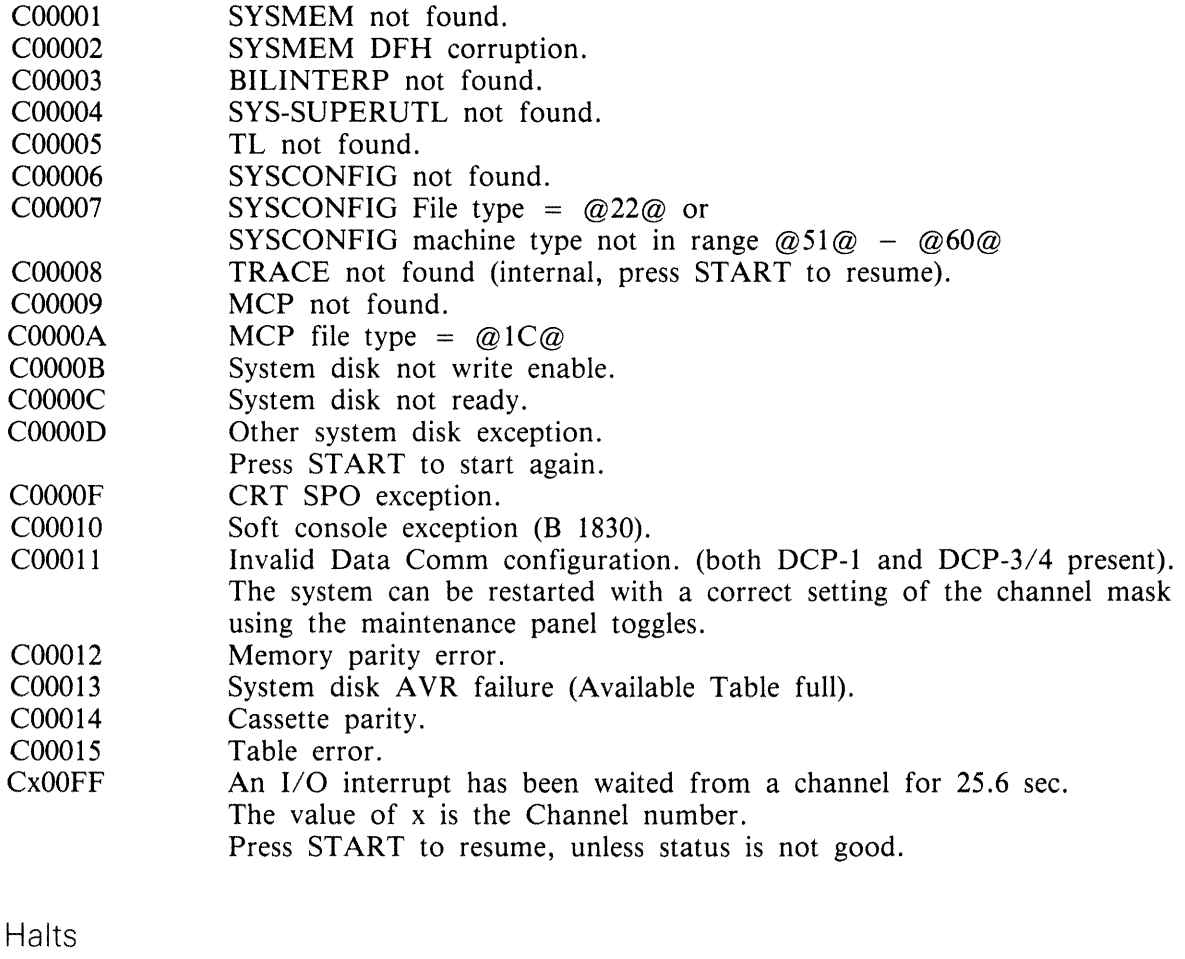

#### **SCL Resident**

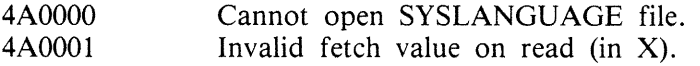

#### **VM**

**MCP** 

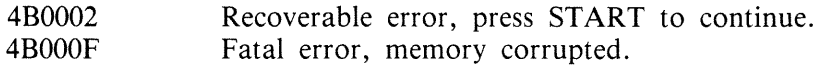

## **Global**

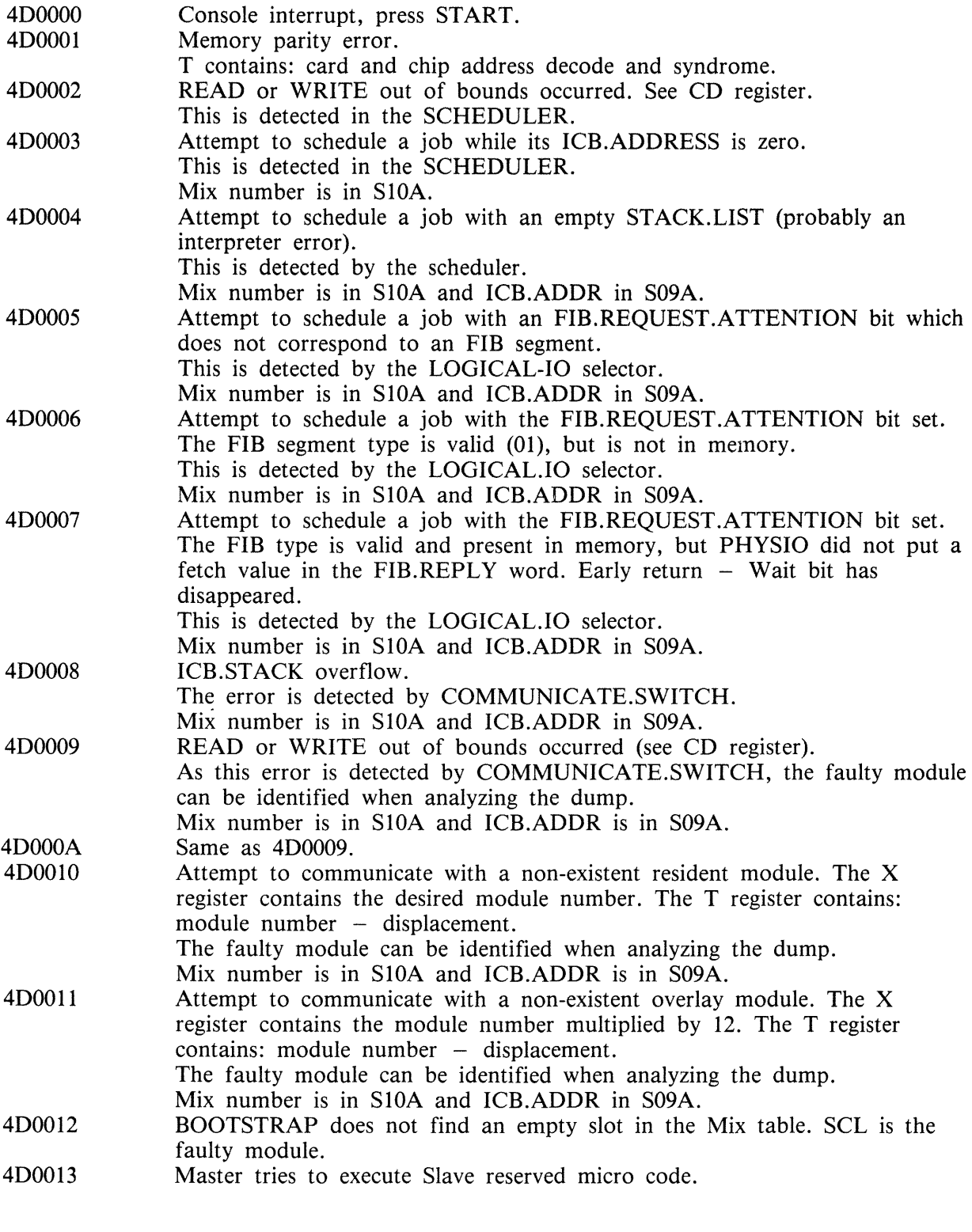

 $\hat{\mathbf{y}}$ 

# **SCL Handler**

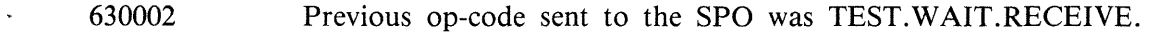

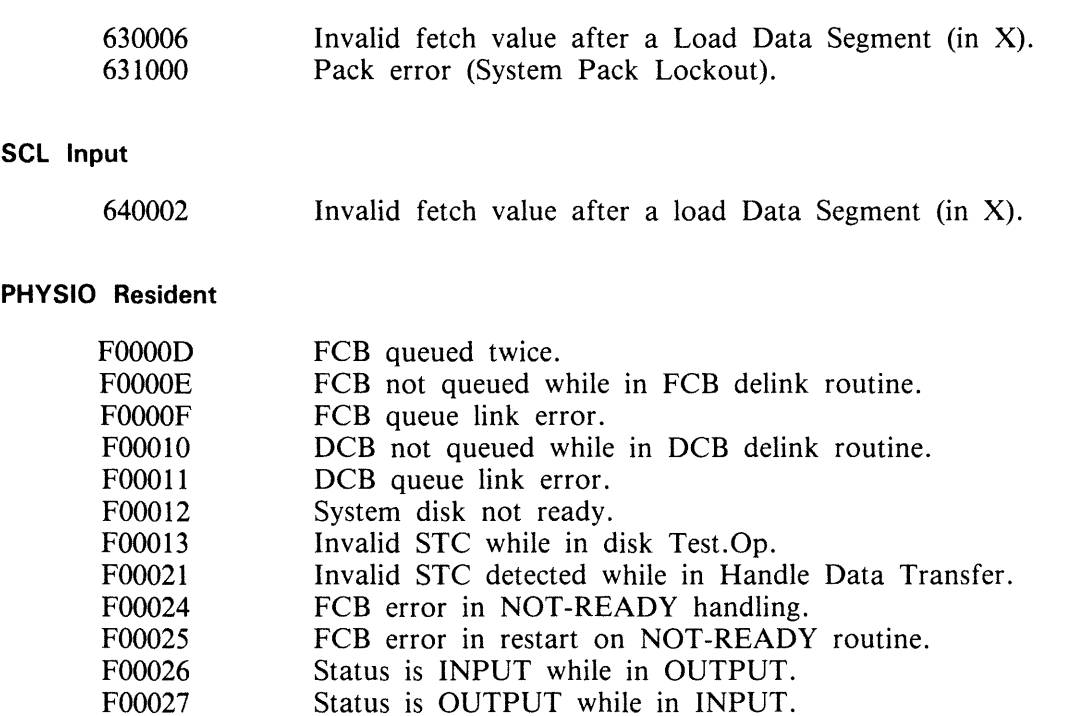

#### **Physical 1/0 Overlay Loader**

These halts are caused by a READ or a SEARCH problem on the following overlay modules. The system may be restarted after these halts.

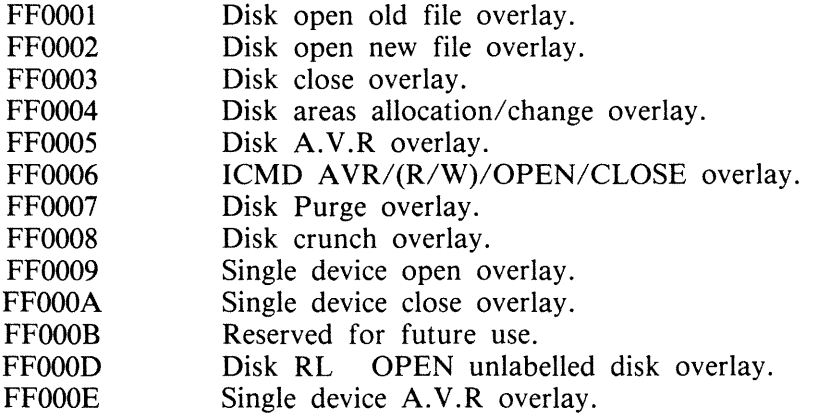

#### **Data Communication Halts**

DC0014 Neither Buffer 1 nor Buffer 2 can be transferred. A Read is requested.

## **System Dependent Fetch Values**

The I/O system failures mentioned in this section should not occur. However, if they do, instead of leading to a System Halt condition, they cause a fetch value to be returned to the running program, as listed below. A "COMMUNICATE ERROR , DS/DP" message is displayed. A Dump of the program supplies the Fetch value in the Communicate Parameter Area.

However, it may be impossible to Dump the program if it remains in Terminating status. In this case, the only way to access the Fetch value is to get a Memory Dump when the minimum of programs remain in the Mix.

# Physical 1/0

#### **PHYSIO Resident**

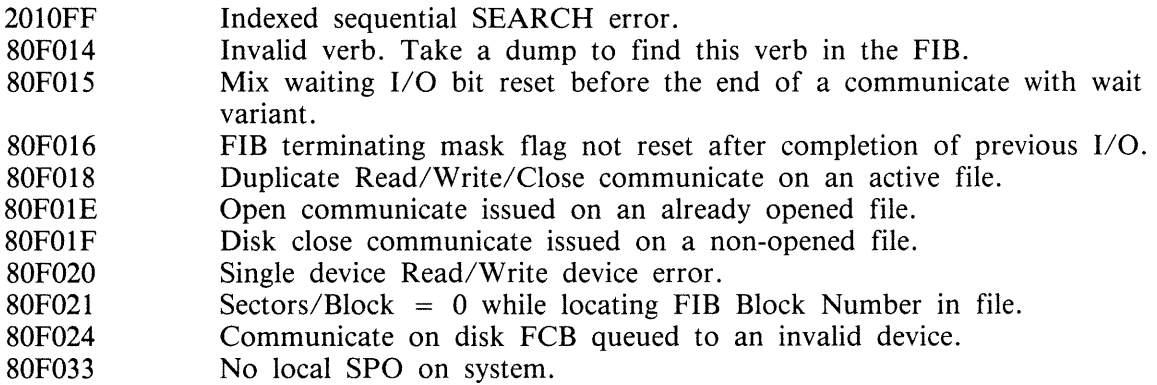

#### **Disk Open Old File**

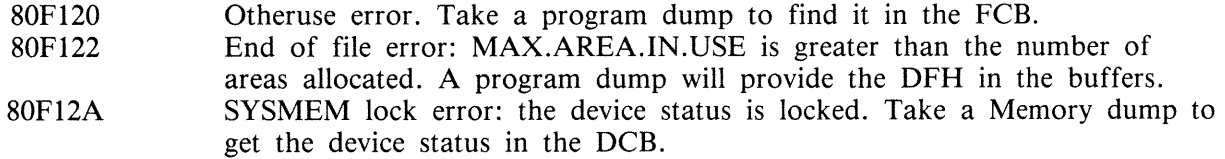

## **Disk Open New File**

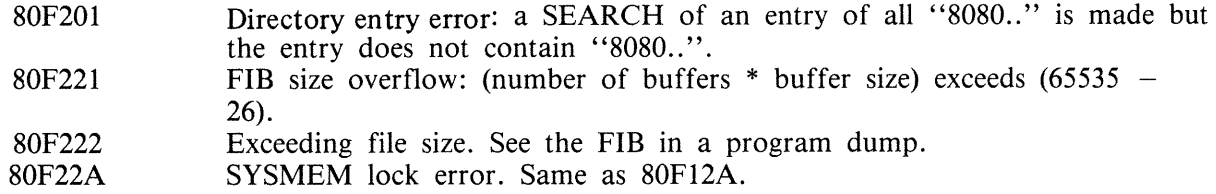

### **Disk Close**

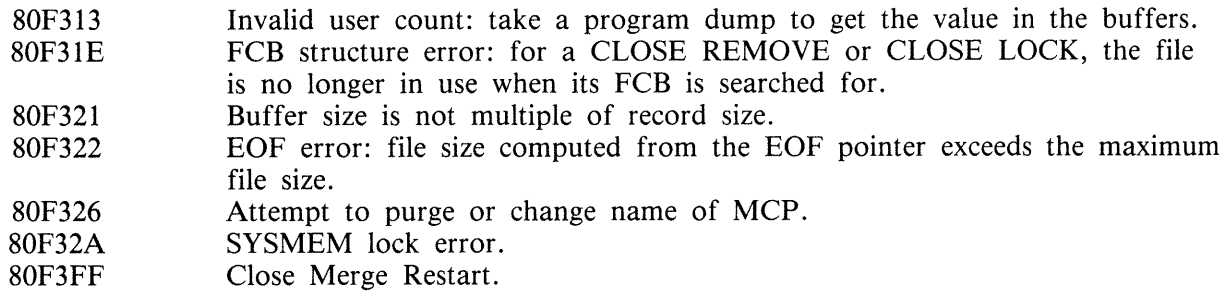

 $\bar{z}$ 

#### **Area Allocation/Change**

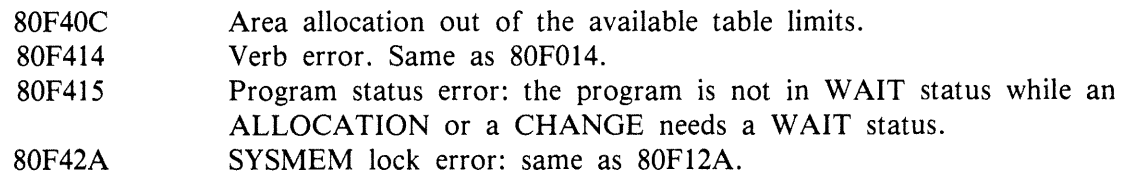

#### **Disk Purge**

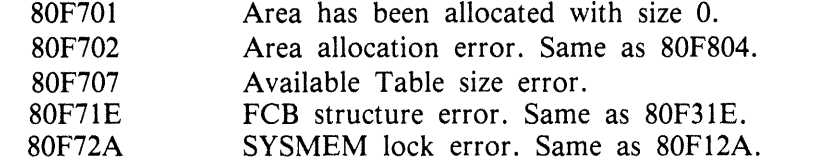

#### **Disk Crunch**

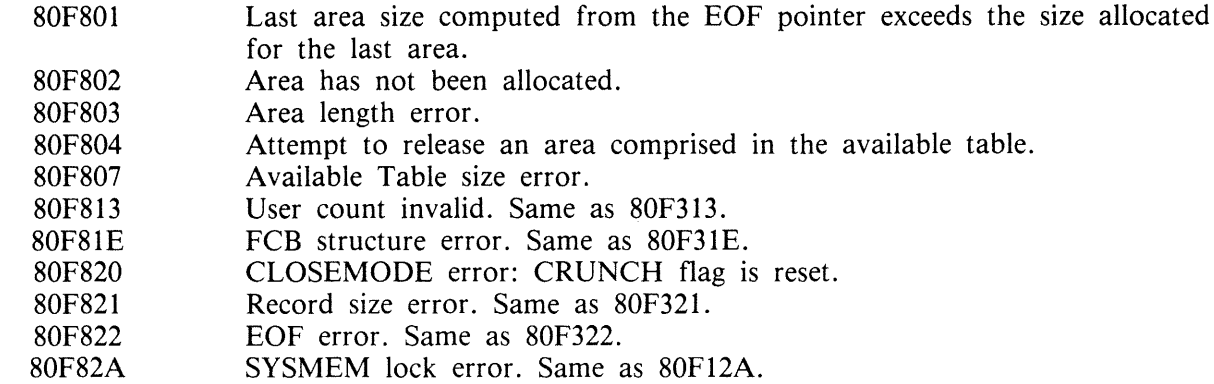

#### **Single Device Open**

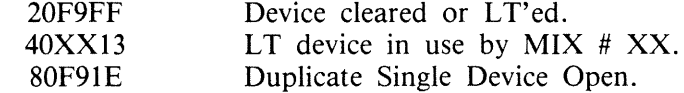

#### **Single Device Close**

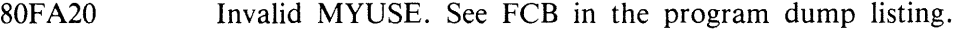

# Logical 1/0

Note that if bits CD(2) or CD(3) are set, a READ/WRITE has previously occurred.

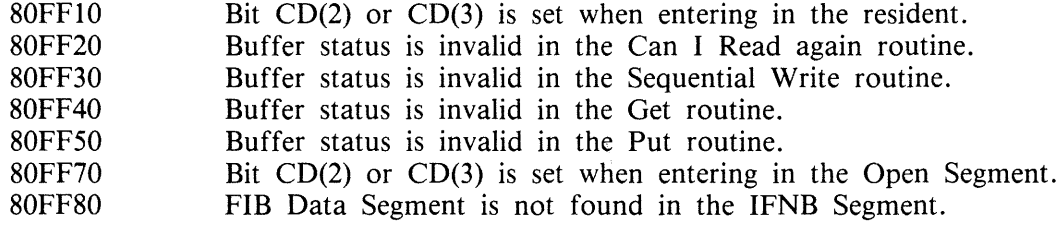

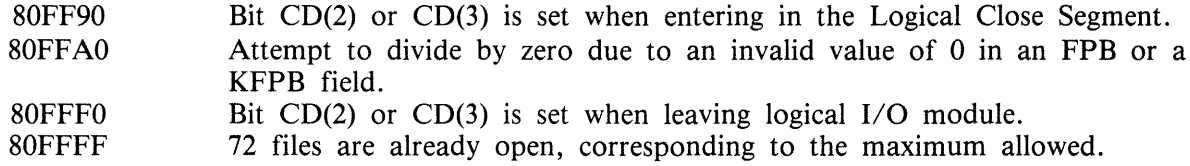

## **Data Communication Errors**

If one of the following Data Communication errors occurs, the message:

< 285 > DC ERROR xx ON DC y

is issued, xx being the decimal value of the L register last byte, and y the DCP number.

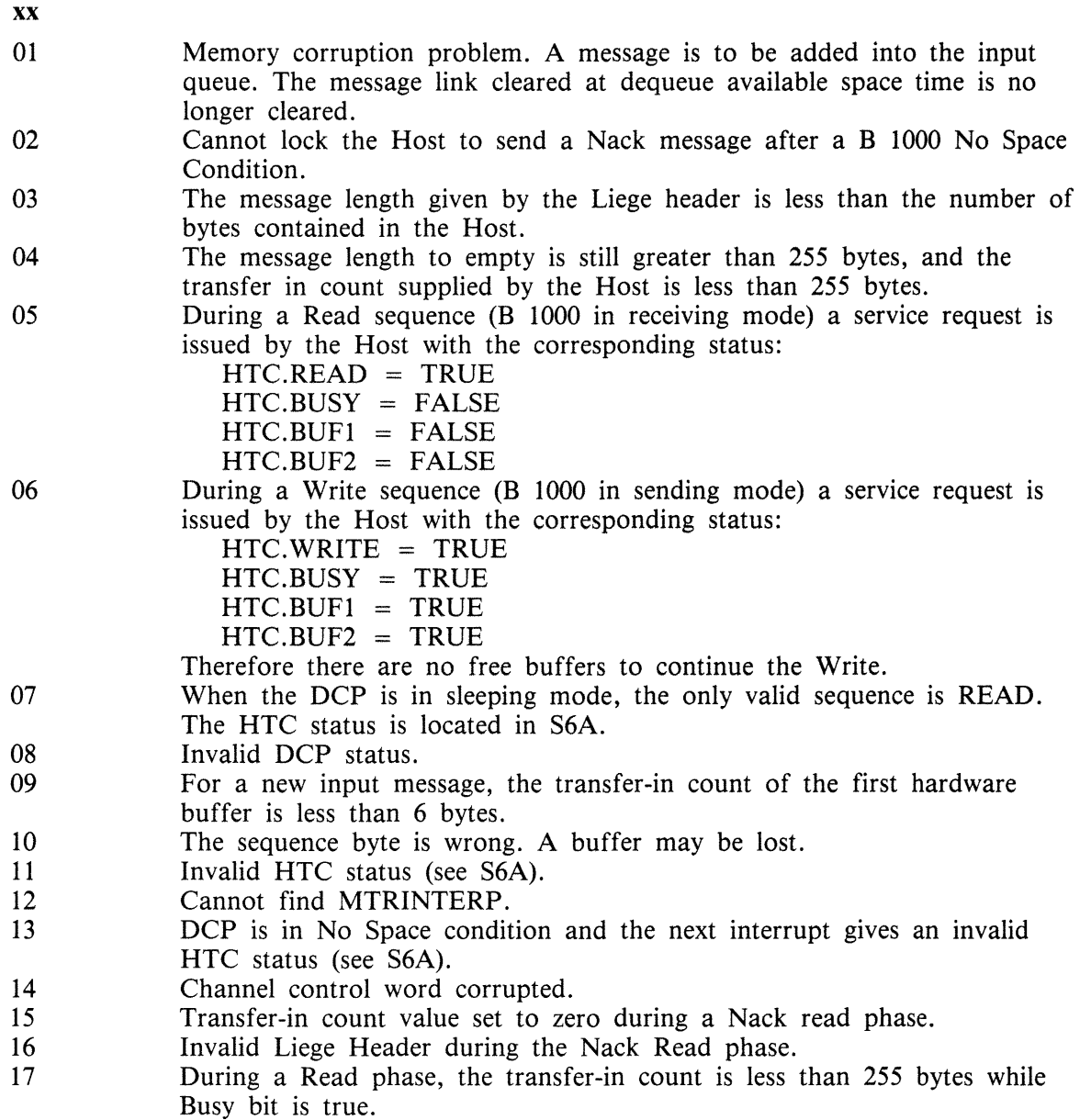

#### (continued)

- 18 During a Read phase, the transfer-in count is less than 255 bytes and two buffers are filled.
- 19 The HTC CNTL register is null after a test and lock command.
- 21 Protocol error.

xx

- 26 Firmware halt (take DCP Dump).
- 27 Unexpected no. of bytes received by HOST DMA.
- 28 Unexpected status received while in ROM mode.
- 29 DCP Memory parity error.
- 30 Unexpected Jump in ROM

# **APPENDIX A COMPLETE INPUT MESSAGE DIAGRAMS**

This appendix gives the diagrams for all the CMS-common intrinsics and utilities, including SORT and CO, in alphabetical order. These diagrams give the complete input message formats, for ease of reference.

For details of the meaning of these messages, refer to text.

In the following diagrams, the  $\langle$ ex-option $\rangle$  is defined as:

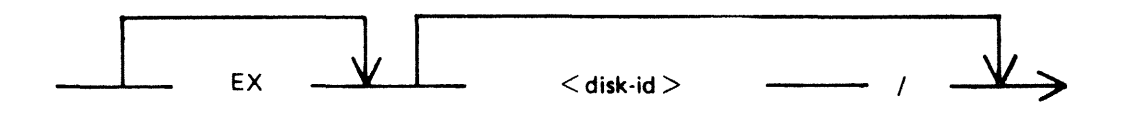

and  $\langle$  file-name  $>$  is defined as:

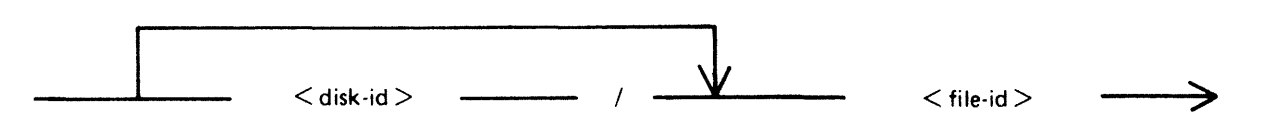

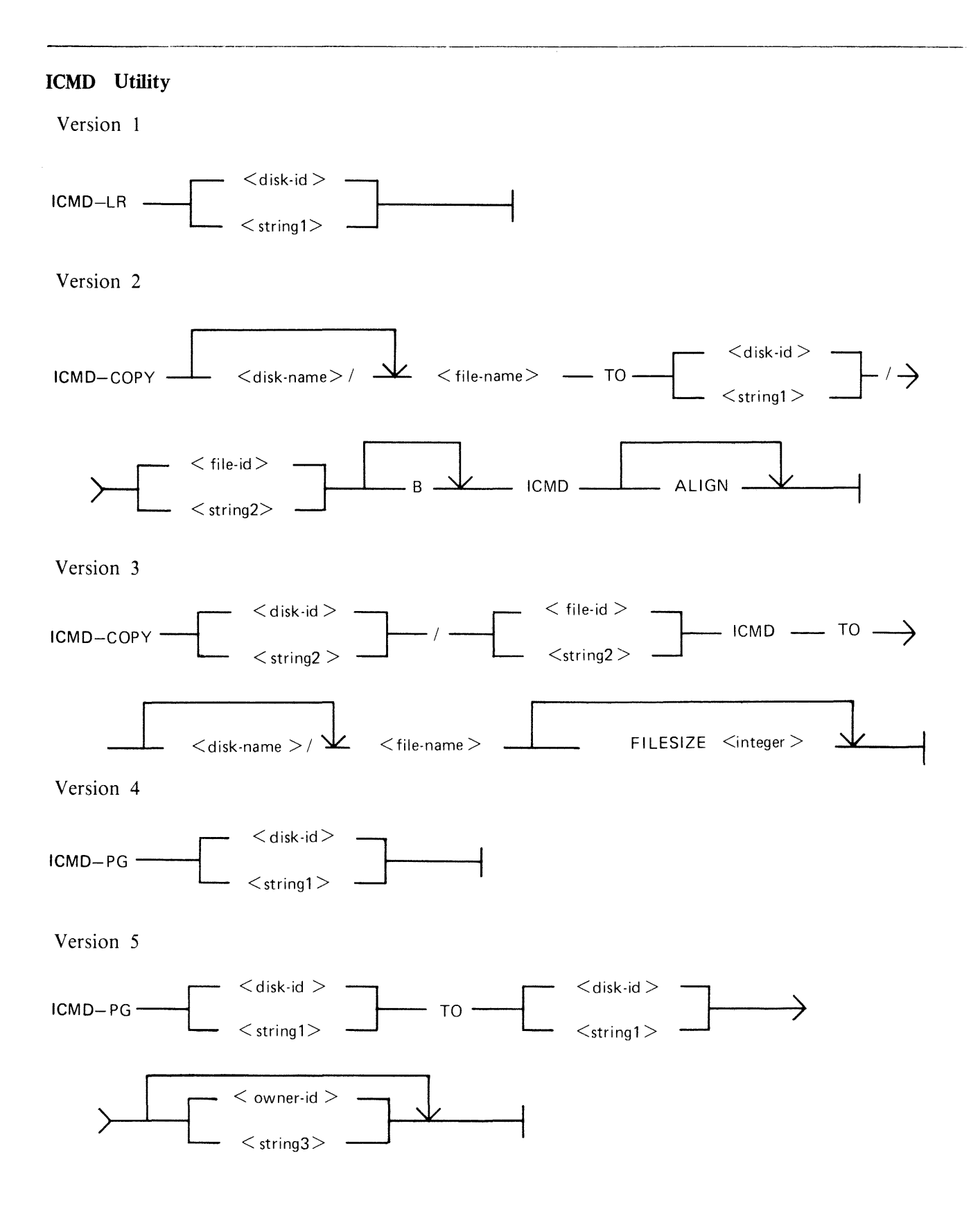

### **IR Utility**

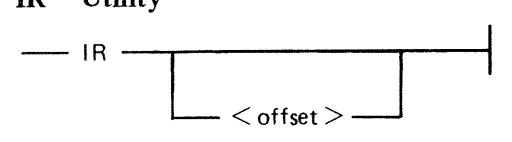

## **KA Utility**

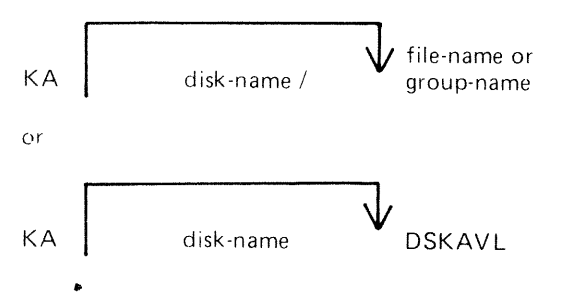

## **KEY.CHECK Utility**

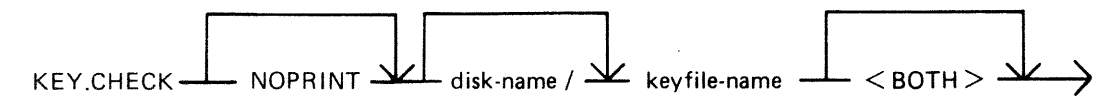

## **KX Utility**

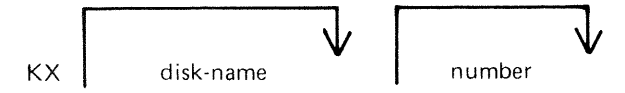

### **LB Utility**

 $-$ LB-

#### LF **Utility**

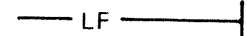

## **LIST Utility**

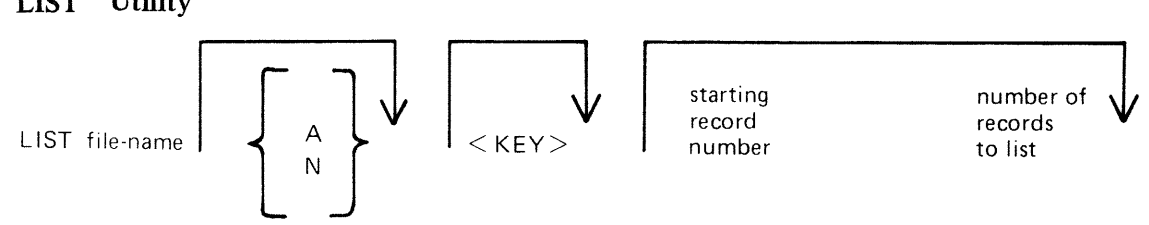

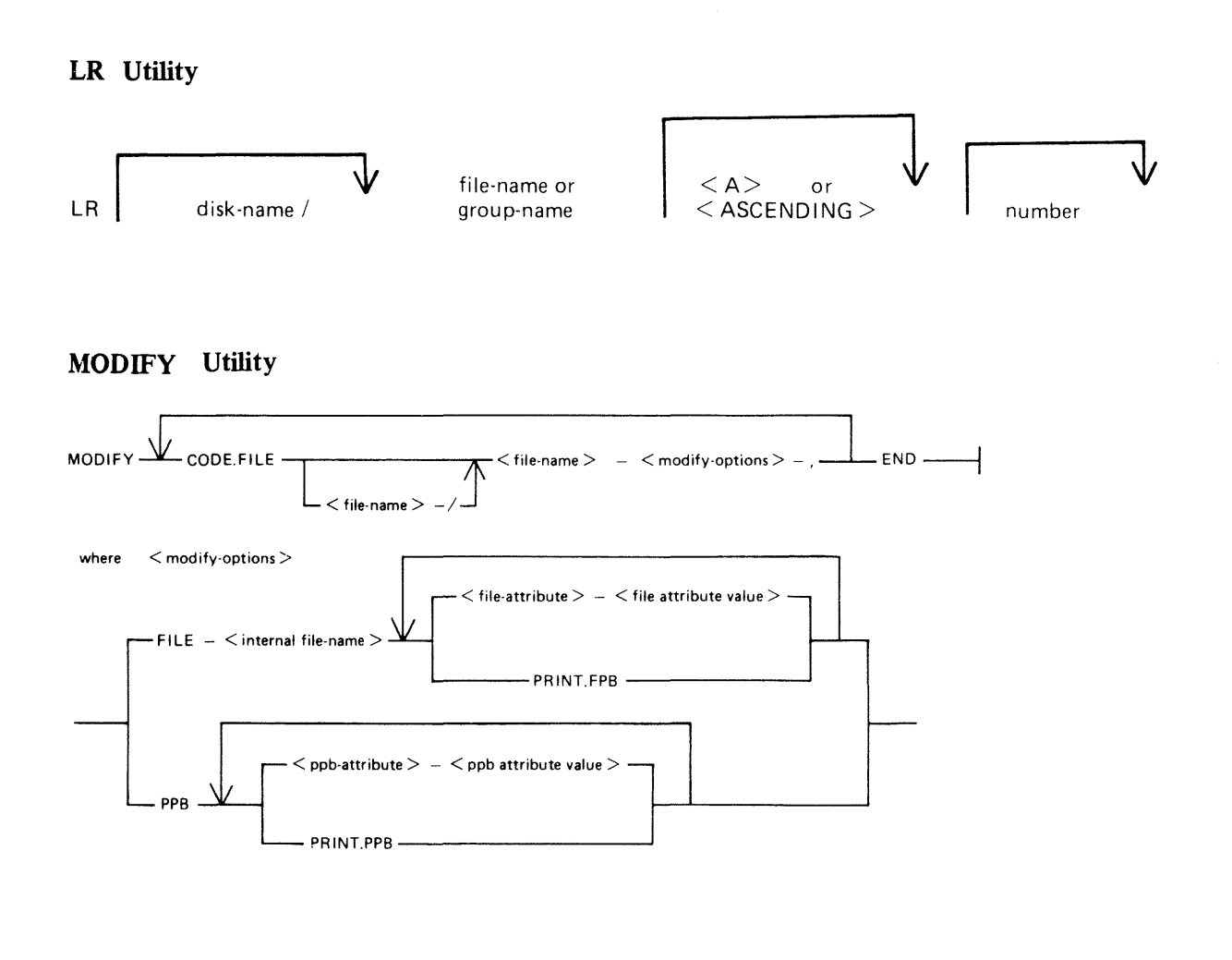

**PB Utility** 

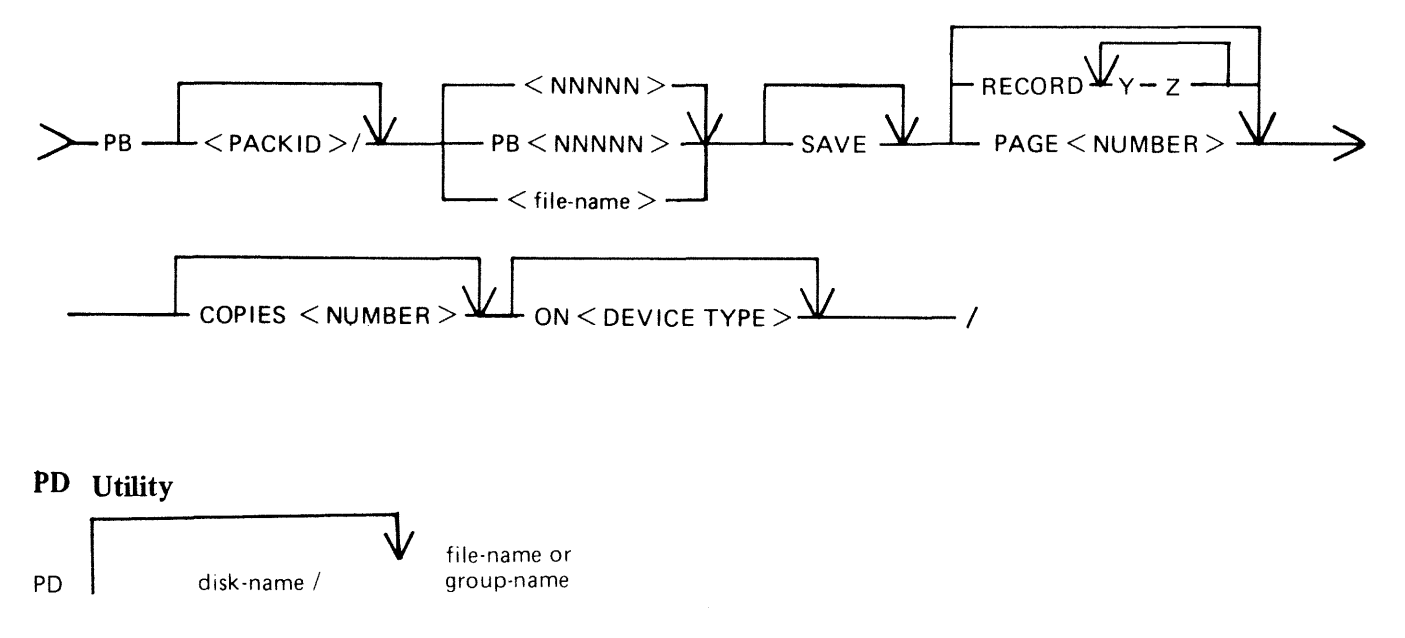

 $\bar{z}$ 

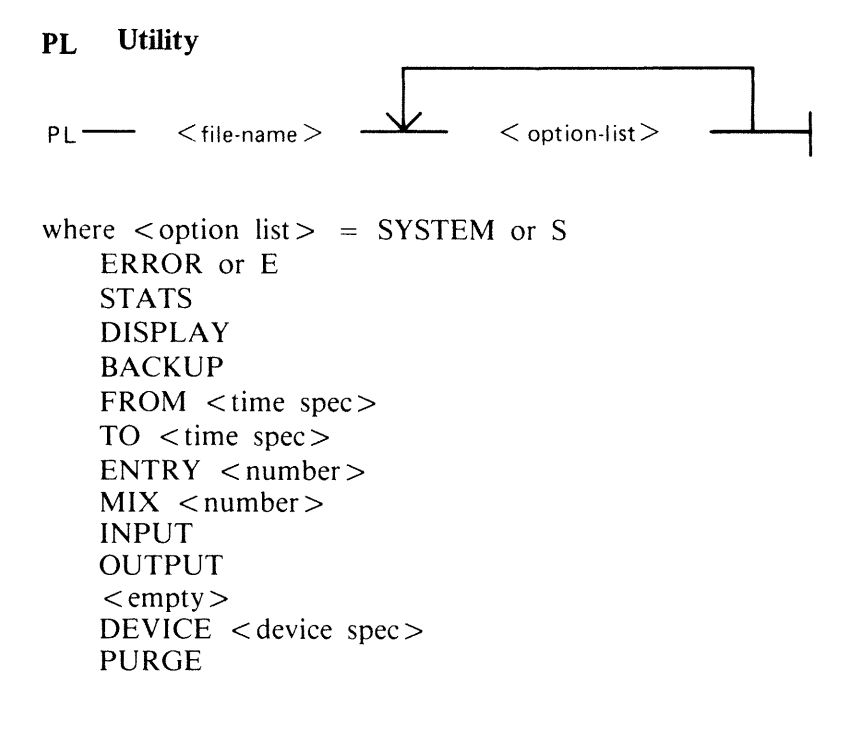

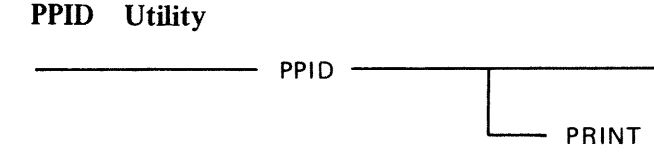

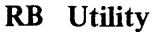

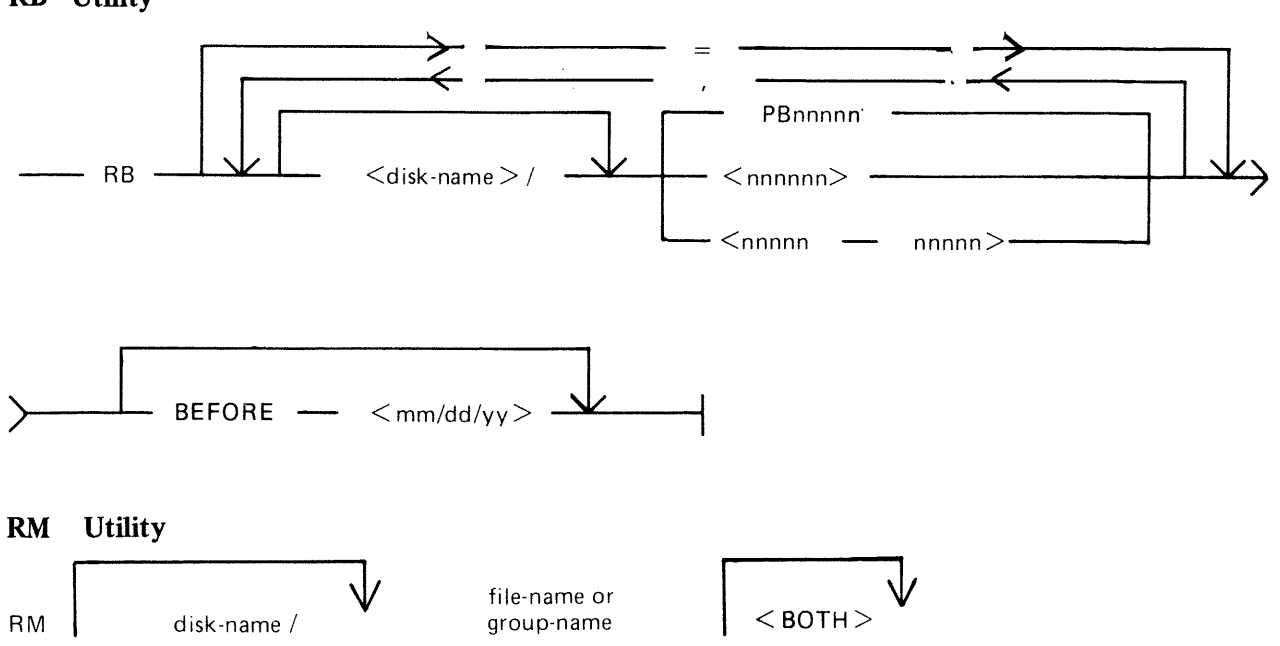

2015228

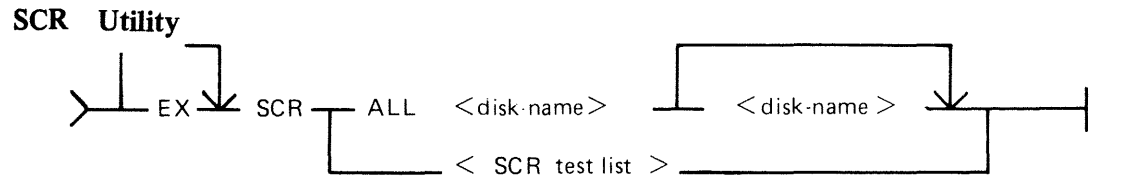

iteration = the number of iterations of the subsection. Where SCR test list is:

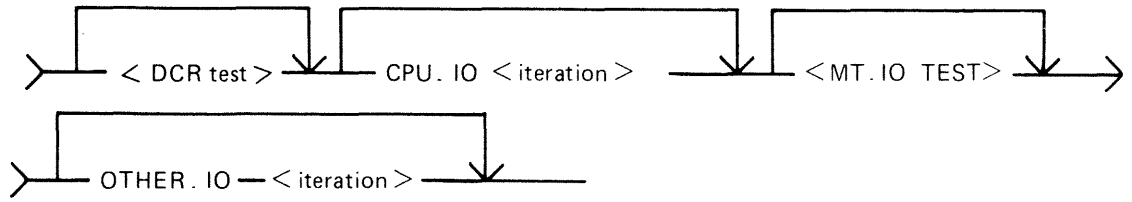

Where OCR test is:

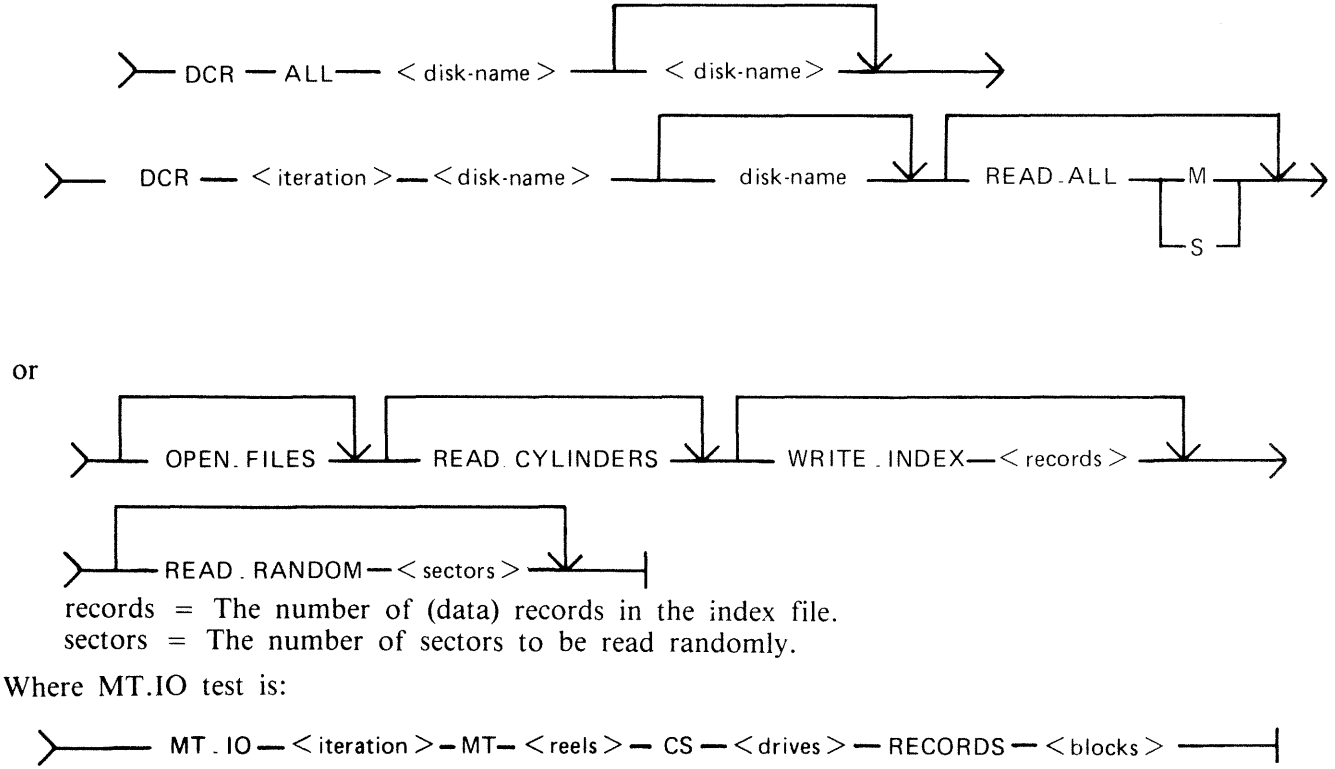

reels = The number of magnetic tape reels to be tested. drives = The number of cassette drives to be tested. blocks = The number of records to be written.

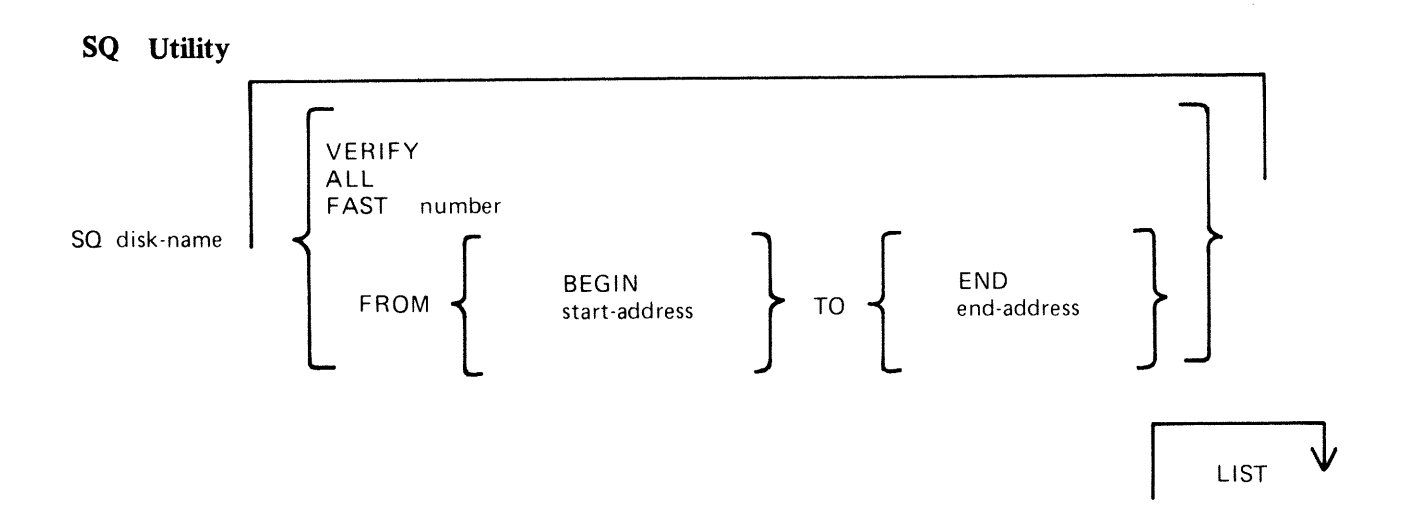

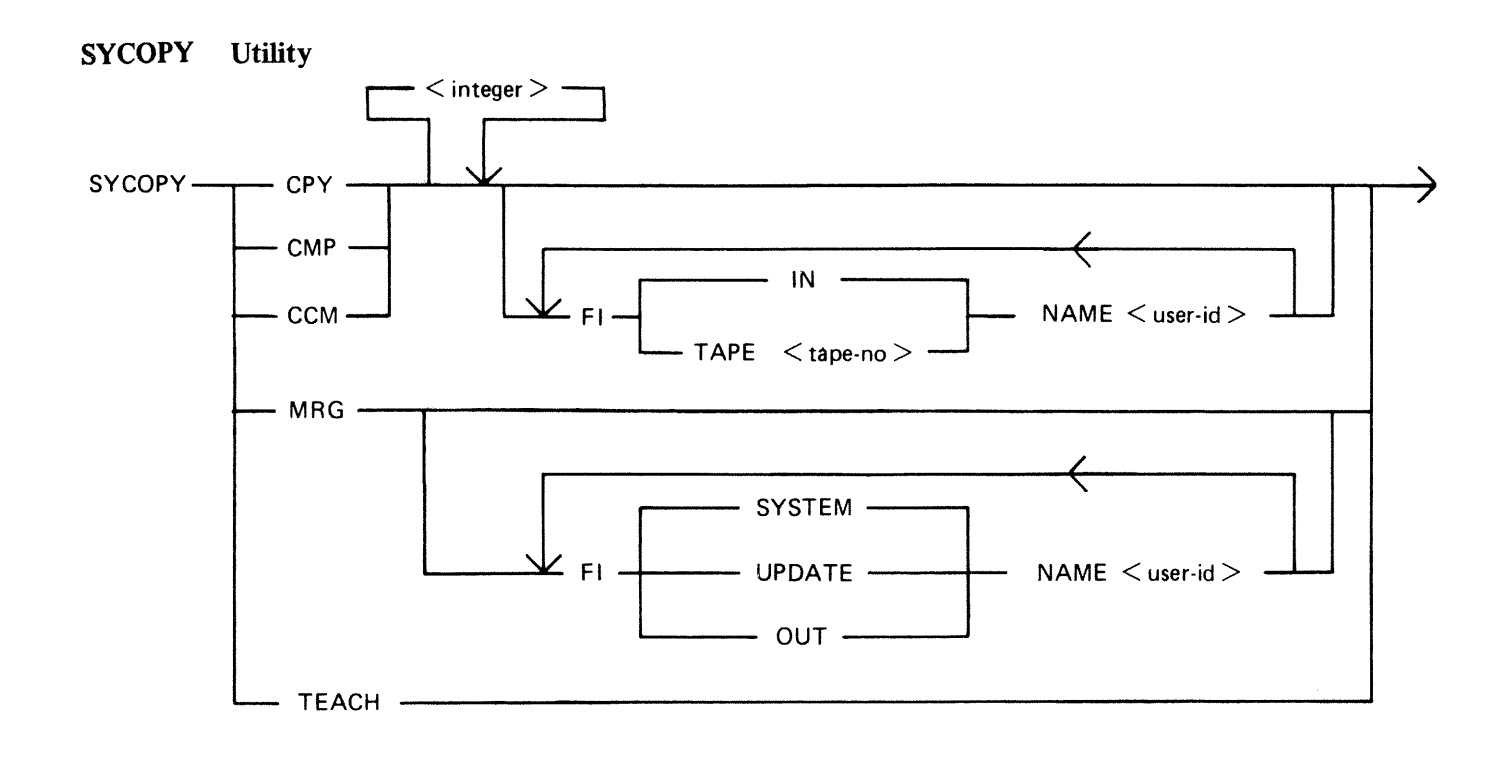

## TAPELR Utility

TAPELR library-tape-name

## TAPEPD Utility

## TAPEPD library-tape-name

2015228

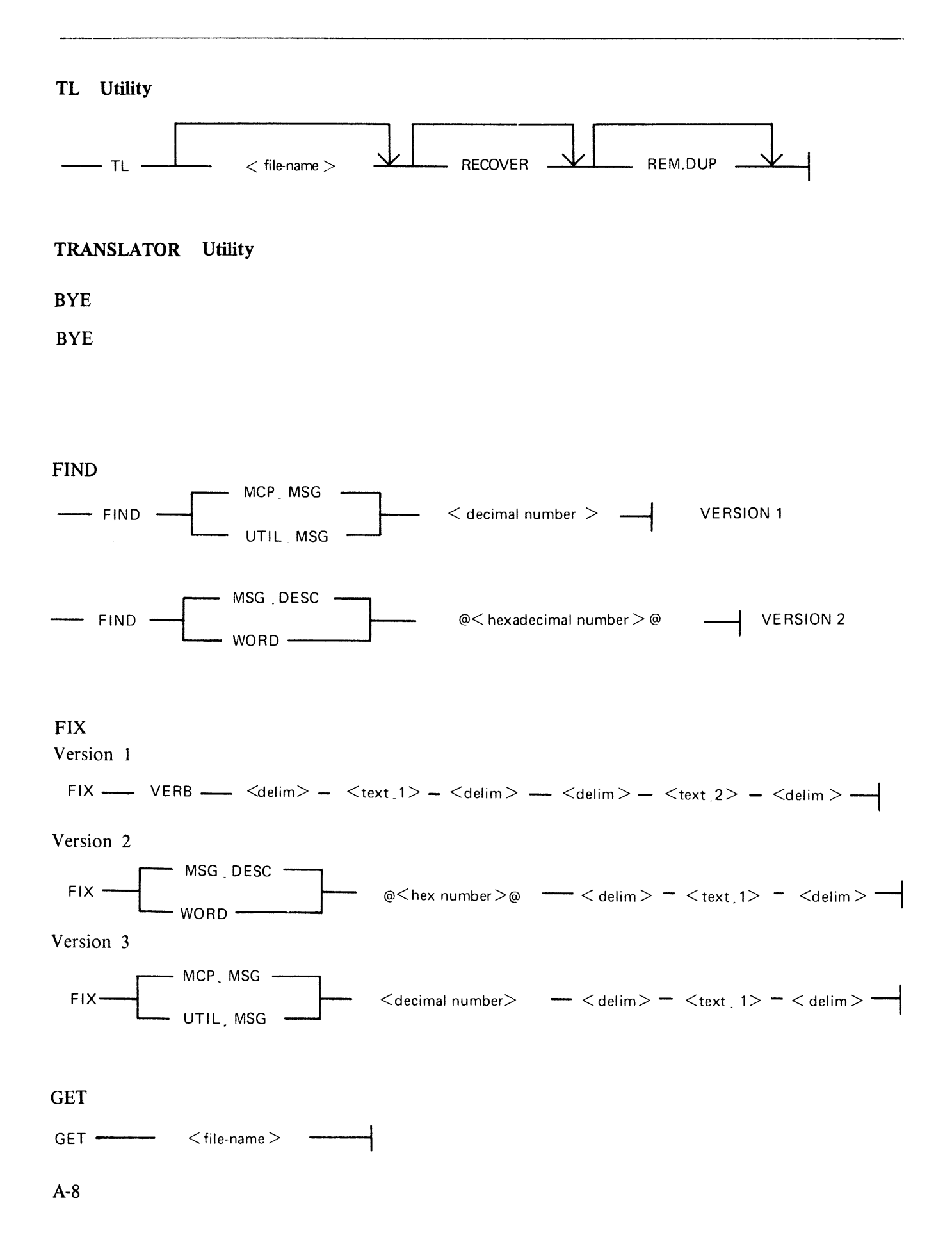

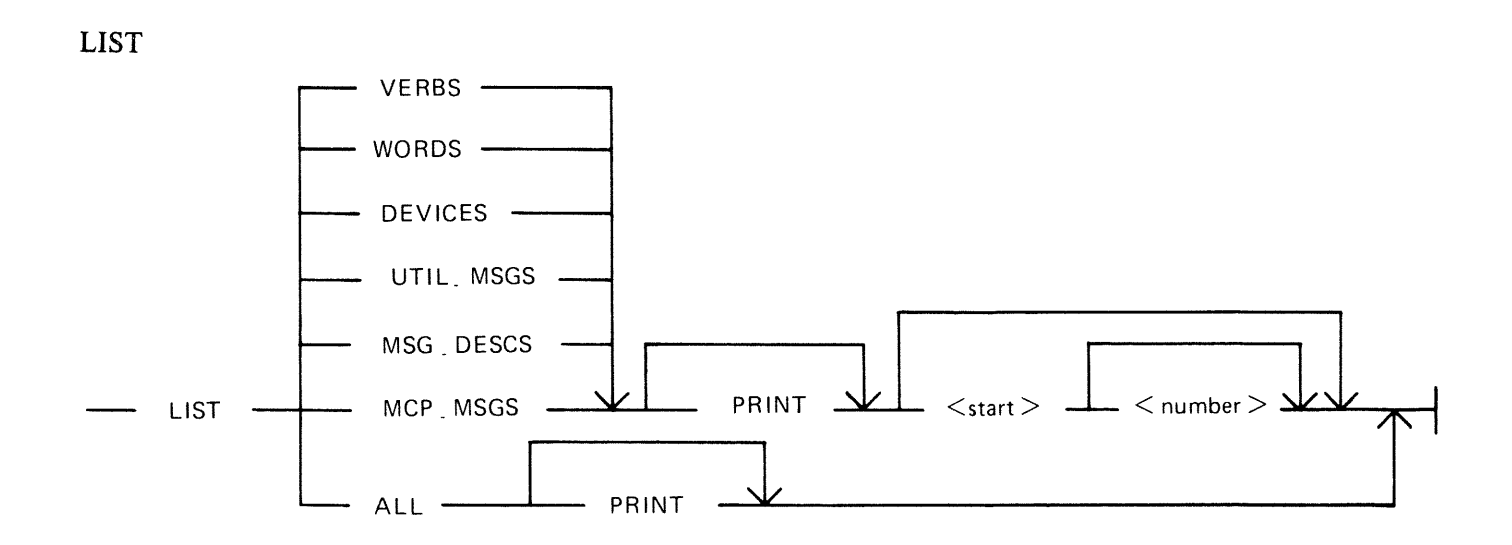

## NEXT

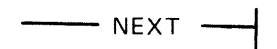

## RECOVER

 $R =$ 

### REMOVE

 $-$  REMOVE  $-$ 

## SAVE

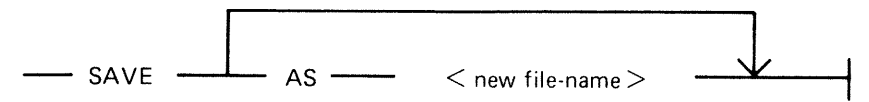

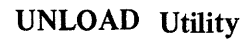

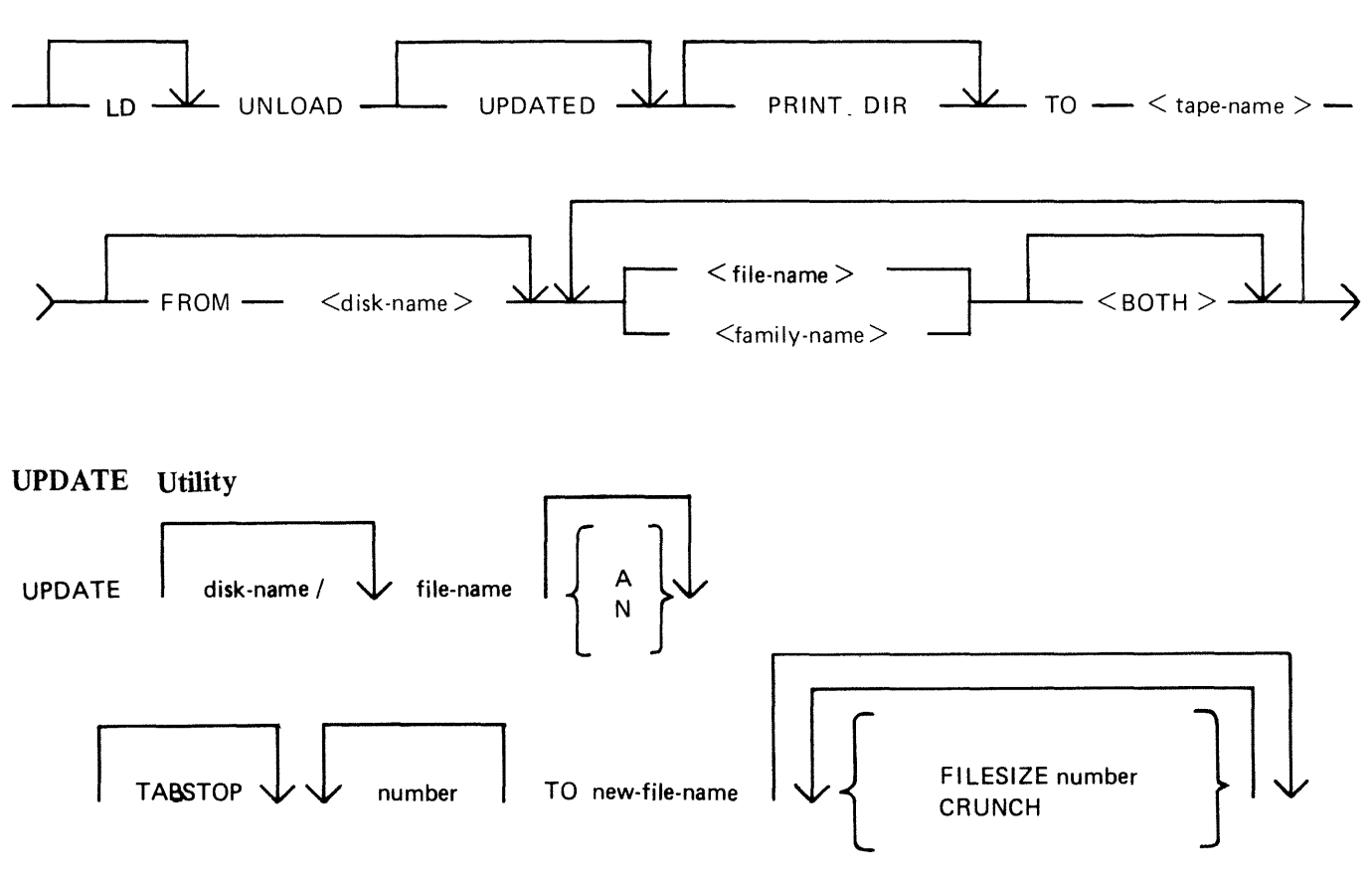

WL Utility

WL

## XD Utility

XD disk-name address length

# **APPENDIX B EXAMPLES OF PRINTED UTILITY OUTPUT**

This appendix provides sample output from some of the CMS-common utilities described in section 4.

SPO and console input messages are underlined. Some utilities use SPO display messages for output. Output print listings use a printer if one is available, or (for a B 80 or B 800) a console file. Print files can be either labelled or unlabelled: if file is labelled, the name is printed following

#### ?DATA

at the beginning of the listing, and

#### ?END

at the end of the listing (for example, refer to the PL output listing). In this appendix, print files are shown boxed in: other output is on the SPO.

The meaning of the input messages are given in section 4. The utilities are given here in alphabetical order.

# **CHECK.DISK**

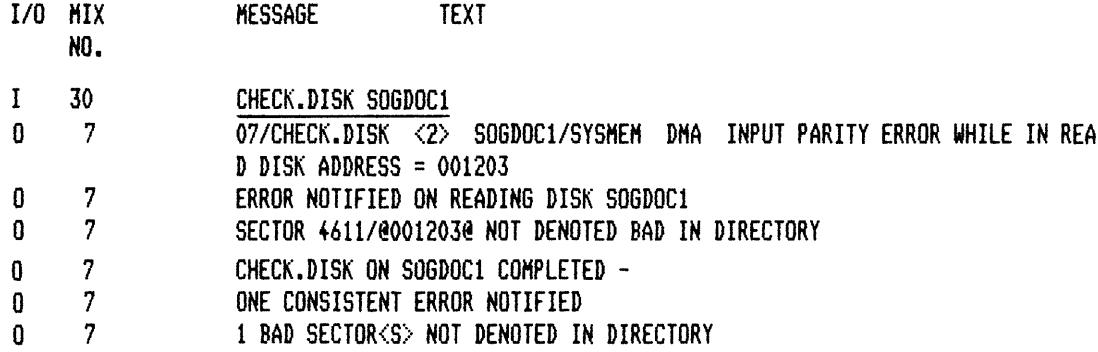

#### **COMPARE**

#### COMPARE TESTI WITH MYDISK/TESTI

### TEST1 WITH MYDISK/TEST1 COMPARED - 1 ERROR

DIFFERENCE(S) FOUND FROM BYTES @001F@ AND @001F@ RECORD. 3 OF ~ILE TESTl COMPLETE RECORD - @0000@ ma 4953 2049 S.320 ms mF S2H 2054 4852 ms 2033 3333 3333 3333 3333 3320"THIS IS RECORD THREE 3333333333 II @0020@ 4552 5252 4F52 2033 3333 3333 3333 3333 3333 3333 3333 3333 3333 3333 3333 333311ERRROR 333333333333333333333333311 @00401~ 3333 3333 3333 3333 3030 3030 3033 3030 "333333330000030011 RECORD. 3 OF FILE MYDISK /TEST1 DIFFERENCE(S) -**@0000@** • • • • • • • • • • • • • • • • • • • • • •• • ••• • • •• • •• • • • • • • • • • • • • • • • • • • • • • • • • • • • • **33°** • •••••• • • • • • , • • • • • • • • • •••• • • **<sup>a</sup>**• • **3u @0020@ 3333 3333 3333 33 ••** •••••••••••••••••••••••••••••••••••••••••••• **•••• "3333333 ••••••••••••••••••••••••• 0**  NO DIFFERENCES IN SECTION<S> NOT PRINTED

DA

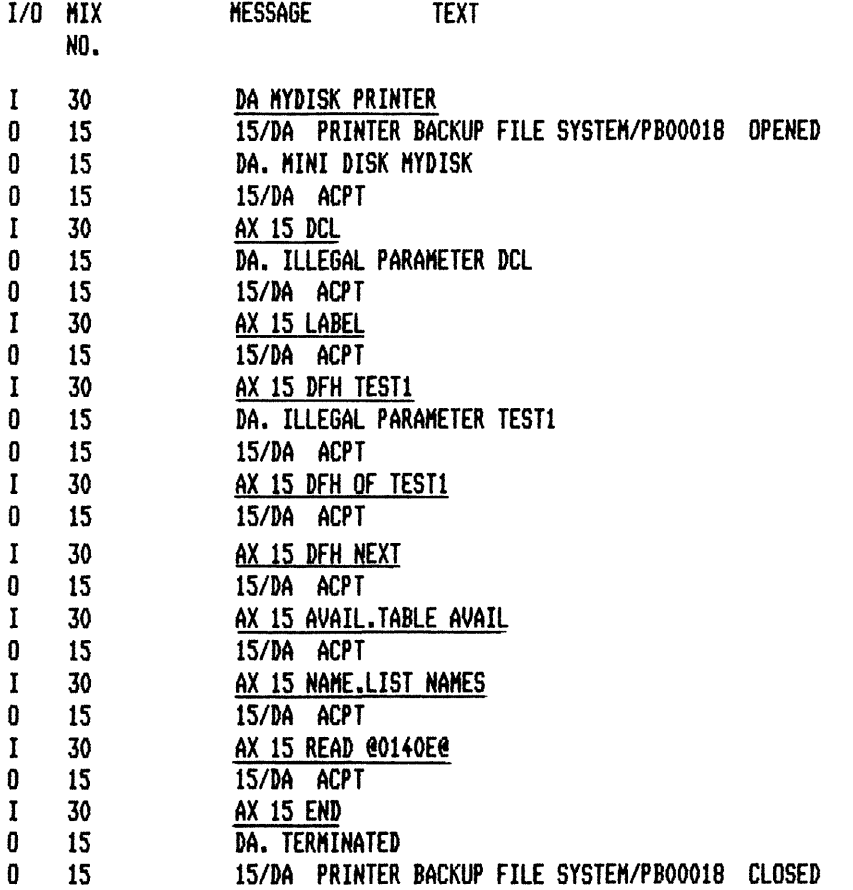

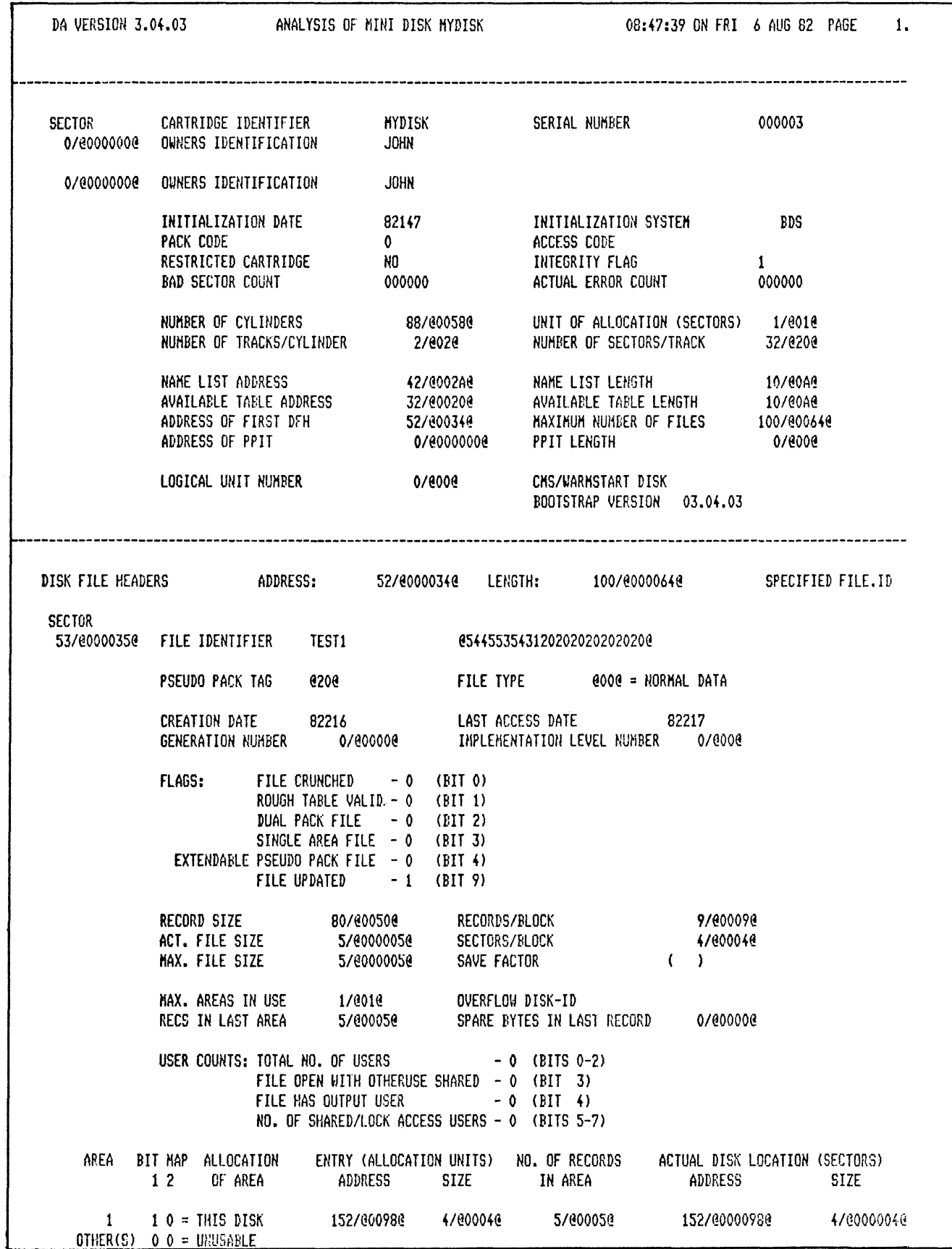

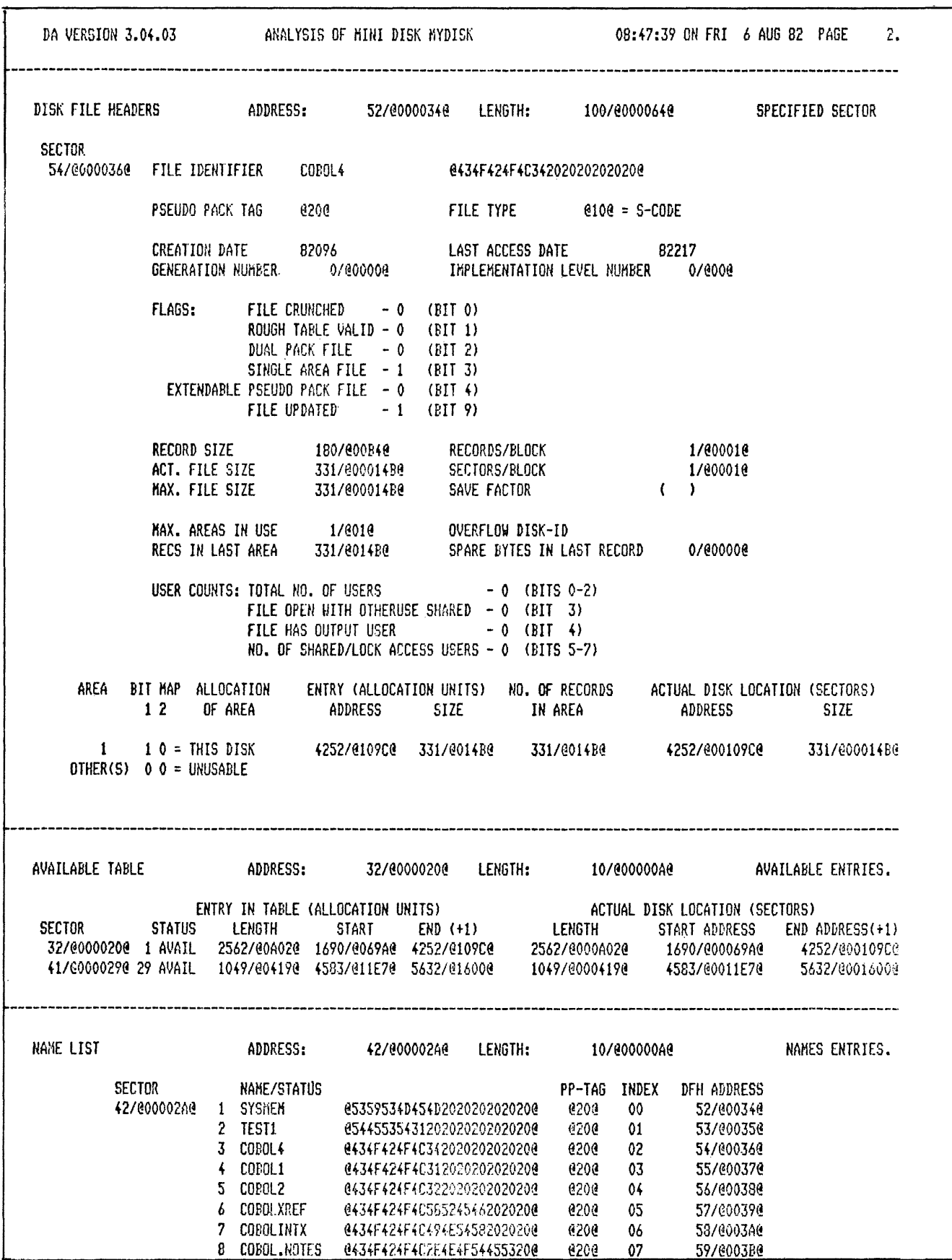

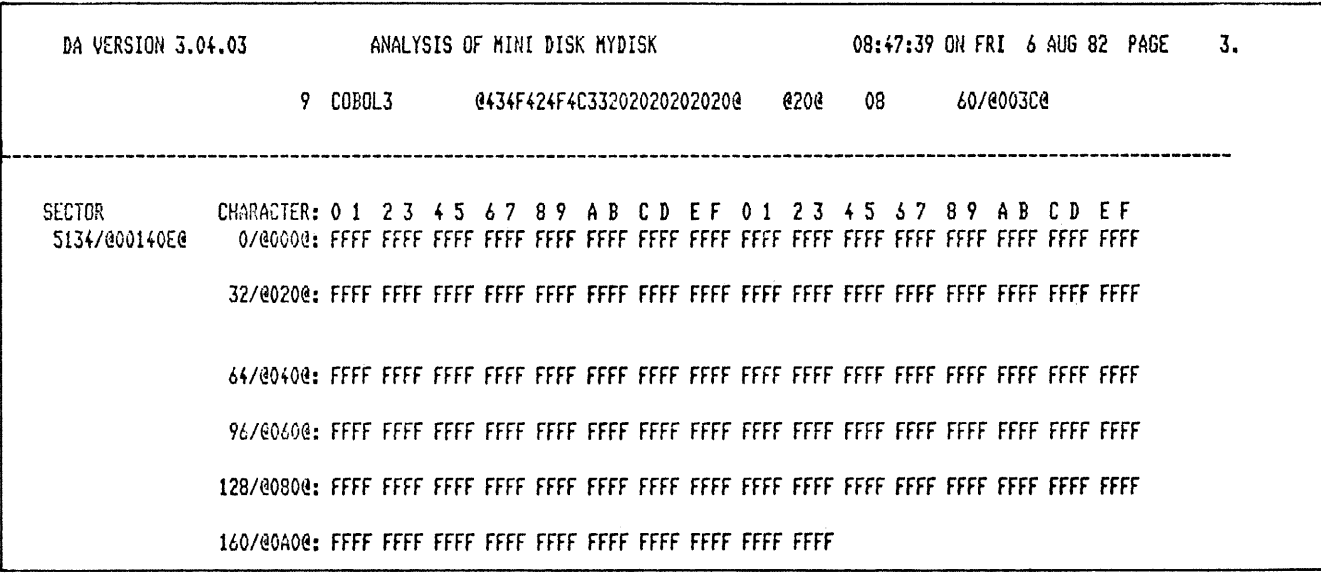

 $\sim$ 

## **DSKUTL BOOT**

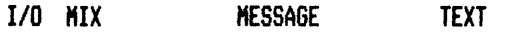

- *HO.* 
	- DSKUTL BOOT DISK2 <COLDSTART>
- $\begin{array}{cc} \text{I} & \text{30} \\ \text{0} & \text{12} \end{array}$ 0 12 DSKUTL <BOOT> - COLDSTART BOOTSTRAP VERSION 03.04.01 COPIED TO DISK DISK 2

# **DSKUTL** IN

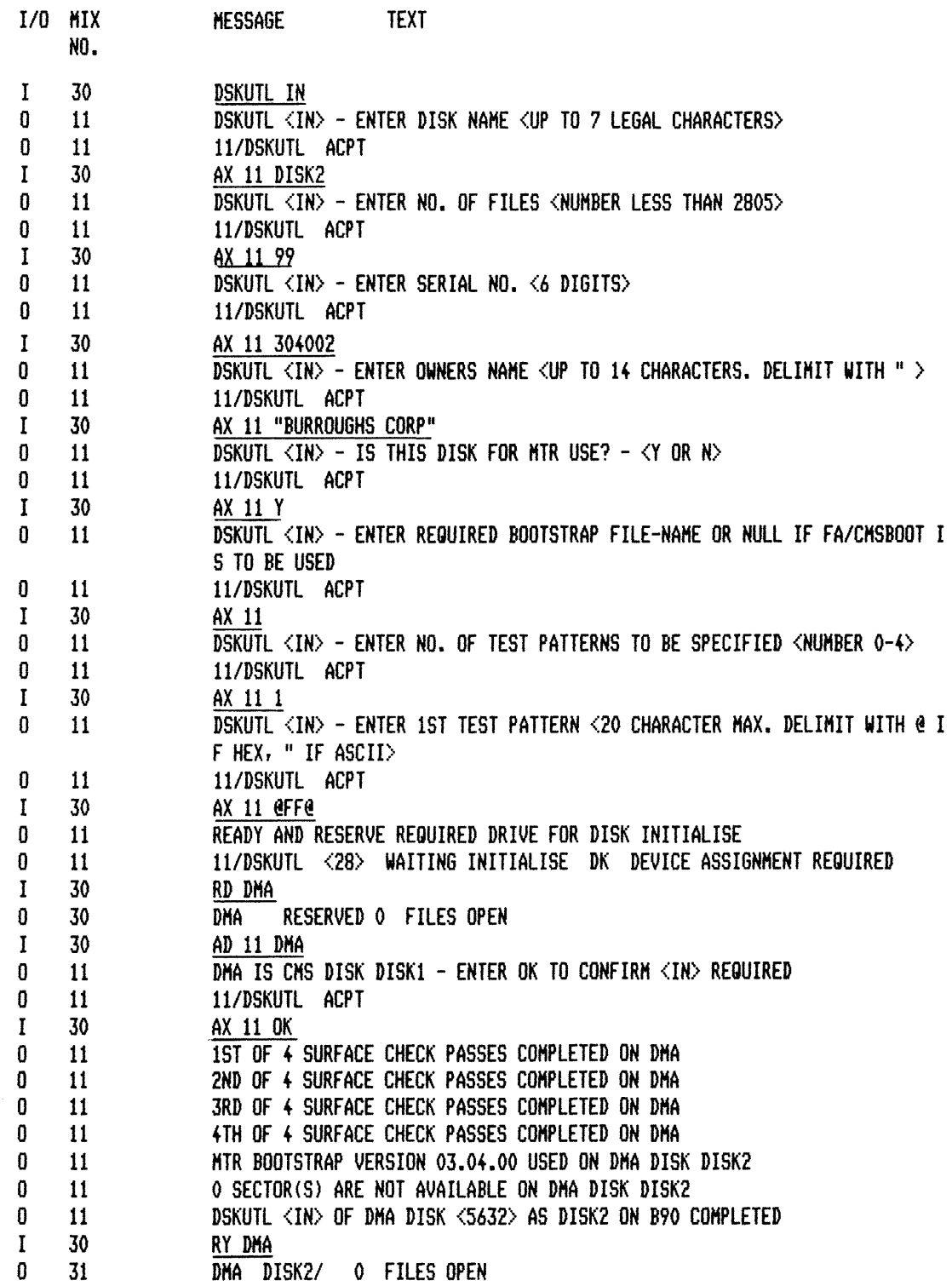

## **DSKUTL LIST**

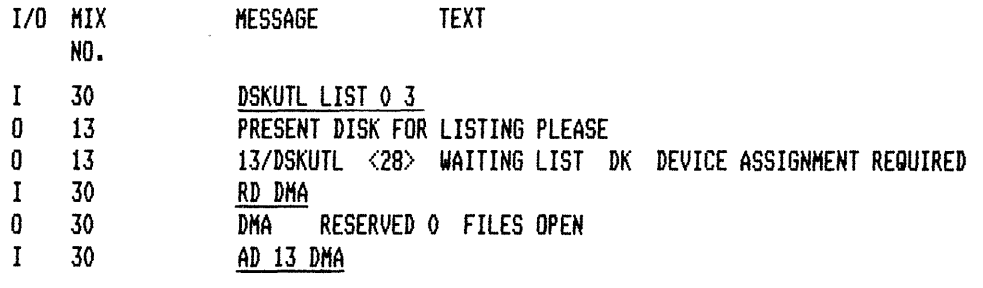

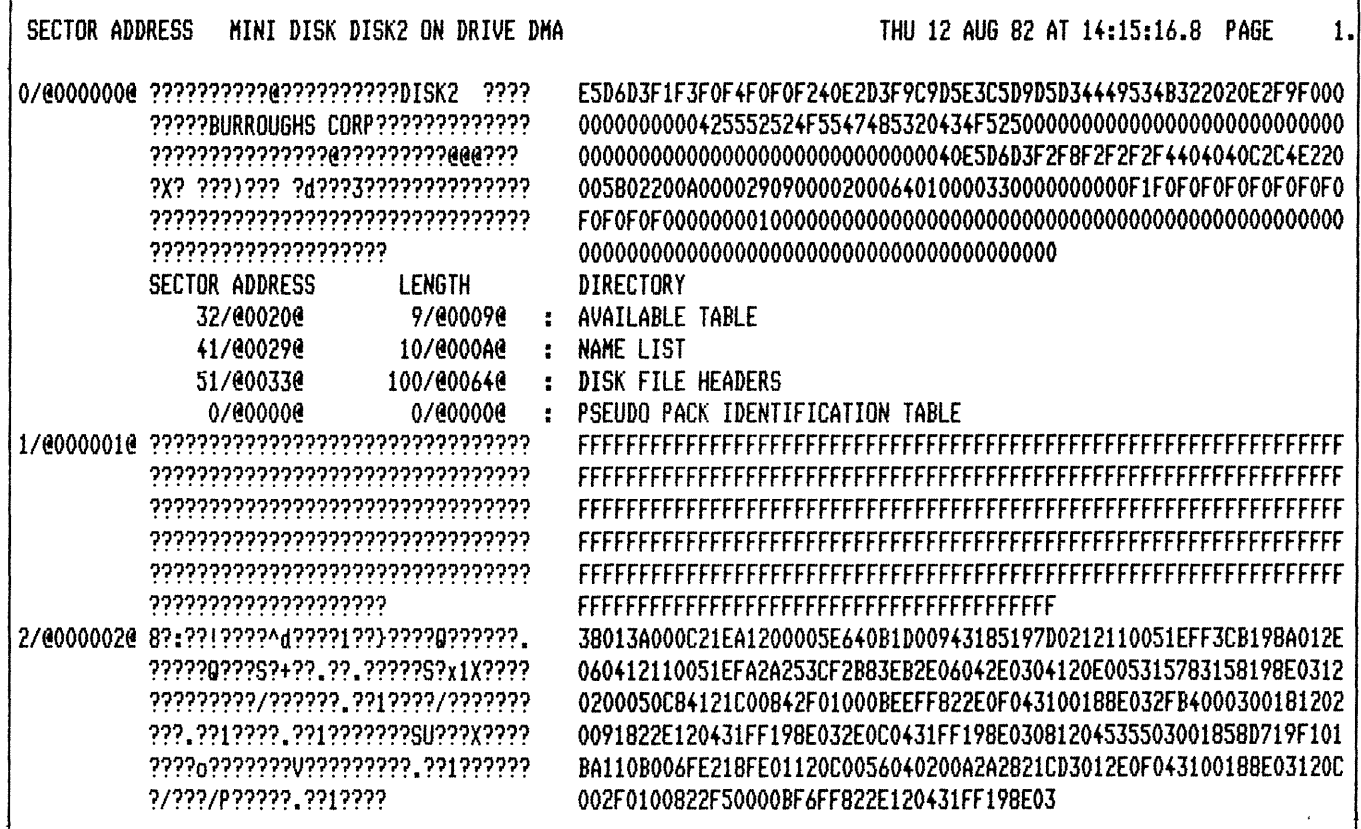

٦

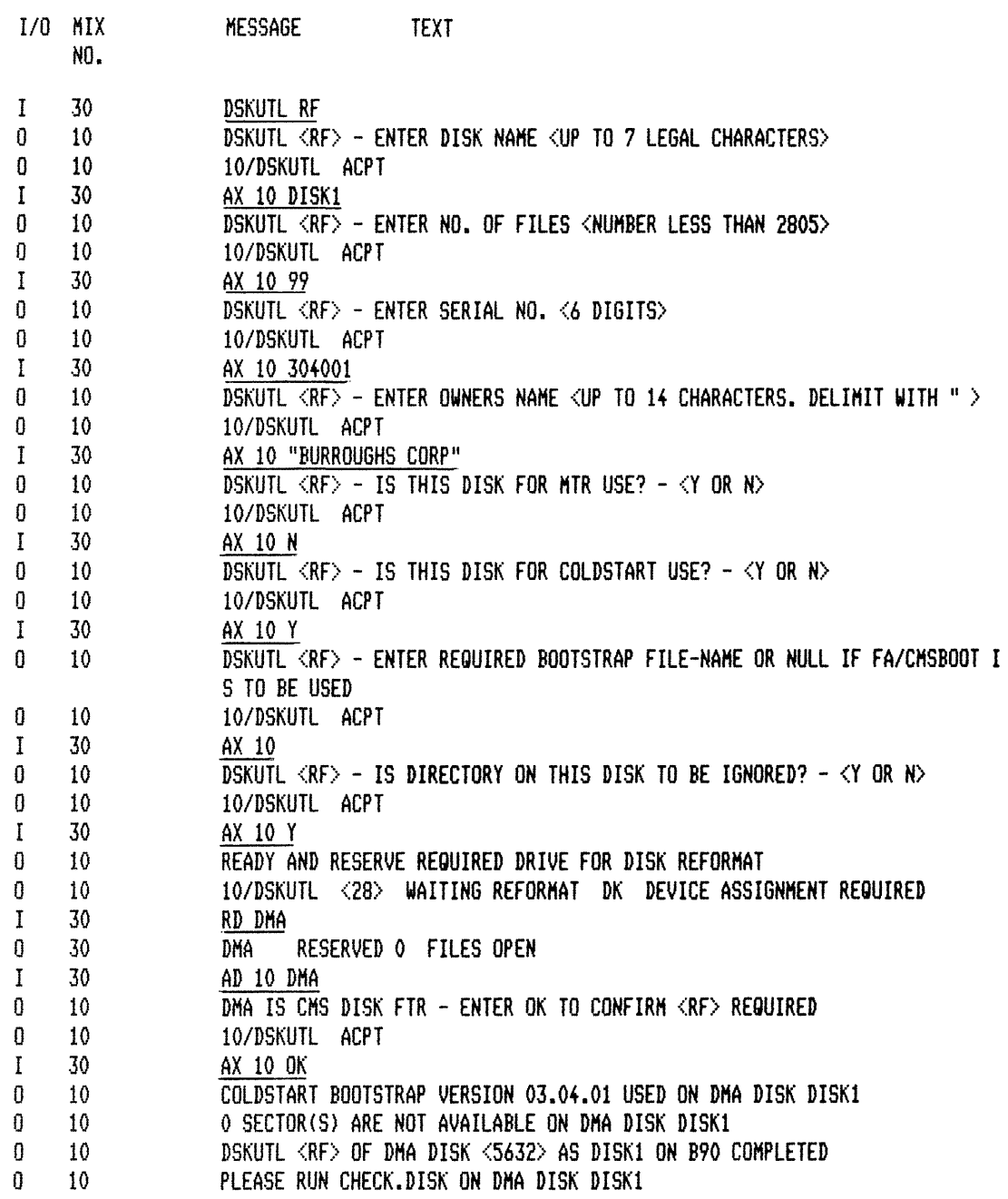

**KA** 

# KAMYDISK/=

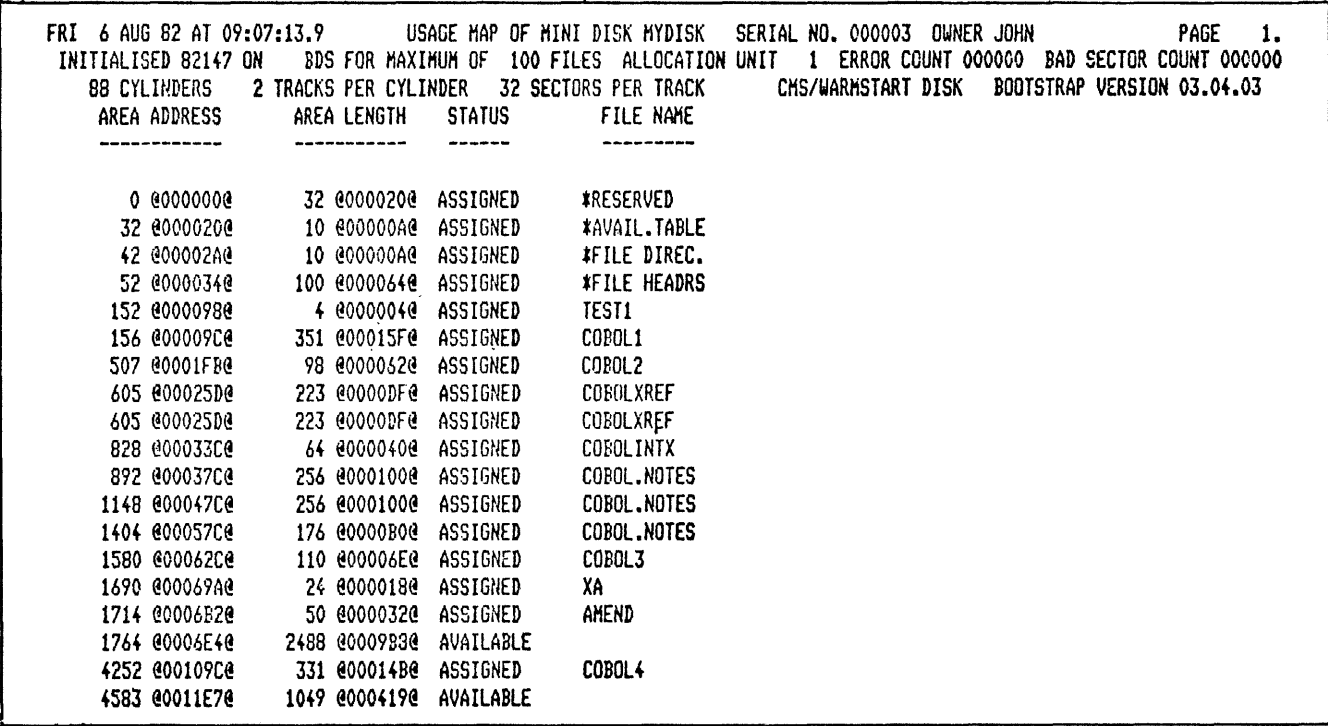

## **LD & CHECKADUMP**

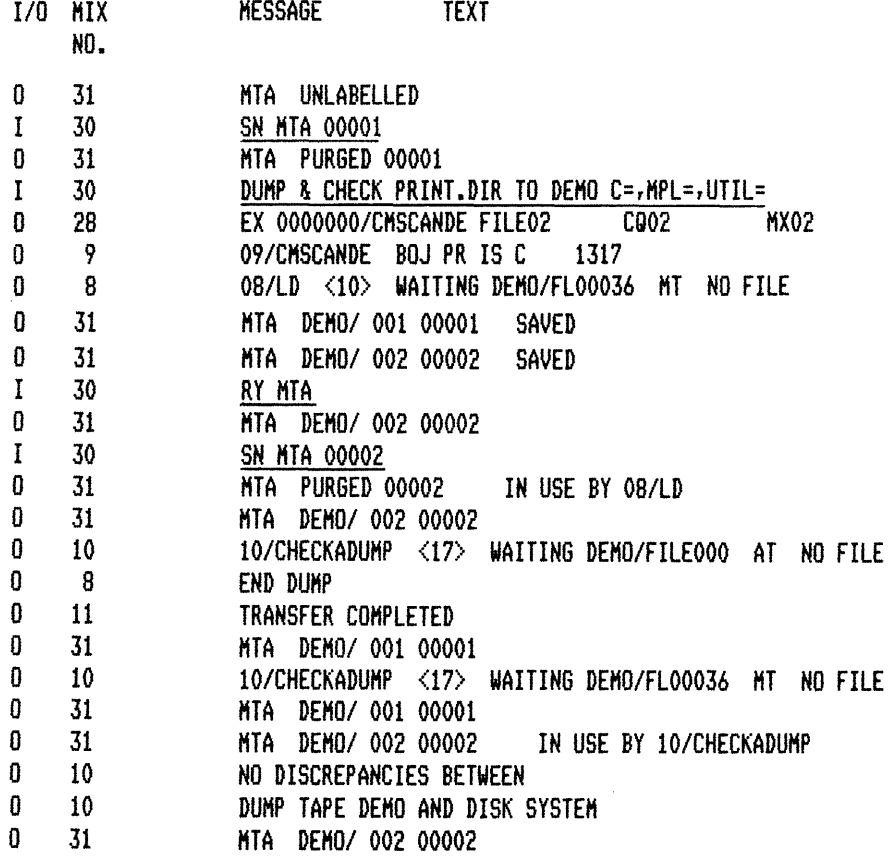

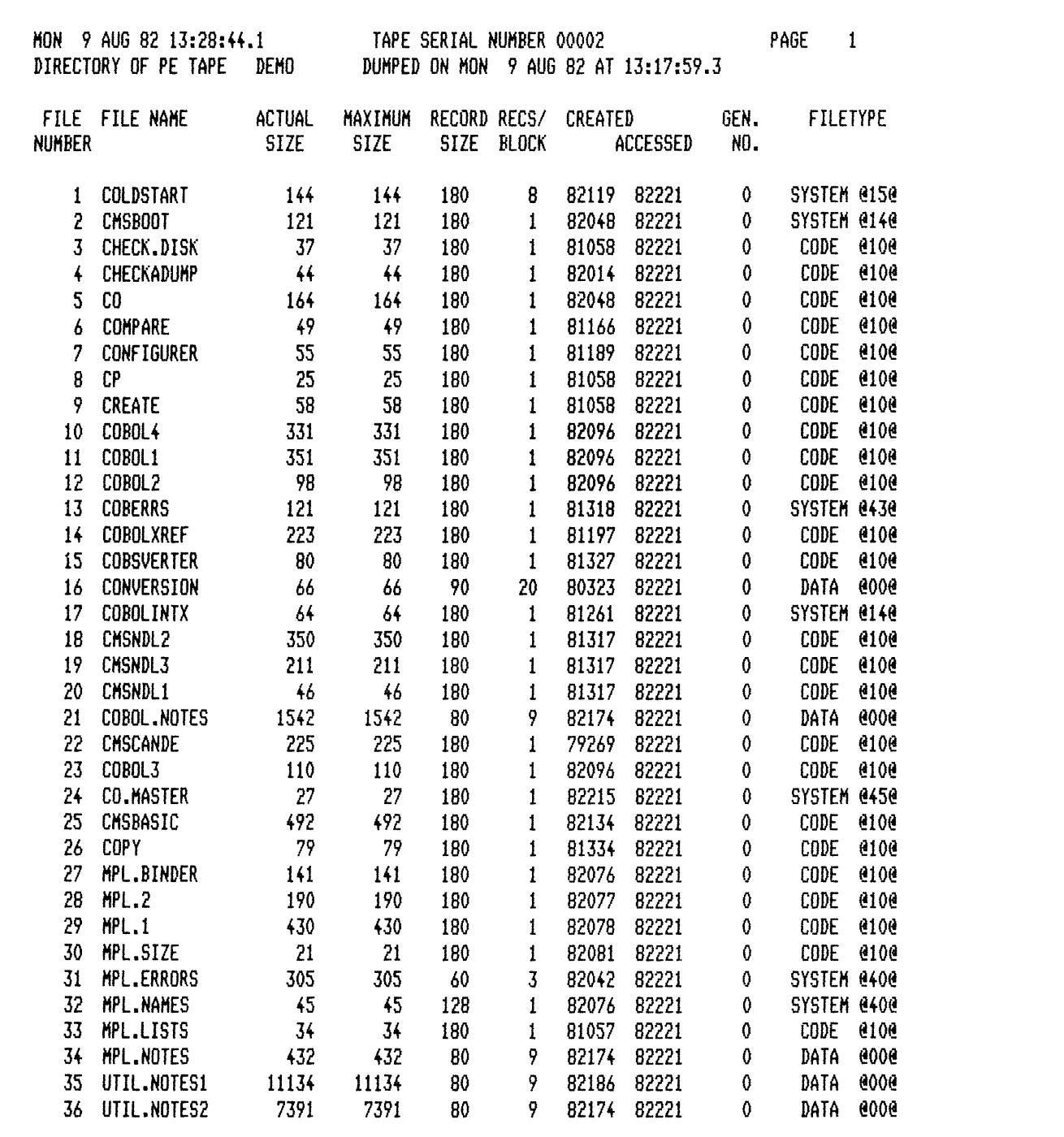

LIST

## LIST MYDISK/TEST1

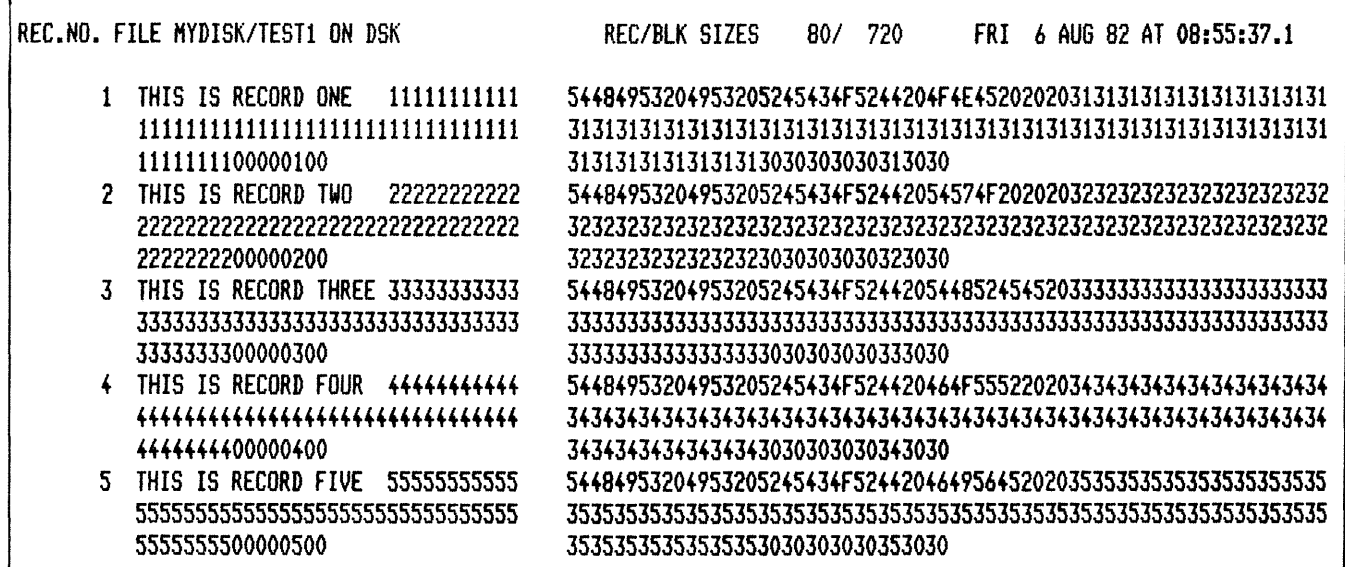

# LIST TEST1 A

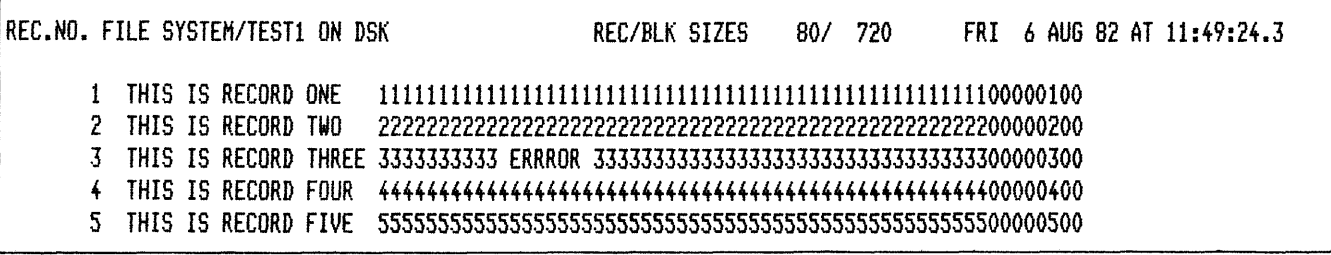

**LR** 

# LR MYDISK/=  $\lt A$  >

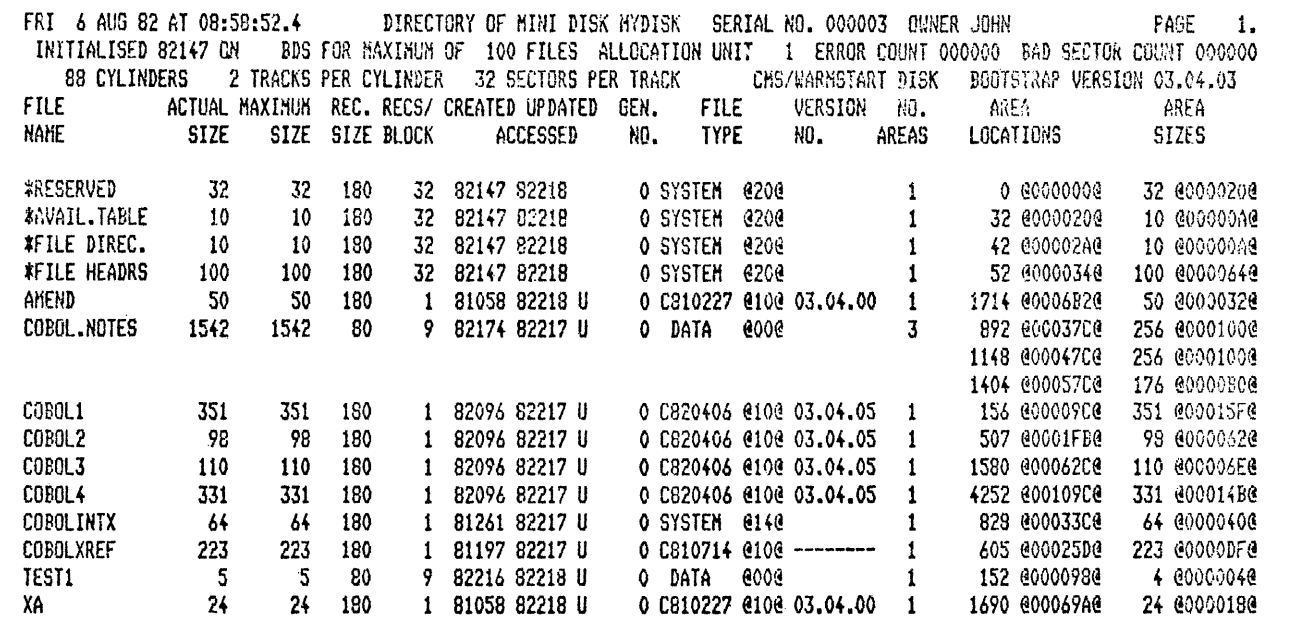

## IR MYDISK/= 100

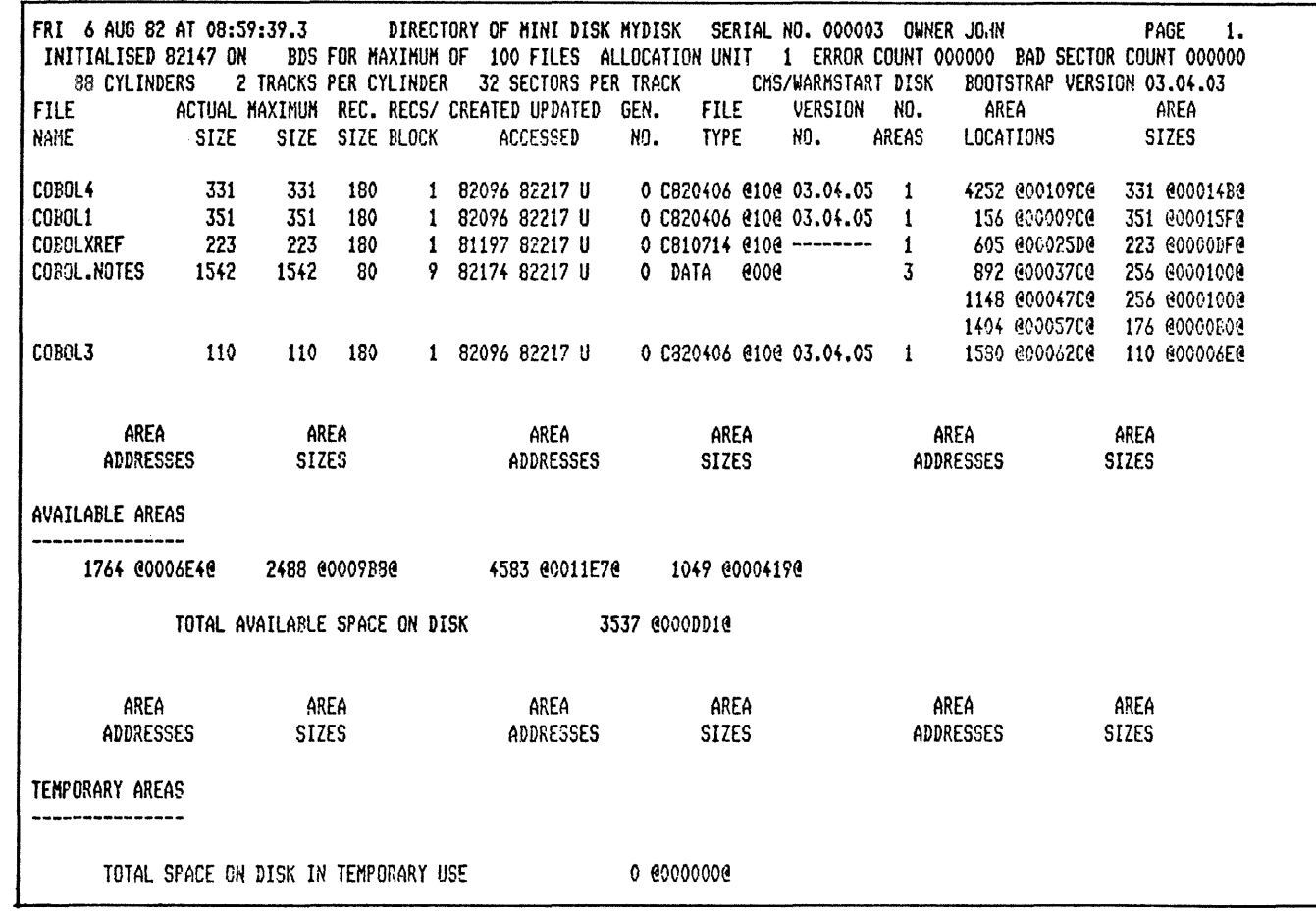

 $\overline{\phantom{a}}$
# **MODIFY**

# MODIFY CODE.FILE MYDISK/ COBOLl PPB EOJ.SUPPRESS OFF PPB PRINT.PPB END

# + MODIFICATIONS SUCCESSFUL +

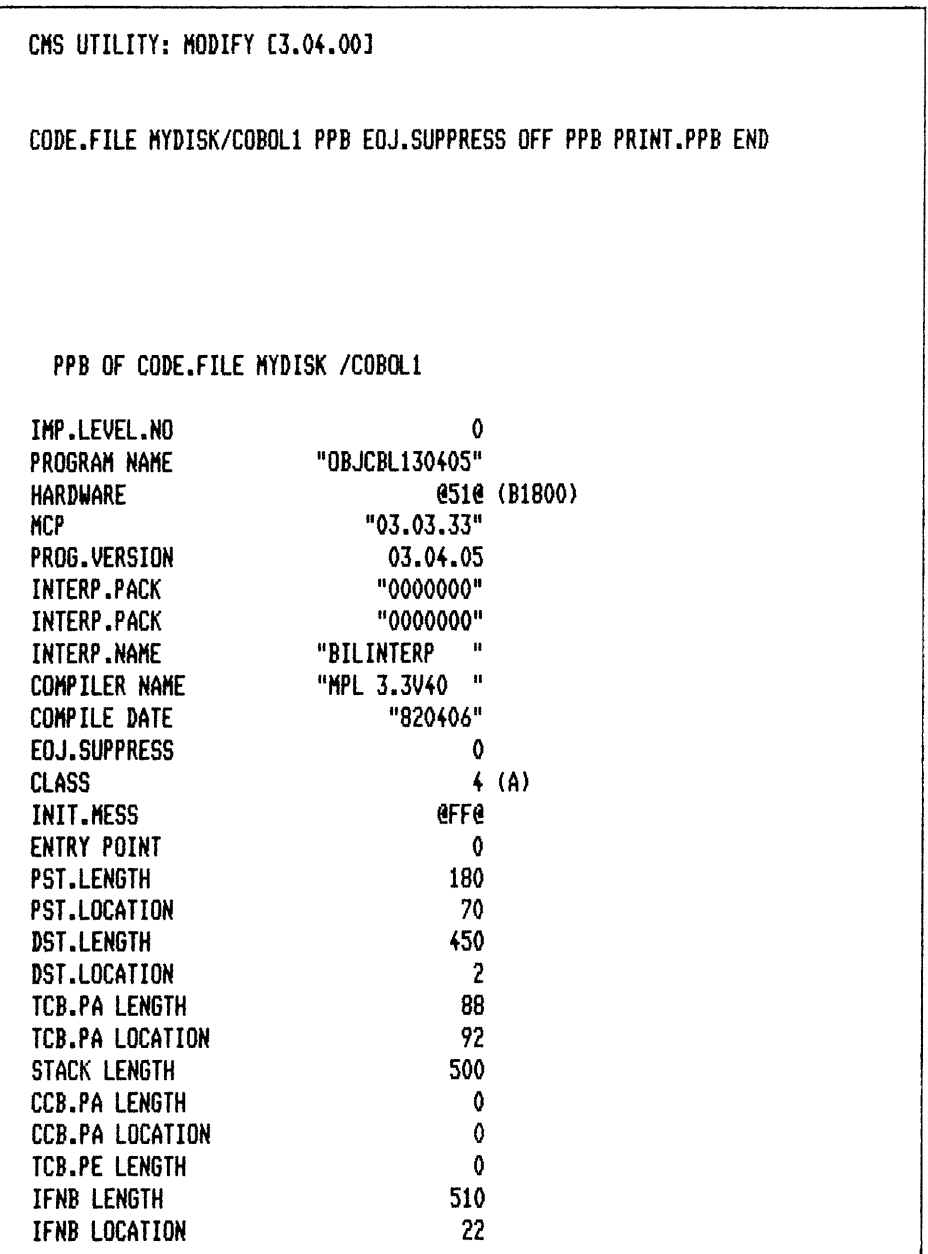

**PL** 

# PL SYS-HLD22505

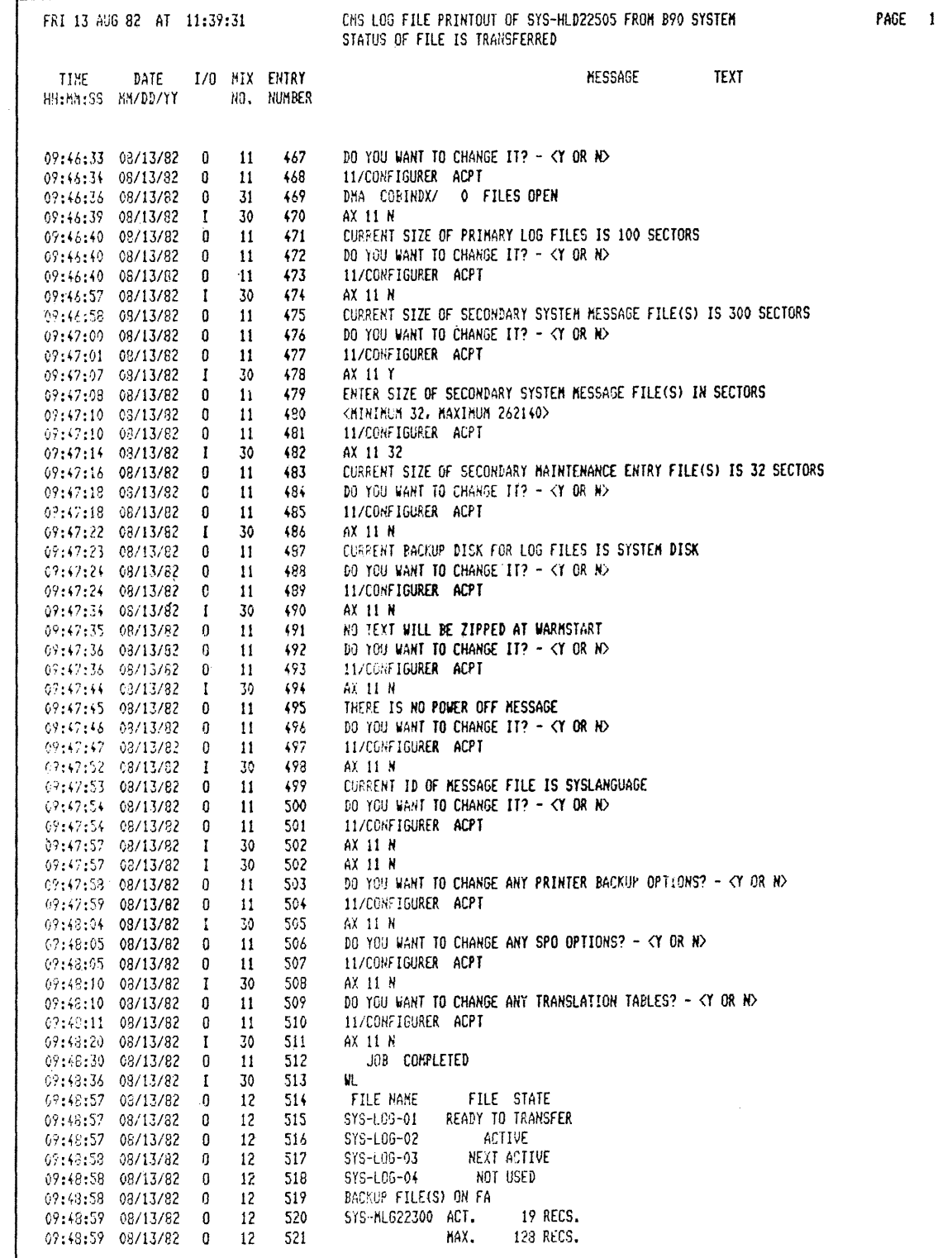

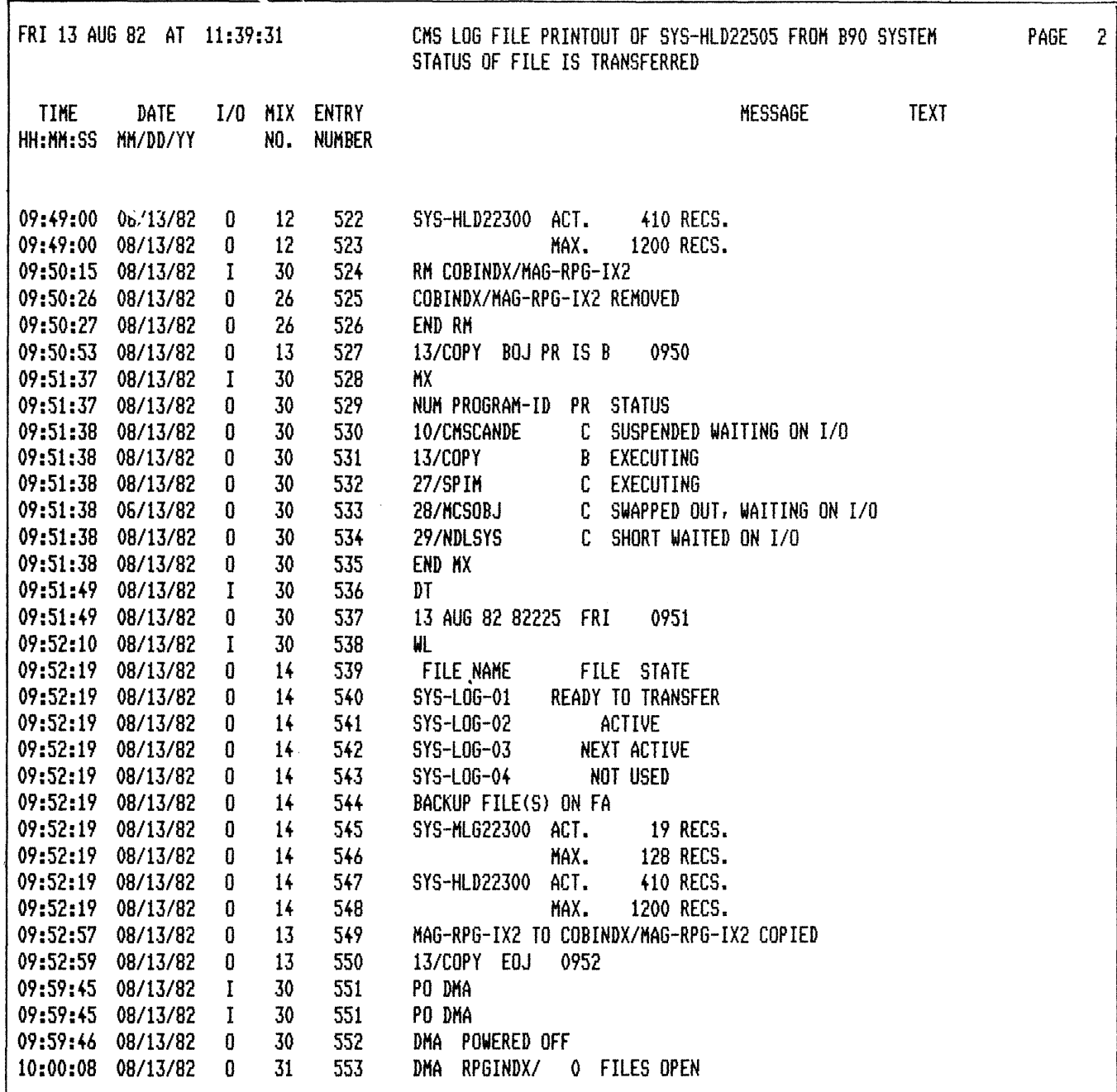

# PL SYS-MLG22500

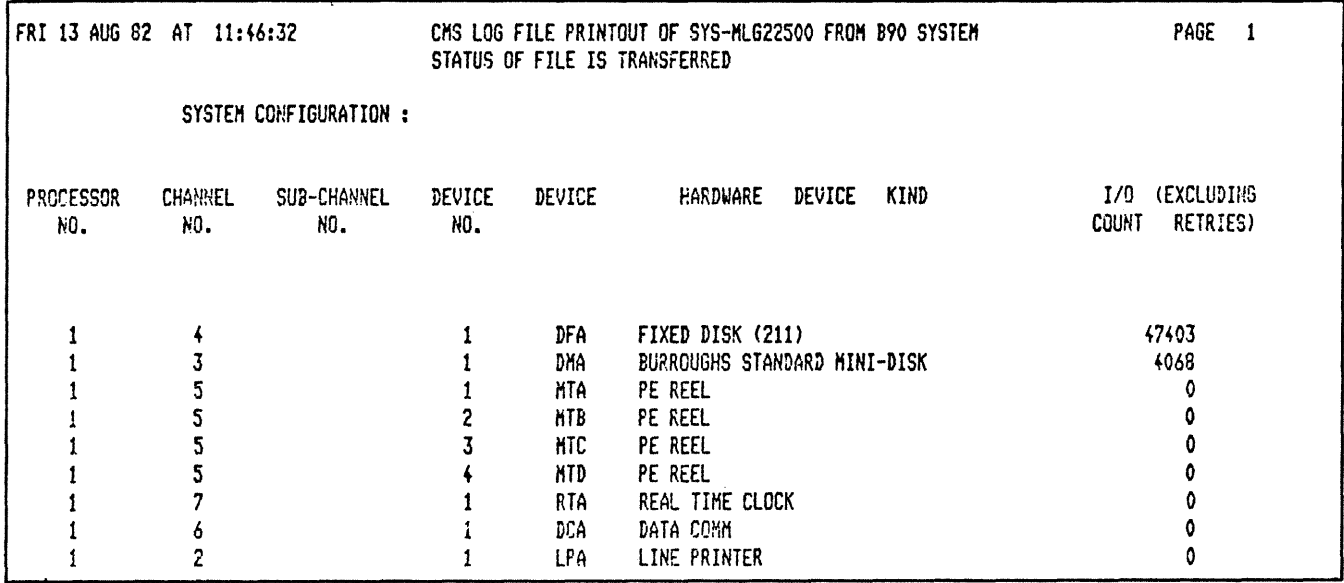

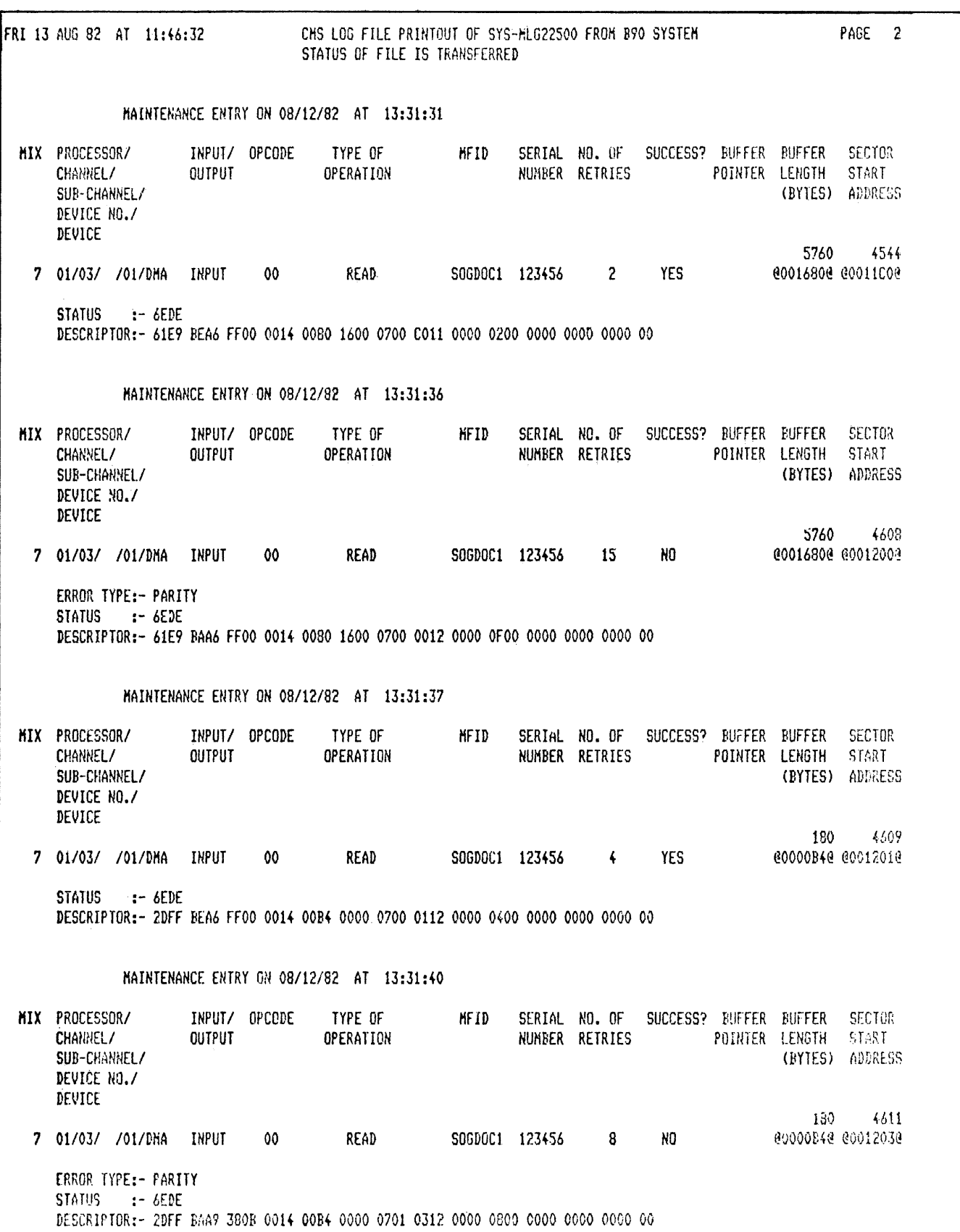

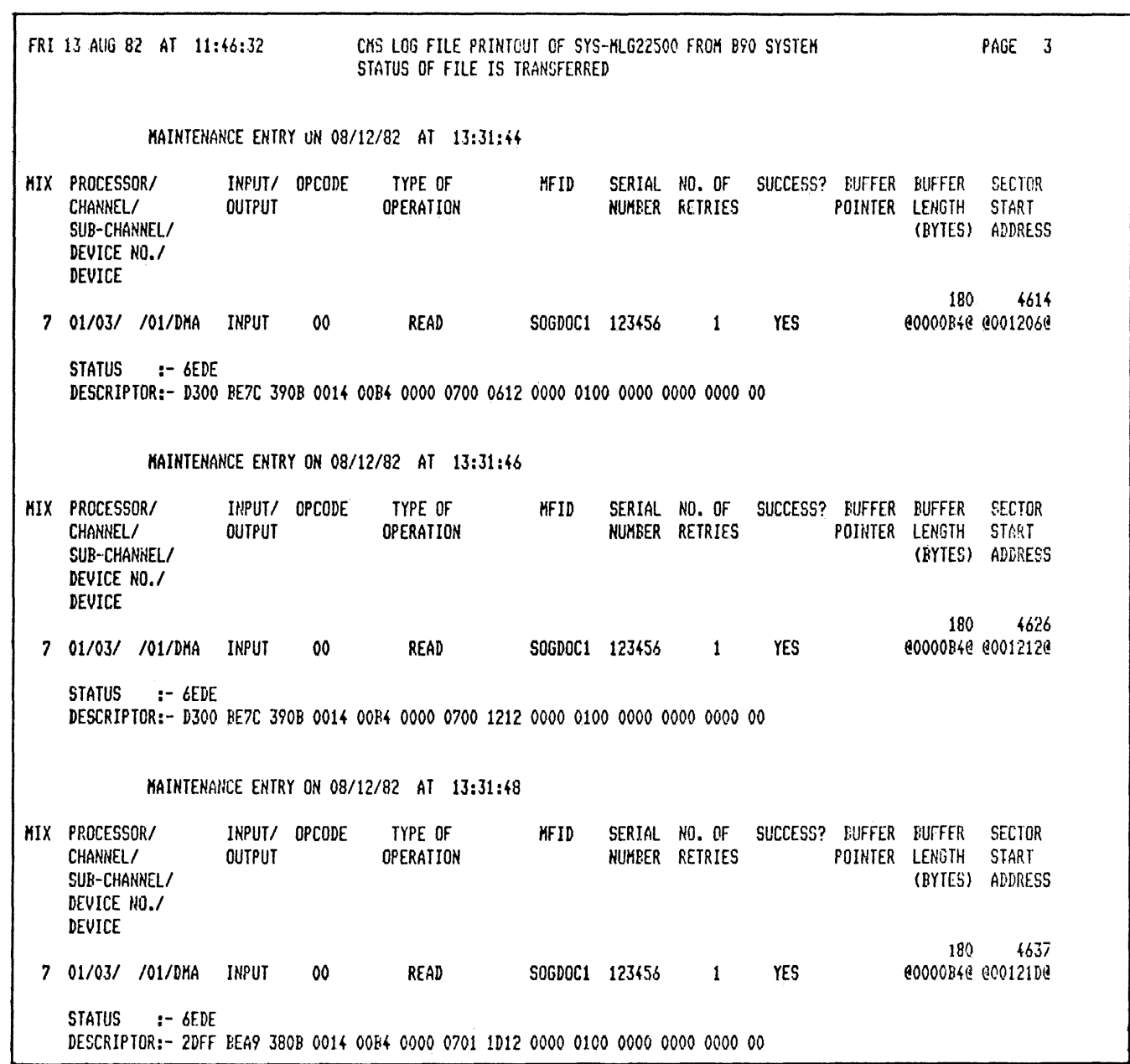

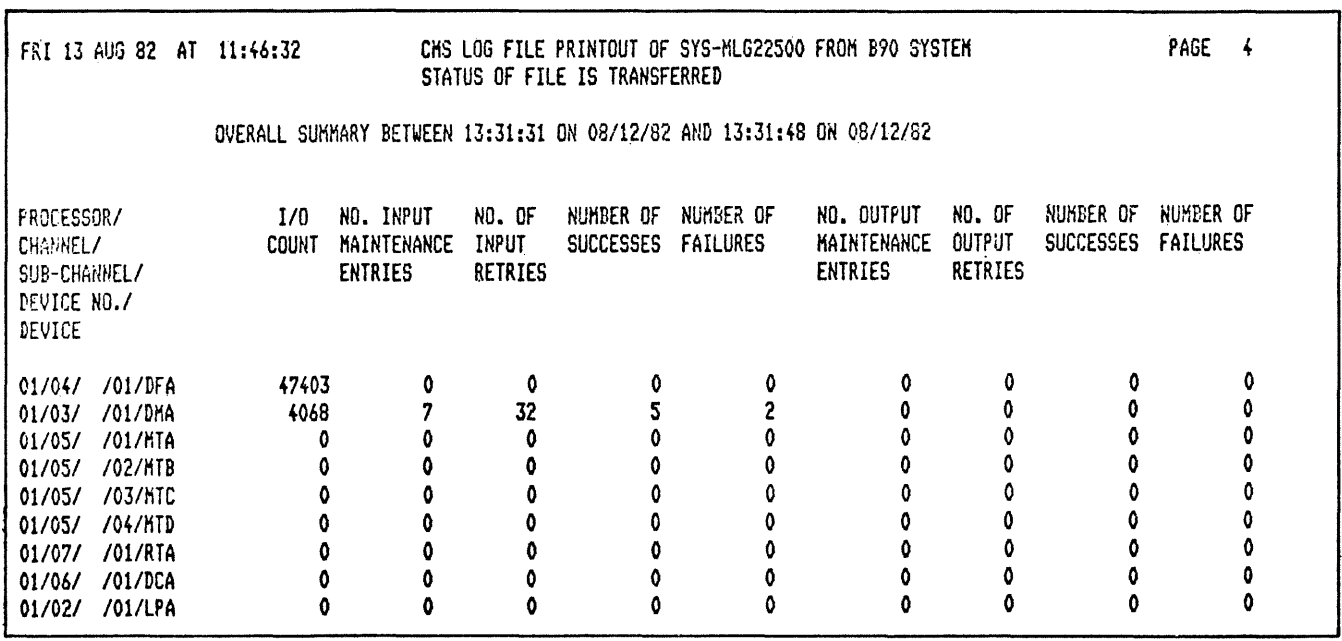

 $\hat{\boldsymbol{\beta}}$ 

# SQ

# SQ MYDISK VERIFY FAST 400 LIST

\*\*\*SQUASH VERSION 3.4.02 (03/05/82) \*\*\* \*\*\*VALIDATION PHASE BEGINS\*\*\* LARGEST AVAILABLE SPACE IS 2488 SECTORS TOTAL AVAILABLE SPACE IS 3537 SECTORS IN 2 AREA(S) \*\*\*SQ COMPLETED\*\*\*

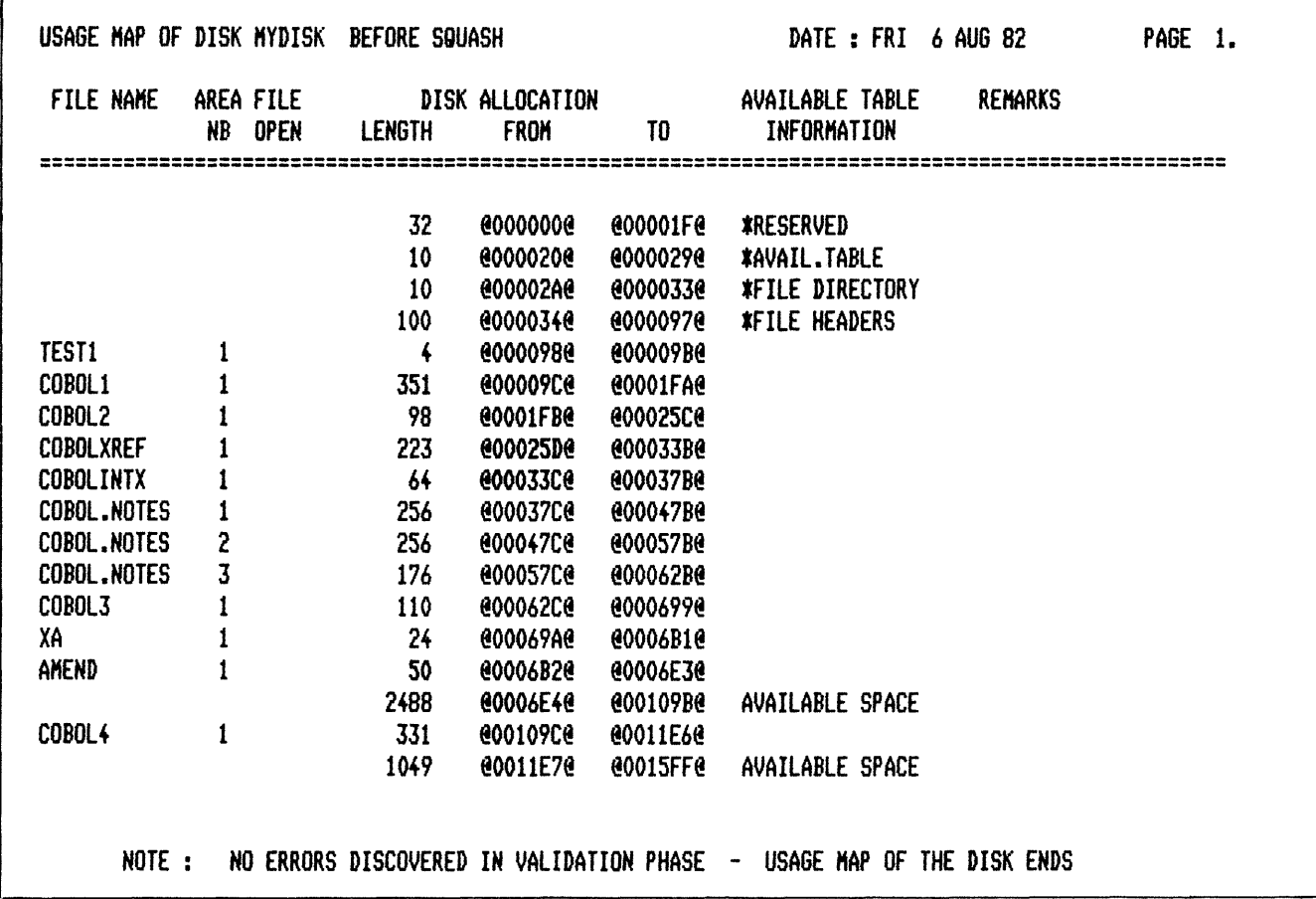

# **TAPELR**

TAPELR DEMO

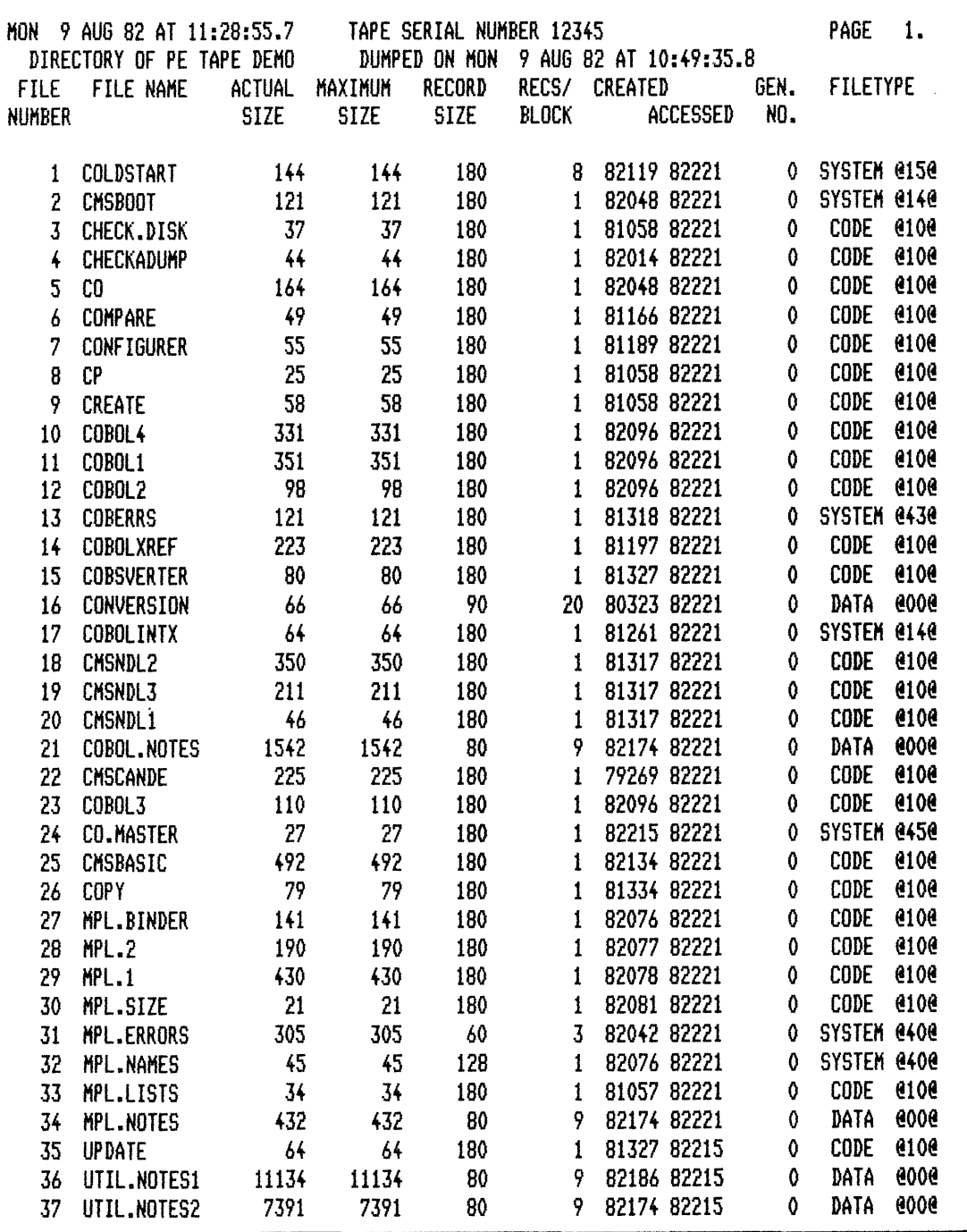

# **TAPEPD**

TAPEPD ARTAPE

NRZI TAPE ARTAPE <OOOOO> DUMPED ON THU 21 • • • JUN 79 CONTAINS -· MYFILE MYFILEQQ A999 END TAPEPD

# **APPENDIX C GLOSSARY OF TECHNICAL TERMS**

#### **ADDRESS**

A disk is divided physically into tracks and sectors, both numbered sequentially from zero upwards. These 'numbers' are referred to as 'addresses'. The MCP uses this address scheme to quickly locate data on disk.

# **ALPHANUMERIC**

Consisting only of letters of the alphabet plus the ten numeric digits; that is, not containing any other special characters.

# **APPLICATION PROGRAM**

User program that performs day-to-day functions such as invoicing, printing, inventory reports, etc.

# **ATTRIBUTE**

Characteristic or quality.

# **BACK-UP**

Term used to describe the method of insuring that copies of files exist to standby as alternatives.

# **BINARY-CODED DECIMAL (BCD)**

A method of coding numeric information in 4-bit units representing 0 as bits 0000, 1 as bits 0001, 2 as bits 0010, up to 9 as bits 1001. For example, the number 1607 in BCD would take four 4-bit units (2 bytes), coded as 0001 0110 0000 0111.

#### **BOJ**

'Beginning of Job'. The term used to notify the operator that a program has entered the 'mix' and has just started running.

#### **BSMD**

Abbreviation for 'Burroughs Super Mini Disk'.

# **BYTE**

One alphanumeric character of data.

#### **CHECKERBOARDED**

Term applied to any disk having available spaces of varying sizes scattered about the disk among files. The term can also be applied to memory in a virtual memory system where 'locked' or 'save' areas are scattered through the memory in such a way as to impede getting overlayable memory areas of sufficient size for optimum throughput.

#### **CMS**

Computer Management System. A set of interrelated specifications for system software, including highlevel language compilers, object-code formats, operator interface and data communications, which Burroughs has implemented on machines of different hardware characteristics.

# **COMPILATION DATE**

The date on which a programmer's source code was compiled: that is, the creation date of the executable object program.

#### **COMPILERS**

Group of system programs that convert instructions written by a programmer in a language such as

2015228

COBOL or RPG into a form which can be run or interpreted by the hardware or system software.

# **CONFIGURATION**

Term used to describe the arrangement of various hardware devices in a particular system.

# **DATA FILE**

A set of information usually on disk, which is used as data to be input.

# **DEFAULT VALUE**

Usually a meaning that a program will assume if not instructed otherwise.

# **DESTINATION**

Disk to which information is being transferred.

# **DISK DIRECTORY**

List, on Track 0, of file names, locations on disk, and sizes. Similar to a table of contents.

# **DISK FILE**

Set of information residing on a disk medium, collectively referred to by its name, 'file-name' and the name of the disk on which it resides ('disk-name').

# **DISK NAME**

Name by which a disk is known to MCP. Every disk medium has a 'label' of information written to it during disk initialization, and the disk name is part of the 'label'.

# **DUAL-PACK FILE (MULTI-VOLUME FILE)**

A file that resides on two separate disks or logically defined disks (for example, OKA, DKB).

#### **EOJ**

'End of Job'. The term used to notify the operator that a program has terminated. 'Abnormal' endof-job occurs when a program is terminated prematurely due to an error condition.

# **EXECUTION**

The running of a program is termed 'program execution'. The operator can execute (or start) a program by entering the name of the program desired (or disk-name/program if program resides on user disk). When a program is 'executed', it enters the 'mix' and is assigned a 'mix number' by the MCP.

#### **FAMILY (GROUP) OF FILES**

Two or more disk files having at least the first letter of their names in common. For example, 'PR020', 'PRFILE' and 'PASM1' are members of a family of files that could be referred to as 'P -'.

#### **HARDWARE**

Term referring to all equipment on the system. Line printers and disk cabinets are examples.

#### **HEXADECIMAL ('HEX')**

A number system based on root 16, in contrast to common 'decimal' system based on root 10. To provide additional symbols, the letters A through F are used, so that counting procedes thus: 0, 1, 2, 3, 4, 5, 6, 7, 8, 9, A, B, C, D, E, F, 10, 11, 12 ... for decimal numbers 0 through 18 ...

#### **INTERPRETER**

A system software item used as an intermediate step in the running of a program. Instead of using a compiler to transform programs directly to machine instructions which can be run by the processor, a compiler may transform the program to an intermediate form (called 'S-code'). The S-code can be 'interpreted' by the interpreter, that is, translated into machine instructions that can be run by the processor.

### **INTRINSIC**

A 'command' used by the operator to direct the activities of the MCP. Intrinsics are actually a part of the MCP and therefore will never by seen on a disk file listing or in the 'mix'. Examples of intrinsics include 'DS' (discontinue the processing of a program) and 'DT' (retrieve or change system date).

# **KEYFILE**

File used by system as an index to a master data file.

# **LABEL**

A sniall space of disk on tape indicating the medium's contents, name, etc. A disk label may be created during the initialization process, and a tape label is created when the tape is purged.

#### **MAIN MEMORY**

Circuit boards inside processor where program code and data in immediate use are held.

# **MCP ('Master Control Program')**

Program which is the central part of the CMS software system. It handles hardware devices, communicates with the operator, and controls processing of programs.

# **MIX**

Term applied to the mixture of programs running in a multi-programming environment. A 'mix-number' is a number which is assigned by the MCP to a program when it enters the 'mix'. A 'null' mix is when no jobs are running. The program's name and mix number can be used by the operator to refer to a particular program in the 'mix'.

# **MULTIPROGRAMMING**

One processor working on more than one program at a time. Processing can be shared on a 'roundrobbin' basis, and computation can be overlapped with input/ output if there is more than one program 'in the mix'.

#### **ON-LINE**

Term used for equipment or media currently used as part of the system.

#### **PACK**

Synonym for 'disk'.

#### **PERIPHERAL**

Hardware device used as input or output. Examples are line printer, disk drive unit, console keyboard.

#### **PURGE**

To erase. When disks or tapes are 'purged', their contents are lost.

#### **SECTOR**

A disk is divided physically into data storage spaces called sectors, numbered sequentially from zero upwards. Each sector is 180 characters in length.

# **SOFTWARE**

Term referring to programs and files, as distinct from the 'hardware' of the actual machine.

#### **SOURCE DISK**

Disk from which information is being transferred.

#### **SOURCE FILE**

A disk file containing statements (instructions) written by a programmer in a high-level language such

2015228

as COBOL or RPG, before it has been transformed into a runnable program.

#### **STAND-ALONE PROGRAMS**

Programs that do not run under control of the MCP. In particular, functions of general use to all B 80 users are held in a disk file called 'SAU' (Stand Alone Utilities). Examples include LS (list disk name and sizes), and RL (relabel a disk). Loading and execution of SAU is done with no need of the MCP. Refer to Section 8 for details.

#### **STARFILE**

A small disk file optionally used at the start of most CMS-common utilities. The information in the starfile is used to build up the initiating message for the utility, which could also be entered by the operator on the SPO. Starfiles are also called 'macro-files'.

#### **SYSTEM DISK**

The disk containing the copy of the MCP that is currently in use. Note that a user disk may also contain MCP code files, but only the disk containing the MCP that is in use since the last warmstart is the system disk. There can be only one system disk at any time during operation. System disks cannot be used as system disks on more than one CMS product (see section 2 for details).

#### **SYSTEM FILE**

A disk file which is used by the system software. Special control is placed on these files to minimize the danger of accidental removal from the disk (see RM utility).

#### **SYSTEM SOFTWARE UTILITY**

A program of general use to all users, as opposed to an application program which performs a particular user's task using day-to-day tasks, such as invoicing. Examples of utilities include COPY (copy files from one medium to another) and RM (remove files ·from a disk).

#### **USER DISK**

Any disk available to the system that is not a system disk.

#### **VIRTUAL MEMORY**

A software technique, implemented in the MCP, of allowing programs to execute (or several to execute together) when the total program memory requirements exceeds the amount of memory physically available. Some of the executing program's code and data, which is not in immediate use, is stored on disk media and not in main memory. When the code, or data, is required, space is made for it in main memory and the information read back from disk. To make space in memory, it may be necessary for the MCP to re-use some memory which has previously been used by the program and is not required at this moment. Before re-using memory containing data that could have been updated, the MCP writes this segment of memory to the program's 'virtual memory file' on disk. This technique also applies to the code and data of the MCP and other system software.

#### **VOLUME**

Synonym for 'disk'.

#### **WRITE INHIBIT**

To prevent disk on tape media from being written to by a program. The manner in which this is accomplished depends on the medium (see B 80 or B 800 System Operator manuals for details).

#### **WRITE PERMIT**

To allow any disk or tape medium to be written to by a program. The manner in which this is accomplished depends on the medium (see B 80 or B 800 System Operator manuals for details).

# **APPENDIX D RELATED DOCUMENTATION**

The following manuals provide information concerning CMS System Software:

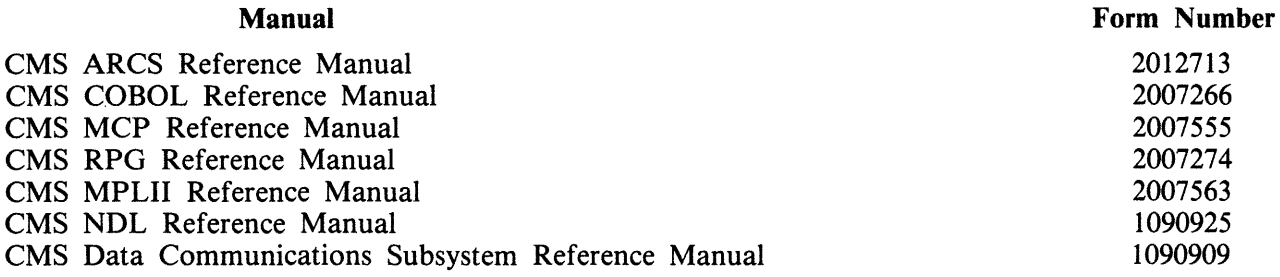

# Documentation Evaluation Form

 $\sim$   $\sim$ 

 $\mathcal{A}_{\mathcal{A}}$ 

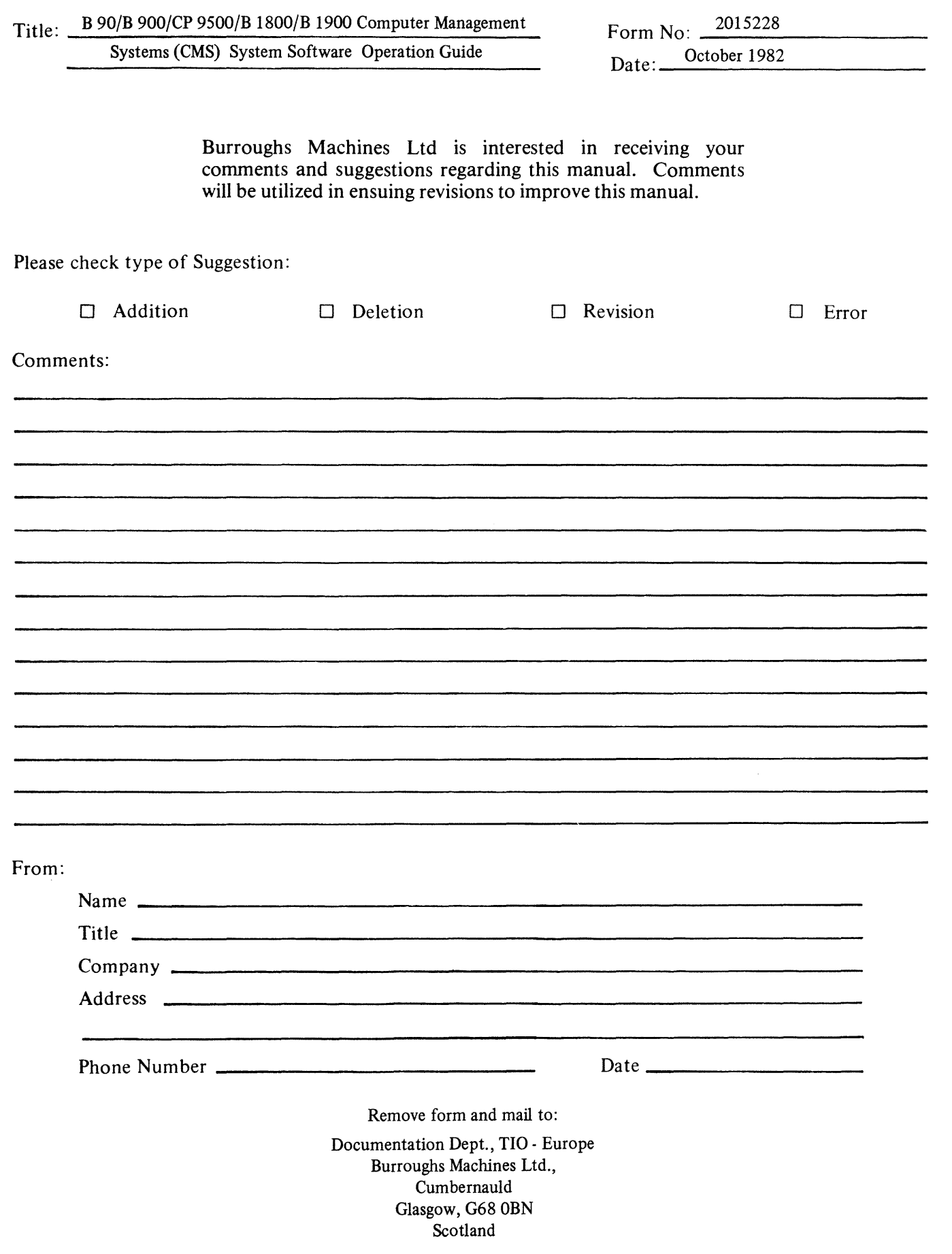